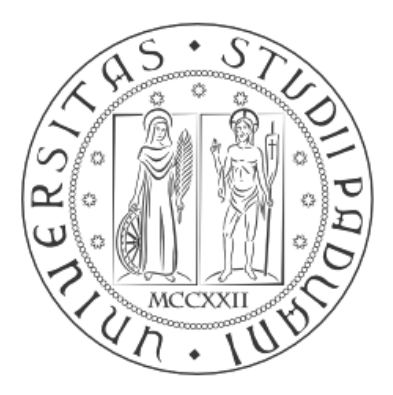

# **UNIVERSITÀ DEGLI STUDI DI PADOVA**

## **FACOLTÀ DI INGEGNERIA**

# **CORSO DI LAUREA MAGISTRALE IN INGEGNERIA MECCANICA**

Tesi di Laurea

# **SVILUPPO DI METODOLOGIE DI PROGETTAZIONE STRUTTURALE PER SUPPORTI FOTOGRAFICI**

Prof. Giovanni Meneghetti Nicholas Cognolato

**Correlatore** 

Ing. Dario Scalzotto

**Relatore Laureando**

**ANNO ACCADEMICO**

2012-2013

### **PREFAZIONE**

Oggi l'innovazione di prodotto è una sfida tanto affascinante e complessa quanto inevitabile. Le dinamiche evolutive in corso, con tutte le loro incertezze e turbolenze, ci danno una sola certezza: che se un impresa non innova sia incrementalmente che radicalmente il proprio prodotto, prima o poi tale innovazione sarà introdotta da un concorrente attuale o potenziale. In quest'ottica, l'innovazione di prodotto non è solo un modo per acquisire vantaggi competitivi, ma è una semplice questione di sopravvivenza.

L'innovazione di prodotto costituisce quindi una delle massime sfide dal punto di vista delle capacità innovative di un'impresa, richiede di coinvolgere e integrare numerosi attori, interni ed esterni. Questo richiede il raffinamento delle competenze esistenti e anche la creazione di nuove.

Nel pensiero comune si è portati a ritenere che innovazione è sinonimo di "nuovo", ma nella realtà non tutto ciò che è nuovo è un'innovazione se non risponde ai seguenti due requisiti:

In primo luogo la novità deve implicare un miglioramento. L'innovazione è quindi associata esclusivamente ai quei cambiamenti che inducono miglioramenti. Innovare significa ottimizzare le prestazioni e proporre prodotti che più si avvicinano ai bisogni dell'utilizzatore.

In secondo luogo la novità deve giungere sul mercato. L'innovazione ha luogo nel momento in cui il prodotto è per la prima volta oggetto di transazione sul mercato (Chris Freeman, 1974). Fare innovazione del prodotto è essenziale per poter competere, per un'azienda è quindi fondamentale giungere per prima sul mercato rispetto ai diretti concorrenti del settore.

Le metodologie di progettazione sviluppate ed esposte nel corso della presente trattazione hanno l'obiettivo di ridurre il tempi che necessariamente intercorrono tra il concepimento dell'idea iniziale di un nuovo prodotto e la presentazione di questo sul mercato.

Il fulcro delle indagini svolte nel corso di questa Tesi è costituito da un particolare sistema di sostegno e bloccaggio utilizzato nei supporti professionali per macchine fotografiche: insieme di elementi che attraverso il contatto forzato tra alcune loro superfici, garantiscono la tenuta delle gambe del treppiede e di conseguenza una stabilità del supporto per rendere ottimali i risultati della strumentazione foto o video sovra montata.

In virtù della generalità con la quale è stata affrontata suddetta trattazione consegue che tali metodologie di progettazione sviluppate potranno essere prese come riferimento per studi futuri, ed essere quindi applicate a qualsiasi sistema di fissaggio che preveda il collegamento di più corpi per mezzo di un morsetto con funzione di bloccaggio.

Di seguito verranno raccolte ed esposte le fasi principali che hanno caratterizzato il lavoro di Tesi.

Si sono rese preliminarmente necessarie prove sperimentali per caratterizzare i materiali ed altre finalizzate alla determinazione del coefficiente d'attrito che governa lo scambio delle forze indotte dai carichi applicati al sistema.

In seguito verranno definite le metodologie di progettazione strutturale che consentono di eseguire, mediante analisi agli elementi finiti, previsioni di rottura e nel verificare che il sistema di chiusura studiato sia in grado di sorreggere il carico di progetto richiesto. Il software utilizzato nel seguente approfondimento è ANSYS Workbench.

Infine verranno condotte specifiche prove sperimentali, effettuate sul sistema reale, ai fini di convalidare le metodologie definite ed i modelli agli elementi finiti precedentemente sviluppati. L'utilità di queste prove nasce dalla volontà di poter capire con certezza se la metodologia ed il procedimento definiti per uno studio come quello affrontato o studi futuri simili, possano essere effettivamente presi in considerazione senza alcun dubbio, con la certezza della risultato, o se meritino ulteriori approfondimenti e correzioni per ottenere un metodo efficace e certo.

Si ringrazia per la collaborazione e la possibilità data di sviluppare il progetto di tesi la **Lino Manfrotto + Co s.p.a.,** per il supporto software e il rapporto di collaborazione nato la **Enginsoft**.

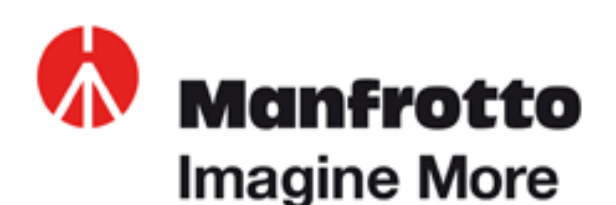

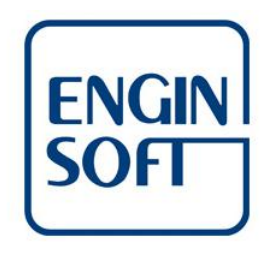

## **Lino Manfrotto + Co s.p.a**

#### **Azienda:**

*Manfrotto*, storica azienda con sede a Bassano del Grappa (VI), è leader mondiale nella ideazione, produzione e distribuzione di supporti professionali per i mercati della fotografia, del video e dell'intrattenimento. Nella sua vasta gamma di prodotti trovano posto sistemi di supporto per luci, teste e treppiedi dedicati al mercato fotografico, video, birdwatching ed alle applicazioni in virtual reality. I prodotti sono realizzati in alluminio, in carbonio ed altri componenti High-Tech.

I prodotti *Manfrotto* sono commercializzati dalle filiali distributive, *Manfrotto Distribution*, in Italia, Francia, Germania, Regno Unito, Cina, Hong Kong, Giappone, e Stati Uniti. Nel resto del mondo la distribuzione è operata da distributori indipendenti in 65 paesi. Una rete distributiva internazionale che garantisce una presenza capillare ed una penetrazione del mercato globale. Le società distributive direttamente controllate garantiscono inoltre un accesso diretto e privilegiato al mercato, elemento essenziale per mantenere l'azienda all'avanguardia nella ricerca e nello sviluppo di nuove soluzioni

Negli anni più recenti, l'avvento della tecnologia digitale sta cambiando profondamente i settori della fotografia e del video e sta creando milioni di nuovi appassionati. Manfrotto ha anticipato questo trend e sta capitalizzando sulla propria esperienza per promuovere nuove soluzioni per i fotografi e i video operatori di tutto il mondo.

## **INDICE**

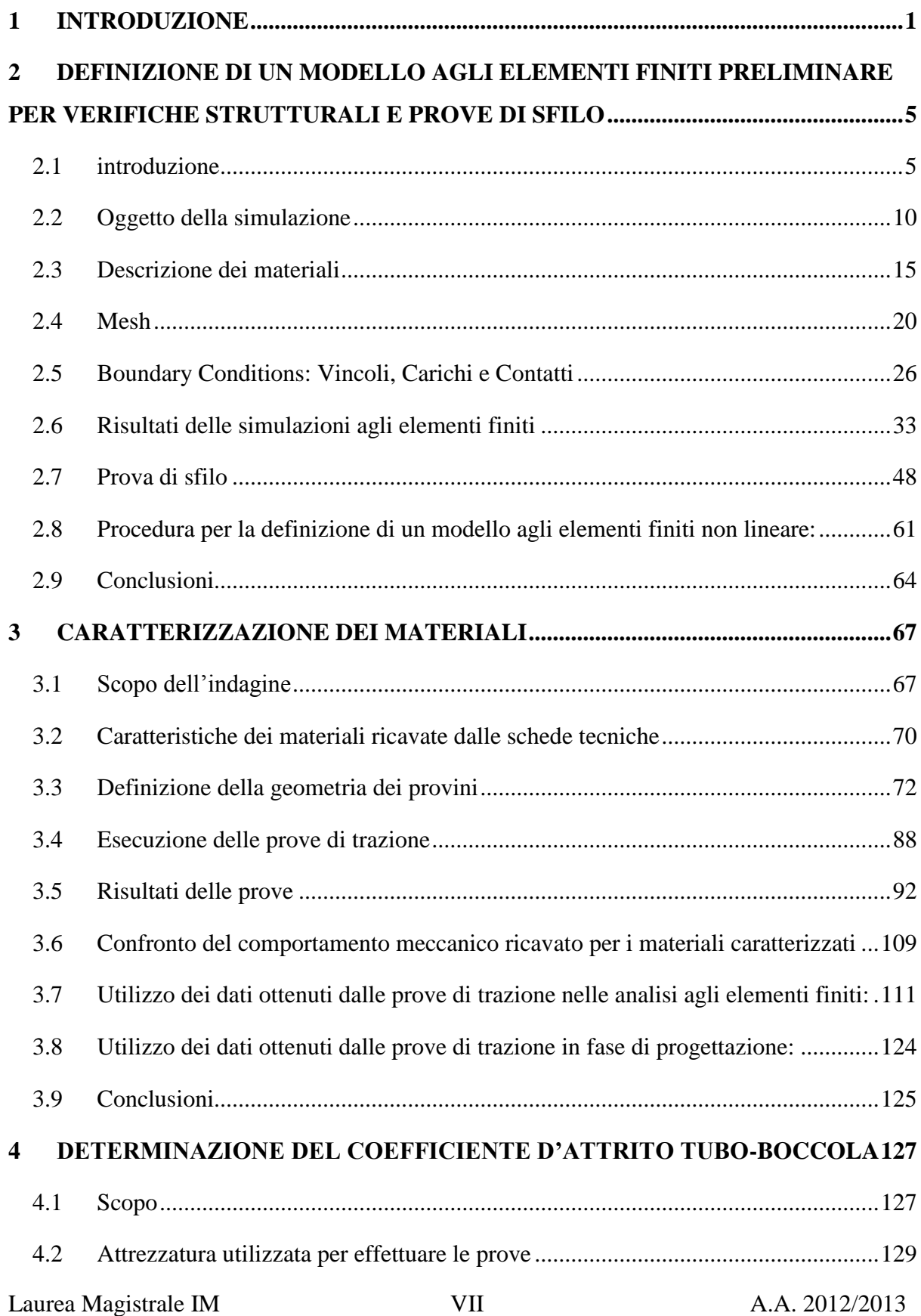

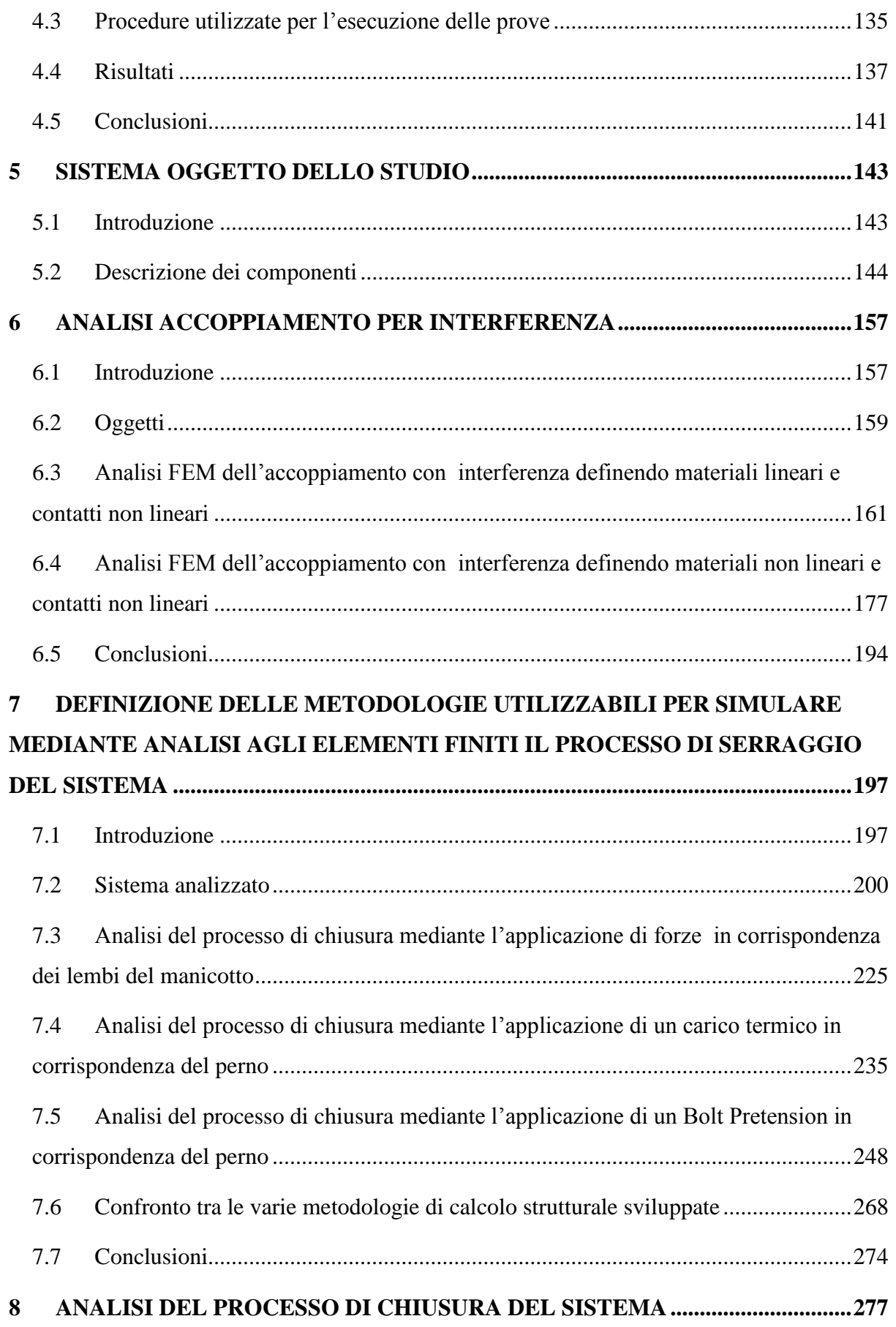

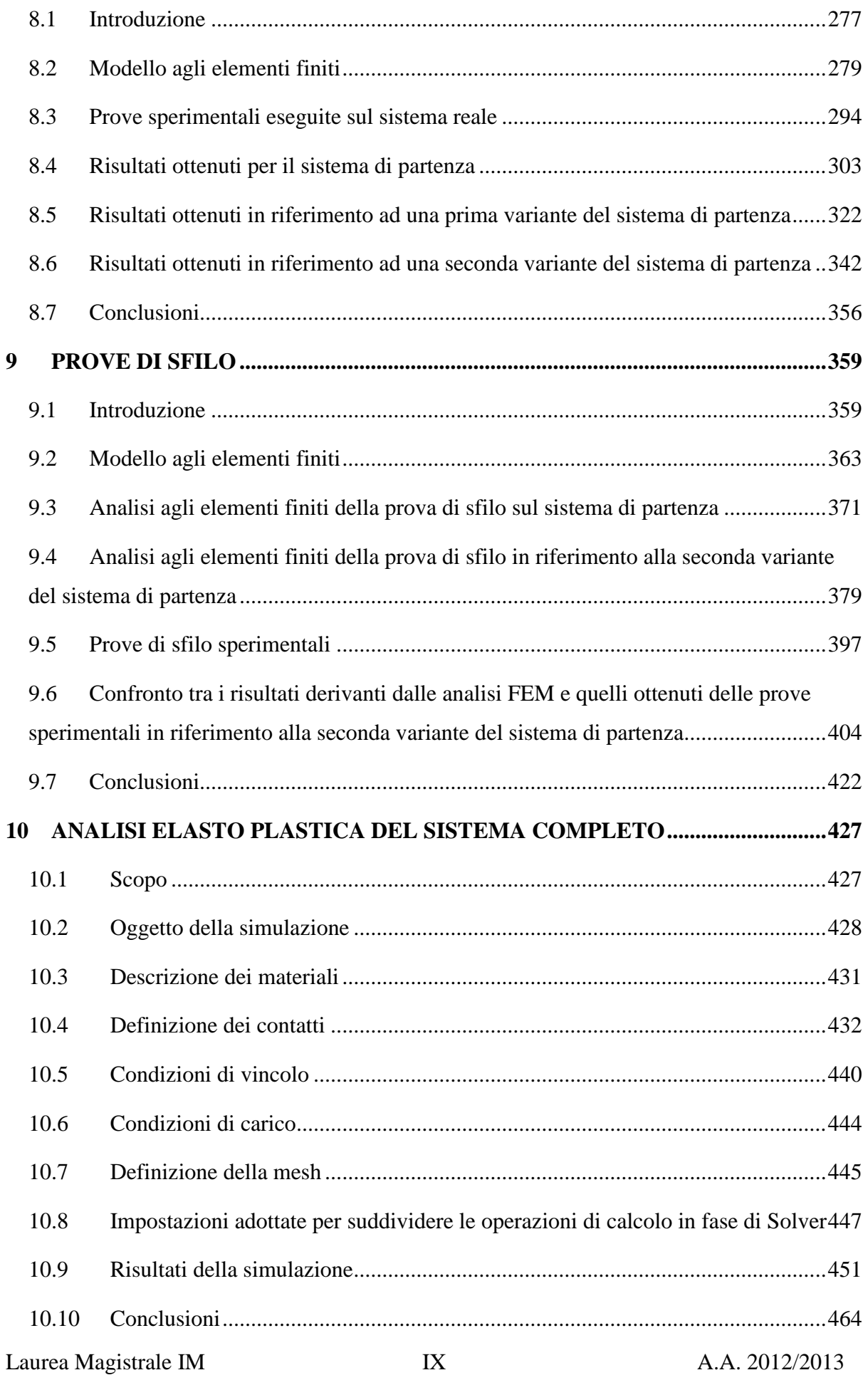

# **11 [PROCEDURA COSIGLIATA PER AFFRONTARE LO STUDIO DI UN NUOVO](#page--1-1)  [SISTEMA DI SUPPORTO FOTOGRAFICO](#page--1-1) ..................................................................465** 11.1 [Introduzione.........................................................................................................465](#page--1-12) 11.2 Procedura di progettazione [..................................................................................466](#page--1-1) 11.3 [Definizione di un modello agli elementi finiti non lineare..................................468](#page--1-1)

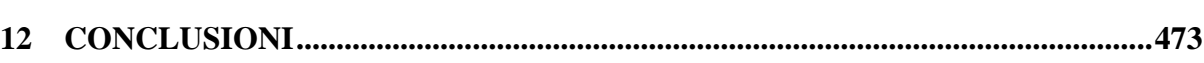

### **APPENDICI**

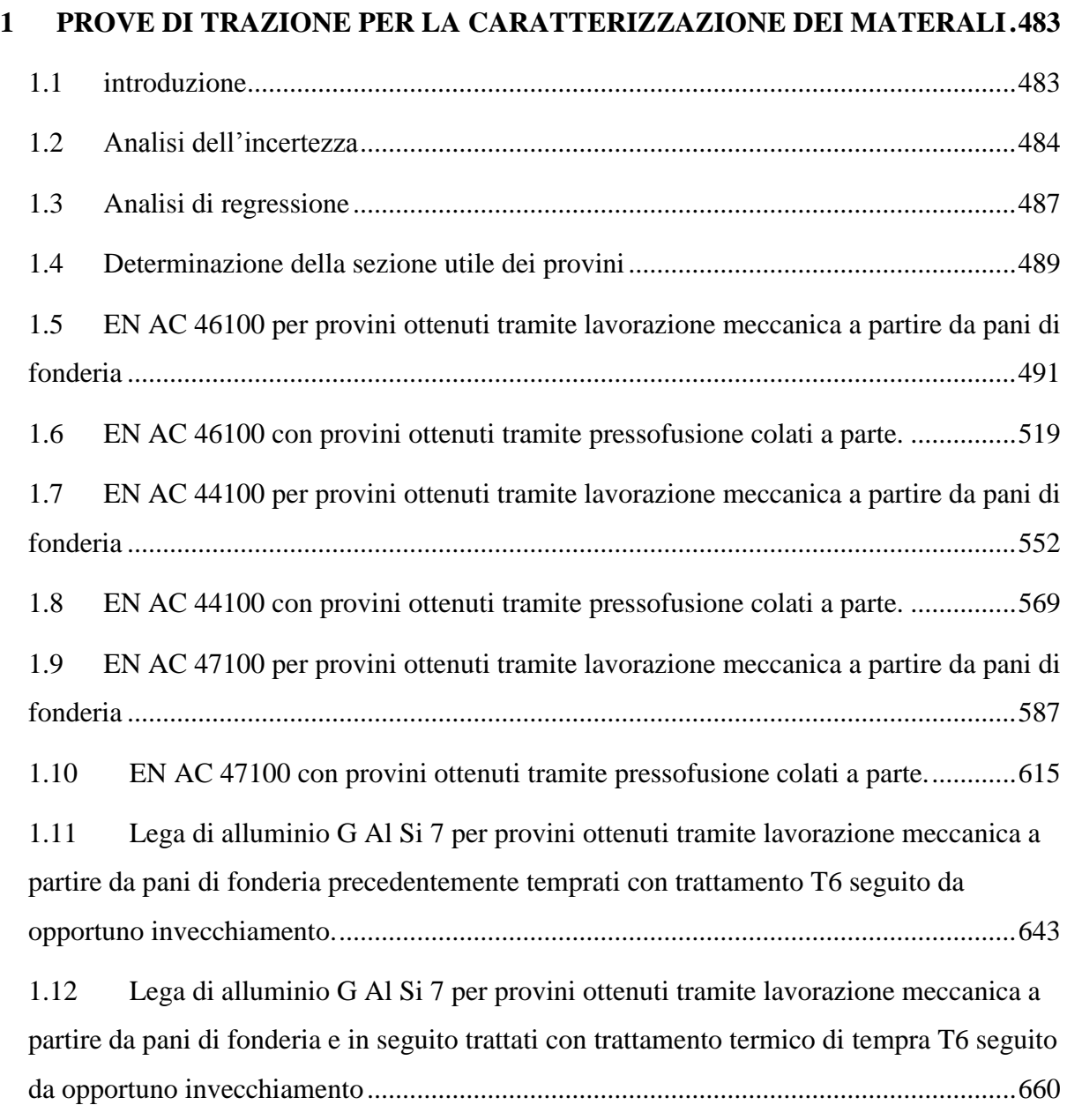

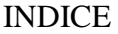

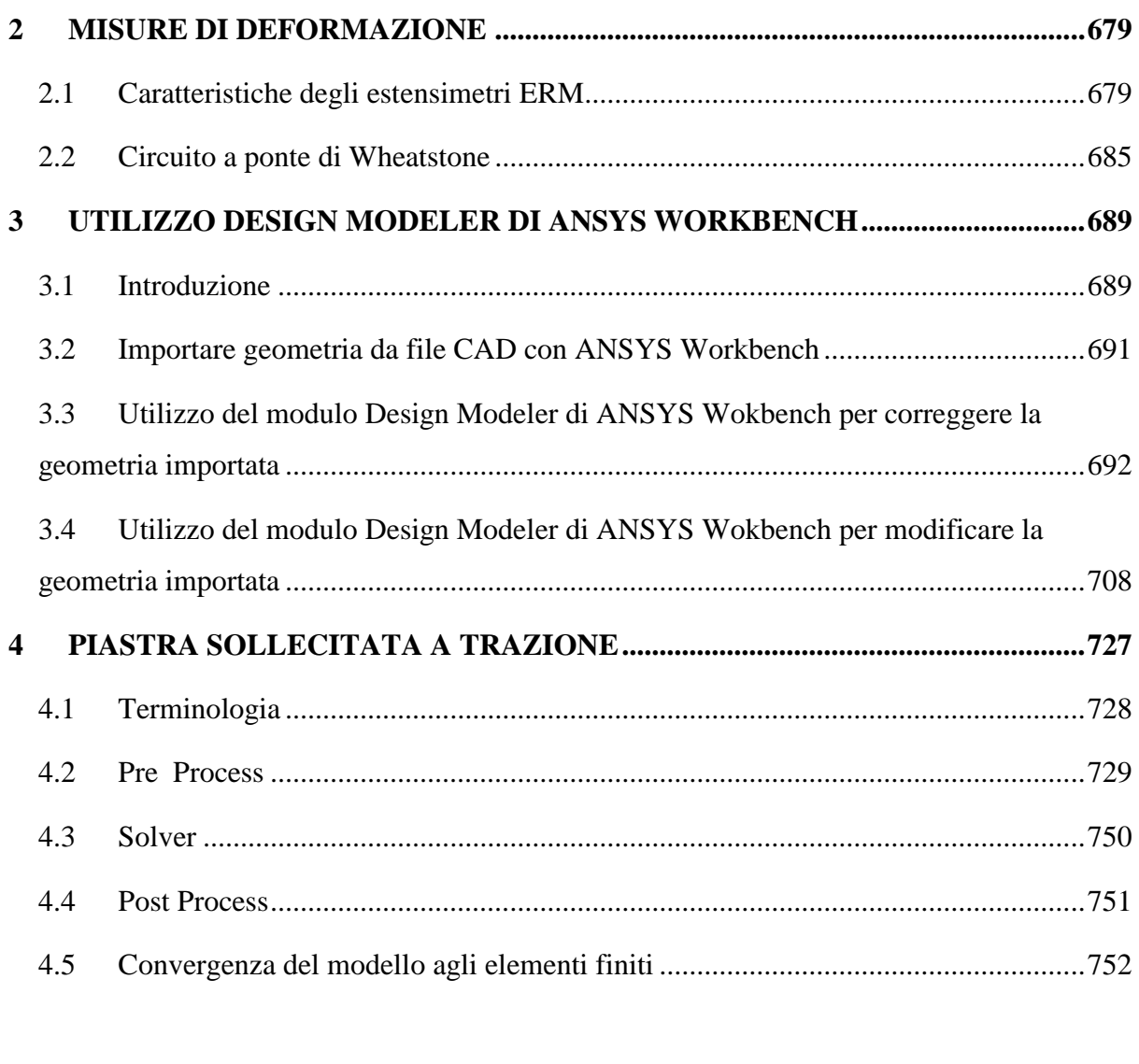

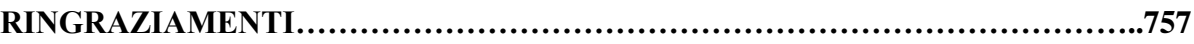

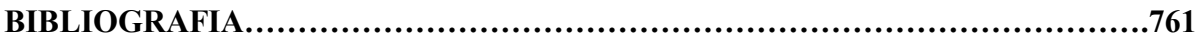

## **1 INTRODUZIONE**

Essendo il prodotto il principale elemento di interazione di un'impresa con il mercato, è evidente come la sua innovazione sia una delle principali fonti di creazione di valore economico per un'azienda. Innovare significa migliorare le prestazioni rispetto a prodotti concorrenti o sostitutivi, da questo consegue creazione di profitti derivanti dalle vendite del prodotto. Prodotti innovativi di successo sono inoltre la principale fonte di reputazione per un'impresa e quindi il principale percorso per creare un brand forte.

Fondamentale è per un'azienda giungere per prima sul mercato rispetto ai diretti concorrenti del settore.

Le metodologie di progettazione sviluppate ed esposte nel corso della presente trattazione hanno l'obiettivo di ridurre il tempi che necessariamente intercorrono tra il concepimento dell'idea iniziale di un nuovo prodotto e la presentazione di questo sul mercato.

L'innovazione di prodotto costituisce quindi una delle massime sfide dal punto di vista delle capacità innovative di un'impresa, richiede di coinvolgere e integrare numerosi attori, interni ed esterni. Questo richiede il raffinamento delle competenze esistenti e anche la creazione di nuove. Nel presente lavoro di Tesi traendo spunto da specifiche competenze acquisite nel corso degli studi è stato possibile migliorare la capacità di effettuare analisi agli elementi finiti sempre più complesse, con l'ausilio delle quali è stato possibile giungere alla definizione di varie metodologie di progettazione strutturale, sviluppate in riferimento ad un particolate sistema di bloccaggio per supporti fotografici.

Tali competenze non sono solo un input al processo innovativo, ma anche un output. In virtù della generalità con la quale è stata affrontata suddetta trattazione consegue che tali metodologie di progettazione sviluppate potranno essere prese come riferimento per studi futuri, ed essere quindi applicate a qualsiasi sistema di fissaggio che preveda il collegamento di più corpi per mezzo di un morsetto con funzione di bloccaggio.

I processi di innovazione sono quindi uno dei principali strumenti per la creazione di competenze. Quanto sviluppato ha portato ad arricchire il bagaglio culturale e le competenze

tecniche personali, portando inoltre metodologie di calcolo utili all'azienda in quanto applicabili in eventuali progetti futuri.

Nella seguente trattazione l'oggetto delle indagini è un particolare sistema di sostegno e bloccaggio utilizzato nei supporti professionali per macchine fotografiche. Più precisamente viene presa in esame una porzione della gamba di un treppiede costituita dall'assieme di un morsetto in lega di alluminio, dai due spezzoni di tubo che esso unisce e da una boccola in materiale polimerico che avvolge uno di questi ultimi. Il sistema in analisi è stato concepito per arricchire la gamma di prodotti offerti dall'azienda ed al momento dell'inizio del lavoro di Tesi esso si trova ancora in fase di sviluppo.

Le continue modifiche tecniche e gli aggiornamenti geometrici per soddisfare i fattori estetici, possono però introdurre effetti inaspettati, anche catastrofici per la vita dei vari componenti, poiché nuovi materiali, diverse superfici e spessori possono portare a cedimenti o rotture improvvise. Fenomeni di questo tipo sono imputabili a picchi di sforzo che si sviluppano localmente, in determinate zone critiche per quanto riguarda la resistenza strutturale dei componenti. Al termine della fase di progettazione si rende pertanto necessaria una serie di analisi finalizzate a verificare se i componenti, così come concepiti, sono in grado di garantire le performace attese senza l'insorgere di criticità con conseguenti cedimenti strutturali indesiderati.

La prassi seguita in azienda prevede la produzione di una prima serie di prototipi, realizzati mediante lavorazione meccanica, ed un ruolo fondamentale viene assunto dalla scelta dei materiali più opportuni. L'utilizzo in fase di prototipazione dei manicotti di materiali con la medesima composizione chimica, ma ottenuti da un diverso processo rispetto a quello di produzione, può portare all'ottenimento di risultati non coerenti con il comportamento del prodotto finito. Le caratteristiche meccaniche di un componente ottenuto per asportazione meccanica sono molto diverse da quelle che caratterizzeranno i medesimi componenti pressofusi. Tralasciare questo aspetto porterebbe a vanificare le risorse spese per la prototipazione. A tale proposito in questa fase è necessaria l'individuazione di un materiale di prototipazione che si avvicina maggiormente a quello pressofuso di produzione, viceversa quantificare quanto le caratteristiche meccaniche del materiale scelto si discostino da quelle finali.

Nel corso del seguente lavoro di tesi si è quindi reso necessario eseguire una serie di prove sperimentali finalizzate alla caratterizzazione dei materiali candidati ad essere utilizzati in fase di prototipazione, seguenti da quelli previsti per la successiva produzione.

Le varie metodologie di progettazione strutturale sviluppate prevedono di effettuare una serie di analisi agli elementi finiti elasto-plastiche con lo scopo di studiare il comportamento che caratterizza il sistema di chiusura completo in seguito al processo di serraggio, ed eseguire previsioni di rottura prima della realizzazione dei prototipi. Il software utilizzato è ANSYS Workbench.

Per verificare se il sistema analizzato è in grado di garantire, una volta effettuata la chiusura dei lembi del manicotto, la tenuta del carico assiale applicato alla gamba del treppiede, la prassi seguita in azienda prevede sempre la realizzazione di una prima serie di prototipi. Questi componenti vengono assemblati e si procede quindi verificando il comportamento del sistema mediante l'esecuzione di specifici test. Tutta questa serie di prove richiede l'impiego di numerose risorse economiche, con un importante dispendio di tempo e materie prime.

Mediante le analisi gli elementi finiti elasto-plastiche descritte nel corso del seguente elaborato non si vuole determinare solamente lo stato tensionale risultante nei singoli componenti in seguito alla simulazione del processo di chiusura del sistema, ma si ha l'ambizione di riuscire a prevedere nei dettagli il comportamento assunto dai vari corpi prima ancora di realizzare i relativi prototipi. In questo modo sarà quindi possibile ottimizzare il sistema nel suo assieme già in fase di progettazione, risparmiando tempo e risorse economiche altrimenti necessarie per realizzare diverse serie di prototipi da testare, fino a giungere alla configurazione finale. In tale ottica risulta quindi necessario poter stimare mediante analisi agli elementi finiti se il sistema progettato è in grado di garantire, una volta effettuata la chiusura dei lembi del manicotto, la tenuta del carico assiale che si ha in previsione di applicare alla gamba del treppiede.

Per eseguire suddette analisi si è prima reso necessario effettuare una serie di prove sperimentali finalizzate alla determinazione del coefficiente d'attrito, in seguito introdotto nelle analisi FEM, che governa lo scambio di forze nel tubo in corrispondenza del quale viene valutata le tenuta assiale del sistema.

I risultati ottenuti al termine delle simulazioni descritte nel corso del seguente elaborato verranno utilizzati per convalidare il modello agli elementi finiti precedentemente creato. In particolare si procederà confrontando le deformazioni ricavate dal modello FEM con quelle rilevate sperimentalmente in corrispondenza del medesimo punto del componente. L'utilità di queste prove nasce dalla volontà di poter capire con certezza se le metodologie ed i procedimenti d'analisi definiti per uno studio come quello affrontato o studi futuri simili, possa essere effettivamente presa in considerazione senza alcun dubbio, con la certezza della risultato, o se meriti ulteriori approfondimenti e correzioni per ottenere un metodo efficace e certo.

Al termine del presente elaborato verranno infine riportate delle linee guida che consentono di affrontare correttamente lo studio di un nuovo sistema di supporto fotografico, ottimizzando i tempi necessari per eseguire previsioni di rottura e prove di sfilo. La procedura finale indicata si prefigge lo scopo di aiutare un operatore che dovesse trovarsi a risolvere problemi con caratteristiche simili a quelle affrontate, permettendo quindi di giungere con maggiore facilità alla definizione di un modello agli elementi finiti non lineare estremamente complesso.

# **2 DEFINIZIONE DI UN MODELLO AGLI ELEMENTI FINITI PRELIMINARE PER VERIFICHE STRUTTURALI E PROVE DI SFILO**

#### **2.1 introduzione**

Nella seguente trattazione viene studiata nel dettaglio una porzione della gamba di un treppiede utilizzato come supporto per macchine fotografiche. Più precisamente viene preso in esame l'assieme costituito da un manicotto e dai due spezzoni di tubo che esso unisce.

L'obiettivo fondamentale del seguente approfondimento consiste nella definizione di una metodologia che permetta di eseguire, mediante analisi agli elementi finiti, previsioni di rottura e nel verificare che il sistema di chiusura studiato sia in grado di sorreggere il carico di progetto richiesto. Il software utilizzato nel seguente approfondimento è ANSYS Workbench.

La metodologia d'analisi verrà sviluppata in riferimento ad un particolare modello prodotto dall'azienda Manfrotto, ma grazie alla generalità con la quale verranno approfonditi tutti i vari aspetti, tale approccio potrà successivamente essere esteso a qualsiasi sistema di fissaggio che preveda il collegamento di più corpi per mezzo di un morsetto con funzione di bloccaggio.

Accingendosi a studiare un sistema nuovo, per non rischiare di trascurare particolari fondamentali o compiere errori grossolani, con il conseguente rischio di compromettere la bontà dei risultati ottenuti, nel corso delle analisi eseguite, esposte nei seguenti capitoli, si decide di adottare una metodologia che preveda un approccio graduale al problema. Inizialmente il sistema oggetto di studio viene per quanto possibile semplificato. Per step successivi verranno gradualmente aggiunti tutti i dettagli e le impostazioni che permetteranno, al termine dell'approfondimento, di ottenere un risultato soddisfacente per completezza ed accuratezza.

Le prime analisi FEM finalizzate ad effettuare previsioni di rottura, riportate nella parte iniziale di questo capitolo, riprendono quanto già veniva fatto in azienda fino a questo

Laurea Magistrale IM 5 A.A. 2012/2013

momento. Questo studio preliminare ha permesso di entrate all'interno della tematica affrontata e viene ritenuta una solida base fondamentale per poter approfondire, nei successivi capitoli, tutti gli aspetti riguardanti i sistemi analizzati.

La complessità delle analisi FEM verrà quindi sempre più aumentata introducendo tutte le caratteristiche proprie riguardanti l'assieme studiato. In questa sede si approfondiranno quindi tutti gli aspetti fondamentali riguardanti il modello:

• Mesh:

Si confronteranno vari metodi messi a disposizione dal software per la generazione della mesh. Particolare attenzione viene posta nella scelta delle dimensioni degli elementi, cercando di trovare il giusto compromesso tra velocità di calcolo ed accuratezza della soluzione ottenuta. Particolari infittimenti di elementi verranno definiti nelle zone d'interesse. Verranno approfondite quindi tutte le impostazioni avanzate, riguardanti la definizione della mesh, che permettono di aumentare le performance delle analisi agli elementi finiti.

Modellazione dei contatti:

Si valuteranno le varie tipologie di contatto offerte da ANSYS Workbench e verranno individuate quelle che meglio permettono di simulare il reale comportamento del sistema studiato; per ognuna di esse si sceglierà poi la formulazione più adatta al caso. Particolare attenzione viene inoltre posta nella definizione della rigidezza caratterizzante le zone di contatto.

Modellazione del materiale:

Inizialmente le analisi FEM vengono svolte assegnando al materiale un comportamento lineare elastico. Questo consente di semplificare considerevolmente la fase di Solver, permettendo di ottenere una soluzione in tempi relativamente rapidi. Tali analisi consentiranno di valutare tutti gli aspetti essenziali riguardanti le impostazioni del problema da introdurre in fase di Pre Process. Tuttavia lo stato tensionale risultante per i vari componenti è da considerarsi attendibile solamente nelle zone in cui non viene superato il limite di snervamento del materiale; oltre tale soglia le tensioni risultanti da suddette analisi agli elementi finiti saranno caratterizzate da picchi irreali, in virtù del fatto che il modello utilizzato per descrivere i materiali non tiene conto degli effetti dovuti alla plasticizzazione.

Per superare suddetta limitazione i modelli sviluppati vengono successivamente affinati introducendo materiali con caratteristiche elasto-plastiche. Utilizzando i dati riportati all'interno delle schede tecniche, pubblicate dai vari produttori, verrà affrontata la metodologia riguardante la definizione di una curva σ-ε di tipo bilineare utilizzata per definire il materiale nel corso delle analisi agli elementi finiti. Tale modello permette di considerare gli effetti dovuti alla ridistribuzione delle tensioni, tuttavia essendo solamente una spezzata bilineare non consente di seguire esattamente la curva sforzi-deformazioni del materiale. Per come verrà definito tale modello, in corrispondenza delle vicinanze del carico di snervamento, nelle analisi FEM risulterà infatti uno stato tensionale maggiore rispetto a quanto effettivamente si crea nel componente reale. Altra possibile fonte di approssimazione di queste prime analisi elasto-plastiche deriva dal fatto che i dati utilizzati per la definizione dal materiale vengono ricavati da schede tecniche che riportano delle caratteristiche meccaniche molto generiche con dei range abbastanza ampi.

Spinti dall'ambizione di eseguire un'analisi che risulti il più possibile precisa, che riproduca al meglio il comportamento reale degli oggetti studiati, si è deciso di caratterizzare i materiali utilizzati nella realizzazione dei componenti eseguendo delle specifiche prove di trazione, le quali verranno trattate nel Capitolo 3. L'obiettivo è la determinazione dell'intera curva σ-ε del materiale e delle relative proprietà meccaniche da introdurre, in fase di Pre Processor, nelle analisi FEM, superando quindi le limitazioni caratterizzanti l'approssimazione bilineare precedentemente utilizzata.

• Boundary Conditions:

Particolare attenzione verrà posta per quanto concerne la modellazione dei vincoli e dei carichi all'interno della analisi agli elementi finiti.

Nelle prime analisi FEM i vari oggetti che compongono l'assieme verranno vincolati ciascuno con un incastro fisso. Questa scelta permette inizialmente di semplificare la trattazione del problema; l'assenza di eventuali moti rigidi del sistema garantisce infatti una sicura e rapida convergenza dei modelli. Successivamente per simulare la prova di sfilo verrà definito un vincolo cedevole in corrispondenza del tubo, al quale saranno quindi consentiti eventuali moti rigidi a seconda delle condizioni che

#### Laurea Magistrale IM  $\overline{7}$  A.A. 2012/2013

governano lo scambio di forze tra questo ed il sistema di fissaggio. Nei capitolo successivi si procederà eliminando tutti i vincoli in eccesso, giungendo a dei modelli agli elementi finiti che descrivono lo stato assunto dal sistema reale minimizzando le sollecitazioni causate dalle particolari condizioni di vincolo imposte.

In [Figura 2.1](#page--1-16) viene mostrato l'assieme oggetto delle analisi agli elementi finiti esposte nel presente capitolo. In rosso viene inoltre evidenziata la zona più sollecitata del componente in seguito all'applicazione dei carichi di chiusura al sistema.

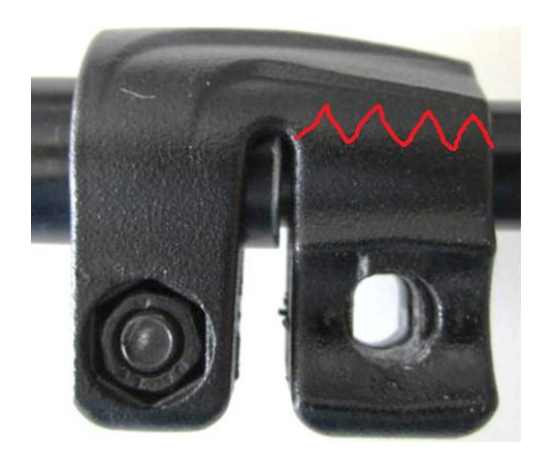

**Figura 2.1: Sistema studiato. Particolare vista del manicotto. In Rosso viene evidenziata la zona più sollecitata.**

Lo studio esposto nel seguito permetterà di individuare quali siano le ipotesi di modellazione che permettono di conseguire con maggior precisione e rapidità di calcolo il risultato preposto, ovvero l'analisi del processo di chiusura del sistema. Si giungerà quindi alla definizione di un modello agli elementi finiti caratterizzato da un'accuratezza tale da poter effettuare correttamente delle previsioni di rottura in riferimento all'assieme analizzato.

Al termine di questo capitolo verrà inoltre affrontata una tematica nuova rispetto a quanto viene effettuato in azienda fino a questo momento. L'obbiettivo preposto in questa nuova fase consiste nel verificare mediante analisi agli elementi finiti se il sistema considerato sia in grado di garantire, una volta effettuata la chiusura dei lembi del manicotto, la tenuta del carico assiale applicato alla gamba del treppiede. Tale controllo viene denominato "Prova di sfilo". Per l'assieme considerato in questo capitolo verrà solamente verificato se dal modello FEM è possibile assicurare la tenuta del carico assiale che è noto essere sostenuto dal sistema reale. Questo consentirà di giungere ad una configurazione finale del modello agli elementi finiti che consenta di prevedere se il morsetto sia o meno in grado di mantenere il tubo in posizione anche in seguito all'applicazione di un carico assiale in corrispondenza di quest'ultimo. Tale configurazione verrà poi adottata per sviluppare i modelli agli elementi finiti esposti nel corso del Capitolo 9, mediante i quali ci si pone l'obiettivo di effettuare delle previsioni finalizzare ad accertare se il sistema analizzato è in grado di garantire, una volta effettuata la chiusura dei lembi del manicotto, la tenuta del carico assiale applicato alla gamba del treppiede ancora prima di realizzare i primi prototipi dei componenti.

#### **2.2 Oggetto della simulazione**

Il sistema oggetto delle seguenti analisi è costituito dall'assieme di manicotto e dei due spezzoni di tubo che esso unisce. Particolare attenzione viene data allo stato di tensione che si sviluppa nella zona dimostratasi la più sollecitata durante il processo di serraggio [\(Figura](#page--1-16)  [2.1\)](#page--1-16). I modelli CAD vengono importati nell'ambiente ANSYS così come fornitici in formato file.stp. In questo modo si ha la possibilità di poter lavorare direttamente sui modelli dai quali hanno preso origine gli oggetti poiché base anche per la progettazione degli stessi stampi [\(Figura 2.2\)](#page--1-17).

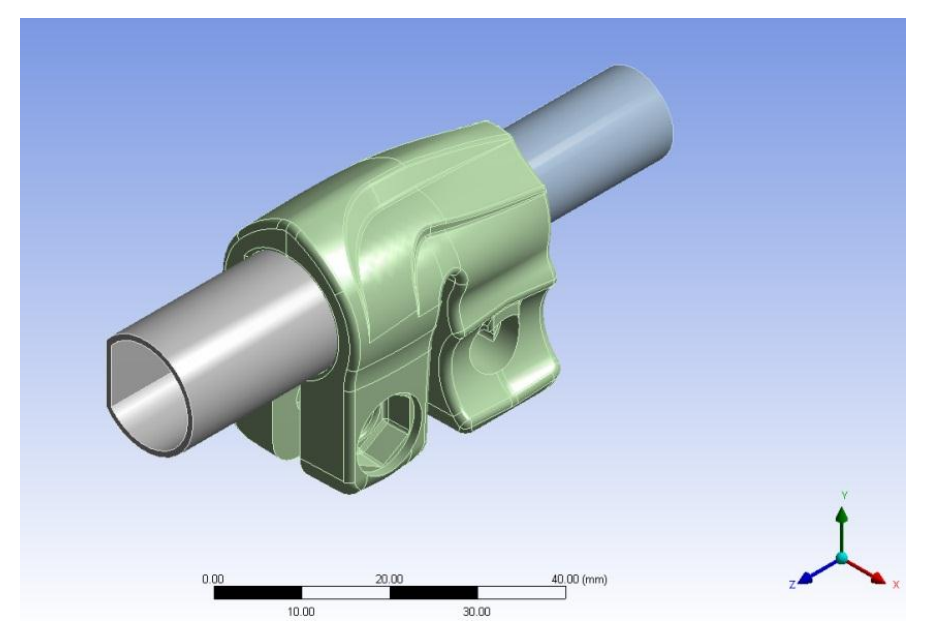

**Figura 2.2: Modello CAD del sistema analizzato.** 

La definizione dei modelli CAD risulta molto dettagliata e può rendere troppo complessa la meshatura nel software FEM, con la conseguente richiesta di tempi computazionali elevati. Nella peggiore delle ipotesi la geometria CAD, una volta importata in ANSYS, può presentare buchi o irregolarità che se non corretti possono compromettere l'analisi. In virtù di quanto appena esposto, si rende necessaria un'analisi della geometria importata per evidenziare eventuali irregolarità ed individuare le varie semplificazioni geometriche che possono essere eseguite per rendere il modello adatto per la successiva meshatura. Interventi comuni quindi sono la rimozione di alcuni smussi, raggi di raccordo, per i quali la loro soppressione non sia motivo dell'introduzione di fattori critici per l'analisi, la fusione di più superfici piccole in una unica, senza però causare la modifica della geometria in modo irreale. Dopo questa panoramica sulle operazioni da svolgere sul modello geometrico, si passa ora a descrivere nel dettaglio i componenti del sistema analizzato con i relativi interventi su di essi eseguiti.

• Manicotto:

In [Figura 2.3](#page--1-18) ne viene riportato il modello CAD.

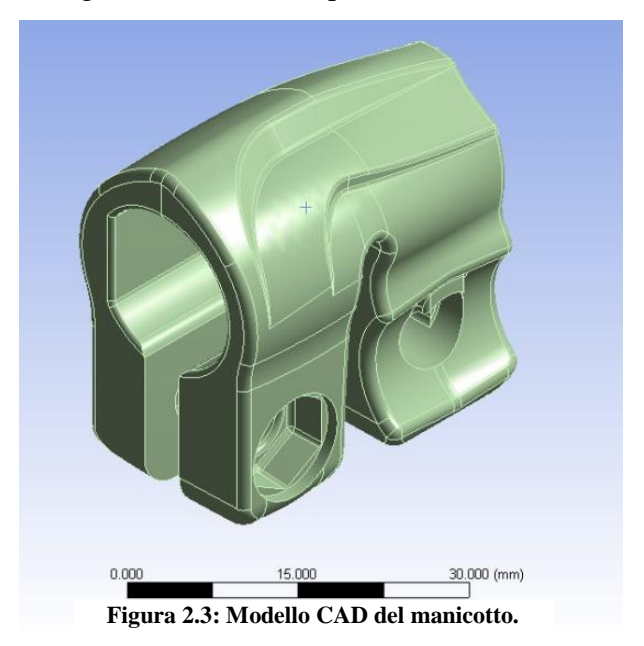

Sulla geometria importata, utilizzando il *Design Modeler* di ANSYS Workbench, vengono apportate una serie di semplificazioni aventi come scopo l'ottenimento di una mesh il più possibile regolare ed omogenea. L'operazione che si è resa necessaria più frequentemente consiste nell'unione di piccole superfici attigue, utilizzando l'appositi comando "*Merge*". Il risultato che si ottiene è una geometria con aree esterne più regolari in dimensioni e forma. Nella [Figura 2.4](#page--1-19) viene riportato un esempio.

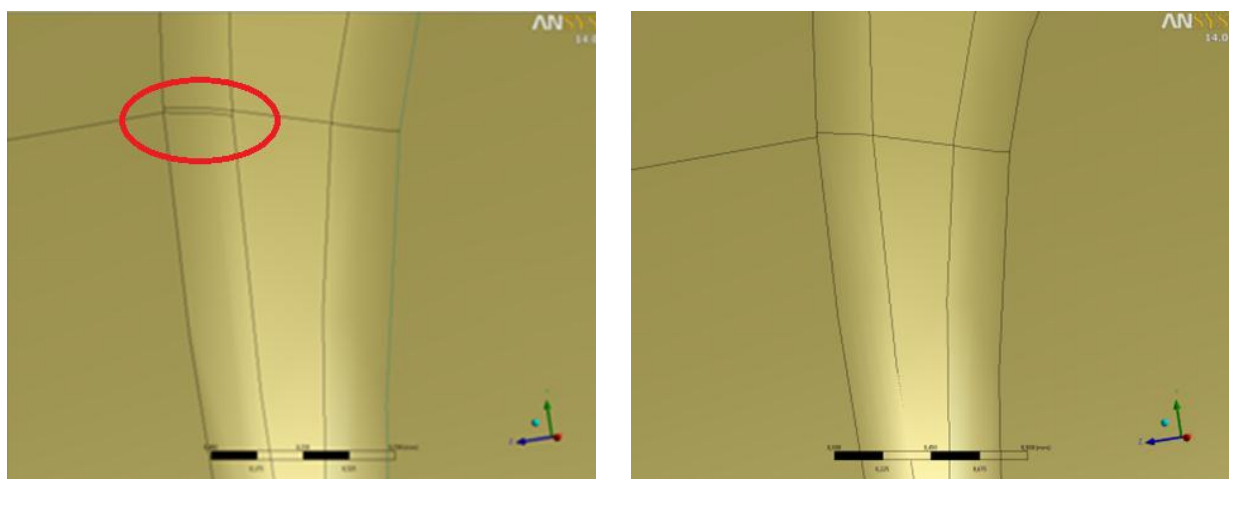

Pre Merge **Post Merge** 

**Figura 2.4: Esempio di unione di superfici con il comando "Merge".**

• Spezzone di tubo di alluminio a "D" con diametro  $\Phi = 15.5$  mm, lunghezza  $L = 40$ mm, spessore  $s = 0.85$ mm [\(Figura 2.5\)](#page--1-20).

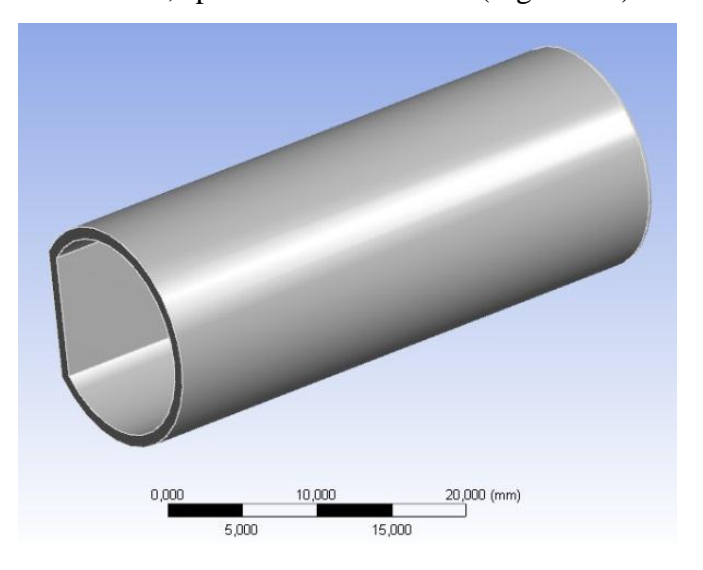

Figura 2.5: Tubo di alluminio a "D" con diametro  $\Phi = 15, 5$  mm.

• Spezzone di tubo di alluminio a "D" con diametro  $\Phi = 12$  mm, lunghezza L = 60mm, spessore  $s = 0.85$ mm [\(Figura 2.6\)](#page--1-21).

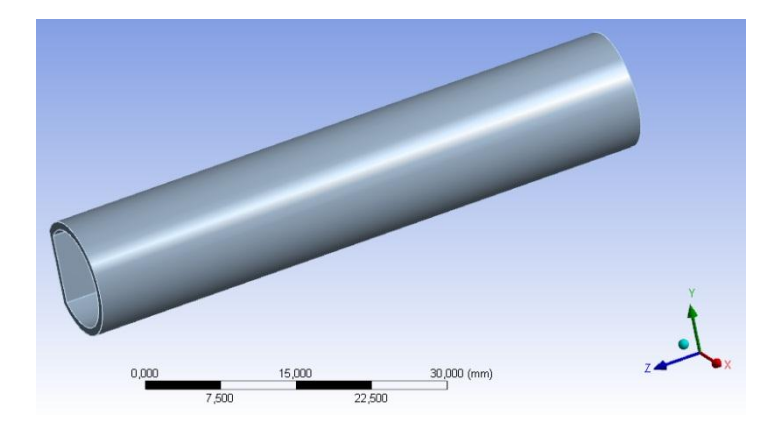

**Figura 2.6: Tubo di alluminio a "D" con diametro**  $\Phi = 12$  mm.

Il manicotto ed i due spezzoni di tubo sono centrati in direzione X (vedi [Figura 2.7,](#page--1-22) Figura 2.8, [Figura 2.9\)](#page--1-23).

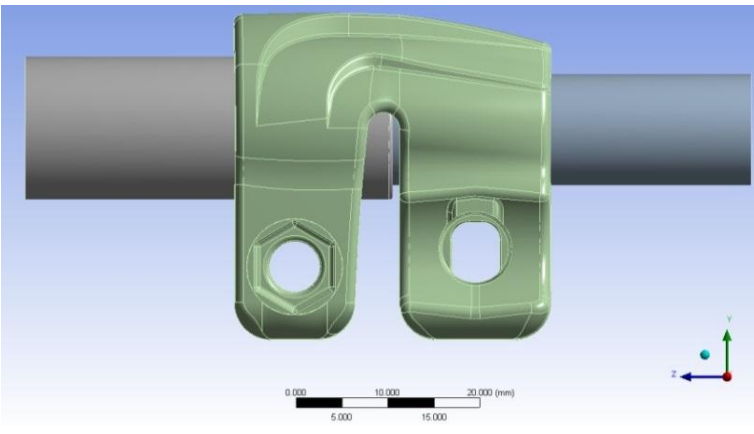

**Figura 2.7: Vista d'assieme piano YZ.**

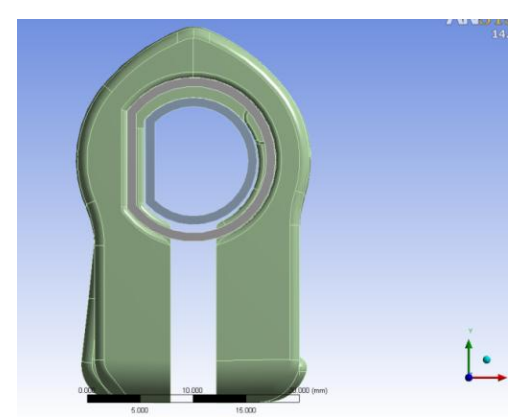

**Figura 2.9: Vista d'assieme piano XY.**

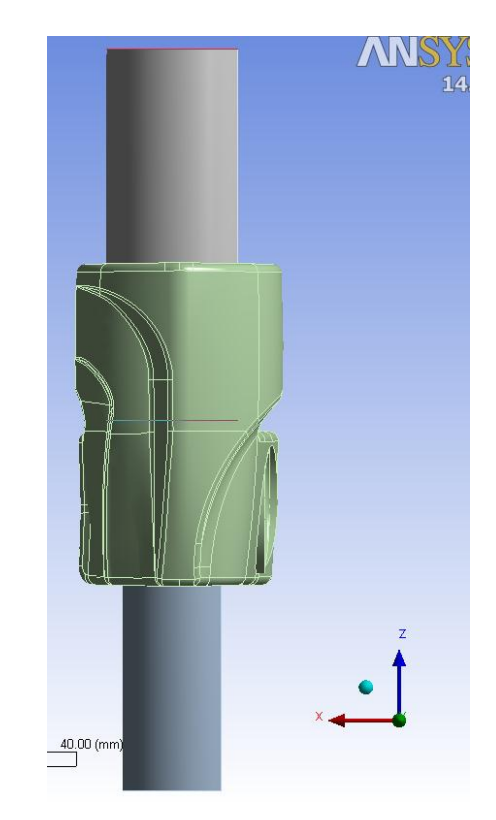

**Figura 2.8: Vista d'assieme piano XZ.**

#### **2.3 Descrizione dei materiali**

#### Tubi:

I tubi vengono realizzati in lega di alluminio EN AW 5086-H185 mediante processo di elettrosaldatura. In [Tabella 2.1](#page--1-24) vengono riportate le specifiche tecniche del relativo materiale:

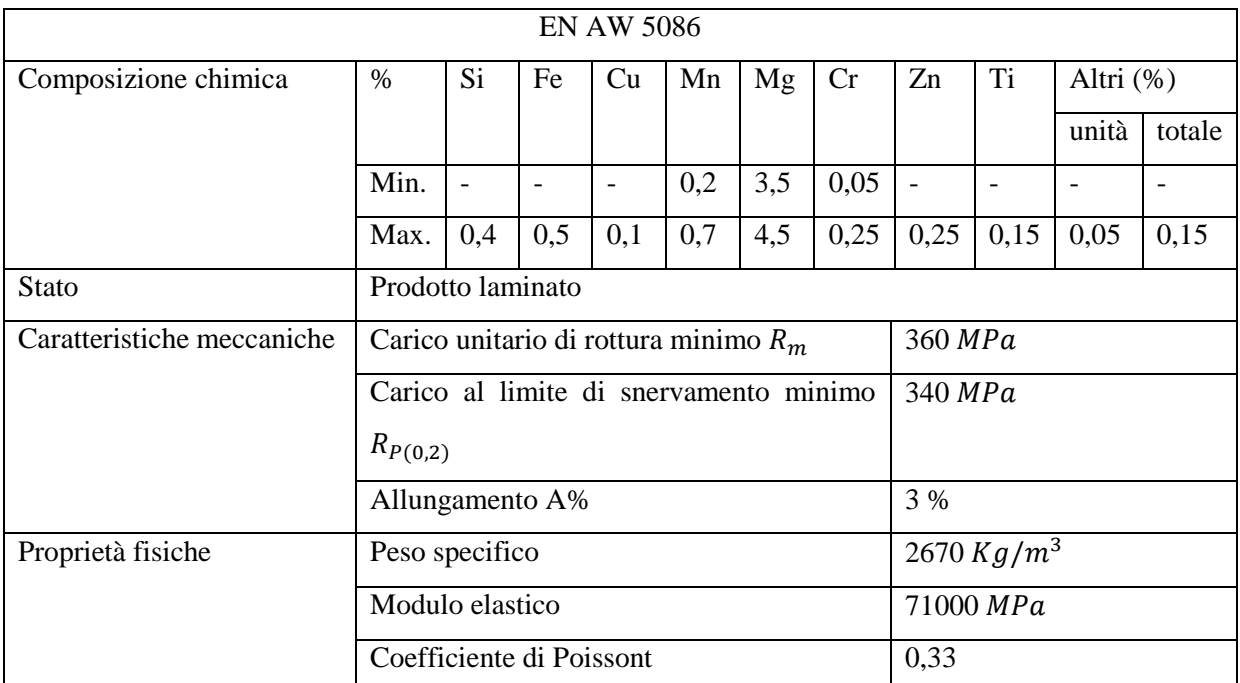

**Tabella 2.1: Caratteristiche Lega di Alluminio EN AW 5086-H185. Riferimento scheda tecnica REMI CLAEYS ALUMINIUM.**

Manicotto:

Il manicotto è realizzato in alluminio EN AC 44100 e viene prodotto mediante colata sottopressione.

Le proprietà del materiale in analisi vengono ricavate da una specifica scheda tecnica disponibile in letteratura. In particolare si fa riferimento alle pubblicazioni *Raffmetal.* In [Tabella 2.2](#page--1-25) vengono riassunte le caratteristiche principali:

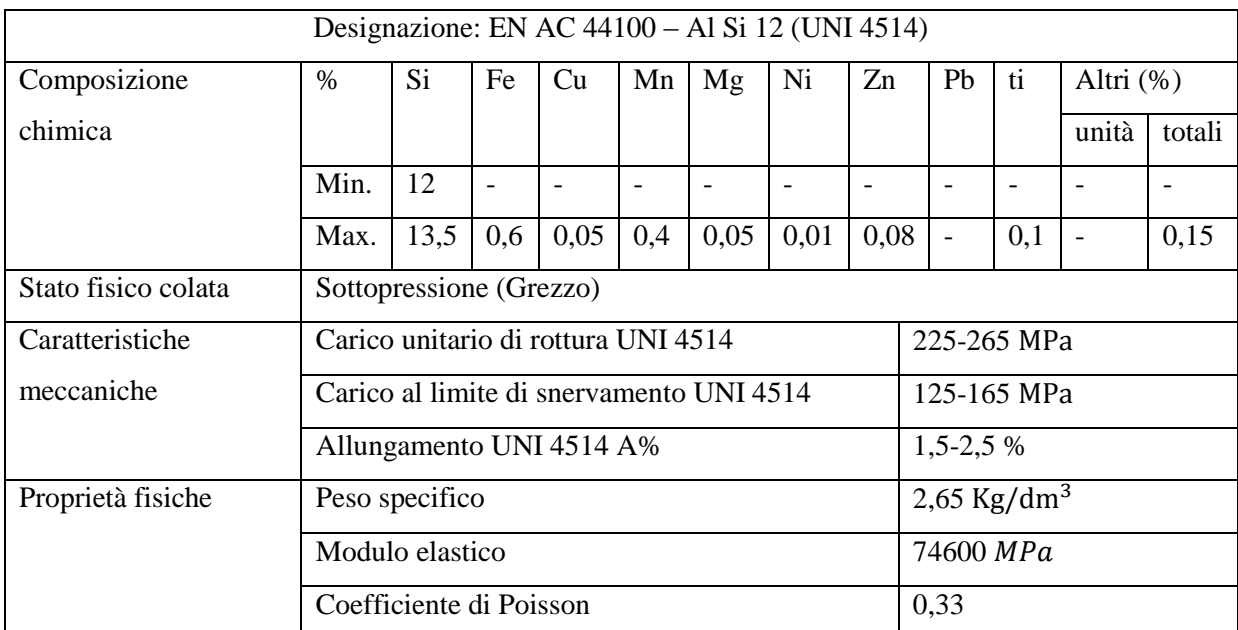

**Tabella 2.2:Proprietà lega di Alluminio EN AC 44100. Dati ricavati da scheda tecnica** *Raffmetal* **(UNI 4514).**

L'intera geometria viene inizialmente analizzata ipotizzando un comportamento lineare elastico del materiale. In un successivo affinamento del modello le analisi verranno eseguite considerando il comportamento elasto-plastico del materiale.

#### **2.3.1 Modello lineare elastico**

In una prima analisi, prediligendo la velocità si soluzione, si è deciso di semplificare i calcoli assegnando al materiale un comportamento lineare elastico. Le caratteristiche del materiale, ricavate dalla scheda tecnica dell'azienda Raffmetal, sono sintetizzate in [Tabella 2.3:](#page--1-26)

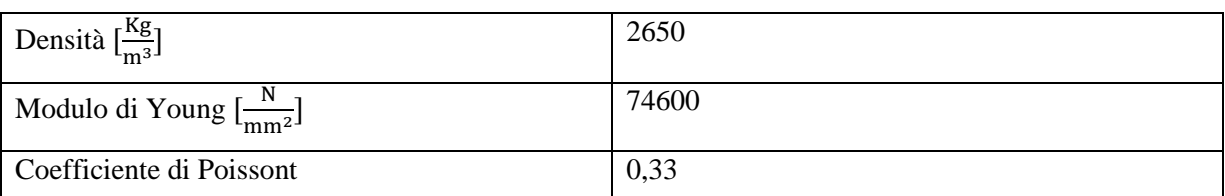

**Tabella 2.3: caratteristiche del materiale EN AC 44100 per il modello lineare elastico**

#### **2.3.2 Modello elasto-plastico**

Non avendo a disposizione la curva completa σ-ε, la legge di comportamento elasto-plastico del materiale è stata approssimata tramite andamento di tipo bilineare (vedi Figura 2.11). Il tratto di curva successivo al limite di snervamento è stato approssimato come una retta che va dal punto A (intersezione tra la retta con pendenza pari al modulo di Young e la retta orizzontale pari alla tensione di snervamento) al punto B ( $\sigma_{Rotturn} - \varepsilon_{Rotturn}$ ). Il valore  $\varepsilon_{Rottura}$  corrisponde all'allungamento percentuale a rottura del materiale, pari alla somma dell'allungamento permanete dopo rottura (A) e delle deformazioni elastiche fino alla tensione di rottura  $\left(\frac{\sigma_R}{E}\right)$ . La pendenza del secondo tratto della curva σ-ε, identificata in ANSYS "*Tangent Modulus"*, e indicata nella seguente trattazione con la lettera *K*, viene ricavata dall'espressione:

$$
K = \frac{\sigma_R - \sigma_{sn}}{A + \frac{\sigma_R}{E} - \frac{\sigma_{sn}}{E}} = \frac{245 - 145}{0.015 + \frac{245}{74600} - \frac{145}{74600}} = 6120 \, [MPa]
$$

Per descrivere il comportamento del materiale è possibile tracciare diverse curve bilineari, a seconda che si faccia riferimento ai valori minimi, medi o massimi delle grandezze indicate nella specifica scheda tecnica (vedi [Figura 2.10\)](#page--1-27).

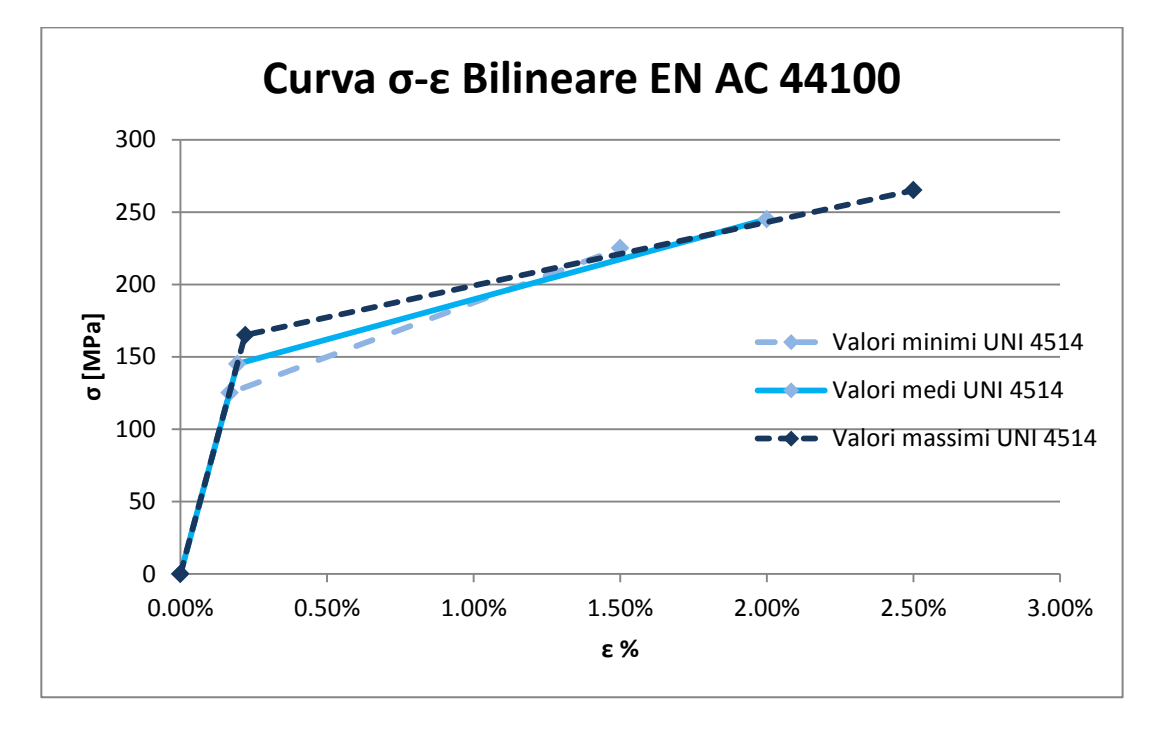

**Figura 2.10: Curve bilineari EN AC 44100. Riferimento UNI 4514**

Come si vede dalla [Figura 2.10](#page--1-27) c'è molta variabilità tra le diverse curve, il che rende difficile la scelta dei valori a cui fare riferimento. In questo caso si sono scelti i valori medi. Si è deciso di ipotizzare inoltre un incrudimento di tipo cinematico (anziché di tipo isotropo). Quest'ultima scelta nel caso dell'analisi che viene svolta non è influente sui risultati, in quanto il manicotto viene caricato una sola volta e non viene studiato il comportamento a fatica. In definitiva, per definire il materiale in ANSYS Workbench, si è scelta l'opzione *Plasticity Bilinear Kinematic Hardening.*

I dati inseriti che descrivono il materiale sono riportati in [Tabella 2.4:](#page--1-28)

| Densità $\left[\frac{Kg}{m^3}\right]$           | 2650  |
|-------------------------------------------------|-------|
| Modulo di Young E $\left[\frac{N}{mm^2}\right]$ | 74600 |
| Coefficiente di Poissont                        | 0,33  |
| Yield Strength $\sigma_{\rm sn}$ [MPa]          | 145   |
| Tangent Modulus K [MPa]                         | 6120  |

**Tabella 2.4: Caratteristiche del materiale EN AC 44100 per il modello elasto-plastico bilineare.**

La curva σ-ε bilineare sopra definita, e introdotta all'interno del software FEM, viene riportata in [Figura 2.11:](#page--1-29)

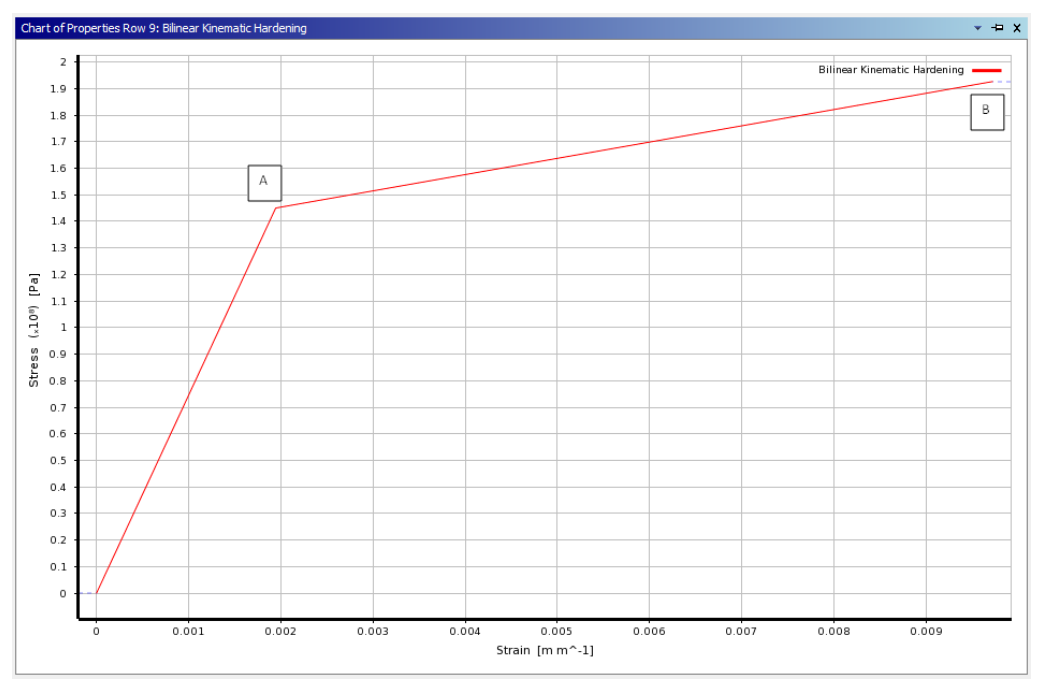

**Figura 2.11: Curva σ-ε bilineare EN AC 44100 introdotta in ANSYS Workbench.**

#### **2.4 Mesh**

#### **2.4.1 Mesh 1**

Con lo scopo di verificare la correttezza del modello FEM creato, prediligendo la velocità di soluzione, senza quindi soffermarsi troppo sulla precisione del risultato, è stata inizialmente eseguita un'analisi con una mesh "grossolana". La dimensione globale degli elementi viene posta pari a *1 mm*. Vengono inoltre eseguite alcune operazioni per migliorare la qualità della mesh:

 Per ottenere sulle superfici irregolari del manicotto una mesh con elementi aventi dimensioni omogenee si è reso necessario unire piccole superfici adiacenti. È possibile eseguire suddetta operazione all'interno del modulo *Mechanical* di ANSYS Workbench, senza dover quindi ritornare all'interno del modulo *Design Modeler*. Nello specifico è possibile definire dei raggruppamenti, definiti nel software *Virtual Topology*, nei quali più piccole superfici di forma irregolare vengono meshate come se fossero un'unica superficie ( [Figura 2.12\)](#page--1-30).

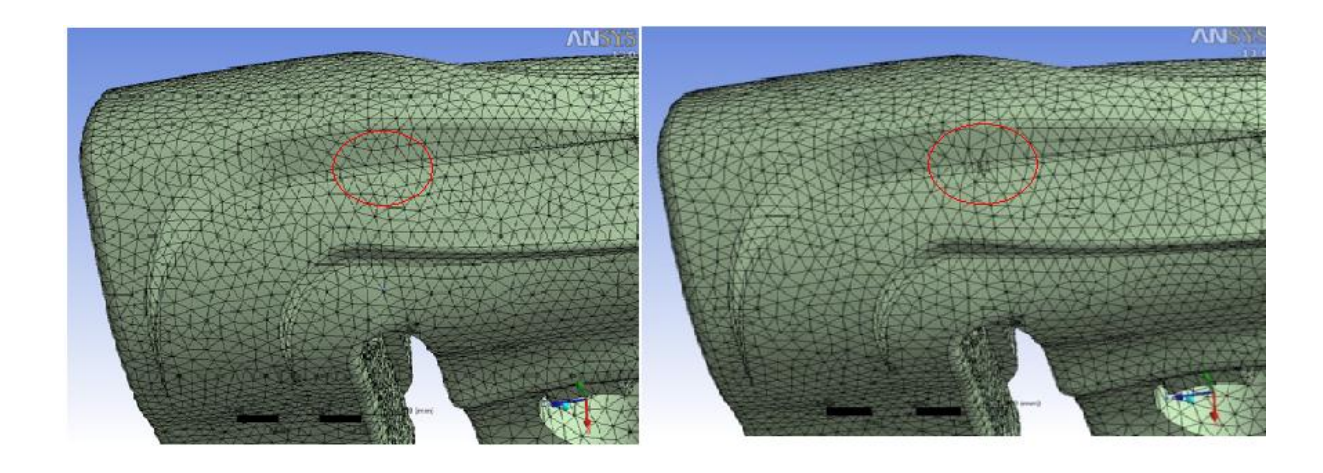

**Mesh con Virtual Topology** Mesh di partenza

**Figura 2.12: All'interno del contorno rosso esempio di Virtual Topology applicato alla geometria in esame.**

 Viene definita una Mesh di tipo *Mapped* sulle superfici interne ed esterne dei tubi, vedi [Figura 2.13:](#page--1-31)

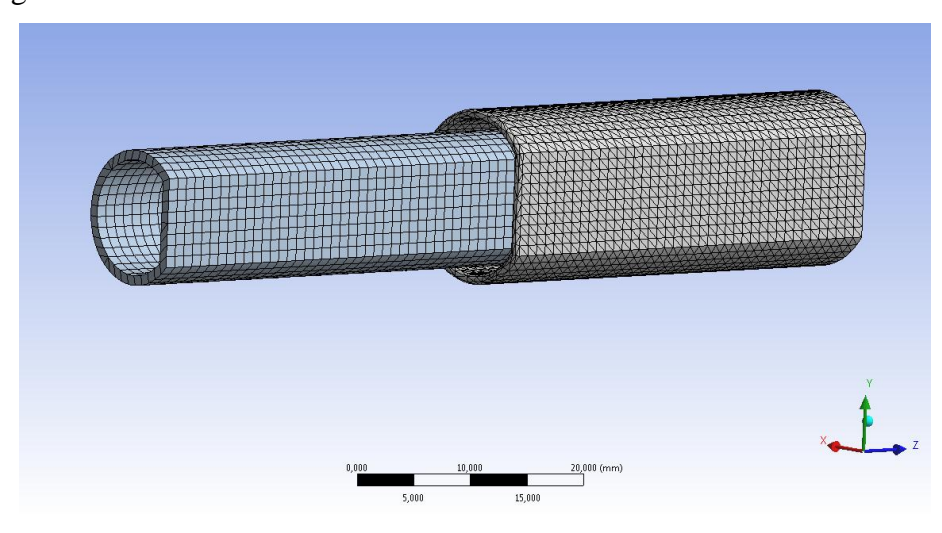

**Figura 2.13: Tubi con Mesh di tipo Mapped.**

 Viene eseguito un infittimento definendo una dimensione degli elementi pari a *0,9 mm* in corrispondenza delle superfici più d'interesse nel manicotto in quanto critiche per la resistenza strutturale, come evidenziato in [Figura 2.14:](#page--1-32)

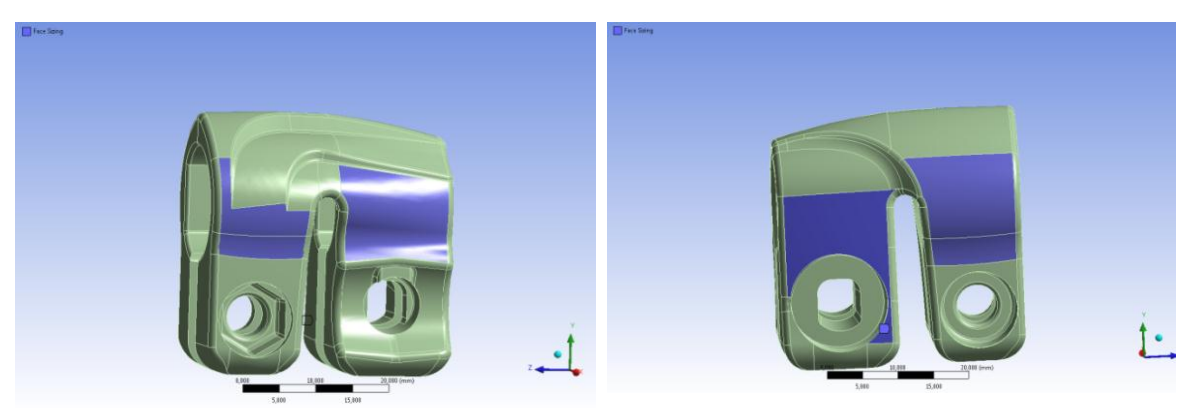

**Figura 2.14: In corrispondenza delle superfici blu viene imposto un Element Size di 0,9 mm.**

 Viene imposta una dimensione degli elementi pari a 0,9 mm in corrispondenza delle superfici di contatto manicotto-tubi [\(Figura 2.15\)](#page--1-33):

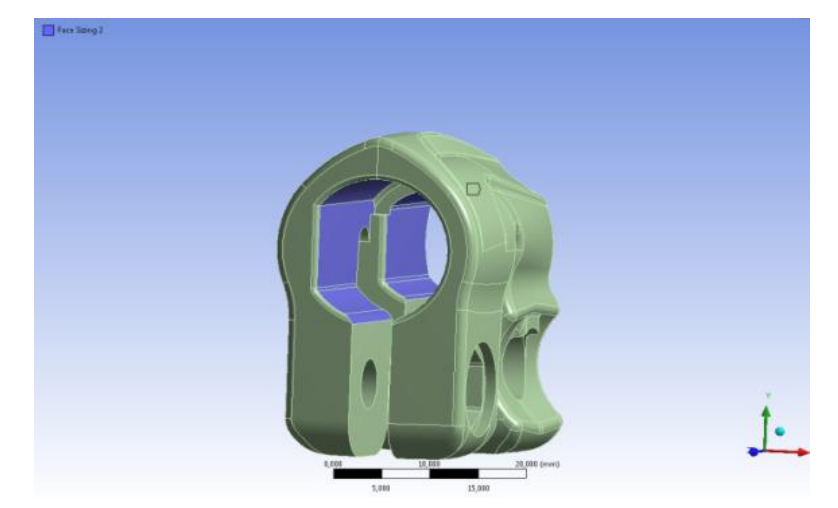

**Figura 2.15: In corrispondenza delle superfici Blu viene imposto un Element Size di 0,9 mm.**

Essendo presenti nell'analisi contatti non lineari viene impostato nelle opzioni avanzate relative alla mesh uno *Shape Checking* di tipo "*Aggressive Mechanical"*. La mesh risultante, mostrata in [Figura 2.16,](#page--1-34) presenta circa 105000 nodi e 52000 elementi.

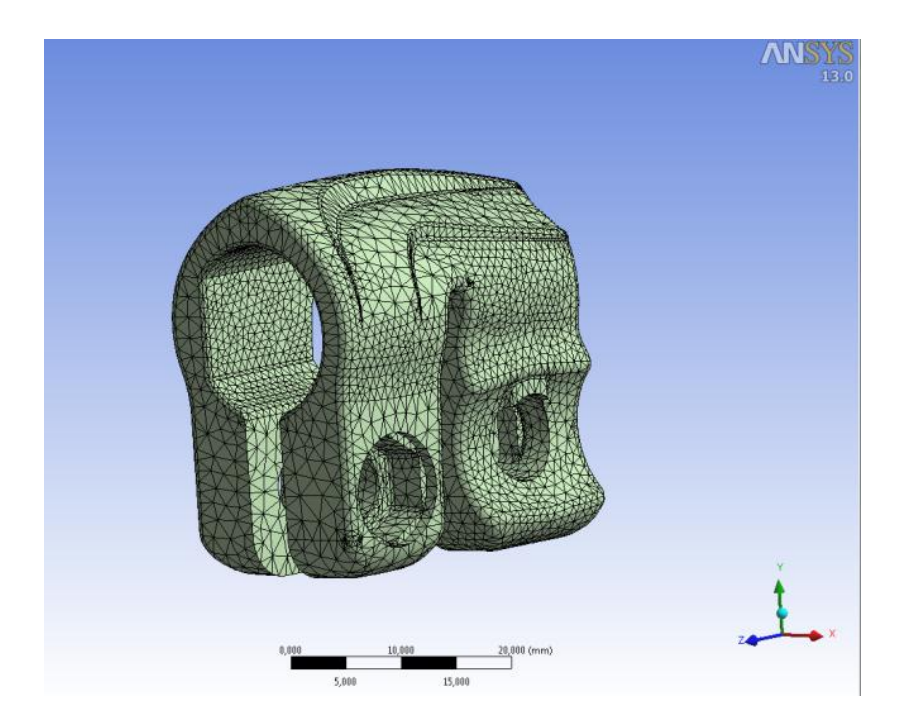

**Figura 2.16: Mesh 1 definita sul manicotto.**

#### **2.4.2 Mesh 2**

Per ottenere una soluzione più accurata e precisa si rende necessario infittire la mesh del sistema. Ad una minore dimensione degli elementi utilizzati per suddividere la geometria corrisponde un maggiore numero degli elementi, un'accuratezza più elevate della soluzione, ed un inevitabile aumento dei tempi di soluzione. Perché l'analisi risulti prestante sotto tutti gli aspetti bisogna individuare il giusto compromesso tra accuratezza e velocità di calcolo, individuando una mesh che si avvicini maggiormente alle target performace. Nel corso dell'analisi sono quindi stati apportati vari tentativi di cambiamento della mesh, aventi tutti l'obiettivo di infittire adeguatamente gli elementi nelle zone più sollecitate. La configurazione finale adottata presenta le seguenti caratteristiche:

- Dimensione globale degli elementi: *1 mm*;
- Mesh di tipo *Mapped* sulle superfici interne ed esterne dei tubi;
- Dimensione degli elementi pari a *0,8 mm* nelle superfici esterne del manicotto che risultano maggiormente critiche per la resistenza strutturale ed in corrispondenza delle zone di contatto manicotto-tubi;
- Dimensione degli elementi pari a *0,9 mm* per le restanti superfici esterne del manicotto;
- Per diminuire la dimensione degli elementi anche all'interno del corpo solido vengono definite due sfere di infittimento in corrispondenza delle porzioni di manicotto che è noto essere maggiormente sollecitate. Vengono prima creati i sistemi di riferimento che verranno poi utilizzati per la definizione del centro della sfera di influenza (vedi [Figura 2.17\)](#page--1-35).

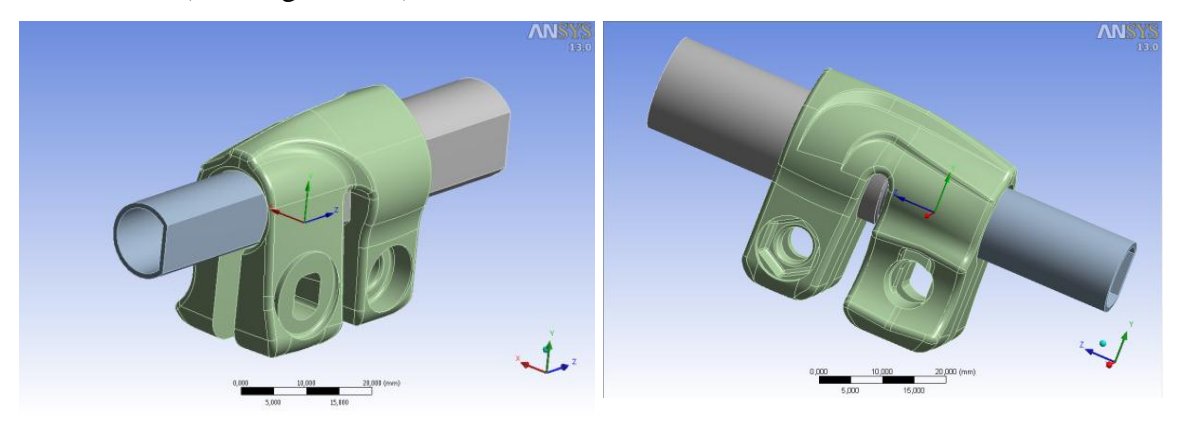

**Figura 2.17: Sistemi di riferimento creati.**

Vengono quindi definite due *"Sphere of influence"* aventi raggio di 7 mm, ognuna di esse viene applicata sia sulla geometria del manicotto che sul tubo che entra in contatto con questo (vedi [Figura 2.18](#page--1-36) e [Figura 2.19\)](#page--1-37). Al loro interno viene impostata una dimensione degli elementi della mesh pari a *0,9 mm*.

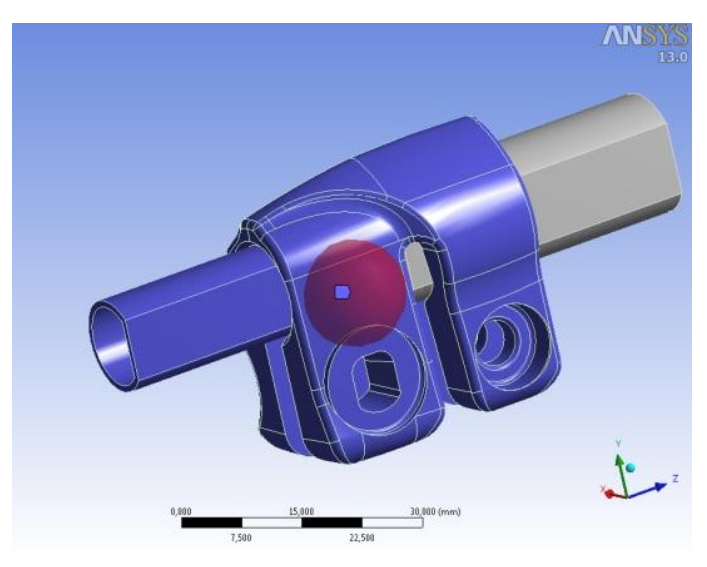

**Figura 2.18: Sphere of Influence.**

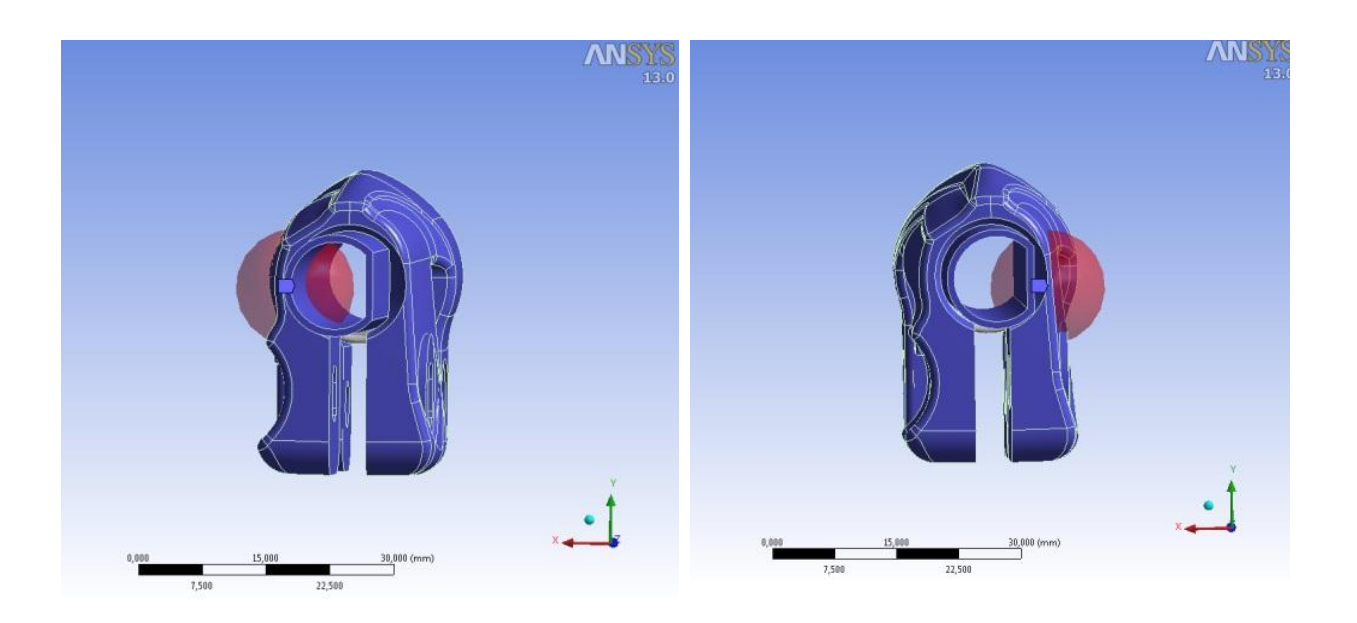

**Figura 2.19: Sphere of Influence, viste piano XY.**

• Shape Checking: Aggressive Mechanical.

La mesh risultante, riportata nelle seguenti figure, è costituita da circa 247000 nodi e 155000 elementi.

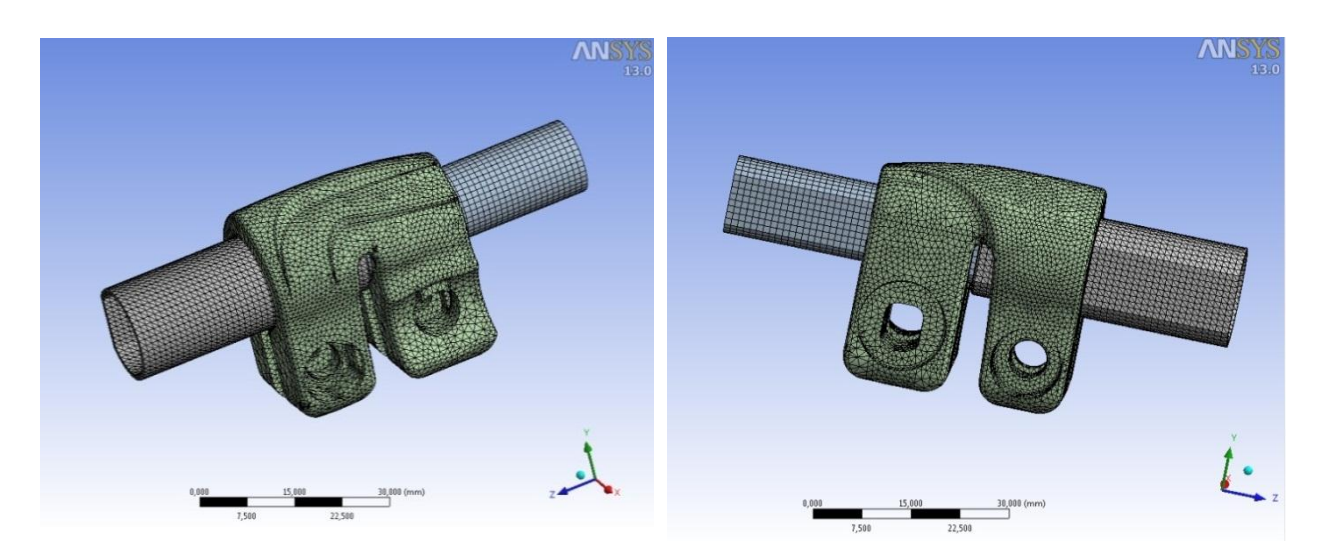

**Figura 2.21: Mesh 2, vista lato leva ad eccentrico. Figura 2.20: Mesh 2, vista lato vite Torx.**

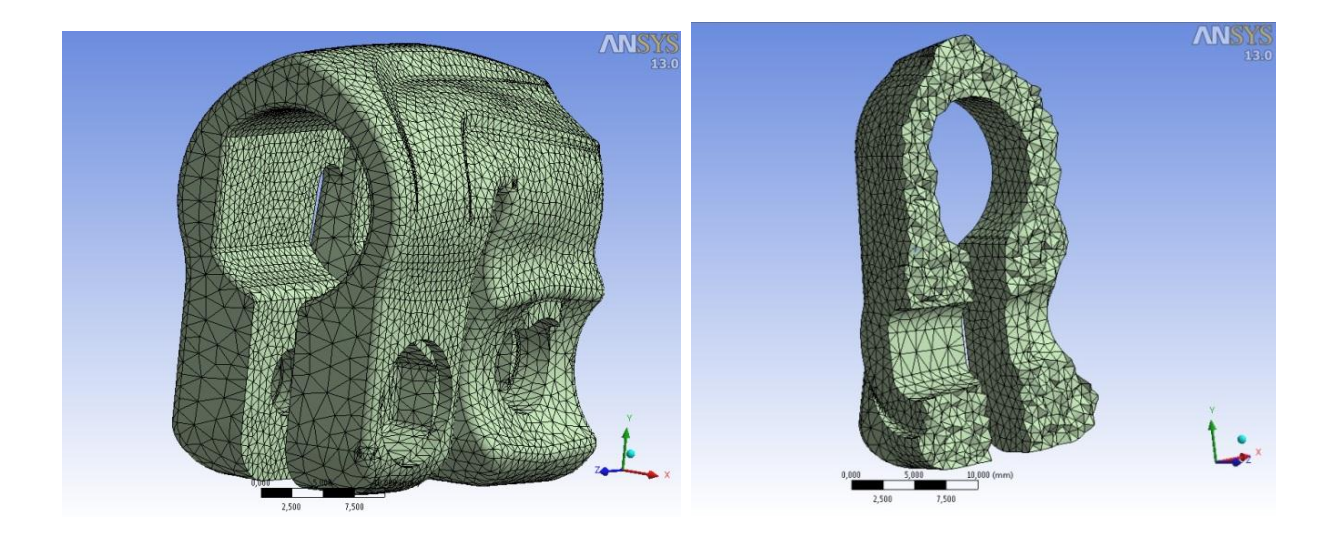

**Figura 2.22 Mesh 2, particolare manicotto.**
## **2.5 Boundary Conditions: Vincoli, Carichi e Contatti**

## **2.5.1 Vincoli**

Nella realtà le tre parti che compongono l'assieme interagiscono tra loro tramite contatti e non sono vincolate nello spazio. Ai fini della simulazione si è reso comunque necessario vincolare opportunamente i corpi, così da prevenire movimenti rigidi che non permettono di ottenere la soluzione. Nelle prime analisi agli elementi finiti i vari oggetti che compongono l'assieme verranno vincolati ciascuno con un incastro fisso. Questa scelta permette inizialmente di semplificare la trattazione del problema; l'assenza di eventuali moti rigidi del sistema garantisce infatti una sicura e rapida convergenza dei modelli. Nel manicotto è stata definita una piccola superficie ad hoc nella mezzeria della parte superiore, il più lontano possibile dai lembi che chiudono sul tubo scorrevole, in corrispondenza della quale è stato definito un vincolo di incastro [\(Figura 2.23\)](#page--1-0).

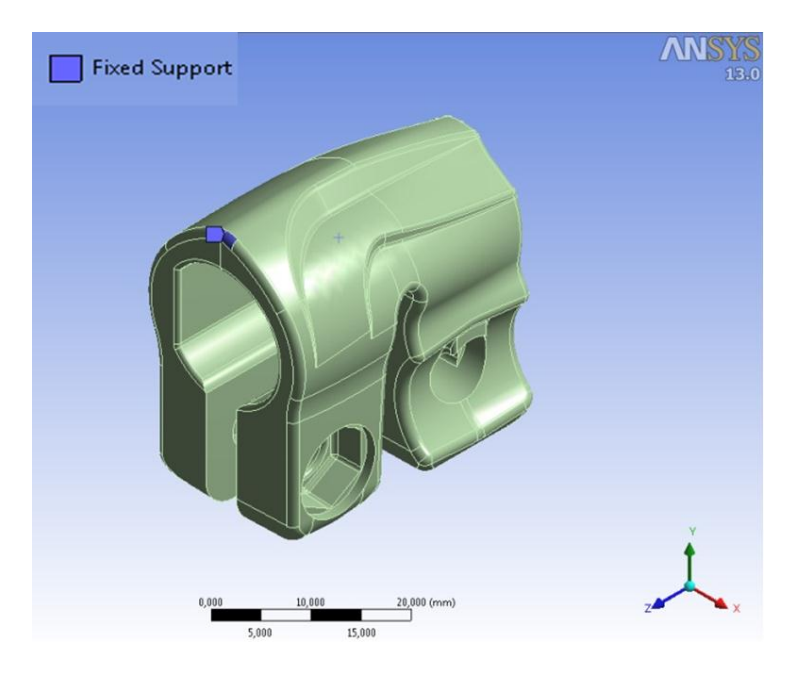

**Figura 2.23: Vincolo in corrispondenza del manicotto.**

I tubi sono stati incastrati entrambi in corrispondenza delle superfici più lontane dal manicotto, come mostrato in [Figura 2.25](#page--1-1) e [Figura 2.24:](#page--1-2)

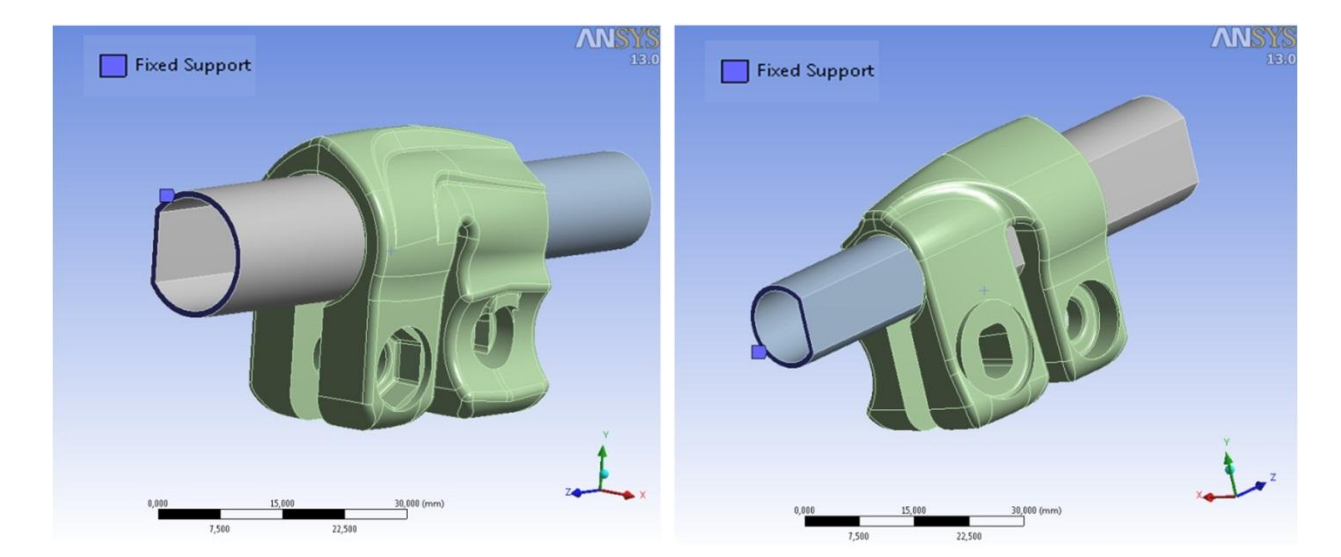

**Figura 2.25: Vincolo sul tubo di diametro 15,5 mm.**

**Figura 2.24: Vincolo sul tubo di diametro 12 mm.**

Successivamente per simulare la prova di sfilo verrà definito un vincolo cedevole in corrispondenza del tubo, al quale saranno quindi consentiti eventuali moti rigidi a seconda delle condizioni che governano lo scambio di forze tra questo ed il sistema di fissaggio.

Nei capitolo successivi si procederà inoltre eliminando tutti i vincoli in eccesso, giungendo a dei modelli agli elementi finiti che descrivono lo stato assunto dal sistema reale minimizzando le sollecitazioni causate dalle particolari condizioni di vincolo imposte.

## **2.5.2 Carichi**

Le forze da applicare ai lembi del manicotto sono quelle a cui il componente è generalmente soggetto durante la sua vita. I carichi sono stati ricavati tramite prove sperimentali sui manicotti di treppiedi di produzione condotte precedentemente a questo lavoro. In particolare, la forza di chiusura che simula l'azione della vite torx chiusa con coppia pari a 1.5 Nm (applicata nel punto 1 di [Figura 2.26\)](#page--1-3) è stata precedentemente ricavata utilizzando la macchina di trazione e replicando lo spostamento dei lembi del manicotto. La forza di chiusura data dalla leva ad eccentrico (applicata nel punto 2 di [Figura 2.26\)](#page--1-3) è stata ricavata verificando che il processo di chiusura fosse in grado di garantire alla gamba del treppiede una tenuta assiale pari a 30 kg.

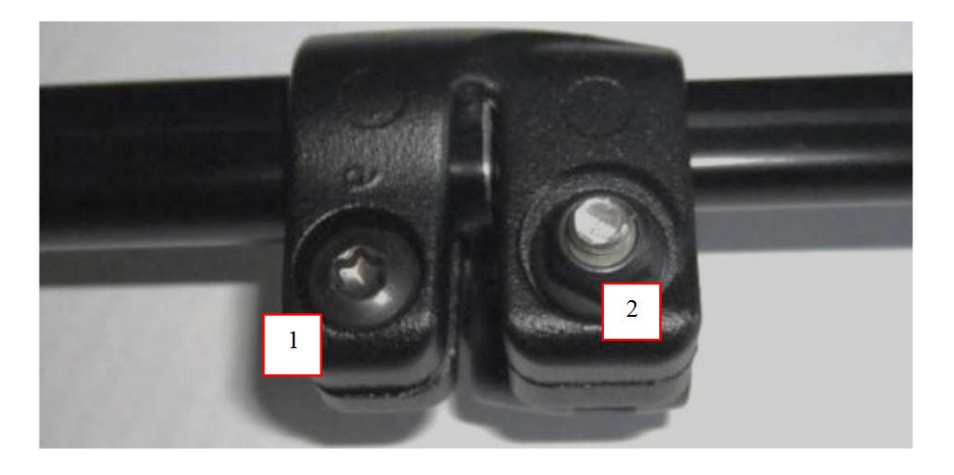

**Figura 2.26: Punti d'applicazione delle forze in corrispondenza del manicotto.**

La [Tabella 2.5](#page--1-4) riassume i valori di forza impostati:

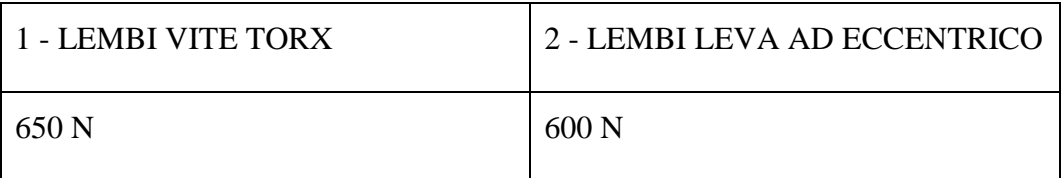

**Tabella 2.5: Forze applicate al manicotto**

## CAPITOLO 2: Definizione di un modello agli elementi finiti preliminare per verifiche strutturali e prove di sfilo

Si osserva che il processo di chiusura del manicotto si articola in due fasi. In un primo momento viene eseguito il serraggio della vite torx e successivamente viene effettuato il fissaggio della leva ad eccentrico. Per valutare separatamente gli effetti delle due chiusure nell'analisi i carichi non vengono applicati simultaneamente, bensì in sequenza. Vengono quindi definiti due *Load Step*. Il primo è costituito dalle forze agenti sui lembi della vite torx, le quali vengono applicate sulle superfici evidenziate in [Figura 2.27.](#page--1-5)

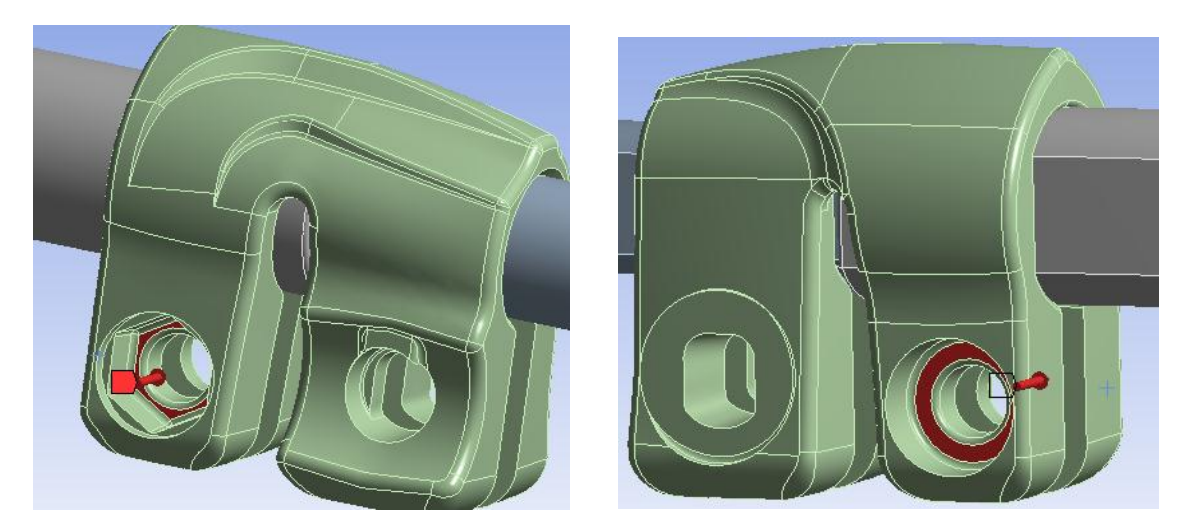

**Figura 2.27: Forze sui lembi della vite Torx**

Il secondo *Load Step* riproduce il processo di serraggio della leva ad eccentrico, le relative forze vengono applicate sulle superfici evidenziate in [Figura 2.28:](#page--1-6)

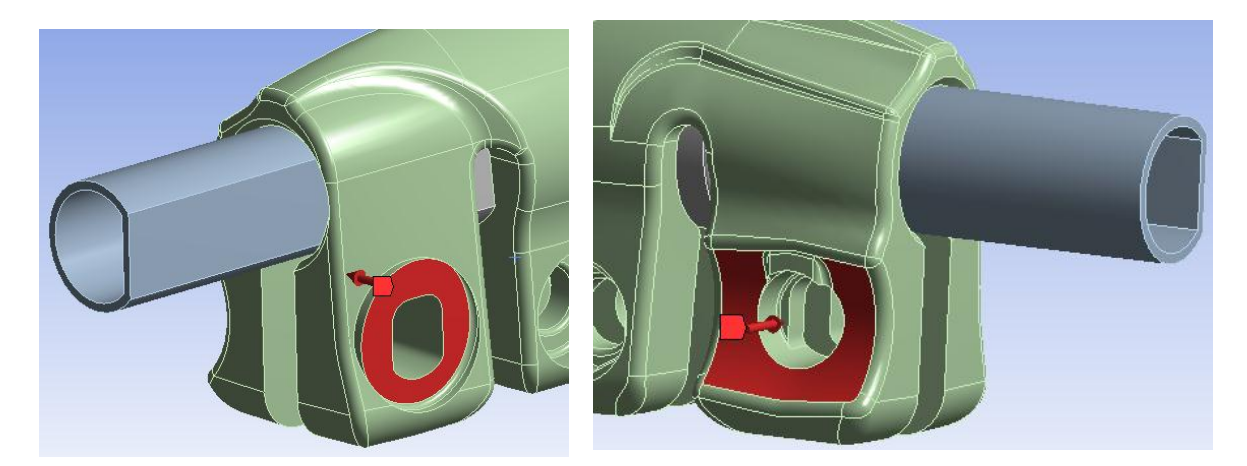

**Figura 2.28: Forze sui lembi della leva ad eccentrico**

## **2.5.3 Contatti**

Nel sistema analizzato sono presenti due zone di contatto. Nelle seguenti figure vengono evidenziate le superfici che entrano in contatto. Con il colore rosso vengono indicate le *Contact Surface*, il colore blu identifica le *Target Surface*.

• Contatto tra il manicotto ed il tubo di diametro  $\Phi = 15.5$  mm

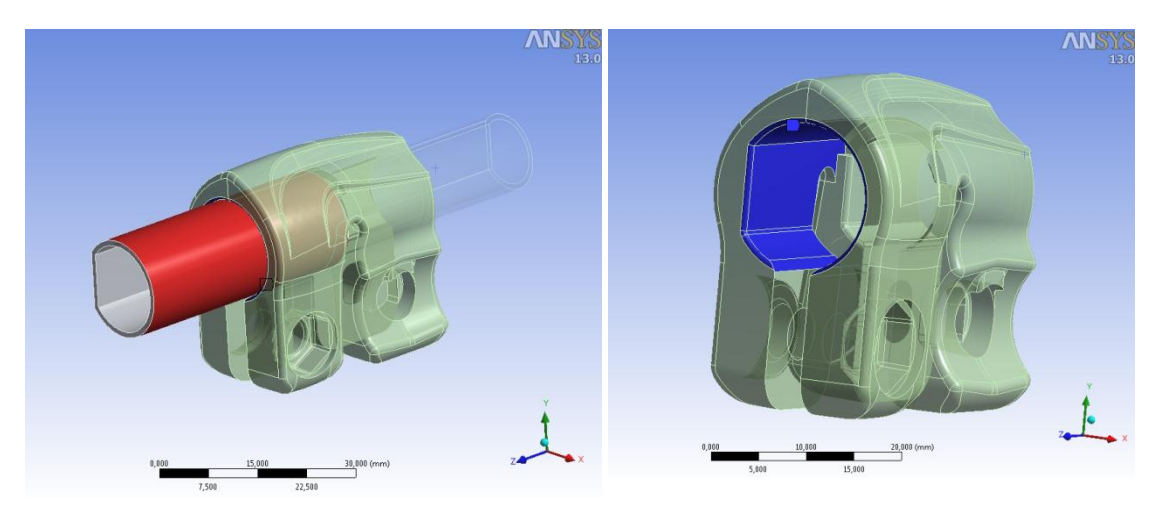

**Figura 2.29: superfici di contatto manicotto - tubo di diametro**  $\Phi = 15, 5$  **mm** 

• Contatto tra il manicotto e il tubo di diametro  $\Phi = 12$  mm

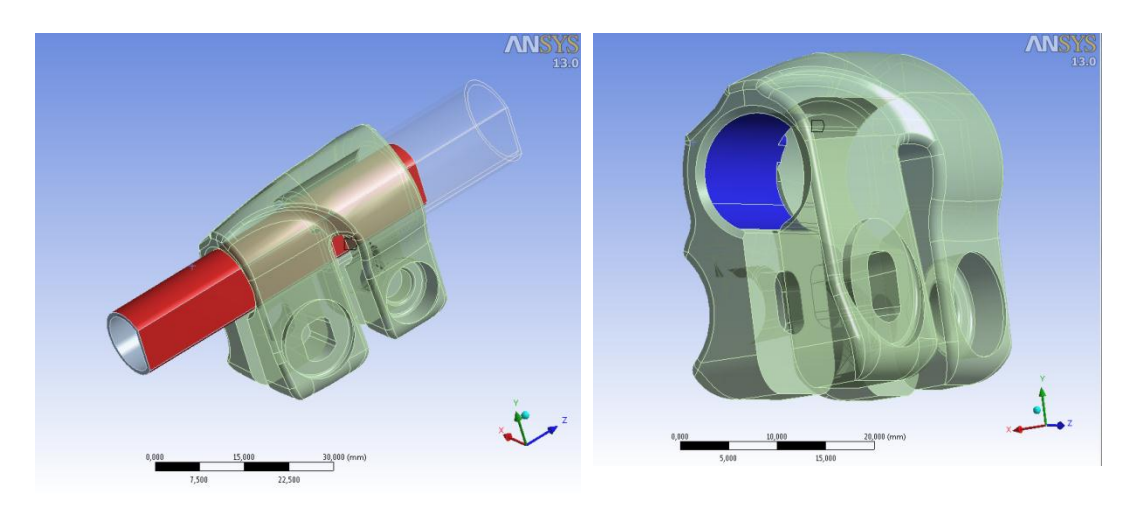

**Figura 2.30: superfici di contatto manicotto - tubo di diametro** 

Entrambi i contatti, di tipo non lineare, sono stati definiti con coefficiente d'attrito nullo (Frictionless). I parametri impostati nella fase di Pre Process vengono di seguito elencati:

- Type: *Frictionless*
- Behavior: *Symmetric*
- Formulation: *Augmented Lagrange*
- Normal Stiffness: *Manual*
- Normal Stiffness Factor: *0,1*
- Update Stiffness: *Each Iteration, Aggressive*

Per ricavare il valore ottimale relativo alla rigidezza normale caratterizzante le zone di contatto (*Normal Stiffness*) sono stati eseguiti vari tentativi. Inizialmente la *Normal Stiffness* è stata posta come *Program Controlled*, in questo caso ANSYS assegna ad essa un valore unitario. L'ottimizzazione viene individuata assegnando un valore di 0,1. Suddette impostazioni, consigliate nel caso di contatti di tipo *Frictionless* e problemi in cui fenomeni di flessione prevalgono su quelli di compressione, hanno permesso una riduzione dei tempi di calcolo nelle analisi variabile tra il 35 e l'70%.

Lo stato iniziale dei contatti è riportato in [Tabella 2.6.](#page--1-7) Si può notare come i tubi siano posti nelle vicinanze della superficie interna del manicotto ad una distanza omogenea.

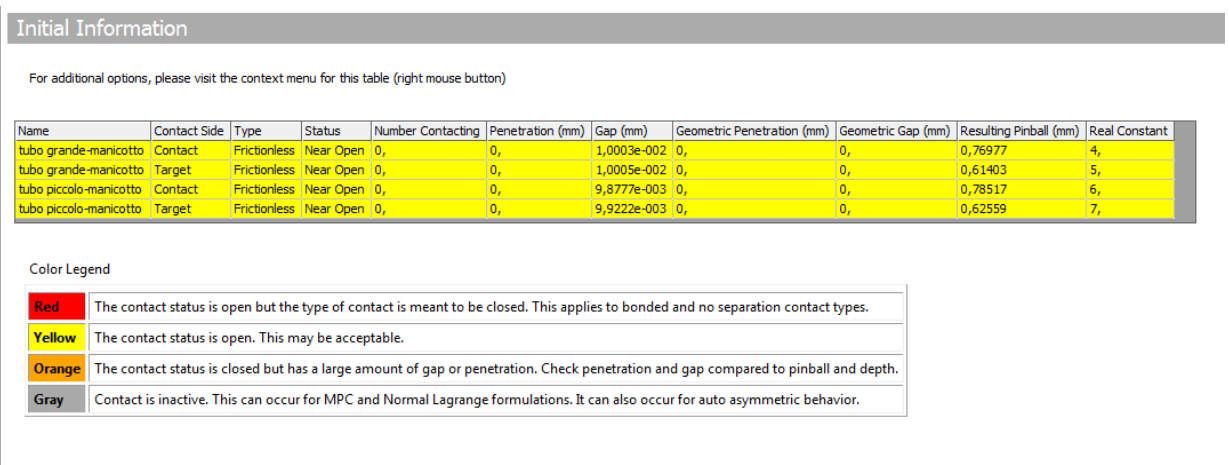

For further details consult the online help at the following location:<br>Mechanical Help > Using Mechanical Features > Results in Mechanical> Structural Results > Contact Tool

**Tabella 2.6: Stato iniziale dei contatti.**

In [Figura 2.31](#page--1-8) viene rappresentato lo stato iniziale dei contatti definiti nel modello. Le aree in giallo indicano le zone nelle quali le superfici dei tubi sono nelle vicinanze della parete interna del manicotto.

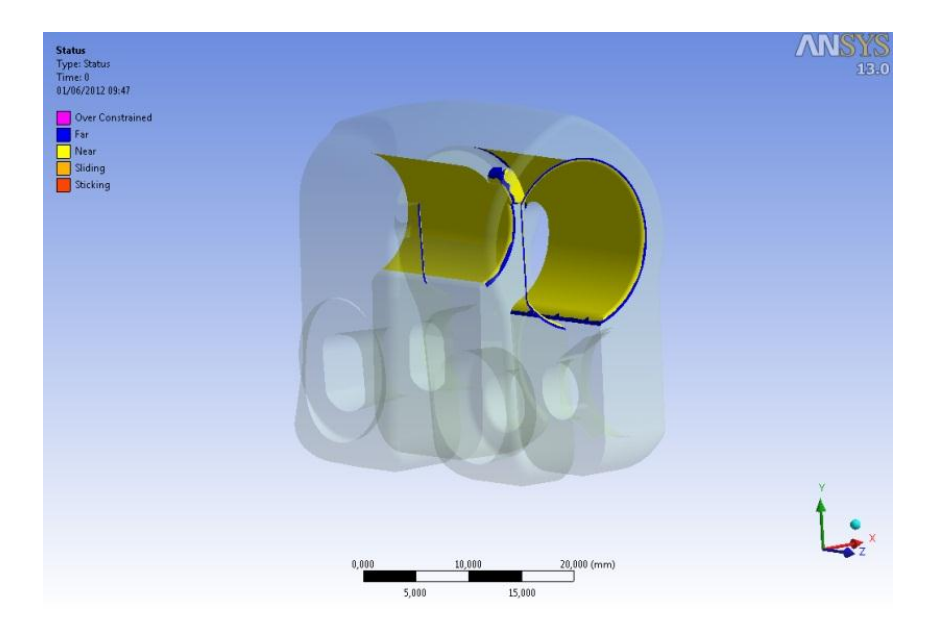

**Figura 2.31: Stato iniziale dei contatti.**

## **2.6 Risultati delle simulazioni agli elementi finiti**

### **2.6.1 Materiale lineare elastico, "Mesh1"**

Sono di seguito riportati i risultati dell'analisi eseguita assegnando al materiale un comportamento lineare elastico ed utilizzando la "Mesh 1" precedentemente descritta. Si ricorda che lo scopo di questa prima analisi semplificata consiste nel verificare, prediligendo la velocità di calcolo, la correttezza del modello FEM. I valori ricavati sono pertanto di tipo qualitativo. Osservando i risultati possono essere individuate le zone maggiormente critiche che necessitano di una mesh più fitta, i parametri sui cui intervenire per aumentare l'accuratezza dell'analisi, ed eventuali errori compiuti in fase di Pre Process.

### **Stato di tensione:**

L'andamento della tensione equivalente di Von Mises risultante per il sistema al termine del processo di chiusura dal lato cilindrico, ovvero spianato dei tubi viene riportato rispettivamente in [\(Figura 2.32](#page--1-9) e [Figura 2.33\)](#page--1-10).

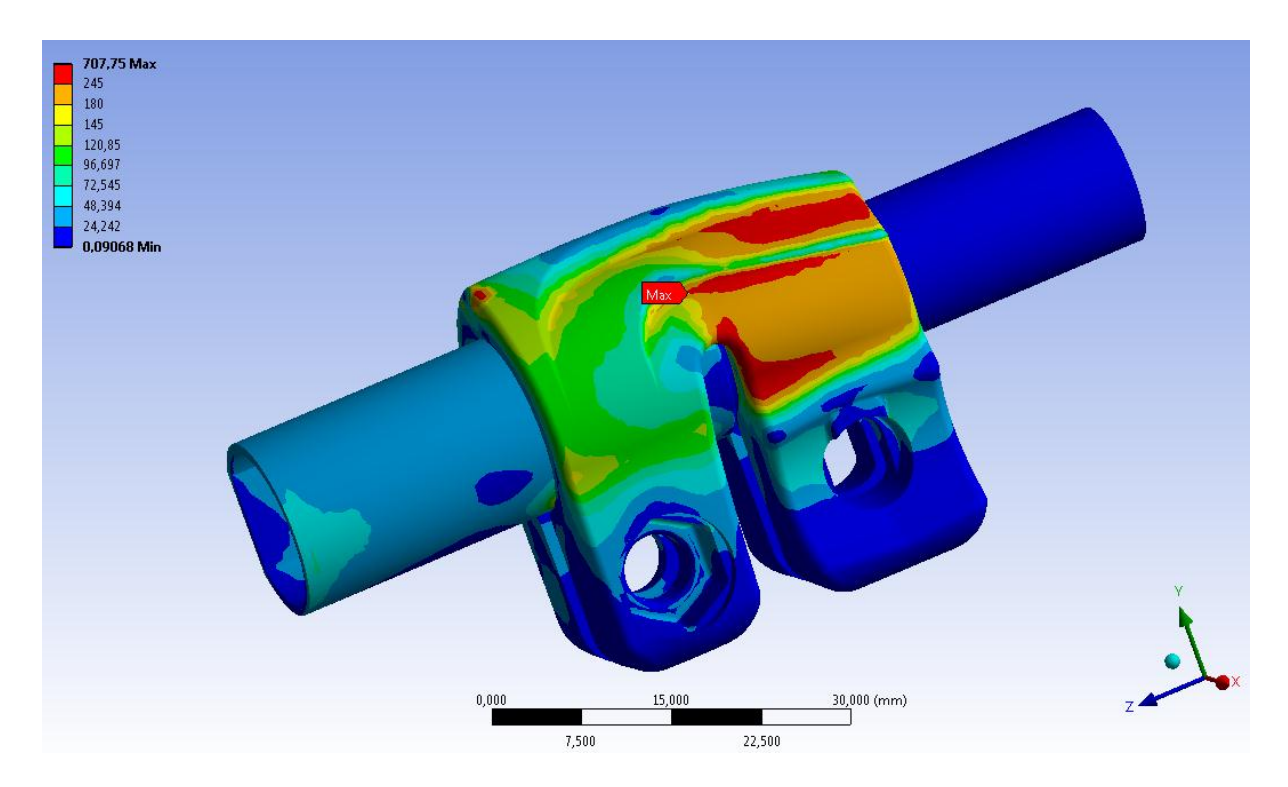

**Figura 2.32: Tensione equivalente di Von Mises riferita all'intero sistema al termine della simulazione.**

CAPITOLO 2: Definizione di un modello agli elementi finiti preliminare per verifiche strutturali e prove di sfilo

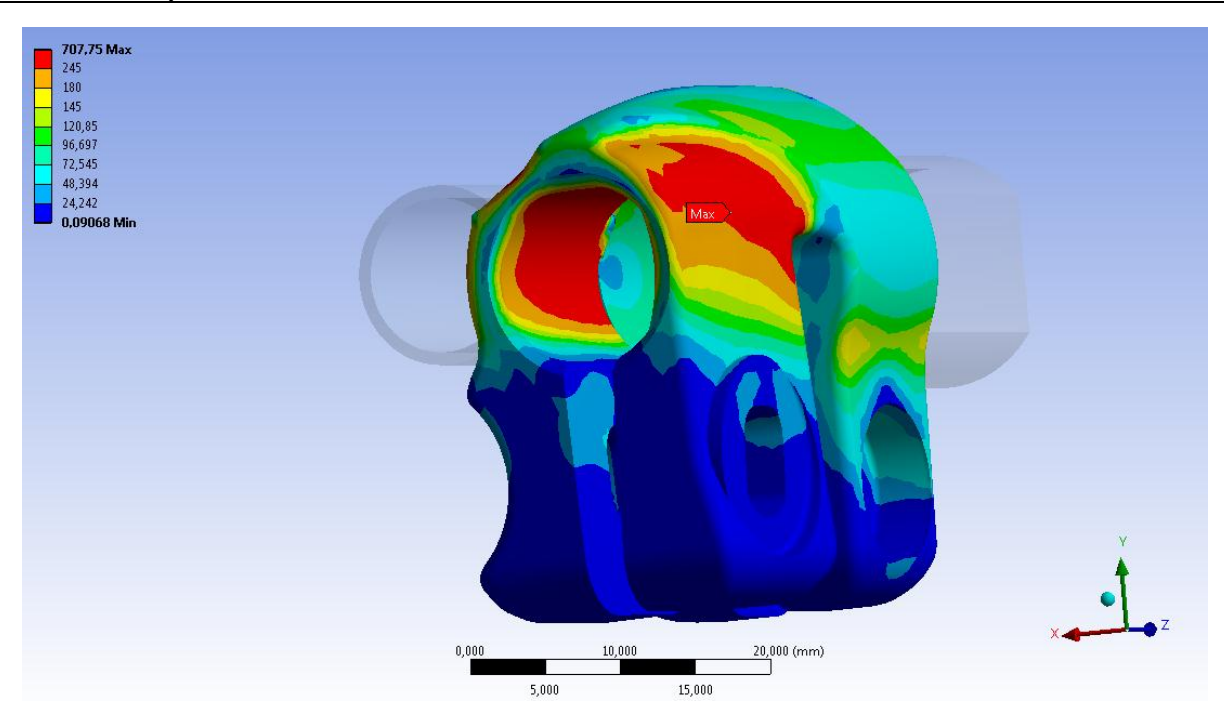

**Figura 2.33: Tensione equivalente di Von Mises riferita al Manicotto al termine della simulazione.**

Le zone di colore giallo e arancione indicano che la tensione equivalente di Von Mises ha superato il limite di snervamento del materiale (145 MPa), quelle di colore rosso che si è superato il limite di rottura (245 MPa).

Si osserva che i valori di tensione riportati non corrispondono a quelli realmente presenti nel manicotto, tuttavia la distribuzione effettiva presenterà tale andamento. Il picco di tensione massimo non si verifica effettivamente nella realtà in quanto dovuto ad uno spigolo interno nella geometria modellata; inoltre questa prima analisi, limitata dal fatto che non si considera l'effettivo comportamento elasto-plastico del materiale, non tiene conto della ridistribuzione delle tensioni dovuta al fenomeno della plasticizzazione. Dalle immagini si vede come le zone più critiche sono quelle dove i lembi del lato levetta si attaccano al corpo del manicotto.

### **Spostamenti:**

In [Figura 2.34](#page--1-11) viene rappresentata la deformata del sistema al termine della simulazione. In riferimento alla scala cromatica adottata gli spostamenti passano da un valore minimo (blu), ad un massimo (rosso). Le zone in blu non sono soggette a spostamento rilevanti e si mantengono inferiori al decimo di millimetro. I lembi che accolgono la vite Torx sono soggetti a spostamenti minori rispetto a quelli dal lato della leva ad eccentrico.

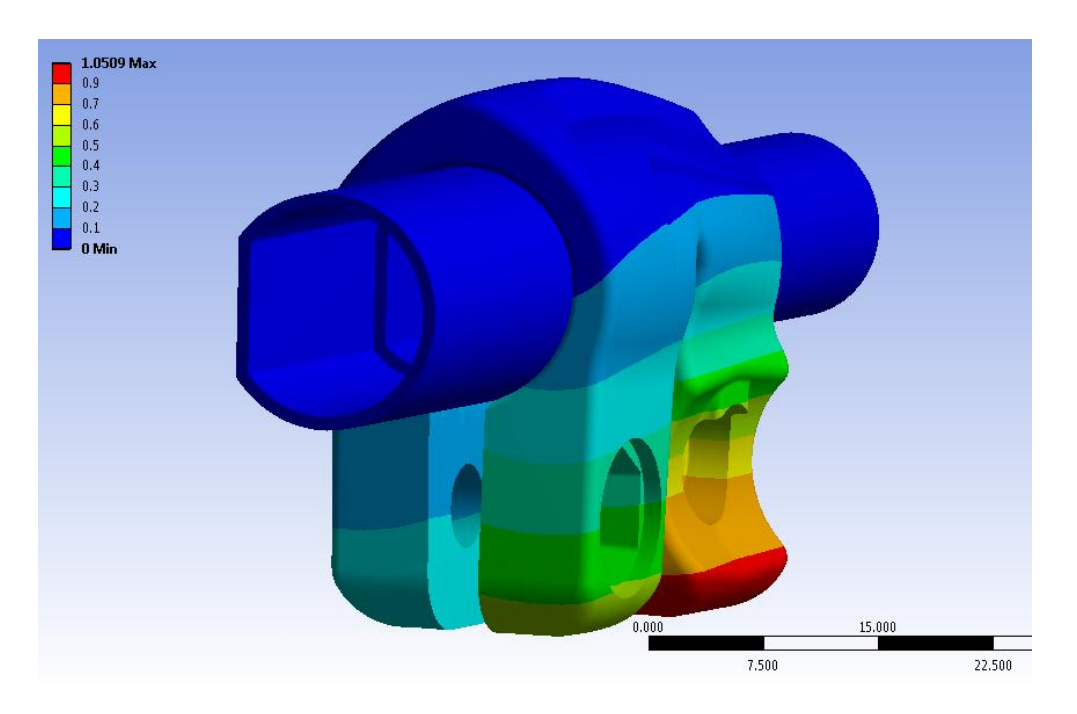

**Figura 2.34: Deformata totale del sistema al termine della simulazione. Vista lato vite Torx.**

L'avvicinamento dei lembi del manicotto, in corrispondenza dei quali vengono applicate le forze di chiusura dal lato della leva ad eccentrico, viene calcolato sommando il contributo di spostamento risultante per ognuno di essi lungo la direzione x, nel punto situato alla loro estremità in corrispondenza della relativa faccia rivolta verso la boccola (vedi [Figura 2.35\)](#page--1-12).

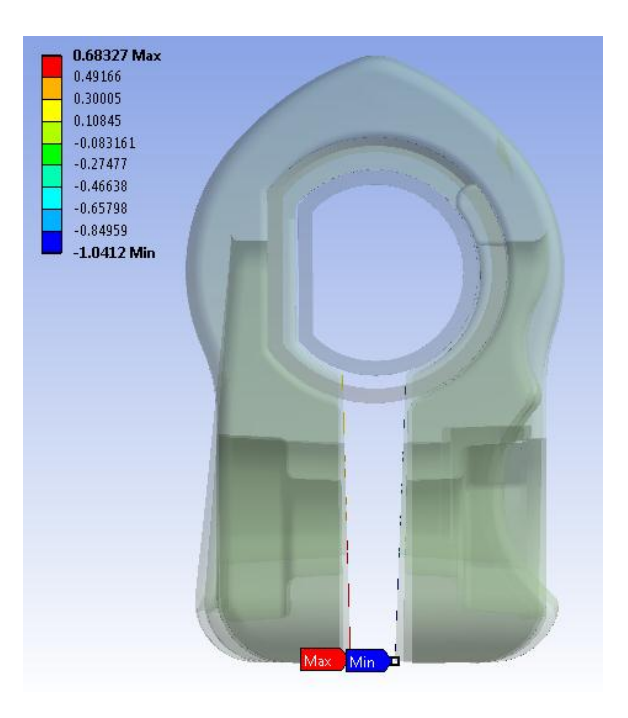

**Figura 2.35: Punti di misura dello spostamento dei lembi del manicotto che accolgono la leva ad eccentrico.**

Lo spostamento dei lembi, in corrispondenza dei quali vengono applicate le forze di chiusura dal lato della leva ad eccentrico, risulta pari a 1,72 *mm*.

### **Stato finale dei contatti:**

lo stato finale dei contatti tubo-manicotto risultante al termine della simulazione dal lato spianato dei tubi, ovvero da quello cilindrico vengono rappresentati rispettivamente in [Figura](#page--1-13)  [2.36](#page--1-13) e [Figura 2.37:](#page--1-14)

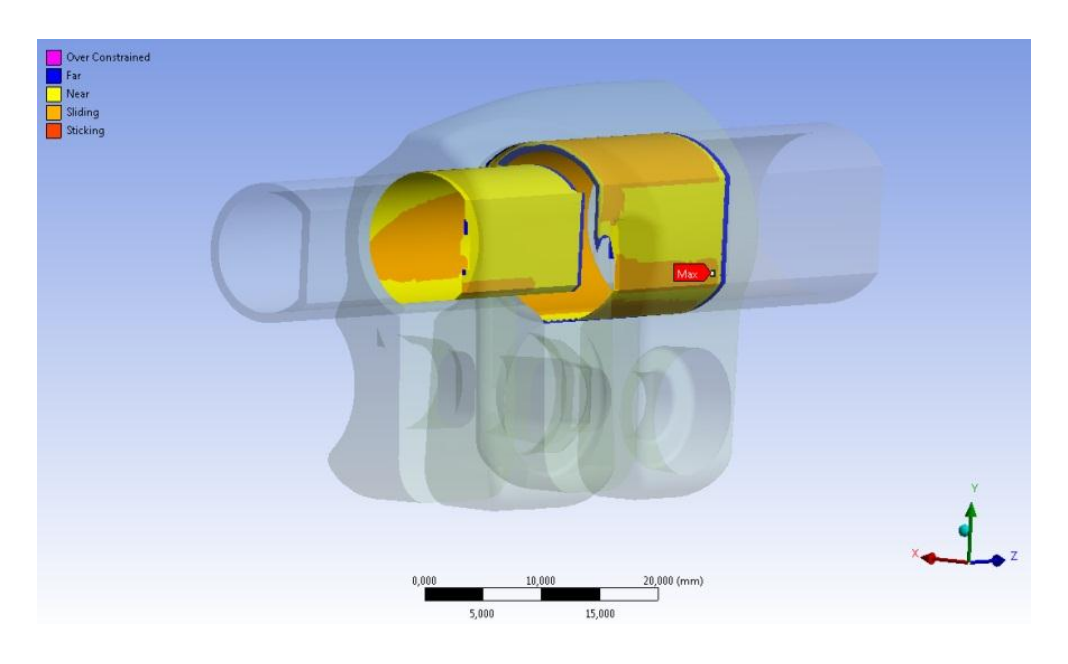

**Figura 2.36: Stato risultante dei contatti al termine della simulazione. Vista lato spianato dei tubi.**

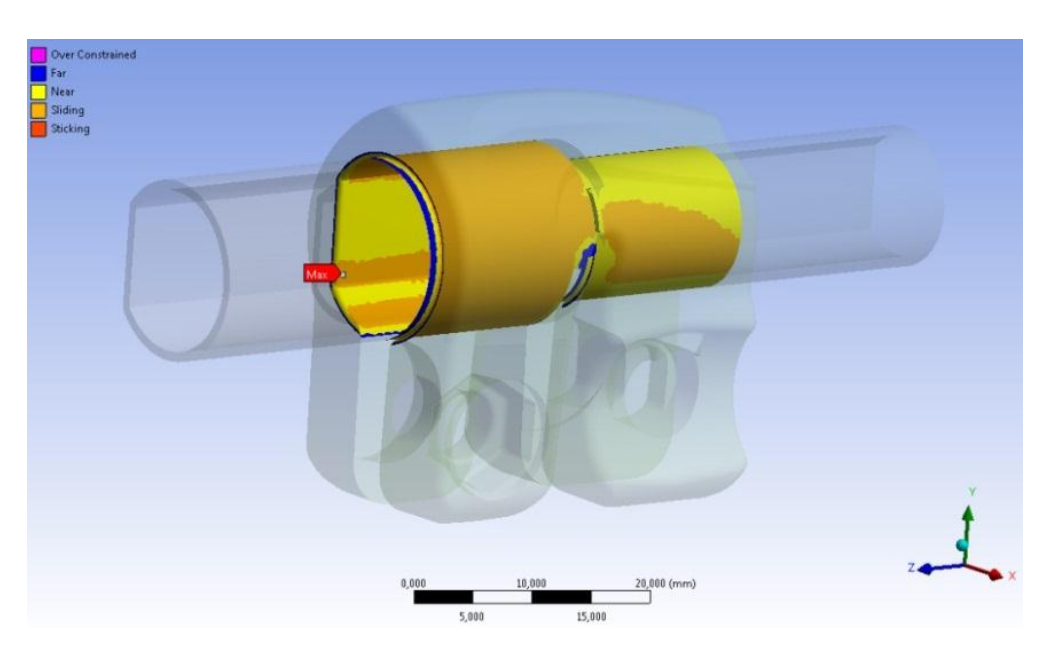

**Figura 2.37: Stato risultante dei contatti al termine della simulazione. Vista lato cilindrico dei tubi.**

Le aree gialle indicano le superfici che si trovano reciprocamente vicine. In arancione vengono evidenziate le zone nelle quali i due corpi sono effettivamente in contatto.

Si può osservare quali sono le zone che entrano effettivamente in contatto a seguito dell'operazione di chiusura del manicotto. Il tubo di diametro maggiore entra in contatto con il manicotto molto di più rispetto a quanto faccia quello di diametro minore. Si può inoltre notare come la superficie dei tubi spianata non aderisca bene al manicotto, da ciò ne consegue che la tenuta assiale della gamba del treppiede è garantita grazie al contributo della parte dei tubi che presenta un andamento cilindrico.

Una volta verificata la correttezza del modello, per ottenere un risultato più vicino alla realtà si procede assegnando al materiale un comportamento elasto-plastico.

## **2.6.2 Materiale elasto-palstico, "Mesh 1"**

Questo modello agli elementi finiti risulta maggiormente coerente con quanto si verifica nella realtà a seguito del processo di serraggio del manicotto in quanto il materiale viene considerato con caratteristiche elasto-plastiche.

### **Stato di tensione:**

L'andamento della tensione equivalente di Von Mises risultante per il sistema al termine del processo di chiusura dal lato cilindrico, ovvero spianato dei tubi viene riportato rispettivamente in [Figura 2.38](#page--1-15) ed in [Figura 2.39:](#page--1-16)

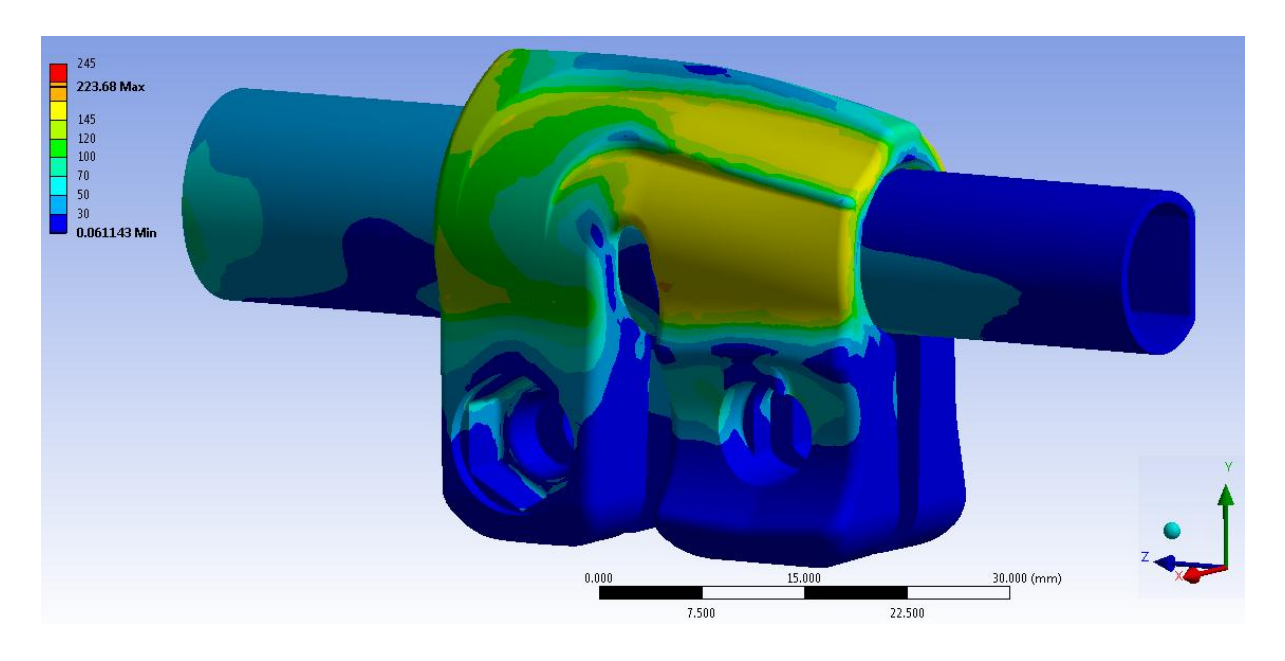

**Figura 2.38: Tensione equivalente di Von Mises riferita all'intero sistema al termine della simulazione. Vista lato cilindrico dei tubi.**

Nelle scala cromatica definita le zone di colore giallo e arancione indicano che la tensione equivalente di Von Mises ha superato il limite di snervamento del materiale del manicotto (145 MPa per il manicotto), quelle di colore rosso che si è superato il limite di rottura (245 MPa per il manicotto).

CAPITOLO 2: Definizione di un modello agli elementi finiti preliminare per verifiche strutturali e prove di sfilo

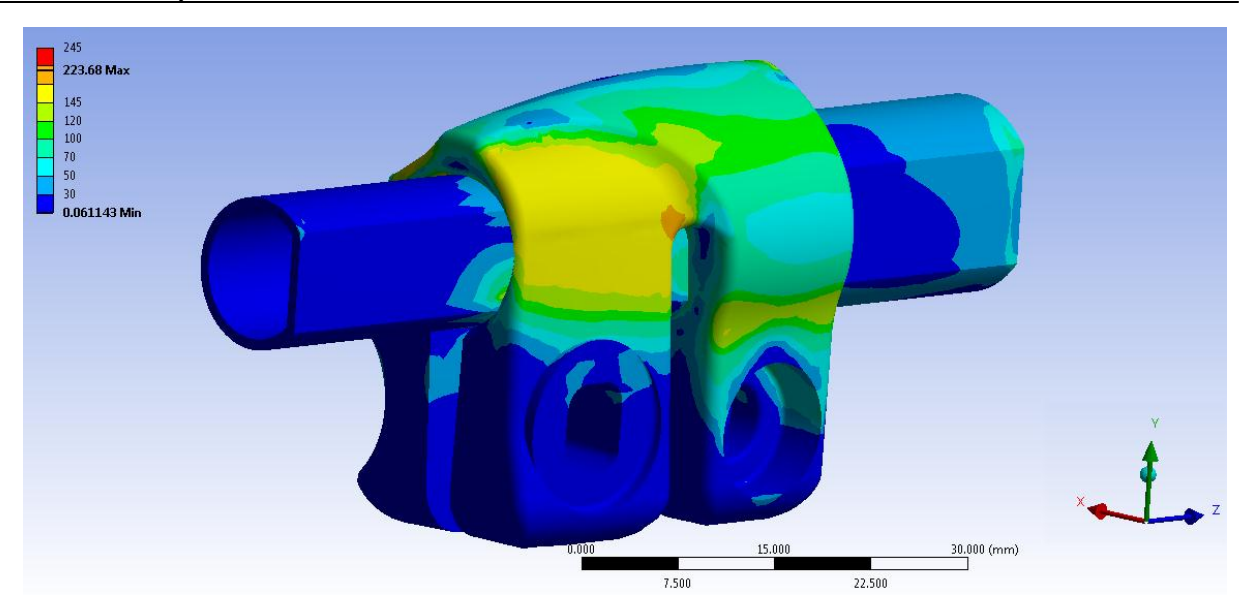

**Figura 2.39: Tensione equivalente di Von Mises riferita all'intero sistema al termine della simulazione. Vista lato spianato dei tubi.**

I risultati dell'analisi elasto-plastica confermano ciò che era stato previsto dalla precedente analisi lineare e si avvicinano maggiormente a quanto effettivamente avviene nella realtà. Osservando la tensione equivalente di Von Mises si nota infatti che le zone più critiche per il componente risultano quelle dove i lembi su cui agisce la leva ad eccentrico si uniscono al corpo del manicotto, nelle quali viene raggiunta una tensione equivalente nell'intorno dei 170 MPa.

Le zone in cui viene superato il limite di snervamento sono le medesime evidenziate dall'analisi lineare elastica. In corrispondenza del manicotto non viene ora raggiunto in nessun punto il carico di rottura del materiale, tuttavia si verifica un'estesa plasticizzazione in corrispondenza della zona nella quale i lembi dal lato della leva si uniscono alla porzione superiore del manicotto, con tensioni equivalenti che si mantengono tra 145 MPa e  $165 MPa$ .

Si ritiene importante precisare come siano evidenti gli effetti dovuti all'aver considerato il comportamento elasto-plastico dei materiali. Si ricorda come al termine dell'analisi con materiali lineari elastici, descritta del Paragrafo 2.6.1, veniva superato il carico di rottura in un'estesa porzione del manicotto. La plasticizzazione del materiale consente ora invece una notevole ridistribuzione delle tensioni interne ai componenti, di conseguenza le zone più sollecitate presentano estensione molto ridotta rispetto alla prima analisi sopracitata, grazie al contributo plastico nell'intorno dei punti maggiormente sollecitati.

Per quanto detto il sistema risulta pertanto verificato staticamente.

### **Spostamenti:**

In [Figura 2.40](#page--1-17) sono rappresentati gli spostamenti totali cui l'intero sistema è soggetto in seguito al processo di chiusura dei lembi del manicotto. In riferimento alla scala cromatica adottata gli spostamenti passano da un valore minimo (blu), ad un massimo (rosso). Le zone in blu non sono soggette a spostamento rilevanti e si mantengono inferiori al decimo di millimetro. I lembi che accolgono la vite Torx sono soggetti a spostamenti minori rispetto a quelli dal lato della leva ad eccentrico.

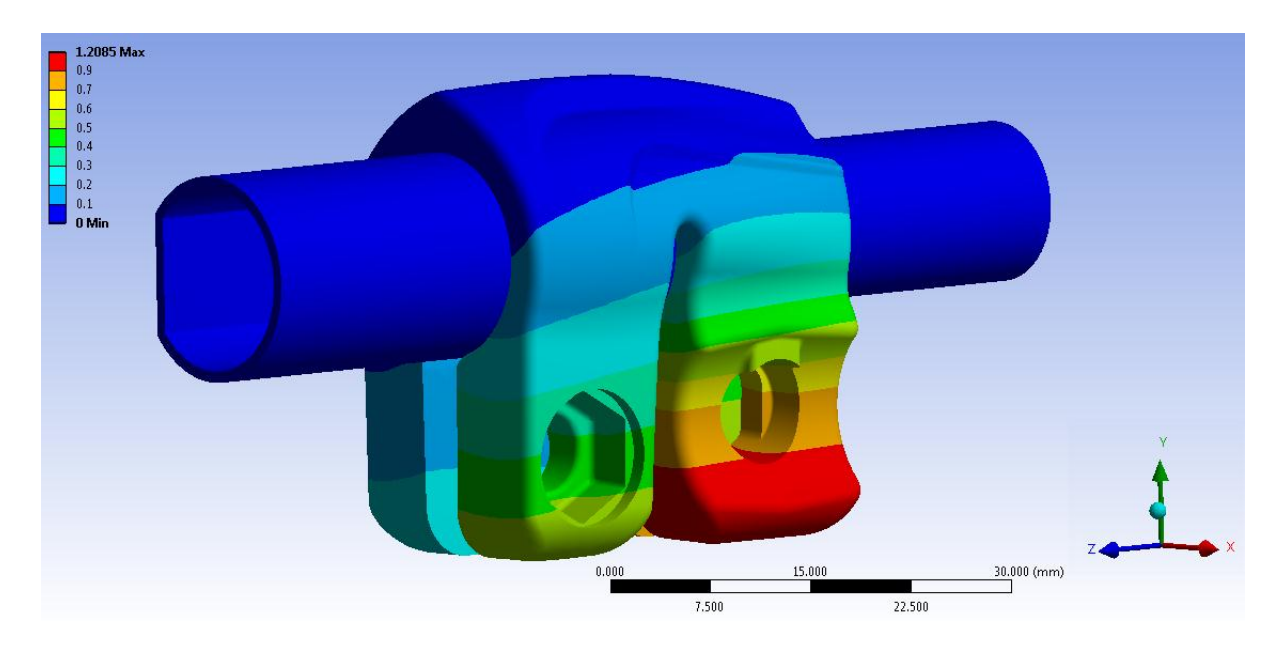

**Figura 2.40: Deformata totale del sistema al termine della simulazione. Vista lato vite Torx.**

Esaminando gli spostamenti è possibile vedere gli effetti macroscopici della plasticizzazione del materiale. Al termine di quest'ultima analisi gli spostamenti cui è soggetto il sistema sono infatti maggiori rispetto a quelli risultanti dall'analisi lineare elastica (vedi Paragrafo 2.6.1). Dalla [Figura 2.40](#page--1-17) si osserva uno spostamento massimo di circa  $1,21 \, mm$  in corrispondenza del lembo che accoglie la leva ad eccentrico, il quale è  $0.2 \, mm$  più elevato rispetto a quanto ottenuto dall'analisi precedente.

L'avvicinamento dei lembi del manicotto, in corrispondenza dei quali vengono applicate le forze di chiusura dal lato della leva ad eccentrico, risulta pari a  $1.97 \, \text{mm}$ . Esso viene calcolato sommando il contributo di spostamento risultante per ognuno di essi lungo la direzione x, nel punto situato alla loro estremità in corrispondenza della relativa faccia rivolta verso la boccola (vedi [Figura 2.35\)](#page--1-12).

### **Stato finale dei contatti:**

Lo stato finale dei contatti tubo-manicotto risultante al termine della simulazione dal lato spianato dei tubi, ovvero da quello cilindrico vengono rappresentati rispettivamente in [Figura](#page--1-18)  [2.41](#page--1-18) e [Figura 2.42:](#page--1-19)

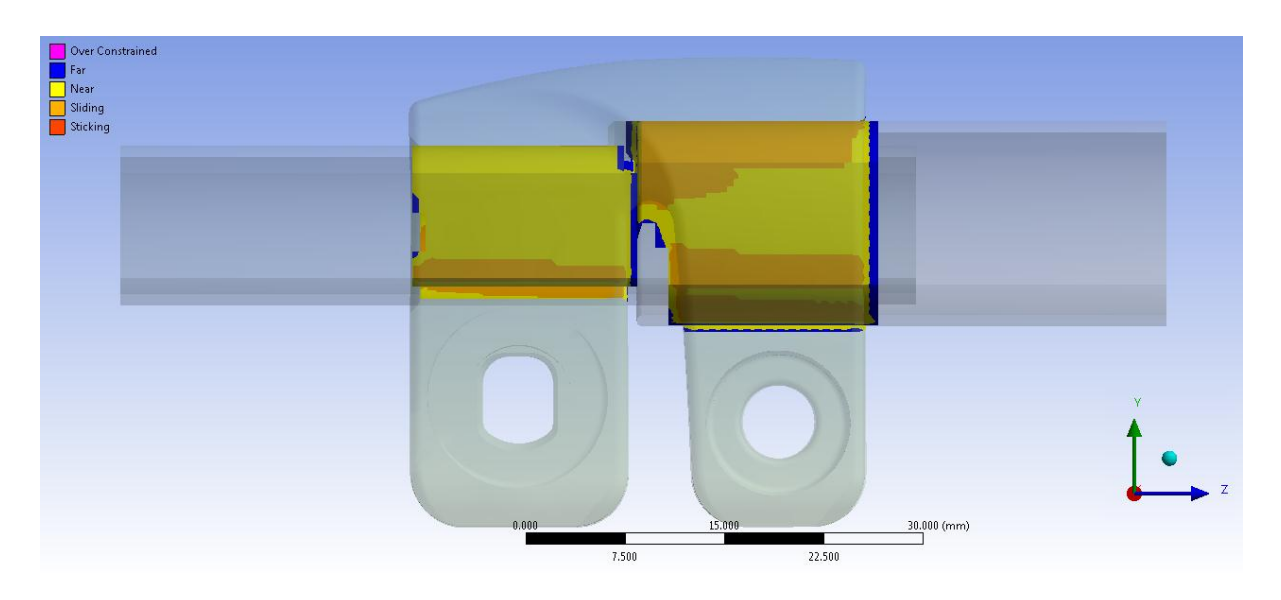

**Figura 2.41: Stato risultante dei contatti al termine della simulazione. Vista lato spianato dei tubi.**

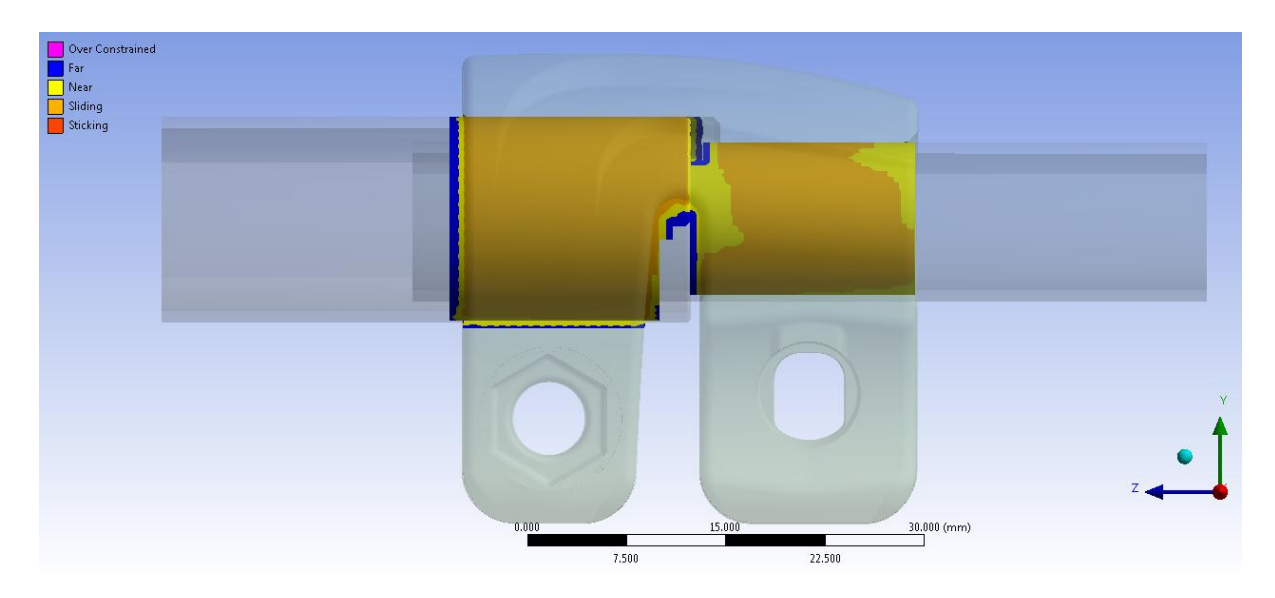

**Figura 2.42: Stato risultante dei contatti al termine della simulazione. Vista lato cilindrico dei tubi.**

Come evidenziato dalla precedente analisi lineare elastica nel tratto spianato i tubi non aderiscono perfettamente al manicotto, da questo consegue che la tenuta assiale della gamba del treppiede è principalmente dovuta al tratto cilindrico dei tubi. Il tubo di diametro maggiore inoltre entra in contatto con il manicotto molto di più rispetto a quanto faccia quello di diametro minore. Osservando lo stato dei contatti risultante dalla simulazione dell'operazione di serraggio si può notare come, rispetto alla precedente analisi lineare elastica, effettuando un'analisi di tipo elasto-plastico le superfici del manicotto aderiscono maggiormente ai tubi.

Quanto detto deriva dal fatto che in seguito alla plasticizzazione materiale costituente il manicotto si verifica un migliore adattamento fra le superfici in contatto, per le maggiori deformazioni a cui è soggetto il sistema. Dall'estensione delle zone finali di contatto consegue una migliore ridistribuzione delle pressioni fra le superfici accoppiate ed un incremento della tenuta assiale della gamba del treppiede.

## **2.6.3 Materiale elasto-palstico, "Mesh 2"**

Per aumentare la precisione della soluzione FEM viene eseguita un'analisi definendo una mesh più fitta. Ad una minore dimensione degli elementi corrisponde una maggiore precisione dei risultati, un aumento del numero degli elementi necessari per descrivere il sistema e quindi un inevitabile aumento dei tempi di calcolo. Di seguito vengono riportati i risultati dell'analisi FEM eseguita utilizzando la "Mesh 2" descritta nel Paragrafo 2.4.2. Per riprodurre al meglio (pur entro le limitazioni del software) il reale stato di tensione, deformazione e di contatto del sistema oggetto di studio, viene assegnato al materiale un comportamento elasto-plastico utilizzando la curva σ-ε bilineare descritta in precedenza. Le condizioni di vincolo, di carico e le impostazioni dei contatti restano quelle definite nel Paragrafo 2.5.

### **Stato di tensione risultante:**

L'andamento della tensione equivalente di Von Mises risultante per il sistema al termine del processo di chiusura dal lato cilindrico, ovvero spianato dei tubi viene riportato rispettivamente in [Figura 2.43](#page--1-20) ed in [Figura 2.44:](#page--1-16)

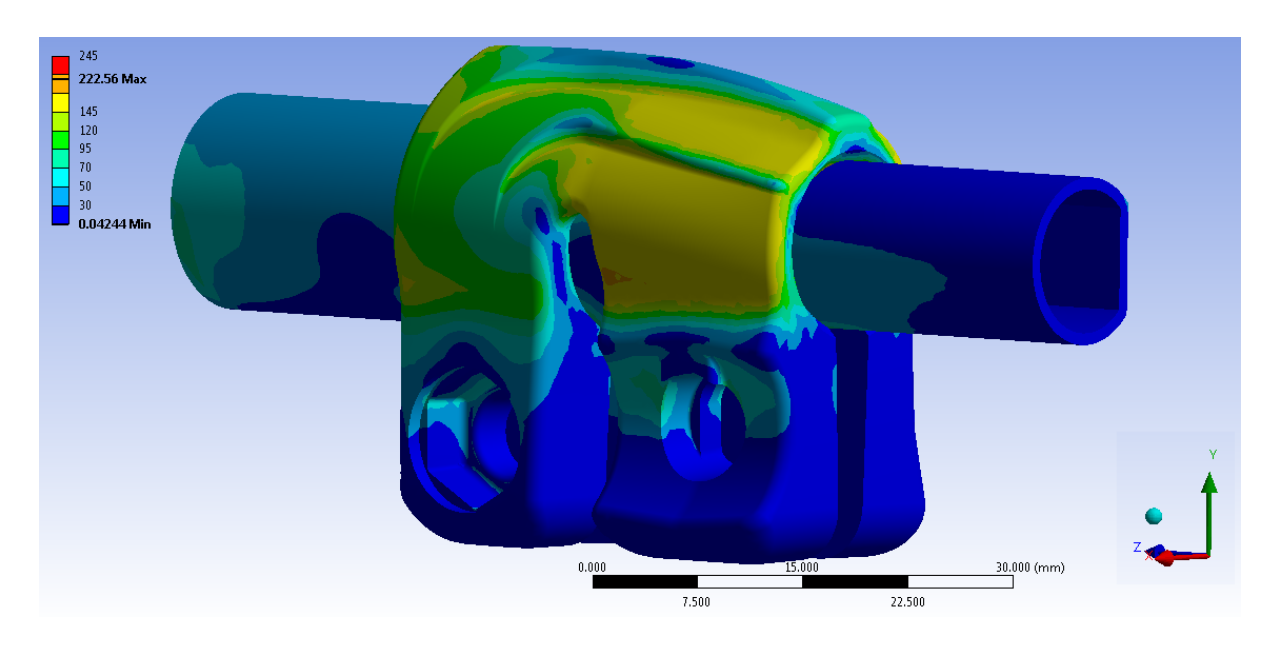

**Figura 2.43: Tensione equivalente di Von Mises riferita all'intero sistema al termine della simulazione. Vista lato cilindrico dei tubi.**

CAPITOLO 2: Definizione di un modello agli elementi finiti preliminare per verifiche strutturali e prove di sfilo

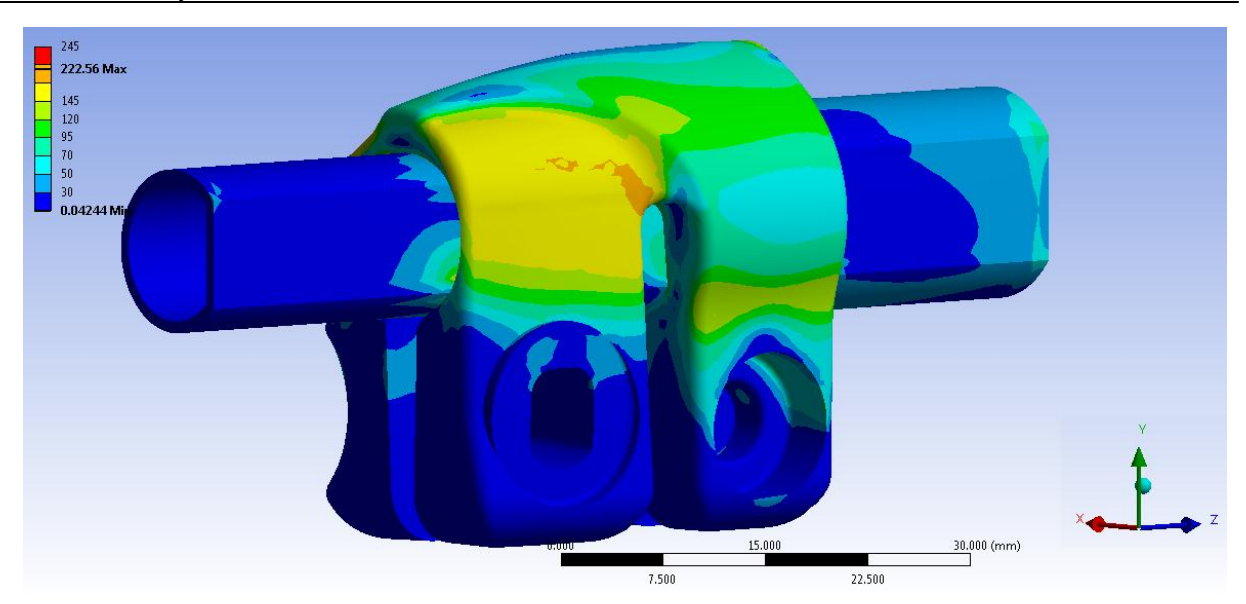

**Figura 2.44: Tensione equivalente di Von Mises riferita all'intero sistema al termine della simulazione. Vista lato spianato dei tubi.**

Nelle scala cromatica definita le zone di colore giallo e arancione indicano che la tensione equivalente di Von Mises ha superato il limite di snervamento del materiale del manicotto (145 MPa per il manicotto), quelle di colore rosso che si è superato il limite di rottura (245 MPa per il manicotto).

Si osserva un andamento delle tensioni che rispecchia ciò che era stato ottenuto con analisi elasto-plastica utilizzando la "Mesh 1". La prima mesh adottata è pertanto da considerare performante in quanto porta ad una soluzione sufficientemente accurata in tempi rapidi. Tuttavia un modello con un maggior numero di elementi, a parità dei restanti parametri, porta a dei miglioramenti alla soluzione finale permettendo di evidenziare con maggiore precisione le zone che presentano criticità strutturali. Entrando nel dettaglio dei miglioramenti ricavati a seguito dell'infittimento della mesh si nota come le zone più sollecitate vengano individuate esattamente in corrispondenza della porzione di manicotto dove i lembi su cui agisce la leva ad eccentrico si uniscono al corpo del manicotto, nelle quali la tensione equivalente si mantiene prossima ai 170 MPa.

## **Spostamenti:**

In [Figura 2.45](#page--1-21) viene rappresentato invece lo spostamento totale cui il sistema è soggetto in seguito alla simulazione del processo di serraggio dei lembi del manicotto.

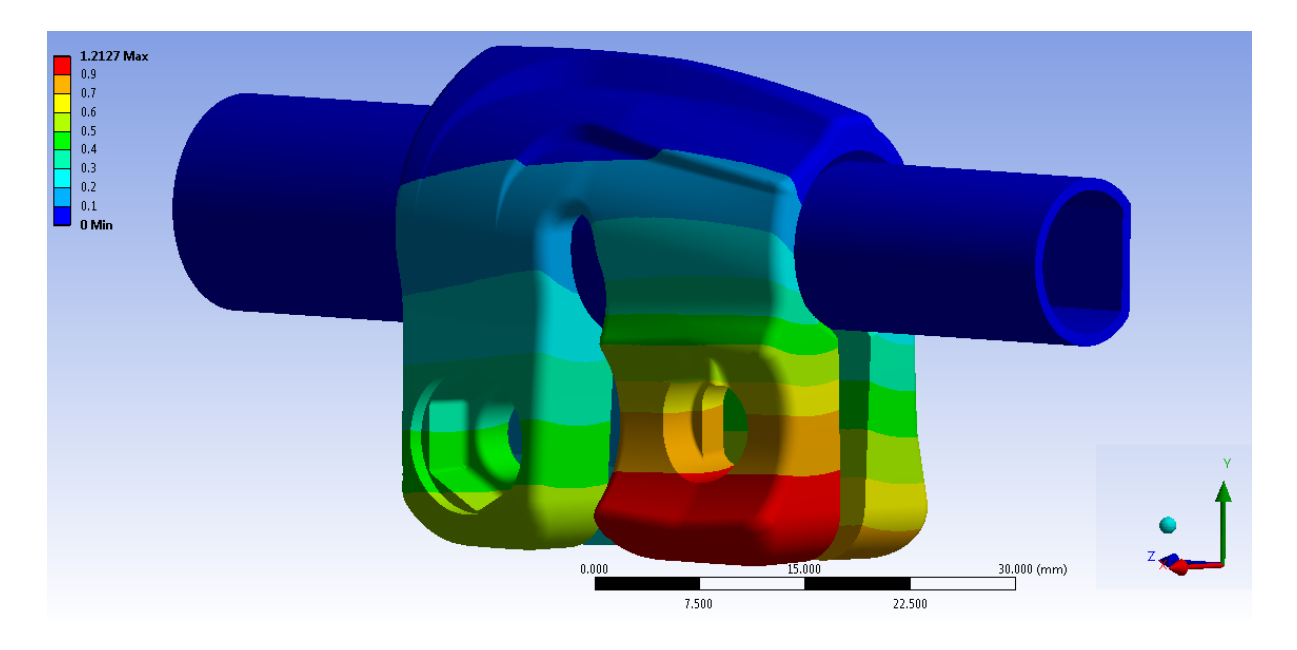

**Figura 2.45: Deformata totale del sistema al termine della simulazione. Vista lato leva ad eccentrico.**

L'avvicinamento dei lembi del manicotto, in corrispondenza dei quali vengono applicate le forze di chiusura dal lato della leva ad eccentrico, risulta pari a  $1,96$  mm. Esso viene calcolato sommando il contributo di spostamento risultante per ognuno di essi lungo la direzione x, nel punto situato alla loro estremità in corrispondenza della relativa faccia rivolta verso la boccola (vedi [Figura 2.35\)](#page--1-12).

## **Stato finale dei contatti:**

Lo stato dei contatti tubo-manicotto risultante dall'analisi FEM presenta le medesime caratteristiche ottenute dalla simulazione effettuata utilizzando la "Mesh 1". Le seguenti figure evidenziano quanto esposto [\(Figura 2.46](#page--1-22) e [Figura 2.47\)](#page--1-23).

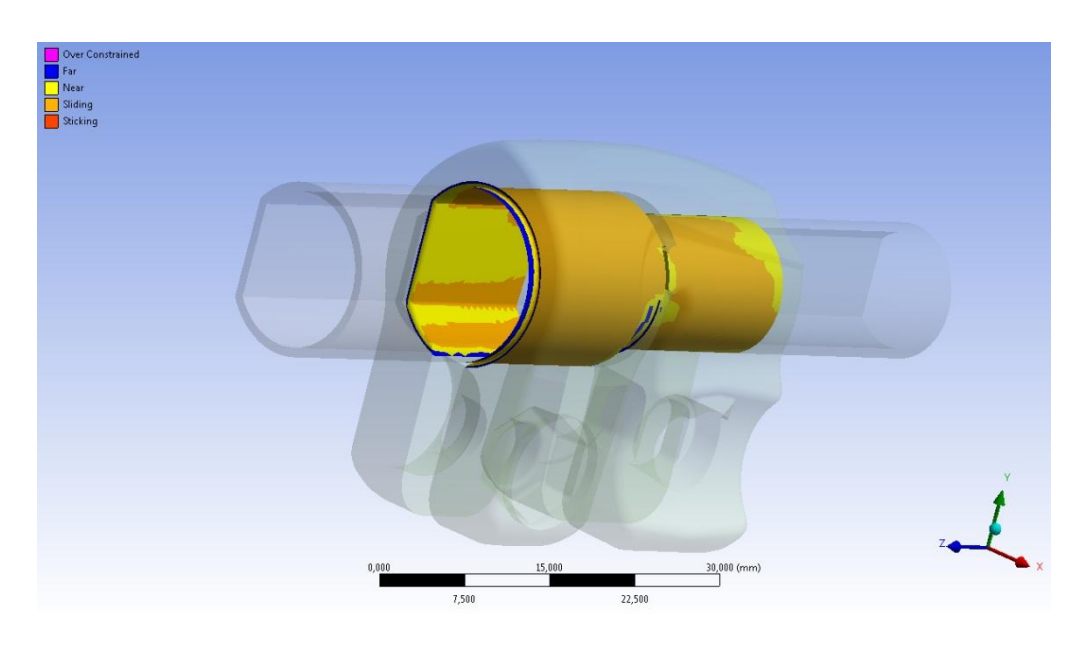

**Figura 2.46: Stato risultante dei contatti al termine della simulazione. Vista lato cilindrico dei tubi.**

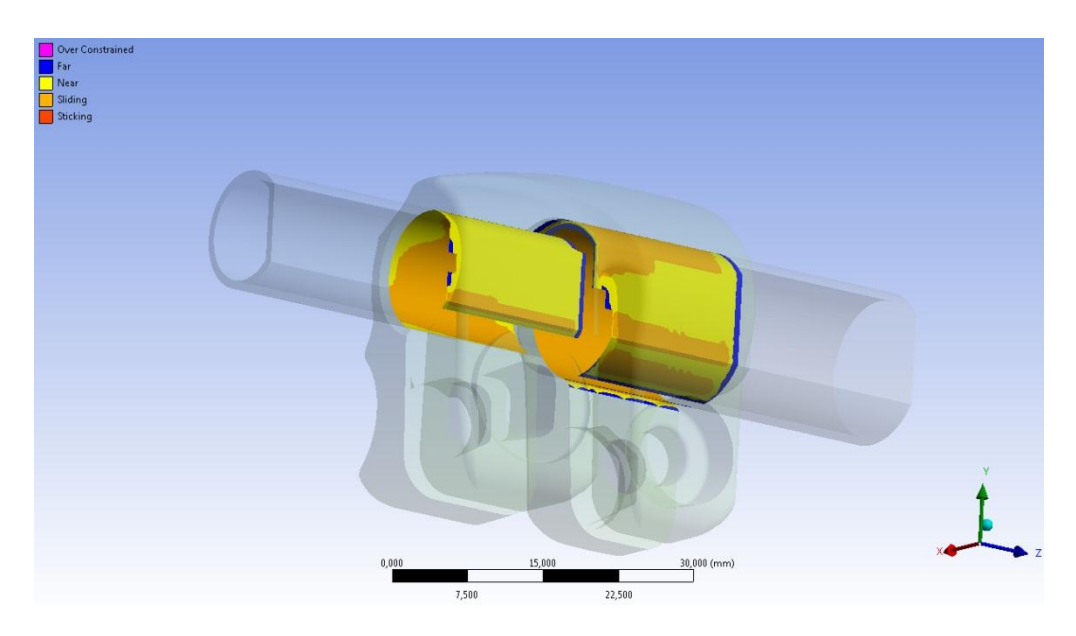

**Figura 2.47: Stato risultante dei contatti al termine della simulazione. Vista lato spianato dei tubi.**

## **2.7 Prova di sfilo**

Viene ora affrontata una tematica nuova rispetto a quanto viene effettuato in azienda fino a questo momento. L'obbiettivo preposto in questa nuova fase consiste nel verificare mediante analisi agli elementi finiti se il sistema considerato sia in grado di garantire, una volta effettuata la chiusura dei lembi del manicotto, la tenuta del carico assiale applicato alla gamba del treppiede. Tale controllo viene denominato "Prova di sfilo". Per l'assieme considerato in questo capitolo verrà solamente verificato se dal modello FEM è possibile assicurare la tenuta del carico assiale che è noto essere sostenuto dal sistema reale. Questo consentirà di giungere ad una configurazione finale del modello agli elementi finiti che consenta di prevedere se il morsetto sia o meno in grado di mantenere il tubo in posizione anche in seguito all'applicazione di un carico assiale in corrispondenza di quest'ultimo.

### **2.7.1 Scopo**

Il manicotto analizzato, una volta effettuato il processo di serraggio agendo sulla leva ad eccentrico, deve garantire alla gambe del treppiede in esercizio una tenuta di  $30$  K $q$ . La chiusura dei lembi del manicotto deve essere tale da impedire al tubo di diametro  $\Phi =$ 12 mm di scorrere se sollecitato da suddetto carico assiale. In questo paragrafo viene eseguita una simulazione agli elementi finiti avente l'obbiettivo di verificare se il sistema di chiusura manicotto-tubi è in grado di garantire la tenuta assiale del carico richiesto in esercizio: "Prova di sfilo".

## **2.7.2 Pre Process**

### Materiale

Il sistema di chiusura viene modellato assegnando al materiale caratteristiche elasto-plastiche come descritto nel Paragrafo 2.3.2.

### Mesh

La mesh adottata in questa analisi FEM è quella precedentemente descritta nel Paragrafo 2.4.2.

### Contatti

Le aree di contatto del sistema studiato sono quelle precedentemente descritte nel Paragrafo 2.5.3.

La prova di sfilo che viene simulata interessa il contatto tra manicotto e tubo con  $\Phi =$  $12 \, mm$  (vedi [Figura 2.48\)](#page--1-24).

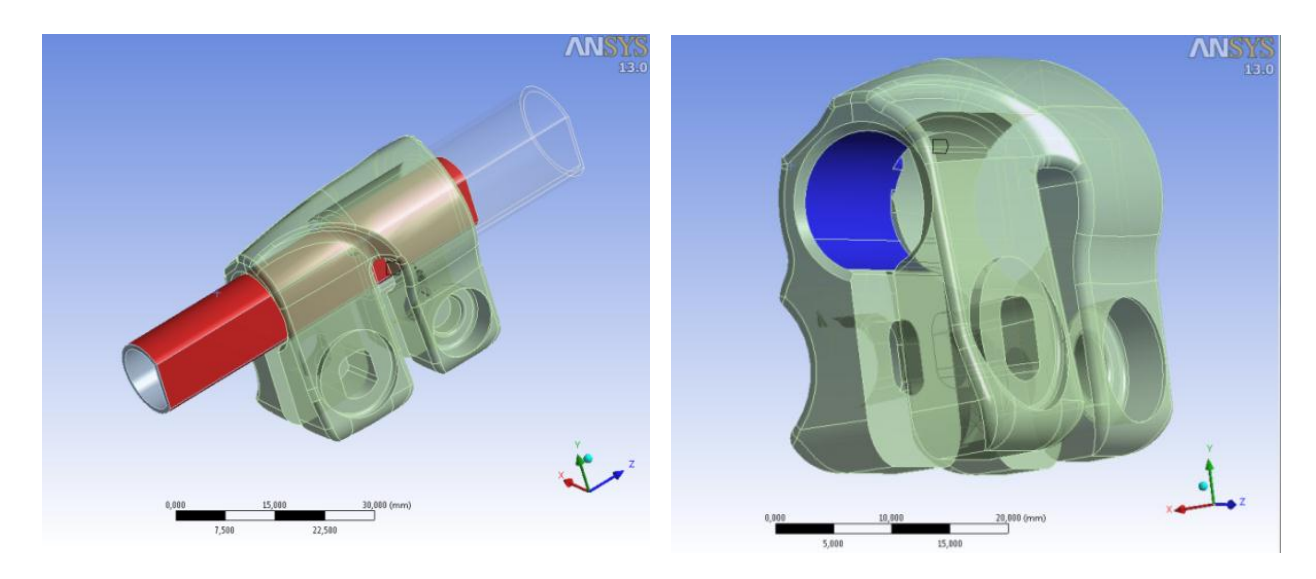

**Figura 2.48:** Contatto tra manicotto -  $t$ ubo  $\Phi = 12$  mm.

Essendo interessati a verificare l'assenza di scorrimento tra tubo e manicotto il contatto viene caratterizzato definendo un opportuno coefficiente d'attrito. Le caratteristiche specificate all'interno della "Details View" relativa ai contatti sono le seguenti:

- Type: *Frictional*
- Friction Coefficient: *0,8* (alluminio alluminio)
- Behavior: *Symmetric*
- Formulation: *Augmented Lagrange*
- Normal Stiffness: *Manual*
- Normal Stiffness Factor: *0,1*
- Update Stiffness: *Each Iteration, Aggressive*

Dal *Contact Tool* vengono ricavate le informazioni relative allo stato iniziale dei contatti riportate in [Tabella 2.7:](#page--1-25)

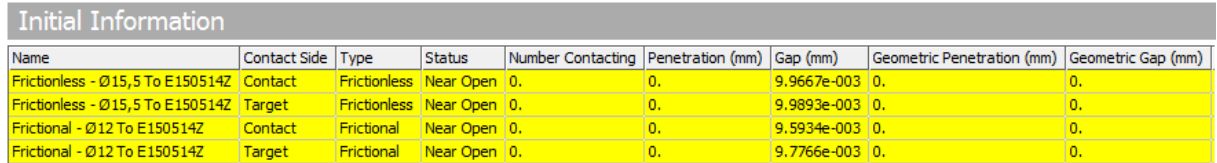

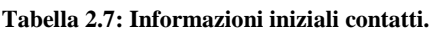

Le prime due righe si riferiscono al contatto tra il manicotto ed il tubo con  $\Phi = 15.5$  mm, le ultime due contengono le informazioni relative alla zona di contatto tra manicotto e tubo con  $\Phi = 12 \, mm$ .

Osservando lo stato iniziale dei contatti del sistema, riportato in [Figura 2.49,](#page--1-26) si può notare come i tubi siano posti nelle vicinanze della superficie interna del manicotto ad una distanza omogenea.

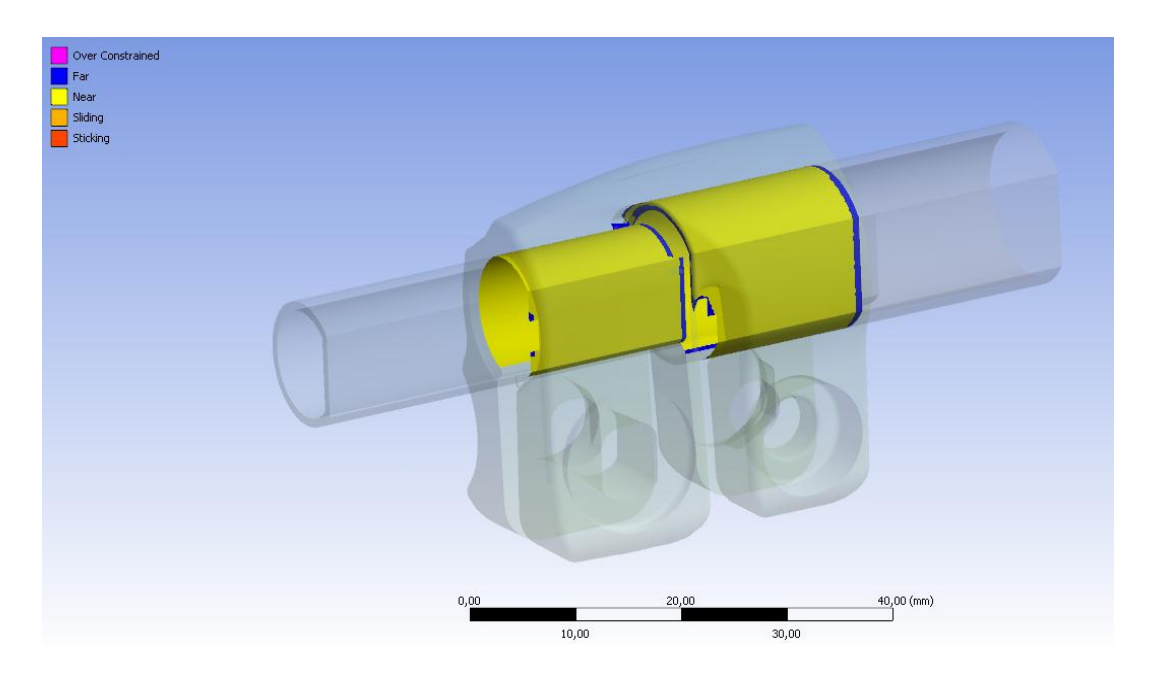

**Figura 2.49: Stato iniziale dei contatti**

## **Condizioni di vincolo**

• Manicotto:

*Fixed Support* in corrispondenza dell'area precedentemente creata ad hoc (area evidenziata in blu in [Figura 2.50\)](#page--1-27).

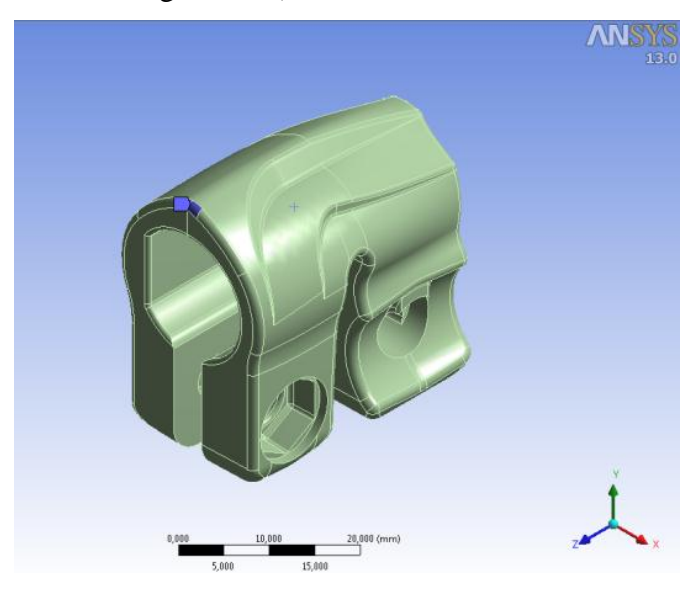

**Figura 2.50: Vincolo in corrispondenza del manicotto.**

• Tubo  $\Phi = 15.5$  mm:

*Fixed Support* definito in corrispondenza dell'estremità del tubo lontana dal manicotto (area evidenziata in blu in [Figura 2.51\)](#page--1-28).

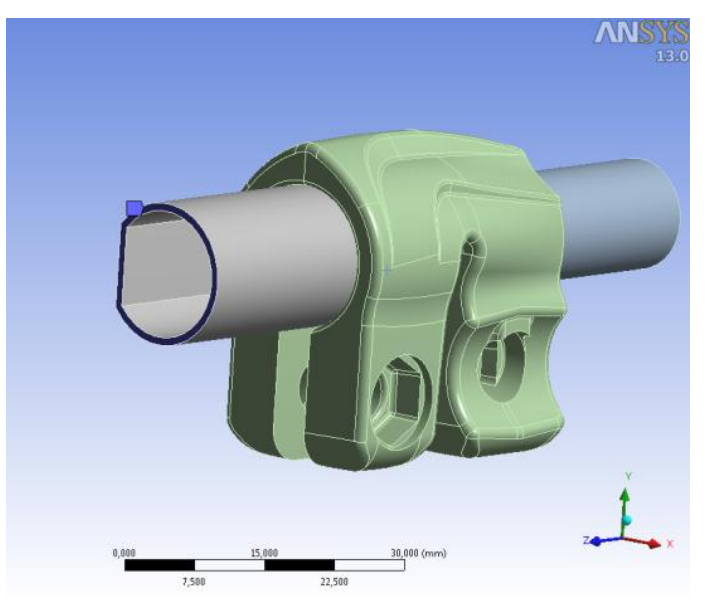

**Figura 2.51: Vincolo sul tubo di diametro 15,5 mm.**

## • Tubo  $\Phi = 12$  mm:

*Elastic Support* in corrispondenza dell'area sull'estremità del tubo collocata all'interno del manicotto (area evidenziata in blu in [Figura 2.52\)](#page--1-29).

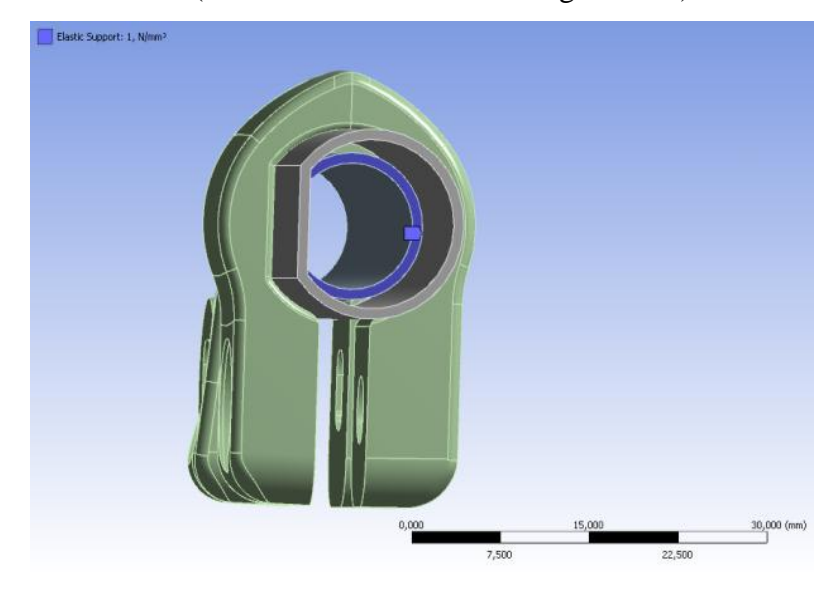

**Figura 2.52: Elastic Support sull'estremità del tubo** 

## **Carichi**

La simulazione agli elementi finiti viene articolata in due *Load Step*.

1. 1° Load Step:

In corrispondenza dei lembi del manicotto vengono applicate le forze necessarie a simulare correttamente il processo di chiusura. Queste vengono applicate sia ai lembi uniti dalla vite Torx che a quelli nei quali si agisce mediante la leva ad eccentrico.

La [Tabella 2.8](#page--1-1) riassume i valori di forza impostati:

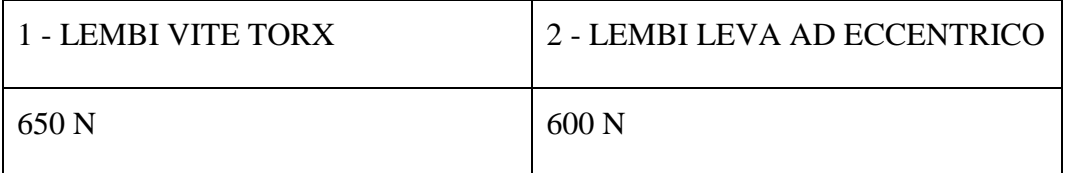

**Tabella 2.8: Carici di chiusura applicati ai lembi del manicotto.**

Le aree in corrispondenza delle quali vengono applicate le forze ai lembi che simulano l'azione della vite Torx, ovvero il contributo della leva ad eccentrico vengono evidenziate in rosso rispettivamente in [Figura 2.53](#page--1-30) e [Figura 2.54:](#page--1-31)

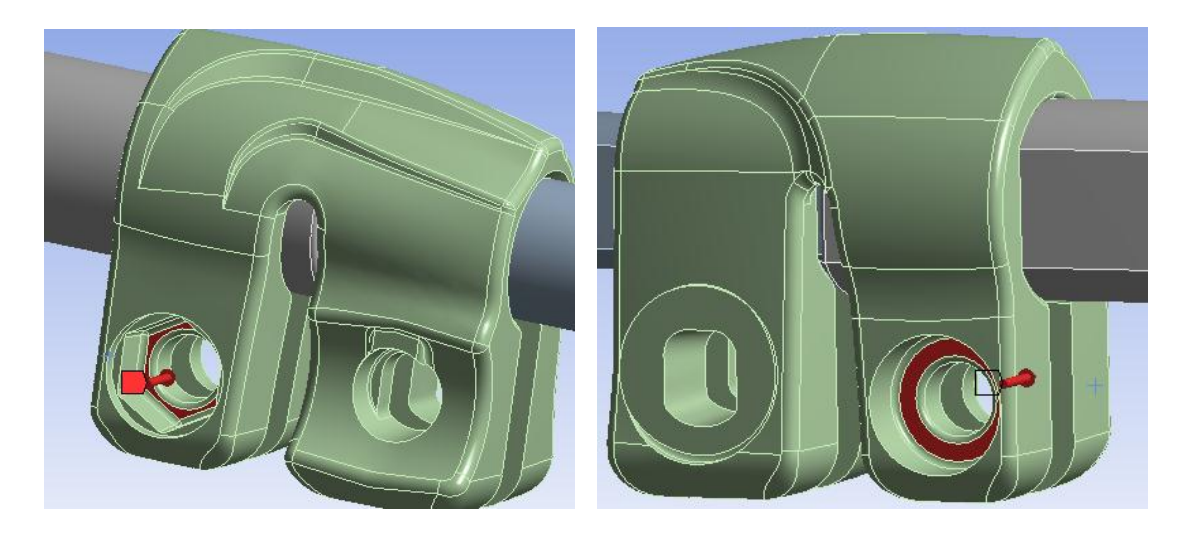

**Figura 2.53: Forze sui lembi della vite Torx**

CAPITOLO 2: Definizione di un modello agli elementi finiti preliminare per verifiche strutturali e prove di sfilo

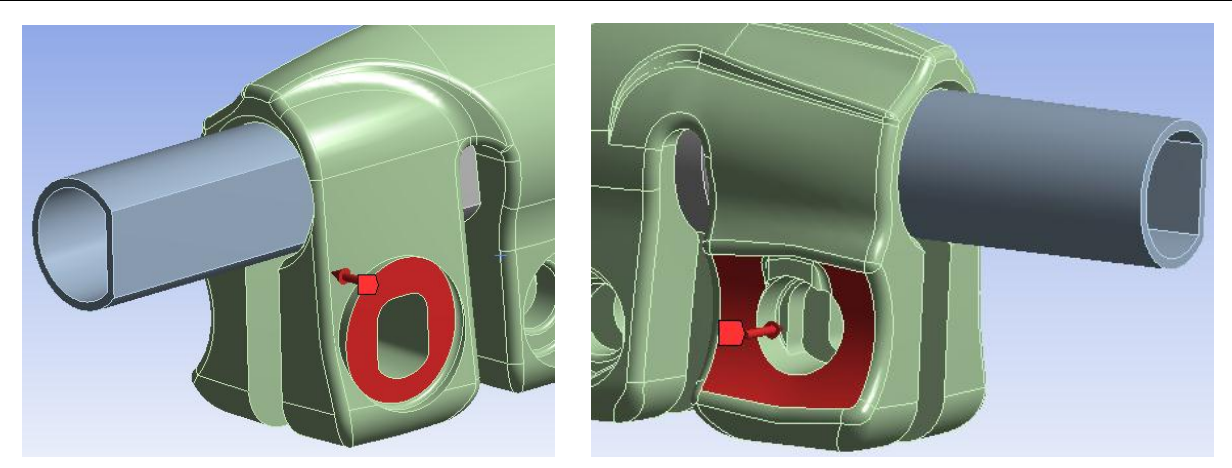

**Figura 2.54: Forze sui lembi della leva ad eccentrico.**

2. 2° Load Step:

Viene applicata all'estremità del tubo con  $\Phi = 12$  mm una forza diretta lungo il suo asse, di valore pari a 30 Kg, costituente il carico assiale che il sistema di chiusura deve garantire in fase di esercizio (vedi [Figura 2.55\)](#page--1-32).

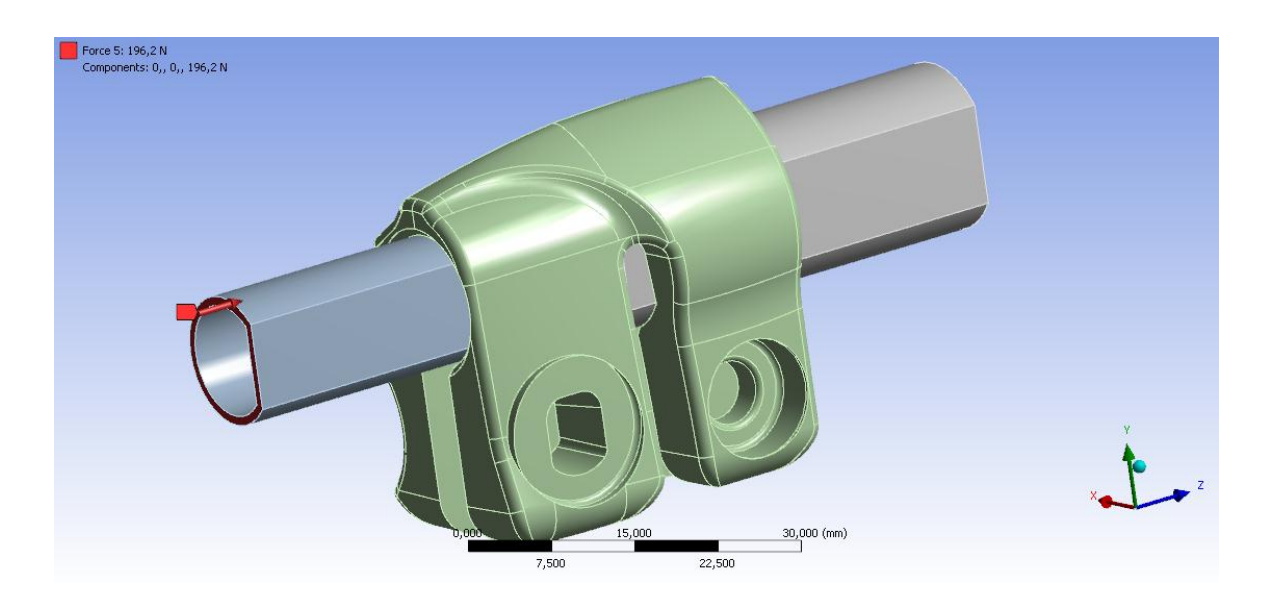

**Figura 2.55:** Carico assiale applicato all'estremità del tubo con  $\Phi = 12$  mm.

## **2.7.3 Risultati della simulazione**

### Stato di tensione:

L'andamento della tensione equivalente di Von Mises risultante per il sistema al termine del 2° load Step dal lato cilindrico, ovvero spianato dei tubi viene riportato rispettivamente in [Figura 2.56](#page--1-33) e [Figura 2.57:](#page--1-34)

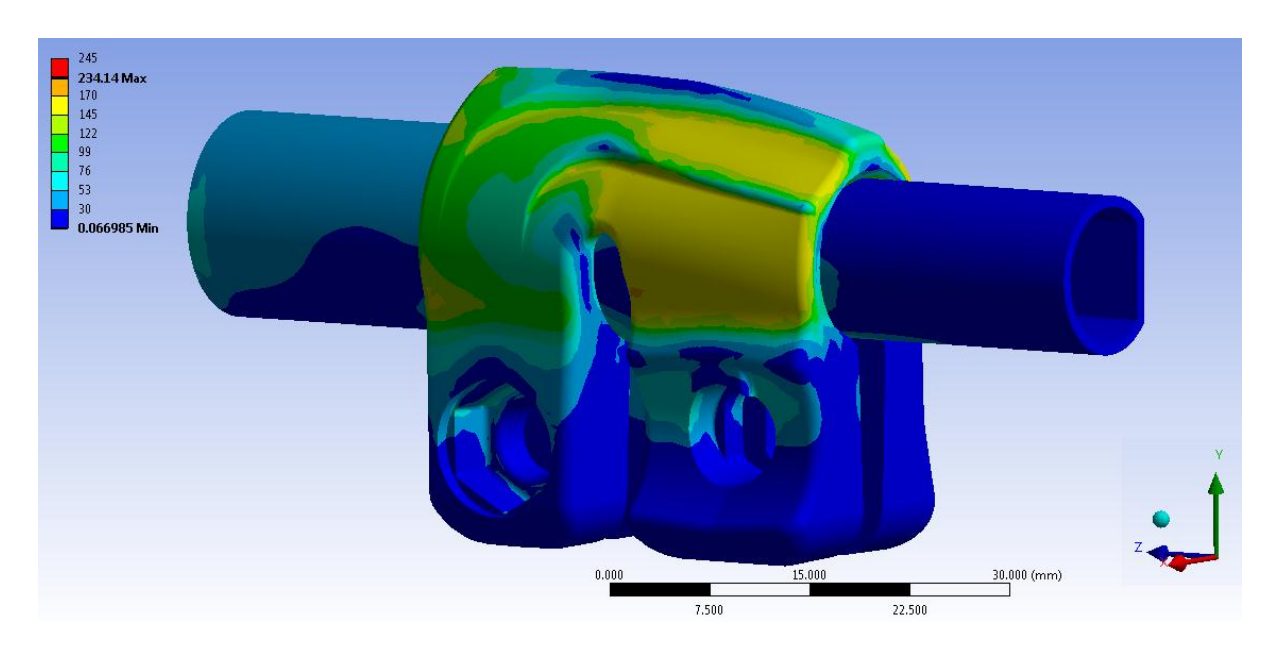

**Figura 2.56: Tensione equivalente di Von Mises riferita all'intero sistema al termine del 2° Load Step. Vista lato cilindrico dei tubi.**

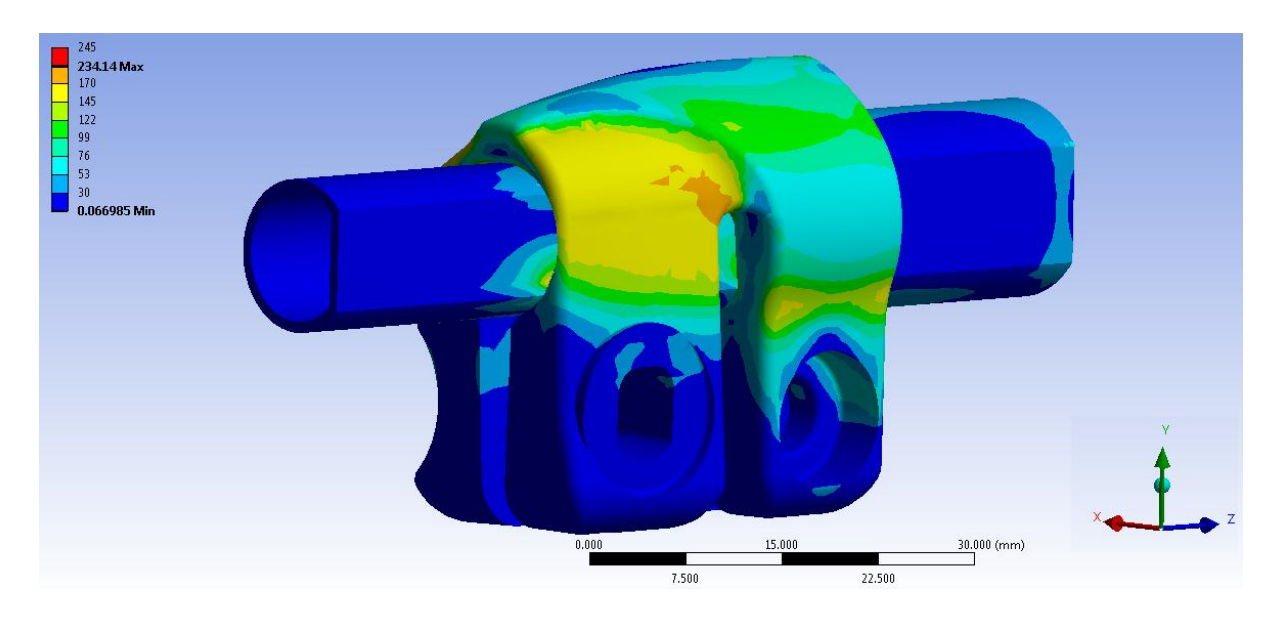

**Figura 2.57: Tensione equivalente di Von Mises riferita all'intero sistema al termine del 2° Load Step. Vista lato spianato dei tubi.**

Nelle scala cromatica definita le zone di colore giallo e arancione indicano che la tensione equivalente di Von Mises ha superato il limite di snervamento del materiale del manicotto (145 MPa per il manicotto), quelle di colore rosso che si è superato il limite di rottura (245 MPa per il manicotto).

In corrispondenza del manicotto non viene raggiunto in nessun punto il carico di rottura del materiale, tuttavia si verifica un'estesa plasticizzazione in corrispondenza della zona nella quale i lembi dal lato della leva si uniscono alla porzione superiore del manicotto, con tensioni equivalenti che si mantengono tra 145  $MPa$  e 165  $MPa$ .

Osservando la tensione equivalente di Von Mises si nota che le zone più sollecitate per il componente risultano quelle dove i lembi su cui agisce la leva ad eccentrico si uniscono al corpo del manicotto, nelle quali viene raggiunta una tensione equivalente nell'intorno dei 170 MPa.

L'intero sistema risulta pertanto verificato.

## **Spostamenti:**

In [Figura 2.58](#page--1-35) vengono mostrati gli spostamenti totali cui il sistema è soggetto al termine del 2° Load Step, ovvero in seguito alla simulazione del processo di serraggio e poi all'applicazione del carico assiale all'estremità del tubo di diametro esterno  $\Phi = 12$  mm.

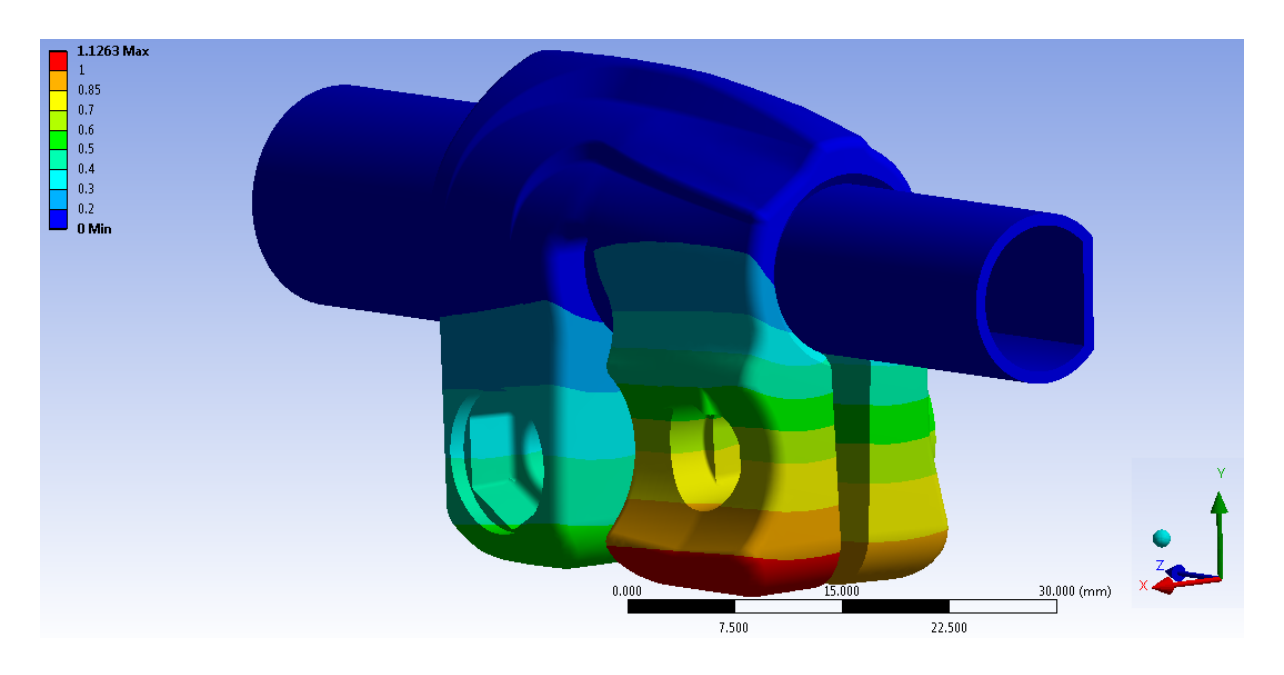

**Figura 2.58: Deformata totale del sistema al termine del 2° Load Step. Vista lato leva ad eccentrico.**

L'avvicinamento dei lembi del manicotto, in corrispondenza dei quali vengono applicate le forze di chiusura dal lato della leva ad eccentrico, risulta pari a  $2,05$  mm. Esso viene calcolato sommando il contributo di spostamento risultante per ognuno di essi lungo la direzione x, nel punto situato alla loro estremità in corrispondenza della relativa faccia rivolta verso la boccola (vedi [Figura 2.35\)](#page--1-12).

Dagli spostamenti riportati in [Figura 2.58](#page--1-35) si può constatare che il tubo di diametro esterno  $\Phi = 12$  mm si mantiene solidale al tubo anche in seguito all'applicazione della forza di sfilo.

### **Stato finale dei contatti:**

Lo stato finale dei contatti risultante per il sistema al termine del 2° load Step, ovvero in seguito alla simulazione del processo di serraggio e poi all'applicazione del carico assiale all'estremità del tubo di diametro esterno  $\Phi = 12$  mm, riferito rispettivamente al lato cilindrico e spianato dei tubi viene riportato in [Figura 2.59](#page--1-36) e [Figura 2.60:](#page--1-37)

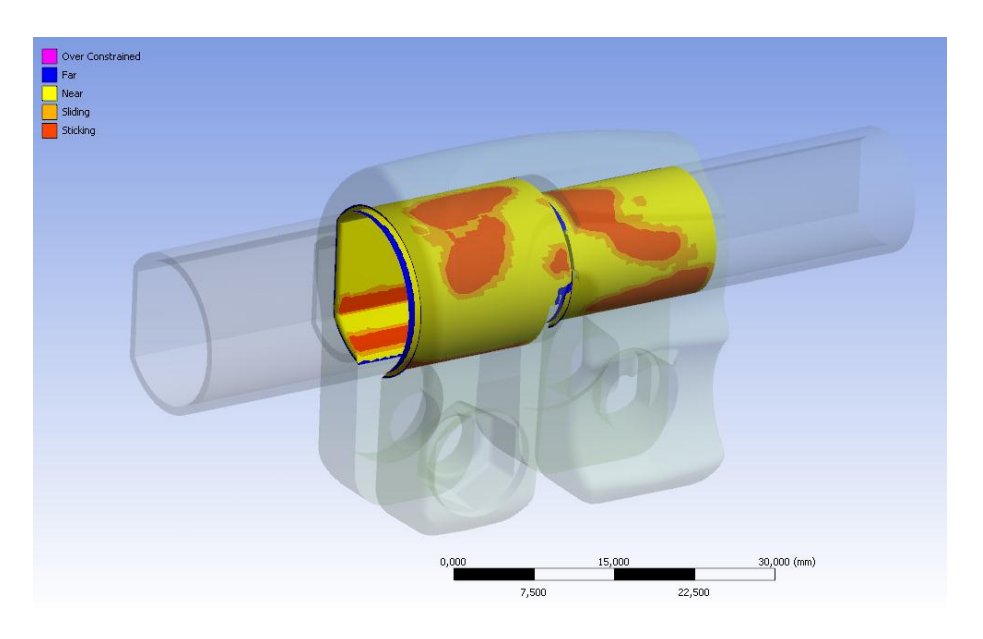

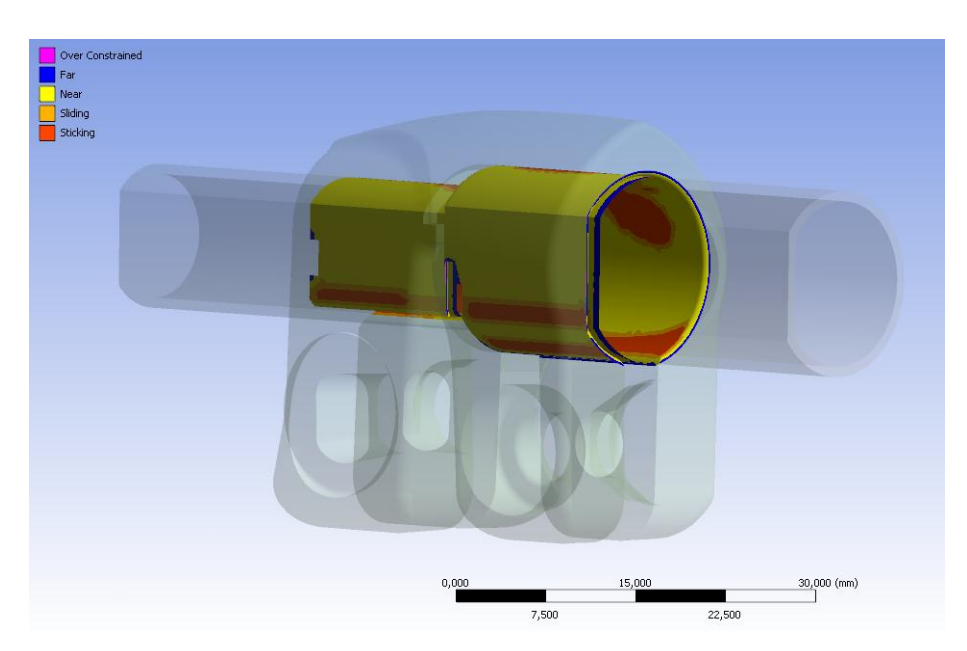

**Figura 2.59: Stato finale dei contatti al termine del 2° Load Step. Vista lato cilindrico dei tubi.**

**Figura 2.60: Stato finale dei contatti al termine del 2° Load Step. Vista lato spianato dei tubi.**

Si può osservare quali sono le zone che entrano effettivamente in contatto a seguito dell'operazione di chiusura del manicotto. La parte spianata dei tubi entra in contatto con il morsetto solamente in corrispondenza dello spigolo inferiore di essi. In accordo con le analisi FEM svolte in precedenza si nota quindi come la superficie dei tubi spianata non aderisca bene al manicotto, da ciò consegue quindi che la tenuta del carico assiale applicato alla gamba del treppiede è garantita soprattutto grazie al contributo della parte dei tubi che presenta un andamento cilindrico. In quest'ultima porzione infatti le superfici dei tubi aderiscono con l'interno del manicotto in corrispondenza della aree rosse evidenziate nelle figure precedentemente riportate.

#### **Verifica della tenuta del sistema:**

Per verificare se la chiusura dei lembi del manicotto è di entità tale da impedire al tubo di diametro esterno  $\Phi = 12$  mm di scorrere, se sollecitato da un carico assiale, viene osservata la reazione vincolare presente sul vincolo *Elastic Support* precedentemente definito. In [Figura](#page--1-38)  [2.61](#page--1-38) è rappresentata tale forza di reazione:

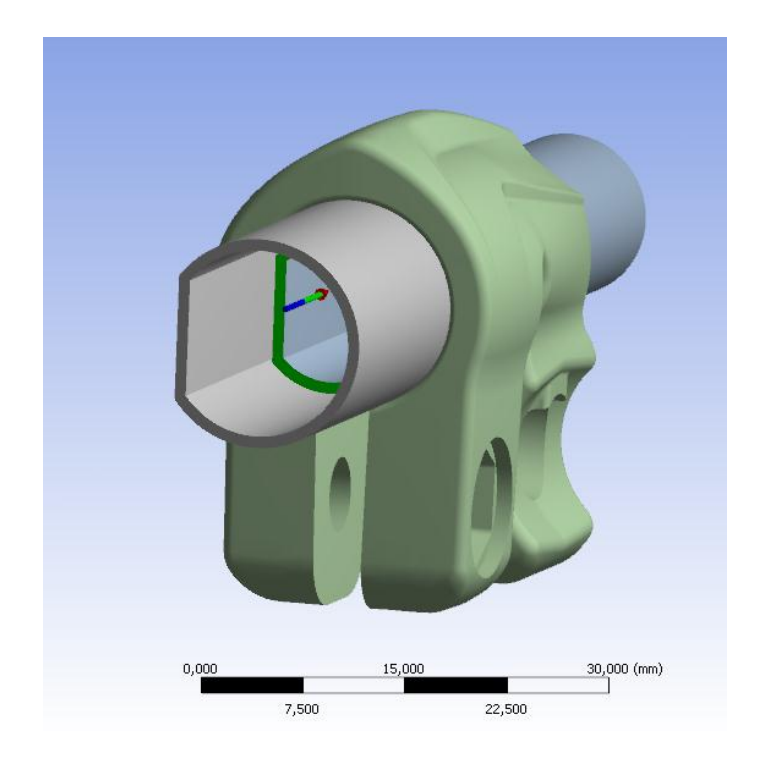

**Figura 2.61: Reazione vincolare in corrispondenza dell'Elastic Support al termine del 2° Load Step.**

In seguito alla chiusura dei lembi del manicotto, ma prima di applicare il carico all'estremità tubo di diametro esterno  $\Phi = 12 \, mm$  (1° Load Step), la reazione vincolare lungo l'asse Z in corrispondenza del supporto elastico assume un valore di -0,28 N; questo valore è attribuibile ad un piccolissimo spostamento cui è soggetta l'estremità vincolata in seguito all'applicazione delle forze di chiusura al morsetto. Al termine del 2° Load Step, ovvero dopo aver applicato la forza di sfilo di 30Kg al sistema, si ha in corrispondenza dell'*Elastic Support* una reazione vincolare lungo l'asse Z di -0,56N. Quest'ultimo valore evidenzia come il tubo in analisi non scivoli lungo il manicotto, bensì rimanga saldamente unito ad esso, garantendo quindi la tenuta del sistema. Il piccolissimo incremento della forza di reazione vincolare è conseguente ad un lieve spostamento del tubo causato dalla deformazione del manicotto, il quale in corrispondenza del suo vincolo di incastro, si prende a carico anche della forza introdotta al 2° Load Step.

# **2.8 Procedura per la definizione di un modello agli elementi finiti non lineare:**

Dopo aver sviluppato i modelli agli elementi finiti esposti nel corso di questo capitolo, si è giunti all'individuazione di una procedura alla quale è consigliato attenersi per giungere alla definizione di un modello FEM non lineare per quanto concerne descrizione dei materiali e definizione dei contattai.

Quando ci si accinge allo studio di un nuovo sistema i punti cardine da seguire sono di seguito riportati:

- 1. Importare all'interno di ANSYS Workbench il modello CAD dell'assieme di cui si vuole studiare lo stato tensionale, effettuare previsioni di rottura e prove di sfilo. In questo modo si ha la possibilità di poter lavorare direttamente sui modelli dai quali hanno preso origine gli oggetti poichè base anche per la progettazione degli stessi stampi.
- 2. Successivamente è consigliabile effettuare un'analisi della geometria importata per evidenziare eventuali irregolarità ed individuare le varie semplificazioni geometriche che possono essere eseguite per rendere il modello più regolare per la successiva meshatura. In questa fase viene utilizzato il modulo *Design Modeler* di ANSYS Workbench. Interventi comuni sono la rimozione di alcuni smussi, raggi di raccordo, per i quali la loro soppressione non sia motivo dell'introduzione di fattori critici per l'analisi, la fusione di più superfici piccole in una unica, senza però causare la modifica della geometria in modo irreale. Tali operazioni vengono eseguite per evitare di ottenere una mesh contenete elementi troppo piccoli in zone localizzate. In questa fase l'operatore può inoltre apportare modifiche geometriche di ogni tipo a seconda delle sue esigenza.
- 3. Caratterizzare i materiali da assegnare ai corpi del modello agli elementi finiti: Si consiglia di assegnare ad ogni materiale le relative caratteristiche lineari elastiche e di effettuare con queste le prime simulazioni. Questo consente di semplificare considerevolmente la fase di Solver, permettendo di ottenere una soluzione in tempi relativamente rapidi.
Se dall'osservazione dello stato tensionale risultante si riscontra il superamento del limite di snervamento, e per tali componenti si ritiene fondamentale considerare la ridistribuzione delle tensioni che avviene in campo plastico, si procede effettuando le successive analisi definendo dei materiali non lineari, i quali permettono quindi di considerare le reali caratteristiche elasto-plastiche.

4. Si procede quindi alla definizione del modello agli elementi finiti all'interno del modulo *Mechanical* di ANSYS Workbench.

In questa fase di Pre Process vengono considerati i seguenti aspetti:

- o Assegnazione dei materiali ai singoli oggetti;
- o Definizione dei contatti:

è consigliato effettuare una prima analisi assumendo dei contatti di tipo lineare ed introdurre delle tipologie non lineari solo in caso venga portata a termine con successo tale simulazione preliminare.

o Definizione della mesh:

Si consiglia di effettuare una prima analisi definendo una mesh "grossolana" con lo scopo di verificare la correttezza del modello FEM creato, prediligendo la velocità di soluzione (la dimensione degli elementi dipenderà dalla specifica geometria).

Una mesh più fine può essere definita in analisi successive per conoscere con elevata precisione lo stato del sistema modellato e per evidenziare con maggiore precisione le zone che presentano criticità strutturali.

Si deve tuttavia far attenzione a non definire elementi di dimensioni troppo piccole in quanto con il maggior numero di elementi risultante, a parità dei restanti parametri, comporta un incremento dei tempi di soluzione che a volte può risultare inaccettabile.

o Applicazione delle condizioni di vincolo:

In caso vengano individuati possibili moti rigidi del sistema si consiglia di aggiungere ulteriori vincoli al fine di eliminare tali moti per ottenere una sicura e rapida convergenza dei modelli.

In analisi successive si procederà eliminando tutti i vincoli in eccesso, giungendo a dei modelli agli elementi finiti che descrivono lo stato assunto dal

sistema reale minimizzando le sollecitazioni causate dalle particolari condizioni di vincolo imposte.

o Applicazione dei carichi:

In caso venga simulato un sistema contenete più condizioni di carico si suggerisce di suddividere i carichi in opportuni Step al fine di facilitare la risoluzione del modello.

- o Dall'apposita sezione "Analysis Settings" è possibile controllare la suddivisione in Step della simulazione; ed in caso di analisi non lineari definire un eventuale ulteriore suddivisione in Substep.
- 5. Solver:

Avviando la soluzione il calcolatore procede risolvendo l'analisi agli elementi finiti.

6. Post Process:

Se la soluzione è giunta a convergenza, in questa fase è possibile ricavare i risultati desiderati per ogni corpo del sistema in analisi.

## **2.9 Conclusioni**

Le analisi agli elementi finiti sviluppate nel corso di questo capitolo hanno permesso di entrate all'interno della tematica affrontata e vengono ritenute una solida base fondamentale per poter approfondire, nei successivi capitoli, tutti gli aspetti riguardanti i sistemi analizzati.

### Analisi agli elementi finiti finalizzate ad effettuare previsioni di rottura:

Le prime analisi FEM finalizzate ad effettuare previsioni di rottura, riportate nella parte iniziale di questo capitolo, riprendono quanto già veniva fatto in azienda fino a questo momento. Esse hanno permesso di entrare all'interno delle tematiche affrontate nel corso della seguente trattazione e di stabilire una serie di punti cardine attraverso i quali è consigliabile passare ai fini di conseguire con maggior precisione e rapidità di calcolo il risultato preposto, ovvero l'analisi del processo di chiusura del sistema.

Al termine di questa prima fase si è giunti allo sviluppo di un modello agli elementi finiti caratterizzato da un'accuratezza tale da poter effettuare correttamente delle previsioni di rottura in riferimento all'assieme analizzato.

## Analisi agli elementi finiti finalizzata ad effettuare una prova di sfilo:

Al termine di questo capitolo è stata affrontata una tematica nuova rispetto a quanto viene effettuato in azienda fino a questo momento. L'obbiettivo preposto in suddetta fase consiste nel verificare mediante analisi agli elementi finiti se il sistema considerato sia in grado di garantire, una volta effettuata la chiusura dei lembi del manicotto, la tenuta del carico assiale applicato alla gamba del treppiede. Tale controllo viene denominato "Prova di sfilo".

Al termine di questa fase si è giunti ad una configurazione finale del modello agli elementi finiti che ha consentito di verificare il funzionamento caratterizzante il sistema reale. Dopo l'applicazione di un carico di chiusura di  $600 N$ , definito in corrispondenza dei lembi del manicotto uniti dalla leva ad eccentrico, il sistema è risultato in grado di mantenere il tubo di diametro esterno  $\Phi = 12$  mm solidale al morsetto in seguito ad un carico di sfilo di 300 N.

Tale configurazione verrà poi adottata per sviluppare i modelli agli elementi finiti esposti nel corso del Capitolo 9, mediante i quali ci si pone l'obiettivo di effettuare delle previsioni finalizzare ad accertare se il sistema analizzato è in grado di garantire, una volta effettuata la chiusura dei lembi del manicotto, la tenuta del carico assiale applicato alla gamba del treppiede ancora prima di realizzare i primi prototipi dei componenti.

# **3 CARATTERIZZAZIONE DEI MATERIALI**

# **3.1 Scopo dell'indagine**

Le principali caratteristiche meccaniche dei materiali utilizzati per la realizzazione dei componenti studiati sono riportate in specifiche schede tecniche. Inizialmente le analisi FEM vengono svolte assegnando al materiale un comportamento lineare elastico ed i dati relativi al materiale sono stati ricavati dai documenti pubblicati da Raffmetal.

I valori riportati all'interno di queste schede fanno riferimento sia alle proprietà meccaniche indicate dall'attuale normativa di riferimento del settore (EN 1706:2010), sia alle proprietà indicate nelle precedenti normative nazionali (UNI 4514 per la lega di Alluminio EN AC 44100, UNI 7363 per la lega di Alluminio EN AC 46100, UNI 5079 per la lega di Alluminio EN AC 47100). La norma EN 1706:2010 riporta solamente i valori minimi indicativi, mentre nelle norme precedenti vengono indicati dei range abbastanza ampi di valori entro i quali esse possono ricadere. Mediante l'esecuzione di prove di trazione si vogliono ottenere valori più precisi caratterizzanti le proprietà del materiale effettivamente utilizzato.

Successivamente i modelli FEM sviluppati vengono affinati introducendo al materiale caratteristiche elasto-plastiche. I dati ricavabili dalle schede tecniche per descrivere il comportamento plastico del materiale sono limitati, gli unici valori caratteristici utili riportati da tali documenti sono il carico di snervamento, carico di cottura, modulo di Young ed allungamento a rottura. Da quanto appena osservato consegue che per descrivere il comportamento del materiale utilizzando i dati fino ad ora in possesso si è in grado solamente di definire una curva σ-ε molto approssimata. Spinti dall'ambizione di eseguire un'analisi che risulti il più possibile precisa, che riproduca al meglio il comportamento reale degli oggetti studiati, si è deciso di caratterizzare i materiali utilizzati nella realizzazione dei componenti eseguendo delle specifiche prove di trazione. L'obiettivo è la determinazione della curva σ-ε del materiale e delle relative proprietà meccaniche da introdurre nelle analisi FEM. La versione completa di ANSYS permette infatti in fase di Pre Process di specificare l'intera curva sforzi–deformazioni per descrivere il comportamento del materiale. Nel caso in cui venga utilizzata una versione "ridotta" del software, per specificare la proprietà elastoplastiche del materiale è possibile introdurre solamente un'approssimazione bilineare della curva σ-ε. Dopo aver ricavato sperimentalmente l'intera curva sforzi-deformazioni sarà quindi possibile individuare la sua miglior approssimazione bilineare da utilizzare per descrivere il reale comportamento del materiale nel corso delle analisi FEM condotte utilizzando il software con licenza ridotta.

Le prove di trazione, finalizzate ad ottenere dati descriventi le caratteristiche dei materiali costituenti degli oggetti studiati in questo approfondimento, vengono condotte ponendo rigore ed attenzione durante ogni fase del lavoro: dalla definizione delle dimensioni dei provini, dalle tecnologie con le quali questi verranno ricavati, alle procedure di preparazione ad alle modalità d'esecuzione seguite in laboratorio.

La fase di dimensionamento dei provini viene condotta seguendo quanto riportato dalla normativa UNI EN ISO 6892, ponendo particolare cura alla definizione della geometria del tratto utile. Come verrà in seguito approfondito i provini vengono infatti definiti con una forma tale da riprodurre le dimensioni della sezione critica, ai fini delle resistenza strutturale, degli oggetti studiati, in quanto sede di possibili rotture.

Volendo tenere in considerazione anche l'influenza che il processo produttivo esercita sulla resistenza finale del componente, per i materiali AC EN 44100, AC EN 46100, AC EN 47100 si è deciso di eseguire suddette prove utilizzando due tipologie di provini. Questi hanno la medesima geometria e si differenziano solo per le modalità con le quali essi vengono prodotti. Una prima serie di provini viene ricavata da pani di fonderia mediante lavorazione meccanica di asportazione. La seconda tipologia di provini viene ottenuta utilizzando la medesima tecnologia di produzione con la quale vengono realizzati i componenti studiati, ovvero pressofusione colando a parte ogni singolo provino. Si è deciso di caratterizzare anche i materiali ricavati per asportazione meccanica a partire da pani perché è proprio in questo modo che vengono ricavati i primi prototipi di un componente. Si vuole quindi determinare di quanto il comportamento del materiale utilizzato per creare i prototipo si discosta da quello di produzione. Quanto detto consente di capire come interpretare in modo opportuno eventuali rotture dei prototipi; in fase di progettazione è infatti indispensabile capire se il cedimento dei componenti è imputabile alle particolari caratteristiche geometriche o al tipo di materiale utilizzato.

Vengono successivamente caratterizzate due varianti della lega di prototipazione GAlSi7: la prima viene ottenuta ricavando i provini mediante processo di lavorazione meccanica a partire da pani di fonderia che sono stati precedentemente sottoposti a trattamento termico di tempra T6 seguito da invecchiamento; la seconda viene ricavata sottoponendo a trattamento termico di tempra T6 con successivo invecchiamento i provini precedentemente ottenuti tramite asportazione di truciolo a partire da pani di fonderia.

# **3.2 Caratteristiche dei materiali ricavate dalle schede tecniche**

Si riportano di seguito le caratteristiche dei materiali in analisi ricavate dalle relative schede tecniche disponibili in letteratura. In particolare si fa riferimento alle pubblicazioni *Raffmetal.*

#### Lega di Alluminio EN AC 44100:

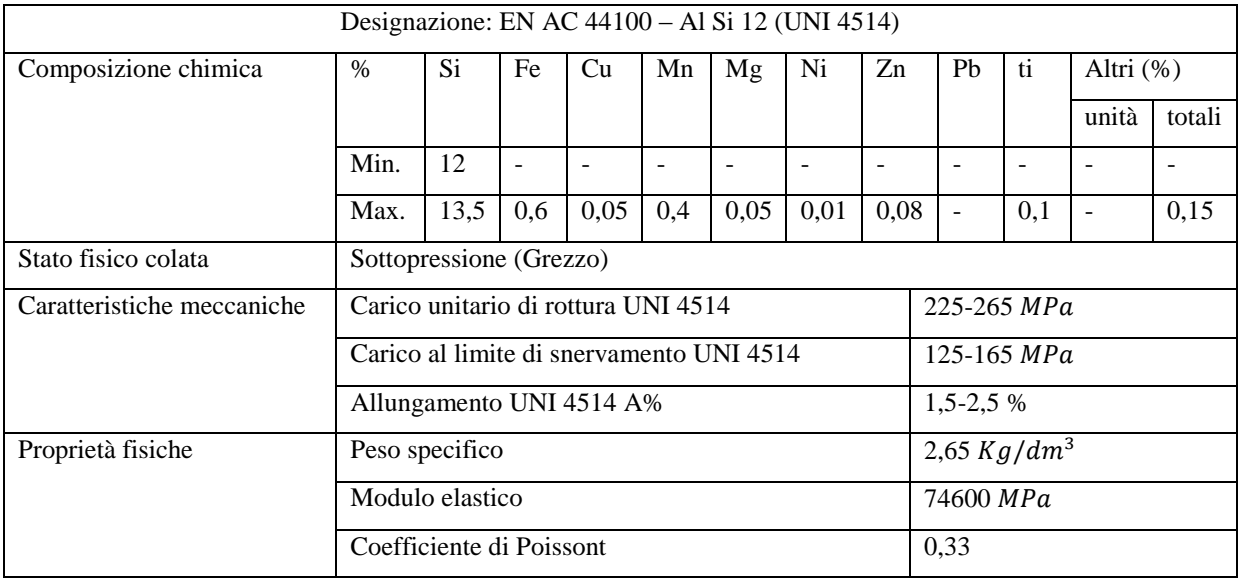

**Tabella 3.1: Specifiche lega di Alluminio EN AC 44100. (riferimento UNI 4514).**

### Lega di Alluminio EN AC 46100:

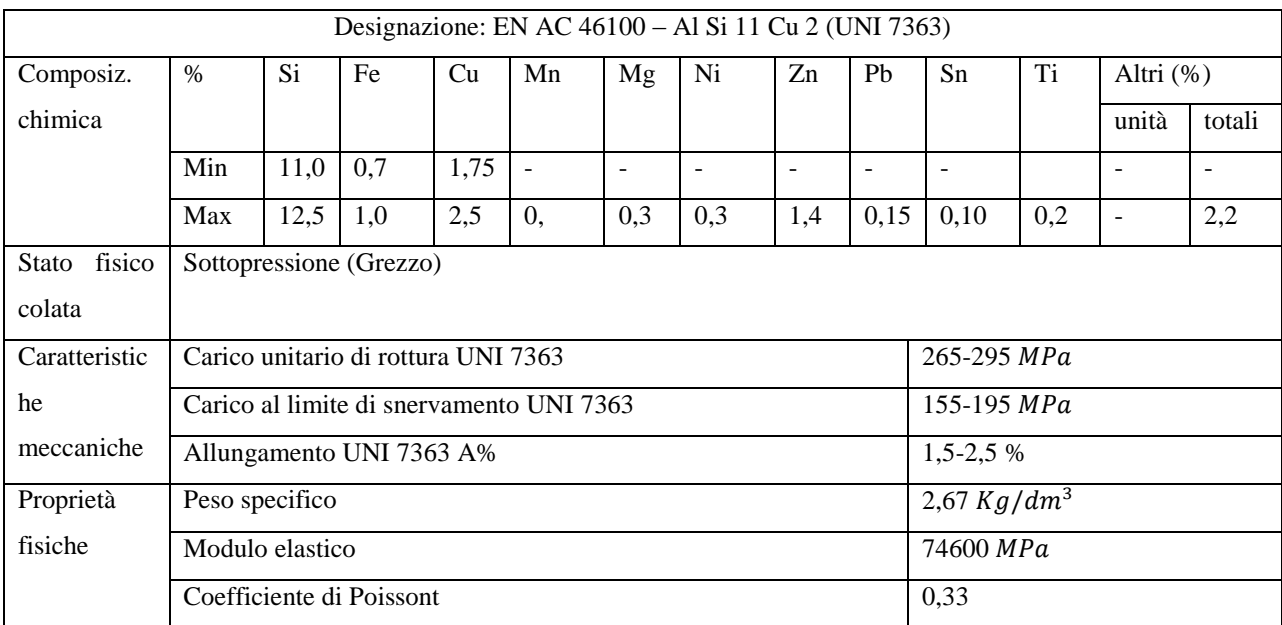

**Tabella 3.2: Caratteristiche lega di Alluminio EN AC 46100. (riferimento UNI 7363).**

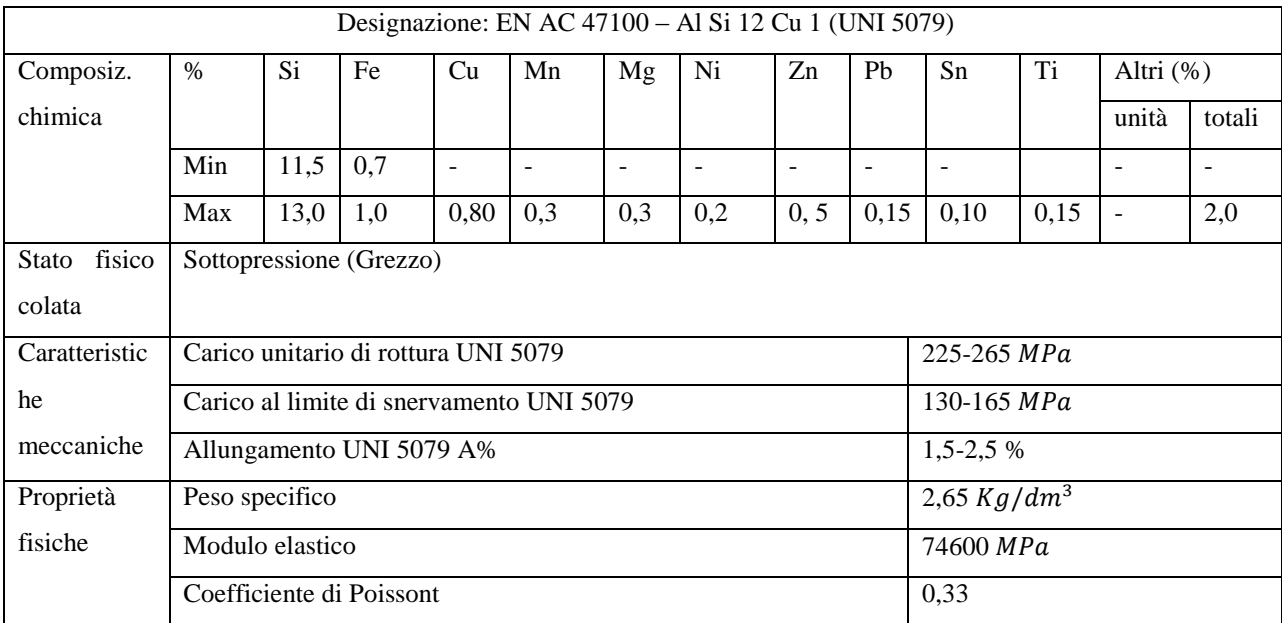

# Lega di Alluminio EN AC 47100:

**Tabella 3.3: Caratteristiche lega di Alluminio EN AC 47100. (riferimento UNI 5079).**

## **3.3 Definizione della geometria dei provini**

In questa sede vengono stabilite le dimensioni dei provini. Nel seguente paragrafo si riportano le considerazioni fondamentali ed in dettaglio la procedura di dimensionamento seguita.

#### **3.3.1 Dimensioni del tratto utile**

Particolare attenzione è stata posta nella definizione della geometria dei provini, la cui sezione utile è stata sagomata in modo tale da riprodurre la reale sezione critica dei componenti oggetti dello studio, ovvero i manicotti in alluminio delle varie serie di treppiedi *Manfrotto*. Questa scelta è stata presa con l'intento di riuscire ad ottenere dei valori relativi alle proprietà del materiale che siano il più possibile coerenti con le caratteristiche possedute dal materiale nella zona dei componenti da verificare, in quanto porzione più sollecitata e sede di possibili cedimenti strutturali. Se le dimensioni della sezione utile del provino sono simili alla geometria del componente, anche le dimensioni finali della grana metallica saranno simili a quelle che si trovano all'interno del manicotto. Per i provini ottenuti mediante pressofusione e colati a parte il materiale all'interno delle sezione utile del provino si distribuirà infatti in modo similare a quanto avviene all'interno dei manicotti studiati, anche se tuttavia all'interno dei componenti reali il flusso di materiale può presentare andamento diverso perché vincolato a seguire il particolare percorso dello stampo utilizzato per la loro produzione.

Volendo realizzare un provino che caratterizzi non un solo manicotto, bensì una vasta gamma di modelli, sono state osservate le dimensioni relative alla sezione critica dei vari manicotti in alluminio presenti nelle diverse famiglie di treppiedi offerte dal *Catalogo Manfrotto Supports*. Per ogni Serie presente a catalogo viene scelto come campione un modello di treppiede caratteristico, per ognuno dei quali vengono osservati i relativi manicotti che uniscono i vari tubi coassiali delle gambe. Si è osservato che la sezione più sollecitata nei manicotti, dove in casi estremi nel corso della fase di prototipazione si può verificare la rottura del componente, presenta, a meno di piccole variazioni, una forma rettangolare. Le dimensioni della sezione d'interesse dei manicotti vengono ricavate dai modelli CAD dai quali hanno preso origine gli oggetti poiché base anche per la progettazione degli stessi stampi.

La forma adottata per i provini è mostrata in [Figura 3.1](#page--1-0)

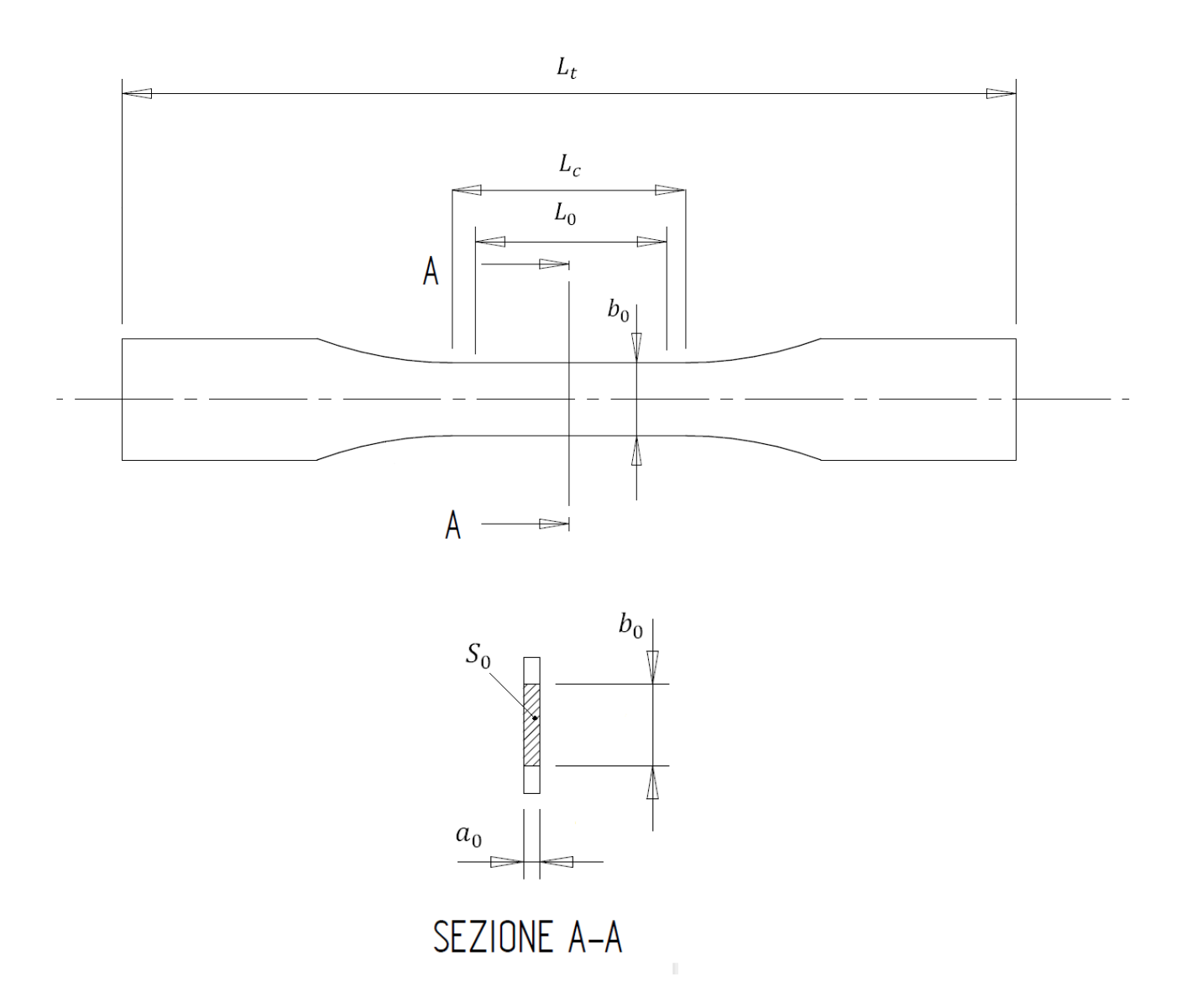

**Figura 3.1: schema provino secondo normativa UNI EN ISO 6892.**

Le tabelle di seguito riportate riassumono i valori geometrici ricavati durante questa fase di acquisizione dati. Con  $L_0$  e  $b_0$  vengono rispettivamente indicati la possibile lunghezza e larghezza del tratto utile del provino;  $a_0$  identifica invece lo spessore della sezione di rottura.

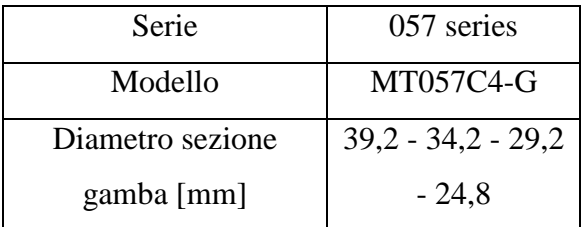

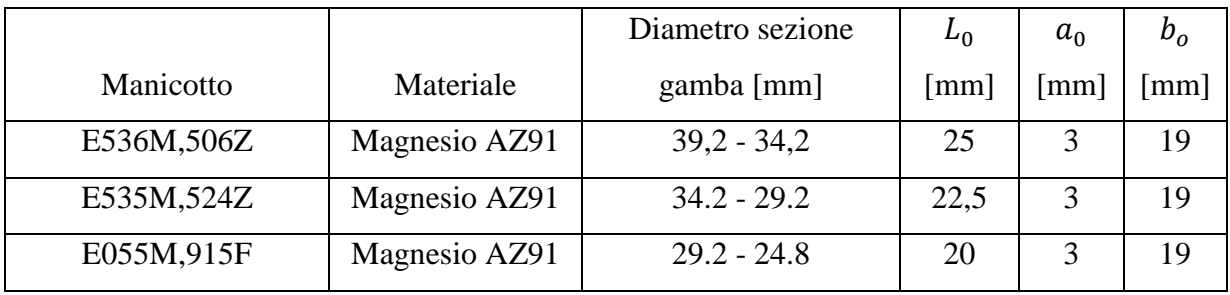

**Tabella 3.4: dimensioni riferite alla serie di treppiedi 057.**

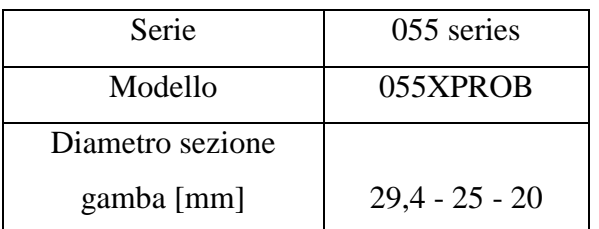

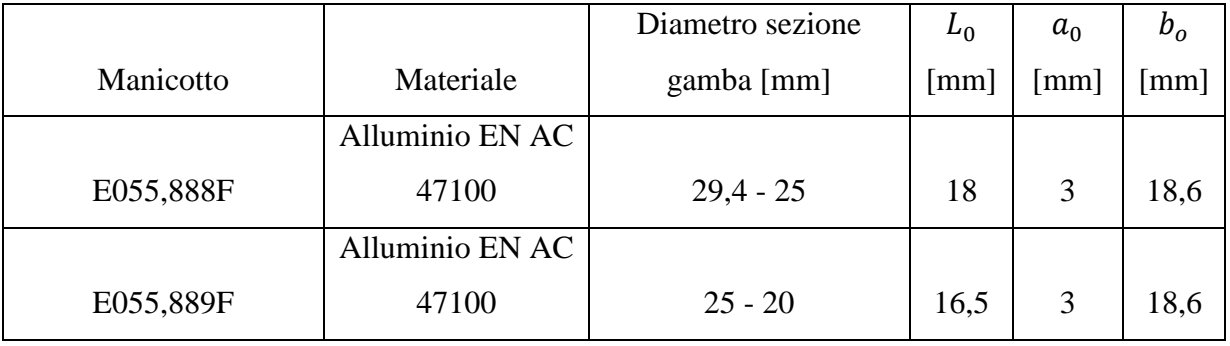

**Tabella 3.5: dimensioni riferite alla serie di treppiedi 055.**

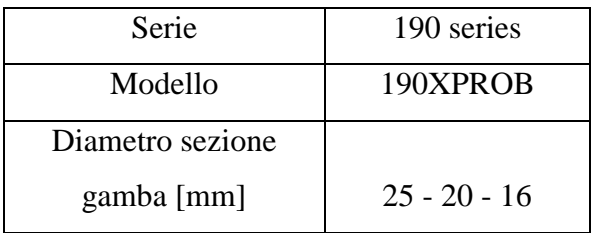

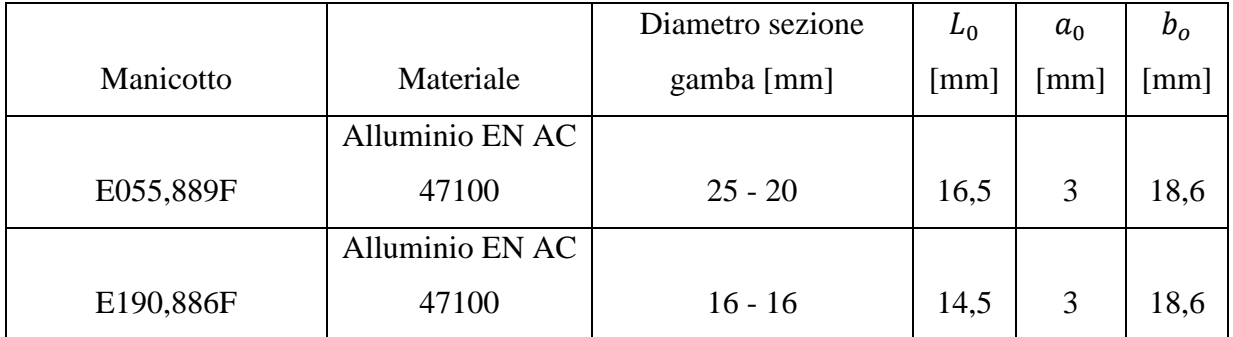

**Tabella 3.6: dimensioni riferite alla serie di treppiedi 190.**

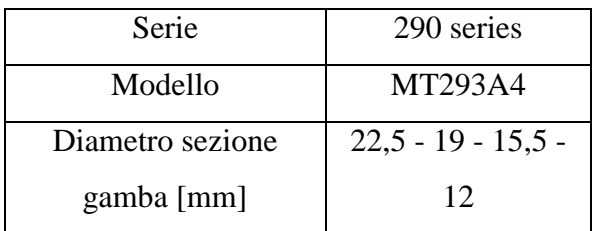

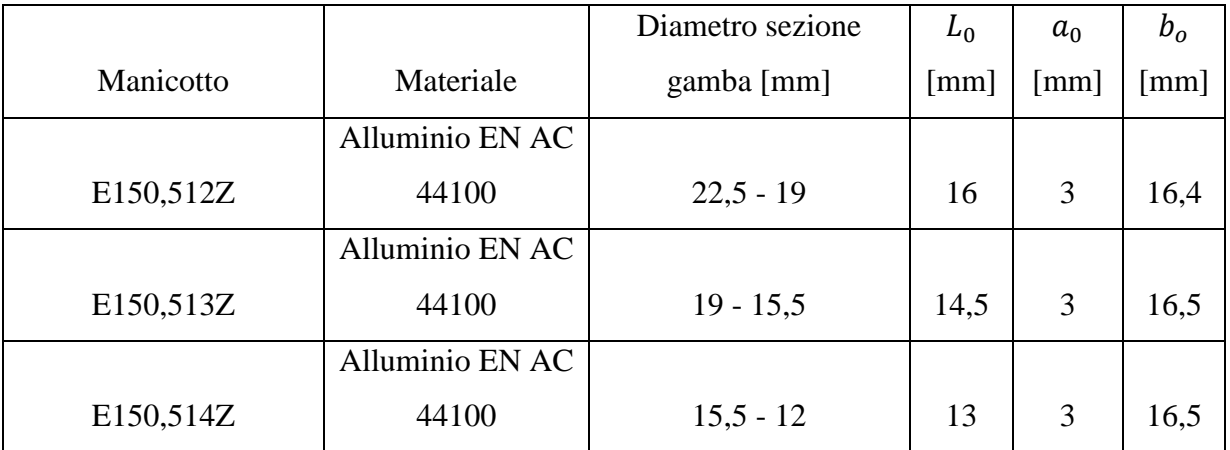

**Tabella 3.7: dimensioni riferite alla serie di treppiedi 290.**

Si osserva che lo spessore della sezione d'interesse si mantiene circa pari a 3mm per tutti i vari modelli. La larghezza del tratto considerato è invece variabile a seconda delle diverse tipologie di manicotti. In relazione a quanto osservato viene quindi definita una sezione utile del provino di forma rettangolare. Lo spessore  $a_0$  viene posto pari a  $\beta$  mm. Tenendo in considerazione la forza massima che la macchina a disposizione per prove di trazione è in grado di esercitare, viene fissata una larghezza della sezione del provino  $b_0 = 15$  mm. Per quanto concerne la lunghezza del tratto utile si fa riferimento alla normativa UNI EN ISO 6892 relativa alle prove di trazione per i materiali metallici. In particolare si fa riferimento alla Parte 1, Annesso D che tratta i metodi di prova a temperatura ambiente.

In riferimento alla nomenclatura riportata in [Figura 3.1](#page--1-0) vengono definite le seguenti grandezze:

- larghezza del tratto utile:  $b_0 = 15$  mm;
- **spessore del provino:**  $a_0 = 3$  mm;
- **area della sezione utile:**  $S_0 = a_0 * b_0 = 45$ mm;
- lunghezza del tratto utile:  $L_0 = k\sqrt{S_0} = 5.65\sqrt{45} \approx 38$  mm Essendo indicato da normativa un valore di  $k = 5.65$
- $L_c = L_0 + 1.5\sqrt{S_0} = 38 + 1.5\sqrt{45} \approx 48$  mm

# **3.3.2 Dimensioni del provino in corrispondenza degli afferraggi della macchina di trazione e definizione del relativo raggio di raccordo**

Le dimensioni del provino in corrispondenza degli afferraggi vengono definite in base alla forma delle ganasce della macchina di trazione che verrà utilizzata per le prove.

Il raggio di raccordo, presente tra le zone di afferraggio ed il tratto utile del provino, viene calcolato imponendo di avere in corrispondenza di esso un fattore di concentrazione delle tensioni minore di 1,1. Per verificare che quest'ultima condizione risulti rispettata vengono eseguite delle simulazioni utilizzando ANSYS APDL. Le dimensioni del tratto utile e delle zone il corrispondenza degli afferraggi del provino sono noti, le analisi FEM verranno pertanto condotte variando il raggio di raccordo d'interesse e verificando il valore risultante del fattore di concentrazione delle tensioni. Il provino in questa analisi viene schematizzato come una geometria piana, il tipo di elementi utilizzati per la modellazione è il PLANE42. Lo spessore di 3 mm viene inserito quindi nelle specifiche proprietà dell'elemento. Le analisi sono state condotte sfruttando la simmetria della geometria. Viene pertanto modellato solo un quarto del provino (vedi [Figura 3.2\)](#page--1-1).

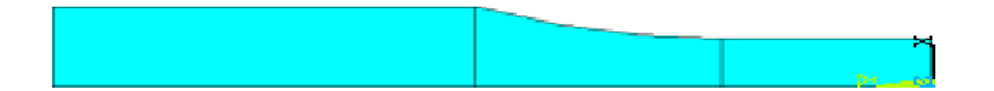

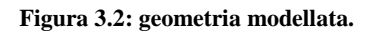

Per rispettare le condizioni di simmetria devono essere applicate determinate condizioni di vincolo:

- nei nodi lungo l'asse di simmetria orizzontale di [Figura 3.3](#page--1-2) vengono bloccati gli spostamenti lungo la direzione verticale;
- nei nodi lungo l'asse di simmetria verticale di [Figura 3.3](#page--1-2) vengono bloccati gli spostamenti lungo la direzione orizzontale.

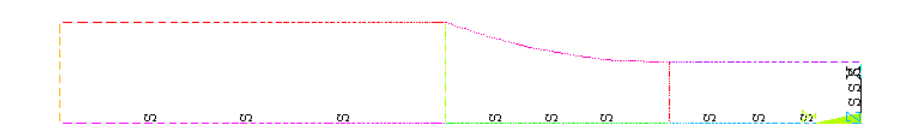

**Figura 3.3: condizioni di vincolo imposte.**

Dalle precisazioni precedentemente fatte ne consegue che per avere una tensione  $\sigma_g = 1MPa$ sull'area degli afferraggi del provino, bisogna applicare una forza di trazione distribuita in corrispondenza della linea che delimita l'estremità del provino in corrispondenza della zona degli afferraggi pari a 3 MPa rivolta verso l'esterno (vedi [Figura 3.4\)](#page--1-3).

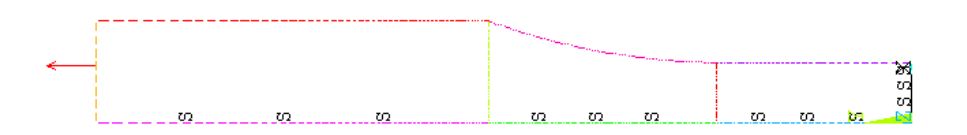

**Figura 3.4: pressione di 3 MPa rivolta verso l'esterno.**

Risolvendo si osserva che i risultati della simulazione sono conformi con le aspettative. Sulla porzione in corrispondenza degli afferraggi si ha una tensione costante  $\sigma_g = 1$  MPa. Nella zona centrale la tensione aumenta a causa della diminuzione di area resistente. Si osserva inoltre un picco di tensione in corrispondenza del raggio di raccordo. La tensione massima principale presenta l'andamento riportato in [Figura 3.5.](#page--1-4)

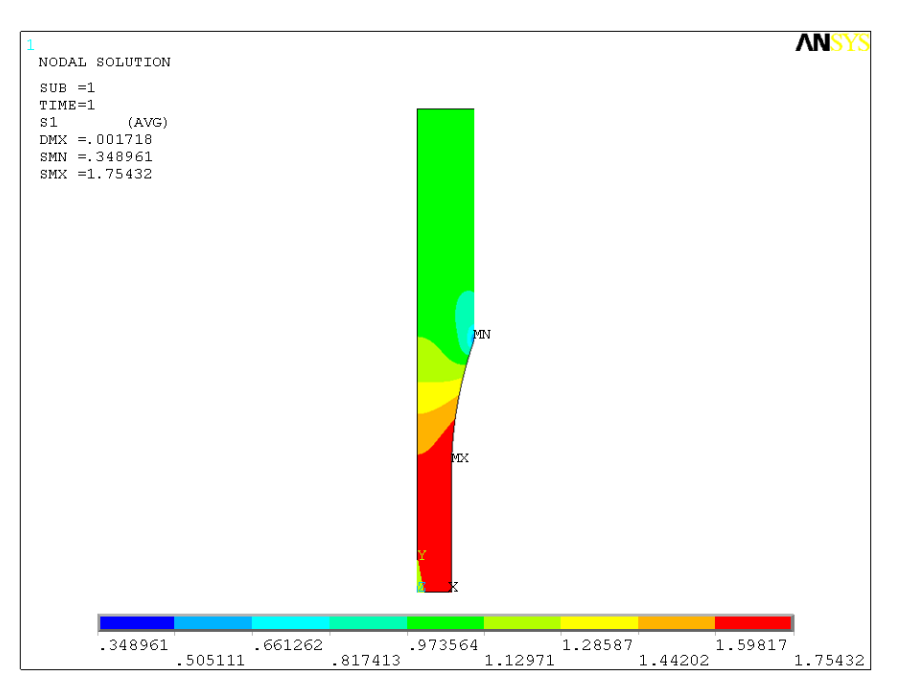

**Figura 3.5: Tensione massima principale.**

Il valore del fattore di concentrazione delle tensioni si ottiene dalla seguente relazione:

$$
K_t = \frac{\sigma_{max}}{\sigma_n}
$$

Dove  $\sigma_{\text{max}}$  è il valore del picco di tensione nelle vicinanze del raggio di raccordo, e  $\sigma_n$  è la tensione presente nel provino in corrispondenza della sezione utile, la quale nell'analisi FEM eseguita vale 1,67 MPa. Il valore di  $\sigma_n$  può essere ottenuto anche analiticamente esplicitando il relativo valore dalla relazione  $\sigma_g A_g = \sigma_n A_n$ . Sono state eseguite diverse simulazioni variando il raggio di raccordo del provino, in particolare aumentandolo fintanto che il valore del fattore di concentrazione delle tensioni risultante fosse minore di 1,1. Le analisi eseguite sono riassunte in [Tabella 3.8:](#page--1-5)

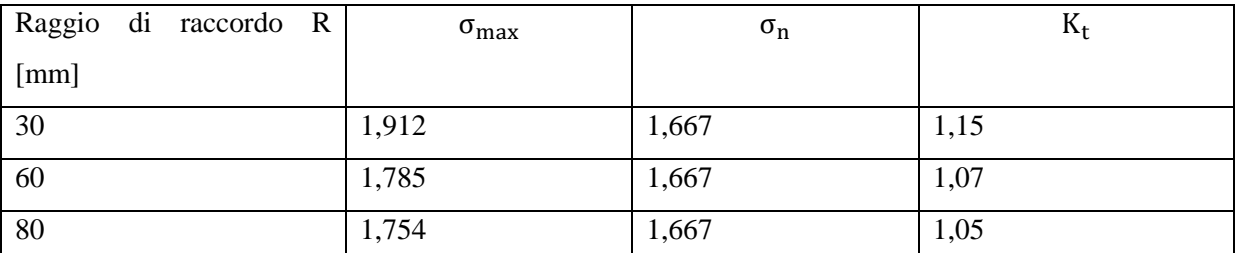

**Tabella 3.8: valore del fattore di concentrazione delle tensioni in corrispondenza del raggio di raccordo al variare di quest'ultimo.**

Viene quindi adottato un raggio di raccordo di 80 mm, il quale assicura un fattore di concentrazione delle tensioni minore di 1,05. In [Figura 3.6](#page--1-6) si riporta la distribuzione della tensione massima principale nella porzione di provino con  $R = 80$  mm,

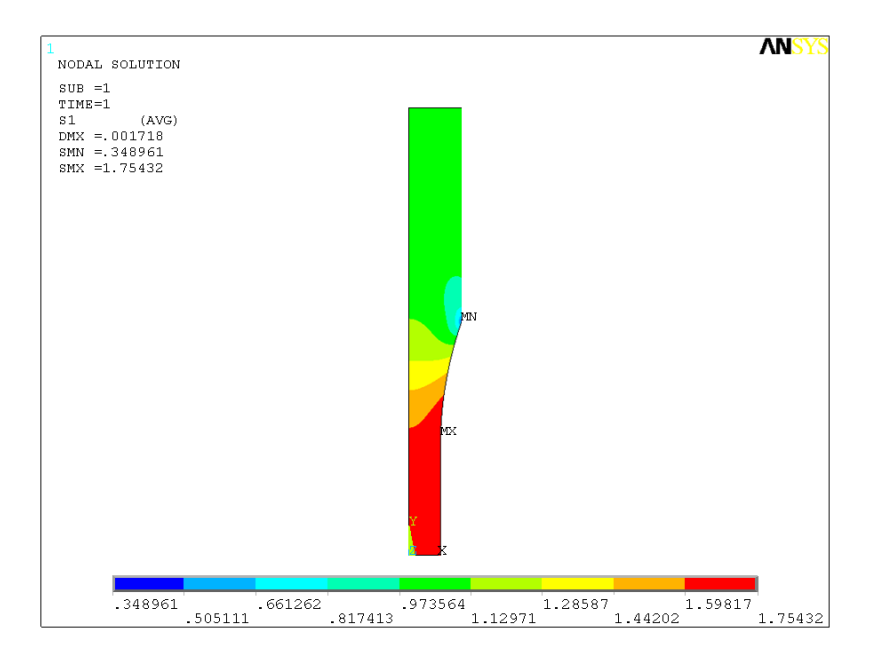

**Figura 3.6: Tensione massima principale per R=80 mm.**

In [Figura 3.7](#page--1-7) viene plottato l'andamento della tensione massima principale  $\sigma_1$  in corrispondenza della sezione del provino nella quale è presente il picco di tensione.

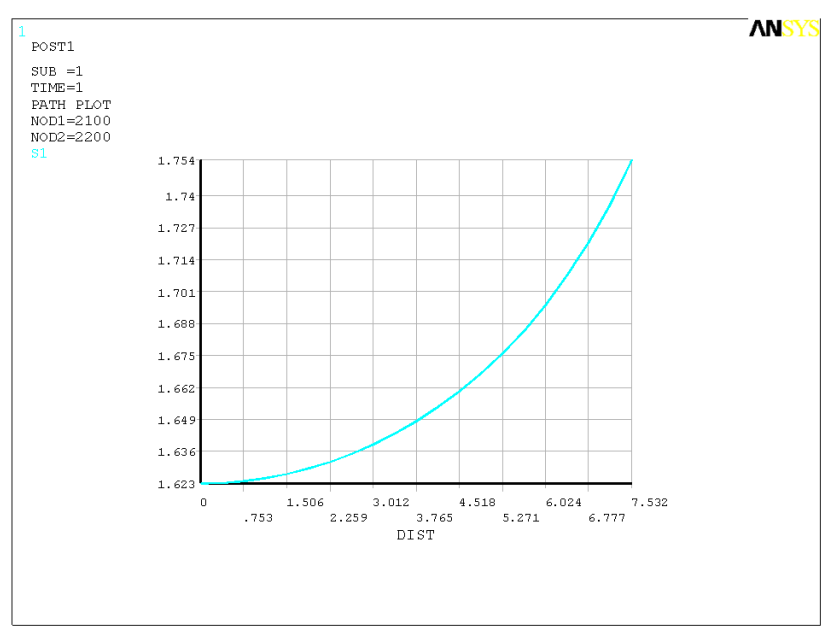

**Figura 3.7: distribuzione della tensione massima principale nella porzione di**  provino con  $R = 80$  mm.

### **3.3.3 Dimensioni dei provini**

Le dimensioni adottate per i provini sono le seguenti:

- lunghezza totale:  $L_t = 184$  mm;
- lunghezza del tratto utile:  $L_c = 48$  mm;
- sezione utile di forma rettangolare di dimensioni 15x3 mm con area  $S_0 = 45$  mm<sup>2</sup>;
- sezione in corrispondenza degli afferraggi della macchina di trazione di forma rettangolare di dimensioni 25x3 mm;
- raggio di raccordo tra il tratto utile e la zona in corrispondenza degli afferraggi:  $R = 80$  mm;
- Per tutte le dimensioni sopra elencare la tolleranza richiesta è pari a  $\pm 0.05$  mm

In [Figura 3.8](#page--1-8) viene riportato il disegno tecnico del provino definito.

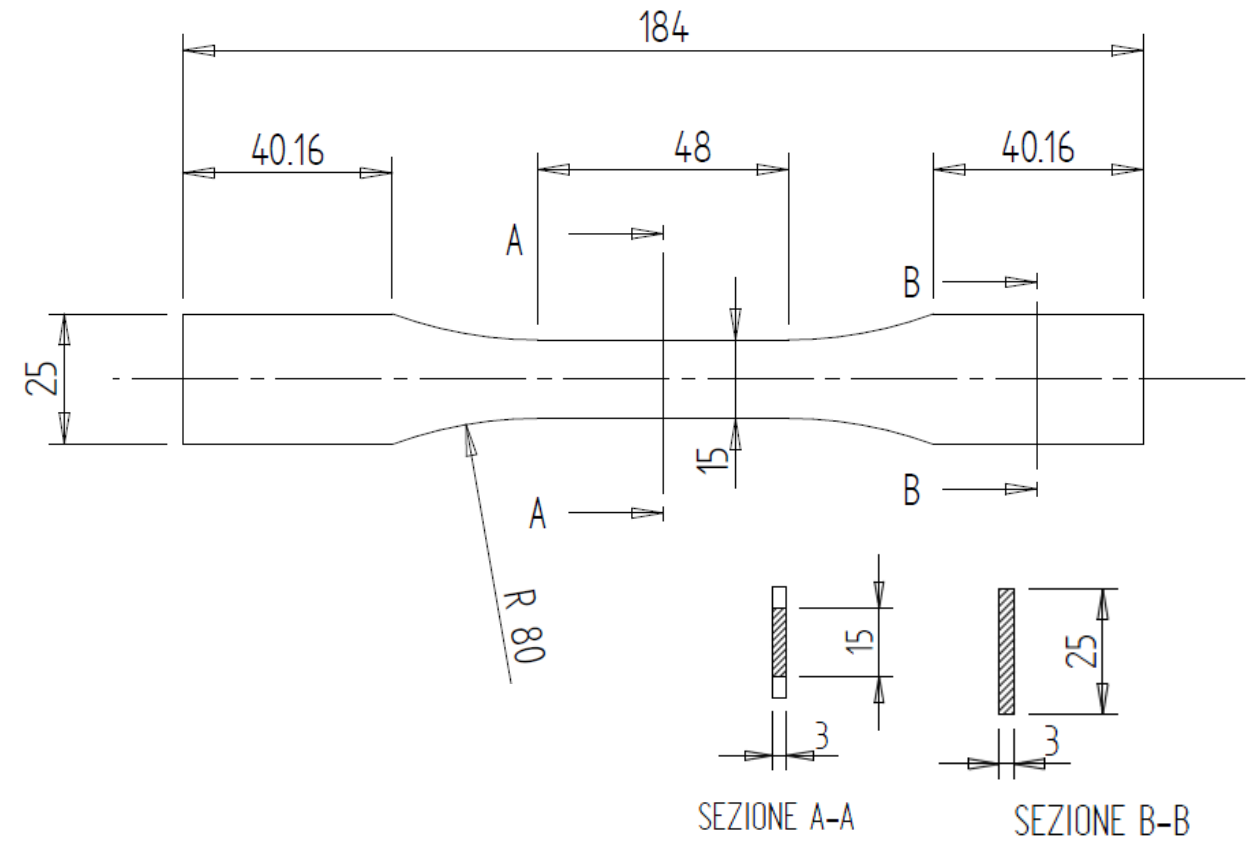

**Figura 3.8: Provino.**

# **3.3.4 Caratteristiche provini ottenuti mediante asportazione meccanica a partire da pani di fonderia**

## EN AC 44100, EN AC 46100, EN AC 47100

I provini in EN AC 44100, EN AC 46100 ed EN AC 47100 sono stati ottenuti da pani aventi sezione trapezoidale (base maggiore B=100 mm, base minore b=80 mm, altezza h=45 mm) di lunghezza pari a 600mm. In [Figura 3.9](#page--1-9) è mostrata la sezione del pane in EN AC 47100.

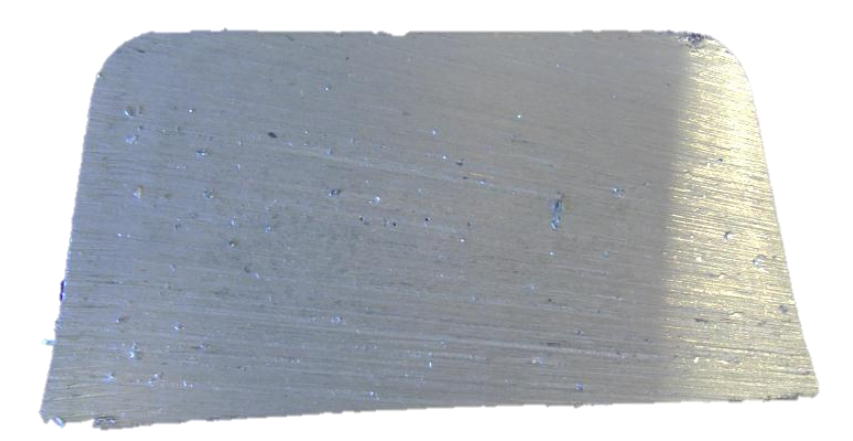

**Figura 3.9: Sezione trapezoidale pane EN AC 47100.**

In [Figura 3.10](#page--1-10) e [Figura 3.11](#page--1-11) sono mostrati rispettivamente i pani dai quali sono stati ricavati i provini in EN AC 44100 ed EN AC 47100

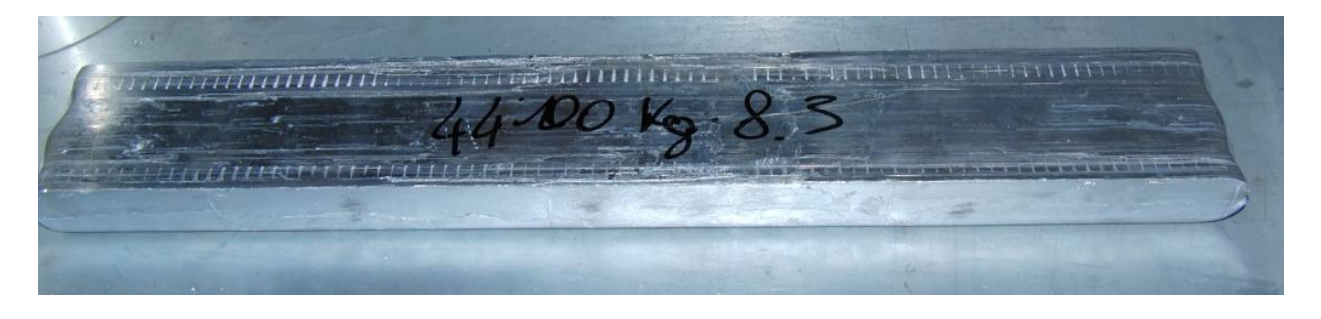

**Figura 3.10: pane utilizzato per la realizzazione dei provini in EN AC 44100.**

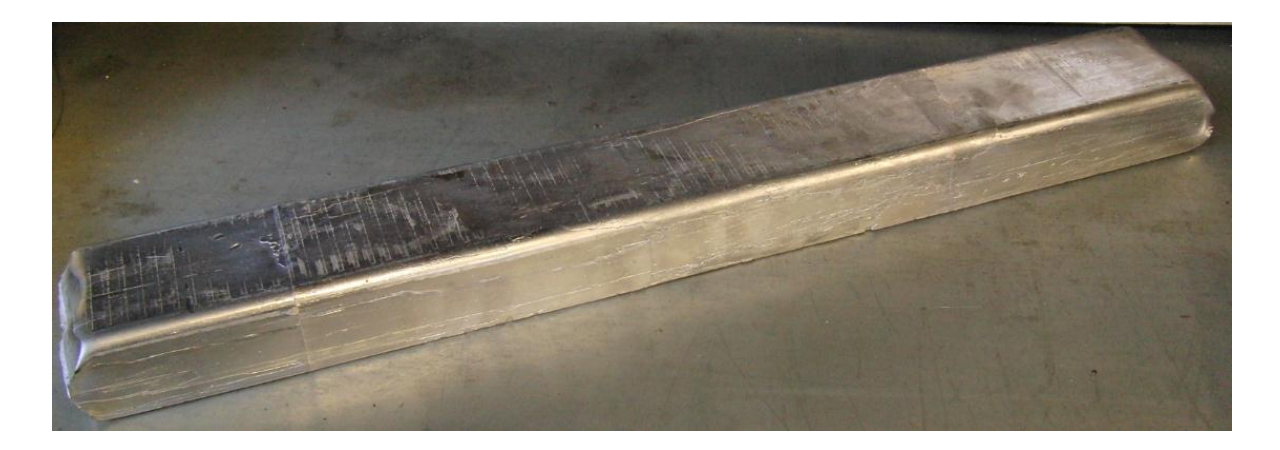

**Figura 3.11: pane utilizzato per la realizzazione dei provini in EN AC 47100.**

I provini sono stati ricavati in corrispondenza della porzione laterale del pane a circa metà della sua lunghezza. La zona centrale della sezione dei pani è stata scartata in quanto in essa erano presenti difetti macroscopici. In [Figura 3.12](#page--1-12) e [Figura 3.13](#page--1-13) viene mostrata la parte interna dei pani in EN AC 46100 ed EN AC 44100 scartata per la presenza di soffiature macroscopiche.

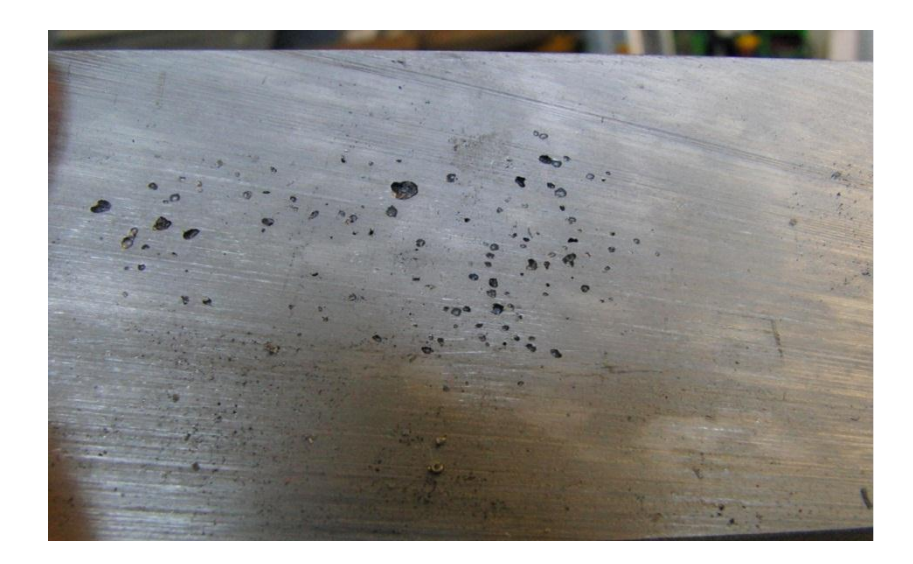

**Figura 3.12: Soffiature presenti all'interno del pane di fonderia del materiale EN AC 46100.**

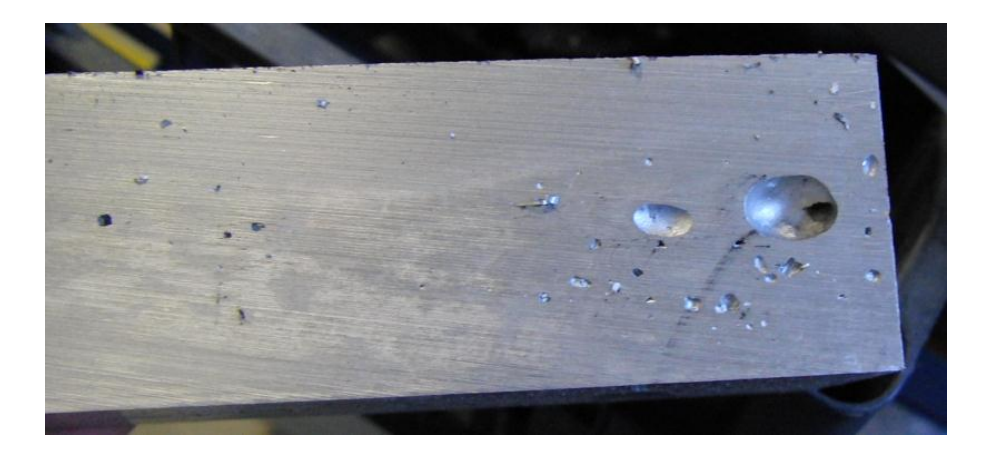

**Figura 3.13: Soffiature presenti all'interno del pane di fonderia del materiale EN AC 44100.**

La sagoma dei provini è stata ottenuta mediante processo di lavorazione meccanica di asportazione di truciolo. Successivamente i provini sono stati ottenuti tagliando sopracitata sagoma lungo lo spessore utilizzando in processo di elettroerosione a filo.

### Lega di alluminio GAlSi7

I pani in GAlSi7 provengono da un getto di colata ed hanno dimensioni 300x150x150 millimetri [\(Figura 3.14\)](#page--1-14).

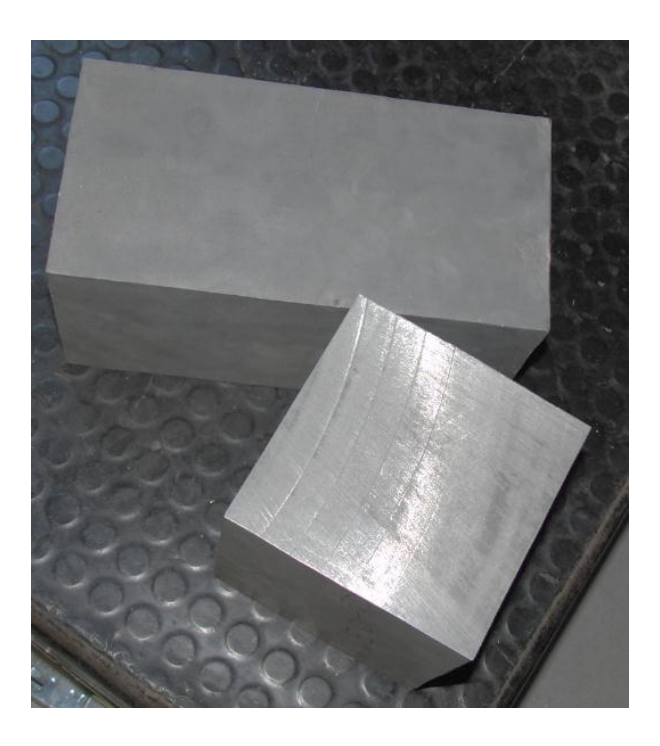

**Figura 3.14: Pani GAlSi7 provenienti da getto di colata.**

Una prima serie di provini, denominata nella seguente trattazione con la sigla GAlSi7, viene ricavata a partire da pani che sono stati prima sottoposti a trattamento termico di tempra T6 con successivo invecchiamento. La sagoma dei provini viene ottenuta mediante processo di lavorazione meccanica di fresatura, lo spessore viene successivamente definito mediante taglio con elettroerosione a filo.

Una seconda serie di provini, identificata nel seguente trattato con la sigla GAlSi7 TT, viene sempre ricavata da pani di fonderia come descritto per i materiali prima considerati. Questi provini però, prima di essere utilizzati per le prove di trazione, vengono singolarmente sottoposti a trattamento termico di tempra T6 seguito da opportuno invecchiamento. Prime di eseguite le prove di trazione sono stati scartati alcuni provini che presentavano un vistosa curvatura lungo la loro lunghezza, causata dal trattamento termico cui essi sono stati sottoposti. In [Figura 3.15](#page--1-15) e [Figura 3.16](#page--1-16) si può notare come la porzione centrale del provino sia rialzata rispetto alle relative estremità.

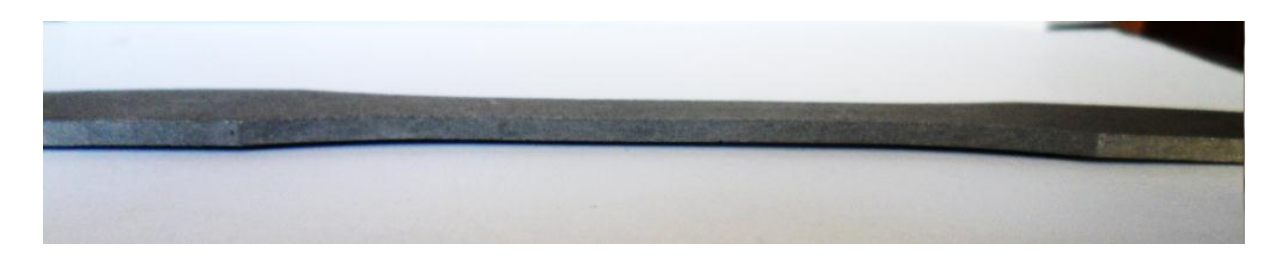

**Figura 3.15: provino in Lega GAlSi7 sottoposto a trattamento termico T6 seguito da invecchiamento.**

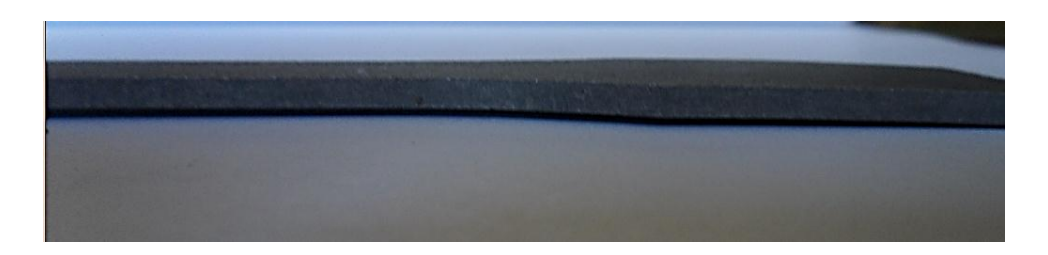

**Figura 3.16: particolare dell'estremità di un provino in Lega GAlSi7 sottoposto a trattamento termico T6 seguito da invecchiamento.**

#### **3.3.5 Caratteristiche dei provini realizzati tramite pressofusione**

Gli spigolo presenti nei provini vengono eliminati definendo sullo stampo di pressofusione, in corrispondenza di essi un raggio di raccordo opportuno (vedi [Figura 3.17\)](#page--1-17).

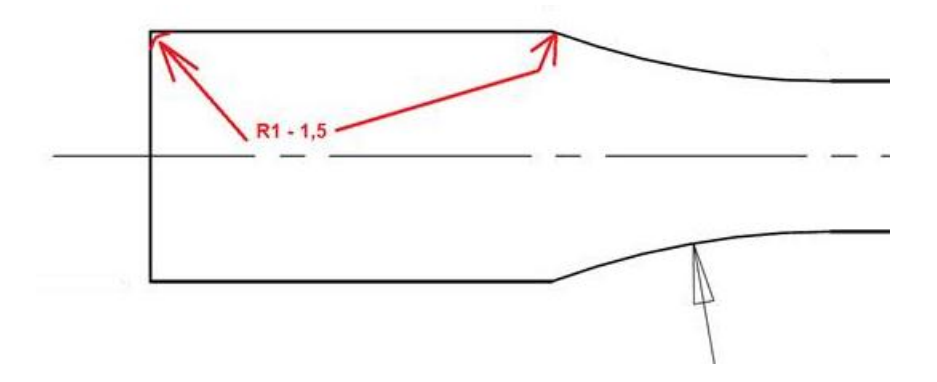

**Figura 3.17: Raggi di raccordo definiti in corrispondenza degli spigoli del provino.**

I provini vengono realizzati con un angolo di sformi di 0,5° come mostrato in [Figura 3.18](#page--1-18) per permetterne l'estrazione al termine del processo di pressocolata. Tuttavia la dimensione dell'area utile viene mantenuta quella di progetto  $(45 \, mm^2)$ . Per compensare l'effetto dell'angolo di sformo imposto, le quote geometriche di progetto vengono imposte in corrispondenza dello semispessore del provino.

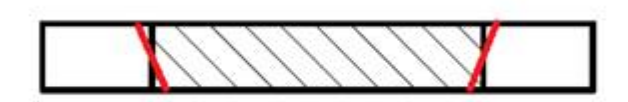

**Figura 3.18: Angolo di sformo definito per il provino.**

Nei provini realizzati mediante pressofusione colati a parte è necessario prevedere degli estrattori per facilitare la fuoriuscita dagli stampi una volta completato il processo di solidificazione. Vengono quindi previsti due estrattori di forma cilindrica posizionati alle estremità del provino, ovvero nella zona in corrispondenza della quale verranno posti gli afferraggi della macchina di trazione. In [Figura 3.19](#page--1-19) viene mostrata la forma ed il posizionamento di suddetti estrattori

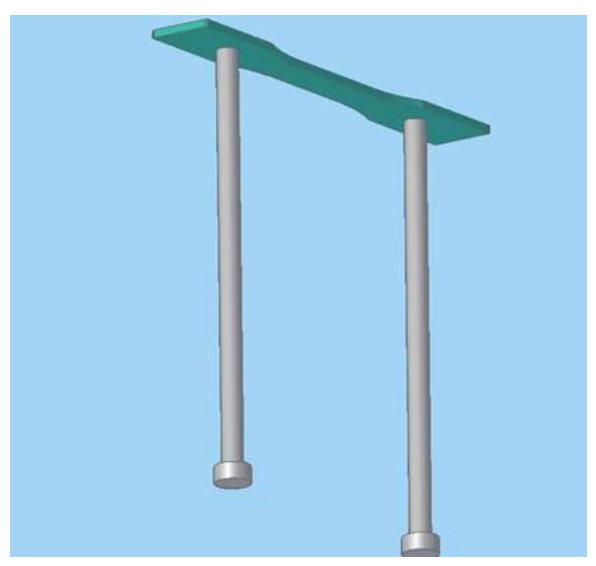

**Figura 3.19: Posizionamento e forma degli estrattori.**

L'impronta che gli estrattori lasceranno sui provini viene evidenziata in [Figura 3.20.](#page--1-20) Tale cava non influisce sull'esito delle successive prove di trazione in quanto essa è di profondità molto limitata. Non induce inoltre concentrazioni di tensioni nel tratto utile del provino in quanto situata nella zona in corrispondenza della quale verranno posizionati gli afferraggi della macchina di trazione.

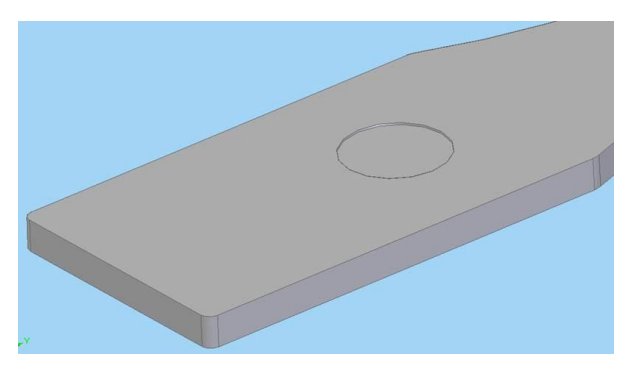

**Figura 3.20: Impronta lasciata dagli estrattori sul provino.**

## **3.4 Esecuzione delle prove di trazione**

## **3.4.1 Misurazione dei provini**

Prima di eseguire le prove di trazione ciascun provino viene sottoposto a misurazione. Le dimensioni dello spessore e della larghezza della sezione utile del provino vengono misurate ciascuna 10 volte utilizzando un calibro ventesimale avente un'incertezza strumentale dichiarata di 0,03 mm. Per suddette grandezze è stato poi ricavato il valore medio risultante dalle diverse misurazioni e la relativa incertezza di ripetibilità seguendo quanto riportato nell'Appendice 1. Per la stima dell'incertezza relativa alle grandezze medie  $a_0$  e  $b_0$  si fa riferimento all'incertezza strumentale in quanto l'incertezza di ripetibilità risulta di valore trascurabile rispetto a quest'ultima.

L'area della sezione utile viene ricavata dalla relazione:

$$
S_{0=a_{0*}b_0}
$$

utilizzando i valori medi rispettivamente della larghezza e dell'altezza ricavati dalle precedenti misurazioni.

L'incertezza sull'area viene stimata utilizzando la relazione di Kline-McClintock relativa alla propagazione dell'incertezza per grandezze di ingresso non correlale (vedi Appendice 1):

$$
i_{S_0} = \sqrt{\left(\frac{\partial S_0}{\partial a_0}\right)^2 \left(i_{a_0}^2 + \left(\frac{\partial S_0}{\partial b_0}\right)^2 \left(i_{b_0}^2\right)\right)^2}
$$

Per ogni provino le dimensioni risultanti con la relativa incertezza vengono riportate nella scheda dedicata nell'Appendice 1.

## **3.4.2 Attrezzatura e modalità d'esecuzione delle prove di trazione**

Le prove vengono eseguite utilizzando la macchina di trazione MTS 858 Mini Bionix II [\(Figura 3.21\)](#page--1-21). L'allungamento del provino viene misurato utilizzando un estensometro MTS 634.12F-24. L'incertezza della catena di misura è pari a 50με.

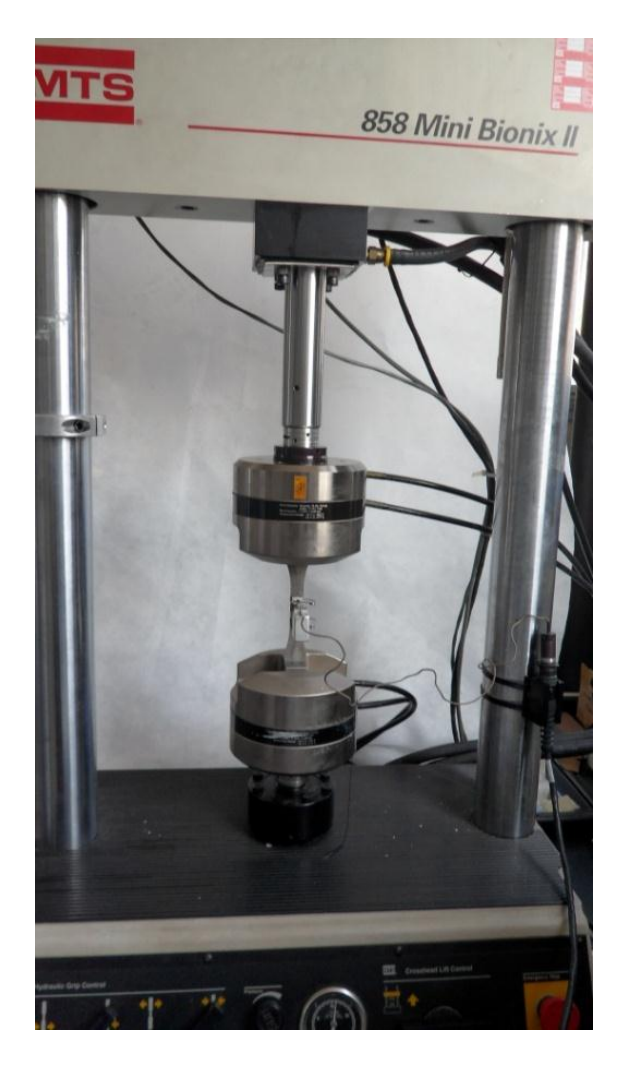

**Figura 3.21: Macchina 858 Mini Bionix II utilizzata per le prove di trazione.**

I provini vengono posizionati negli afferraggi della macchina di trazione e successivamente su di essi viene posizionato l'estensometro in corrispondenza del tratto utile come mostrato in [Figura 3.22.](#page--1-22)

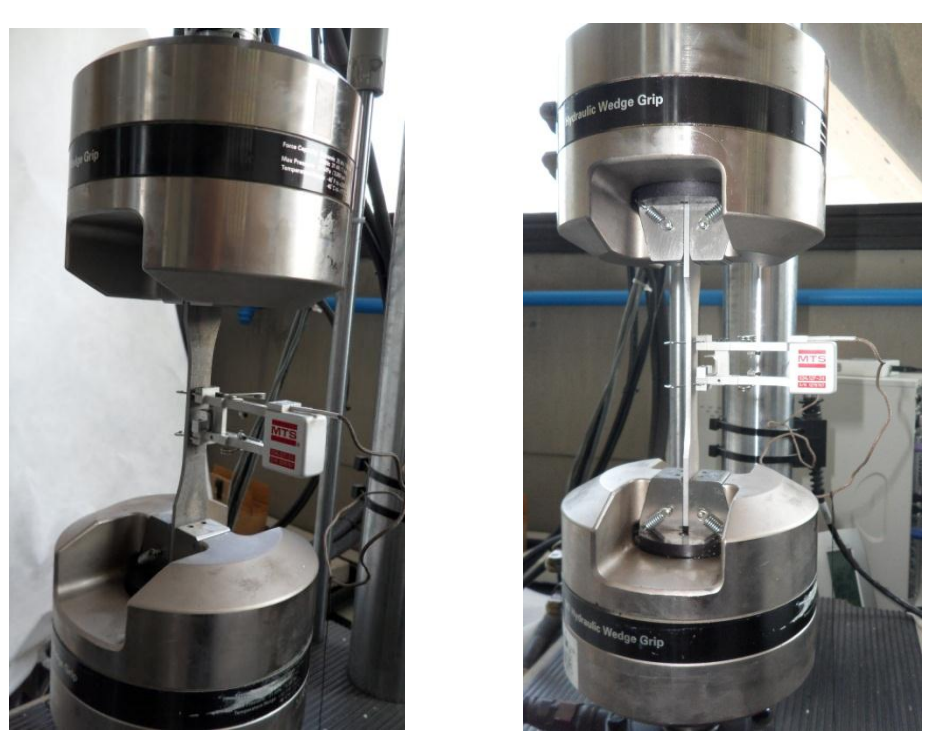

**Figura 3.22: provino in posizione per eseguire la prova di trazione.**

Prima di iniziare la prova la macchina di trazione viene azzerata in deformazione e forza; in questo modo si garantisce che la curva σ-ε ottenuta parta dall'origine degli assi del relativo piano.

Le prove vengono eseguite in controllo di spostamento, imponendo agli afferraggi della macchina di trazione una velocità di allontanamento di  $2 \, mm/min$  per i primi  $2 \, mm$  di corsa, e successivamente una velocità di 4 mm/min fino al termine della prova.

Durante l'esecuzione della prova, ovvero mentre le ganasce della macchina di trazione si allontanano, le deformazioni cui è soggetto il tratto utile del provino vengono rilevate dall'estensometro su di esso precedentemente fissato. In contemporanea la macchina di trazione misura la forza di tiro esercitata dagli afferraggi, la quale una volta divisa per l'area iniziale della sezione utile del provino permette di risalire al valore della tensione ingegneristica σ.

Per ogni materiale vengono eseguite diverse prove di trazione per verificare la ripetibilità dei dati acquisiti.

Nel caso in futuro vengano eseguite altre prove di trazione utilizzando la medesima macchina di prova dell'Università degli Studi di Padova si ritiene utile riportare di seguito i file di pilotaggio appositamente definiti:

- Parametri macchina: Station manager 858 Mini Bionix II Gio.cfg: Fusca.
- Procedura: Manfrotto > Prova statica spostamento\_manfrotto.

# **3.5 Risultati delle prove**

Per ogni materiale vengono eseguite diverse prove di trazione. Per ciascun provino viene ricavata la curva σ-ε ingegneristica e da essa quindi anche le relative caratteristiche meccaniche quali modulo di elasticità, carico unitario di scostamento dalla proporzionalità allo 0,2% ingegneristico (dove possibile), carico ed allungamento a rottura ingegneristici. Le caratteristiche da attribuire a ciascun materiale, con relativa valutazione della dispersione dei risultati, vengono definite considerando i valori utili ricavati per i diversi provini testati. Infine per ogni materiale vengono individuate le costanti da introdurre nell'equazione di Ramberg Osgood in riferimento alle grandezze ingegneristiche, utilizzata per descriverne il comportamento meccanico fino a rottura.

### Dettagli delle proprietà meccaniche ricavate sperimentalmente:

Nell'Appendice 1 vengono riportati i dettagli delle prove di trazione eseguite per la determinazione delle caratteristiche meccaniche dei materiali; in esso ogni paragrafo viene dedicato ad un singolo materiale. Per ciascun provino vengono riportate prima le dimensioni geometriche e poi i dati ottenuti dalla prova di laboratorio allegando figure dettagliate della sezione di rottura. Infine i risultati ottenuti dalle varie prove riferite ad uno stesso materiale vengono raccolte in una sezione dedicata.

Si precisa che le curve sforzi-deformazioni ottenute dalle prove di trazione si riferiscono alle rispettive grandezze ingegneristiche. La curva σ-ε da introdurre all'interno del software ANSYS per descrivere le proprietà del materiale deve invece essere riferita alle rispettive grandezze vere. Per i dettagli riguardanti l'utilizzo dei risultati, ottenuti al termine della fase di caratterizzazione dei materiali e di seguiti riassunti, per effettuare analisi agli elementi finiti si rimanda al Paragrafo 3.7.

Di seguito vengono riassunte le caratteristiche medie ricavate sperimentalmente per ciascun materiale analizzato in riferimento alle grandezze ingegneristiche.

# **3.5.1 proprietà del materiale EN AC 46100 per provini ottenuti tramite lavorazione meccanica a partire da pani di fonderia**

### Proprietà meccaniche:

In [Tabella 3.9](#page--1-23) vengono riportate le proprietà meccaniche ricavate dalle prove di trazione per il materiale EN AC 46100 per provini ottenuti tramite lavorazione meccanica a partire da pani di fonderia.

| $E$ [MPa]               | $76700 \pm 1300$ |
|-------------------------|------------------|
| $\sigma_{p(0,2)}$ [MPa] | $121 \pm 1$      |
| $\sigma_R$ [MPa]        | $246 \pm 10$     |
| $\varepsilon_{\rm R}$ % | $3,18 \pm 0,39$  |

**Tabella 3.9: proprietà meccaniche ricavate EN AC 46100 per provini ottenuti tramite lavorazione meccanica a partire da pani di fonderia. Grandezze ingegneristiche.**

### Determinazione della Ramberg Osgood:

Per il materiale EN AC 46100 per provini ottenuti tramite lavorazione meccanica a partire da pani di fonderia viene definita le seguente relazione, la quale descrive la curva sforzideformazioni di Ramberg Osgood in riferimento alle grandezze ingegneristiche:

$$
\epsilon = \frac{\sigma}{E} + (\frac{\sigma}{K})^{\frac{1}{n}} = \frac{\sigma}{76700} + (\frac{\sigma}{620})^{\frac{1}{0.26}}
$$

Curve σ-ε ottenute dalle prove di trazione e curva di Ramberg Osgood:

In [Figura 3.23](#page--1-24) vengono riportate le curve di σ-ε ingegneristiche ottenute dalle prove di trazione, utilizzabili in fase di progettazione e base per la determinazione della curva di Ramberg Osgood ingegneristica.

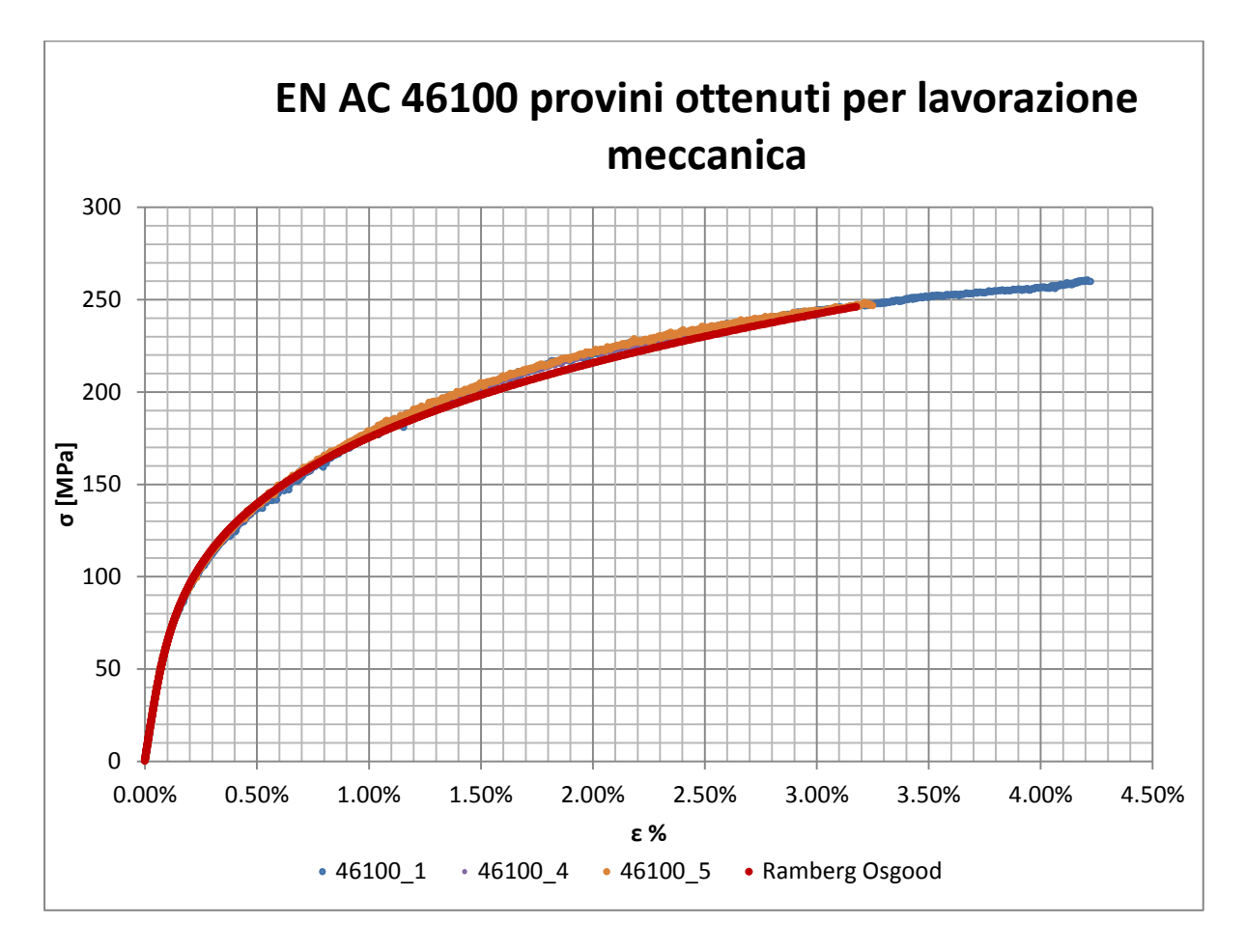

**Figura 3.23: curve σ-ε ingegneristiche per provini in EN AC 46100 ottenuti tramite lavorazione meccanica a partire da pani di fonderia.** 

# **3.5.2 proprietà del materiale EN AC 46100 per provini ottenuti tramite pressofusione colati a parte**

## Valori numerici ottenuti:

In [Tabella 3.10](#page--1-25) vengono riportate le proprietà meccaniche ricavate dalle prove di trazione per il materiale EN AC 46100 per provini ottenuti tramite pressofusione colati a parte.

| $E$ [MPa]               | $74600 \pm 1200$ |
|-------------------------|------------------|
| $\sigma_{p(0,2)}$ [MPa] | $142 \pm 2$      |
| $\sigma_R$ [MPa]        | $290 \pm 5$      |
| $\varepsilon_{\rm R}$ % | $3,01 \pm 0,37$  |

**Tabella 3.10: proprietà meccaniche EN AC 46100 per provini ottenuti tramite pressofusione colati a parte. Grandezze ingegneristiche.**

### Determinazione della Ramberg Osgood:

Per il materiale EN AC 46100 per provini ottenuti tramite pressofusione colati a parte viene definita le seguente relazione, la quale descrive la curva sforzi-deformazioni di Ramberg Osgood in riferimento alle grandezze ingegneristiche:

$$
\epsilon = \frac{\sigma}{E} + (\frac{\sigma}{K})^{\frac{1}{n}} = \frac{\sigma}{74600} + (\frac{\sigma}{775})^{\frac{1}{0.27}}
$$

## Curve σ-ε ottenute dalle prove di trazione e curva di Ramberg Osgood

In [Figura 3.24](#page--1-26) vengono riportate le curve di σ-ε ingegneristiche ottenute dalle prove di trazione, utilizzabili in fase di progettazione e base per la determinazione della curva di Ramberg Osgood ingegneristica.

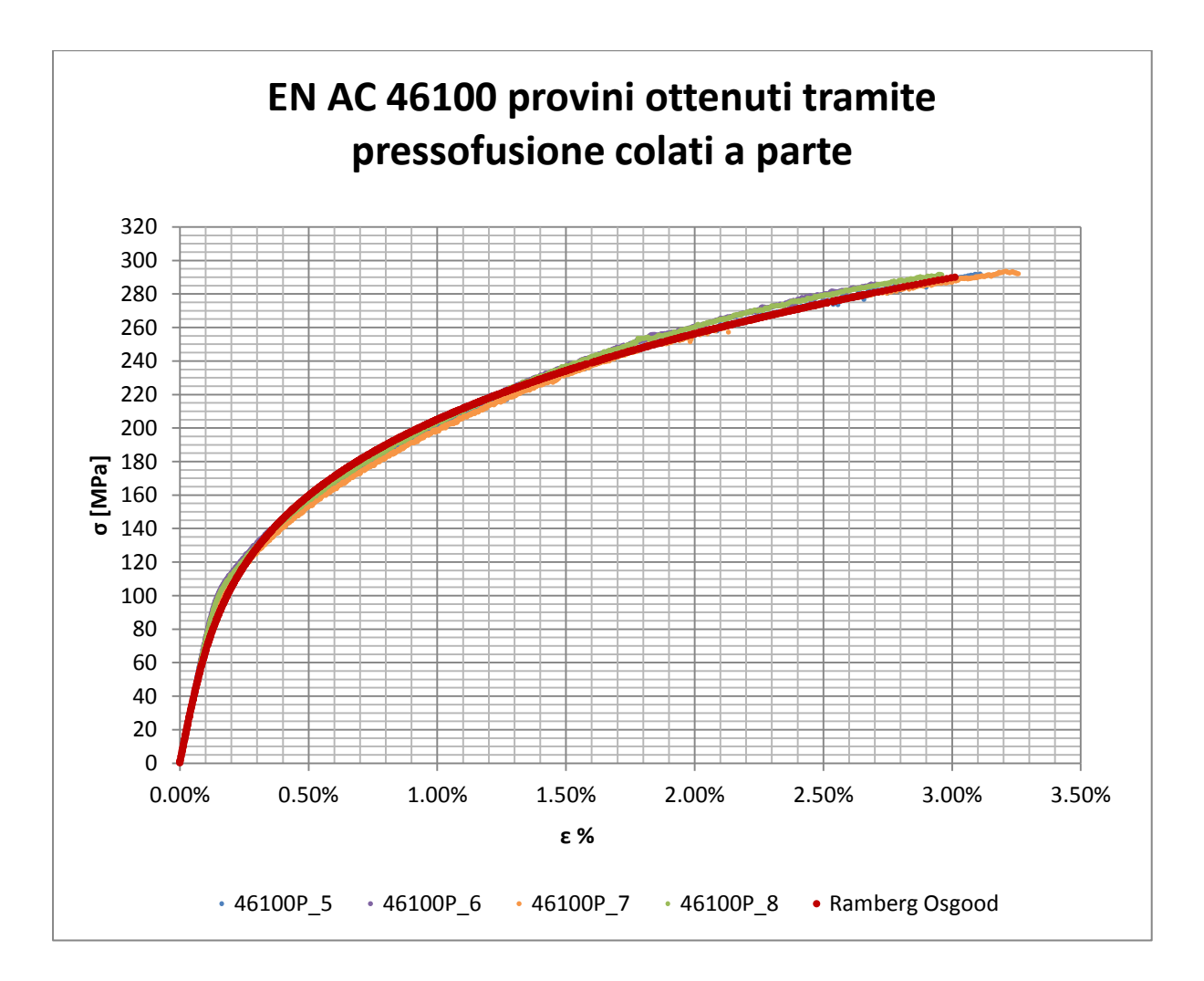

**Figura 3.24: curve σ-ε ingegneristiche per provini in EN AC 46100 ottenuti tramite pressofusione colati a parte.**

# **3.5.3 proprietà del materiale EN AC 44100 per provini ottenuti tramite lavorazione meccanica a partire da pani di fonderia**

### Valori numerici ottenuti:

In [Tabella 3.11](#page--1-23) vengono riportate le proprietà meccaniche ricavate dalle prove di trazione per il materiale EN AC 44100 per provini ottenuti tramite lavorazione meccanica a partire da pani di fonderia.

| $E$ [MPa]               | $71900 \pm 1600$ |
|-------------------------|------------------|
| $\sigma_{p(0,2)}$ [MPa] | $87 \pm 14$      |
| $\sigma_R$ [MPa]        | $151 \pm 3$      |
| $\varepsilon_{\rm R}$ % | $5,75 \pm 0,39$  |

**Tabella 3.11: proprietà meccaniche EN AC 44100 per provini ottenuti tramite lavorazione meccanica a partire da pani di fonderia. Grandezze ingegneristiche.**

### Determinazione della Ramberg Osgood:

Per il materiale EN AC 44100 per provini ottenuti tramite lavorazione meccanica a partire da pani di fonderia viene definita le seguente relazione, la quale descrive la curva sforzideformazioni di Ramberg Osgood in riferimento alle grandezze ingegneristiche:

$$
\epsilon = \frac{\sigma}{E} + (\frac{\sigma}{K})^{\frac{1}{n}} = \frac{\sigma}{71900} + (\frac{\sigma}{247})^{\frac{1}{0.17}}
$$
#### Curve σ-ε ottenute dalle prove di trazione e curva di Ramberg Osgood

In [Figura 3.25](#page--1-0) vengono riportate le curve di σ-ε ingegneristiche ottenute dalle prove di trazione, utilizzabili in fase di progettazione e base per la determinazione della curva di Ramberg Osgood ingegneristica.

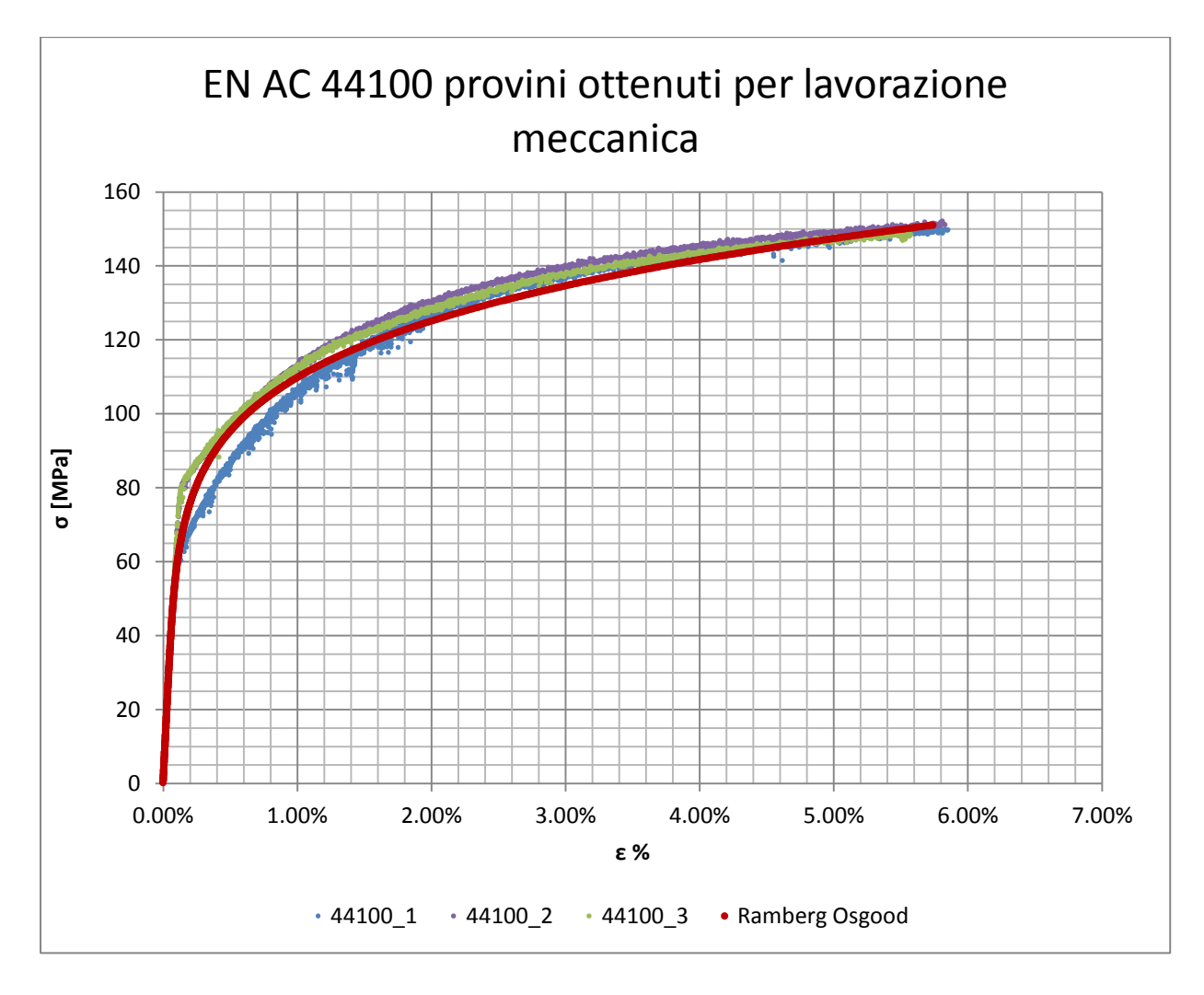

**Figura 3.25: curve σ-ε ingegneristiche per provini in EN AC 44100 ottenuti tramite lavorazione meccanica a partire da pani di fonderia.**

## **3.5.4 delle proprietà del materiale EN AC 44100 per provini ottenuti tramite pressofusione colati a parte**

#### Valori numerici ottenuti:

In [Tabella 3.12](#page--1-1) vengono riportate le proprietà meccaniche ricavate dalle prove di trazione per il materiale EN AC 44100 per provini ottenuti tramite pressofusione colati a parte.

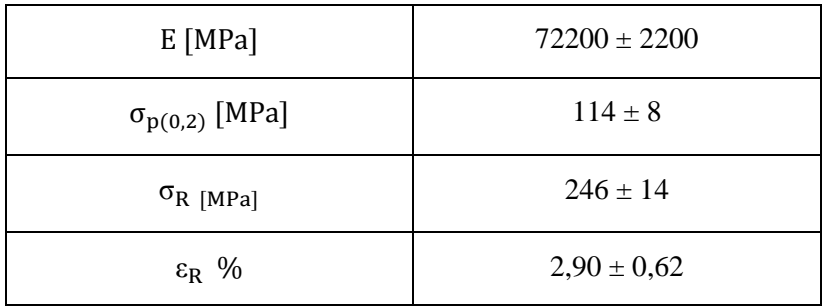

**Tabella 3.12: proprietà meccaniche EN AC 44100 per provini ottenuti tramite pressofusione colati a parte. Grandezze ingegneristiche.**

#### Determinazione della Ramberg Osgood:

Per il materiale EN AC 44100 per provini ottenuti tramite pressofusione colati a parte viene definita le seguente relazione, la quale descrive la curva sforzi-deformazioni di Ramberg Osgood in riferimento alle grandezze ingegneristiche:

$$
\epsilon = \frac{\sigma}{E} + (\frac{\sigma}{K})^{\frac{1}{n}} = \frac{\sigma}{72200} + (\frac{\sigma}{740})^{\frac{1}{0.30}}
$$

#### Curve σ-ε ottenute dalle prove di trazione e curva di Ramberg Osgood

In [Figura 3.26](#page--1-2) vengono riportate le curve di σ-ε ingegneristiche ottenute dalle prove di trazione, utilizzabili in fase di progettazione e base per la determinazione della curva di Ramberg Osgood ingegneristica.

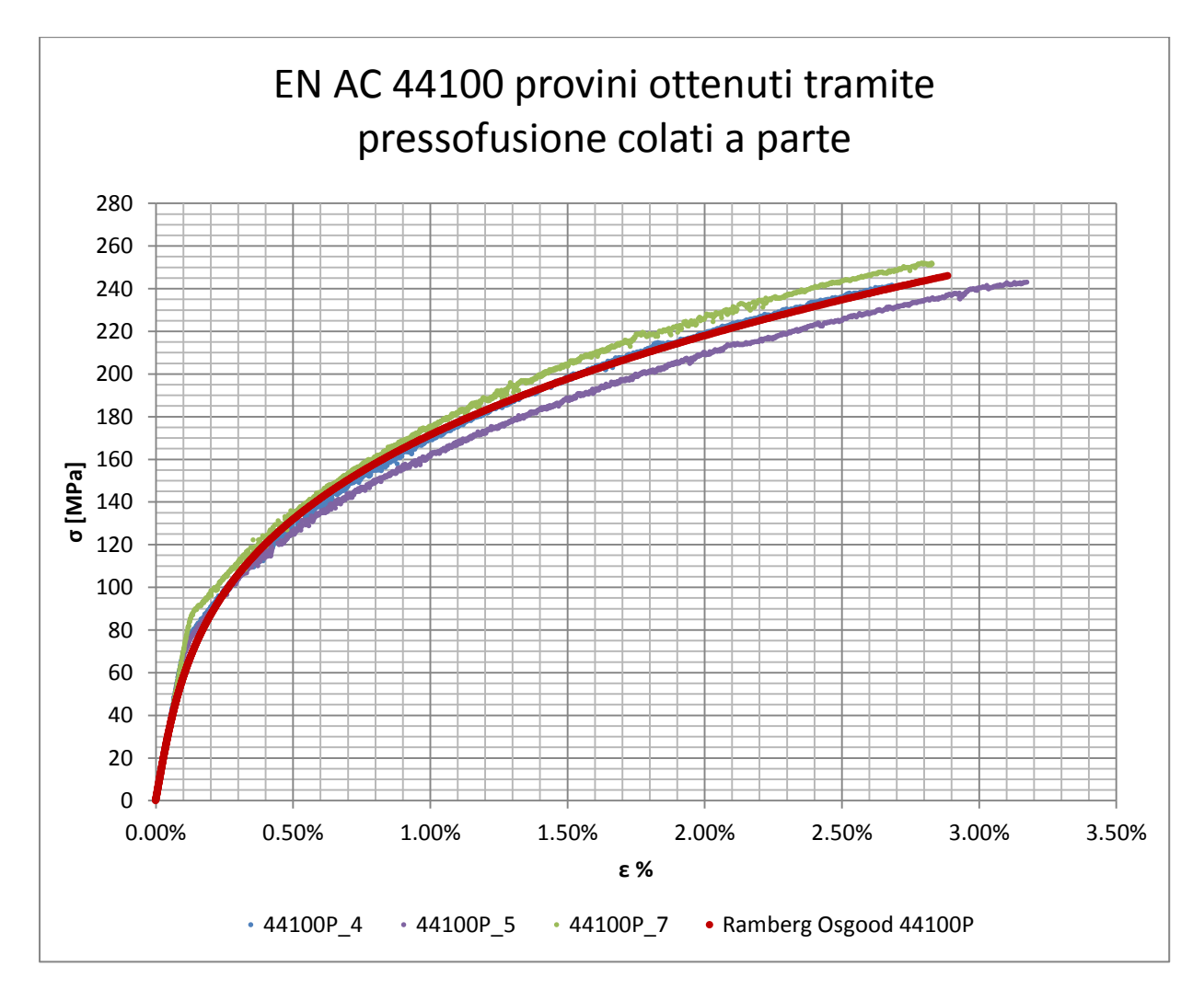

**Figura 3.26: curve σ-ε ingegneristiche per provini in EN AC 44100 ottenuti tramite pressofusione colati a parte.**

## **3.5.5 proprietà del materiale EN AC 47100 per provini ottenuti tramite lavorazione meccanica a partire da pani di fonderia**

#### Valori numerici ottenuti:

In [Tabella 3.13](#page--1-3) vengono riportate le proprietà meccaniche ricavate dalle prove di trazione per il materiale EN AC 47100 per provini ottenuti tramite lavorazione meccanica a partire da pani di fonderia.

| $E$ [MPa]               | $74000 \pm 2400$ |
|-------------------------|------------------|
| $\sigma_{p(0,2)}$ [MPa] | $83 \pm 6$       |
| $\sigma_R$ [MPa]        | $160 \pm 10$     |
| $\varepsilon_{\rm R}$ % | $1,86 \pm 0,22$  |

**Tabella 3.13 proprietà meccaniche EN AC 47100 per provini ottenuti tramite lavorazione meccanica a partire da pani di fonderia. Grandezze ingegneristiche.**

#### Determinazione della Ramberg Osgood:

Per il materiale EN AC 47100 per provini ottenuti tramite lavorazione meccanica a partire da pani di fonderia viene definita le seguente relazione, la quale descrive la curva sforzideformazioni di Ramberg Osgood in riferimento alle grandezze ingegneristiche:

$$
\epsilon = \frac{\sigma}{E} + (\frac{\sigma}{K})^{\frac{1}{n}} = \frac{\sigma}{74000} + (\frac{\sigma}{506})^{\frac{1}{0.28}}
$$

#### Curve σ-ε ottenute dalle prove di trazione e curva di Ramberg Osgood

In [Figura 3.27](#page--1-4) vengono riportate le curve di σ-ε ingegneristiche ottenute dalle prove di trazione, utilizzabili in fase di progettazione e base per la determinazione della curva di Ramberg Osgood ingegneristica.

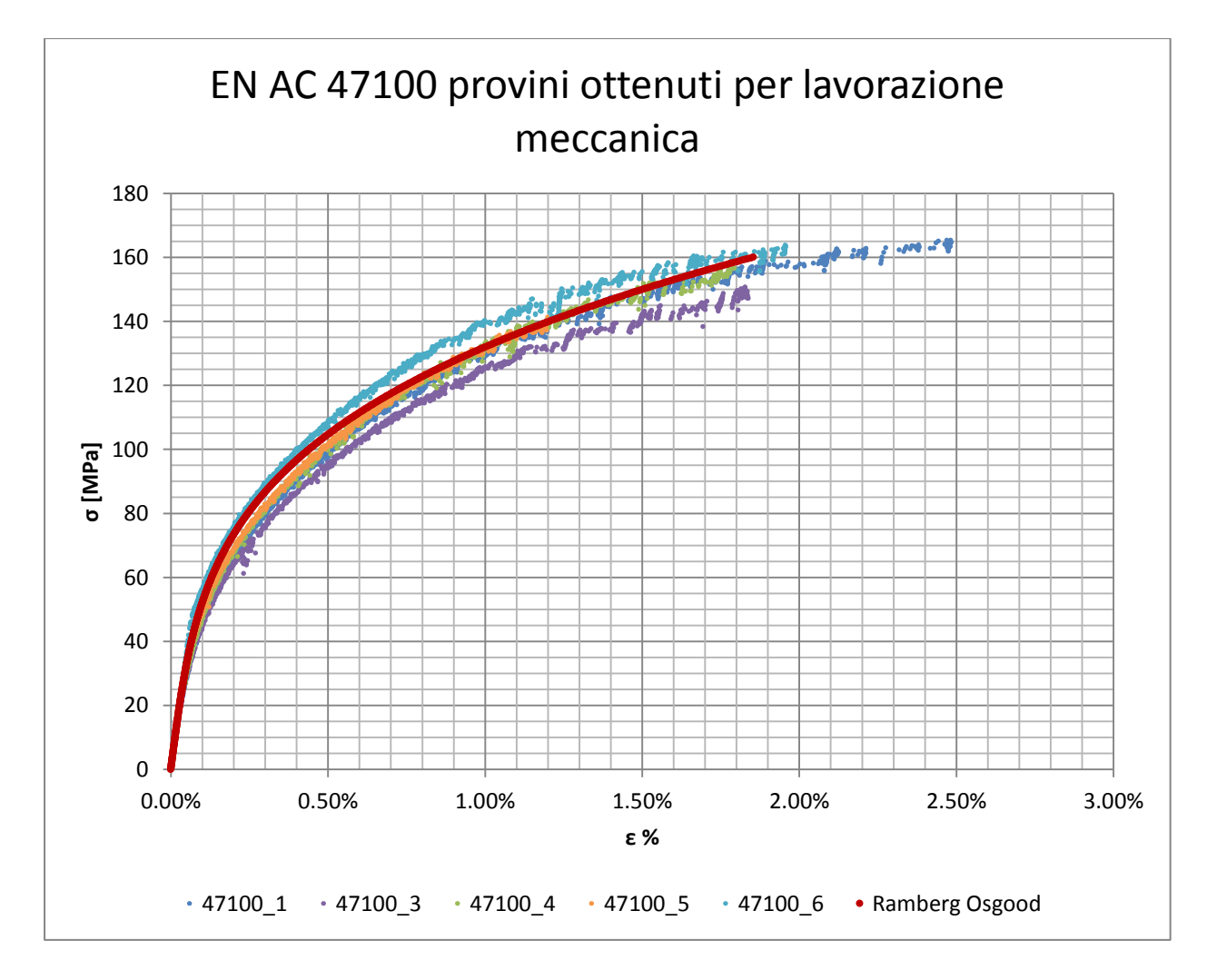

**Figura 3.27: curve σ-ε ingegneristiche per provini in EN AC 47100 ottenuti tramite lavorazione meccanica a partire da pani di fonderia.**

### **3.5.6 proprietà del materiale EN AC 47100 per provini ottenuti tramite pressofusione colati a parte**

#### Valori numerici ottenuti:

In [Tabella 3.14](#page--1-5) vengono riportate le proprietà meccaniche ricavate dalle prove di trazione per il materiale EN AC 47100 per provini ottenuti tramite pressofusione colati a parte.

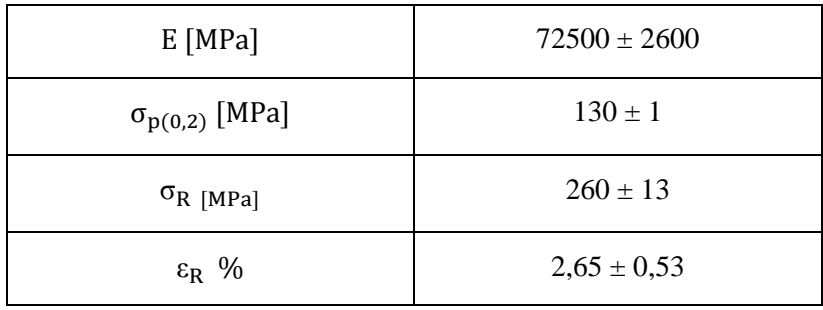

**Tabella 3.14 : proprietà meccaniche EN AC 47100 per provini ottenuti tramite pressofusione colati a parte. Grandezze ingegneristiche.**

#### Determinazione della Ramberg Osgood:

Per il materiale EN AC 47100 per provini ottenuti tramite pressofusione colati a parte viene definita le seguente relazione, la quale descrive la curva sforzi-deformazioni di Ramberg Osgood in riferimento alle grandezze ingegneristiche:

$$
\epsilon = \frac{\sigma}{E} + (\frac{\sigma}{K})^{\frac{1}{n}} = \frac{\sigma}{72500} + (\frac{\sigma}{748})^{\frac{1}{0,28}}
$$

#### Curve σ-ε ottenute dalle prove di trazione e curva di Ramberg Osgood

In [Figura 3.28](#page--1-6) vengono riportate le curve di σ-ε ingegneristiche ottenute dalle prove di trazione, utilizzabili in fase di progettazione e base per la determinazione della curva di Ramberg Osgood ingegneristica.

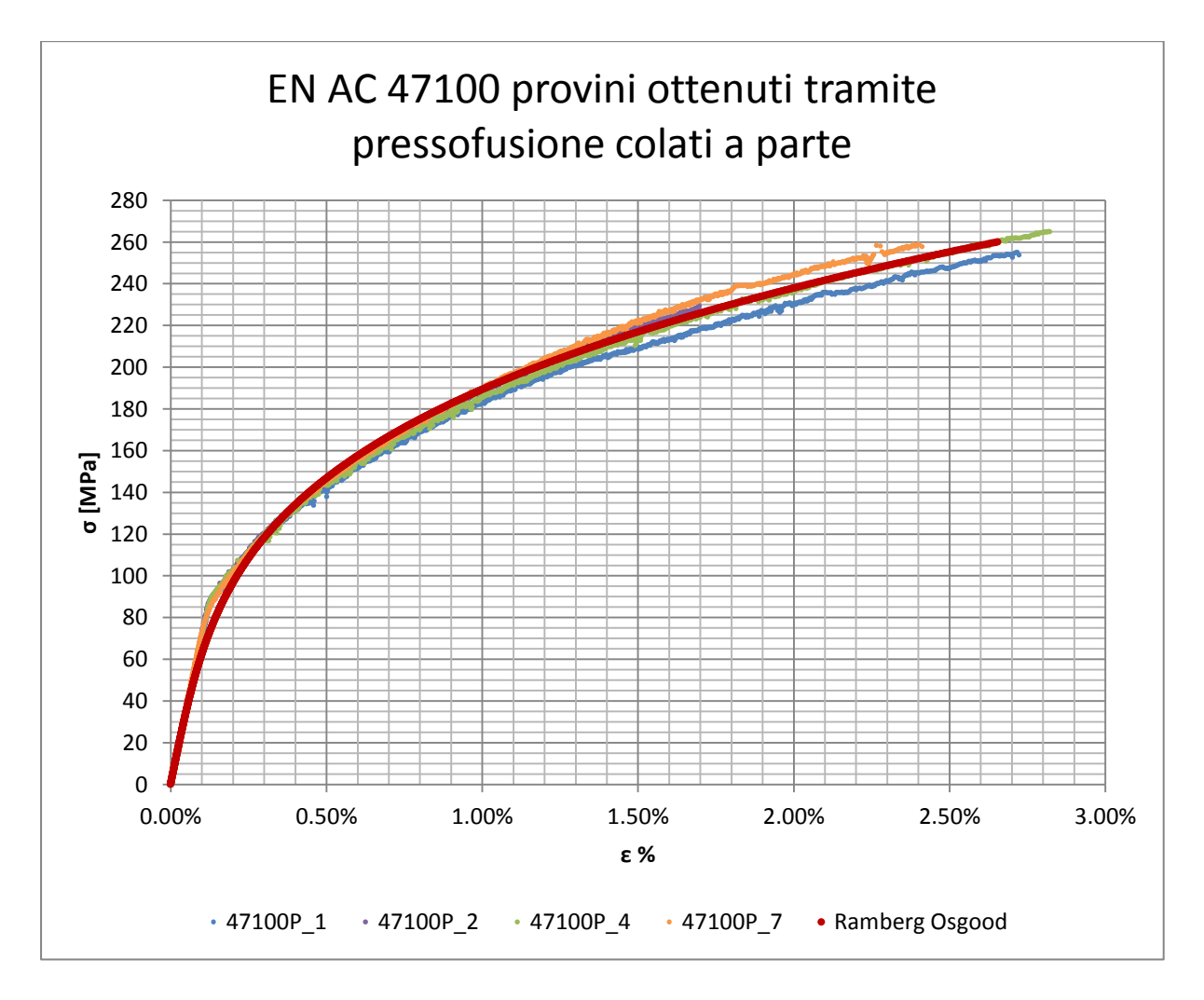

**Figura 3.28: curve σ-ε ingegneristiche per provini in EN AC 47100 ottenuti tramite pressofusione colati a parte.**

## **3.5.7 proprietà del materiale da prototipazione G Al Si 7 per provini ottenuti tramite lavorazione meccanica a partire da pani di fonderia precedentemente temprati con trattamento T6 seguito da opportuno invecchiamento.**

#### Valori numerici ottenuti:

In [Tabella 3.15](#page--1-7) vengono riportate le proprietà meccaniche ricavate dalle prove di trazione per il materiale da prototipazione G Al Si 7 per provini ottenuti tramite lavorazione meccanica a partire da pani di fonderia precedentemente temprati con trattamento T6 seguito da opportuno invecchiamento.

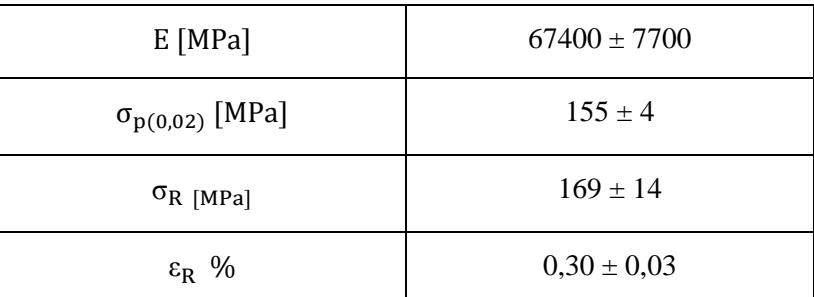

**Tabella 3.15: proprietà meccaniche ricavate Lega di alluminio G Al Si 7 per provini ottenuti tramite lavorazione meccanica a partire da pani di fonderia precedentemente temprati con trattamento T6 seguito da opportuno invecchiamento. Grandezze ingegneristiche.**

#### Determinazione della Ramberg Osgood:

Per il materiale da prototipazione G Al Si 7 per provini ottenuti tramite lavorazione meccanica a partire da pani di fonderia precedentemente temprati con trattamento T6 seguito da opportuno invecchiamento viene definita le seguente relazione, la quale descrive la curva sforzi-deformazioni di Ramberg Osgood in riferimento alle grandezze ingegneristiche:

$$
\varepsilon = \frac{\sigma}{E} + \left(\frac{\sigma}{K}\right)^{\frac{1}{n}} = \frac{\sigma}{67400} + \left(\frac{\sigma}{390}\right)^{\frac{1}{0,11}}
$$

#### Curve σ-ε ottenute dalle prove di trazione e curva di Ramberg Osgood

In [Figura 3.29](#page--1-8) vengono riportate le curve di σ-ε ingegneristiche ottenute dalle prove di trazione, utilizzabili in fase di progettazione e base per la determinazione della curva di Ramberg Osgood ingegneristica.

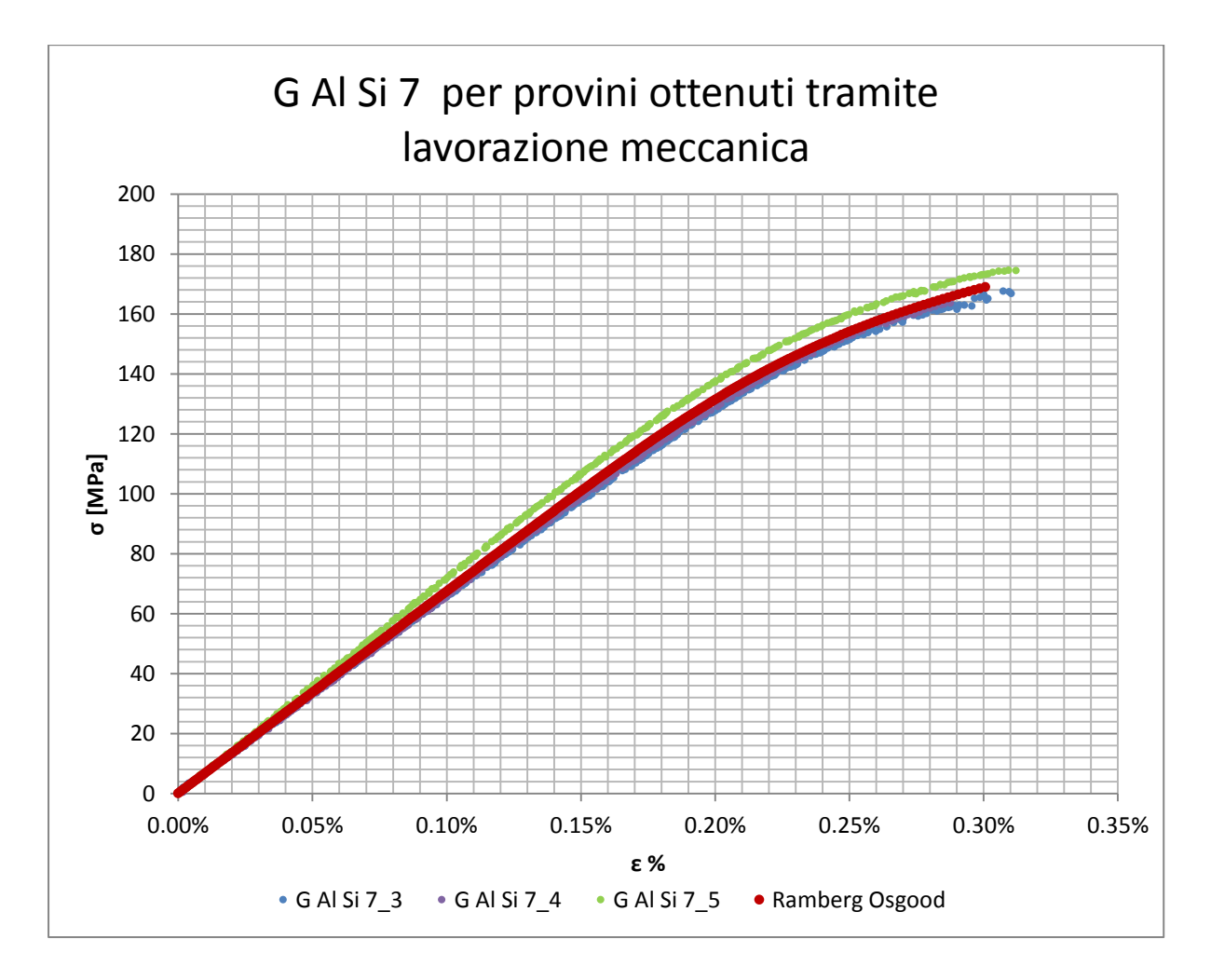

**Figura 3.29: curve σ-ε ingegneristiche della Lega di alluminio G Al Si 7 per provini ottenuti tramite lavorazione meccanica a partire da pani di fonderia precedentemente temprati con trattamento T6 seguito da opportuno invecchiamento.**

## **3.5.8 proprietà del materiale da prototipazione G Al Si 7 per provini ottenuti tramite lavorazione meccanica a partire da pani di fonderia e in seguito trattati con trattamento termico di tempra T6 seguito da opportuno invecchiamento**

#### Valori numerici ottenuti:

In [Tabella 3.16](#page--1-7) vengono riportate le proprietà meccaniche ricavate dalle prove di trazione per il materiale da prototipazione G Al Si 7 per provini ottenuti tramite lavorazione meccanica a partire da pani di fonderia e in seguito trattati con trattamento termico di tempra T6 seguito da opportuno invecchiamento.

| $E$ [MPa]                | $63100 \pm 9000$ |
|--------------------------|------------------|
| $\sigma_{p(0,02)}$ [MPa] |                  |
| $\sigma_{R}$ [MPa]       | $172 \pm 19$     |
| $\varepsilon_{\rm R}$ %  | $0,29 \pm 0,06$  |

**Tabella 3.16 : proprietà meccaniche ricavate Lega di alluminio G Al Si 7 per provini ottenuti tramite lavorazione meccanica a partire da pani di fonderia ed in seguito trattati con trattamento termico di tempra T6 seguito da opportuno invecchiamento. Grandezze ingegneristiche.**

#### Determinazione della Ramberg Osgood:

Per il materiale da prototipazione G Al Si 7 per provini ottenuti tramite lavorazione meccanica a partire da pani di fonderia e in seguito trattati con trattamento termico di tempra T6 seguito da opportuno invecchiamento viene definita le seguente relazione, la quale descrive la curva sforzi-deformazioni di Ramberg Osgood in riferimento alle grandezze ingegneristiche:

$$
\epsilon = \frac{\sigma}{E} + (\frac{\sigma}{K})^{\frac{1}{n}} = \frac{\sigma}{63100} + (\frac{\sigma}{380})^{\frac{1}{0,09}}
$$

#### Curve σ-ε ottenute dalle prove di trazione e curva di Ramberg Osgood

In [Figura 3.30](#page--1-9) vengono riportate le curve di σ-ε ingegneristiche ottenute dalle prove di trazione, utilizzabili in fase di progettazione e base per la determinazione della curva di Ramberg Osgood ingegneristica.

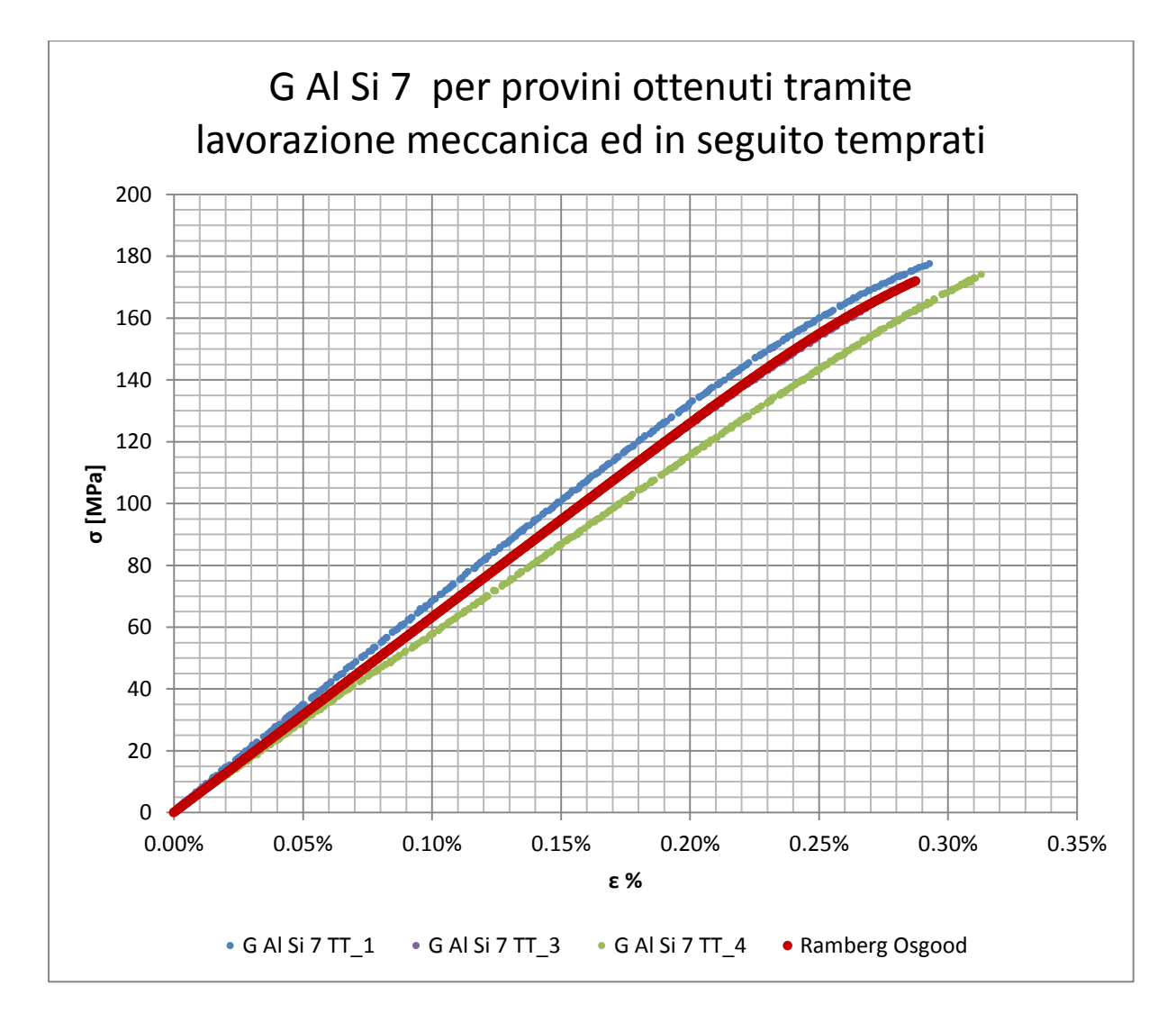

**Figura 3.30: curve σ-ε ingegneristiche della Lega di alluminio G Al Si 7 ottenuti tramite lavorazione meccanica a partire da pani di fonderia ed in seguito trattati con trattamento termico di tempra T6 seguito da opportuno invecchiamento.**

# **3.6 Confronto del comportamento meccanico ricavato per i materiali caratterizzati**

Per confrontare con precisione le proprietà fisiche e meccaniche caratterizzanti i materiali analizzati si rimanda il lettore ai dati forniti con precisione nei paragrafi precedenti.

Per dare ora una visione globale del comportamento meccanico caratterizzante le varie leghe, mettendo in luce solamente le differenze macroscopiche, in [Figura 3.31](#page--1-10) viene proposto un grafico che raccoglie assieme tutte le curve di Ramberg Osgood ingegneristiche ricavate per i vari materiali:

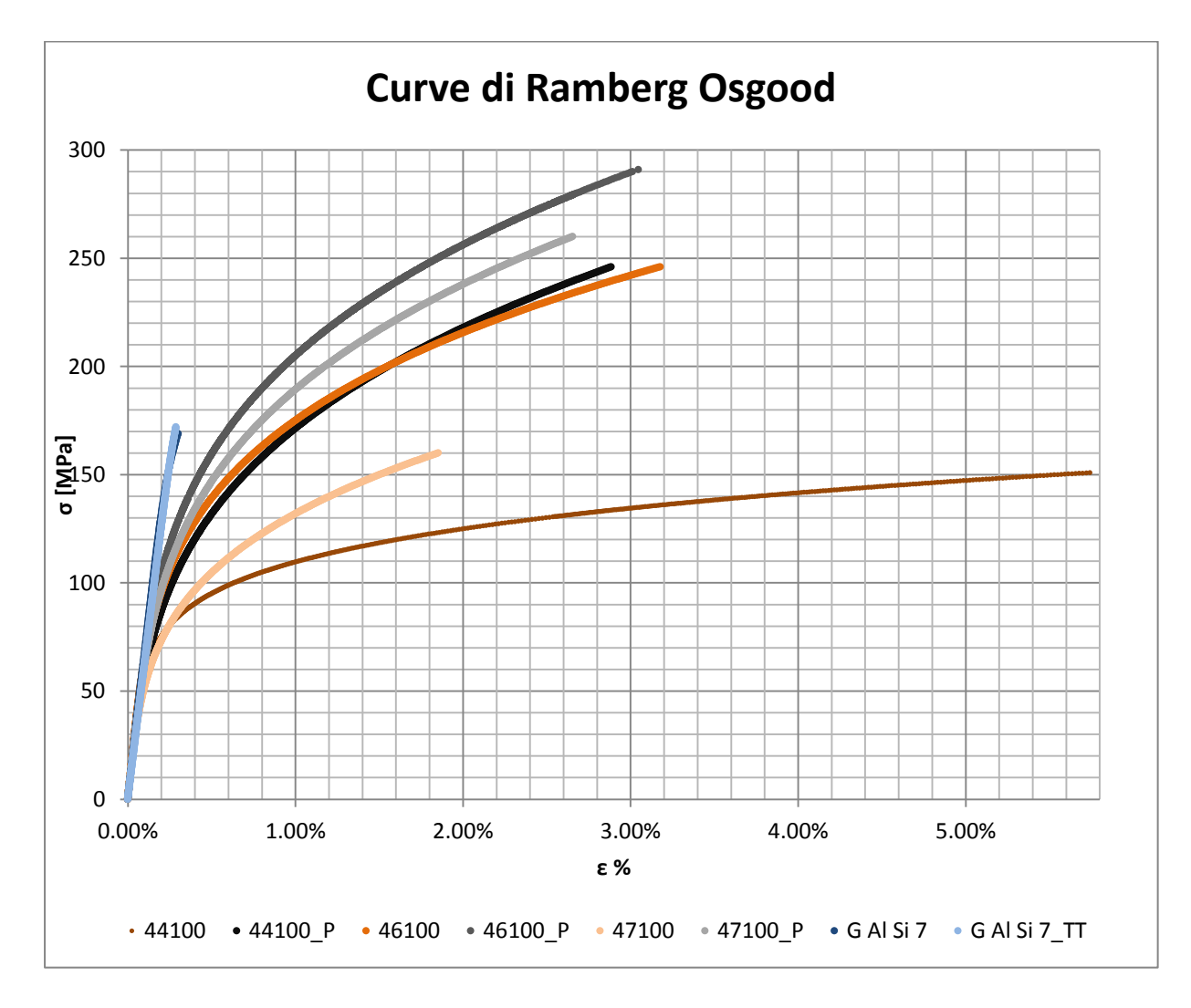

**Figura 3.31: Curve di Ramberg Osgood ingegneristiche ricavate per i materiali caratterizzati.**

Utilizzando la scala di grigi vengono identificati i materiali EN AC 44100, EN AC 46100, EN AC 47100 ottenuti tramite processo di pressofusione colando a parte ogni componente, tecnologia utilizzata in fase di produzione.

Con la scala di arancioni vengono indicate le leghe di Alluminio EN AC 44100, EN AC 46100, EN AC 47100 ricavate tramite lavorazione meccanica a partire da pani di fonderia, corrispondenti ai materiali utilizzati per realizzare i primi prototipi dei manicotti.

Con la scala di blu si indicano le leghe G Al Si 7 utilizzate in fase di prototipazione.

Dal grafico si nota come il comportamento dei materiali utilizzati per realizzare i primi prototipi sia notevolmente diverso dalle leghe utilizzate in produzione dei componenti. Durante l'esecuzione di test sui prototipi è pertanto essenziale tenere in considerazione delle differenze di comportamento che caratterizzeranno poi i manicotti pressofusi. Qualche somiglianza può essere definita tra la lega pressofusa EN AC 44100 e il materiale EN AC 46100 ricavato da pani mediante lavorazione meccanica d'asportazione. Le altre leghe pressofuse raggiungono, rispetto ai materiali da prototipazione, carichi di rottura maggiori a parità di deformazioni percentuali.

Viste le caratteristiche ricavate dalle specifiche prove di trazione si sconsiglia di utilizzare la lega G Al Si 7 in fase di prototipazione, in virtù dell'assenza di comportamento plastico.

Quanto detto consente di capire come interpretare in modo opportuno eventuali rotture dei prototipi; in fase di progettazione è infatti indispensabile capire se il cedimento dei componenti è imputabile alle particolari caratteristiche geometriche o al tipo di materiale utilizzato.

# **3.7 Utilizzo dei dati ottenuti dalle prove di trazione nelle analisi agli elementi finiti:**

Si precisa che curve sforzi-deformazioni ottenute dalle prove di trazione si riferiscono alle rispettive grandezze ingegneristiche. La curva σ-ε da introdurre all'interno del software ANSYS per descrivere le proprietà del materiale deve invece essere riferita alle rispettive grandezze vere.

Per ottenere le tensioni e le deformazioni vere a partire da quelle ingegneristiche si devono utilizzare le seguenti relazioni:

$$
\sigma_{true} = \sigma_{ing}(1 + \varepsilon_{ing})
$$

$$
\varepsilon_{true} = \ln(1 + \varepsilon_{ing})
$$

Essendo  $\sigma_{inq}$ ,  $\varepsilon_{inq}$  le tensioni e le deformazioni ingegneristiche risultanti dalle prove di trazione; ed  $\sigma_{true}$ ,  $\varepsilon_{true}$  le grandezze vere da introdurre all'interno del codice di calcolo.

#### **3.7.1 Costanti dei materiali da utilizzare nelle analisi agli elementi finiti:**

Nelle seguenti tabelle vengono riportati i valori ingegneristici delle proprietà dei materiali ottenuti dalla prove di trazione, seguiti dai valori delle costanti di tipo "True" da utilizzare per caratterizzare i materiali all'interno delle analisi FEM.

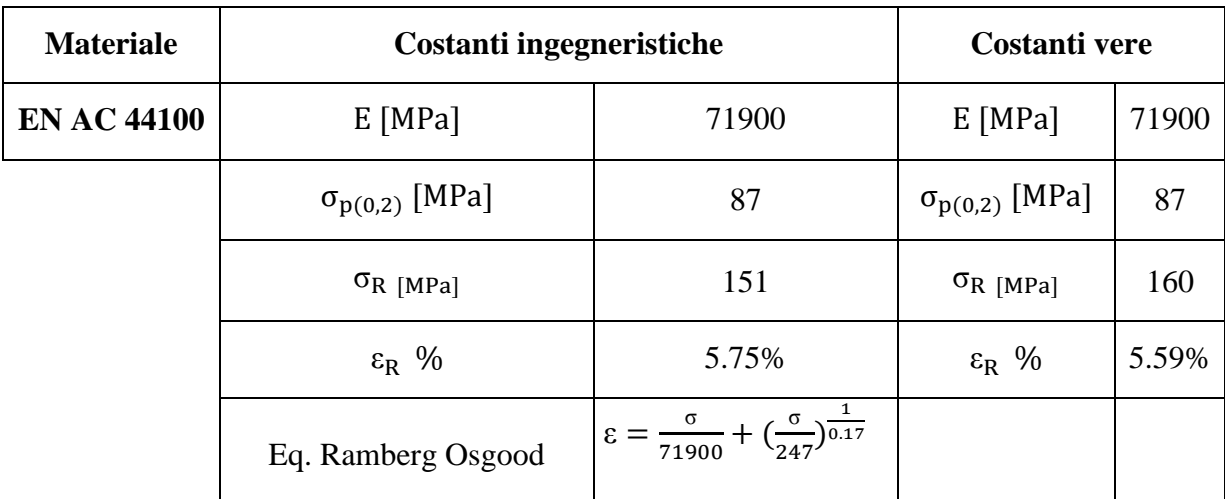

**Tabella 3.17: Materiale EN AC 44100 per provini ottenuti tramite lavorazione meccanica a partire da pani di fonderia. Costanti ingegneristiche ottenute dalle prove di trazione e costanti vere da utilizzare nelle analisi FEM.**

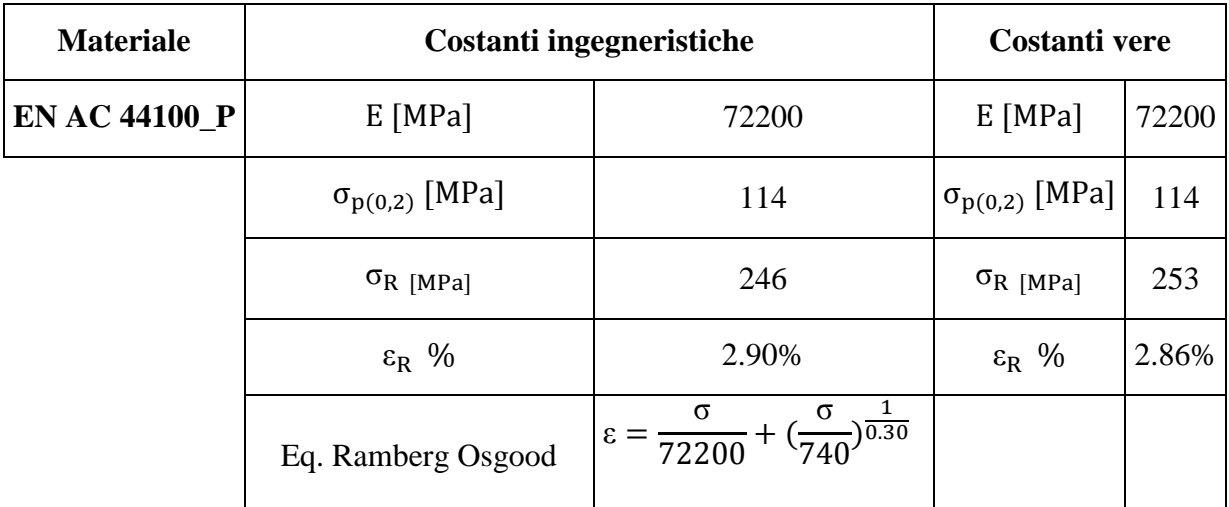

**Tabella 3.18: Materiale EN AC 44100 per provini ottenuti tramite pressofusione colati a parte. Costanti ingegneristiche ottenute dalle prove di trazione e costanti vere da utilizzare nelle analisi FEM.**

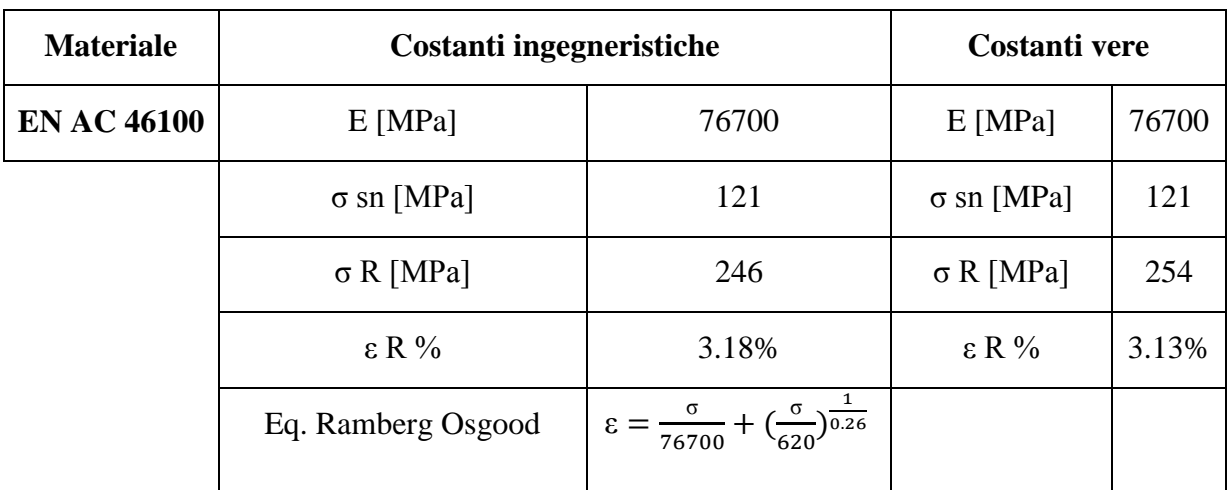

**Tabella 3.19: Materiale EN AC 46100 per provini ottenuti tramite lavorazione meccanica a partire da pani di fonderia. Costanti ingegneristiche ottenute dalle prove di trazione e costanti vere da utilizzare nelle analisi FEM.**

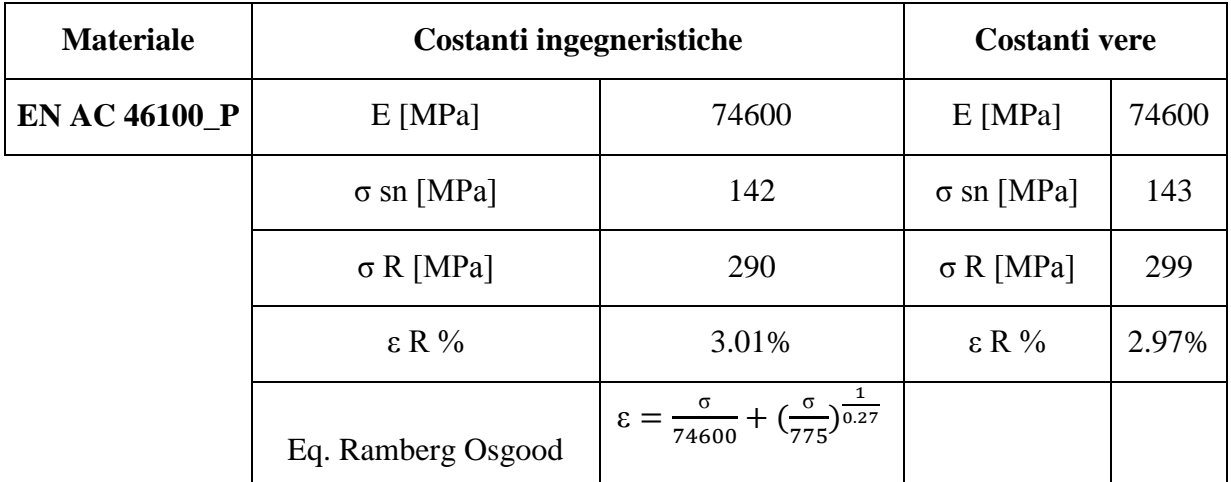

**Tabella 3.20: Materiale EN AC 46100 per provini ottenuti tramite pressofusione colati a parte. Costanti ingegneristiche ottenute dalle prove di trazione e costanti vere da utilizzare nelle analisi FEM.**

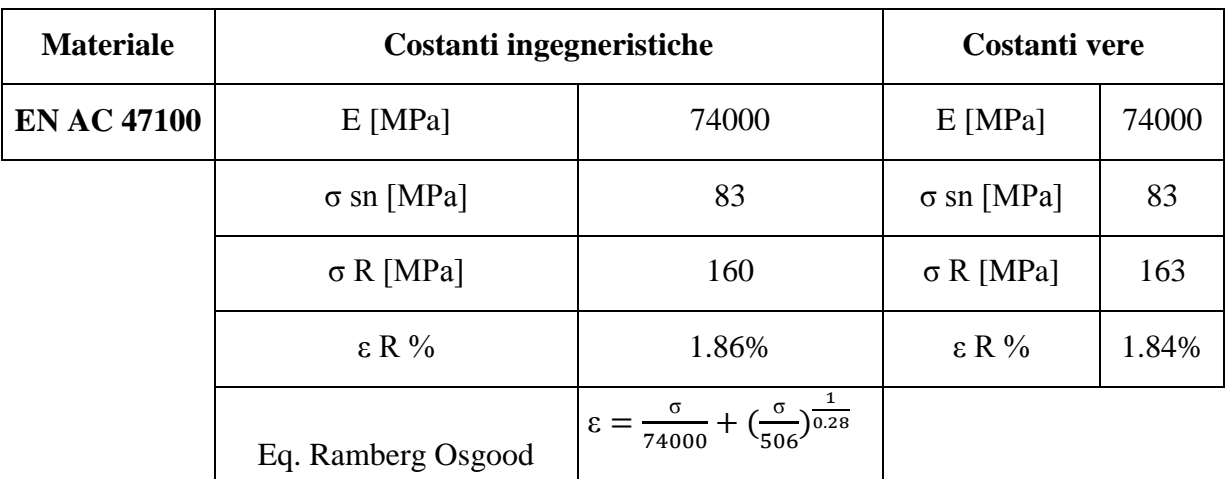

**Tabella 3.21: Materiale EN AC 47100 per provini ottenuti tramite lavorazione meccanica a partire da pani di fonderia. Costanti ingegneristiche ottenute dalle prove di trazione e costanti vere da utilizzare nelle analisi FEM.**

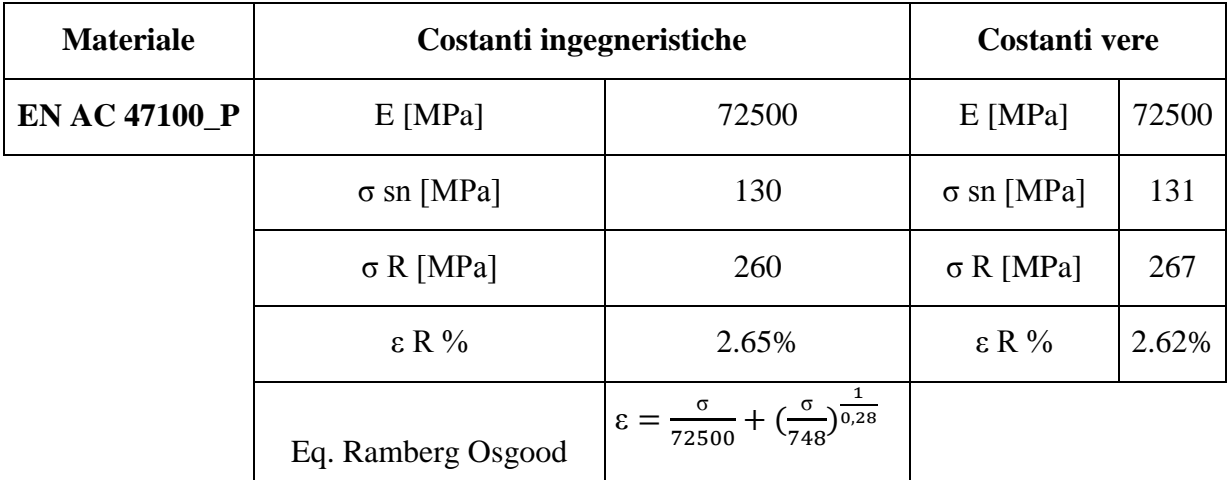

**Tabella 3.22: Materiale EN AC 47100 per provini ottenuti tramite pressofusione colati a parte. Costanti ingegneristiche ottenute dalle prove di trazione e costanti vere da utilizzare nelle analisi FEM.**

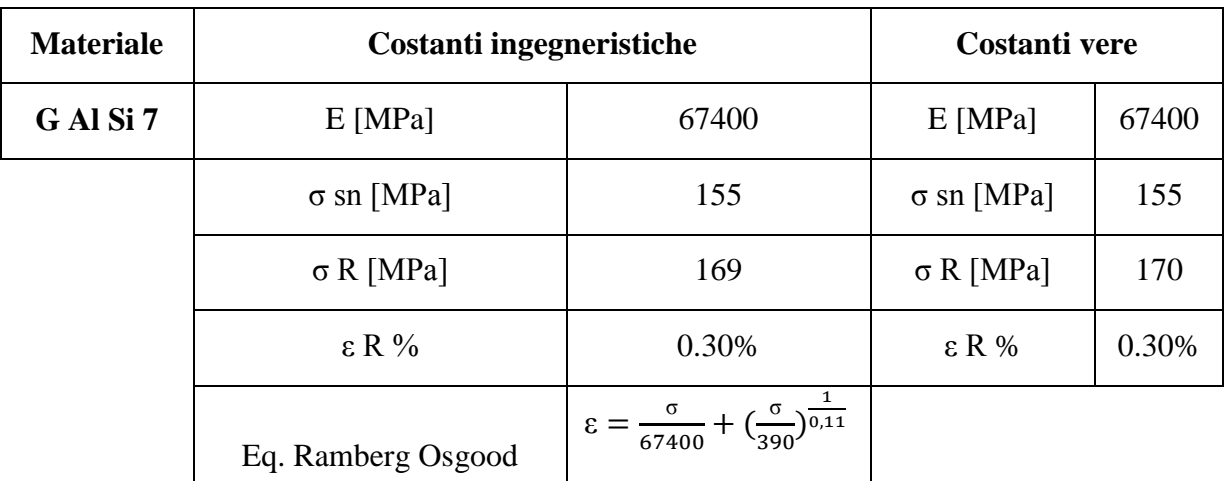

**Tabella 3.23: Lega di alluminio G Al Si 7 per provini ottenuti tramite lavorazione meccanica a partire da pani di fonderia precedentemente temprati con trattamento T6 seguito da opportuno invecchiamento. Costanti ingegneristiche ottenute dalle prove di trazione e costanti vere da utilizzare nelle analisi FEM.**

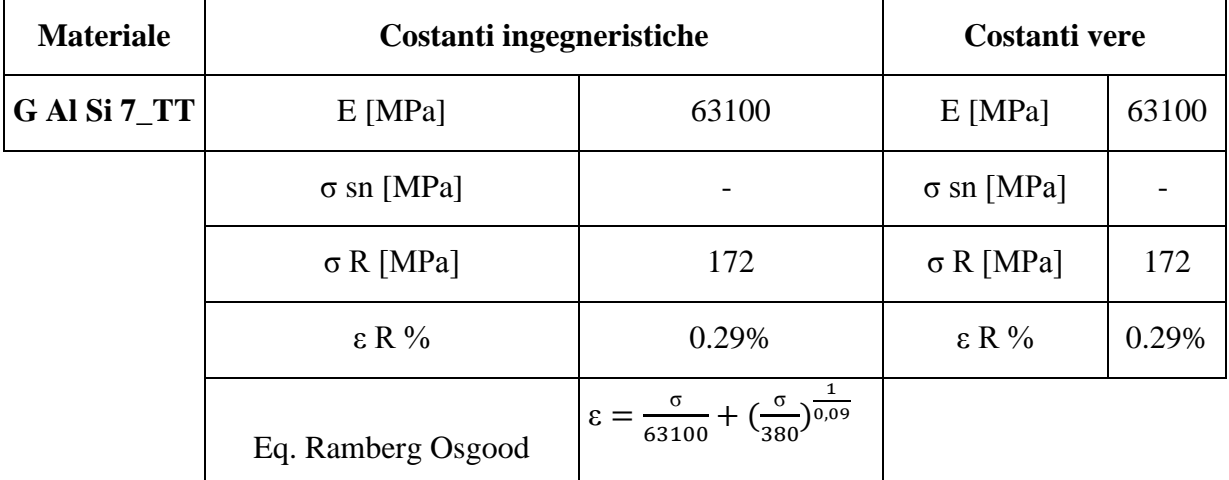

**Tabella 3.24: Lega di alluminio G Al Si 7 ottenuti tramite lavorazione meccanica a partire da pani di fonderia ed in seguito trattati con trattamento termico di tempra T6 seguito da opportuno invecchiamento. Costanti ingegneristiche ottenute dalle prove di trazione e costanti vere da utilizzare nelle analisi FEM.**

#### **3.7.2 Come utilizzare le costanti nelle analisi agli elementi finiti:**

Le analisi agli elementi finiti con materiali non lineari possono essere condotte utilizzando diversi modelli che descrivono il comportamento elasto-plastico.

La versione completa di ANSYS permette infatti in fase di Pre Process di specificare l'intera curva sforzi–deformazioni per descrivere il comportamento del materiale.

Nel caso in cui venga utilizzata una versione "ridotta" del software, per specificare le proprietà elasto-plastiche del materiale è possibile introdurre solamente un'approssimazione bilineare della curva σ-ε. Dopo aver ricavato sperimentalmente l'intera curva sforzideformazioni è quindi ora possibile individuare la sua miglior approssimazione bilineare da utilizzare per descrivere il reale comportamento del materiale nel corso delle analisi FEM condotte utilizzando il software con licenza ridotta.

Di seguito viene specificato come i dati ottenuti dalle prove di caratterizzazione di materiali devono essere utilizzati per eseguire analisi agli elementi finiti.

#### Modello di materiale Bilineare:

Come precedentemente detto per creare un modello bilineare, da utilizzare per caratterizzare il materiale all'interno di un'analisi FEM, bisogna fare riferimento alle grandezze "True" di sforzi e deformazioni.

Nel caso si utilizzi una spezzata bilineare (Figura 3.32) il primo tratto parte dall'origine degli assi e viene definito con pendenza pari al modulo di elasticità. È consigliabile fare partire il secondo tratto in corrispondenza della tensione di snervamento e calcolarne poi la pendenza riferendosi al punto di rottura del materiale. Questo secondo segmento parte dal punto *A* (intersezione tra la retta con pendenza pari al modulo di Young e la retta orizzontale pari alla tensione di snervamento) ed arriva fino al punto *B* di coordinate ( $\sigma_R - \varepsilon_R$ ). La pendenza del secondo tratto della curva σ-ε, identificata in ANSYS "*Tangent Modulus"*, e indicata nella seguente trattazione con la lettera *K*, viene ricavata dall'espressione:

$$
K = \frac{\sigma_R - \sigma_{sn}}{\varepsilon_R - \frac{\sigma_{sn}}{E}}
$$

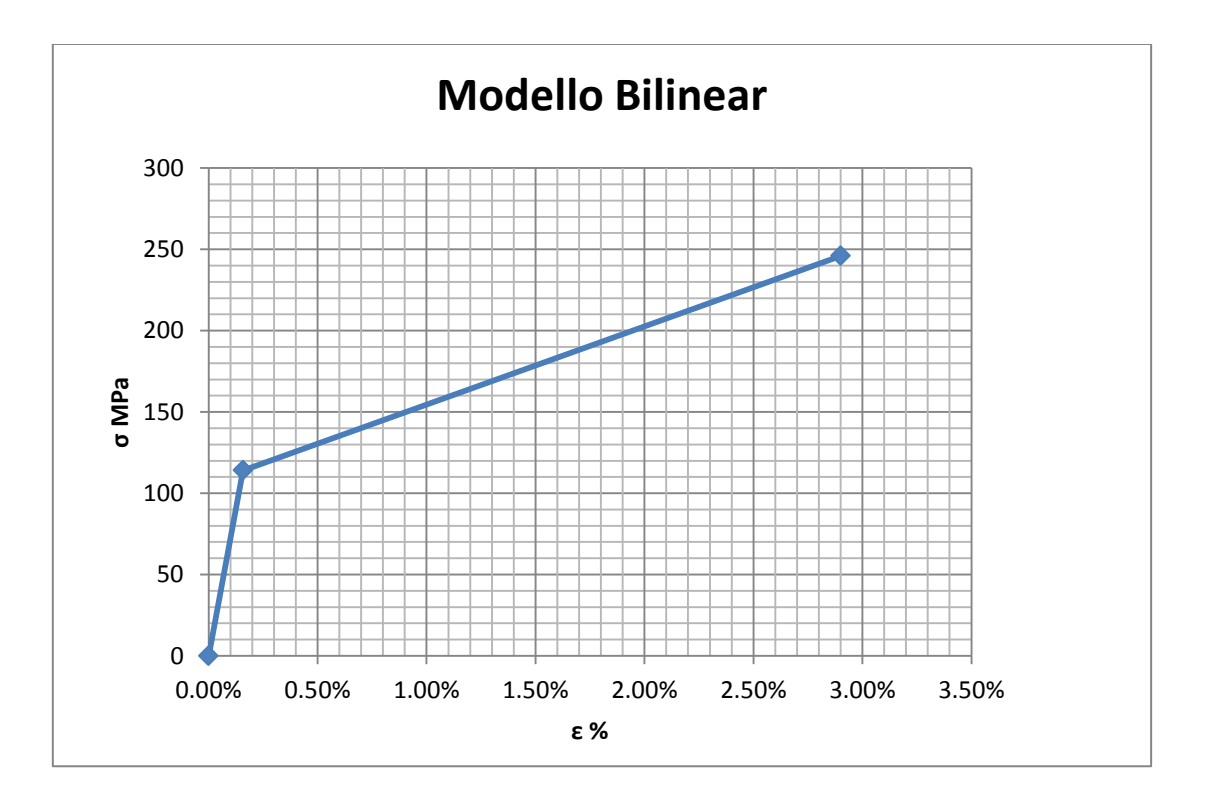

**Figura 3.32: Modello Bilinear.**

#### Modello di materiale Multilineare:

Se si vuole condurre un'analisi elasto-plastica più precisa è consigliato utilizzare un modello multilineare per caratterizzare il materiale all'interno del software [\(Figura 3.32\)](#page--1-11).

Come precedentemente detto per creare un modello di materiale multilineare, da utilizzare per caratterizzare il materiale all'interno di un'analisi FEM, bisogna fare riferimento alle grandezze "True" di sforzi e deformazioni.

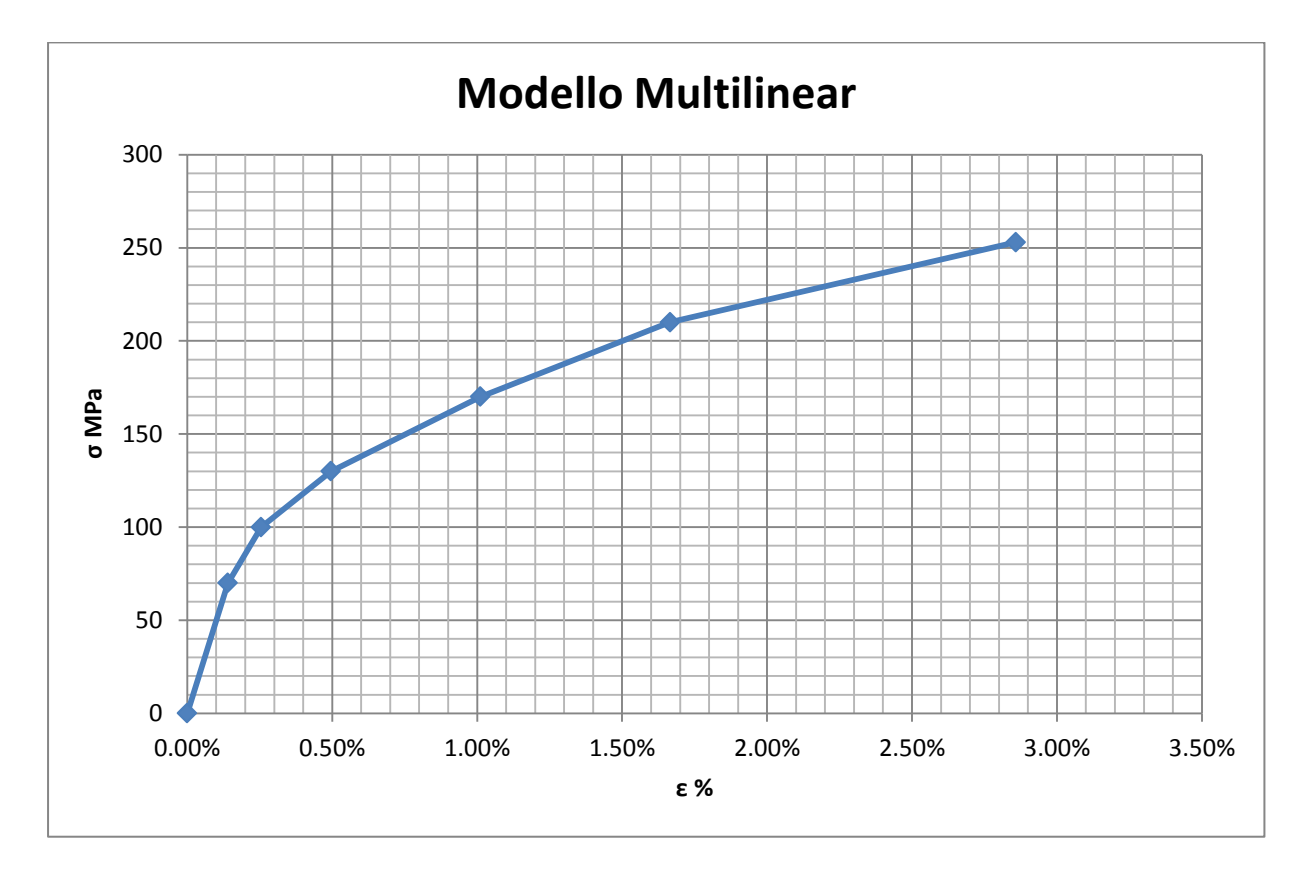

**Figura 3.32: Modello Multilinear.**

In questo caso è necessario definire una serie di punti per approssimare la curva sforzideformazioni ottenuta dalle prove di trazione utilizzando i dati riportati nel Paragrafo 3.5.

Di seguito viene riportato un esempio di procedura da seguire per giungere alla determinazione della spezzata multilineare da utilizzare per caratterizzare il materiale all'interno delle analisi FEM. In particolare si procede determinando la curva σ-ε multilineare per il materiale EN AC 44100 per componenti pressofusi colati a parte, utilizzando i dati riportati nella [Tabella 3.12](#page--1-1) contenuta nel Paragrafo 3.5.4. La procedura da seguire si articola nelle seguenti fasi:

Laurea Magistrale IM 118 A.A. 2012/2013

1. Prendere visione della tabella che riporta le caratteristiche ingegneristiche risultanti dalle prove di trazione (vedi Paragrafo 3.5). In [Tabella 3.25](#page--1-12) viene riportata la tabella relativa al materiale EN AC 44100 per componenti pressofusi colati a parte

| $E$ [MPa]               | $72200 \pm 2200$ |
|-------------------------|------------------|
| $\sigma_{p(0,2)}$ [MPa] | $114 \pm 8$      |
| $\sigma_{R}$ [MPa]      | $246 \pm 14$     |
| $\varepsilon_{\rm R}$ % | $2,90 \pm 0,62$  |

**Tabella 3.25: Proprietà meccaniche EN AC 44100 per provini ottenuti tramite pressofusione colati a parte. Grandezze ingegneristiche.**

2. Ricavare una tabella contente i punti della curva σ-ε del materiale utilizzando la relazione fornita dall'equazione di Ramberg Osgood e riportata per ogni materiale nel Paragrafo 3.5.

Per la Lega di Alluminio EN AC 44100 pressofusa la relazione è la seguente:

$$
\epsilon = \frac{\sigma}{E} + (\frac{\sigma}{K})^{\frac{1}{n}} = \frac{\sigma}{72200} + (\frac{\sigma}{740})^{\frac{1}{0.30}}
$$

Imporre quindi i valori di tensione partendo da zero fino al valore della tensione di rottura ingegneristica  $\sigma_R$  e ricavare per ognuno di questi la corrispondente  $\varepsilon$ ingegneristica utilizzando la specifica equazione di Ramberg Osgood. La tabella risultante sarà di questo tipo:

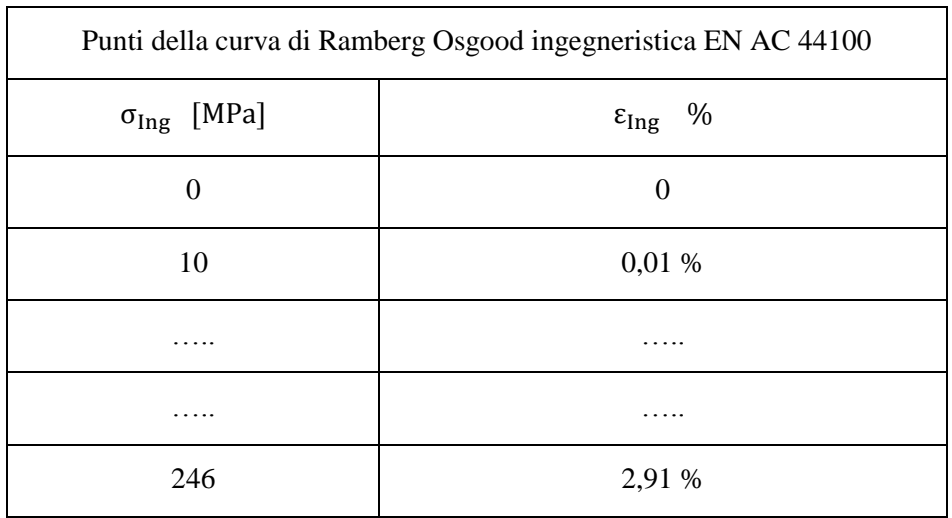

**Tabella 3.26: Punti della curva di Ramberg Osgood ingegneristica EN AC 44100.**

3. Convertire i valori delle grandezze *Ingegneristiche* riportate nella tabella precedente nelle rispettive grandezze *Vere* utilizzando le seguenti formule:

$$
\sigma_{true} = \sigma_{ing}(1 + \varepsilon_{ing})
$$

$$
\varepsilon_{true} = \ln(1 + \varepsilon_{ing})
$$

Si ottiene quindi una tabella che riporta le coppie di punti σ-ε in grandezze *Vere*, descriventi l'andamento della curva di Ramberg Osgood True:

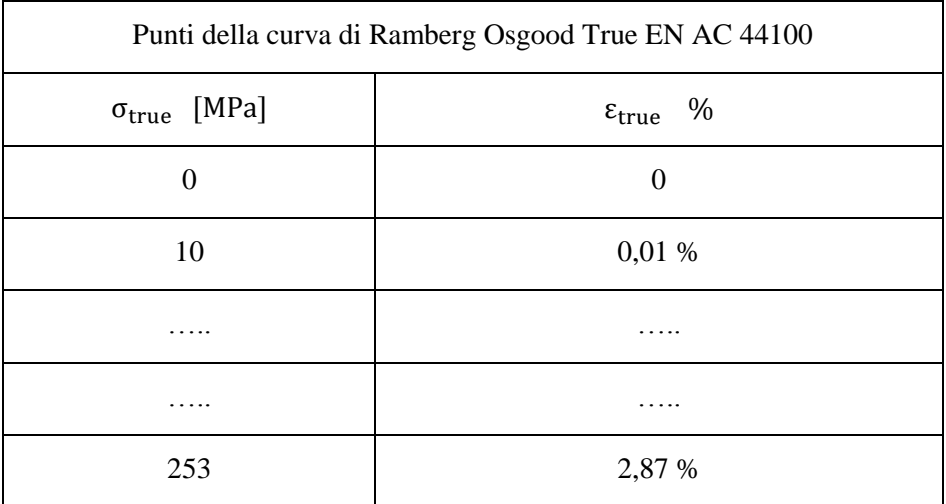

**Tabella 3.27: Punti della curva di Ramberg Osgood True EN AC 44100.**

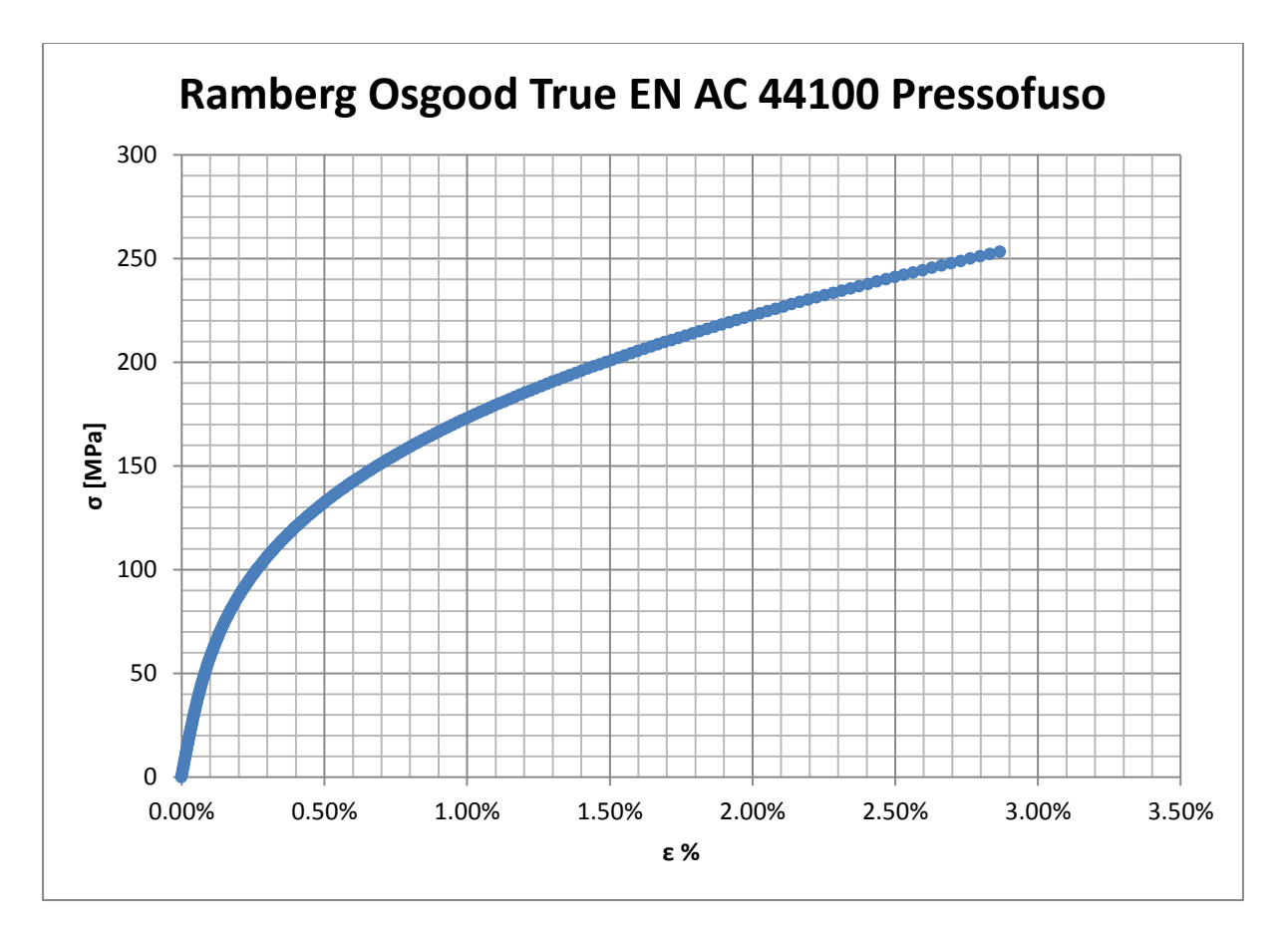

4. Plottare la curva di Ramberg Osgood riferita alle grandezze *Vere*, vedi [Figura 3.33:](#page--1-13)

**Figura 3.33: : Curva σ-ε di Ramberg Osgood riferita alle grandezze vere**

- 5. Riferendosi alla curva di Ramgerg Osgood in grandezze *Vere* :
	- Individuare un primo tratto della curva a cui assegnare caratteristiche lineari elastiche (nell'esempio questo tratto viene individuato fino a  $\sigma = 70 \text{ MPa}$ ).
	- ricavare un numero di punti σ-ε sufficienti ad approssimarne il comportamento dopo il primo tratto lineare elastico;

Per avere una stima relativa alla bontà dell'approssimazione introdotta riportare in un grafico la curva di Ramberg Osgood in grandezze vere, sovrapponendo la spezzata multilineare definita con le coppie di punti σ-ε appena individuati. Vedi [Figura 3.34](#page--1-14)

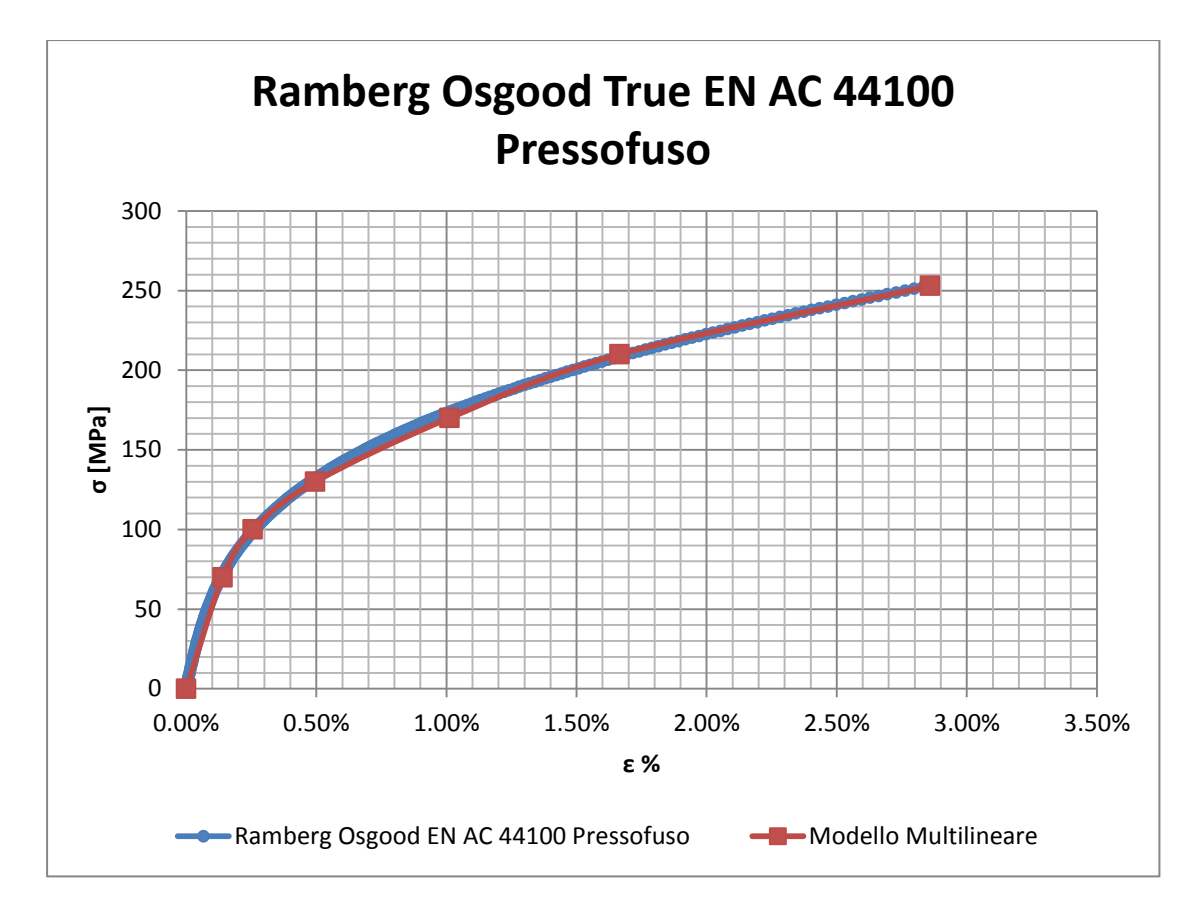

**Figura 3.34: Curva σ-ε di Ramberg Osgood riferita alle grandezze vere e relativa approssimazione multilineare stabilita.**

Se la curva multilineare approssima bene l'andamento della relativa Ramberg Osgood assumere tale modello per caratterizzare il materiale all'interno del software FEM.

- 6. Per introdurre un modello *Multilinear* all'interno di ANSYS Workbench seguire quanto specificato:
	- Entrate all'interno della sessione "Engineering Data" nell'apposita finestra dell'analisi collocata nella schermata di progetto di ANSYS Workbench (vedi [Figura 3.35\)](#page--1-15)

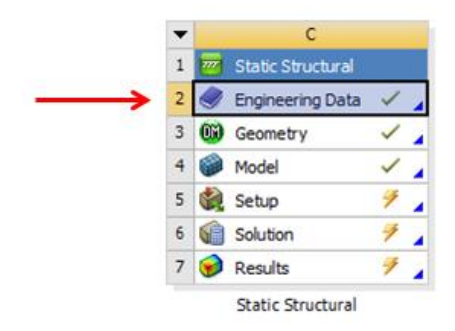

**Figura 3.35: Engineering Data**

- Inserire il nome del nuovo materiale e quindi per questo selezionare dal *Toolbox* l'opzione *Multilinear Kinematic Hardening*
- Specificare nella finestra delle proprietà:
	- o Density
	- o Young's Modulus
	- o Poisson's Ratio
	- o Nella tabella contenuta sotto la voce "Multilinear Kinematic Hardening" inserire le coppie si stress e strain individuati al punto 5 per approssimare il comportamento della curva dopo il primo tratto lineare elastico.

#### N.B.

Nella prima coppia di valori bisogna inserire la tensione dalla quale si desidera fare iniziare il campo elasto-plastico (nell'esempio 70 MPa), ed il valore della deformazione puramente plastica corrispondente a quel valore di sigma (pari a zero per il primo punto). Nel caso riportato come esempio si inserisce:

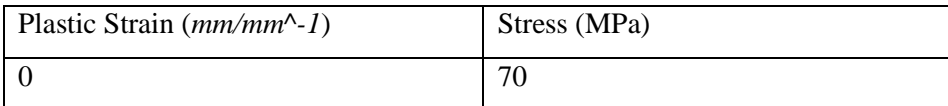

Nelle linee successive si procede inserendo i valori di σ individuati al punto 5, accompagnati solamente dal contributo plastico delle ε ricavate al punto 5.

# **3.8 Utilizzo dei dati ottenuti dalle prove di trazione in fase di progettazione:**

Si precisa che le caratteristiche meccaniche risultanti dalle prove di trazione si riferiscono alle grandezze ingegneristiche; per convertirle in grandezze vere è necessario utilizzare le relazioni specificate nel Paragrafo 3.7.

Per i componenti studiati, in fase di progettazione volendo mantenersi in vantaggio di sicurezza è consigliato diminuire i valori di carico ed allungamento a rottura di una quantità compresa tra 10÷15% rispetto ai valori medi trovati dalle prove di trazione eseguite.

Si ricorda che i provini realizzati mediante pressofusione sono stati definiti con un'area utile  $S_0$  di dimensioni prossime a quelle della sezione più sollecitata dei componenti analizzati nel presente lavoro. Questa scelta è stata presa con l'intento di riuscire ad ottenere dei valori relativi alle proprietà del materiale che siano il più possibile coerenti con le caratteristiche possedute dal materiale nella zona dei componenti da verificare, in quanto porzione più sollecitata e sede di possibili cedimenti strutturali. Il materiale all'interno delle sezione utile del provino si distribuirà in modo similare a quanto avviene all'interno dei manicotti studiati, anche se tuttavia all'interno dei componenti reali il flusso di materiale può presentare andamento diverso perché vincolato a seguire il particolare percorso dello stampo utilizzato per la loro produzione. Da quanto appena osservato consegue che se in futuro si vorranno utilizzare i risultati, ottenuti della prove di trazione eseguite in questa sede, per applicarli in fase di progettazione di componenti con sezioni aventi spessori maggiori rispetto a quelle caratterizzanti i manicotti, è consigliato ridurre opportunamente le proprietà quali carico e allungamento a rottura. Quanto detto è giustificato dal fatto che per spessori maggiori aumenta la possibilità di formazione di inclusioni e difetti di solidificazione, unita al fatto che la grana del materiale può presentare dimensioni più grossolane, causando quindi una diminuzione delle proprietà di resistenza del materiale.

### **3.9 Conclusioni**

Nel corso di questo capitolo sono stati caratterizzati i materiali canditati ad essere utilizzati prima per la prototipazione e poi per la produzione dei morsetti fotografici oggetti della seguente trattazione.

Particolare attenzione è stata posta nella definizione della geometria dei provini, la cui sezione utile è stata sagomata in modo tale da riprodurre la reale sezione critica dei componenti oggetti dello studio. I provini sono stati inoltre dimensionati seguendo quanto previsto dalla normativa UNI EN ISO 6892 relativa alle prove di trazione per i materiali metallici.

Le proprietà meccaniche dei materiali sono state ricavate effettuando delle prove di trazione seguendo quanto previsto dalla normativa UNI EN ISO 6892.

In totale sono stati caratterizzati otto materiali diversi.

Nello specifico i materiali di prototipazione sono le Leghe di Alluminio:

- EN AC 44100 per provini ottenuti tramite lavorazione meccanica a partire da pani di fonderia;
- EN AC 46100 per provini ottenuti tramite lavorazione meccanica a partire da pani di fonderia;
- EN AC 47100 per provini ottenuti tramite lavorazione meccanica a partire da pani di fonderia;
- G Al Si 7 per provini ottenuti tramite lavorazione meccanica a partire da pani di fonderia precedentemente temprati con trattamento T6 seguito da opportuno invecchiamento;
- G Al Si 7 per provini ottenuti tramite lavorazione meccanica a partire da pani di fonderia ed in seguito trattati con trattamento termico di tempra T6 seguito da opportuno invecchiamento.

I materiali di produzione sono le Leghe di Alluminio per provini ottenuti tramite pressofusione colati a parte:

- EN AC 44100:
- EN AC 46100;
- EN AC 47100.

Le caratteristiche meccaniche ricavate per i vari materiali sono state in seguito messe a diretto confronto, al termine del quale è stato possibile prendere atto di come il comportamento dei materiali utilizzati per realizzare i primi prototipi sia notevolmente diverso dalle leghe utilizzate in produzione dei componenti. Durante l'esecuzione di test sui prototipi è pertanto essenziale tenere in considerazione delle differenze di comportamento che caratterizzeranno poi i componenti pressofusi. Quanto detto consente di capire come interpretare in modo opportuno eventuali rotture dei prototipi; in fase di progettazione è infatti indispensabile capire se il cedimento dei componenti è imputabile alle particolari caratteristiche geometriche o al tipo di materiale utilizzato.

Al termine del capitolo è stato inoltre specificato come utilizzare all'interno delle analisi agli elementi finiti i risultati ottenuti dalle prove di trazione, e la procedura da seguire per definire all'interno di ANSYS Workbench un materiale elasto-plastico.

Infine vengono riportate le linee guida riguardo a come utilizzare in fase di progettazione i dati ottenuti dalle prove di caratterizzazione dei materiali.

# **4 DETERMINAZIONE DEL COEFFICIENTE D'ATTRITO TUBO-BOCCOLA**

### **4.1 Scopo**

Lo studio esposto nel seguito viene condotto in riferimento ai supporti professionali per macchine fotografiche. Nello specifico si prenderà in esame uno specifico modello ancora in fase di sviluppo, il quale viene dettagliatamente descritto nel Capitolo 5 (vedi [Figura 4.1\)](#page--1-16).

Mediante le analisi gli elementi finiti descritte nel corso del seguente elaborato non si vuole determinare solamente lo stato tensionale risultante nei singoli componenti in seguito alla simulazione del processo di chiusura del sistema, ma si ha l'ambizione di riuscire a prevedere nei dettagli il comportamento assunto dai vari corpi prima ancora di realizzare i relativi prototipi. In questo modo sarà quindi possibile ottimizzare il sistema nel suo assieme già in fase di progettazione, risparmiando tempo e risorse economiche altrimenti necessarie per realizzare diverse serie di prototipi da testare, fino a giungere alla configurazione finale. Tra i diversi oggetti che compongono l'assieme avviene uno scambio reciproco di forze, il comportamento del sistema dipende quindi dalla tipologia e dalla formulazione dei contatti definita all'interno delle analisi agli elementi finiti. È quindi necessario poter stimare mediante analisi agli elementi finiti se il sistema progettato è in grado di garantire, una volta effettuata la chiusura dei lembi del manicotto, la tenuta del carico assiale che si ha in previsione di applicare alla gamba del treppiede (vedi [Figura 4.1\)](#page--1-16).

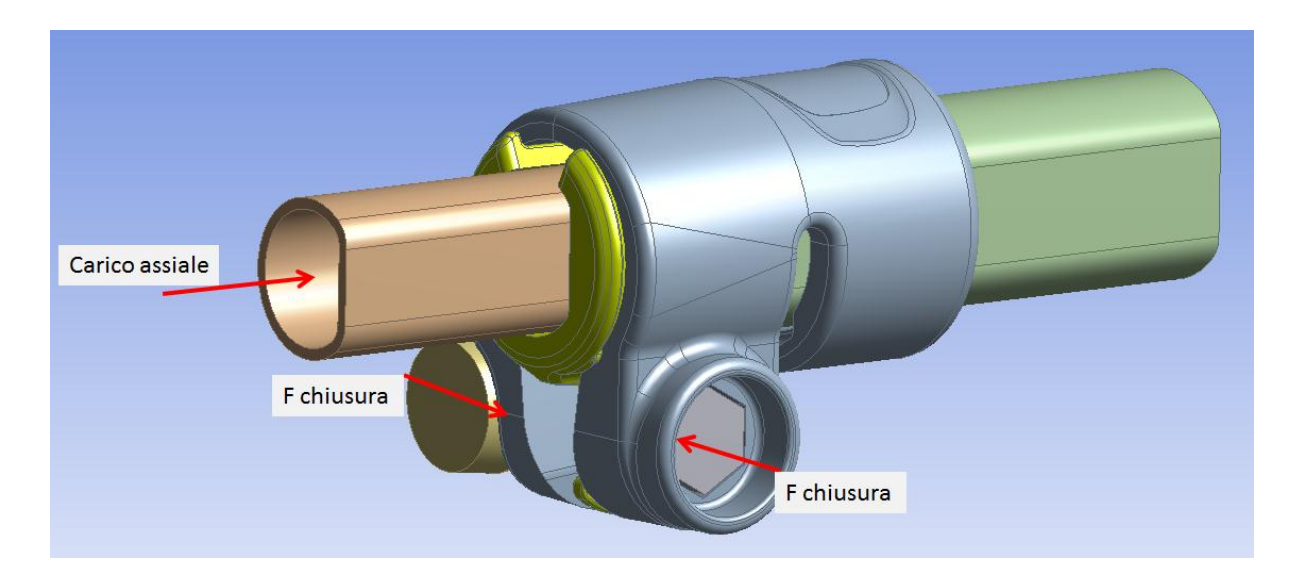

**Figura 4.1: Forze applicate al sistema**

Per giungere a tale risultato è necessario definire nel modello FEM dei contatti non lineari con attrito. In particolare il contatto nel quale è fondamentale conoscere il coefficiente d'attrito è quello tra boccola e tubo (vedi [Figura 4.2\)](#page--1-17).

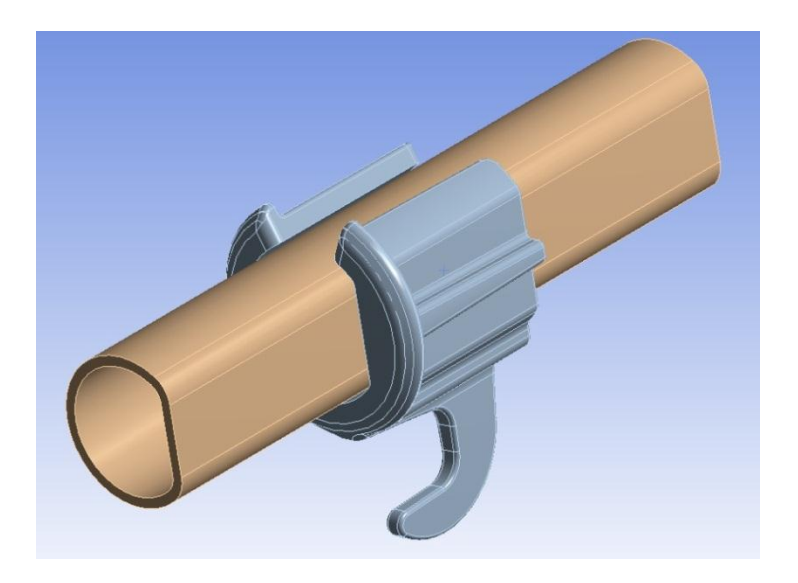

**Figura 4.2: Accoppiamento tubo-boccola.**

In corrispondenza di suddetta interfaccia avviene infatti lo scambio di forze che permette di mantenere il tubo fisso dopo che il sistema è stato opportunamente chiuso. In letteratura non sono reperibili valori di tale coefficiente per il contatto tra il tubo verniciato e una superficie in Durethan, materiale utilizzato per la realizzazione della boccola.

Nel seguente capitolo verranno quindi descritte le prove sperimentali effettuate per determinare il valore del coefficiente d'attrito tra il tubo e la boccola.

### **4.2 Attrezzatura utilizzata per effettuare le prove**

Il coefficiente d'attrito viene misurato effettuando una serie di prove sperimentali utilizzando i medesimi corpi che verranno assemblati nel sistema analizzato, ovvero le boccole ed i tubi prodotti.

Per effettuare le prove viene progettata e realizzata un'attrezzatura ad hoc. In [Figura 4.3](#page--1-18) ne viene proposta una vista dall'alto.

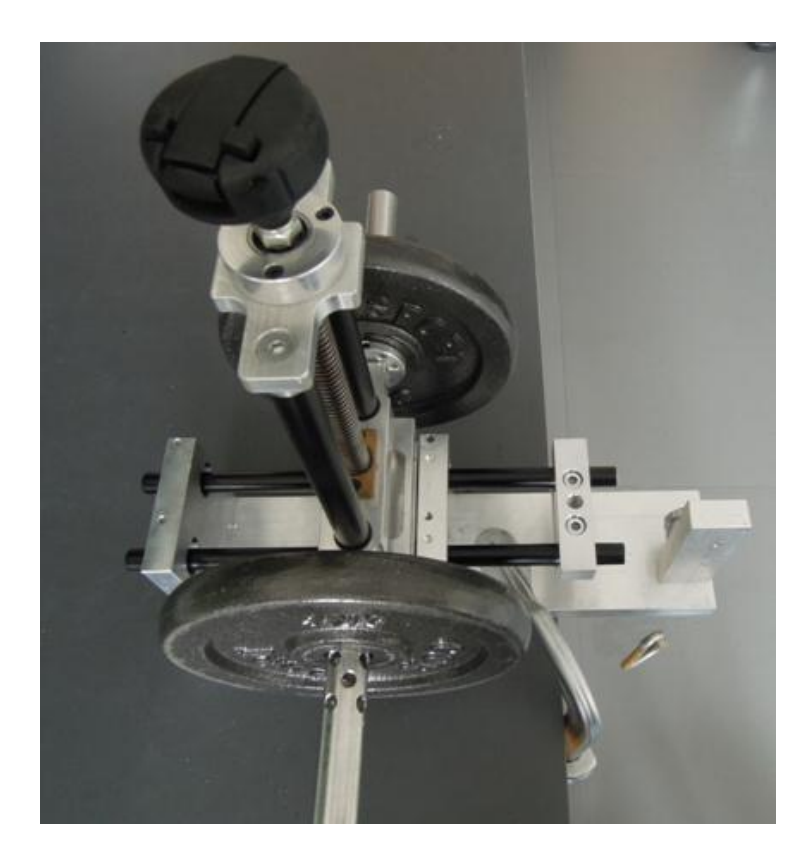

**Figura 4.3: Attrezzatura di prova. Vista dall'alto.**

Tutto viene installato su una piastra di alluminio che ha la funzione di basamento. Su questa vengono fissate verticalmente due piastre uguali, in ciascuna delle quali vengono ricavati due fori nella parte superiore. All'interno di tali fori vengono inserite le boccole in Durethan prese da un lotto produttivo, disposte in modo tale che la spianatura interna sia collocata nel basso e rivolta orizzontalmente, permettendo quindi l'appoggio dei tubi. Si procede quindi disponendo due tubi in parallelo, ciascuno dei quali viene inserito all'interno delle rispettive boccole fissate nelle piaste verticali.

I tubi vengono posizionati con la parte spianata rivolta verso il basso, in modo tale che questa si adagi sulla parte piana delle superfici interne delle boccole. In [Figura 4.4](#page--1-19) viene proposta una vista particolare relativa ad una delle due piastre verticali. Il coefficiente d'attrito verrà pertanto misurato in corrispondenza dei quattro punti d'appoggio presenti all'interno delle quattro boccole. La scelta di disporre due tubi in parallelo viene fatta per garantire la stabilità del sistema dopo che sopra di essi viene applicata una forza peso. In questo modo si evita che durante l'esecuzione della prova si verifichino eventuali sbilanciamenti che causerebbero possibili rotazioni, nel caso venga utilizzato un singolo tubo, attorno al proprio asse.

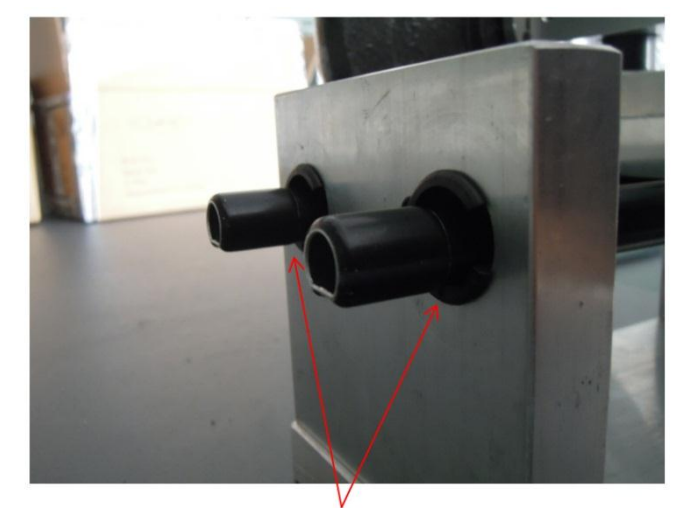

Superficie piana dove viene misurato l'attrito

**Figura 4.4: Particolare sulle superfici di contatto.**

Nell'attrezzatura vengono montate le boccole di diametro maggiore, ovvero quelle previste per essere assemblate all'interno del manicotto che accoglie i tubi della gamba del treppiede con sezione maggiore; in [Figura 4.5](#page--1-20) ne viene riportato il disegno tecnico:

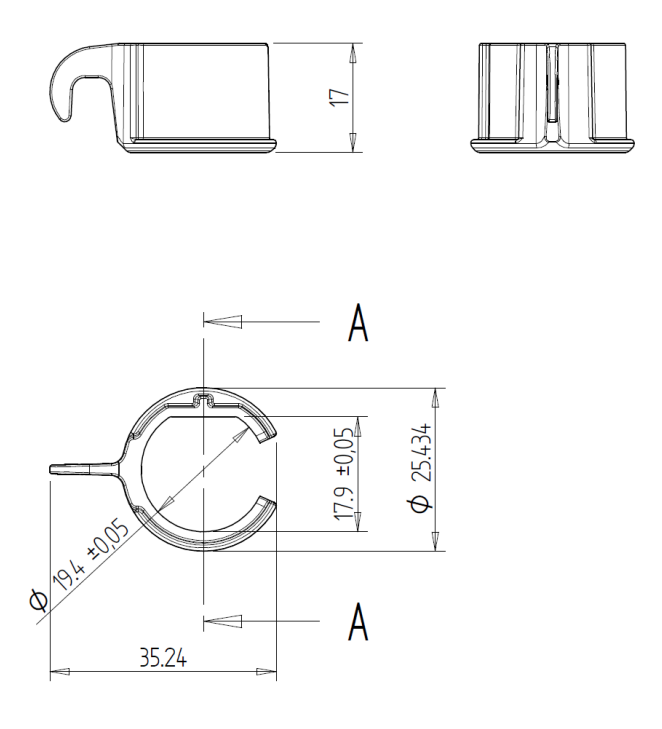

**Figura 4.5: Disegno tecnico delle boccole utilizzate per le prove d'attrito.**

I tubi utilizzati nelle prove non sono quelli che nella gamba del treppiede verranno disposti all'interno di suddette boccole, bensì vengono utilizzati tubi di diametro minore, appartenenti alla parte inferiore del treppiede:

• Tubo di diametro esterno  $\Phi = 12$  mm e spessore  $s = 0.85$ mm (realizzato in lega di Alluminio EN AW 5086);

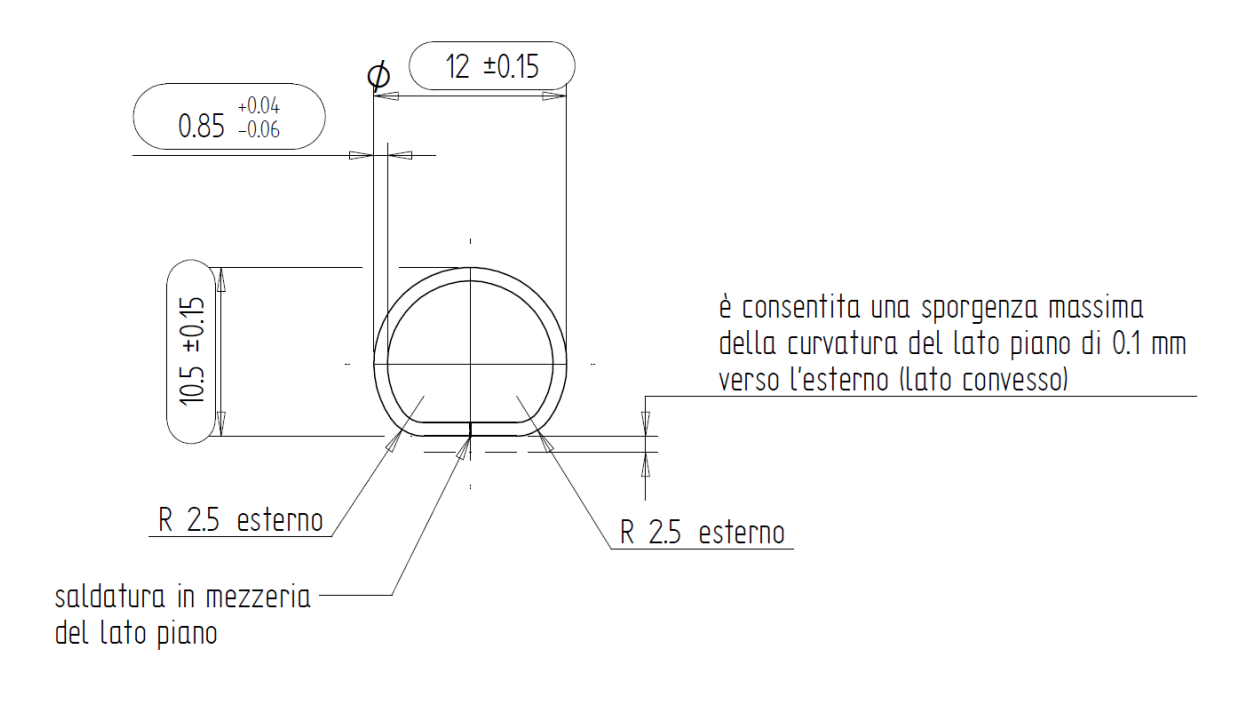

**Figura 4.6: Sezione del tubo con sezione a "D" avente diametro esterno φ=12 mm**

• Tubo di diametro esterno  $\Phi = 15.5$  mm e spessore  $s = 0.85$ mm (realizzato in lega di Alluminio EN AW 5086);

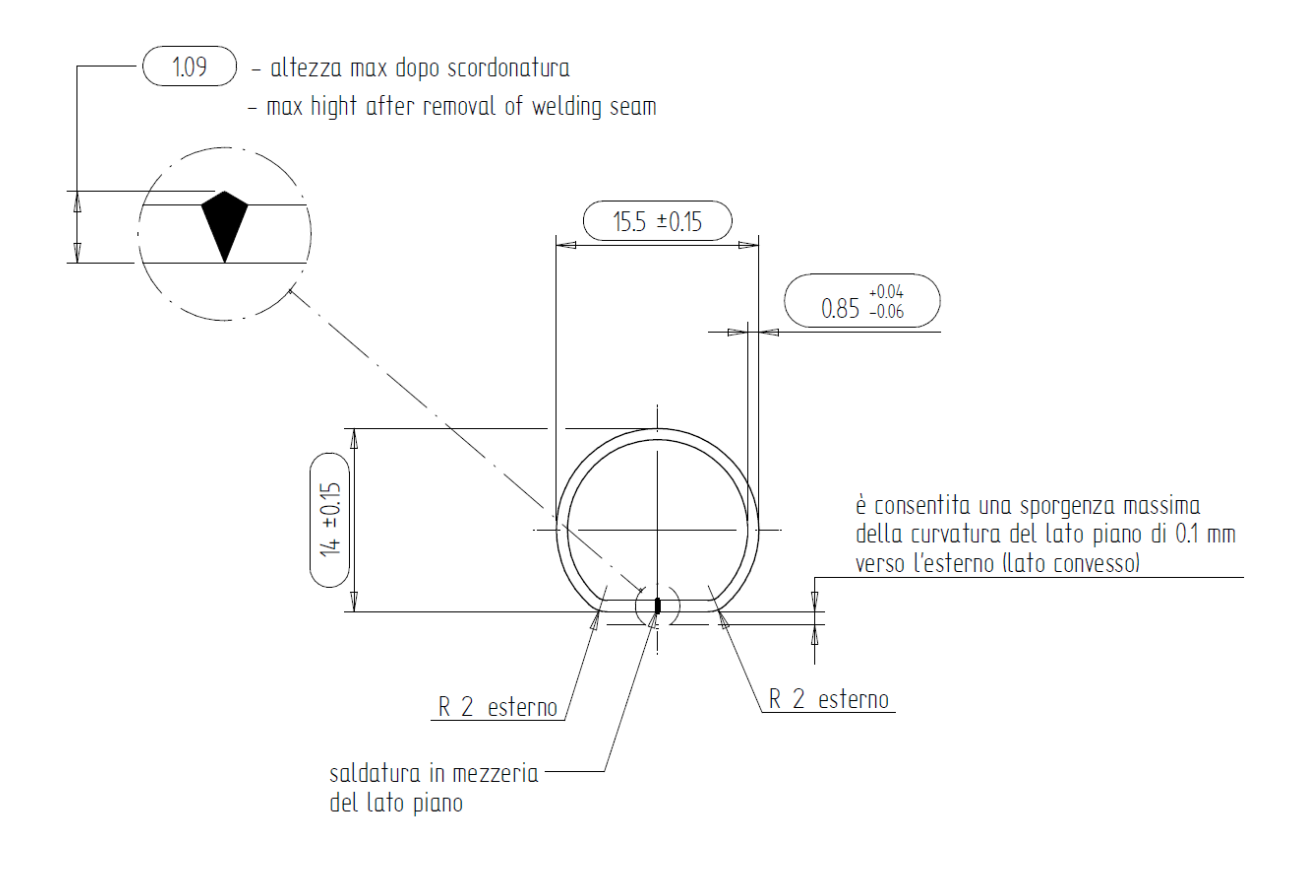

**Figura 4.7: Sezione del tubo con sezione a "D" avente diametro esterno φ=15.5 mm.**

In virtù di tale scelta nell'attrezzatura di prova il contatto tra le boccole ed i tubi si sviluppa solamente nella parte spianata di questi. Da ciò consegue che la trasmissione delle forze può avvenire solamente nella parte inferiore dei tubi collocati nell'attrezzatura, e pertanto ai fini di misurare il coefficiente d'attrito si potrà considerare la forza peso *N* applicata sopra ai tubi ed orientata perpendicolarmente alle quattro superfici di contatto.

Come mostrato in [Figura 4.3](#page--1-18) tale forza *N* viene applicata mediante dei pesi resi solidali ai due tubi mediante il fissaggio con un opportuno bilanciere. In questo modo è facilmente possibile cambiare la forza applicata, eseguendo quindi diverse prove variando le pressioni di contatto nei punti d'appoggio.

Per misurare il coefficiente d'attrito è necessario applicare un'opportuna forza che agisce sui tubi in direzione parallela alle superfici d'appoggio, indicata con la lettera *F*, fino ad indurre una perturbazione al sistema inizialmente in equilibrio, tale per cui si verifichi uno scivolamento relativo tra i tubi e le boccole.

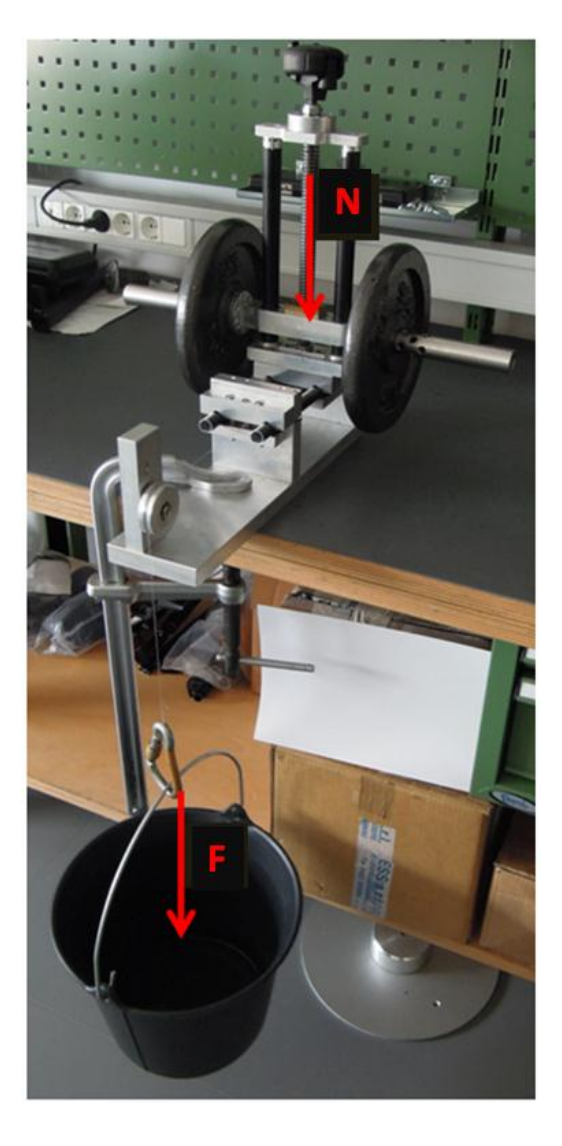

**Figura 4.8: Vista d'assieme dell'attrezzatura di prova.**

Ad un'estremità dei due tubi viene fissato un morsetto di alluminio avente due cavita ricavate in modo tale che la distanza tra i centri di queste sia pari alla distanza tra gli assi delle boccole disposte sulle piastre verticali; in questo modo si garantisce il parallelismo dei tubi, con la conseguente suddivisione della forza di sfilo *F* in due parti equivalenti. Nel morsetto, in corrispondenza della semi distanza tra gli assi dei due tubi, viene disposta una vite alla quale viene fissato un filo che dovrà trasmettere la forza *F* (vedi [Figura 4.9\)](#page--1-21).
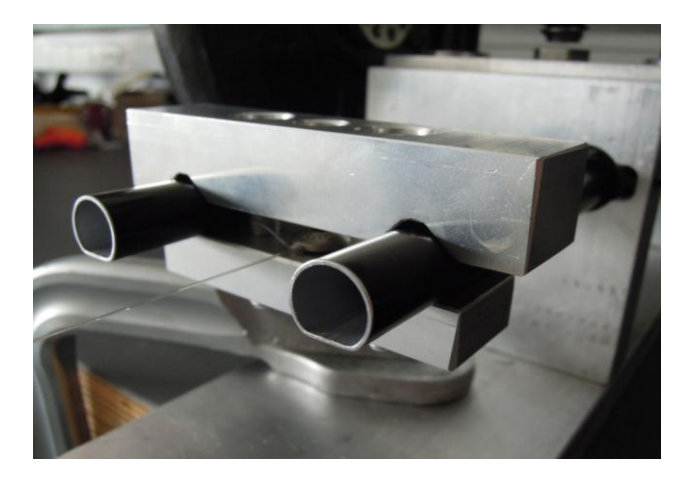

**Figura 4.9: Particolare all'estremità dei tubi in corrispondenza della quale viene applicata la forza N.**

In corrispondenza dell'estremità del basamento viene fissata una carrucola, avente cuscinetti a sfera, collocata ad un'altezza tale per cui venga garantita l'orizzontalità del filo. Quest'ultimo viene quindi adagiato sulla carrucola e viene disposto con l'estremità libera rivolta verso il basso. Nel terminale del filo viene quindi applicato un anello per facilitare l'applicazione della forza *F*. Tutte le prove vengono condotte utilizzando un monofilo in nylon, mediante il quale viene resa infinitesima l'influenza dell'attrito filo-carrucola.

# **4.3 Procedure utilizzate per l'esecuzione delle prove**

La forza *N* viene applicata mediante dei pesi collocati nell'apposito bilanciere solidale ai tubi.

La forza  $F \triangle$  stata applicata in due diverse modalità:

1. La prima modalità prevede di posizionare un recipiente all'estremità inferiore del filo. All'interno di questo viene posizionato un opportuno peso iniziale, e successivamente nel corso della prova il carico viene aumentato versando lentamente dell'acqua utilizzando una caraffa. Quando si raggiunge il valore di forza limite viene perturbato l'equilibrio del sistema e si verifica un impulsivo scivolamento dei tubi. Il valore della forza *F* viene ottenuto pesando il contenuto del recipiente applicato all'estremità del filo, e considerando anche il peso dell'anello di collegamento.

Seguendo questa procedura vengono minimizzati gli effetti inerziali derivanti dal progressivo aumento del carico *F*.

2. La seconda modalità prevede di applicare all'estremità libera del filo un dinamometro. Il carico viene applicato tirando lentamente lo strumento di misura con un mano. Il valore del carico *F* corrisponde al valore letto nel dinamometro al momento in cui avviene lo scivolamento dei tubi. Questa serie di prove viene condotta per ottenere un valore del coefficiente d'attrito per delle condizioni di carico che si avvicinano a quanto avviene nella

Il coefficiente d'attrito μ si ottiene dalle seguente relazione:

gamba del treppiede durante l'esercizio.

$$
\mu = \frac{F}{N}
$$

Dove:

 *viene ottenuto come sopra definito a seconda della campagna di prove effettuata.* 

*N* viene ottenuto sommando i pesi fissati al bilanciere, il peso proprio del bilanciere ed il peso del morsetto che unisce i tubi mantenendoli paralleli.

Una prima campagna di prove viene eseguita utilizzando boccole e tubi nuovi, i quali vengono presi da un lotto di produzione; seguendo quanto previsto dalla prima metodologia di prova.

Successivamente verrà condotta una campagna di prove mantenendo nell'attrezzatura boccole e tubi che sono già state usati, giungendo ad un valore del coefficiente d'attrito che caratterizza il comportamento del sistema in esercizio. I cicli di strisciamento precedentemente eseguiti tra i tubi e le rispettive boccole non sono tuttavia molti e si stimano in circa una cinquantina. Queste prove vengono condotte prima utilizzando la prima metodologia d'applicazione della forza *F*, ed in seguito utilizzando la seconda, la quale si avvicina maggiormente alle condizioni di applicazione del carico che si manifestano in esercizio.

## **4.4 Risultati**

Di seguito vengono riportati i risultato ottenuti al termine di ogni campagna di prove.

### **4.4.1 Componenti nuovi**

Una prima serie di prove sperimentali viene condotta utilizzando boccole e tubi nuovi, presi da un lotto di produzione. Viene seguito quanto previsto dalla prima modalità di applicazione del carico *F*.

Il coefficiente d'attrito viene misurato per tre diversi valori del carico applicato *N*. Per ciascun valore del carico sono state condotte cinque prove per verificare la ripetibilità dei risultati. Nelle seguenti tabelle vengono riportati solamente i valori medi del coefficiente d'attrito accompagnati dalla relativa dispersione dei risultati:

Tubo con sezione a "D" di diametro esterno  $\Phi = 15.5$  mm:

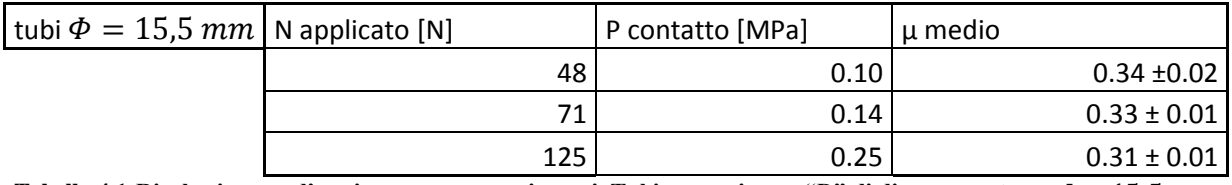

Tabella 4.1:Risultati prove d'attrito su componenti nuovi. Tubi con sezione a "D" di diametro esterno  $\Phi = 15, 5$  mm.

#### Tubo con sezione a "D" di diametro esterno  $\Phi = 12$  mm:

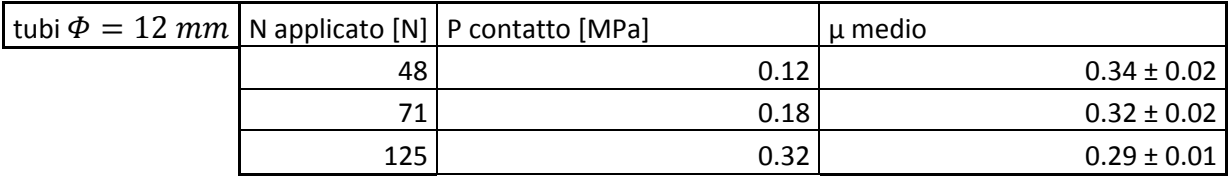

**Tabella 4.2: Risultati prove d'attrito su componenti nuovi. Tubi con sezione a "D" di diametro esterno** 

Dall'analisi dei risultati è possibile notare come il valore del coefficiente d'attrito dipenda, anche se in modo molto limitato, dalla pressione che si sviluppa nelle zone di contatto. Si osserva infatti come per pressione di contatto maggiori si ottenga un coefficiente d'attrito minore. Questo effetto risulta evidente non solo al variare del carico *N* a parità di dimensioni dei tubi utilizzati; ma anche a parità di carico applicato *N* al variare delle dimensioni dei tubi. Per il medesimo valore della forza *N* si nota infatti che per i tubi di diametro esterno  $\Phi$  = 15,5 mm, rispetto a quelli di diametro  $\Phi = 12$  mm, viene ottenuto un coefficiente d'attrito maggiore.

Laurea Magistrale IM 137 A.A. 2012/2013

#### **4.4.2 Componenti usati**

Una seconda serie di prove viene eseguita utilizzando boccole e tubi con sezione a "D" e diametro esterno  $\Phi = 15.5 \, \text{mm}$  che sono già stati precedentemente utilizzati. I cicli di strisciamento precedentemente eseguiti tra i tubi e le relative boccole non sono tuttavia molti e si stimano in circa una cinquantina. Inoltre nel seguito vengono applicati carichi *N* maggiori, per avvicinarsi alle pressioni di contatto che si stimano nell'interfaccia tuboboccola nell'assieme della gamba del treppiede. Il valore della pressione media che si prevede svilupparsi nel sistema completo, mostrato in [Figura 4.1,](#page--1-0) viene stimato mediante le analisi agli elementi finiti esposte nel capitolo 9. Tuttavia le pressioni massime ricreate nell'attrezzatura di prova sono circa quattro volte inferiori rispetto alla pressione media stimata dalle analisi agli elementi finiti. Nelle prove sperimentali non viene ulteriormente aumentato il carico *N* per non sovracaricare i tubi, i quali altrimenti non appoggerebbero più correttamente sulla superficie piana delle boccole a causa di una loro flessione.

### Prima modalità d'applicazione della forza di sfilo *F*:

Il coefficiente d'attrito viene misurato per tre diversi valori del carico applicato *N*. La forza *F* viene applicate utilizzando quanto previsto dalla prima modalità precedentemente definita. Le prove seguenti vengono condotte utilizzando tubi con sezione a "D" e diametro esterno  $\Phi = 15.5$  mm. Per ciascun valore del carico sono state condotte cinque prove per verificare la ripetibilità dei risultati. Nelle seguenti tabelle vengono riportati solamente i valori medi del coefficiente d'attrito accompagnati dalla relativa dispersione dei risultati:

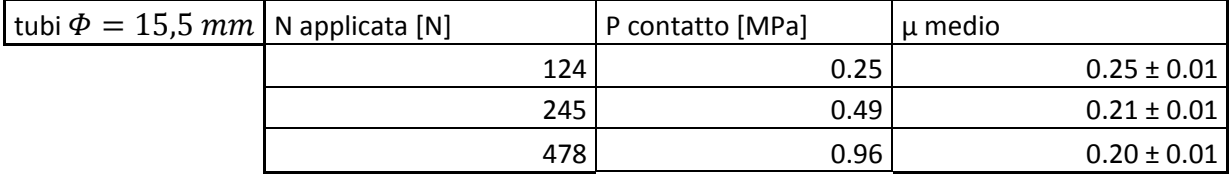

Tabella 4.3: Risultati prove d'attrito su componenti usati. Tubi con sezione a "D" di diametro esterno  $\Phi = 15, 5$  mm. **Prima modalità d'applicazione della forza di sfilo.**

### Seconda modalità d'applicazione della forza di sfilo *F*:

Successivamente viene condotta una serie di prove nelle quali il coefficiente d'attrito viene misurato applicando i tre valori del carico *N* precedentemente utilizzati ed applicando la forza *F* utilizzando quanto previsto dalla seconda modalità precedentemente definita. Le prove seguenti vengono condotte utilizzando tubi con sezione a "D" e diametro esterno  $\Phi =$  . Per ciascun valore del carico sono state condotte cinque prove per verificare la ripetibilità dei risultati. Nelle seguenti tabelle vengono riportati solamente i valori medi del coefficiente d'attrito accompagnati dalla relativa dispersione dei risultati:

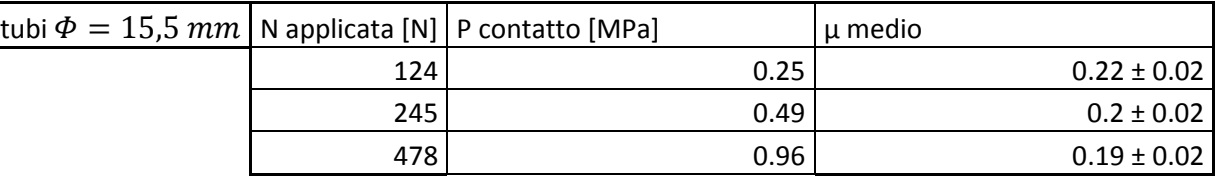

Tabella 4.4: Risultati prove d'attrito su componenti usati. Tubi con sezione a "D" di diametro esterno  $\Phi = 15.5$  mm. **Seconda modalità d'applicazione della forza di sfilo.**

Anche effettuando le prove su dei componenti usati si nota una leggera dipendenza del coefficiente d'attrito dal valore della pressione di contatto generata nelle interfacce tra tubi e boccole.

Al termine di queste ultime prove è inoltre possibile notare come a parità di pressione di contatto, sviluppa nei punti d'appoggio dei tubi, i coefficienti d'attrito ottenuti dalle prove condotte seguendo la seconda modalità di applicazione della forza *F* siano minori rispetto a quelli ottenuti utilizzando la prima metodologia. Si ritiene che questo sia dovuto alla velocità con la quale il carico di sfilo viene applicato. Sebbene infatti la forza venga applicata lentamente nel dinamometro, la velocità con la quale questa viene progressivamente aumentata è maggiore rispetto a quella risultante seguendo la prima metodologia di prova, ovvero versando lentamente l'acqua all'interno del recipiente.

In [Figura 4.10](#page--1-1) viene riportato un grafico che riassume la dipendenza del coefficiente d'attrito misurato a seconda della metodologia di prova adottata ed al variare della pressione di contatto sviluppata nelle superfici d'appoggio.

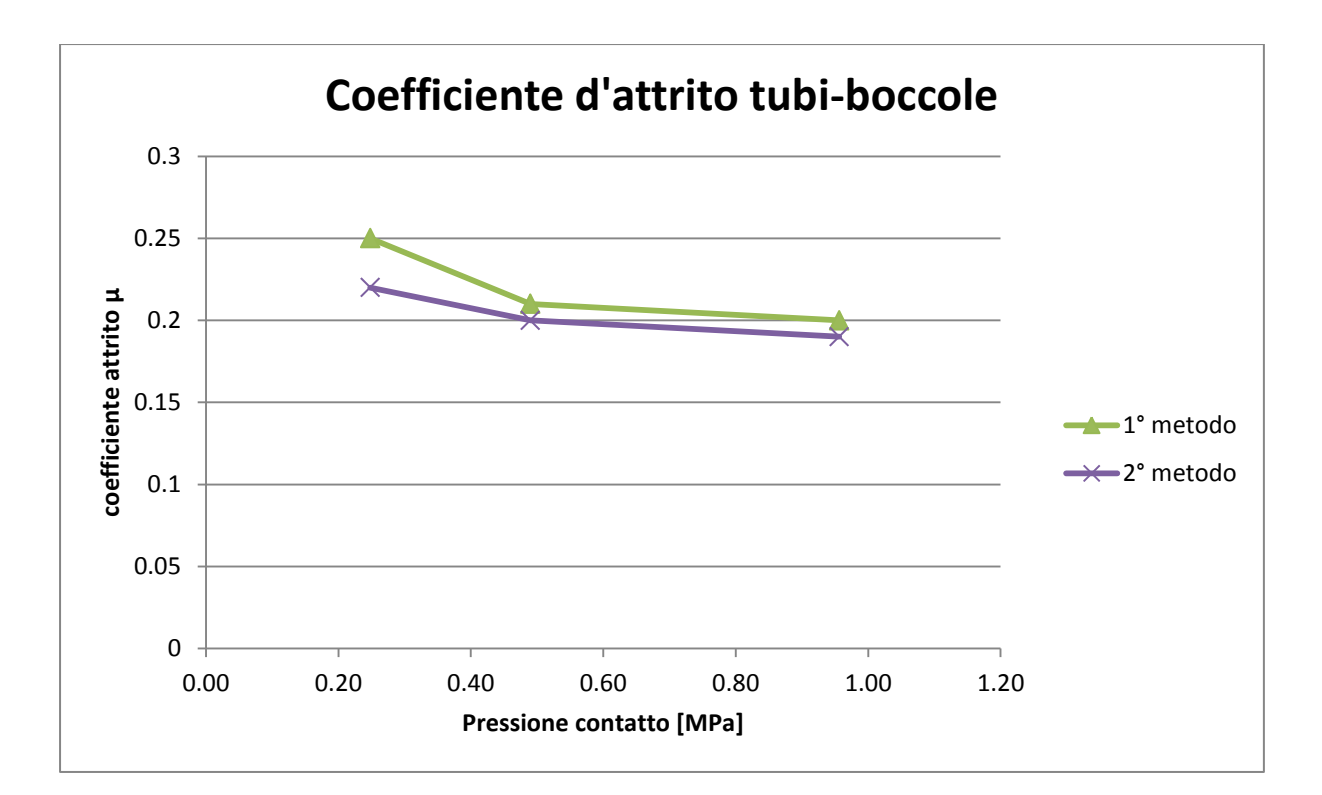

**Figura 4.10: Variazione del coefficiente d'attrito tubi-boccole al variare della metodologia di prova e della pressione di contatto.**

Con la linea verde vengono indicati i risultati ottenuti seguendo la prima metodologia di prova; con la linea viola vengono riportati i risultato ottenuti applicando la forza *F* utilizzando un dinamometro. Nell'asse delle ascisse viene indicata la pressione di contatto, in quello delle ordinate il valore del coefficiente d'attrito statico medio risultante dalle prove.

Il coefficiente d'attrito assegnato all'interfaccia tubi-boccole viene ricavato considerando il valore medio risultante dalle prove sopra esposte seguendo la seconda metodologia di carico, la quale verrà poi utilizzata anche in fase di test del sistema completo assemblato nella gamba del treppiede. Inoltre il dato medio viene preso riferendosi ai risultati ottenuti per la pressione massima sviluppata nei punti d'appoggio nell'attrezzatura di prova, consapevoli però del fatto che non si è comunque giunti ad un valore corrispondente a quello stimato nel sistema reale assemblato.

Per quanto sopra esposto si conclude assegnando all'interfaccia tubi-boccole un valore del coefficiente d'attrito pari a 0,19.

# **4.5 Conclusioni**

L'obiettivo preposto all'inizio di questo capitolo consiste nella determinazione del valore del coefficiente d'attrito tra il tubo e la boccola.

Inizialmente è stata proposta una descrizione dettagliata dell'attrezzatura definita e quindi utilizzata per effettuare le rilevazioni sperimentali.

Successivamente sono state descritte le due metodologie utilizzate per applicare al sistema la forza di sfilo *F*.

Sono state in seguito condotte due campagne di prove finalizzate alla misurazione del coefficiente d'attrito:

 Una prima serie di prove sperimentali viene condotta utilizzando boccole e tubi nuovi, presi da un lotto di produzione.

In tale sede le medesime prove sono state svolte prima utilizzando tubi di diametro esterno  $\Phi = 15.5$  mm, e poi tubi di diametro esterno  $\Phi = 12$  mm.

Per minimizzare gli effetti inerziali derivanti dal progressivo aumento del carico *F* queste vengono condotte utilizzando la prima metodologia precedentemente descritta.

Dall'analisi dei risultati è possibile notare come il valore del coefficiente d'attrito dipenda, anche se in modo molto limitato, dalla pressione che si sviluppa nelle zone di contatto. Si osserva infatti come per pressione di contatto maggiori si ottenga un coefficiente d'attrito minore. Questo effetto risulta evidente non solo al variare del carico *N* a parità di dimensioni dei tubi utilizzati; ma anche a parità di carico applicato *N* al variare delle dimensioni dei tubi. Per il medesimo valore della forza *N* si nota infatti che per i tubi di diametro esterno  $\Phi = 15.5$  mm, rispetto a quelli di diametro  $\Phi = 12$  mm, viene ottenuto un coefficiente d'attrito maggiore.

 Una seconda campagna di prove viene eseguita utilizzando boccole e tubi con sezione a "D" e diametro esterno  $\Phi = 15.5$  mm che sono già stati precedentemente utilizzati (si stima siano stati sottoposti a circa 50 cicli di strisciamento).

In queste prove vengono applicati carichi *N* maggiori rispetto a quanto fatto nel primo punto, in quanto ci si vuole avvicinare alle pressioni di contatto che si stimano nell'interfaccia tubo-boccola nell'assieme della gamba del treppiede.

In tale sede sono state condotte due serie di prove utilizzando i medesimi valori del carico *N*, adottando rispettivamente la prima e la seconda metodologia d'applicazione della forza di sfilo *F*.

Anche effettuando le prove su dei componenti usati si nota una leggera dipendenza del coefficiente d'attrito dal valore della pressione di contatto generata nelle interfacce tra tubi e boccole.

Al termine di queste ultime prove è stato inoltre possibile notare come a parità di pressione di contatto, sviluppa nei punti d'appoggio dei tubi, i coefficienti d'attrito ottenuti dalle prove condotte seguendo la seconda modalità di applicazione della forza *F* siano minori rispetto a quelli ottenuti utilizzando la prima metodologia. Si ritiene che questo sia dovuto alla velocità con la quale il carico di sfilo viene applicato.

Il coefficiente d'attrito assegnato all'interfaccia tubi-boccole, da introdurre all'interno delle analisi agli elementi finiti, viene ricavato considerando il valore medio risultante dalle prove effettuate utilizzando componenti usati e seguendo la seconda metodologia di carico, la quale verrà poi utilizzata anche in fase di test del sistema completo assemblato nella gamba del treppiede. Inoltre il dato medio viene preso riferendosi ai risultati ottenuti per la pressione massima sviluppata nei punti d'appoggio nell'attrezzatura di prova, consapevoli però del fatto che non si è comunque giunti ad un valore corrispondente a quello stimato nel sistema reale assemblato. Si osserva infatti che le pressioni massime ricreate nell'attrezzatura di prova sono circa quattro volte inferiori rispetto alla pressione media stimata dalle analisi agli elementi finiti. Nelle prove sperimentali non viene ulteriormente aumentato il carico *N* per non sovracaricare i tubi, i quali altrimenti non appoggerebbero più correttamente sulla superficie piana delle boccole a causa di una loro flessione.

Per quanto sopra esposto si conclude assegnando all'interfaccia tubi-boccole un valore del coefficiente d'attrito pari a 0,19.

# **5 SISTEMA OGGETTO DELLO STUDIO**

# **5.1 Introduzione**

Nella seguente trattazione l'oggetto delle analisi è un particolare sistema di sostegno e bloccaggio utilizzato nei supporti professionali per macchine fotografiche. Più precisamente viene preso in esame l'assieme costituito da un morsetto in lega di alluminio, dai due spezzoni di tubo che esso unisce e da una boccola in materiale polimerico che avvolge uno di questi ultimi. Il tubo di diametro maggiore viene calettato con interferenza nel manicotto. Per consentire l'allungamento della gamba del treppiede il tubo di diametro minore deve essere libero di scorrere quando il sistema di serraggio è aperto, viceversa in seguito al processo di chiusura del morsetto la gamba del treppiede deve rimanere bloccata nella posizione desiderata ed il tubo prima libero di muoversi non deve poter scorrere assialmente rispetto al manicotto. Nel particolare sistema analizzato tra il manicotto ed il tubo che può compiere rispetto ad esso moti relativi di traslazione, permettendo di regolare il posizionamento del treppiede, viene posta una boccola di materiale polimerico. Agendo sul posizionamento della leva è possibile effettuare le operazioni di chiusura ed apertura dei lembi del manicotto. Il tiro generato dalla vite a "T", dovuto al movimento della leva, permette ai lembi di muoversi e mettere così in contatto tra loro il manicotto con la boccola e quest'ultima con il tubo di diametro inferiore. La forza di serraggio esercitata dalla vite viene regolata agendo sul dado presente sul lato opposto alla leva.

In [Figura 5.1](#page--1-2) viene mostrato il sistema assemblato.

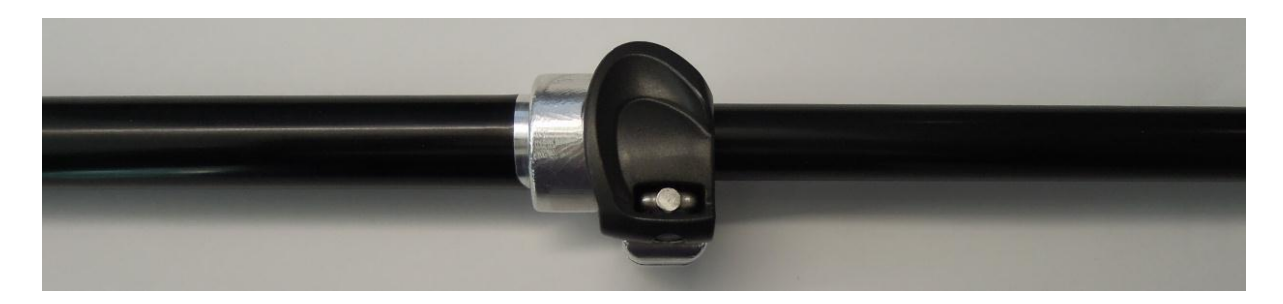

**Figura 5.1: Vista d'assieme del sistema studiato.**

In questo capitolo verranno descritti nel dettaglio tutti i componenti sopracitati, oggetti di tutte le analisi eseguite successivamente.

# **5.2 Descrizione dei componenti**

In questo paragrafo vengono descritti nel dettaglio tutti i componenti del sistema di chiusura studiato, oggetti delle analisi condotte ed esposte in questo elaborato:

- Manicotto:
- **Boccola**:
- **Tubi:**
- $\blacksquare$  Leva:
- · Dado;
- Vite;

### **5.2.1 Manicotto**

Il manicotto è l'elemento che collega tutti i componenti della gamba del treppiede. In [Figura](#page--1-3)  [5.2](#page--1-3) viene mostrata la vista relativa al lato sinistro del componente. Sul lembo viene ricavata una superficie che accoglie la leva, il quale azionamento regola la chiusura del sistema di bloccaggio.

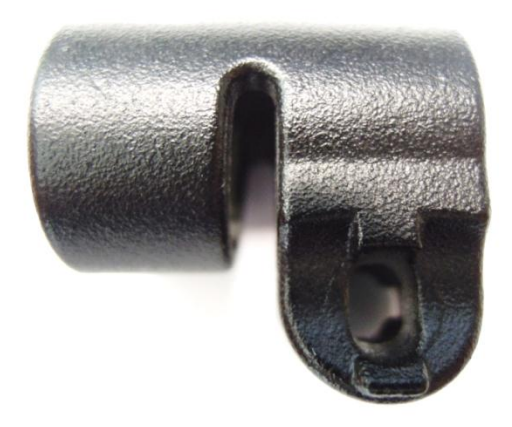

**Figura 5.2: Manicotto, vista lato leva.**

In [Figura 5.3](#page--1-4) viene proposta la vista relativa al lato destro del manicotto. In corrispondenza del lembo viene ricavata una cava appositamente sagomata per accogliere al suo interno il

Laurea Magistrale IM 144 A.A. 2012/2013

dado utilizzato per la regolazione della forza di serraggio applicata in seguito al movimento della leva.

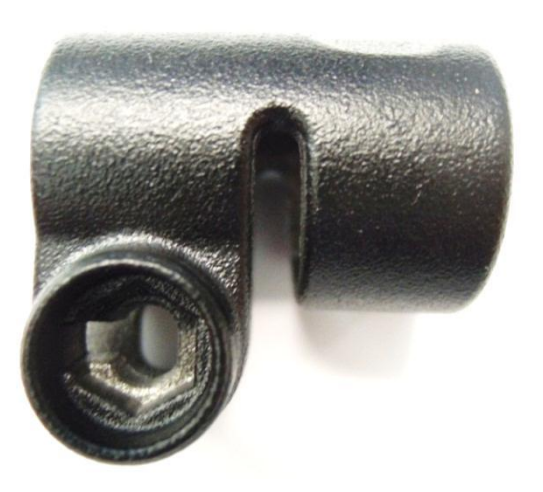

**Figura 5.3: Manicotto, vista lato dado.**

Nell'estremità evidenziata alla destra in [Figura 5.4](#page--1-5) viene alloggiato il tubo di diametro maggiore. L'accoppiamento tra i due corpi avviene mediante calettamento con interferenza di 0,14 mm, realizzato in fase di assemblaggio da un'apposita attrezzatura dedicata. L'interferenza geometrica viene realizzata dalle cinque sporgenze interne al manicotto aventi altezza di circa 0,3mm, con lunghezza e larghezza rispettivamente di 13 mm e 2,5 mm.

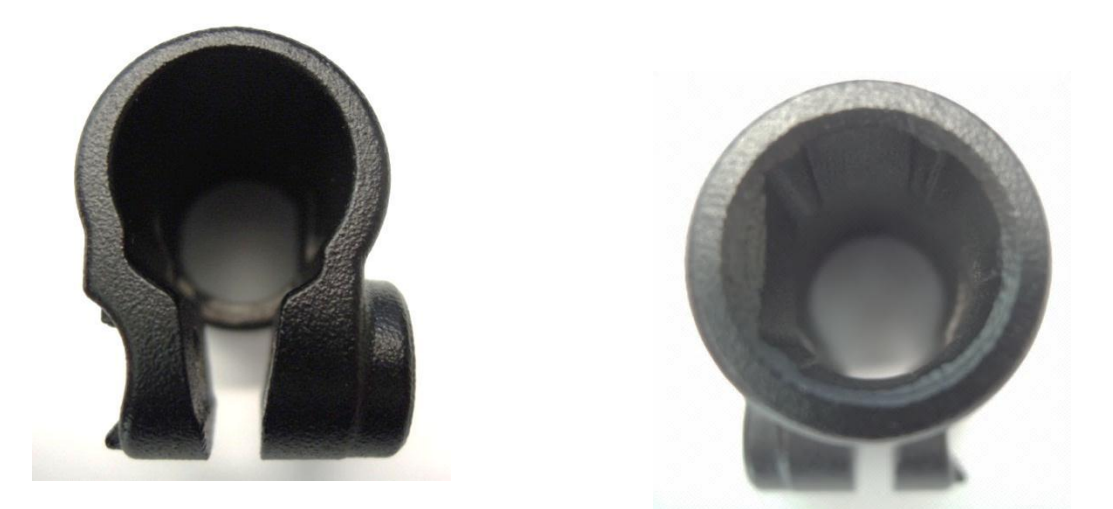

**Figura 5.4: particolari manicotto. A sinistra vista lato boccola, a destra vista lato calettamento con interferenza.**

L'altra estremità del manicotto [\(Figura 5.4](#page--1-5) a sinistra) accoglie al suo interno la boccola ed il tubo di diametro minore, il quale a seconda che il sistema di fissaggio sia aperto o chiuso deve poter scorrere permettendo la regolazione della gamba del treppiede, viceversa rimanere bloccato nella posizione desiderata.

Il manicotto è realizzato in lega di alluminio EN AC 44100 e viene realizzato mediante processo produttivo di pressofusione [\(Figura 5.5\)](#page--1-6).

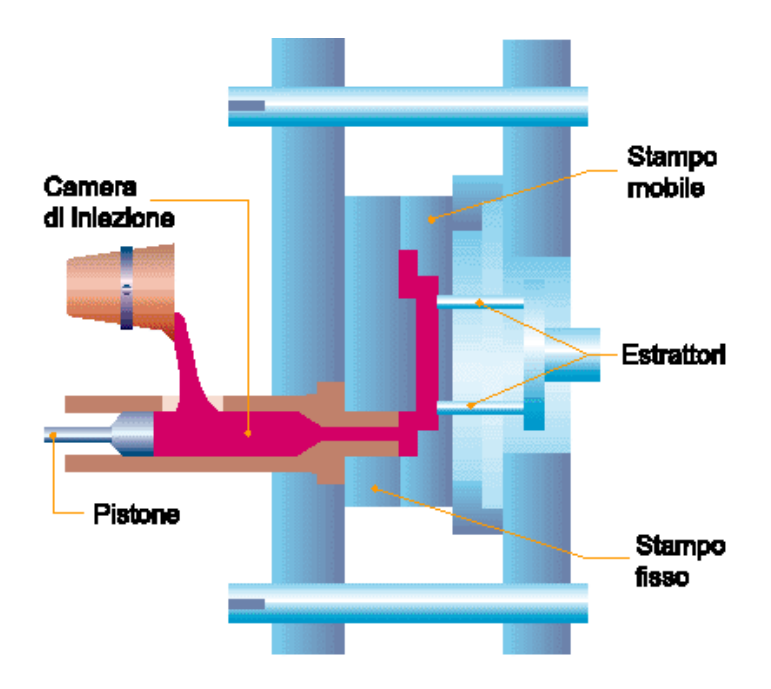

**Figura 5.5: schema di un impianto produttivo per pressofusione.**

Per quanto riguarda le proprietà meccaniche utilizzate per caratterizzare il materiale nel corso delle successive analisi agli elementi finiti si fa riferimento ai risultati, specifici per la lega di alluminio utilizzata, ottenuti dalle prove di caratterizzazione dei materiali eseguite appositamente ed esposte nel Capotolo 3.

Nelle prime analisi in materiale viene schematizzato con caratteristiche lineari, ed i dati introdotti all'interno di ANSYS Workbench sono riportati in [Tabella 5.1:](#page--1-7)

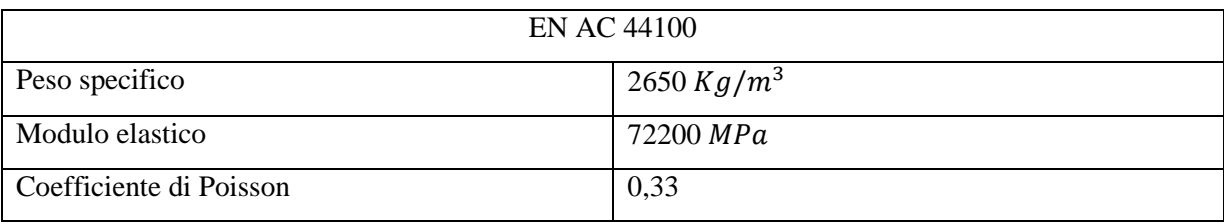

**Tabella 5.1: Modello lineare elastico della lega di Alluminio EN AC 44100.**

Nelle analisi finali viene invece considerato il reale comportamento elasto-plastico del materiale, il quale viene descritto nelle analisi agli elementi finiti utilizzando un modello multilineare. I punti della spezzata sigma-epsilon True utilizzata vengono definiti partendo dalla curva relativa alle grandezze vere, ricavata dalle specifiche prove di trazione come descritto nel Capitolo 3. In [Figura 5.6](#page--1-8) vengono rappresentate la curva media di riferimento per le grandezze vere ricavata in fase di caratterizzazione dei materiali, sovrapposta alla relativa approssimazione multilineare stabilita.

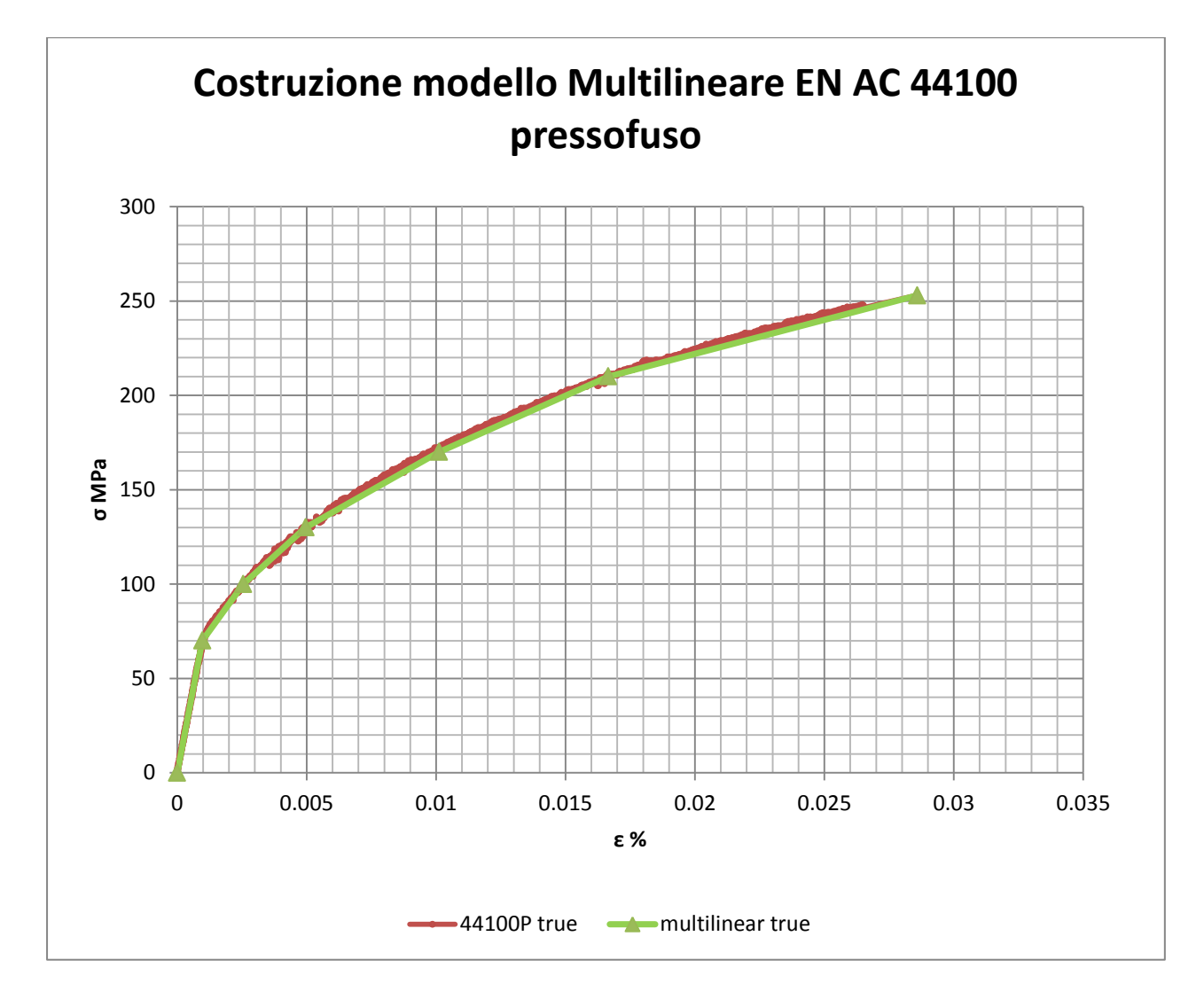

**Figura 5.6: Modello Multilinear della lega di Alluminio EN AC 44100. Curve σ-ε riferite alle grandezze vere.**

In [Tabella 5.2](#page--1-9) viene riportata la lista delle coppie di valori sigma-epsilon relative ai punti utilizzati per definire la curva multilineare della lega di Alluminio EN AC 44100 per componenti pressofusi colati a parte:

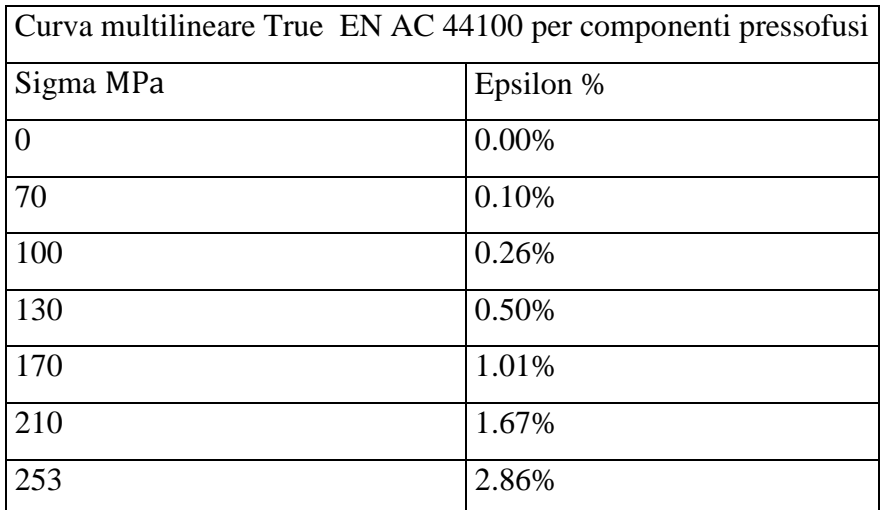

**Tabella 5.2: Punti spezzata multilineare σ-ε True.**

All'interno di ANSYS Workbench le caratteristiche del materiale vengono introdotte nell'apposita sezione "Engineering Data". Per descrivere il comportamento elasto-plastico viene quindi scelto il modello: *Plasticity Multilinear Kinematic Hardening*. Si è deciso di ipotizzare inoltre un incrudimento di tipo cinematico (anziché di tipo isotropo). Quest'ultima scelta nel caso dell'analisi che viene svolta non è influente sui risultati, in quanto il manicotto viene caricato una sola volta e non viene studiato il comportamento a fatica. In definitiva le caratteristiche del materiale introdotte all'interno del modello agli elementi finiti vengono riportate in [Tabella 5.3:](#page--1-10)

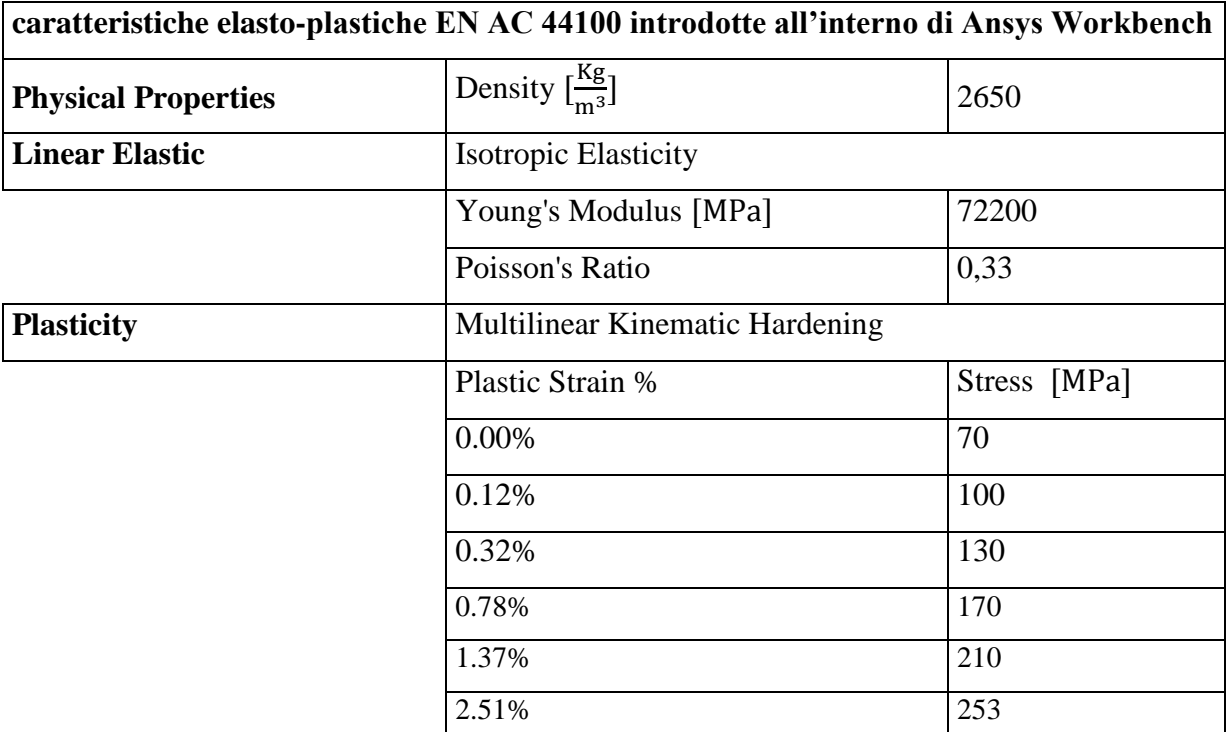

**Tabella 5.3: Caratteristiche elasto-plastiche del materiale EN AC 44100 introdotte all'interno di Ansys Workbench.**

#### **5.2.2 Boccola**

La boccola è l'elemento di interconnessione tra il manicotto ed il tubo. Tramite questo componente avviene il passaggio di forze tra la gamba del treppiede ed il morsetto, permettendo al sistema di sorreggere il carico richiesto in esercizio. In [Figura 5.7](#page--1-11) vengono riportate la varie viste di questo oggetto.

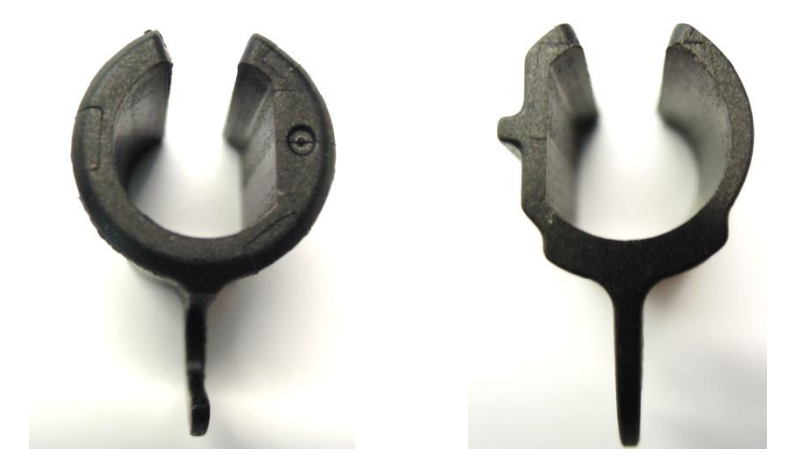

**Figura 5.7: Boccola. A Sinistra vista anteriore, a Destra vista posteriore.**

Il processo tecnologico utilizzato per produrre questo componente è lo stampaggio ad iniezione; in [Figura 5.8](#page--1-5) ne viene proposto uno schema semplificato.

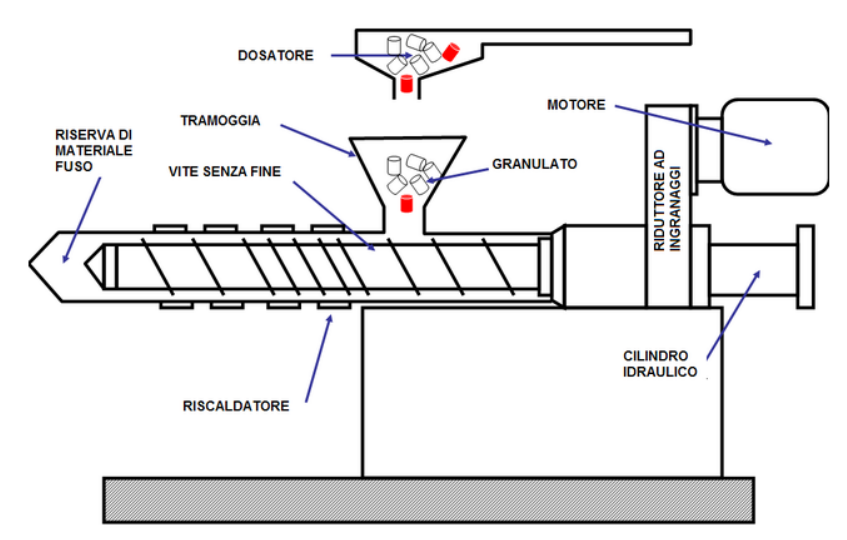

SCHEMA DI PRINCIPIO DELL'UNITA' DI INIEZIONE

**Figura 5.8: schema processo di stampaggio ad iniezione.**

La boccola viene realizzata in Durethan. Le specifiche tecniche di questo materiale vengono tratte dalla specifica scheda tecnica pubblicata da LanXess. Basandosi sulle informazioni disponibili il comportamento del materiale all'interno di ANSYS Workbench viene descritto utilizzando un modello lineare caratterizzato delle proprietà ripotate in [Tabella 5.4:](#page--1-12)

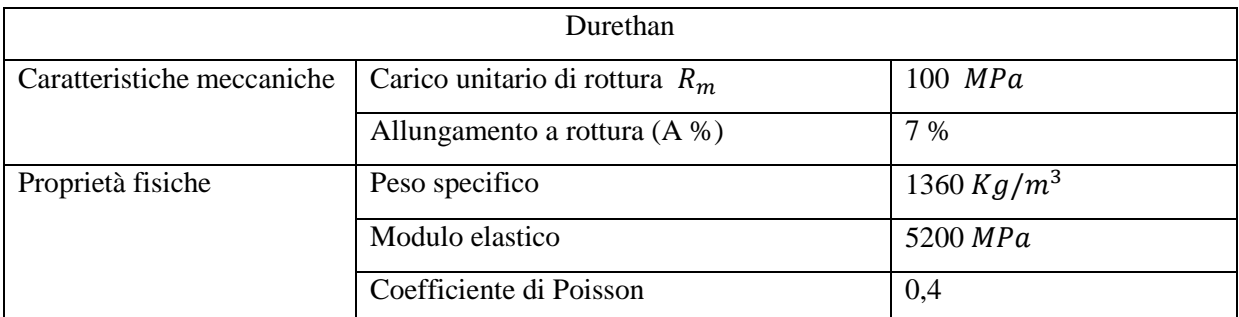

**Tabella 5.4:proprietà Durethan, dati ricavati dalla scheda tecnica pubblicata da LanXess.**

### **5.2.3 Tubi**

Nel sistema studiato, come precedentemente accennato, sono presenti due tubi con sezione a "D" [\(Figura 5.9\)](#page--1-13), ciascuno dei quali è caratterizzato da un determinato diametro:

- Il tubo calettato con interferenza nel manicotto presenta un diametro esterno  $\Phi =$ 15,5 mm ed uno spessore  $s = 0.85$ mm;
- Il tubo con sezione di dimensioni minori è caratterizzato da un diametro esterno  $\Phi = 12$  mm ed uno spessore  $s = 0.85$ mm.

#### **Figura 5.9: Tubi a "D".**

I tubi vengono realizzati in lega di alluminio EN AW 5086-H185 mediante processo di elettrosaldatura. In [Tabella 5.5](#page--1-14) vengono riportate le specifiche tecniche del relativo materiale.

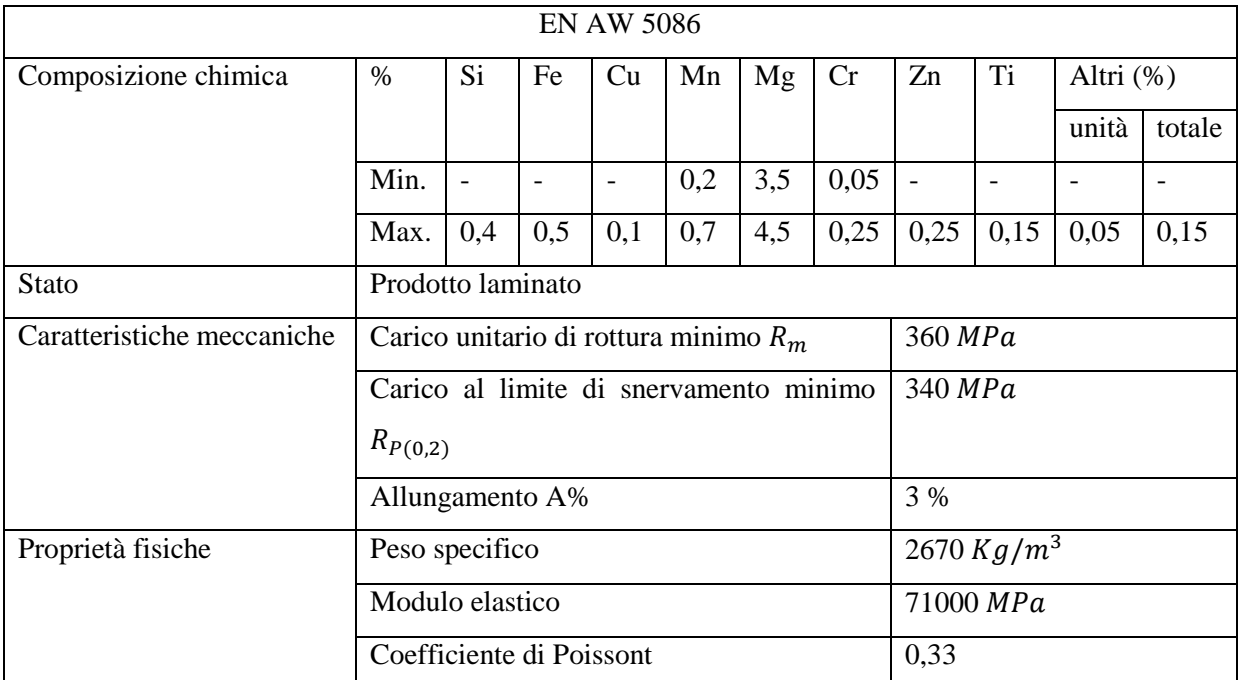

**Tabella 5.5: Proprietà Lega di Alluminio EN AW 5086-H185. Riferimento scheda tecnica REMI CLAEYS ALUMINIUM.**

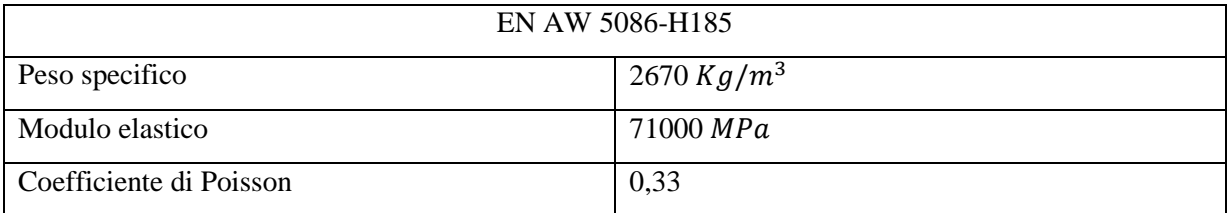

Nelle prime analisi in materiale viene schematizzato con caratteristiche lineari, ed i dati introdotti all'interno di ANSYS Workbench sono riportati in [Tabella 5.6](#page--1-15)

**Tabella 5.6: Modello lineare elastico della lega di Alluminio EN AW 5086-H185 introdotto in Ansys.**

Le analisi finali agli elementi finiti verranno eseguite considerando il comportamento elastoplastico dei materiali, i quali verranno descritti utilizzando opportuni modelli non lineari. Per la lega di Alluminio EN AW 5086 i dati disponibili si limitano alle caratteristiche contenute nella scheda tecnica prodotta dal fornitore REMI CLAEYS. Non avendo a disposizione la curva completa σ-ε, la legge di comportamento elasto-plastico del materiale è stata approssimata tramite andamento di tipo bilineare (vedi [Figura 5.10\)](#page--1-16). Il tratto lineare elastico della curva viene descritto da un segmento che dall'origine degli assi giunge al carico di snervamento con pendenza pari al modulo di elasticità. Il tratto di curva successivo al limite di snervamento è stato approssimato con un segmento che parte dal punto A (termine del tratto elastico precedentemente definito) e termina al punto B ( $\sigma_{Rottora}$ – $\varepsilon_{Rottrara}$ ). Il valore  $\varepsilon_{Rottura}$  corrisponde all'allungamento percentuale a rottura del materiale, pari alla somma dell'allungamento percentuale permanete dopo rottura (A %) e delle deformazioni elastiche fino alla tensione di rottura  $(\frac{\sigma_R}{E} \%)$ . La pendenza del tratto di curva che descrive il secondo tratto della curva σ-ε, identificata in ANSYS "*Tangent Modulus"*, e indicata nella seguente trattazione con la lettera *K*, viene ricavata dall'espressione:

$$
K = \frac{\sigma_R - \sigma_{sn}}{A + \frac{\sigma_R}{E} - \frac{\sigma_{sn}}{E}} = \frac{360 - 340}{0.03 + \frac{360}{71000} - \frac{340}{71000}} = 660 \, [MPa]
$$

Si è deciso di ipotizzare inoltre un incrudimento di tipo cinematico (anziché di tipo isotropo). Quest'ultima scelta nel caso dell'analisi che viene svolta non è influente sui risultati, in quanto il manicotto viene caricato una sola volta e non viene studiato il comportamento a fatica. In definitiva, per definire il materiale in ANSYS Workbench, si è scelta l'opzione *Plasticity Bilinear Kinematic Hardening*.

I dati inseriti in fase di Pre Process per descrivere il materiale sono riportati in [Tabella 5.7:](#page--1-17)

| Densità $\left[\frac{Kg}{m^3}\right]$           | 2670  |
|-------------------------------------------------|-------|
| Modulo di Young E $\left[\frac{N}{mn^2}\right]$ | 71000 |
| Coefficiente di Poissont                        | 0,33  |
| Yield Strength $\sigma_{\rm sn}$ [MPa]          | 340   |
| Tangent Modulus K [MPa]                         | 660   |

**Tabella 5.7: Modello Bilinear del materiale ENAW 5086-H185.**

La curva σ-ε bilineare sopra definita viene riportata in [Figura 5.10:](#page--1-16)

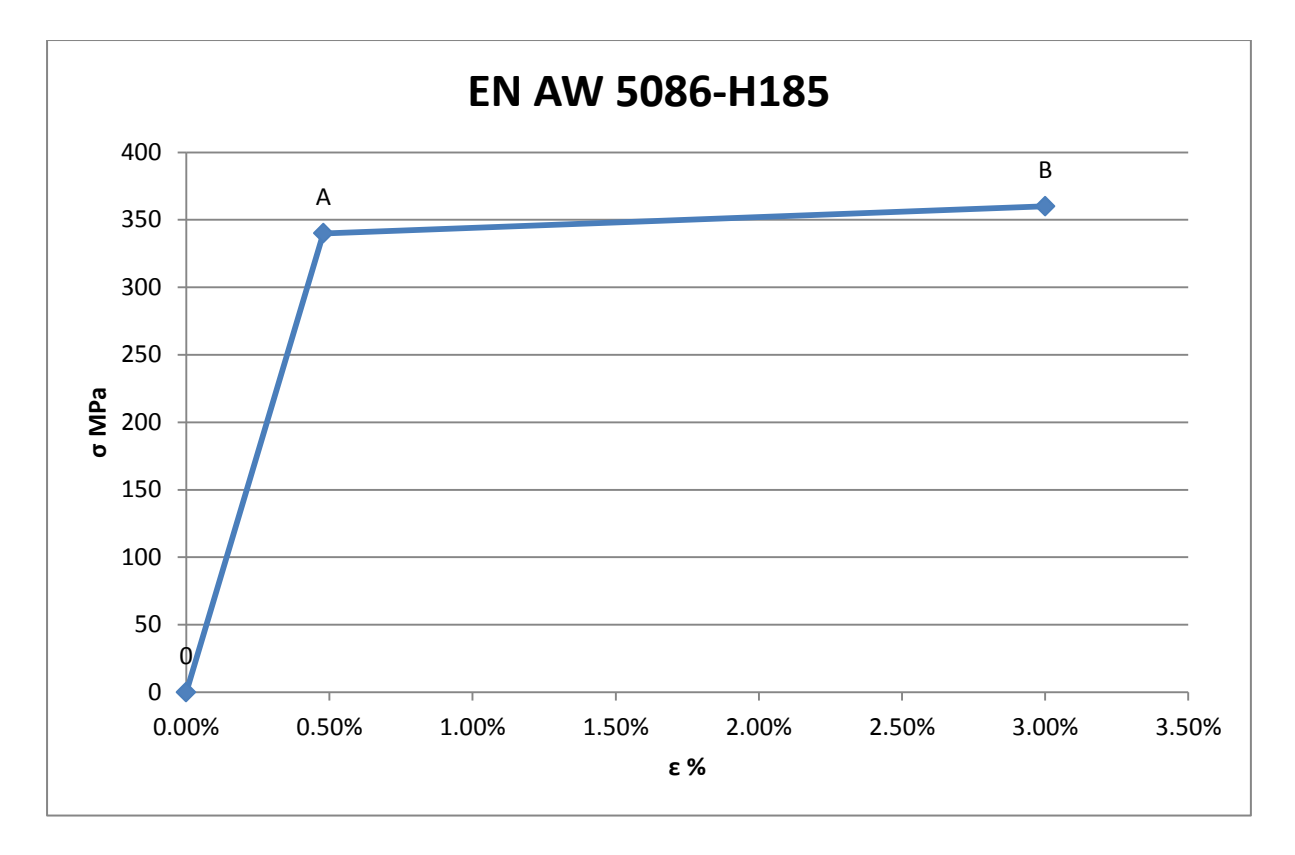

**Figura 5.10: Curva sigma-epsilon bilineare EN AC 5086-H185.**

Laurea Magistrale IM 154 A.A. 2012/2013

### **5.2.4 Sistema di chiusura**

Il sistema di chiusura è composto dall'assieme della vite a "T", leva e dado mostrato in [Figura 5.11:](#page--1-18)

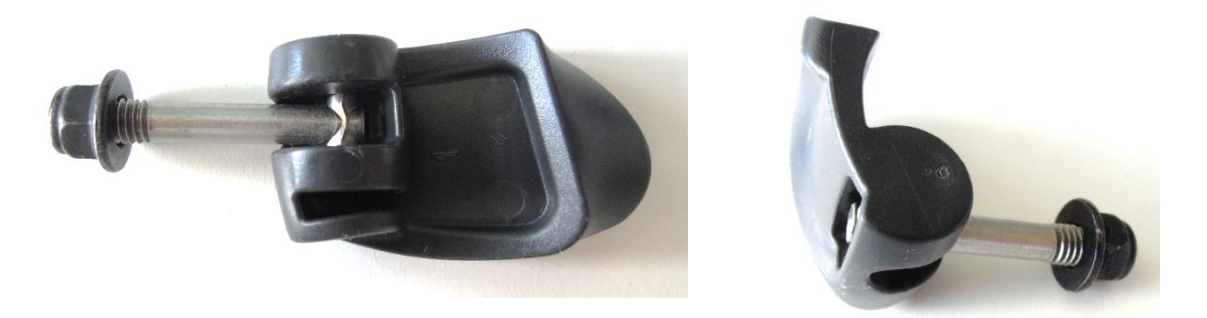

**Figura 5.11: Viste sistema di chiusura.**

Nelle analisi agli elementi finiti esposte nel seguito, tali componenti vengono semplificati, eliminando i dettagli superflui ai fini dello studio, e permettendo quindi d'impiegare le potenzialità di calcolo nel modo ottimale focalizzando l'attenzione sul manicotto. La vite a "T" viene schematizzata con un perno cilindrico, la leva con una superficie che riproduce la curvatura in contatto con il manicotto. Alla leva semplificata nelle simulazioni FEM viene assegnato lo stesso materiale utilizzato per la produzione della vite a "T" e del dado, ovvero acciaio da costruzioni. Il modello lineare elastico utilizzato per descrivere il materiale viene riportato in [Tabella 5.8:](#page--1-19)

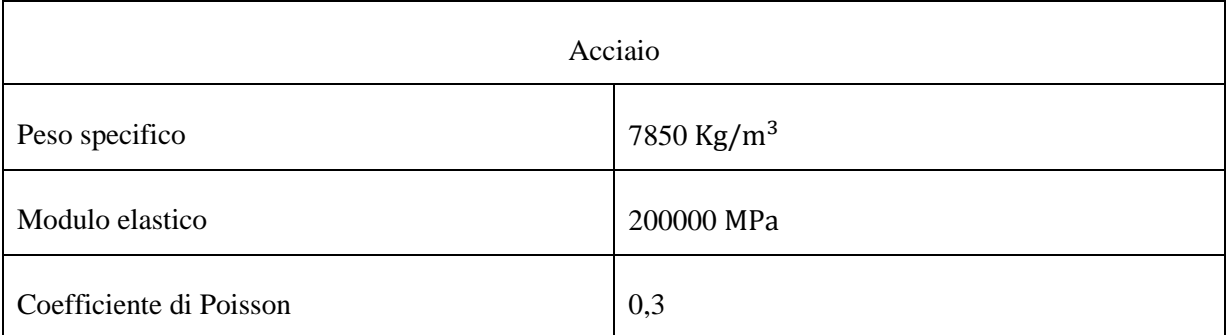

**Tabella 5.8: Proprietà assegnate al materiale di leda, dado e perno.**

# **6 ANALISI ACCOPPIAMENTO PER INTERFERENZA**

### **6.1 Introduzione**

Il sistema in analisi è costituito da una porzione del sistema di bloccaggio adottato per la realizzazione di treppiedi professionali per attrezzature fotografiche, nel dettaglio viene considerato un manicotto in lega di alluminio alla cui estremità è calettato un tubo avente sezione a "D" [\(Figura 6.1\)](#page--1-20). L'accoppiamento è caratterizzato da un'interferenza geometrica di 0,14mm.

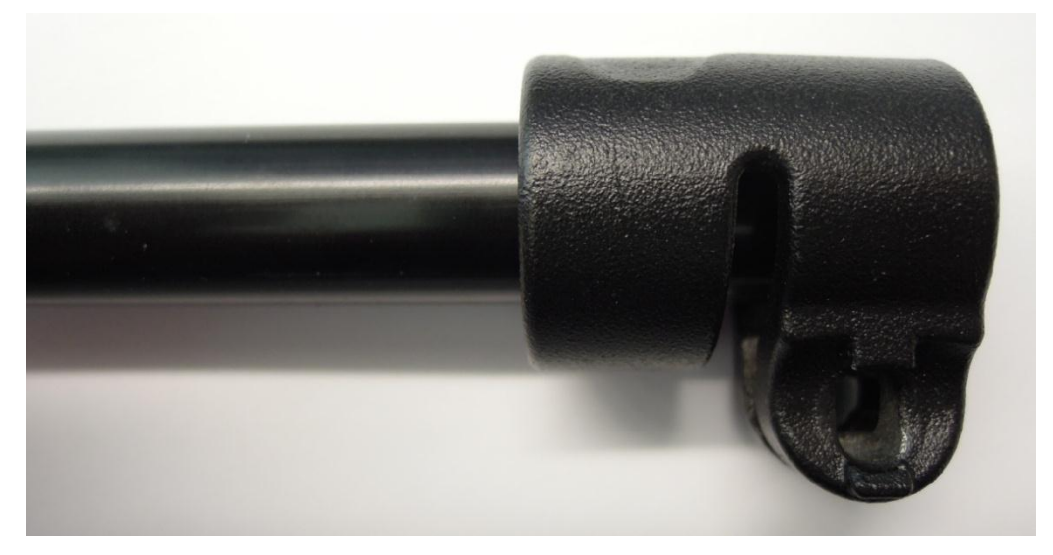

**Figura 6.1: Tubo calettato all'estremità del manicotto.**

All'interno di questo capitolo vengono esposte le analisi FEM eseguite per determinare lo stato tensionale che caratterizza l'assieme considerato in seguito all'accoppiamento con interferenza geometrica. L'approccio utilizzato consiste nell'introdurre all'interno di ANSYS Workbench il sistema nel quale i due corpi sono inizialmente già compenetrati di un valore pari all'interferenza di progetto.

In una prima serie di analisi il sistema viene semplificato assegnando ai materiali caratteristiche lineari elastiche, questo ha consentito di contenere i tempi di calcolo, permettendo quindi di rivolgere l'attenzione all'ottimizzazione delle Boundary Conditions definite in fase di Pre Process. Particolare importanza viene posta nella determinazione delle condizioni di vincolo, definite in modo tale da non sovravincolare inutilmente il modello, con ovvie conseguenze riguardanti la bontà dei risultati ottenuti. All'interno dell'ambiente di lavoro ANSYS Workbench viene eseguito uno studio finalizzato all'individuazione delle ipotesi di modellazione, definizione e formulazione dei contatti, che permettono di conseguire con maggior precisione e rapidità di calcolo il risultato preposto. Alla fine di questa serie di analisi si giungerà alla definizione finale del sistema modellato con materiale lineare elastico e utilizzando una formulazione non lineare per quanto riguarda i contatti.

I risultati ottenuti da questa prima analisi saranno limitati dal fatto che non si considera l'effettivo comportamento elasto-plastico del materiale, non tenendo quindi conto della ridistribuzione delle tensioni dovuta al fenomeno della plasticizzazione.

Suddetta limitazione viene superata effettuando una seconda analisi effettuata assumendo per la descrizione dei materiali specifici modelli non lineari.

La complessità dei modelli agli elementi finiti viene quindi aumentata introducendo a ciascun materiale le proprie reali caratteristiche elasto-plastiche. In seguito a questa ulteriore non linearità introdotta nel sistema, si è resa necessaria una ridefinizione delle ipotesi di modellazione precedentemente determinate nel corso della analisi lineari. In particolare è stato necessario effettuare una serie di modifiche a livello geometrico, eseguite con il modulo *Design Modeler* di ANSYS Workbench. La mesh viene curata maggiormente, infittendo gli elementi solamente nelle zone di criticità del modello, permettendo di aumentare la precisione di calcolo in corrispondenza dell'interfaccia dei contatti senza aumentare eccessivamente i tempi di calcolo. Si è resa inoltre necessaria una nuova definizione dei contatti, in particolare la formulazione ed il loro comportamento vengono settati ad hoc per interfacciare correttamente le superfici accoppiante con interferenza. Al termine del capitolo si giungerà ad un modello agli elementi finiti molto dettagliato, prestante sia dal punto di vista dei tempi di calcolo che per la bontà della soluzione ottenuta.

# **6.2 Oggetti**

Come introdotto il sistema in analisi è costituito da un manicotto in lega di alluminio alla cui estremità è calettato un tubo avente sezione a "D".

I modelli CAD vengono importati nell'ambiente ANSYS cosi come fornitici in formato file.stp. In questo modo si ha la possibilità di poter lavorare direttamente sui modelli dai quali hanno preso origine gli oggetti poichè base anche per la progettazione degli stessi stampi. In [Figura 6.2](#page--1-21) viene proposta una vista d'assieme del sistema.

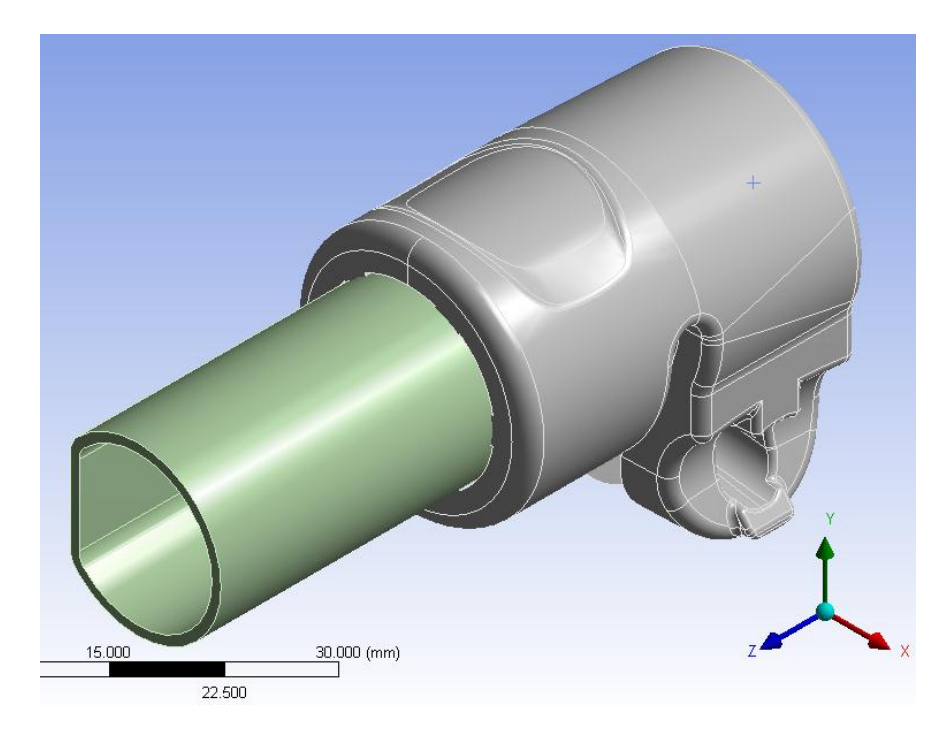

**Figura 6.2: Sistema analizzato, vista isometrica.**

### **6.2.1 Manicotto**

La sua parte posteriore accoglie l'estremità del tubo "D". Le zone nelle quali si sviluppa il contatto sono le cinque sporgenze poste al suo interno, appositamente definite per generare l'accoppiamento con interferenza [\(Figura 6.3\)](#page--1-22). L'altezza di queste sporgenze è pari a circa 0,3 mm, la loro larghezza e lunghezza sono rispettivamente 2,5 m e 13 mm. Il manicotto è realizzato in lega di alluminio EN AC 44100 e viene ottenuto mediante processo di pressocolata.

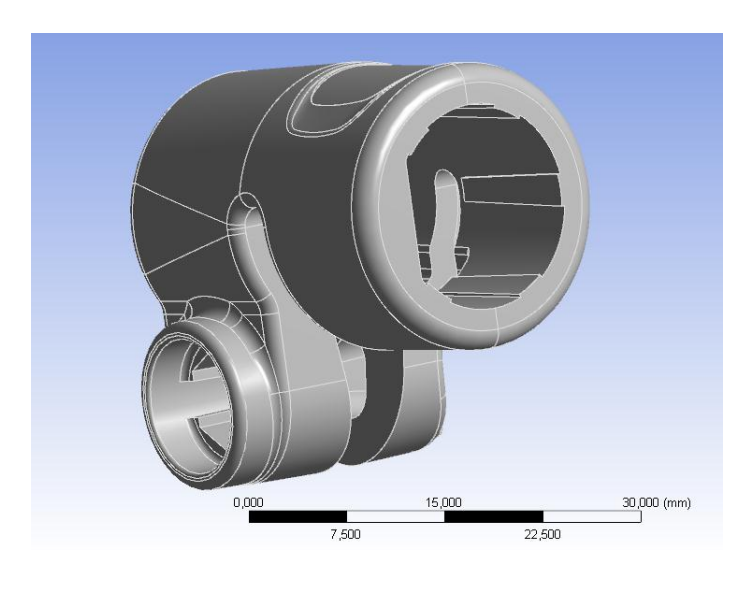

**Figura 6.3: Vista manicotto**

#### **6.2.2 tubo**

Il tubo calettato con interferenza nel manicotto presenta un diametro esterno  $\Phi = 15.5$  mm ed uno spessore  $s = 0.85$ mm [\(Figura 6.4\)](#page--1-23). Esso viene realizzato in lega di alluminio EN AW 5086-H185 mediante processo di elettrosaldatura.

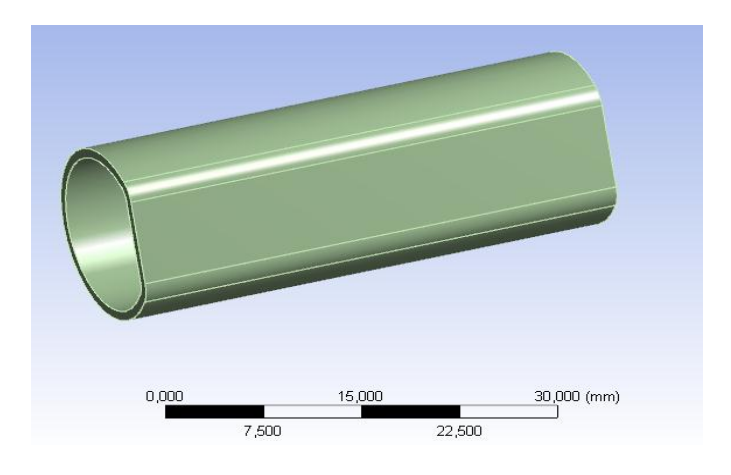

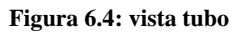

# **6.3 Analisi FEM dell'accoppiamento con interferenza definendo materiali lineari e contatti non lineari**

### **6.3.1 Scopo**

In questo paragrafo viene esposta un'analisi agli elementi finiti, finalizzata alla determinazione dello stato del sistema studiato in seguito alla realizzazione dell'accoppiamento con interferenza tra tubo e manicotto. Nello specifico per quanto concerne la formulazione dei contatti verrà utilizzata una formulazione di tipo non lineare. In questi primo approccio i materiali vengono schematizzati come lineari. Le caratteristiche lineari assegnate a ciascun materiale sono quelle descritte nel Capitolo5.

### **6.3.2 Operazioni geometriche**

Dopo aver importato all'interno dell'ambiente di lavoro ANSYS Workbench i modelli CAD del sistema studiato, si rende necessaria un'analisi della geometria importata per evidenziare eventuali irregolarità ed individuare le varie semplificazioni geometriche che possono essere eseguite per rendere il modello più regolare per la successiva meshatura. In questa fase viene utilizzato il modulo *Design Modeler* di ANSYS Workbench. Interventi comuni sono la rimozione di alcuni smussi, raggi di raccordo, per i quali la loro soppressione non sia motivo d'introduzione di fattori critici per l'analisi, la fusione di più superfici piccole in una unica, senza però causare la modifica della geometria in modo irreale. Tali operazioni vengono eseguite per evitare di ottenere una mesh contenete elementi troppo piccoli in zone localizzate. In alcuni casi è necessario dividere i corpi o le grandi superfici in più parti, in vista poi di assegnare ad ognuno una mesh con una dimensione degli elementi appropriata in accordo con i risultati che si desidera ottenere.

Dopo questa panoramica sulle operazioni da svolgere sul modello geometrico, si passa ora a descrivere nel dettaglio gli interventi eseguiti:

 L'operazione che si è resa necessaria più frequentemente consiste nell'unione di piccole superfici attigue, utilizzando l'appositi comando "*Merge*". Il risultato che si ottiene è una geometria con aree esterne più regolari in dimensioni e forma, evitando di avere una mesh contenente elementi troppo piccoli in aree localizzate non di particolare interesse.

In [Figura 6.5](#page--1-24) e [Figura 6.6](#page--1-25) viene riportato un esempio:

**Figura 6.5: Particolare superficie di un dentino del manicotto. Stato iniziale Pre Merge**

**Figura 6.6: Particolare superficie di un dentino del manicotto. Stato finale Post Merge**

 La superficie interna del Manicotto viene divisa isolando così la porzione di essa che si trova nelle vicinanze del tubo, la quale verrà in seguito definita come *Target Surface* in fase di definizione dei contatti (area evidenziata in verde in [Figura 6.7\)](#page--1-16):

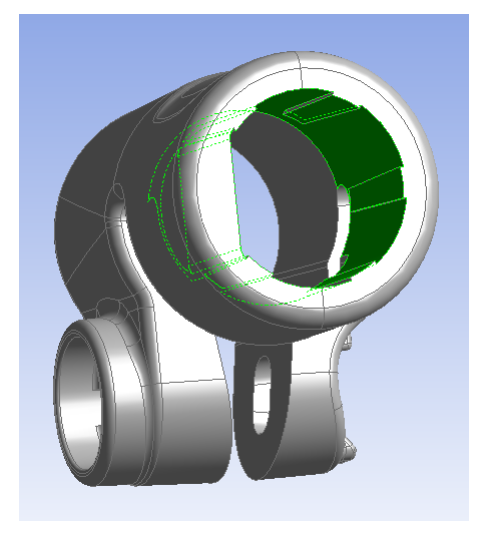

**Figura 6.7: In verde viene evidenziata la superficie isolata rispetto a tutta lo porzione interna al manicotto**

 Il tubo viene tagliato in due parti in vista poi di definire una mesh più fitta solamente in corrispondenza della porzione di esso calettata con interferenza all'interno del manicotto[\(Figura 6.8\)](#page--1-26):

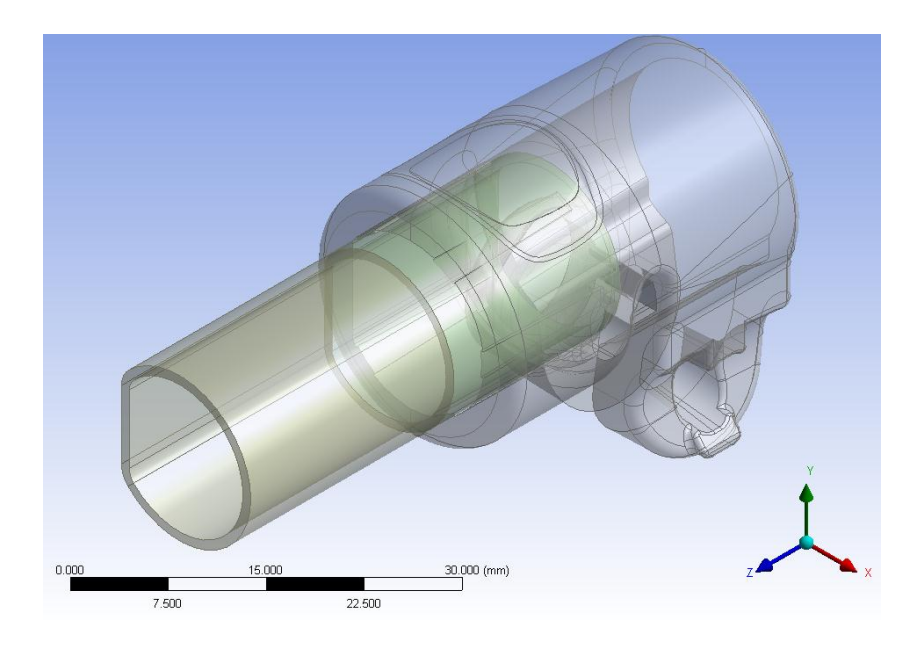

**Figura 6.8: Divisione del tubo in due parti**

### **6.3.3 Formulazione dei contatti**

In fase di Pre Processor all'interno di ANSYS Workbench vengono definite le seguenti superfici di contatto:

 *Contact Surface*: viene selezionata la superficie esterna del tubo posta all'interno del manicotto [\(Figura 6.9\)](#page--1-27)

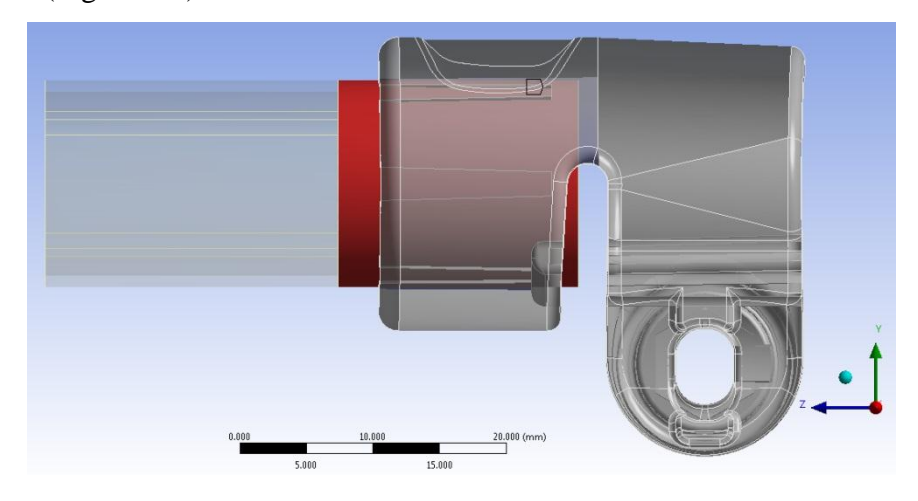

**Figura 6.9: Con il colore Rosso viene evidenziata la Contact Surface** 

 *Target Surface*: vengono selezionate la superficie interna al manicotto assieme alle cinque sporgenze presenti al suo interno [\(Figura 6.10\)](#page--1-28)

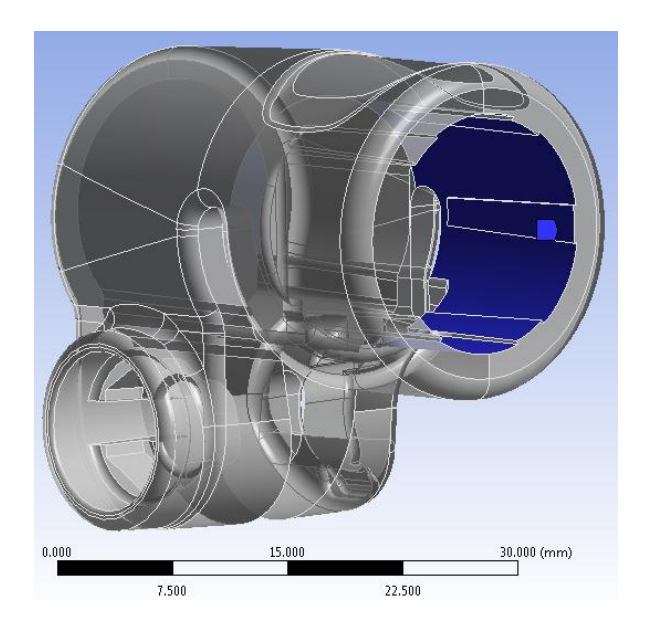

**Figura 6.10: Con il colore Blu viene evidenziata la Target Surface**

Viene definito un contatto di tipo non lineare privo di attrito: *Frictionless*.

Laurea Magistrale IM 164 A.A. 2012/2013

I Dettagli definiti in questa sede vengono riportati in [Tabella 6.1:](#page--1-29)

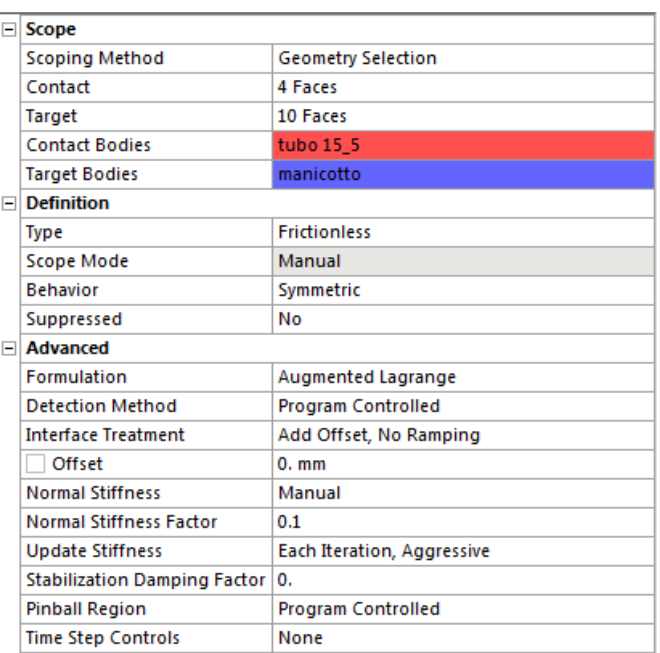

#### **Tabella 6.1: Details of Contacts**

### Stato iniziale dei contatti:

In [Figura 6.11](#page--1-30) e [Figura 6.12](#page--1-31) viene riportata una rappresentazione riguardante lo stato iniziale dei contatti. Le zone di colore Blu indicano che le superfici dei due corpi sono tra loro lontane, quelle in giallo indicano le superfici che sono tra loro vicine, le zone evidenziate in arancione individuano le zone dei corpi tra loro in stretto contatto, ovvero quelle nelle quali è presente l'interferenza geometrica.

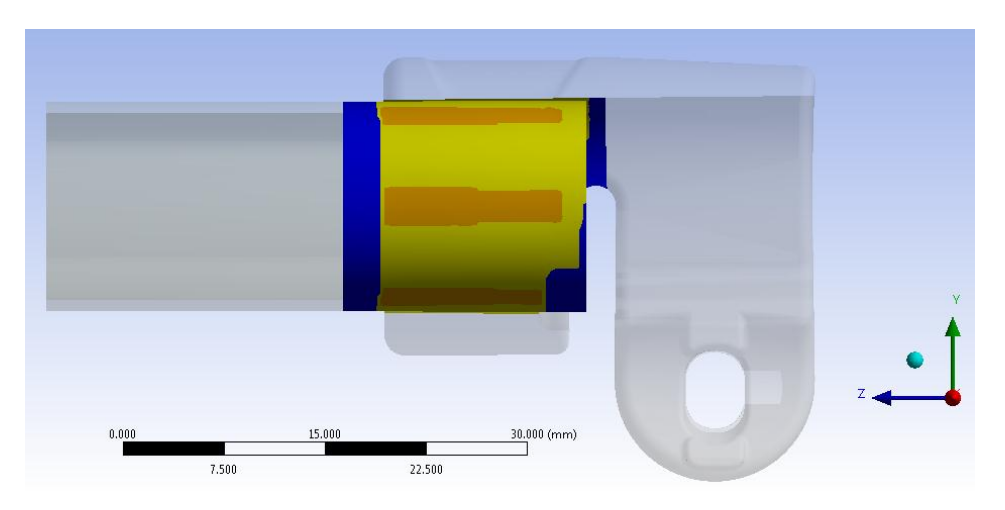

**Figura 6.11: Stato iniziale dei contatti, vista piano YZ lato Leva**

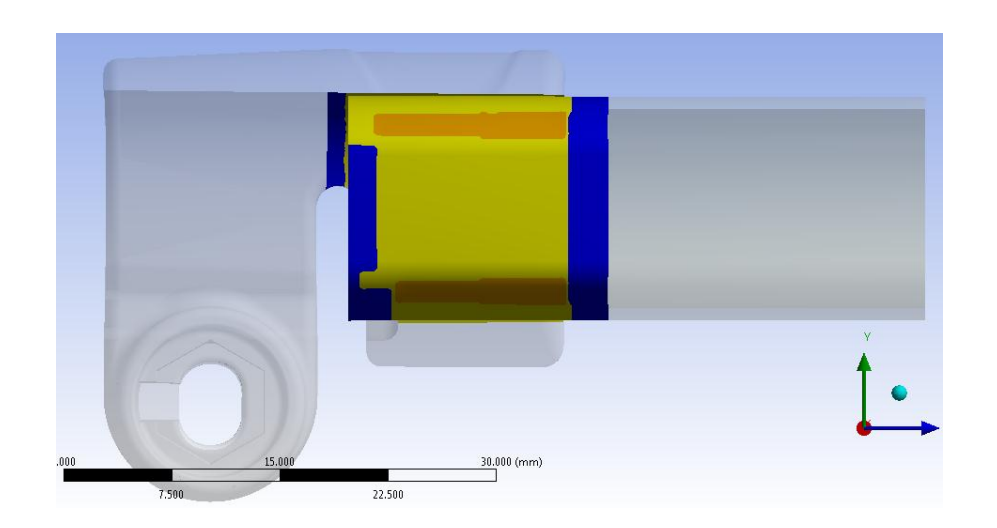

**Figura 6.12: Stato iniziale dei contatti, vista piano YZ lato Dado**

### Informazioni iniziali:

In [Tabella 6.2](#page--1-32) vengono riportate le informazioni iniziali che caratterizzano i contatti nell'analisi FEM. Viene indicata la tipologia di contatti utilizzata, il valore dello spazio vuoto tra *Contact* a *Target Surface*, ed il valore dell'interferenza geometrica presente tra i due corpi (Geometric Penetration).

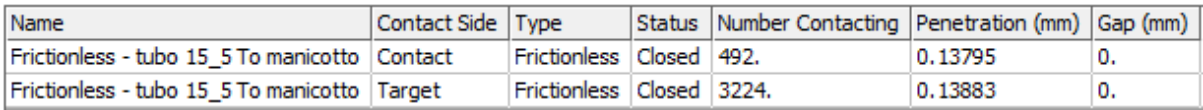

**Tabella 6.2: Informazioni iniziali contatti**

### **6.3.4 Condizioni di vincolo**

Prima di esporre nel dettaglio le condizioni di vincolo imposte al sistema si precisa che si è reso necessario definire preliminarmente un nuovo sistema di riferimento di tipo cilindrico (vedi [Figura 6.13\)](#page--1-33) con le seguenti caratteristiche:

- l'asse Z viene posto coincidente con l'asse del tubo, ovvero asse del foro presente sul manicotto;
- L'asse X è definito dalla direzione radiale del sistema;
- l'asse Y corrisponde alla coordinata angolare.

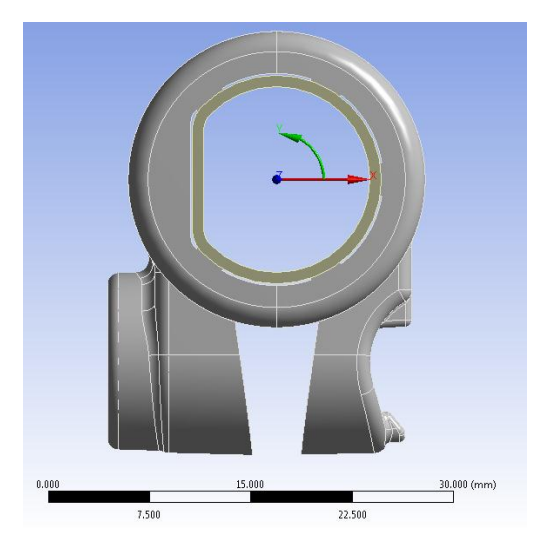

**Figura 6.13: Sistema di riferimento cilindrico**

L'analisi viene suddivisa in due parti, in ANSYS Workbench nominate Load Step.

### Primo Laoad Step:

Al tempo t=1 il manicotto ed il tubo vengono bloccati con un supporto fisso rispettivamente in corrispondenza di una linea ed un'area, questo per permettere al calcolatore di risolvere lo stato del sistema risultante dall'accoppiamento di forma.

In [Figura 6.14](#page--1-34) vengono evidenziate le zone nelle quali sono stati definiti suddetti vincoli:

- la linea del manicotto nella quale sono stati posti uguali a zero tutti gli spostamenti (Ux=0, Uy=0,Uz=0 rispetto al sistema di riferimento cilindrico) viene evidenziata in Rosso;
- l'area collocata all'estremità del tubo, in corrispondenza della quale è stato definito un vincolo di incastro (Fixed Support), viene evidenziata in Blu.

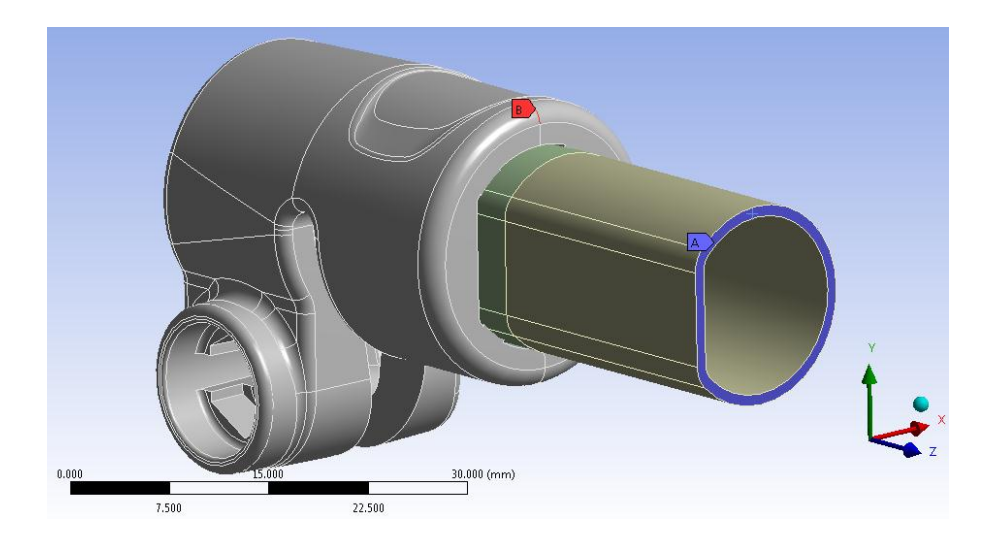

**Figura 6.14: Condizioni di vincolo imposte al sistema**

### Secondo Load Step:

Successivamente al tempo t=2, vengono liberati gli spostamenti radiali del manicotto rispetto al sistema di riferimento cilindrico sopracitato. Questa condizione permette al tubo di adattarsi al meglio all'interno del manicotto.

### **6.3.5 Mesh**

La mesh viene curata nei dettagli in modo da ottenere, con il minor numero di elementi, un risultato soddisfacente in accuratezza. Questo comporterà una riduzione dei tempi di calcolo, senza pregiudicare la bontà dei risultati ottenuti. La mesh viene ottimizzata definendo una dimensione degli elementi più grossolana nelle zone meno sollecitate, ed effettuando in seguito specifici infittimenti solamente nelle aree più sollecitate dei corpi.

La dimensione globale degli elementi viene posta pari a *1 mm*.

Le operazioni eseguite per migliorare la qualità della mesh vengono di seguito elencate:

- Viene imposta una dimensione degli elementi pari a 0,6 mm in corrispondenza dell'estremità del manicotto (superfici evidenziate in Blu in [Figura 6.15\)](#page--1-35);
- Viene definito un *Refinement* di Livello 1 in corrispondenza dei bordi esterni dei dentini presenti all'interno del manicotto, sui quali si sviluppa il calettamento con interferenza (Linee evidenziate in verde in [Figura 6.15](#page--1-35) ).

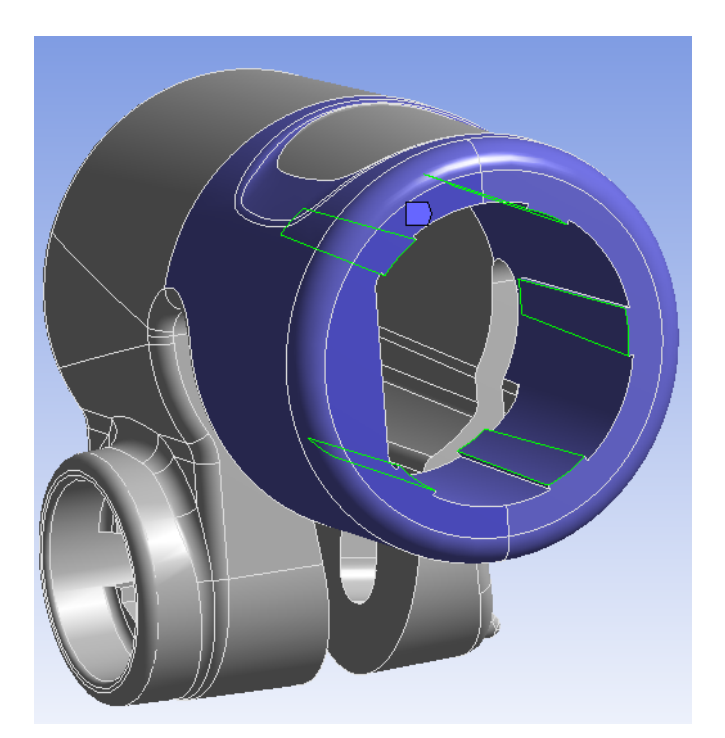

**Figura 6.15: In Blu vengono evidenziate le superfici alle per le quali è stato definito un Element Size=0,6 mm. In Verde vengono evidenziati i bordi ai quali viene applicato il Refinement**
In [Figura 6.16](#page--1-0) viene proposto un particolare della mesh in corrispondenza delle sporgenze interne al manicotto che si accoppiano al tubo

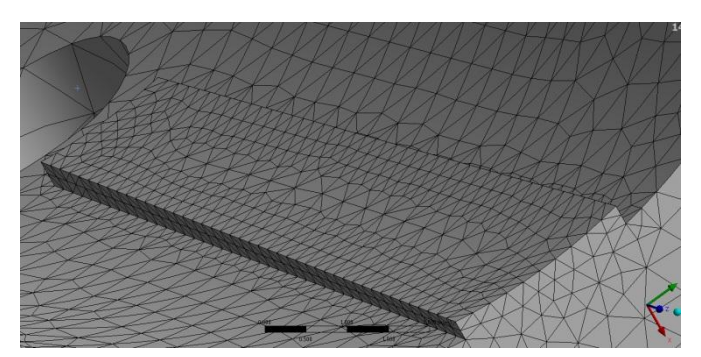

**Figura 6.16: Particolare Mesh in corrispondenza della sporgenza del manicotto**

- In corrispondenza dell'estremità del tubo viene definito un *Element Size=0,5mm* (area rossa in [Figura 6.17.](#page--1-1)); in questo modo sullo spessore del tubo vengono disposti due elementi.
- La porzione di tubo lontana dal manicotto viene meshata con il metodo *Sweep* imponendo inoltre un *Element Size=1 mm* (vedi corpo evidenziato in blu in [Figura](#page--1-1)  [6.17\)](#page--1-1); in questo modo si mantiene una mesh più grossolana nella zona lontana dal contatto.
- La porzione di tubo accoppiata con interferenza al manicotto viene meshata con il metodo *Sweep* imponendo un *Element Size=0,5 mm* (vedi corpo evidenziato in verde in [Figura 6.17\)](#page--1-1); viene quindi creato un infittimento degli elementi in corrispondenza della zona più sollecitata.

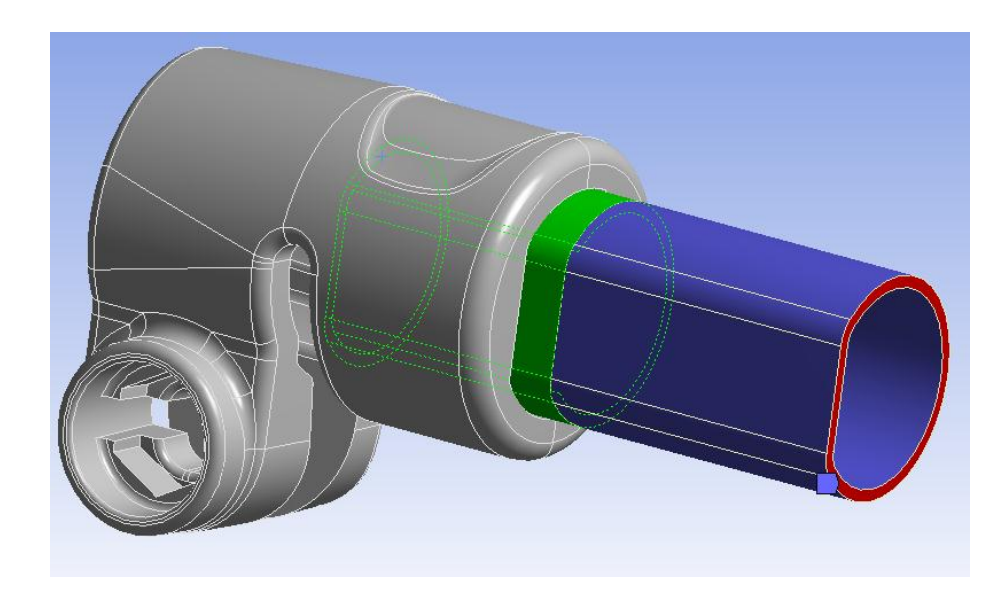

**Figura 6.17: Zone nelle quali viene creata una mesh di tipo Sweep.**

Nelle impostazioni avanzate vengono definiti:

- *Shape Checking* di tipo *Aggressive Mechanical*;
- Introduzione dei nodi intermedi negli elementi

La mesh risultante definita per il manicotto viene illustrata in [Figura 6.18,](#page--1-2) nella quale si può notare un infittimento in corrispondenza dell'estermita che accoglie il tubo ed un'ulteriore *Refinement* in corrispondenza delle sporgenze che generano l'accoppiamento per interferenza.

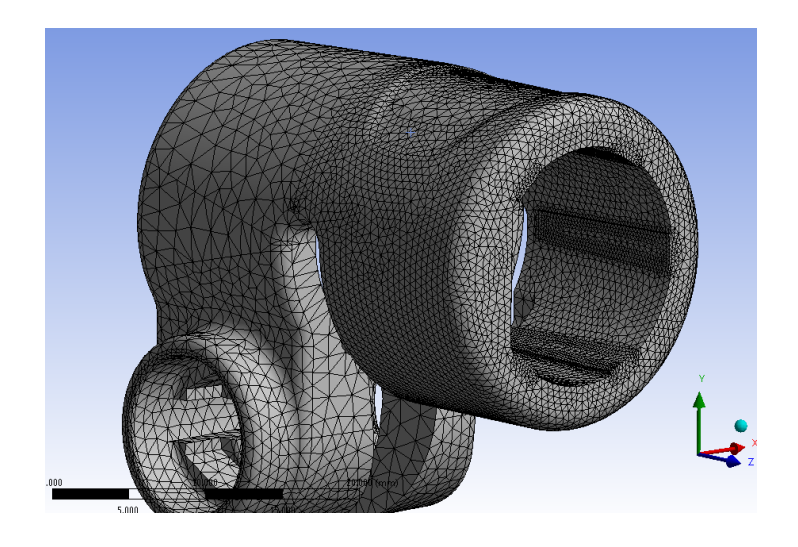

**Figura 6.18: Mesh in corrispondenza del manicotto**

La mesh risultante, mostrata in [Figura 6.19,](#page--1-3) è costituita da circa 170.000 Nodi e 82.000 Elementi.

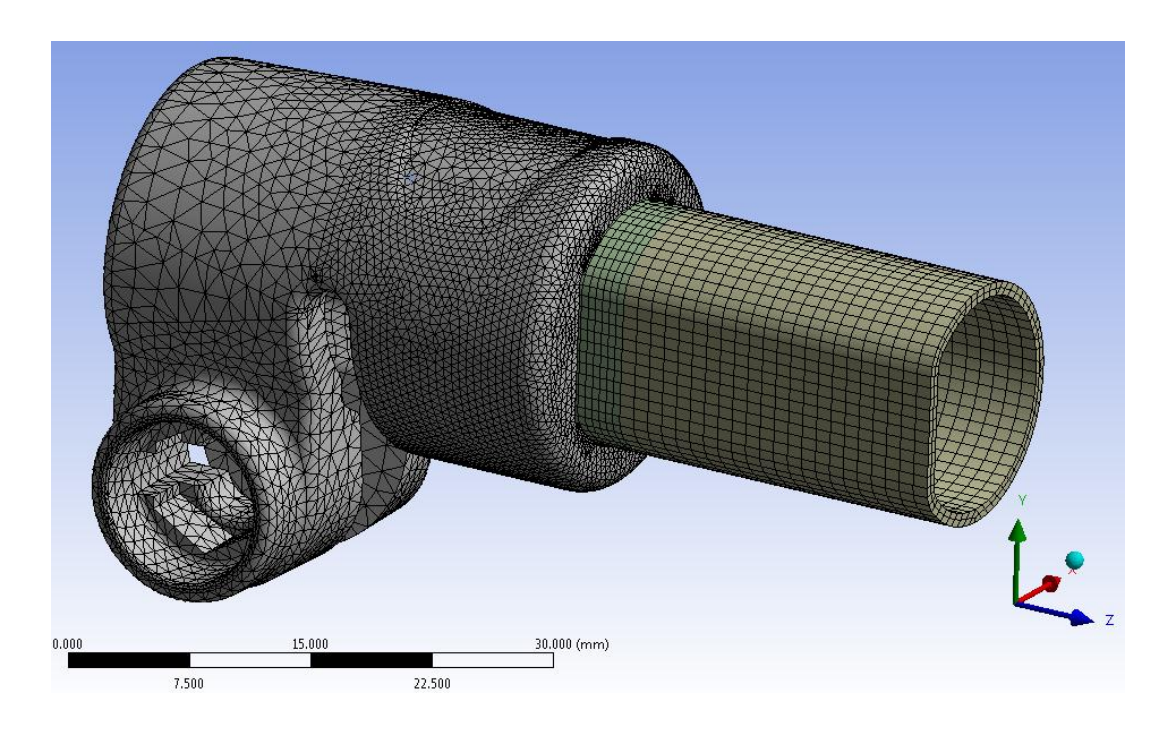

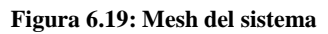

#### **6.3.6 Risultati della simulazione**

#### Stato finale dei contatti:

Lo stato dei contatti risultante dall'analisi viene riportato in [Figura 6.20](#page--1-4) e [Figura 6.21.](#page--1-5)

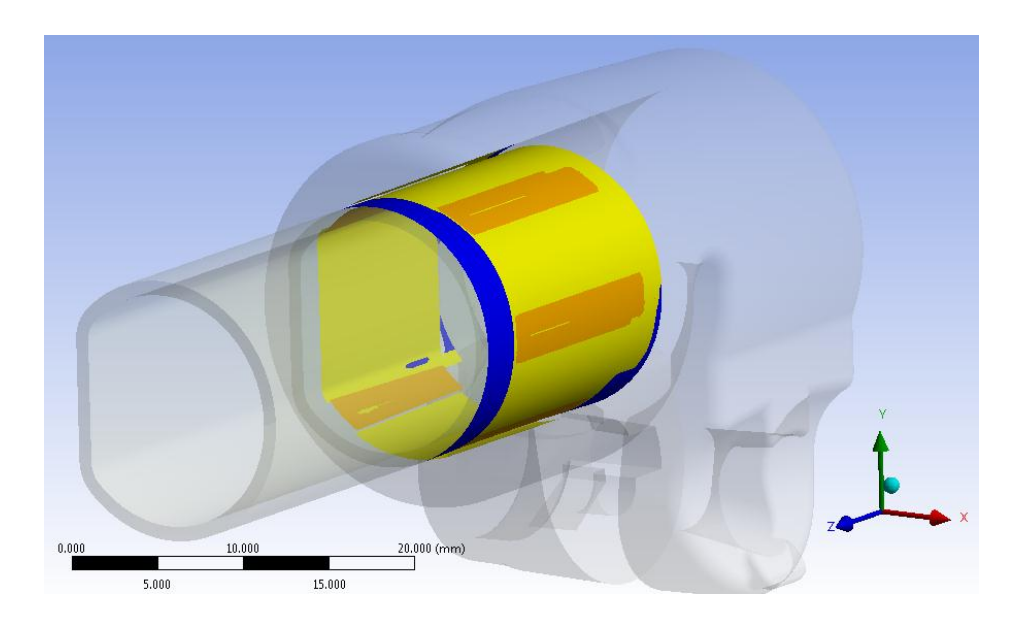

**Figura 6.20: Stato finale dei contatti, vista lato cilindrico tubo**

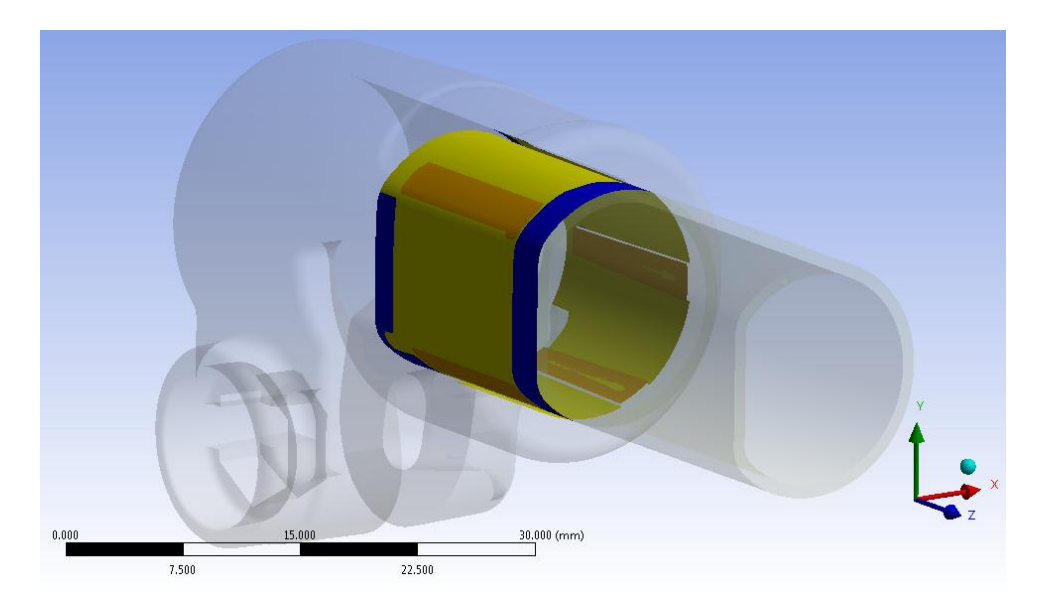

**Figura 6.21: Stato finale dei contatti, vista lato spianato tubo**

Le aree gialle indicano le superfici che si trovano reciprocamente vicine. In arancione vengono evidenziate le zone nelle quali i due corpi sono effettivamente in contatto.

Si nota come nell'interfaccia tra i due corpi il contatto non si sviluppi in modo omogeneo. La superficie esterna del tubo si deforma poggiando solamente in corrispondenza dei bordi delle cinque sporgenze presenti all'interno del manicotto. Questo determina un distacco tra i due corpi nella parte centrale degli elementi progettati per creare l'interferenza geometrica. Suddetto fenomeno è dovuto alla particolare geometria definita all'interno del manicotto, le facce superiori delle cinque protuberanze hanno infatti forma concava e seguono la curvatura del tubo, inducendo suddetto risultante stato finale dei contatti.

#### Deformata:

In [Figura 6.22](#page--1-6) viene mostrata la deformata del tubo amplificata a 10x. È ben visibile l'effetto di curvatura indotto dall'accoppiamento con interferenza geometrica. Le zone maggiormante deformate sono situate in corrispondenza del centro delle sporgenze presenti sulla superficie interna del manicotto. In accordo con lo stato finale dei contatti è possibile osservare come la superfice del tubo aderisca prevalentemente in corrispondenza degli spigoli appartenenti alle cinque protuberanze che lo accolgono.

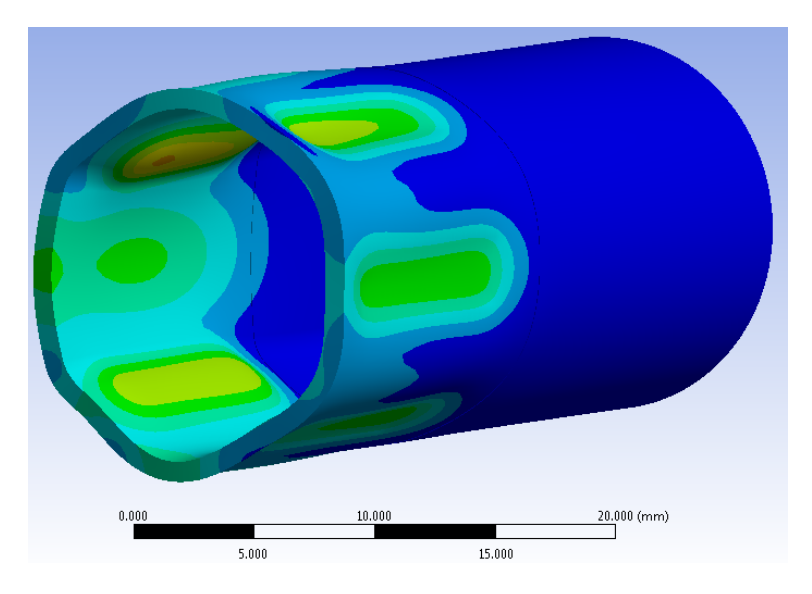

**Figura 6.22: Deformata del tubo amplificata 10x.**

#### Stato tensionale del sistema:

In [Figura 6.23](#page--1-7) e [Figura 6.24](#page--1-8) viene rappresentata la distribuzione della tensione equivalente di Von Mises per l'accoppiamento studiato rispettivamente per il manicotto ed il tubo in esso calettato.

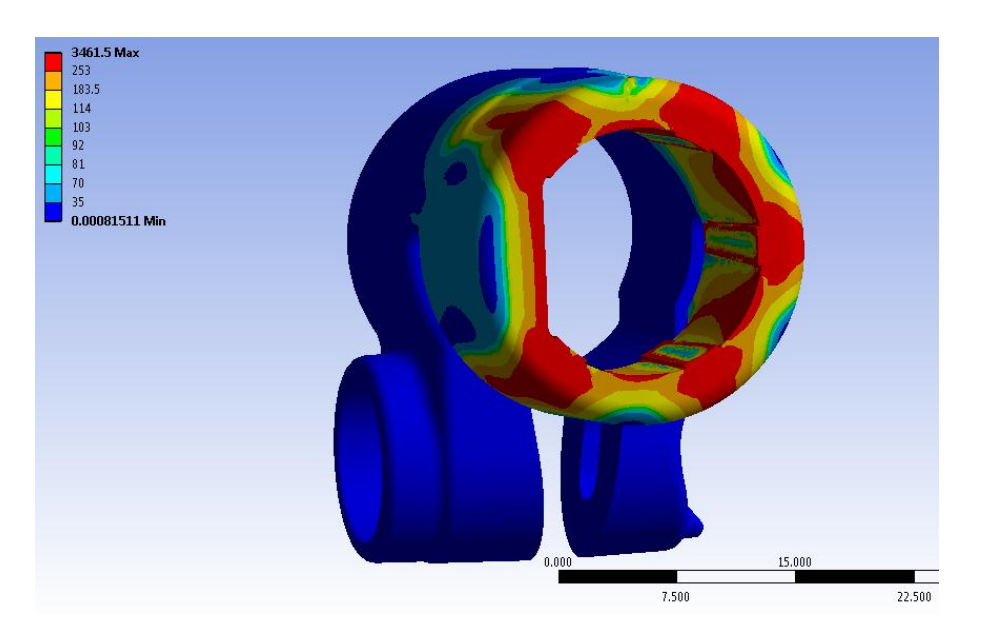

**Figura 6.23: Tensione equivalente di Von Mises nel manicotto.**

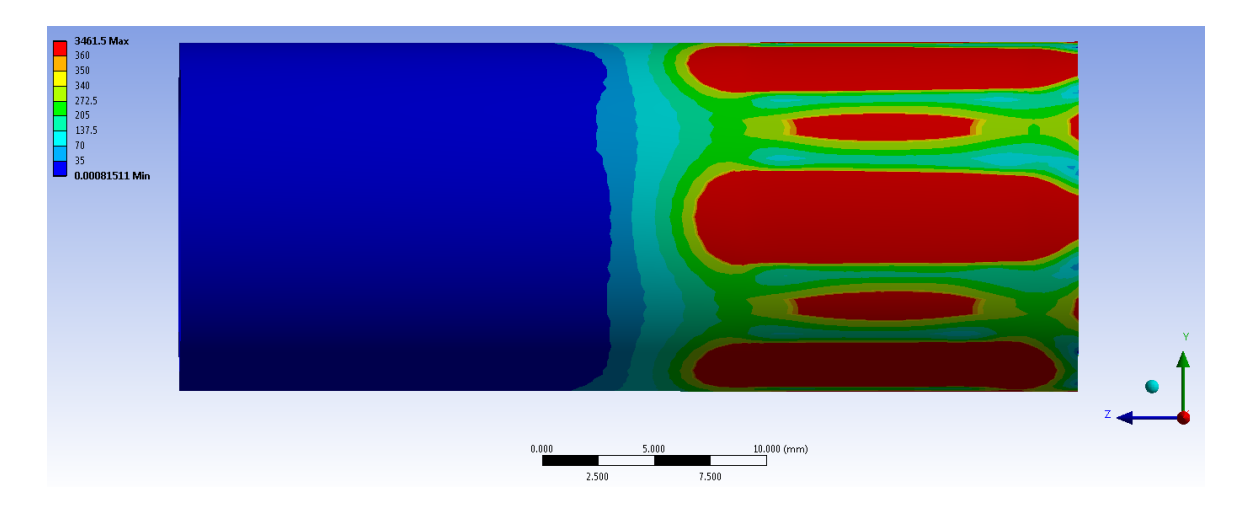

**Figura 6.24: Tensione equivalente di Von Mises nel tubo.**

Le zone di colore giallo e arancione indicano che la tensione equivalente di Von Mises ha superato il limite di snervamento del materiale (114 MPa per il manicotto e 340 MPa per il tubo), quelle di colore rosso che si è superato il limite di rottura (253 MPa per il manicotto e 360 MPa per il tubo).

Si può osservare che nel manicotto le zone più sollecitate si trovano in corrispondenza dei bordi superiori delle sporgenze che accolgono il tubo, all'interno delle quali invece la tensione equivalente mantiene in un range di valori all'incirca tra 40 e 80 MPa. Nel manicotto si osserva il superamento del limite di snervamento in un'estesa area superficiale esterna, collocata nelle vicinanze delle zone di contatto, con il raggiungimento di valori superiori al carico di rottura dovuti al modello lineare assunto per il materiale.

Si precisa inoltre che i valori di tensione riportati non corrispondono a quelli realmente presenti nei componenti, tuttavia la distribuzione effettiva presenterà tale andamento. I picchi di tensione massimi non si verificano effettivamente nella realtà in quanto dovuti agli spigoli interni presenti all'interno della geometria modellata ed al contributo delle sollecitazioni generate dalle condizioni di vicolo imposte, necessarie per eliminare l'insorgere di moti rigidi nel modello FEM.

In corrispondenza del tubo le zone con sollecitazioni comprese tra il limite di snervamento ed il carico di rottura sono di estensione molto limitata, quasi impercettibili; questo fatto è conseguenza dell'estrema vicinanza tra suddetti limiti. Lo stato tensionale supera il carico di rottura in prossimità delle zone di contatto con il manicotto, ed in corrispondenza della semi distanza tra due punti d'appoggio adiacenti. Suddetta distribuzione delle tensioni è dovuta alla particolare deformata assunta dal tubo al termine del calettamento. Il grado di libertà riattivato al secondo Load Step, in riferimento al vincolo definito in corrispondenza del manicotto, consente di scaricare eventuali effetti flessionali in corrispondenza del tubo. Al termine della simulazione, l'estremità del tubo vincolata, in conseguenza a quanto appena osservato, non presenta tensioni elevate, con valori che si mantengono inferiori a 5 MPa.

È fondamentale ricordare che questa prima analisi è limitata dal fatto che non si considera l'effettivo comportamento elasto-plastico del materiale, non tenendo quindi conto della ridistribuzione delle tensioni dovuta al fenomeno della plasticizzazione. Da quanto detto consegue pertanto che i valori di tensione risultanti superiori al limite di snervamento non sono considerati attendibili ai fini della determinazione del reale stato risultante caratterizzante il sistema studiato.

# **6.4 Analisi FEM dell'accoppiamento con interferenza definendo materiali non lineari e contatti non lineari**

#### **6.4.1 Scopo**

Osservando i risultati ottenuti dalla precedente analisi, effettuata approssimando il comportamento dei materiali con un modello lineare elastico, ci si rende immediatamente conto dei limiti derivanti dal non considerare l'effettivo comportamento elasto-plastico del materiale. Ai fini di determinare il reale stato caratterizzante il sistema analizzato è pertanto di fondamentale importanza considerare la ridistribuzione delle tensioni dovuta al fenomeno della plasticizzazione. In questo paragrafo viene pertanto effettuata un'analisi agli elementi finiti del sistema oggetto di studio utilizzando i modelli di materiale non lineari descritti all'interno del Capitolo5.

Utilizzando il modello definito nel Paragrafo 6.3 la fase di Solver non viene portata a termine e le impostazioni adottate nel corso della precedente analisi, effettuata approssimando i materiali con modelli di tipo lineare, non sono ora utilizzabili per eseguire un'analisi elasto-plastica.

Ulteriore attenzione deve essere quindi posta in fase di Pre Process. Inizialmente si è reso necessario effettuare una serie di modifiche a livello geometrico che permettessero una meshatura più accurata nell'interfaccia d'interferenza geometrica. In seguito è stata necessaria una ridefinizione dei contatti, nello specifico si è agito cambiando la formulazione ed il tipo di comportamento dei contatti. Infine di fondamentale importanza è stata l'introduzione di un comando APDL all'interno del modulo *Mechanical* di ANSYS Workbench con lo scopo di accoppiare i due corpi in modo graduale, eliminando la loro compenetrazione iniziale che nelle analisi con materiali non lineari risulta di difficile gestione in fase di Solver.

#### **6.4.2 Operazioni geometriche**

In questa fase viene utilizzato il modulo *Design Modeler* di ANSYS Workbench. Dopo aver importato all'interno dell'ambiente di lavoro ANSYS Workbench i modelli CAD del sistema in analisi, oltre alle operazioni descritte nel Paragrafo 6.3.2, vengono effettuate le operazioni di seguito elencate (per i dettagli riguardanti la procedura adottata ed i comandi utilizzati si rimanda all'Appendice 3):

 ciascuna delle cinque sporgenze presenti all'interno del manicotto viene divisa in due parti: La prima è costituita dal materiale che non genera interferenza geometrica, la seconda viene definita dalla quota parte delle protuberanze avente altezza pari al valore dell'interferenza geometrica che si sviluppa tra i corpi. Il manicotto e le cinque porzioni di esso, appena isolate dal resto della geometria, vengono poi raggruppate definendo un'apposita *Part*. In [Figura 6.25](#page--1-9) viene riportato il dettaglio in corrispondenza di una sporgenza:

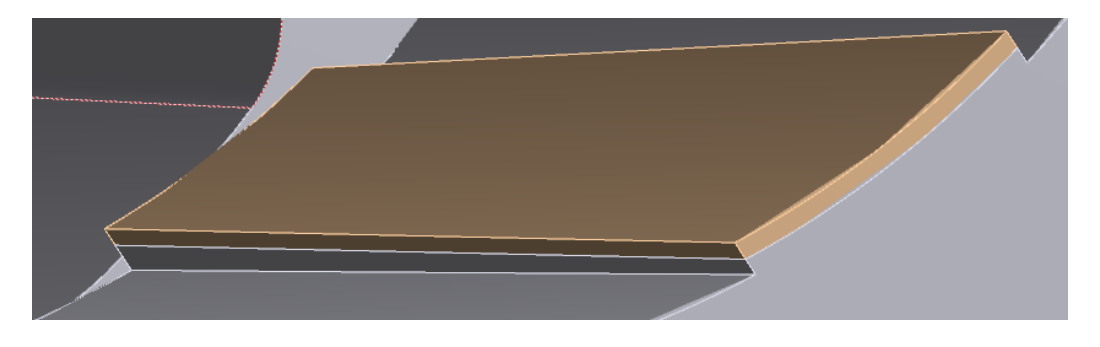

**Figura 6.25: Particolare in corrispondenza di una sporgenza interna al manicotto**

 All'interno del tubo vengono ricavati cinque corpi di estensione corrispondente alla quota parte di materiale del manicotto che genera con esso interferenza geometrica. Suddetti corpi vengono poi raggruppati con il restante volume del tubo definendo un'apposita *Part*. Vedi [Figura 6.26:](#page--1-10)

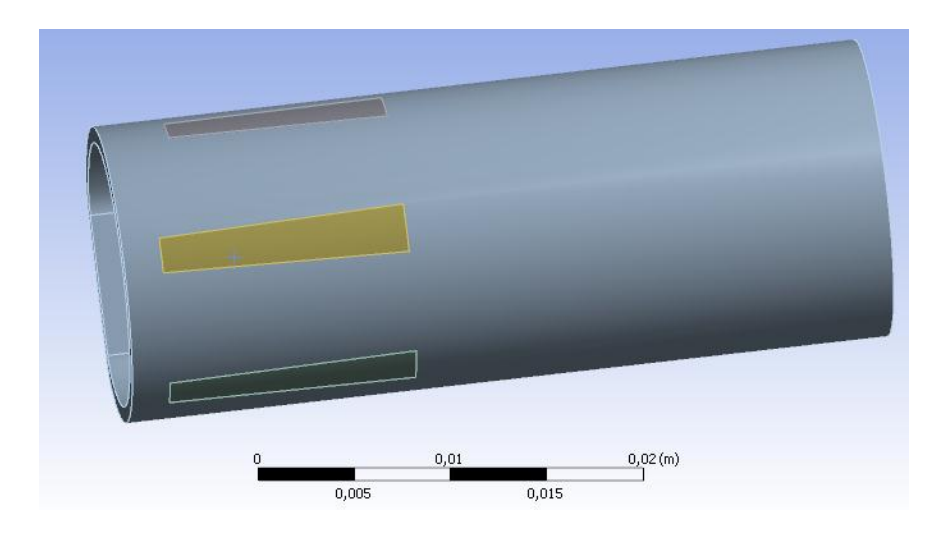

**Figura 6.26: Geometria del tubo risultante**

#### **6.4.3 Formulazione dei contatti**

In fase di Pre Processor all'interno di ANSYS Workbench vengono definite le seguenti superfici di contatto:

 *Target Surface*: vengono selezionate le superfici superiori delle cinque sporgenze presenti all'interno del manicotto e la sua parete interna, evidenziate in [Figura 6.27.](#page--1-11)

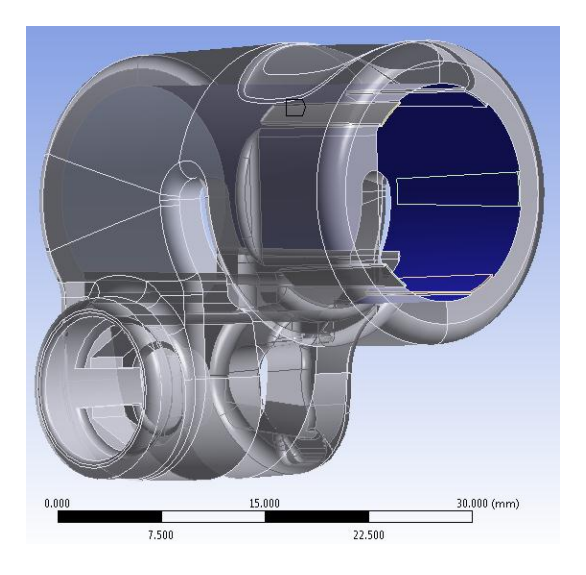

**Figura 6.27: Target Surface**

 *Contact Surface*: vengono selezionate le superfici esterne dei cinque corpi precedentemente definiti nel tubo e la sua restante superficie esterna, evidenziate in [Figura 6.28.](#page--1-12)

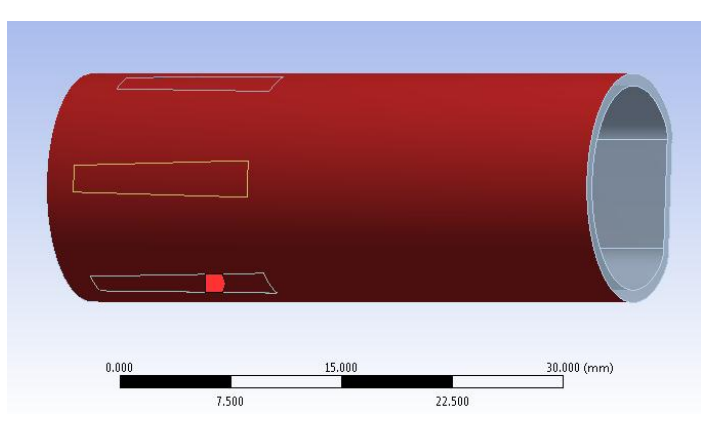

**Figura 6.28: Contact Surface**

Viene definito un contatto di tipo non lineare privo di attrito: *Frictionless*.

I Dettagli definiti in questa sede vengono riportati in [Tabella 6.3:](#page--1-13)

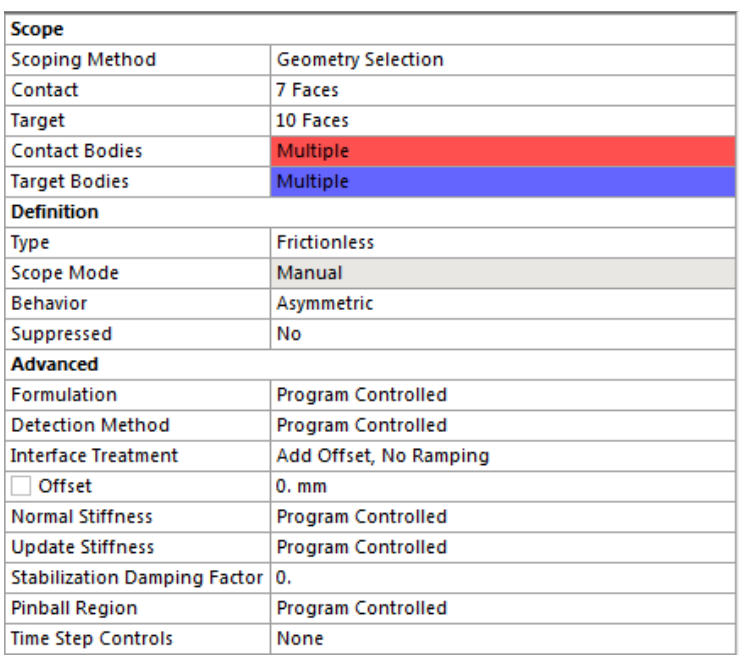

#### **Tabella 6.3: Details of Contacts**

#### **6.4.4 Boundary conditions**

Condizioni di vincolo:

• Manicotto

Nei Load Step n°1 e n°2 in corrispondenza della linea rosa evidenziata in [Figura 6.29](#page--1-14) vengono imposti uguali a zero tutti gli spostamenti (Ux, Uy, Uz) rispetto al sistema di riferimento cilindrico precedentemente creato.

Nel Load Step n°3 vengono liberati gli spostamenti lungo la direzione radiale Ux. Questo per consentire un miglior adattamento tra le superfici dei corpi in contatto.

• Tubo

Al tubo viene imposta una condizione di vincolo particolare, mediante la quale vengono impediti tutti gli spostamenti rigidi del corpo, lasciando allo stesso tempo quest'ultimo libero di deformarsi, evitando di entrare in regime plastico in seguito al carico termico che si ha in previsione di applicare in corrispondenza di tale corpo, come descritto nel seguito.

Viene quindi preliminarmente definito un *Remote Point* (identificato con la lettera "A" in [Figura 6.29\)](#page--1-14) in riferimento al bordo interno posto all'estremità del tubo (evidenziato in giallo in [Figura 6.29\)](#page--1-14). Nelle impostazioni avanzate del *Remote Point* viene definito un comportamento di tipo *Deformable*, per consentire le deformazioni al corpo nel quale verrà definito il vincolo descritto nel seguito.

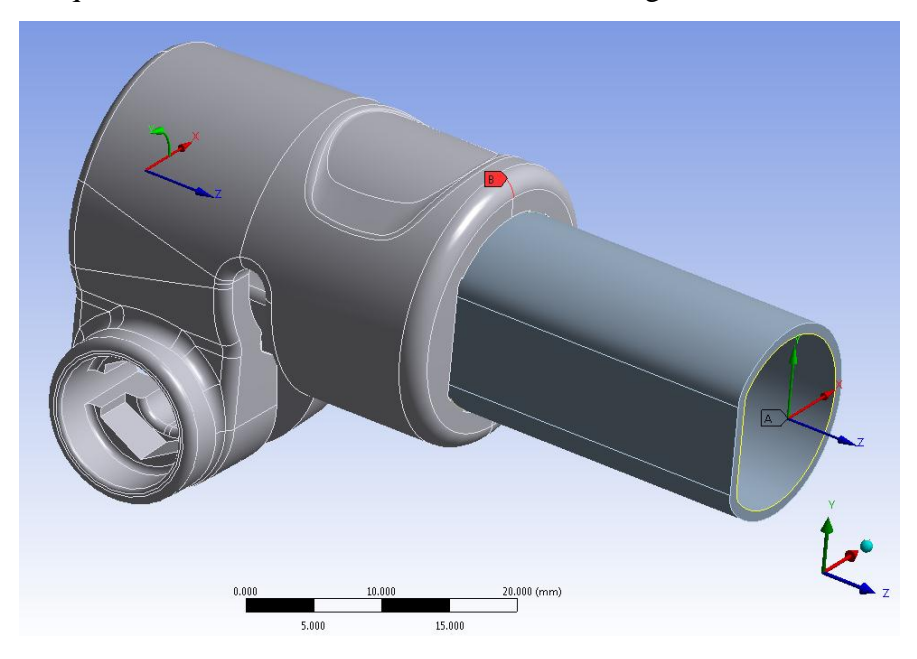

**Figura 6.29: Condizioni di vincolo imposte al sistema.**

Si procede poi alla creazione di un nuovo sistema di coordinate di tipo cartesiano, orientato in modo solidale al sistema di riferimento globale, il quale viene definito in riferimento al bordo del tubo utilizzato precedentemente per la creazione del *Remote Point*. In [Figura 6.29](#page--1-14) in basso a destra si può notare il sistema di riferimento globale; in corrispondenza dell'estremità del tubo viene invece rappresentato il nuovo sistema di riferimento appena creato, avente origine proprio nel *Remote Point.*

Il tubo viene vincolato definendo una particolare condizione di vincolo denominata in ANSYS Workbench *Remote Displacement*. Si procede applicando suddetto vincolo in corrispondenza del bordo situato all'estremità del tubo, evidenziato in giallo in [Figura](#page--1-14)  [6.29.](#page--1-14) Tale *Remote Displacement* viene definito in riferimento al *Remote Point* precedentemente creato, specificando nelle opzioni avanzare un comportamento di tipo deformabile.

Vengono quindi posti uguali a zero tutti i possibili gradi di libertà rispetto al sistema di riferimento creato appositamente in precedenza, come mostrato in [Tabella 6.4:](#page--1-15)

|  | Steps   Time [s] $\sqrt{X \text{ [mm]}} \sqrt{Y \text{ [mm]}} \sqrt{Z \text{ [mm]}} \sqrt{Z \text{ [mm]}}$ |  |        | P7 [°] |
|--|----------------------------------------------------------------------------------------------------|--|--------|--------|
|  |                                                                                                    |  |        |        |
|  |                                                                                                    |  |        |        |
|  |                                                                                                    |  | $= 0.$ |        |
|  |                                                                                                    |  |        |        |

**Tabella 6.4: Condizioni di vincolo imposte al tubo: Remote Displacement.**

Essendo tale condizione di vincolo posta in riferimento ad un punto, oltre alle traslazioni, è necessario porre uguali a zero anche tutte le rotazioni rispetto agli assi di riferimento.

Impostazioni adottate per risolvere l'interferenza geometrica:

 $\bullet$  t=0

All'interno di ANSYS Workbench viene definito un comando APDL nominato EKILL che disattiva il contatto con interferenza al tempo t=0. Nello specifico per il contatto in esame viene scritto il seguente comando:

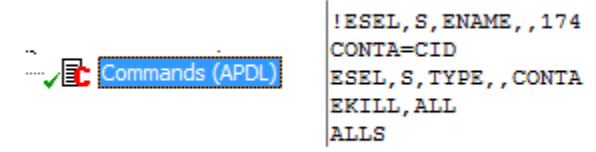

 $\bullet$  t=1

Al tubo viene imposta una temperatura negativa in modo da indurre in esso una contrazione tale da eliminare la penetrazione iniziale che esso presenta inizialmente con il manicotto. Entrando nello specifico al materiale del tubo viene assegnato un coefficiente di dilatazione termica pari a  $1,2*10^{-5}$  °C con una temperatura di riferimento di 22 °C. La temperatura imposta al corpo in questo Step è di  $-1000$  °C.

 $\bullet$  t=2

I contatti vengono riattivati utilizzando il seguente comando APDL:

Il tubo viene riportato alla temperatura originarie (temperatura di riferimento di 22°C), e la sua superficie esterna entra gradualmente in contatto con il manicotto e ricreando l'interferenza geometrica di progetto.

 $\bullet$  t=3

Vengono liberati gli spostamenti radiali Ux, rispetto al sistema di riferimento cilindrico, precedentemente impediti al manicotto. Questo permette ai due corpi di adattarsi reciprocamente.

#### **6.4.5 Mesh**

La mesh viene ottimizzata definendo una dimensione degli elementi più grossolana nelle zone meno sollecitate, ed effettuando in seguito specifici infittimenti solamente nelle zone di contatto. Questo permette di contenere il numero degli elementi, e di conseguenza diminuire il tempo richiesto per la fase di Solver senza però rinunciare all'accuratezza della soluzione ottenuta.

La dimensione globale degli elementi viene posta pari a *1 mm*.

Le operazioni eseguite per migliorare la qualità della mesh vengono di seguito elencate:

 I corpi sede dell'accoppiamento interferente, precedentemente definiti sia per la geometria del manicotto, che in quella del tubo, vengono meshati allo stesso modo per facilitare il calcolatore nella successiva fase di Solver. Le superfici vengono mappate imponendo specifiche divisioni in corrispondenza dei relativi bordi. In [Figura 6.30](#page--1-16) viene mostrata la mesh risultante per uno di tali corpi.

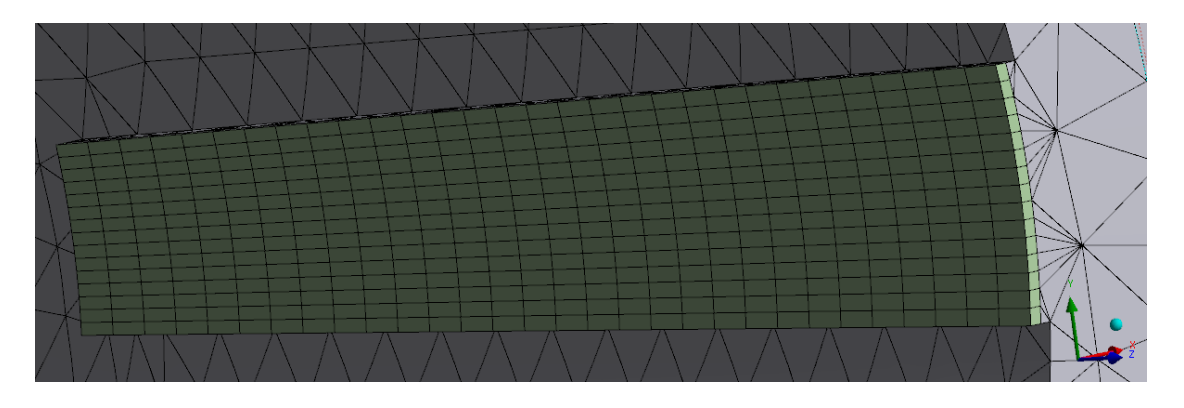

**Figura 6.30: Particolare della mesh in corrispondenza della zona di contatto. Vista lato manicotto.**

 Viene definito un *Element Size di 0,8 mm* in corrispondenza delle superfici del manicotto poste in prossimità della zona che accoglie in tubo (aree evidenziate in blu in [Figura 6.31\)](#page--1-17).

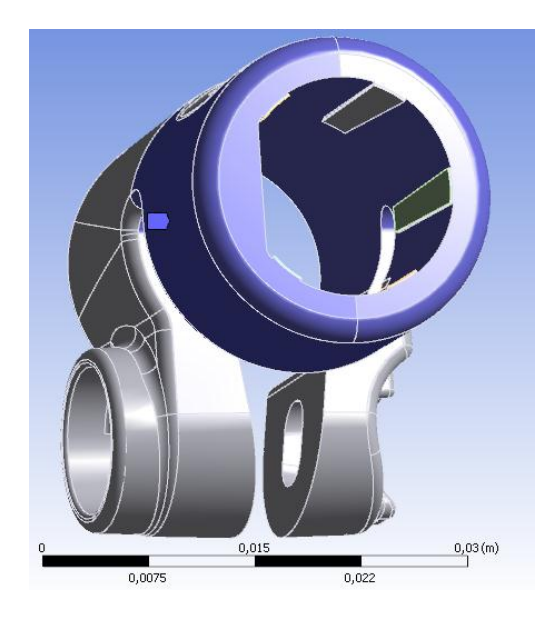

**Figura 6.31: Superfici d'applicazione dell'Element Size.**

Nelle impostazioni avanzate vengono definiti:

- *Shape Checking* di tipo *Aggressive Mechanical*;
- Introduzione dei nodi intermedi negli elementi

La mesh risultante, mostrata in [Figura 6.32,](#page--1-18) è costituita da circa 134.000 Nodi e 67.000 Elementi.

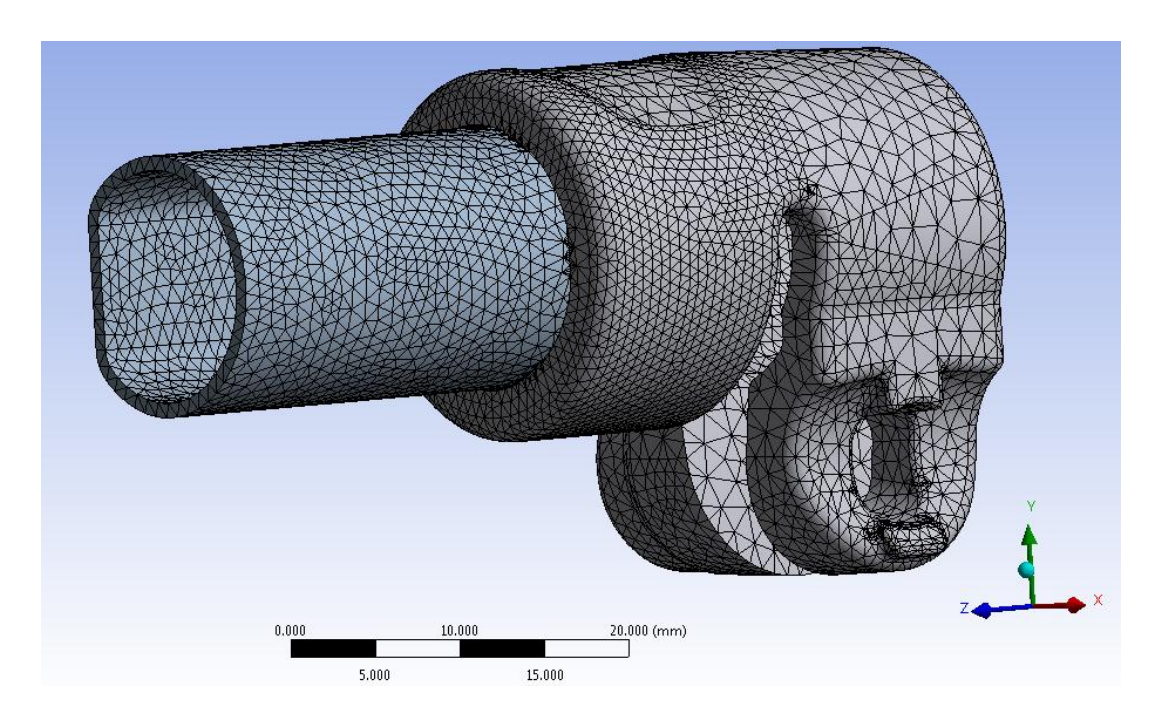

**Figura 6.32: Mesh definita per il sistema in analisi.**

#### **6.4.6 Risultati della simulazione**

#### Stato finale dei contatti:

Lo stato dei contatti risultante dall'analisi viene riportato in [Figura 6.33](#page--1-19) e [Figura 6.34:](#page--1-20)

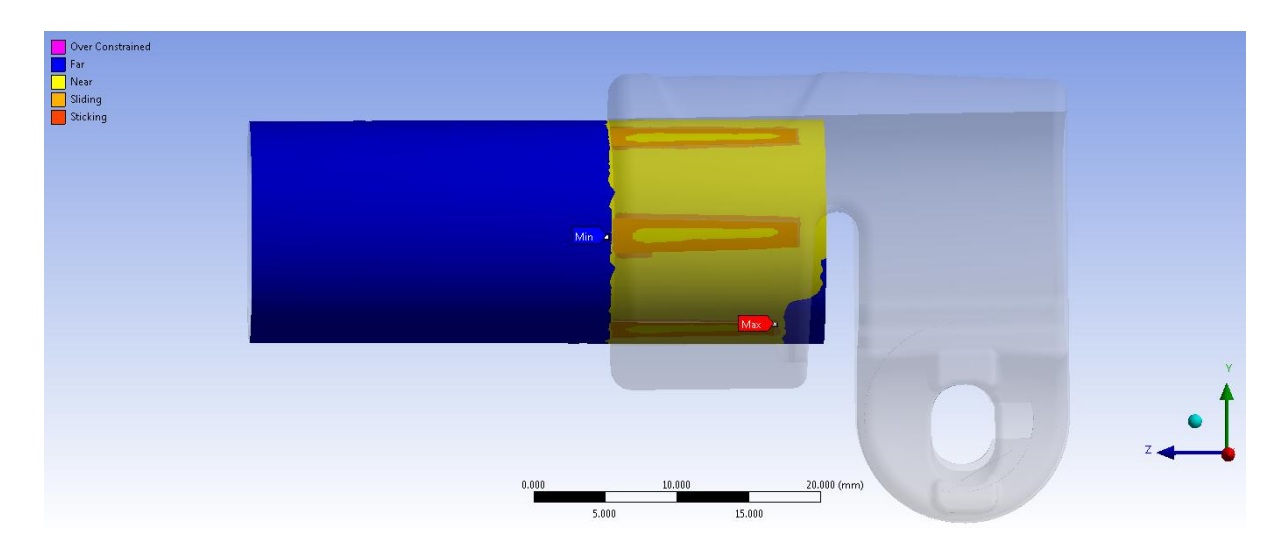

**Figura 6.33: Stato finale dei contatti, vista lato cilindrico tubo**

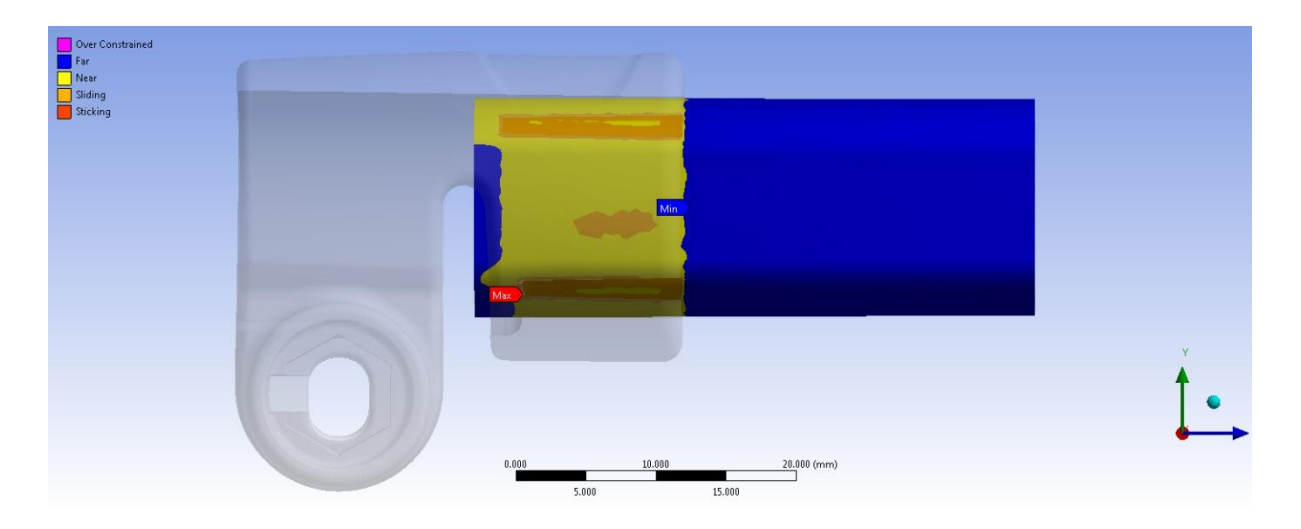

**Figura 6.34: Stato finale dei contatti, vista lato spianato tubo**

Le aree giallo indicano le superfici che si trovano reciprocamente vicine. In arancione vengono evidenziate le zone nelle quali i due corpi sono effettivamente in contatto.

Il fenomeno precedentemente osservato al temine dell'analisi con materiali lineari elastici è ora molto più accentuato: la superficie esterna del tubo non segue la concavità imposta alle sporgenze interferenti poste all'interno del manicotto, ma poggia solamente in corrispondenza dei lori spigoli. Dal distacco tra i due corpi nella parte centrale degli elementi progettati per creare l'interferenza geometrica, consegue una perdita d'efficacia del calettamento. Si osserva inoltre che il tubo entra in contatto con il manicotto anche in corrispondenza della parte centrale della faccia spianata, fenomeno che non si verificava invece al termine dell'analisi lineare elastica.

#### Deformata:

Al termine del processo di calettamento le sporgenze collocate nel lato manicotto risulteranno compresse dal tubo. Quest'ultimo viene sollecitato in accordo con quanto osservato dalla precedente analisi lineare elastica. La superficie esterna del tubo presenterà delle concavità rivolte verso il manicotto in corrispondenza delle zone di contatto. Andamento opposto assume la deformata in corrispondenza delle zone del tubo poste tra le superfici d'appoggio e nella parte spianata, presentando delle concavità rivolte verso l'asse del corpo. Il cambio di curvatura indotto nel tubo avviene in corrispondenza delle zone di contatto, e nello specifico si sviluppa nei bordi esterni delle sporgenze poste nella superficie interna del manicotto. In [Figura 6.35](#page--1-21) viene rappresentata la deformata del tubo al termine del calettamento, amplificata di un fattore 10x.

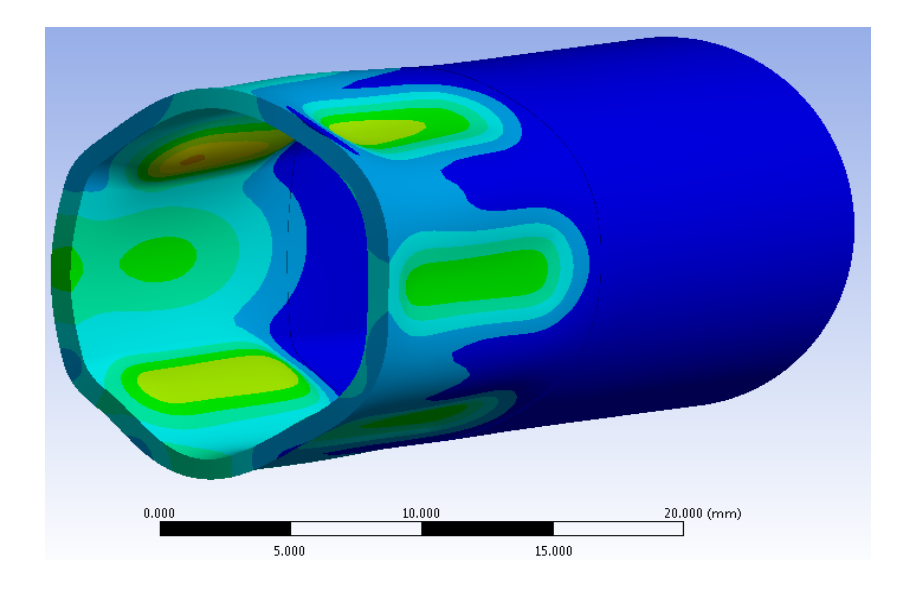

**Figura 6.35: Deformata del tubo amplificata 10x.**

#### Stato tensionale del sistema:

Nelle figure seguenti viene rappresentata la distribuzione della tensione equivalente di Von Mises per l'accoppiamento studiato rispettivamente per il manicotto ed il tubo in esso calettato.

Nelle scala cromatica definita le zone di colore giallo e arancione indicano che la tensione equivalente di Von Mises ha superato il limite di snervamento del materiale (114 MPa per il manicotto e 340 MPa per il tubo), quelle di colore rosso che si è superato il limite di rottura (253 MPa per il manicotto e 360 MPa per il tubo).

Evidenti sono gli effetti dovuti all'aver ora considerato il comportamento elasto-plastico dei materiali. Le zone nelle quali viene superato il limite di snervamento sono meno estese rispetto a quelle risultanti dalla precedente analisi effettuata adottando dei modelli di materiale lineari. La plasticizzazione del materiale permette infatti una notevole ridistribuzione delle tensioni interne ai componenti. Le zone più sollecitate presentano estensione ridotta rispetto alla prima analisi, grazie al contributo plastico nell'intorno dei punti maggiormente sollecitati. In quest'ultima simulazione, ad eccezione di punti in corrispondenza di qualche singolarità, non viene raggiunto il limite di rottura per nessuno dei due corpi. Gli effetti della plasticizzazione del materiale sono visibili in tutto il modello e permettono di ottenere una soluzione che si avvicina al reale stato caratterizzante il sistema studiato, superando le limitazioni caratterizzanti l'analisi lineare elastica, accettando comunque alcune limitazioni quali il superamento del carico di rottura in qualche punto del tubo.

Si passa ora ad analizzare nel dettaglio lo stato tensionale presente nelle zone di maggiore interesse.

In [Figura 6.36](#page--1-22) viene mostrato lo stato di tensione per una delle cinque sporgenze, collocate nella parte interna del manicotto, in corrispondenza delle quali si sviluppa l'accoppiamento con interferenza tra i due corpi in analisi.

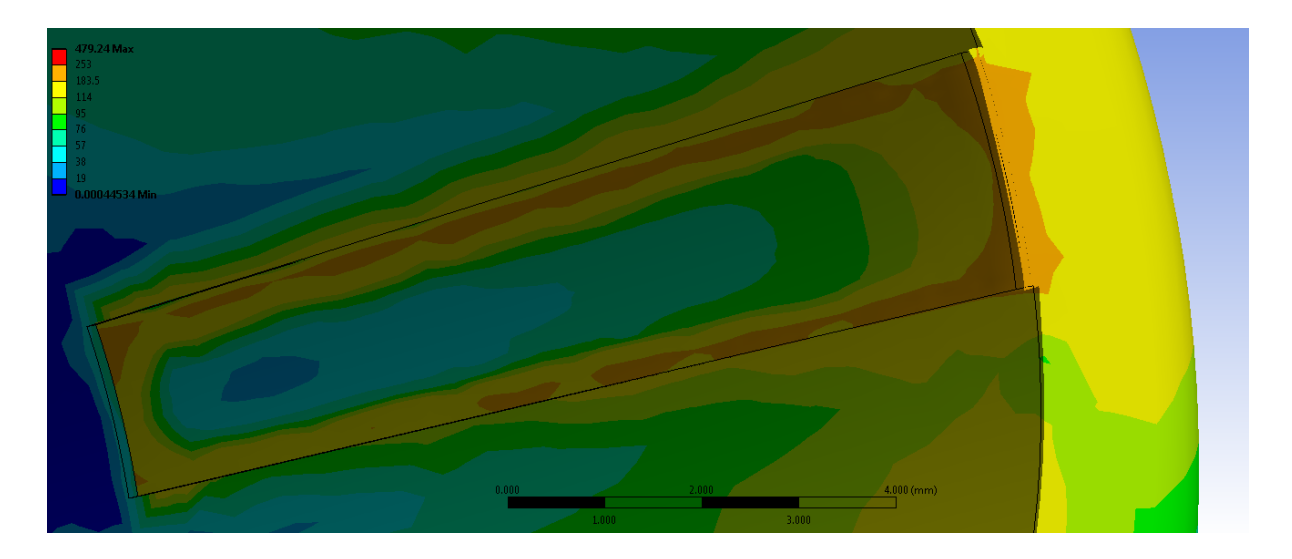

**Figura 6.36: Tensione equivalente di Von Mises in corrispondenza delle aree di contatto nel manicotto.**

Osservando lo stato finale dei contatti risulta evidente come la superfice esterna del tubo non aderisca uniformemente alle sporgenze che la accolgono, poste all'interno del manicotto. Da quanto detto consegue la particolare distribuzione di tensioni evidenziata in [Figura 6.36.](#page--1-22) Nella zona centrale, in corrispondenza della concavità assunta dalla superficie del componente, si ottiene una tensione equivalente di Von Mises inferiore al limite di snervamento del materiale, con valori compresi tra 40 e 80 MPa. Le sollecitazioni massime vengono raggiunte in corrispondenza dei bordi superiori dei dentini interferenti. In suddette zone si sviluppa la maggior parte del contatto con il tubo, il carico unitario di snervamento del materiale viene superato, rimanendo comunque lontani dal limite rottura del componente. Tuttavia si stima che nel componente reale i valori assunti ai lati delle cinque sporgenze saranno inferiori ai risultanti ottenuti dalla simulazione agli elementi finiti. Tale considerazione consegue dal fatto che nella realizzazione del manicotto non vengono riprodotti gli spigoli invece presenti nella geometria CAD utilizzata nell'analisi, bensì i bordi delle cinque sporgenze interne presenteranno un determinato raggio di raccordo, con la conseguente diminuzione del valore dell'interferenza geometrica.

Il calettamento del tubo influenza anche lo stato tensionale nelle porzioni di materiali sottostanti alle sporgenze del manicotto. Dalla [Figura 6.36](#page--1-22) si può notare come venga raggiunto il limite di snervamento in corrispondenza di una ristretta porzione di materiale lontano dalla zona di contatto. Questo fatto può non verificarsi nella realtà, e può essere imputabile proprio agli spigoli vivi presenti nel modello CAD, i quali aumentano lo stato tensionale del componente anche nella zona sottostante.

La superficie esterna del manicotto risente anch'essa del calettamento, anche se in modo molto ridotto. In corrispondenza di quest'ultima, in accordo con quanto mostrato in [Figura](#page--1-23)  [6.37,](#page--1-23) la tensione equivalente di Von Mises si mantiene, ad eccezione di qualche porzione ristretta, inferiore al limite di snervamento e i valori massimi si collocano nel materiale sottostante alle cinque sporgenze di contatto poste nella parte interna del manicotto. In corrispondenza della superficie esterna del manicotto, nelle zone più sollecitate i valori di tensione oscillano tra i 70 MPa ed i 120 MPa. Nel manicotto, dal lato spianato del tubo, la tensione risultante in corrispondenza della superficie esterna si mantiene lontana dal limite di snervamento del materiale, con valori compresi tra 30 e 40 MPa.

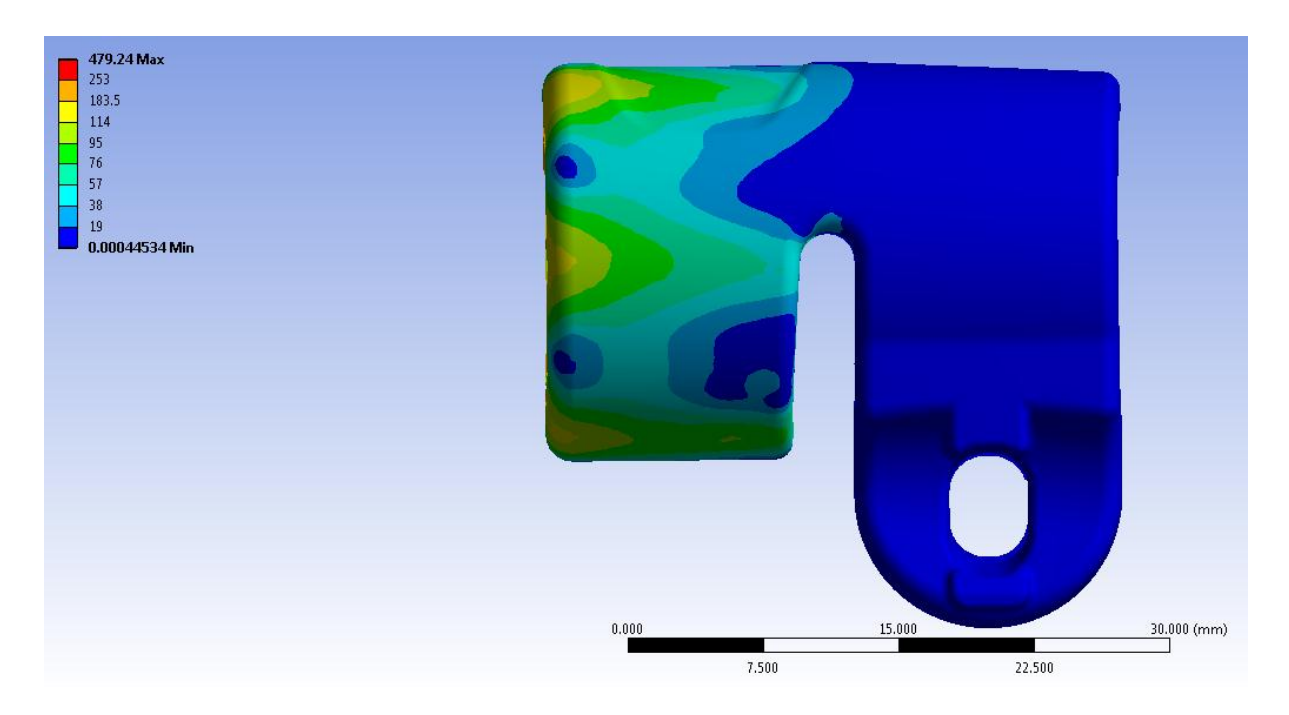

**Figura 6.37: Tensione equivalente di Von Mises in corrispondenza della superficie esterna del manicotto.**

In [Figura 6.38](#page--1-24) viene riportato lo stato tensionale risultante in riferimento alla superficie esterna del tubo. Il limite di snervamento del materiale viene superato in corrispondenza delle zone di contatto, scendendo poi a valori inferiori (80-140 MPa) nelle superfici adiacenti. Le aree di contato situate in prossimità del lato spianato del tubo risultano essere le più sollecitate, rispecchiando quanto era stato riscontrato dal lato del manicotto. In tali zone viene raggiunto in alcuni punti il carico di rottura del materiale, tuttavia si ritiene che questo sia dovuto alle singolarità geometriche, presenti nelle sporgente interferenti interne al manicotto, contenute modello CAD utilizzato. Altro fattore a cui è imputabile il superamento del carico di rottura in alcuni punti del tubo è costituito dalla presenza di spigoli nelle cinque parti del tubo e le relative cave che le accolgono, create per consentire un accoppiamento tra le mappature della mesh dei corpi in corrispondenza dei quali si sviluppa il contatto. Un ultimo fattore che non deve essere trascuro è costituito dai vincoli imposti ai componenti, definiti per eliminare eventuali moti rigidi, condizioni che però causano l'insorgere di sollecitazioni, all'interno dei corpi, maggiori rispetto a quanto avviene nella realtà applicativa. Oltre a quanto sopra osservato, nei componenti reali si stima un valore d'interferenza geometrica minore rispetto a quello caratterizzante l'analisi FEM; nei manicotti prodotti infatti i lati delle sporgenze interni risultano arrotondati, comportando quindi una diminuzione delle sollecitazioni nelle zone di criticità. Nel tratto di tubo esterno al manicotto le tensioni scendono rapidamente e si portano a valori all'incirca nulli.

Il grado di libertà riattivato al secondo Load Step, in riferimento al vincolo definito in corrispondenza del manicotto, consente di scaricare eventuali effetti flessionali in corrispondenza del tubo. Al termine della simulazione, l'estremità del tubo vincolata, in conseguenza a quanto appena osservato, non presenta tensioni elevate, con valori che si mantengono inferiori a 5 MPa.

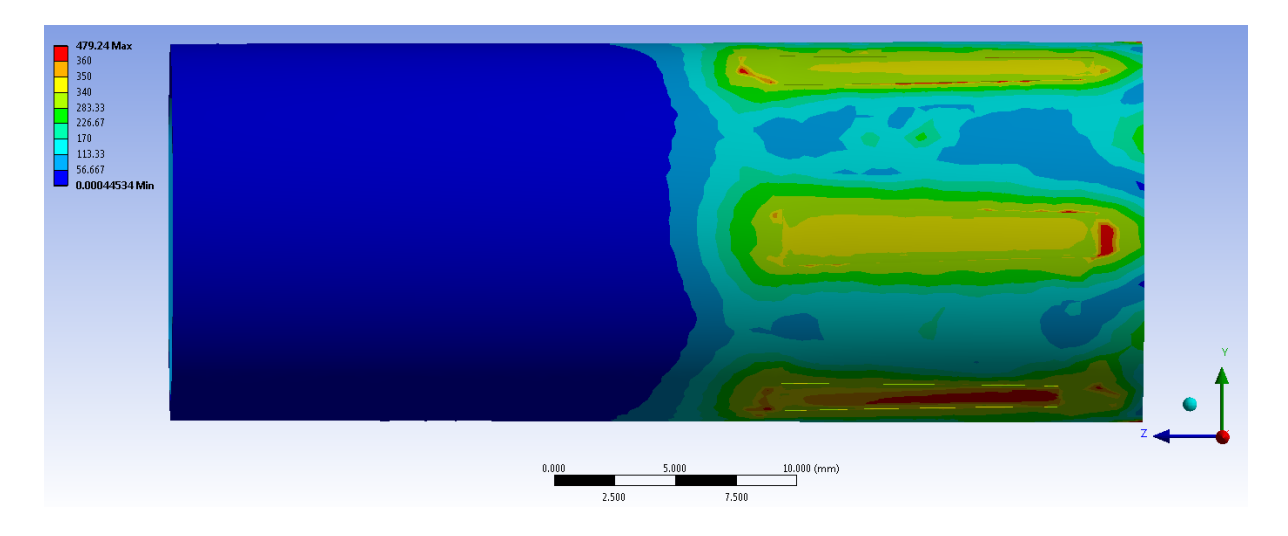

**Figura 6.38: Tensione equivalente di Von Mises in corrispondenza della superficie esterna del tubo.**

In [Figura 6.39](#page--1-25) viene riportato la distribuzione delle tensioni all'interno dello spessore del tubo. Nelle superficie esterna in corrispondenza delle zone di contatto viene raggiunto il limite di snervamento. In qualche porzione limitata della superficie esterna, nonché all'interno degli spigoli delle cavita del tubo che accolgono le cinque sporgenze costituenti con esso un'unica *Part*, viene raggiunto il carico di rottura. Tuttavia tali picchi sono solamente superficiali, e ad un decimo di millimetro di profondità i valori di tensione si abbassano notevolmente, riportandosi nell'intorno dei 280 MPa. Nella superficie interna del tubo si verifica un comportamento opposto a quanto osservato per quella esterna. Le zone più sollecitate della superficie interna non sono poste in corrispondenza dei contatti, bensì negli spazi presenti tra i punti d'appoggio tubo-manicotto. Quanto detto è conseguenza della deformata assunta dal tubo al termine del calettamento. L'adattamento all'interno del manicotto induce delle curvature sul tubo, portando a tensioni prossime al limite di snervamento nel materiale che si colloca non sotto, bensì tra i punti d'appoggio con il manicotto. In suddette zone, a qualche decimo di spessore sottostante (1-3 decimi di millimetro) le tensioni scendono a valori prossimi ai 230 MPa.

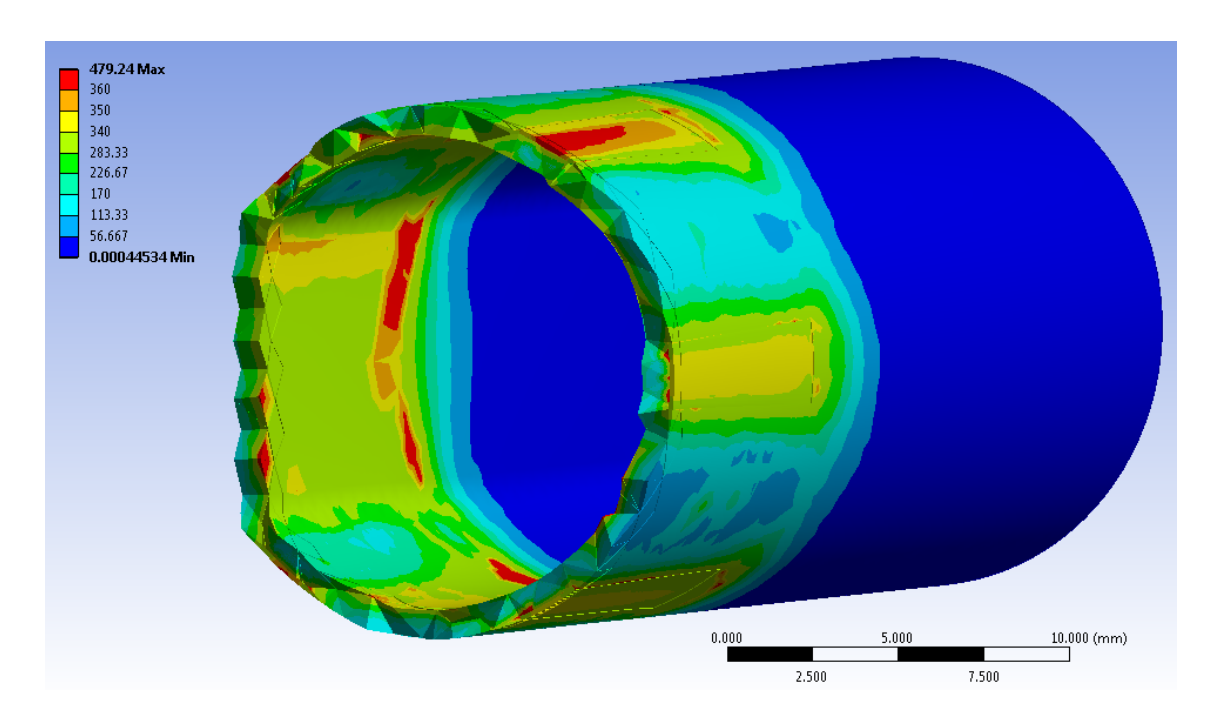

**Figura 6.39: Tensione equivalente di Von Mises all'interno dello spessore del tubo.**

Si osserva come la porzione del tubo esterna al manicotto non risenta degli effetti dovuti al calettamento. In corrispondenza della zona del tubo immediatamente esterna al manicotto si osserva come lo stato tensionale si porti a valori insignificanti con un elevato gradiente.

#### **6.5 Conclusioni**

L'analisi lineare elastica aveva evidenziato le zone riscontrate di criticità ed il comportamento assunto dal sistema. La deformata risultante dall'accoppiamento tra i due corpi viene riconfermata anche dall'analisi elasto-plastica, sebbene in quest'ultima vengano raggiunte deformazioni maggiori in relazione alle caratteristiche non lineari adottate per i materiali. Anche il comportamento caratterizzante i due corpi nelle zone di contatto era stato stimato correttamente assumendo i materiali come lineari elastici. Fin da subito è stato infatti osservato come le concavità presenti nelle sporgenze poste nella parete interna del manicotto, determinassero un accoppiamento non omogeneo tra i due corpi in corrispondenza delle zone di contatto. La superficie esterna del tubo si deforma poggiando solamente in corrispondenza dei bordi delle cinque sporgenze presenti all'interno del manicotto, e dal distacco tra i due corpi nella parte centrale degli elementi progettati per creare l'interferenza geometrica, consegue una perdita d'efficacia del calettamento. Si conclude pertanto che per aumentare la tenuta dell'accoppiamento bisognerebbe modificare la geometria creando una leggera convessità in corrispondenza delle superfici superiori delle cinque sporgenze poste all'interno del manicotto.

Tuttavia l'analisi lineare elastica non è in grado di descrivere il reale stato che caratterizza il sistema al termine del calettamento. Fondamentale è stato lo svolgimento di un'analisi elastoplastica. La quale, considerando gli effetti della plasticizzazione del materiale, ha permesso di ottenere una soluzione che si avvicina al reale stato caratterizzante il sistema studiato, superando le limitazioni dell'analisi lineare elastica. Nel modello finale le porzioni nelle quali viene superato il limite di snervamento dei materiali sono risultate nell'intorno di quelle individuate al termine della prima analisi. Tuttavia considerando il contributo plastico del materiale sottostante alle zone di contatto il limite di snervamento viene superato in porzioni minori rispetto a quanto precedentemente ottenuto.

Diverso risulta però il comportamento oltre questa soglia: nel caso di modellazione con materiale lineare elastico si osserva il raggiungimento di elevati valori di tensione che portano a rottura entrambi i corpi; nell'analisi con materiale elasto-plastico si verifica un aumento meno marcato dei valori di *stress*, i quali ad eccezione di qualche punto, non salgono mai oltre la soglia del limite di rottura. Questo limite viene oltrepassato dal lato spianato del tubo in corrispondenza di qualche zona isolata in corrispondenza dell'interfaccia di contatto, in qualche porzione limitata della superficie esterna, nonché all'interno degli

Laurea Magistrale IM 194 A.A. 2012/2013

spigoli delle cavita del tubo che accolgono le cinque sporgenze costituenti con esso un'unica *Part*.

Quanto riscontrato consegue dalla sovra sollecitazione causata in corrispondenza degli spigoli presenti nel modello CAD utilizzato per l'analisi agli elementi finiti (spigoli presenti nelle sporgenze interne del manicotto ed in corrispondenza dei bordi delle cavità create nel tubo e raggruppate poi in un'unica *Part*), singolarità geometriche che non vengono riprodotte nella realizzazione dei componenti. Un ultimo fattore che non deve essere trascuro è costituito dai vincoli imposti ai componenti, definiti per eliminare eventuali moti rigidi, condizioni che però causano l'insorgere di sollecitazioni, all'interno dei corpi, maggiori rispetto a quanto avviene nella realtà applicativa.

# **7 DEFINIZIONE DELLE METODOLOGIE UTILIZZABILI PER SIMULARE MEDIANTE ANALISI AGLI ELEMENTI FINITI IL PROCESSO DI SERRAGGIO DEL SISTEMA**

## **7.1 Introduzione**

Nel seguente capitolo vengono esposte le varie metodologie di progettazione strutturale sviluppate in riferimento ai supporti fotografici. Il sistema sul quale tali approcci sono stati sviluppati è quello descritto dettagliatamente nel Capitolo 5, ovvero l'assieme di manicotto, boccola, i due tubi e l'accoppiamento di dado, leva e vite a "T" utilizzati per trasmettere la forza di chiusura. Il processo di serraggio del sistema può essere simulato mediante analisi agli elementi finiti adottando diversi approcci.

In una prima metodologia sviluppata l'assieme viene semplificato eliminando gli elementi: dado, leva e vite a "T". La chiusura viene quindi simulata mediante l'applicazione di due forze, uguali in modulo ed opposte in verso, ciascuna delle quali applicata ad un lembo del manicotto. Questo approccio presenta il vantaggio di semplificare l'assieme, con la conseguente riduzione del numero degli elementi e dei contatti introdotti nelle analisi agli elementi finiti. Da questo consegue un contenimento dei tempi richiesti sia per la fase di Pre Process, ma soprattutto per quella di Solver. Suddetto approccio presenta tuttavia alcune limitazioni. La prima è dovuta al fatto che mediante l'applicazione di forze ai lembi del manicotto, non si considera l'effetto di reazione dato nella realtà dal materiale della vite appartenente al sistema di chiusura. Altra approssimazione indotta da tale metodologia è l'applicazione di una forza di chiusura che si mantiene con direzione costante durante tutto il processo di serraggio; viene quindi trascurato il fatto che nel componente reale la direzione d'applicazione del carico di chiusura segue l'asse della vite, serrato ai lembi mediante un dado ed una leva. Un'ulteriore limitazione di questo primo approccio è costituita dal fatto che se dopo avere completato lo step di chiusura si procede applicando ulteriori carichi al sistema (forze o spostamenti), lo stato finale del sistema sarà caratterizzato dalla somma delle forze inizialmente applicate e dei contributi successivamente imposti. Nel caso in cui venga invece modellata la vite a "T", ulteriori carichi applicati al sistema possono modificare lo stato tensionale della vite, il quale può aumentare o diminuire a seconda dei casi, al termine della simulazione pertanto lo stato tensionale della vite e quindi le forze che essa applica al sistema possono essere diverse da quelle presenti al termine del primo step di carico.

Per stimare quanto effettivamente suddetti aspetti influenzano l'assieme considerato, vengono sviluppati altre metodologie di calcolo strutturale. Aumentando la complessità del modello sarà possibile valutare i contributi dati dagli aspetti trascurati nel corso della prima analisi. Viene quindi sviluppata una seconda metodologia di calcolo che prevede l'introduzione, all'interno dell'assieme precedentemente considerato, del sistema di chiusura completo costituito da dado, leva e vite a "T". La chiusura viene simulata applicando un opportuno carico termico alla vite che unisce il dado e la leva. Si vuole indurre una contrazione della vite, lungo il proprio asse, mediante l'imposizione di una determinata temperatura in corrispondenza di essa. Il sistema deve essere opportunamente tarato considerando le combinazioni di coefficiente di contrazione termica definito per il materiale, ed il carico termico applicato per avvicinare i lembi del manicotto del valore desiderato.

Nel presente elaborato viene definita una terza ed ultima metodologia di calcolo strutturale sviluppata in riferimento ai sistemi di supporto fotografici. In questa vengono effettuate analisi agli elementi finiti utilizzando il sistema completo considerato nel corso della seconda metodologia. La chiusura del morsetto viene simulala agli elementi finiti utilizzando un particolare strumento offerto all'interno dell'ambiente di lavoro ANSYS Workbench: *il Bolt Pretension*. Questo permette di applicare al perno un pretensionamento, corrispondente al tiro a cui è soggetta la vite nel processo di chiusura che si vuole riprodurre. Dopo aver effettuato il serraggio del manicotto, la vite reagirà con le proprie caratteristiche elastiche ad eventuali sollecitazioni successivamente applicate al sistema. Mediante tale approccio si vogliono considerare tutti gli aspetti ed i fenomeni che caratterizzano l'assieme studiato, giungendo ad una previsione accurata del comportamento che caratterizza il sistema.

Nel Paragrafo 7.2 vengono descritte le impostazioni, definite in fase di Pre Process, comuni a tutte le metodologie. Nei paragrafi successivi vengono poi analizzati i dettagli di vari approcci di calcolo sviluppati.

Per confrontare i risultati ottenuti mediante le diverse metodologie di calcolo, i materiali vengono semplificati utilizzando opportune approssimazioni lineari elastiche. Questo permette di contenere i tempi di calcolo richiesti. L'adozione di materiali non lineari all'interno di questa fase non porta valore aggiunto in termini di confronto tra le diverse

Laurea Magistrale IM 198 A.A. 2012/2013

metodologie sviluppate. Il comportamento elasto-plastico caratteristico di ciascun materiale verrà introdotto nei capitoli successivi, nei quali verrà analizzato nel dettaglio il comportamento del particolare sistema studiato.

## **7.2 Sistema analizzato**

#### **7.2.1 Oggetto delle simulazioni**

Il sistema studiato, utilizzato per la definizione delle varie metodologie di calcolo strutturale, introdotte nel Paragrafo 7.1, è costituito dall'assieme di:

- Manicotto (realizzato in Lega di Alluminio EN AC 44100);
- Tubo di diametro esterno  $\Phi = 15.5$  mm e spessore  $s = 0.85$ mm (realizzato in lega di Alluminio EN AW 5086);
- Tubo di diametro esterno  $\Phi = 12$  mm e spessore  $s = 0.85$ mm (realizzato in lega di Alluminio EN AW 5086);
- Boccola (realizzata in Durethan);
- Dado (acciaio da costruzioni)
- Leva (acciaio da costruzioni)
- Vite a "T" (acciaio da costruzioni)

I dettagli relativi a tutti gli oggetti sopraelencati ed ai materiali utilizzati, sono stati descritti dettagliatamente nel Capitolo 5.

I modelli CAD del manicotto e della boccola vengono importati nell'ambiente ANSYS Workbench cosi come fornitici in formato file.stp. In questo modo si ha la possibilità di poter lavorare direttamente sui modelli dai quali hanno preso origine gli oggetti, poichè base anche per la progettazione degli stessi stampi.

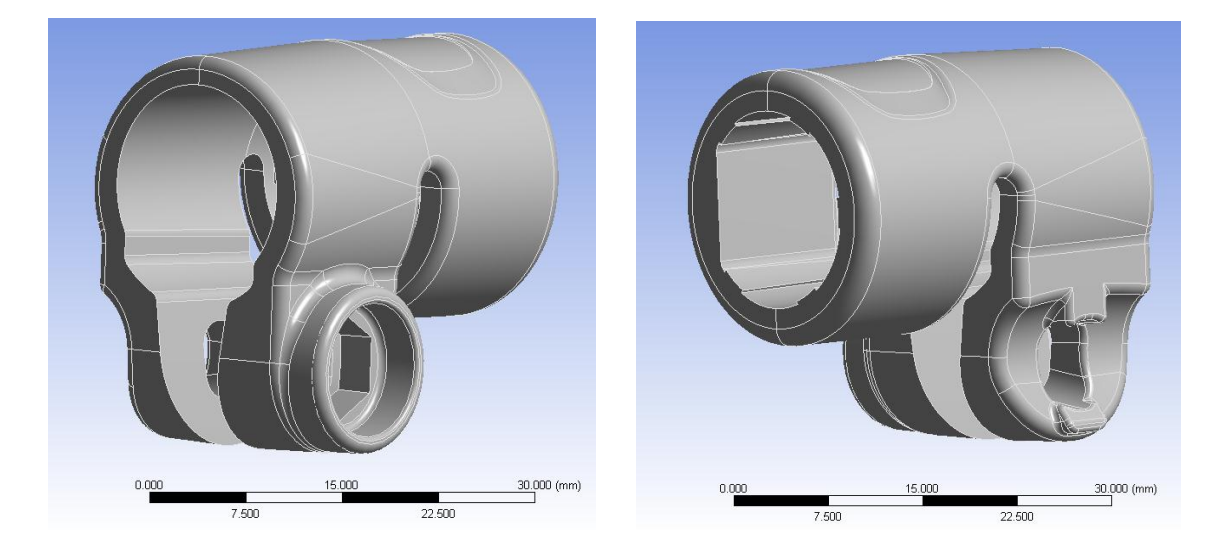

Modello CAD del manicotto:

**Figura 7.1: modello CAD del manicotto. A sinistra vista lato dado, a destra vista lato leva.**

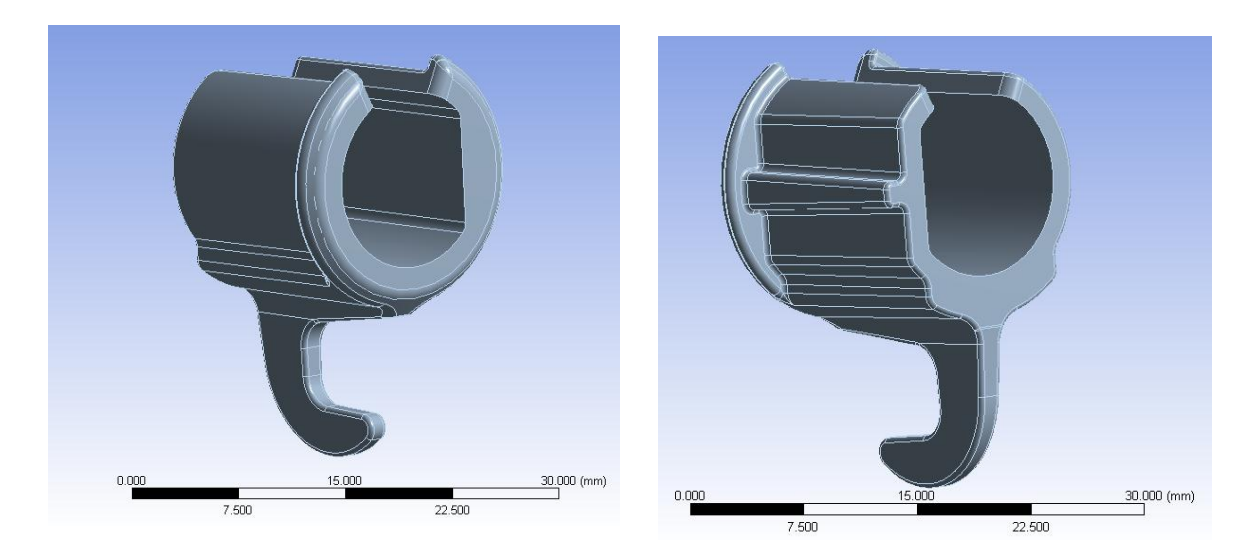

#### Modello CAD della boccola:

**Figura 7.2: modello CAD della boccola.**

Dopo aver importato all'interno dell'ambiente di lavoro ANSYS Workbench i modelli CAD del sistema studiato, si rende necessaria un'analisi della geometria importata per evidenziare eventuali irregolarità ed individuare le varie semplificazioni geometriche che possono essere eseguite per rendere il modello più regolare per la successiva meshatura. In questa fase viene utilizzato il modulo *Design Modeler* di ANSYS Workbench. Interventi comuni sono la rimozione di alcuni smussi, raggi di raccordo, per i quali la loro soppressione non sia motivo dell'introduzione di fattori critici per l'analisi, la fusione di più superfici piccole in una unica, senza però causare la modifica della geometria in modo irreale. Tali operazioni vengono eseguite per evitare di ottenere una mesh contenete elementi troppo piccoli in zone localizzate.

Entrando nello specifico si precisa che:

- Per il manicotto vengono effettuate le operazioni descritte nel dettaglio all'interno del Paragrafo 6.3.2.
- Per la boccola si è reso necessario effettuare unioni di piccole superfici adiacenti utilizzando il comando *Merge*.

La boccola viene posizionata in corrispondenza dell'apposita sede all'interno del manicotto (vedi [Figura 7.3\)](#page--1-26).

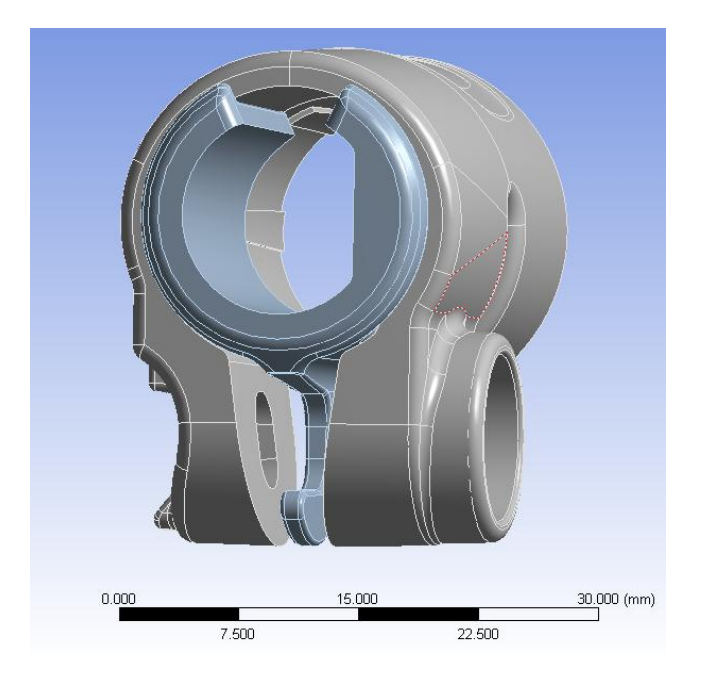

**Figura 7.3: Assieme di manicotto e boccola.**

Anche per i tubi vengono importati nell'assieme i relativi modelli CAD definiti in fase di progettazione. Entrando nello specifico per il tubo di diametro maggiore ne viene importato uno spezzone lungo 40 mm, per quello di diametro minore viene riprodotto uno spezzone di lunghezza 60 mm. Suddetti corpi vengono assemblati con il sistema nel seguente modo:

- Lo spezzone di tubo con diametro esterno  $\Phi = 12$  mm viene collacato in modo tale da sporgere all'esterno del manicotto di un valore pari alla propria semilunghezza.
- il tubo con sezione a "D" con diametro esterno  $\Phi = 15.5$  mm viene posto all'interno dell'apposita sede ricavata nella parte posteriore del manicotto, in modo tale che i due corpi si trovino inizialmente già compenetrati di un valore pari all'interferenza geometrica di progetto.

Utilizzando il *Design Modeler* di ANSYS Workbench il tubo viene diviso in due porzioni, in seguito raggruppate definendo un'apposita *Part*, in vista poi di definire una mesh più fitta solamente in corrispondenza della porzione di esso calettata con interferenza all'interno del manicotto [\(Figura 7.4\)](#page--1-27).

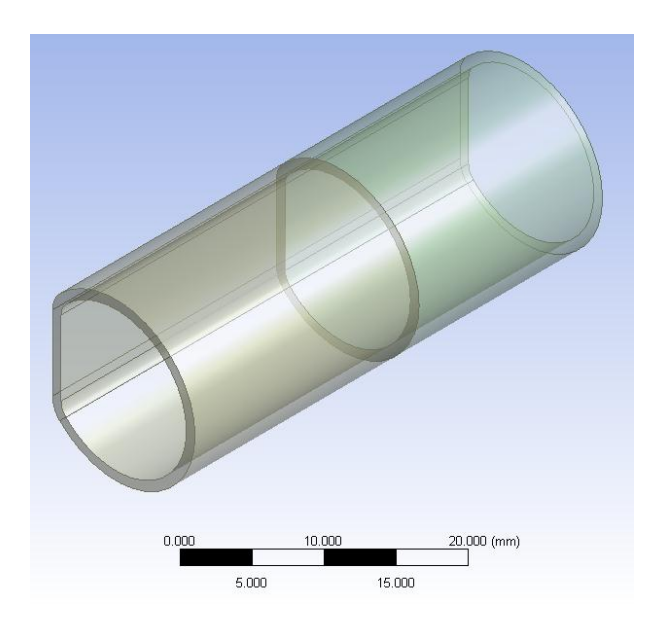

**Figura 7.4: Part definita per il tubo di diametro maggiore.**

Per contenere i tempi di simulazione il sistema di serraggio non viene riprodotto interamente, bensì viene schematizzato solamente nelle sue parti essenziali:

- La vite a "T" viene schematizzata con un perno di uguale diametro;
- La leva non viene riprodotta interamente ma ne viene replicata solamente la parte che si adagia sulla superficie del lembo del manicotto;
- Il dado viene riprodotto in scala reale e viene creato come un corpo pieno, senza il filetto interno.

In [Figura 7.5](#page--1-28) viene riportato il disegno CAD del sistema di chiusura importato all'interno del software agli elementi finiti.

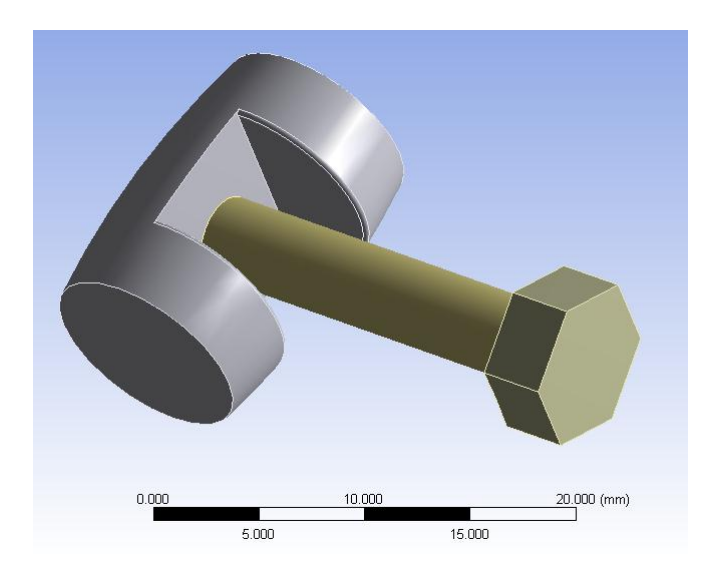

**Figura 7.5: sistema di chiusura semplificato.**

In [Figura 7.6](#page--1-29) e [Figura 7.7](#page--1-30) viene proposta una vista d'assieme del modello geometrico finale, importato all'interno dell'ambiente di lavoro ANSYS Workbench, utilizzato nelle successive analisi agli elementi finiti:

La leva semplificata viene posta a contatto con il lembo del manicotto in posizione prossima a quella assunta in fase di chiusura del sistema.

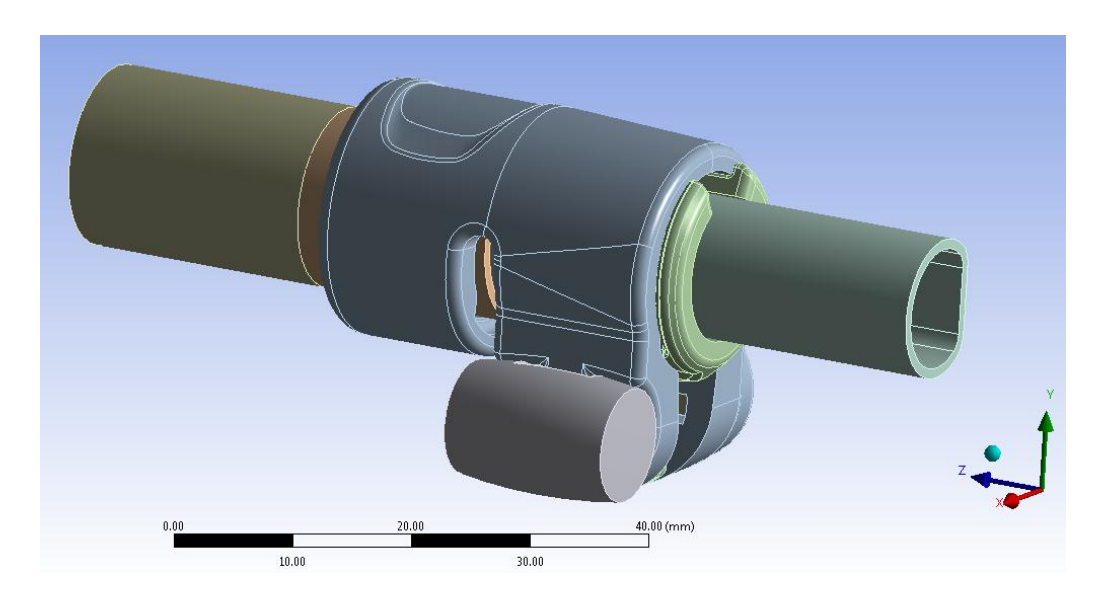

**Figura 7.6: Vista d'assieme lato leva.**

Il dado viene correttamente posizionato nell'apposita sede collocata in corrispondenza dell'altro lembo del manicotto. Il perno è l'elemento di connessione tra la leva ed in dado.

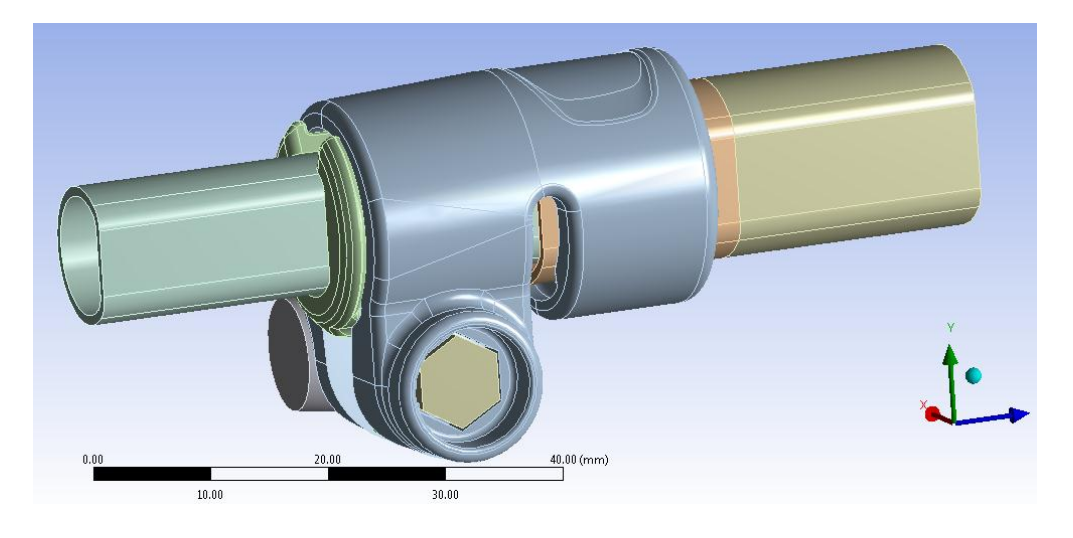

**Figura 7.7: Vista d'assieme lato dado.**

Si precisa infine che nello sviluppo della prima metodologia di calcolo strutturale vengono soppressi i corpi: dado, leva e perno. La seconda e terza metodologia vengono invece definite in riferimento al sistema di chiusura completo.
# **7.2.2 Definizione dei contatti**

Vengono di seguito descritti i contatti definiti per il sistema in analisi, dall'impostazione delle superfici, alle specifiche riguardanti definizione e tipologia di contatti.

Contatto tubo di diametro  $\Phi = 15.5$  mm - manicotto:

 *Contact Surface*: viene selezionata la superficie esterna del tubo, collocata in prossimità del manicotto, evidenziata con il colore rosso in [Figura 7.8.](#page--1-0)

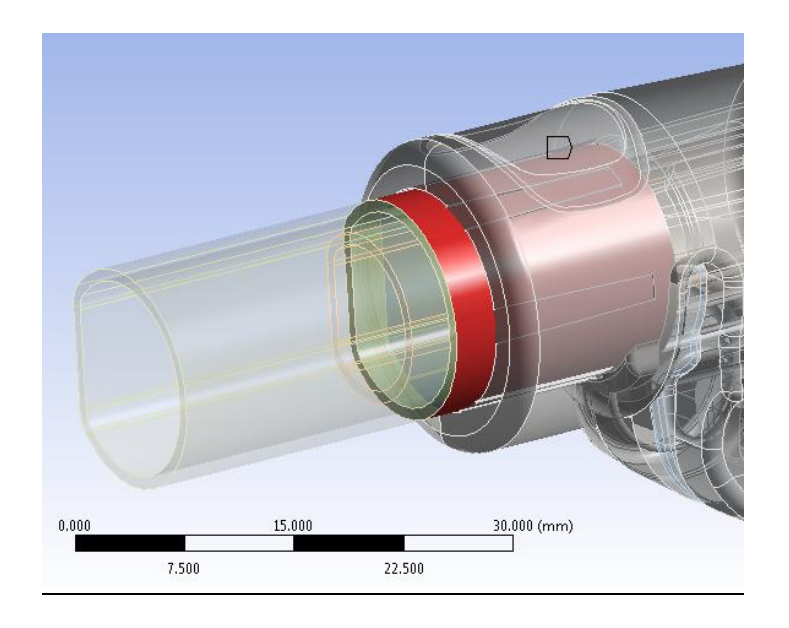

**Figura 7.8: Contact Surface.**

 *Target Surface*: vengono selezionate la superficie interne al manicotto identificate in [Figura 7.9](#page--1-1) con il colore blu.

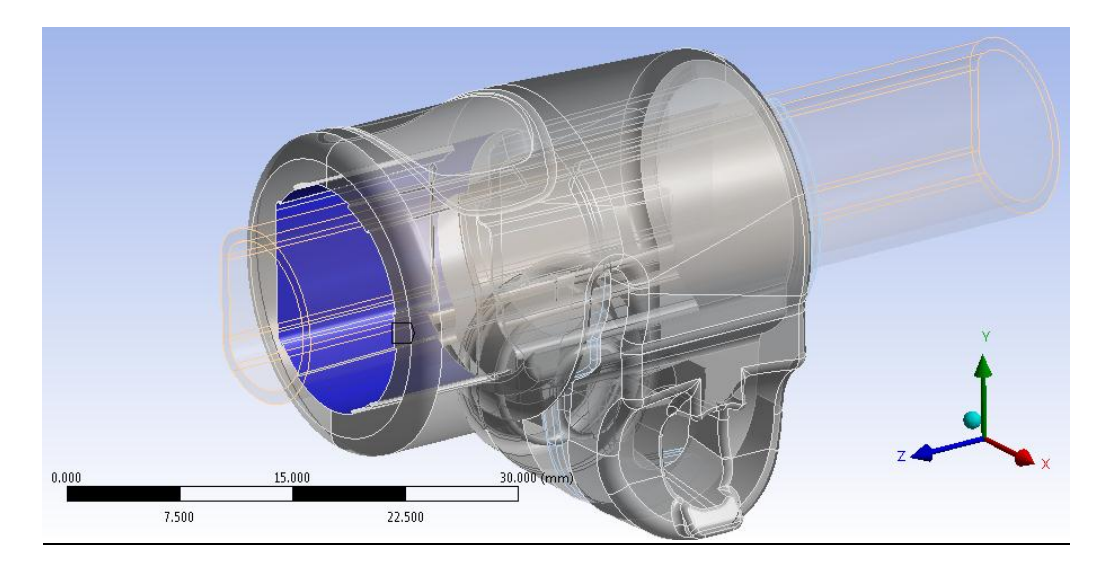

**Figura 7.9: Target Surface.**

 Viene definito un contatto di tipo non lineare privo di attrito: *Frictionless*. I Dettagli definiti in questa sede vengono riportati in [Tabella 7.1:](#page--1-2)

|        | Details of "Frictionless - tubo 15_5 To manicotto" |                            |  |  |  |  |
|--------|----------------------------------------------------|----------------------------|--|--|--|--|
|        | $\Box$ Scope                                       |                            |  |  |  |  |
|        | <b>Scoping Method</b>                              | <b>Geometry Selection</b>  |  |  |  |  |
|        | Contact                                            | 4 Faces                    |  |  |  |  |
|        | Target                                             | 10 Faces                   |  |  |  |  |
|        | <b>Contact Bodies</b>                              | tubo 15 5                  |  |  |  |  |
|        | <b>Target Bodies</b>                               | manicotto                  |  |  |  |  |
| $\Box$ | <b>Definition</b>                                  |                            |  |  |  |  |
|        | Type                                               | <b>Frictionless</b>        |  |  |  |  |
|        | Scope Mode                                         | Manual                     |  |  |  |  |
|        | <b>Behavior</b>                                    | Symmetric                  |  |  |  |  |
|        | Suppressed                                         | No                         |  |  |  |  |
|        | $\Box$ Advanced                                    |                            |  |  |  |  |
|        | <b>Formulation</b>                                 | Augmented Lagrange         |  |  |  |  |
|        | <b>Detection Method</b>                            | <b>Program Controlled</b>  |  |  |  |  |
|        | <b>Interface Treatment</b>                         | Add Offset, No Ramping     |  |  |  |  |
|        | Offset                                             | $0.$ mm                    |  |  |  |  |
|        | <b>Normal Stiffness</b>                            | Manual                     |  |  |  |  |
|        | <b>Normal Stiffness Factor</b>                     | 0.1                        |  |  |  |  |
|        | <b>Update Stiffness</b>                            | Each Iteration, Aggressive |  |  |  |  |
|        | <b>Stabilization Damping Factor</b>                | 0.                         |  |  |  |  |
|        | <b>Pinball Region</b>                              | Program Controlled         |  |  |  |  |

**Tabella 7.1: Impostazioni del contatto tubo 15,5mm – manicotto.**

#### Contatto boccola - manicotto:

- *Contact Surface*: viene selezionata la superficie esterna della boccola evidenziata con il colore rosso in [Figura 7.10.](#page--1-3)
- *Target Surface*: vengono selezionate le superfici interne al manicotto identificate in [Figura 7.10](#page--1-3) con il colore blu.

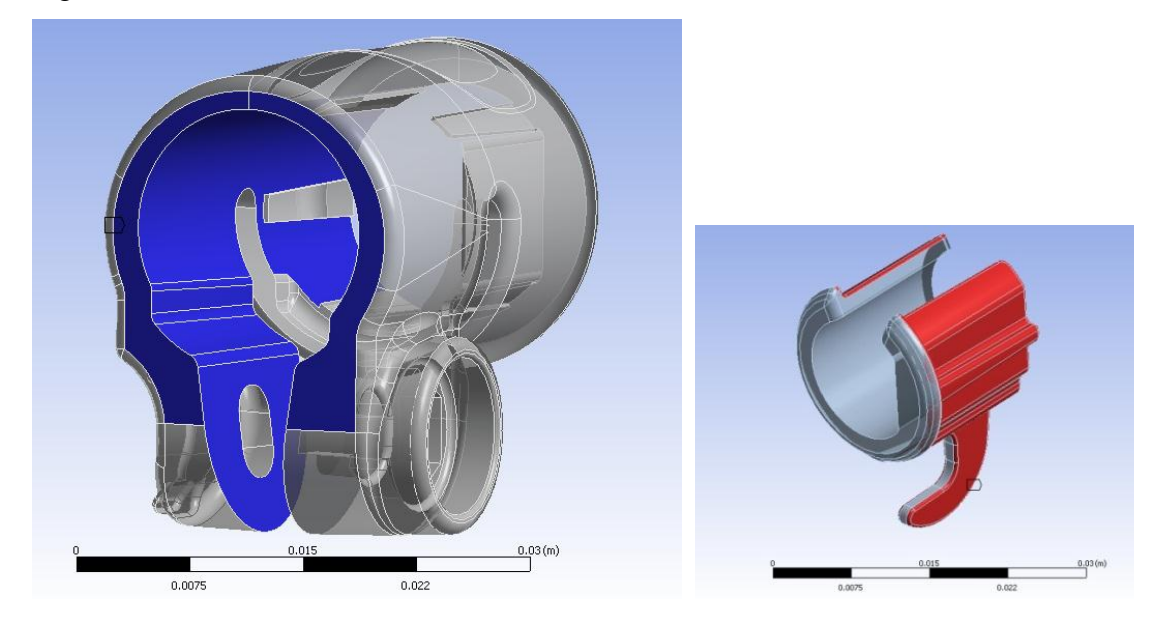

**Figura 7.10: A sinistra ed a destra vengono rispettivamente evidenziate la Target e la Contact Surface.**

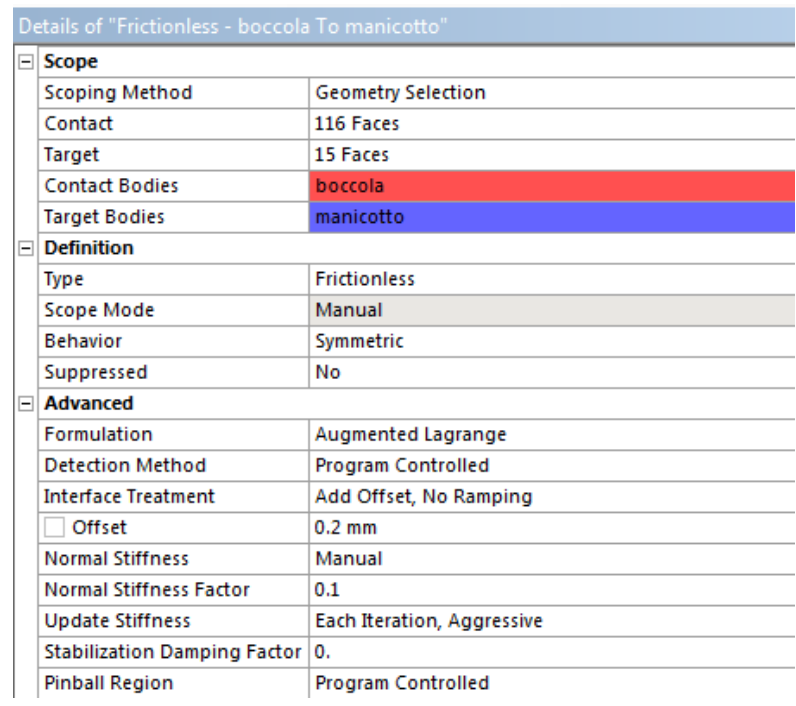

I Dettagli definiti per in contatto in analisi vengono riportati in [Tabella 7.2:](#page--1-4)

**Tabella 7.2: Impostazioni del contatto boccola-manicotto.**

Viene definito un contatto di tipo non lineare privo di attrito: *Frictionless*.

Si precisa che il valore di *Offset* pari a 0,2 mm è stato introdotto per aumentare il contatto tra i due corpi. Nelle prove sperimentali esso è stato replicato introducendo uno spessore di materiale plastico tra boccola e manicotto.

## Contatto tubo di diametro  $\Phi = 12$  mm – boccola:

• *Contact Surface*: viene selezionata la superficie esterna del tubo di diametro  $\Phi$  =  $12 \, mm$  evidenziata con il colore rosso in [Figura 7.11.](#page--1-5)

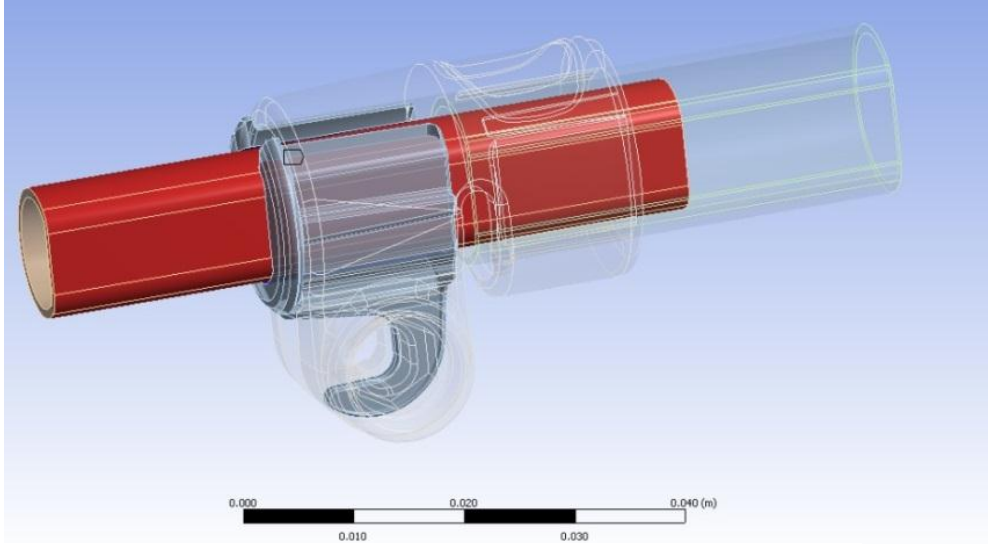

**Figura 7.11: Contact Surface contatto boccola-tubo.**

 *Target Surface*: vengono selezionate le superfici interne alla boccola identificate in [Figura 7.12](#page--1-6) con il colore blu.

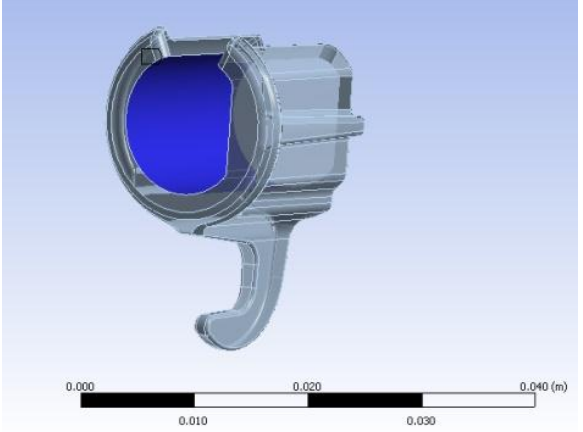

**Figura 7.12 A sinistra ed a destra vengono rispettivamente evidenziate la Contact e la Target Surface.**

 Viene definito un contatto di tipo non lineare con attrito: *Frictional*. Il coefficiente d'attrito introdotto viene ricavato come descritto del Capitolo 4. I Dettagli definiti in questa sede vengono riportati in [Tabella 7.3.](#page--1-7):

| Details of "Frictional - tubo 12 To boccola"<br>ņ |                            |  |  |  |
|---------------------------------------------------|----------------------------|--|--|--|
| $\Box$ Scope                                      |                            |  |  |  |
| Scoping Method                                    | <b>Geometry Selection</b>  |  |  |  |
| Contact                                           | 4 Faces                    |  |  |  |
| Target                                            | 5 Faces                    |  |  |  |
| <b>Contact Bodies</b>                             | tubo 12                    |  |  |  |
| <b>Target Bodies</b>                              | boccola                    |  |  |  |
| $\Box$ Definition                                 |                            |  |  |  |
| Type                                              | <b>Frictional</b>          |  |  |  |
| <b>Friction Coefficient</b>                       | 0.19                       |  |  |  |
| Scope Mode                                        | Manual                     |  |  |  |
| <b>Behavior</b>                                   | Symmetric                  |  |  |  |
| Suppressed                                        | No                         |  |  |  |
| $\Box$ Advanced                                   |                            |  |  |  |
| <b>Formulation</b>                                | Augmented Lagrange         |  |  |  |
| <b>Detection Method</b>                           | <b>Program Controlled</b>  |  |  |  |
| <b>Interface Treatment</b>                        | Add Offset, No Ramping     |  |  |  |
| Offset                                            | $0.$ mm                    |  |  |  |
| <b>Normal Stiffness</b>                           | Manual                     |  |  |  |
| <b>Normal Stiffness Factor</b>                    | 0.1                        |  |  |  |
| <b>Update Stiffness</b>                           | Each Iteration, Aggressive |  |  |  |
| <b>Stabilization Damping Factor</b>               | 0.                         |  |  |  |
| <b>Pinball Region</b>                             | <b>Program Controlled</b>  |  |  |  |

**Tabella 7.3: Impostazioni del contatto Tubo 12,2mm – boccola.**

### Contatto perno - dado:

- *Contact Surface*: viene selezionata la superficie all'estremità del perno, evidenziata in rosso in [Figura 7.13.](#page--1-8)
- *Target Surface*: viene selezionata una superficie appositamente ricavata in corrispondenza della faccia del dado, la quale è immagine speculare dell'area all'estremità del perno (vedi [Figura 7.13\)](#page--1-8).

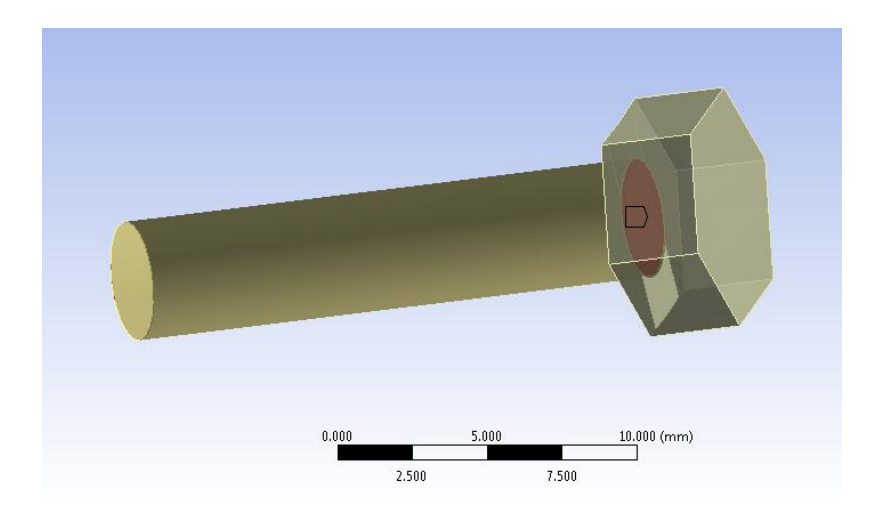

**Figura 7.13: Superfici di contatto perno-dado.**

 Viene definito un contatto di tipo lineare che mantiene incollate tra di loro *Contact* e *Target Surface*: *Bonded.*

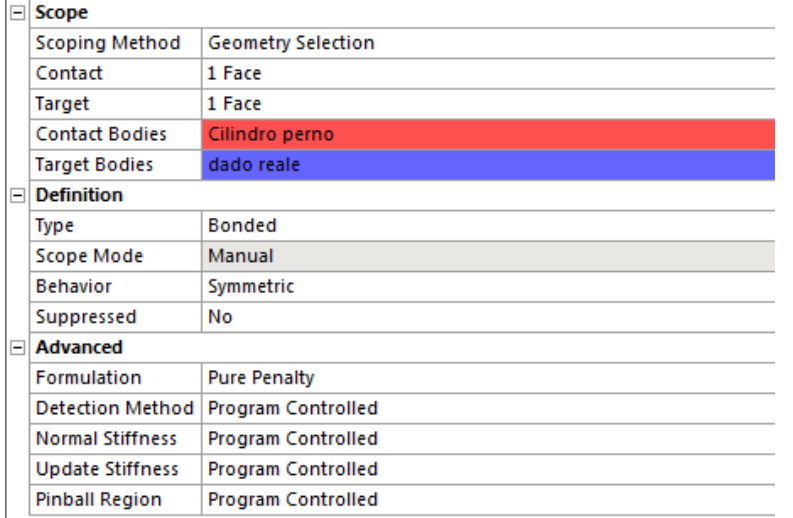

I Dettagli definiti in questa sede vengono riportati in [Tabella 7.4:](#page--1-9)

**Tabella 7.4: Impostazioni del contatto perno-dado.**

#### Contatto perno - leva:

- *Contact Surface*: viene selezionata la superficie all'estremità del perno [\(Figura 7.14\)](#page--1-10)
- *Target Surface*: viene selezionata la faccia interna alla leva, evidenziata in blu in [Figura 7.14.](#page--1-10)

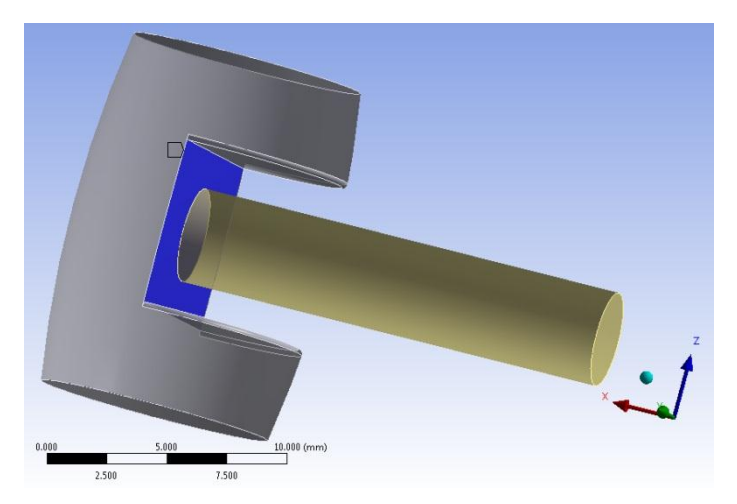

**Figura 7.14: Superfici di contatto perno-leva.**

 Viene definito un contatto di tipo lineare che mantiene incollate tra di loro *Contact* e *Target Surface*: *Bonded*.

I Dettagli definiti in questa sede vengono riportati in [Tabella 7.5:](#page--1-11)

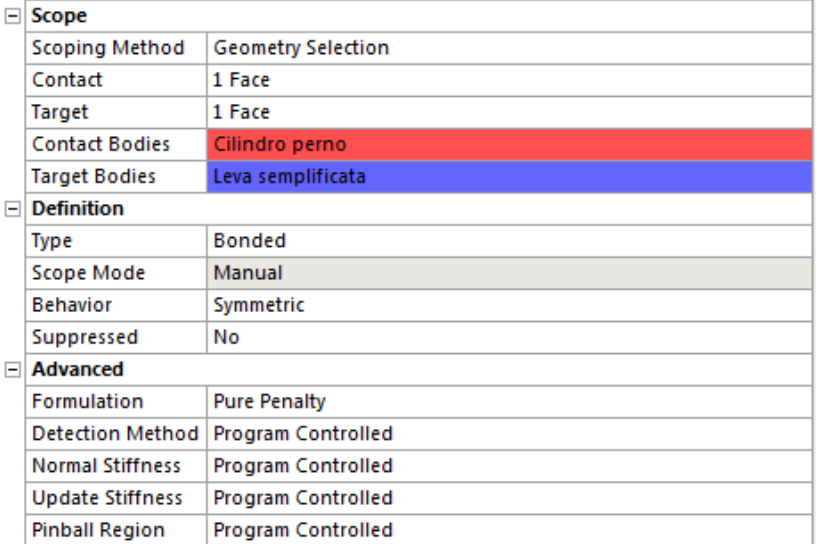

**Tabella 7.5: Impostazioni del contatto perno-leva.**

#### Contatto manicotto - dado:

- *Contact Surface*: viene selezionata la superficie all'interno dell'apposita cavità ricavata nel lembo sinistro del manicotto, ed evidenziata in rosso in [Figura 7.15.](#page--1-12)
- *Target Surface*: vengono selezionate le superfici del dado lato perno e le sei facce laterali, evidenziate in blu in [Figura 7.15.](#page--1-12)

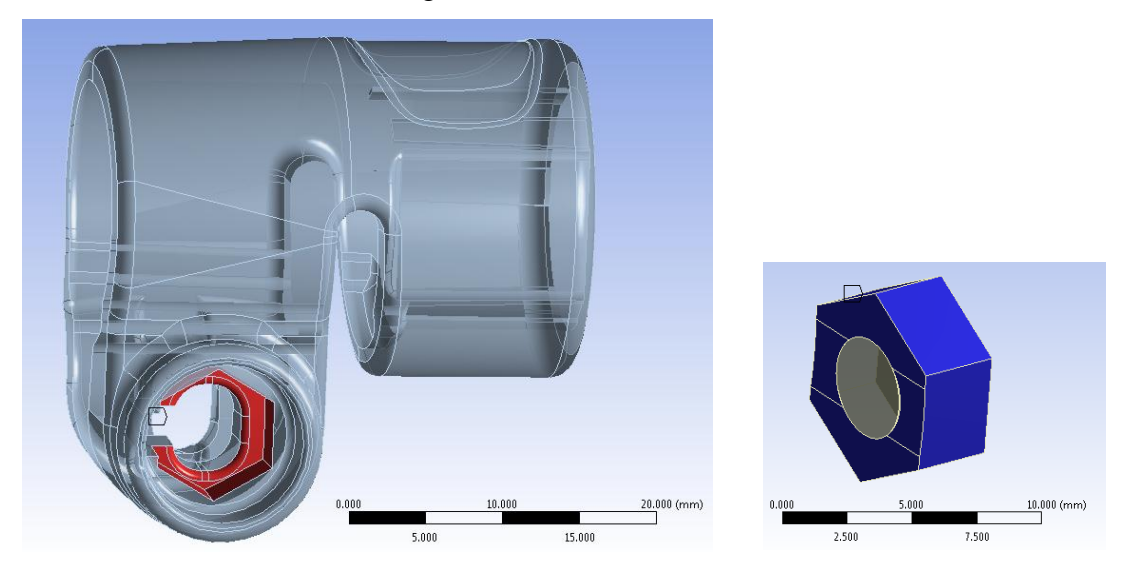

**Figura 7.15: La Contact e la Target Surface vengono evidenziate rispettivamente nell'immagine a sinistra ed a destra.**

Viene definito un contatto di tipo non lineare privo di attrito: *Frictionless*.

I Dettagli definiti in questa sede vengono riportati in [Tabella 7.6:](#page--1-13)

| $\boxminus$ | <b>Scope</b>                        |                           |  |  |  |
|-------------|-------------------------------------|---------------------------|--|--|--|
|             | <b>Scoping Method</b>               | <b>Geometry Selection</b> |  |  |  |
|             | Contact                             | 16 Faces                  |  |  |  |
|             | Target                              | 10 Faces                  |  |  |  |
|             | <b>Contact Bodies</b>               | manicotto                 |  |  |  |
|             | <b>Target Bodies</b>                | dado reale                |  |  |  |
| $\Box$      | <b>Definition</b>                   |                           |  |  |  |
|             | Type                                | <b>Frictionless</b>       |  |  |  |
|             | Scope Mode                          | Manual                    |  |  |  |
|             | <b>Behavior</b>                     | Symmetric                 |  |  |  |
|             | Suppressed                          | No                        |  |  |  |
| F           | <b>Advanced</b>                     |                           |  |  |  |
|             | <b>Formulation</b>                  | Augmented Lagrange        |  |  |  |
|             | <b>Detection Method</b>             | Program Controlled        |  |  |  |
|             | <b>Interface Treatment</b>          | Add Offset, No Ramping    |  |  |  |
|             | Offset                              | 7.e-002 mm                |  |  |  |
|             | <b>Normal Stiffness</b>             | Manual                    |  |  |  |
|             | <b>Normal Stiffness Factor</b>      | 1.e-002                   |  |  |  |
|             | <b>Update Stiffness</b>             | Program Controlled        |  |  |  |
|             | <b>Stabilization Damping Factor</b> | 0.                        |  |  |  |
|             | <b>Pinball Region</b>               | <b>Program Controlled</b> |  |  |  |

**Tabella 7.6: Impostazioni del contatto manicotto-dado.**

Si precisa che il valore di *Offset* è stato introdotto al fine di eliminare il gap inizialmente presente tra i due corpi in corrispondenza dalla faccia del dado rivolta verso la base della sede che lo accoglie nel manicotto, in modo tale che all'inizio della simulazione siano già presenti dei punti di contatto tra dado e manicotto.

Il fattore di rigidezza è stato posto pari a 0,01 per facilitare l'accoppiamento tra le superfici dei due corpi. Con un valore di questo parametro superiore, in fase di simulazione le superfici dei due corpi si compenetrano ed il contatto non viene rilevato.

# Contatto manicotto - leva:

- *Contact Surface*: viene selezionata la superficie all'estremità del lembo destro del manicotto, evidenziata in rosso in [Figura 7.16.](#page--1-14)
- *Target Surface*: vengono selezionate le superfici esterne della leva, evidenziate in blu in [Figura 7.16.](#page--1-14)

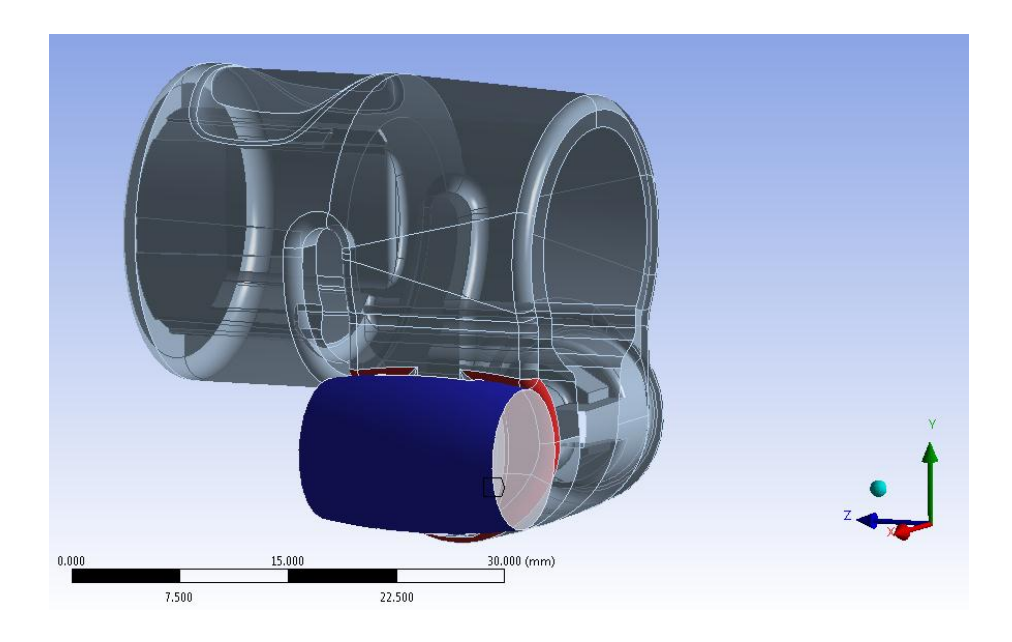

**Figura 7.16: Superfici di contatto manicotto-leva.**

 Viene definito un contatto di tipo non lineare privo di attrito: *Frictionless*. I Dettagli definiti in questa sede vengono riportati in [Tabella 7.7:](#page--1-15)

|                       | ΞI<br><b>Scope</b>         |                                |                            |  |  |  |  |
|-----------------------|----------------------------|--------------------------------|----------------------------|--|--|--|--|
|                       |                            | <b>Scoping Method</b>          | <b>Geometry Selection</b>  |  |  |  |  |
|                       |                            | Contact                        | 19 Faces                   |  |  |  |  |
|                       |                            | Target                         | 3 Faces                    |  |  |  |  |
| <b>Contact Bodies</b> |                            |                                | manicotto                  |  |  |  |  |
|                       |                            | <b>Target Bodies</b>           | Leva semplificata          |  |  |  |  |
|                       | FI                         | <b>Definition</b>              |                            |  |  |  |  |
|                       |                            | Type                           | <b>Frictionless</b>        |  |  |  |  |
|                       |                            | Scope Mode                     | Manual                     |  |  |  |  |
|                       |                            | <b>Behavior</b>                | Symmetric                  |  |  |  |  |
|                       |                            | Suppressed                     | No                         |  |  |  |  |
| <b>Advanced</b><br>E. |                            |                                |                            |  |  |  |  |
|                       |                            | <b>Formulation</b>             | Augmented Lagrange         |  |  |  |  |
|                       |                            | <b>Detection Method</b>        | Program Controlled         |  |  |  |  |
|                       | <b>Interface Treatment</b> |                                | Add Offset, No Ramping     |  |  |  |  |
|                       |                            | Offset                         | $0.$ mm                    |  |  |  |  |
|                       |                            | <b>Normal Stiffness</b>        | Manual                     |  |  |  |  |
|                       |                            | <b>Normal Stiffness Factor</b> | 1.e-002                    |  |  |  |  |
|                       |                            | <b>Update Stiffness</b>        | Each Iteration, Aggressive |  |  |  |  |
|                       |                            | Stabilization Damping Factor   | 0.                         |  |  |  |  |
|                       |                            | <b>Pinball Region</b>          | <b>Program Controlled</b>  |  |  |  |  |

**Tabella 7.7: Impostazioni del contatto manicotto-leva.**

Come per quanto specificato per il contatto tra manicotto e dado, anche per la leva il fattore di rigidezza viene posto pari a 0,01 per facilitare l'accoppiamento tra le superfici dei due corpi. Con un valore di questo parametro superiore, in fase di simulazione le superfici dei due corpi si compenetrano ed il contatto non viene rilevato.

## Stato iniziale dei contatti:

In [Figura 7.17](#page--1-3) e [Figura 7.18](#page--1-16) viene riportato lo stato iniziale dei contatti rispettivamente lato leva e lato dado. Le zone di colore blu indicano che le superfici dei due corpi sono tra loro lontane, quelle in giallo indicano le superfici che sono tra loro vicine, le zone evidenziate in arancione individuano le zone dei corpi tra loro in stretto contatto.

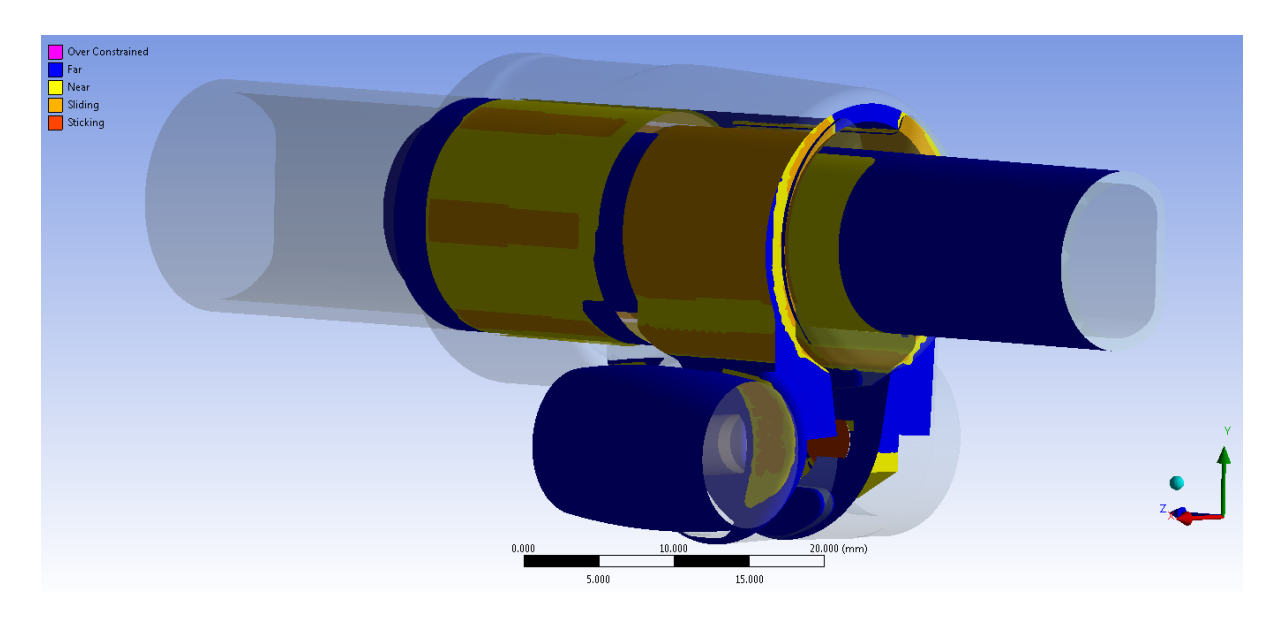

**Figura 7.17: Stato iniziale dei contatti, vista lato leva.**

Si può notare come il tubo di diametro maggiore sia calettato con interferenza in corrispondenze delle cinque sporgenze collocate nella superficie interna del manicotto fin dall'inizio della simulazione. Per un approfondimento riguardo il calettamento tra i due corpi si rimanda al Capitolo 6.

Si può notare come il gap geometrico originariamente presente tra boccola e manicotto venga recuperato grazie al valore di *offset* imposto in fase di formulazione dei contatti. Da questo consegue l'accostamento tra la superficie esterna della boccola e quella interna del manicotto, così come evidenziato dall'estesa area arancione in [Figura 7.17](#page--1-3)

La leva è in posizione corretta per iniziare a simulare il processo di chiusura.

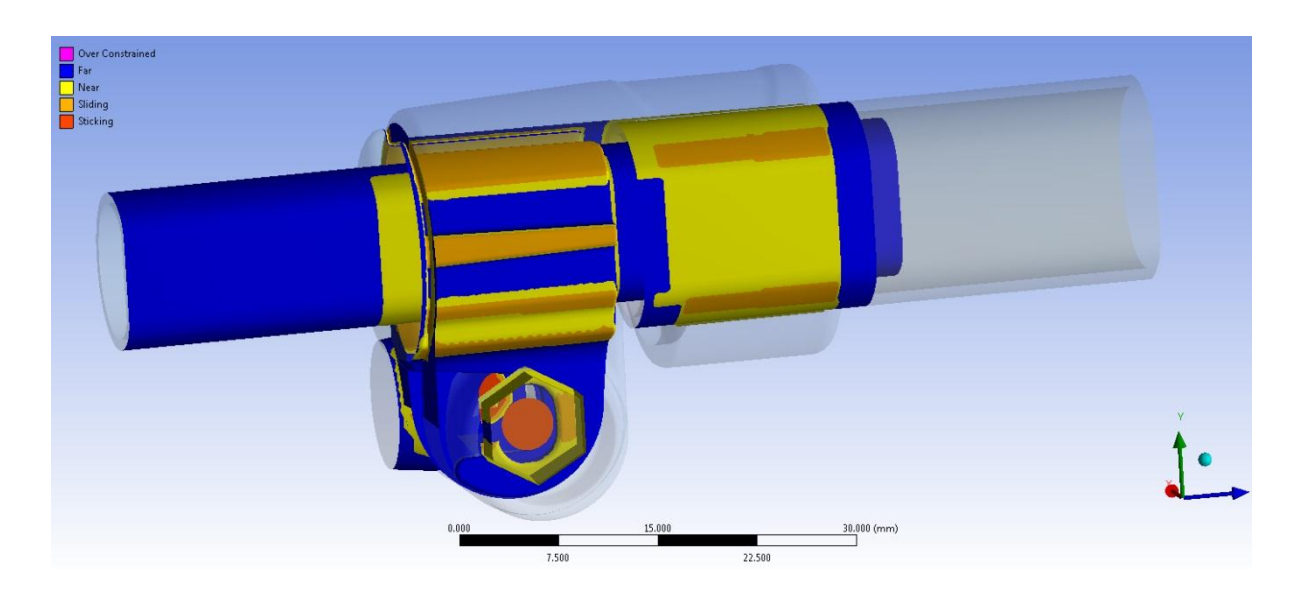

**Figura 7.18: Stato iniziale dei contatti, vista lato dado.**

Dal lato opposto la boccola è in contatto con il manicotto in corrispondenza delle sporgenze su di essa definite. Il dado poggia nella zona centrale della sede che lo accoglie, questo per la particolare forma convessa che caratterizza la base di quest'ultima [\(Figura 7.18\)](#page--1-16).

Nella configurazione di partenza del sistema, tra il tubo di diametro minore e la superficie interna della boccola è presente un gap di circa 0,2 mm e lo stato iniziale del contatto è di tipo aperto. In [Figura 7.19](#page--1-17) lo stato di tale contatto viene identificato dall'area gialla.

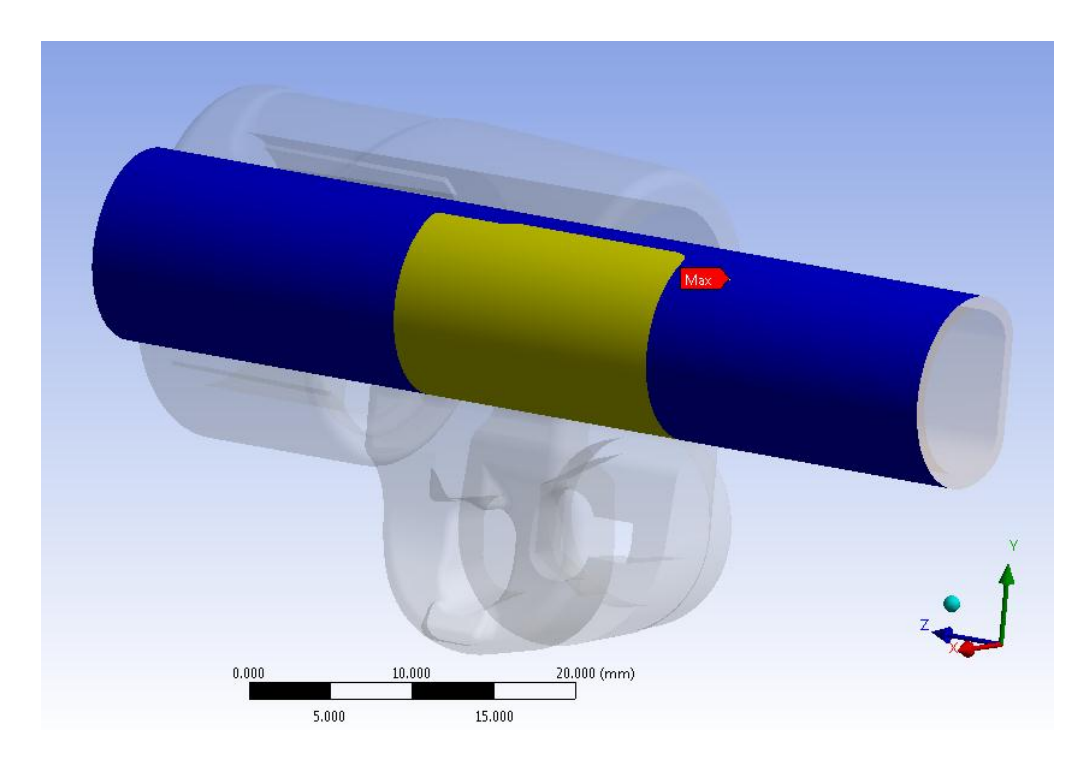

**Figura 7.19:** Stato iniziale del contatto diametro  $\Phi = 12$  mm – boccola.

Le informazioni iniziali relative ai contatti vengono riportate in [Tabella 7.8:](#page--1-18)

| Name                                          | Contact Side   | <b>Type</b>       | <b>Status</b> | Number Contacting |             |         | Penetration (mm) Gap (mm) Geometric Penetration (mm) | Geometric Gap (mm) |
|-----------------------------------------------|----------------|-------------------|---------------|-------------------|-------------|---------|------------------------------------------------------|--------------------|
| Frictionless - boccola To manicotto           | Contact        | Frictionless      | l Closed      | 1765.             | 0.15438     | 0.      | 0.                                                   | 0.2                |
| Frictionless - boccola To manicotto           | Target         | Frictionless      | Closed        | 2546.             | 0.10619     | 0.      | 0.                                                   | 0.19999            |
| Frictionless - tubo 15 5 To manicotto         | Contact        | Frictionless      | Closed        | 626.              | 0.13791     | 0.      | 0.13791                                              | 0.                 |
| Frictionless - tubo 15 5 To manicotto         | Target         | Frictionless      | Closed        | 3224.             | 0.13874     | 0.      | 0.13874                                              | 0.                 |
| Frictionless - manicotto To Leva semplificata | Contact        | Frictionless      | Closed        | 198.              | 1.0353e-003 | 0.      | 1.0353e-003                                          | 0.                 |
| Frictionless - manicotto To Leva semplificata | Target         | Frictionless      | l Closed      | 101.              | 9.2268e-004 | ۱٥.     | 9.2268e-004                                          | 0.                 |
| Frictionless - manicotto To dado reale        | Contact        | Frictionless      | l Closed      | 42.               | 1,7689e-002 | ю.      | 0.                                                   | 6.901e-002         |
| Frictionless - manicotto To dado reale        | Target         | Frictionless      | Closed        | 23.               | 1.7669e-002 | 0.      | 0.                                                   | 6.6882e-002        |
| Frictional - tubo 12 To boccola               | <b>Contact</b> | <b>Frictional</b> | Near Open 0.  |                   |             | 0.19777 | IO.                                                  |                    |
| Frictional - tubo 12 To boccola               | Target         | Frictional        | Near Open 0.  |                   | ٥.          | 0.19811 | 10.                                                  | 0.                 |
| Bonded - Cilindro perno To Leva semplificata  | Contact        | Bonded            | Closed        | 35.               | 0.          | 0.      | 1.7764e-015                                          | 3.5527e-015        |
| Bonded - Cilindro perno To Leva semplificata  | Target         | Bonded            | Closed        | 50.               | 5.3291e-015 | 0.      | 3.5527e-015                                          | 7.1054e-015        |
| Bonded - Cilindro perno To dado reale         | Contact        | Bonded            | Closed        | 35.               | 0.          | 0.      | 8.8818e-016                                          | 8.8818e-016        |
| Bonded - Cilindro perno To dado reale         | Target         | Bonded            | Closed        | 44.               | 2.6645e-015 | 0.      | 1.7764e-015                                          | 1.7764e-015        |

**Tabella 7.8: Informazioni iniziali dei contatti.**

Si può notare come i gap geometrici originariamente presenti tra boccola e manicotto e nell'interfaccia dado-manicotto vengano recuperati grazie ai valori di *offset* imposti in fase di formulazione dei contatti.

# **7.2.3 Condizioni di vincolo**

## Manicotto:

 viene vincolato con un *Fixed Support* in corrispondenza della linea rossa evidenziata in [Figura 7.20](#page--1-19) e contraddistinta dalla lettera "E"

## Tubo di diametro esterno  $\Phi = 15.5$  mm:

 viene definito un *Fixed Support* in corrispondenza dell'area alla sua estremità evidenziata in rosso in [Figura 7.20](#page--1-19) e contraddistinta dalla lettera "D"

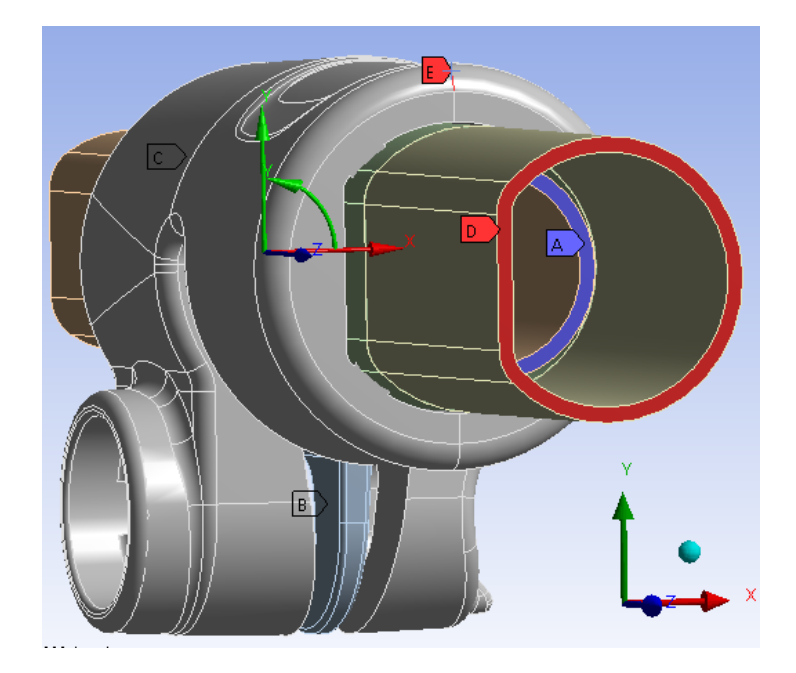

**Figura 7.20: Condizioni di vincolo, particolare vista lato Tubo di diametro esterno**  $\Phi = 15, 5$  **mm.** 

## Tubo di diametro esterno  $\Phi = 12$  mm:

 viene definito un *Elastic Support* in corrispondenza dell'area alla sua estremità evidenziata in blu in [Figura 7.20](#page--1-19) e contraddistinta dalla lettera "A". La scelta di questa particolare condizione deriva dal voler impostare il modello permettendo traslazioni assiali al tubo, seppur di limitata entità, in vista della successiva simulazione della prova di sfilo.

 L'area collocata all'estremità opposta del tubo (indicata in [Figura 7.21](#page--1-20) con la lettera "B") viene vincolata ponendo uguali a zero gli spostamenti lungo la direzione angolare, coincidente con la coordinata *Y* del sistema di riferimento cilindrico mostrato.

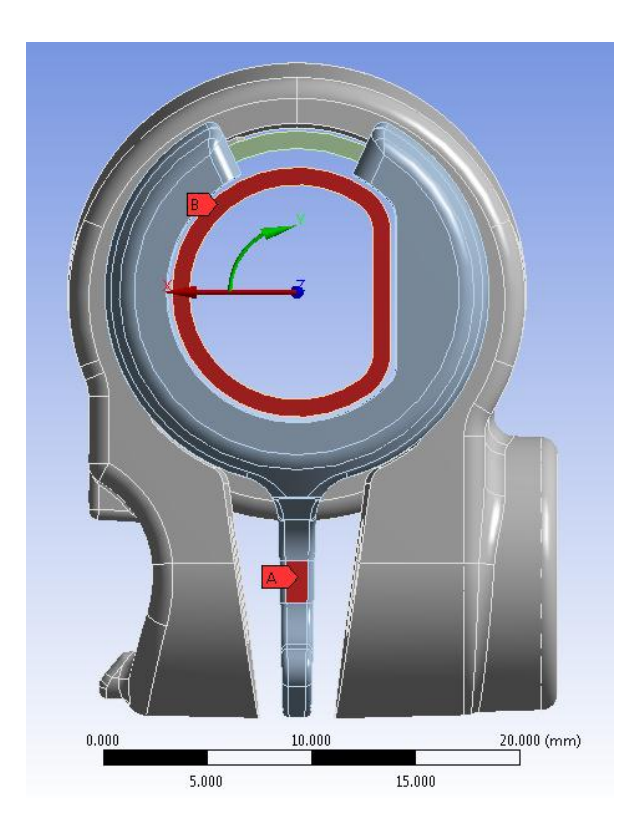

**Figura 7.21: Condizioni di vincolo, particolare vista lato Tubo di diametro esterno**  $\Phi = 12$  **mm.** 

## Boccola:

 viene opportunamente vincolata in corrispondenza dell'area rossa contraddistinta dalla lettera "A", evidenziata in [Figura 7.21,](#page--1-20) ponendo uguali a zero gli spostamenti *Uy* ed *Uz* rispetto al sistema di riferimento cilindrico. Queste condizioni impediscono indesiderate rotazioni del corpo e spostamenti lungo il proprio asse non controllati dalla tipologia di contatti *Frictionless*, precedentemente adottata in corrispondenza dell'interfaccia boccola-manicotto. Al corpo vengono però consentiti spostamenti lungo la coordinata radiale *Ux* in modo da permettere un appropriato adattamento in fase di serraggio del sistema.

## Sistema di chiusura:

I corpi appartenenti al sistema di chiusura:

- perno
- dado
- leva

non vengono vincolati, bensì rimangono liberi di muoversi liberamente durante la simulazione. Questo permette di riprodurre nell'analisi FEM i fenomeni ed i moti che caratterizzano il reale comportamento cui è soggetto l'assieme considerato durante il processo di serraggio. La superfice curva della leva scorre rispetto alla corrispondente che la accoglie nel lembo del manicotto. Il dado non si mantiene in posizione fissa all'interno della sede che lo accoglie, bensì è libero di spostare i punti di contatto seguendo il movimento di progressiva inclinazione del lembo del manicotto.

# **7.2.4 Mesh**

Il modo ottimale mediante il quale si è proceduto alla definizione della mesh consiste nel definire una dimensione globale degli elementi comune a tutti i corpi, e successivamente curare nel dettaglio le zone più sollecitate e quelle in corrispondenza dei contatti.

Le operazioni eseguite, finalizzate al miglioramento della qualità della mesh in corrispondenza delle zone di particolare interesse vengono di seguito elencate:

- Unione di piccole superfici adiacenti utilizzando il comando "Merge" all'interno del *Design Modeler*, oppure mediante la definizione di "Virtual Topology" all'interno del modulo *Mechanical* di ANSYS Workbench.
- Viene fissata una dimensione globale degli elementi pari a *1mm.*
- Viene imposta una dimensione degli elementi pari a 0,6 mm in corrispondenza delle superfici più sollecitate e delle zone di contatto del manicotto (evidenziate in blu in [Figura 7.22\)](#page--1-21).
- Viene definito un "Refinement" di Livello 1 in corrispondenza dei bordi esterni dei dentini presenti all'interno del manicotto, sui quali si sviluppa il calettamento con interferenza (Linee evidenziate in verde in [Figura 7.22\)](#page--1-21).

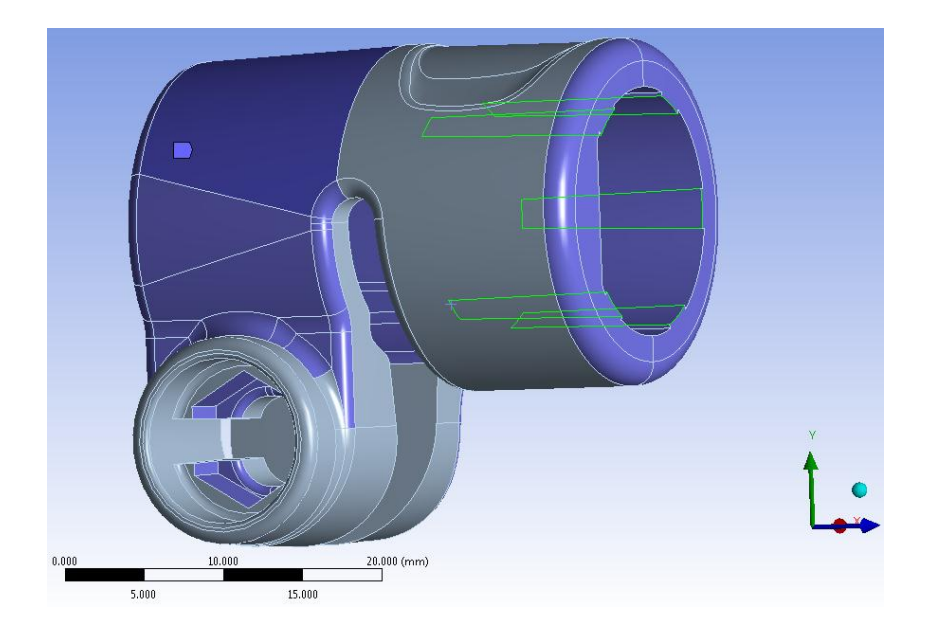

**Figura 7.22: In Blu vengono evidenziate le superfici alle per le quali è stato definito un Element Size=0,6 mm. In Verde vengono evidenziati i bordi ai quali viene applicato il Refinement.**

- In corrispondenza della superfici della boccola interessate dai contatti viene definito un *Element Size=0,6 mm*
- Alle superfici della leva e del dado in contatto con il manicotto viene imposta una dimensione degli elementi di *0,6 mm*.
- $\bullet$  Il tubo di diametro esterno  $\Phi = 12$  mm viene meshato con il metodo "Sweep".
- In corrispondenza dell'estremità del tubo avente diametro esterno  $\Phi = 15.5 \, \text{mm}$ viene definito un *Element Size=0,5mm* (area rossa in [Figura 7.23\)](#page--1-22); in questo modo sullo spessore del tubo vengono disposti due elementi.
- La porzione di tubo lontana dal manicotto viene meshata con il metodo "Sweep" imponendo inoltre un *Element Size=1 mm* (vedi corpo evidenziato in blu in [Figura](#page--1-22)  [7.23\)](#page--1-22); in questo modo si mantiene una mesh più grossolana nella zona lontana dal contatto.
- La porzione di tubo accoppiata con interferenza al manicotto viene meshata con il metodo "Sweep" imponendo un *Element Size=0,5 mm* (vedi corpo evidenziato in verde in [Figura 7.23\)](#page--1-22); viene quindi creato un infittimento degli elementi in corrispondenza della zona più sollecitata.

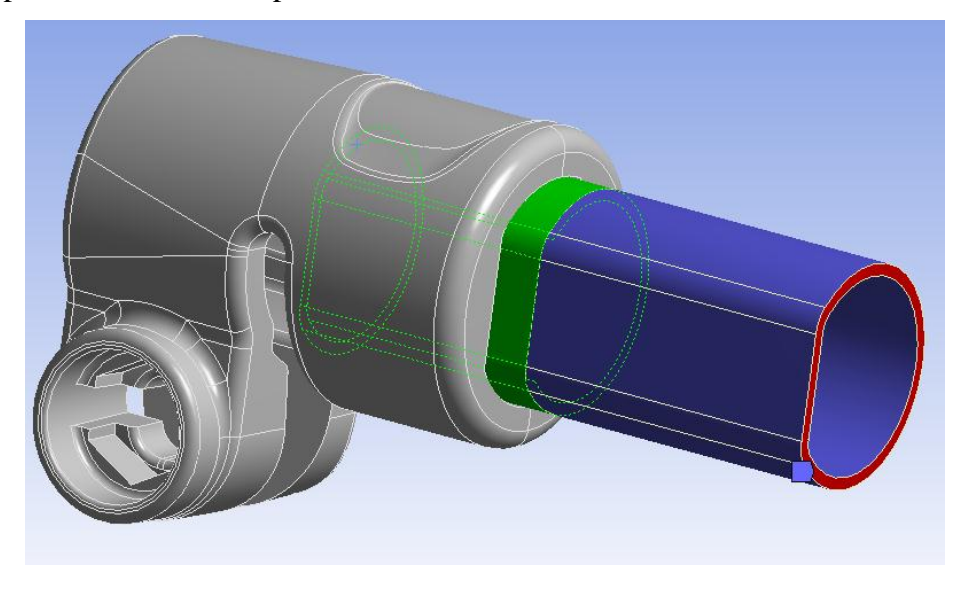

**Figura 7.23: Operazioni definite per il tubo calettato.**

Nelle impostazioni avanzate vengono definiti:

- *Shape Checking* di tipo *Aggressive Mechanical*;
- Introduzione dei nodi intermedi negli elementi

La mesh risultante, mostrata in [Figura 7.24,](#page--1-23) è costituita da circa 272.000 Nodi e 125.000 Elementi.

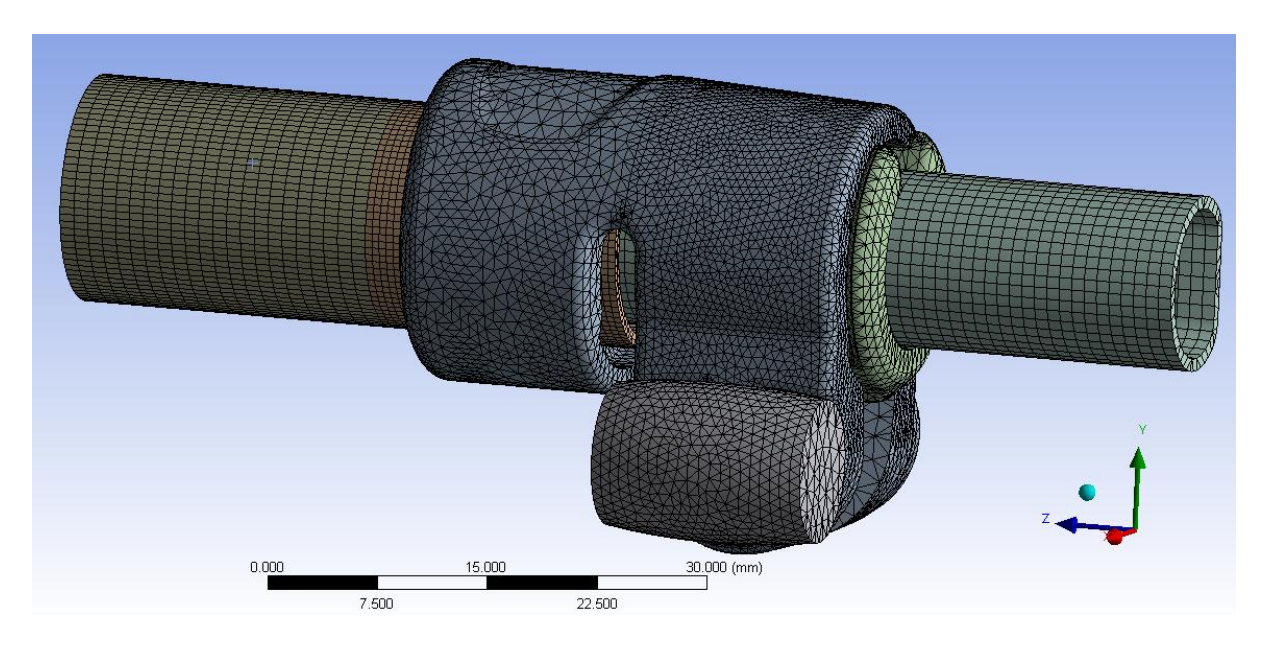

**Figura 7.24: Mesh definita per il sistema.**

# **7.3 Analisi del processo di chiusura mediante l'applicazione di forze in corrispondenza dei lembi del manicotto**

# **7.3.1 Scopo**

Nel seguito viene esposta la prima metodologia di progettazione strutturale sviluppata per supporti fotografici. Essa prevede l'esecuzione di analisi agli elementi finiti con lo scopo di simulare l'operazione di chiusura del sistema mediante l'applicazione di due forze, uguali in modulo ed opposte in verso, ciascuna delle quali applicata ad un lembo del manicotto. Gli obiettivi preposti sono la determinazione del comportamento caratterizzante il sistema durante il processo di chiusura, le modalità d'evoluzione dei contatti e l'individuazione delle zone più sollecitate.

Questo metodo viene considerato il più semplice da sviluppare all'interno del software, ed in capitoli successivi verrà utilizzato per confrontare i risultati ottenuti dalle simulazioni FEM con le rilevazioni effettuate sperimentalmente sul sistema caricandolo con una macchina di trazione, la quale replica le condizioni di carico imposte nel modello agli elementi finiti.

I risultati ottenuti in questa sede verranno poi confrontati con quelli ricavati utilizzando le altre metodologie di applicazione del carico di serraggio descritte nei capitoli successivi.

# **7.3.2 Definizione del modello agli elementi finiti**

Il sistema sul quale viene sviluppata questa metodologia di calcolo è quello descritto dettagliatamente nel Paragrafo 7.2.

L'assieme considerato, riportato in [Figura 7.25,](#page--1-24) è costituito da:

- Manicotto (realizzato in Lega di Alluminio EN AC 44100);
- Tubo di diametro esterno  $\Phi = 15.5$  mm e spessore  $s = 0.85$ mm (realizzato in lega di Alluminio EN AW 5086);
- Tubo di diametro esterno  $\Phi = 12$  mm e spessore  $s = 0.85$ mm (realizzato in lega di Alluminio EN AW 5086);
- Boccola (realizzata in Durethan);

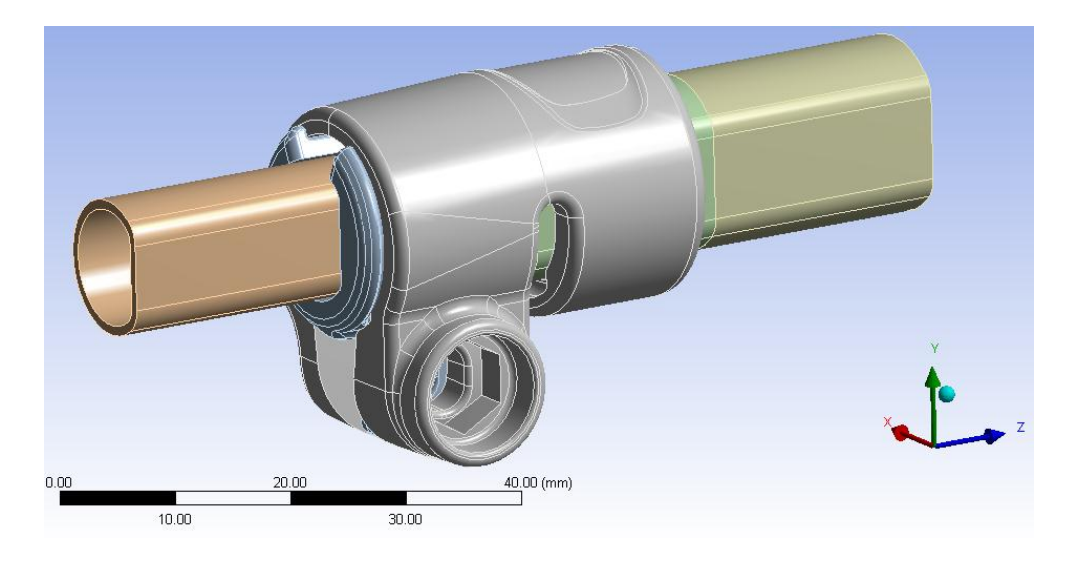

**Figura 7.25: Assieme utilizzato nelle analisi FEM.**

Si rimanda il gentile lettore al Paragrafo 7.2 per tutte le precisazioni riguardanti:

- $\bullet$  impostazioni dei contatti;
- definizione delle condizioni di vincolo;
- definizione della mesh.

# **7.3.3 Carichi**

In questa sede, come precedentemente introdotto, il processo di chiusura del sistema viene simulato mediante l'applicazione di due forze, uguali in modulo ed opposte in verso, ciascuna delle quali applicata ad un lembo del manicotto. In particolare le forze vengono applicate in corrispondenza delle superfici dove nel componente reale si sviluppa il contatto rispettivamente con la leva e con il dado del sistema di chiusura [\(Figura 7.26\)](#page--1-25):

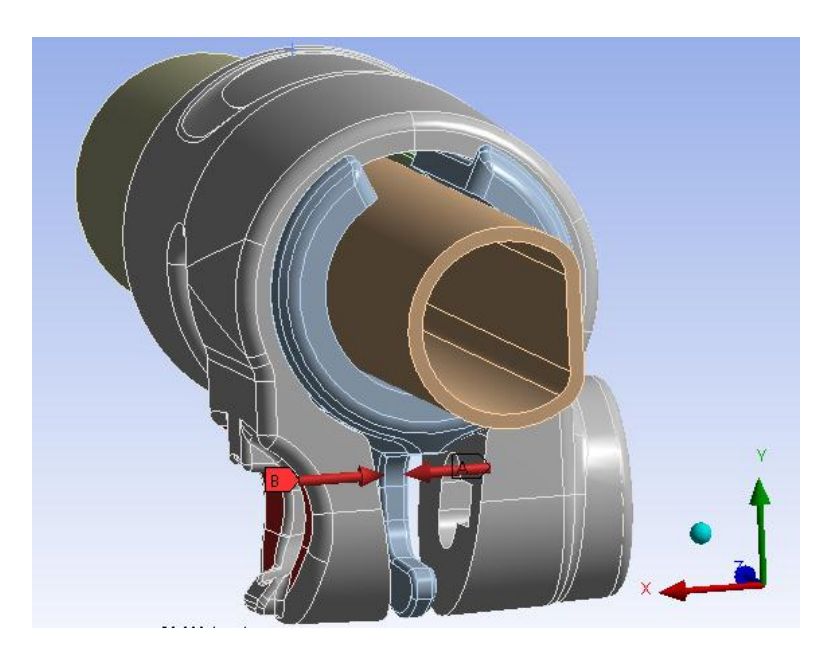

**Figura 7.26: Forze applicate ai lembi del manicotto.**

Partendo da un valore nullo, i moduli delle forze vengono gradualmente aumentati in Load Step successivi, simulando una progressiva chiusura del sistema. La storia di carico imposta viene riportata in [Tabella 7.9:](#page--1-26)

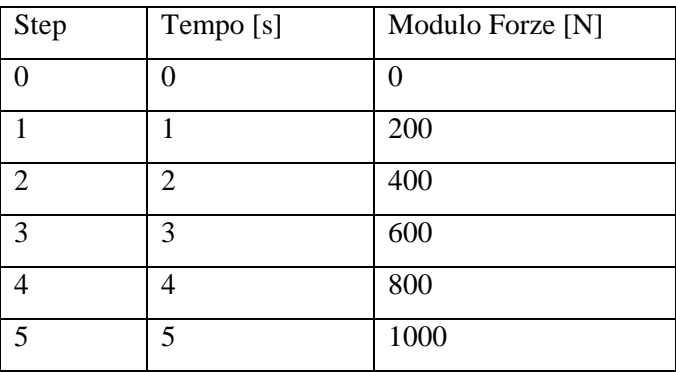

**Tabella 7.9: Rampa di carico assegnata alle forze.**

## **7.3.4 Risultati della simulazione**

Prima di focalizzare l'attenzione sui risultati ottenuti si ricorda che l'obiettivo di questa analisi è la determinazione del comportamento globale del sistema in seguito alla simulazione del processo di chiusura mediante applicazione di due forze, uguali in modulo ed opposte in verso, ciascuna delle quali applicata ad un lembo del manicotto. In particolare verranno monitorati gli spostamenti cui sono soggetti i lembi del manicotto in seguito all'applicazione del carico di serraggio, dati utilizzato poi per effettuare un confronto con le altre metodologie di calcolo sviluppate nel corso del seguente elaborato. Analizzando lo stato finale dei contatti sarà possibile effettuare considerazioni riguardo il comportamento dei relativi accoppiamenti, stimando dove avviene lo scambio di forze tra i vari componenti dell'assieme considerato. Dall'analisi dello stato tensionale risultante è inoltre possibile individuare le zone maggiormente critiche per quanto riguarda la resistenza dei componenti. Per una verifica strutturale del sistema sarà necessario effettuare una successiva analisi elasto-plastica.

#### Deformata:

In [Figura 7.27](#page--1-27) viene rappresentata la deformata del sistema al termine della simulazione. In riferimento alla scala cromatica adottata gli spostamenti passano da un valore minimo (blu), ad un massimo (rosso). Le zone in blu non sono soggette a spostamento rilevanti e si mantengono inferiori al decimo di millimetro. In seguito al processo di chiusura si osserva uno spostamento progressivo dei lembi del manicotto, con valore massimo pari a 1,1 mm in corrispondenza della loro estremità.

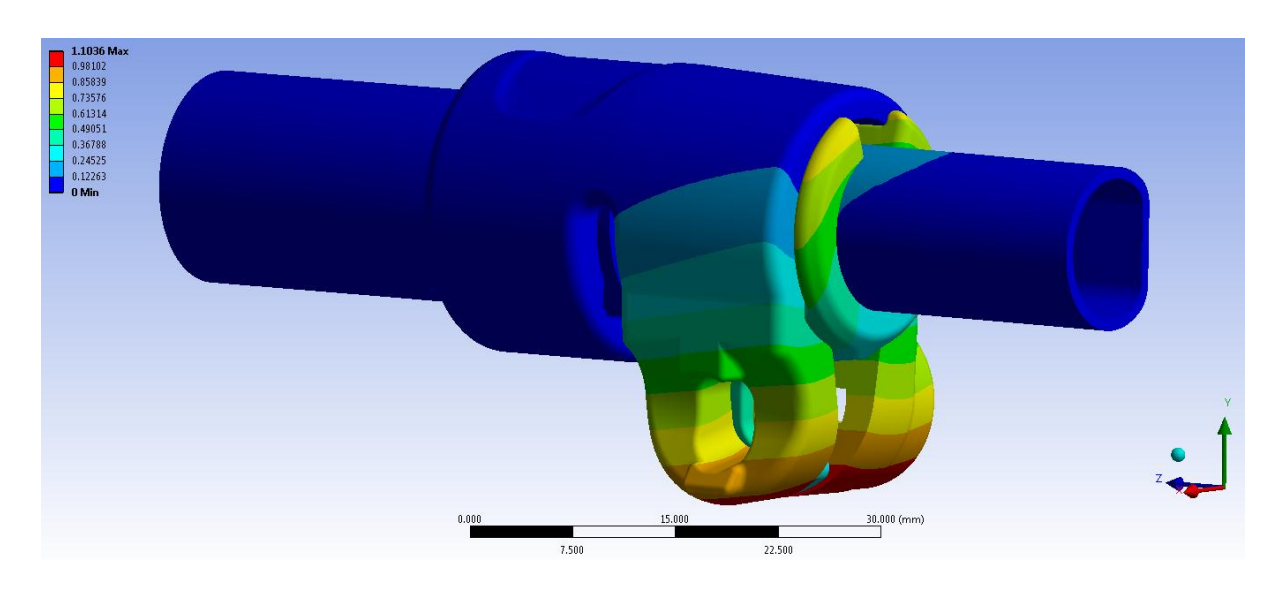

**Figura 7.27: Deformata totale del sistema al termine della simulazione. Step n°5.**

#### Avvicinamento dei lembi del manicotto:

Per confrontare i risultati ottenuti al termine di questa analisi, con quelli ricavati utilizzando i diversi metodi d'applicazione del carico di serraggio descritti nei paragrafi successivi, come termini di paragone vengono considerati gli spostamenti cui sono soggetti i lembi del manicotto. L'avvicinamento dei lembi del manicotto viene calcolato sommando il contributo di spostamento risultante per ognuno di essi lungo la direzione x, nel punto situato alla loro estremità in corrispondenza della relativa faccia rivolta verso la boccola (vedi [Figura 7.28\)](#page--1-28).

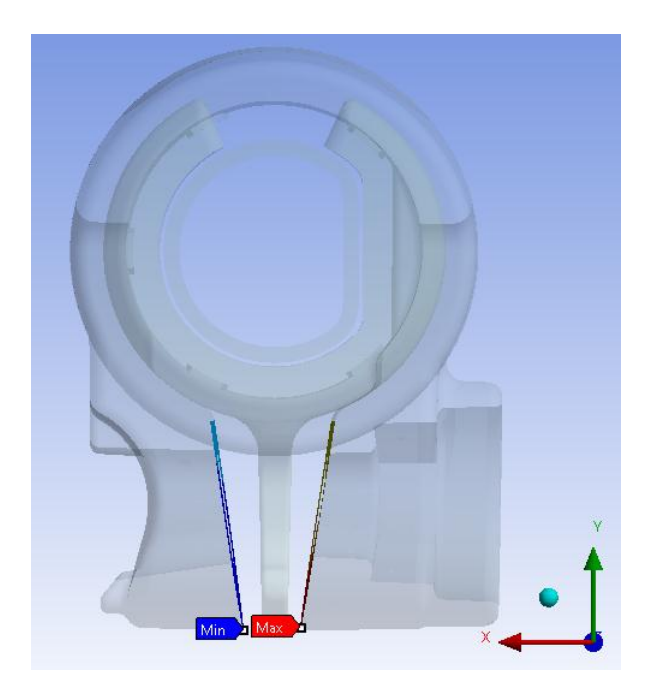

**Figura 7.28: Punti di misura dello spostamento dei lembi del manicotto.**

In [Figura 7.29](#page--1-29) viene riportato l'avvicinamento cui sono soggetti i lembi, in funzione della forza di chiusura applicata in corrispondenza di essi.

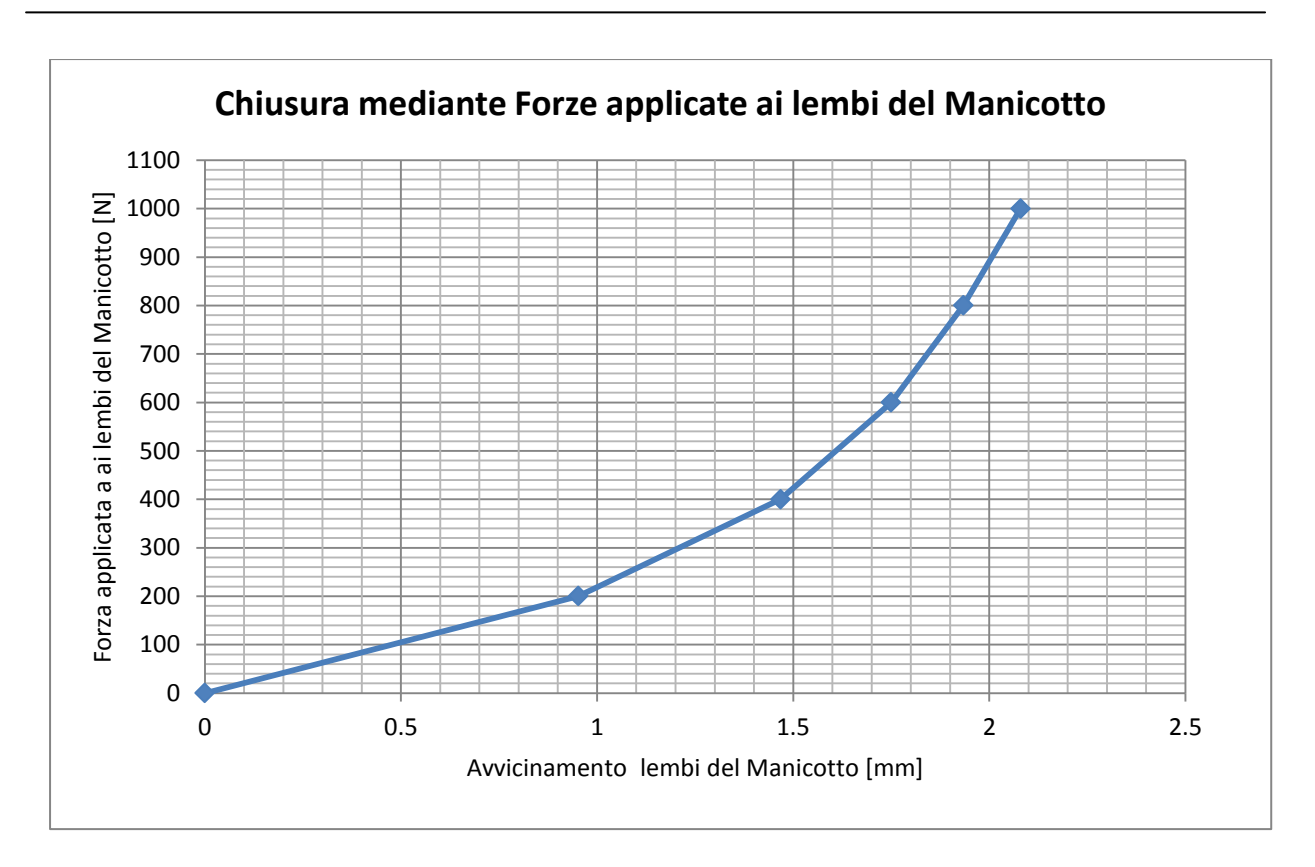

**Figura 7.29: Relazione tra Forza applicata ai lembi del Manicotto e loro avvicinamento.**

Analizzando i risultati ottenuti è evidente come all'inizio del processo di chiusura, quando le forze applicate al sistema sono basse, la relazione tra Forza ed avvicinamento dei lembi è di tipo lineare. In seguito aumentando il carico di serraggio il sistema oppone maggior resistenza alle deformazioni e l'avvicinamento dei lembi cresce con velocità sempre più bassa rispetto a quanto avviene per le forze applicate.

#### Stato finale dei contatti:

In [Figura 7.30](#page--1-30) si riporta lo stato dei contatti risultante al termine della simulazione. Le aree gialle indicano le superfici che si trovano reciprocamente vicine. In arancione vengono evidenziate le zone nelle quali i due corpi sono effettivamente in contatto.

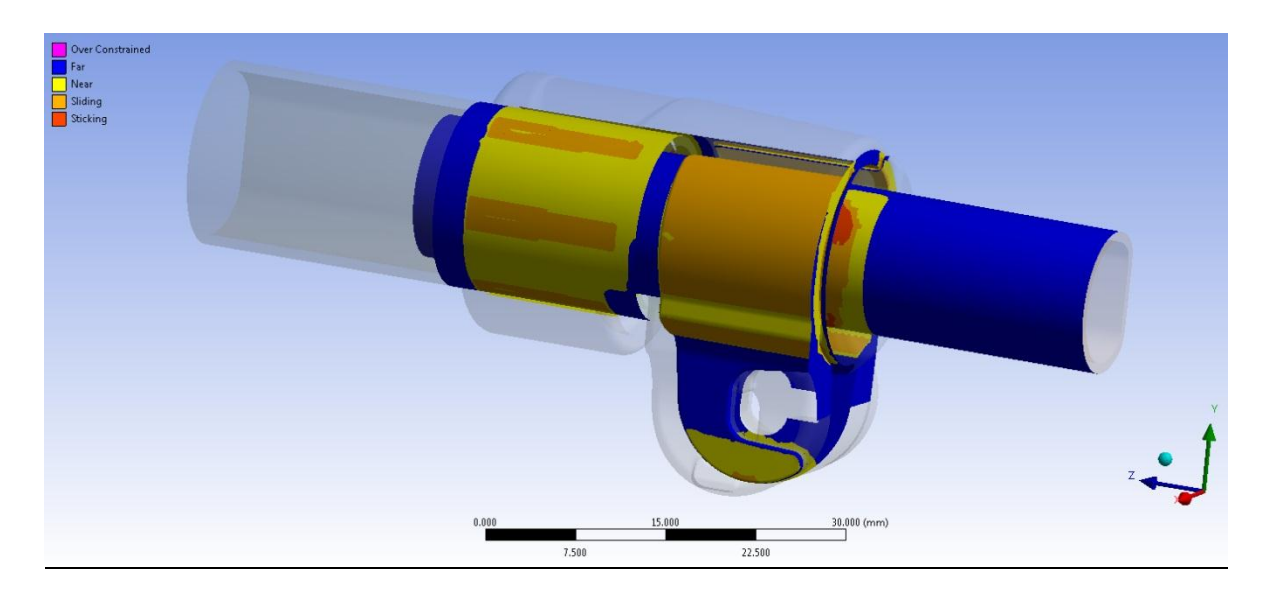

**Figura 7.30:** Stato finale dei contatti, vista lato Tubo di diametro  $\Phi = 15, 5$  mm e Boccola. Step n°5.

• Contatto manicotto-tubo di diametro  $\Phi = 15.5$  mm:

Come era stato evidenziato dall'analisi dell'interferenza geometrica esposta nel Capitolo 6, il tubo di diametro maggiore non aderisce totalmente alle cinque sporgenze poste all'interno del manicotto per generare l'accoppiamento interferente. La superficie esterna del tubo si deforma poggiando solamente in corrispondenza dei bordi delle cinque sporgenze, determinando nella parte centrale di esse un leggero distacco tra i due corpi.

• Contatto boccola-manicotto:

La superficie esterna della boccola si adatta perfettamente all'interno del morsetto. Questo crea le condizioni ottimali per la trasmissione delle forze tra il tubo della gamba del treppiede ed il sistema di chiusura, ai fini di garantire la tenuta del carico assiale di progetto. Si può però fin da subito notare una limitazione caratterizzante il sistema analizzato. I lembi del manicotto ad un determinato valore della forza di chiusura entrano in contatto con la parte inferiore della boccola, inducendo in seguito una limitazione relativa all'efficacia del serraggio. Un successivo aumento della forza non indurrà più un ulteriore avvicinamento delle estremità dei lembi, ma determinerà un aumento dello stato tensionale del sistema senza un giustificato incremento delle potenzialità di tenuta.

• Contatto boccola-tubo:

In [Figura 7.31](#page--1-31) e [Figura 7.32](#page--1-32) viene riportato lo stato finale dei contatti rispettivamente nel lato cilindrico e lato spianato del tubo. La parte cilindrica aderisce in modo uniforme alla superficie della boccola che lo accoglie, permettendo alla forza assiale che successivamente verrà applicata su di esso di scaricarsi sul sistema di chiusura.

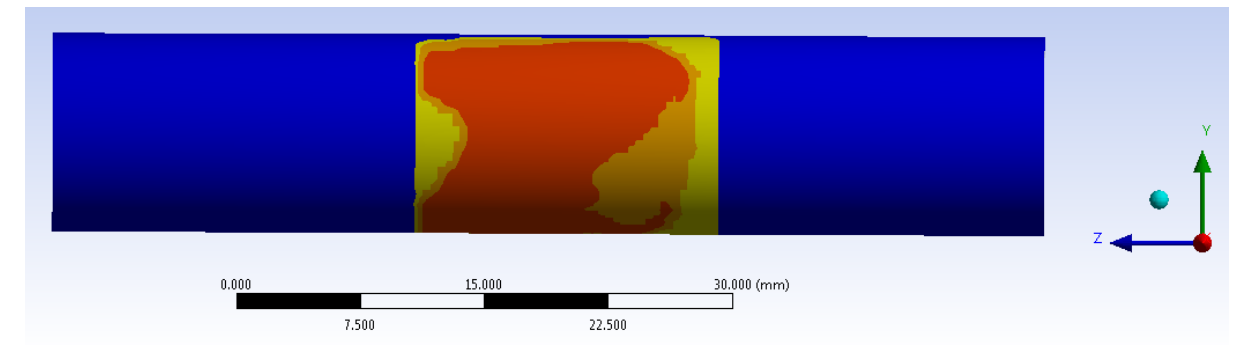

**Figura 7.31: Stato finale del contatto Tubo-Boccola, particolare vista lato cilindrico del Tubo. Step n°5.**

Dal lato spianato però il contatto non è buono ed il tubo poggia solamente in corrispondenza di una limitata zona superiore. Da ciò consegue che la tenuta assiale della gamba del treppiede è garantita in prevalenza grazie al contributo della parte dei tubi che presenta un andamento cilindrico.

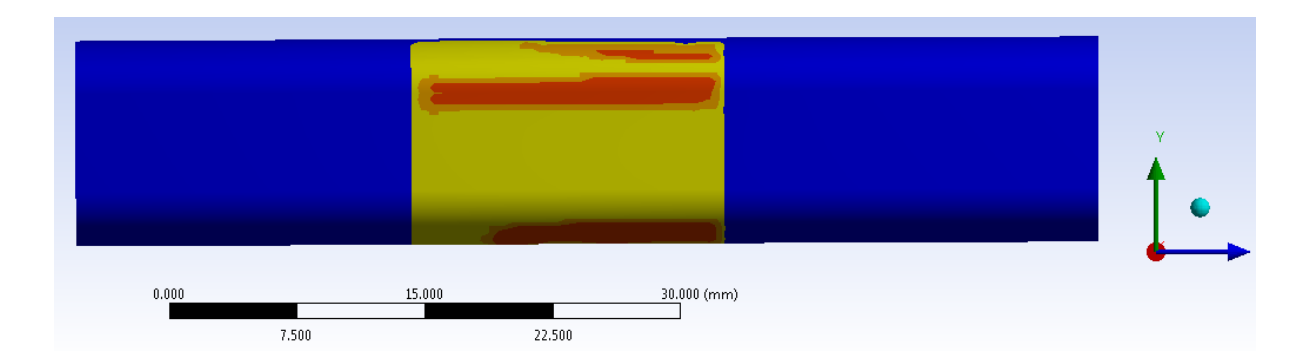

**Figura 7.32: Stato finale del contatto Tubo-Boccola, particolare vista lato spianato del Tubo. Step n°5.**

#### Stato di tensione:

L'andamento della tensione equivalente di Von Mises al termine della simulazione è rappresentato in [Figura 7.33](#page--1-33) e [Figura 7.34:](#page--1-34)

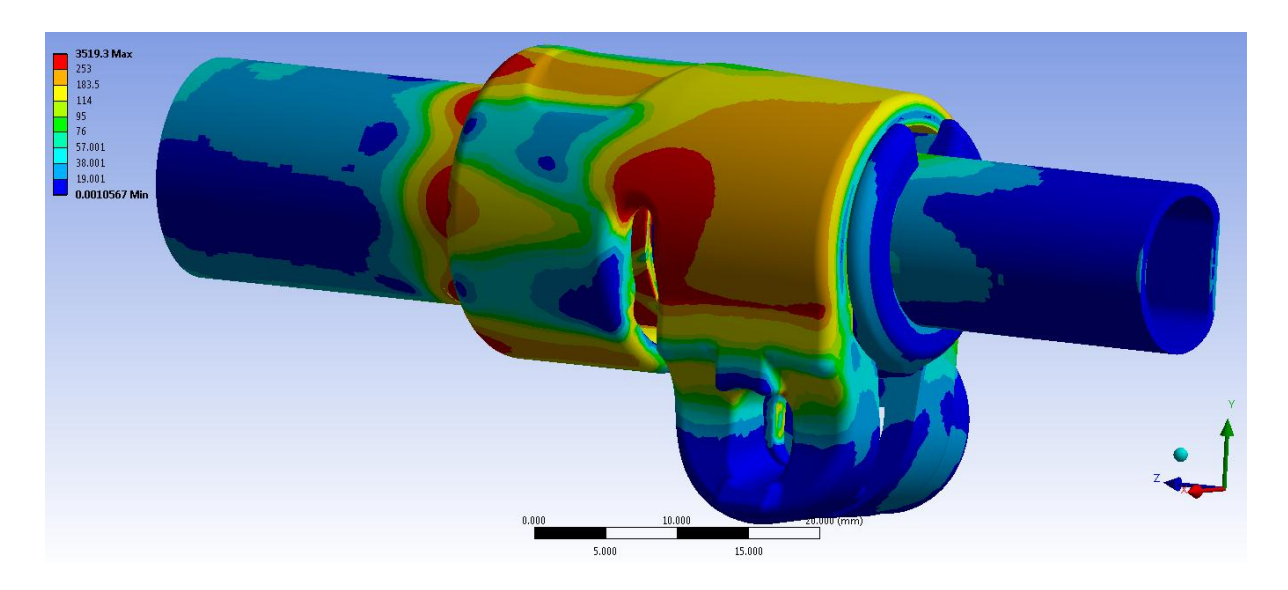

**Figura 7.33 Tensione equivalente di Von Mises, particolare vista lato leva. Step n°5.**

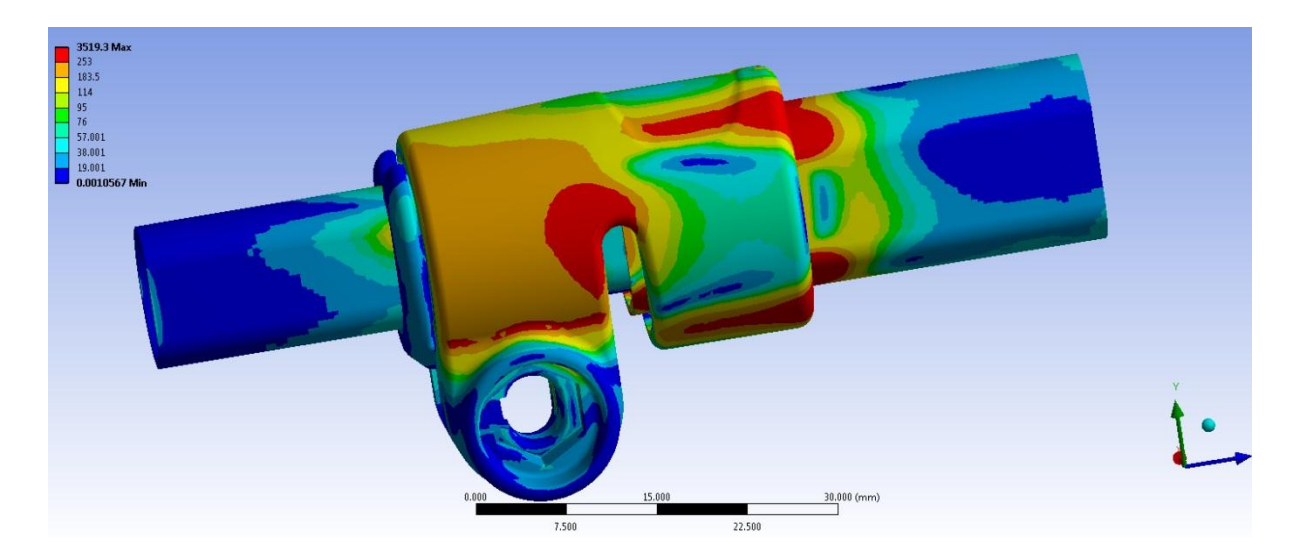

**Figura 7.34: Tensione equivalente di Von Mises, particolare vista lato dado. Step n°5.**

Le zone di colore giallo e arancione indicano che la tensione equivalente di Von Mises ha superato il limite di snervamento del materiale (115 MPa per il manicotto), quelle di colore rosso che si è superato il limite di rottura (253 MPa per il manicotto). Si osserva che i valori di tensione riportati non corrispondono a quelli realmente presenti nel sistema, tuttavia la

Laurea Magistrale IM 233 A.A. 2012/2013

distribuzione effettiva presenterà tale andamento. I picchi di tensione massimi non si verificano effettivamente nella realtà in quanto dovuti agli spigoli presenti all'interno della geometria modellata a CAD; inoltre questa analisi, limitata dal fatto che non si considera l'effettivo comportamento elasto-plastico del materiale, non tiene conto della ridistribuzione delle tensioni dovuta al fenomeno della plasticizzazione. Da quanto osservato si conclude che i risultati ottenuti in termini di tensione non consentono di eseguire una verifica strutturale, la quale verrà effettuata al termine dell'analisi elasto-platica descritta nel Capitolo 8. Dall'analisi dei risultati sopra riportati è possibile invece individuare le zone più critiche, le quali si collocano dove i lembi del lato levetta a dado si attaccano al corpo del manicotto ed in corrispondenza delle zone calettate con interferenza.

# **7.4 Analisi del processo di chiusura mediante l'applicazione di un carico termico in corrispondenza del perno**

## **7.4.1 Scopo**

La prima metodologia sviluppata, descritta del Paragrafo 7.3, presenta alcune limitazioni. La prima è dovuta al fatto che mediante l'applicazione di forze ai lembi del manicotto, non si considera l'effetto di reazione dato nella realtà dal materiale della vite appartenente al sistema di chiusura. Altra approssimazione indotta dal primo approccio è costituita dall'applicazione di una forza di chiusura che si mantiene con direzione costante durante tutto il processo di serraggio; viene quindi trascurato il fatto che nel componente reale la direzione d'applicazione del carico di chiusura segue l'asse della vite, serrato ai lembi mediante un dado ed una leva. Un'ulteriore limitazione di questo primo approccio è costituita dal fatto che se dopo avere completato lo step di chiusura si procede applicando ulteriori carichi al sistema (forze o spostamenti), lo stato finale del sistema sarà caratterizzato dalla somma delle forze inizialmente applicate e dei contributi successivamente imposti. Nel caso in cui venga invece modellata la vite a "T", ulteriori carichi applicati al sistema possono modificare lo stato tensionale della vite, il quale può aumentare o diminuire a seconda dei casi, al termine della simulazione pertanto lo stato tensionale della vite e quindi le forze che essa applica al sistema possono essere diverse da quelle presenti al termine del primo step di carico.

In questo paragrafo viene descritto lo sviluppo della seconda metodologia di progettazione strutturale per supporti fotografici, la quale viene sviluppata ai fini di valutare i contributi dati dagli aspetti trascurati nel corso del primo approccio. Le analisi agli elementi finiti di seguito riportate sono finalizzate allo studio relativo al comportamento del sistema completo in seguito al processo di serraggio. In particolare l'operazione di chiusura viene riprodotta mediante l'applicazione di un carico termico in corrispondenza del perno, di valore tale da indurne un'opportuna contrazione.

# **7.4.2 Sistema analizzato**

Il sistema sul quale viene sviluppata questa metodologia di calcolo è quello descritto dettagliatamente nel Paragrafo 7.2.

L'assieme, riportato in [Figura 7.35,](#page--1-35) è costituito da:

- Manicotto (realizzato in Lega di Alluminio EN AC 44100);
- Tubo di diametro esterno  $\Phi = 15.5$  mm e spessore  $s = 0.85$ mm (realizzato in lega di Alluminio EN AW 5086);
- Tubo di diametro esterno  $\Phi = 12$  mm e spessore  $s = 0.85$ mm (realizzato in lega di Alluminio EN AW 5086);
- Boccola (realizzata in Durethan);
- Dado (acciaio da costruzioni)
- Leva (acciaio da costruzioni)
- Vite a "T" (acciaio da costruzioni)

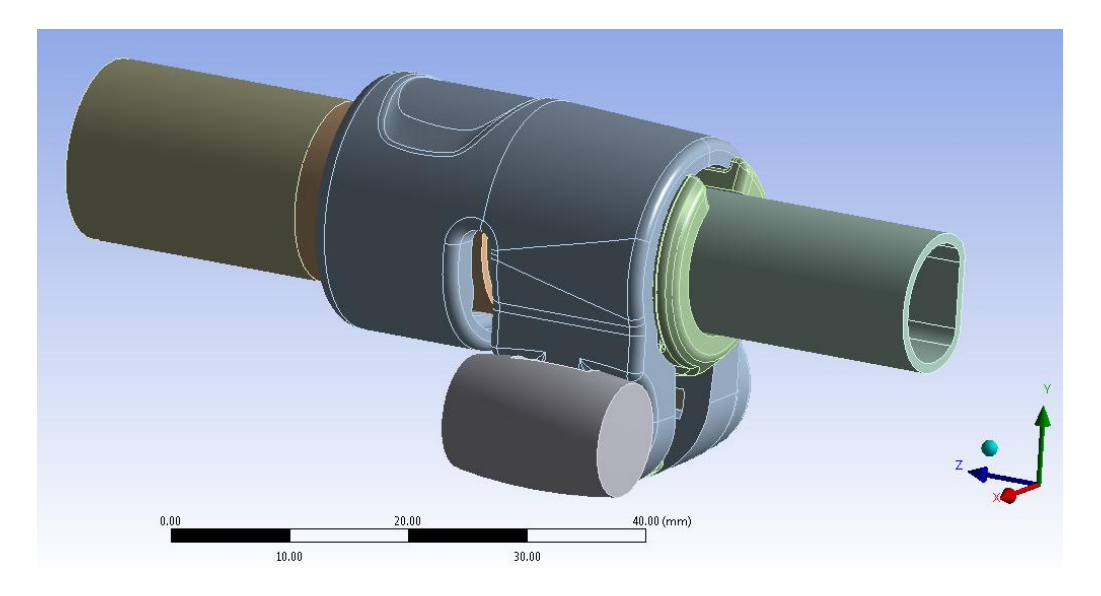

**Figura 7.35: Assieme utilizzato nelle analisi FEM.**

Si rimanda al Paragrafo 7.2 per quanto concerne:

- impostazioni dei contatti;
- definizione delle condizioni di vincolo;
- discretizzazione della mesh.

# **7.4.3 Carichi**

L'operazione di chiusura dei lembi del manicotto viene riprodotta mediante l'applicazione di un carico termico in corrispondenza del perno, di valore tale da indurne un'opportuna contrazione. (vedi perno evidenziato in rosso in [Figura 7.36\)](#page--1-36). In fase di definizione del modello è necessario effettuare una taratura del sistema, individuando le combinazioni di coefficiente di contrazione termica assegnato al materiale del perno, ed i valori di temperatura opportunamente imposti a tale corpo.

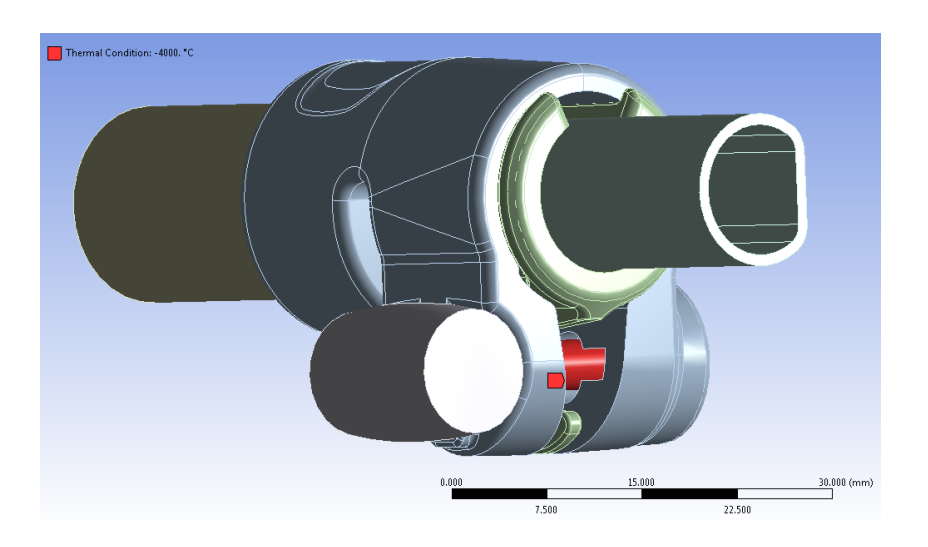

**Figura 7.36: In Rosso viene evidenziato il corpo nel quale viene applicato il carico termico.**

Dopo qualche analisi preliminare si giunge alla configurazione adottata, la quale prevede di assegnare al materiale del perno un coefficiente di contrazione termica pari a 1,2 \*  $10^{-5}$  °C<sup>-1</sup> ad una temperatura di riferimento di 22 °C. L'analisi si articola in sei Step, nei quali partendo allo stato iniziale da una temperatura di riferimento di 22  $\degree$ C si giunge ad un valore di  $-7000$  °C. La storia di carico imposta viene riportata in [Tabella 7.10:](#page--1-37)

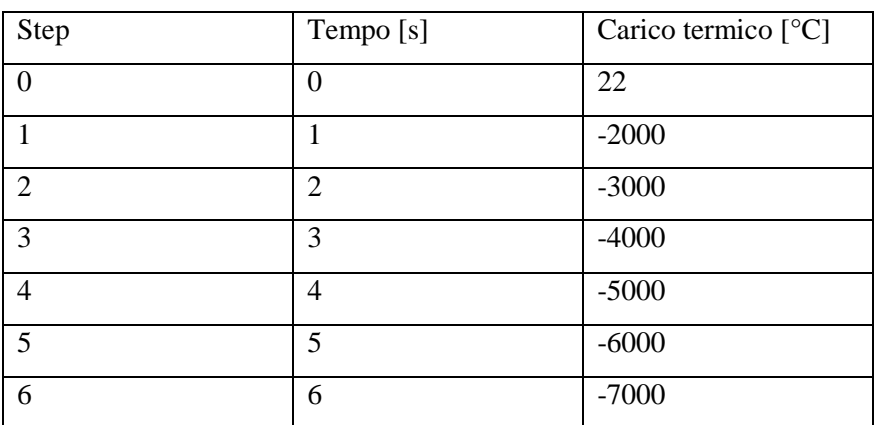

**Tabella 7.10: Rampa di carico imposta in corrispondenza del perno.**

## **7.4.4 Risultati della simulazione**

Al termine dell'analisi agli elementi finiti vengono osservati gli spostamenti cui sono soggetti i lembi del manicotto in seguito al serraggio mediante l'applicazione di un carico termico in corrispondenza del perno, dati utilizzati poi per effettuare un confronto con le altre metodologie di calcolo sviluppate. Dall'analisi dello stato finale dei contatti sarà possibile effettuare considerazioni riguardo il comportamento dei relativi accoppiamenti, stimando dove avviene lo scambio di forze tra i vari componenti dell'assieme considerato. Considerando lo stato tensionale risultante è inoltre possibile individuare le zone maggiormente critiche per quanto riguarda la resistenza dei componenti.

Si osserva che i tempi di calcolo richiesti per quest'ultima metodologia sono considerevolmente più lunghi rispetto all'analisi svolta nel corso della prima metodologia. Questo è dovuto non solo in seguito all'aggiunta dei nuovi corpi (perno, dado e leva), ma anche in virtù del fatto che un elevato carico termico induce una contrazione lungo tutte le direzioni del perno, e durante la fase di Solver per l'imposizione di delta termici elevati, si verificavano delle difficoltà a mantenere il contatto di tipo "Bonded" tra il perno e rispettivamente il dado e la leva.

#### Deformata:

In [Figura 7.37](#page--1-38) viene rappresentata la deformata del sistema al termine della simulazione. In riferimento alla scala cromatica adottata gli spostamenti passano da un valore minimo (blu), ad un massimo (rosso). Le zone in blu non sono soggette a spostamento rilevanti e si mantengono inferiori al decimo di millimetro. In seguito al processo di chiusura si osserva uno spostamento progressivo della leva e del dado, con il conseguente avvicinamento dei lembi del manicotto. Gli spostamenti massimi, nell'intorno di 1,2 mm, si verificano in corrispondenza delle estremità dei lembi del manicotto.

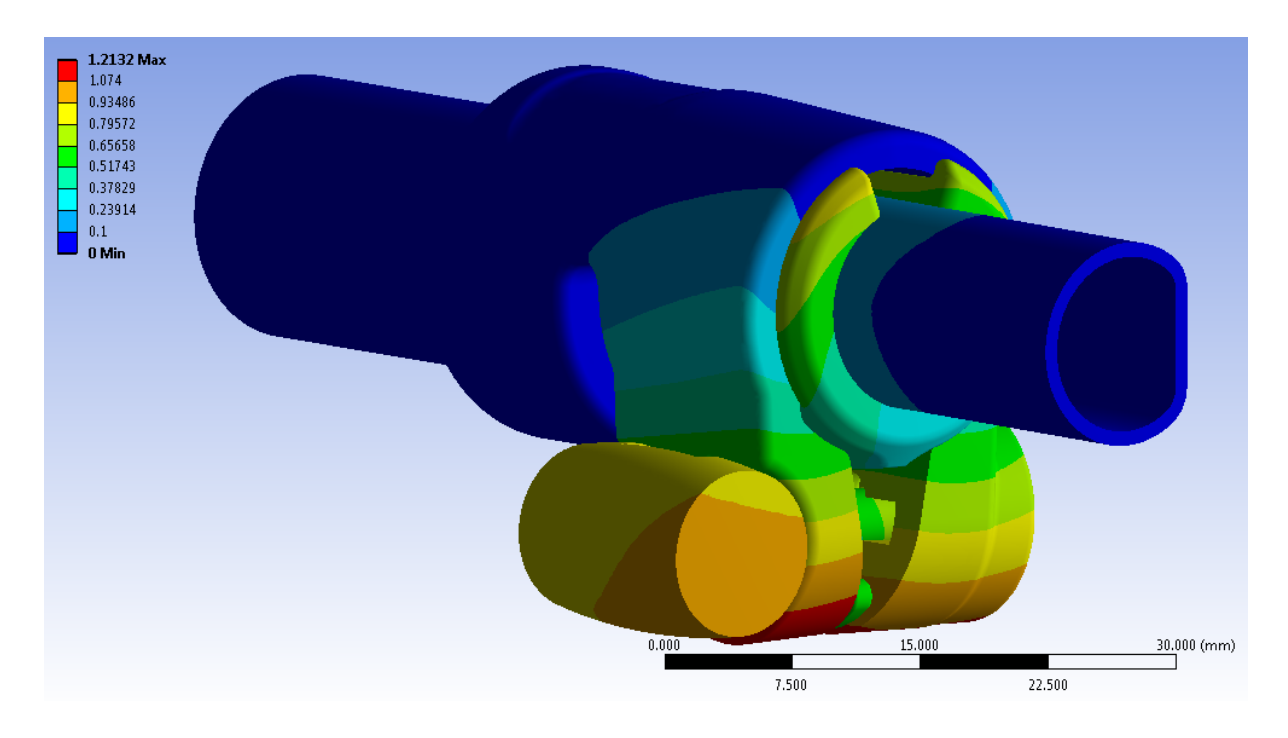

**Figura 7.37: Deformata totale del sistema al termine della simulazione. Carico termico applicato al perno di -7000°C.**

Avvicinamento dei lembi del manicotto:

Per confrontare i risultati ottenuti al termine di questa analisi, con quelli ricavati utilizzando i diversi metodi d'applicazione del carico di serraggio, come termini di paragone vengono considerati gli spostamenti cui sono soggetti i lembi del manicotto. In [Figura 7.38](#page--1-39) viene riportato l'avvicinamento cui sono soggetti i lembi, in funzione del valore del carico termico applicato in corrispondenza del perno.

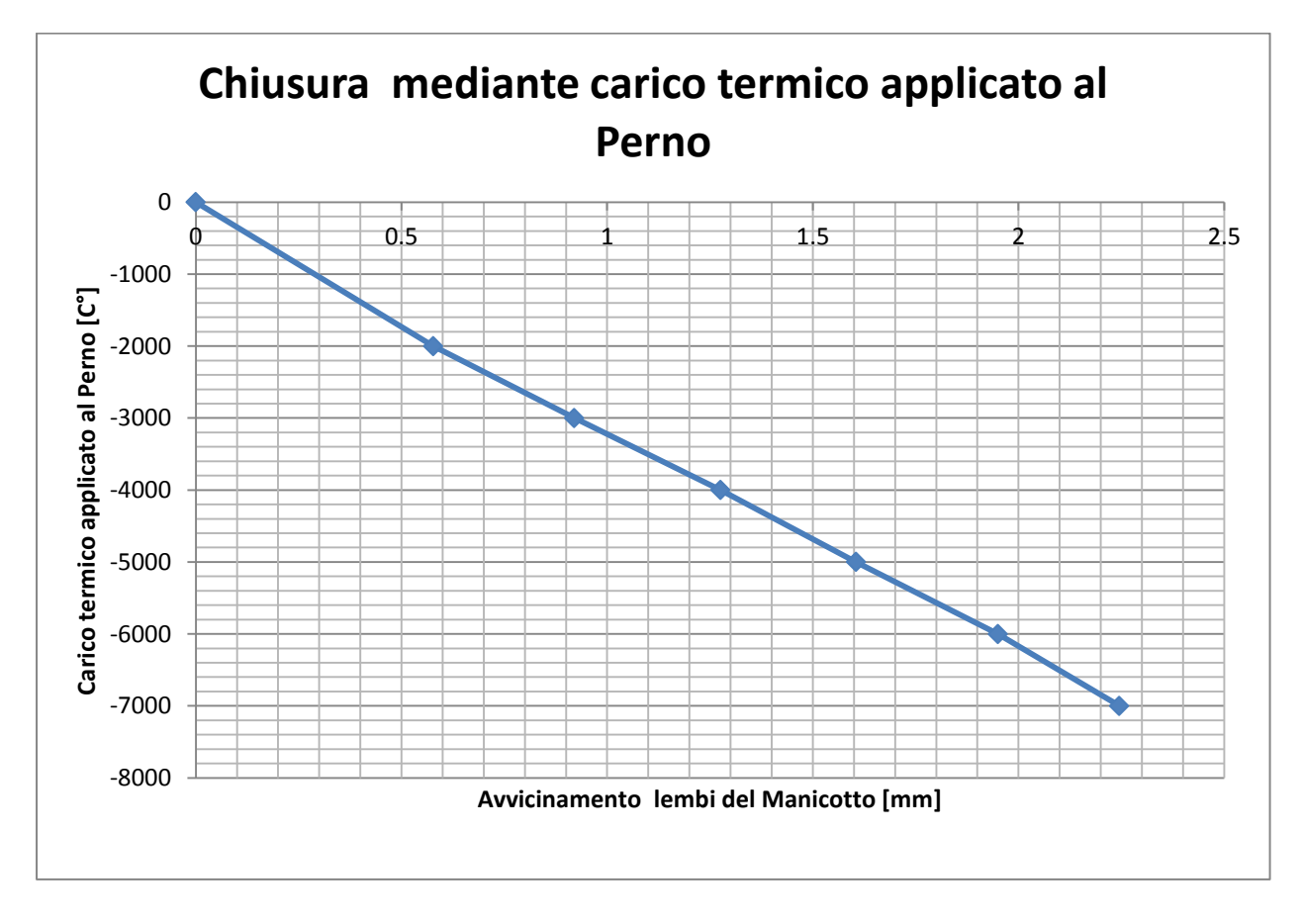

**Figura 7.38: Relazione tra carico termico applicato in corrispondenza del perno ed avvicinamento dei lembi del manicotto.**

Dal grafico si osserva come nel corso del processo di chiusura la relazione tra carico termico applicato al perno ed avvicinamento dei lembi del manicotto è di tipo lineare.

## Stato finale dei contatti:

In [Figura 7.39](#page--1-40) si riporta, con ovvio significato della scala cromatica adottata, lo stato dei contatti risultante al termine della simulazione:

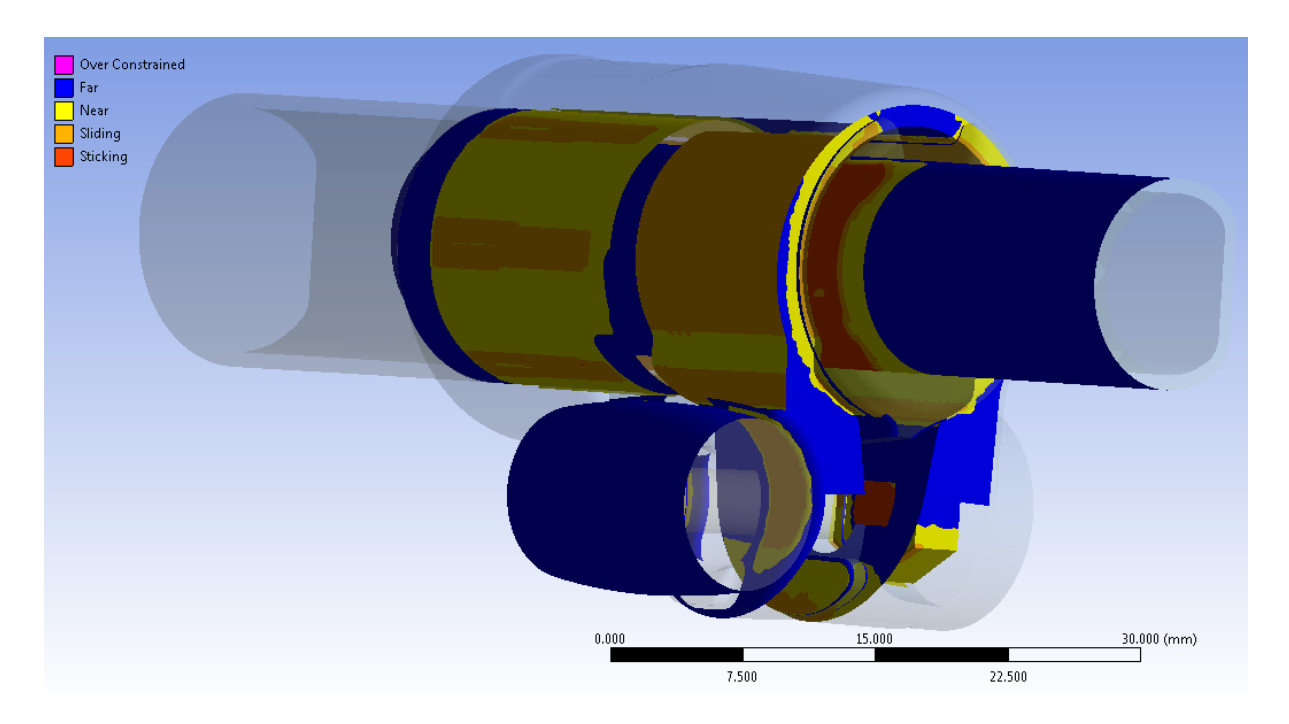

**Figura 7.39: Stato finale dei contatti, vista lato leva. Carico termico applicato al perno di -7000°C.**

• Contatto manicotto-tubo di diametro  $\Phi = 15.5$  mm:

come osservato dall'analisi precedente la superficie esterna del tubo di diametro maggiore si deforma poggiando solamente in corrispondenza dei bordi delle cinque sporgenze interne al manicotto, determinando nella parte centrale di esse un leggero distacco tra i due corpi.

Contatto boccola-manicotto:

La superficie esterna della boccola si adatta perfettamente all'interno del morsetto. Questo crea le condizioni ottimali per la trasmissione delle forze tra il tubo della gamba del treppiede ed il sistema di chiusura che deve garantire la tenuta del carico assiale di progetto. Anche simulando la chiusura dei lembi inducendo la contrazione del perno, mediante l'imposizione di un opportuno carico termico applicato in corrispondenza di esso, si osserva come le estremità inferiori dei lembi del manicotto, superato un valore soglia del carico di serraggio, iniziano ad entrare in contatto con la boccola, inducendo di conseguenza una limitazione d'efficacia del serraggio.
• Contatto boccola-tubo di diametro  $\Phi = 12$  mm:

I risultati ricavati confermano quanto era stato precedentemente ottenute mediante simulazione del processo di chiusura del sistema applicando una coppia di forze ai lembi del manicotto. La parte cilindrica del tubo di diametro minore aderisce in modo uniforme alla superficie della boccola che lo accoglie, mentre in corrispondenza del lato spianato del tubo in contatto è limitato ad una piccola regione superiore.

• Contatto manicotto-leva:

Al termine dell'operazione di chiusura la superficie della leva aderisce in modo ottimale al lembo del manicotto. Durante l'applicazione del carico di serraggio avviene uno scivolamento relativo tra leva e manicotto, essa al termine della simulazione si porta in una posizione più elevata rispetto a quella assunta inizialmente.

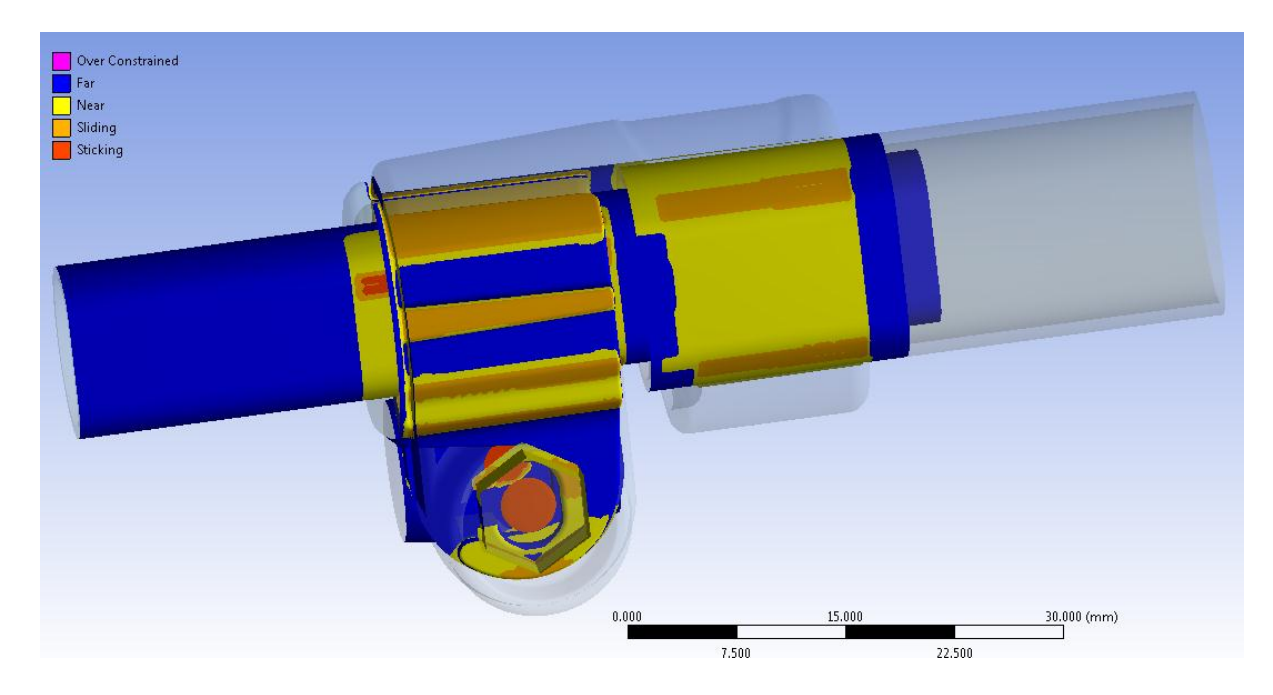

**Figura 7.40: Stato finale dei contatti, vista lato dado. Carico termico applicato al perno di -7000°C.**

contatto manicotto-dado:

In seguito all'avvicinamento dei lembi del manicotto, indotto dalla contrazione del perno per il carico termico su di esso imposto, si nota come il dado si muova all'interno della propria sede [\(Figura 7.40\)](#page--1-0). Al tempo t=0 il contatto si sviluppava nella sommità della convessità ricavata al centro della sede nel lembo del manicotto. Al termine del processo di chiusura il dado risulta in contatto con il manicotto in corrispondenza della porzione superiore del primo. Contrariamente nel basso avviene un distacco tra i due corpi ed il dado poggia in corrispondenza della facce laterali sottostanti. Tale comportamento, riscontrato anche al termine della seconda metodologia sviluppata, si manifesta come conseguenza della formulazione non lineare definita per il contatto in analisi.

#### Stato di tensione:

L'andamento della tensione equivalente di Von Mises dal lato leva e dado viene proposta rispettivamente in [Figura 7.41](#page--1-1) e [Figura 7.42:](#page--1-2)

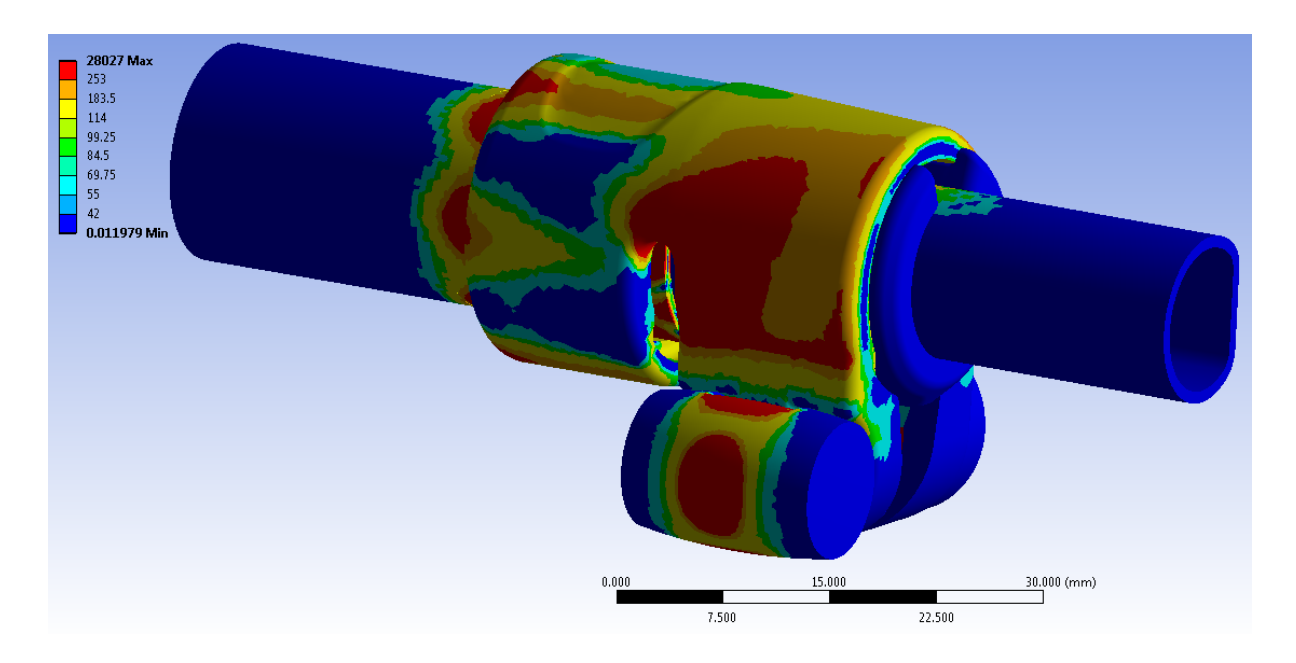

**Figura 7.41: Tensione equivalente di Von Mises al termine dell'analisi FEM. Vista lato leva. Carico termico applicato al perno di -7000°C.**

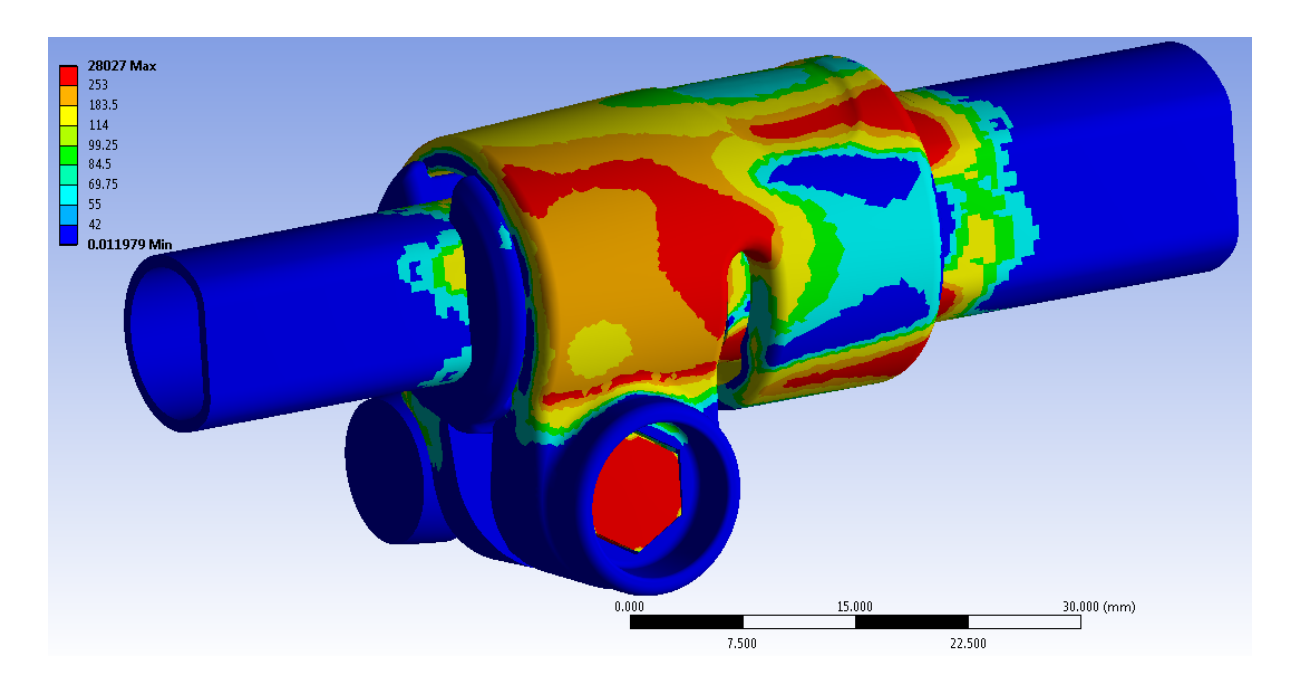

**Figura 7.42: Tensione equivalente di Von Mises al termine dell'analisi FEM. Vista lato dado. Carico termico applicato al perno di -7000°C.**

Le zone di colore giallo e arancione indicano che la tensione equivalente di Von Mises ha superato il limite di snervamento del materiale (114 MPa per il manicotto), quelle di colore rosso che si è superato il limite di rottura (253 MPa per il manicotto). La distribuzione delle tensioni nel sistema è in accordo con quanto ottenuto simulando la chiusura dei lembi mediante forze opportunamente applicate in corrispondenza di essi. Le zone più sollecitate sono le medesime, anche se i valori sono per le due analisi di entità diversa. Al termine di quest'ultima analisi sono stati ottenuti valori di tensioni leggermente maggiori, in proporzione al maggior valore dell'avvicinamento indotto in corrispondenza dei lembi. Nell'estremità del manicotto cha accoglie il tubo calettato con interferenza, lo stato tensionale è il medesimo risultante dalle precedenti analisi. Anche in questo caso si osserva che i valori di tensione riportati non corrispondono a quelli realmente presenti nel sistema, tuttavia la distribuzione effettiva presenterà tale andamento. I picchi di tensione massimi non si verificano effettivamente nella realtà in quanto dovuti alla presenza di spigoli interni alla geometria modellata; inoltre questa analisi, limitata dal fatto che non si considera l'effettivo comportamento elasto-plastico del materiale, non tiene conto della ridistribuzione delle tensioni dovuta al fenomeno della plasticizzazione. Dalle immagini si vede come le zone più critiche sono quelle dove i lembi del lato levetta e dado si attaccano al corpo del manicotto ed in corrispondenza delle zone calettate con interferenza.

Lo stato tensionale risultante in corrispondenza dei nuovi corpi, introdotti nello sviluppo di questa seconda metodologia, non sono però attendibili ai fini di una verifica strutturale. Si giunge pertanto ad osservare che questa seconda metodologia di calcolo sviluppata presenta una limitazione costituita dall'andamento dello stato tensionale che il perno, in seguito alla contrazione lungo tutte le direzioni generata dal carico termico su di esso applicato, induce sui componenti con esso in contatto: leva e dado. In seguito alla contrazione del perno, per applicare le forze di chiusura ai lembi del manicotto, è necessario definire dei contatti di tipo "Bonded" tra il perno e rispettivamente il dado e la leva. Questa tipologia di contatti lineari non permette, durante la simulazione agli elementi finiti, il distacco reciproco tra i nodi di contatto iniziali. La contrazione radiale del perno crea pertanto delle sollecitazioni sulla leva e sul dado in corrispondenza delle superfici in contatto, le quali si espandono poi all'interno dei corpi interessati. L'entità di suddetto fenomeno è rappresentata in [Figura 7.43](#page--1-3) e [Figura](#page--1-4)  [7.44:](#page--1-4)

Nella scala cromatica adottata nelle figure le zone di colore giallo ed arancione indicano il superamento del carico di rottura del materiale (690 MPa), il colore rosso indica invece tensioni superiori a 1000 MPa, con picchi irreali nelle zone più sollecitate.

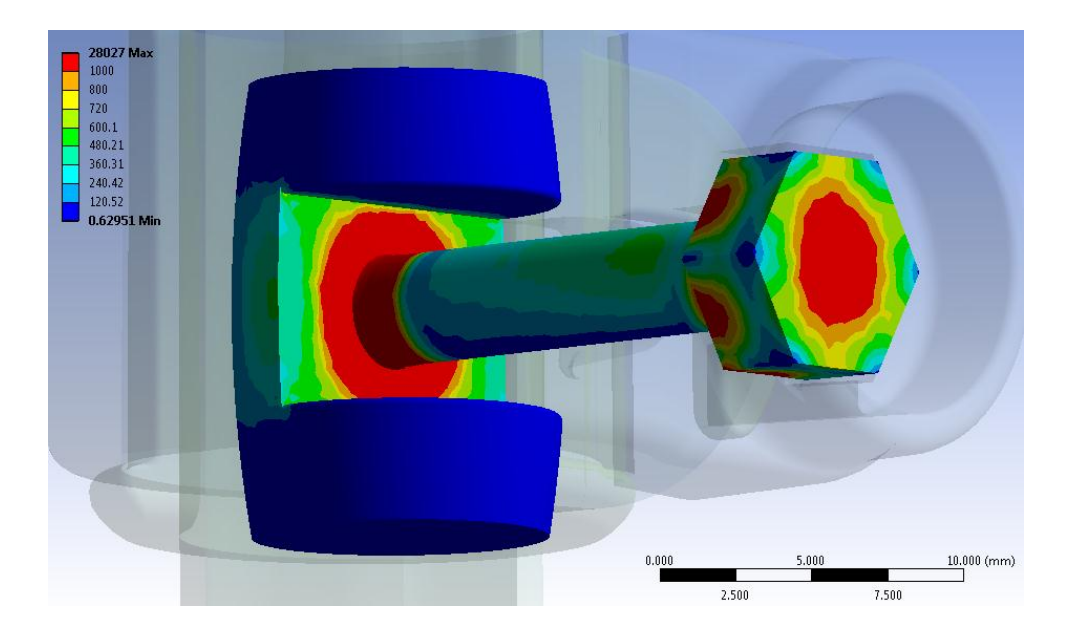

**Figura 7.43: Tensione equivalente di Von Mises in corrispondenza di perno, dado e leva, risultante dall'analisi FEM.**

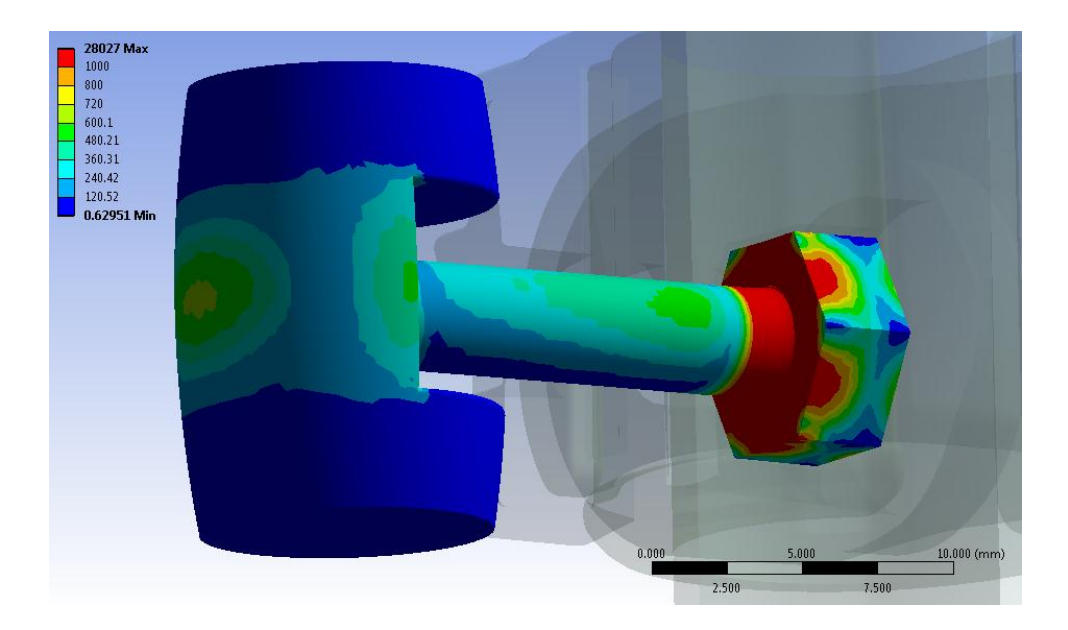

**Figura 7.44: Tensione equivalente di Von Mises in corrispondenza di perno, dado e leva, risultante dall'analisi FEM.**

Osservando le figure si può notare come nel dado insorgano tensioni elevate di valore superiori a 1000 MPa nella faccia in contatto con il perno e in tutta la porzione centrale del corpo. Anche la leva risente dell'effetto descritto, dalla [Figura 7.43](#page--1-3) si può notare come nella faccia in contatto con il perno, in prossimità di questo, il valore della tensione equivalente superi i 1000 MPa. La leva risente del fenomeno di contrazione del perno per tutto il suo spessore, con il raggiungimenti di tensioni elevate (600 MPa) anche all'estremità opposta al contatto. Anche il perno risulta inverosimilmente sollecitato in corrispondenza delle sue estremità, con tensioni superiori a 1000 MPa. Questi valori elevati delle tensioni confermano l'insorgere di criticità nel modello in corrispondenza dei nodi di contatto alle estremità del perno, le quali comportano un aumento dei tempi di calcolo rispetto al sistema sviluppato nel coso della prima metodologia.

# **7.5 Analisi del processo di chiusura mediante l'applicazione di un Bolt Pretension in corrispondenza del perno**

### **7.5.1 Scopo**

In questo paragrafo viene descritto lo sviluppo della terza ed ultima metodologia di progettazione strutturale per supporti fotografici, la quale viene definita ai fini di valutare i contributi dati dagli aspetti trascurati nel corso del primo approccio e per superare le limitazioni caratterizzanti il secondo approccio. Le analisi agli elementi finiti di seguito riportate sono finalizzate allo studio relativo al comportamento del sistema completo in seguito al processo di serraggio. In particolare l'operazione di chiusura viene riprodotta utilizzando un particolare strumento offerto all'interno del modulo *Mechanical* di ANSYS Workbench: il *Bolt Pretension*. Questo particolate comando può essere definito in corrispondenza di un corpo o di una superficie cilindrica. Esso permette di applicare un precarico che riproduce un pretensionamento applicato sul corpo, che nel caso specifico analizzato nella seguente analisi è costituito dal tiro generato sulla vite a "T". Anche in questo caso il modello viene impostato in modo tale da considerare l'effetto di reazione dato nella realtà dal materiale della vite appartenente al sistema di chiusura.

### **7.5.2 Bolt Pretension**

Lo strumento *Bolt Pretension* viene utilizzato per applicare un carico di pretensionamento ad una faccia cilindrica, ad un bordo rettilineo di un corpo linea, ad un corpo singolo oppure a più corpi, tipicamente per modellare un bullone sotto pretensionamento. Questo strumento divide virtualmente a metà il corpo sul quel è definito ed applica in corrispondenza delle rispettive facce appartenenti alle sezione tagliata una forza di tiro pari al valore specificato. Se il *Bolt Pretension* viene applicato in corrispondenza di un corpo è necessario aver precedentemente definito un sistema locale di coordinate. L'applicazione del carico sarà effettuata all'origine e con direzione coincidente con l'asse z del sistema locale di coordinate specificato. Questo carico può essere applicato ad un'analisi puramente strutturale oppure analisi termico-strutturale.

È possibile specificare in che modo il carico di *Bolt Pretension* viene applicato scegliendo una delle seguenti opzioni sotto la voce "Define By" presente all'interno della finestra "Detail view":

- *Load*: applica una forza di pretensionamento. Viene visualizzato un campo di carico dove è possibile inserire il valore del carico in unità di forza.
- *Adjustment*: applica una lunghezza come una pre-regolazione. Viene visualizzato un campo di regolazione dove è possibile inserire il valore di regolazione in unità di lunghezza.
- *Lock*: blocca tutti gli spostamenti. È possibile fissare questo stato per ogni step ad eccezione del primo.
- *Open*: questa opzione libera il carico di *Bolt Pretension* in modo che questo non abbia effetti sullo step specificato, sopprimendo effettivamente il carico per quello step.

### **7.5.3 Sistema analizzato**

Il sistema sul quale viene sviluppata questa metodologia di calcolo è quello descritto dettagliatamente nel Paragrafo 7.2.

L'assieme, riportato in [Figura 7.45,](#page--1-5) è costituito da:

- Manicotto (realizzato in Lega di Alluminio EN AC 44100);
- Tubo di diametro esterno  $\Phi = 15.5$  mm e spessore  $s = 0.85$ mm (realizzato in lega di Alluminio EN AW 5086);
- Tubo di diametro esterno  $\Phi = 12$  mm e spessore  $s = 0.85$ mm (realizzato in lega di Alluminio EN AW 5086);
- Boccola (realizzata in Durethan);
- Dado (acciaio da costruzioni)
- Leva (acciaio da costruzioni)
- Vite a "T" (acciaio da costruzioni)

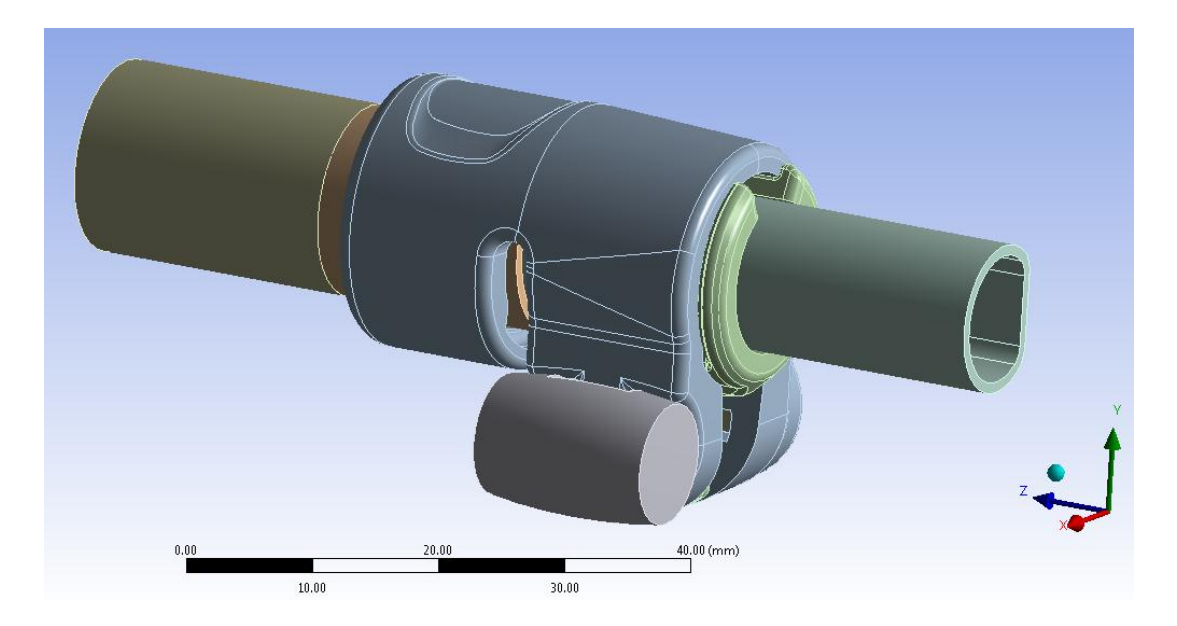

**Figura 7.45: Assieme utilizzato nelle analisi FEM.**

Si rimanda al Paragrafo 7.2 per quanto concerne:

- impostazioni dei contatti;
- definizione delle condizioni di vincolo;
- discretizzazione della mesh.

Laurea Magistrale IM 250 A.A. 2012/2013

### **7.5.4 Carichi**

L'operazione di chiusura dei lembi del manicotto viene riprodotta applicando un *Bolt Pretension* al perno che collega la leva ed il dado (vedi [Figura 7.46\)](#page--1-6). L'analisi si articola in otto Step, nei quali partendo da un valore nullo di pretensionamento del perno si giunge per incrementi graduali a gradini di 200N ciascuno, ad un valore finale di 1600 N.

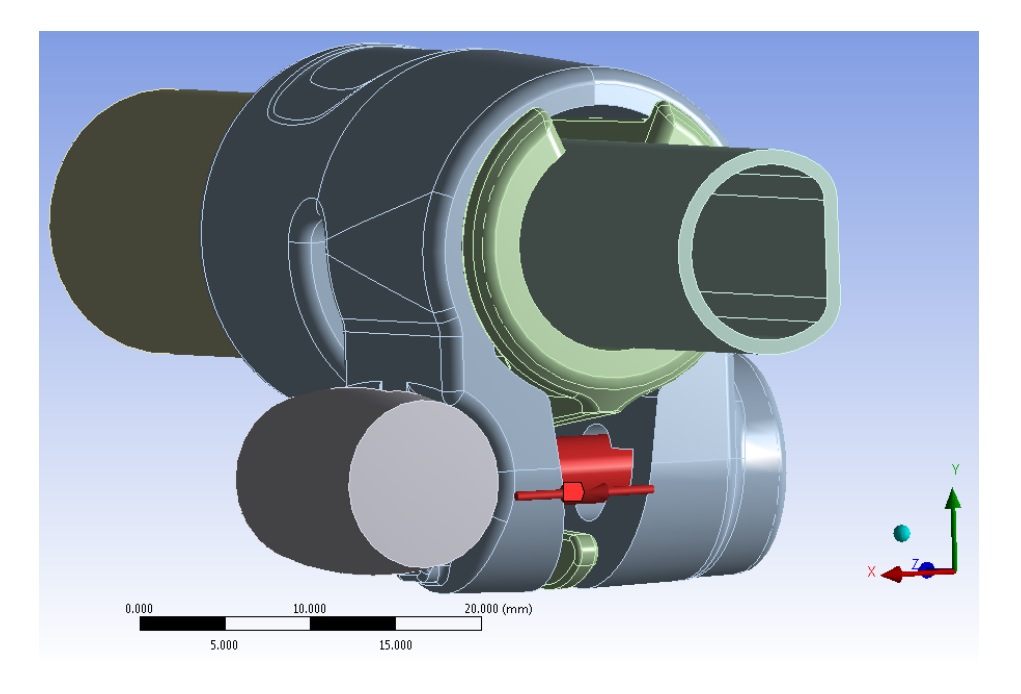

**Figura 7.46: Bolt Pretension applicato in corrispondenza del perno.**

#### **7.5.5 Risultati della simulazione**

Al termine dell'analisi agli elementi finiti vengono osservati gli spostamenti cui sono soggetti i lembi del manicotto in seguito all'applicazione del carico di serraggio mediante lo strumento *Bolt Pretension*, dati utilizzati poi per effettuare un confronto con le altre metodologie di calcolo sviluppate nel corso del seguente elaborato. Dall'analisi dello stato finale dei contatti sarà possibile effettuare considerazioni riguardo il comportamento dei relativi accoppiamenti, stimando dove avviene lo scambio di forze tra i vari componenti dell'assieme considerato. Considerando lo stato tensionale risultante è inoltre possibile individuare le zone maggiormente critiche per quanto riguarda la resistenza dei componenti.

#### Deformata:

In [Figura 7.47](#page--1-7) viene rappresentata la deformata del sistema al termine della simulazione. In riferimento alla scala cromatica adottata gli spostamenti passano da un valore minimo (blu), ad un massimo (rosso). Le zone in blu non sono soggette a spostamento rilevanti e si mantengono inferiori al decimo di millimetro. In seguito al processo di chiusura si osserva uno spostamento progressivo della leva e del dado, con il conseguente avvicinamento dei lembi del manicotto. Il valore di spostamento massimo, circa 1,2 mm, viene raggiunto all'estremità del lembo del manicotto che accoglie la leva.

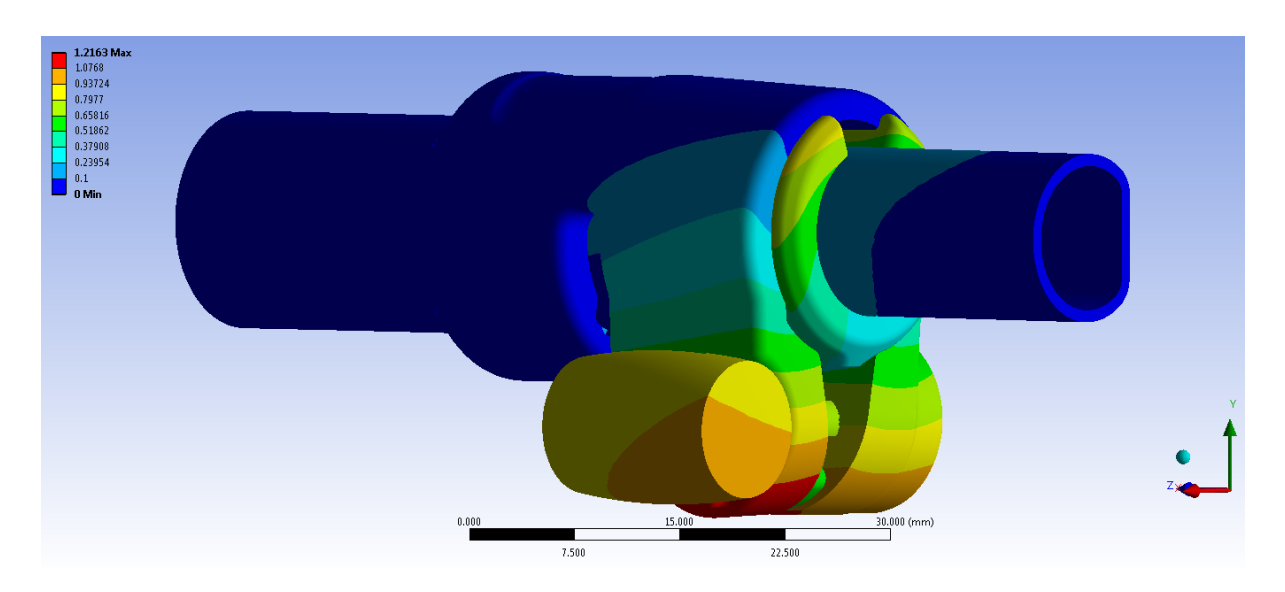

**Figura 7.47: deformata del sistema al termine dal processo di chiusura. Bolt Pretension applicato di 1600N.**

Avvicinamento dei lembi del manicotto:

Per confrontare i risultati ottenuti al termine di questa analisi, con quelli ricavati utilizzando i metodi d'applicazione del carico di serraggio precedentemente sviluppati, come termini di paragone vengono considerati gli spostamenti cui sono soggetti i lembi del manicotto. In [Figura 7.48](#page--1-8) viene riportato l'avvicinamento cui sono soggetti i lembi, in funzione del valore del *Bolt Pretension* applicato in corrispondenza del perno.

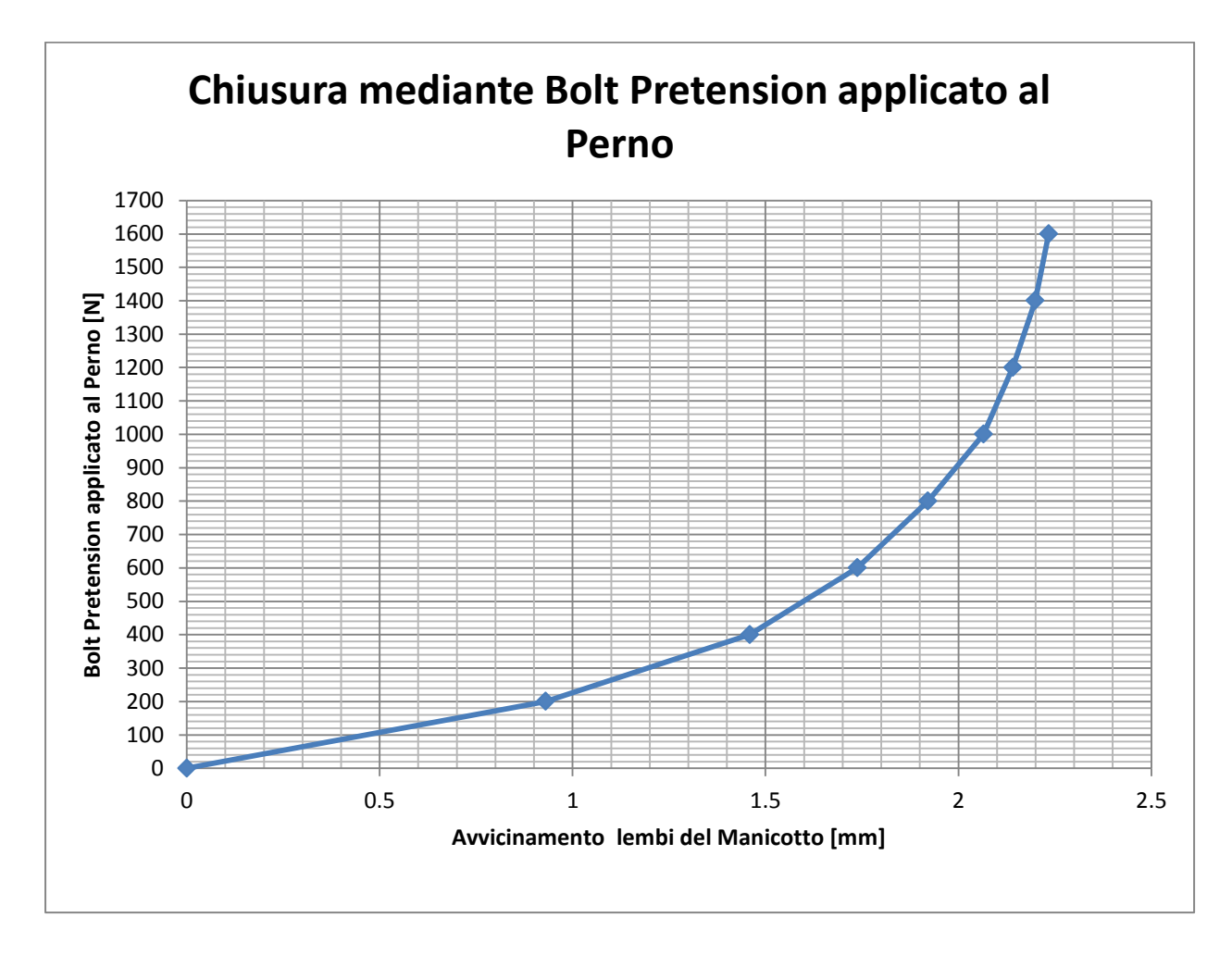

**Figura 7.48: Relazione tra Bolt Pretension applicato in corrispondenza del perno ed avvicinamento dei lembi del manicotto.**

Dal grafico precedente si osserva che all'inizio del processo di chiusura la relazione tra *Bolt Pretension* applicato al perno ed avvicinamento dei lembi del manicotto è di tipo lineare. In seguito aumentando il carico di serraggio il sistema oppone maggior resistenza alle deformazioni e l'avvicinamento dei lembi cresce con velocità sempre più bassa rispetto al pretensionamento applicato al perno.

#### Stato finale dei contatti:

In [Figura 7.49](#page--1-9) si riporta, con ovvio significato della scala cromatica adottato, lo stato dei contatti risultante al termine della simulazione:

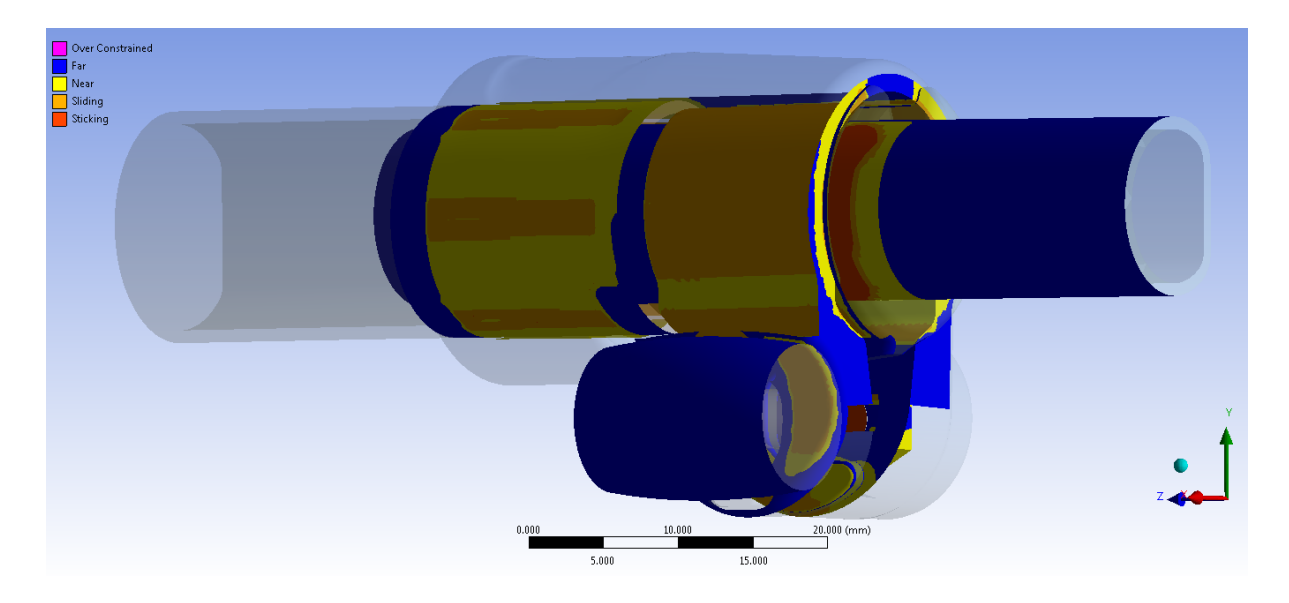

**Figura 7.49: Stato finale dei contatti al termine del processo di chiusura, vista lato leva. Bolt Pretension applicato di 1600N.**

• Contatto manicotto-tubo di diametro  $\Phi = 15.5$  mm:

come osservato dall'analisi precedente la superficie esterna del tubo di diametro maggiore si deforma poggiando solamente in corrispondenza dei bordi delle cinque sporgenze interne al manicotto, determinando nella parte centrale di esse un leggero distacco tra i due corpi.

• Contatto boccola-manicotto:

La superficie esterna della boccola si adatta perfettamente all'interno del morsetto. Questo crea le condizioni ottimali per la trasmissione delle forze tra il tubo della gamba del treppiede ed il sistema di chiusura che deve garantire la tenuta del carico assiale di progetto. Anche simulando la chiusura dei lembi utilizzando lo strumento *Bolt Pretension* si osserva che le estremità inferiori dei lembi del manicotto, superato un valore soglia del carico di serraggio, iniziano ad entrare in contatto con la boccola, inducendo di conseguenza una limitazione d'efficacia del serraggio.

• Contatto boccola-tubo di diametro  $\Phi = 12$  mm:

I risultati ricavati confermano quanto era stato precedentemente ottenute mediante simulazione del processo di chiusura del sistema applicando una coppia di forze ai lembi del manicotto. La parte cilindrica del tubo di diametro minore aderisce in modo uniforme alla superficie della boccola che lo accoglie, mentre in corrispondenza del lato spianato del tubo in contatto è limitato ad una piccola regione superiore.

Contatto manicotto-leva:

Osservando lo stato finale del contatto si nota come la superficie della leva aderisca in modo ottimale al lembo del manicotto. Inoltre in seguito al processo di chiusura avviene uno scivolamento relativo tra leva e manicotto, essa al termine della simulazione si porta in una posizione più elevata rispetto a quella assunta inizialmente. Quanto detto e reso possibile grazie alla formulazione non lineare utilizzata per lo specifico contatto.

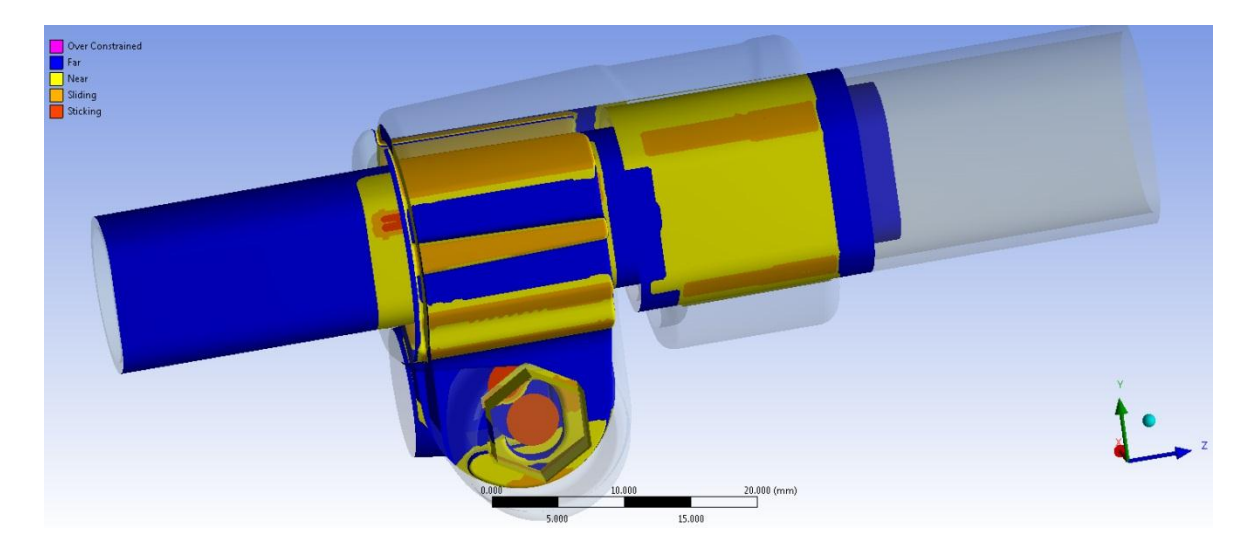

**Figura 7.50 Stato finale dei contatti al termine del processo di chiusura, vista lato dado. Bolt Pretension applicato di 1600N.**

contatto manicotto-dado:

In seguito all'avvicinamento dei lembi del manicotto, indotto dal *Bolt Pretension*, si nota come il dado si muova all'interno della propria sede. Al tempo t=0 il contatto si sviluppava nella sommità della convessità ricavata al centro della sede nel lembo del manicotto. Dalla [Figura 7.51](#page--1-10) si osserva invece come al termine del processo di chiusura il dado risulti in contatto con il manicotto in corrispondenza della porzione superiore del primo. Contrariamente nel basso avviene un distacco tra i due corpi ed il dado poggia in corrispondenza della facce laterali sottostanti. Suddetto fenomeno, reso anch'esso possibile dalla formulazione non lineare definita in fase di Pre Process, è dovuto all'inclinazione cui sono soggetti i lembi del manicotto mentre le loro estremità si avvicinano.

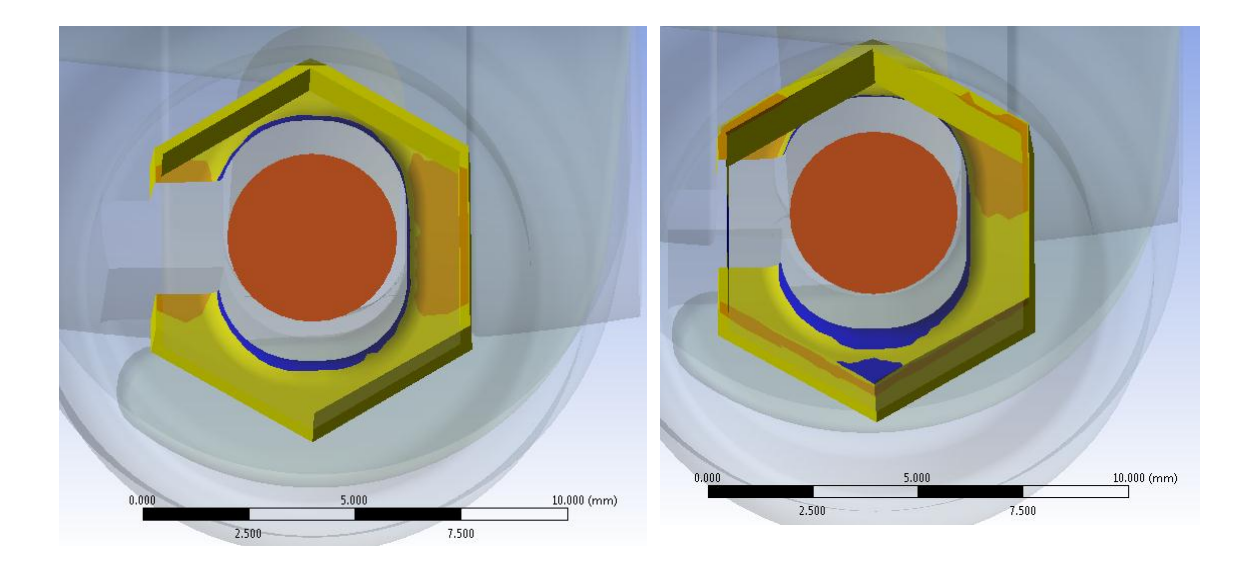

**Figura 7.51: Contatto dado- manicotto. A Sinistra stato iniziale. A destra stato finale al termine del processo di chiusura con un Bolt Pretension applicato di 1600N.**

### Stato di tensione:

L'andamento della tensione equivalente di Von Mises dal lato leva e dado viene proposta rispettivamente in [Figura 7.52](#page--1-11) e [Figura 7.53:](#page--1-12)

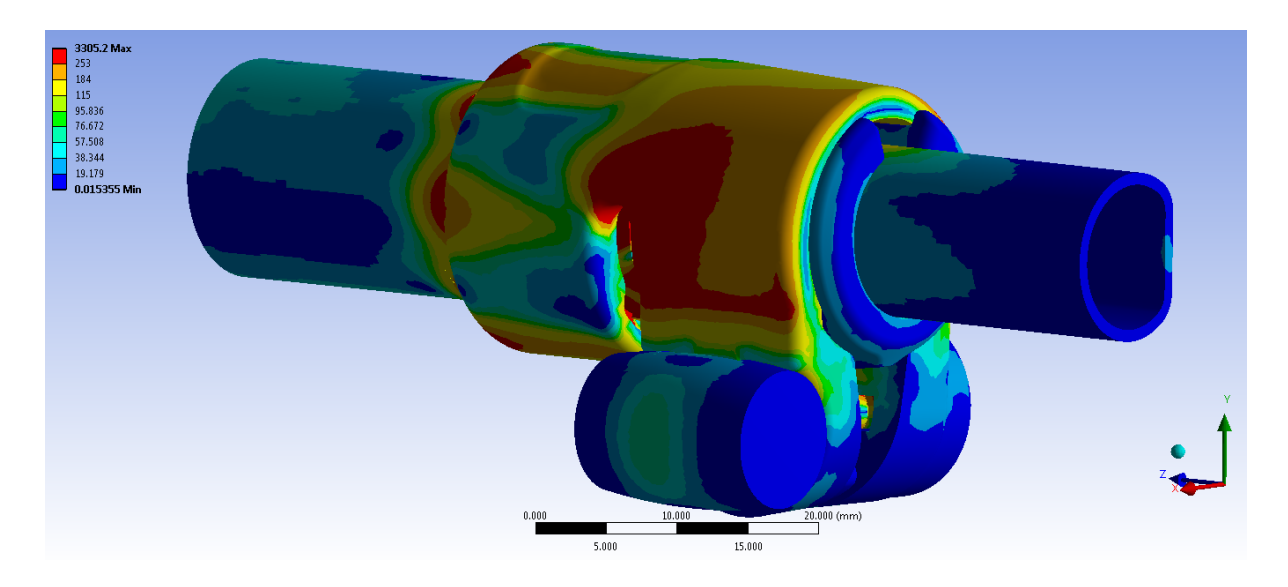

**Figura 7.52: Tensione equivalente di Von Mises, particolare vista lato leva. Bolt Pretension applicato di 1600N.**

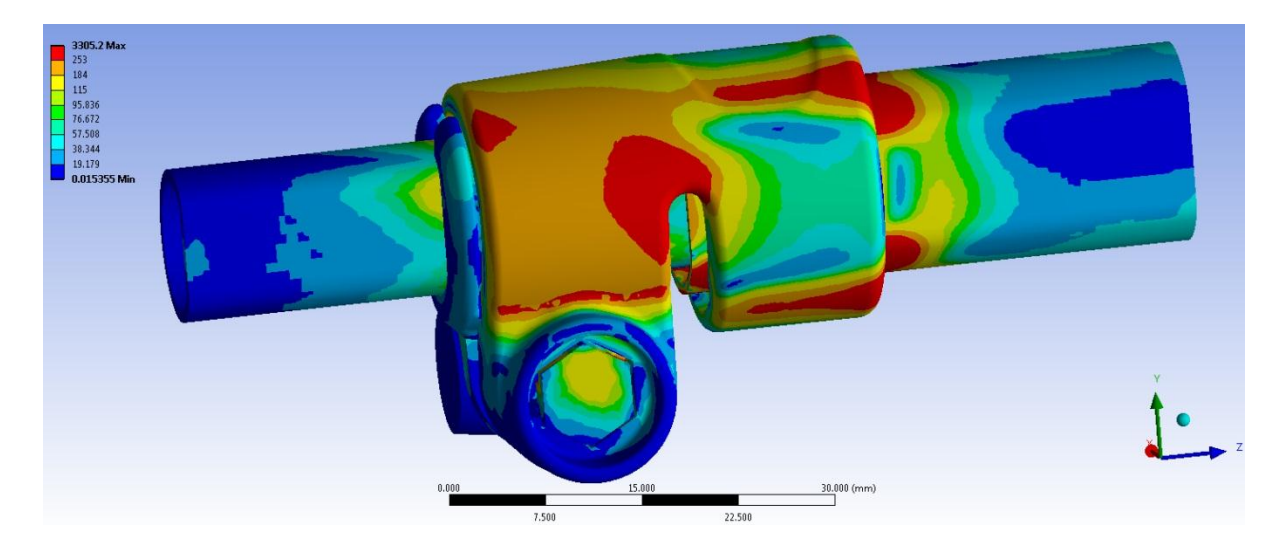

**Figura 7.53: Tensione equivalente di Von Mises, particolare vista lato dado. Bolt Pretension applicato di 1600N.**

Le zone di colore giallo e arancione indicano che la tensione equivalente di Von Mises ha superato il limite di snervamento del materiale (115 MPa per il manicotto), quelle di colore rosso che si è superato il limite di rottura (253 MPa per il manicotto). La distribuzione delle tensioni nel sistema è in accordo con quanto ottenuto al termine delle precedenti metodologie

Laurea Magistrale IM 257 A.A. 2012/2013

sviluppate. Inoltre le zone nelle quali il manicotto supera il limite di snervamento sono le medesime. Anche in questo caso si osserva che i valori di tensione riportati non corrispondono a quelli realmente presenti nel sistema, tuttavia la distribuzione effettiva presenterà tale andamento. I picchi di tensione massimi non si verificano effettivamente nella realtà in quanto dovuti alla presenza di spigoli interni alla geometria modellata; inoltre questa analisi, limitata dal fatto che non si considera l'effettivo comportamento elasto-plastico del materiale, non tiene conto della ridistribuzione delle tensioni dovuta al fenomeno della plasticizzazione. Dalle immagini si vede come le zone più critiche sono quelle dove i lembi del lato levetta e dado si attaccano al corpo del manicotto ed in corrispondenza delle zone calettate con interferenza.

### **7.5.6 Influenza della tipologia di contatti definita per il sistema di chiusura.**

In questa terza metodologia sviluppata il processo di chiusura del sistema viene riprodotto mediante un pretensionamento applicato in corrispondenza del perno. Con lo strumento *Bolt Pretension* viene indotta una contrazione assiale del corpo sul quale esso viene applicato, ovvero il perno. In seguito la trasmissione delle forze ai lembi del manicotto, che ne inducono la chiusura, avviene grazie alla leva ed al dado solidali al perno. Nel modello agli elementi finiti, il comportamento caratterizzante il sistema al termine della simulazione del processo di chiusura, dipende dalle particolari impostazioni definite per i contatti. Ciò che determina la chiusura dei lembi del manicotto è lo stato tensionale indotto in corrispondenza del perno, il quale a parità del valore di pretensionamento imposto, varia a seconda della tipologia di contatti definita in corrispondenza della leva e del dado rispettivamente ai lembi del manicotto. I contatti che necessitano di particolare attenzione sono pertanto quelli relativi a:

- manicotto leva;
- manicotto dado.

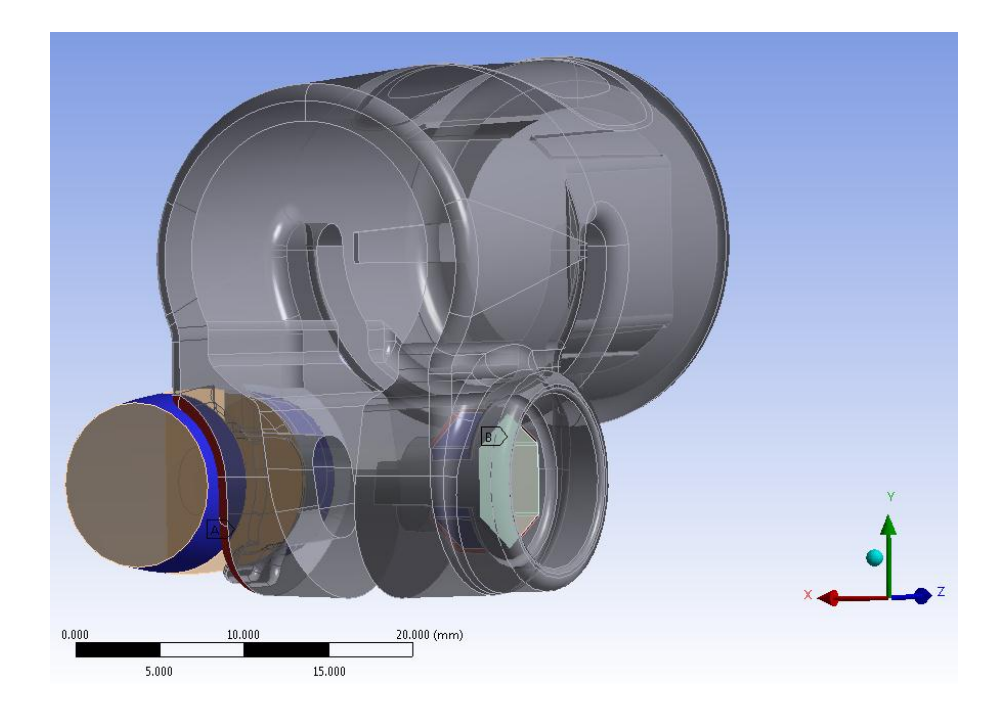

**Figura 7.54: Contatti tra manicotto e rispettivamente leva e dado.**

Particolare attenzione è stata posta nella fasi di definizione di suddetti contatti, oltre alla tipologia della formulazione è stato necessario effettuare una serie di analisi preliminari per settare il modello agli elementi finiti.

Inizialmente per suddetti contatti è stata adottata una tipologia di contatto lineare: *Bonden*. Tale assunzione consente di ridurre notevolmente i tempi di calcolo, tuttavia come in seguito approfondito non permette di ottenere una soluzione corretta.

A seguito delle limitazioni che caratterizzano la prima scelta, si procede quindi adottando per tali contatti un tipologia non lineare: *Frictionless*. Quest'ultima porterà ad un aumento della complessità del modello sviluppato; per ottenere la convergenza della fase di *Solver* è prima necessario porre attenzione nell'impostare in modo appropriato tutte le opzioni contenute nei dettagli avanzati dei contatti. I tempi di calcolo richiesti sono maggiori rispetto alle analisi precedenti, tuttavia l'introduzione di tale complessità è necessaria ai fini di ottenere una soluzione corretta, permettendo quindi di riprodurre il reale comportamento del sistema.

#### Formulazione dei contatti di tipo lineare:

Di seguito viene riportato lo finale che caratterizza il sistema al termine di un'analisi agli elementi finiti effettuata assumendo dei contatti di tipo lineare per le interfacce:

- $\bullet$  manicotto leva;
- $\bullet$  manicotto dado.

Le superfici di contatto sono le medesime che caratterizzano il modello precedente. La differenza rispetto alla configurazione finale adottata è costituita della diversa tipologia adottata per sopracitati contatti. Scendendo nei dettagli è stata definita una tipologia di contatti *Bonded*. Per le caratteristiche lineari assunte da tale ipotesi consegue che i nodi iniziali di contatto vengono mantenuti uniti fino al termine della simulazione FEM. I tempi di calcolo si riducono notevolmente rispetto alle analisi precedenti, ma come verrà ora precisato la soluzione finale non descrive correttamente il comportamento del sistema.

Al termine del processo di chiusura, a seguito dell'applicazione di un pretensionamenti di 800N al perno si osserva in corrispondenza di esso lo stato tensionale riportato in [Figura 7.55:](#page--1-13)

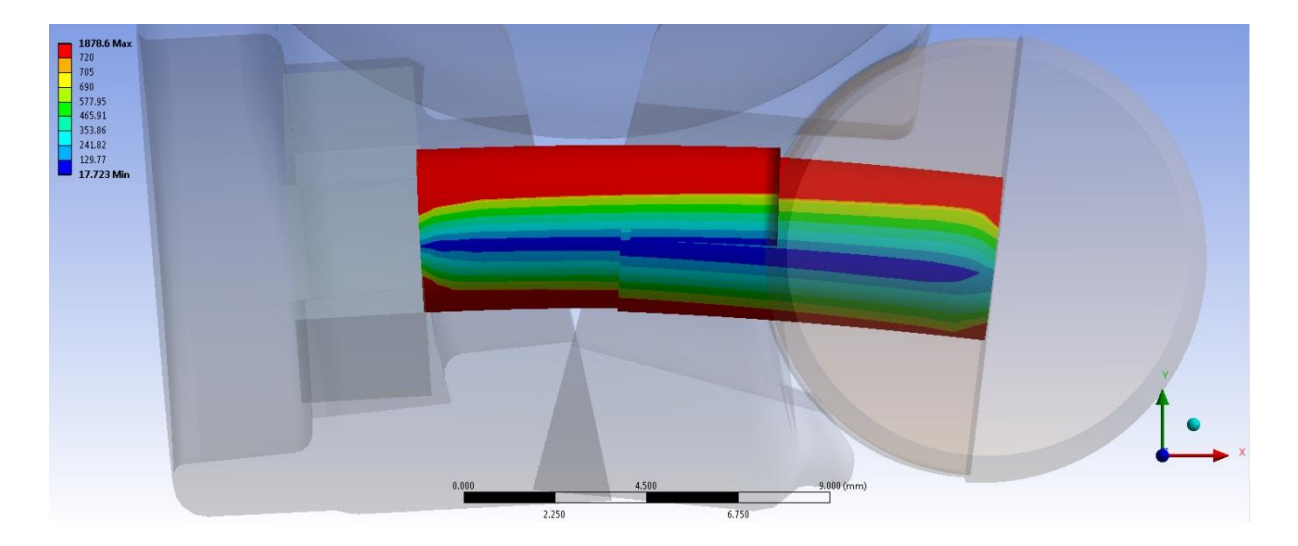

**Figura 7.55: Tensione equivalente di Von Mises in corrispondenza del perno in seguito ad un pretensionamento di 800N. Modello con formulazione dei contatti lineare.**

La tensione equivalente di Von Mises è rappresentata sulla deformata finale assunta dal sistema, la quale viene amplificata di 3x con lo scopo di mettere in evidenza la particolare configurazione finale che caratterizza l'assieme. Si osserva come in questo caso il perno non si mantiene in posizione orizzontale, bensì risulti sollecitato a flessione. In seguito alla formulazione lineare adottata per i contatti la leva non può compiere moti relativi rispetto al lembo del manicotto; i punti iniziali di contatto vengono mantenuti fissi e la leva è vincolata a ruotare in modo solidale rispetta al lembo che la accoglie. Anche per il dado si verifica una situazione analoga a quella appena esposta. A quest'ultimo, per la particolare formulazione del contatto, non sono permessi moti relativi che ne consentano un adattamento ottimale sul lembo del manicotto. la superficie del dado rimane incollata alla sede che lo accoglie in corrispondenza della zona centrale; questo comporta una rotazione del corpo in modo solidale rispetto la sede che lo accoglie nel manicotto. A seguito di questo comportamento il perno viene inverosimilmente sollecitato a flessione.

In [Figura 7.56](#page--1-14) viene mostrato l'andamento della tensione equivalente di Von Mises nella zona del perno opposta alle estremità dei lembi del manicotto, ovvero quella maggiormente sollecitata.

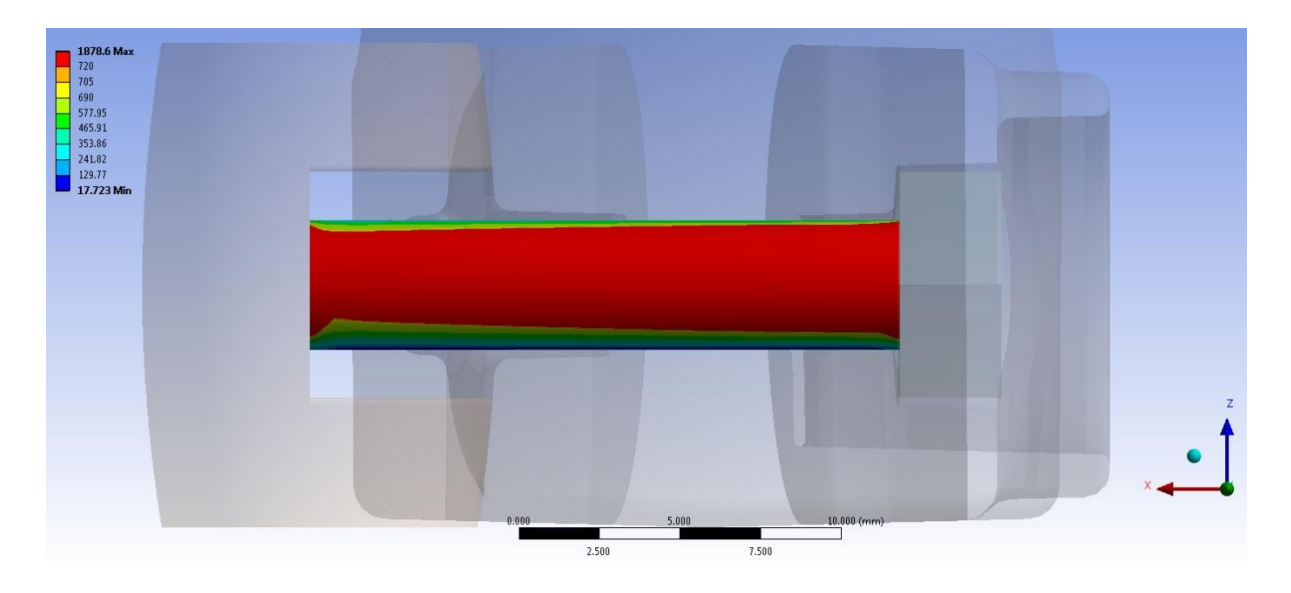

**Figura 7.56: Tensione equivalente di Von Mises nella zona del perno opposta alle estremità dei lembi del manicotto. Modello con formulazione dei contatti lineare.**

Nella scala cromatica adottata il giallo indica che la tensione equivalente di Von Mises ha superato il limite di snervamento del materiale (690 MPa), il colore rosso che si è superato il limite di rottura (720 MPa). In corrispondenza del perno, a causa dell'inverosimile effetto flessionale indotto dal sistema di chiusura, il limite di rottura viene ampiamente superato ed il sistema non risulta pertanto verificato.

In [Figura 7.57](#page--1-15) viene mostrato l'andamento della tensione equivalente di Von Mises all'interno del materiale del perno, a metà della sua lunghezza.

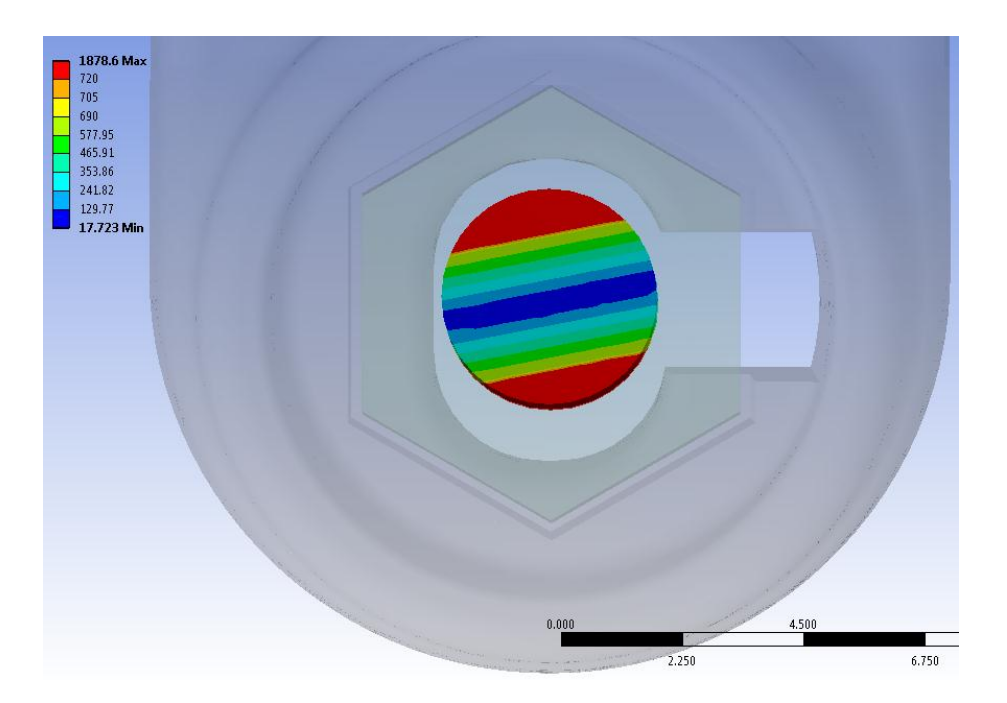

**Figura 7.57: Tensione equivalente di Von Mises all'interno del materiale del perno. Modello con formulazione dei contatti lineare.**

Le fibre superiori del perno risultano in trazione e quelle inferiori in compressione. Rispetto a quanto ricavato dalle analisi precedenti, si osserva ora come la tensione si mantenga a valori contenuti solamente nella porzione centrale del perno, raggiungendo poi valori decisamente elevati in corrispondenza delle estremità, con un esteso superamento del carico di rottura.

Quanto ricavato al termine di questa analisi non corrisponde al comportamento reale che il sistema assumerà. Bensì è dovuto ad una definizione non corretta del modello agli elementi finiti. Si conclude pertanto che la definizione di una tipologia lineare per i contatti in analisi non permette di giungere ad una soluzione corretta. Risulta quindi necessario l'adozione di modelli di contatti non lineari, che permettano moti relativi tra il dado, la leva ed i lembi del manicotto. Questo comporterà un aumento della complessità del modello agli elementi finiti, con un considerevole aumento dei tempi di calcolo, tuttavia indispensabile per studiare correttamente l'evoluzione del sistema.

#### Configurazione finale adottata:

La configurazione finale adottata nel modello agli elementi finiti prevede per suddetti contatti la formulazione non lineare descritta nel Paragrafo 7.2.2. In [Tabella 7.11](#page--1-3) viene riportata la definizione adottata e le relativi opzioni avanzate.

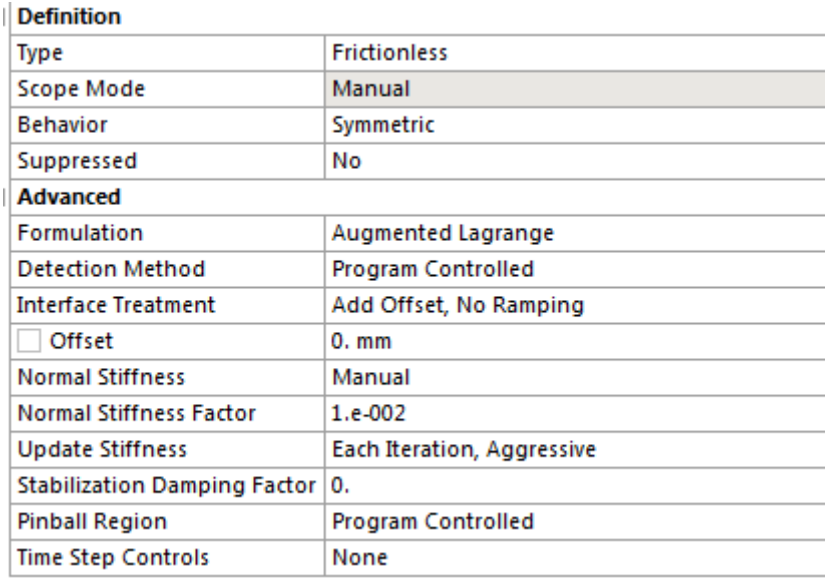

#### **Tabella 7.11: Impostazione finale adottata per i contatti tra manicotto e rispettivamente leva e dado.**

Per suddetti contatti viene adottata la tipologia: *Frictionless*. La presenza dell'attrito viene trascurata in quanto non si è a conoscenza del valore del suo coefficiente; inoltre l'introduzione di questo fattore avrebbe comportato un aumento dei tempi di soluzione senza portare a significativi miglioramenti alla soluzione ottenuta.

Per entrambi i contatti si definisce un comportamento di tipo simmetrico, specificando quindi al calcolatore di monitorare l'evoluzione del contatto sia per la *Contact* che per la *Target Surfaces.*

Per il contatto manicotto – dado si è reso necessario anche l'aggiunta di un *Offset* di valore tale da creare dei punti iniziali di contatti, altrimenti non presenti. L'assenza di tali nodi di contatto iniziale rendeva difficoltosa l'individuazione del contatto nelle prime fasi di Solver.

Il fattore di rigidezza è stato posto pari a 0,01 per facilitare l'accoppiamento tra le superfici dei corpi interessati dal contatto. Con un valore di questo parametro superiore, in fase di simulazione le superfici dei corpi si compenetrano ed il contatto non viene rilevato. Per aumentare l'efficacia della fase di Solver viene selezionata inoltre l'opzione: "Update Stiffness" di tipo "Each Iteration, Aggressive".

Laurea Magistrale IM 264 A.A. 2012/2013

Suddette impostazioni aumentano la complessità del modello agli elementi finiti rispetto alla scelta di una tipologia di contatti lineare, ma permettono di giungere ad una soluzione corretta altrimenti non ottenibile. Tale formulazione non lineare permette, durante la simulazione del processo di chiusura, movimenti relativi della leva e del dado rispetto al manicotto. La leva scorre rispetto alla superficie del lembo del manicotto che la accoglie, fenomeno che permette di riprodurre l'adattamento tra le superfici che avviene nel componente reale durante l'azionamento della leva.

Dall'altro lato il dado cambia la sua configurazione rispetto alla posizione assunta inizialmente. I lembi del manicotto si avvicinano compiendo una rotazione che comporta lo stato finale dei contatti osservato durante l'analisi dei risultati esposta nel Paragrafo 7.5.5. Al termine del processo di chiusura il dado risulta in contatto con il manicotto in corrispondenza della porzione superiore del primo. Contrariamente nel basso avviene un distacco tra i due corpi ed il dado poggia in corrispondenza della facce laterali sottostanti.

Al termine del processo di chiusura, a seguito dell'applicazione di un pretensionamento di 800N al perno si osserva in corrispondenza di esso lo stato tensionale riportato in [Figura 7.58:](#page--1-16)

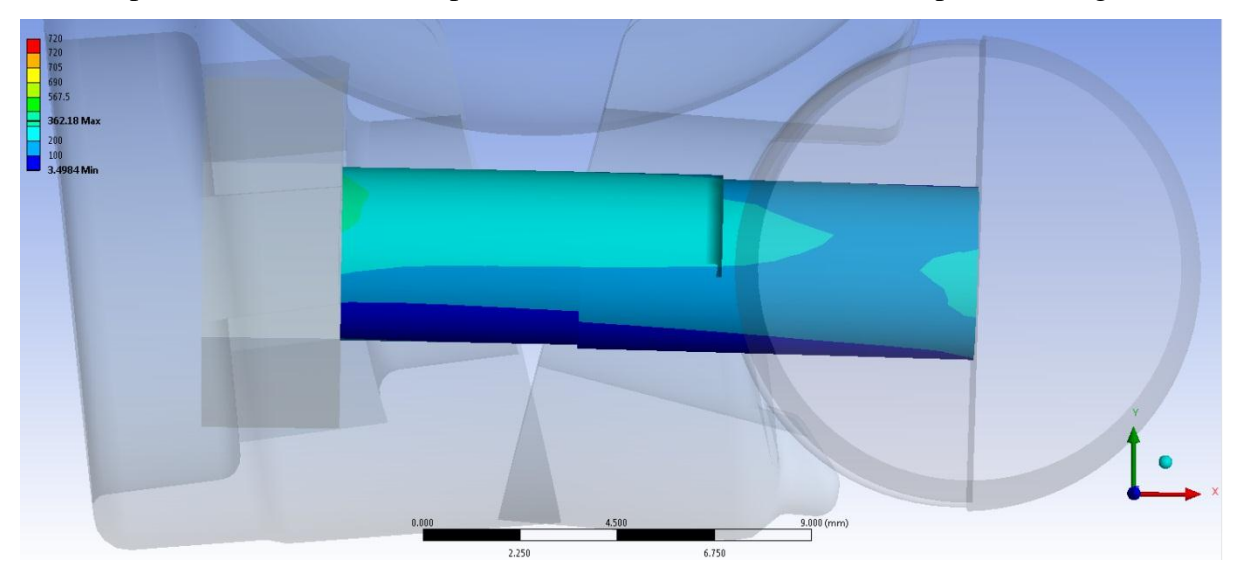

**Figura 7.58: Tensione equivalente di Von Mises in corrispondenza del perno in seguito ad un pretensionamento di 800N. Modello con formulazione dei contatti non lineare.**

La tensione equivalente di Von Mises è rappresentata sulla deformata finale assunta dal sistema, la quale viene amplificata di 3x con lo scopo di mettere in evidenza la particolare configurazione finale che caratterizza l'assieme. Si nota che il perno si mantiene in posizione all'incirca orizzontale. La leva non è ruotata rispetto alla configurazione iniziale grazie allo scorrimento relativo rispetto al lembo del manicotto che la accoglie. Anche il dado non ha

Laurea Magistrale IM 265 A.A. 2012/2013

ruotato rispetto all'asse Z. I lembi del manicotto hanno invece compiuto una evidente rotazione rispetto alla configurazione iniziale; con il conseguente cambiamento dei punti di contatto tra il dado e la rispettiva sede che lo accoglie, come mostrato in [Figura 7.58.](#page--1-16) Quest'ultimo movimento, anch'esso consentito dal modello non lineare definito per lo specifico contatto, è fondamentale per consentire al perno di mantenersi in posizione orizzontale. La configurazione sopra osservata mette in risalto con maggior chiarezza quanto era stato anticipato analizzando lo stato finale dei contatti esposta nel Paragrafo 7.4.4.

In [Figura 7.59](#page--1-17) viene mostrato l'andamento della tensione equivalente di Von Mises nella zona del perno opposta alle estremità dei lembi del manicotto, ovvero quella maggiormente sollecitata.

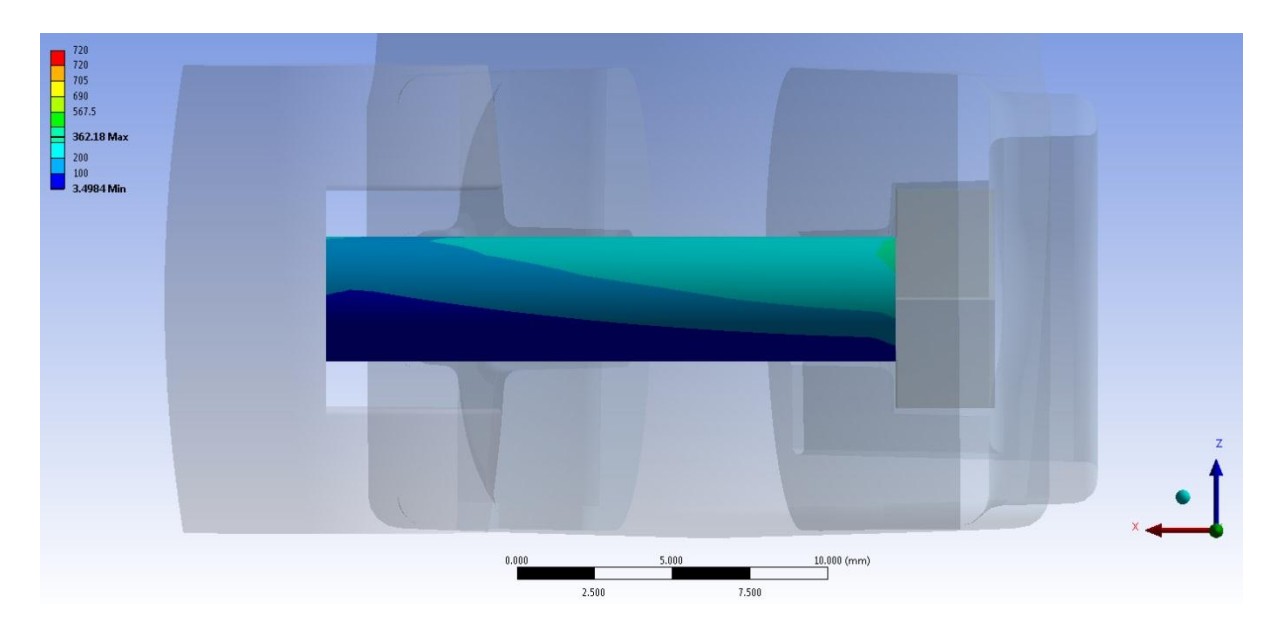

**Figura 7.59: Tensione equivalente di Von Mises nella zona del perno opposta alle estremità dei lembi del manicotto. Modello con formulazione dei contatti non lineare.**

Nella scala cromatica adottata il colore giallo e arancione indicano che la tensione equivalente di Von Mises ha superato il limite di snervamento del materiale (690 MPa), quelle di colore rosso che si è superato il limite di rottura (720 MPa). Si osserva pertanto che al termine del processo di chiusura il perno lavora in campo lineare elastico con ampio margine di sicurezza. La zona più sollecitata, con tensioni equivalenti attorno ai 300 MPa, è situata proprio nella porzione del perno visualizzata in figura. Il picco massimo (362 MPa) si verifica in corrispondenza della zona di contatto con il dado, esso è dovuto alla particolare deformata assunta dal sistema; nella configurazione finale il dado poggia infatti sulla sede ricavata nel lembo del manicotto proprio nelle vicinanze della porzione del perno più sollecitata.

In [Figura 7.60](#page--1-18) viene mostrato l'andamento della tensione equivalente di Von Mises all'interno del materiale del perno, a metà della sua lunghezza.

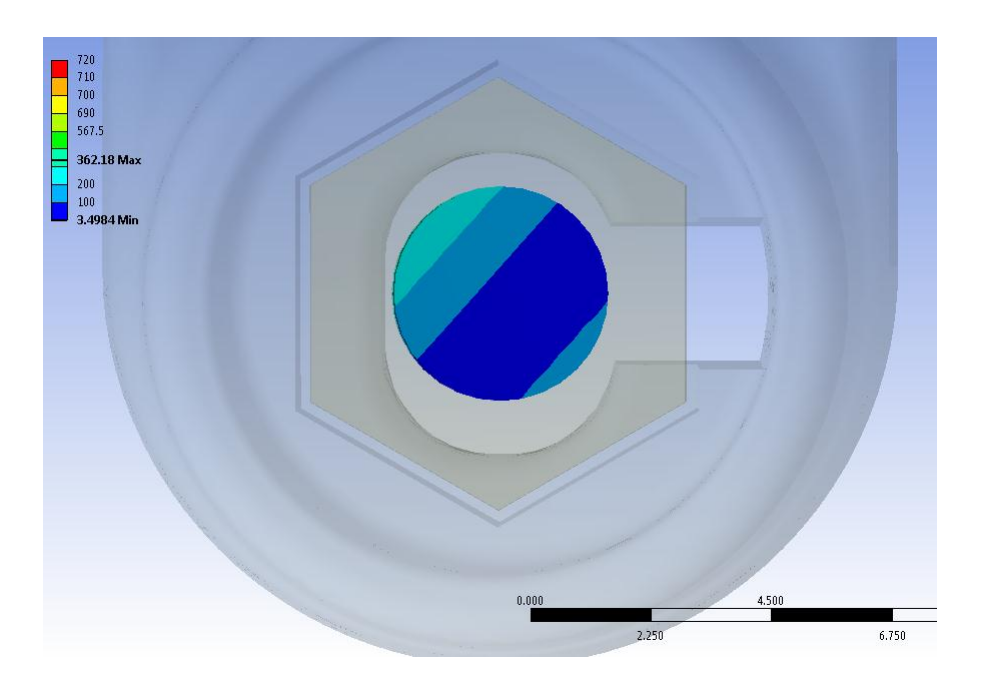

**Figura 7.60: Tensione equivalente di Von Mises all'interno del materiale del perno. Modello con formulazione dei contatti non lineare.**

Con il colore blu vengono indicate tensioni fino al valore massimo di 100 MPa, la scala di azzurri indicano rispettivamente tensioni con valori soglia di 200 e 300 MPa. Si nota come la maggior parte della sezione del perno sia soggetta a tensioni equivalenti minori di 100 MPa. Nella porzione superiore del corpo invece la tensione sale a 300 MPa per un debole effetto flessionale indotto dalla configurazione assunta dai lembi del manicotto al termine della chiusura.

## **7.6 Confronto tra le varie metodologie di calcolo strutturale sviluppate**

Tutte le metodologie di calcolo sviluppate, descritte del corso di questo capitolo hanno portato all'ottenimento di risultati soddisfacenti. In questo paragrafo vengono analizzati i vantaggi e le limitazioni che caratterizzano i vari approcci. Vengono poi definite le relazioni che intercorrono tra le varie metodologie, in modo tale che in analisi future sia possibile passare con facilità dall'una all'altra imponendo il medesimo serraggio al sistema.

#### **7.6.1 Caratteristiche della prima metodologia di calcolo strutturale sviluppata**

Essa prevede l'esecuzione di analisi agli elementi finiti al fine di simulare l'operazione di chiusura del sistema mediante l'applicazione di due forze, uguali in modulo ed opposte in verso, ciascuna delle quali applicata ad un lembo del morsetto.

Questa metodologia è risultata la più semplice da sviluppare all'interno del codice di calcolo agli elementi finiti. Il modello risulta più semplice rispetto agli altri approcci e permette di focalizzare l'attenzione sui fenomeni che caratterizzano il comportamento dei componenti essenziali appartenenti al sistema di chiusura. La fase di solver viene completata in tempi minori rispetto alle altre metodologie sviluppate.

Si consiglia l'utilizzo di questa quando ci si accinge a studiare un nuovo sistema. I tempi di calcolo ridotti permettono di eseguire varie analisi FEM al fine di individuare le condizioni al contorno, quali vincoli e carichi, più appropriate per i vari oggetti costituenti l'assieme considerato. In questa fase è possibile eseguire diverse simulazioni considerando le varie formulazioni e tipologie di contatto disponibili, individuando quelle più appropriate. Dai risultati ottenuti è possibile effettuare considerazioni riguardo il comportamento dei relativi accoppiamenti, stimando dove avviene lo scambio di forze tra i vari componenti dell'assieme considerato. Dall'analisi dello stato tensionale risultante è inoltre possibile individuare le zone maggiormente critiche per quanto riguarda la resistenza dei componenti.

È consigliato utilizzare questa metodologia per confrontare i risultati ottenuti dalle simulazioni FEM con le rilevazioni effettuate sperimentalmente sul sistema, nel corso del seguente elaborato eseguite utilizzando una macchina di trazione, la quale replica le condizioni di carico imposte nel modello agli elementi finiti.

Laurea Magistrale IM 268 A.A. 2012/2013

Questo approccio presenta tuttavia alcune limitazioni.

La prima è costituita da fatto che la forza di chiusura applicata al modello si mantiene costante in direzione durante tutto il processo di serraggio. Trascurando il fatto che nel componente reale la direzione d'applicazione del carico di chiusura può cambiare direzione, seguendo gli spostamenti che caratterizzano le superfici d'applicazione delle forze di chiusura. Nel caso specifico considerato nel corso della seguente trattazione, viene quindi trascurato il fatto che durante il processo di serraggio, mentre i lembi del manicotto si avvicinano, il perno cambia la sua orientazione rispetto alla configurazione iniziale, e di conseguenza il carico di chiusura dovrebbe seguire la direzione assunta dall'asse del perno che collega il dado e la leva.

Ulteriore limitazione che caratterizza questo primo metodo sviluppato è costituita dal fatto che mediante l'applicazione di forze, per simulare l'effetto di tiro generato sulla vite del sistema di chiusura, non si considera l'effetto di reazione dato nella realtà dal materiale della vite stessa, la quale se sollecitata a trazione reagisce con le proprie caratteristiche meccaniche.

Un ultimo limite di questo primo approccio è costituito dal fatto che se dopo avere completato lo step di chiusura si procede applicando ulteriori carichi al sistema (forze o spostamenti), lo stato finale del sistema sarà caratterizzato dalla somma delle forze inizialmente applicate e dei contributi successivamente imposti. Nel caso in cui venga invece modellata la vite a "T", ulteriori carichi applicati al sistema possono modificare lo stato tensionale della vite, il quale può aumentare o diminuire a seconda dei casi, al termine della simulazione pertanto lo stato tensionale della vite e quindi le forze che essa applica al sistema possono essere diverse da quelle presenti al termine del primo step di carico.

#### **7.6.3 Caratteristiche della seconda metodologia di calcolo strutturale sviluppata**

La seconda metodologia di progettazione strutturale definita in riferimento ai supporti fotografici, viene sviluppata ai fini di valutare i contributi dati dagli aspetti trascurati nel corso del primo approccio. Essa prevede l'esecuzione di analisi FEM finalizzate allo studio relativo al comportamento del sistema di chiusura completo in seguito al processo di serraggio. In particolare l'operazione di chiusura viene riprodotta mediante l'applicazione di un carico termico in corrispondenza del perno, di valore tale da indurne un'opportuna contrazione.

In fase di Pre Process viene richiesta particolare attenzione nella definizione dei contatti che caratterizzano i copi che devono trasmettere la forza di chiusura al sistema, nel caso in esame essi sono il perno, il dado e la leva posta all'estremità opposta. Nelle interfacce tra il morsetto e rispettivamente la leva ed il dado devono essere definiti dei contatti non lineari, al fine di permettere moti relativi tra i componenti, permettendo un corretto assestamento dell'assieme.

Il modello agli elementi finiti risulterà più complesso rispetto a quello sviluppato nel corso della prima metodologia di calcolo, tuttavia la soluzione che da esso ne deriva risulta più completa e permette di descrivere la reale evoluzione del sistema.

I tempi di calcolo che caratterizzano questa metodologia sono però molto superiori rispetto a quelli richiesti nel corso del primo approccio. Questo è dovuto alle criticità che insorgono a seguito di contrazioni elevate indotte al perno, le quali si sviluppano lungo tutte le direzioni, comportando una difficile gestione dei contatti fissi tra questo corpo e rispettivamente il dado e la leva.

Nel caso venga prima sviluppato un modello agli elementi finiti utilizzando la prima metodologia di calcolo, per passare a simulare la chiusura del sistema utilizzando questo secondo approccio è utile riferirsi al grafico riportato in [Figura 7.61](#page--1-19) Per l'assieme in esame esso riporta, a parità di spostamento cui sono soggetti i lembi del manicotto durante la simulazione del processo di chiusura, la relazione tra forze applicate ai lembi del manicotto e carico termico imposto in corrispondenza del perno.

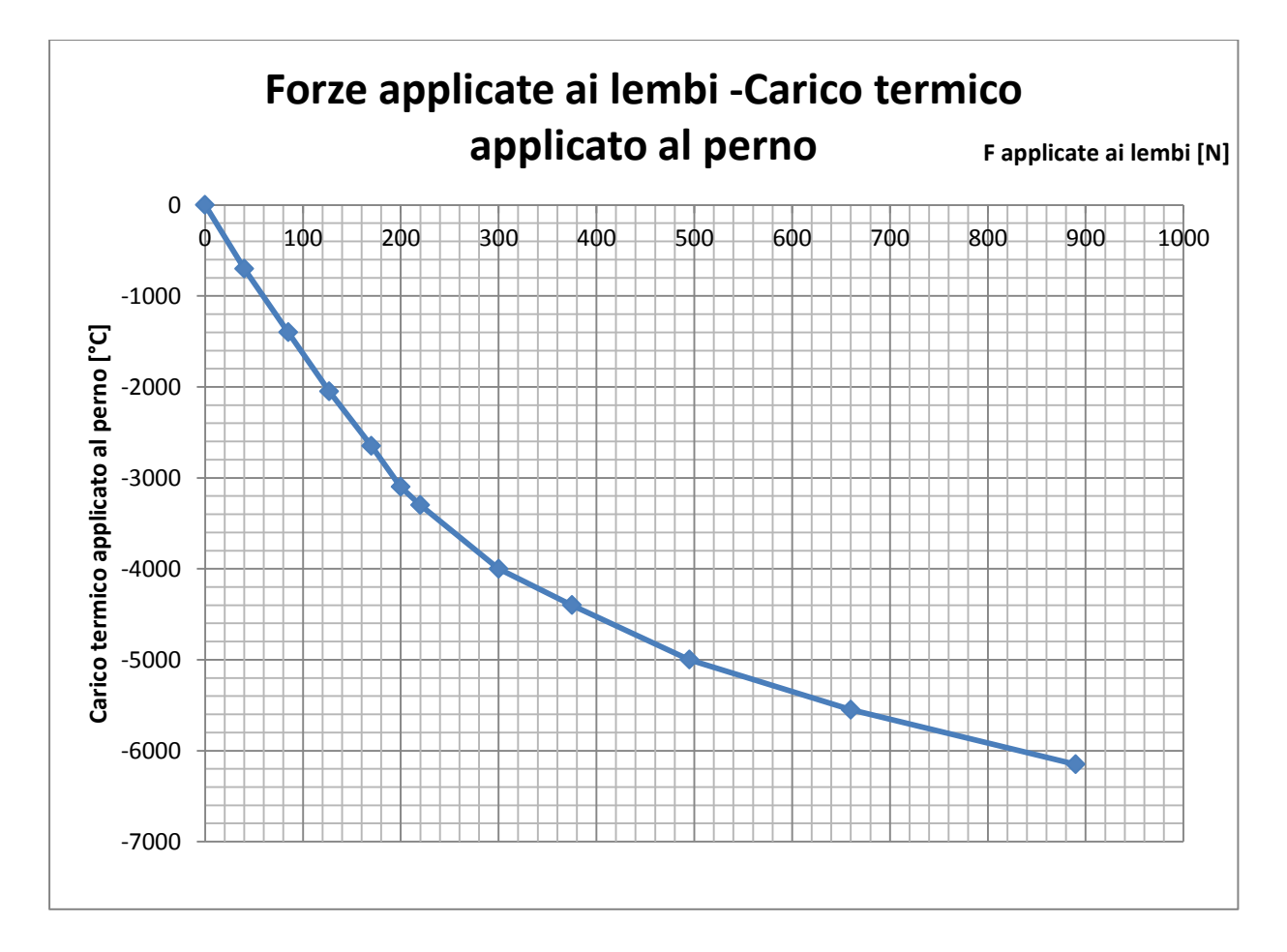

**Figura 7.61: Relazione tra forze applicate ai lembi del manicotto e carico termico imposto in corrispondenza del perno, a parità di spostamento cui sono soggetti i lembi del manicotto.**

Dal grafico si osserva che per valori bassi di carico di serraggio indotto, la relazione tra i carichi applicati dalle due metodologie messe a confronto è di tipo lineare. Per forze applicate ai lembi del manicotto maggiori di 200N (prima metodologia), e rispettivamente carichi termici definiti in corrispondenza del perno in modulo maggiori a 3000 °C (seconda metodologia), si osserva come ad un aumento delle prime si osserva un incremento meno marcato del secondo. Quanto detto deriva dal fatto che al termine della prima metodologia, in tale range, era stato osservato un andamento non lineare tra forza si serraggio e chiusura dei lembi; mentre dai risultati del secondo approccio si era riscontrato un andamento lineare tra carico termico applicato al perno ed avvicinamento dei lembi.

#### **7.6.4 Caratteristiche della terza metodologia di calcolo strutturale sviluppata**

La terza ed ultima metodologia di progettazione strutturale per supporti fotografici viene definita ai fini di valutare i contributi dati dagli aspetti trascurati nel corso del primo approccio e per superare le limitazioni caratterizzanti il secondo approccio.

Essa prevede l'esecuzione di analisi FEM finalizzate allo studio relativo al comportamento del sistema completo in seguito al processo di serraggio. In particolare l'operazione di chiusura viene riprodotta utilizzando un particolare strumento offerto all'interno del modulo *Mechanical* di ANSYS Workbench: il *Bolt Pretension.*

Questa metodologia, a parità di complessità del modello agli elementi finiti, permette di ridurre i tempi di calcolo rispetto a quelli più elevati che caratterizzano il secondo approccio. Essa viene considerata la più prestante sotto tutti i punti di vista. Permette di giungere ad una soluzione accurata, la quale considera tutti i fenomeni che influenzano il comportamento reale che caratterizza il sistema, richiedendo tempi di soluzione contenuti.

Prima di utilizzare questo approccio si consiglia uno studio preliminare del sistema effettuando delle analisi agli elementi finiti seguendo quanto previsto dalla prima metodologia di calcolo strutturale sviluppata all'inizio del Capitolo. Questo permetterà prima di ottimizzare i parametri da definire in fase di Pre Process per gli elementi cardine del sistema si chiusura, e successivamente di impostare correttamente la configurazione dei contatti mediante i quali avviene la trasmissione di forze tra il perno ed il morsetto. Per passare con facilità dall'approccio preliminare alla configurazione finale adottato per la terza metodologia di calcolo sviluppata è utile riferirsi al grafico riportato in [Figura 7.62.](#page--1-20) Per l'assieme in esame esso riporta, a parità di spostamento cui sono soggetti i lembi del manicotto durante la simulazione del processo di chiusura, la relazione tra forze applicate ai lembi del manicotto ed il valore del pretensionamento definito in corrispondenza del perno.

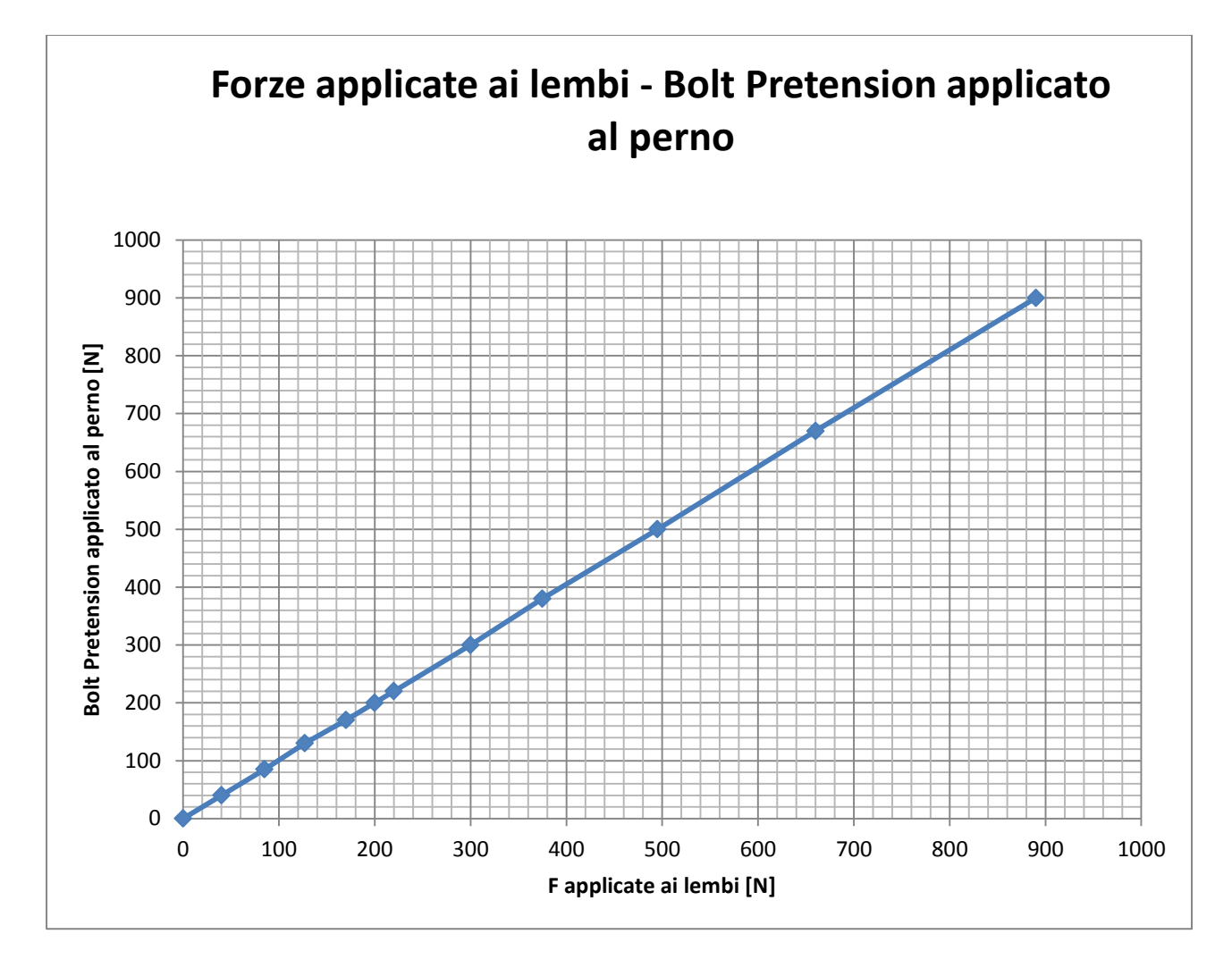

**Figura 7.62: Relazione tra forze applicate ai lembi del manicotto e pretensionamento definito in corrispondenza del perno, a parità di spostamento cui sono soggetti i lembi del manicotto.**

Dal grafico soprastante si osserva che è presente una relazione lineare tra il modulo delle forze applicate ai lembi del manicotto e *Bolt Pretension* definito in corrispondenza del perno. Per entrambi i metodi la relazione tra il relativo carico di chiusura e lo spostamento cui risultano soggetti i lembi del manicotto presentava il medesimo andamento, caratterizzato da un primo tratto lineare, seguito da un aumento più marcato del carico di chiusura rispetto all'avvicinamento dei lembi del morsetto, in virtù della maggiore resistenza opposta dal sistema.

# **7.7 Conclusioni**

Nel corso del presente capitolo sono state esposte le varie metodologie di progettazione strutturale sviluppate in riferimento ad un particolate sistema di bloccaggio per supporti fotografici (descritto nel Capitolo 5); ma in virtù della generalità con la quale è stata affrontata suddetta trattazione si conclude che tali approcci possono essere applicati a qualsiasi sistema di fissaggio. Queste prevedono di effettuare una serie di analisi agli elementi finiti con lo scopo di studiare il comportamento che caratterizza il sistema di chiusura completo in seguito al processo di serraggio.

La prima metodologia prevede l'esecuzione di analisi agli elementi finiti con lo scopo di simulare l'operazione di chiusura del sistema mediante l'applicazione di due forze, uguali in modulo ed opposte in verso, ciascuna delle quali applicata ad un lembo del morsetto. Questo approccio presenta il vantaggio di semplificare l'assieme, con la conseguente riduzione del numero degli elementi e dei contatti introdotti nelle analisi agli elementi finiti. Da questo consegue un contenimento dei tempi richiesti sia per la fase di Pre Process, ma soprattutto per quella di Solver; consentendo quindi di focalizzare l'attenzione sui fenomeni che caratterizzano il comportamento dei componenti essenziali appartenenti al sistema di chiusura. Tuttavia tale approccio presenta alcune limitazioni, le quali sono state ampiamente approfondite nel corso del capitolo.

Una seconda metodologia di progettazione viene sviluppata ai fini di valutare i contributi dati dagli aspetti trascurati nel corso del primo approccio. In particolare l'operazione di chiusura viene riprodotta mediante l'applicazione di un carico termico in corrispondenza del perno, di valore tale da indurne un'opportuna contrazione. Il modello agli elementi finiti risulterà più complesso rispetto a quello sviluppato nel corso della prima metodologia di calcolo, tuttavia la soluzione che da esso ne deriva risulta più completa. Lo svantaggio di questo secondo approccio è costituito dalla necessità di tempi di calcolo molto superiori rispetto a quelli richiesti nel corso del primo approccio. Questo è dovuto alle criticità che insorgono a seguito di contrazioni elevate indotte al perno, le quali si sviluppano lungo tutte le direzioni, comportando una difficile gestione dei contatti fissi tra questo corpo e rispettivamente il dado e la leva.

La terza ed ultima metodologia di progettazione strutturale viene definita ai fini di valutare i contributi dati dagli aspetti trascurati nel corso del primo approccio e per superare le limitazioni caratterizzanti il secondo approccio. In particolare l'operazione di chiusura viene riprodotta utilizzando un particolare strumento offerto all'interno del modulo *Mechanical* di ANSYS Workbench: il *Bolt Pretension*. Esso permette di applicare un precarico che riproduce un pretensionamento applicato sul corpo, che nel caso specifico della seguente analisi è costituito dal tiro generato su una vite.

Si può concludere indicando delle linee guida da seguire quando ci si accinge allo studio di un nuovo sistema di bloccaggio. Inizialmente si consiglia uno studio preliminare sull'assieme effettuando delle analisi agli elementi finiti seguendo quanto previsto dalla prima metodologia di calcolo strutturale sviluppata. Questo permetterà prima di ottimizzare i parametri da definire in fase di Pre Process per gli elementi cardine del sistema si chiusura, e di impostare correttamente la configurazione dei contatti mediante i quali avviene la trasmissione delle forze tra i corpi essenziali dell'assieme (nell'esempio essi sono il manicotto, la boccola ed i due tubi). Successivamente per valutare tutti i vari aspetti ed i fenomeni che caratterizzano il sistema reale si consiglia di seguire quanto proposto dalla terza metodologia di calcolo, ed introdurre quindi nel modello FEM precedentemente sviluppato i componenti che hanno il compito di trasmettere il carico di chiusura. Nel caso in esame essi sono il dado e la leva uniti da un perno. Per passare con facilità dall'approccio preliminare alla configurazione finale adottato per la terza metodologia di calcolo sviluppata è utile riferirsi al grafico riportato in [Figura 7.62,](#page--1-20) il quale a parità di spostamento cui sono soggetti i lembi del manicotto durante la simulazione del processo di chiusura, riporta la relazione tra forze applicate ai lembi del manicotto ed il valore del pretensionamento definito in corrispondenza del perno.

# **8 ANALISI DEL PROCESSO DI CHIUSURA DEL SISTEMA**

# **8.1 Introduzione**

Nel Capitolo 7 sono state esposte le varie metodologie di calcolo strutturale sviluppate in riferimento ai supporti fotografici. Dall'analisi dei risultati è stato possibile osservare il comportamento del sistema durante il processo di chiusura dei lembi del manicotto, gli spostamenti totali delle parti d'interesse, le deformazioni e lo stato tensionale relativo ai vari componenti. Questo ha consentito di individuare le zone più sollecitate, permettendo in successive analisi di aumentare il grado di discretizzazione della mesh in corrispondenza dei punti maggiormente critici ai fini della resistenza strutturale. Dai risultati ottenuti utilizzando i diversi approcci è stato possibile osservare l'evoluzione dei contatti che si sviluppano tra i vari corpi, permettendo di comprendere come e in quali porzioni avviene lo scambio reciproco delle forze.

Tuttavia la linearità assegnata ai modelli dei materiali limita tutte le analisi agli elementi finiti svolte fino ad ora. Nei modelli sviluppati in precedenza non viene considerato l'effettivo comportamento elasto-plastico del materiale, non tenendo quindi conto della ridistribuzione delle tensioni dovuta al fenomeno della plasticizzazione. In virtù di tali assunzioni consegue che i valori di tensione risultanti, superiori al limite di snervamento, non sono considerati attendibili ai fini della determinazione del reale stato caratterizzante il sistema studiato. Lo stato tensionale risultante al termine del processo di chiusura è caratterizzato da picchi notevolmente superiori al carico di rottura rispettivo a ciascun materiale. Le deformazioni ottenute dalle analisi condotte con materiali lineari saranno inoltre di entità inferiore rispetto ai risultati di un modello che considera il comportamento elasto-plastico.

Volendo studiare il reale comportamento assunto dal sistema, verificarne lo stato tensionale e le deformazioni cui sono soggetti i vari corpi costituenti l'assieme, si procede quindi alla definizione di un modello agli elementi finiti più complesso rispetto a quelli visti in precedenza. In questo capitolo si riportano le analisi eseguite assumendo dei modelli di materiale non lineari, al termine delle quali sarà possibile verificare lo stato tensionale e la configurazione assunta dal sistema reale al termine del processo di chiusura.
I risultati ottenuti al termine delle simulazioni descritte nel corso di questo capitolo verranno utilizzati per convalidare il modello agli elementi finiti precedentemente creato. L'utilità di queste prove nasce dalla volontà di poter capire con certezza se la metodologia ed il procedimento definiti per uno studio come quello affrontato o studi futuri simili, possa essere effettivamente presa in considerazione senza alcun dubbio, con la certezza della risultato, o se meriti ulteriori approfondimenti e correzioni per ottenere un metodo efficace e certo.

In particolare si procederà confrontando le deformazioni ricavate dal modello FEM con quelle rilevate sperimentalmente in corrispondenza del medesimo punto del componente. Lo stato del sistema viene monitorato per il manicotto, in quanto oggetto al centro dello studio e del quale si è principalmente interessati ad eseguire la verifica statica. Scendendo nel dettaglio si anticipa che le simulazioni condotte all'interno dell'ambiente di lavoro ANSYS Workbench vengono eseguite seguendo quanto previsto dalla prima metodologia di calcolo definita nel Capitolo 7. Nel modello agli elementi finiti il processo di chiusura del sistema viene simulato mediante l'applicazione di due forze, uguali in modulo ed opposte in verso, ciascuna delle quali applicata ad un lembo del manicotto. In particolare le forze vengono applicate in corrispondenza delle superfici dove nel componente reale si sviluppa il contatto rispettivamente con la leva e con il dado del sistema di chiusura. La scelta di utilizzare questa particolare metodologia di calcolo e non la terza, ritenuta invece la più completa, deriva dalle modalità mediante le quali si è deciso di effettuare le prove sperimentali. Queste ultime verranno infatti eseguite utilizzando una macchina di trazione, applicando la forza di chiusura ai lembi del manicotto, di modulo facilmente controllabile, in direzione analoga a quella adottata nel modello FEM.

Nel corso del seguente capitolo viene prima descritto il modello agli elementi finiti definito per simulare il processo di chiusura del sistema, ed in seguito si passa alla descrizione dell'attrezzatura utilizzata per condurre le prove sperimentali sui componenti reali, unitamente alla procedura seguita per eseguire le misurazioni in corrispondenza del manicotto.

Si precisa infine che verranno svolte tre diverse analisi agli elementi finiti, accompagnate delle relative prove sperimentali. In ciascuna delle quali il modello FEM e il rispettivo sistema reale verranno modificati, apportando delle modifiche in modo tale da superare le limitazioni riscontrate per le geometrie precedentemente analizzate, migliorandone quindi il comportamento in esercizio.

# **8.2 Modello agli elementi finiti**

#### **8.2.1 Oggetto delle simulazioni**

Le analisi gli elementi finiti esposte nel corso di questo Capitolo vengono condotte su un assieme che non contiene il tubo calettato con interferenza nel manicotto. Questa decisione consegue da varie motivazioni. La più importante deriva dalla procedura definita per eseguire le prove sperimentali finalizzate alla convalida del modello agli elementi finiti. Considerare il sistema completo comporterebbe un notevole incremento dei tempi richiesti per la parte sperimentale, senza portare ad un vantaggio significativo in termini di risultati ottenibili. Per comprendere in che termini quanto detto incrementa le risorse da utilizzare nel corso delle prove sperimentali si rimanda al Paragrafo 8.3 , nel quale viene descritta nel dettaglio la procedura adottata. L'eventuale introduzione nell'assieme considerato di questo ulteriore corpo non porta un valore aggiunto in termini di risultati ottenibili, in quanto si decide di monitorare i parametri utilizzati per paragonare le deformazioni ottenute sperimentalmente, con quelle del modello agli elementi finiti, in una porzione del manicotto che non risente degli effetti derivanti dal calettamento del relativo tubo. Tale affermazione deriva dall'osservazione delle deformazioni e dello stato tensionale risultante dalle analisi FEM descritte nel Capitolo 6, le quali sono mirate alla determinazione dello stato caratterizzante il sistema al termine del processo di calettamento. Ultima considerazione derivante dal non introdurre il tubo di diametro maggiore all'interno del modello è costituita da una rilevante riduzione dei tempi computazionali richiesti per la fase di Solver del modello FEM, il quale risulterebbe infatti notevolmente appesantito dall'introduzione di un contatto con una rilevante interferenza geometrica.

In definitiva, il sistema oggetto delle analisi FEM condotte e riportate all'interno di questo capitolo è costituito dall'assieme di:

- Manicotto (realizzato in Lega di Alluminio EN AC 44100);
- Tubo di diametro esterno  $\Phi = 12$  mm e spessore  $s = 0.85$ mm (realizzato in lega di Alluminio EN AW 5086);
- Boccola (realizzata in Durethan);

Per una descrizione dettagliata riguardo ai singoli componenti si rimanda il lettore ai capitoli precedenti.

I modelli CAD vengono importati nell'ambiente ANSYS cosi come fornitici in formato file.stp. In questo modo si ha la possibilità di poter lavorare direttamente sui modelli dai quali hanno preso origine gli oggetti poichè base anche per la progettazione degli stessi stampi. In [Figura](#page--1-0) 8.1 viene proposta una vista d'assieme del sistema.

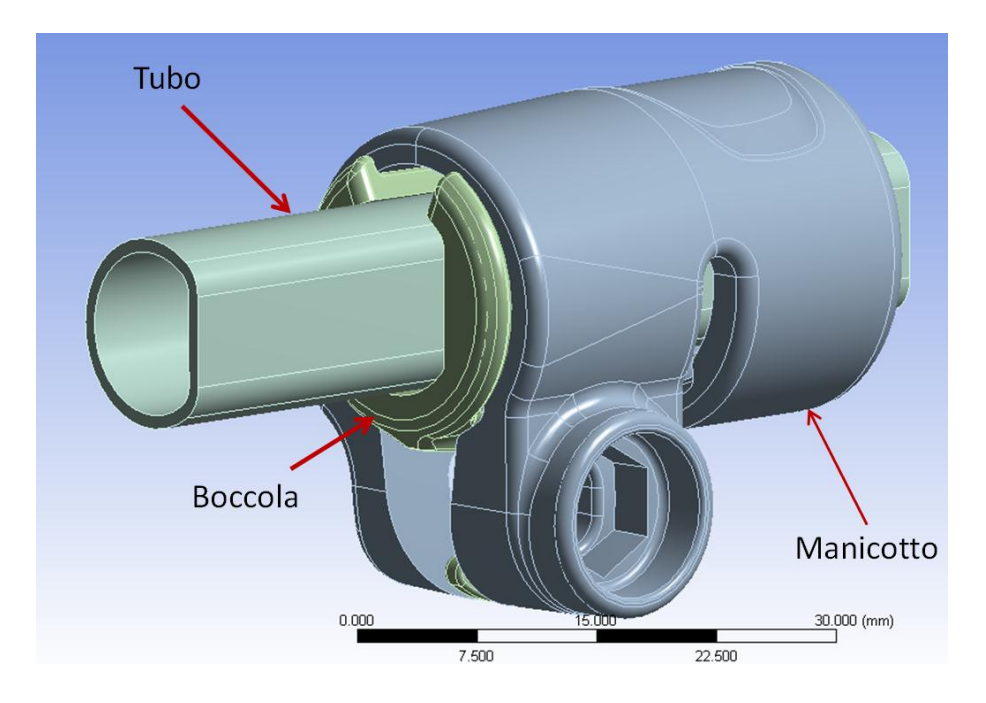

**Figura 8.1: Sistema oggetto delle analisi agli elementi finiti.**

Dopo aver importato all'interno dell'ambiente di lavoro ANSYS Workbench i modelli CAD del sistema studiato, si rende necessaria un'analisi della geometria per evidenziare eventuali irregolarità ed individuare le varie semplificazioni geometriche che possono essere eseguite per rendere il modello più regolare per la successiva meshatura. In questa fase viene utilizzato il modulo *Design Modeler* di ANSYS Workbench. Interventi comuni sono la rimozione di alcuni smussi, raggi di raccordo, per i quali la loro soppressione non sia motivo dell'introduzione di fattori critici per l'analisi, la fusione di più superfici piccole in una unica, senza però causare la modifica della geometria in modo irreale. Tali operazioni vengono eseguite per evitare di ottenere una mesh contenete elementi troppo piccoli in zone localizzate. In alcuni casi è necessario dividere i corpi o le grandi superfici in più parti, in vista poi di assegnare ad ognuno una mesh con una dimensione degli elementi appropriata in accordo con i risultati che si desidera ottenere. Per una descrizione dettagliata delle operazione geometriche effettuate sul modello si rimanda a quanto descritto dettagliatamente nel Paragrafo 7.2.

# **8.2.2 Materiali**

- Manicotto: viene adottato il modello di materiale non lineare di tipo *Multilinear* (vedi nel Paragrafo 5.2.1);
- Boccola: viene utilizzato il modello lineare descritto nel Paragrafo 5.2.2;
- Tubo: il materiale viene descritto mediante il modello lineare descritto nel Paragrafo 5.2.3. Tale assunzione deriva dal fatto che tale corpo, durante il processo di chiusura, si mantiene in regime elastico, senza l'insorgere di fenomeni di plasticizzazione.

# **8.2.3 Definizione dei contatti**

Vengono di seguito descritti i contatti definiti per il sistema in analisi, dall'impostazione delle superfici, alle specifiche riguardanti definizione e tipologia di contatti.

Contatto boccola - manicotto:

- *Contact Surface*: viene selezionata la superficie esterna della boccola evidenziata con il colore rosso in [Figura 8.2.](#page--1-1)
- *Target Surface*: vengono selezionate le superfici interne al manicotto identificate in [Figura 8.2](#page--1-1) con il colore blu.

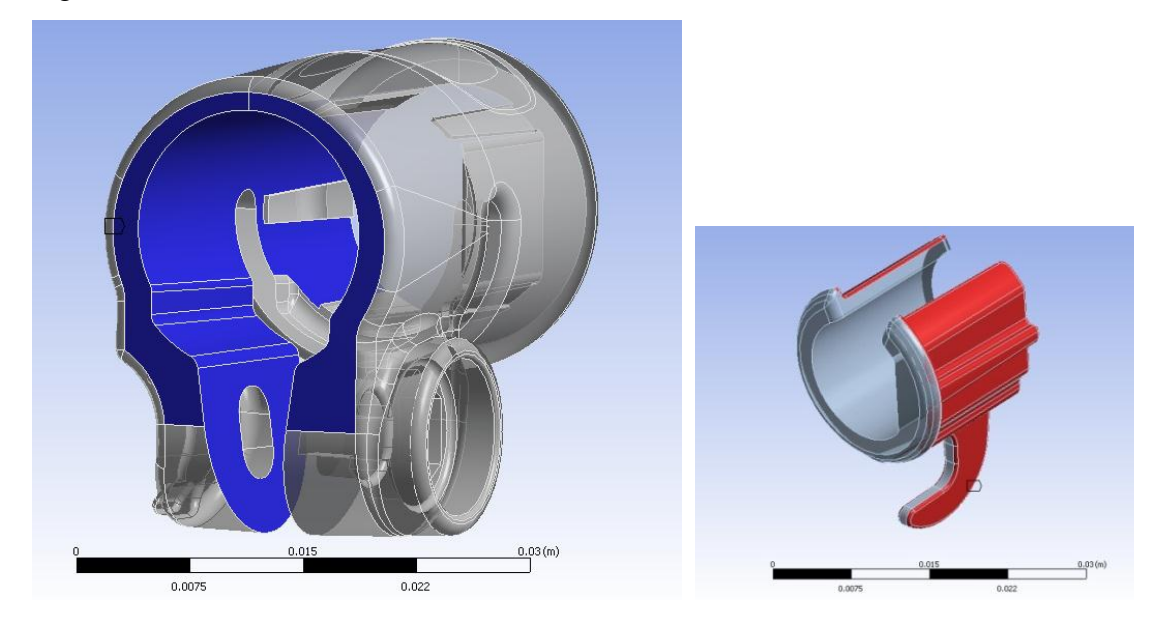

**Figura 8.2: A sinistra ed a destra vengono rispettivamente evidenziate la Target e la Contact Surface.**

I Dettagli definiti per in contatto in analisi vengono riportati in [Tabella 8.1:](#page--1-2)

| Details of "Frictionless - boccola To manicotto" |                            |  |
|--------------------------------------------------|----------------------------|--|
| <b>Scope</b><br>$\Box$                           |                            |  |
| <b>Scoping Method</b>                            | <b>Geometry Selection</b>  |  |
| Contact                                          | 114 Faces                  |  |
| Target                                           | 15 Faces                   |  |
| <b>Contact Bodies</b>                            | boccola                    |  |
| <b>Target Bodies</b>                             | manicotto                  |  |
| <b>Definition</b><br>FI                          |                            |  |
| <b>Type</b>                                      | <b>Frictionless</b>        |  |
| <b>Scope Mode</b>                                | Manual                     |  |
| <b>Behavior</b>                                  | Symmetric                  |  |
| Suppressed                                       | No                         |  |
| <b>Advanced</b>                                  |                            |  |
| <b>Formulation</b>                               | Augmented Lagrange         |  |
| <b>Detection Method</b>                          | <b>Program Controlled</b>  |  |
| <b>Interface Treatment</b>                       | Add Offset, No Ramping     |  |
| Offset                                           | $0.$ mm                    |  |
| <b>Normal Stiffness</b>                          | Manual                     |  |
| <b>Normal Stiffness Factor</b>                   | 0.1                        |  |
| <b>Update Stiffness</b>                          | Each Iteration, Aggressive |  |
| <b>Stabilization Damping Factor</b>              | 0.                         |  |
| <b>Pinball Region</b>                            | <b>Program Controlled</b>  |  |

**Tabella 8.1: Impostazioni del contatto boccola-manicotto**

Viene definito un contatto di tipo non lineare privo di attrito: *Frictionless*.

#### Contatto tubo di diametro  $\Phi = 12$  mm – boccola:

• Contact Surface: viene selezionata la superficie esterna del tubo di diametro  $\Phi =$ 12 mm evidenziata con il colore rosso in Figura 8.3.

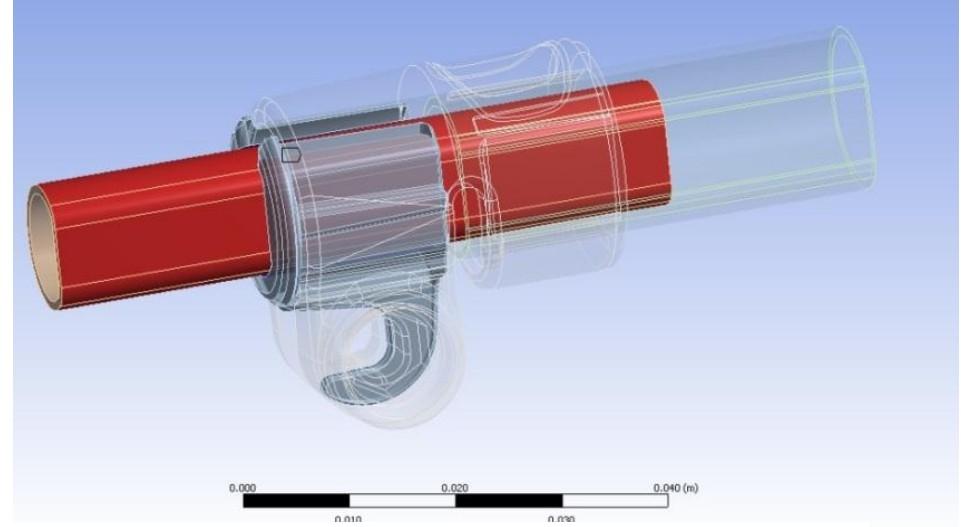

**Figura 8.3: Contact Surface contatto boccola-tubo**

 *Target Surface*: vengono selezionate le superfici interne alla boccola identificate in Figura 8.4 con il colore blu.

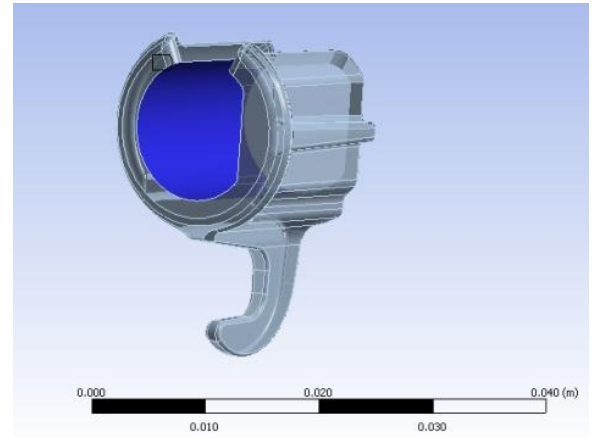

**Figura 8.4 A sinistra ed a destra vengono rispettivamente evidenziate la Contact e la Target Surface.**

 Viene definito un contatto di tipo non lineare con attrito: *Frictional*. Il coefficiente d'attrito introdotto viene ricavato come descritto del Capitolo 4. I Dettagli definiti in questa sede vengono riportati in [Tabella 8.2:](#page--1-3)

| Details of "Frictional - tubo 12 To boccola"<br>ņ |                                     |                            |  |
|---------------------------------------------------|-------------------------------------|----------------------------|--|
|                                                   | $\Box$ Scope                        |                            |  |
|                                                   | <b>Scoping Method</b>               | <b>Geometry Selection</b>  |  |
|                                                   | Contact                             | 4 Faces                    |  |
|                                                   | Target                              | 5 Faces                    |  |
|                                                   | <b>Contact Bodies</b>               | tubo 12                    |  |
|                                                   | <b>Target Bodies</b>                | boccola                    |  |
| ⊟                                                 | <b>Definition</b>                   |                            |  |
|                                                   | Type                                | <b>Frictional</b>          |  |
|                                                   | <b>Friction Coefficient</b>         | 0.19                       |  |
|                                                   | Scope Mode                          | Manual                     |  |
|                                                   | <b>Behavior</b>                     | Symmetric                  |  |
|                                                   | Suppressed                          | No                         |  |
| ⊟                                                 | Advanced                            |                            |  |
|                                                   | <b>Formulation</b>                  | Augmented Lagrange         |  |
|                                                   | <b>Detection Method</b>             | <b>Program Controlled</b>  |  |
|                                                   | <b>Interface Treatment</b>          | Add Offset, No Ramping     |  |
|                                                   | Offset                              | $0.$ mm                    |  |
|                                                   | <b>Normal Stiffness</b>             | Manual                     |  |
|                                                   | <b>Normal Stiffness Factor</b>      | 0.1                        |  |
|                                                   | <b>Update Stiffness</b>             | Each Iteration, Aggressive |  |
|                                                   | <b>Stabilization Damping Factor</b> | 0.                         |  |
|                                                   | <b>Pinball Region</b>               | <b>Program Controlled</b>  |  |

**Tabella 8.2: Impostazioni del contatto Tubo 12,2mm – boccola**

# Stato iniziale dei contatti:

In [Figura 8.5](#page--1-4) e [Figura 8.6](#page--1-5) viene riportato lo stato iniziale dei contatti rispettivamente lato leva e lato dado:

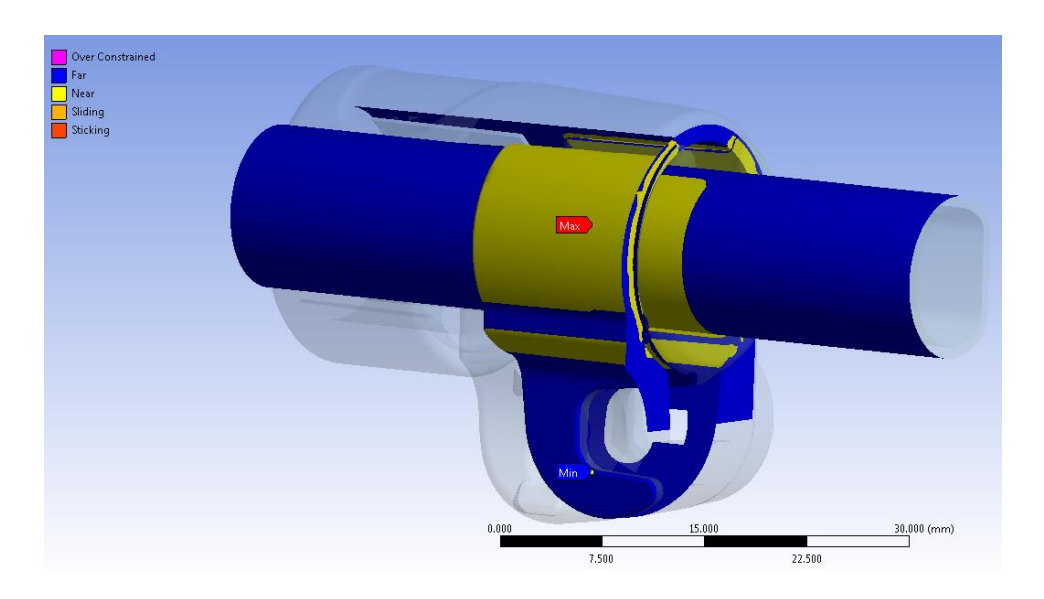

**Figura 8.5: Stato iniziale dei contatti, vista lato leva.**

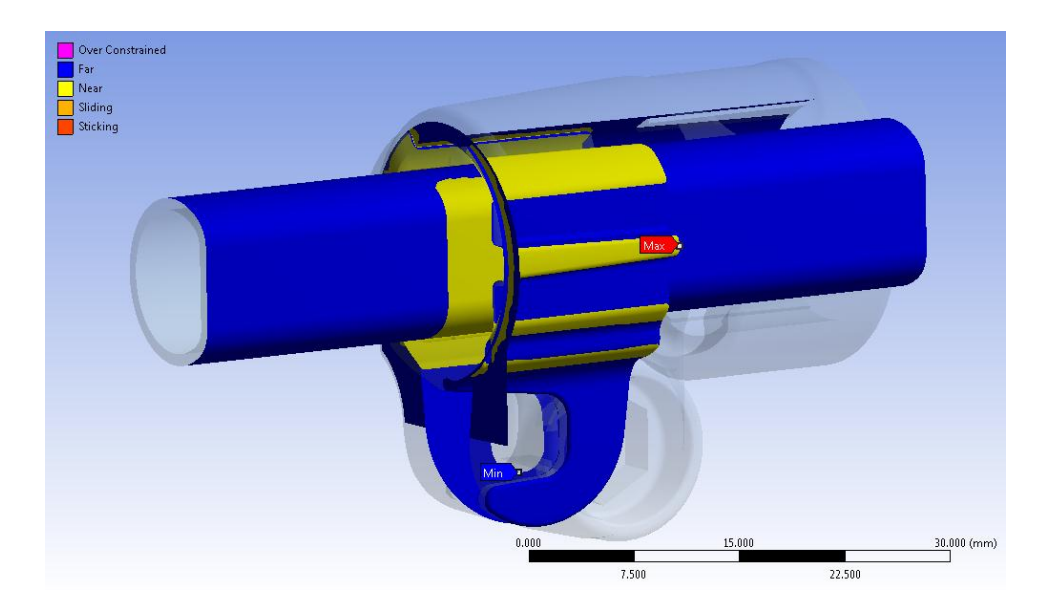

**Figura 8.6: Stato iniziale dei contatti, vista lato dado.**

Le zone di colore blu indicano che le superfici dei due corpi sono tra loro lontane, quelle in giallo indicano le superfici che sono tra loro vicine ma non in contatto.

Nella configurazione di partenza del sistema, tra il tubo di diametro minore e la superficie interna della boccola è presente un gap di circa 0,2 mm e lo stato iniziale del contatto è di tipo aperto. Come evidenziato nelle figure soprastanti dalle superfici gialle, anche il contatto tra boccola e manicotto e di tipo aperto ed è inizialmente presente un gap tra i due corpi.

Le informazioni iniziali relative ai contatti vengono riportate in [Tabella 8.3:](#page--1-6)

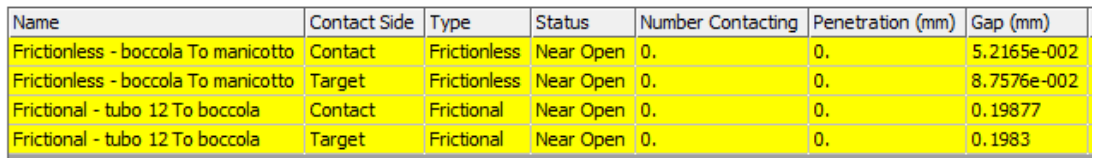

**Tabella 8.3: Informazioni iniziali dei contatti.**

# **8.2.4 Condizioni di vincolo**

#### Manicotto:

 viene vincolato con un *Fixed Support* in corrispondenza della linea rossa evidenziata in [Figura 8.7](#page--1-7) e contraddistinta dalla lettera "B"

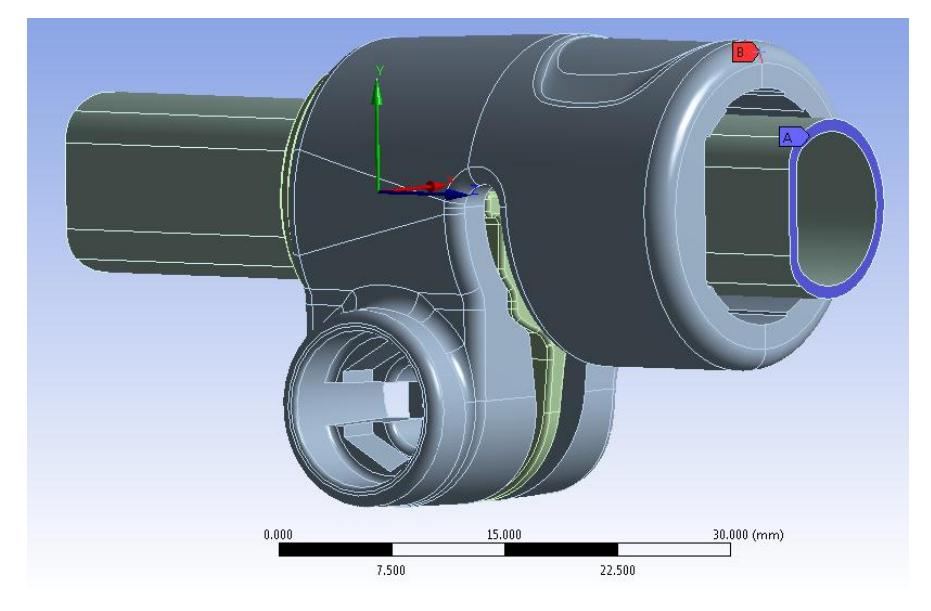

**Figura 8.7: Condizioni di vincolo.**

# Tubo di diametro esterno  $\Phi = 12$  mm:

- viene definito un *Elastic Support* in corrispondenza dell'area alla sua estremità evidenziata in blu in [Figura 8.7](#page--1-7) e contraddistinta dalla lettera "A". La scelta di questa particolare condizione deriva dal voler impostare il modello permettendo traslazioni assiali al tubo, seppur di limitata entità, in vista della successiva simulazione della prova di sfilo.
- L'area collocata all'estremità opposta del tubo, evidenziata in rosso in [Figura 8.8,](#page--1-8) ed indicata con la lettera "B", viene vincolata ponendo uguali a zero gli spostamenti lungo la direzione angolare, coincidente con la coordinata y del sistema di riferimento cilindrico mostrato, il quale presenta l'asse z coincidente con l'asse del tubo.

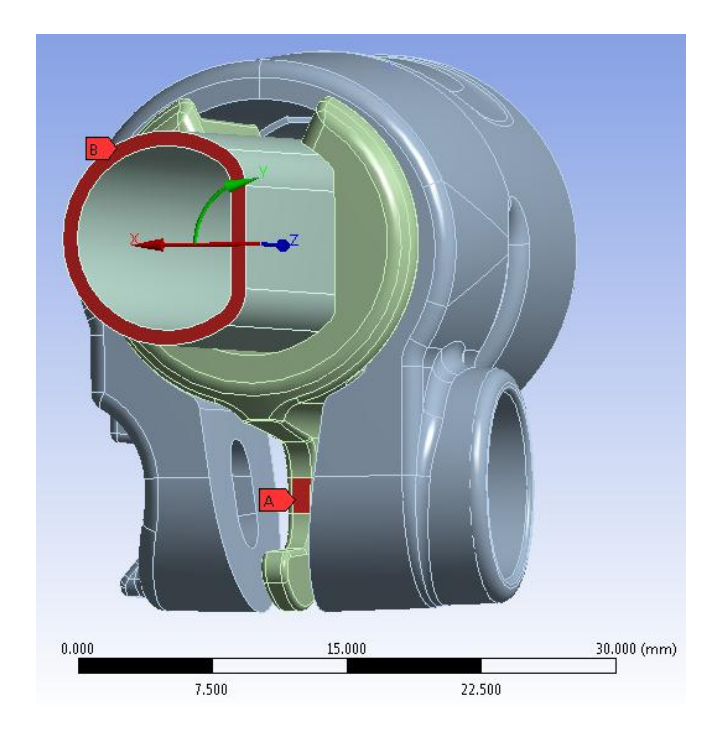

**Figura 8.8: Condizioni di vincolo, particolare vista lato boccola.**

# Boccola:

 viene opportunamente vincolata in corrispondenza dell'area rossa contraddistinta dalla lettera "A", evidenziata in [Figura 8.8,](#page--1-8) ponendo uguali a zero gli spostamenti *Uy* ed *Uz* rispetto al sistema di riferimento cilindrico precedentemente descritto. Queste condizioni impediscono indesiderate rotazioni del corpo e spostamenti lungo il proprio asse non controllati dalla tipologia di contatti *Frictionless*, precedentemente adottata in corrispondenza dell'interfaccia boccola-manicotto. Al corpo vengono però consentiti spostamenti lungo la coordinata radiale *Ux* in modo da permettere un appropriato adattamento in fase di serraggio del sistema.

# **8.2.5 Condizioni di carico**

In questa sede, come precedentemente introdotto, il processo di chiusura del sistema viene simulato mediante l'applicazione di due forze, uguali in modulo ed opposte in verso, ciascuna delle quali applicata ad un lembo del manicotto. In particolare le forze vengono applicate in corrispondenza delle superfici dove nel componente reale si sviluppa il contatto rispettivamente con la leva e con il dado del sistema di chiusura [\(Figura 8.9\)](#page--1-9):

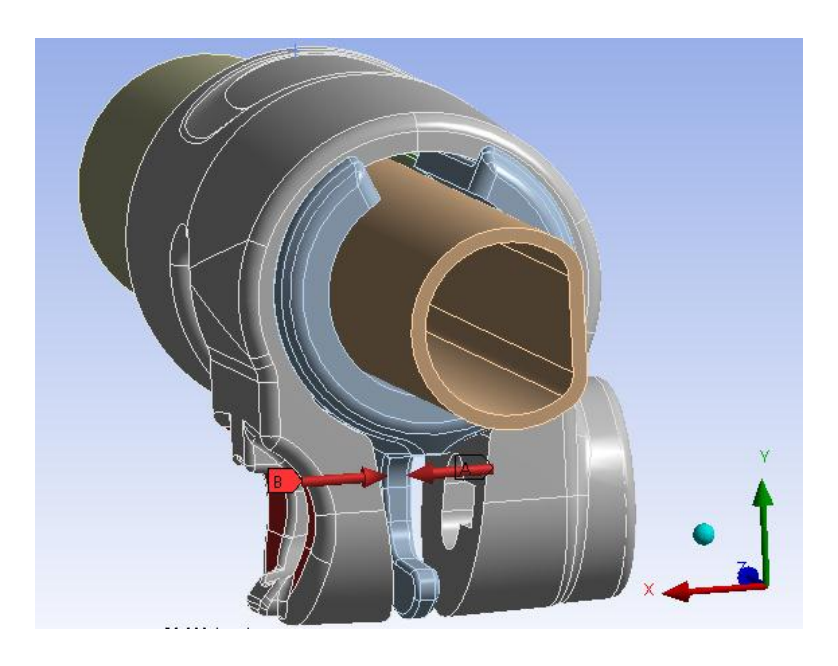

**Figura 8.9: Forze applicate ai lembi del manicotto.**

I vettori delle forze vengono orientati lungo la direzione x del sistema di riferimento globale, riportato in basso a destra in [Figura 8.9.](#page--1-9) Partendo da un valore nullo, i moduli delle forze vengono gradualmente aumentati in Load Step successivi, simulando una progressiva chiusura del sistema. I valori di forza applicati ad ogni Step corrisponderanno a quelli imposti in fase sperimentale, sul componente reale, mediante una macchina di trazione.

### **8.2.6 Mesh**

Il modo ottimale mediante il quale si è proceduto alla definizione della mesh consiste nel definire una dimensione globale degli elementi comune a tutti i corpi, e successivamente curare nel dettaglio le zone più sollecitate e quelle in corrispondenza dei contatti.

Le operazioni eseguite, finalizzate al miglioramento della qualità della mesh in corrispondenza delle zone di particolare interesse vengono di seguito elencate:

- Unione di piccole superfici adiacenti utilizzando il comando *Merge* all'interno del *Design Modeler*, oppure mediante la definizione di *Virtual Topology* all'interno del modulo *Mechanical* di ANSYS Workbench.
- $\bullet$  Viene fissata una dimensione globale degli elementi pari a 1 mm.
- Manicotto:

Viene imposta una dimensione degli elementi pari a  $0.5 \, \text{mm}$  in corrispondenza delle superfici più sollecitate, delle zone di contatto del manicotto e dove verranno osservati i risultati per effettuare in seguito il confronto con i dati ottenuti dalle prove sperimentali.

Per questo corpo viene inoltre definito un *Method* di tipo *Hex Dominant*. Mediante il quale si ottiene la creazione di una mesh costituita da elementi esaedrici, aventi dimensione e distribuzione molto più regolare rispetto ai tetraedri creati di default dal software. Utilizzando tale metodo, a parità di dimensione fissata per gli elementi, si ottiene una mesh costituita da un minor numero di elementi rispetto alla discretizzazione con tetraedri.

Boccola:

Viene imposta una dimensione degli elementi pari a  $0.5 \, mm$  in corrispondenza delle superfici di contatto rispettivamente con il manicotto e con il tubo.

Anche per questo corpo viene definito un *Method* di tipo *Hex Dominant*. Mediante il quale si ottiene la creazione di una mesh costituita da elementi esaedrici, con i vantaggi espressi precedentemente.

• Tubo:

In corrispondenza dell'estremità del tubo viene definito un *Element Size* =  $0.5$  mm; in questo modo sullo spessore del tubo vengono disposti due elementi.

Questo corpo viene meshato utilizzando il *Method* di tipo *Sweep*, mediante il quale gli elementi utilizzati per la discretizzazione vengono estrusi lungo tutto il corpo, seguendo la direzione del proprio asse, a partire dalla superficie scelta all'estremità in corrispondenza della quale è stato precedentemente definito l'*Element Size*. A parità di numero di elementi, volendo infittirne la densità nelle vicinanze della zona di contatto con la boccola, viene specificato nelle opzioni avanzate un opportuno *Sweep Bias Type* di valore pari a 6, definendo inoltre un *Element Size* di 0,8 mm.

Nelle impostazioni avanzate vengono definiti:

- *Shape Checking* di tipo *Aggressive Mechanical*;
- Introduzione dei nodi intermedi negli elementi

La mesh risultante, mostrata in [Figura 8.10](#page--1-10) , è costituita da circa 370.000 Nodi e 99.000 Elementi.

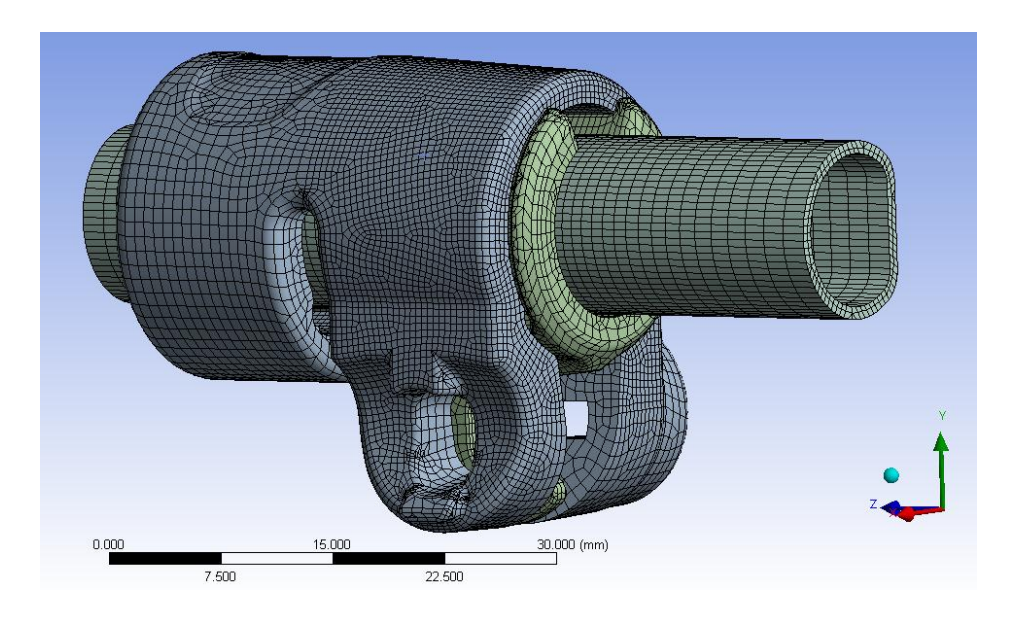

**Figura 8.10: Mesh risultante in seguito alla definizione dell'Hex Dominant Method.**

Osservando la figura è possibile notare la regolarità che contraddistingue una mesh costituita da esaedri. In corrispondenza dei lembi del manicotto è evidente l'infittimento definito nelle zone di specifico interesse. Si osserva infine come lo spessore del tubo venga suddiviso utilizzando due elementi, e come venga creato il progressivo infittimento in corrispondenza della zona di contatto con la boccola.

Per mettere il luce i vantaggi derivanti da una mesh costituita da esaedri si riporta in [Figura](#page--1-11)  [8.11](#page--1-11) la discretizzazione risultante per il sistema senza la definizione del *Method Hex Dominant*, ovvero costituita quasi esclusivamente da tetraedri.

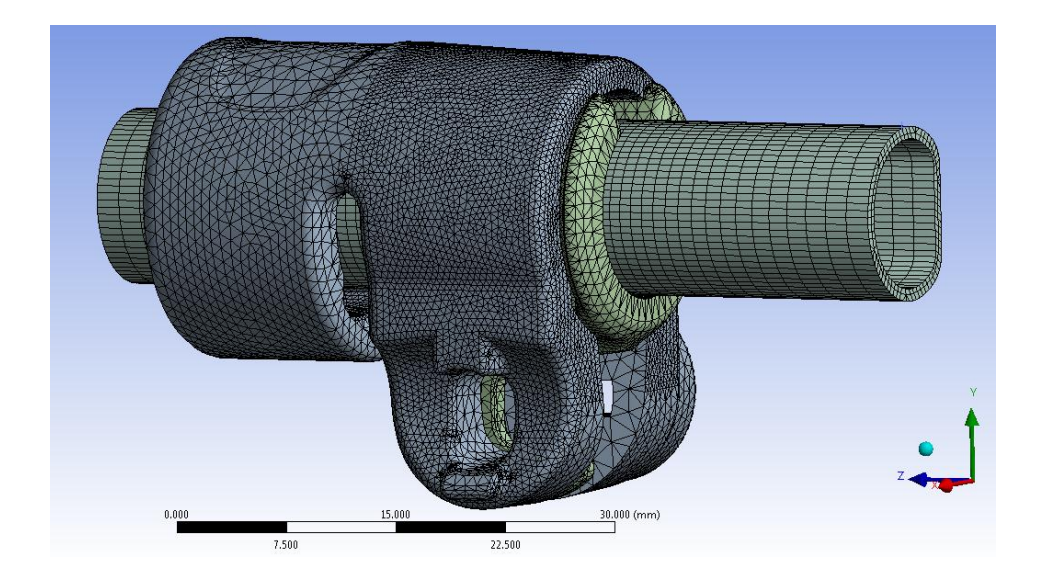

**Figura 8.11: Mesh risultante utilizzando le impostazioni di default del software.**

La mesh riportata è costituita da circa 273.000 Nodi e 135.000 Elementi.

È possibile notare come ora la distribuzione degli elementi risulti meno regolare rispetto alla mesh adottata. Per un ulteriore confronto, in [Figura 8.12,](#page--1-12) viene riportato il confronto relativo alla discretizzazione della boccola. A sinistra viene riportata la mesh costituita da esaedri, molto più regolare rispetto a quella composta da tetraedri mostrata a destra.

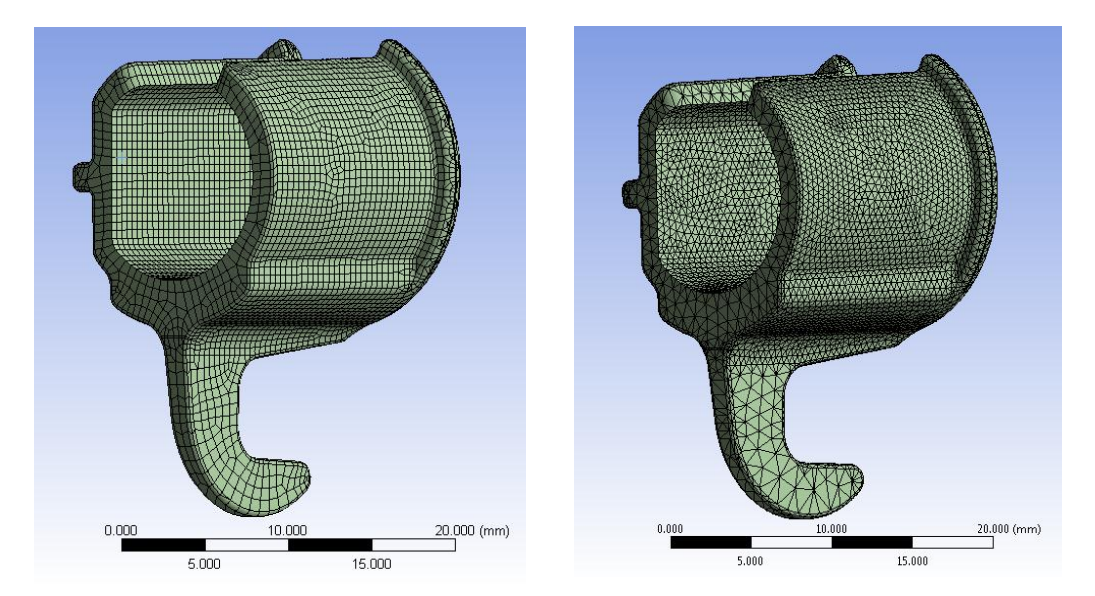

**Figura 8.12: Mesh risultante per la boccola. A Sinistra mesh costituita da esaedri. A destra discretizzazione con tetraedri.**

Per verificare la bontà della mesh creata ed i dettagli riguardo gli elementi utilizzati per la discretizzazione della geometria è possibile visualizzare una stima statistica denominata all'interno di ANSYS Workbench *Mesh Metric*. Questa consente di monitorare le informazioni metriche della mesh e con ciò valutarne la qualità. Dopo aver generato una mesh è possibile prendere visione dei vari parametri che la caratterizzano, tra i quali si è deciso di considerare la qualità degli elementi (*Element Quality*). Per ogni elemento del modello, ad esclusione di quelli in corrispondenza dei punti e delle linee, viene calcolato un coefficiente di qualità. L'opzione *Element Quality* fornisce un parametro di qualità che spazia in un range di valori compresi tra 0 e 1. Questo parametro è basato sul rapporto fra il volume e la lunghezza del bordo in riferimento ad ogni dato elemento. Un valore di 1 indica un cubo o un quadrato perfetto, mentre un valore di 0 indica che l'elemento ha volume nullo o negativo. Pertanto maggiore è il numero degli elementi caratterizzati da un valore di tale parametro che tende all'unità, migliore è la qualità della mesh in analisi. Nei grafici di seguito riportati nelle ascisse viene indicata la scala di valori del coefficiente di qualità, in corrispondenza delle ordinate viene indicato il numero degli elementi del modello caratterizzati dai diversi valori di suddetto coefficiente.

In [Figura 8.13](#page--1-13) viene riportato il grafico definito dall'opzione *Element Quality* relativo alla mesh definita utilizzando il metodo di default presente all'interno di ANSYS Workbench, il quale prevede la discretizzazione prevalentemente con tetraedri. Dalla leggenda riportata nella parte superiore si nota quindi come la discretizzazione del modello sia stata effettuata utilizzando elementi tetraedrici. Si osserva come la maggior parte degli elementi sia stata etichettata con un valori del parametro considerato in prossimità di 0,75.

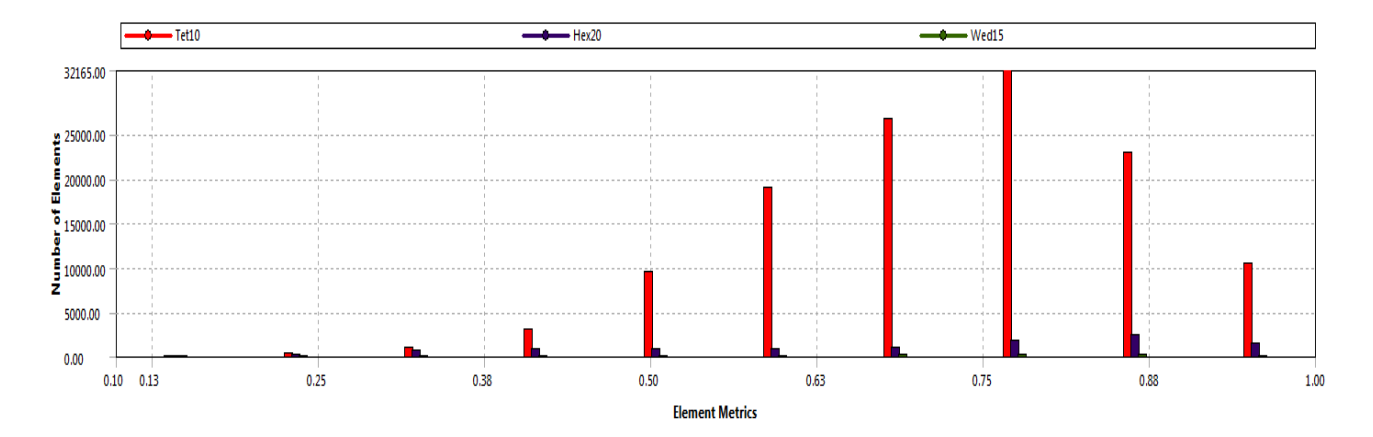

**Figura 8.13: Opzione Element Quality per la mesh definita utilizzando il metodo di default presente all'interno di Ansys Workbench.**

In [Figura 8.14](#page--1-14) viene invece riportato il grafico definito dall'opzione *Element Quality* relativo alla mesh adottata, per la creazione della quale sono stati specificati metodi di meshatura diversi da quello controllato dal programma:

- *Hex Dominant Method* in corrispondenza della boccola e del manicotto;
- *Sweep Method* in corrispondenza del tubo.

Dalla leggenda riportata nella parte superiore è possibile notare come ora la discretizzazione del modello sia stata effettuata utilizzando prevalentemente esaedri. Dal grafico si può osservare come la maggior parte degli elementi sia stata etichettata con un valori del parametro considerato in prossimità di 0,94. Risulta pertanto evidente come la mesh finale adottata per la discretizzazione del modello sia di qualità notevolmente superiore rispetto a quella definita lasciando al Software la libertà di controllare i metodi di meshatura.

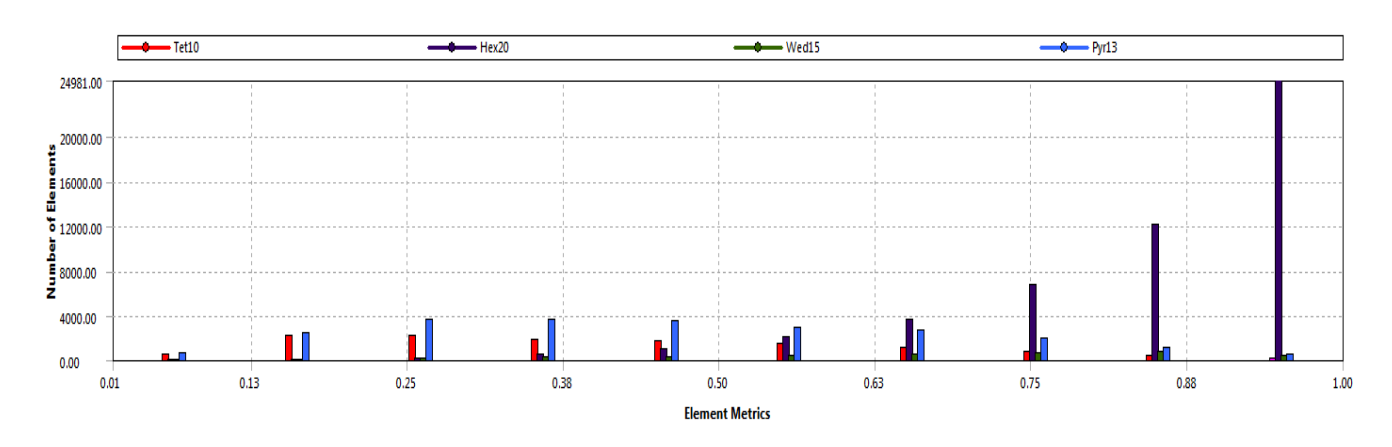

**Figura 8.14: Opzione Element Quality per la mesh adottata per la discretizzazione del sistema.**

# **8.3 Prove sperimentali eseguite sul sistema reale**

# **8.3.1 Scopo**

Nel seguente paragrafo vengono descritte nel dettaglio le prove sperimentali effettuate sul sistema reale ai fini di convalidare il modello agli elementi finiti precedentemente sviluppato. L'utilità di queste prove nasce dalla volontà di poter capire con certezza se la metodologia ed il procedimento definiti per uno studio come quello affrontato o studi futuri simili, possa essere effettivamente presa in considerazione senza alcun dubbio, con la certezza della risultato, o se meriti ulteriori approfondimenti e correzioni per ottenere un metodo efficace e certo. Tali prove vengono eseguite sullo stesso assieme analizzato nei modelli FEM, replicando le medesime condizioni di carico definite nelle simulazioni, ovvero mediante l'applicazione di due forze, uguali in modulo ed opposte in verso, ciascuna delle quali applicata ad un lembo del manicotto. In particolare le forze vengono applicate in corrispondenza delle superfici nelle quali nel componente reale si sviluppa il contatto rispettivamente con la leva e con il dado del sistema di chiusura. Si ricorda che le simulazioni agli elementi finiti vengono effettuate seguendo quanto indicato dalla prima metodologia di calcolo sviluppata. Suddette condizioni di carico vengono quindi applicate nella seguente fase sperimentale mediante l'utilizzo di una macchina di trazione. La chiusura verrà eseguita in modo graduale, applicando il carico di serraggio con una rampa di tipo a gradini, ed osservando lo stato del sistema per ogni Step. Per convalidare il modello agli elementi finiti, come termini di paragone vengono considerate le deformazioni cui sono soggette le superfici esterne dei lembi del manicotto in seguito al processo di chiusura. le misurazioni nel componente reali verranno effettuate mediante l'utilizzo di estensimetri a resistenza metallici opportunamente posizionati in corrispondenza dei lembi del manicotto.

# **8.3.2 Caratteristiche degli estensimetri a resistenza metallici**

Per un approfondimento riguardante le caratteristiche degli estensimetri a resistenza metallici si rimenda all'Appendine 2.

# Caratteristiche degli estensimetri utilizzati per l'esecuzione delle prove sperimentali:

Viene di seguito riportata la scheda che riporta le caratteristiche degli estensimetri utilizzati per l'esecuzione delle prove sperimentali:

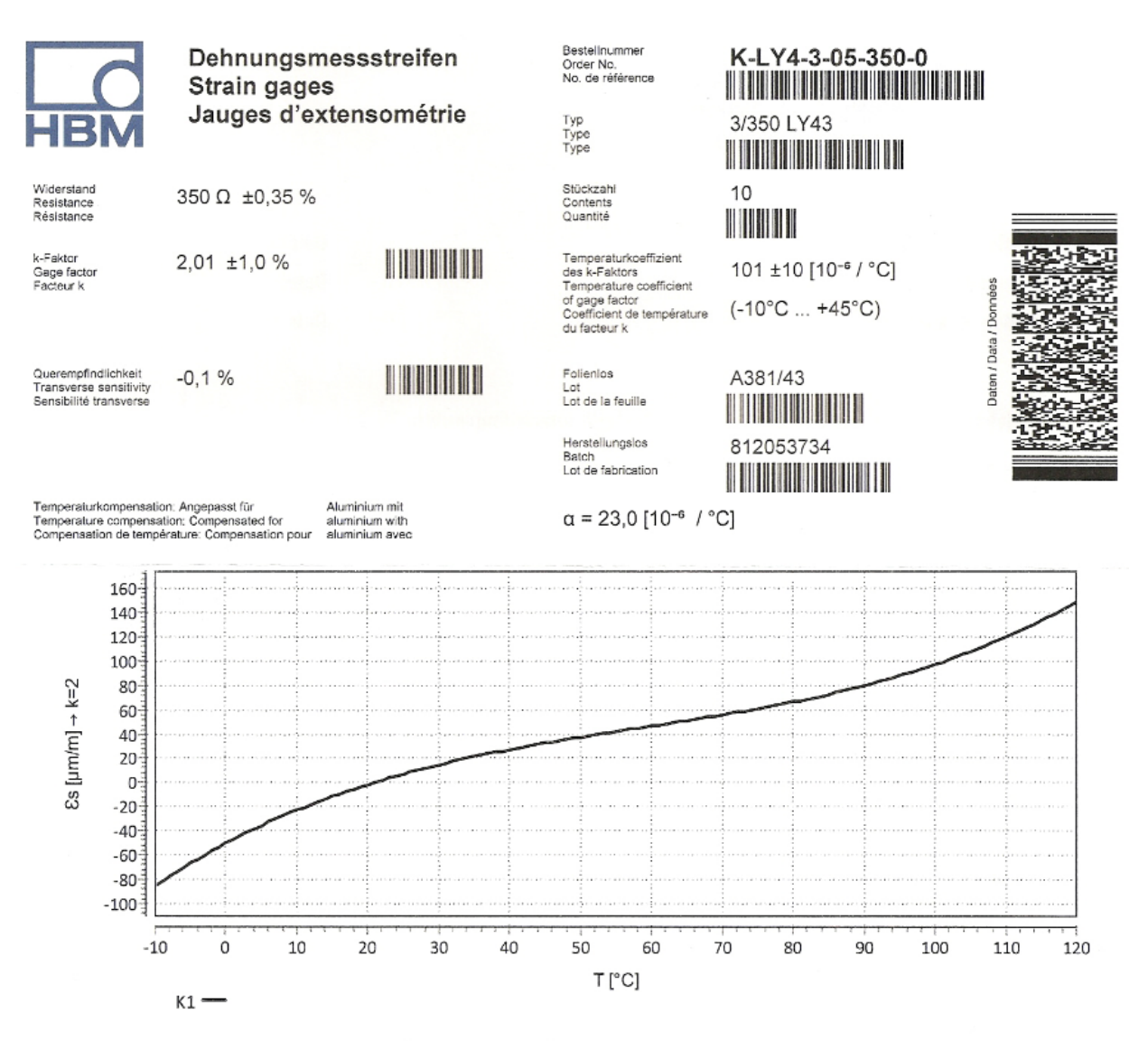

 $\mathcal{E}_{\infty}$  (T) = -45,60 +2,87 \* T -3,74E-02 \* T  $^{2}$  +2,12E-04 \* T  $^{3}$  +0.220 \* (T-20) [µm/m] ±0,30 [µm/m/°C]

# **8.3.3 Incollaggio degli estensimetri**

Gli estensimetri elettrici a resistenza metallica vengono incollati ciascuno in corrispondenza dello specifico lembo del manicotto secondo le seguenti fasi:

1. sverniciatura del lembo del manicotto con carta abrasiva:

si procede utilizzando prima una carta abrasiva con grana più grossolana, fino ad effettuare un'ultima operazione con una carta con grana molto fine. Lo stato risultante del manicotto viene riportato in [Figura 8.15:](#page--1-15)

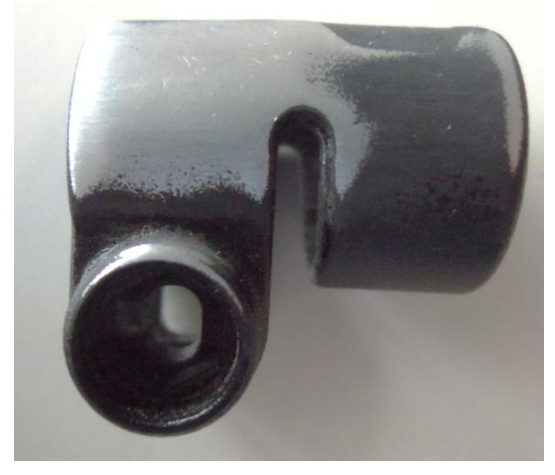

**Figura 8.15: Manicotto in seguito alla sverniciatura con carta abrasiva**

- 2. Pulizia preliminare del lembo;
- 3. Trattamento del pezzo con carta abrasiva fine;
- 4. Pulizia con garza;
- 5. Incisione dei riferimenti per il posizionamento dell'estensimetro;
- 6. Ultima pulizia prima del posizionamento dell'estensimetro;
- 7. Posizionamento dell'estensimetro in corrispondenza del lembo del manicotto;
- 8. Posizionamento del nastro adesivo sopra l'estensimetro;
- 9. Riposizionamento dell'insieme nastro-estensimetro, vedi [Figura 8.16:](#page--1-16)

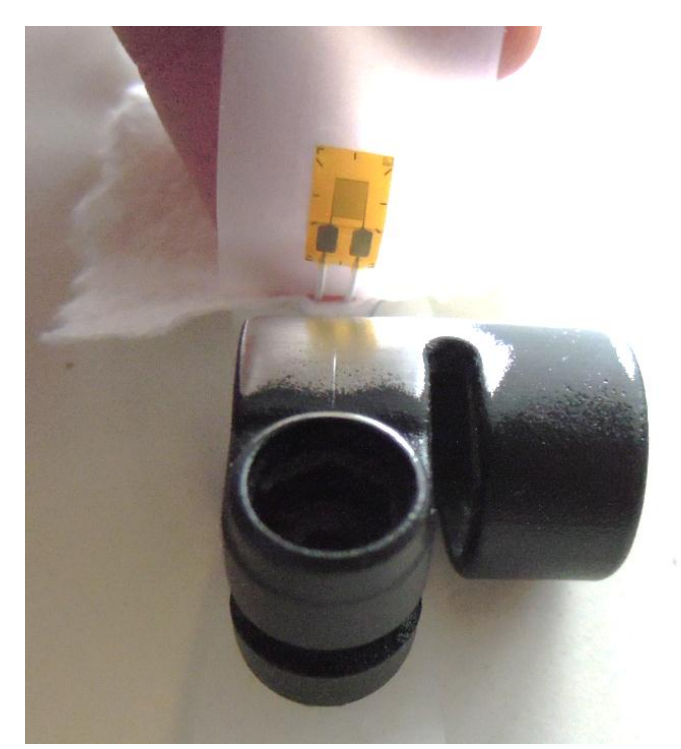

**Figura 8.16: Posizionamento dell'estensimetro in corrispondenza del lembo del manicotto**

10. Applicazione del collante, vedi [Figura 8.17:](#page--1-17)

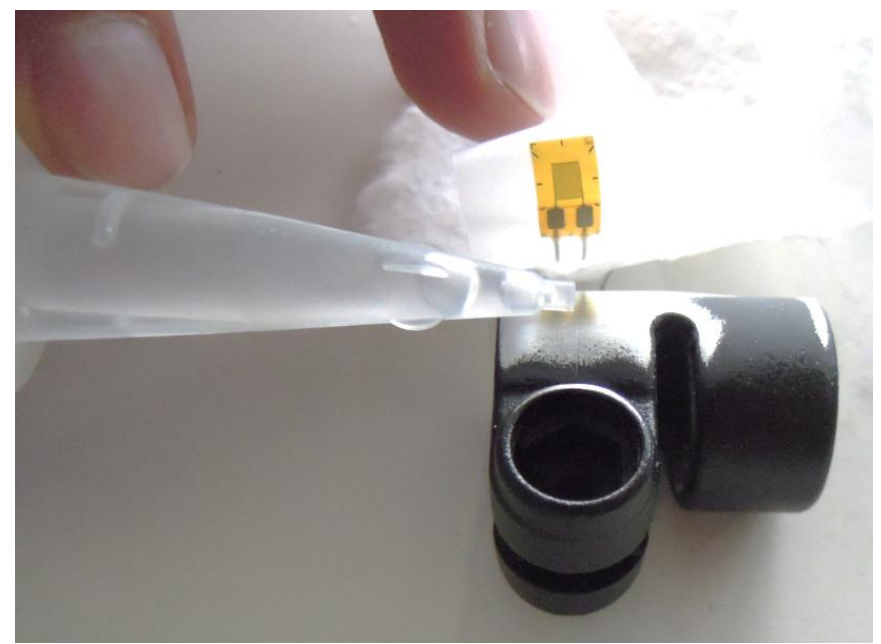

**Figura 8.17: Applicazione del collante.**

- 11. Posizionamento finale e pressione del dito per ridurre lo spessore di colla;
- 12. L'estensimetro è ora incollato. Per togliere il nastro adesivo tirarlo indietro sopra se stesso, liberando lentamente la superficie. Non è necessario togliere immediatamente il nastro, anzi è bene lasciarlo come protezione fino all'effettuazione del collegamento elettrico (vedi [Figura 8.18\)](#page--1-18).

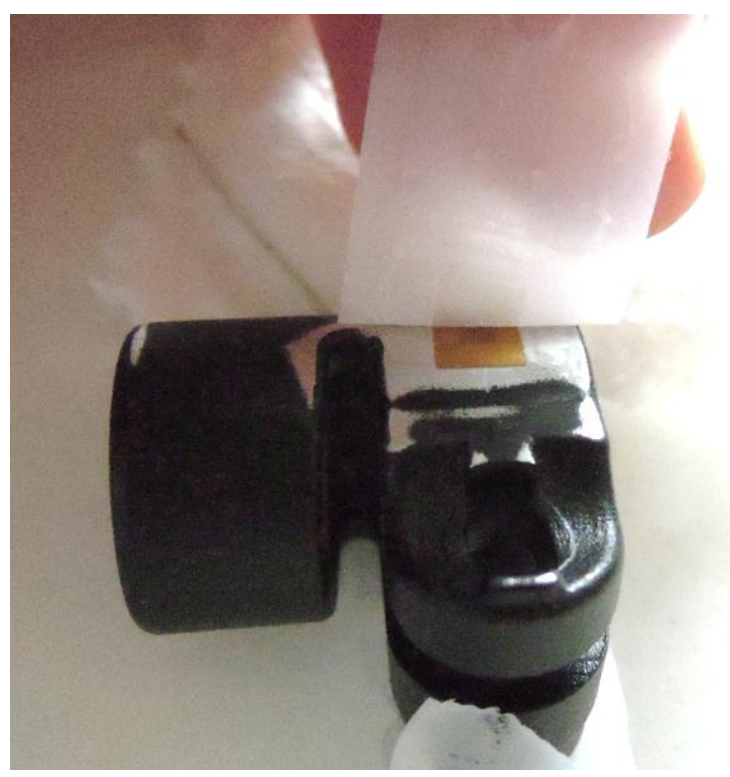

**Figura 8.18: Rimozione del nastro adesivo.**

- 13. Misurazione della resistenza dell'estensimetro per verificarne la correttezza rispetto al valore fornito dal produttore;
- 14. Collegamento dei fili tra estensimetro ed amplificatore a ponte di Wheatstone.

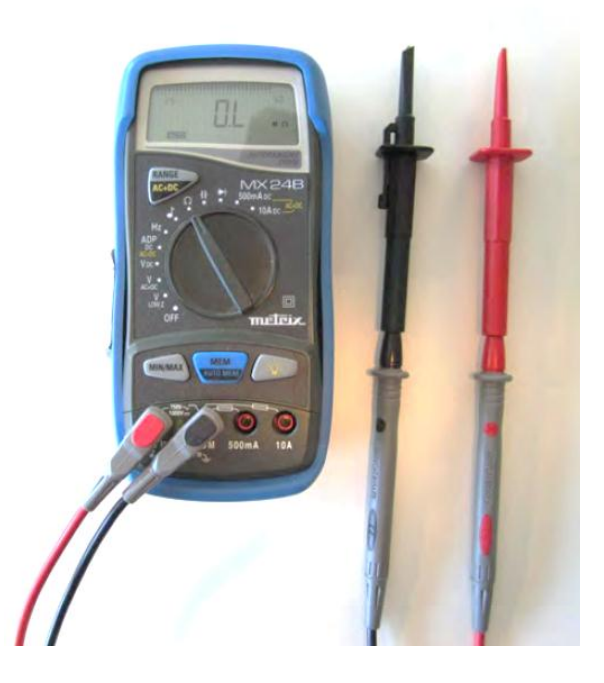

**Figura 8.19: Multimetro per la misurazione della resistenza dell'estensimetro.**

#### **8.3.4 Disposizione degli estensimetri**

Nell'attrezzatura di prova a disposizione sono disponibili due canali indipendenti per l'acquisizione in contemporanea degli effetti sui singoli lembi del manicotto dovuti al carico di serraggio imposto. In ciascun canale viene collegato un estensimetro nella configurazione a quarto di ponte di Wheatstone. Per un approfondimento sul circuito a ponte di Wheatstone si rimanda all'Appendice 2.

La relazione fra le deformazioni misurate da ogni estensimetro collegato nelle configurazione a quarto di ponte e la differenza di tensione misurata nel circuito a ponte di Wheatstone è la seguente:

$$
\frac{\varDelta V_{m}}{E}=\frac{K}{4}\,\varepsilon
$$

Si ricorda che gli estensimetri utilizzati sono in costantana, quindi autocompensati rispetto alle dilatazioni termiche del materiale sul quale vengono incollati.

# **8.3.5 Descrizione delle prove**

Il sistema sul quale tali prove vengono condotte è il medesimo utilizzato nel modello agli elementi finiti descritto nel Paragrafo 8.2, ovvero costituito dall'assieme di:

- Manicotto (realizzato in Lega di Alluminio EN AC 44100);
- Tubo di diametro esterno  $\Phi = 12$  mm e spessore  $s = 0.85$ mm (realizzato in lega di Alluminio EN AW 5086);
- Boccola (realizzata in Durethan);

Come precedentemente introdotto, il processo di chiusura del sistema viene riprodotto mediante l'applicazione di due forze, uguali in modulo ed opposte in verso, ciascuna delle quali applicata ad un lembo del manicotto. In particolare le forze vengono applicate in corrispondenza delle superfici dove nel componente reale si sviluppa il contatto rispettivamente con la leva e con il dado del sistema di chiusura. Suddette condizioni di carico vengono quindi applicate nella seguente fase sperimentale mediante l'utilizzo di una macchina di trazione. Il terminale di un punzone della macchina di trazione viene costruito ricreando alla sua estremità la forma del dado esagonale; il quale verrà quindi posizionato all'interno dell'apposita sede presente sul lembo del manicotto. In corrispondenza dell'altro punzone viene invece riprodotta la curvatura caratteristica della superficie della leva che si adagia all'estremità dell'altro lembo del manicotto. In questo modo è possibile applicare, mediante l'utilizzo della macchina, le forze esattamente in corrispondenza delle superfici nelle quali esse vengono imposte nel modello agli elementi finiti, replicando inoltre quanto si verificherà per il sistema di chiusura completo. Il punzone che ricrea la forma del dado viene collocato nella parte inferiore della macchina di prova ed è pertanto fisso. Il manicotto estensimetrato viene quindi posizionato in modo tale che il dado si adagi in maniera ottimale all'interno delle relativa sede presente nel lembo del manicotto. Dall'altro lato la forza viene applicata, utilizzando il punzone mobile, mediante un opportuno settaggio dei parametri di carico della macchina di trazione. In [Figura 8.20](#page--1-19) viene mostrato il sistema posizionato in modo ottimale nell'attrezzatura di prova. I punzoni della macchina di trazione sono posti nelle vicinanze dei lembi del manicotto ed in tale configurazione iniziale non applicano forze al sistema.

Dalla figura è possibile osservare anche la zona nella quale è stato posto uno dei due estensimetri (l'altro è collocato nel lembo inferiore e non è visibile in figura), con la freccia Verde viene inoltre evidenziata la direzione di misura delle deformazioni.

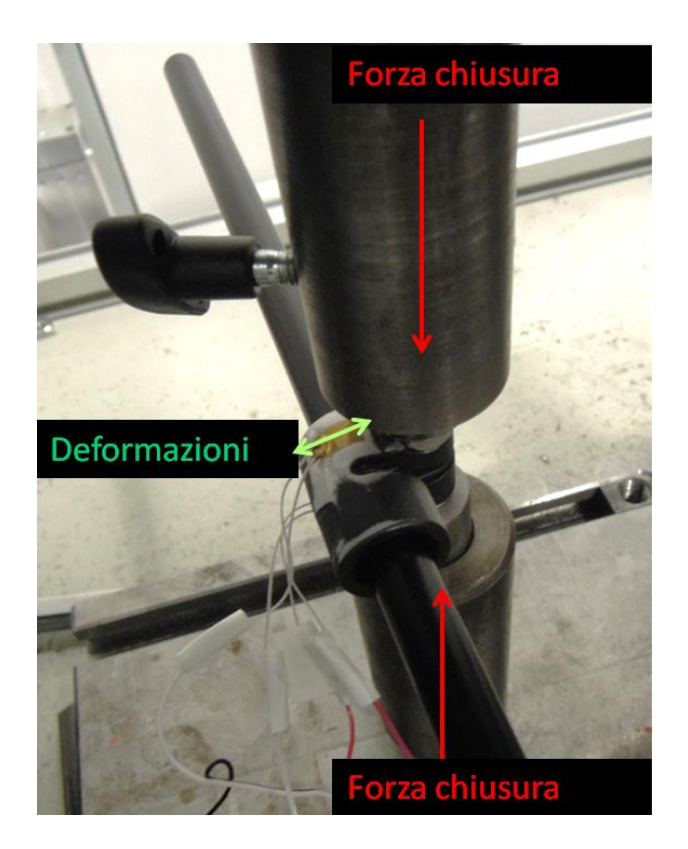

**Figura 8.20: Posizionamento del sistema della macchina di trazione.**

La chiusura verrà eseguita in modo graduale, applicando il carico di serraggio con una rampa di tipo a gradini, ed osservando lo stato del sistema per ogni Step.

Prima di iniziare la fase di chiusura vera e propria viene preliminarmente applicato, mediante i punzoni della macchina di trazione, un precarico di  $10 N$ , mantenuto per  $10 s$ . In questo modo si vuole consentire un corretto adagiamento del sistema.

Successivamente ha inizio la fase di chiusura, la quale viene condotta imponendo un'opportuna rampa di carico alla macchina di trazione. Il primo valore di forza definito è pari a 50  $N$ . In seguito l'incremento fissato per ogni singolo gradino e di 50  $N$  rispetto allo Step precedente. Entrando nei dettagli delle impostazione definite nel programma della macchina di trazione, si precisa che è stata definita una velocità d'avanzamento del punzone superiore di 0,1  $\frac{m}{2}$  $\frac{1}{s}$ .

Una volta raggiunto il valore di carico definito per lo specifico Load Step, esso viene mantenuto costante per 10 s, in modo tale da permettere agli estensimetri l'acquisizione di un segnale stabile.

# **8.4 Risultati ottenuti per il sistema di partenza**

Di seguito vengono riportati i risultati ottenuti per il sistema iniziale di progetto, descritto nel Paragrafo 8.2.

# **8.4.1 Condizioni di carico**

Nel modello agli elementi finiti il carico viene progressivamente aumentato giungendo ad un modulo delle forze applicate con un massimo pari a 800N. Come precisato nell'analisi dei risultati, si anticipa ora, che per una forza di chiusura di 300N si verifica un contatto tra le estremità dei lembi del manicotto e la porzione inferiore della boccola (vedi [Figura 8.29\)](#page--1-15). Fenomeno riscontrato inoltre per tale valore del carico di serraggio anche nelle prove sperimentali. Tale situazione limite induce una diminuzione di efficacia del serraggio. Un successivo aumento della forza indurrà un ulteriore avvicinamento molto ridotto delle estremità dei lembi, con il conseguente aumento dello stato tensionale del sistema senza un giustificato incremento delle potenzialità di tenuta.

Durante l'esecuzione della prova sperimentale, per evitare di sollecitare in maniera elevata il componente, senza un evidente miglioramento delle prestazioni di tenuta dell'assieme, si decide pertanto di arrivare ad applicare una forza massima di chiusura di 300N, condizione limite individuata per il sistema.

I moduli delle forze applicate, per le quali verrà eseguito il confronto tra i risultati delle analisi preliminari agli elementi finiti, con quelli ottenuti dalla prova sperimentale, vengono riportati in [Tabella 8.4:](#page--1-20)

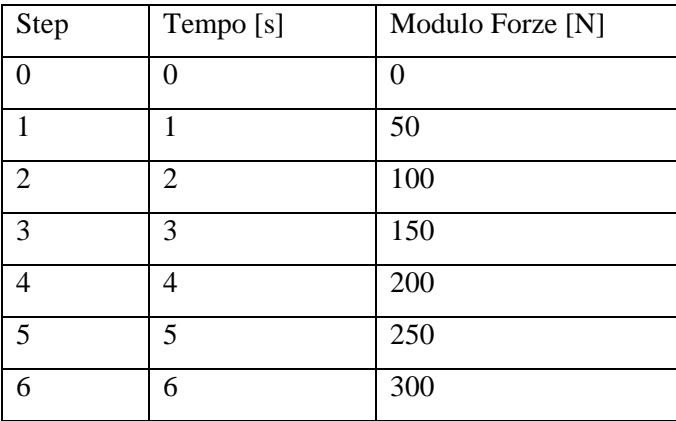

**Tabella 8.4: Rampa di carico a gradini applicata al sistema.**

#### **8.4.2 Risultati dell'analisi agli elementi finiti**

Per convalidare il modello agli elementi finiti creato si procedere confrontando le deformazioni risultanti da questo, con quelle rilevate sperimentalmente sul medesimo componente. Lo stato del sistema viene monitorato per il manicotto, in quanto oggetto al centro dello studio e del quale si è principalmente interessati ad eseguire la verifica statica. Come precedentemente specificato gli estensimetri sono stati applicati in corrispondenza dei lembi del manicotto con un'orientazione tale da misurare le deformazioni lungo la direzione tangenziale di questi. Nel modello agli elementi finiti viene creato un opportuno sistema di riferimento cilindrico, mostrato in [Figura 8.21,](#page--1-21) nel quale la coordinata y corrisponde all'orientazione nella quale vengono effettuate le misure estensimetriche. In fase di Post Process vengono quindi considerate le deformazioni totali sulla superficie esterna dei lembi del manicotto, lungo la direzione y dell'apposito sistema di riferimento cilindrico e nelle medesime zone nelle quali sono state applicate le griglie degli estensimetri ERM (orientazioni evidenziate in rosso in [Figura 8.21\)](#page--1-21).

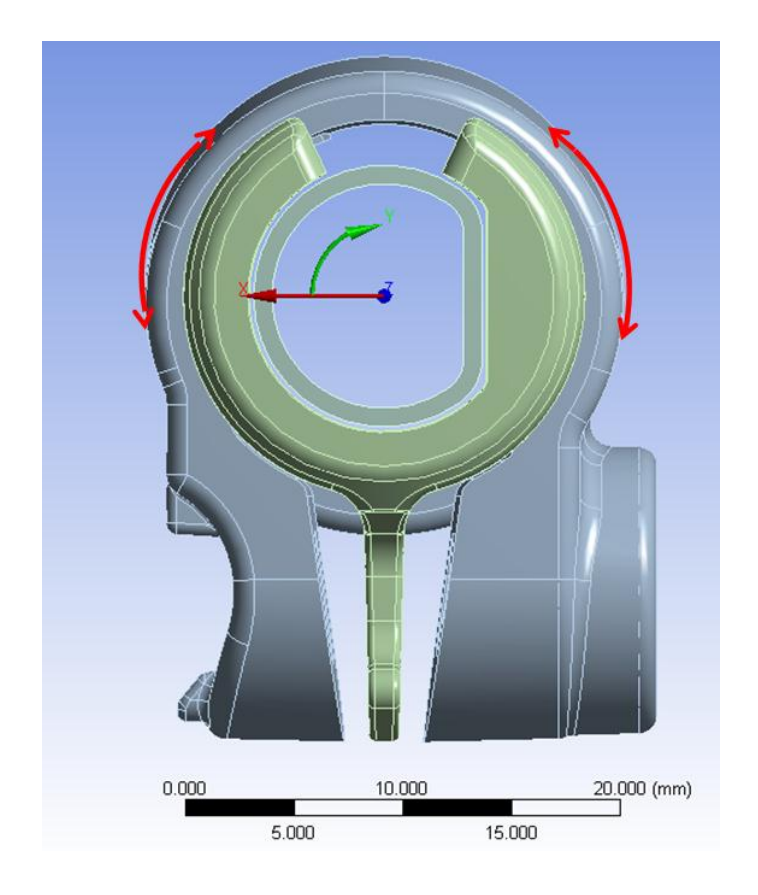

**Figura 8.21: Direzione di misura delle deformazioni.**

#### Deformata:

In [Figura 8.22](#page--1-22) viene rappresentata la vista frontale relativa alla deformata del sistema al termine della simulazione. I risultati sono riferiti all'ultimo Load Step, nel quale il carico di serraggio imposto è pari a 800 N. In riferimento alla scala cromatica adottata gli spostamenti passano da un valore minimo (blu), ad un massimo (rosso). Gli spostamenti massimi assumono un valore di circa 1,76 mm, essi vengono rilevato in corrispondenza dell'estremità del lembo del manicotto che accoglie il dado. Al termine della simulazione si osserva quindi come l'estremità del lembo dal lato della leva sia soggetta a spostamenti inferiori, anche se non di molto (0,4 mm circa), rispetto a quella che accoglie il dado. In seguito al processo di chiusura si osserva uno spostamento progressivo dei lembi del manicotto, con valore di avvicinamento massimo loro estremità di pari a 2,83 mm. Si nota come le estremità dei lembi del manicotto sono in stretto contatto con la parte inferiore della boccola.

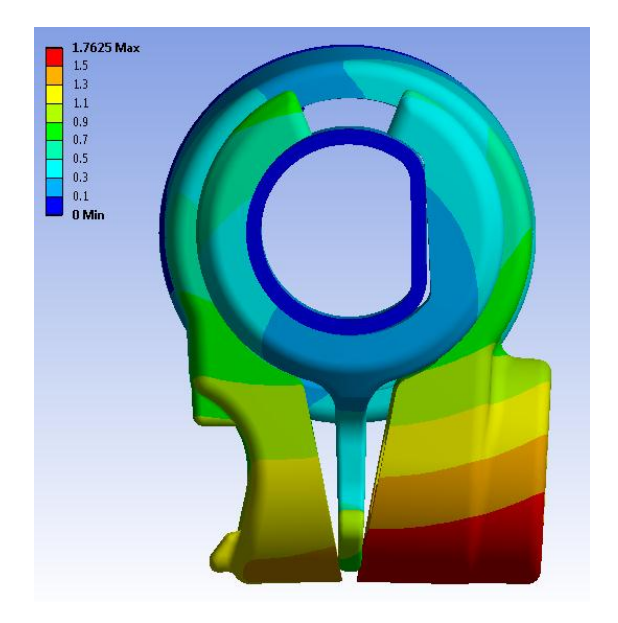

**Figura 8.22: Deformata del sistema in seguito ad una forza di chiusura di 800 N.**

### Avvicinamento dei lembi del manicotto:

L'avvicinamento dei lembi del manicotto viene calcolato sommando il contributo di spostamento risultante per ognuno di essi lungo la direzione x, nel punto situato alla loro estremità in corrispondenza della relativa faccia rivolta verso la boccola (vedi [Figura 8.23\)](#page--1-23).

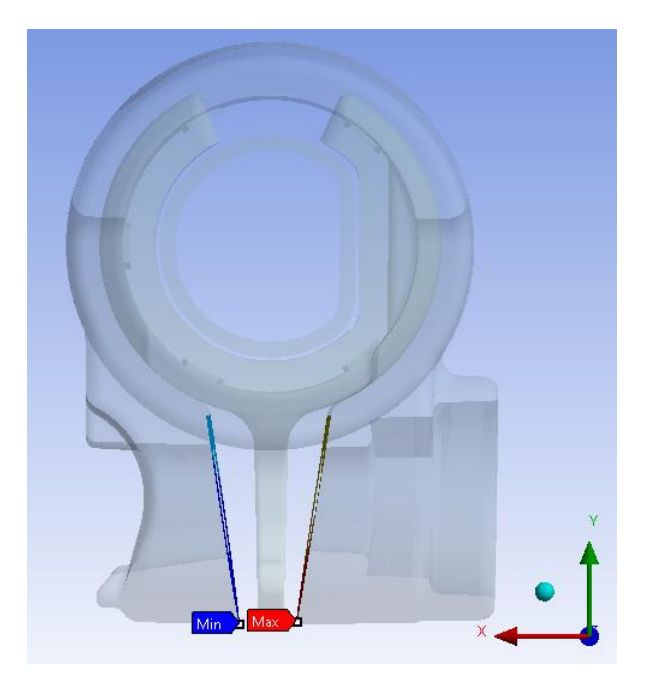

**Figura 8.23: Punti di misura dello spostamento dei lembi del manicotto.**

In [Figura 8.24](#page--1-24) viene riportato l'avvicinamento cui sono soggetti i lembi, in funzione della forza di chiusura applicata in corrispondenza di essi. Si osserva come partendo da un valore nullo delle forze di chiusura applicate al sistema, fino ad un valore di 300 N l'avvicinamento dei lembi avvenga in modo lineare rispetto al carico di serraggio. Oltre tale valore soglia, l'avvicinamento dei lembi risulta incrementato in maniera molto ridotta rispetto alla forza applicata in corrispondenza di essi. Questo fenomeno è conseguenza del contatto cha per un valore delle forze di chiusura pari 300N si instaura tra le estremità dei lembi del manicotto e la porzione inferiore della boccola (vedi [Figura 8.29\)](#page--1-15).

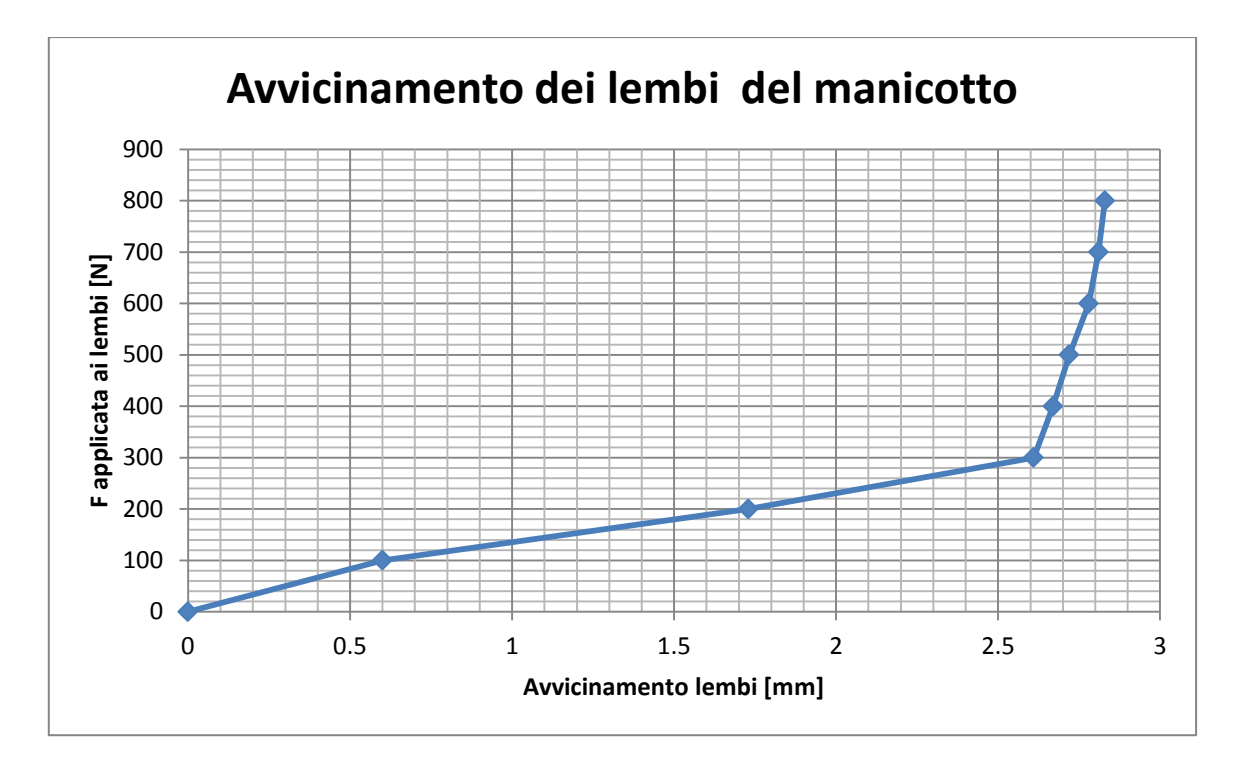

**Figura 8.24: Relazione tra Forza applicata ai lembi del Manicotto e loro avvicinamento.**

# Deformazioni del lembo del manicotto in corrispondenza del lato che accoglie la leva:

In [Figura 8.25](#page--1-25) vengono riportate le deformazioni totali equivalenti risultanti dall'analisi agli elementi finiti in corrispondenza del manicotto dal lato che accoglie la leva. I risultati sono riferiti all'ultimo Load Step, nel quale il carico di serraggio imposto è pari a 800 N. La freccia rossa identifica invece la zona e l'orientazione nella quale vengono lette le deformazioni totali da utilizzare per il confronto con le prove sperimentali. Le deformazioni totali sono date dalla somma del contributo elastico e di quello plastico. Entrando nel dettaglio le deformazioni del modello FEM vengono rilevate nelle vicinanze del punto individuato come il centro dalla griglia estensimetrica applicata sul manicotto.

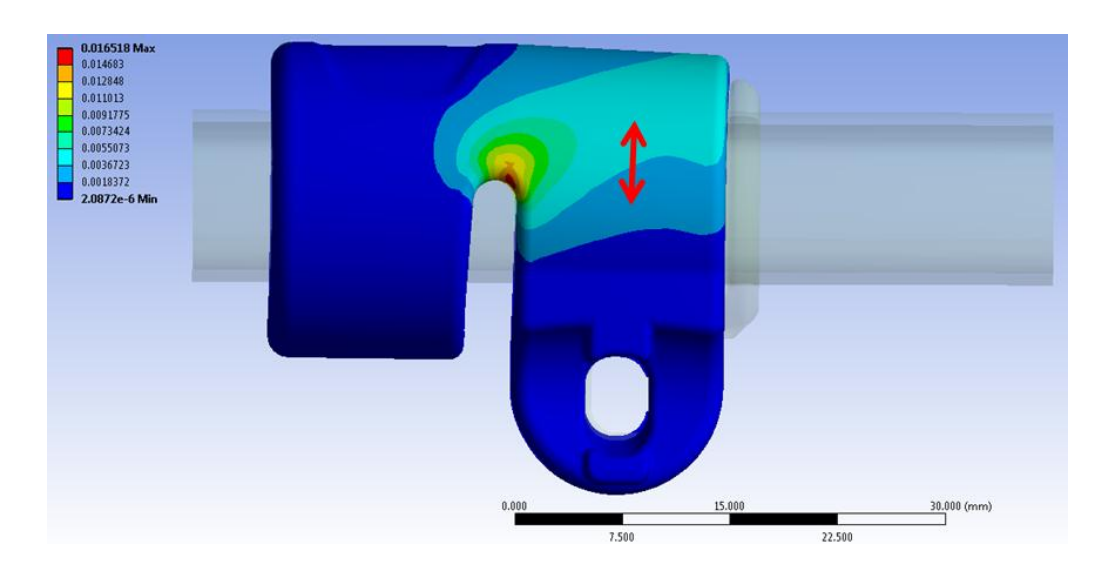

Figura 8.25: Deformazioni totali risultanti dall'analisi agli elementi finiti. carico di serraggio imposto è pari a 800 N. **Vista lato leva.**

Nel grafico riportato in [Figura 8.26](#page--1-26) vengono riportati gli andamenti delle deformazioni risultanti, rilevate nel punto di misura in corrispondenza del lembo che accoglie la leva, al termine di ogni Step di carico imposto al modello, fini ad un valore di 300 N.

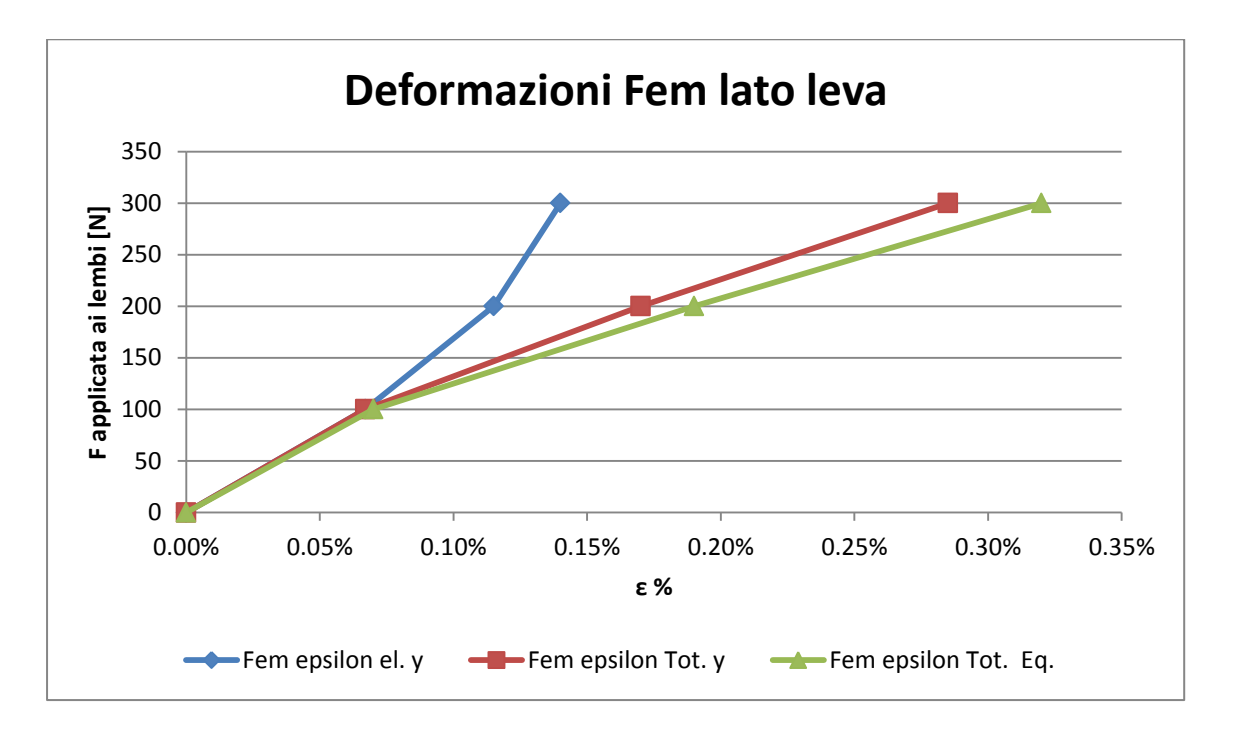

**Figura 8.26: Andamento delle deformazioni in corrispondenza del punto di misura sul lembo dal lato della leva.**

L'asse delle ordinate indica i valore del modulo delle forze applicate ai lembi del manicotto. L'asse delle ascisse riporta invece le deformazioni percentuali ottenute ad ogni valore del carico di serraggio imposto.

Laurea Magistrale IM 308 A.A. 2012/2013

Deformazioni totali equivalenti:

Con la spezzata verde viene riportato l'andamento delle deformazioni totali equivalenti, le quali sono date da un'opportuna combinazione delle varie deformazioni principali. Maggiore è il carico di serraggio applicato, maggiore è la velocità che caratterizza l'aumento delle deformazioni totali equivalenti. Questo deriva della non linearità che caratterizza il modello di materiale assegnato al manicotto.

 Deformazioni elastiche lungo la direzione di misura utilizzata per il confronto con le prove sperimentali:

in [Figura 8.26](#page--1-26) con in colore blu viene evidenziato l'andamento delle deformazioni elastiche lungo la direzione di misura utilizzata per il confronto con le prove sperimentali, ovvero quella identificata dall'orientazione della griglia dell'estensimetro applicato in corrispondenza del punto d'interesse. L'andamento di tale grandezza è caratterizzato da un comportamento opposto rispetto a quello osservato per le epsilon totali equivalenti. All'aumentare del carico di serraggio applicato si riscontra una diminuzione della velocità di crescita delle deformazioni elastiche in analisi. Questo comportamento deriva dalla non linearità geometrica che caratterizza il sistema.

 Deformazioni totali lungo la direzione di misura utilizzata per il confronto con le prove sperimentali:

Queste, evidenziate dalla spezzata rossa, sono date dalla somma del contributo elastico e di quello plastico. Tale grandezza corrisponde a quella misurata dall'estensimetro durante la prova sperimentale, e verrà pertanto utilizzata per eseguire il confronto ai fini di convalidare il modello FEM.

Fino ad una forza di chiusura di 100  $N$  le deformazioni totali coincidono con quelle elastiche, ed in tale condizione la tensione equivalente di Von Mises risulta pari a 52 MPa. Per valori maggiori del carico di serraggio, la tensione equivalente risulta caratterizzata da valori più elevati rispetto al range che identifica il tratto lineare della curva  $\sigma - \varepsilon$  utilizzata per descrivere il comportamento meccanico del materiale del manicotto ( $70 MPa$ ). Da tale punto pertanto le deformazioni puramente lineari elastiche si discostano dall'andamento delle epsilon totali, le quali tengono conto delle caratteristiche non lineari assegnate al materiale.

# Deformazioni del lembo del manicotto in corrispondenza del lato che accoglie il dado:

In [Figura 8.27](#page--1-27) vengono riportate le deformazioni totali equivalenti risultanti dall'analisi agli elementi finiti in corrispondenza del lembo del manicotto dal lato cha accoglie il dado. I risultati sono riferiti all'ultimo Load Step, nel quale il carico di serraggio imposto è pari a . La freccia rossa identifica invece la zona e l'orientazione nella quale vengono lette le deformazioni totali da utilizzare per il confronto con le prove sperimentali. Le deformazioni totali sono date dalla somma del contributo elastico e di quello plastico. Entrando nel dettaglio le deformazioni del modello FEM vengono rilevate nelle vicinanze del punto individuato come il centro dalla griglia estensimetrica applicata sul manicotto.

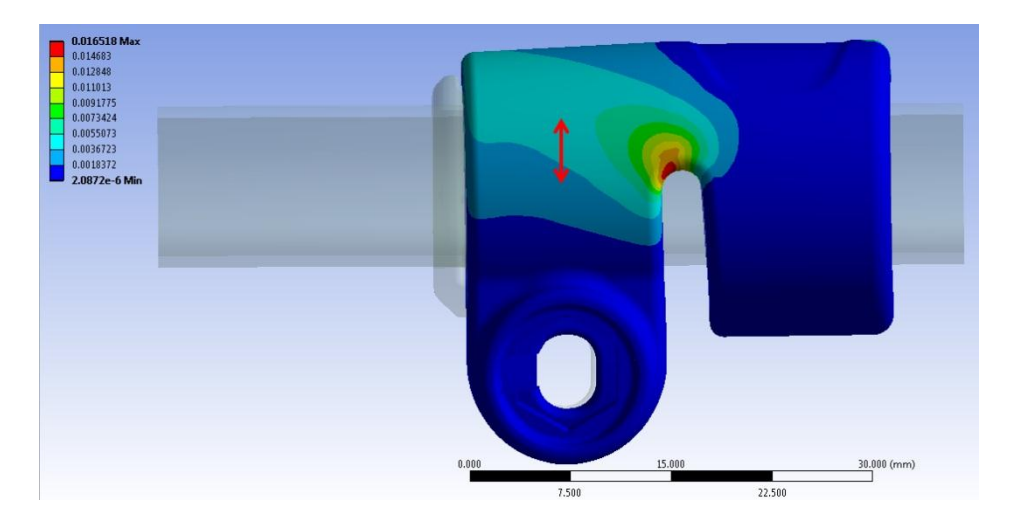

Figura 8.27: Deformazioni totali risultanti dall'analisi agli elementi finiti. carico di serraggio imposto è pari a 800 N. **Vista lato dado.**

Nel grafico riportato in [Figura 8.28](#page--1-28) vengono riportati gli andamenti delle deformazioni risultanti al termine di ogni Step di carico imposto al modello, in corrispondenza del punto d'interesse situato nel lembo del manicotto dal lato che accoglie il dado, fino ad una forza di chiusura di 300 N.

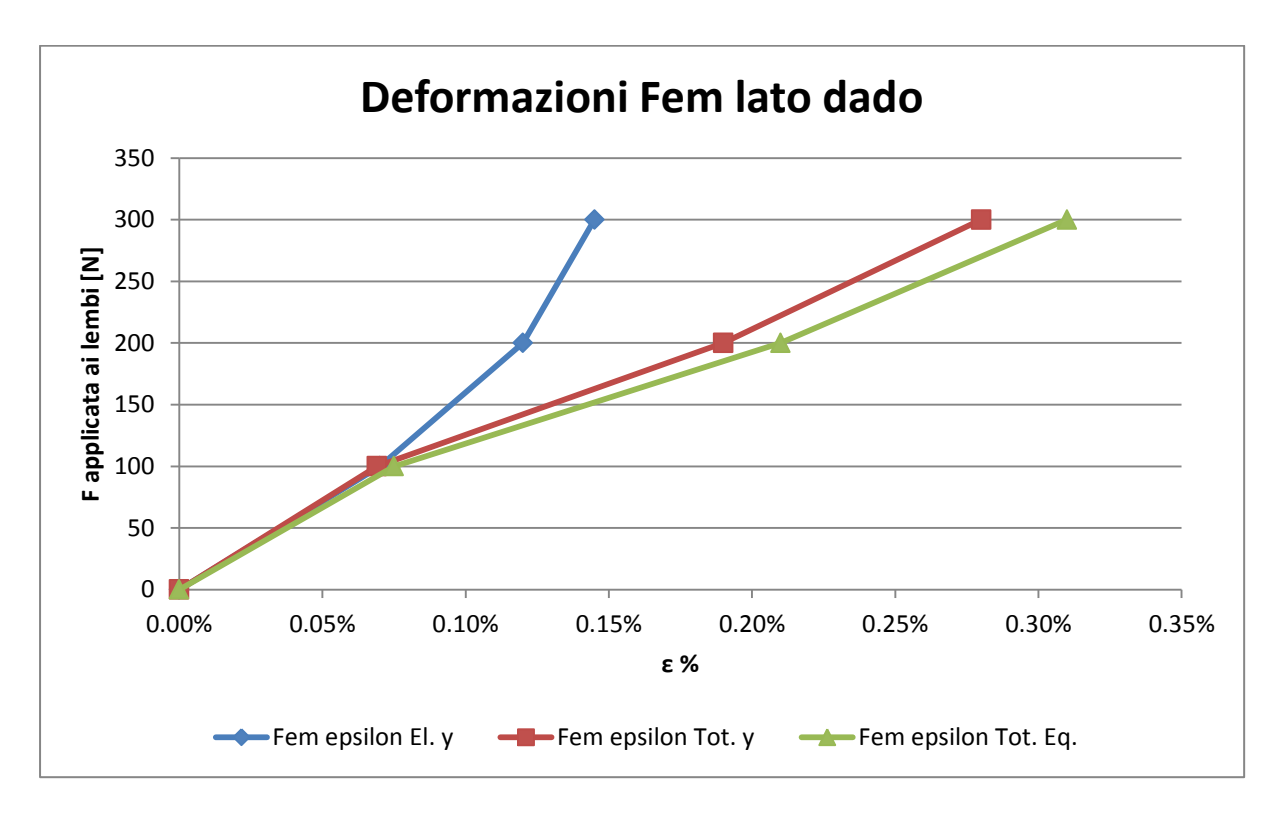

**Figura 8.28: Andamento delle deformazioni in corrispondenza del punto di misura sul lembo dal lato del dado.**

L'asse delle ordinate indica i valore del modulo delle forze applicate ai lembi del manicotto. L'asse delle ascisse riporta invece le deformazioni percentuali ottenute ad ogni valore del carico di serraggio imposto.

Dal lato del manicotto che accoglie il dado è possibile ripetere le medesime considerazioni espresse nell'analisi dei risultanti dal tato della leva. L'andamento delle deformazione segue quanto visto in corrispondenza dell'altro lato del corpo, variano solamente i moduli dei valori assunti.

Deformazioni totali equivalenti:

Con la spezzata verde viene riportato l'andamento delle deformazioni totali equivalenti, le quali sono date da un'opportuna combinazione delle varie deformazioni principali. Dalla non linearità che caratterizza il modello di materiale assegnato al manicotto consegue che ad un aumento del carico di serraggio applicato, corrisponde un aumento delle deformazioni totali equivalenti con una velocità di crescita sempre più elevata.

 Deformazioni elastiche lungo la direzione di misura utilizzata per il confronto con le prove sperimentali:

in [Figura 8.28](#page--1-28) con in colore blu viene evidenziato l'andamento delle deformazioni elastiche lungo la direzione di misura utilizzata per il confronto con le prove sperimentali. All'aumentare del carico di serraggio applicato si riscontra una diminuzione della velocità che caratterizza l'aumento delle deformazioni elastiche in analisi. Questo comportamento deriva dalla non linearità geometrica che caratterizza il sistema.

 Deformazioni totali lungo la direzione di misura utilizzata per il confronto con le prove sperimentali:

Queste, evidenziate dalla spezzata rossa, sono date dalla somma del contributo elastico e di quello plastico. Tale grandezza corrisponde a quella misurata dall'estensimetro durante la prova sperimentale, e verrà pertanto utilizzata per eseguire in confronto ai fini di convalidare il modello FEM.

Fino ad una forza di chiusura di 100  $N$  le deformazioni totali coincidono con quelle elastiche, ed in tale condizione la tensione equivalente di Von Mises risulta pari a 55 MPa (valore leggermente superiore a quello risultante del lato della leva). Per valori maggiori del carico di serraggio, la tensione equivalente risulta caratterizzata da valori più elevati rispetto al range che identifica il tratto lineare della curva  $\sigma - \varepsilon$ utilizzata per descrivere il comportamento meccanico del materiale del manicotto.

#### Stato finale dei contatti:

In [Figura 8.29](#page--1-15) si riporta lo stato dei contatti risultante in seguito all'applicazione di un forza di chiusura di  $300 N$ . Le aree giallo indicano le superfici che si trovano reciprocamente vicine. In arancione vengono evidenziate le zone nelle quali i due corpi sono effettivamente in contatto.

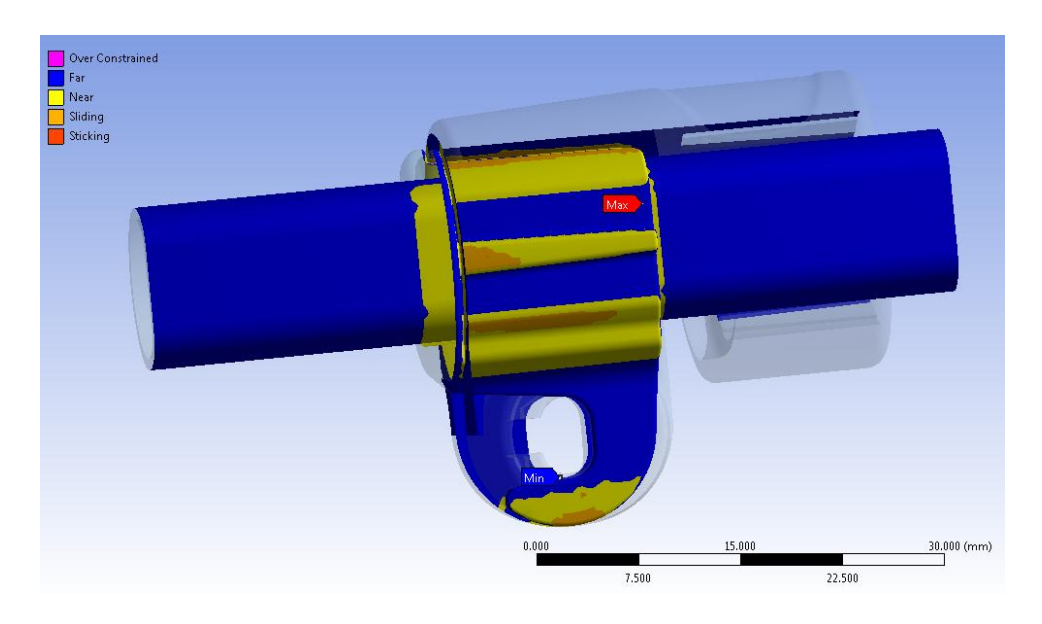

**Figura 8.29: Stato dei contatti risultante in seguito ad una forza di chiusura di 300 N.**

È possibile osservare come per una forza di chiusura di  $300 N$  si creano delle zone di contatto tra le estremità dei lembi del manicotto e la porzione inferiore della boccola. Tale situazione induce una diminuzione di efficacia del serraggio in quanto un successivo aumento della forza indurrà un ulteriore avvicinamento molto ridotto delle estremità dei lembi, con il conseguente aumento dello stato tensionale del sistema senza un giustificato incremento delle potenzialità di tenuta.

Continuando ad aumentare il carico di serraggio si giunge al termine dell'ultimo *Load Step* ad un valore delle forze applicate ai lembi di  $800 N$ . In [Figura 8.30](#page--1-29) e [Figura 8.31](#page--1-30) viene rappresentato lo stato finale dei contatti al termine della simulazione del processo di chiusura rispettivamente per il contatto tra il manicotto e la boccola, e per quello tra quest'ultima ed il tubo di diametro esterno  $\Phi = 12$  mm.
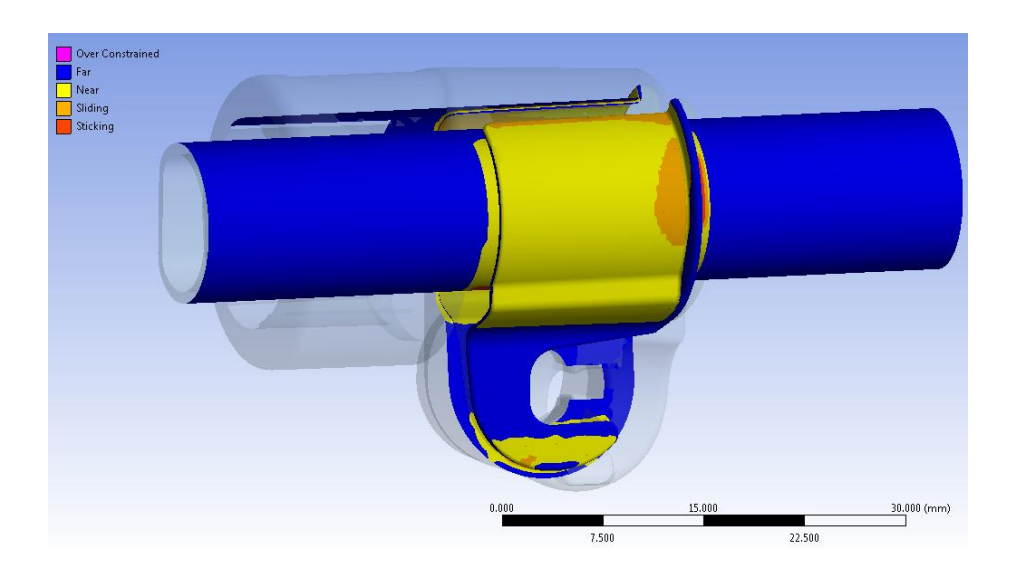

**Figura 8.30: Stato finale del contatto boccola-manicotto risultante in seguito ad una forza di chiusura di 800 N.** 

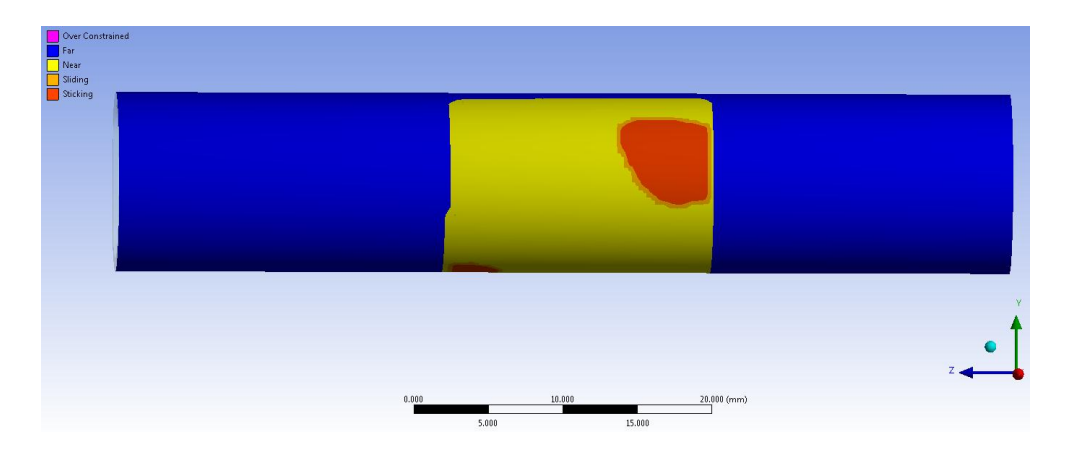

**Figura 8.31: Stato finale del contatto boccola-tubo risultante in seguito ad una forza di chiusura di 800 N.** 

Osservando lo stato finale dei contatti è possibile individuare le limitazioni che caratterizzano la geometria di progetto del sistema. Tra la boccola ed il manicotto non ci sviluppa una zona di contatto estesa, la stessa limitazione caratterizza anche l'interfaccia tra la boccola ed il tubo che questa avvolge. L'estensione limitata delle interfacce di contatto non viene ritenuta sufficiente per garantire al sistema di mantenere il carico assiale di  $200 N$  che verrà richiesto in esercizio. Una conferma su quest'ultima affermazione verrà data all'interno del Capitolo 9, Nel quale verranno descritte le prove di sfilo effettuate per verificare la tenuta del carico assiale applicato al sistema.

#### Stato di tensione:

L'andamento della tensione equivalente di Von Mises dal lato della leva e da quello del dado, risultante in seguito all'applicazione di un carico di serraggio di  $800 N$ , vengono rispettivamente rappresentati in [Figura 8.32](#page--1-0) e [Figura 8.33:](#page--1-1)

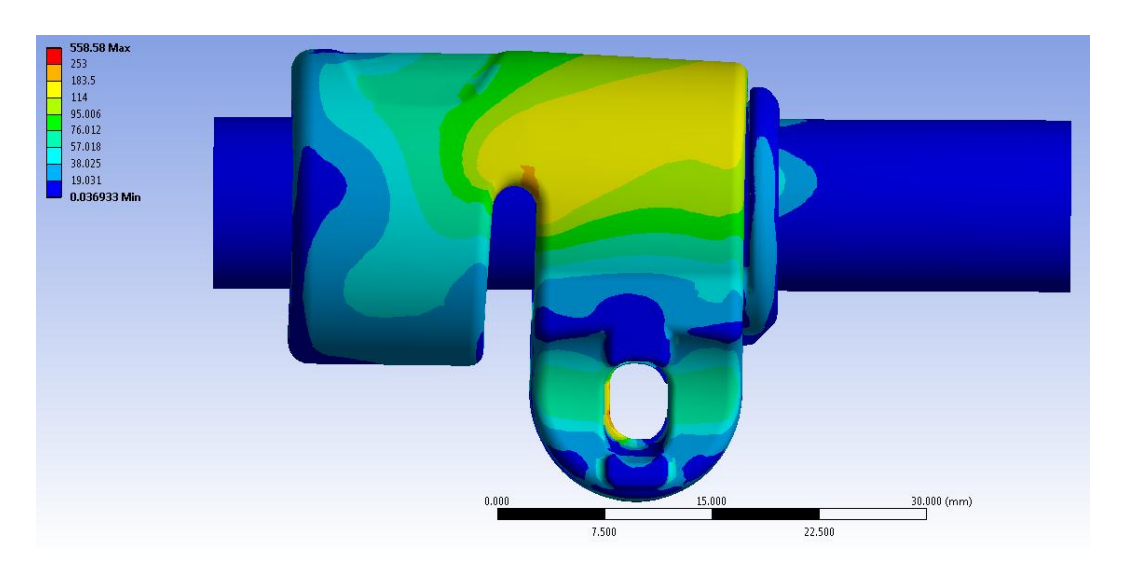

Figura 8.32: Tensione equivalente di Von Mises. carico di serraggio imposto è pari a 800 N. Particolare vista lato **leva.**

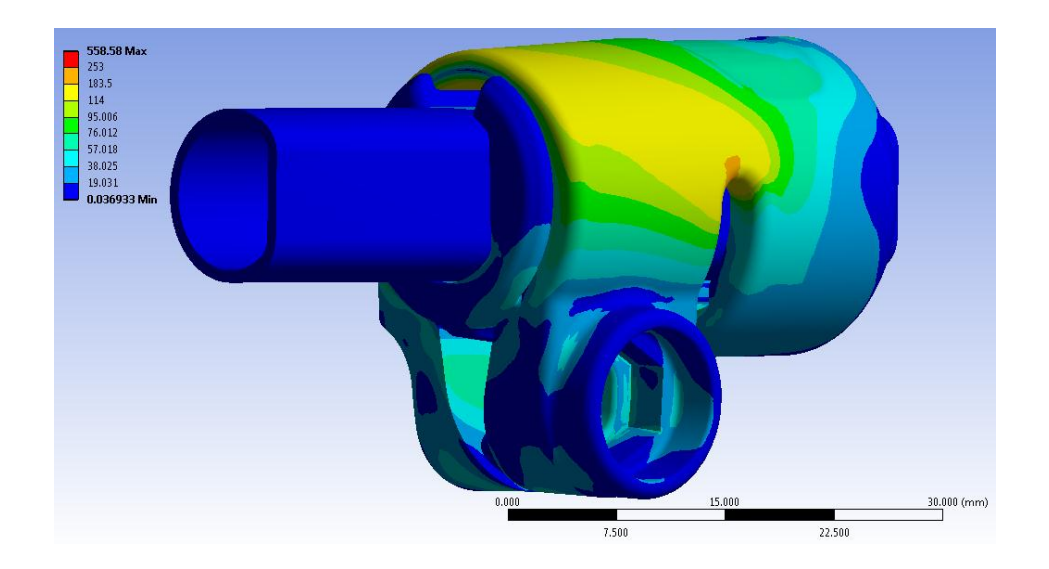

Figura 8.33: Tensione equivalente di Von Mises. carico di serraggio imposto è pari a 800 N. Particolare vista lato **dado.**

Nelle scala cromatica definita le zone di colore giallo e arancione indicano che la tensione equivalente di Von Mises ha superato il limite di snervamento del materiale (114 MPa per il

Laurea Magistrale IM 315 A.A. 2012/2013

manicotto), quelle di colore rosso che si è superato il limite di rottura (253 MPa per il manicotto).

In corrispondenza del manicotto non viene raggiunto in nessun punto il carico di rottura del materiale, tuttavia si verifica un'estesa plasticizzazione in corrispondenza di tutta la porzione del corpo posta nella parte superiore dei lembi. Il picco di tensione rilevato si sviluppa in prossimità del vincolo definito nella boccola, e non viene pertanto considerato attendibile nell'analisi dei risultati. Per quanto detto il sistema risulta pertanto verificato staticamente. Si ritiene importante precisare come siano evidenti gli effetti dovuti all'aver considerato il comportamento elasto-plastico dei materiali. Si ricorda come al termine dell'analisi con materiali lineari elastici, descritta del Paragrafo 7.3, veniva superato il carico di rottura in un'estesa porzione del manicotto. La plasticizzazione del materiale consente ora invece una notevole ridistribuzione delle tensioni interne ai componenti, di conseguenza le zone più sollecitate presentano estensione ridotta rispetto alla prima analisi sopracitata, grazie al contributo plastico nell'intorno dei punti maggiormente sollecitati.

## **8.4.3 Risultati delle prove sperimentali e confronto con i risultati delle analisi FEM**

Vengono di seguito riportate le deformazioni risultanti dalle prove sperimentali, condotte sul sistema di progetto descritto nel Paragrafo 8.2.1. La procedura utilizzata per eseguire le prove sperimentali è quella riportata nel dettaglio nel Paragrafo 8.3. si procede poi al confronto tra i risultato ottenuti dalle prove, con quelli ricavati dal modello agli elementi finiti.

Sono state eseguite quattro prove, condotte consecutivamente sul medesimo sistema, ciascuna delle quali comporta da un ciclo di carico e relativo scarico.

#### Deformazioni misurate in corrispondenza del lembo che accoglie la leva:

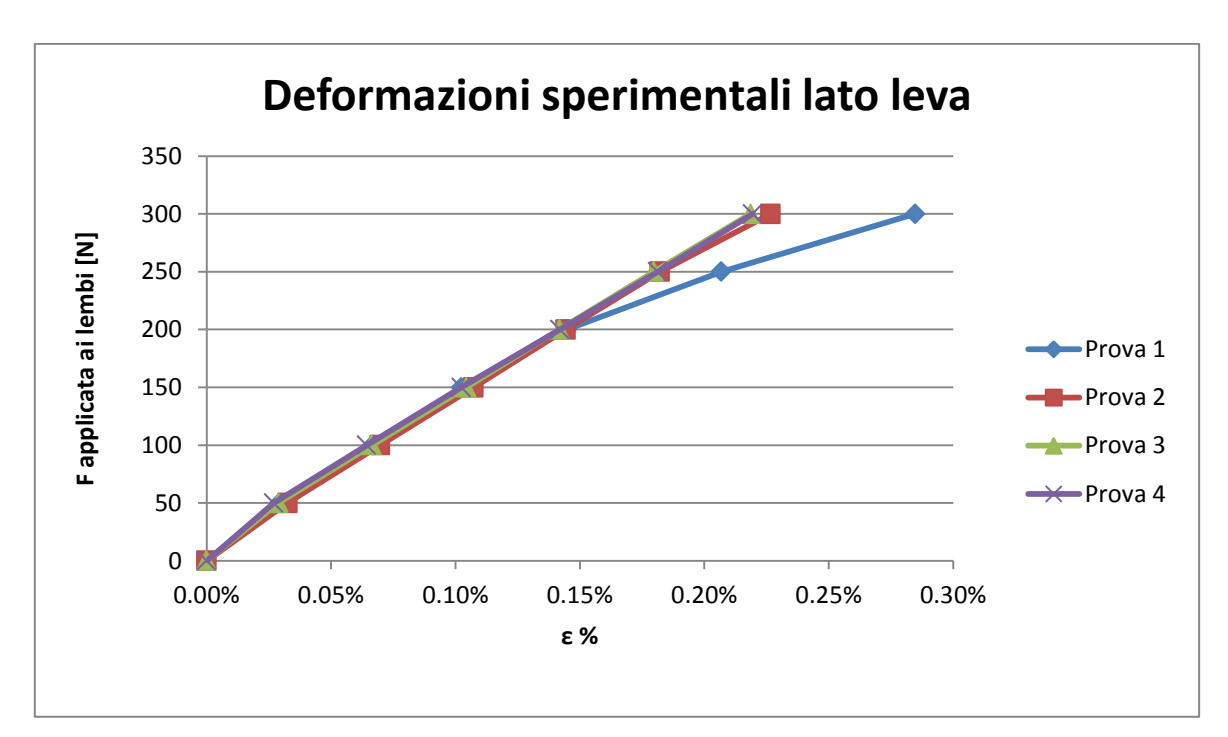

In [Figura 8.34.](#page--1-2) vengono riportate, per ogni singola prova, le deformazioni misurate dall'estensimetro ERM applicato in corrispondenza del lembo che accoglie la leva:

#### **Figura 8.34: Deformazioni sperimentali misurate in corrispondenza del lembo del manicotto che accoglie la leva.**

Partendo da un valore nullo del carico di serraggio, fino ad una forza di chiusura di 200 N, l'andamento delle deformazioni ottenuto durante la prima prova coincide con quelli risultanti dalle prove successive. Diverso risulta però il comportamento oltre tale soglia. Nell'esecuzione della prima chiusura del sistema sono stati utilizzati dei componenti nuovi, il manicotto pertanto non era mai stato chiuso. Le deformazioni ottenute durante suddetta chiusura, per carichi superiori a  $200 N$  assumono valori maggiori rispetto a tutte le prove

Laurea Magistrale IM 317 A.A. 2012/2013

sperimentali successive; in particolare si osserva che maggiore è il carico di serraggio applicato, maggiore è la velocità che caratterizza l'aumento delle deformazioni misurate. Quanto osservato deriva della non linearità che caratterizza il materiale del manicotto. Nel corso della prima prova il carico viene progressivamente aumentato e nel lembo viene raggiunta una tensione maggiore del limite di snervamento del materiale. Al termine della prima operazione di chiusura, i lembi vengono scaricati ed i punzoni della macchina di trazione allontanati. Con lo scarico la sigma scende lungo un segmento parallelo al tratto elastico della curva σ-ε del materiale con pendenza pari la modulo di elasticità E. Nel manicotto, in seguito alla plasticizzazione verificatasi, rimangono delle tensioni residue, causate dalle deformazioni plastiche raggiunte in corrispondenza dei lembi. Si verifica quindi un incrudimento del materiale. Nelle successive prove, prima di iniziare il processo di carico, si procede azzerando la forza della macchina di trazione ed in seguito azzerando anche gli estensimetri, i quali inizieranno quindi ad acquisire da un valore nullo di deformazione. Per tale procedura le curve riportate in [Figura 8.34,](#page--1-2) ricavate nel corso delle successive prove, partono sempre dall'origine degli assi. Mantenendo sempre la medesima forza massima di chiusura, dalla seconda prova in poi nel manicotto non viene indotta un'ulteriore plasticizzazione rispetto al caso iniziale, e di conseguenza nelle successive chiusure i lembi lavorano in regime elastico. Nei successivi cicli di carico i punti σ-ε che caratterizzano lo stato nel lembo del manicotto si muovono lungo una curva elastica fino al raggiungimento della tensione massima risultante al termine della prima prova. Quando detto spiega perché i risultati ottenuti dalla seconda alla quarta prova sono tra loro coincidenti, mentre nel corso della prima prova le deformazioni hanno risentito di una evidente plasticità causata dalla non linearità del materiale.

Conseguentemente a tutte le osservazioni esposte il confronto tra i risultati ottenuti dall'analisi agli elementi finiti, con quelli ottenuti sperimentalmente, viene condotto utilizzando le deformazioni ricavate dagli estensimetri durante l'esecuzione della prima chiusura del manicotto.

Nel grafico riportato in [Figura 8.35](#page--1-3) viene riportato l'andamento delle deformazioni in corrispondenza del lembo del manicotto che accoglie la leva, al variare della forza di chiusura applicata al sistema, rispettivamente per l'analisi agli elementi finiti e per la prova sperimentale precedentemente approfondite.

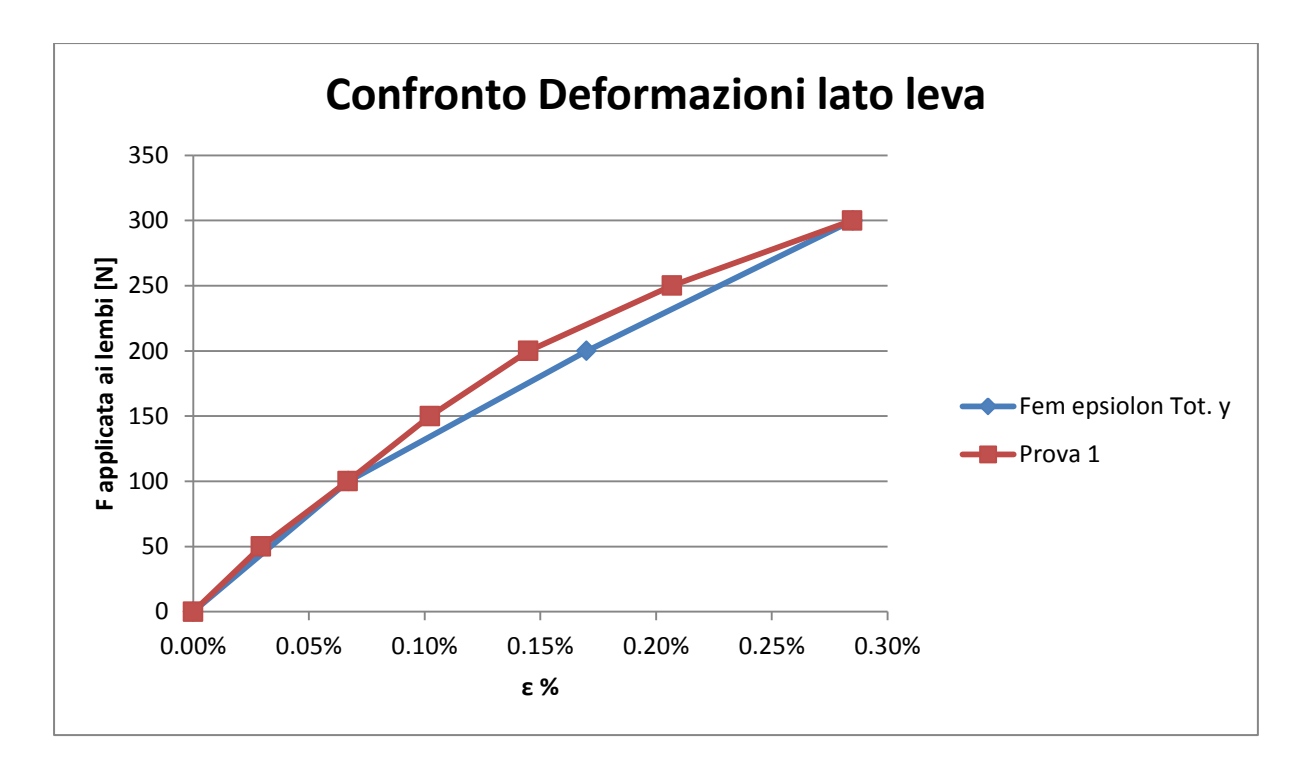

**Figura 8.35: Confronto tra i risultati ottenuti dall'analisi FEM con quelli misurati mediante la prova sperimentale in corrispondenza del lembo dal lato della leva.**

Si può constatare come i risultati ottenuti dal modello sviluppato agli elementi finiti, vengano confermati dalle rilevazioni sperimentali effettuate sul medesimo sistema. Lo scostamento massimo tra le deformazioni ottenute dalla prova sperimentale rispetto a quelle ricavate dal modello FEM si verifica per una forza di chiusura di 200  $N$  ed è pari a circa il 15%. È possibile concludere osservando che le prove sperimentali sono state condotte con precisione, ma soprattutto affermando che le metodologia di calcolo strutturale sviluppata in riferimento al sistema in analisi permette di ottenere dei risultati corretti ed attendibili.

Deformazioni misurate in corrispondenza del lembo che accoglie il dado:

Si ricorda che sono state eseguite quattro prove, condotte consecutivamente sul medesimo sistema, ciascuna delle quali comporta da un ciclo di carico e relativo scarico.

In [Figura 8.36](#page--1-4) vengono riportate, per ogni singola prova, le deformazioni misurate dall'estensimetro ERM applicato in corrispondenza del lembo che accoglie il dado:

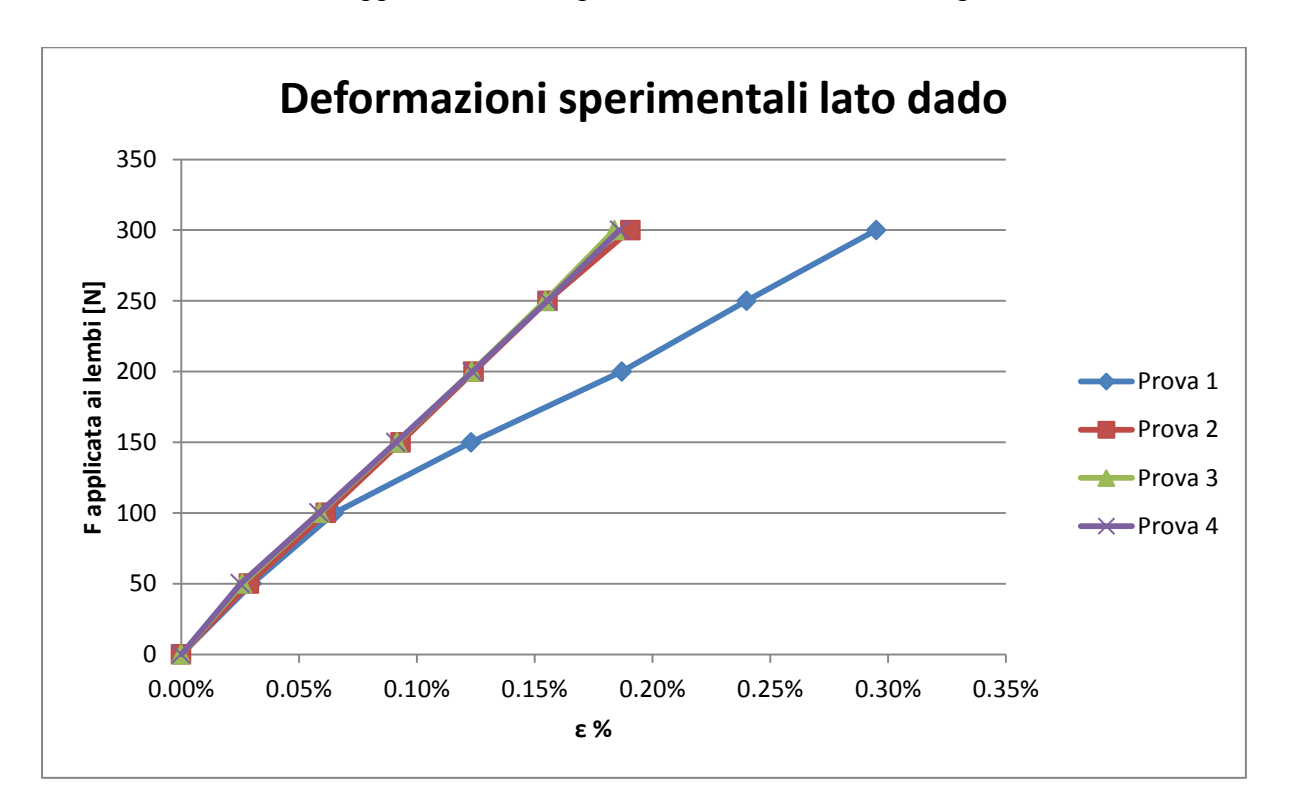

**Figura 8.36: Deformazioni sperimentali misurate in corrispondenza del lembo del manicotto che accoglie il dado.**

In corrispondenza del lembo che accoglie il dado, le deformazioni risultanti dalle prove sperimentale presentano le medesime caratteristiche riscontrate per il lembo nel lato della leva. Nel corso della prima prova le deformazioni risentono di una evidente plasticità causata dalla non linearità del materiale. Al termine della prima operazione di chiusura i lembi vengono scaricati ed i punzoni della macchina di trazione allontanati. Nel manicotto, in seguito alla plasticizzazione verificatasi, rimangono delle tensioni residue, causate dalle deformazioni plastiche raggiunte in corrispondenza dei lembi. Nelle successive prove, prima di iniziare il processo di carico, si procede azzerando la forza della macchina di trazione ed in seguito azzerando anche gli estensimetri, i quali inizieranno quindi ad acquisire da un valore nullo di deformazione. Per tale procedura le curve riportate in [Figura 8.36,](#page--1-4) ricavate nel corso delle successive prove, partono sempre dall'origine degli assi. Mantenendo sempre la medesima forza massima di chiusura, dalla seconda prova in poi nel manicotto non viene

Laurea Magistrale IM 320 A.A. 2012/2013

indotta un'ulteriore plasticizzazione rispetto al caso iniziale, e di conseguenza nelle successive chiusure i lembi lavorano in regime elastico.

Conseguentemente a tutte le osservazioni esposte il confronto tra i risultati ottenuti dall'analisi agli elementi finiti, con quelli ottenuti sperimentalmente, viene condotto utilizzando le deformazioni ricavate dagli estensimetri durante l'esecuzione della prima chiusura del manicotto. Nel grafico riportato in [Figura 8.37](#page--1-5) viene riportato l'andamento delle deformazioni in corrispondenza del lembo del manicotto che accoglie il dado, al variare della forza di chiusura applicata al sistema, rispettivamente per l'analisi agli elementi finiti e per la prova sperimentale precedentemente approfondita.

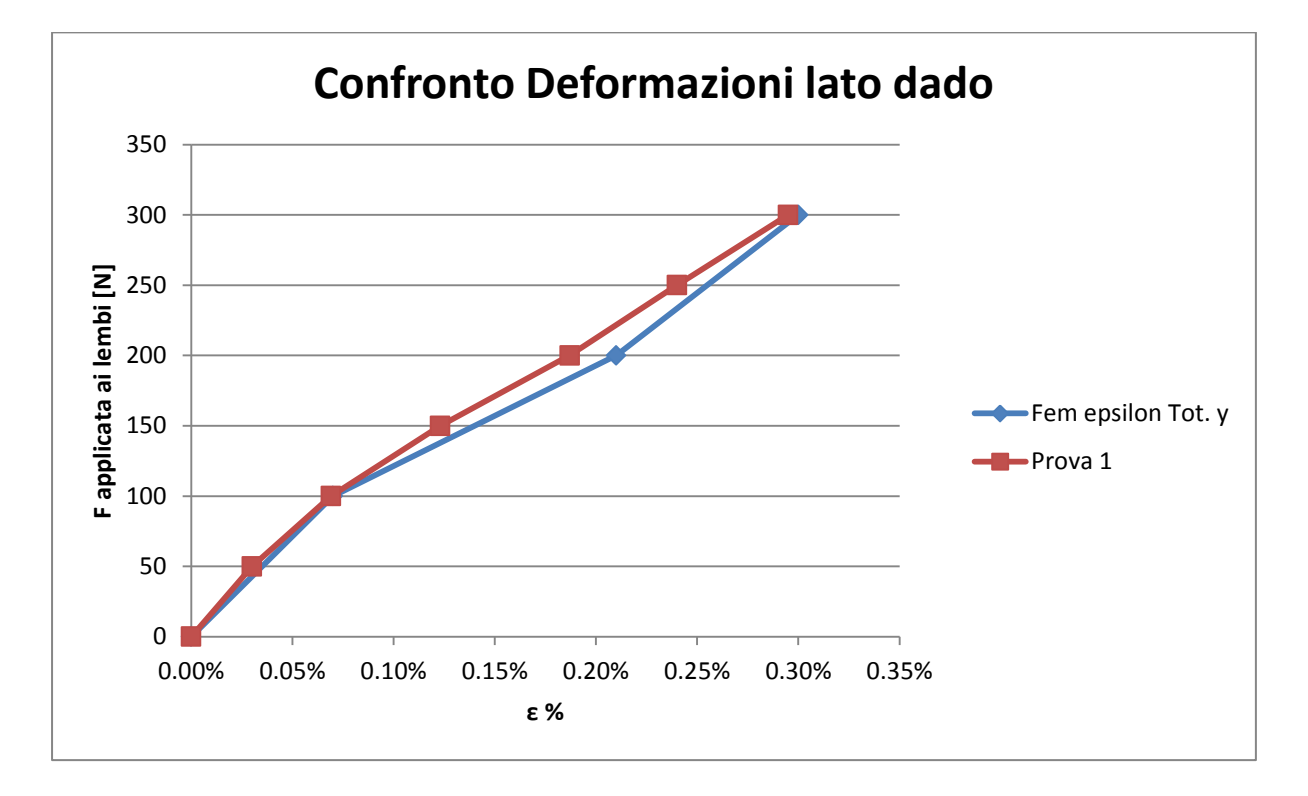

**Figura 8.37: Confronto tra i risultati ottenuti dall'analisi FEM con quelli misurati mediante la prova sperimentale in corrispondenza del lembo dal lato del dado.**

Si può constatare come i risultati ottenuti dal modello sviluppato agli elementi finiti, vengano confermati dalle rilevazioni sperimentali effettuate sul medesimo sistema. Lo scostamento massimo tra le deformazioni ottenute dalla prova sperimentale rispetto a quelle ricavate dal modello FEM si verifica per una forza di chiusura di 200  $N$  ed è pari al 9%. È possibile concludere osservando che le prove sperimentali sono state condotte con precisione, ma soprattutto affermando che le metodologia di calcolo strutturale sviluppata in riferimento al sistema in analisi permette di ottenere dei risultati corretti ed attendibili.

# **8.5 Risultati ottenuti in riferimento ad una prima variante del sistema di partenza**

# **8.5.1 Obbiettivo**

Osservando i risultati ottenuti per il sistema di partenza, descritti dettagliatamente del Paragrafo 8.4, è possibile individuare la limitazione principale che caratterizza l'assieme di progetto. La chiusura dei lembi non è di entità tale da creare delle zone di contatto rispettivamente tra il manicotto e la boccola, quindi tra questa ed il tubo, sufficientemente estese per cui sia possibile garantire al sistema di mantenere il carico assiale che verrà richiesto in esercizio  $(200 N$  applicati all'estremità del tubo e diretti lungo il proprio asse). Una conferma su quest'ultima affermazione verrà data all'interno del Capitolo 9, Nel quale verranno descritte le prove di sfilo effettuate per verificare la tenuta del carico assiale applicato al sistema.

Per la geometria di progetto non si ritiene plausibile aumentare ulteriormente il carico di serraggio, in quanto per i valori di forza raggiunti, nel manicotto si verifica già un'estesa plasticizzazione in corrispondenza di tutta la porzione del corpo posta nella parte superiore dei lembi. Al termine dell'analisi condotta si osservano inoltre delle zone di contatto abbastanza estese tra le estremità dei lembi del manicotto e la porzione inferiore della boccola. Tale situazione induce una diminuzione di efficacia del serraggio in quanto un successivo aumento della forza indurrà un ulteriore avvicinamento molto ridotto delle estremità dei lembi, con il conseguente aumento dello stato tensionale del sistema senza un giustificato incremento delle potenzialità di tenuta.

## **8.5.2 Sistema analizzato**

Al fine di migliorare le prestazioni del sistema, preso atto delle limitazioni caratterizzanti il modello di partenza, si procede quindi modificandone la geometria. Non volendo apportare variazioni geometriche rilevanti, evitando di compiere onerose modifiche al modello CAD originario, si decide di diminuire lo spazio inizialmente presente fra la superficie esterna della boccola e quella della cavità interna al manicotto che la accoglie. Questo viene eseguito mediante l'introduzione di un opportuno spessore di riempimento nelle zone di contatto.

Nel modello agli elementi finiti il gap inizialmente presente tra la boccola ed il manicotto viene recuperato mediante l'introduzione di un valore di *Offset* all'interno delle impostazioni avanzate dello specifico contatto. Questo particolare strumento effettua una traslazione dei nodi iniziali della *Contact Surface* in direzione della *Target Sufrace* del valore specificato nei dettagli del contatto. Le analisi agli elementi finiti vengono effettuate utilizzando il modello descritto nel paragrafo 8.2. L'unica modifica apportata è costituita dall'introduzione di un *Offset* pari a 0,2 mm all'interno delle impostazioni avanzate del contatto boccola- manicotto. Si rimanda pertanto al Paragrafo 8.2 per quanto riguarda:

- Descrizione dei materiali;
- Definizione dei contatti (ad eccezione del contatto boccola-manicotto);
- Condizioni di vincolo;
- Condizioni di carico.

Per l'esecuzione delle relative prove sperimentali, le particolari condizioni imposte in fase di Pre Process nel modello agli elementi finiti vengono replicate mediante l'introduzione di una lamina in Mylar con spessore pari allo specifico valore di *Offset*. Le proprietà del Mylar vengono riportate in [Tabella 8.5:](#page--1-6)

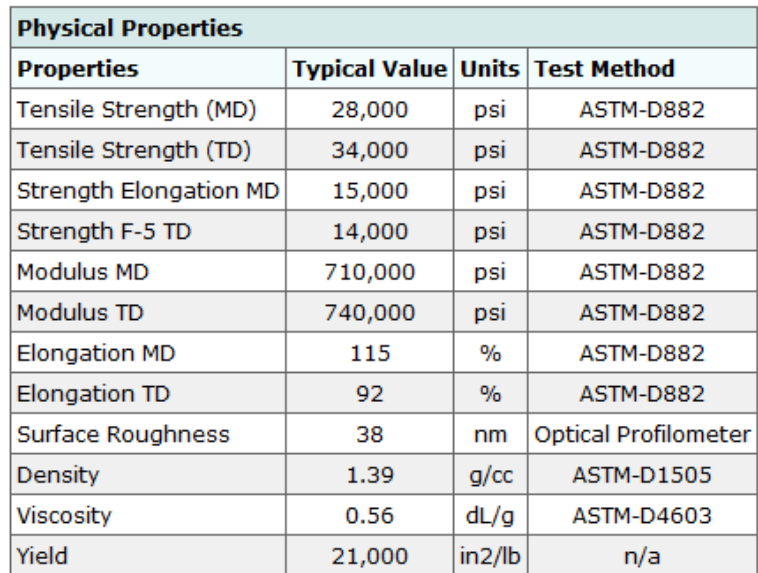

**Tabella 8.5: Proprietà fisiche Mylar. Dati tratti dalla scheda tecnica prodotta da Grafix Plastics.** 

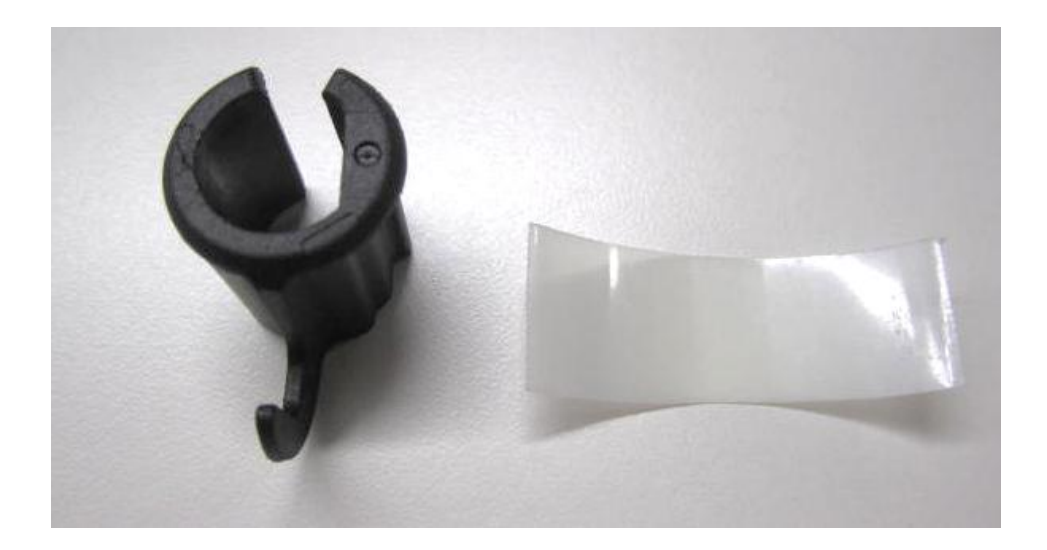

In [Figura 8.38](#page--1-7) a sinistra viene mostrata la boccola ed a destra la lamina in Mylar.

**Figura 8.38: A sinistra viene mostrata la boccola ed a destra la lamina in Mylar.**

# **8.5.3 Condizioni di carico**

Le forze vengono applicate in corrispondenza delle superfici dove nel componente reale si sviluppa il contatto rispettivamente con la leva e con il dado del sistema di chiusura. Partendo da un valore nullo, i moduli delle forze vengono gradualmente aumentati in Load Step successivi, simulando una progressiva chiusura del sistema. Viene pertanto definita una rampa di carico a gradini, nella quale in ogni Step le forze verranno rispettivamente incrementate di 50 N rispetto alla relativa condizione precedente.

Durante le prove sperimentali viene imposta una rampa di carico fino ad un valore finale di ; evitando quindi che le estremità dei lembi del manicotto entrino in contatto con la porzione inferiore della boccola, situazione svantaggiosa per le ragioni descritte nel Paragrafo 8.4. Il confronto con i risultati ottenuti dalle analisi FEM verrà pertanto effettuato fino ad un valore massino delle forze di chiusura di 400 N.

#### **8.5.4 Risultati dell'analisi agli elementi finiti**

Partendo da un valore nullo, i moduli delle forze vengono gradualmente aumentati in Load Step successivi, simulando una progressiva chiusura del sistema. Viene pertanto definita una rampa di carico a gradini, nella quale in ogni Step le forze verranno rispettivamente incrementate di 50 N rispetto alla relativa condizione precedente. Nell'analisi agli elementi finiti il carico di serraggio verrà aumentato fini ad un valore massimo di  $600 N$ . Le deformazioni sui punti d'interesse verranno monitorate fino ad un valore massimo di del carico di serraggio, in quanto valore raggiunto nelle prove sperimentali.

#### Deformata:

In [Figura 8.39](#page--1-8) viene rappresentata la vista frontale relativa alla deformata del sistema al termine della simulazione. I risultati sono riferita all'ultimo Load Step, nel quale il carico di serraggio imposto è pari a  $600 N$ . In riferimento alla scala cromatica adottata gli spostamenti passano da un valore minimo (blu), ad un massimo (rosso). Gli spostamenti massimi assumono un valore di circa 1,12 mm, essi vengono rilevato in corrispondenza dell'estremità del lembo del manicotto che accoglie il dado. Al termine della simulazione si osserva quindi che l'estremità del lembo dal lato della leva è soggetta a spostamenti inferiori, anche se non di molto  $(0, 3, m, m)$  circa), rispetto a quella che accoglie il dado. In seguito al processo di chiusura si osserva uno spostamento progressivo dei lembi del manicotto, con valore di avvicinamento massimo loro estremità di pari a 1,87 mm. Si nota come le estremità dei lembi del manicotto, in particolare quella dal lato del dado, risultino in prossimità della parte inferiore della boccola.

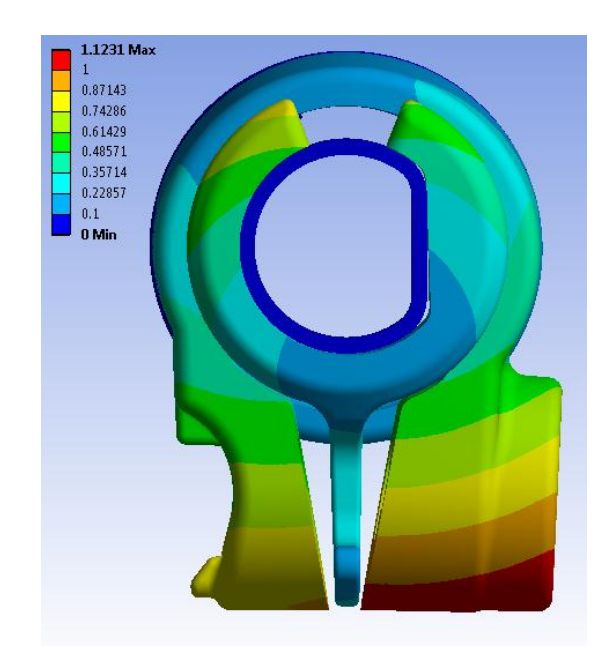

**Figura 8.39: Deformata del sistema in seguito ad una forza di chiusura di 600 N.**

# Avvicinamento dei lembi del manicotto:

L'avvicinamento dei lembi del manicotto viene calcolato sommando il contributo di spostamento risultante per ognuno di essi lungo la direzione x, nel punto situato alla loro estremità in corrispondenza della relativa faccia rivolta verso la boccola (vedi [Figura 8.40\)](#page--1-9).

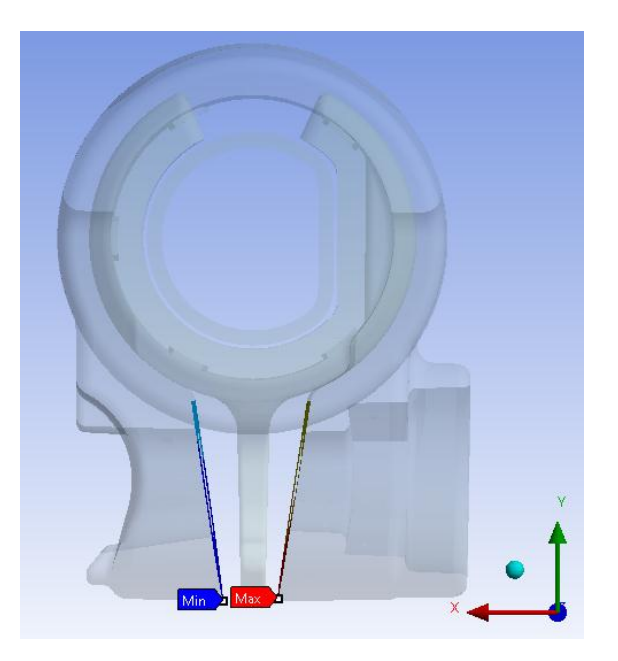

**Figura 8.40: Punti di misura dello spostamento dei lembi del manicotto**

In [Figura 8.41](#page--1-10) viene riportato l'avvicinamento cui sono soggetti i lembi, in funzione della forza di chiusura applicata in corrispondenza di essi. Partendo da valori nulli, fino ad un valore del carico di serraggio di 200 N, la relazione tra forze applicate in corrispondenza dei lembi e loro avvicinamento è all'incirca lineare. Aumentando il carico di chiusura si osserva che questo aumenta con una velocità maggiore rispetto all'incremento relativo all'avvicinamento dei lembi. Questo è dovuto alla non linearità geometrica che caratterizza il sistema oltre un determinato carico di serraggio.

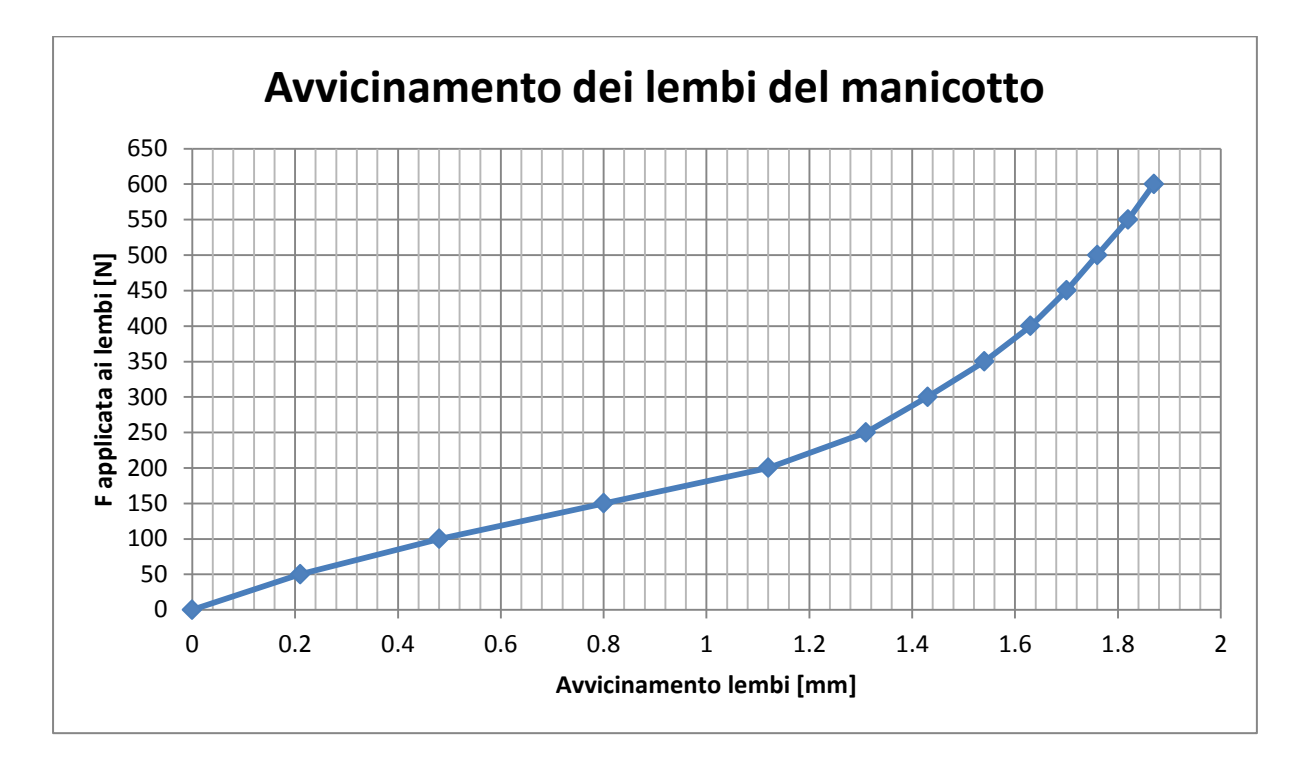

**Figura 8.41: Relazione tra Forza applicata ai lembi del Manicotto e loro avvicinamento.**

### Deformazioni del lembo del manicotto in corrispondenza del lato che accoglie la leva:

In [Figura](#page--1-11) 8.42 vengono riportate le deformazioni totali equivalenti risultanti dall'analisi agli elementi finiti in corrispondenza del manicotto dal lato che accoglie la leva. I risultati sono riferiti al Load Step nel quale il carico di serraggio imposto è pari a  $400 N$ . La freccia rossa identifica invece la zona e l'orientazione nella quale vengono lette le deformazioni totali da utilizzare per il confronto con le prove sperimentali. Le deformazioni totali sono date dalla somma del contributo elastico e di quello plastico. Entrando nel dettaglio le deformazioni del modello FEM vengono rilevate nelle vicinanze del punto individuato come il centro dalla griglia estensimetrica applicata sul manicotto.

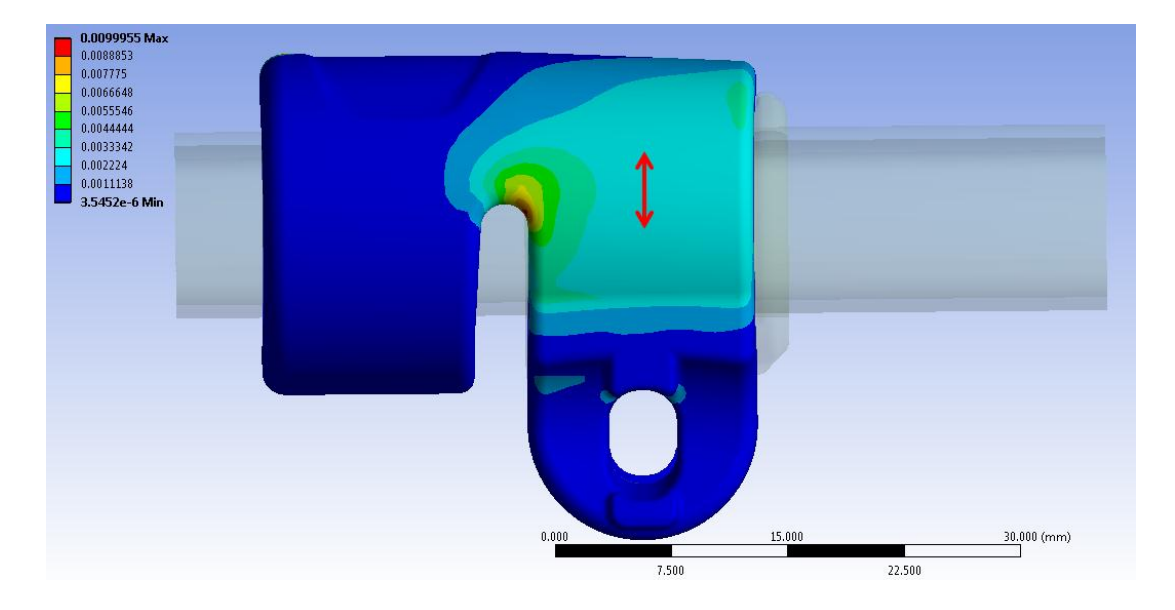

**Figura 8.42: Deformazioni totali risultanti dall'analisi agli elementi finiti. Carico di serraggio imposto pari a . Vista lato leva.**

Nel grafico riportato in [Figura 8.43](#page--1-12) vengono riportati gli andamenti delle deformazioni risultanti, rilevate nel punto di misura in corrispondenza del lembo che accoglie la leva, al termine di ogni Step di carico imposto al modello, fino ad una forza di chiusura di 400 N.

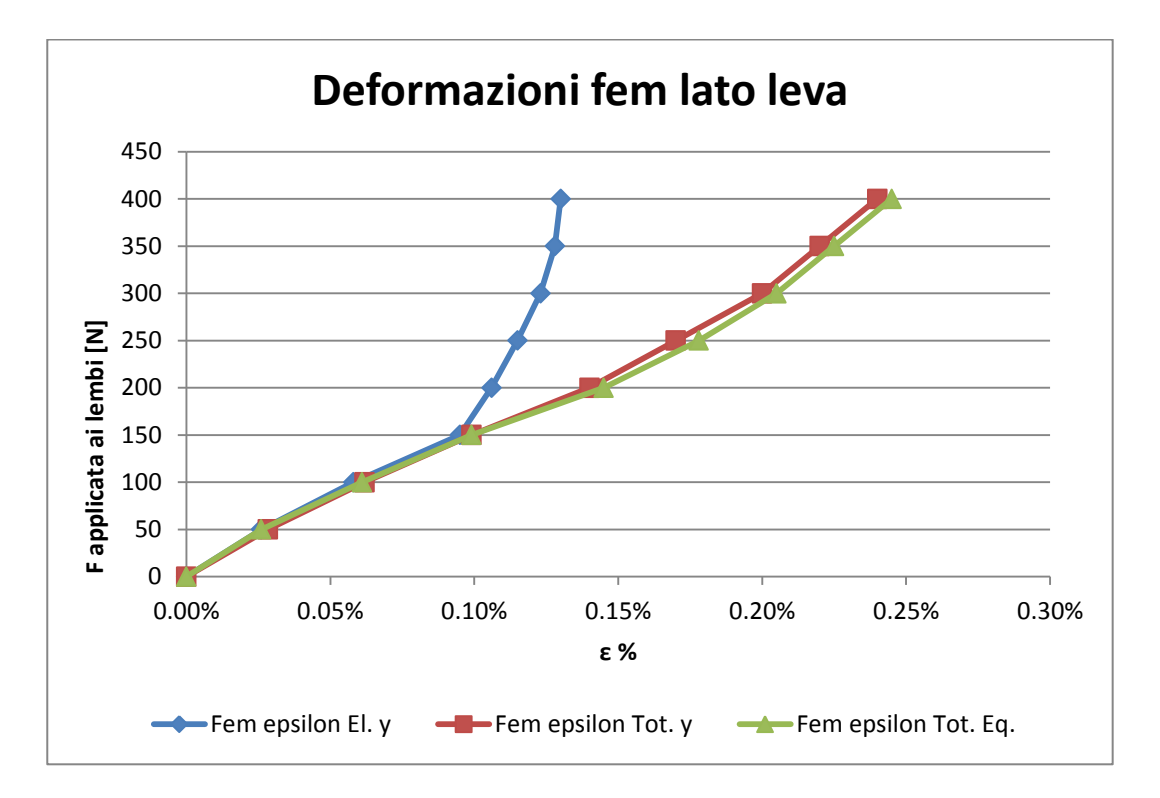

**Figura 8.43: Andamento delle deformazioni in corrispondenza del punto di misura sul lembo dal lato della leva.**

Si osserva che ad ogni Step di carico le deformazioni totali ricavate lungo la coordinata y del sistema di riferimento cilindrico, coincidente con la direzione di misura dell'estensimetro, risultano all'incirca uguali alle deformazioni totali equivalenti. Questo indica che la direzione nella quale vengono monitorate le deformazioni coincide all'incirca con la direzione massima principale.

Fino ad una forza di chiusura di 150  $N$  le deformazioni totali coincidono con quelle elastiche, ed in tale condizione la tensione equivalente di Von Mises risulta pari a 71 MPa. Per valori maggiori del carico di serraggio, la tensione equivalente risulta caratterizzata da valori più elevati rispetto al range che identifica il tratto lineare della curva  $\sigma - \varepsilon$  utilizzata per descrivere il comportamento meccanico del materiale del manicotto ( $70 MPa$ ). Da tale punto pertanto le deformazioni puramente lineari elastiche si discostano dall'andamento delle epsilon totali, le quali tengono conto delle caratteristiche non lineari assegnate al materiale. Per valori del carico di serraggio maggiori di 150  $N$  si osserva quindi come all'aumentare

Laurea Magistrale IM 329 A.A. 2012/2013

delle forze applicate ai lembi del manicotto si riscontra una diminuzione della velocità di crescita delle deformazioni elastiche in analisi rispetto alle deformazioni totali. Questo comportamento deriva dalla non linearità geometrica che caratterizza il sistema. Suddetta differenza di comportamento si verifica per forze di chiusura maggiori rispetto a quanto risultava dall'analisi agli elementi finiti effettuata nella geometria originaria, descritta nel paragrafo 8.4. Questo deriva dal fatto che la diminuzione del gap presente tra la boccola ed il manicotto ha ritardato l'ingresso del campo plastico in corrispondenza del lembo del manicotto.

Da un'analisi attenta dell'andamento delle deformazioni totali è possibile osservare come queste, all'aumentare del carico di serraggio, non presentino velocità di crescita maggiori rispetto agli Step iniziali. Questo significa che la non linearità assegnata al materiale viene perfettamente compensata dalla non linearità geometrica che porta ad un progressivo aumento della rigidezza del sistema con l'incremento del carico di serraggio. Per valori delle forze maggiori di 150  $N$  si osserva come le curve che riportano l'andamento delle deformazioni totali inizino inoltre a presentare una concavità rivolta verso l'alto.

## Deformazioni del lembo del manicotto in corrispondenza del lato che accoglie il dado:

In [Figura 8.44](#page--1-13) vengono riportate le deformazioni totali equivalenti risultanti dall'analisi agli elementi finiti in corrispondenza del manicotto dal lato che accoglie la leva. I risultati sono riferiti al Load Step nel quale il carico di serraggio imposto è pari a  $400 N$ . La freccia rossa identifica invece la zona e l'orientazione nella quale vengono lette le deformazioni totali da utilizzare per il confronto con le prove sperimentali. Le deformazioni totali sono date dalla somma del contributo elastico e di quello plastico. Entrando nel dettaglio le deformazioni del modello FEM vengono rilevate nelle vicinanze del punto individuato come il centro dalla griglia estensimetrica applicata sul manicotto.

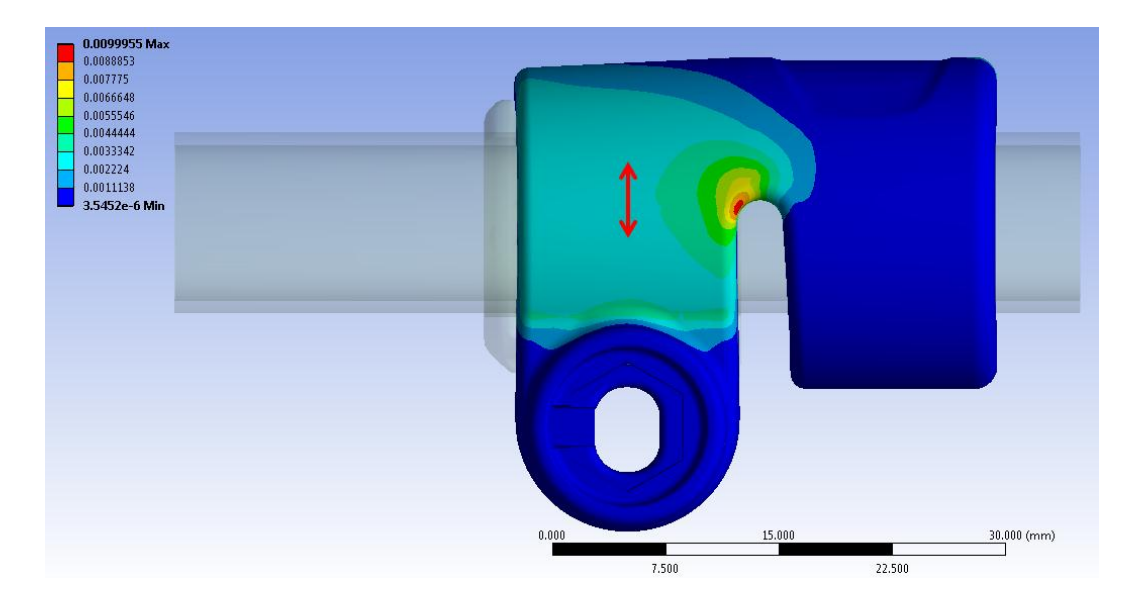

Figura 8.44: Deformazioni totali risultanti dall'analisi agli elementi finiti. Carico di serraggio imposto pari a 400 N. **Vista lato dado.**

Nel grafico riportato in [Figura 8.45](#page--1-14) vengono riportati gli andamenti delle deformazioni risultanti al termine di ogni Step di carico imposto al modello, in corrispondenza del punto d'interesse situato nel lembo del manicotto dal lato che accoglie il dado, fino ad una forza di chiusura di 400 N.

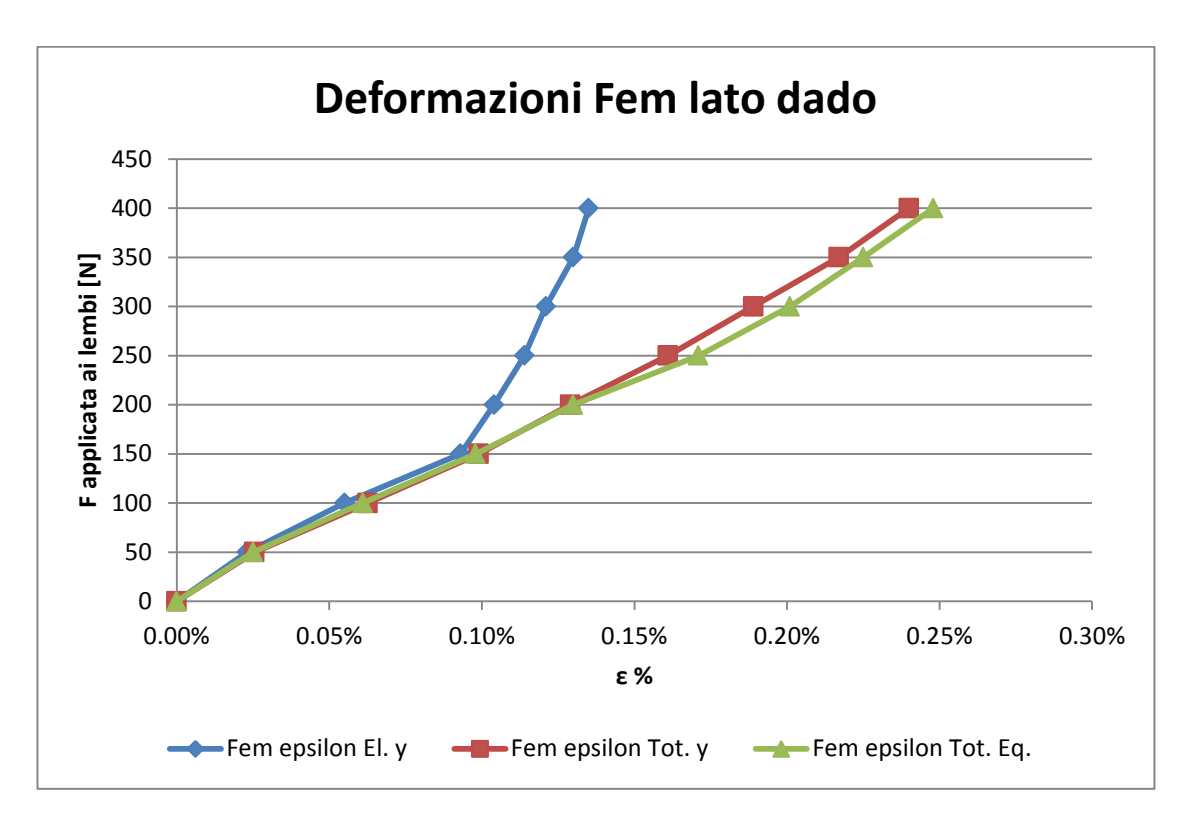

**Figura 8.45: Andamento delle deformazioni in corrispondenza del punto di misura sul lembo dal lato del dado.**

In corrispondenza del lembo del manicotto che accoglie il dado si osserva il medesimo comportamento riscontrato dal lato della leva.

Deformazioni totali equivalenti:

Ad ogni Step di carico le deformazioni totali ricavate lungo la coordinata y del sistema di riferimento cilindrico, coincidente con la direzione di misura dell'estensimetro, risultano all'incirca uguali alle deformazioni totali equivalenti. Questo indica che la direzione nella quale vengono monitorate le deformazioni coincide all'incirca con la direzione massima principale.

 Deformazioni elastiche lungo la direzione di misura utilizzata per il confronto con le prove sperimentali:

Fino ad una forza di chiusura di 150  $N$  le deformazioni totali coincidono con quelle elastiche, ed in tale condizione la tensione equivalente di Von Mises risulta pari a . Per valori maggiori del carico di serraggio, la tensione equivalente risulta caratterizzata da valori più elevati rispetto al range che identifica il tratto lineare della curva  $\sigma - \varepsilon$  utilizzata per descrivere il comportamento meccanico del materiale del manicotto  $(70 MPa)$ . Da tale punto pertanto le deformazioni puramente lineari elastiche si discostano dall'andamento delle epsilon totali, le quali tengono conto delle caratteristiche non lineari assegnate al materiale. Per valori del carico di serraggio maggiori di  $150 N$  si osserva quindi come all'aumentare delle forze applicate ai lembi del manicotto si riscontra una diminuzione della velocità di crescita delle deformazioni elastiche in analisi rispetto alle deformazioni totali. Questo comportamento deriva dalla non linearità geometrica che caratterizza il sistema.

 Deformazioni totali lungo la direzione di misura utilizzata per il confronto con le prove sperimentali:

Da un'analisi attenta dell'andamento delle deformazioni totali è possibile osservare come queste, all'aumentare del carico di serraggio, non presentino velocità di crescita maggiori rispetto agli Step iniziali. Questo significa che la non linearità assegnata al materiale viene perfettamente compensata dalla non linearità geometrica che porta ad un progressivo aumento della rigidezza del sistema con l'incremento del carico di serraggio.

## Stato finale dei contatti:

In [Figura 8.46](#page--1-15) si riporta lo stato dei contatti risultante in seguito all'applicazione di un forza di chiusura di  $400 N$ . Le aree giallo indicano le superfici che si trovano reciprocamente vicine. In arancione vengono evidenziate le zone nelle quali i due corpi sono effettivamente in contatto.

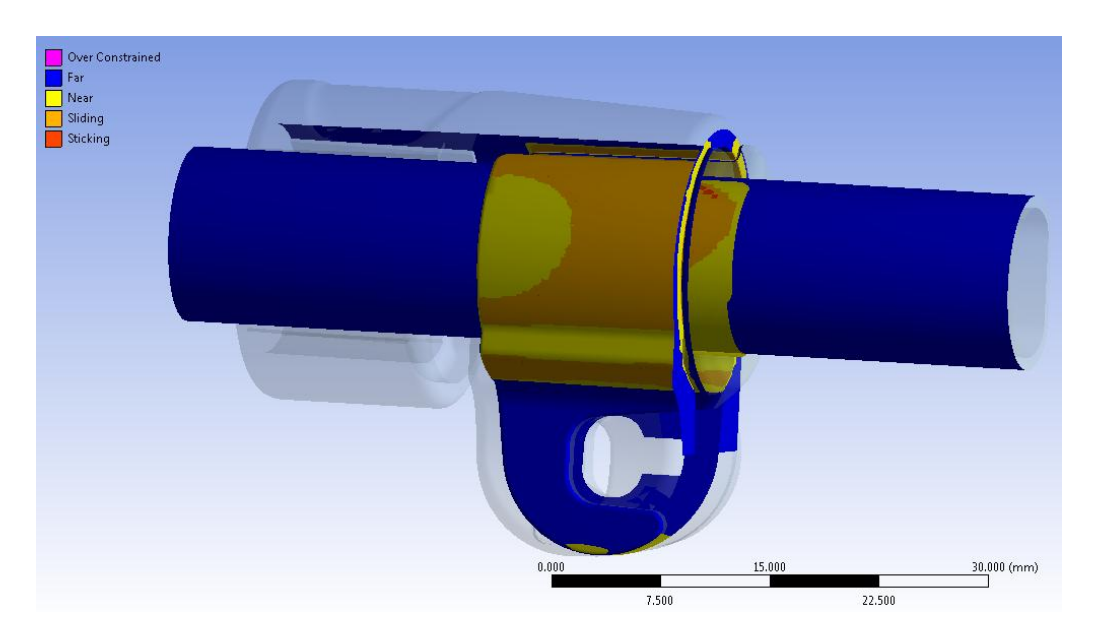

**Figura 8.46: Stato dei contatti risultante in seguito ad una forza di chiusura di 400 N.**

Si ritiene opportuno precisare che lo stato finale dei contatti riportato in [Figura 8.46](#page--1-15) viene ottenuto applicando un carico di serraggio di 400 $N$ , rispetto agli 800 $N$  applicati per il sistema di partenza descritto nel Paragrafo 8.4.

# Contatto boccola-manicotto:

Dai risultati ottenuti è possibile osservare come per questo sistema, sebbene venga applicata una forza di chiusura dimezzata rispetto all'analisi eseguita sulla geometria di partenza, il contatto tra la boccola ed il manicotto risulti molto più esteso rispetto a quanto ottenuto per la geometria iniziale di progetto. Le performance dell'assieme modificato sono quindi molto più elevate. Le estremità dei lembi del manicotto non sono ancora in contatto con la porzione inferiore della boccola, pertanto è possibile incrementare ulteriormente la forza di chiusura in maniera efficace.

## Contatto boccola-tubo di diametro esterno  $\Phi = 12$  mm:

Anche il contatto tra la boccola ed il tubo è molto più esteso rispetto ai risultati ottenuti per l'assieme di partenza, descritti nel paragrafo 8.4. In [Figura 8.47](#page--1-16) è possibile notare come per un carico ci serraggio di 400  $N$  si sviluppi un accoppiamento tra le superfici della boccola e del tubo notevolmente maggiore rispetto a quello ottenuto precedentemente con una chiusura di 800 N.

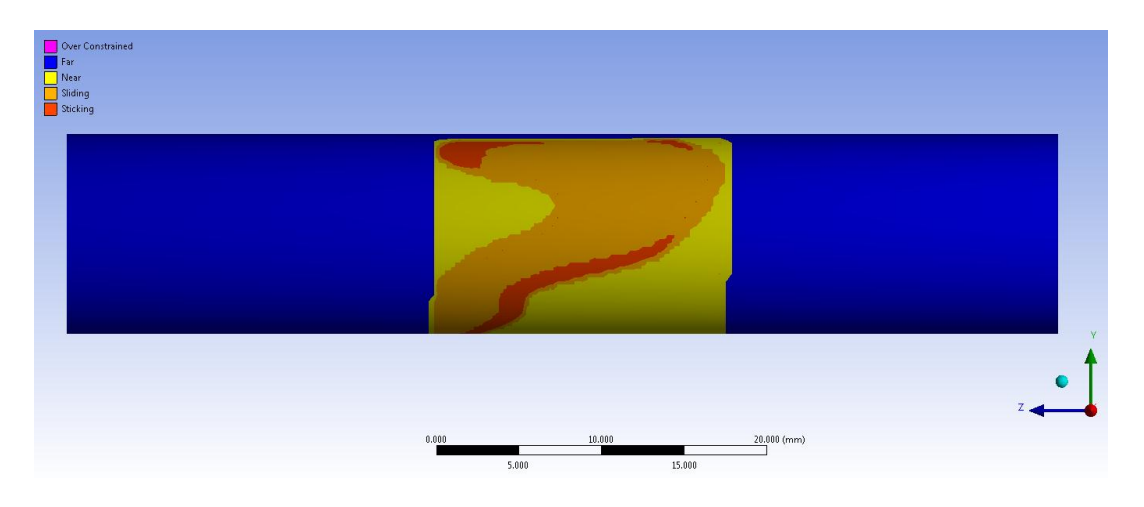

**Figura 8.47 Stato del contatto boccola-tubo risultante in seguito ad una forza di chiusura di 400 N.**

## Stato di tensione:

L'andamento della tensione equivalente di Von Mises dal lato della leva e da quello del dado, risultante in seguito all'applicazione di un carico di serraggio di 400 $N$ , vengono rispettivamente rappresentati in [Figura 8.48](#page--1-17) e [Figura 8.49:](#page--1-18)

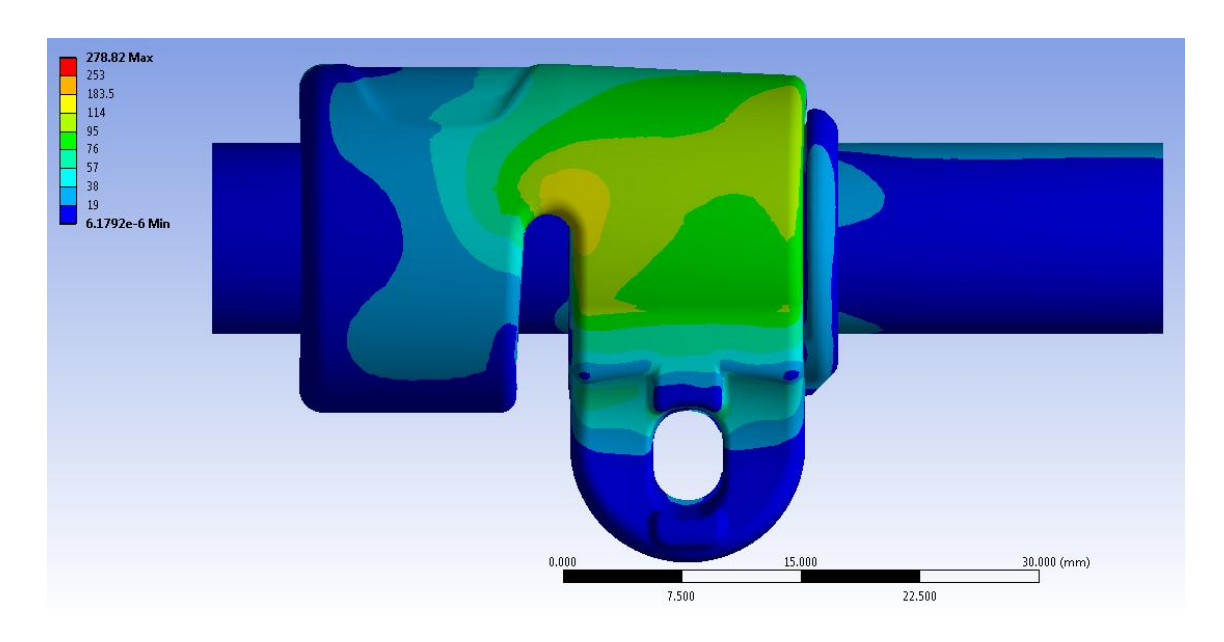

**Figura 8.48: Tensione equivalente di Von Mises per il sistema con Offset sul contatto boccola- manicotto. Carico di serraggio di 400 N. particolare vista lato leva.**

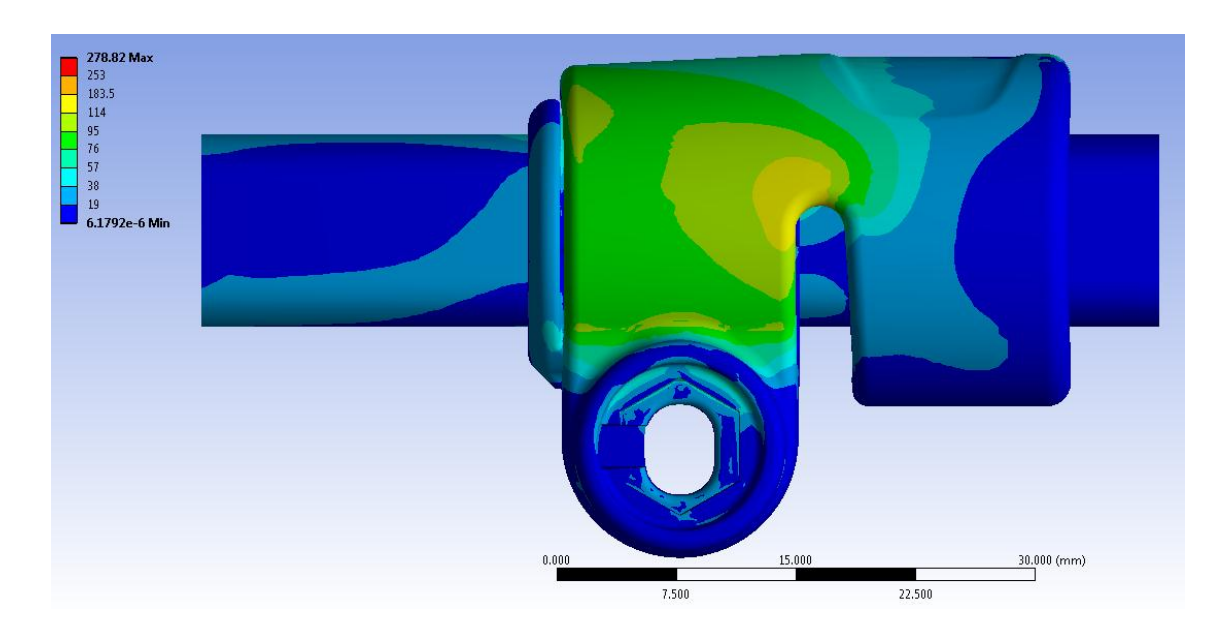

**Figura 8.49: Tensione equivalente di Von Mises per il sistema con Offset sul contatto boccola- manicotto. Carico di serraggio di 400 N. particolare vista lato dado.**

Nelle scala cromatica definita le zone di colore giallo e arancione indicano che la tensione equivalente di Von Mises ha superato il limite di snervamento del materiale (114 MPa per il manicotto), quelle di colore rosso che si è superato il limite di rottura (253 MPa per il manicotto).

In corrispondenza del manicotto non viene raggiunto in nessun punto il carico di rottura del materiale. Il picco di tensione rilevato si sviluppa in prossimità del vincolo definito nella boccola, e non viene pertanto considerato attendibile nell'analisi dei risultati. Per quanto detto il sistema risulta pertanto verificato staticamente. Si ritiene importante precisare come siano evidenti gli effetti dovuti all'aver considerato il comportamento elasto-plastico dei materiali.

A parità di carico di serraggio applicato, le tensioni equivalenti risultanti da quest'ultima analisi sono inferiori rispetto a quelle ricava per la geometria iniziale di progetto. Per stimare quantitativamente suddetta differenza, in [Figura 8.50](#page--1-19) viene riportato lo stato tensionale che si sviluppa per il sistema di progetto, descritto nel Paragrafo 8.2, in seguito all'applicazione di una coppia di forze di chiusura aventi ciascuna un valore di 400 N.

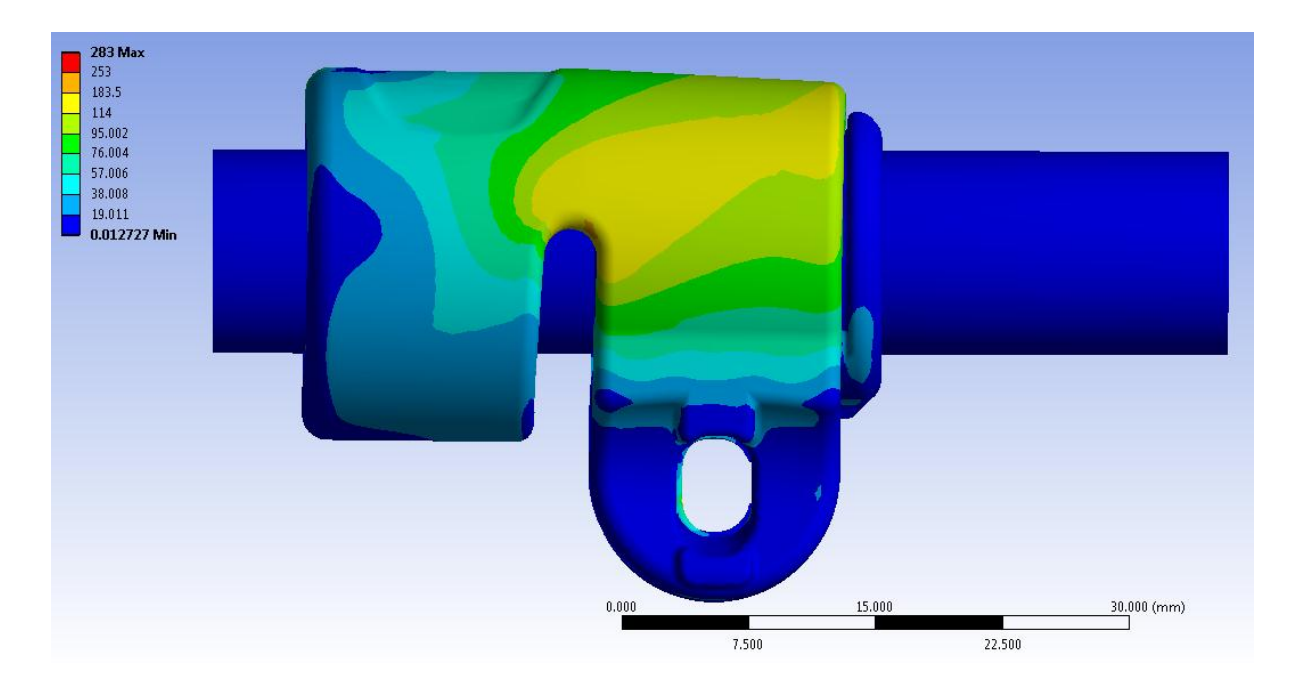

**Figura 8.50: Tensione equivalente di Von Mises per il sistema iniziale di progetto (descritto nel Paragrafo 8.2). Carico di serraggio di 400 N. particolare vista lato leva.**

La scala cromatica adottata in [Figura 8.50](#page--1-19) è la medesima utilizzato in [Figura 8.48.](#page--1-17)

È possibile notare come per la geometria di progetto iniziale si verifichi un'estesa plasticizzazione in corrispondenza di tutta la porzione del corpo posta nella parte superiore dei lembi. Per l'assieme modificato, analizzato del seguente paragrafo, si osserva invece uno stato tensionale inferiore, con il superamento della soglia dello snervamento solamente in una zona limitata in corrispondenza della curvatura posta nella parte superiore del lembo. Il confronto sopra esposto viene eseguito in riferimento al lato del manicotto che accoglie la leva, tuttavia una situazione analoga si verifica anche dal lato che contiene la sede del dado.

# **8.5.5 Confronto tra i risultati ottenuti dall'analisi FEM e le prove sperimentali**

Le prove sperimentali vengono condotte sul sistema descritto nel Paragrafo 8.5.2, modificato rispetto a quelli di progetto (descritto nel Paragrafo 8.2.1). L'introduzione di un valore di *Offset* in corrispondenza del contatto boccola-manicotto viene effettuato mediante l'inserimento tra i due corpi di un opportuno spessore in Mylar.

In [Figura 8.51](#page--1-20) viene mostrato come lo spessore è stato inserito tra la boccola ed il manicotto estensimetrato.

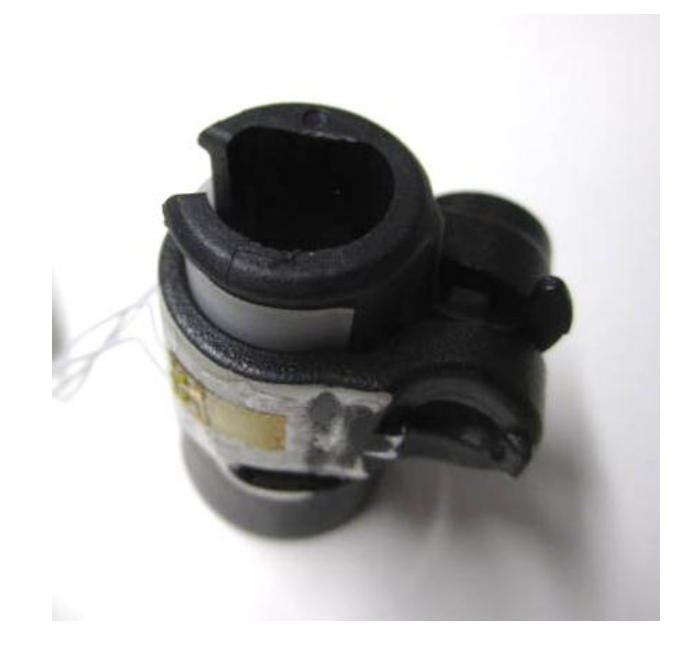

**Figura 8.51: Spessore in Mylar inserito tra boccola e manicotto.**

La procedura utilizzata per eseguire le prove sperimentali è la stessa utilizzata in precedenza; per i dettagli si rimanda al Paragrafo 8.3.

Conseguentemente a tutte le osservazioni esposte nel Paragrafo 8.4.3 si procede ora ad effettuare il confronto tra i risultati ottenuti dall'analisi agli elementi finiti, con quelli ottenuti sperimentalmente, utilizzando le deformazioni ricavate dagli estensimetri durante l'esecuzione della prima chiusura del manicotto.

# Confronto delle deformazioni in corrispondenza del lembo che accoglie la leva:

Nel grafico riportato in [Figura 8.52](#page--1-21) viene riportato l'andamento delle deformazioni in corrispondenza del lembo del manicotto che accoglie la leva, al variare della forza di chiusura applicata al sistema, rispettivamente per l'analisi agli elementi finiti e per la relativa prova sperimentale.

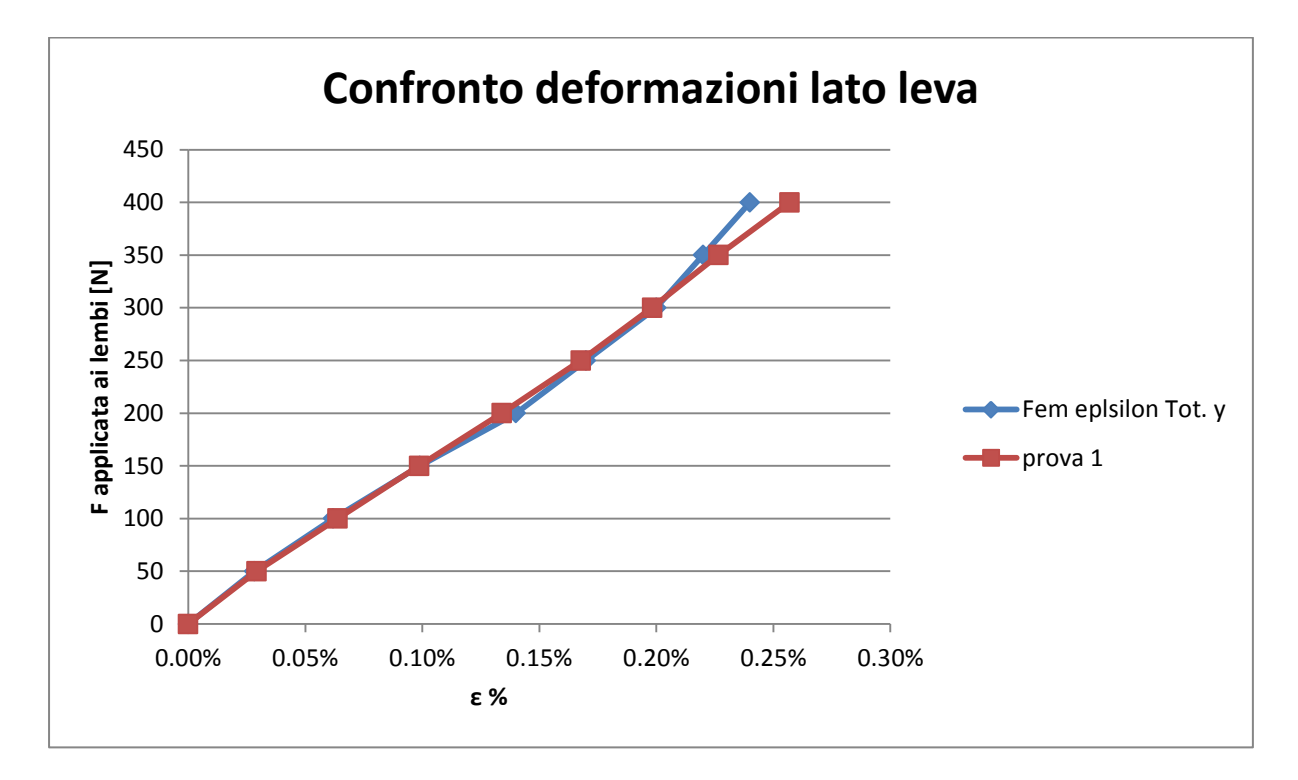

**Figura 8.52: Confronto tra i risultati ottenuti dall'analisi FEM con quelli misurati mediante la prova sperimentale.**

Si può constatare come i risultati ottenuti dal modello sviluppato agli elementi finiti, vengano confermati dalle rilevazioni sperimentali effettuate sul medesimo sistema. Lo scostamento massimo tra le deformazioni ottenute dalla prova sperimentale rispetto a quelle ricavate dal modello FEM si verifica per una forza di chiusura di 400  $N$  ed è pari al 8%. È possibile concludere osservando che le prove sperimentali sono state condotte con precisione, ma soprattutto affermando che le metodologia di calcolo strutturale sviluppata in riferimento al sistema in analisi permette di ottenere dei risultati corretti ed attendibili.

Confronto delle deformazioni in corrispondenza del lembo che accoglie il dado:

Nel grafico riportato in [Figura 8.53](#page--1-22) viene riportato l'andamento delle deformazioni in corrispondenza del lembo del manicotto che accoglie il dado, al variare della forza di chiusura applicata al sistema, rispettivamente per l'analisi agli elementi finiti e per la prova sperimentale.

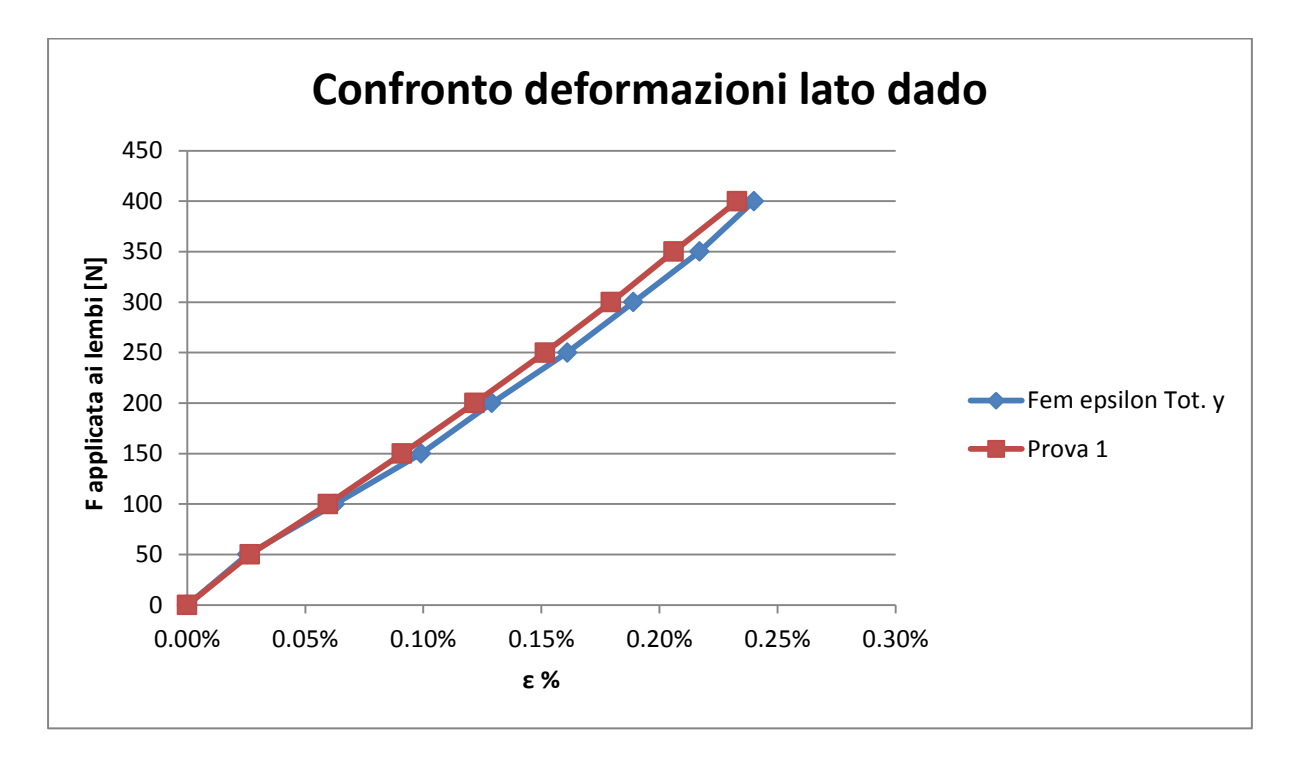

**Figura 8.53: Confronto tra i risultati ottenuti dall'analisi FEM con quelli misurati mediante la prova sperimentale.**

Anche per il lembo del manicotto dal lato del dato è possibile constatare come i risultati ottenuti dal modello sviluppato agli elementi finiti, vengano confermati dalle rilevazioni sperimentali effettuate sul medesimo sistema. Lo scostamento massimo tra le deformazioni ottenute dalla prova sperimentale rispetto a quelle ricavate dal modello FEM è pari al 5%. È possibile concludere osservando che le prove sperimentali sono state condotte con precisione, ma soprattutto affermando che le metodologia di calcolo strutturale sviluppata in riferimento al sistema in analisi permette di ottenere dei risultati corretti ed attendibili.

# **8.6 Risultati ottenuti in riferimento ad una seconda variante del sistema di partenza**

## **8.6.1 Obbiettivo**

Evidenti sono i vantaggi risultanti al termine delle analisi condotte considerando la prima variante del sistema di partenza. L'introduzione di un valore di *Offset* pari di 0,2 mm in corrispondenza del contatto tra la boccola ed il manicotto ha portato ad un notevole miglioramento dell'accoppiamento tra i vari corpi del sistema. Inoltre in seguito al minore gap che deve essere recuperato tra i corpi, i lembi del manicotto vengono sollecitati in maniera inferiore rispetto a quanto avveniva per il sistema iniziale di progetto. A parità del valore del carico di serraggio, nella geometria modificata si verifica una plasticizzazione ridotta in corrispondenza del manicotto, con il superamento del limite di snervamento in porzioni dei lembi ridotte.

Il valore di *Offset* specificato per la prima variante del sistema viene pertanto mantenuto anche per la seconda variante analizzata. Nelle analisi descritte nel seguente paragrafo si vuole aumentare il carico di serraggio rispetto a quanto applicato al temine della chiusura descritta nel Paragrafo 8.5. Per consentire però un maggiore avvicinamento dei lembi del manicotto, evitando quindi che si sviluppino delle zone di contatto tra le estremità dei lembi e la porzione inferiore della boccola, la geometria del manicotto viene modificata asportando del materiale in corrispondenza delle estremità inferiori dei lembi. Come precedentemente osservato, il raggiungimento di tale situazione limite indurrebbe ad una diminuzione di efficacia del serraggio, in quanto ad un successivo aumento della forza conseguirà un ulteriore avvicinamento delle estremità dei lembi molto ridotto, con il conseguente aumento dello stato tensionale del sistema senza un giustificato incremento delle potenzialità di tenuta.

### **8.6.2 Sistema analizzato**

In questa seconda variante del sistema iniziale, rispetto alla prima, si procederà modificando solamente l'estremità dei lembi del manicotto.

Si rimanda pertanto al Paragrafo 8.5.2 per quanto riguarda:

- Descrizione dei materiali;
- Definizione dei contatti
- Condizioni di vincolo:
- Condizioni di carico.

Suddetta modifica geometrica viene eseguita all'interno del modulo *Design Modeler* di ANSYS Workbench. Si procede quindi asportando un'appropriata porzione di materiale in corrispondenza delle estremità dei lembi del manicotto nelle facce di questi rivolte verso la boccola. Viene quindi effettuato un'operazione di taglio simmetrico rispetto all'asse verticale rappresentato in [Figura 8.54,](#page--1-23) il quale passa quindi per il punto di semi distanza tra le estremità dei lembi. Con le linee tratteggiate viene indicata le geometria di partenza, il manicotto visualizzato è quello risultante al termine di suddetta operazione geometrica. La distanza tra le estremità dei lembi del manicotto, indicata in [Figura 8.54](#page--1-23) con la quotatura verde più in basso, viene portata ad un valore di  $5 \, mm$ .

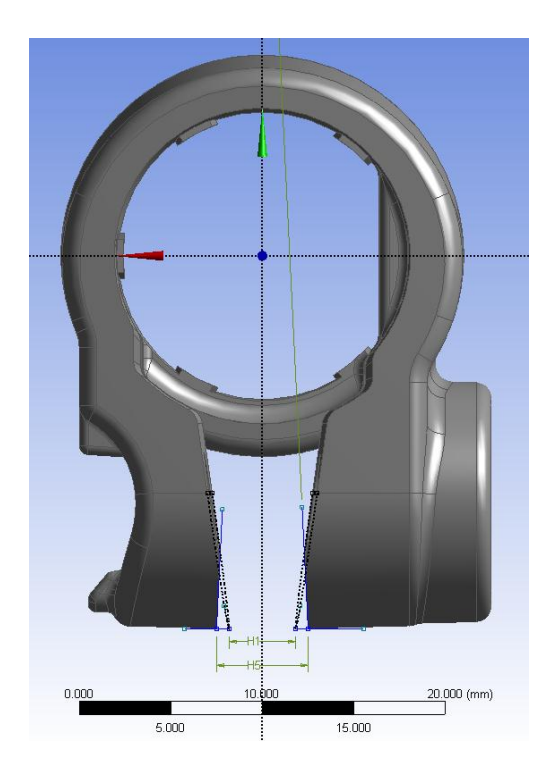

**Figura 8.54: Operazione di taglio delle estremità dei lembi del manicotto**

Laurea Magistrale IM 343 A.A. 2012/2013

## **8.6.3 Condizioni di carico**

Le forze vengono applicate in corrispondenza delle superfici dove nel componente reale si sviluppa il contatto rispettivamente con la leva e con il dado del sistema di chiusura. Partendo da un valore nullo, i moduli delle forze vengono gradualmente aumentati in Load Step successivi, simulando una progressiva chiusura del sistema. Viene pertanto definita una rampa di carico a gradini, nella quale in ogni Step le forze verranno rispettivamente incrementate di 50  $N$  rispetto alla relativa condizione precedente, fino ad un valore massimo di 700 N.

## **8.6.4 Risultati dell'analisi agli elementi finiti**

#### Deformata:

In [Figura 8.55](#page--1-24) viene rappresentata la vista frontale relativa alla deformata del sistema al termine della simulazione. I risultati sono riferita all'ultimo Load Step, nel quale il carico di serraggio imposto è pari a 700 N. In riferimento alla scala cromatica adottata gli spostamenti passano da un valore minimo (blu), ad un massimo (rosso). Gli spostamenti massimi assumono un valore di circa 1,24 mm, essi vengono rilevato in corrispondenza dell'estremità del lembo del manicotto che accoglie il dado. Al termine della simulazione si osserva quindi che l'estremità del lembo dal lato della leva è soggetta a spostamenti inferiori, anche se non di molto (0,3 mm circa), rispetto a quella che accoglie il dado. In seguito al processo di chiusura si osserva uno spostamento progressivo dei lembi del manicotto, con valore di avvicinamento massimo loro estremità di pari a 1,96 mm. Si nota come ora le estremità dei lembi del manicotto risultino ancora lontane della parte inferiore della boccola, permettendo un'eventuale ulteriore chiusura del sistema.

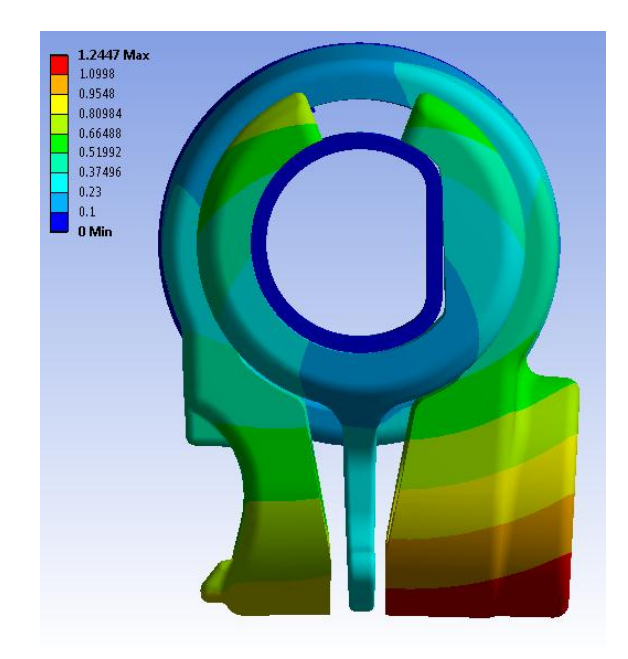

**Figura 8.55: Deformata del sistema in seguito ad una forza di chiusura di 700 N.**

# Avvicinamento dei lembi del manicotto:

L'avvicinamento dei lembi del manicotto viene calcolato sommando il contributo di spostamento risultante per ognuno di essi lungo la direzione x, nel punto situato alla loro estremità in corrispondenza della relativa faccia rivolta verso la boccola (vedi [Figura 8.56\)](#page--1-25).

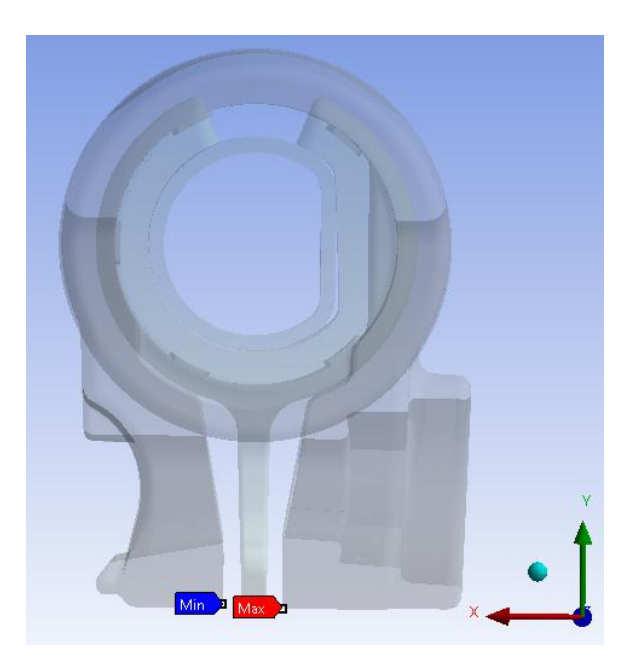

**Figura 8.56: Punti di misura dello spostamento dei lembi del manicotto**

In [Figura 8.57](#page--1-26) viene riportato l'avvicinamento cui sono soggetti i lembi, in funzione della forza di chiusura applicata in corrispondenza di essi. Partendo da valori nulli, fino ad un valore del carico di serraggio di 200 N, la relazione tra forze applicate in corrispondenza dei lembi e loro avvicinamento è all'incirca lineare. Aumentando il carico di chiusura si osserva che questo aumenta con una velocità maggiore rispetto all'incremento relativo all'avvicinamento dei lembi. Questo è dovuto alla non linearità geometrica che caratterizza il sistema oltre un determinato carico di serraggio.

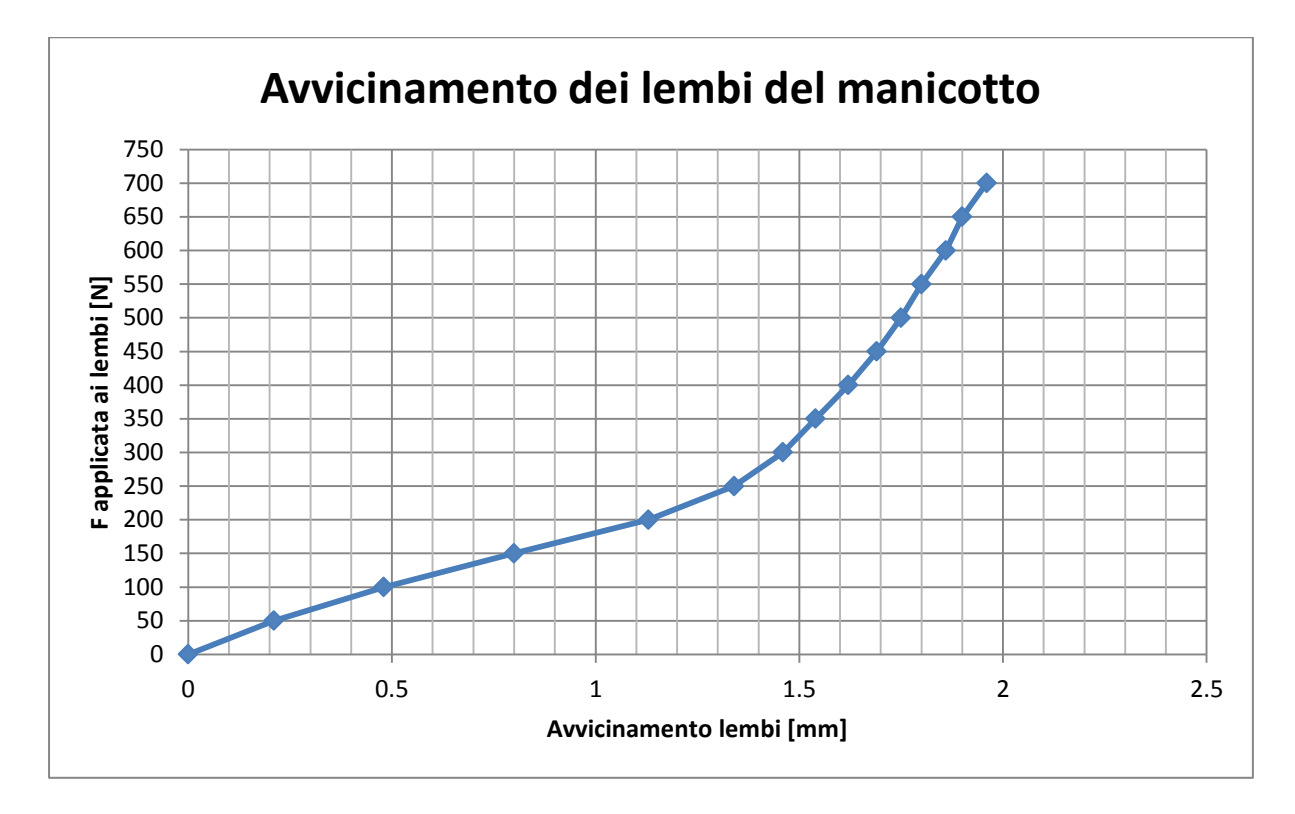

**Figura 8.57: Relazione tra Forza applicata ai lembi del Manicotto e loro avvicinamento.**

### Deformazioni del lembo del manicotto in corrispondenza del lato che accoglie la leva:

In [Figura 8.58](#page--1-27) vengono riportate le deformazioni totali equivalenti risultanti dall'analisi agli elementi finiti in corrispondenza del manicotto dal lato che accoglie la leva. I risultati sono riferita all'ultimo Load Step, nel quale il carico di serraggio imposto è pari a  $700 N$ . La freccia rossa identifica invece la zona e l'orientazione nella quale vengono lette le deformazioni totali da utilizzare per il confronto con le prove sperimentali. Le deformazioni totali sono date dalla somma del contributo elastico e di quello plastico. Entrando nel dettaglio le deformazioni del modello FEM vengono rilevate nelle vicinanze del punto individuato come il centro dalla griglia estensimetrica applicata sul manicotto.

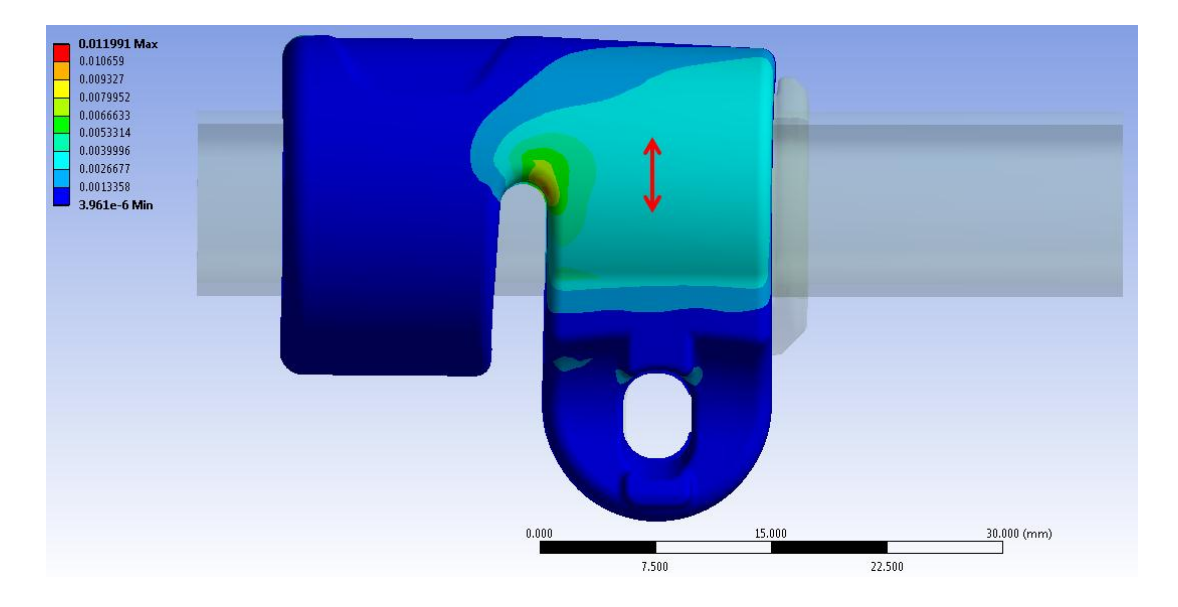

**Figura 8.58: Deformazioni totali risultanti dall'analisi agli elementi finiti in seguito ad un carico si serraggio di 700 N. Vista lato leva.**

Nel grafico riportato in [Figura 8.59](#page--1-28) vengono riportati gli andamenti delle deformazioni risultanti, rilevate nel punto di misura in corrispondenza del lembo che accoglie la leva, al termine di ogni Step di carico imposto al modello, fino ad una forza di chiusura di  $700 N$ .

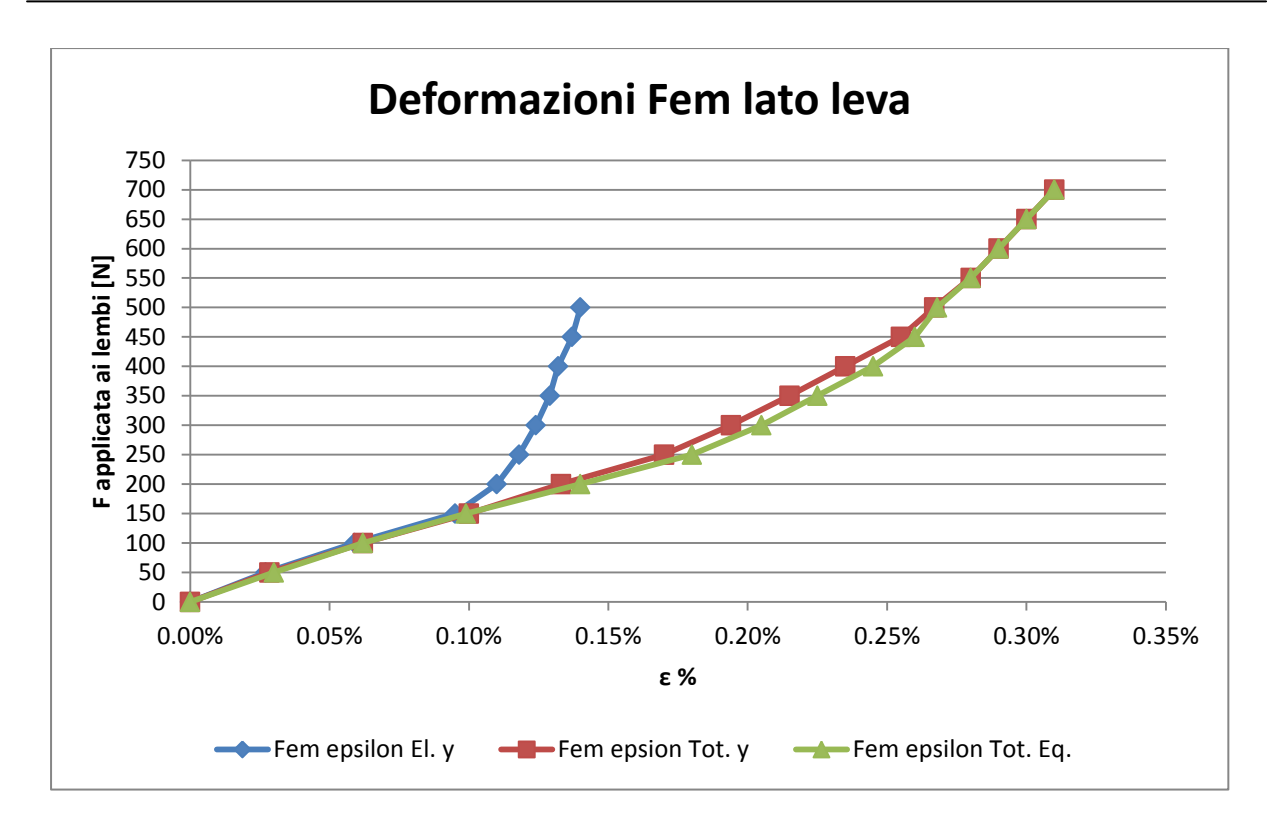

**Figura 8.59: Andamento delle deformazioni in corrispondenza del punto di misura sul lembo dal lato della leva.**

Si osserva che ad ogni Step di carico le deformazioni totali ricavate lungo la coordinata y del sistema di riferimento cilindrico, coincidente con la direzione di misura dell'estensimetro, risultano all'incirca uguali alle deformazioni totali equivalenti. Questo indica che la direzione nella quale vengono monitorate le deformazioni coincide all'incirca con la direzione massima principale.

Fino ad una forza di chiusura di 150  $N$  le deformazioni totali coincidono con quelle elastiche, ed in tale condizione la tensione equivalente di Von Mises risulta pari a 78 MPa. Per valori maggiori del carico di serraggio, la tensione equivalente risulta caratterizzata da valori più elevati rispetto al range che identifica il tratto lineare della curva  $\sigma - \varepsilon$  utilizzata per descrivere il comportamento meccanico del materiale del manicotto  $(70 MPa)$ . Da tale punto pertanto le deformazioni puramente lineari elastiche si discostano dall'andamento delle epsilon totali, le quali tengono conto delle caratteristiche non lineari assegnate al materiale. Per valori del carico di serraggio maggiori di 150  $N$  si osserva quindi come all'aumentare delle forze applicate ai lembi del manicotto si riscontra una diminuzione della velocità di crescita delle deformazioni elastiche in analisi rispetto alle deformazioni totali. Questo comportamento deriva dalla non linearità geometrica che caratterizza il sistema.

Partendo dal sistema scarico, fino a valori delle forze di chiusura di 100 N la relazione tra il carico applicato ai lembi e le deformazioni totali è di tipo lineare. Per forze comprese tra 100  $N$  e 250  $N$  le deformazioni totali presentano una velocità di crescita maggiore rispetto all'andamento del carico di serraggio. Questo comportamento è dovuto all'effetto della plasticizzazione conseguente alle caratteristiche non lineari assegnate al materiale. Nell'ultimo tratto della curva, per valori delle forze maggiori di  $250 N$ , si osserva come il comportamento del sistema sia prevalentemente influenzato dalla non linearità geometrica: le deformazioni totali risultano caratterizzati da una velocità di crescita inferiore rispetto a quella determinata per il carico di chiusura. Per valori delle forze maggiori di  $250 N$  si osserva come le curve che riportano l'andamento delle deformazioni totali iniziano quindi a presentare una concavità rivolta verso l'alto.
#### Deformazioni del lembo del manicotto in corrispondenza del lato che accoglie il dado:

In [Figura 8.60](#page--1-0) vengono riportate le deformazioni totali equivalenti risultanti dall'analisi agli elementi finiti in corrispondenza del manicotto dal lato che accoglie la leva. I risultati sono riferita all'ultimo Load Step, nel quale il carico di serraggio imposto è pari a  $700 N$ . La freccia rossa identifica invece la zona e l'orientazione nella quale vengono lette le deformazioni totali da utilizzare per il confronto con le prove sperimentali. Le deformazioni totali sono date dalla somma del contributo elastico e di quello plastico. Entrando nel dettaglio le deformazioni del modello FEM vengono rilevate nelle vicinanze del punto individuato come il centro dalla griglia estensimetrica applicata sul manicotto.

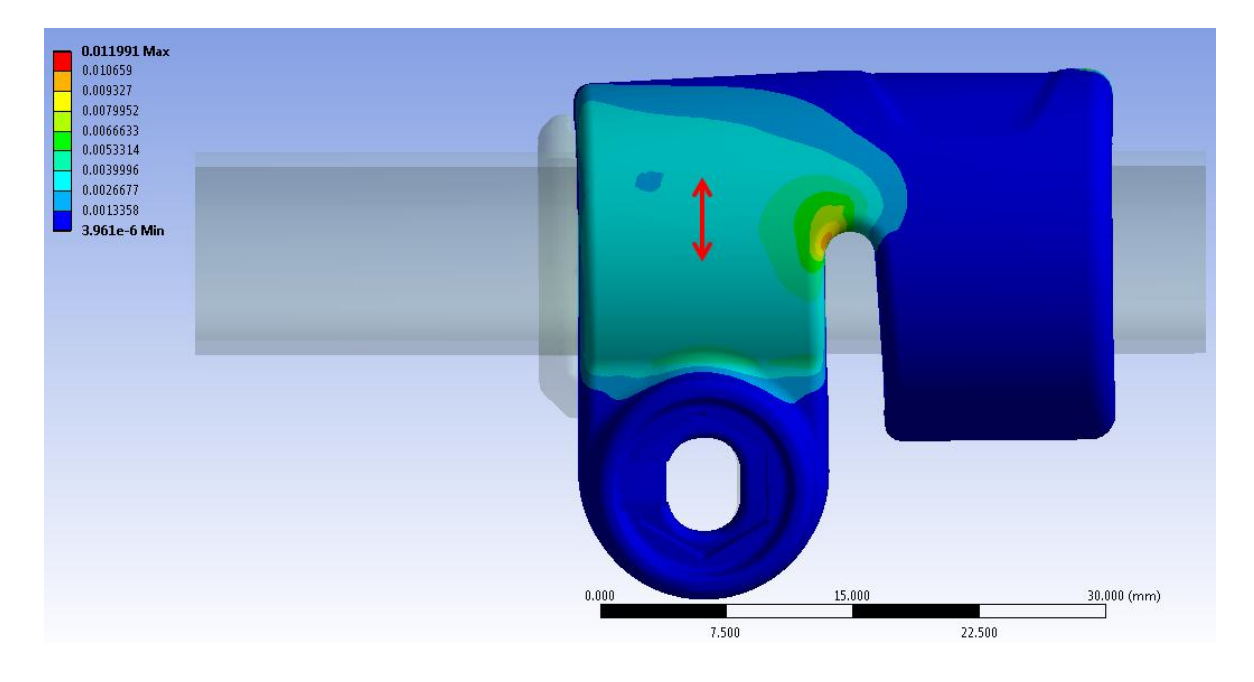

**Figura 8.60: Deformazioni totali risultanti dall'analisi agli elementi finiti in seguito ad un carico si serraggio di 700 N. Vista lato dado.**

Nel grafico riportato in [Figura 8.61](#page--1-1) vengono riportati gli andamenti delle deformazioni risultanti al termine di ogni Step di carico imposto al modello, in corrispondenza del punto d'interesse situato nel lembo del manicotto dal lato che accoglie il dado, fino ad una forza di chiusura di 700 N.

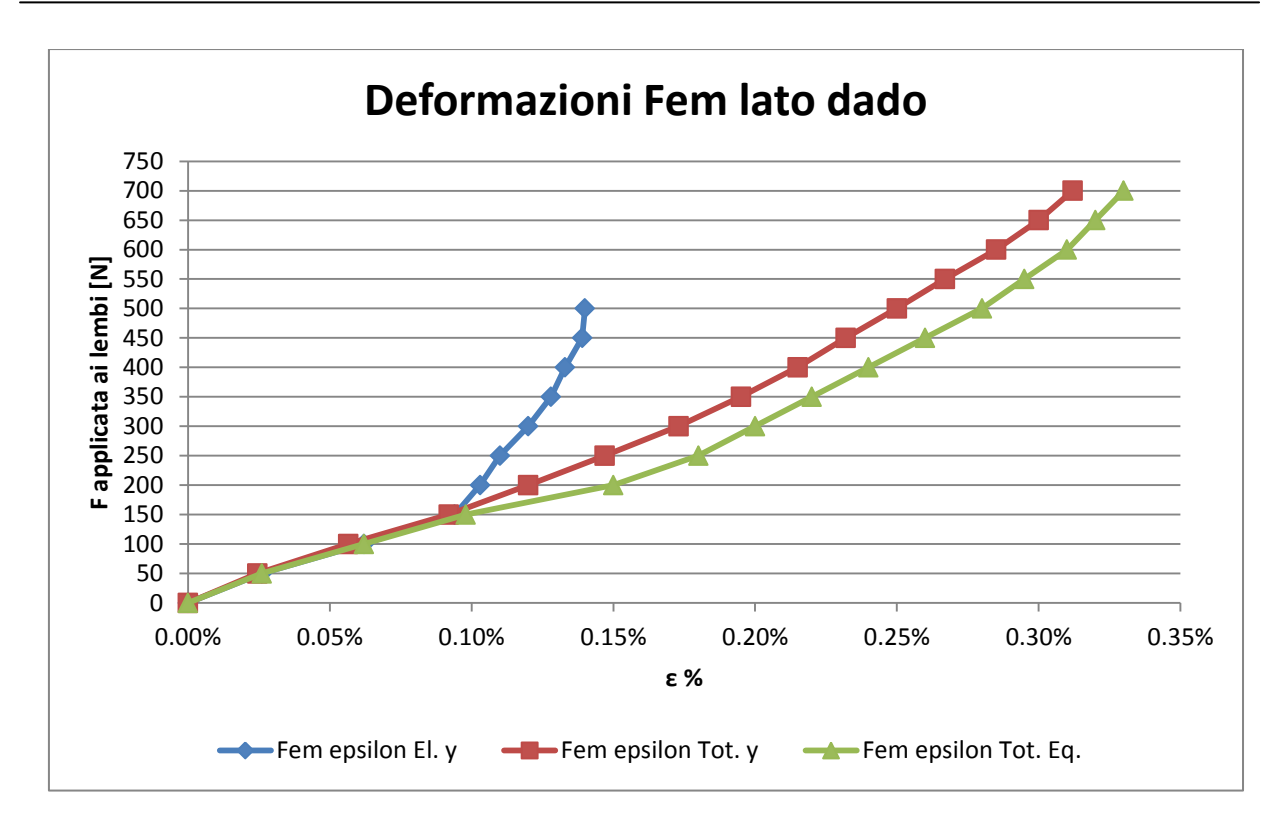

**Figura 8.61: Andamento delle deformazioni in corrispondenza del punto di misura sul lembo dal lato del dado.**

 Deformazioni elastiche lungo la direzione di misura utilizzata per il confronto con le prove sperimentali:

Fino ad una forza di chiusura di 150  $N$  le deformazioni totali coincidono con quelle elastiche, ed in tale condizione la tensione equivalente di Von Mises risulta pari a . Per valori maggiori del carico di serraggio, la tensione equivalente risulta caratterizzata da valori più elevati rispetto al range che identifica il tratto lineare della curva  $\sigma - \varepsilon$  utilizzata per descrivere il comportamento meccanico del materiale del manicotto  $(70 MPa)$ . Da tale punto pertanto le deformazioni puramente lineari elastiche si discostano dall'andamento delle epsilon totali, le quali tengono conto delle caratteristiche non lineari assegnate al materiale. Per valori del carico di serraggio maggiori di  $150 N$  si osserva quindi come all'aumentare delle forze applicate ai lembi del manicotto si riscontra una diminuzione della velocità di crescita delle deformazioni elastiche in analisi rispetto alle deformazioni totali. Questo comportamento deriva dalla non linearità geometrica che caratterizza il sistema.

 Deformazioni totali lungo la direzione di misura utilizzata per il confronto con le prove sperimentali:

Queste all'aumentare del carico di serraggio presentano velocità di crescita maggiori rispetto agli Step iniziali solamente per forze applicate ai lembi comprese tra i 50 N ed i 200 N. Per carichi maggiori le deformazioni totali misurate in corrispondenza del lembo crescono con velocità minore rispetto alla forze applicate, questo consegue da un progressivo aumento della rigidezza del sistema con l'incremento del carico di serraggio.

Deformazioni totali equivalenti:

Queste coincidono con le deformazioni totali ricavate lungo la coordinata y del sistema di riferimento cilindrico fino ad un valore delle forze di chiusura di  $150 N$ , in tale range la direzione nella quale vengono monitorate le deformazioni coincide all'incirca con la direzione massima principale. Oltre tale valore soglia le deformazioni totali equivalenti risultano superiori a quelle totali lungo la direzione di misura, tuttavia entrambe presentano il medesimo andamento.

#### **8.6.5 Confronto tra i risultati ottenuti dall'analisi FEM e le prove sperimentali**

Le prove sperimentali vengono condotte su un sistema nel quale la parte interna dei lembi del manicotto è stata lavorata asportando il materiale in eccesso, ricreando quindi la geometria utilizzata per l'analisi agli elementi finiti. L'introduzione di un valore di *Offset* in corrispondenza del contatto boccola-manicotto viene effettuato mediante l'inserimento tra i due corpi di un opportuno spessore di materiale plastico. In [Figura 8.62](#page--1-2) viene riportata una vista dell'assieme di manicotto e boccola; all'interno di quest'ultima viene poi inserito il tubo con sezione a "D" e diametro esterno  $\Phi = 12$  mm.

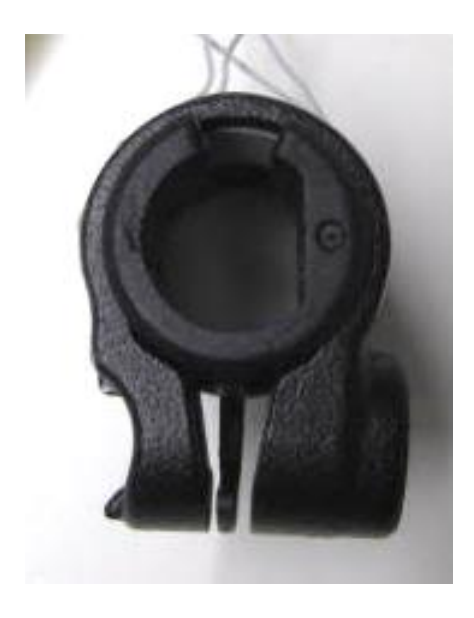

**Figura 8.62: Seconda variante del sistema di partenza.**

La procedura utilizzata per eseguire le prove sperimentali è la stessa utilizzata in precedenza; per i dettagli si rimanda al Paragrafo 8.3.

Conseguentemente a tutte le osservazioni esposte nel Paragrafo 8.4. si procede ora ad effettuare il confronto tra i risultati ottenuti dall'analisi agli elementi finiti, con quelli ottenuti sperimentalmente, utilizzando le deformazioni ricavate dagli estensimetri durante l'esecuzione della prima chiusura del manicotto.

Confronto delle deformazioni in corrispondenza del lembo che accoglie la leva:

Nel grafico riportato in [Figura 8.63](#page--1-3) viene riportato l'andamento delle deformazioni in corrispondenza del lembo del manicotto che accoglie la leva, al variare della forza di chiusura applicata al sistema, rispettivamente per l'analisi agli elementi finiti e per la relativa prova sperimentale.

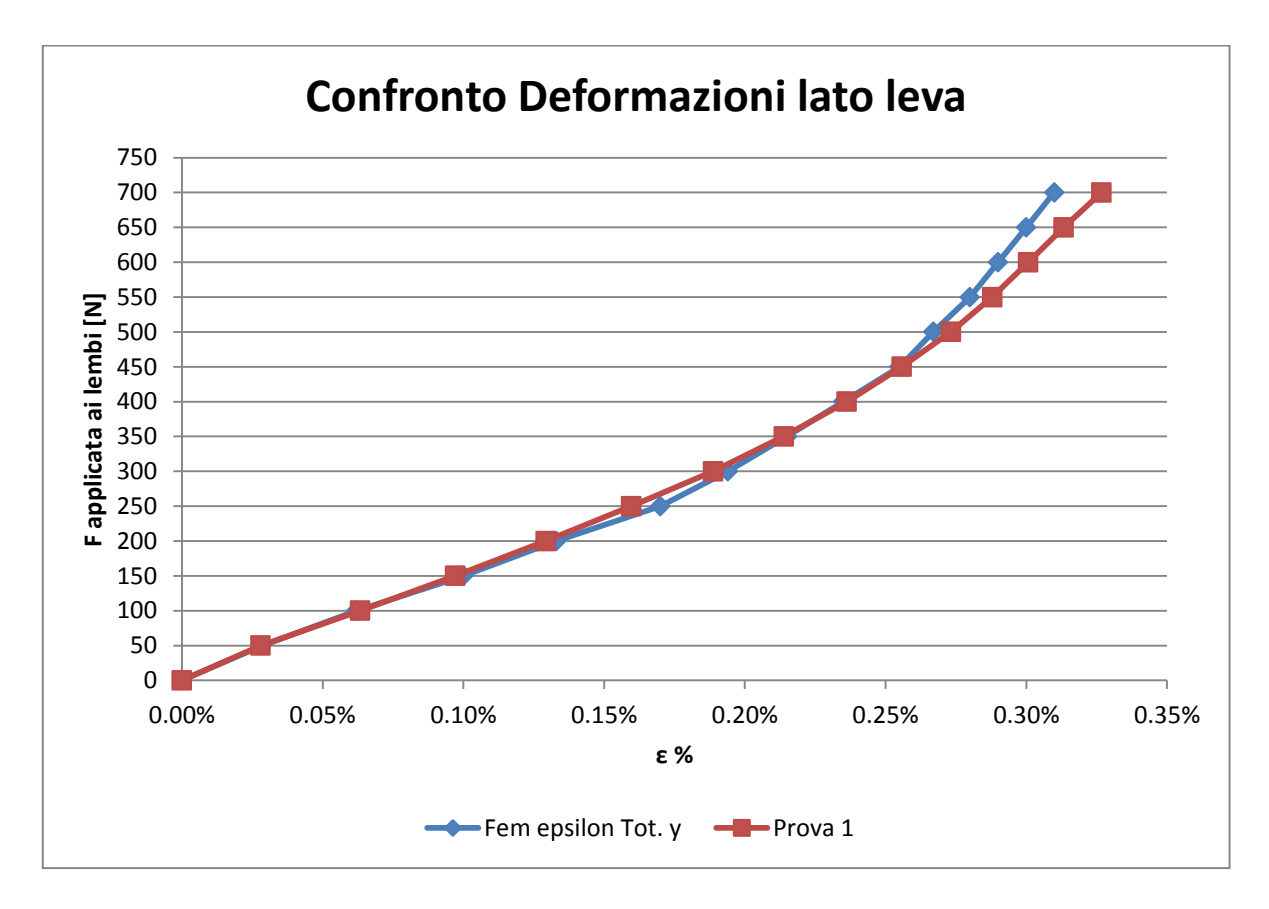

**Figura 8.63: Confronto tra i risultati ottenuti dall'analisi FEM con quelli misurati mediante la prova sperimentale.**

Si può constatare come i risultati ottenuti dal modello sviluppato agli elementi finiti, vengano confermati dalle rilevazioni sperimentali effettuate sul medesimo sistema. Lo scostamento massimo tra le deformazioni ottenute dalla prova sperimentale rispetto a quelle ricavate dal modello FEM si verifica per una forza di chiusura di 700  $N$  ed è pari al 6%. È possibile concludere osservando che le prove sperimentali sono state condotte con precisione, ma soprattutto affermando che le metodologia di calcolo strutturale sviluppata in riferimento al sistema in analisi permette di ottenere dei risultati corretti ed attendibili.

Confronto delle deformazioni in corrispondenza del lembo che accoglie il dado:

Nel grafico riportato in [Figura 8.64](#page--1-4) viene riportato l'andamento delle deformazioni in corrispondenza del lembo del manicotto che accoglie il dado, al variare della forza di chiusura applicata al sistema, rispettivamente per l'analisi agli elementi finiti e per la prova sperimentale.

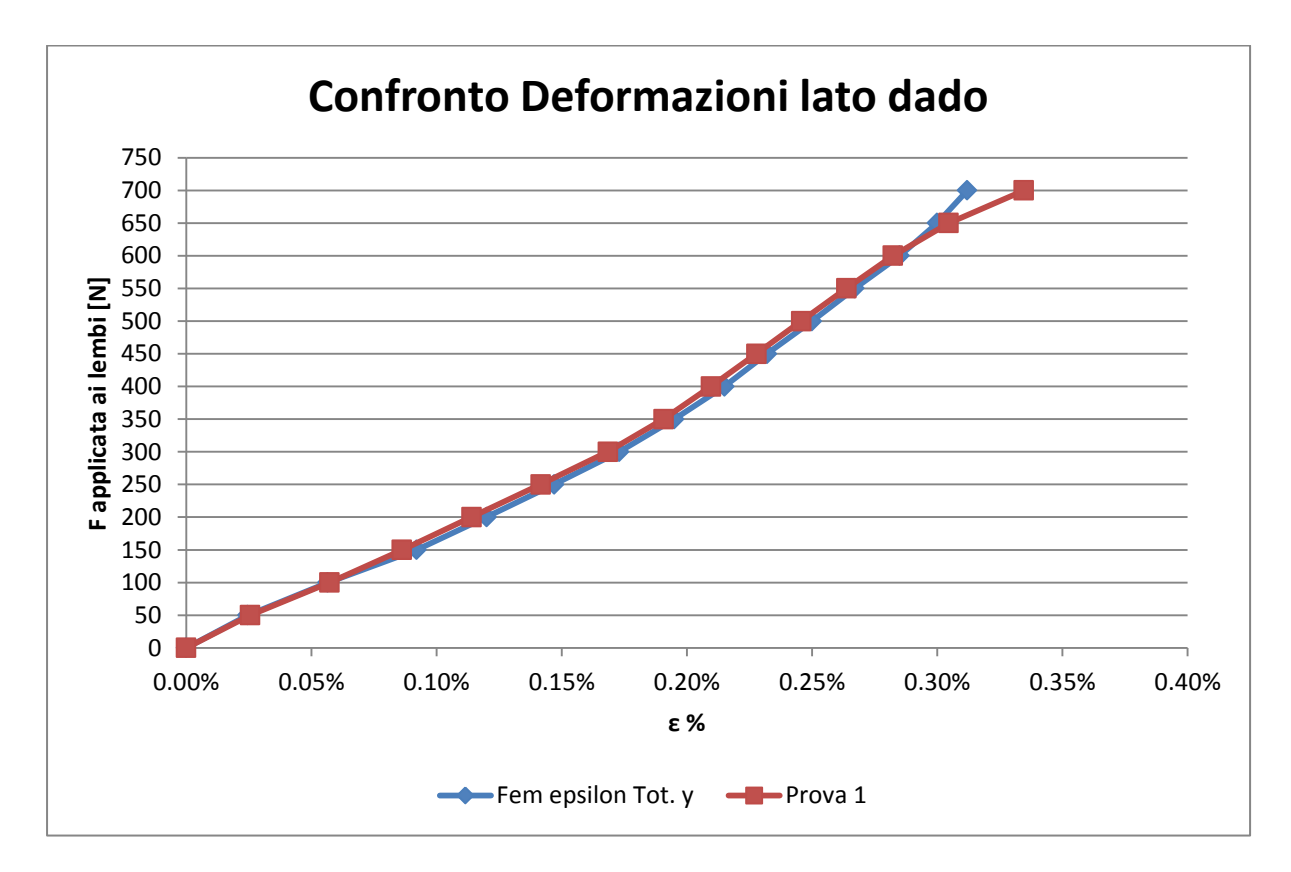

**Figura 8.64: Confronto tra i risultati ottenuti dall'analisi FEM con quelli misurati mediante la prova sperimentale.**

Anche per il lembo del manicotto dal lato del dato è possibile constatare come i risultati ottenuti dal modello sviluppato agli elementi finiti, vengano confermati dalle rilevazioni sperimentali effettuate sul medesimo sistema. Lo scostamento massimo tra le deformazioni ottenute dalla prova sperimentale rispetto a quelle ricavate dal modello FEM si verifica per una forza di chiusura di 700  $N$  ed è pari al 6%. È possibile concludere osservando che le prove sperimentali sono state condotte con precisione, ma soprattutto affermando che le metodologia di calcolo strutturale sviluppata in riferimento al sistema in analisi permette di ottenere dei risultati corretti ed attendibili.

## **8.7 Conclusioni**

Volendo studiare il reale comportamento assunto dal sistema, verificarne lo stato tensionale e le deformazioni cui sono soggetti i vari corpi costituenti l'assieme, si è proceduto definendo un modello agli elementi finiti più complesso rispetto a quelli visti in precedenza. Nelle analisi FEM esposte nel corso di questo capitolo viene quindi considerato l'effettivo comportamento elasto-plastico del materiale, simulando i fenomeni di ridistribuzione delle tensioni dovuti alla plasticizzazione; le analisi riportate nel corso del presente capitolo sono state pertanto eseguite assumendo specifici modelli di materiale non lineari. Dai risultati ottenuti è stato possibile verificare lo stato tensionale e la configurazione assunta dal sistema reale al termine del processo di chiusura.

Le simulazioni agli elementi finiti sono state condotte seguendo quanto previsto dalla prima metodologia di calcolo definita nel Capitolo 7. Nel modello FEM il processo di chiusura del sistema è stato simulato mediante l'applicazione di due forze, uguali in modulo ed opposte in verso, ciascuna delle quali applicata ad un lembo del manicotto. In particolare le forze sono state applicate in corrispondenza delle superfici dove nel componente reale si sviluppa il contatto rispettivamente con la leva e con il dado del sistema di chiusura. La scelta di utilizzare questa particolare metodologia di calcolo e non la terza, ritenuta invece la più completa, deriva dalle modalità mediante le quali si è deciso di effettuare le successive prove sperimentali. Queste ultime sono state infatti eseguite utilizzando una macchina di trazione, applicando la forza di chiusura ai lembi del manicotto, di modulo facilmente controllabile, in direzione analoga a quella adottata nel modello FEM.

Si precisa infine che sono state svolte tre diverse analisi agli elementi finiti, accompagnate delle relative prove sperimentali. In ciascuna delle quali il modello FEM e il rispettivo sistema reale sono stati modificati, apportando delle variazioni in modo tale da superare le limitazioni riscontrate per le geometrie precedentemente analizzate, migliorandone quindi il comportamento in esercizio.

I risultati ottenuti al termine delle simulazioni descritte nel corso di questo capitolo sono quindi stati utilizzati per convalidare il modello agli elementi finiti precedentemente creato. In particolare si sono confrontate le deformazioni ricavate dal modello FEM con quelle rilevate sperimentalmente in corrispondenza del medesimo punto del componente. Lo stato del sistema è stato monitorato per il manicotto, in quanto oggetto al centro dello studio e del quale si è principalmente interessati ad eseguire la verifica statica.

Si può constatare come i risultati ottenuti dai modelli agli elementi finiti sviluppati vengano confermati dalle rilevazioni sperimentali effettuate sui medesimi sistemi. Lo scostamento massimo tra le deformazioni ottenute dalle prove sperimentali rispetto a quelle ricavate dai modelli FEM oscilla dal 5% al 9%, con un valore isolato del 15%. È possibile concludere osservando che le prove sperimentali sono state condotte con precisione, ma soprattutto affermando che le metodologia di calcolo strutturale sviluppata in riferimento al sistema in analisi permette di ottenere dei risultati corretti ed attendibili.

Viene quindi garantita la certezza che il procedimento e la metodologia d'analisi agli elementi finiti, definiti per uno studio come quello affrontato, possono essere effettivamente presi in considerazione senza alcun dubbio, con la certezza della risultato, per applicazioni future su sistemi analoghi a quello considerato nella seguente trattazione.

## **9 PROVE DI SFILO**

## **9.1 Introduzione**

Nel seguente capitolo viene valutato se l'assieme studiato, descritto nel Capitolo 5, è in grado di garantire le funzioni richieste in esercizio. In [Figura 9.1](#page--1-5) viene mostrato il sistema assemblato.

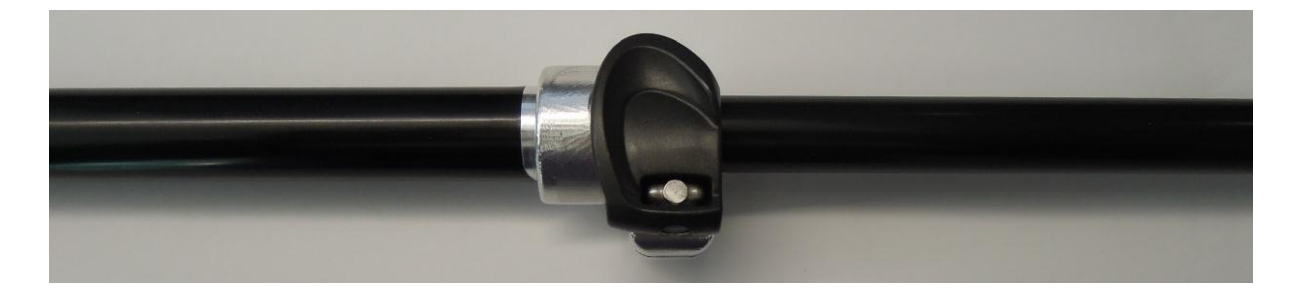

**Figura 9.1: Vista d'assieme del sistema studiato.**

Il tubo di diametro maggiore (a sinistra in [Figura 9.1\)](#page--1-5) viene calettato con interferenza nel manicotto. Per consentire l'allungamento della gamba del treppiede il tubo di diametro minore (a destra in [Figura 9.1\)](#page--1-5) deve essere libero di scorrere quando il sistema di serraggio è aperto, viceversa in seguito al processo di chiusura del morsetto la gamba del treppiede deve rimanere bloccata nella posizione desiderata ed il tubo prima libero di muoversi non deve poter scorrere assialmente rispetto al manicotto se sottoposto ad un determinato carico assiale di progetto. La verifica riguardante quest'ultima condizione di funzionamento viene denominata "Prova di sfilo". Nel particolare sistema analizzato tra il manicotto ed il tubo che può compiere rispetto ad esso moti relativi di traslazione, permettendo di regolare il posizionamento del treppiede, viene posta una boccola in Durethan. Agendo sul posizionamento della leva è possibile effettuare le operazioni di chiusura ed apertura dei lembi del manicotto. Il tiro generato dalla vite a "T", dovuto al movimento della leva, permette ai lembi di muoversi e mettere così in contatto tra loro il manicotto con la boccola e quest'ultima con il tubo di diametro inferiore. La forza di serraggio esercitata dalla vite viene regolata agendo sul dado presente dal lato opposto alla leva.

Per verificare se il sistema analizzato è in grado di garantire, una volta effettuata la chiusura dei lembi del manicotto, la tenuta del carico assiale applicato alla gamba del treppiede, la prassi seguita in azienda prevede la realizzazione di una prima serie di prototipi. Questi componenti vengono assemblati e si procede quindi verificando il comportamento del sistema mediante l'esecuzione di specifici test. La chiusura viene effettuata agendo sulla leva oppure applicando la forza di serraggio desiderata mediante l'utilizzo di una macchina di trazione. Si procede quindi effettuando una campagna di test finalizzata a verificare se il sistema opportunamente chiuso è in grado di mantenere il carico assiale richiesto, ed in caso affermativo quale sia la minima forza di chiusura che deve essere applicata ai lembi del manicotto. Tutta questa serie di prove richiede l'impiego di numerose risorse economiche, con un importante dispendio di tempo e materie prime. I primi prototipi vengono realizzati mediante lavorazione meccanica ed un ruolo fondamentale viene assunto dalla scelta dei materiali più opportuni. L'utilizzo in fase di prototipazione dei manicotti di materiali con caratteristiche meccaniche molto diverse da quelle che caratterizzeranno i medesimi componenti pressofusi, porta all'ottenimento di risultati non coerenti che di conseguenza vanificano le risorse spese per la prototipazione. A tale proposito ci si può riferire ai risultai ottenuti nella fase di caratterizzazione dei materiai riportata nel Capitolo 3. Dal confronto delle curve σ-ε messe a confronto nel Paragrafo 3.6 è possibili individuare il materiale che si avvicina maggiormente a quello pressofuso di produzione; viceversa quantificare quanto le caratteristiche meccaniche del materiale scelto per ricavare i prototipi si discostino da quelle ottenute per i manicotti pressofusi, i quali verranno successivamente mandati in produzione.

Nel Capitolo 7 del seguente elaborato vengono esposte le metodologie di calcolo strutturale applicabili per studiare il comportamento assunto dal sistema disponendo solamente dei disegni CAD dei componenti. Mediante le analisi gli elementi finiti descritte nel corso della seguente trattazione non si vuole determinare solamente lo stato tensionale risultante nei singoli componenti in seguito alla simulazione del processo di chiusura del sistema, ma si ha l'ambizione di riuscire a prevedere nei dettagli il comportamento assunto dai vari corpi prima ancora di realizzare i relativi prototipi. In questo modo sarà quindi possibile ottimizzare il sistema nel suo assieme già in fase di progettazione, risparmiando tempo e risorse economiche altrimenti necessarie per realizzare diverse serie di prototipi da testare, fino a giungere alla configurazione finale. Tra i diversi oggetti che compongono l'assieme avviene uno scambio reciproco di forze, il comportamento del sistema dipende quindi dalla tipologia e dalla formulazione dei contatti definita all'interno delle analisi agli elementi finiti. È quindi necessario poter stimare mediante analisi agli elementi finiti se il sistema progettato è in grado di garantire, una volta effettuata la chiusura dei lembi del manicotto, la tenuta del carico assiale che si ha in previsione di applicare alla gamba del treppiede (prova di sfilo). In [Figura 9.2](#page--1-6) viene riportato il modello CAD dello specifico sistema analizzato, indicando inoltre dove agiscono le forze in gioco.

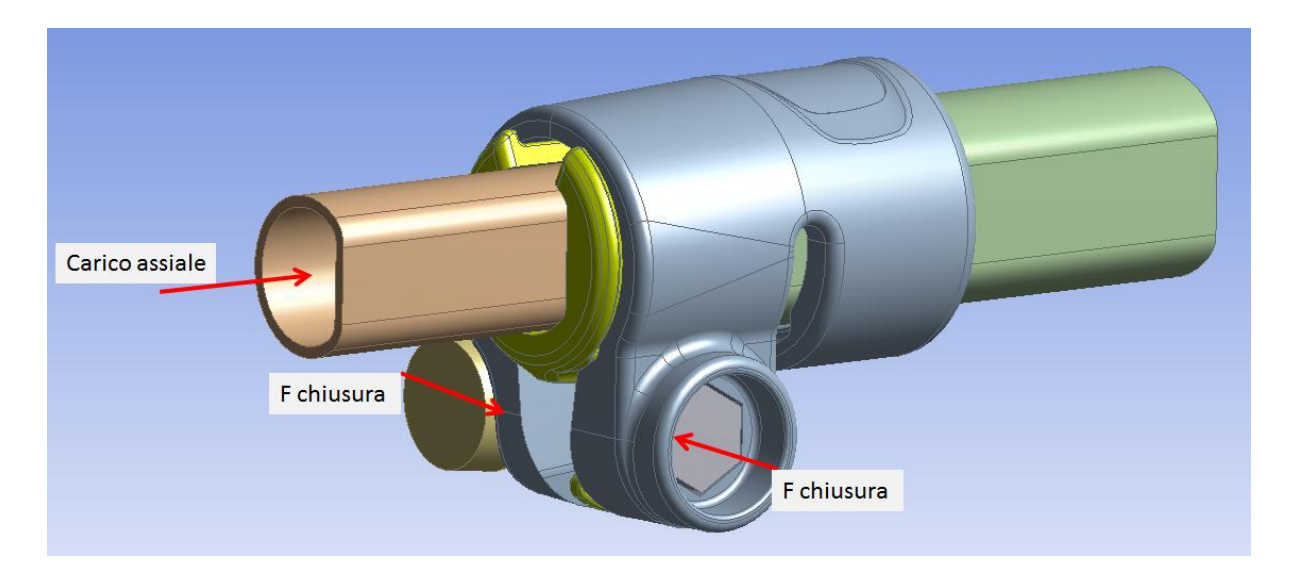

**Figura 9.2: Modello CAD del sistema analizzato e forze su di esso applicate.**

In primo luogo lo scambio di forze che permette di mantenere il tubo fisso, dopo che il sistema è stato opportunamente chiuso, avviene nell'interfaccia di contatto tra il tubo con diametro esterno  $\Phi = 12 \, mm$  e la boccola che lo avvolge. Nelle analisi agli elementi finiti per tale contatto viene adottata una tipologia non lineare con attrito: *Frictional*, mediante la quale si può quindi simulare lo scambio di forze tra i due corpi. Il valore del coefficiente d'attrito viene stimato mediante le apposite prove sperimentali riportate nel Capitolo 4.

Nel seguente capitolo si procederà quindi esponendo prima le analisi agli elementi finiti condotte per determinare la minima forza di chiusura da applicare ai lembi del manicotto per garantire la tenuta del carico assiale richiesto, e successivamente verificando se quanto ottenuto risulta convalidato dalle prove sperimentali condotte sul sistema reale prodotto.

Per individuare il valore del carico di chiusura da applicare ai lembi del manicotto tale per cui venga garantito nel sistema reale la tenuta di un carico assiale di  $200 N$ , applicato all'estremità del tubo, è stato necessario eseguite tre diverse analisi agli elementi finiti. Partendo dalla geometria di partenza del sistema, descritta nel Paragrafo 9.2, la prova di sfilo non si concludeva con la tenuta del carico assiale. È stato pertanto necessario apportare piccole modifiche all'assieme analizzato a FEM e variare le forze di chiusura, fino ad ottenere al termine delle simulazioni di questo capitolo il risultato preposto. Il sistema finale che ha portato alla verifica delle condizioni di funzionamento al termine delle analisi agli elementi finiti viene riprodotto realmente, su quest'ultimo vengono quindi eseguite le prove sperimentali finalizzate a verificare il reale comportamento dell'assieme.

### **9.2 Modello agli elementi finiti**

#### **9.2.1 Metodologia di calcolo utilizzata**

Il modello agli elementi finiti viene sviluppato seguendo quanto previsto dalla prima metodologia di calcolo precedentemente definita nel corso del Capitolo 7. La chiusura del sistema viene quindi simulata mediante l'applicazione di due forze, uguali in modulo ed opposte in verso, ciascuna delle quali applicata ad un lembo del manicotto. I risultati ottenuti dalle simulazioni FEM verranno poi confrontati con le rilevazioni effettuate sperimentalmente sul medesimo sistema caricandolo con una macchina di trazione, la quale replica le condizioni di carico imposte nel modello agli elementi finiti.

#### **9.2.2 Oggetto delle simulazioni**

Le analisi gli elementi finiti esposte nel corso di questo capitolo vengono condotte su un assieme che non contiene il tubo calettato con interferenza nel manicotto. L'eventuale introduzione nell'assieme considerato di questo ulteriore corpo non porta infatti un valore aggiunto in termini di risultati ottenibili in quanto il calettamento con interferenza non influenza lo stato del sistema dal lato dei lembi del manicotto, in corrispondenza del quale viene adagiata la boccola che avvolge il tubo di diametro esterno  $\Phi = 12$  mm. Tale affermazione deriva dall'osservazione delle deformazioni e dello stato tensionale risultante dalle analisi FEM descritte nel Capitolo 6, le quali sono mirate alla determinazione dello stato caratterizzante il sistema al termine del processo di calettamento. Altra considerazione derivante dal non introdurre il tubo di diametro maggiore all'interno del modello è costituita da una rilevante riduzione dei tempi computazionali richiesti per la fase di Solver del modello FEM, il quale risulterebbe infatti notevolmente appesantito dall'introduzione di un contatto con una rilevante interferenza geometrica.

In definitiva, il sistema oggetto delle analisi agli elementi finiti condotte e riportate all'interno di questo capitolo è costituito dall'assieme di:

- Manicotto (realizzato in Lega di Alluminio EN AC 44100);
- Tubo di diametro esterno  $\Phi = 12$  mm e spessore  $s = 0.85$ mm (realizzato in lega di Alluminio EN AW 5086);
- Boccola (realizzata in Durethan);

In [Figura 9.3](#page--1-2) viene riportata una vista d'assieme del sistema assemblato.

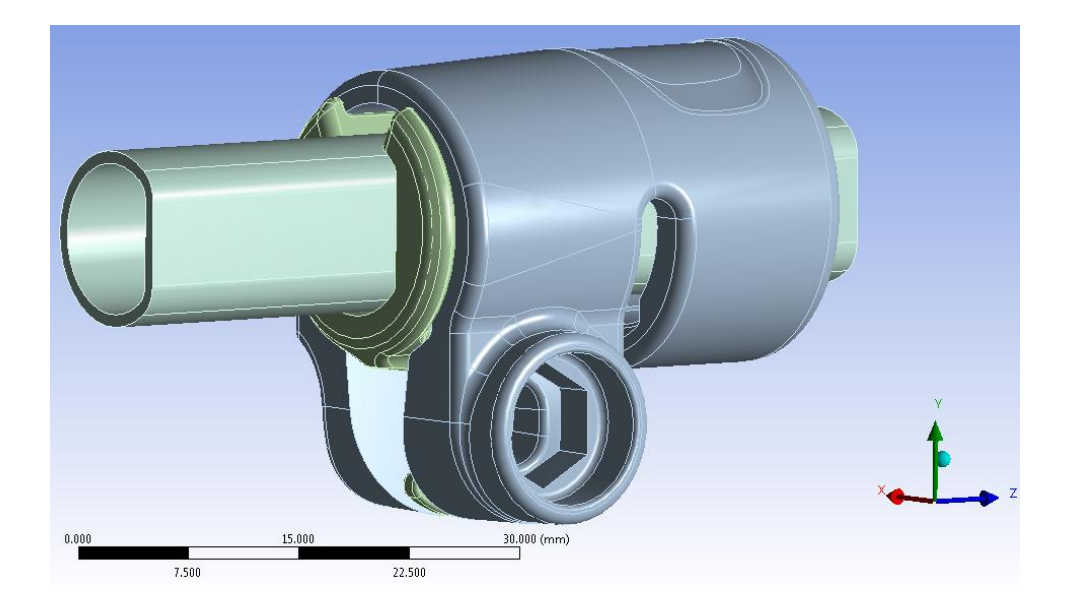

**Figura 9.3: Sistema utilizzato nelle analisi FEM.**

I modelli CAD vengono importati nell'ambiente ANSYS cosi come fornitici in formato file.stp. Per una descrizione dettagliata riguardo ai singoli componenti e le operazioni geometriche preliminari eseguite utilizzando il modulo *Design Modeler* di ANSYS Workbench si rimanda il lettore al Capitolo 8.

#### **9.2.3 Materiali**

- Manicotto: viene adottato il modello di materiale non lineare di tipo Multilinear (vedi nel Paragrafo 5.2.1);
- Boccola: viene utilizzato il modello lineare descritto nel Paragrafo 5.2.2;
- Tubo: il materiale viene descritto mediante il modello lineare descritto nel Paragrafo 5.2.3. Tale assunzione deriva dal fatto che tale corpo, durante il processo di chiusura, si mantiene in regime elastico, senza l'insorgere di fenomeni di plasticizzazione.

#### **9.2.4 Boundary Conditions**

Si rimanda al Paragrafo 8.2 per quanto riguarda:

- Formulazione dei contatti;
- Definizione delle condizioni di vincolo;

in [Figura 9.4](#page--1-7) viene solamente riportato lo stato iniziale dei contatti.

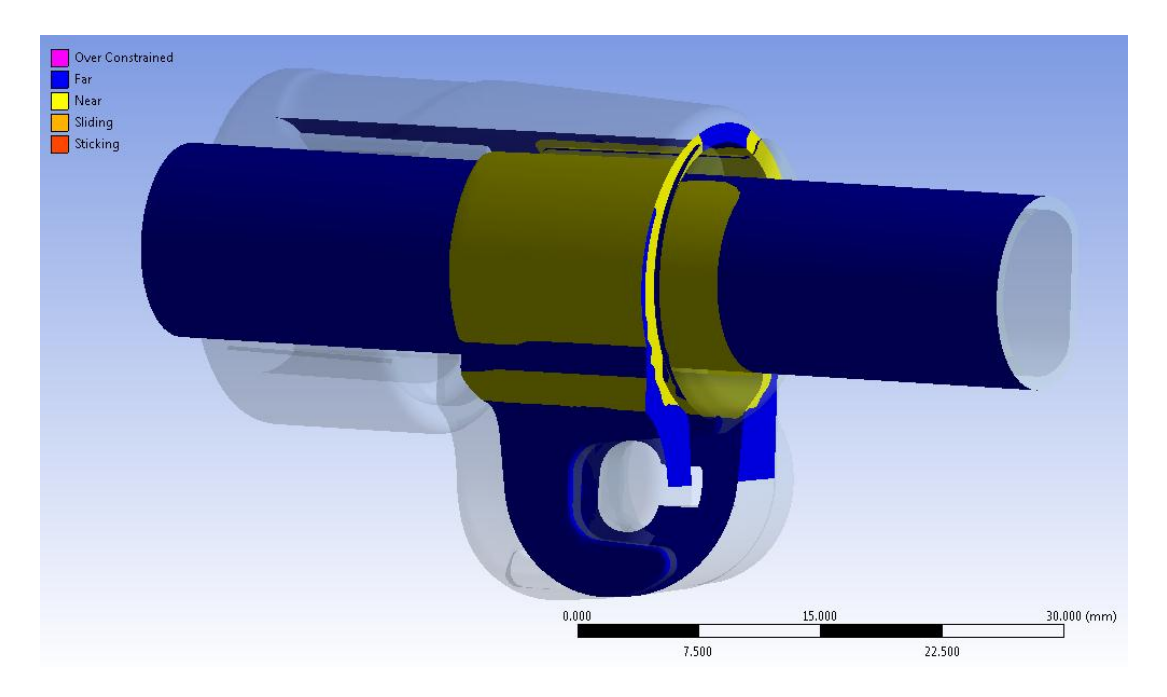

**Figura 9.4: Stato iniziale dei contatti.**

Nella configurazione di partenza del sistema, tra il tubo di diametro minore e la superficie interna della boccola è presente un gap di circa 0,2 mm e lo stato iniziale del contatto è di tipo aperto. Come evidenziato nella figura precedente dalle superfici gialle, anche il contatto tra boccola e manicotto e di tipo aperto ed è inizialmente presente un gap tra i due corpi.

Le informazioni iniziali relative ai contatti vengono riportate in [Tabella 9.1:](#page--1-8)

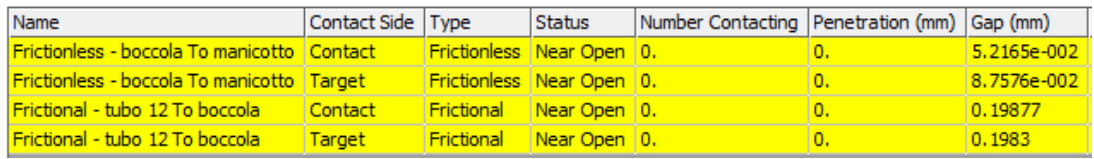

**Tabella 9.1: Informazioni iniziali dei contatti.**

#### **9.2.5 Condizioni di carico**

#### Carico di chiusura:

In questa sede, come precedentemente introdotto, il processo di chiusura del sistema viene simulato mediante l'applicazione di due forze, uguali in modulo ed opposte in verso, ciascuna delle quali applicata ad un lembo del manicotto. In particolare le forze vengono applicate in corrispondenza delle superfici dove nel componente reale si sviluppa il contatto rispettivamente con la leva e con il dado del sistema di chiusura. I vettori delle forze, indicati in [Figura 9.5](#page--1-9) rispettivamente con le lettere *A* e *B* vengono orientati lungo la direzione x del sistema di riferimento globale, riportato nella medesima figura in basso a destra. Si ricorda che i valori di forza applicati corrisponderanno a quelli imposti in fase sperimentale, sul componente reale, mediante una macchina di trazione. il carico di chiusura viene applicato al primo Load Step e viene mantenuto costante fino al termine della simulazione.

#### Forza di sfilo:

La forza di sfilo, indicata in [Figura 9.5](#page--1-9) con la lettera *C*, viene applicata al secondo Load Step in corrispondenza dell'area all'estremità del tubo evidenziata in rosso. Il vettore di tale forza è orientato perpendicolarmente alla superficie nel quale essa viene applicata, ovvero lungo l'asse del tubo orientato secondo la direzione z del sistema di riferimento rappresentato in basso a destra.

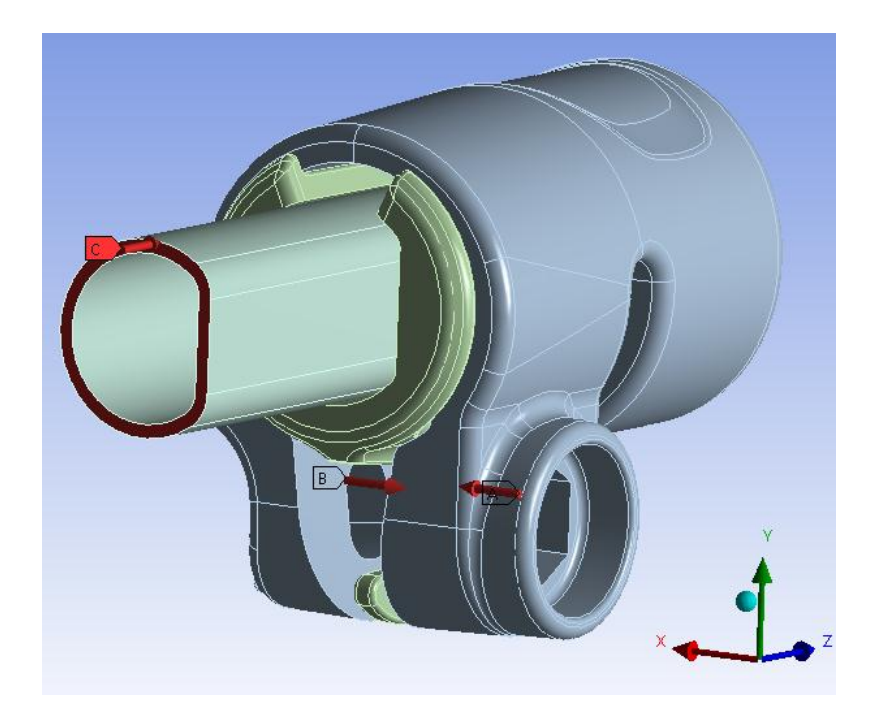

**Figura 9.5: carichi applicati al sistema.**

Per individuare il carico massimo che può essere applicato al tubo senza che questo possa scorrere, la forza di sfilo applicata al secondo Load Step viene progressivamente aumentata in Step successivi fino a quando non si verifica uno scivolamento del tubo lungo il proprio asse rispetto all'assieme di boccola e manicotto. Il numero totale degli Step ed i valori delle forze variano a seconda della prova; nelle analisi esposte nel seguito essi verranno quindi indicati di volta in volta.

#### **9.2.6 Mesh**

Le operazioni eseguite, finalizzate al miglioramento della qualità della mesh in corrispondenza delle zone di particolare interesse vengono di seguito elencate:

- Unione di piccole superfici adiacenti utilizzando il comando *Merge* all'interno del *Design Modeler*, oppure mediante la definizione di *Virtual Topology* all'interno del modulo *Mechanical* di ANSYS Workbench.
- Viene fissata una dimensione globale degli elementi pari a  $1 \, mm$ .
- Manicotto:

viene inoltre definito un *Method* di tipo *Hex Dominant*. Mediante il quale si ottiene la creazione di una mesh costituita da elementi esaedrici, aventi dimensione e distribuzione molto più regolare rispetto ai tetraedri creati di default dal software. Utilizzando tale metodo, a parità di dimensione fissata per gli elementi, si ottiene una mesh costituita da un minor numero di elementi rispetto alla discretizzazione con tetraedri.

Boccola:

Anche per questo corpo viene definito un *Method* di tipo *Hex Dominant*. Mediante il quale si ottiene la creazione di una mesh costituita da elementi esaedrici, con i vantaggi espressi precedentemente.

• Tubo:

Questo corpo viene meshato utilizzando il *Method* di tipo *Sweep*, mediante il quale gli elementi utilizzati per la discretizzazione vengono estrusi lungo tutto il corpo, seguendo la direzione del proprio asse, a partire dalla superficie all'estremità del tubo.

Nelle impostazioni avanzate vengono definiti:

- *Shape Checking* di tipo *Aggressive Mechanical*;
- Introduzione dei nodi intermedi negli elementi.

La mesh risultante, mostrata in [Figura 9.6,](#page--1-10) è costituita da circa 135.000 Nodi e 38.000 Elementi.

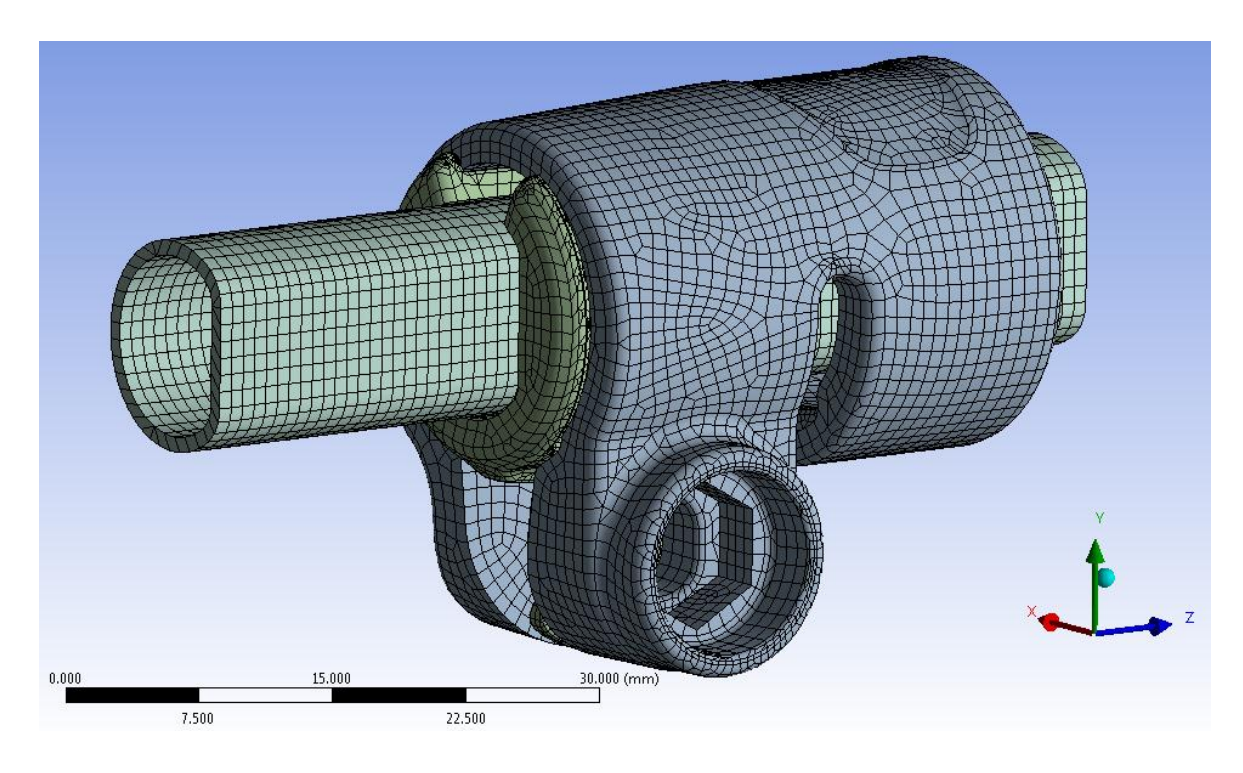

**Figura 9.6: Mesh risultante.**

## **9.3 Analisi agli elementi finiti della prova di sfilo sul sistema di partenza**

#### **9.3.1 Sistema analizzato**

Un'analisi iniziale viene condotta considerando il sistema di progetto descritto nel Paragrafo 9.2.

#### **9.3.2 Condizioni di carico**

Ai lembi del manicotto viene applicata una forza di chiusura di  $700 N$  seguendo quanto riportato nel Paragrafo 9.2.5, la quale viene mantenuta costante durante tutta la durata della simulazione. Dal secondo Load Step viene applicata una forza di sfilo in corrispondenza del tubo, la quale viene progressivamente aumentata negli Step successivi.

La simulazione si articola in Otto Load Step, nei quali i carichi vengono applicati seguendo quanto riportato dalla seguente tabella riassuntiva:

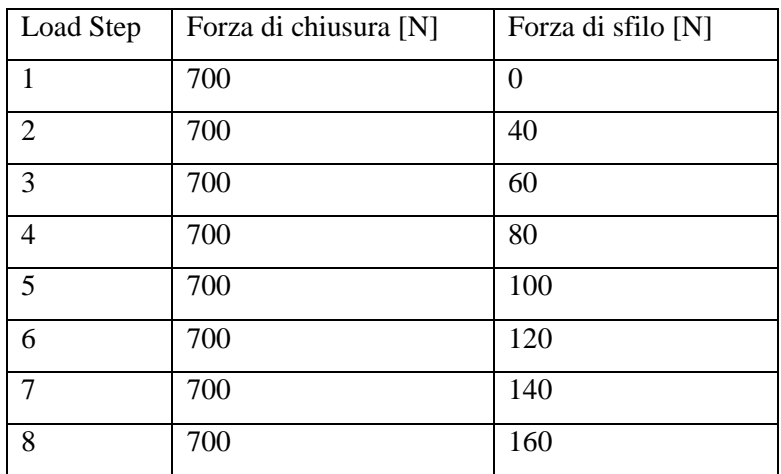

**Tabella 9.2: Suddivisione in Load Step e valori dei carichi applicati.**

#### **9.3.3 Risultati della simulazione**

#### Deformata:

In [Figura 9.7](#page--1-11) viene rappresentata la vista frontale relativa alla deformata del sistema al termine della simulazione, in trasparenza viene sovrapposto il sistema indeformato. I risultati sono riferiti all'ultimo Load Step. Al termine della simulazione si osserva quindi che l'estremità del lembo dal lato della leva è soggetta a spostamenti inferiori, anche se non di molto  $(0, 4, mm)$  circa), rispetto a quella che accoglie il dado. In seguito al processo di chiusura si osserva uno spostamento progressivo dei lembi del manicotto, con un valore di avvicinamento massimo delle loro estremità di pari a 2,82 mm. L'avvicinamento dei lembi del manicotto viene calcolato sommando il contributo di spostamento risultante per ognuno di essi lungo la direzione x, nel punto situato alla loro estremità in corrispondenza della relativa faccia rivolta verso la boccola (vedi Figura 8.23). Si nota come in seguito alla chiusura le estremità dei lembi del manicotto sono in stretto contatto con la parte inferiore della boccola.

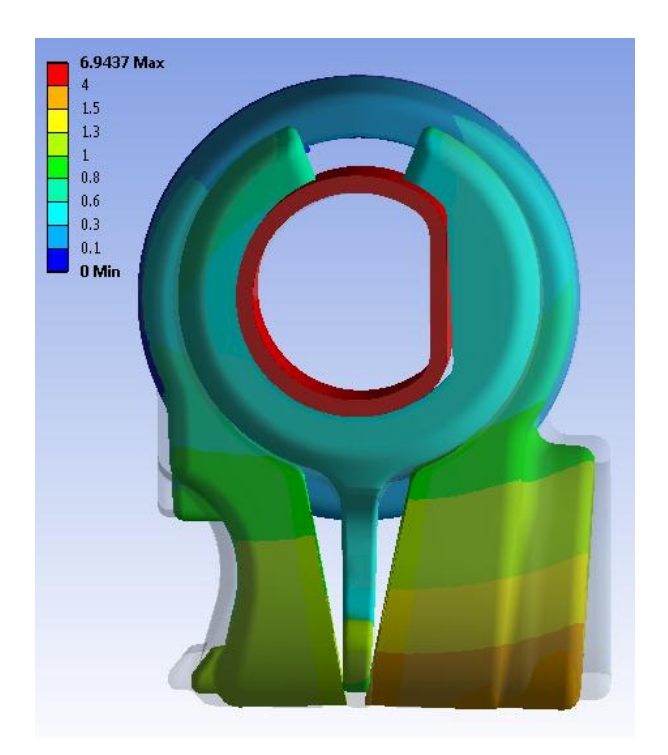

**Figura 9.7: Deformata del sistema al termine del Load Step n°8.**

#### Stato di tensione:

L'andamento della tensione equivalente di Von Mises dal lato della leva e da quello del dado, risultante al termine del Load Step n°8, vengono rispettivamente rappresentati in [Figura 9.8](#page--1-12) e [Figura 9.9:](#page--1-13)

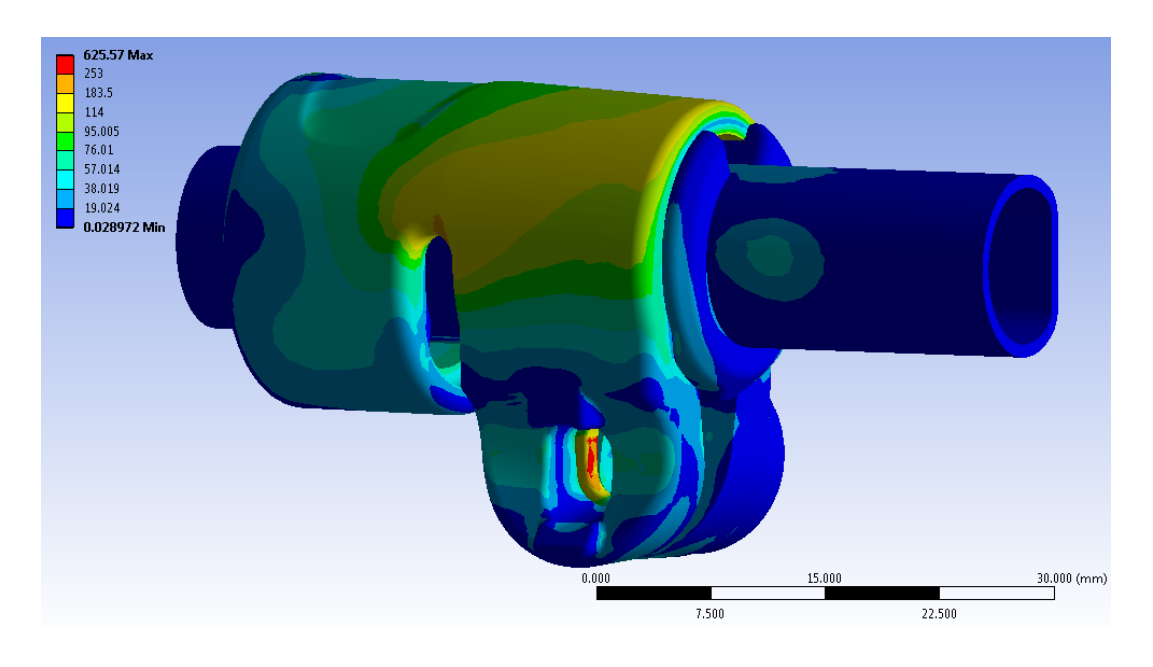

**Figura 9.8: Tensione equivalente di Von Mises al termine del Load Step n°8. Particolare vista lato leva.**

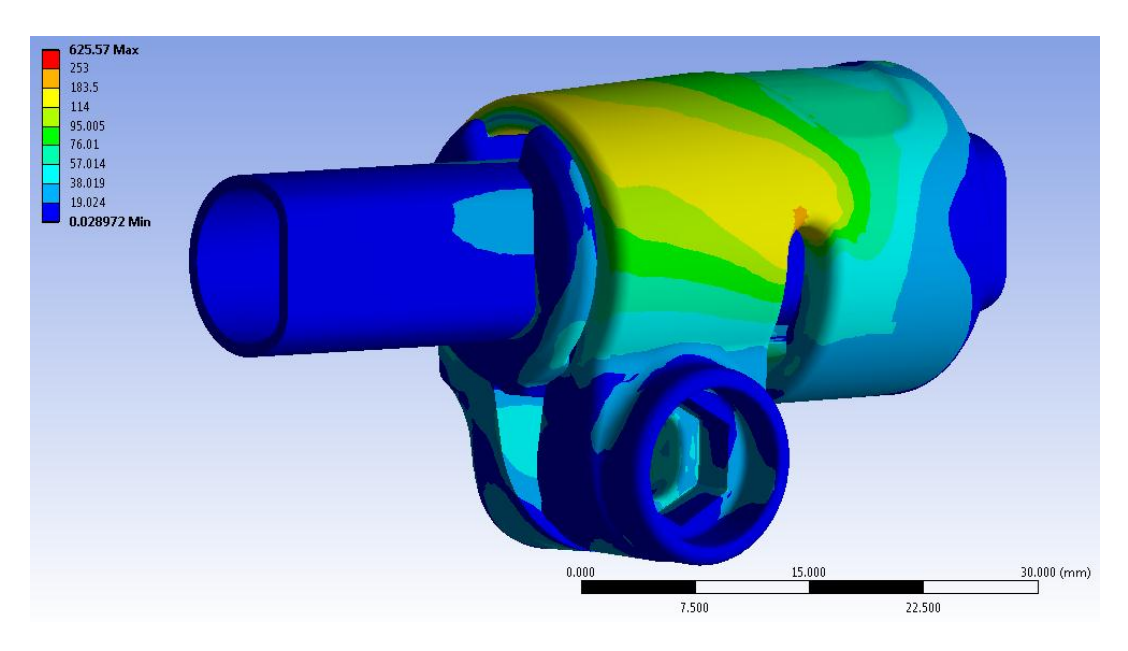

**Figura 9.9: Tensione equivalente di Von Mises al termine del Load Step n°8. Particolare vista lato dado.**

Nelle scala cromatica definita le zone di colore giallo e arancione indicano che la tensione equivalente di Von Mises ha superato il limite di snervamento del materiale (114 MPa per il

Laurea Magistrale IM 373 A.A. 2012/2013

manicotto), quelle di colore rosso che si è superato il limite di rottura (253 MPa per il manicotto). In corrispondenza del manicotto non viene raggiunto in nessun punto il carico di rottura del materiale, tuttavia si verifica un'estesa plasticizzazione in corrispondenza di tutta la porzione del corpo posta nella parte superiore dei lembi. I picchi di tensione si verificano in corrispondenza del vincolo definito nella boccola, nel quale si scarica parte della forza assiale applicata all'estremità del tubo.

#### Stato finale dei contatti:

In [Figura 9.10](#page--1-14) si riporta lo stato dei contatti risultante dal lato della leva al termine del Load Step n°8. Le aree gialle indicano le superfici che si trovano reciprocamente vicine. In arancione vengono evidenziate le zone nelle quali i due corpi sono effettivamente in contatto.

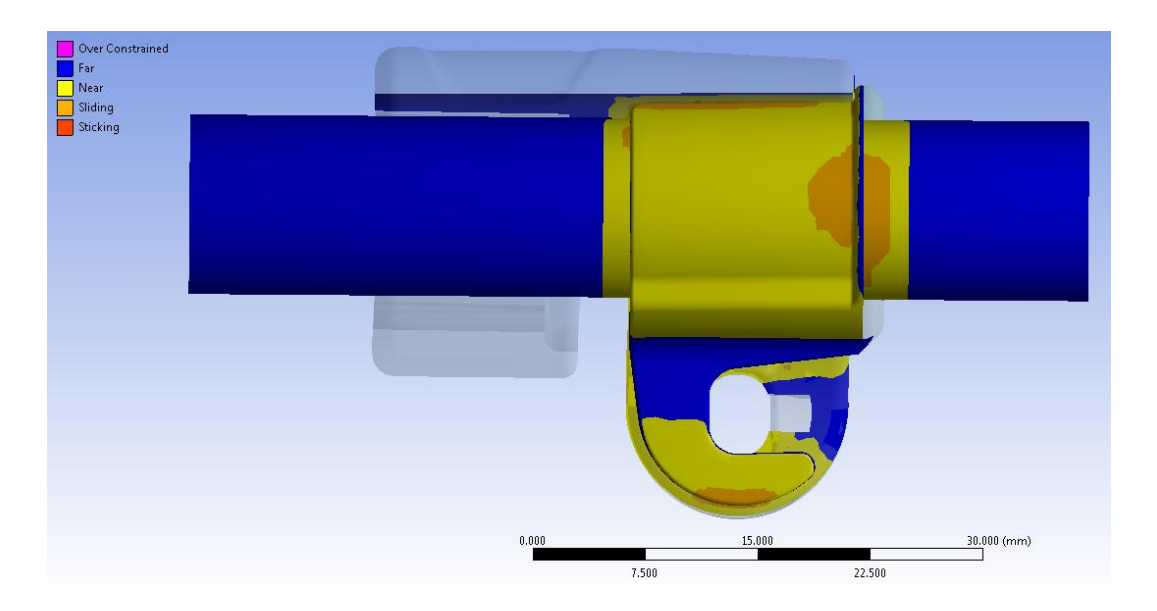

**Figura 9.10: Stato finale dei contatti dal lato della leva al termine del Load Step n°8.**

È possibile osservare come si sviluppino delle zone di contatto tra le estremità dei lembi del manicotto e la porzione inferiore della boccola. Tale situazione induce una diminuzione di efficacia del serraggio in quanto un successivo aumento della forza indurrà un ulteriore avvicinamento molto ridotto delle estremità dei lembi, con il conseguente aumento dello stato tensionale del sistema senza un giustificato incremento delle potenzialità di tenuta.

Dalle [Figura 9.11](#page--1-15) e [Figura 9.12](#page--1-16) è possibile inoltre notare come il contatto si sviluppi prevalentemente nel tratto cilindrico del tubo.

Laurea Magistrale IM 374 A.A. 2012/2013

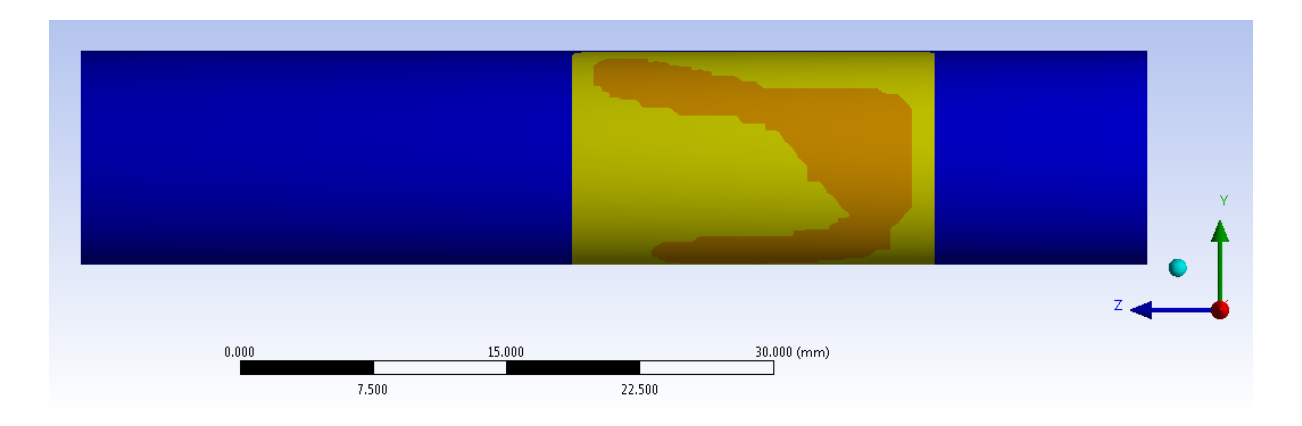

**Figura 9.11: Stato finale del contatto boccola-tubo al termine del Load Step n°8. Vista lato cilindrico.**

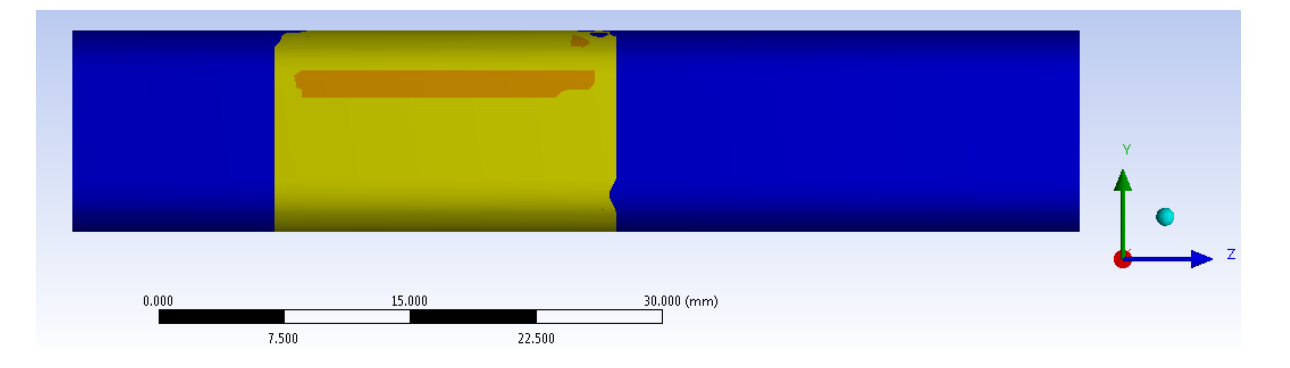

**Figura 9.12: Stato finale del contatto boccola-tubo al termine del Load Step n°8. Vista lato spianato.**

Osservando lo stato finale dei contatti è possibile individuare le limitazioni che caratterizzano la geometria di progetto del sistema. Tra la boccola ed il manicotto non si sviluppa una zona di contatto estesa, la stessa limitazione caratterizza anche l'interfaccia tra la boccola ed il tubo che questa avvolge. L'estensione limitata delle interfacce di contatto come precisato nel seguito non permette al sistema di mantenere il carico assiale di  $200 N$  che verrà richiesto in esercizio. Si nota come i risultati della seguente prova di sfilo erano stati precedentemente previsti dall'analisi della sola chiusura del sistema, esposta nel Paragrafo 8.4.2.

#### Verifica della tenuta del carico assiale:

In [Figura 9.13](#page--1-17) viene mostrata la deformata del sistema al termine del Load Step n°8; in trasparenza viene inoltre sovrapposto il sistema indeformato. È possibile notare la chiusura dei lembi e la vistosa traslazione del tubo lungo l'asse z rispetto alla configurazione iniziale. Risulta evidente come il sistema di chiusura non sia stato in grado di mantenere il tubo in posizione e garantire quindi la tenuta del carico assiale applicato.

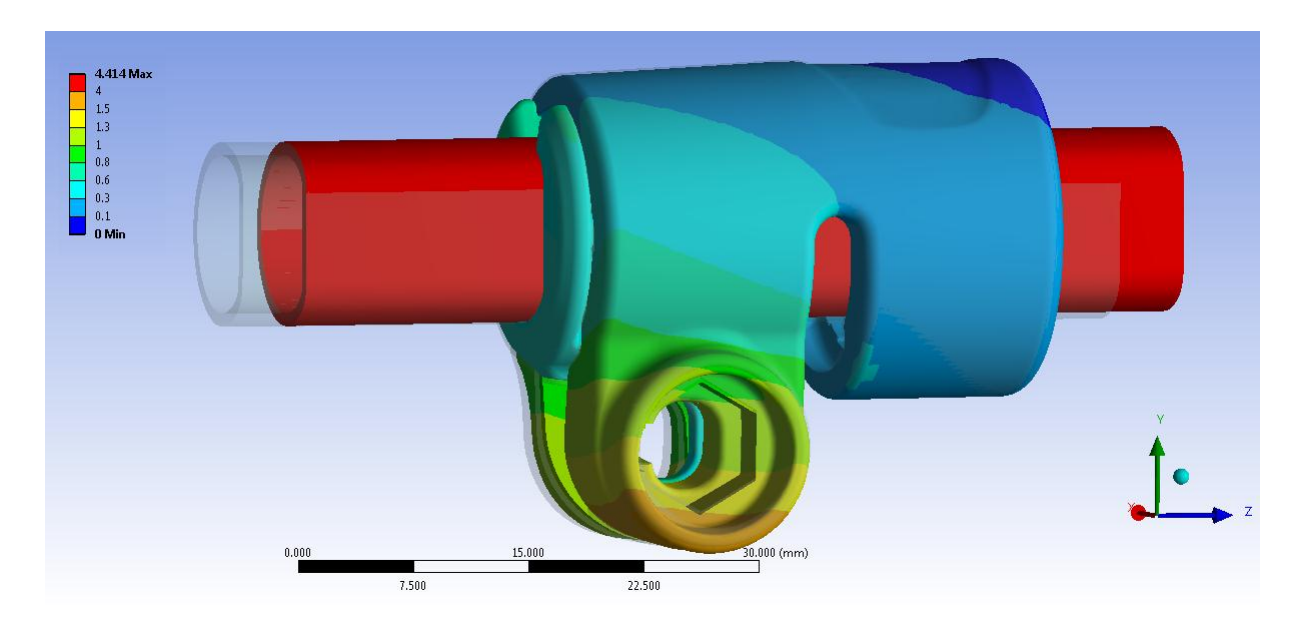

**Figura 9.13:Deformata del sistema al termine del Load Step n°8.**

Il valore massimo del carico assiale, applicato all'estremità del tubo, che il sistema è in grado di garantire mantenendo il tubo solidale a manicotto e boccola, viene ricavato plottando gli spostamenti della boccola e del tubo lungo la direzione z del sistema di riferimento globale, coincidente con l'asse del tubo (vedi [Figura 9.14\)](#page--1-18).

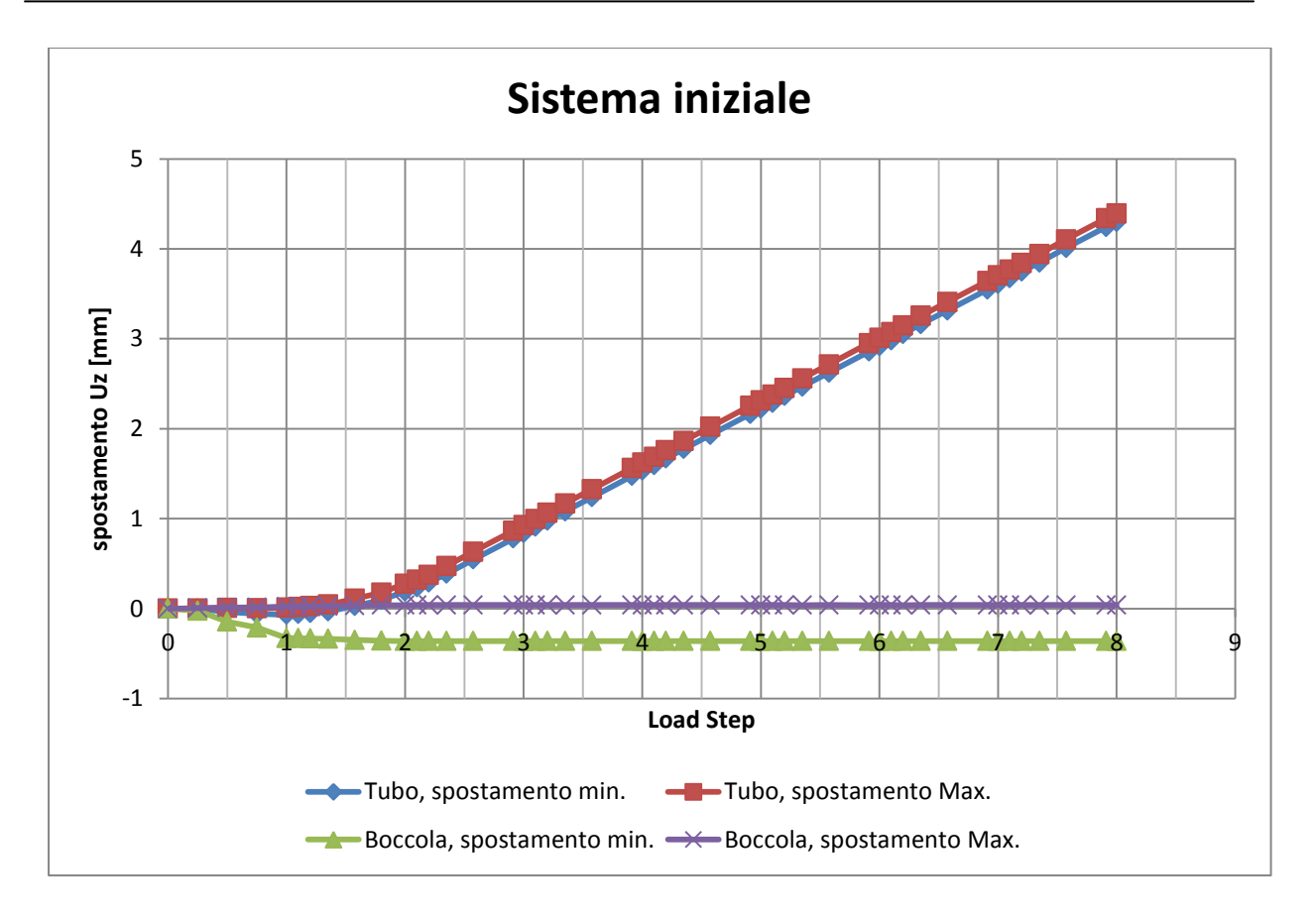

**Figura 9.14: Spostamenti della boccola e del tubo lungo la direzione z del sistema di riferimento globale in funzione del tempo.**

Si osserva che gli spostamenti Uz della boccola sono irrilevanti e si mantengono a valori nulli o inferiori a 0,04 mm fino al termine della simulazione. In corrispondenza del tubo gli spostamenti lungo il proprio asse si mantengono prossimi allo zero, con valori inferiori al decimo di millimetro, fino al tempo  $t=1,5$  s. In seguito avviene un evidente scivolamento del tubo lungo le direzione z del sistema di riferimento globale. Si conclude pertanto che la forza di sfilo massima che il sistema è in grado di sostenere, mantenendo il tubo bloccato, è pari a quella applicata al tempo t=1,5 s, ovvero 20 N. Tale valore è dieci volte inferiore al carico assiale di  $200 N$  che viene richiesto in esercizio. Come precedentemente osservato dall'analisi dello stato finale dei contatti un'ulteriore aumento della forza di chiusura applicata ai lembi non può comportare un aumento del carico di tenuta assiale così elevato

In seguito alle zone di contatto che si sviluppano tra le estremità dei lembi del manicotto e la porzione inferiore della boccola, rilevate al termine del processo di chiusura, viene indotta una diminuzione d'efficacia del serraggio. Un successivo aumento della forza di chiusura indurrà un ulteriore avvicinamento molto ridotto delle estremità dei lembi, con il conseguente aumento dello stato tensionale del sistema senza un giustificato incremento delle potenzialità

Laurea Magistrale IM 377 A.A. 2012/2013

di tenuta. Si ricorda che per il valore del carico di serraggio applicato in suddetta analisi avviene già un'estesa plasticizzazione del manicotto (vedi lo stato tensionale precedentemente riportato).

Pertanto si procede come era stato precedentemente indicato nel Capitolo 8, ovvero introducendo un valore di *Offset* pari a 0,2 mm in corrispondenza del contatto boccolamanicotto.

# **9.4 Analisi agli elementi finiti della prova di sfilo in riferimento alla seconda variante del sistema di partenza**

#### **9.4.1 Obbiettivo**

Osservando i risultati ottenuti per il sistema di partenza, descritti nel Paragrafo 9.3, è possibile individuare la limitazione principale che caratterizza l'assieme di progetto. La chiusura dei lembi non è di entità tale da creare delle zone di contatto rispettivamente tra il manicotto e la boccola, quindi tra questa ed il tubo, sufficientemente estese per cui sia possibile garantire al sistema di mantenere il carico assiale che verrà richiesto in esercizio  $(200 N$  applicati all'estremità del tubo e diretti lungo il proprio asse).

Per la geometria di progetto non si ritiene plausibile aumentare ulteriormente il carico di serraggio, in quanto per i valori di forza raggiunti, nel manicotto si verifica già un'estesa plasticizzazione in corrispondenza di tutta la porzione del corpo posta nella parte superiore dei lembi. Al termine dell'analisi condotta si osservano inoltre delle zone di contatto abbastanza estese tra le estremità dei lembi del manicotto e la porzione inferiore della boccola. Tale situazione induce una diminuzione di efficacia del serraggio in quanto un successivo aumento della forza indurrà un ulteriore avvicinamento molto ridotto delle estremità dei lembi, con il conseguente aumento dello stato tensionale del sistema senza un giustificato incremento delle potenzialità di tenuta.

Nel seguente paragrafo si procede quindi modificando la geometria iniziale al fine di migliorare le prestazioni del sistema.

#### **9.4.2 Sistema analizzato**

Al fine di migliorare le prestazioni del sistema, preso atto delle limitazioni caratterizzanti il modello di partenza, si procede quindi modificandone la geometria. Seguendo le modifiche apportate sul sistema iniziale, descritte dettagliatamente nel Capitolo 8, si procede ora effettuando una serie di analisi agli elementi finiti utilizzando la seconda variante del sistema di partenza descritta nel Paragrafo 8.6.

Si ricorda che le modifiche apportate sull'assieme iniziale di progetto, mediante le quali si è giunti alla variante del sistema considerata, sono le seguenti:

- Viene diminuito lo spazio inizialmente presente fra la superficie esterna della boccola e quella della cavità interna al manicotto che la accoglie. Nell'analisi agli elementi finiti questo viene fatto mediante l'introduzione di un valore di *Offset* pari a nelle impostazioni dello specifico contatto. Nel sistema reale le particolari condizioni imposte in fase di Pre Process nel modello FEM vengono replicate mediante l'introduzione di una lamina in Mylar con spessore pari allo specifico valore di *Offset*.
- Per consentire un maggiore avvicinamento dei lembi del manicotto, evitando quindi che si sviluppino delle zone di contatto tra le estremità dei lembi del manicotto e la porzione inferiore della boccola, la geometria del manicotto viene modificata asportando del materiale in corrispondenza delle estremità inferiori dei lembi. La distanza tra le estremità dei lembi del manicotto, indicata in [Figura 9.15](#page--1-19) con la quotatura verde più in basso, viene portata ad un valore di  $5 \, mm$ .

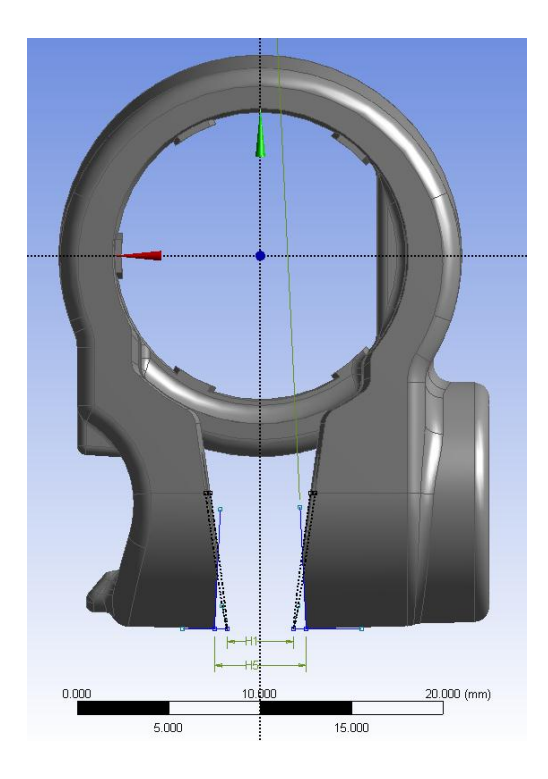

**Figura 9.15: Operazione di taglio delle estremità dei lembi del manicotto.**

Questa operazione nel modello CAD viene eseguita all'interno del modulo *Design Modeler* di ANSYS Workbench; nel componente pressofuso essa viene successivamente replicata mediante un'opportuna lavorazione meccanica di asportazione.

Si rimanda a quanto specificato nel Paragrafo 9.2 per quanto riguarda:

- Descrizione dei materiali;
- formulazione dei contatti (nella seguente analisi viene solamente introdotto un valore di *Offset* pari a 0,2 mm nelle impostazioni del contatto boccola-manicotto);
- condizioni di vincolo:
- condizioni di carico;
- mesh.

#### **9.4.3 Condizioni di carico**

Per il sistema descritto vengono condotte diverse analisi agli elementi finiti. Partendo da un determinato valore del carico di chiusura, applicato in corrispondenza dei lembi del manicotto, si procederà aumentandolo nelle successive analisi fino a quando il sistema risulta in grado di garantire il carico assiale di progetto applicato all'estremità del tubo di valore pari  $a 200 N$ .

In ciascuna analisi FEM ai lembi del manicotto viene applicata una determinata forza di chiusura seguendo le modalità riportate nel Paragrafo 9.2.5, la quale viene mantenuta costante durante tutta la durata della singola simulazione. In ciascuna analisi dal secondo Load Step viene applicata una specifica forza di sfilo in corrispondenza del tubo, la quale viene progressivamente aumentata negli Step successivi.

Ogni simulazione sarà articolata in vari Load Step, nei quali la forza di sfilo viene progressivamente aumentata fino ad ottenere lo scivolamento del tubo rispetto al morsetto. Dall'analisi dei risultati sarà quindi possibile individuare la condizione limite e stabilire il valore massimo della forza di sfilo che il sistema è in grado di reggere per lo specifico carico di serraggio applicato in corrispondenza dei lembi del manicotto.

#### **9.4.4 Risultati in seguito all'applicazione sul sistema di un carico di chiusura di 300 N**

#### Condizioni di carico:

L'analisi agli elementi finiti eseguita si articola in Otto Load Step, nei quali i carichi vengono applicati seguendo quanto riportato dalla seguente tabella riassuntiva:

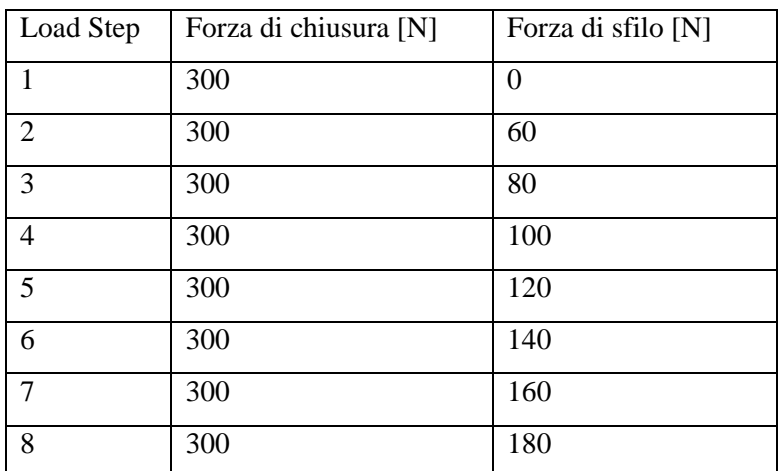

**Tabella 9.3: Suddivisione in Load Step e valori dei carichi applicati.**

Valore massimo della forza di sfilo che il sistema è in grado di reggere:

Il valore massimo del carico assiale, applicato all'estremità del tubo, che il sistema è in grado di garantire mantenendo il tubo solidale a manicotto e boccola, viene ricavato plottando gli spostamenti della boccola e del tubo lungo la direzione z del sistema di riferimento globale, coincidente con l'asse del tubo (Vedi [Figura 9.16\)](#page--1-20).

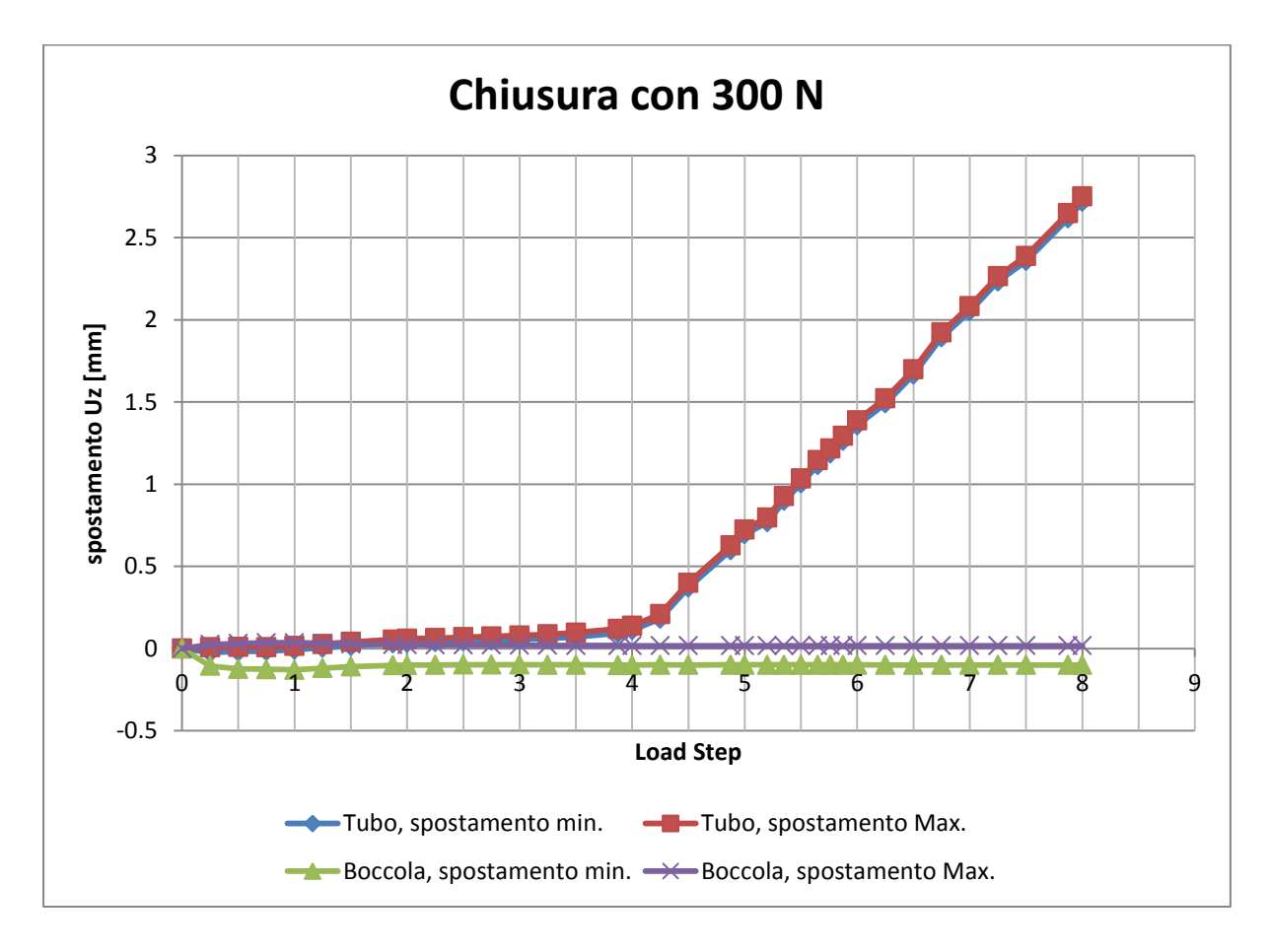

**Figura 9.16: Spostamenti della boccola e del tubo lungo la direzione z del sistema di riferimento globale in funzione del tempo.**

Si osserva che gli spostamenti Uz della boccola sono irrilevanti e si mantengono a valori nulli o inferiori a 0,02 mm fino al termine della simulazione. In corrispondenza del tubo gli spostamenti lungo il proprio asse si mantengono prossimi allo zero, con valori inferiori al decimo di millimetro, fino al tempo t=4 s. In seguito avviene un evidente scivolamento del tubo lungo le direzione z del sistema di riferimento globale. Si conclude pertanto che la forza di sfilo massima che il sistema è in grado di sostenere, mantenendo il tubo bloccato, è pari a quella applicata al tempo  $t=4$  s, ovvero 100 N.

#### Stato finale dei contatti:

In [Figura 9.17s](#page--1-21)i riporta lo stato dei contatti risultante dal lato della leva al tempo t=4s, ovvero nel momenti d'incipienza dello scivolamento del tubo. Le aree gialle indicano le superfici che si trovano reciprocamente vicine. In arancione vengono evidenziate le zone nelle quali i due corpi sono effettivamente in contatto.

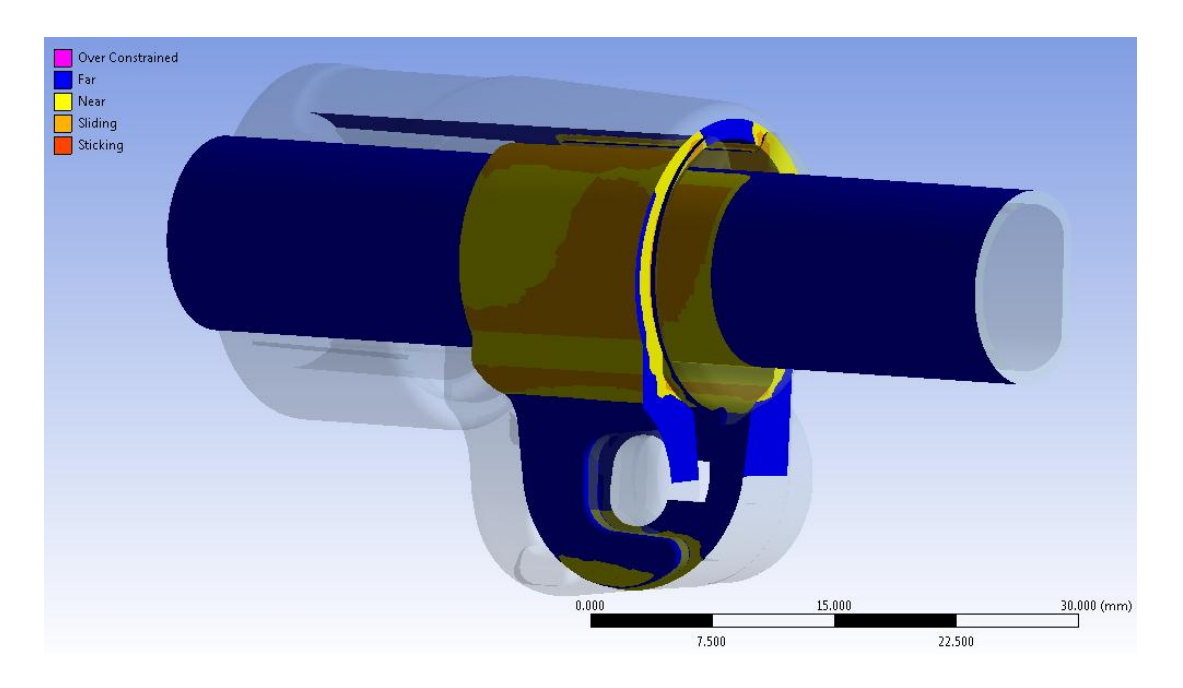

**Figura 9.17: Stato finale dei contatti dal lato della leva al tempo t=4s.**

La parte inferiore dei lembi del manicotto non è in contatto con la boccola. La superficie di quest'ultima non è completamente in contatto con la parte interna del manicotto, da questo consegue che il sistema non è ancora stato chiuso completamente e che è pertanto possibile incrementare il valore del carico di serraggio per aumentate la tenuta del carico assiale agente in corrispondenza dell'estremità del tubo.
Dalla [Figura 9.18](#page--1-0) e [Figura 9.19](#page--1-1) è possibile inoltre notare come il contatto si sviluppi prevalentemente nel tratto cilindrico del tubo.

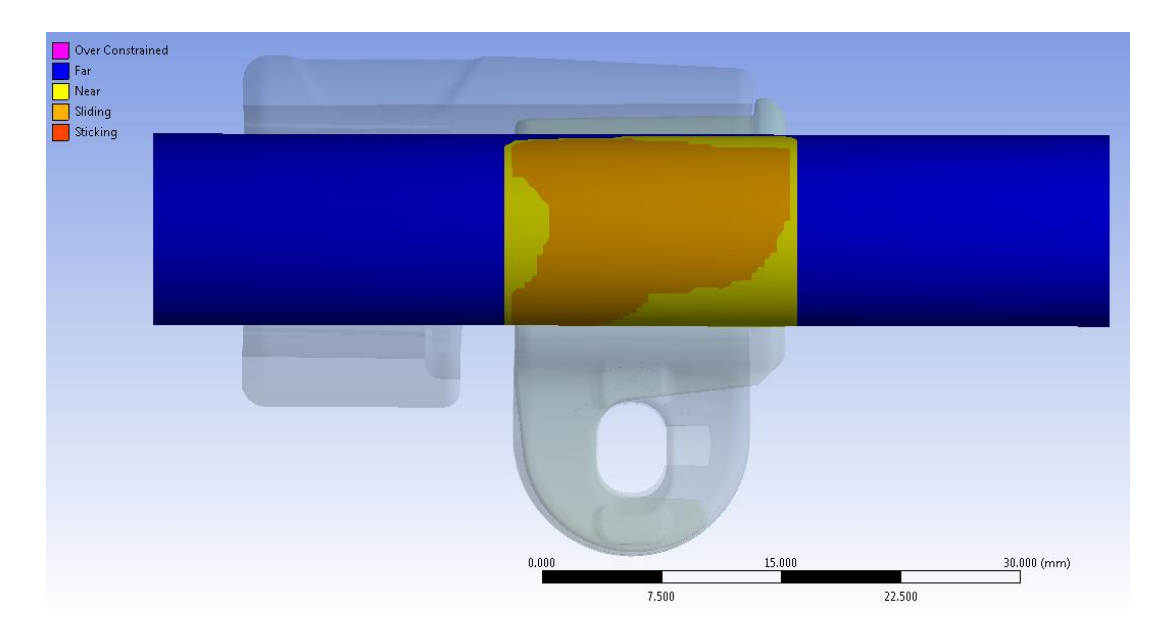

**Figura 9.18: Stato finale del contatto boccola-tubo al tempo t=4s. Lato cilindrico del tubo.**

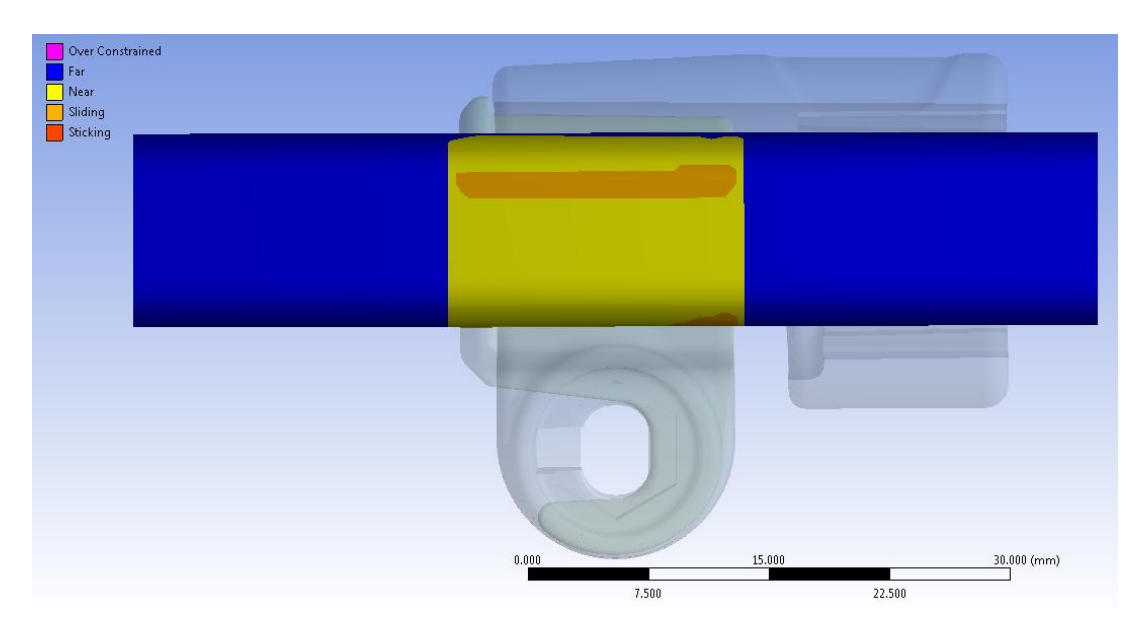

**Figura 9.19: Stato finale del contatto boccola-tubo al tempo t=4s. Lato spianato del tubo.**

### Deformata:

In [Figura 9.20](#page--1-2) viene rappresentata la vista frontale relativa alla deformata del sistema al tempo t=4s, in trasparenza viene sovrapposto il sistema indeformato. I risultati sono riferiti al momento d'incipienza dello scivolamento del tubo. Si osserva che l'estremità interna del lembo dal lato della leva è soggetta a spostamenti maggiori, anche se non di molto (0,1 mm circa), rispetto a quella che accoglie il dado. In seguito al processo di chiusura si osserva uno spostamento progressivo dei lembi del manicotto, con un valore di avvicinamento massimo delle loro estremità di pari a  $1.55 \, \text{mm}$ . L'avvicinamento dei lembi del manicotto viene calcolato sommando il contributo di spostamento risultante per ognuno di essi lungo la direzione x, nel punto situato alla loro estremità in corrispondenza della relativa faccia rivolta verso la boccola (vedi Figura 8.23). Si nota come in seguito alla chiusura le estremità dei lembi del manicotto risultino tra loro più lontane rispetto all'analisi iniziale esposta nel Paragrafo 9.3.

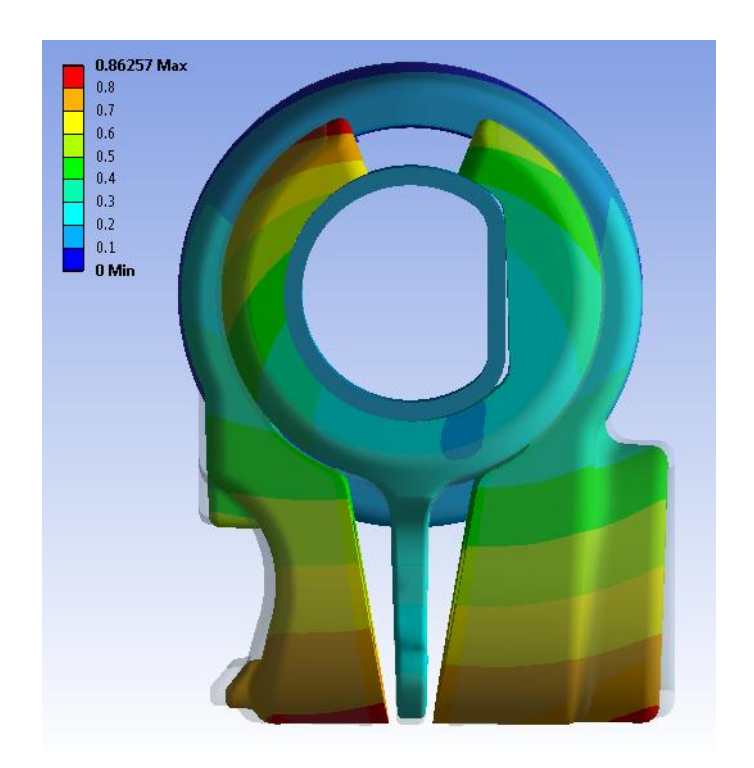

**Figura 9.20: Deformata del sistema al tempo t=4s.**

### Stato di tensione:

L'andamento della tensione equivalente di Von Mises dal lato della leva e da quello del dado, risultante al tempo t=4s, vengono rispettivamente rappresentati in [Figura 9.21](#page--1-3) e [Figura 9.22:](#page--1-4)

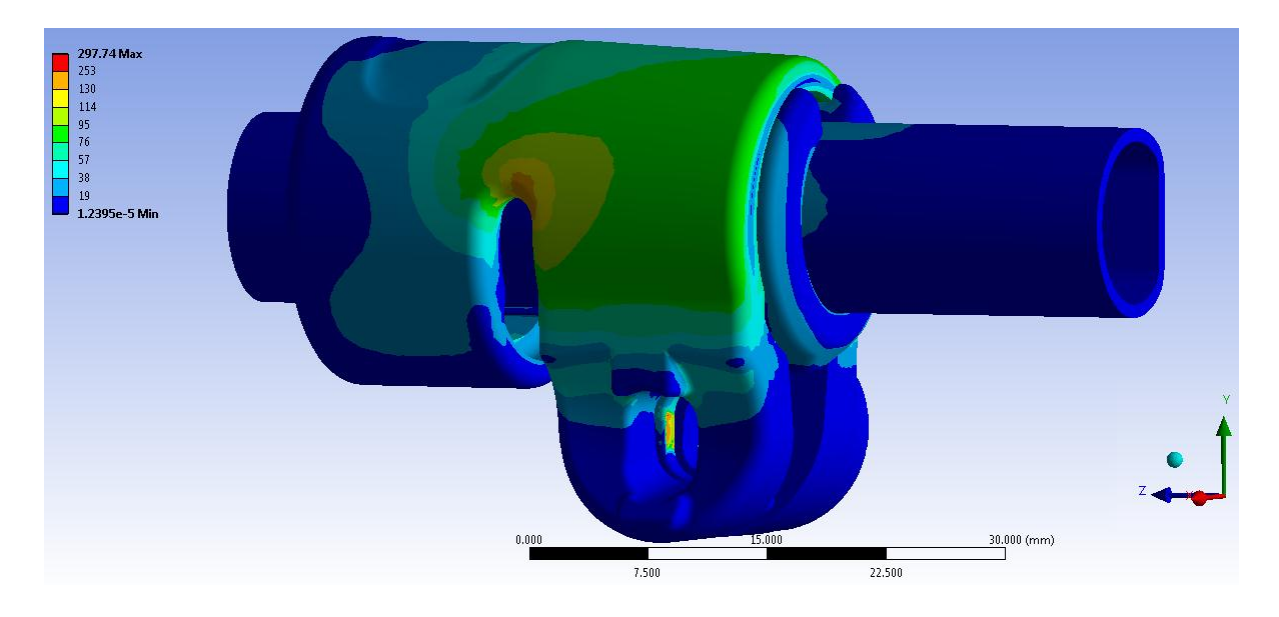

**Figura 9.21: Tensione equivalente di Von Mises al tempo t=4s. Particolare vista lato leva.**

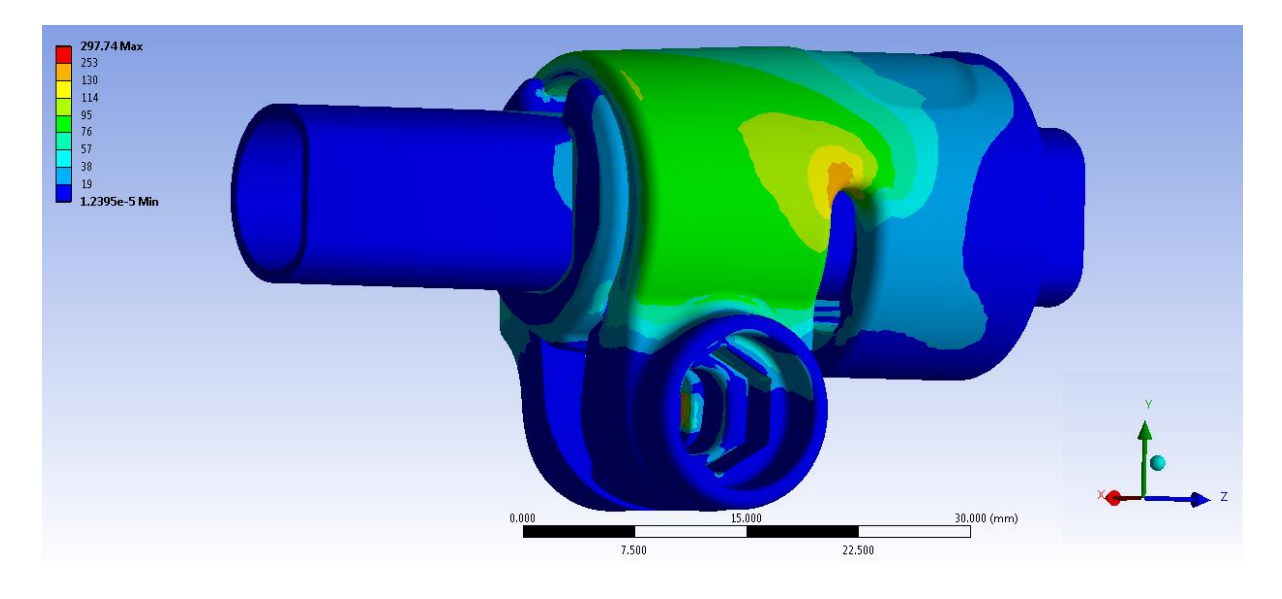

**Figura 9.22: Tensione equivalente di Von Mises al tempo t=4s. Particolare vista lato dado.**

Nelle scala cromatica definita le zone di colore giallo e arancione indicano che la tensione equivalente di Von Mises ha superato il limite di snervamento del materiale (114 MPa per il manicotto), quelle di colore rosso che si è superato il limite di rottura (253 MPa per il manicotto). In corrispondenza del manicotto non viene raggiunto in nessun punto il carico di rottura del materiale. Entrambi i lembi risultano soggetti all'incirca alle medesime sollecitazioni; in corrispondenza della loro superficie esterna la tensione equivalente di Von Mises si mantiene tra 75 MPa e 95 MPa. Il limite di snervamento del materiale viene superato solamente in corrispondenza della curvatura posta in nella zona dove i lembi si uniscono alla porzione superiore del manicotto, con tensioni che non superano nei punti più sollecitati i 135 MPa.

I picchi di tensione si verificano il corrispondenza del vincolo definito nella boccola, nel quale si scarica parte della forza assiale applicata all'estremità del tubo.

### **9.4.5 Risultati in seguito all'applicazione sul sistema di un carico di chiusura di 500 N**

### Condizioni di carico:

L'analisi agli elementi finiti eseguita si articola in Undici Load Step, nei quali i carichi vengono applicati seguendo quanto riportato dalla seguente tabella riassuntiva:

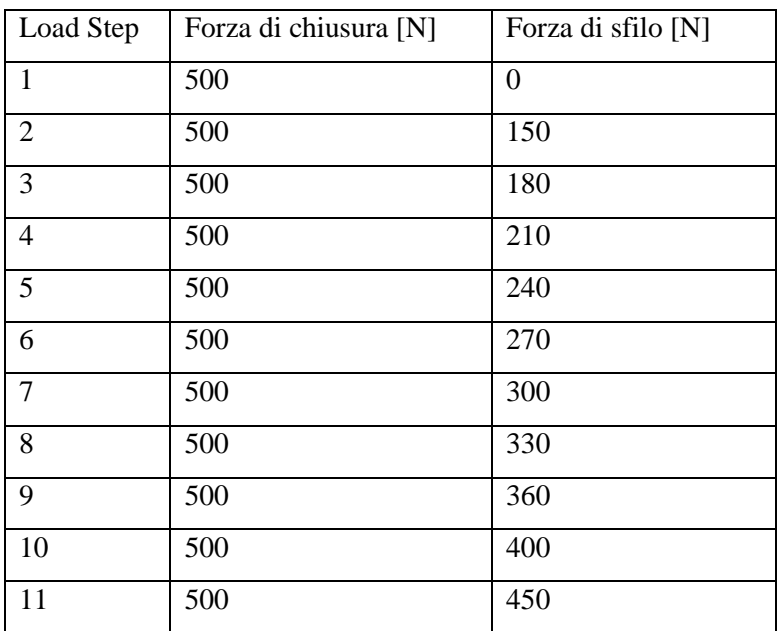

**Tabella 9.4: Suddivisione in Load Step e valori dei carichi applicati.**

Valore massimo della forza di sfilo che il sistema è in grado di reggere:

Il valore massimo del carico assiale, applicato all'estremità del tubo, che il sistema è in grado di garantire mantenendo il tubo solidale a manicotto e boccola, viene ricavato plottando gli spostamenti della boccola e del tubo lungo la direzione z del sistema di riferimento globale, coincidente con l'asse del tubo (Vedi [Figura 9.23\)](#page--1-5).

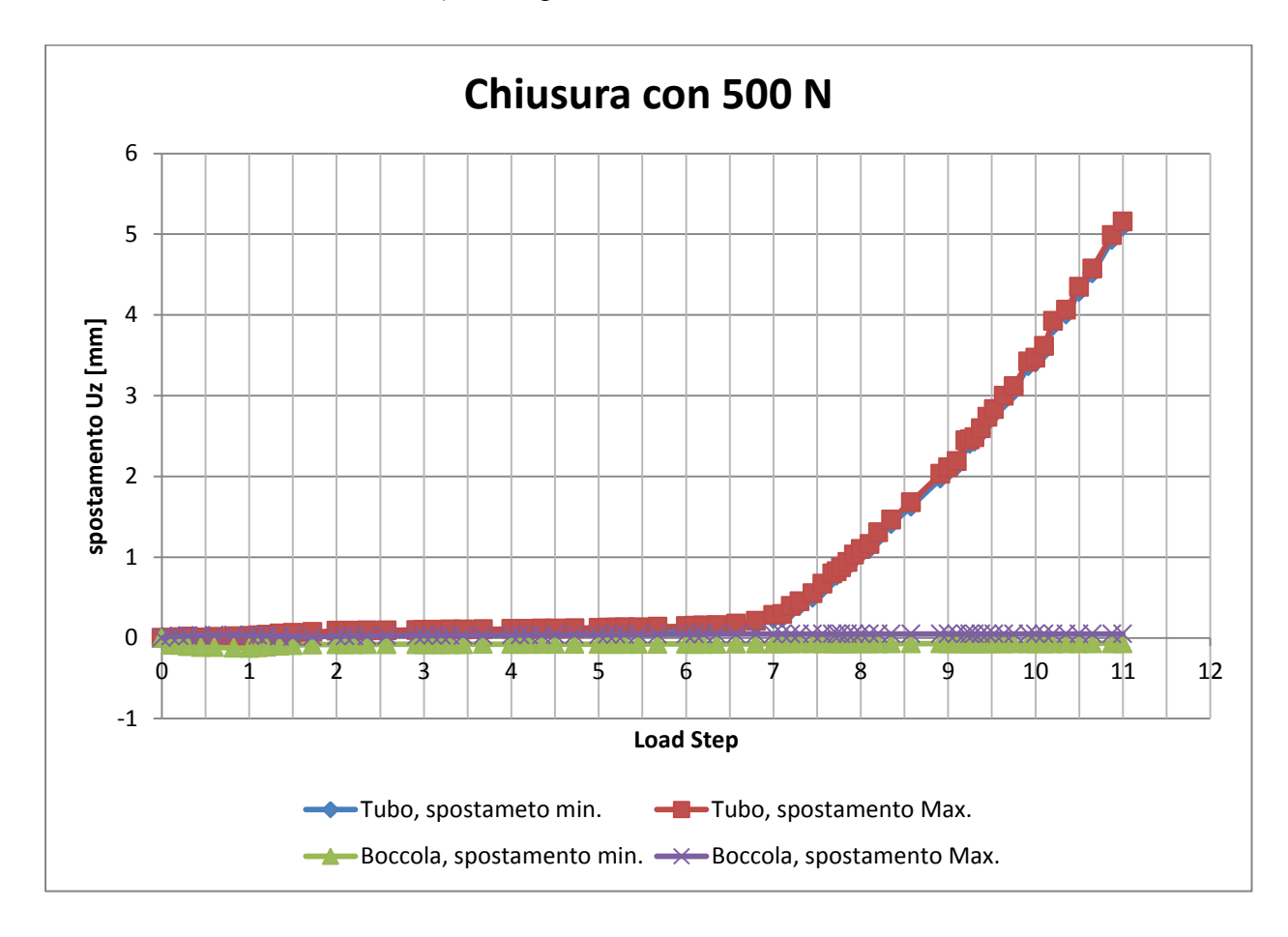

**Figura 9.23: Spostamenti della boccola e del tubo lungo la direzione z del sistema di riferimento globale in funzione del tempo.**

Si osserva che gli spostamenti Uz della boccola sono irrilevanti e si mantengono a valori nulli o inferiori a 0,05 mm fino al termine della simulazione. In corrispondenza del tubo gli spostamenti lungo il proprio asse si mantengono prossimi allo zero, con valori inferiori al decimo di millimetro, fino al tempo t=6,5 s. In seguito lo spostamento del tubo inizia ad aumentare ed al tempo t=7 s avviene un evidente scivolamento del tubo lungo le direzione z del sistema di riferimento globale. Si conclude pertanto che la forza di sfilo massima che il sistema è in grado di sostenere, mantenendo il tubo bloccato, è pari a quella applicata al tempo t=6,5 s, ovvero 285  $N$ .

Il carico assiale di progetto da garantire al sistema è pari a  $200 N$ , pertanto si può concludere che delle analisi agli elementi finiti risulta necessario applicare un carico di chiusura di  $500 N$  per verificare suddetta specifica.

### Stato finale dei contatti:

In [Figura 9.24](#page--1-6) si riporta lo stato dei contatti risultante dal lato della leva al tempo t=6,5s, ovvero nel momenti d'incipienza dello scivolamento del tubo. Le aree gialle indicano le superfici che si trovano reciprocamente vicine. In arancione vengono evidenziate le zone nelle quali i due corpi sono effettivamente in contatto.

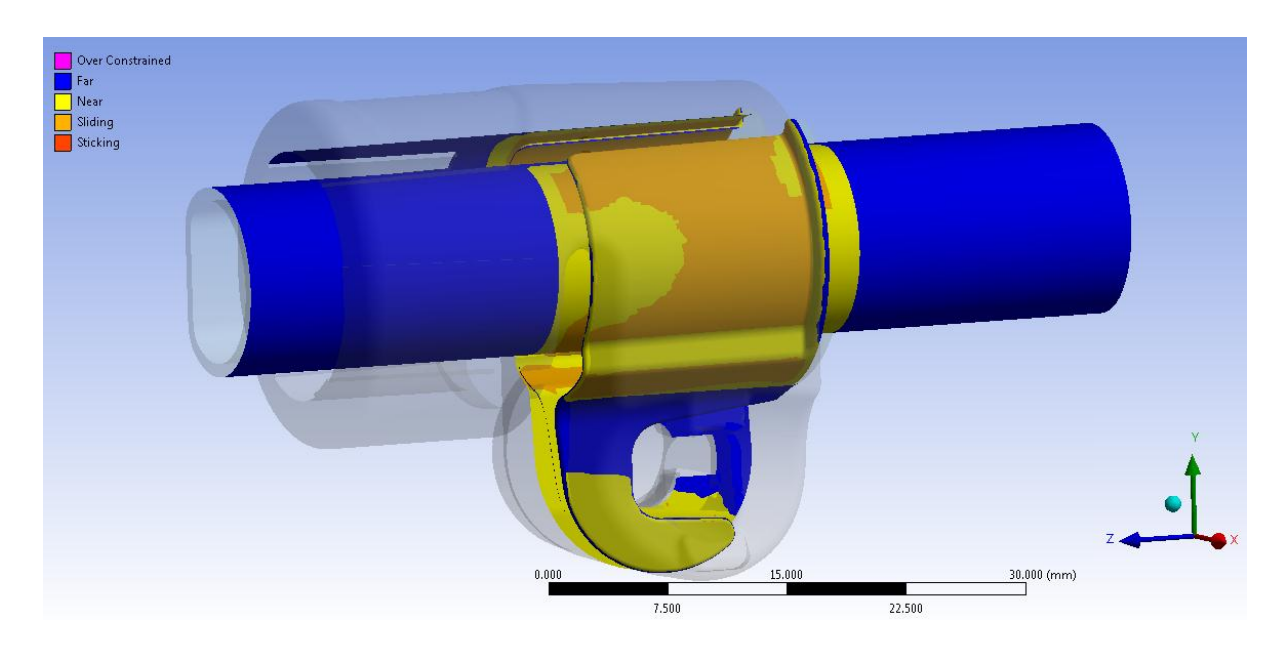

**Figura 9.24: Stato finale dei contatti dal lato della leva al tempo t=6,5s.**

La parte inferiore dei lembi del manicotto non è in contatto con la boccola. La superficie di quest'ultima presenta una zona di contatto maggiore rispetto alla chiusura con 300 N, tuttavia non è completamente in contatto con la parte interna del manicotto, da questo consegue che il sistema non è ancora stato chiuso completamente e che è pertanto possibile incrementare il valore del carico di serraggio per aumentate la tenuta del carico assiale agente in corrispondenza dell'estremità del tubo.

Dalla [Figura 9.25](#page--1-7) e [Figura 9.26](#page--1-8) è possibile inoltre notare come il contatto si sviluppi prevalentemente nel tratto cilindrico del tubo.

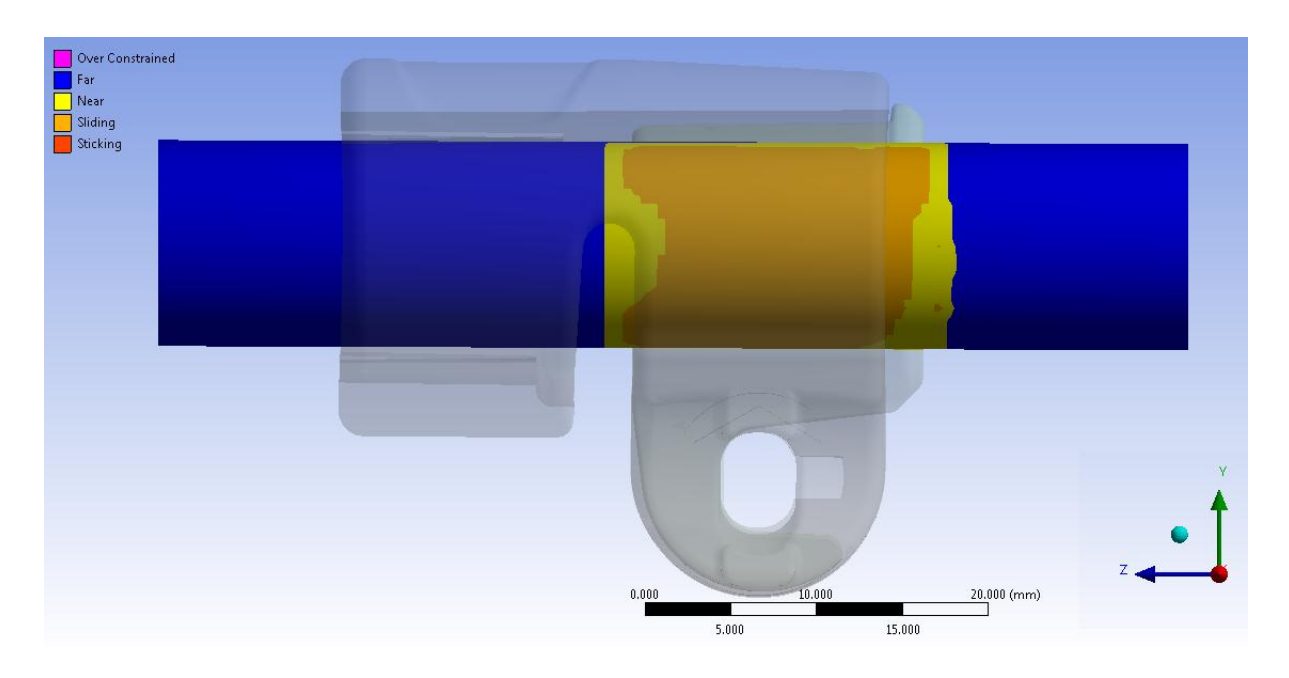

**Figura 9.25: Stato finale del contatto boccola-tubo al tempo t=6,5s. Lato cilindrico del tubo.**

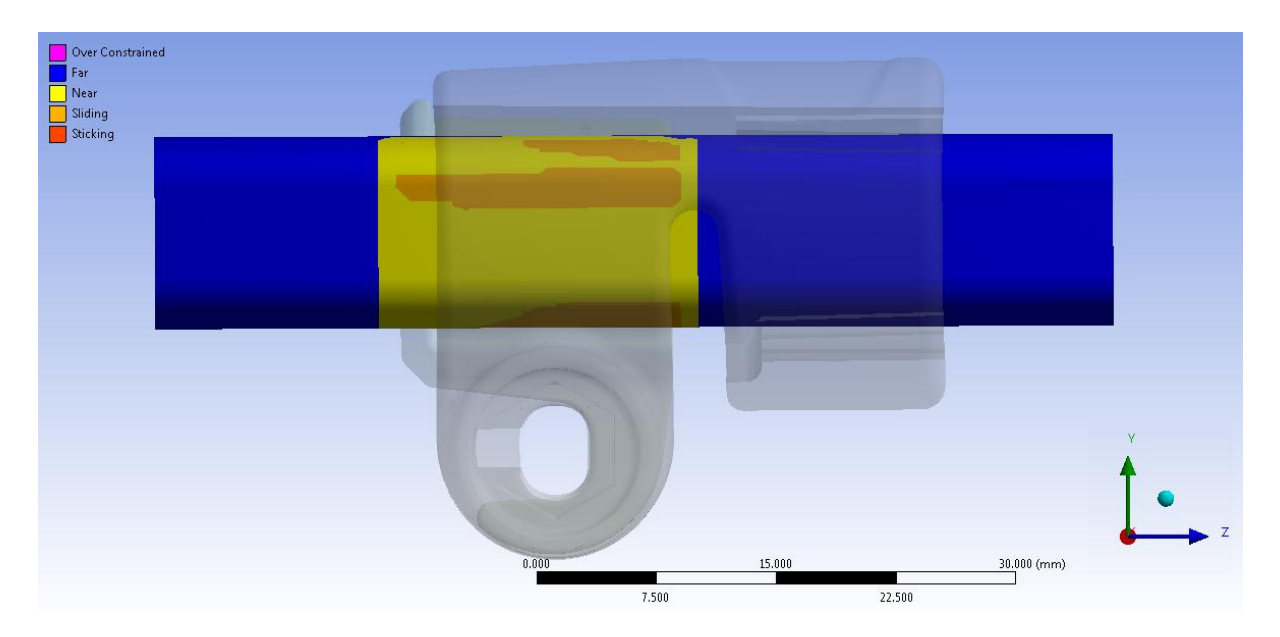

**Figura 9.26: Stato finale del contatto boccola-tubo al tempo t=6,5s. Lato spianato del tubo.**

### Deformata:

In [Figura 9.27](#page--1-9) viene rappresentata la vista frontale relativa alla deformata del sistema al tempo t=6,5s, in trasparenza viene sovrapposto il sistema indeformato. I risultati sono riferiti al momento d'incipienza dello scivolamento del tubo. In seguito al processo di chiusura si osserva uno spostamento progressivo dei lembi del manicotto, con un valore di avvicinamento massimo delle loro estremità di pari a 2,12 mm. L'avvicinamento dei lembi del manicotto viene calcolato sommando il contributo di spostamento risultante per ognuno di essi lungo la direzione x, nel punto situato alla loro estremità in corrispondenza della relativa faccia rivolta verso la boccola (vedi Figura 8.23). Si nota come in seguito alla chiusura le estremità dei lembi del manicotto risultino tra loro più lontane rispetto all'analisi iniziale esposta nel Paragrafo 9.3.

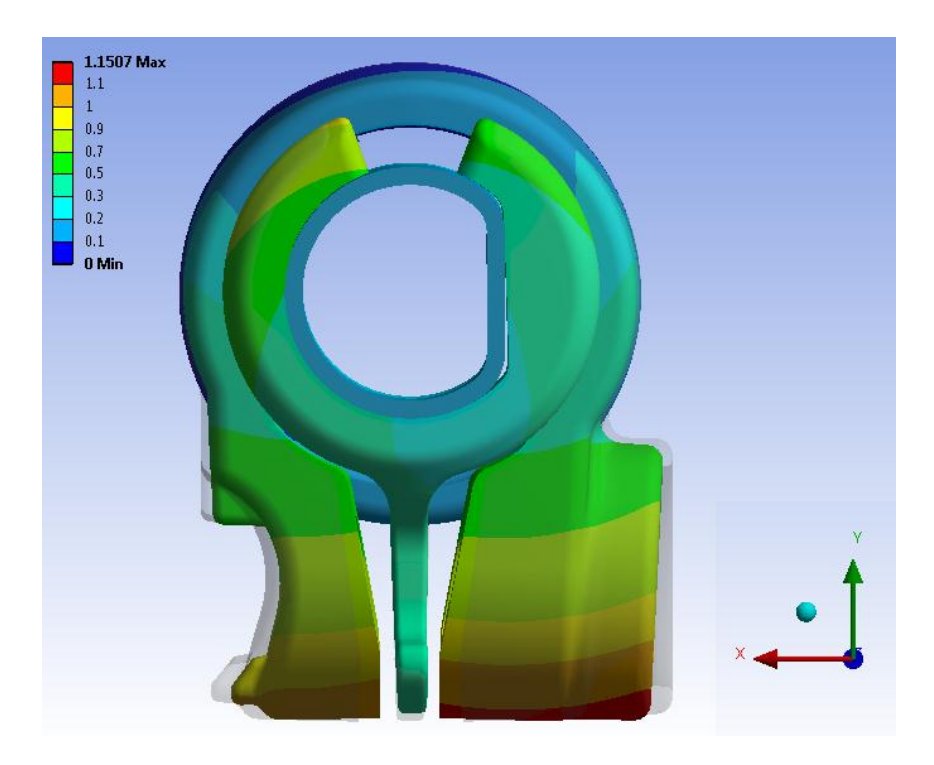

**Figura 9.27: Deformata del sistema al tempo t=6,5s.**

### Stato di tensione:

L'andamento della tensione equivalente di Von Mises dal lato della leva e da quello del dado, risultante al tempo t=6,5s, vengono rispettivamente rappresentati in [Figura 9.28](#page--1-10) e [Figura](#page--1-11)  [9.29:](#page--1-11)

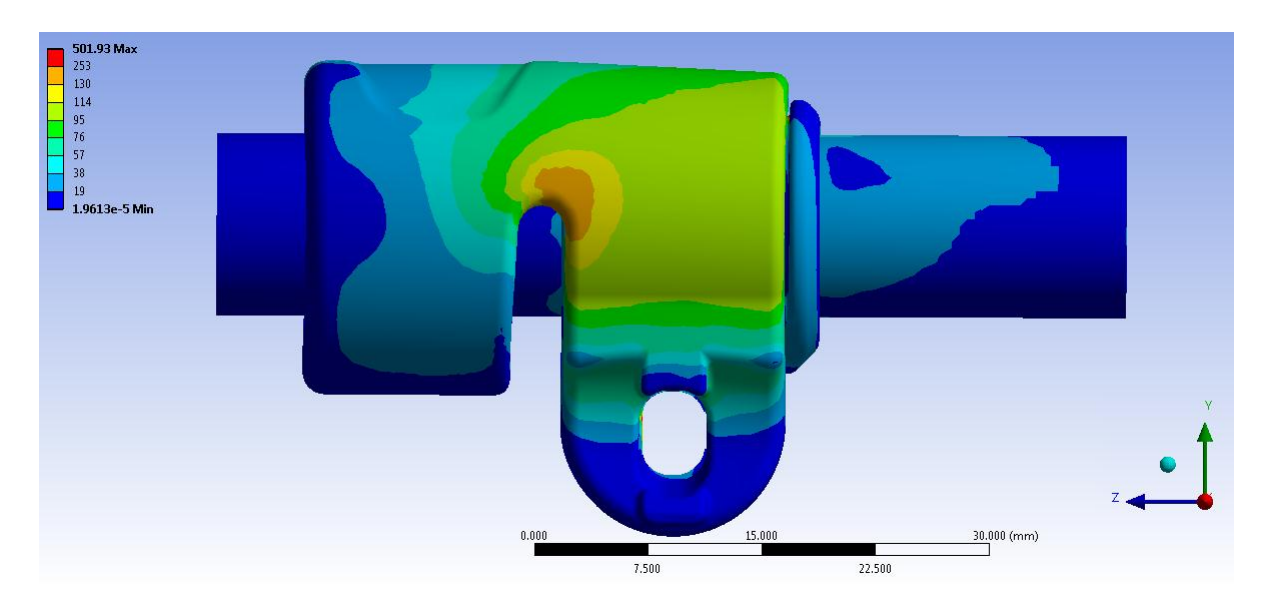

**Figura 9.28: Tensione equivalente di Von Mises al tempo t=6,5s. Particolare vista lato leva.**

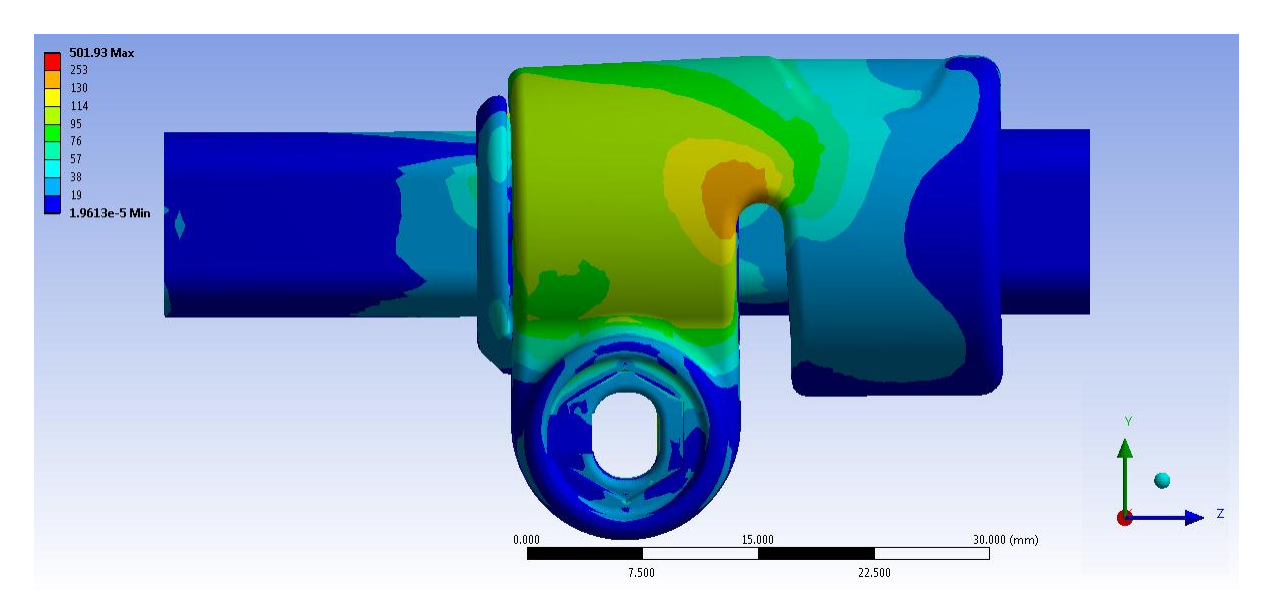

**Figura 9.29: Tensione equivalente di Von Mises al tempo t=6,5s. Particolare vista lato dado**

Nelle scala cromatica definita le zone di colore giallo e arancione indicano che la tensione equivalente di Von Mises ha superato il limite di snervamento del materiale (114 MPa per il manicotto), quelle di colore rosso che si è superato il limite di rottura (253 MPa per il

Laurea Magistrale IM 395 A.A. 2012/2013

manicotto). In corrispondenza del manicotto non viene raggiunto in nessun punto il carico di rottura del materiale. Entrambi i lembi risultano soggetti all'incirca alle medesime sollecitazioni; in corrispondenza della loro superficie esterna la tensione equivalente di Von Mises si mantiene tra 79 MPa e 114 MPa. Il limite di snervamento del materiale viene superato in corrispondenza della curvatura posta in nella zona dove i lembi si uniscono alla porzione superiore del manicotto, con tensioni che non superano nei punti più sollecitati i 160 MPa.

I picchi di tensione si verificano il corrispondenza del vincolo definito nella boccola, nel quale si scarica parte della forza assiale applicata all'estremità del tubo.

### **9.5 Prove di sfilo sperimentali**

### **9.5.1 Obbiettivo**

Dopo aver concluso le analisi agli elementi finiti si procede effettuando una serie di prove sperimentali sul medesimo assieme al fine di verificare se il comportamento del sistema è stato correttamente stimato dalle analisi FEM, viceversa di quanto i risultati di queste ultime si scostano dalle rivelazioni sull'assieme realmente prodotto.

Una prima serie di test viene effettuata sul sistema iniziale di progetto, descritto nel Paragrafo 8.2, replicando il modello e le condizioni di carico imposte nell'analisi FEM descritta nel Paragrafo 9.3, con la quale si procederà confrontando i risultati.

Preso atto delle limitazioni caratterizzanti il modello di partenza, si agisce quindi modificandone la geometria seguendo quanto descritto nel corso del Capitolo 8. Si procede quindi effettuando una serie di prove sperimentali sulla seconda variante del sistema di partenza descritta nel Paragrafo 8.6 ed utilizzata nelle analisi agli elementi finiti esposte nel Paragrafo 9.4, con le quali si procederà confrontandone i risultati.

Si ricorda che le modifiche apportate sull'assieme iniziale di progetto, mediante le quali si è giunti alla variante del sistema considerata, sono le seguenti:

- Viene diminuito lo spazio inizialmente presente fra la superficie esterna della boccola e quella della cavità interna al manicotto che la accoglie mediante l'introduzione di una lamina in Mylar con spessore pari allo specifico valore di *Offset*.
- Per consentire un maggiore avvicinamento dei lembi del manicotto, evitando quindi che si sviluppino delle zone di contatto tra le estremità dei lembi e la porzione inferiore della boccola, la geometria del manicotto viene modificata asportando mediante lavorazione meccanica del materiale in corrispondenza delle estremità inferiori dei lembi. La distanza tra le estremità dei lembi del manicotto viene portata ad un valore di  $5 \, mm$ .

In [Figura 9.30](#page--1-12) viene riportata una vista dell'assieme di manicotto e boccola; all'interno di quest'ultima viene poi inserito il tubo con sezione a "D" e diametro esterno  $\Phi = 12$  mm.

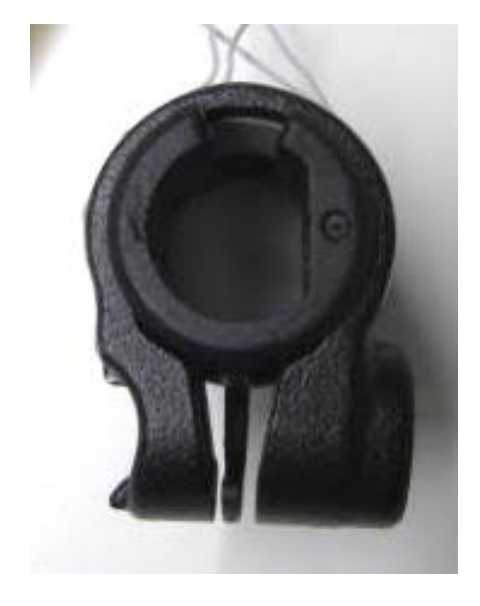

**Figura 9.30: Seconda variante del sistema di partenza.**

### **9.5.2 Descrizione delle prove sperimentali**

Tali prove vengono eseguite replicando le medesime condizioni di carico definite nelle simulazioni FEM, ovvero mediante l'applicazione di due forze, uguali in modulo ed opposte in verso, ciascuna delle quali applicata ad un lembo del manicotto. In particolare le forze vengono applicate in corrispondenza delle superfici nelle quali nel componente reale si sviluppa il contatto rispettivamente con la leva e con il dado del sistema di chiusura. Si ricorda che le simulazioni agli elementi finiti vengono effettuate seguendo quanto indicato dalla prima metodologia di calcolo sviluppata. Suddette condizioni di carico vengono quindi applicate nella seguente fase sperimentale mediante l'utilizzo di una macchina di trazione.

La chiusura verrà eseguita in modo graduale, applicando il carico di serraggio con una rampa di tipo a gradini.

Dopo il completamento della chiusura sulla macchina di trazione la forza viene mantenuta costante e si procede quindi applicando un carico assiale all'estremità del tubo nella quale era stata applicata la forza di sfilo nel modello FEM, avente inoltre la medesima orientazione. Quest'ultima operazioni è stata eseguita seguendo due diverse modalità:

- 1. Il tubo viene posizionato in modo che suddetta estremità sporga di  $3 \, mm$  rispetto alla faccia esterna del manicotto; in questo modo vengono resi infinitesimi eventuali contributi flessionali che potrebbero insorgere in seguito alla non perfetta coincidenza tra l'asse del tubo e quello d'applicazione della forza di sfilo. Tale carico viene applicato appoggiando l'estremità di un dinamometro alla faccia del tubo sopracitata con un'orientazione tale per cui la direzione di applicazione della forza coincida con l'asse del tubo. Si procede quindi spingendo con la mano in corrispondenza dell'altra estremità del dinamometro applicando lentamente la forza. Il valore massimo misurato dal dinamometro prima che si verifichi lo scivolamento del tubo coinciderà con il valore del carico assiale che il sistema è in grado di sopportare.
- 2. Oltre al metodo sopra esposto è stata condotta una campagna di prove utilizzando una diversa modalità di applicazione della forza di sfilo, mediante la quale si garantisce di annullare completamente gli effetti flessionali causati da un'eventuale non perfetta coincidenza tra l'asse del tubo e quello d'applicazione della forza di sfilo. Questa variante prevede di applicare una vite all'estremità del tubo da caricare

e di fissare in corrispondenza di questa un filo. Successivamente tale filo viene fatto passare su una carrucola (montata su cuscinetti a sfera) in modo tale da garantirne l'orizzontalità. L'estremità libera del filo viene quindi rivolta verso il basso ed in corrispondenza di essa viene fissato un recipiente (vedi [Figura 9.31](#page--1-13) a sinistra). All'interno di quest'ultimo viene posizionato un opportuno peso iniziale, e successivamente nel corso della prova di sfilo il carico viene aumentato versando lentamente dell'acqua utilizzando una caraffa. Quando si raggiunge il valore di forza limite viene perturbato l'equilibrio del sistema e si verifica un impulsivo scivolamento del tubo. Il valore del carico assiale che il sistema è in grado di sopportare viene ottenuto pesando il recipiente applicato all'estremità del filo.

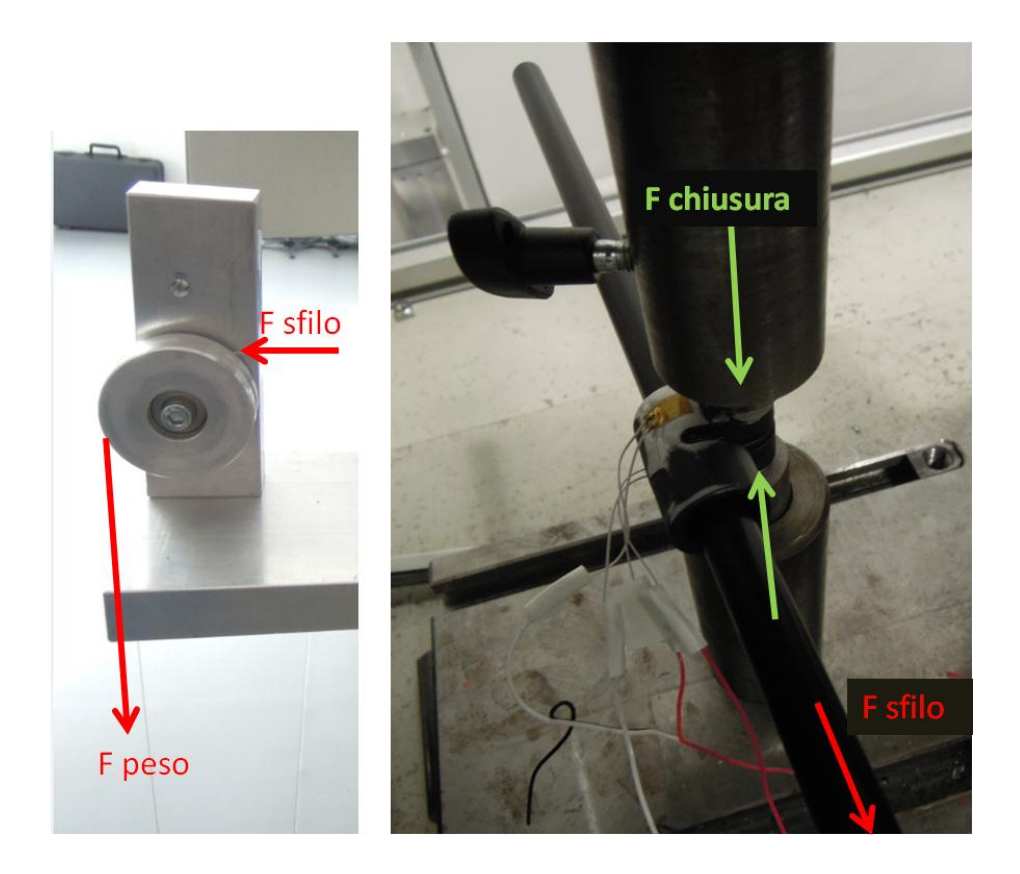

**Figura 9.31: Seconda metodologia di applicazione della forza di sfilo**

Viene effettuato un primo test per comparare le due procedure. A parità del carico di chiusura applicato ai lembi del manicotto, seguendo entrambe le procedure viene trovato il medesimo valore della forza di sfilo ammettendo una differenza del 5% tra i risultati ottenuti seguendo la prima o la seconda metodologia. Tuttavia il tempo richiesto per effettuare le prove seguendo questa seconda procedura è notevolmente maggiore rispetto al primo metodo. In virtù di quanto detto questa seconda metodologia viene abbandonata e tutte le prove verranno quindi condotte utilizzando il primo metodo.

Laurea Magistrale IM 400 A.A. 2012/2013

### **9.5.3 Risultati delle prove sperimentali condotte sul sistema di partenza**

L'analisi agli elementi finiti finalizzata a simulare la prova di sfilo considerando tale sistema iniziale è stata descritta nel Paragrafo 9.3. Da questa è risultato che in seguito ad una carico di chiusura di  $700 N$ , il sistema era in grado di mantenere il tubo in posizione solo fino ad una forza di sfilo massima di 20N.

Una prima serie di test viene condotta sul sistema iniziali di progetto descritto nel Paragrafo 9.2. Nella prova sperimentale il sistema viene quindi chiuso mediante l'applicazione del medesimo carico di serraggio imposto nell'analisi FEM, ovvero 700 N. La forza di sfilo viene applicata al sistema seguendo quanto previsto dalla seconda metodologia descritta nel Paragrafo 9.5.2; mediante la quale si garantisce di annullare completamente gli effetti flessionali causati da un'eventuale non perfetta coincidenza tra l'asse del tubo e quello d'applicazione della forza di sfilo.

Suddette prove sperimentali hanno confermato quanto era stato previsto dalle analisi FEM a meno di uno scostamento del 6%. Si può quindi constatare come l'analisi agli elementi finiti precedentemente effettuata segua bene il fenomeno simulato.

## **9.5.4 Risultati delle prove sperimentali condotte sulla seconda variante del sistema di partenza**

Preso atto delle limitazioni caratterizzanti il modello di partenza, si agisce quindi modificandone la geometria seguendo quanto descritto nel corso del Capitolo 8. Si procede quindi effettuando una serie di prove sperimentali sulla seconda variante del sistema di partenza descritta nel Paragrafo 8.6 ed utilizzata nelle analisi agli elementi finiti esposte nel Paragrafo 9.4, con le quali si procederà confrontandone i risultati.

Sono state eseguite tre campagne di prove sperimentali applicando la forza di sfilo come previsto dalla prima metodologia, rispettivamente applicando precedentemente un carico di chiusura di:

- $\bullet$  300 N;
- $\bullet$  500 N;
- 700N.

Al fine di verificare la ripetibilità dei risultati, per ciascun valore del carico di chiusura applicato dalla macchina di trazione sono state condotte cinque prove per determinare il valore della forza di tenuta, applicata all'estremità del tubo, che il sistema è in grado di garantire. Per i tre valori del carico di chiusura si procede quindi calcolando il valore medio della forza di sfilo e la relativa dispersione dei risultati (la dispersione dei risultati viene calcolata come indicato nel Paragrafo 1.2.1 dell'Appendice 1 assumendo un fattore di copertura del 95%).

In [Tabella 9.5](#page--1-14) vengono riassunti i risultanti ottenuti dalle prove sperimentali:

| F chiusura manicotto [N] | F tenuta applicata al tubo [N] |
|--------------------------|--------------------------------|
| 300                      | $105 \pm 5$                    |
| 500                      | $165 \pm 5$                    |
| 700                      | $215 \pm 5$                    |

**Tabella 9.5: Risultati delle prove sperimentali.**

In [Figura 9.32:](#page--1-15) viene mostrato un grafico che riporta la relazione tra la forza di chiusura applicata ai lembi del manicotto e carico assiale, applicato all'estremità del tubo, che il sistema è in grado di mantenere.

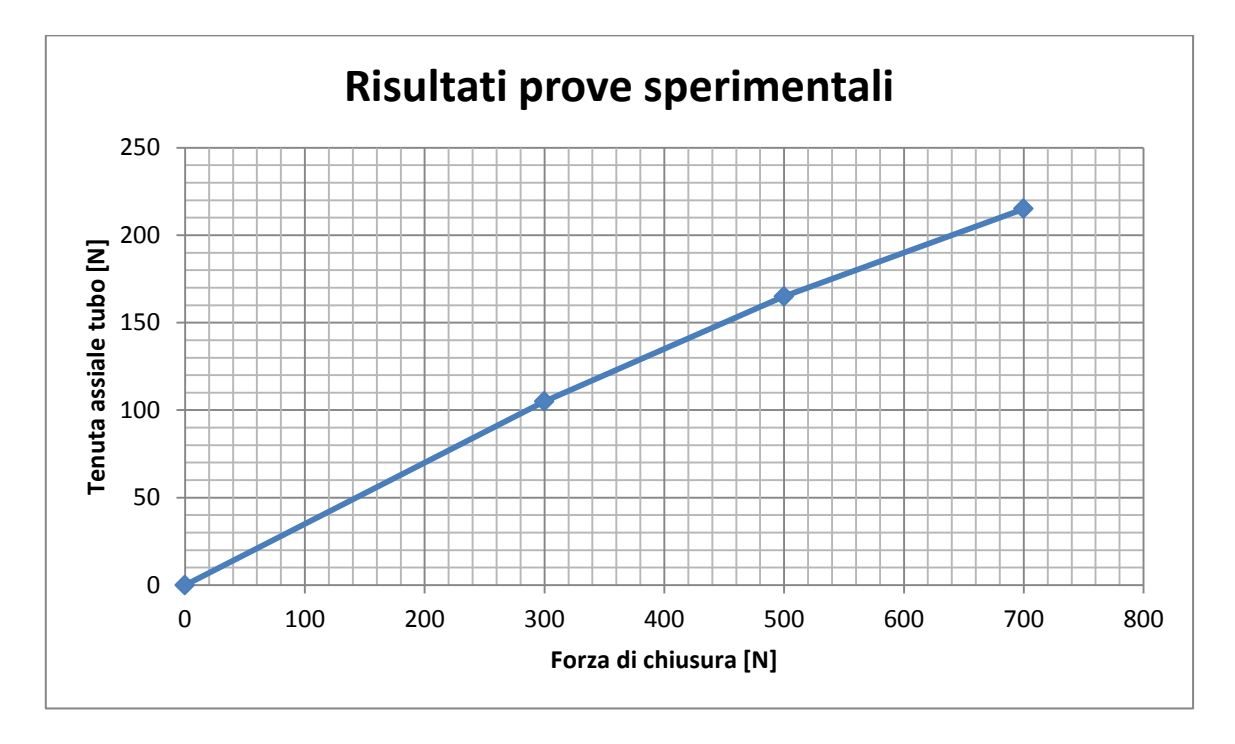

**Figura 9.32: Relazione sperimentale tra Forza di chiusura applicata ai lembi del manicotto e tenuta assiale del tubo.**

Si osserva come sia stata individuata una relazione tra la forza di chiusura applicata al manicotto e la tenuta assiale del sistema che tende alla linearità.

Dai risultati delle prove sperimentali si può concludere che applicando in corrispondenza dei lembi del manicotto una forza di serraggio di  $700 N$  è possibile garantire la tenuta del carico assiale di progetto applicato alla gambe del treppiede del valore di 200 N.

# **9.6 Confronto tra i risultati derivanti dalle analisi FEM e quelli ottenuti delle prove sperimentali in riferimento alla seconda variante del sistema di partenza**

In questo paragrafo si procede effettuando un confronto tra i risultati delle prove di sfilo inizialmente ottenuti dalle analisi agli elementi finiti e le prove sperimentali successivamente eseguite sulla seconda variante del sistema di partenza.

Per mettere a confronto quanto risultante dalla previsione agli elementi finiti con quanto ottenuto delle prove sperimentali, in [Figura 9.33](#page--1-16) viene riportato un grafico che mette in relazione, a parità della forza di chiusura applicata ai lembi del manicotto, il valore del carico di tenuta assile trovato rispettivamente nei due casi. Con la curva rossa vengono indicati i risultati ottenuti al termine delle analisi FEM; con quella blu quelli ricavati dall'esecuzione dei test sull'assieme prodotto.

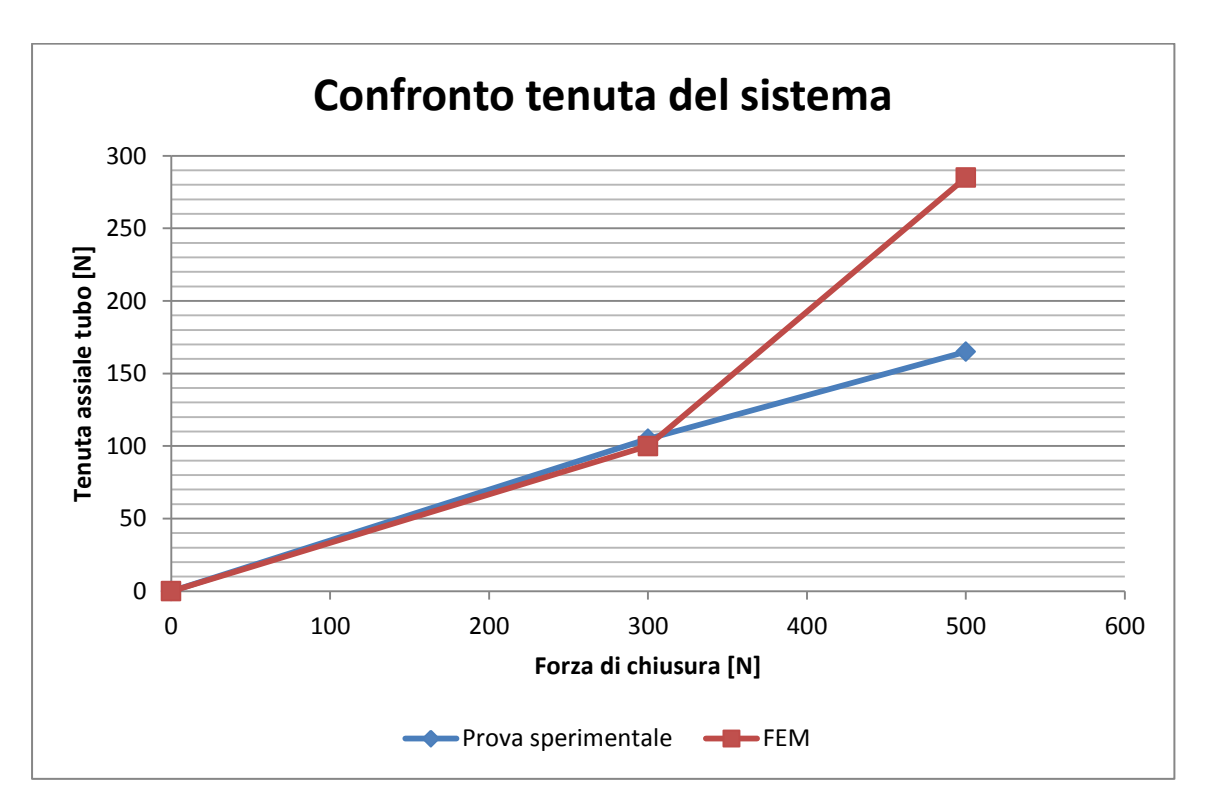

**Figura 9.33: Relazione fra tenuta del carico assiale rispettivamente e forza di chiusura risultante rispettivamente per il modello FEM e per le prove sperimentali.**

Si può notare come partendo dal sistema aperto, fino ad un valore delle forze di chiusura di  $300 N$  i risultati previsti dal modello agli elementi finiti sviluppato, coincidono con quelli risultanti in fase di test del prodotto a meno di uno scostamento del 5%. Chiudendo il sistema con una forza di serraggio di 300 N l'assieme è in grado di reggere un carico assiale pari a  $100 \pm 5 N$ .

Diverso risulta però il comportamento oltre tale valore soglia del carico di serraggio e della forza assiale applicata all'estremità del tubo.

Al termine delle analisi agli elementi finiti, riportate nel Paragrafo 9.4, risulta che in seguito all'applicazione di una forza di chiusura di  $500 N$  applicata in corrispondenza dei lembi del manicotto, il sistema è in grado di garantire la tenuta di un carico assiale di  $285 N$ . Dalle simulazioni FEM si potrebbe quindi concludere stimando che in seguito all'applicazione di una forza di chiusura di 500  $N$ , anche nel successivo assieme prodotto il sistema dovrebbe essere in grado di mantenere il carico di progetto di  $200 N$ , il quale deve essere sostenuto dalla gamba del treppiede.

Dall'esecuzione delle prove sperimentali tale condizione però non risulta verificata. Applicando con la macchina di trazione un forza di chiusura di 500  $N$  il sistema è in grado di mantenere il tubo in posizione solamente fino ad un valore del carico assiale di  $165 + 5 N$ .

Di seguito viene eseguita un'analisi approfondita per capire di quanto la previsione agli elementi finiti si discosta dai risultati delle prove sperimentali e per indagare sulle ragioni che ne possono essere la causa.

### **9.6.1 Chiusura con un carico di 300 N:**

Come precedentemente osservato, al termine dell'analisi agli elementi finiti risulta che in seguito all'applicazione di una forza di chiusura di 300 N applicata in corrispondenza dei lembi del manicotto, il sistema è in grado di garantire la tenuta di un carico assiale di 100 N. Lo scambio di forze che permette al tubo di rimanere in posizione fino a tale valore del carico assiale (applicato alla sua estremità) avviene esclusivamente nelle superfici di contatto presenti tra questo e la boccola. Il carico assiale applicato al tubo viene trasmesso alla boccola grazie all'attrito definito nelle specifiche del contatto. Osservando lo stato finale dei contatti [\(Figura 9.17\)](#page--1-17) è possibile avere solamente una stima sui punti di contatto che si sviluppano tra i corpi.

### Distribuzione della pressione di contatto sul tubo all'incipienza dello scivolamento:

Per comprendere nel dettaglio quali sono le zone nelle quali avviene tale scambio di forze e quali sono le parti del contatto determinanti ai fini di mantenere il tubo solidale alla boccola è necessario analizzare la distribuzione e l'entità della pressione di contatto che si sviluppa tra i due corpi. In [Figura 9.34](#page--1-18) si riporta la pressione di contatto che si sviluppa sulla superficie esterna del tubo al tempo t=4s della simulazione FEM sopracitata. Si ricorda che l'istante t=4s corrisponde al momento di incipienza dello scivolamento del tubo rispetto al corpo boccola.

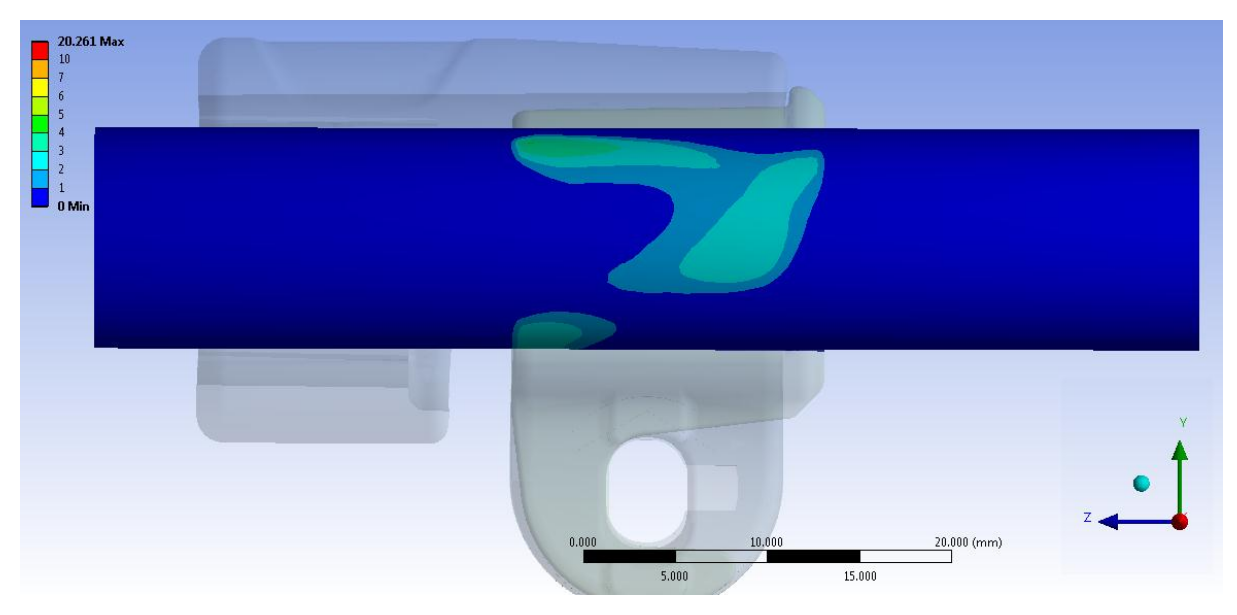

**Figura 9.34: Pressione di contatto in corrispondenza della superficie esterna del tubo. Vista lato cilindrico del tubo. Stato al termine dello Step n°4.**

Laurea Magistrale IM 406 A.A. 2012/2013

Si osserva come in circa metà dell'estensione della superficie di contatto in corrispondenza del tubo si sviluppa una pressione minore di  $1 MPa$ . Lo scambio delle forze tra tubo e boccola avviene prevalentemente all'altezza dell'estremità del manicotto, con pressioni di contato di circa 2 MPa.

### Pressione media di contatto in corrispondenza del tubo all'incipienza dello scivolamento:

Per ricavare la pressione media di contatto risultante al tempo t=4s si procede definendo una "Named Selection" contenente tutti i nodi della mesh presenti sulla superficie esterna del tubo, in contatto con la boccola, in quell'istante della simulazione. Viene quindi plottata la pressione di contatto solamente in corrispondenza della "Named Selection", vedi [Figura 9.35.](#page--1-19) I valori di pressione ricavati in ogni nodo vengono esportati in documento di testo.txt; successivamente essi vengono importati all'interno di un file dati.xlsx. Si procede quindi calcolando la pressione media che si sviluppa nella superficie del tubo, la quale risulta pari a  $0.83 MPa.$ 

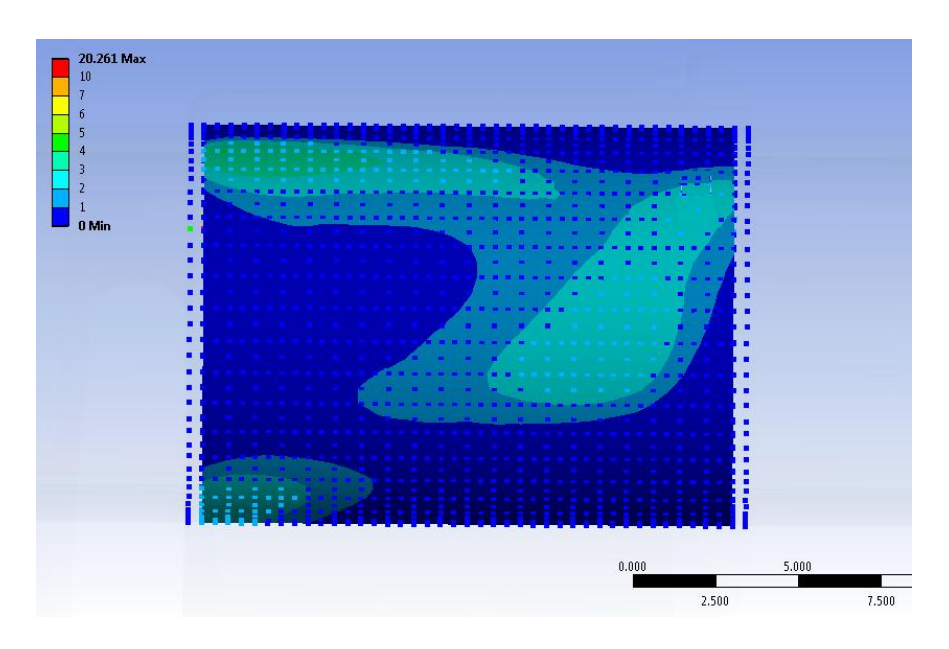

**Figura 9.35: Pressione di contatto in corrispondenza della "Named Selection". Vista lato cilindrico del tubo. Stato al termine dello Step n°4.**

È ora possibile constatare come lo scambio di forze che avviene nel modello agli elementi finiti segua quanto avviene nel corso delle prove sperimentali. Il coefficiente d'attrito introdotto nel modello FEM è quello ricavato al termine delle prove condotte nel Capitolo4; in tale sede era stato osservato come il coefficiente d'attrito determinato sperimentalmente presentasse una dipendenza dal carico applicato e quindi dalla pressione di contatto. Si ricorda che il valore di 0,19 assegnato al coefficiente d'attrito nelle specifiche del contatto all'interno del modello agli elementi finiti è stato sperimentalmente ottenuto per una pressione di contatto di 0,93 MPa, uniformemente distribuita sui punti di contato dell'attrezzatura di prova. Tale valore di pressione è prossimo alla pressione di contatto media di 0,83 MPa, ricavata dalla "Named Selection", che si sviluppa nella superficie di contatto tubo-boccola al tempo t=4s nel momento d'incipienza dello scivolamento nel modello FEM.

Si conclude quindi prendendo atto che la pressione di contatto media risultante dall'analisi agli elementi finiti è prossima a quella generata in fase di caratterizzazione del coefficiente d'attrito, di conseguenza i fenomeni che governano lo scambio di forze tra i due corpi sono quindi i medesimi in entrambi i casi. Il valore del carico di tenuta assiale stimato dall'analisi agli elementi finiti viene confermato dalla prove di sfilo sperimentali sul medesimo sistema. Lo scostamento del 5 % tra la forza assiale determinata dal modello FEM e quella effettiva conferma che fino ad una forza di chiusura di 300  $N$  ed un carico di sfilo di 100 $N$  l'analisi agli elementi finiti segue bene il fenomeno simulato.

### **9.6.2** Chiusura con un carico di 500 N:

Vengono ora analizzati nel dettaglio i risultati ottenuti dalla simulazione agli elementi finiti applicando ai lembi del manicotto una forza di chiusura di 500 N, seguita poi da un carico di sfilo maggiore di 100 N agente corrispondenza del tubo. Aumentando la forza di chiusura viene indotto un incremento della pressione di contatto prima nell'interfaccia manicottoboccola e quindi nella zona di contatto tra quest'ultima ed il tubo che comporta, in seguito all'applicazione di una forza di sfilo elevata, l'insorgere di fenomeni anomali nel modello agli elementi finiti.

Per comprendere nel dettaglio quali sono le zone nelle quali avviene lo scambio di forze tra i vari corpi dell'assieme, quali sono le parti del contatto che contribuiscono maggiormente a mantenere il tubo solidale alla boccola e quali i punti nei quali nascono fenomeni anomali, è necessario analizzare la distribuzione e l'entità della pressione di contatto che si sviluppano nel modello agli elementi finiti.

Distribuzione della pressione di contatto boccola-manicotto all'incipienza dello scivolamento, vista lato manicotto:

in [Figura 9.36](#page--1-20) e [Figura 9.37](#page--1-21) viene riportata la pressione di contatto che agisce nella superficie interna del manicotto dal lato rivolto verso la parte cilindrica e quella spianata del tubo al tempo t=6,5 s, ovvero nel momento in cui inizia lo scivolamento del tubo caricato assialmente.

Si osserva come in corrispondenza della superficie del manicotto rivolta verso la parte cilindrica del tubo la pressione di contatto che si sviluppa a seguito dell'iterazione con la boccola sia uniformemente distribuita con valori non superiori a  $2 MPa$  nella porzione centrale. Nella parete interna del manicotto, più precisamente dove si colloca la parte terminale della boccola, ed in corrispondenza degli spigoli inferiori dove questa poggia, si creano dei picchi di pressione, i quali tuttavia si mantengono a valori relativamente contenuti compresi tra 6 MPa ed 8 MPa.

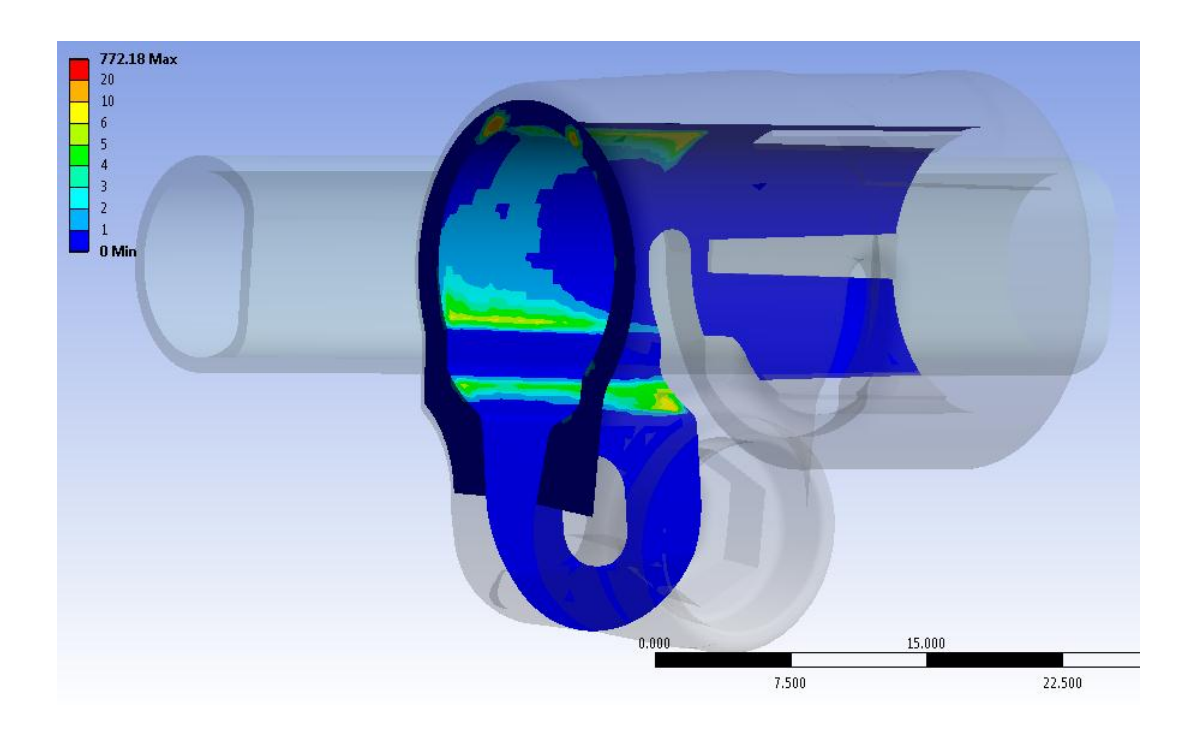

**Figura 9.36: Pressione di contatto in corrispondenza della superficie interna del manicotto. Vista lato cilindrico del tubo. Stato al tempo t=6,5s.**

In corrispondenza della superficie del manicotto rivolta verso la parte spianata del tubo, la pressione di contatto risulta nulla negli spazi vuoti presenti tra i due corpi, come conseguenza della particolare forma geometrica della boccola, crescendo poi vistosamente nei punti di effettivo contatto. Nell'appoggio centrale la pressione risulta uniforme con valori compresi tra  $4 MPa e 5 MPa$ . In corrispondenza delle zone d'appoggio superiori ed inferiori il contatto è più marcato e le pressioni superano i  $10 MPa$ .

Due picchi compresi tra 10 MPa e 20 MPa sorgono nella faccia esterna del manicotto dove si appoggiano i due terminali superiori della boccola. Questi ultimi, come verrà evidenziato analizzando lo stato dal lato della boccola, si impuntano nel manicotto e si incuneano al suo interno a causa del carico assiale che viene interamente trasferito dal tubo alla boccola.

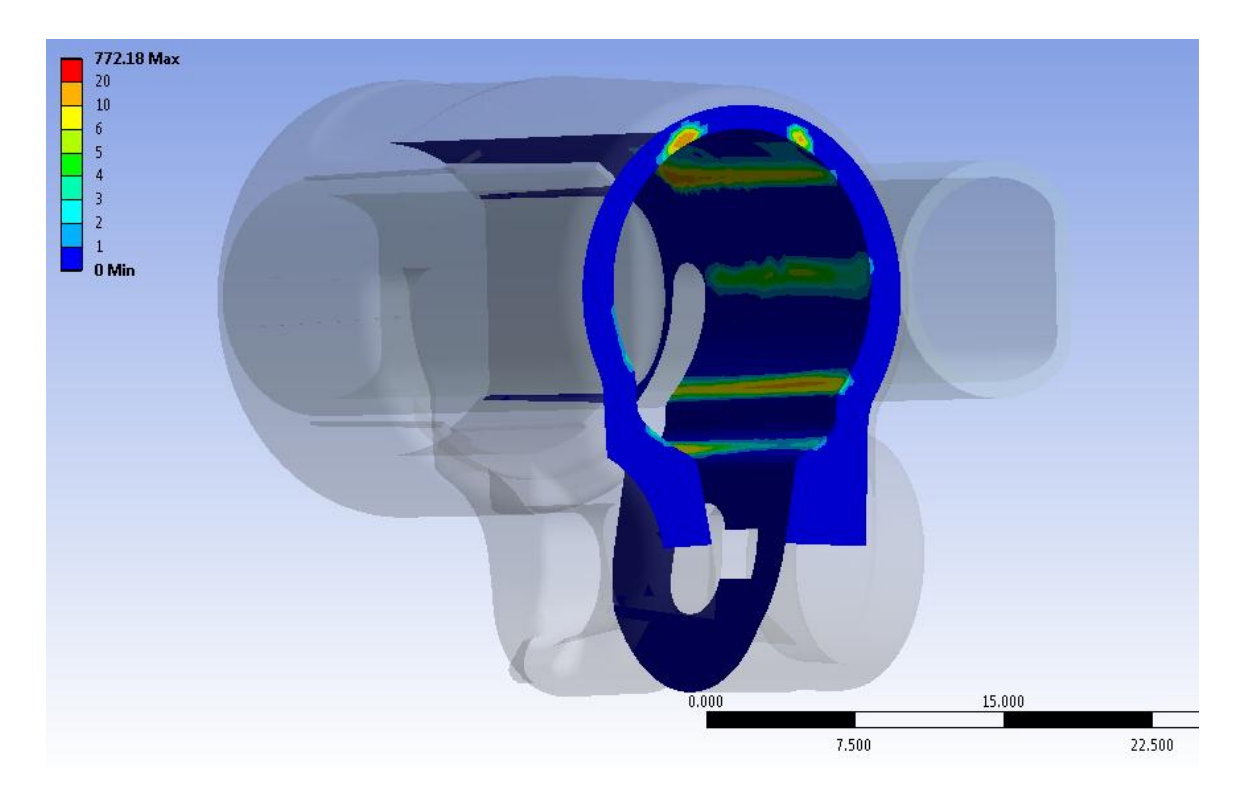

**Figura 9.37: Pressione di contatto in corrispondenza della superficie interna del manicotto. Vista lato spianato del tubo. Stato al tempo t=6,5s.**

Distribuzione della pressione di contatto boccola-manicotto all'incipienza dello scivolamento, vista lato boccola:

in [Figura 9.38](#page--1-22) e [Figura 9.39](#page--1-23) viene riportata la pressione di contatto che agisce nella superficie esterna della boccola dalla parte del lembo del manicotto che accoglie la leva ed il dado al tempo t=6,5 s, ovvero nel momento in cui inizia lo scivolamento del tubo caricato assialmente.

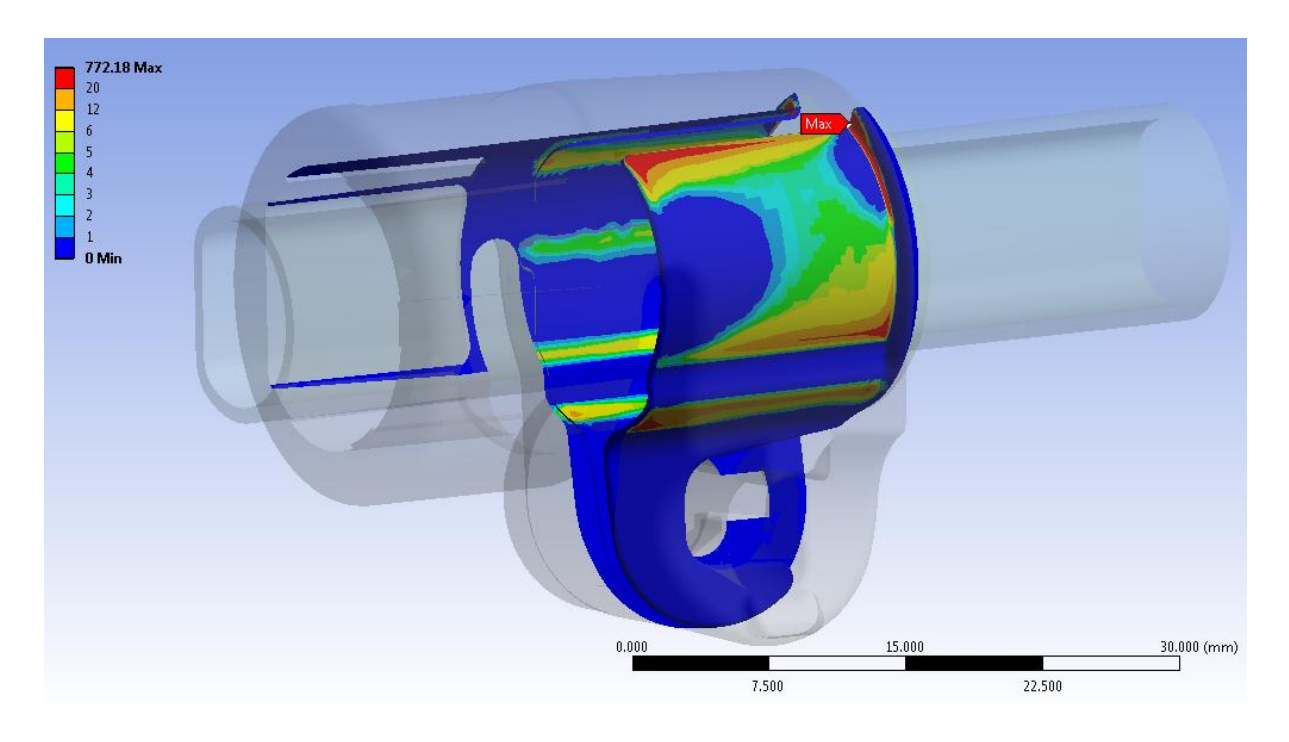

**Figura 9.38: Pressione di contatto in corrispondenza della superficie della boccola. Vista dal lato del lembo che accoglie la leva.. Stato al tempo t=6,5s.**

Si osserva come in corrispondenza della superficie esterna della boccola, dalla parte del lembo del manicotto che accoglie la leva, la pressione di contatto che si sviluppa in seguito al processo di chiusura si mantiene inferiore a  $4 \div 5 MPa$ . Nella parte inferiore e nell'estremità superiore della boccola la pressione di contatto cresce vistosamente con valori compresi tra 20 MPa e 40 MPa.

Un'importante criticità insorge all'estremità della boccola posta superiormente a contatto con il bordo esterno del manicotto; in tale zona le pressioni assumono valori di molto superiori a . Il picco massimo, contraddistinto in [Figura 9.38](#page--1-22) con la targhetta "Max", arriva a . Da quando osservato consegue una elevata distorsione della boccola, con l'insorgere di fenomeni deformativi non controllabili. Nel primo Step dell'analisi il sistema viene opportunamente chiuso, negli Step successivi viene applicato all'estremità del tubo un carico assiale crescete. Grazie al contatto con attrito appositamente definito, fino ad un determinato valore limite (185  $N$  per l'analisi in questione) tutta la forza di sfilo applicata al tubo viene trasferita alla boccola. Questa viene quindi spinta all'interno del manicotto, con il quale è accoppiata mediante un contatto non lineare privo di attrito (*Frictionless*). L'assenza di attrito tra questi due corpi porta la boccola a spostarsi fino ad entrate in battuta con la faccia frontale esterna del manicotto. Parte della forza di cui la boccola deve farsi carico viene scaricata sul vincolo opportunamente definito in corrispondenza della sua estremità inferiore, la restante forza induce la parte dei terminali superiori della boccola ed incunearsi all'interno del manicotto. Questi fenomeni portano all'insorgere dei picchi di pressione osservati con conseguenti fenomeni locali non controllabili. Tale comportamento si ripercuote come in seguito esposto anche in corrispondenza della superficie esterna del tubo, nella quale vengono indotte delle zone con picchi di tensione altrimenti non presenti, i quali a loro volta sono la causa del valore di tenuta risultante dal modello FEM superiore a quello ricavato sperimentalmente.

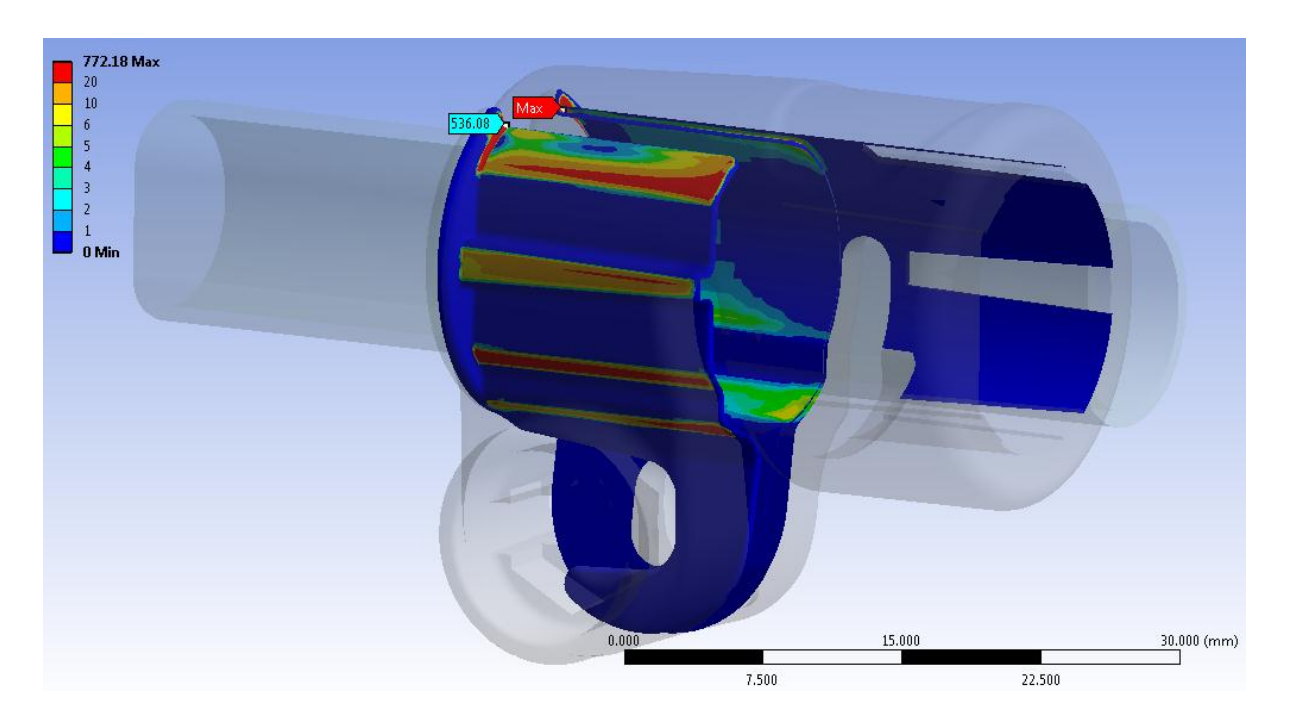

**Figura 9.39: Pressione di contatto in corrispondenza della superficie della boccola. Vista dalla parte del lembo che accoglie il dado. Stato al tempo t=6,5s.**

In corrispondenza della superficie esterna della boccola, dalla parte del lembo del manicotto che accoglie il dado, la pressione di contatto presenta valori superiori a 10 MPa. In estese zone di contatto essa sale oltre i 30 MPa. Anche da questo lato sorge un'importante criticità all'estremità della boccola posta superiormente a contatto con il bordo esterno del manicotto,

con una zona di picco nell'intorno dei 530 MPa (vedi etichetta in [Figura 9.39\)](#page--1-23). Le cause di questo comportamento sono le medesime descritte precedentemente. Da quanto osservato consegue una elevata distorsione della boccola, con l'insorgere di fenomeni deformativi locali non controllabili.

### Distribuzione della pressione di contatto sul tubo all'incipienza dello scivolamento:

Per comprendere nel dettaglio quali sono le zone nelle quali avviene lo scambio di forze e quali sono le parti del contatto determinanti ai fini di mantenere il tubo solidale alla boccola è necessario analizzare la distribuzione e l'entità della pressione di contatto che si sviluppa tra questi due corpi. In [Figura 9.40](#page--1-24) e [Figura 9.41](#page--1-25) si riporta la pressione di contatto che si sviluppa sulla superficie esterna del tubo, rispettivamente dal lato cilindrico ovvero in quello spianato, al tempo t=6,5s della simulazione FEM sopracitata. Si ricorda che l'istante t=6,5s corrisponde al momento di incipienza dello scivolamento del tubo rispetto al corpo boccola.

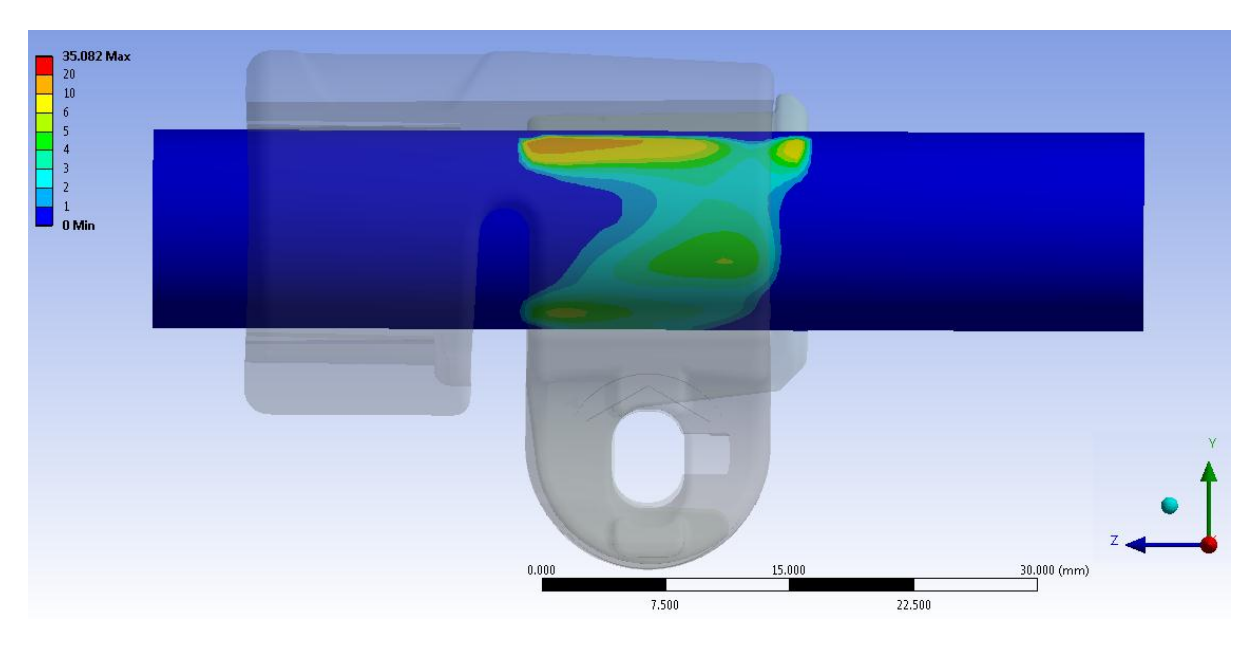

**Figura 9.40: Pressione di contatto in corrispondenza della superficie esterna del tubo. Vista lato cilindrico del tubo. Stato al tempo t=6,5s.**

Si osserva come in una porzione centrale la pressione di contatto risulti inferiore a  $1 MPa$ , per distribuirsi poi uniforme con valori compresi tra  $2 MPa e 5 MPa$ . In una limitata zona posta in corrispondenza dell'estremità superiore della boccola, collocata nel lato più interno al manicotto, nel tubo vengono generate pressioni maggiori di  $10 MPa$ .

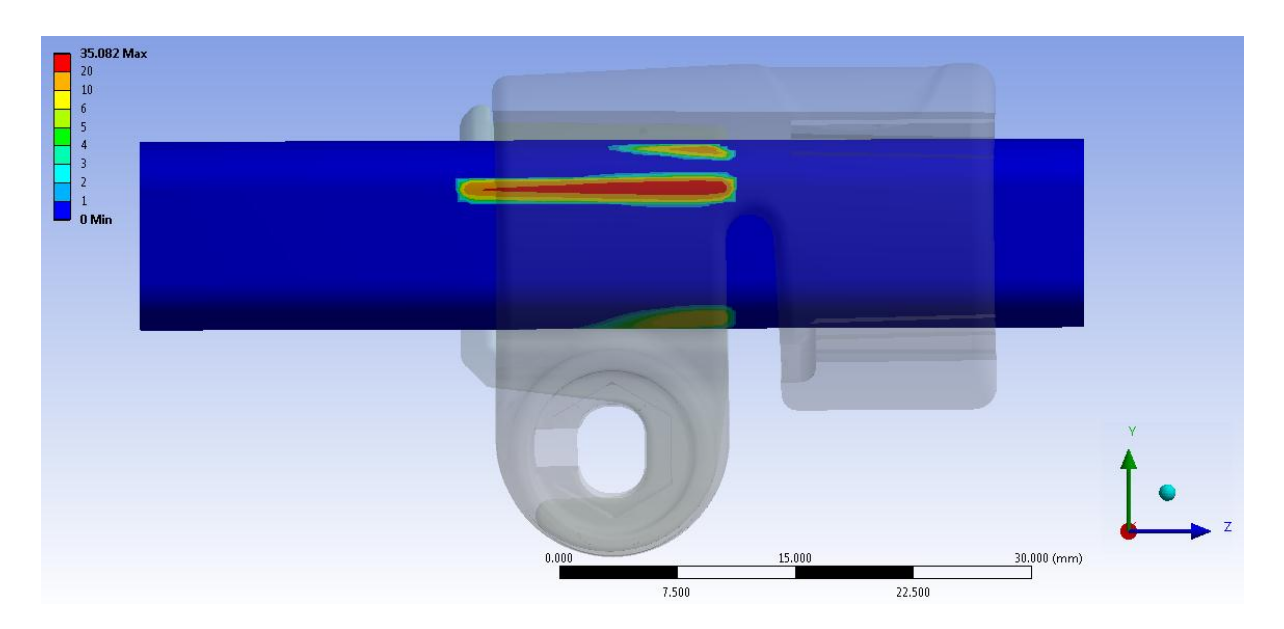

**Figura 9.41: Pressione di contatto in corrispondenza della superficie esterna del tubo. Vista lato spinato del tubo. Stato al tempo t=6,5s.**

Dal lato spianato del tubo la situazione è molto diversa rispetto a quanto precedentemente descritto. Si osserva come per tutto il tratto spianato la pressione si mantiene inferiore ad , ad eccezione di un vistosissima ed anomala zona di picco con valori compresi tra 20 MPa e 35 MPa.

Tale porzione caratterizzata da valori di pressione così elevati consegue dai fenomeni precedentemente citati cui è soggetta la boccola e dalle condizioni di vicolo che devono essere necessariamente imposte ai corpi del modello agli elementi finiti. Per eliminare eventuali moto rigidi è stato necessario vincolare il tubo rispetto alle rotazioni attorno al proprio asse. Dalle prime analisi FEM svolte, e non giunte a convergenza, sono stati inoltre individuati moti rigidi di rotazione della boccola attorno all'asse del tubo. Questi moti derivano dalla concomitanza di due fattori.

- 1. Per le particolari geometrie di boccola e manicotto tra i due corpi non vi è un accoppiamento di forma, pertanto la prima è libera di ruotare all'interno della sede che la accoglie nel secondo corpo.
- 2. Tra la boccola ed il manicotto è stato definito un contatto non lineare privo di attrito (*Frictionless*).

Tale scelta è risultata necessaria in quanto non si è a conoscenza del coefficiente d'attrito che si sviluppa tra le superfici dei due corpi. Viceversa l'utilizzo di un contatto lineare o con attrito infinito non avrebbe permesso gli scorrimenti e gli spostamenti cui la boccola è soggetta rispetto al manicotto durante la chiusura dei lembi di quest'ultimo.

Per quanto precisato è stato necessario eliminare possibili rotazioni della boccola imponendo quindi per il modello agli elementi finiti le specifiche condizioni di vincolo adottate e descritte nel Paragrafo 8.2.

### Pressione media di contatto in corrispondenza del tubo all'incipienza dello scivolamento:

Un'ultima considerazione può essere effettuata confrontando la pressione di contatto media che risulta nel momento d'incipienza dello scivolamento. Per ricavare la pressione media di contatto risultante al tempo t=6,5s si procede definendo una "Named Selection" contenente tutti i nodi della mesh presenti sulla superficie esterna del tubo, in contatto con la boccola, in quell'istante della simulazione. Viene quindi plottata la pressione di contatto solamente in corrispondenza della "Named Selection", vedi [Figura 9.42.](#page--1-26) I valori di pressione ricavati in ogni nodo vengono esportati in documento di testo.txt; successivamente essi vengono importati all'interno di un file dati.xlsx. Si procede quindi calcolando la pressione media che si sviluppa nella superficie del tubo, la quale risulta pari a  $2,6 MPa$ .

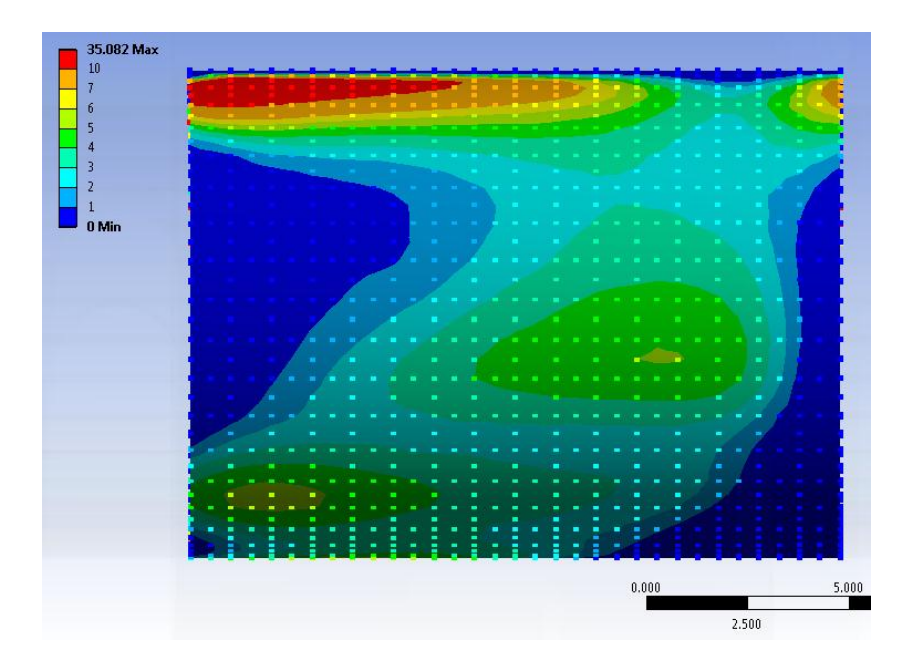

**Figura 9.42: Pressione di contatto in corrispondenza della "Named Selection". Vista lato cilindrico del tubo. Stato al tempo t=6,5s.**

Si ricorda che il coefficiente d'attrito introdotto nel modello FEM era stato precedentemente determinato sperimentalmente nel Capitolo 4. In tale sede si era osservato come il coefficiente d'attrito determinato sperimentalmente presentasse una dipendenza dal carico applicato e quindi dalla pressione di contatto. Si ricorda che il valore di 0,19 assegnato al coefficiente d'attrito nelle specifiche del contatto all'interno del modello agli elementi finiti è stato sperimentalmente ottenuto per una pressione di contatto di  $0.93 MPa$ , uniformemente distribuita in corrispondenza dei punti di contato dell'attrezzatura di prova. Nel modello agli elementi finiti, nel momento d'incipienza di scivolamento del tubo, in corrispondenza della superficie di contatto nella quale avviene lo scambio di forze tra suddetto corpo e la boccola si sviluppa una pressione media di  $2.6 MPa$  con picchi anche di 30 MPa, di gran lunga superiori a quanto verificatosi nelle condizioni di prova durante la caratterizzazione del coefficiente d'attrito.

A seguito di quanto appena osservato risulterebbe necessario migliorare le prove sperimentali per la caratterizzazione del coefficiente d'attrito, in modo da riprodurre in queste le medesime condizioni che si sono rilevate nell'interfaccia tubo-boccola all'interno dell'assieme studiato in seguito alla chiusura dei lembi del manicotto. Al fine di aumentare la pressione di contatto nelle prove finalizzate alla determinazione del coefficiente d'attrito è necessario incrementare il peso applicato ai tubi, il quale viene quindi scaricato nei punti di contatto. Per l'attrezzatura di prova costruita non risulta possibile aumentare ulteriormente il carico, in quanto in tal modo si indurrebbe una flessione dei tubi o addirittura instabilità relative all'equilibrio dei pesi posizionati sopra di questi. Sarebbe quindi necessario definire una nuova attrezzatura al fine di superare le limitazioni esposte.

### Pressione media di contatto in corrispondenza del tubo al tempo t=1s:

Preso atto dei fenomeni che intervengono durante la simulazione agli elementi finiti della prova di sfilo per carichi assiali elevati, nello specifico maggiori di 100 N, viene ora ricavata la pressione media di contatto in corrispondenza della superficie esterna del tubo al tempo  $t=1s$ , ovvero in seguito alla sola chiusura dei lembi del manicotto con una forza di 500 N. Suddetta distribuzione, relativa alla specifica "Named Selection" appositamente definita in corrispondenza della superficie esterna del tubo, viene riportato in [Figura 9.43.](#page--1-27)

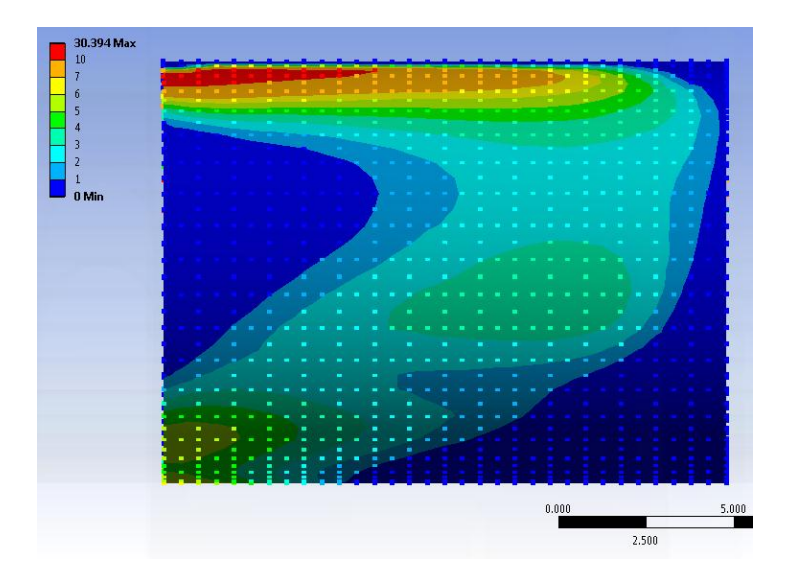

**Figura 9.43: Pressione di contatto in corrispondenza della "Named Selection". Vista lato cilindrico del tubo. Stato al tempo t=1 s.**

In queste condizioni la pressione media in corrispondenza della superficie di contatto del tubo risulta pari a  $2MPa$ ; valore inferiore rispetto a quello ottenuto nel momento d'incipienza dello scivolamento, nel quale come precedentemente osservato si verificano possibili criticità.

### **9.6.3 Considerazioni finali sul modello agli elementi finiti:**

Tutte le considerazioni sopra esposte vengono riassunte nel grafico riportati in [Figura 9.44.](#page--1-28)

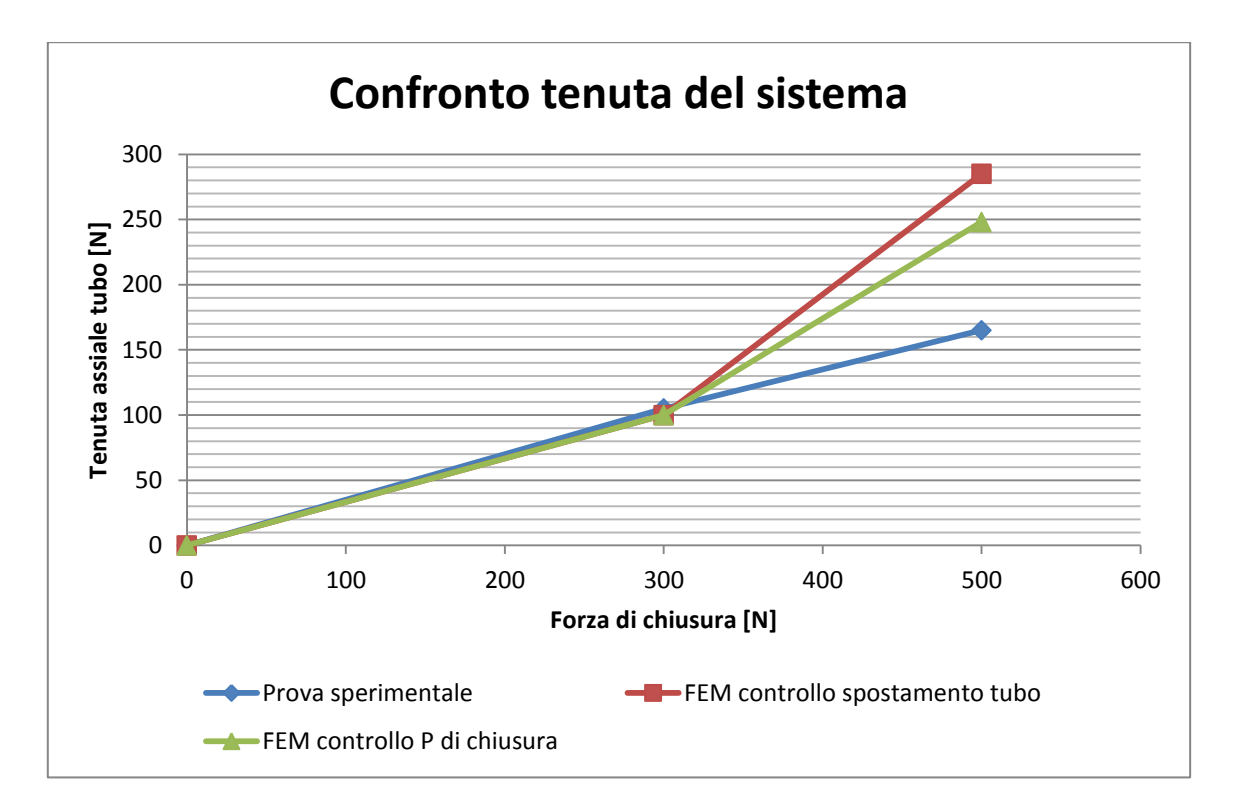

**Figura 9.44: Confronto della tenuta del sistema per i risultati ricavati dal modello agli elementi finiti per le prove sperimentali.**

Nel grafico:

- Prova sperimentale: indica i risultati ottenuti dalla prove sperimentali sui componenti prodotti ed assemblati descritte del Paragrafo 9.5;
- FEM controllo spostamento tubo: indica i risultati della prova di sfilo ottenuti al termine dell'analisi FEM individuando il valore del carico di tenuta assiale osservando gli spostamenti del tubo (vedi Paragrafo 9.4);
- FEM controllo P chiusura: il valore del carico di tenuta assiale del sistema viene valutato considerando la pressione che si sviluppa della superfice di contatto del tubo dopo aver effettuato solamente la chiusura dei lembi del manicotto (t=1s delle simulazioni FEM descritte nel Paragrafo 9.4).

Si osserva come il valore del carico di tenuta assiale stimato dall'analisi agli elementi finiti viene confermato dalla prove di sfilo sperimentali sul medesimo sistema fino ad una forza di chiusura di . Lo scostamento del 5 % tra la forza assiale determinata dal modello FEM e quella effettiva conferma come fino a tale entità dei carichi l'analisi agli elementi finiti segua bene il fenomeno simulato.

Oltre tale soglia nel modello agli elementi finiti sorgono i fattori di criticità precedentemente esposti. Si passa quindi ora a riassumere quanto si verifica in seguito all'applicazione di un valore della forza di chiusura di 500 N e quindi un carico di sfilo maggiore di 100 N.

- FEM controllo spostamento tubo: Individuando il valore del carico di tenuta assiale osservando gli spostamenti del tubo dalle analisi FEM si ottiene un sovrastima di circa il 40% rispetto ai risultati ricavati
- FEM controllo P chiusura:

al termine delle prove sperimentali.

Preso atto delle criticità che nascono nel modello agli elementi finiti per forze di sfilo maggiori di  $100 N$  si procede ora ricavando il valore del carico di tenuta assiale del sistema considerando la pressione che si sviluppa della superfice di contatto del tubo dopo aver effettuato solamente la chiusura dei lembi del manicotto con una forza di 500  $N$  (t=1s delle simulazioni FEM descritte nel Paragrafo 9.4). La forza assiale garantita in seguito alla chiusura del morsetto viene calcolata con la relazione:  $F = \mu(P_m A)$ .

Dove  $\mu$  è il coefficiente d'attrito imposto al contatto, nel caso in esame  $\mu = 0.19$ .

 $P_m$  indica la pressione media ricavala al tempo t=1s in corrispondenza della superficie esterna del tubo in contatto con la boccola.

*A* indica invece il valore dell'area di contatto nel tubo.

Si ricorda che questa stima è possibile in quanto gli elementi sulla superficie del tubo hanno uguali dimensioni lungo tutta la sua estensione, e quindi i nodi nella mesh disposti in suddetta superficie sono tra loro equidistanti.

In questo caso si ottiene una stima del carico di tenuta assiale pari a circa  $245 N$ , il quale è il 33% superiore al valore individuato sperimentalmente.

Anche in quest'ultimo caso, dal modello FEM sviluppato risulta una sovrastima del carico di tenuta assiale che il sistema è in grado di sostenere. Si ritiene che i picchi della pressione di contatto, risultanti in corrispondenza della superficie esterna del tubo, siano imputabili alle particolari condizioni di vincolo che sono state necessariamente imposte al modello agli elementi finiti per ottenere la convergenza della soluzione. In particolare si potrebbe agire eliminando il vincolo sulle rotazioni imposto alla boccola. Nel modello sviluppato la boccola tenderebbe a ruotare al fine di posizionarsi correttamente al termine della simulazione del processo di chiusura del sistema. Le possibili rotazioni della boccola vengono vincolate in quanto, essendo presente un contatto privo d'attrito tra questa ed il manicotto, tali moti una volta innescati non risulterebbero controllabili e porterebbero quindi ad un'instabilità del modello FEM. Si ricorda che tra questa e la sede che la accoglie all'interno del manicotto non è presente un accoppiamento di forma. Per eseguire suddetta modifica, senza generare l'insorgere di possibili moti rigidi, è necessario quindi definire un contatto con attrito tra boccola e manicotto. Ponendosi in quest'ultima condizione risulterebbe possibile controllare eventuali rotazioni della boccola. Per apportare al modello agli elementi finiti la modifica sopra esposta risulta pertanto necessario stimare precedentemente il coefficiente d'attrito che caratterizza il contatto boccola-manicotto.
# **9.7 Conclusioni**

Per verificare se il sistema analizzato è in grado di garantire, una volta effettuata la chiusura dei lembi del manicotto, la tenuta del carico assiale applicato alla gamba del treppiede, la prassi seguita in azienda prevede la realizzazione di una prima serie di prototipi. Questi componenti vengono assemblati e si procede quindi verificando il comportamento del sistema mediante l'esecuzione di specifici test. Tutta questa serie di prove richiede l'impiego di numerose risorse economiche, con un importante dispendio di tempo e materie prime.

Mediante le analisi gli elementi finiti descritte nel corso della seguente capitolo non si vuole determinare solamente lo stato tensionale risultante nei singoli componenti in seguito alla simulazione del processo di chiusura del sistema, ma si ha l'ambizione di riuscire a prevedere nei dettagli il comportamento assunto dai vari corpi prima ancora di realizzare i relativi prototipi. L'obbiettivo principale di questo capitolo consiste nell'eseguire una stima mediante analisi agli elementi finiti, con lo scopo di verificare se il sistema progettato è in grado di garantire, una volta effettuata la chiusura dei lembi del manicotto, la tenuta del carico assiale che si ha in previsione di applicare alla gamba del treppiede. In questo modo sarà quindi possibile ottimizzare il sistema nel suo assieme già in fase di progettazione, risparmiando tempo e risorse economiche altrimenti necessarie per realizzare diverse serie di prototipi da testare, fino a giungere alla configurazione finale.

Dalla prima analisi FEM condotta sul sistema di progetto, descritta nel Paragrafo 9.3, è possibile concludere come per tale configurazione non sia possibile garantire la tenuta del carico assiale di 200 N richiesto. Questi risultati sono in seguito stati convalidati, a meno di uno scostamento del 6%, dalle relative prove sperimentali effettuate sui componenti prodotti. In questo caso il comportamento del sistema viene quindi correttamente stimato delle analisi agli elementi finiti ancora prima della realizzazione dei componenti. Se tali simulazioni fossero state condotte nelle fasi iniziali della progettazione, preso atto dei risultati ottenuti, l'azienda avrebbe risparmiato risorse economiche in termini di tempo e denaro in quanto non avrebbe realizzato dei componenti che non hanno poi superato la fase di test.

Da un'analisi critica dei risultati ottenuti da suddette analisi agli elementi finiti sono state individuate le seguenti limitazioni caratterizzanti il sistema di progetto:

- Gioco troppo elevato tra superficie esterna della boccola e relativa sede nel manicotto;
- Insufficiente luce tra le estremità delle superfici interne dei lembi delle manicotto.

Preso atto di quanto sopra esposto si è quindi proceduto sopperendo a tali criticità e giungendo alla seconda variante del sistema descritta nel Paragrafo 8.6. Su di questa sono state quindi eseguite le analisi finali descritte nel Paragrafo 9.4.

Partendo dal sistema aperto, fino ad un valore delle forze di chiusura di  $300 N$  i risultati previsti dal modello agli elementi finiti sviluppato, coincidono con quelli risultanti in fase di test del prodotto a meno di uno scostamento del 5%. Chiudendo il sistema con una forza di serraggio di 300 N l'assieme è in grado di reggere un carico assiale pari a  $100 \pm 5 N$ .

Il carico assiale di progetto applicato all'estremità del tubo, che il sistema chiuso deve essere in grado di sostenere, viene fissato pari a  $200 N$ .

Al termine delle analisi agli elementi finiti, osservando gli spostamenti assiali risultanti in corrispondenza del tubo, è stato individuato un carico di chiusura di  $500 N$ , applicato ai lembi del manicotto secondo quanto previsto dalla prima metodologia di calcolo sviluppata nel Capitolo7, per garantire la tenuta del carico assiale di progetto.

In seguito dalle prove sperimentali sul sistema reale è stato possibile notare come il carico di chiusura ottenuto dalle precedenti analisi FEM risulta sottostimato. Le cause di quanto osservato sono state ampiamente approfondite nel corso del capitolo.

Nel modello agli elementi finiti aumentando la forza di chiusura viene indotto un incremento della pressione di contatto prima nell'interfaccia manicotto-boccola e quindi nella zona di contatto tra quest'ultima ed il tubo che comporta, in seguito all'applicazione di una forza di sfilo elevata (superiore a  $100 N$ ), l'insorgere di fenomeni anomali nel modello. Parte della forza di cui la boccola deve farsi carico viene scaricata sul vincolo opportunamente definito in corrispondenza della sua estremità inferiore, la restante forza induce la parte dei terminali superiori della boccola ed incunearsi all'interno del manicotto. Questi fenomeni, uniti alle condizioni di vincolo imposte e necessarie per eliminare possibili moti rigidi del sistema, portano all'insorgere dei picchi di pressione osservati con conseguenti fenomeni locali non controllabili.

Laurea Magistrale IM 423 A.A. 2012/2013

Dai risultati delle prove sperimentali è possibile notare che il carico di tenuta, applicato in corrispondenza dell'estremità del tubo, aumenta proporzionalmente con la forza di chiusura applicata ai lembi del manicotto; il grafico Forza di chiusura-Tenuta assiale ottenuto sperimentalmente assume infatti un andamento lineare. Un comportamento analogo era stato precedente rilevato per altri morsetti in seguito a test condotti all'interno dell'azienda da altri operatori.

Preso atto di quest'ultima considerazione e delle limitazioni relative modello FEM, per stimare mediante analisi agli elementi finiti il carico di chiusura da applicare per garantire la tenuta di una forza di sfilo elevata, superiore a  $100 N$ , si consiglia pertanto di utilizzare il procedimento esposto nel seguito:

1. Effettuare una serie di prove di sfilo agli elementi finiti utilizzando il modello adottato nel corso di questo capitolo.

Nella prima analisi FEM assegnare un carico di chiusura di  $100 N$ ; in quelle successive incrementare di volta in volta le forze di chiusura di 100 N rispetto alla simulazione precedente.

Per ciascuna analisi ricavare la forza di tenuta assiale utilizzando come riferimento gli spostamenti del tubo lungo il proprio asse come precedentemente specificato nel corso del capitolo.

- 2. Riassumere i risultati ottenuti dalle analisi agli elementi finiti in un grafico come quello riportato in [Figura 9.33.](#page--1-0) Nell'asse delle ascisse inserire i valori della forza di chiusura applicata ai lembi del manicotto, in quello delle ordinare riportare per ciascuna simulazione il valore del carico di tenuta assiale precedentemente determinato al punto 1 che il sistema è in grado di mantenere. Il grafico ottenuto presenterà un primo tratto iniziale all'incirca rettilineo, seguito poi da un evidente cambio di pendenza causato delle criticità che insorgono nel modello agli elementi finiti per carichi di elevati. Vedi spezzata "FEM spostamento tubo" di [Figura 9.45.](#page--1-1)
- 3. Tracciare una retta che ricalca il tratto iniziale dai valori plottati prima del cambio d'inclinazione, la quale viene poi fatta proseguire con la medesima pendenza anche oltre la soglia in cui la spezzata ottenuta dalle analisi FEM presenta un vistoso cambio di andamento (situazione in cui nel modello agli elementi finiti sorgono delle criticità). Vedi retta "Tenuta prevista FEM" di [Figura 9.45](#page--1-1)

```
Laurea Magistrale IM 424 A.A. 2012/2013
```
- 4. Tracciare una retta orizzontale passante per il valore del carico di tenuta assiale desiderato, individuato nell'asse delle ordinate. Vedi retta tratteggiata "Tenuta desiderata" in [Figura 9.45](#page--1-1)
- 5. Individuare il punto d'intersezione tra la retta definita al punto 3 e quella tracciata al punto 4.

Il valore dell'ascissa letta in corrispondenza di suddetto punto coinciderà quindi con la forza di chiusura, da applicare ai lembi del manicotto, che si stima essere necessaria per garantire al sistema la tenuta assiale del carico prestabilito. Vedi retta tratteggiata "Forza di chiusura risultante" in [Figura 9.45.](#page--1-1)

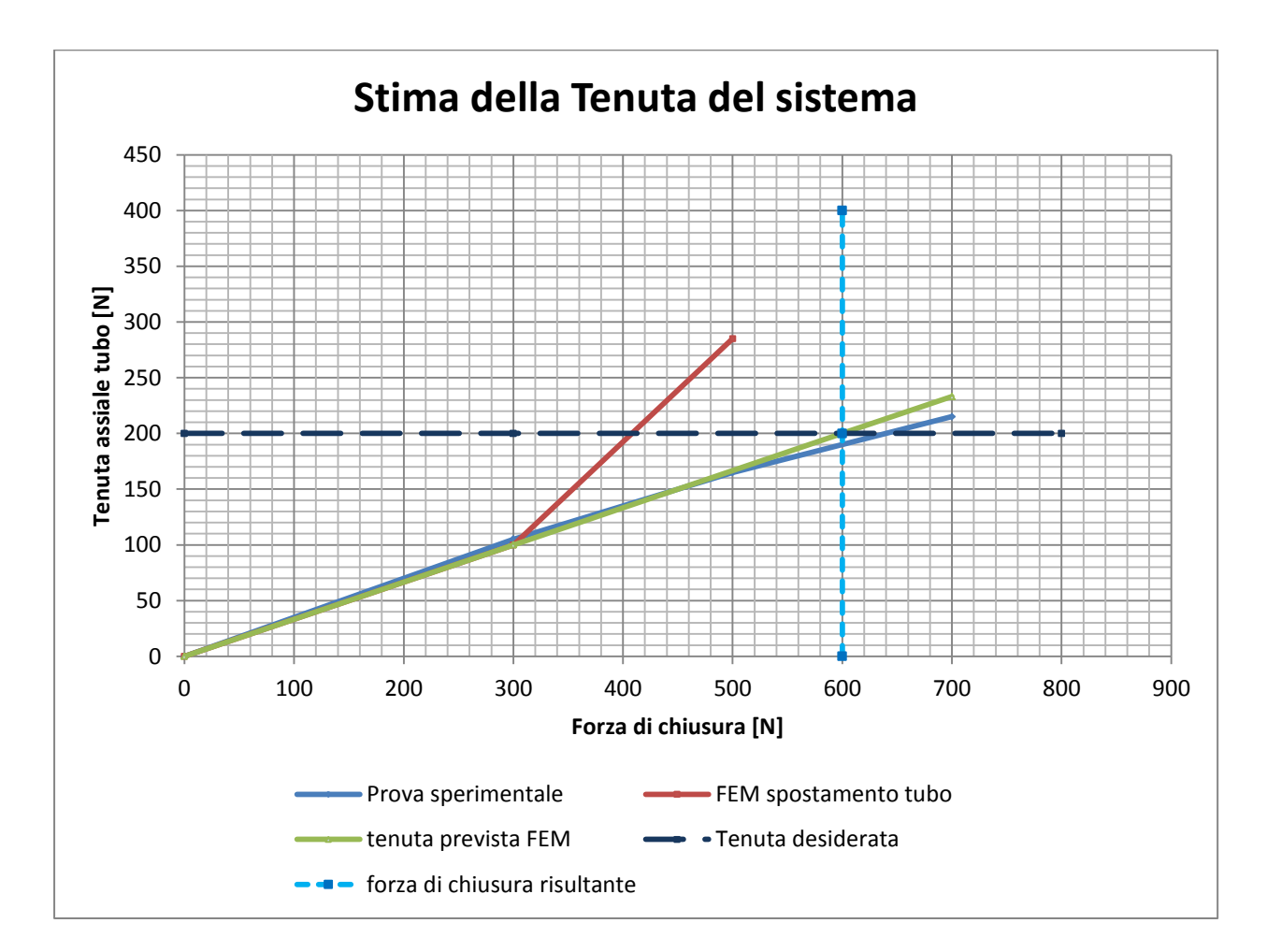

**Figura 9.45: Stima della tenuta del sistema.**

In riferimento al sistema studiato, interpretando i risultati delle analisi agli elementi finiti seguendo la procedura sopra esposta, per garantire la tenuta di un carico assiale di  $200 N$  si stimata una forza di chiusura di 600N (vedi [Figura 9.45\)](#page--1-1). In questo caso la forza di chiusura derivante dalla previsione FEM risulta del 6% superiore a quella rilevata sperimentalmente sul sistema reale.

# **10 ANALISI ELASTO PLASTICA DEL SISTEMA COMPLETO**

## **10.1 Scopo**

Nel seguente capitolo viene descritto il modello agli elementi finiti sviluppato al fine di studiare nel dettaglio il sistema di chiusura completo descritto nel Capitolo 5. Il modello risultante è caratterizzato da una notevole complessità, essendo presenti al suo interno tutti i corpi dell'assieme, tra i quali vengono definiti contatti di tipo non lineare. Un'ulteriore non linearità viene introdotta per quanto riguarda la caratterizzazione dei materiali, per i quali viene considerato il relativo comportamento elasto-plastico.

Il modello agli elementi finiti viene sviluppato seguendo quanto proposto dalla terza metodologia di calcolo strutturale, esposta dettagliatamente nel Capitolo 7. La chiusura del sistema viene quindi condotta applicando lo strumento *Bolt Pretension* in corrispondenza del perno. Tale metodologia viene considerata la più completa utilizzabile ai fini di analizzare correttamente ed in tutti i vari aspetti il sistema oggetto del presente elaborato.

Suddetto approccio prende in considerazione tutti gli aspetti trascurati dalla prima metodologia di calcolo sviluppata nel Capitolo 7. La prima è dovuta al fatto che mediante l'applicazione di forze ai lembi del manicotto, non si considera l'effetto di reazione dato nella realtà dal materiale della vite appartenente al sistema di chiusura. Altra approssimazione indotta dalla prima metodologia è l'applicazione di una forza di chiusura che si mantiene con direzione costante durante tutto il processo di serraggio; viene quindi trascurato il fatto che nel componente reale la direzione d'applicazione del carico di chiusura segue l'asse della vite, serrato ai lembi mediante un dado ed una leva. Un'ulteriore limitazione di questo primo approccio è costituita dal fatto che se dopo avere completato lo step di chiusura si procede applicando ulteriori carichi al sistema (forze o spostamenti), lo stato finale del sistema sarà caratterizzato dalla somma delle forze inizialmente applicate e dei contributi successivamente imposti. Nel caso in cui venga invece modellata la vite a "T", ulteriori carichi applicati al sistema possono modificare lo stato tensionale della vite, il quale può aumentare o diminuire a seconda dei casi, al termine della simulazione pertanto lo stato tensionale della vite e quindi le forze che essa applica al sistema possono essere diverse da quelle presenti al termine del primo step di carico.

# **10.2 Oggetto della simulazione**

Il sistema analizzato è costituito dall'assieme di:

- Manicotto (realizzato in Lega di Alluminio EN AC 44100);
- Tubo di diametro esterno  $\Phi = 15.5$  mm e spessore  $s = 0.85$ mm (realizzato in lega di Alluminio EN AW 5086);
- Tubo di diametro esterno  $\Phi = 12$  mm e spessore  $s = 0.85$ mm (realizzato in lega di Alluminio EN AW 5086);
- Boccola (realizzata in Durethan);
- Dado (acciaio da costruzioni)
- Leva (acciaio da costruzioni)
- Vite a "T" (acciaio da costruzioni).

I vari corpi sono stati precedentemente descritti nel Capitolo 5.

I modelli CAD del manicotto e della boccola vengono importati nell'ambiente ANSYS Workbench cosi come fornitici in formato file.stp. In questo modo si ha la possibilità di poter lavorare direttamente sui modelli dai quali hanno preso origine gli oggetti, poichè base anche per la progettazione degli stessi stampi. In seguito si rende necessaria un'analisi della geometria importata per evidenziare eventuali irregolarità ed individuare le varie semplificazioni geometriche che possono essere eseguite per rendere il modello più regolare per la successiva meshatura. In questa fase viene utilizzato il modulo *Design Modeler* di ANSYS Workbench. Interventi comuni sono la rimozione di alcuni smussi, raggi di raccordo, per i quali la loro soppressione non sia motivo dell'introduzione di fattori critici per l'analisi, la fusione di più superfici piccole in una unica, senza però causare la modifica della geometria in modo irreale. Tali operazioni vengono eseguite per evitare di ottenere una mesh contenete elementi troppo piccoli in zone localizzate.

Per la boccola si è reso necessario effettuare unioni di piccole superfici adiacenti utilizzando il comando *Merge*.

Per il manicotto il lavoro da eseguire è molto più oneroso e non comprende solo quanto precedentemente citato. Le modifiche geometriche eseguite all'interno del modulo *Design Modeler* di ANSYS Workbench si possono raggruppare in tre diverse tipologie:

- Preliminarmente vengono effettuate le operazioni di *Merge* e di taglio delle superfici descritte nel dettaglio all'interno del Paragrafo 6.3.2.
- Successivamente vengono apportate le modifiche necessarie ai fini di simulare correttamente il calettamento del tubo con sezione a "D" avente diametro esterno  $\Phi = 15.5$  mm. Per i dettagli delle operazioni eseguite in corrispondenza del manicotto si rimanda al Paragrafo 6.4.2.
- Viste le limitazioni che caratterizzano il modello di progetto iniziale, descritte esaustivamente del Capitolo 8, la geometria dei lembi del manicotto viene modificata come descritto nel Paragrafo 8.6.2.

Nell'assieme importato la geometria dei tubi viene tratta dai relativi modelli CAD definiti in fase di progettazione. Entrando nello specifico per il tubo di diametro maggiore ne viene importato uno spezzone lungo *40 mm*, per quello di diametro minore viene riprodotto uno spezzone di lunghezza *60 mm*. Suddetti corpi vengono assemblati con il sistema come riportato del Paragrafo 7.2.1.

Per il tubo con sezione a "D" avente diametro esterno  $\Phi = 15.5$  mm, al fine di simulare in modo appropriato l'operazione di calettamento, è stato necessario effettuare le operazioni geometriche descritte del Paragrafo 6.4.2.

Per contenere i tempi di simulazione il sistema di serraggio non viene riprodotto interamente, bensì viene schematizzato solamente nelle sue parti essenziali:

- La vite a "T" viene schematizzata con un perno di uguale diametro;
- La leva non viene riprodotta interamente ma ne viene replicata solamente la parte che si adagia sulla superficie del lembo del manicotto;
- Il dado viene riprodotto in scala reale e viene creato come un corpo pieno, senza il filetto interno.

Per un'analisi dettagliata del sistema di serraggio si rimanda al Paragrafo 7.2.1.

In [Figura 10.1](#page--1-2) e [Figura 10.2](#page--1-3) viene rispettivamente proposta una vista d'assieme del sistema dal lato del manicotto che accoglie la leva e quindi da quello che accoglie il dado.

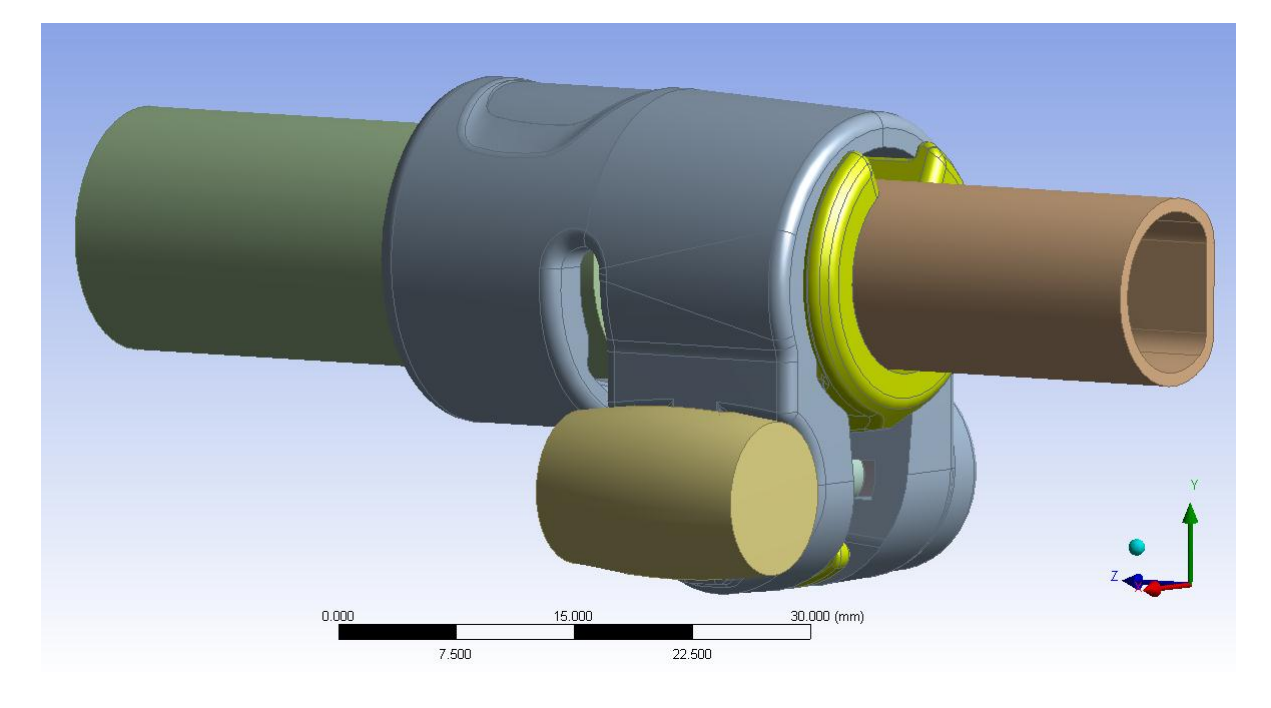

**Figura 10.1: Vista d'assieme lato leva.**

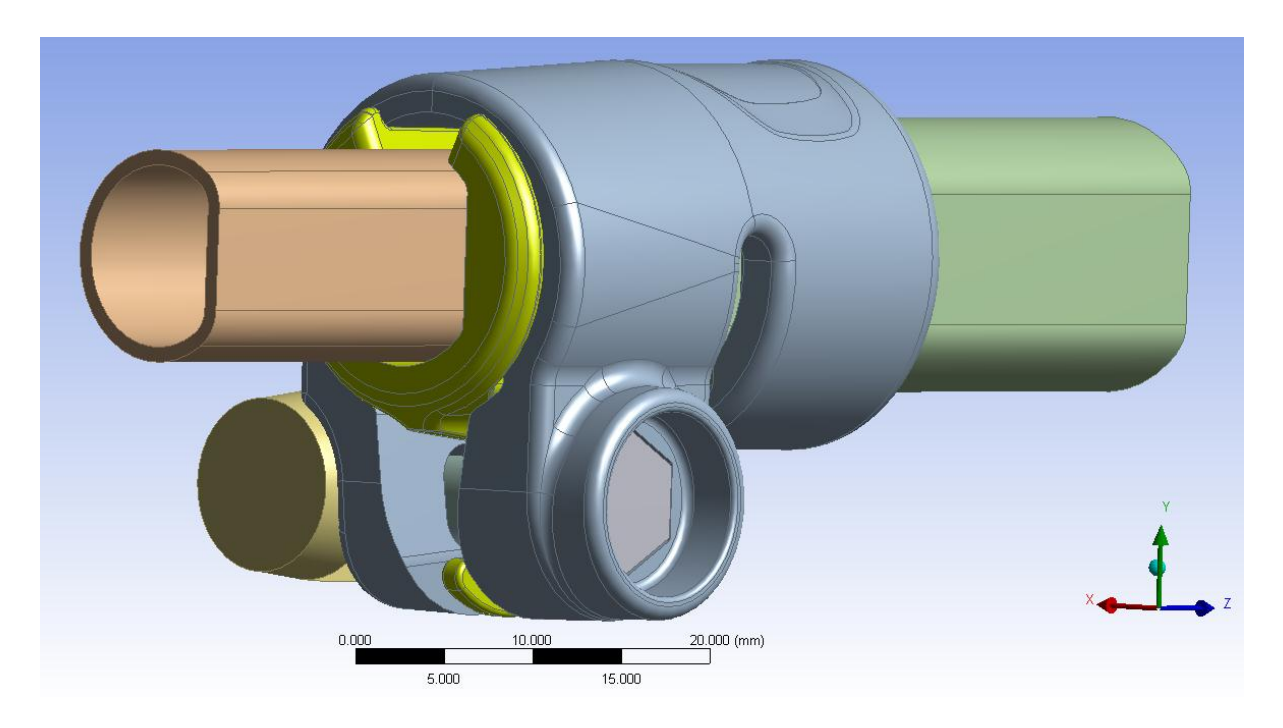

**Figura 10.2: Vista d'assieme lato dado.**

# **10.3 Descrizione dei materiali**

Per una descrizione dettagliata sulle caratteristiche dei materiali assunte all'interno dell'analisi agli elementi finiti si rimanda a quanto specificato nel Capitolo 5. In questa sede si precisa solamente quanto segue:

- Manicotto: viene adottato il modello di materiale non lineare di tipo *Multilinear*;
- Boccola: viene utilizzato il modello lineare.
- Tubo di diametro esterno  $\Phi = 12$  mm: il materiale viene descritto mediante il modello lineare in quanto tale corpo durante il processo di chiusura si mantiene in regime elastico, senza l'insorgere di fenomeni evidenti di plasticizzazione.
- Tubo di diametro esterno  $\Phi = 15.5$  mm: viene adottato il modello di materiale non lineare di tipo *Bilinear*;
- Sistema che trasmette la forza di chiusura (dado, perno e leva): viene utilizzato il relativo modello lineare.

# **10.4 Definizione dei contatti**

Contatto boccola - manicotto:

 Per quanto riguarda la definizione di *Contact* e *Target Surface* si rimanda al Paragrafo 8.2.3. In [Figura 10.3](#page--1-4) viene riportata una vista d'assieme del contatto:

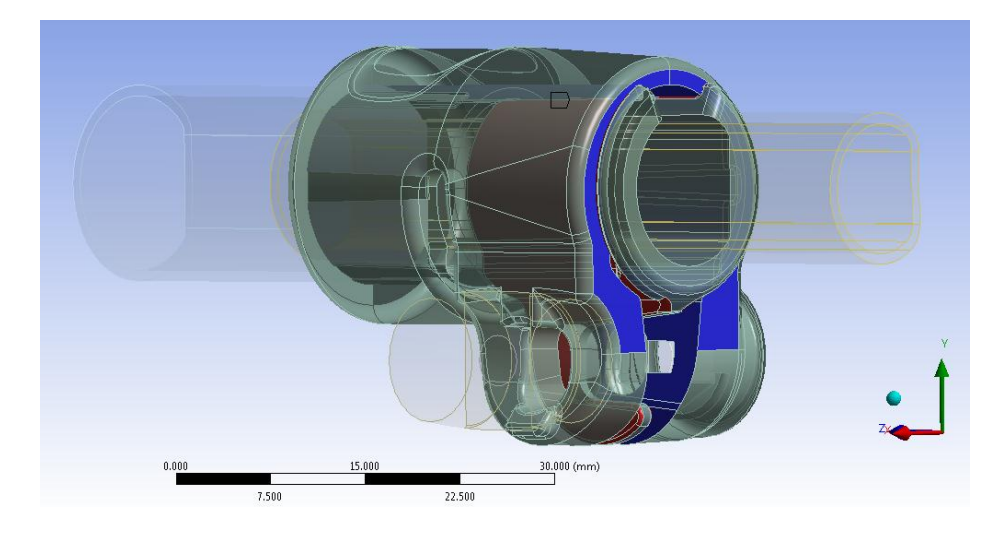

**Figura 10.3: Contatto boccola-manicotto. Vista d'assieme** *Contact* **e** *Target Surface***.**

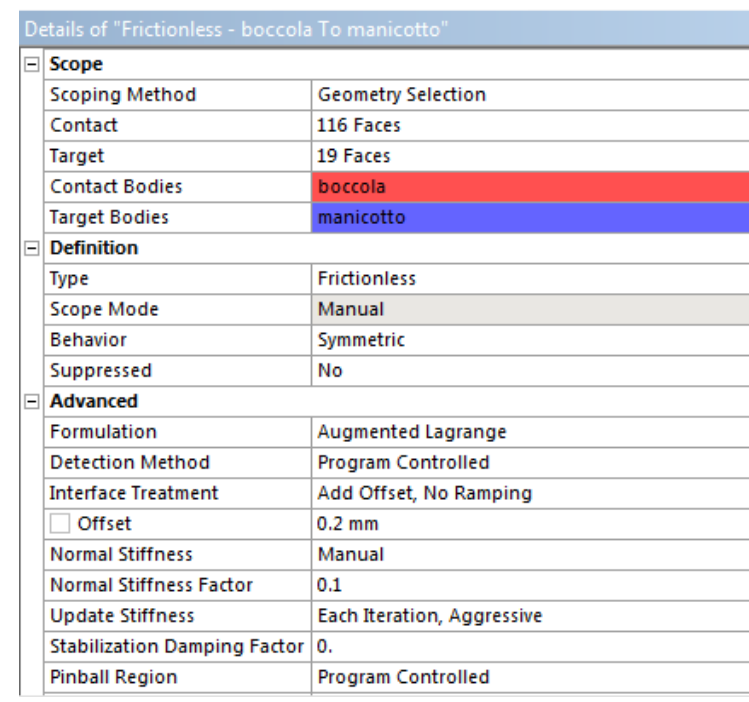

I Dettagli definiti per in contatto in analisi vengono riportati in [Tabella 10.1:](#page--1-5)

**Tabella 10.1: Impostazioni del contatto boccola-manicottoù**

Si ritiene importante effettuare due precisazioni:

- il valore di *Offset* viene imposto in riferimento alle motivazioni esposte nel Paragrafo 8.5.
- il valore del *Normal Stiffness Factor* viene posto pari a 0,1 per migliorare l'accoppiamento reciproco tra i due corpi e ridurre quindi i tempi di calcolo richiesti.

Contatto tubo di diametro  $\Phi = 12$  mm – boccola:

Viene definito un contatto di tipo non lineare con attrito: *Frictional*

Specificando un coefficiente d'attrito pari a 0,19 (valore determinato come esposto nel Capitolo 4).

Per quanto riguarda i dettagli relativi a questo contatto si rimanda al Paragrafo 8.2.3

### Contatto tubo di diametro  $\Phi = 15.5$  mm - manicotto:

Viene definito un contatto di tipo non lineare senza attrito: *Frictionless..*

Per quanto riguarda i dettagli relativi a questo contatto si rimanda al Paragrafo 6.4.3 relativo all'approfondimento dell'accoppiamento con interferenza.

#### Contatto manicotto - leva:

- *Contact Surface*: viene selezionata la superficie all'estremità del lembo destro del manicotto, evidenziata in rosso in [Figura 10.4.](#page--1-6)
- *Target Surface*: vengono selezionate le superfici esterne della leva, evidenziate in blu in [Figura 10.4.](#page--1-6)

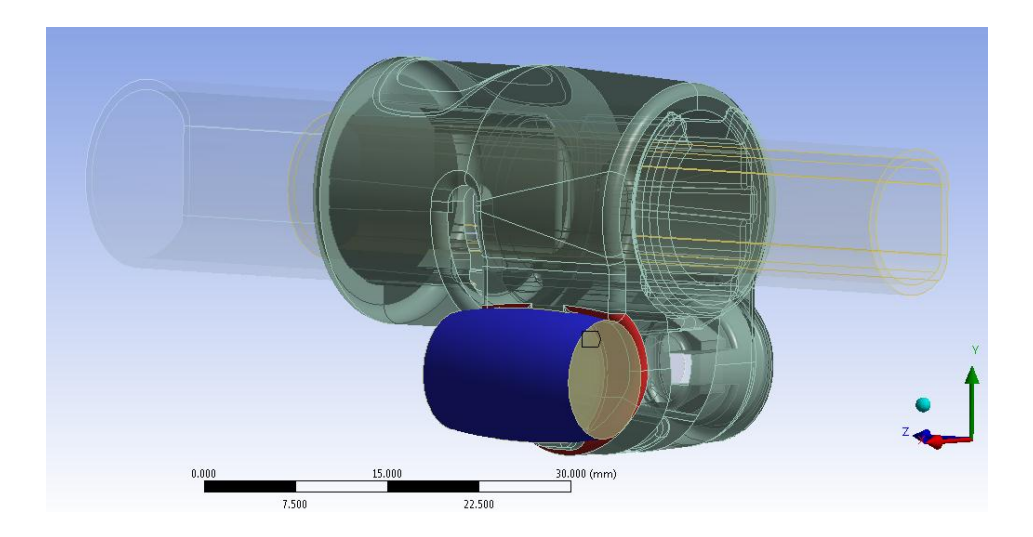

**Figura 10.4: Superfici di contatto manicotto-leva.**

 Viene definito un contatto di tipo non lineare privo di attrito: *Frictionless*. I dettagli definiti in questa sede vengono riportati in [Tabella 10.2:](#page--1-7)

|    | Details of "Frictionless - manicotto To Leva semplificata" | ņ                          |  |  |  |
|----|------------------------------------------------------------|----------------------------|--|--|--|
|    | $\Box$ Scope                                               |                            |  |  |  |
|    | <b>Scoping Method</b>                                      | <b>Geometry Selection</b>  |  |  |  |
|    | Contact                                                    | 13 Faces                   |  |  |  |
|    | <b>Target</b>                                              | 3 Faces                    |  |  |  |
|    | <b>Contact Bodies</b>                                      | manicotto                  |  |  |  |
|    | <b>Target Bodies</b>                                       | Leva semplificata          |  |  |  |
| FI | <b>Definition</b>                                          |                            |  |  |  |
|    | Type                                                       | <b>Frictionless</b>        |  |  |  |
|    | <b>Scope Mode</b>                                          | Manual                     |  |  |  |
|    | <b>Behavior</b>                                            | Symmetric                  |  |  |  |
|    | Suppressed                                                 | No                         |  |  |  |
| 日  | <b>Advanced</b>                                            |                            |  |  |  |
|    | <b>Formulation</b>                                         | Augmented Lagrange         |  |  |  |
|    | <b>Detection Method</b>                                    | <b>Program Controlled</b>  |  |  |  |
|    | <b>Interface Treatment</b>                                 | Add Offset, No Ramping     |  |  |  |
|    | Offset                                                     | $0.$ mm                    |  |  |  |
|    | <b>Normal Stiffness</b>                                    | <b>Program Controlled</b>  |  |  |  |
|    | <b>Update Stiffness</b>                                    | Each Iteration, Aggressive |  |  |  |
|    | <b>Stabilization Damping Factor</b>                        | 0.                         |  |  |  |
|    | <b>Pinball Region</b>                                      | <b>Program Controlled</b>  |  |  |  |
|    | <b>Time Step Controls</b>                                  | None                       |  |  |  |

**Tabella 10.2: Impostazioni del contatto manicotto-leva.**

### Contatto perno - dado:

Viene definito un contatto di tipo lineare: *Bonded.*

Per quanto riguarda i dettagli relativi a questo contatto si rimanda al Paragrafo 7.2.2

#### Contatto perno - leva:

Viene definito un contatto di tipo lineare: *Bonded.*

Per quanto riguarda i dettagli relativi a questo contatto si rimanda al Paragrafo 7.2.2

#### Contatto manicotto - dado:

Durante la simulazione del processo di chiusura questo contatto ha presentato numerose criticità. Pertanto si è reso necessario eseguire diverse analisi per le quali la soluzione non è giunta a convergenza. Al termine di ciascun tentativo, dopo aver osservato la zona nella quale il contatto non veniva gestito correttamente, si agito modificandone le impostazioni in modo appropriato. Nella configurazione finale questo contatto è stato suddiviso in tre diverse parti:

 Le facce superiori non presentavano particolari criticità. La *Target Surface* è individuata dalle tre facce laterali evidenziate in blu in [Figura 10.5,](#page--1-8) la *Contact Surface* dalle facce del manicotto accostate a queste ultime.

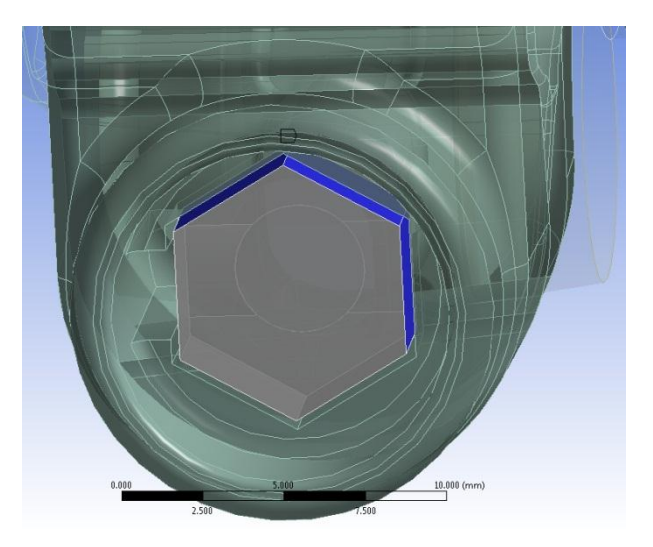

**Figura 10.5: Superfici di contatto manicotto-dado.**

Viene definito un contatto di tipo non lineare privo di attrito: *Frictionless*. I dettagli definiti in questa sede vengono riportati in [Tabella 10.3:](#page--1-9)

|   | Scope                               |                            |  |  |
|---|-------------------------------------|----------------------------|--|--|
|   | <b>Scoping Method</b>               | <b>Geometry Selection</b>  |  |  |
|   | Contact                             | 4 Faces                    |  |  |
|   | <b>Target</b>                       | 3 Faces                    |  |  |
|   | <b>Contact Bodies</b>               | manicotto                  |  |  |
|   | <b>Target Bodies</b>                | dado reale                 |  |  |
| ⊟ | <b>Definition</b>                   |                            |  |  |
|   | Type                                | <b>Frictionless</b>        |  |  |
|   | Scope Mode                          | Manual                     |  |  |
|   | <b>Behavior</b>                     | Symmetric                  |  |  |
|   | Suppressed                          | No                         |  |  |
| ⊟ | <b>Advanced</b>                     |                            |  |  |
|   | <b>Formulation</b>                  | Augmented Lagrange         |  |  |
|   | Detection Method                    | Program Controlled         |  |  |
|   | <b>Interface Treatment</b>          | Add Offset, No Ramping     |  |  |
|   | Offset                              | 7.e-002 mm                 |  |  |
|   | <b>Normal Stiffness</b>             | Program Controlled         |  |  |
|   | <b>Update Stiffness</b>             | Each Iteration, Aggressive |  |  |
|   | <b>Stabilization Damping Factor</b> | 0.                         |  |  |
|   | <b>Pinball Region</b>               | <b>Program Controlled</b>  |  |  |
|   |                                     |                            |  |  |

**Tabella 10.3: Impostazioni del contatto manicotto-dado.**

 Nelle facce inferiori, durante l'applicazione del carico di serraggio, il contatto non veniva inizialmente rilevato ed il dado di conseguenza penetrava all'interno del manicotto. In [Figura 10.6](#page--1-1) vengono evidenziate in rosso le tre facce della *Contact Surface*, la *Target Surface* viene individuata dalle facce del dado accostate ad esse.

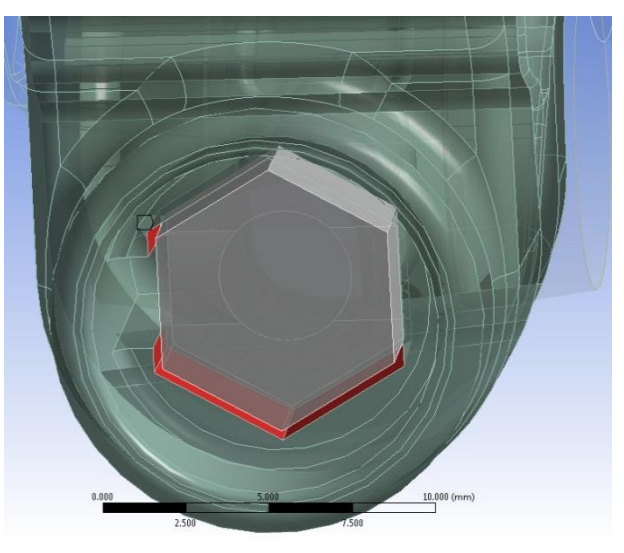

**Figura 10.6: Superfici di contatto manicotto-dado.**

In tale zona le impostazioni sono state modificate e la configurazione adottata prevede di specificare un opportuno valore di *Offset* in modo da creare dei punti di contatto iniziali tra i due corpi. In questo modo il contatto viene reso attivo prima ancora di applicare il carico di serraggio, permettendo quindi di mantenerlo durante tutta la simulazione. Inoltre per favorire la convergenza è stato definito un comportamento di tipo Asimmetrico. In [Tabella 10.4](#page--1-10) vengono riportate le impostazioni avanzate del contatto:

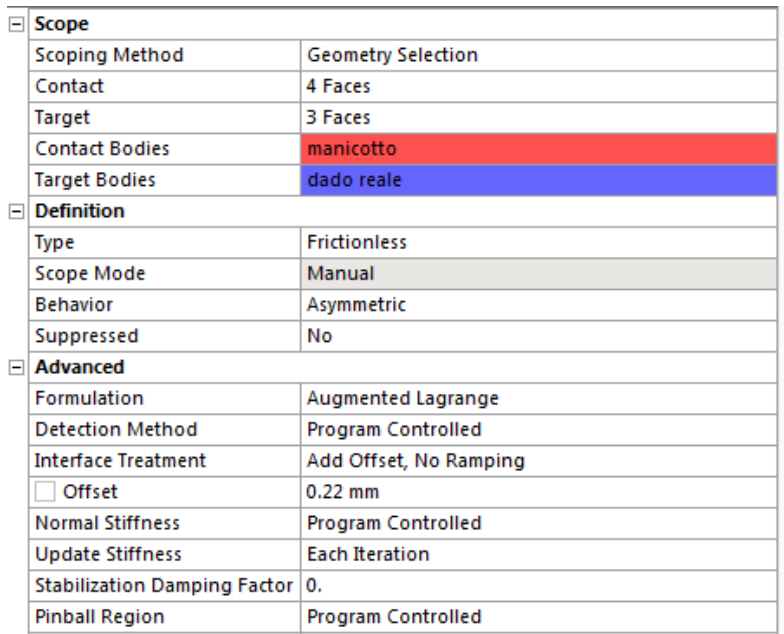

**Tabella 10.4: Impostazioni del contatto manicotto-dado.**

 In corrispondenza della base del dado, durante l'applicazione del carico di serraggio, il contatto non veniva inizialmente rilevato ed il corpo di conseguenza penetrava all'interno del manicotto. Si è reso pertanto necessario definire un apposito contatto con caratteristiche tali da eliminare suddetto problema. In [Figura 10.7](#page--1-11) con il colore blu e rosso vengono rispettivamente mostrate la *Target* e la *Contact Surface.*

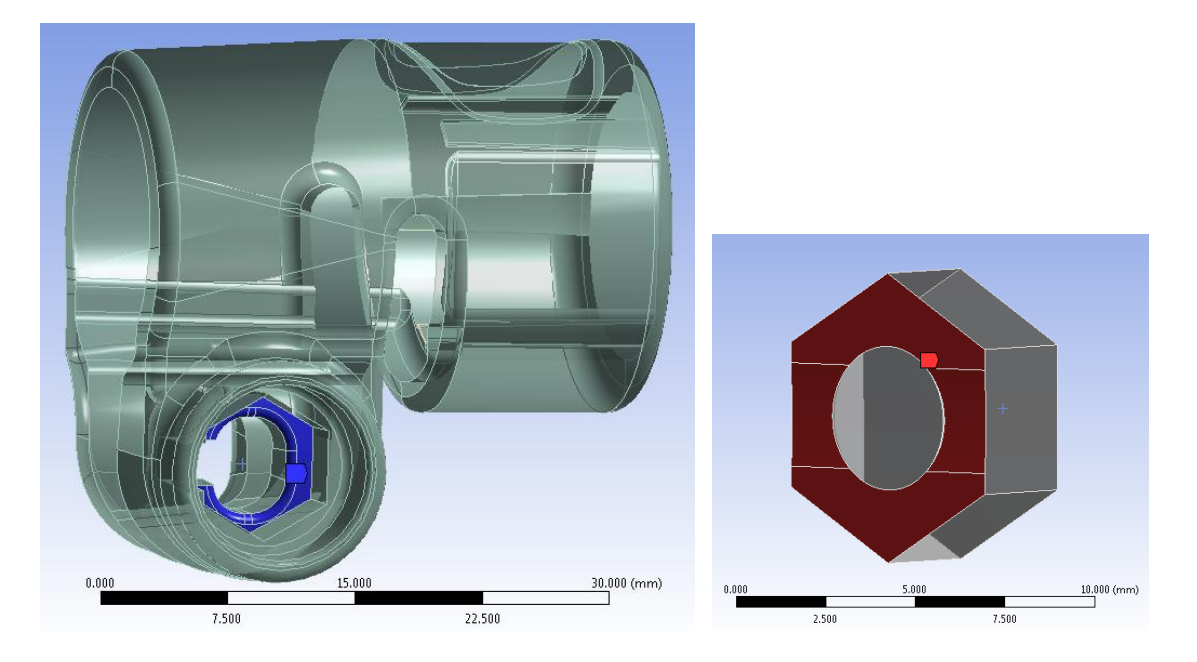

**Figura 10.7: La Target e la Contact Surface vengono evidenziate rispettivamente nell'immagine a sinistra ed a destra.**

Le modifiche adottate nel punto precedente non permettono di risolvere la problematica riscontrata in fase di Solver per questa zona di contatto. È stato pertanto necessario cambiare la tipologia di formulazione, adottando quella *Pure Penalty* più robusta rispetto alla precedente. Al fine di favorire l'identificazione del contatto viene specificata l'opzione *Interface Treatment: Adjust to Touch*, e viene inoltre cambiato il *Detection Method*.

In [Tabella 10.5](#page--1-12) vengono quindi riportate le impostazioni avanzate del contatto:

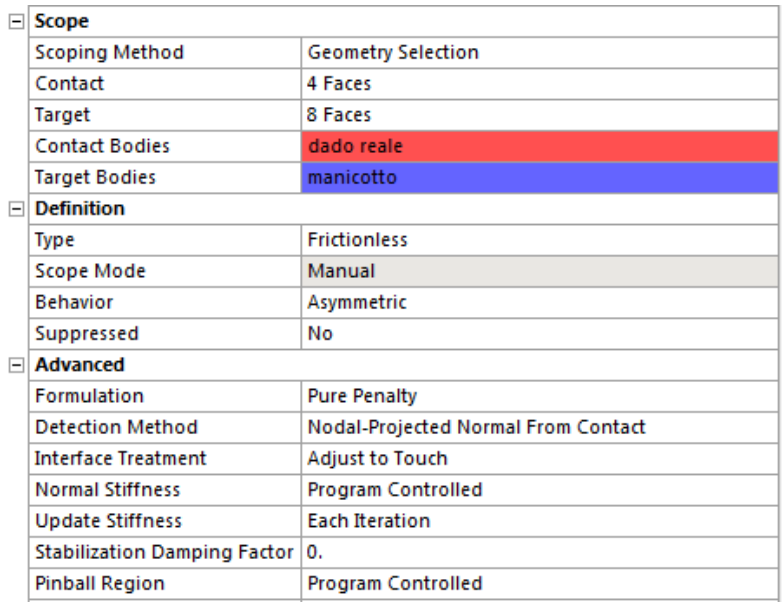

**Tabella 10.5: Impostazioni del contatto manicotto-dado.**

# **10.5 Condizioni di vincolo**

#### Manicotto:

 viene vincolato con un *Fixed Support* in corrispondenza della linea rossa evidenziata in [Figura 10.8](#page--1-13) e contraddistinta dalla lettera "B"

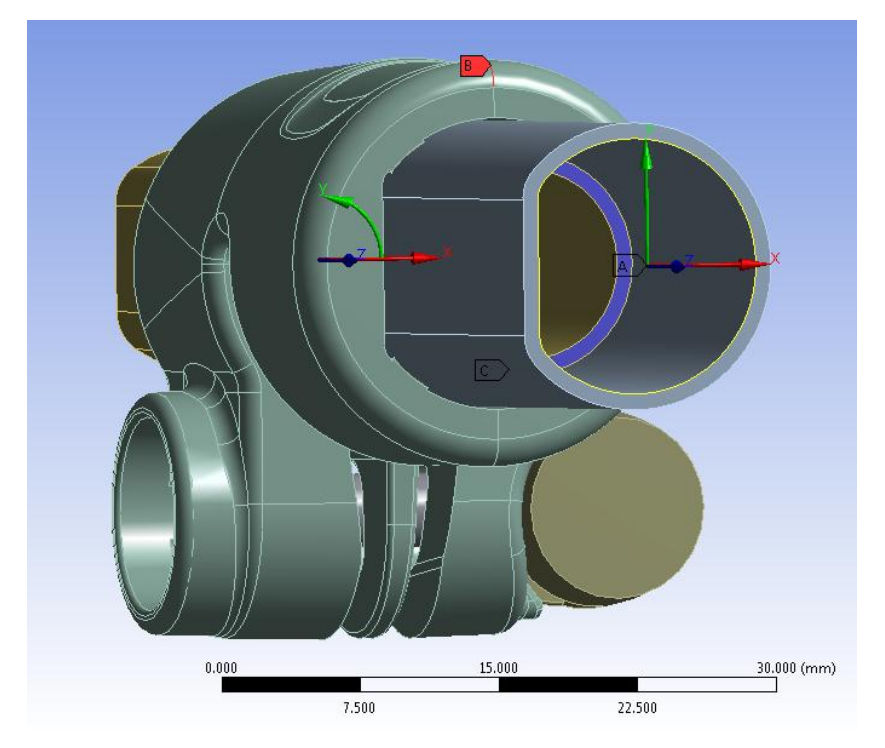

**Figura 10.8: Condizioni di vincolo, particolare vista lato Tubo di diametro esterno**  $\Phi = 15, 5$  **mm.** 

#### Tubo di diametro esterno  $\Phi = 15.5$  mm:

Al tubo viene imposta una condizione di vincolo particolare, mediante la quale vengono impediti tutti gli spostamenti rigidi del corpo, lasciando allo stesso tempo quest'ultimo libero di deformarsi, evitando di entrare in regime plastico in seguito al carico termico che si ha in previsione di applicare in corrispondenza di tale corpo, come descritto nel seguito.

Viene quindi preliminarmente definito un *Remote Point* (identificato con la lettera "A" in [Figura 10.8\)](#page--1-13) in riferimento al bordo interno posto all'estremità del tubo (evidenziato in giallo in [Figura 10.8\)](#page--1-13). Nelle impostazioni avanzate del *Remote Point* viene definito un comportamento di tipo *Deformable*, per consentire le deformazioni al corpo nel quale verrà definito il vincolo descritto nel seguito.

Si procede poi alla creazione di un nuovo sistema di coordinate di tipo cartesiano, orientato in modo solidale al sistema di riferimento globale, il quale viene definito in riferimento al bordo del tubo utilizzato precedentemente per la creazione del *Remote Point*. In [Figura 10.8](#page--1-13) in corrispondenza dell'estremità del tubo viene invece rappresentato il nuovo sistema di riferimento appena creato, avente origine proprio nel *Remote Point.*

Il tubo viene vincolato definendo una particolare condizione di vincolo denominata in ANSYS Workbench *Remote Displacement*. Si procede applicando suddetto vincolo in corrispondenza del bordo situato all'estremità del tubo, evidenziato in giallo in [Figura](#page--1-13)  [10.8.](#page--1-13) Tale *Remote Displacement* viene definito in riferimento al *Remote Point* precedentemente creato, specificando nelle opzioni avanzare un comportamento di tipo deformabile. Vengono quindi posti uguali a zero tutti i possibili gradi di libertà rispetto al sistema di riferimento creato appositamente in precedenza, come mostrato in [Tabella 10.6:](#page--1-14)

|   |  | Steps   Time [s] $\sqrt{\mathsf{v}}$   X [mm] $\sqrt{\mathsf{v}}$   Y [mm] $\sqrt{\mathsf{v}}$   Z [mm] $\sqrt{\mathsf{v}}$   RX [°] $\sqrt{\mathsf{v}}$   RY [°] $\sqrt{\mathsf{v}}$   RZ [°] |  |      |  |
|---|--|----------------------------------------------------------------------------------------------------|--|------|--|
|   |  |                                                                                                    |  |      |  |
|   |  |                                                                                                    |  |      |  |
|   |  | = 0                                                                                                    |  | = 0. |  |
| 4 |  |                                                                                                    |  | = 0  |  |

**Tabella 10.6: Condizioni di vincolo imposte al tubo: Remote Displacement.**

Essendo tale condizione di vincolo posta in riferimento ad un punto, oltre alle traslazioni, è necessario porre uguali a zero anche tutte le rotazioni rispetto agli assi di riferimento.

#### Tubo di diametro esterno  $\Phi = 12$  mm:

 viene definito un *Elastic Support* in corrispondenza dell'area alla sua estremità evidenziata in blu in [Figura 10.8](#page--1-13) e contraddistinta dalla lettera "C". La scelta di questa particolare condizione deriva dal voler impostare il modello permettendo traslazioni assiali al tubo, seppur di limitata entità, per le ragioni specificate nei precedenti capitoli.

 L'area collocata all'estremità opposta del tubo (evidenziata in rosso ed indicata in [Figura 10.9](#page--1-14) con la lettera "B") viene vincolata ponendo uguali a zero gli spostamenti lungo la direzione angolare, coincidente con la coordinata y del sistema di riferimento cilindrico mostrato (centrato lungo l'asse del tubo).

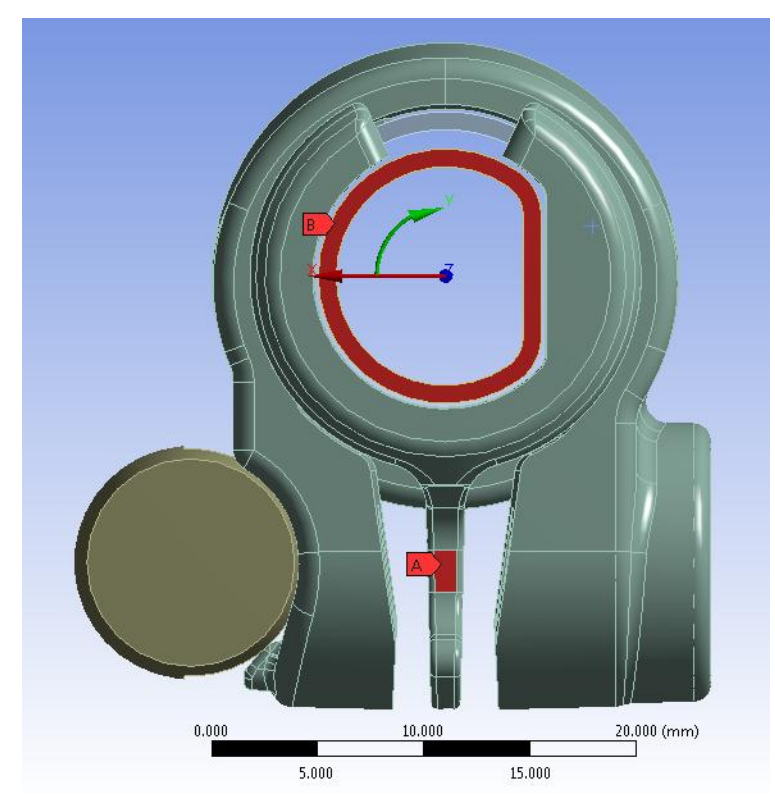

**Figura 10.9: Condizioni di vincolo, particolare vista lato Tubo di diametro esterno**  $\Phi = 12$  **mm.** 

### Boccola:

 viene opportunamente vincolata in corrispondenza dell'area rossa contraddistinta dalla lettera "A", evidenziata in [Figura 10.9,](#page--1-14) ponendo uguali a zero gli spostamenti *Uy* ed *Uz* rispetto al sistema di riferimento cilindrico. Queste condizioni impediscono indesiderate rotazioni del corpo e spostamenti lungo il proprio asse non controllati dalla tipologia di contatti *Frictionless*, precedentemente adottata in corrispondenza dell'interfaccia boccola-manicotto. Al corpo vengono però consentiti spostamenti lungo la coordinata radiale *Ux* in modo da permettere un appropriato adattamento in fase di serraggio del sistema.

#### Sistema di chiusura:

I corpi appartenenti al sistema di chiusura:

- perno
- dado
- leva

non vengono vincolati, bensì rimangono liberi di muoversi liberamente durante la simulazione. Questo permette di riprodurre nell'analisi FEM i fenomeni ed i moti che caratterizzano il reale comportamento cui è soggetto l'assieme considerato durante il processo di serraggio. La superfice curva della leva scorre rispetto alla corrispondente che la accoglie nel lembo del manicotto. Il dado non si mantiene in posizione fissa all'interno della sede che lo accoglie, bensì è libero di spostare i punti di contatto seguendo il movimento di progressiva inclinazione del lembo del manicotto.

### **10.6 Condizioni di carico**

Nell'analisi agli elementi finiti la chiusura del sistema viene eseguita utilizzano quanto previsto dalla terza metodologia di calcolo definita nel presente elaborato. Tale approccio viene considerato il più completo utilizzabile ai fini di analizzare correttamente ed in tutti i vari aspetti il sistema analizzato. Per entrare nei dettagli riguardanti le motivazioni che portano a quest'ultima affermazioni si rimanda al Capitolo7. In particolare l'operazione di chiusura viene riprodotta utilizzando un particolare strumento offerto all'interno del modulo *Mechanical* di ANSYS Workbench: il *Bolt Pretension*, il quale viene definito in corrispondenza del perno.

Le prove eseguite nel Capitolo 9 hanno portato alla conclusione che è necessario applicare una forza di chiusura di 700  $N$  in corrispondenza dei lembi del manicotto per garantire al sistema una tenuta del carico assiale di  $200 N$  applicato all'estremità del tubo di diametro esterno  $\Phi = 12$  mm con direzione coincidente con l'asse del tubo.

Volendo ora simulare il processo di chiusura utilizzando quanto previsto dalla terza metodologia di calcolo sviluppata, con tutti i benefici precedentemente esposti nel Capitolo 7, è prima necessario individuare il valore del carico di pretensionamento da imporre al perno il quale generi la medesima chiusura risultante dall'analisi FEM condotta applicando una forza di chiusura di  $700 N$  in corrispondenza dei lembi del manicotto. Tale operazione è possibile utilizzando il grafico riportato nel Paragrafo 7.4.6, nel quale viene plottata la relazione presente tra suddetti metodi di applicazione del carico di serraggio al variare nel modulo di questo. Dalla lettura di suddetto grafico consegue che ad un modulo delle forze di chiusura di 700 N corrisponde un *Bolt Pretension* di circa 710 N. Volendo mantenersi in sicurezza nel garantire una tenuta del carico assiale di  $200 N$  si decide di applicare nella seguente simulazione un pretensionamento del bullone di  $800 N$ .

Come specificato nel seguito, al tubo con sezione a "D", avente diametro esterno  $\Phi =$  , verrà assegnato un opportuno carico termico al fine di facilitare il calcolo dello stato del sistema risultante dal calettamento con interferenza del tubo all'interno del manicotto.

# **10.7 Definizione della mesh**

La mesh viene ottimizzata definendo una dimensione degli elementi più grossolana nelle zone meno sollecitate, ed effettuando in seguito specifici infittimenti solamente nelle zone di contatto. Questo permette di contenere il numero degli elementi, e di conseguenza diminuire il tempo richiesto per la fase di Solver senza però rinunciare all'accuratezza della soluzione ottenuta.

La dimensione globale degli elementi viene posta pari a *1 mm*.

Il tubo avente diametro esterno  $\Phi = 15.5$  mm, e la rispettiva porzione del manicotto che lo accoglie, vengono meshati seguendo quanto riportato nel Paragrafo 6.4.5. Per tali corpi viene quindi utilizzata la discretizzazione adottata durante lo studio concentrato sul calettamento con interferenza esposto nel Capitolo 6. È importante precisare che una mesh di diverso tipo, senza una mappatura coincidente tra gli elementi delle superfici di contatto del manicotto e del tubo, non permette di completare la fase di Solver.

Nelle superfici di contatto in corrispondenza dei corpi: manicotto, leva e dado, viene definito un infittimento finalizzato a migliorare l'individuazione e la gestione dei contatti durante l'applicazione del carico di serraggio al sistema. Scendendo nei dettagli si precisa che è stato definito un *Element Size* con valore pari a 0,5 mm.

Nelle impostazioni avanzate vengono definiti:

- *Shape Checking* di tipo *Aggressive Mechanical*;
- Introduzione dei nodi intermedi negli elementi

La mesh risultante, mostrata in [Figura 10.10,](#page--1-9) è costituita da circa 172.000 Nodi e 85.000 Elementi.

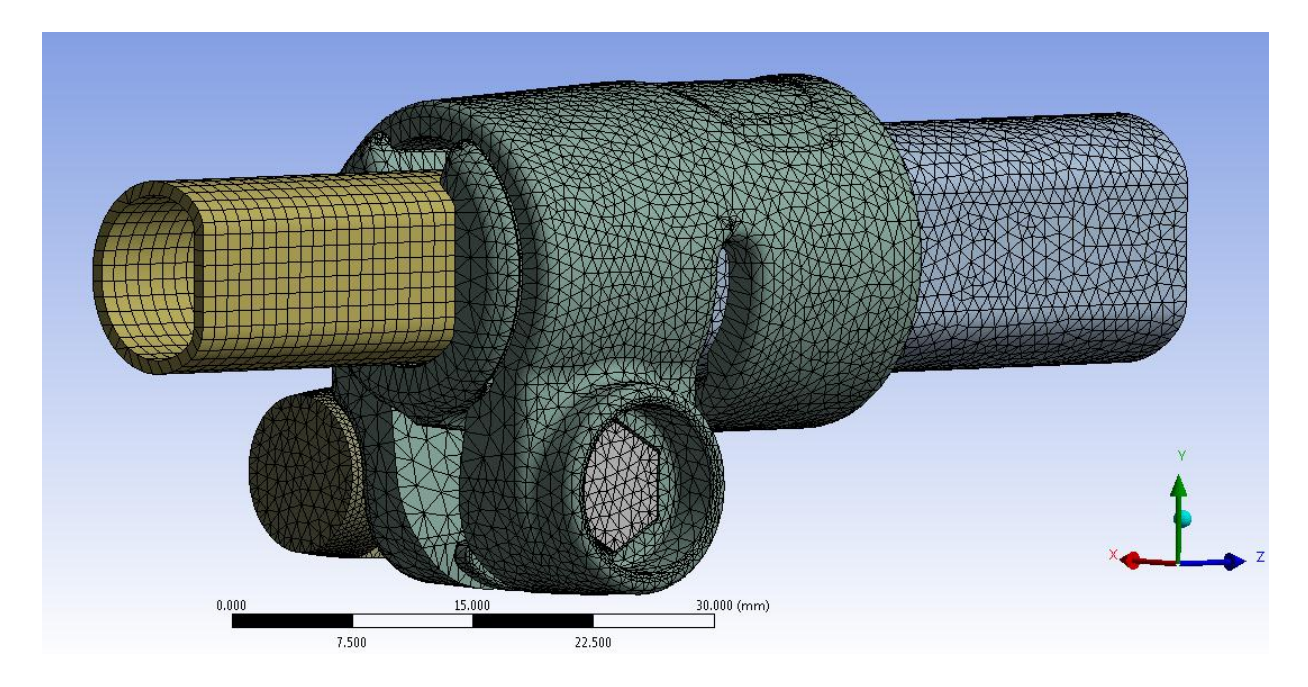

**Figura 10.10: Mesh risultante per il sistema in analisi.**

# **10.8 Impostazioni adottate per suddividere le operazioni di calcolo in fase di Solver**

Il modello agli elementi finiti risulta caratterizzato da notevole complessità. Al suo interno sono stati definiti numerosi contatti non lineari, per i quali viene richiesta un'opportuna definizione delle impostazione avanzate. Le zone più critiche sono le interfacce tra i lembi del manicotto e rispettivamente il dado e la leva, nelle quali vengono trasmesse le forze di chiusura al sistema. Per questi contatti è stato necessario eseguire diverse simulazioni, al termine delle quali si è giunti alla configurazione più appropriata delle impostazioni avanzate per essi definite. Ulteriore complessità che caratterizza il sistema consegue dalla non linearità caratterizzante i modelli dei materiali assegnati al manicotto ed al tubo calettato all'interno di quest'ultimo. Il software incontra delle difficoltà a risolvere tale modello utilizzando la suddivisione in Step adottata per il relativo sistema al quale erano stati assegnati materiali lineari elastici. Al fine di giungere a convergenza e portare a termine la fase di Solver si è ora reso pertanto necessario suddividere le operazioni da calcolo in numerosi Step, in ciascuno dei quali verrà gestita la soluzione di una particolare condizione.

 $\bullet$  t=0

All'interno di ANSYS Workbench viene definito un comando APDL nominato EKILL. Tale opzione viene applicata al contatto con interferenza (manicotto- tubo di diametro esterno  $\Phi = 15.5 \text{ mm}$ ) ed al valore di *Offset* specificato per il contatto boccola-manicotto. L'elevata compenetrazione iniziale presente tra il manicotto ed il tubo di diametro esterno  $\Phi = 15.5$  mm, ed il valore di *Offset* specificato per il contatto boccola-manicotto inducevano delle criticità al modello se applicati tutti nel medesimo momento, comportando difficoltà di convergenza in fase di Solver. Il comando EKILL disattiva quindi il contatto manicotto-tubo di diametro esterno  $\Phi = 15.5$  mm ed il valore di *Offset* specificato per il contatto boccola-manicotto fino allo Step in cui essi vengono riattivati con un opportuno comando APDL.

Tale funzione viene definita introducendo i seguenti comandi APDL all'interno dei relativi contatti collocati all'interno della voce *Connections* nel menu del modulo *Mechanical* di ANSYS Workbench:

• nel contatto manicotto-tubo di diametro esterno  $\Phi = 15.5 \, mm$  viene specificato il seguente comando APDL:

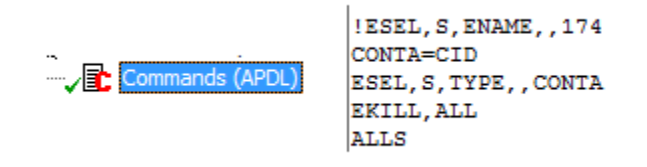

Nel contatto boccola-manicotto vengono inseriti i seguenti comandi APDL:

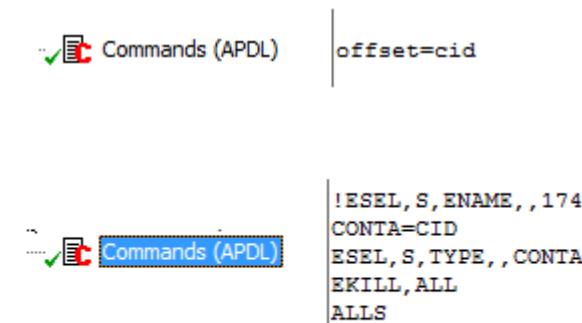

 $\bullet$  t=1

Viene assegnato un *Bolt Pretension* con un carico di 100 N, il quale permette all'assieme dado-perno-leva di posizionarsi correttamente nei lembi del manicotto.

 $\bullet$  t=2

Al *Bolt Pretension* viene assegnato lo stato: *Lock.*

Al tubo di diametro esterno  $\Phi = 15.5$  mm viene imposta una temperatura negativa in modo da indurre in esso una contrazione tale da eliminare la penetrazione iniziale che esso presenta nei confronti del manicotto. Entrando nello specifico al materiale del tubo viene assegnato un coefficiente di dilatazione termica pari a  $1,2 \times 10^{-5}$  °C con una temperatura di riferimento di 22  $\degree$ C. La temperatura imposta al corpo in questo Step è di  $-1000$  °C.

Viene inoltre assegnato un valore di *Offset* di 0,1 mm al contatto boccola-manicotto, corrispondente a metà del valore totale definito nei dettagli di tale contatto, il comando APLD utilizzato è il seguente:

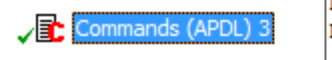

 $R,$  offset, 0, 0, 0.1, 0, 0, 0 RMORE, 0, 0, 0, 0.1, 0, 0

 $\bullet$  t=3

Al *Bolt Pretension* viene assegnato lo stato: *Lock.*

Viene riattivato il contatto manicotto-tubo di diametro esterno  $\Phi = 15.5 \text{ mm}$ utilizzando il seguente comando APDL:

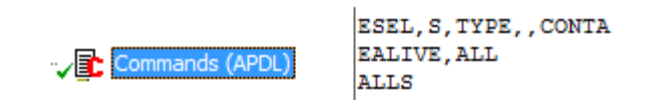

Il tubo di diametro esterno  $\Phi = 15.5$  mm viene riportato alla temperatura originarie (temperatura di riferimento di 22°C), e la sua superficie esterna entra gradualmente in contatto con il manicotto e ricreando l'interferenza geometrica di progetto.

 $\bullet$  t=4

Viene assegnato un valore di *Offset* di 0,2 mm al contatto boccola-manicotto, corrispondente all'intero valore totale definito nei dettagli di tale contatto, il comando APLD utilizzato è il seguente:

R,offset,0,0,0.1, 0,0,0<br>RMORE,0,0,0,0.2 ,0,0 Commands (APDL

 $\bullet$  t=5

Viene simulata la chiusura applicando un *Bolt Pretension* con un carico di .

In [Tabella 10.7](#page--1-15) viene sinteticamente riassunta la suddivisione in Step, accompagnata delle relative operazioni applicate al modello:

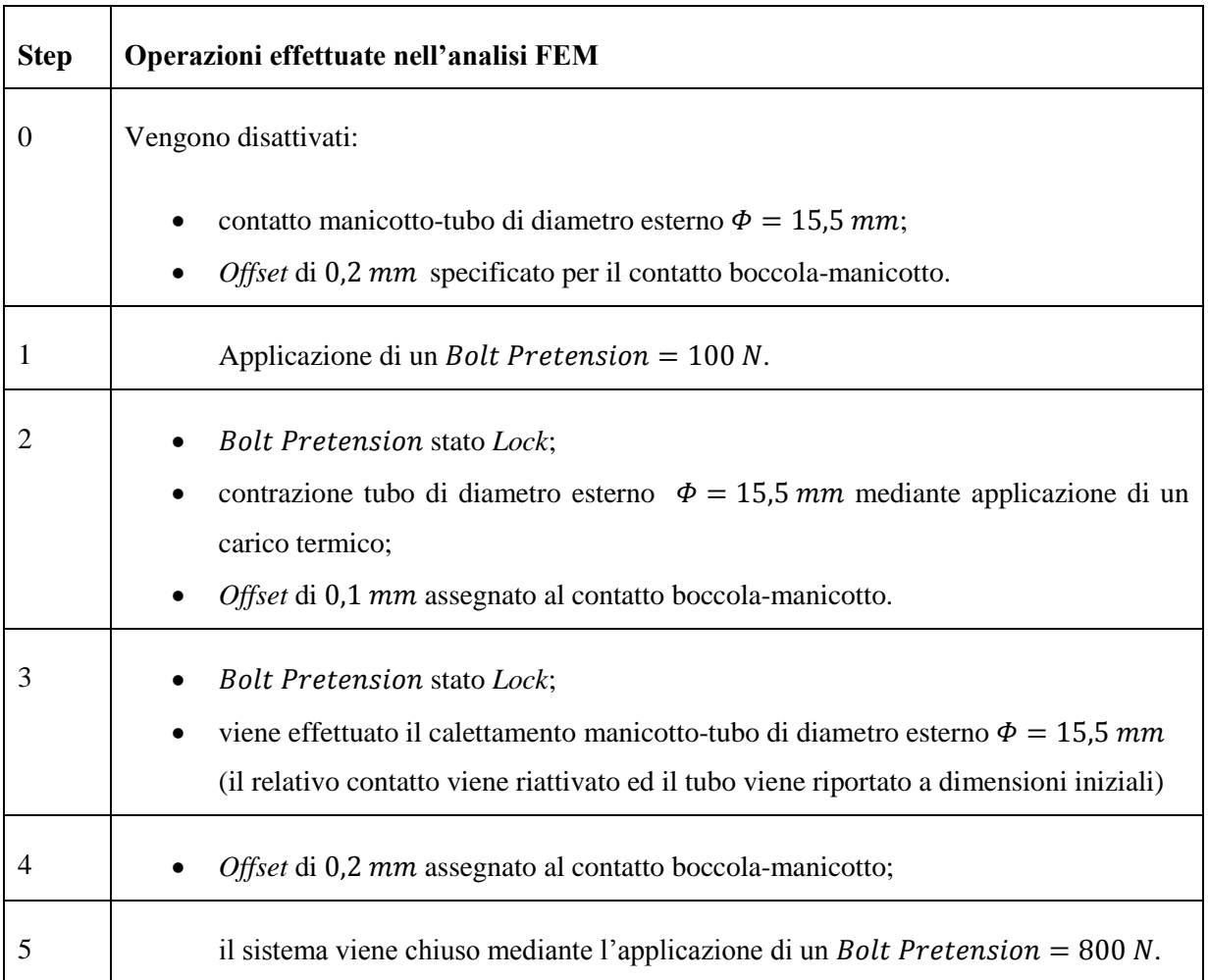

**Tabella 10.7: Riassunto della suddivisione in Step con relative operazioni applicate al modello.**

# **10.9 Risultati della simulazione**

#### **10.9.1 Deformata**

In [Figura 10.11](#page--1-16) viene rappresentata la deformata del sistema al termine della simulazione. In riferimento alla scala cromatica adottata gli spostamenti passano da un valore minimo (blu), ad un massimo (rosso). Le zone in blu non sono soggette a spostamento rilevanti e si mantengono inferiori al decimo di millimetro. In seguito al processo di chiusura si osserva uno spostamento progressivo della leva e del dado, con il conseguente avvicinamento dei lembi del manicotto. I valori di spostamento massimi, circa 1,2 mm, vengono raggiunti alle estremità dei lembi.

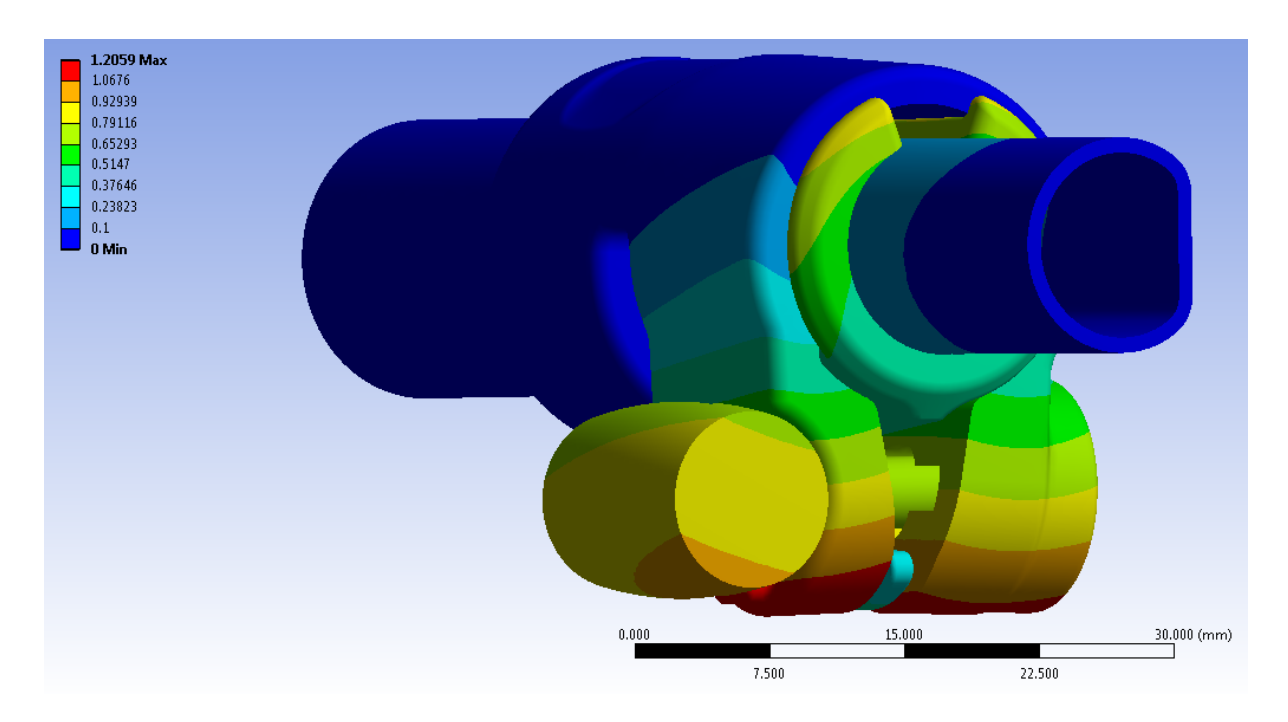

**Figura 10.11: deformata del sistema al termine dal processo di chiusura. Bolt Pretension applicato di 800N.**

### Avvicinamento dei lembi del manicotto:

L'avvicinamento dei lembi del manicotto viene calcolato sommando il contributo di spostamento risultante per ognuno di essi lungo la direzione x, nel punto situato alla loro estremità in corrispondenza della relativa faccia rivolta verso la boccola (vedi [Figura 10.12\)](#page--1-17). In seguito all'applicazione di un *Bolt Pretension* di 800 N si ottiene un avvicinamento dei lembi del manicotto di 2,28 mm.

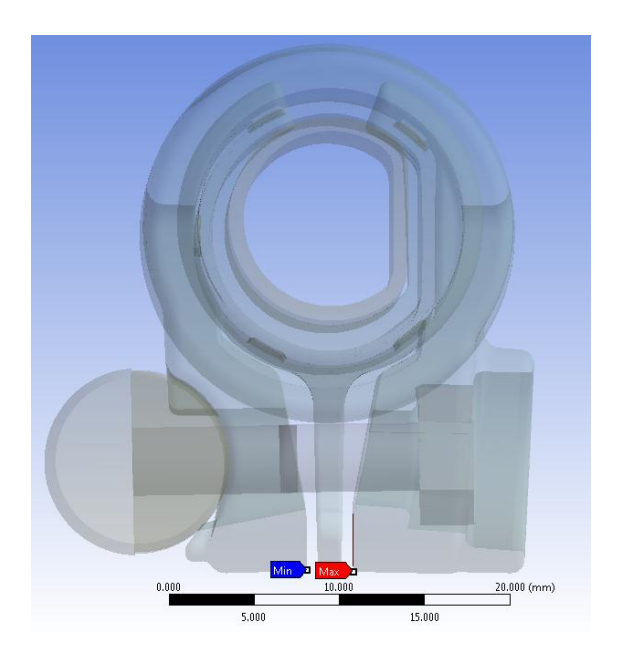

**Figura 10.12: Punti di misura dello spostamento dei lembi del manicotto.**

#### **10.9.2 Stato finale dei contatti**

Lo stato dei contatti risultante dall'analisi viene riportato nelle seguenti figure.

• Contatto manicotto-tubo di diametro  $\Phi = 15.5$  mm:

Si nota come nell'interfaccia tra il manicotto ed il tubo di diametro esterno  $\Phi =$ 15,5 mm il contatto non si sviluppi in modo omogeneo. La superficie esterna del tubo si deforma poggiando solamente in corrispondenza dei bordi delle cinque sporgenze presenti all'interno del manicotto. Questo determina un distacco tra i due corpi nella parte centrale degli elementi progettati per creare l'interferenza geometrica. Suddetto fenomeno è dovuto alla particolare geometria definita all'interno del manicotto, le facce superiori delle cinque protuberanze hanno infatti forma concava e seguono la curvatura del tubo, inducendo suddetto risultante stato finale dei contatti.

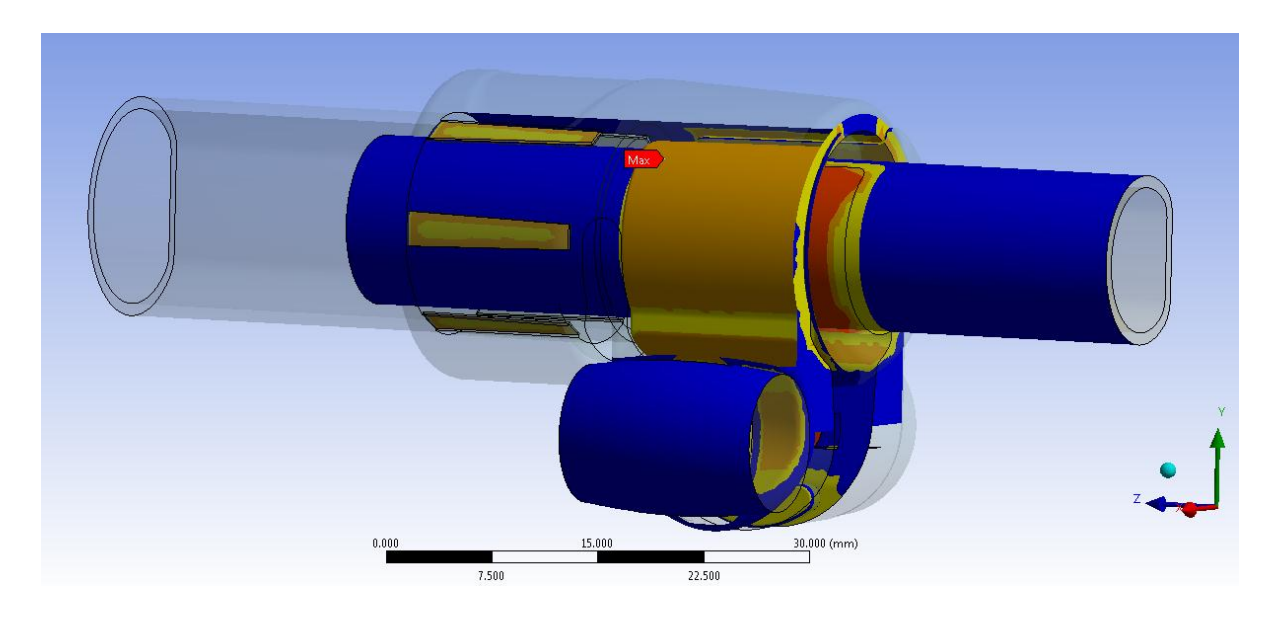

**Figura 10.13: Stato finale dei contatti al termine del processo di chiusura, vista lato leva. Bolt Pretension applicato di 800N.**

• Contatto boccola-manicotto:

La superficie esterna della boccola si adatta perfettamente all'interno del morsetto. Questo crea le condizioni ottimali per la trasmissione delle forze tra il tubo della gamba del treppiede ed il sistema di chiusura che deve garantire la tenuta del carico assiale di progetto.

• Contatto boccola-tubo di diametro  $\Phi = 12$  mm:

La parte cilindrica aderisce in modo uniforme alla superficie della boccola che lo accoglie, permettendo alla forza assiale che successivamente verrà applicata su di esso di scaricarsi sul sistema di chiusura (vedi [Figura 10.14\)](#page--1-18).

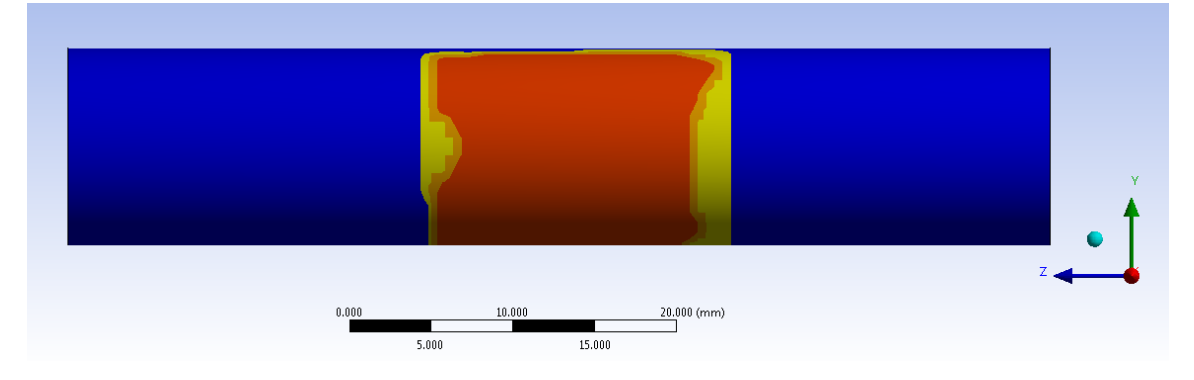

**Figura 10.14: Stato finale del contatto Tubo-Boccola, particolare vista lato cilindrico del Tubo. Chiusura con Bolt Pretension di 800 N.**

Dal lato spianato però il contatto non è buono ed il tubo poggia solamente in corrispondenza di una limitata zona superiore (vedi [Figura 10.15\)](#page--1-19). Da ciò consegue che la tenuta assiale della gamba del treppiede è garantita in prevalenza grazie al contributo della parte dei tubi che presenta un andamento cilindrico.

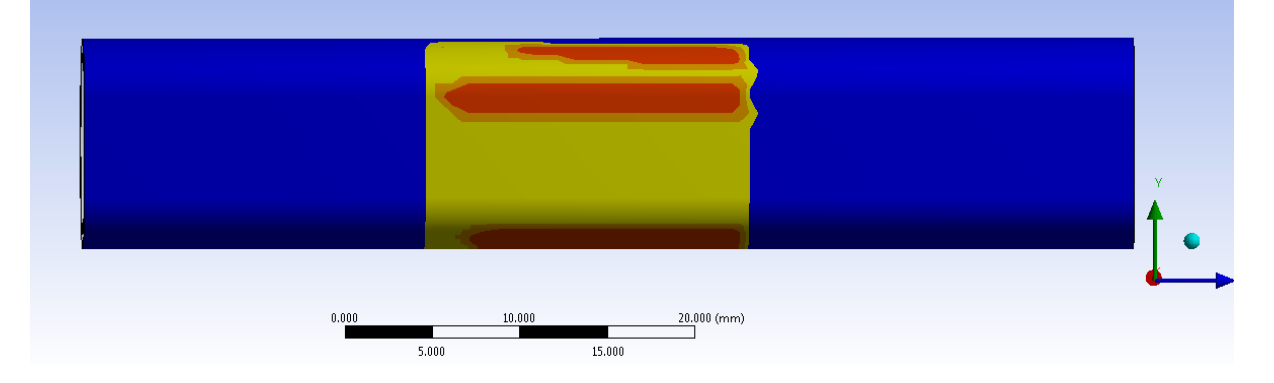

**Figura 10.15: Stato finale del contatto Tubo-Boccola, particolare vista lato spianato del Tubo. Chiusura con Bolt Pretension di 800 N.**

• Contatto manicotto-leva:

Osservando lo stato finale del contatto si nota come la superficie della leva aderisca in modo ottimale al lembo del manicotto (vedi [Figura 10.13\)](#page--1-20). Inoltre in seguito al processo di chiusura avviene uno scivolamento relativo tra leva e manicotto, essa al termine della simulazione si porta in una posizione più elevata rispetto a quella assunta inizialmente. Quanto detto e reso possibile grazie alla formulazione non lineare utilizzata per lo specifico contatto.

```
Laurea Magistrale IM 454 A.A. 2012/2013
```
• contatto manicotto-dado:

In seguito all'avvicinamento dei lembi del manicotto, indotto dal *Bolt Pretension*, si nota come il dado si muova all'interno della propria sede. Al tempo t=0 il contatto si sviluppava nella sommità della convessità ricavata al centro della sede nel lembo del manicotto. Dalla [Figura 10.16](#page--1-21) si osserva invece come al termine del processo di chiusura il dado risulti in contatto con il manicotto in corrispondenza della porzione superiore del primo. Contrariamente nel basso avviene un distacco tra i due corpi ed il dado poggia in corrispondenza della facce laterali sottostanti. Suddetto fenomeno, reso anch'esso possibile dalla formulazione non lineare definita in fase di Pre Process, è dovuto all'inclinazione cui sono soggetti i lembi del manicotto mentre le loro estremità si avvicinano.

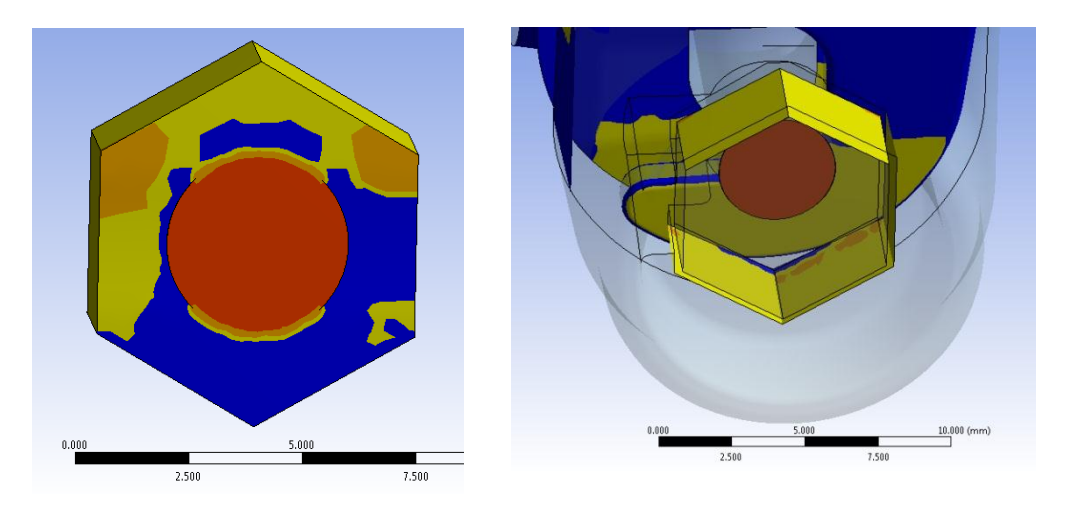

**Figura 10.16: Stato finale del contatto manicotto-dado. Chiusura con Bolt Pretension di 800 N.**

### **10.9.3 Stato di tensione:**

L'andamento della tensione equivalente di Von Mises dal lato leva e dado viene proposta rispettivamente in [Figura 10.17](#page--1-22) e [Figura 10.18:](#page--1-23)

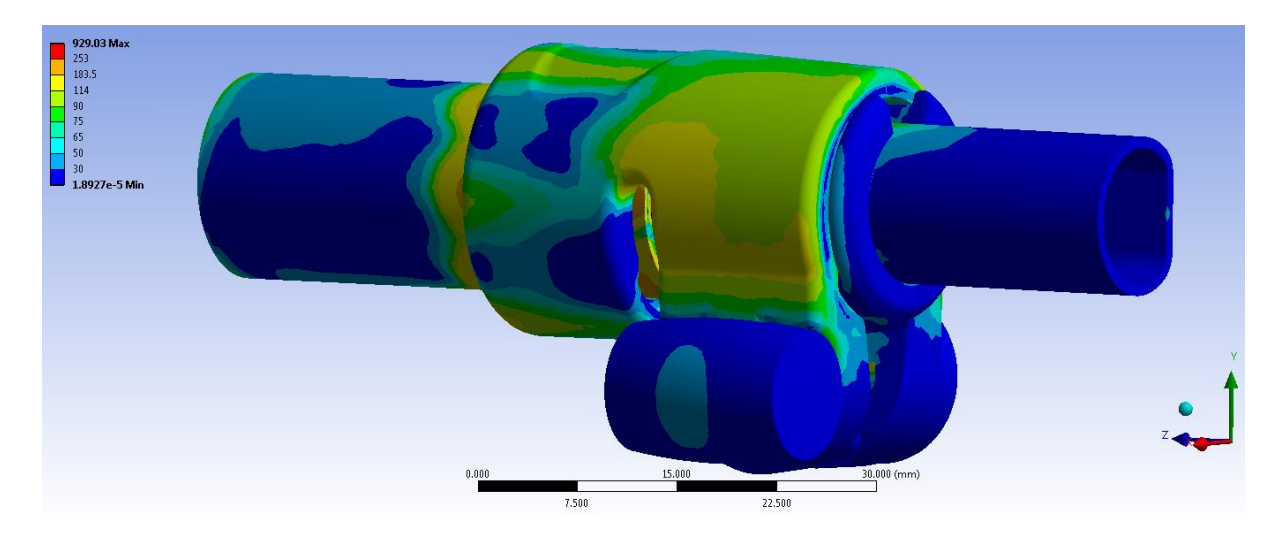

**Figura 10.17: Tensione equivalente di Von Mises, particolare vista lato leva. Bolt Pretension applicato di 800N.**

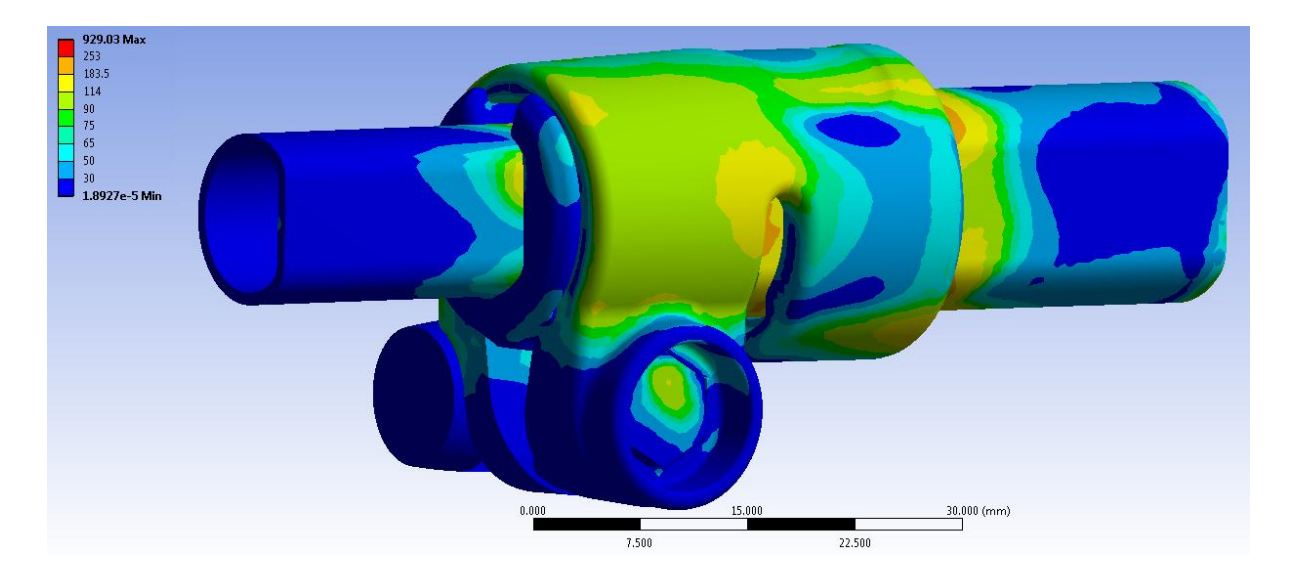

**Figura 10.18: Tensione equivalente di Von Mises, particolare vista lato dado. Bolt Pretension applicato di 800N.**

Nelle scala cromatica definita le zone di colore giallo e arancione indicano che la tensione equivalente di Von Mises ha superato il limite di snervamento del materiale del manicotto (114 MPa per il manicotto), quelle di colore rosso che si è superato il limite di rottura (253 MPa per il manicotto).

In corrispondenza del manicotto non viene raggiunto in nessun punto il carico di rottura del materiale, tuttavia si verifica una plasticizzazione in corrispondenza della zona nella quale i lembi si uniscono alla porzione superiore del manicotto. Per quanto detto il sistema risulta pertanto verificato staticamente. Si ritiene importante precisare come siano evidenti gli effetti dovuti all'aver considerato il comportamento elasto-plastico dei materiali. Si ricorda come al termine dell'analisi con materiali lineari elastici, descritta del Paragrafo 7.5, veniva superato il carico di rottura in un'estesa porzione del manicotto. La plasticizzazione del materiale consente ora invece una notevole ridistribuzione delle tensioni interne ai componenti, di conseguenza le zone più sollecitate presentano estensione molto ridotta rispetto alla prima analisi sopracitata, grazie al contributo plastico nell'intorno dei punti maggiormente sollecitati.

Considerando la superficie esterna del manicotto, in corrispondenza del restringimento della sezione del lembo posta sopra le sede ricavata per il dado la tensione equivalente si mantiene prossima ai 100 MPa (vedi [Figura 10.18\)](#page--1-23). In corrispondenza della curvatura presente nella zona dove il lembo si unisce alla parte superiore del manicotto si ha una plasticizzazione superficiale con valori della tensione equivalente di Von Mises compresi tra i 120 MPa nelle zone più lontane, 150 MPa nei punti maggiormente sollecitati. All'interno della sede cha accoglie il dado i punti maggiormente sollecitati (con tensioni equivalenti nell'intorno dei ) sono collocati nella parte superiore della superficie che accoglie la base del dado, come mostrato in [Figura 10.19.](#page--1-24)

Tale distribuzione di tensioni deriva dalla configurazione assunta dal sistema al termine del processo di chiusura, nella quale il dado compie degli spostamenti all'interno della sede, con il conseguente distacco della base nella zona inferiore, e la trasmissione della forza di chiusura in corrispondenza della parte superiore (vedi stato finale dei contatti in [Figura](#page--1-21)  [10.16\)](#page--1-21).
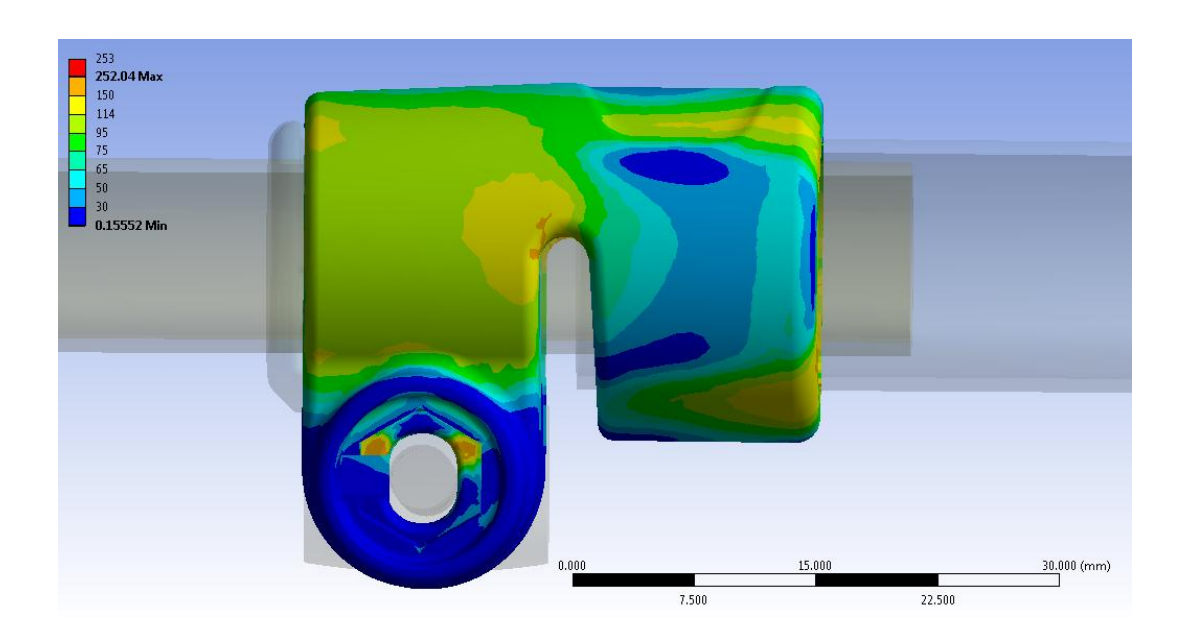

**Figura 10.19: Tensione equivalente di Von Mises, particolare lembo lato dado. Bolt Pretension applicato di 800N.**

Il lembo che accoglie la leva risulta essere il più sollecitato. In esso avviene un'estesa plasticizzazione superficiale nella zona compresa tra il restringimento della sezione, sopra la sede della leva, e l'attaccatura del lembo con la parte superiore del manicotto (vedi [Figura](#page--1-0)  [10.17](#page--1-0) e [Figura 10.20\)](#page--1-1). La porzione più sollecitata si colloca in corrispondenza della curvatura presente nella zona dove il lembo si unisce alla parte superiore del manicotto, nella quale la tensione equivalente di Von Mises si mantiene nell'intorno dei 150 MPa. Figura [10.20](#page--1-1)

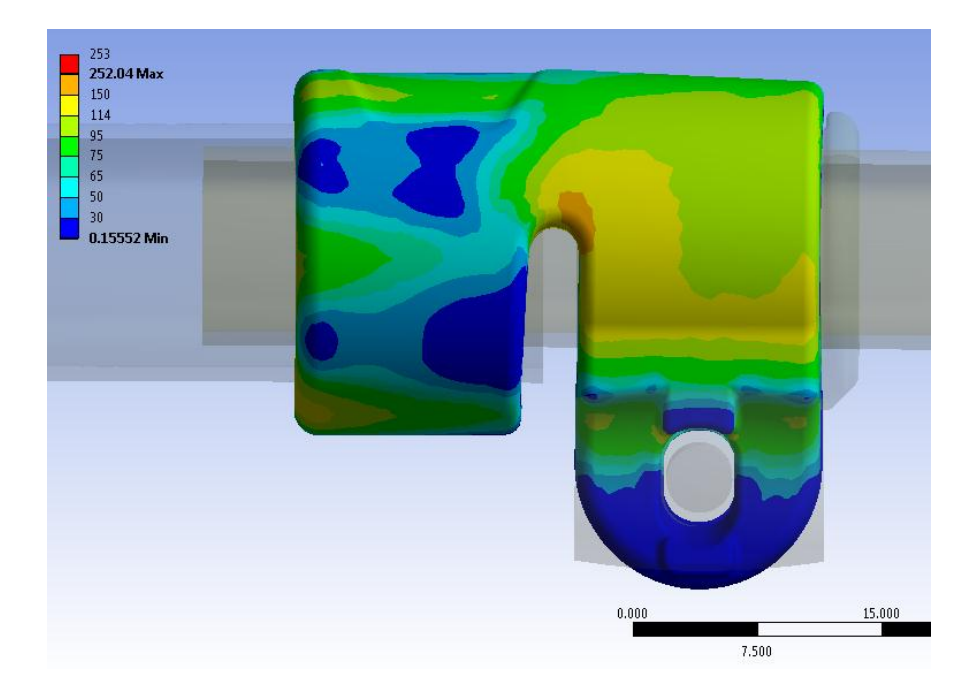

**Figura 10.20: Tensione equivalente di Von Mises, particolare lembo lato leva. Bolt Pretension applicato di 800N.**

Nella sede cha accoglie la leva i punti più sollecitati (con tensioni equivalenti nell'intorno dei ) sono collocati nella parte superiore come mostrato in [Figura 10.20.](#page--1-1) Tale distribuzione di tensioni deriva dalla configurazione assunta dal sistema al termine del processo di chiusura, nella quale la leva compie degli spostamenti verso l'alto con la conseguente trasmissione della forza di chiusura prevalentemente in corrispondenza della parte superiore (vedi stato finale dei contatti in [Figura 10.16\)](#page--1-2).

Nell'assieme si osserva come alcuni picchi di tensione massimi si verificano in corrispondenza di alcune singolarità geometriche e non vengono pertanto considerati attendibili; questi si verificano prevalentemente in corrispondenza degli spigoli delle facce del dado.

Qualche valore superiore a quanto atteso si riscontra nel tubo calettato con interferenza, ma come approfondito nel Capitolo 6 si ritiene che nella realtà questi picchi non si verifichino, in quanto dovuti agli spigoli contenuti nel modello CAD, i quali poi non vengono riprodotti in fase di produzione.

In [Figura 10.21](#page--1-3) viene mostrato lo stato di tensione per una delle cinque sporgenze, collocate nella parte interna del manicotto, in corrispondenza delle quali si sviluppa l'accoppiamento con interferenza tra i due corpi in analisi.

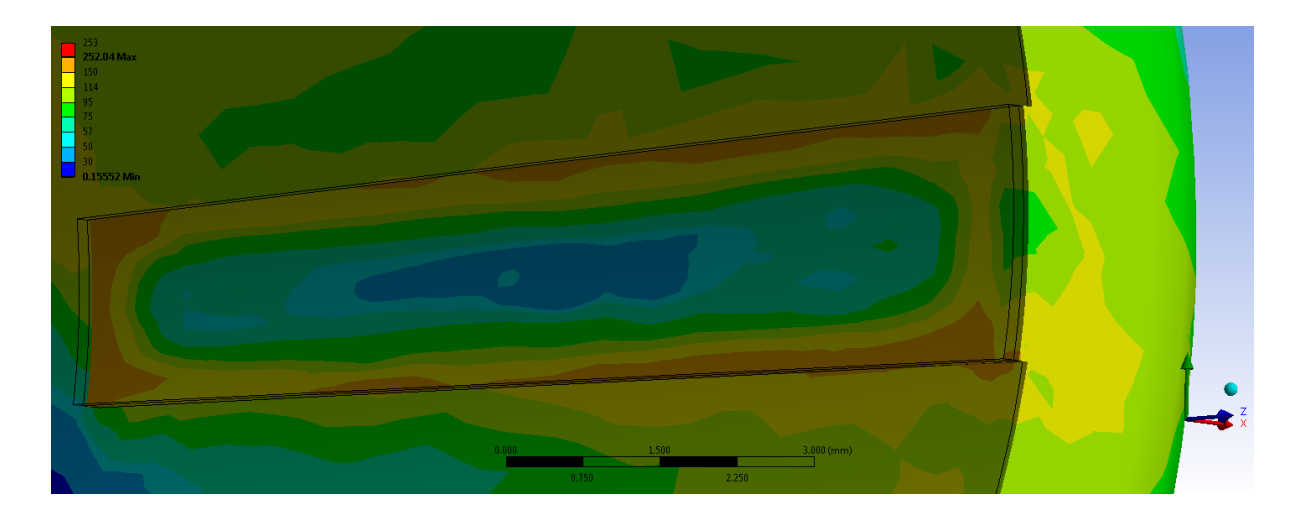

**Figura 10.21 Tensione equivalente di Von Mises in corrispondenza delle aree di contatto nel manicotto.**

Osservando lo stato finale dei contatti risulta evidente come la superfice esterna del tubo non aderisca uniformemente alle sporgenze che la accolgono, poste all'interno del manicotto. Da quanto detto consegue la particolare distribuzione di tensioni evidenziata in [Figura 10.21.](#page--1-3) Nella zona centrale, in corrispondenza della concavità assunta dalla superficie del componente, si ottiene una tensione equivalente di Von Mises inferiore al limite di snervamento del materiale, con valori compresi tra 30 e 50 MPa. Le sollecitazioni massime vengono raggiunte in corrispondenza dei bordi superiori dei dentini interferenti. In suddette zone si sviluppa la maggior parte del contatto con il tubo, il carico unitario di snervamento del materiale viene superato, rimanendo comunque lontani dal limite rottura del componente, con valori compresi tra 150 MPa e 190 MPa.

Il calettamento del tubo influenza anche lo stato tensionale nelle porzioni di materiali sottostanti alle sporgenze del manicotto. Dalla [Figura 10.21](#page--1-3) si può notare come venga raggiunto il limite di snervamento in corrispondenza di una ristretta porzione di materiale lontano dalla zona di contatto. Questo fatto può non verificarsi nella realtà, e può essere imputabile proprio agli spigoli vivi presenti nel modello CAD, i quali aumentano lo stato tensionale del componente anche nella zona sottostante.

In [Figura 10.22](#page--1-4) viene riportato lo stato tensionale risultante in riferimento alla superficie esterna del tubo.

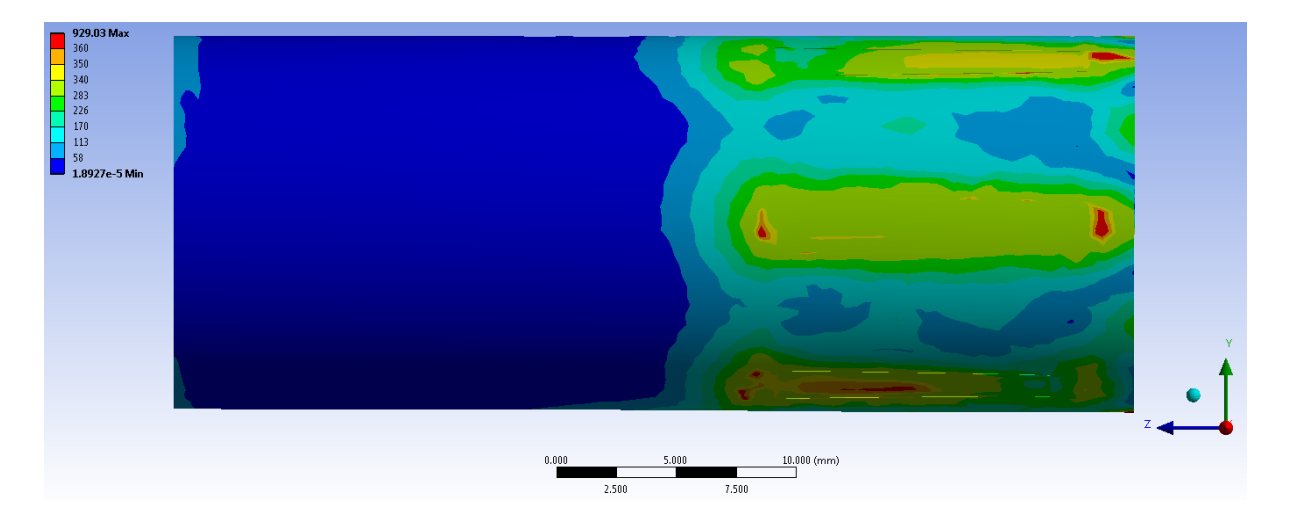

**Figura 10.22: Tensione equivalente di Von Mises in corrispondenza della superficie esterna del tubo.**

Il limite di snervamento del materiale viene superato in corrispondenza di alcune limitate zone di contatto, scendendo poi a valori inferiori (100-140 MPa) nelle superfici adiacenti. In corrispondenza di alcuni punti del tubo viene superato il carico di rottura, fenomeno imputabile alla presenza di spigoli nelle cinque parti del tubo e le relative cave che le accolgono, create per consentire un accoppiamento tra le mappature della mesh dei corpi in corrispondenza dei quali si sviluppa il contatto. Un ultimo fattore che non deve essere trascuro è costituito dai vincoli imposti ai componenti, definiti per eliminare eventuali moti rigidi, condizioni che però causano l'insorgere di sollecitazioni, all'interno dei corpi, maggiori rispetto a quanto avviene nella realtà. Nel tratto di tubo esterno al manicotto le tensioni scendono rapidamente e si portano a valori all'incirca nulli.

Oltre a quanto sopra osservato, nei componenti reali si stima un valore d'interferenza geometrica minore rispetto a quello caratterizzante l'analisi fem; nei manicotti prodotti infatti i lati delle sporgenze interne risultano arrotondati, comportando quindi una diminuzione delle sollecitazioni nelle zone di criticità.

Osservando i risultati ottenuti dall'analisi elasto-plastica per la sola interferenza, esposti nel Capitolo 6, è possibile notare come lo stato tensionale indotto sul manicotto da tale accoppiamento, e quello conseguente alla chiusura dei lembi del manicotto, non siano mutuamente influenzati. Le sollecitazioni che nascono nel manicotto in seguito all'inserimento del tubo di diametro esterno  $\Phi = 15.5 \, mm$  rimangono circoscritte in prossimità delle sporgenze poste nella superfice interna del morsetto e non vengono inoltre influenzate in maniera evidente dallo spostamento dei lembi. In [Figura 10.23](#page--1-5) viene mostrata una vista laterale che riporta la tensione equivalente risultante per il manicotto in seguito al solo calettamento per il sistema costituito solamente dai corpi manicotto e tubo di diametro esterno  $\Phi = 15.5$  mm. Si può notare come lo stato tensionale del manicotto dal lato che accoglie il tubo di diametro esterno  $\Phi = 15.5$  mm sia in accordo con i risultati ottenuti nell'analisi svolta in questo capitolo considerando l'assieme completo mostrati in [Figura](#page--1-1)  [10.20.](#page--1-1)

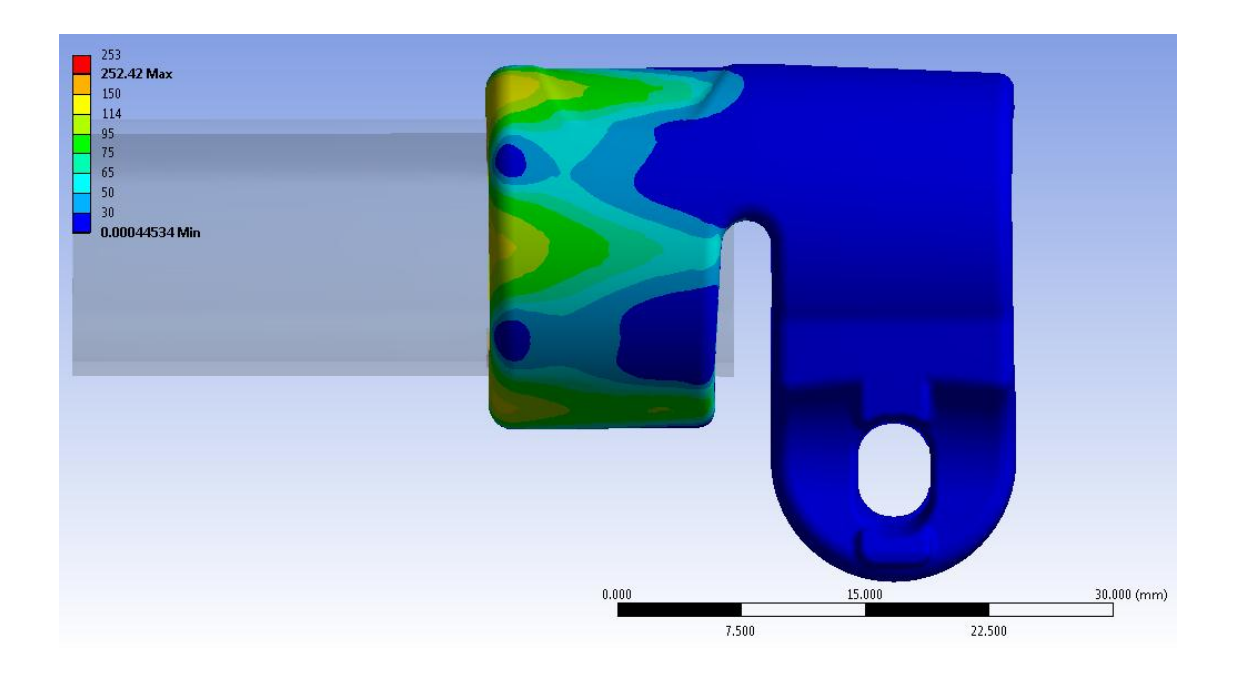

**Figura 10.23: Tensione equivalente di Von Mises risultante nel manicotto per il solo calettamento. Particolare vista**  lato leva. Sistema composto solamente da manicotto e tubo di diametro esterno  $\Phi = 15, 5 \, \text{mm}$ .

Dall'altro lato il processo di chiusura induce uno snervamento del materiale in corrispondenza delle zone nelle quali i lembi si uniscono alla parte superiore del manicotto; la tensione equivalente di Von Mises risultante per il sistema completo, analizzato nel presente capitolo, rispecchia quanto era stato precedentemente ottenuto considerando il sistema senza in tubo di diametro esterno  $\Phi = 15.5$  mm. Per chiare questa precisazione in [Figura 10.24](#page--1-6) si riporta lo stato tensionale del sistema assemblato senza il tubo di diametro esterno  $\Phi =$ 15,5 mm mantenendo le medesime ipotesi di formulazione dei contatti e lo stesso valore dal carico di chiusura (*Bolt Pretension* = 800 N).

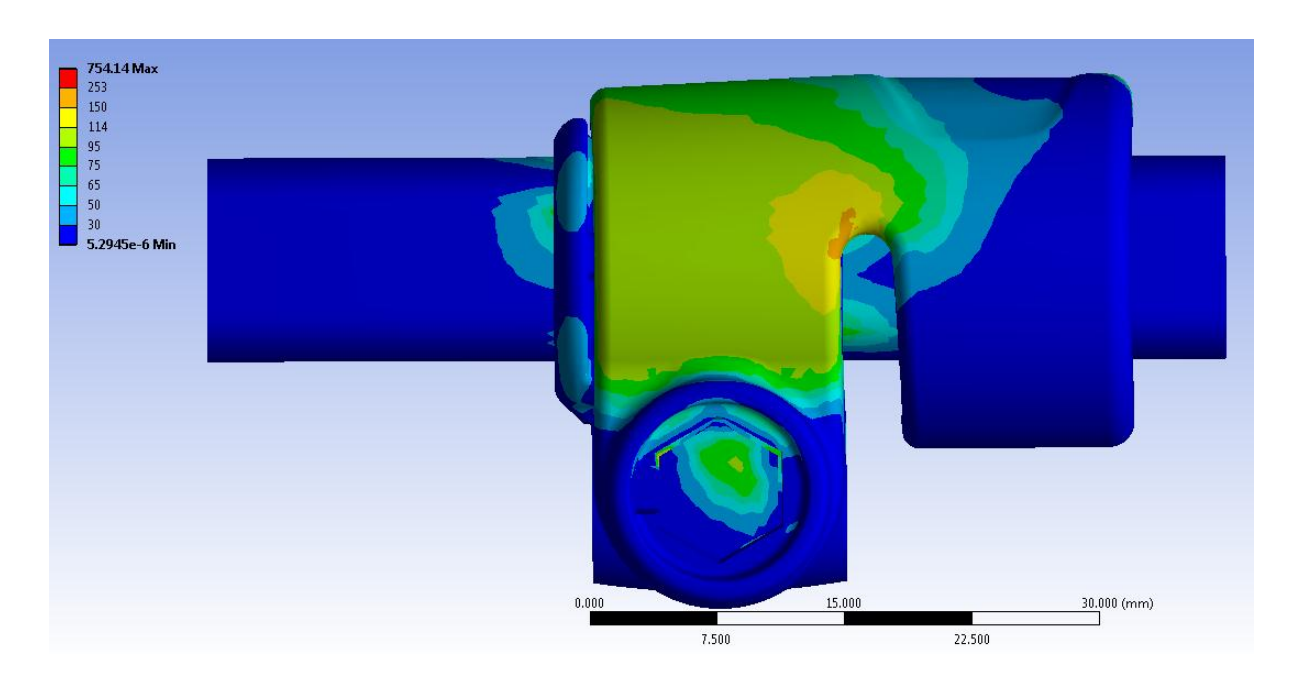

**Figura 10.24: Tensione equivalente di Von Mises, particolare vista lato dado. Sistema senza assemblato senza tubo di**  diametro esterno  $\Phi = 15, 5$  mm. Bolt Pretension applicato di 800N.

## **10.10 Conclusioni**

Nel seguente capitolo è stato descritto il modello agli elementi finiti finale, sviluppato con lo scopo di studiare nel dettaglio il sistema di chiusura completo descritto nel Capitolo 5.

Il modello agli elementi finiti è stato sviluppato seguendo quanto proposto dalla terza metodologia di calcolo strutturale, esposta dettagliatamente nel Capitolo 7. La chiusura del sistema è stata quindi condotta applicando lo strumento *Bolt Pretension* in corrispondenza del perno. Tale metodologia viene considerata la più completa utilizzabile ai fini di analizzare correttamente ed in tutti i vari aspetti il sistema oggetto del presente elaborato.

Il modello agli elementi finiti risulta caratterizzato da notevole complessità. Al suo interno sono stati definiti numerosi contatti non lineari, per i quali viene richiesta un'opportuna definizione delle impostazione avanzate. Le zone più critiche sono le interfacce tra i lembi del manicotto e rispettivamente il dado e la leva, nelle quali vengono trasmesse le forze di chiusura al sistema. Per questi contatti è stato necessario eseguire diverse simulazioni, al termine delle quali si è giunti alla configurazione più appropriata delle impostazioni avanzate per essi definite. Ulteriore complessità che caratterizza il sistema consegue dalla non linearità caratterizzante i modelli dei materiali assegnati al manicotto ed al tubo calettato all'interno di quest'ultimo. Il software incontra delle difficoltà a risolvere tale modello utilizzando la suddivisione in Step adottata per il relativo sistema al quale erano stati assegnati materiali lineari elastici. Al fine di giungere a convergenza e portare a termine la fase di Solver è stato pertanto necessario suddividere le operazioni da calcolo in numerosi Step, in ciascuno dei quali viene gestita la soluzione di una particolare condizione.

# **11 PROCEDURA CONSIGLIATA PER AFFRONTARE LO STUDIO DI UN NUOVO SISTEMA DI SUPPORTO FOTOGRAFICO**

# **11.1 Introduzione**

Di seguito vengono riportate delle linee guida che consentono di affrontare correttamente lo studio di un nuovo sistema di supporto fotografico, ottimizzando i tempi necessari per eseguire previsioni di rottura e prove di sfilo. La procedura descritta viene definita al termine di tutto il lavoro riportato nel presente approfondimento, con lo scopo di aiutare un operatore che dovesse trovarsi a risolvere problemi con caratteristiche simili a quelle affrontate, permettendo quindi di giungere con maggiore facilità alla definizione di un modello agli elementi finiti non lineare estremamente complesso.

## **11.2Procedura di progettazione**

Di seguito vengono riportati i punti salenti attraverso i quali si ritiene necessario passare al fine di ottimizzare i tempi necessari per eseguire previsioni di rottura e prove di sfilo riguardanti generici sistemi di bloccaggio:

- 1) In primo luogo è fondamentale avere le idee chiare nei riguardi di tutti gli aspetti che caratterizzano l'assieme che ci si accinge a studiare. È quindi necessario documentarsi in maniera esaustiva sul sistema considerato. In particolare gli aspetti fondamentali da considerare sono:
	- Modalità di funzionamento previste per il sistema:

sequenza e modalità di applicazione dei carichi di progetto.

(Ad esempio nel sistema esposto nel Capitolo 5 verrà effettuato prima il calettamento del tubo avente diametro maggiore, poi la chiusura dei lembi del manicotto ed infine varrà applicato il carico assiale al tubo di diametro minore).

 Materiali che costituiscono i singoli componenti e tecnologie di produzione previste:

Le principali caratteristiche meccaniche dei materiali utilizzati per la realizzazione dei componenti studiati sono reperibili in specifiche schede tecniche, le quali però riportano dei valori indicativi caratterizzati da range abbastanza ampi di valori entro i quali essi possono ricadere. L'esecuzione di prove di trazione si rende necessaria nel caso in cui si vogliano ottenere valori più precisi caratterizzanti le proprietà del materiale effettivamente utilizzato.

- Tolleranze geometriche dei vari oggetti: sono importanti in quanto influenzano i valori dei gap presenti tra i vari corpi dell'assieme reale.
- Procedimento di assemblaggio previsto: nel caso vengano eseguite analisi agli elementi finiti è consigliato applicare condizioni al contorno e carichi seguendo la sequenza prevista per il sistema reale.
- 2) Prima di realizzare i primi prototipi dei componenti, al fine di risparmiare risorse economiche quali tempo e denaro, si ritiene fondamentale effettuare una serie di analisi agli elementi finiti per valutare se il sistema di progetto è in grado di garantire le performace attese. Nello specifico del seguente elaborato gli obiettivi di questa fase sono costituiti dall'effettuare previsioni di rottura e nel verificare che il sistema di chiusura studiato sia in grado di sorreggere il carico assiale di progetto richiesto. Se in seguito a suddette analisi risultano verificate le specifiche di progetto si procede con la fase successiva; in caso contrario è necessario individuare la cause di eventuali criticità del sistema ed intervenire opportunamente nei vari componenti, quindi ripetere le analisi FEM sull'assieme modificato e procedere in modo iterativo fino all'ottenimento di un risultato soddisfacente.
- 3) Quando la seconda fase viene portata a termine con esiti positivo si procede quindi realizzando i primi prototipi del sistema. La tecnologia mediante la quale vengono ricavati i prototipi è di fondamentale importanza per giungere, mediante l'esecuzione di specifici test, ad una corretta stima del comportamento assunto dall'assieme di produzione. Volendo tenere in considerazione anche l'influenza che il processo produttivo esercita sulla resistenza finale del componente è necessario effettuare delle specifiche prove di trazione ricavando i provini con la medesima tecnologia utilizzata per realizzare i prototipi (se diversa da quella di produzione).

Nel Capitolo 3 le caratteristiche meccaniche ricavate per i vari materiali sono state in seguito messe a diretto confronto, questo ha permesso di prendere atto di come il comportamento dei materiali utilizzati per realizzare i primi prototipi possa essere notevolmente diverso dalle leghe utilizzate in produzione dei componenti. Quanto detto consente di capire come interpretare in modo opportuno eventuali rotture dei prototipi; in fase di progettazione è infatti indispensabile capire se il cedimento dei componenti è imputabile alle particolari caratteristiche geometriche o al tipo di materiale utilizzato.

4) Completata la fase precedente è possibile avviare una piccola serie di produzione dei componenti. Assemblare quindi il sistema e condurre su di esso i test finali di collaudo.

## **11.3Definizione di un modello agli elementi finiti non lineare**

Nel seguito vengono indicate le linee guida da utilizzare al fine ottimizzare i tempi richiesti per portare a compimento quanto previsto al Punto 2 della procedura di progettazione esposta nel Paragrafo 11.2.

Per effettuare previsioni di rottura e verificare che il sistema di chiusura studiato sia in grado di sorreggere il carico di progetto richiesto è necessario giungere alla definizione di un modello agli elementi finiti estremamente curato. In questo risulta necessario considerare gli effetti dovuti alla ridistribuzione delle tensioni; pertanto è necessario definire dei modelli di materiale non lineari che permettano di riprodurre le reali caratteristiche elasto-plastiche. Ulteriore non linearità è necessaria per quanto concerne la definizione dei contatti. Per simulare correttamente l'accoppiamento tra i vari corpi è necessario adottare delle tipologie di contatti che permettano, dove previsto, moto relativo tra le superfici accoppiate. Per poter effettuare la prova di sfilo è inoltre necessario definire dei contatti con attrito, consentendo quindi scambi di forze tra due corpi. Nel modello FEM è inoltre fondamentale eliminare tutti i vincoli in eccesso, giungendo ad una configurazione che consenta di descrivere lo stato assunto dal sistema reale minimizzando le sollecitazioni causate dalle particolari condizioni di vincolo imposte.

Accingendosi a studiare un sistema nuovo, per non rischiare di trascurare particolari fondamentali o compiere errori grossolani, con il conseguente rischio di compromettere la bontà dei risultati ottenuti dalle analisi eseguite, si decide di adottare una metodologia che preveda un approccio graduale al problema. Inizialmente il sistema oggetto di studio viene per quanto possibile semplificato. Per step successivi verranno gradualmente aggiunti tutti i dettagli e le impostazioni che permetteranno, al termine dell'approfondimento, di ottenere un risultato soddisfacente per completezza ed accuratezza. Quando ci si accinge allo studio di un nuovo sistema, la procedura alla quale è consigliato attenersi per giungere alla definizione di un modello FEM non lineare viene riassunta nei seguenti punti:

1. Importare all'interno di ANSYS Workbench il modello CAD dell'assieme di cui si vuole studiare lo stato tensionale, effettuare previsioni di rottura e prove di sfilo. In questo modo si ha la possibilità di poter lavorare direttamente sui modelli dai quali hanno preso origine gli oggetti poichè base anche per la progettazione degli stessi stampi.

- 2. Successivamente è consigliabile effettuare un'analisi della geometria importata per evidenziare eventuali irregolarità ed individuare le varie semplificazioni geometriche che possono essere eseguite per rendere il modello più regolare per la successiva meshatura. In questa fase viene utilizzato il modulo *Design Modeler* di ANSYS Workbench. Interventi comuni sono la rimozione di alcuni smussi, raggi di raccordo, per i quali la loro soppressione non sia motivo dell'introduzione di fattori critici per l'analisi, la fusione di più superfici piccole in una unica, senza però causare la modifica della geometria in modo irreale. Tali operazioni vengono eseguite per evitare di ottenere una mesh contenete elementi troppo piccoli in zone localizzate. In questa fase l'operatore può inoltre apportare modifiche geometriche di ogni tipo a seconda delle sue esigenza.
- 3. Caratterizzare i materiali da assegnare ai corpi del modello agli elementi finiti: Si consiglia di assegnare ad ogni materiale le relative caratteristiche lineari elastiche e di effettuare con queste le prime simulazioni. Questo consente di semplificare considerevolmente la fase di Solver, permettendo di ottenere una soluzione in tempi relativamente rapidi.

Se dall'osservazione dello stato tensionale risultante si riscontra il superamento del limite di snervamento, e per tali componenti si ritiene fondamentale considerare la ridistribuzione delle tensioni che avviene in campo plastico, si procede effettuando le successive analisi definendo dei materiali non lineari, i quali permettono quindi di considerare le reali caratteristiche elasto-plastiche.

4. Si procede quindi alla definizione del modello agli elementi finiti all'interno del modulo *Mechanical* di ANSYS Workbench.

In questa fase di Pre Process vengono considerati i seguenti aspetti:

o Assegnazione dei materiali ai singoli oggetti:

Come precedentemente affermato si consiglia di effettuare una prima serie di analisi con materiali lineari, fino ad ottenere la configurazione ottimale del modello per quanto concerne definizione dei contatti, condizioni di carico e di vincolo.

Successivamente caratterizzare i materiali mediante i relativi modelli non lineari.

o Definizione dei contatti:

è consigliato effettuare una prima analisi assumendo dei contatti di tipo lineare ed introdurre delle tipologie non lineari solo in caso venga portata a termine con successo tale simulazione preliminare.

In particolare per i contatti non lineari risulta fondamentale considerare:

- Behavior;
- Formulation;
- Detection Method;
- Interface Treatment;
- Normal Stiffness;
- Pinball Region.
- o Definizione della mesh:

Si consiglia di effettuare una prima analisi definendo una mesh "grossolana" con lo scopo di verificare la correttezza del modello FEM creato, prediligendo la velocità di soluzione (la dimensione degli elementi dipenderà dalla specifica geometria).

Una mesh più fine può essere definita in analisi successive per conoscere con elevata precisione lo stato del sistema modellato e per evidenziare con maggiore precisione le zone che presentano criticità strutturali.

Si deve tuttavia far attenzione a non definire elementi di dimensioni troppo piccole in quanto con il maggior numero di elementi risultante, a parità dei restanti parametri, comporta un incremento dei tempi di soluzione che a volte può risultare inaccettabile.

Dove possibile si consiglia di definite una mesh utilizzando il metodo "Hex Dominat" grazie al quale generalmente è possibile ottenere una qualità migliore della mesh, valutata utilizzando l'opzione "Element Quality" presente all'interno del "Mesh Metrics".

o Applicazione delle condizioni di vincolo:

In caso vengano individuati possibili moti rigidi del sistema si consiglia di aggiungere ulteriori vincoli al fine di eliminare tali moti per ottenere una sicura e rapida convergenza dei modelli.

In analisi successive si procederà eliminando tutti i vincoli in eccesso, giungendo a dei modelli agli elementi finiti che descrivono lo stato assunto dal sistema reale minimizzando le sollecitazioni causate dalle particolari condizioni di vincolo imposte.

Nel corso delle analisi svolte nel corso della seguente trattazione, per effettuare simulazioni della prova di sfilo viene definito il vincolo "Elastic Support" in corrispondenza del corpo al quale è necessario consentire eventuali moti di traslazione.

o Applicazione dei carichi:

In caso venga simulato un sistema contenete più condizioni di carico si suggerisce di suddividere i carichi in opportuni Step al fine di facilitare la risoluzione del modello. Ad ogni Step svolgere solamente una determinata operazione.

Nello studio dei sistemi di fissaggio, inizialmente si consiglia un'indagine preliminare sull'assieme effettuando delle analisi agli elementi finiti seguendo quanto previsto dalla prima metodologia di calcolo strutturale sviluppata. Questo permetterà prima di ottimizzare i parametri da definire in fase di Pre Process per gli elementi cardine del sistema si chiusura, e di impostare correttamente la configurazione dei contatti mediante i quali avviene la trasmissione delle forze tra i corpi essenziali dell'assieme (nell'esempio essi sono il manicotto, la boccola ed i due tubi).

Successivamente per valutare tutti i vari aspetti ed i fenomeni che caratterizzano il sistema reale si consiglia di introdurre nel modello FEM precedentemente sviluppato i componenti che hanno il compito di trasmettere il carico di chiusura. Nel caso in esame essi sono il dado e la leva uniti da un perno. Per passare con facilità dall'approccio preliminare alla configurazione finale adottata per la terza metodologia di calcolo sviluppata è utile riferirsi al grafico riportato in [Figura 7.62,](#page--1-7) il quale a parità di spostamento cui sono soggetti i lembi del manicotto durante la simulazione del processo di chiusura,

Laurea Magistrale IM 471 A.A. 2012/2013

riporta la relazione tra forze applicate ai lembi del manicotto ed il valore del pretensionamento definito in corrispondenza del perno.

o Dall'apposita opzione "Analysis Settings" è possibile controllare la suddivisione in Step della simulazione; ed in caso di analisi non lineari definire un eventuale ulteriore suddivisione in Substep.

In presenza di modelli non lineari si consiglia di:

- Scegliere indicativamente un numero iniziale di Substep iniziali pari a 20, fissandone a 100 il numero massimo.
- Nel caso vengano riscontrate difficoltà di convergenza della soluzione, in corrispondenza del "Solver Controls" nella voce "Solver Type" selezionare l'opzione "Direct"; in questo modo viene cambiato il solutore rispetto alle impostazioni di default e viene imposto quello più robusto.
- In caso siano previsti grandi spostamenti è necessario richiedere un continuo aggiornamento del modello durante la fese di Solver scegliendo nella sezione "Solver Controls" sotto la voce "Large Deflection" l'opzione "On".
- 5. Solver:

Avviando la soluzione il calcolatore procede risolvendo l'analisi agli elementi finiti.

6. Post Process:

Se la soluzione è giunta a convergenza, in questa fase è possibile ricavare i risultati desiderati per ogni corpo del sistema in analisi.

Se i risultati che si desidera visualizzare non sono accessibili dal "Tree Outline" a sinistra della schermata all'interno della voce "Solution", procedere definendoli manualmente selezionando l'opzione "Worksheet" presente sulla "Toolbars" nella parte superiore della schermata.

# **12 CONCLUSIONI E SVILUPPI FUTURI**

Dopo aver approfonditamente descritto tutte le varie fasi che hanno caratterizzato il lavoro eseguito, si giunge ora a tratte le conclusioni riguardati quello che è stato analizzato, i risultati ottenuti, ed infine quello che da questo punto in poi potrà essere sviluppato ed ampliato mediante studi futuri.

L'obiettivo fondamentale delle trattazione esposta consiste nella definizione di una serie di metodologie che permettano di eseguire, mediante analisi agli elementi finiti, previsioni di rottura e nel verificare che il sistema di chiusura studiato sia in grado di sorreggere il carico di progetto richiesto.

Nel corso del presente elaborato le varie metodologie di progettazione strutturale sono state sviluppate in riferimento ad un particolate sistema di bloccaggio per supporti fotografici (descritto nel Capitolo 5), ma in virtù della generalità con la quale è stata affrontata suddetta trattazione si conclude che tali approcci possono essere applicati a qualsiasi sistema di bloccaggio. Queste prevedono di effettuare una serie di analisi agli elementi finiti con lo scopo di studiare il comportamento che caratterizza il sistema di chiusura completo in seguito al processo di serraggio. In questo modo sarà quindi possibile ottimizzare il sistema nel suo assieme già in fase di progettazione, risparmiando tempo e risorse economiche altrimenti necessarie per realizzare diverse serie di prototipi da testare, fino a giungere alla configurazione finale.

Una prima serie di analisi agli elementi finiti, descritte nel Capitolo 2, ha permesso di entrate all'interno della tematica affrontata e viene ritenuta una solida base fondamentale per poter approfondire, nei successivi capitoli, tutti gli aspetti riguardanti i sistemi analizzati.

Le prime analisi FEM finalizzate ad effettuare previsioni di rottura, riportate nella parte iniziale di questo capitolo, riprendono quanto già veniva fatto in azienda fino a questo momento. Al termine di queste si è giunti allo sviluppo di un modello agli elementi finiti caratterizzato da un'accuratezza tale da poter effettuare correttamente delle previsioni di rottura in riferimento all'assieme analizzato.

Nella seconda parte di sopracitato capitolo è stata affrontata una tematica nuova rispetto a quanto viene effettuato in azienda fino a questo momento. L'obbiettivo preposto in suddetta fase consiste nel verificare mediante analisi agli elementi finiti se il sistema considerato sia in grado di garantire, una volta effettuata la chiusura dei lembi del manicotto, la tenuta del carico assiale applicato alla gamba del treppiede. Tale controllo viene denominato "Prova di sfilo". Al termine di questa fase si è giunti ad una configurazione finale del modello agli elementi finiti che ha consentito di verificare il funzionamento caratterizzante il sistema reale.

Successivamente vengono eseguite una serie di prove sperimentali finalizzate alla caratterizzazione dei materiali candidati ad essere utilizzati in fase di prototipazione, seguiti da quelli previsti per la successiva produzione.

Nel Capitolo3 le caratteristiche meccaniche ricavate per i vari materiali sono state inoltre messe a diretto confronto, al termine del quale è stato possibile prendere atto di come il comportamento dei materiali utilizzati per realizzare i primi prototipi sia notevolmente diverso dalle leghe utilizzate in produzione dei componenti. Durante l'esecuzione di test sui prototipi è pertanto essenziale tenere in considerazione delle differenze di comportamento che caratterizzeranno poi i componenti pressofusi. Quanto detto consente di capire come interpretare in modo opportuno eventuali rotture dei prototipi; in fase di progettazione è infatti indispensabile capire se il cedimento dei componenti è imputabile alle particolari caratteristiche geometriche o al tipo di materiale utilizzato.

Successivamente è stato inoltre specificato come utilizzare all'interno delle analisi agli elementi finiti i risultati ottenuti dalle prove di trazione. Nelle successive analisi con ANSYS Workbench al manicotto, oggetto fulcro dello studio, sarà quindi possibile assegnare le reali caratteristiche elasto-plastiche.

Infine si è ritenuto utile riportate le linee guida riguardo a come utilizzare in fase di progettazione i dati ottenuti dalle prove di caratterizzazione dei materiali.

Uno degli obiettivi principali del lavoro esposto consiste nello stimare mediante analisi agli elementi finiti se il sistema progettato è in grado di garantire, una volta effettuata la chiusura dei lembi del manicotto, la tenuta del carico assiale che si ha in previsione di applicare alla gamba del treppiede. Per giungere a tale risultato è necessario definire nel modello FEM dei contatti non lineari con attrito. Nel particolare sistema considerato il contatto nel quale è fondamentale conoscere il coefficiente d'attrito è quello tra boccola e tubo, in quanto in corrispondenza di suddetta interfaccia avviene infatti lo scambio di forze che permette di

Laurea Magistrale IM 474 A.A. 2012/2013

mantenere il tubo fisso dopo che il sistema è stato opportunamente chiuso. Si è reso pertanto indispensabile effettuare specifiche indagini sperimentali al fine di stimare il coefficiente d'attrito che caratterizza il contatto tra il tubo e la boccola che lo avvolge.

Il particolate sistema di bloccaggio per supporti fotografici considerato prevede il calettamento di un tubo all'interno del manicotto. Al fine di determinare lo stato tensionale che caratterizza l'assieme considerato in seguito all'accoppiamento con interferenza geometrica si è proceduto effettuando specifiche analisi FEM elasto-plastiche, esposte nel Capitolo 6, le quali hanno portato alle determinazione dello stato tensionale cui sono soggetti i corpi al termine dell'accoppiamento.

Successivamente sono state esposte le tre metodologie di progettazione strutturale sviluppate in riferimento al particolate sistema di bloccaggio per supporti fotografici, le quali prevedono l'esecuzione di analisi agli elementi finiti con lo scopo di studiare il comportamento che caratterizza il sistema di chiusura completo in seguito al processo di serraggio. In ciascuna di esse la chiusura del sistema viene simulata attraverso una specifica modalità d'applicazione delle forze:

- 1. La chiusura del sistema viene effettuata mediante l'applicazione di due forze, uguali in modulo ed opposte in verso, ciascuna delle quali applicata ad un lembo del morsetto;
- 2. Una seconda metodologia di progettazione viene sviluppata ai fini di valutare i contributi dati dagli aspetti trascurati nel corso del primo approccio. L'operazione di chiusura viene riprodotta mediante l'applicazione di un carico termico in corrispondenza del perno, di valore tale da indurne un'opportuna contrazione.
- 3. La terza ed ultima metodologia di progettazione strutturale viene definita ai fini di valutare i contributi dati dagli aspetti trascurati nel corso del primo approccio e per superare le limitazioni caratterizzanti il secondo approccio. In particolare l'operazione di chiusura viene riprodotta utilizzando un particolare strumento offerto all'interno del modulo *Mechanical* di ANSYS Workbench: il *Bolt Pretension*. Esso permette di applicare un precarico che riproduce un pretensionamento applicato sul corpo, che nel caso specifico della seguente analisi è costituito dal tiro generato su una vite.

Si può concludere indicando delle linee guida da seguire quando ci si accinge allo studio di un nuovo sistema di bloccaggio:

Inizialmente si consiglia uno studio preliminare sull'assieme effettuando delle analisi agli elementi finiti seguendo quanto previsto dalla prima metodologia di calcolo strutturale sviluppata. Questo permetterà prima di ottimizzare i parametri da definire in fase di Pre Process per gli elementi cardine del sistema si chiusura, e di impostare correttamente la configurazione dei contatti mediante i quali avviene la trasmissione delle forze tra i corpi essenziali dell'assieme (nell'esempio essi sono il manicotto, la boccola ed i due tubi). Successivamente per valutare tutti i vari aspetti ed i fenomeni che caratterizzano il sistema reale si consiglia di seguire quanto proposto dalla terza metodologia di calcolo, ed introdurre quindi nel modello FEM precedentemente sviluppato i componenti che hanno il compito di trasmettere il carico di chiusura. Nel caso in esame essi sono il dado e la leva uniti da un perno.

Volendo studiare il reale comportamento assunto dal sistema, verificarne lo stato tensionale e le deformazioni cui sono soggetti i vari corpi costituenti l'assieme, si è proceduto definendo un modello agli elementi finiti più complesso rispetto a quelli visti in precedenza. In una successiva serie di analisi FEM è stato quindi considerato l'effettivo comportamento elastoplastico del materiale, simulando i fenomeni di ridistribuzione delle tensioni dovuti alla plasticizzazione.

I risultati ottenuti al termine delle simulazioni sopra descritte sono quindi stati utilizzati per convalidare il modello agli elementi finiti precedentemente creato. In particolare si sono confrontate le deformazioni ricavate dal modello FEM con quelle rilevate sperimentalmente in corrispondenza del medesimo punto del componente. Lo stato del sistema è stato monitorato per il manicotto, in quanto oggetto al centro dello studio e del quale si è principalmente interessati ad eseguire la verifica statica. Si può constatare come i risultati ottenuti dai modelli agli elementi finiti sviluppati vengano confermati dalle rilevazioni sperimentali effettuate sui medesimi sistemi. Lo scostamento massimo tra le deformazioni ottenute dalle prove sperimentali rispetto a quelle ricavate dai modelli FEM oscilla dal 5% al 9%. È possibile concludere osservando che le prove sperimentali sono state condotte con precisione, ma soprattutto affermando che le metodologia di calcolo strutturale sviluppata in riferimento al sistema in analisi permette di ottenere dei risultati corretti ed attendibili.

Viene quindi garantita la certezza che il procedimento e la metodologia d'analisi agli elementi finiti, definiti per uno studio come quello affrontato, possono essere effettivamente

Laurea Magistrale IM 476 A.A. 2012/2013

presi in considerazione senza alcun dubbio, con la certezza della risultato, per applicazioni future su sistemi analoghi a quello considerato nella seguente trattazione.

Validato il modello precedentemente definito si è quindi proceduto effettuando una serie di analisi agli elementi finiti aventi lo scopo di determinare la minima forza di chiusura da applicare ai lembi del manicotto per garantire la tenuta del carico assiale di progetto richiesto.

Per individuare il valore del carico di chiusura da applicare ai lembi del manicotto tale per cui venga garantito nel sistema reale la tenuta di un carico assiale di progetto, applicato all'estremità del tubo, è stato necessario eseguire diverse analisi agli elementi finiti. Partendo dalla geometria di partenza del sistema la prova di sfilo non si è conclusa con la tenuta del carico assiale. Questi risultati sono in seguito stati convalidati, a meno di uno scostamento del 6%, dalle relative prove sperimentali effettuate sull'assieme prodotto. In questo caso il comportamento del sistema viene quindi correttamente stimato delle analisi agli elementi finiti ancora prima della realizzazione dei componenti. Se tali simulazioni fossero state condotte nelle fasi iniziali della progettazione, preso atto dei risultati ottenuti, l'azienda avrebbe risparmiato risorse economiche in termini di tempo e denaro in quanto non avrebbe realizzato dei componenti che non hanno poi superato la fase di test.

È stato pertanto necessario apportare piccole modifiche all'assieme analizzato a FEM e variare le forze di chiusura, fino ad ottenere al termine delle simulazioni il risultato preposto. Il sistema finale che ha portato alla verifica delle condizioni di funzionamento al termine delle analisi agli elementi finiti viene riprodotto realmente, su quest'ultimo vengono quindi eseguite le prove sperimentali finalizzate a verificare il reale comportamento dell'assieme.

Partendo dal sistema aperto, fino ad un valore delle forze di chiusura di  $300 N$  i risultati previsti dal modello agli elementi finiti sviluppato, coincidono con quelli risultanti in fase di test del prodotto a meno di uno scostamento del 5%.

Nel modello agli elementi finiti aumentando la forza di chiusura viene indotto un incremento della pressione di contatto tra i corpi ed in seguito all'applicazione di una forza di sfilo elevata, l'insorgere di fenomeni anomali nel modello. Le cause di questo sono state ampiamente approfondite nel corso del Capitolo 9.

Preso atto di tale comportamento, ed osservato quanto ricavato dalle prove sperimentali, riferendosi inoltre all'esperienza pregressa ricavata da approfondimenti condotti all'interno dell'azienda precedentemente a questo lavoro di Tesi, si conclude indicando una procedura di estrapolazione dei risultati FEM per stimare la tenuta a carichi di sfilo elevati. Questa ha permesso di correggere i risultati delle analisi agli elementi finiti eliminando gli effetti di non linearità che insorgono oltre la soglia critica, portando a stimare una forza di chiusura necessaria da applicare ai lembi del manicotto, al fine di garantire la tenuta del carico assiale di progetto, la quale è maggiore del 6% rispetto a quanto rilevato sperimentalmente sul sistema reale.

Quest'ultimo risultato sottolinea come il modello agli elementi finiti riproduca correttamente i fenomeni che governano il comportamento del sistema reale per carichi di sfilo bassi, ed utilizzando un opportuno accorgimento e possibile prevedere il funzionamento del sistema anche per carichi in cui nel modello FEM insorge qualche fattore di criticità.

Al termine di tutto il lavoro riportato nel presente approfondimento vengono riportate delle linee guida che consentono di affrontare correttamente lo studio di un nuovo sistema di supporto fotografico, ottimizzando i tempi necessari per eseguire previsioni di rottura e prove di sfilo. La procedura descritta viene definita all'interno del Capitolo 11 e si prefigge lo scopo di aiutare un operatore che dovesse trovarsi a risolvere problemi con caratteristiche simili a quelle affrontate, permettendo quindi di giungere con maggiore facilità alla definizione di un modello agli elementi finiti non lineare estremamente complesso.

# **Sviluppi futuri**

A questo punto si può veramente concludere il lavoro riportando alcuni suggerimenti per sviluppi futuri di altri progetti di tesi o di indagini interne all'azienda, essi sono mirati a migliorare il comportamento del modello agli elementi finiti per carichi di sfilo elevati, per situazioni in cui è stato rilevato l'insorgere di alcune criticità.

Gli interventi di miglioramento individuati sono i seguenti:

 Dalle prove sperimentali finalizzate alla determinazione del coefficiente d'attrito nel contatto tubo-boccola, successivamente introdotto nei modelli FEM, era stata notata una leggera dipendenza di questo dato dalla pressione di contatto sviluppata tra i corpi nelle condizioni di prova.

Si osserva inoltre che le pressioni massime ricreate nell'attrezzatura di prova sono circa quattro volte inferiori rispetto alla pressione media stimata dalle analisi agli elementi finiti. A seguito di quanto appena osservato risulterebbe necessario migliorare le prove sperimentali per la caratterizzazione del coefficiente d'attrito, in modo da riprodurre in queste le medesime condizioni che si sono rilevate nell'interfaccia tubo-boccola all'interno dell'assieme studiato in seguito alla chiusura dei lembi del manicotto. Per aumentare la pressione di contatto nelle prove finalizzate alla determinazione del coefficiente d'attrito è necessario incrementare il peso applicato ai tubi, il quale viene quindi scaricato nei punti di contatto. Per l'attrezzatura di prova costruita non risulta possibile aumentare ulteriormente il carico, in quanto in tal modo si indurrebbe una flessione dei tubi o addirittura instabilità relative all'equilibrio dei pesi posizionati sopra di questi. Sarebbe quindi necessario definire una nuova attrezzatura al fine di superare la limitazioni esposte.

 Per carichi di sfilo elevati si ritiene che i picchi della pressione di contatto, risultanti in corrispondenza della superficie esterna del tubo, siano imputabili alle particolari condizioni di vincolo che sono state necessariamente imposte al modello agli elementi finiti per ottenere la convergenza della soluzione. In particolare si potrebbe agire eliminando il vincolo sulle rotazioni imposto alla boccola. Nel modello sviluppato la boccola tenderebbe a ruotare al fine di posizionarsi correttamente al termine della simulazione del processo di chiusura del sistema. Le possibili rotazioni della boccola vengono vincolate in quanto, essendo presente un contatto privo d'attrito tra questa ed il manicotto, tali moti una volta innescati non risulterebbero controllabili e porterebbero quindi ad un'instabilità del modello FEM. Si ricorda che tra questa e la sede che la accoglie all'interno del manicotto non è presente un accoppiamento di forma. Per eseguire suddetta modifica, senza generare l'insorgere di possibili moti rigidi, è necessario quindi definire un contatto con attrito tra boccola e manicotto. Ponendosi in quest'ultima condizione risulterebbe possibile controllare eventuali rotazioni della boccola. Per apportare al modello agli elementi finititi la modifica sopra esposta risulta pertanto necessario stimare precedentemente il coefficiente d'attrito che caratterizza il contatto boccola-manicotto.

# **APPENDICI**

# **1 PROVE DI TRAZIONE PER LA CARATTERIZZAZIONE DEI MATERALI**

# **1.1 introduzione**

In questa sezione vengono riportati i dettagli delle prove di trazione eseguite per la determinazione delle caratteristiche meccaniche dei materiali.

Nel paragrafo 1.2 viene trattata l'analisi dell'incertezza che caratterizza i modelli. Nel paragrafo 1.3 viene descritto utilizzato il metodo della regressione lineare, utilizzato per ricavare il modulo elastico dei materiali.

Ogni paragrafo successivo è dedicato ad un singolo materiale. A ciascun provino viene dedicato un sottoparagrafo nel quale vengono riportate prima le dimensioni geometriche e poi i dati ottenuti dalla prova di laboratorio allegando figure dettagliate della sezione di rottura. Infine i risultati ottenuti dalle varie prove riferite ad uno stesso materiale vengono raccolte in un sottoparagrafo che riassume le caratteristiche medie ad esso attribuite. Per ogni materiale oltre al modulo di elasticità, al carico unitario di scostamento dalla proporzionalità allo 0,2% (nei casi in cui presente), al limite di rottura ed all'allungamento a rottura, viene definita la relativa curva di Ramberg Osgood.

# **1.2 Analisi dell'incertezza**

## **1.2.1 Incertezza di ripetibilità**

L'incertezza di ripetibilità sulle misurazioni effettuate riferite al parametro  $x$  si ottiene dalla relazione:

$$
i_x = \frac{t * s}{\sqrt{n}}
$$

Dove:

- $\bullet$  *n* indica il numero di misurazioni effettuate per il parametro  $x$ ;
- è il fattore di copertura di Student che dipende dal numero dei gradi di libertà  $\nu = n - 1$ , e dal grado di confidenza della distribuzione di frequenze ipotizzato P. I valori del fattore di copertura al variare dei parametri caratteristici sono riportati in Tabella 1.1.

Nella seguente trattazione viene assunto un grado di confidenza  $P = 97,5\%$ ;

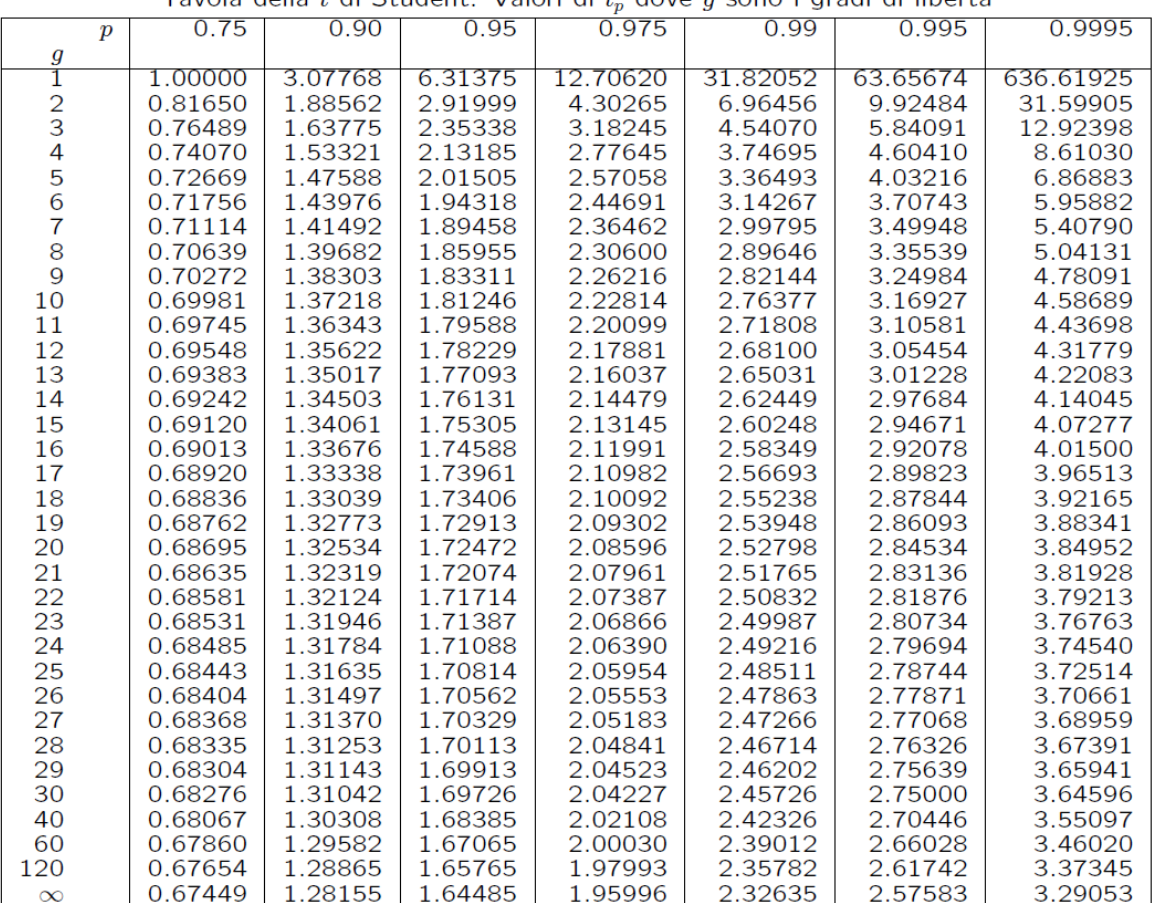

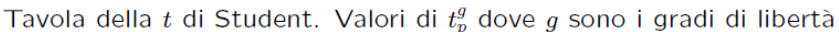

**Tabella 1.1: valori del t Student**

• Lo scarto quadratico *s* è dato dalla radice quadrata della varianza:

$$
s=\sqrt{\nu}
$$

La varianza v costituisce una stima della dispersione dei valori osservati  $x_i$  intorno alla loro media ed è data dalla relazione:

$$
v = \frac{1}{n-1} \sum_{i=1}^{n} (x_i - \bar{x})^2
$$

Il valore medio rappresenta una stima della tendenza delle misure ad un valore centrale ed è definito dalla seguente relazione:

$$
\bar{x} = \frac{1}{n} \sum_{i=1}^{n} x_i
$$

Laurea Magistrale IM  $485$  A.A. 2012/2013

### **1.2.2 Valutazione dell'incertezza tipo combinata per grandezze d'ingresso non correlate**

Se il misurando Y non viene misurato direttamente ma, come frequentemente avviene, è determinato mediante una relazione funzionale f fra n grandezze  $X_1, X_2, \ldots, X_n$  che esprime il modello della misurazione:

$$
Y = f(X_1, X_2, \dots, X_n)
$$

Dall'equazione sopra riportata si ricava una stima del misurando Y, denominata y, usando le stime di ingresso  $x_1, x_2, ..., x_n$  per i valori delle n grandezze  $X_1, X_2, ..., X_n$ .

La stima dell'uscita y, che è il risultato della misurazione, è data da:

$$
y = f(x_1, x_2, \dots, x_n)
$$

Lo scarto tipo stimato, associato alla stima d'uscita (risultato della misurazione  $y$ ), è denominato incertezza tipo combinata  $i_c(y)$ , ed è ottenuta mediante combinazione opportuna delle incertezze tipo delle stime d'ingresso  $x_1, x_2, ..., x_n$  ed è data da:

$$
i_c(y) = \sqrt{\sum_{k=1}^n \left(\frac{\partial f}{\partial x_k}\right)^2} i^2(x_k)
$$

Dove ciascuna  $i(x_k)$  è l'incertezza tipo relativa al paramento  $x_k$ .

L'equazione che definisce l'incertezza tipo combinata è basata su un'approssimazione di  $Y = f(X_1, X_2, ..., X_n)$  al primo ordine di una serie di Taylor, ed esprima la legge di propagazione dell'incertezza o di Kline-McClintock.

Le derivate parziali  $\frac{\partial I}{\partial x_k}$  sono chiamate coefficienti di sensibilità e descrivono come la stima dell'uscita y vari al variare dei valori delle stime d'ingresso  $x_1, x_2, ..., x_n$ .

## **1.3 Analisi di regressione**

Se due grandezze x e y sono legate teoricamente da una formula,  $y = f(x, C_i)$  con m parametri  $C_i$  che esprimono grandezze per noi interessanti, e se otteniamo sperimentalmente n misure indipendenti di coppie di valori  $\{X_i, Y_i\}$ , possiamo usare il metodo dei minimi quadrati per determinare i valori più attendibili dei parametri C. Si deve quindi risolvere il problema riguardante la scelta della migliore interpolazione di dati secondo un modello di relazione funzionale ipotizzata per legare campioni di dati. Nel caso in cui il modello di riferimento sia una retta, la regressione ai minimi quadrati prende il nome di regressione lineare. La relazione matematica tra due variabili  $Y_i$  e  $X_i$  è rappresentata dalla retta di regressione così definita:

$$
Y_i = C_0 + C_1 X_i
$$

Dove  $C_0$  è un termine costante e  $C_1$  è il coefficiente angolare della retta di regressione.

Lo scopo dell'analisi di regressione è quello di determinare i parametri  $C_0$  e  $C_1$  in base alle coppie di dati misurati  $X_i, Y_i$ , al tipo di modello scelto e minimizzando l'indice di prestazione considerato. Nel caso in analisi il modello scelto è l'equazione di una retta (regressione lineare). L'indice di prestazione viene invece definito imponendo che la somma dei quadrati delle differenze fra le coppie di valori misurati  $X_i, Y_i$  ed il modello regressivo sia minima. Tale metodo, detto dei minimi quadrati, è quantificato dalla seguente relazione:

$$
min\left\{\sum_{i=1}^{n} \varepsilon_i^2\right\}
$$

Dove  $n$  è il numero di dati,  $\varepsilon_i$  è la differenza fra il valore misurato e quello ottenuto dal modello regressivo:

$$
\varepsilon_i = Y_i - f(C_0 + C_1 X_i)
$$

Che ottimizza i diversi coefficienti  $C_0$ ,  $C_1$  caratteristici della relazione funzionale ipotizzata.

Si pongono quindi uguali a zero le derivate rispetto alle variabili  $C_i$ , dell'indice di prestazione scelto  $\varepsilon_i$ :

$$
\frac{\partial \sum_{i=1}^{n} \varepsilon_i^2}{\partial C_0} = 0
$$

Laurea Magistrale IM  $487$  A.A. 2012/2013

$$
\frac{\partial \sum_{i=1}^{n} \varepsilon_i^2}{\partial C_1} = 0
$$

La condizione che la retta di regressione passi per l'origine degli assi del piano  $[X, Y]$  si traduce nel porre uguale a zero il coefficiente  $C_0$ .

Una volta calcolata la retta di regressione, l'errore sulle  $Y_i$ , definito  $\sigma_{\nu}$ , si ricava come valore quadratico medio degli scarti del valore interpolato linearmente:

$$
\sigma_{y} = \sqrt{\frac{\sum_{i=1}^{n} (Y_i - C_0 - C_1 X_i)^2}{n - 2}}
$$

Una volta ricavato  $\sigma_{v}$  le incertezze sui valori  $C_0$  e  $C_1$ , definite rispettivamente  $\sigma_{C_0}$  e  $\sigma_{C_1}$ , possono essere stimate con la formula generale di propagazione dell'errore:

$$
\sigma_{C_0} = \sigma_y \sqrt{\frac{\sum_{i=1}^{n} X_i^2}{\Delta}}
$$

$$
\sigma_{C_1} = \sigma_y \sqrt{\frac{n}{\Delta}}
$$

Dove  $\Delta = n \sum_{i=1}^{n} X_i^2 - (\sum_{i=1}^{n} X_i^2 - \sum_{i=1}^{n} X_i^2 - \sum_{i=1}^{n} X_i^2 - \sum_{i=1}^{n} X_i^2 - \sum_{i=1}^{n} X_i^2$ .

# **1.4 Determinazione della sezione utile dei provini**

In [Figura 1.1](#page--1-8) viene riportata una figura che schematizza la geometria dei provini utilizzati nelle prove di trazione.

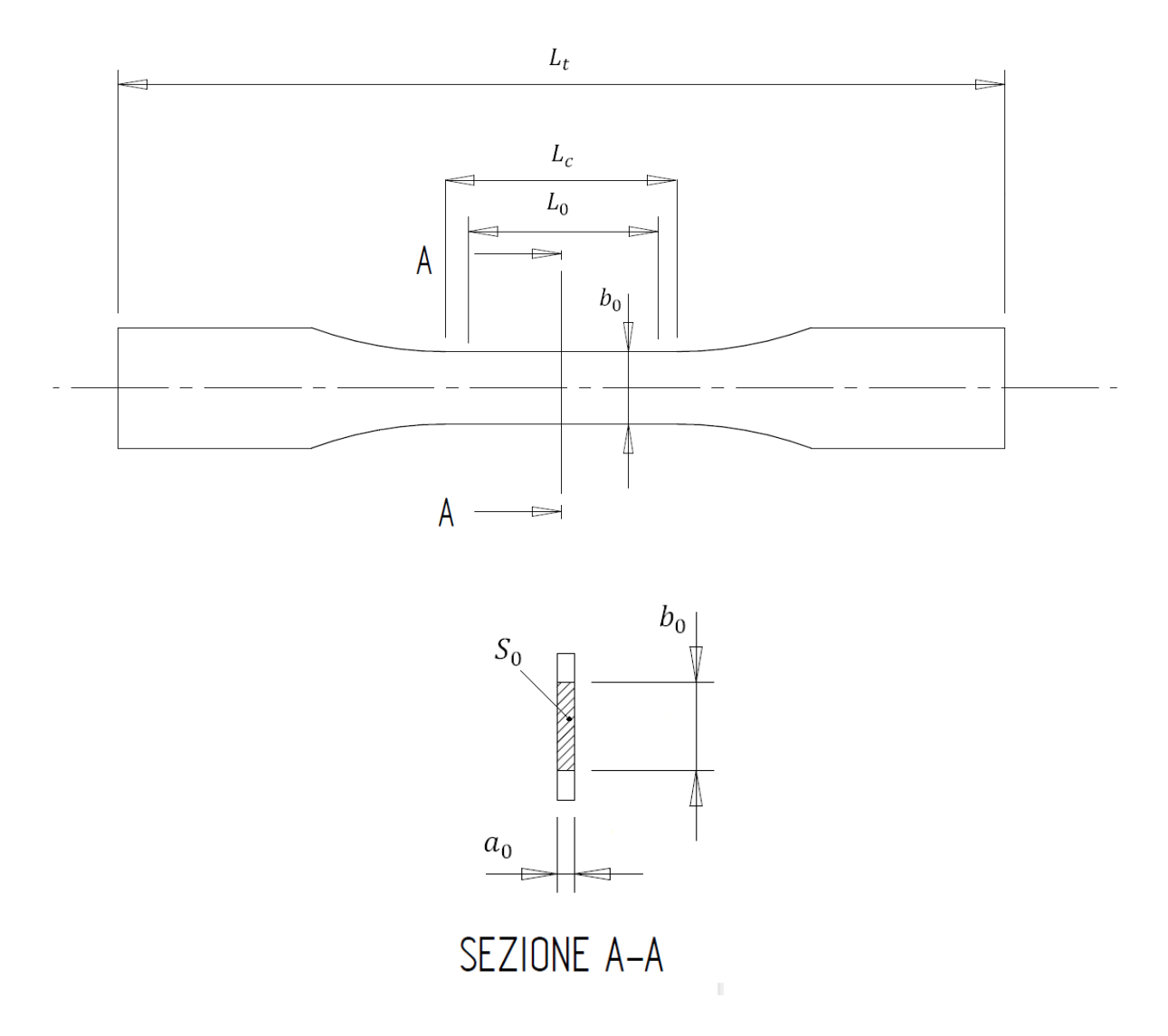

**Figura 1.1: schema provino secondo normativa UNI EN ISO 6892**

## Determinazione delle grandezze  $a_0$  e  $b_0$ :

Per ogni provino vengono effettuate dieci misurazioni delle dimensioni  $a_0$  e  $b_0$ , indicanti rispettivamente l'altezza e la larghezza della sezione utile, utilizzando un calibro centesimale avente un'incertezza dichiarata di  $\pm$  0,03 mm.

Il valore finale attribuito a tali grandezze viene poi ottenuto calcolando la media dei valori ricavati da suddette misure.

Le rispettive incertezze di ripetibilità vengono calcolate come indicato nel paragrafo 1.2.1.

Come stima dell'incertezza sui valori  $a_0$  e  $b_0$ , indicate come  $i_{a_0}$  ed  $i_{b_0}$ , viene assunto il valore massimo tra l'incertezza strumentale e quella di ripetibilità, si nota che in tutti i casi in esame la prima prevale sempre rispetto alla seconda.

## Determinazione della sezione utile dei provini

L'area della sezione utile dei provini viene calcolata utilizzando la relazione:

$$
S_0 = a_0 * b_0
$$

L'incertezza relativa all'area delle sezione utile  $i_{s_0}$  viene calcolata utilizzando la formula di propagazione dell'incertezza per grandezze d'ingresso non correlate seguendo quanto riportato nel paragrafo 1.2.2, nel caso in esame si ha:

$$
i_{S_0} = \sqrt{\left(\frac{\partial S_0}{\partial a_0}\right)^2 \left(i_{a_0}^2 + \left(\frac{\partial S_0}{\partial b_0}\right)^2 \left(i_{b_0}^2\right)\right)^2}
$$

# **1.5 EN AC 46100 per provini ottenuti tramite lavorazione meccanica a partire da pani di fonderia**

### **1.5.1 Provino n° 1**

#### **Dimensioni della sezione utile del provino:**

In [Tabella 1.2](#page--1-9) vengono riportati i valori dell'altezza e della larghezza, quindi dell'area della sezione utile del provino e la relativa incertezza stimata con la formula di Kline-McClintock come descritto nel Paragrafo [1.2.2.](#page--1-10)

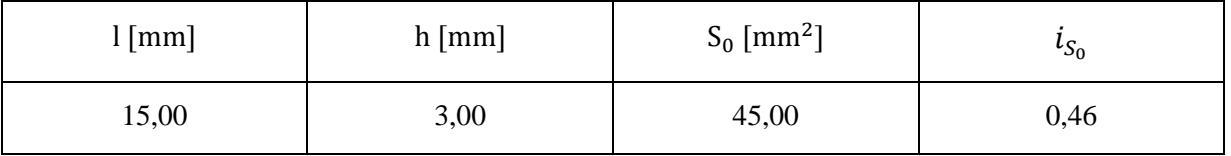

**Tabella 1.2: dimensioni sezione utile provino 46100\_1**

#### **Curva σ-ε ottenuta dalla prova di trazione:**

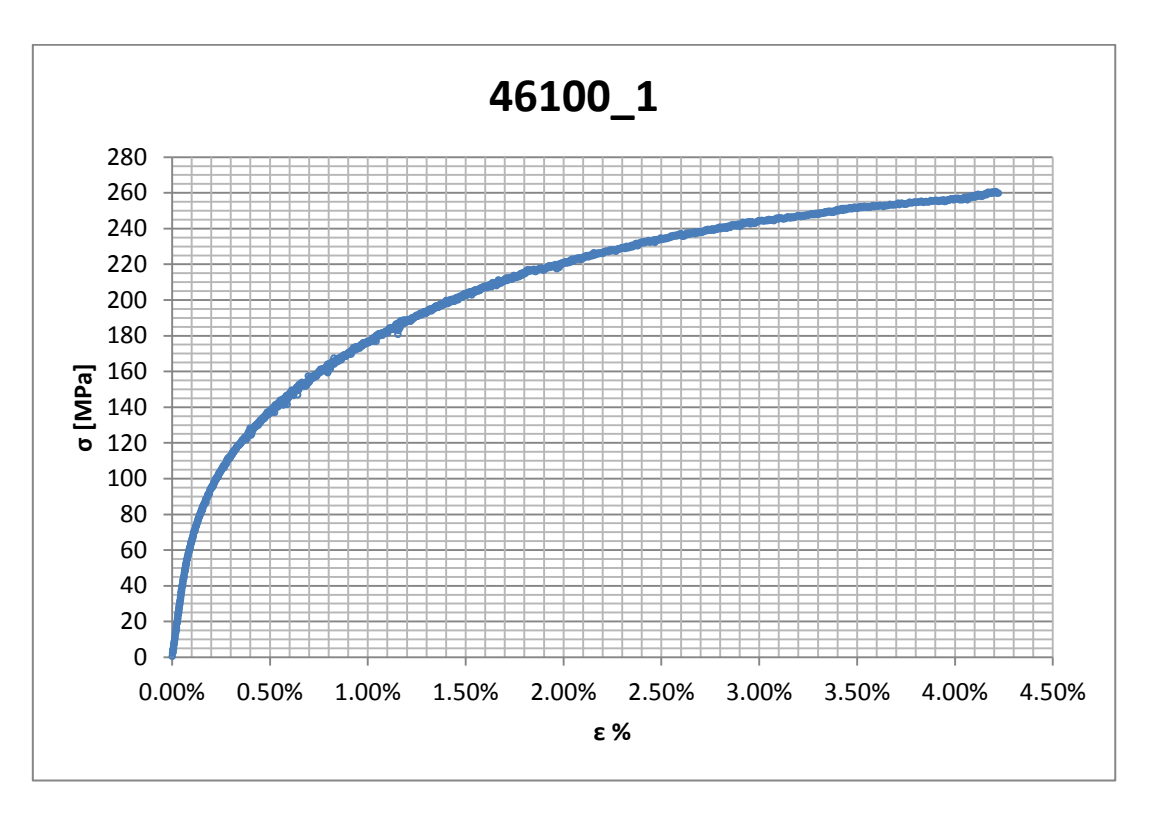

**Figura 1.2: curva σ-ε ottenuta dalla prova di trazione per il provino 46100\_1**

### **Dettagli sulla rottura del provino:**

La rottura è avvenuta all'interno della zona delimitata dagli afferraggi dell'estensometro. Il provino in analisi e la relativa sezione di rottura sono mostrati rispettivamente in [Figura 1.3](#page--1-11) e [Figura 1.4:](#page--1-12)

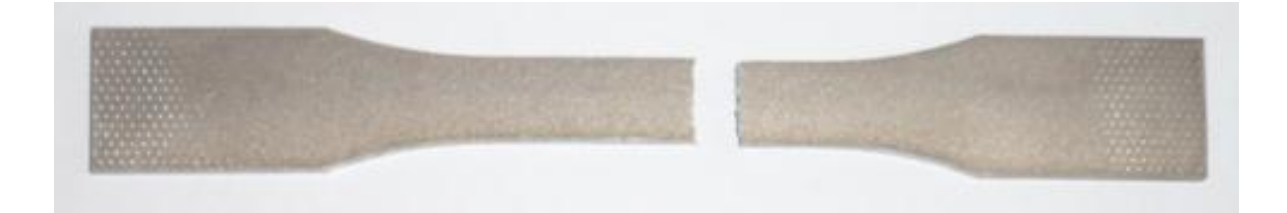

**Figura 1.3: provino 46100\_1 dopo rottura**

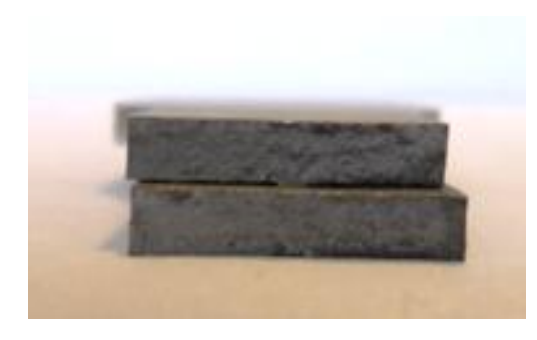

**Figura 1.4: sezione di rottura provino 46100\_1**

### **Caratteristiche meccaniche del materiale ottenute dalla prova di trazione:**

#### Modulo di Young:

Il modulo di elasticità E viene ottenuto mediante il metodo della regressione lineare applicato in riferimento ai punti delle curva σ-ε che descrivono il tratto lineare elastico del materiale come mostrato in [Figura 1.5:](#page--1-13)

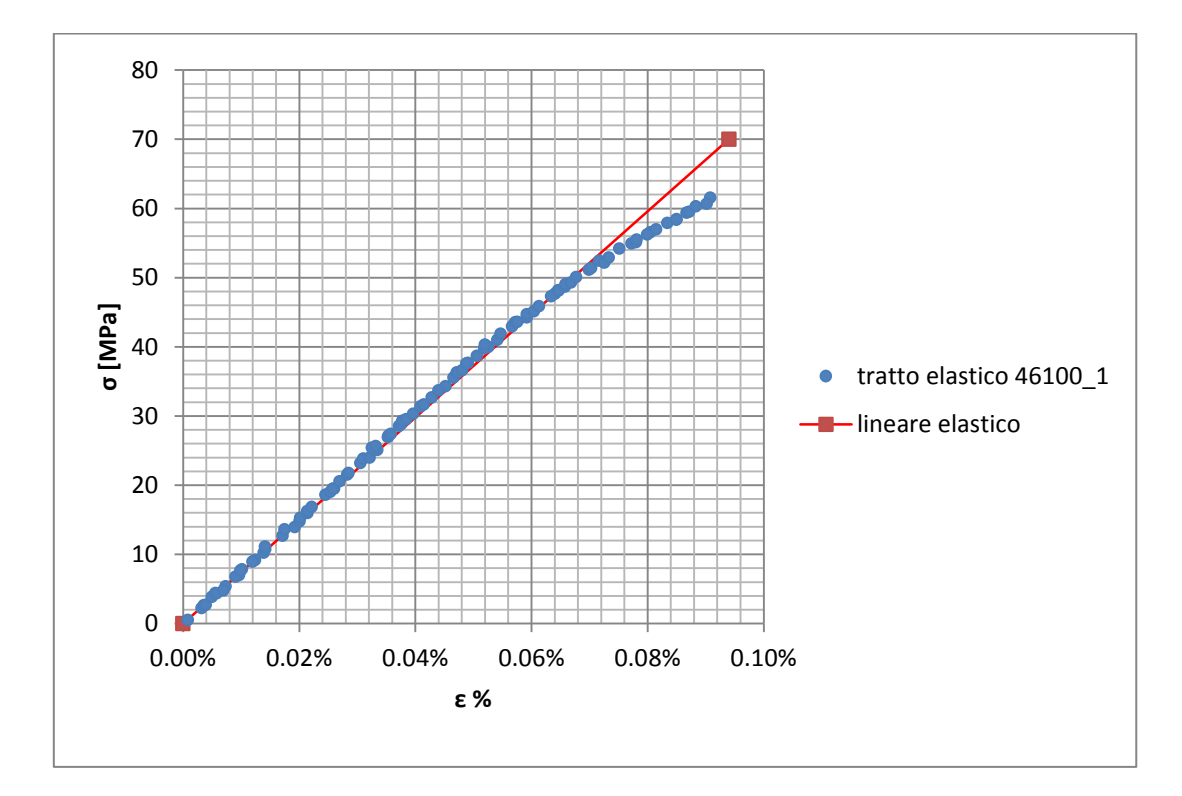

**Figura 1.5: primo tratto della curva σ-ε ottenuta dalla prova di trazione per il provino 46100\_1**

Si ottiene un modulo elastico di 76200 MPa con un'incertezza di  $\pm 800$  MPa
#### Carico unitario di scostamento dalla proporzionalità allo 0,2%:

Viene tracciata nel grafico sforzi-deformazioni una semiretta avente pendenza pari al Modulo di Young precedentemente determinato e traslata lungo l'asse delle ε di 0,2% rispetto all'origine [\(Figura 1.6\)](#page--1-0). Il valore attribuito a  $\sigma_{p(0,2)}$ , carico unitario di scostamento dalla proporzionalità allo 0,2%, viene individuato dall'intersezione della curva σ-ε con la semiretta sopra definita.

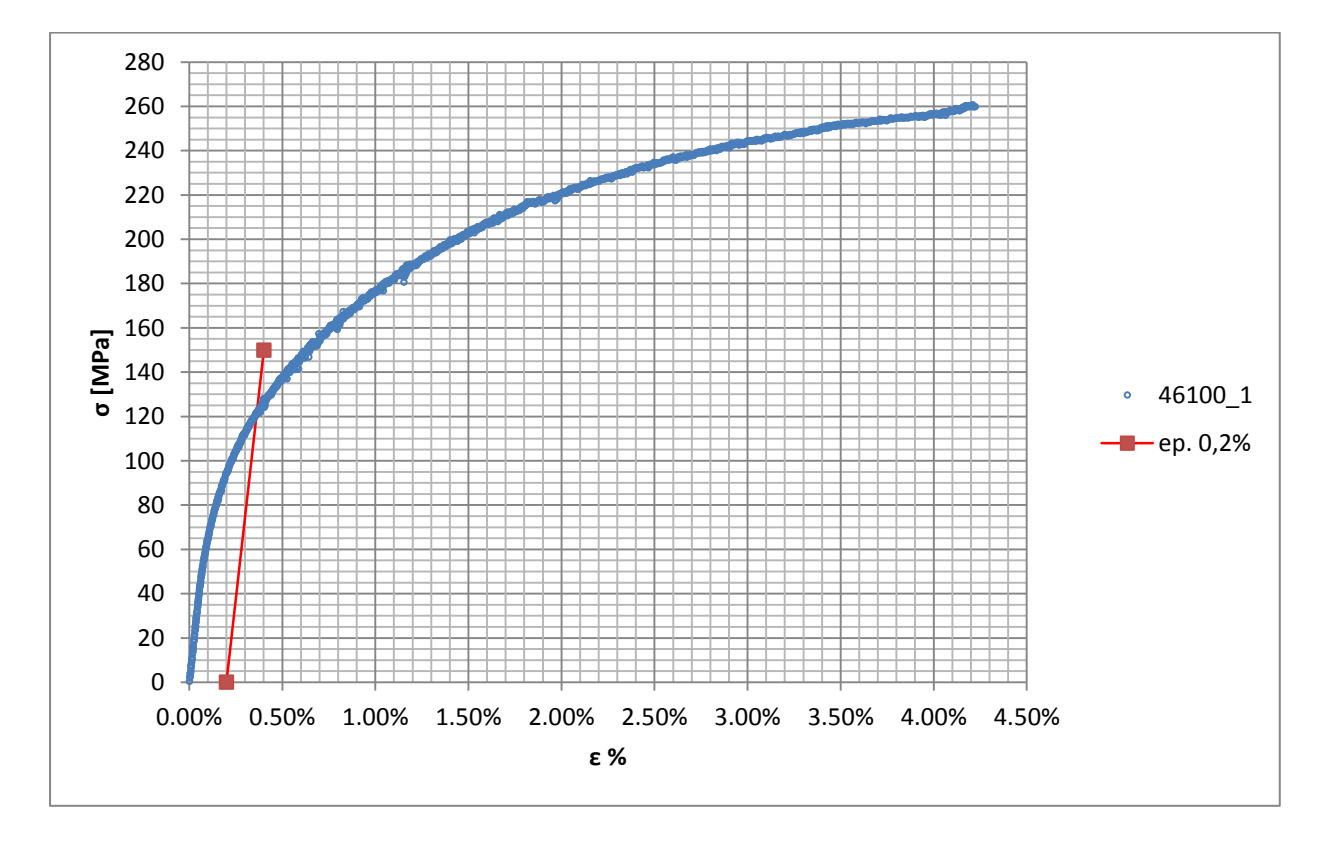

**Figura 1.6: curva σ-ε del provino 46100\_1**

Si ottiene  $\sigma_{p(0,2)} = 121 \text{ MPa}$  con un'incertezza di  $\pm 2 \text{ MPa}$ .

## Tensione di rottura e allungamento a rottura:

Questi due parametri vengono individuati rispettivamente come valore massimo di σ ed ε raggiunti nella curva sforzi- deformazioni risultante dalla prova di trazione.

# Valori numerici ottenuti:

I valori caratterizzanti il materiale analizzato vengono riassunti in [Tabella 1.3:](#page--1-1)

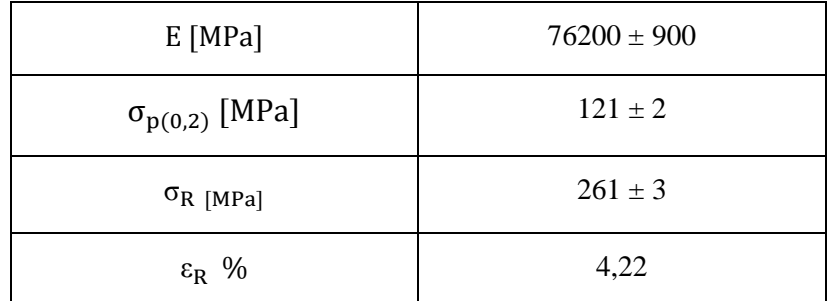

**Tabella 1.3: proprietà meccaniche ricavate dal provino 46100\_1**

# **1.5.2 Provino n° 2**

## **Dimensioni della sezione utile del provino:**

In [Tabella 1.4](#page--1-2) vengono riportati i valori dell'altezza e della larghezza, quindi dell'area della sezione utile del provino e la relativa incertezza stimata con la formula di Kline-McClintock come descritto nel Paragrafo [1.2.2.](#page--1-3)

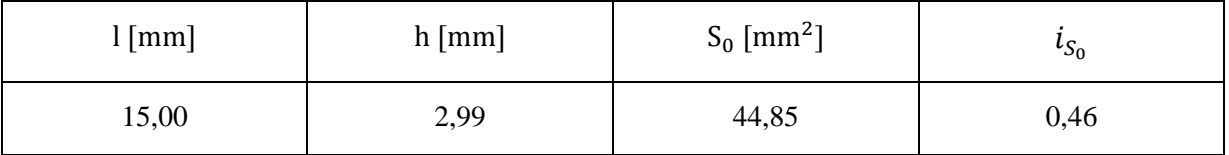

**Tabella 1.4: dimensioni sezione utile provino 46100\_2**

# **Curva σ-ε ottenuta dalla prova di trazione:**

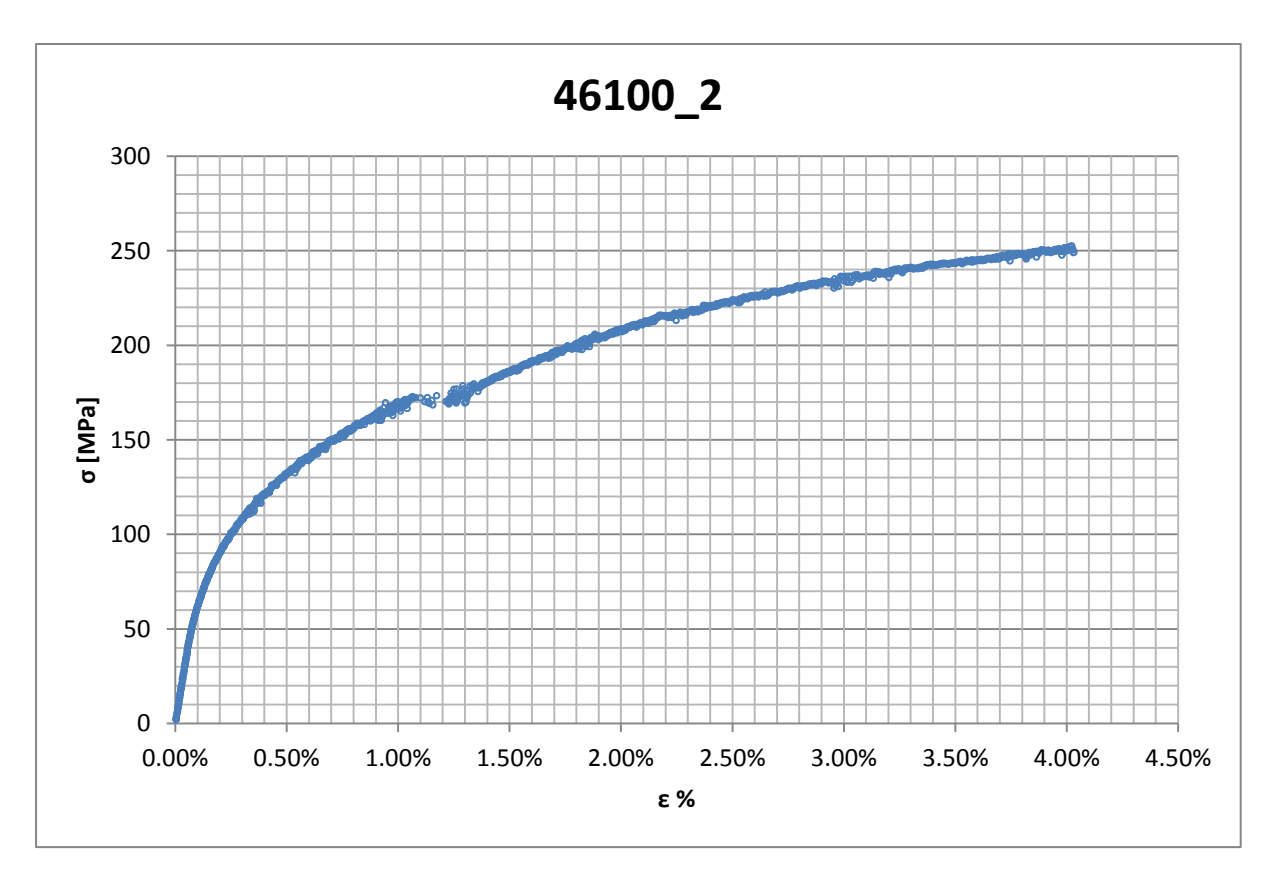

**Figura 1.7: curva σ-ε ottenuta dalla prova di trazione per il provino 46100\_2**

# **Dettagli sulla rottura del provino:**

La rottura è avvenuta sotto la zona delimitata dagli afferraggi dell'estensometro. Il provino in analisi e la relativa sezione di rottura sono mostrati rispettivamente in [Figura 1.8](#page--1-4) e [Figura 1.9:](#page--1-5)

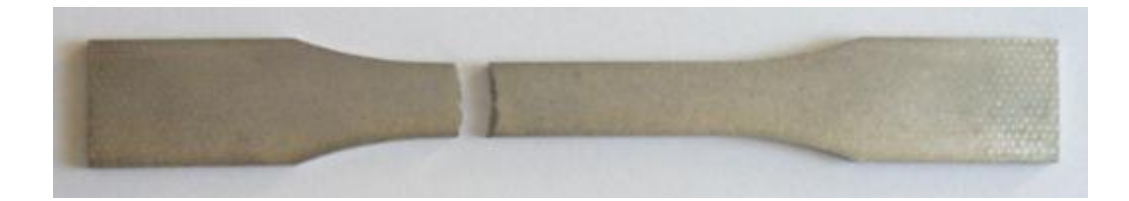

**Figura 1.8: provino 46100\_2 dopo rottura**

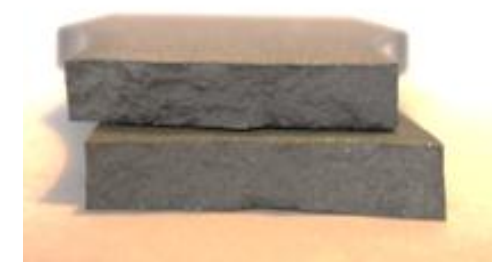

**Figura 1.9: sezione di rottura provino 46100\_2**

# **Caratteristiche meccaniche del materiale ottenute dalla prova di trazione:**

## Modulo di Young:

Il modulo di elasticità E viene ottenuto mediante il metodo della regressione lineare applicato in riferimento ai punti delle curva σ-ε che descrivono il tratto lineare elastico del materiale come mostrato in [Figura 1.10:](#page--1-6)

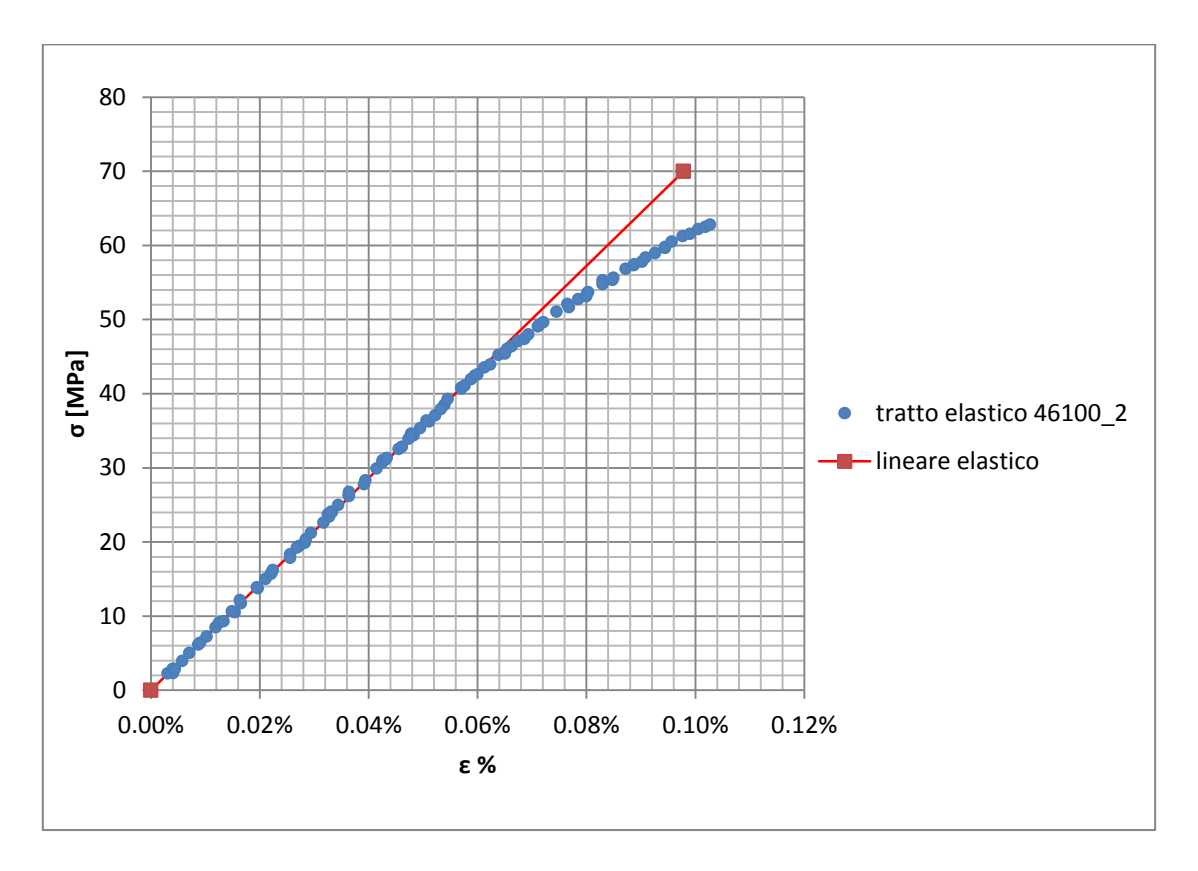

**Figura 1.10: primo tratto della curva σ-ε ottenuta dalla prova di trazione per il provino 46100\_2**

Si ottiene un modulo elastico di 71600 MPa con un'incertezza di ± 700 MPa.

#### Carico unitario di scostamento dalla proporzionalità allo 0,2%:

Viene tracciata nel grafico sforzi-deformazioni una semiretta avente pendenza pari al Modulo di Young precedentemente determinato e traslata lungo l'asse delle ε di 0,2% rispetto all'origine [\(Figura 1.11\)](#page--1-7). Il valore attribuito a  $\sigma_{p(0,2)}$ , carico unitario di scostamento dalla proporzionalità allo 0,2%, viene individuato dall'intersezione della curva σ-ε con la semiretta sopra definita.

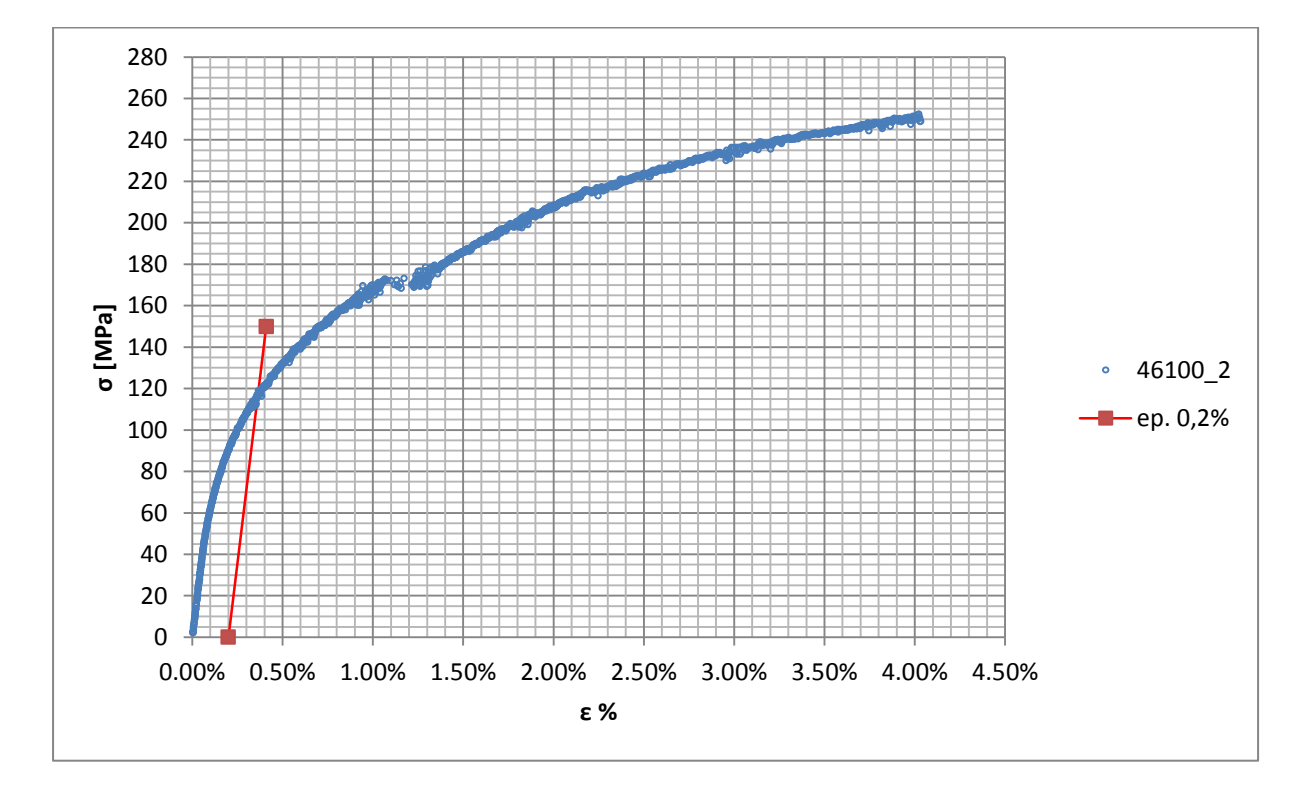

**Figura 1.11: curva σ-ε del provino 46100\_2**

Si ottiene  $\sigma_{p(0,2)} = 117 \text{ MPa}$  con un'incertezza di  $\pm 2 \text{ MPa}$ .

#### Tensione di rottura e allungamento a rottura:

Questi due parametri vengono individuati rispettivamente come valore massimo di σ ed ε raggiunti nella curva sforzi- deformazioni risultante dalla prova di trazione.

Osservando la curva ricavata dalla prova si nota un vuoto delle acquisizioni in corrispondenza del valore  $\varepsilon = 1.25\%$ ; questo fatto è imputabile ad un possibile scivolamento delle estremità dell'estensometro le quali possono non essere state fissate correttamente sulla superficie del provino. La deformazione a rottura trovata in questa prova non verrà pertanto considerata un valore attendibile.

#### Valori numerici ottenuti:

I valori caratterizzanti il materiale analizzato vengono riassunti in [Tabella 1.5:](#page--1-8)

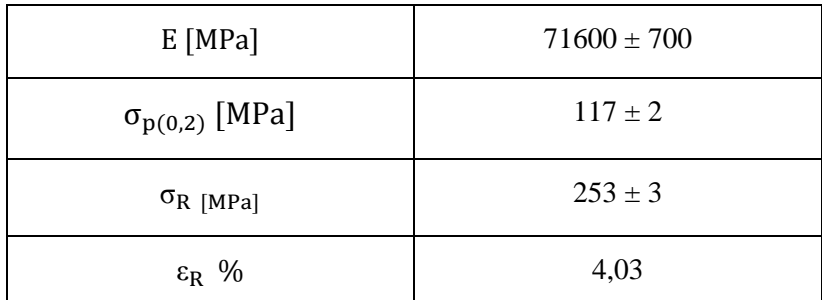

**Tabella 1.5: proprietà meccaniche ricavate dal provino 46100\_2**

# **1.5.3 Provino n° 3**

## **Dimensioni della sezione utile del provino:**

In [Tabella 1.6](#page--1-2) vengono riportati i valori dell'altezza e della larghezza, quindi dell'area della sezione utile del provino e la relativa incertezza stimata con la formula di Kline-McClintock come descritto nel Paragrafo [1.2.2.](#page--1-3)

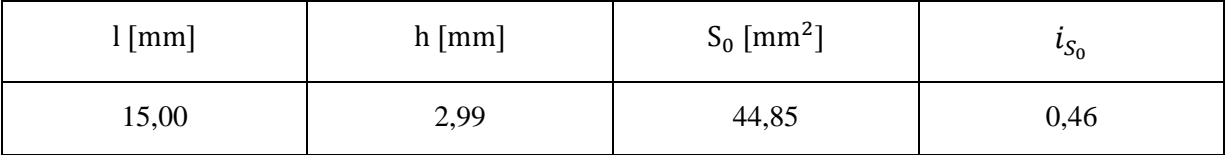

**Tabella 1.6: dimensioni sezione utile provino 46100\_3**

# **Curva σ-ε ottenuta dalla prova di trazione:**

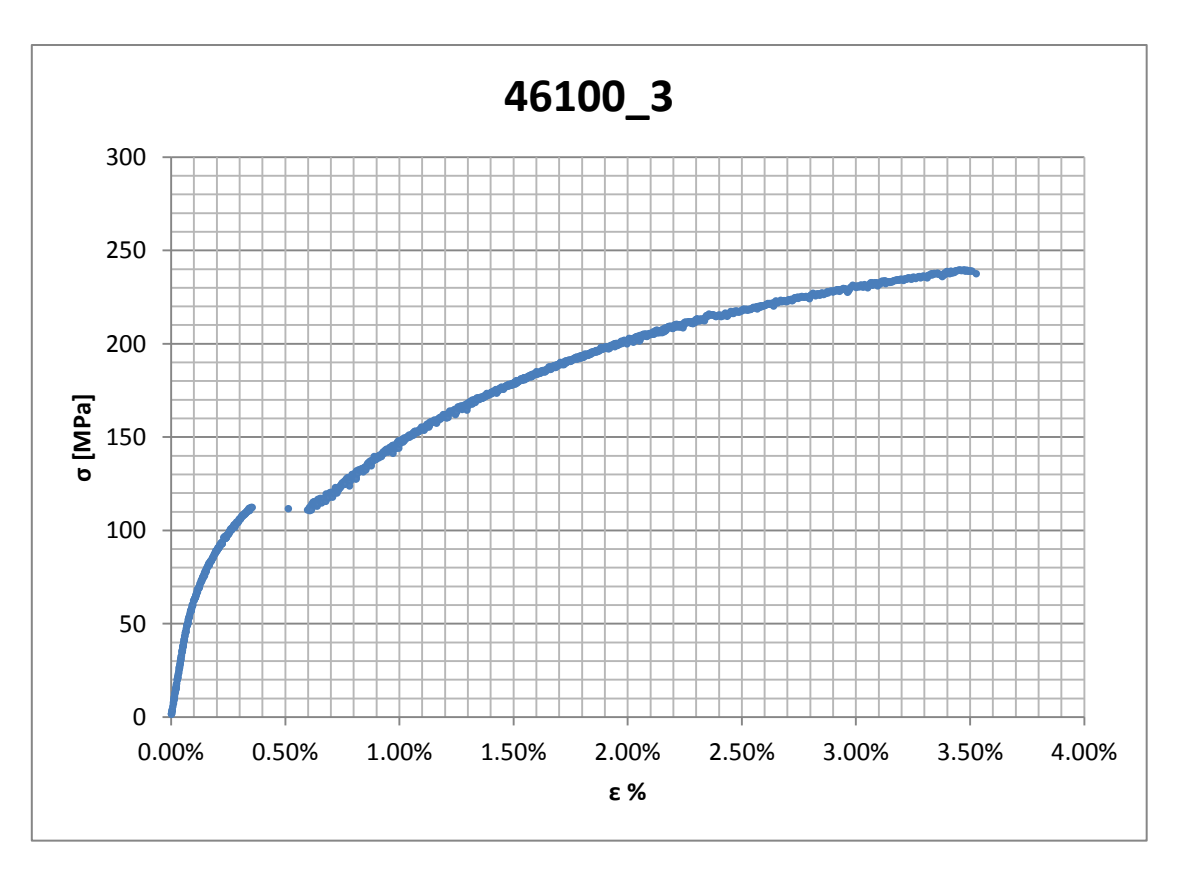

**Figura 1.12: curva σ-ε ottenuta dalla prova di trazione per il provino 46100\_3**

Si osserva una mancanza di punti dell'intervallo compreso tra  $\varepsilon$ =0,35% ed  $\varepsilon$ =0,6%, questo fatto può essere imputabile ad uno scivolamento degli afferraggi dell'estensometro. Da quanto detto consegue che l'allungamento ricavato da questa curva non potrà essere considerato un valore attendibile; non viene invece compromessa la determinazione del modulo di elasticità e delle tensioni di snervamento e rottura. Per riuscire ad ottenere un valore dell'allungamento a rottura prossimo alla realtà viene apportata una correzione alla curva σ-ε sopra riportata. È stata quindi effettuata un traslazione di tutti i punti rilevati dopo il vuoto delle acquisizioni di un valore pari alla differenza tra il valore di ε che caratterizza il primo punto del secondo tratto continuo della curva e quello assunto dall'ultimo punto presente prima dell'intervallo vuoto. La curva risultante viene riportata in [Figura 1.16](#page--1-9)

#### **Dettagli sulla rottura del provino:**

La rottura è avvenuta all'interno della zona delimitata dagli afferraggi dell'estensometro. Il provino in analisi e la relativa sezione di rottura sono mostrati rispettivamente in [Figura 1.13](#page--1-10) e [Figura 1.14:](#page--1-11)

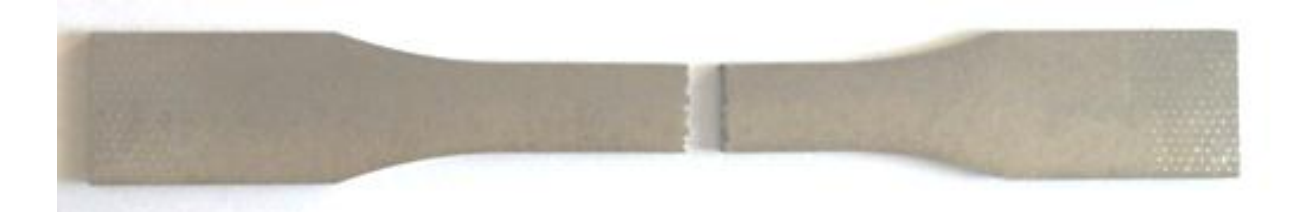

**Figura 1.13: provino 46100\_3 dopo rottura**

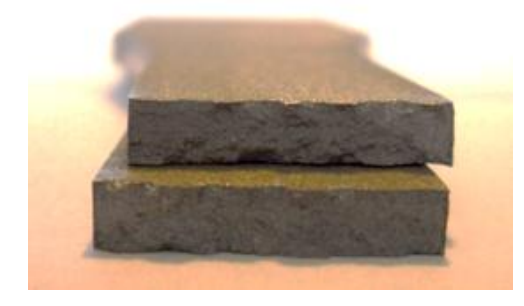

**Figura 1.14: sezione di rottura provino 46100\_3**

# **Caratteristiche meccaniche del materiale ottenute dalla prova di trazione:**

## Modulo di Young:

Il modulo di elasticità E viene ottenuto mediante il metodo della regressione lineare applicato in riferimento ai punti delle curva σ-ε che descrivono il tratto lineare elastico del materiale come mostrato in [Figura 1.15:](#page--1-12)

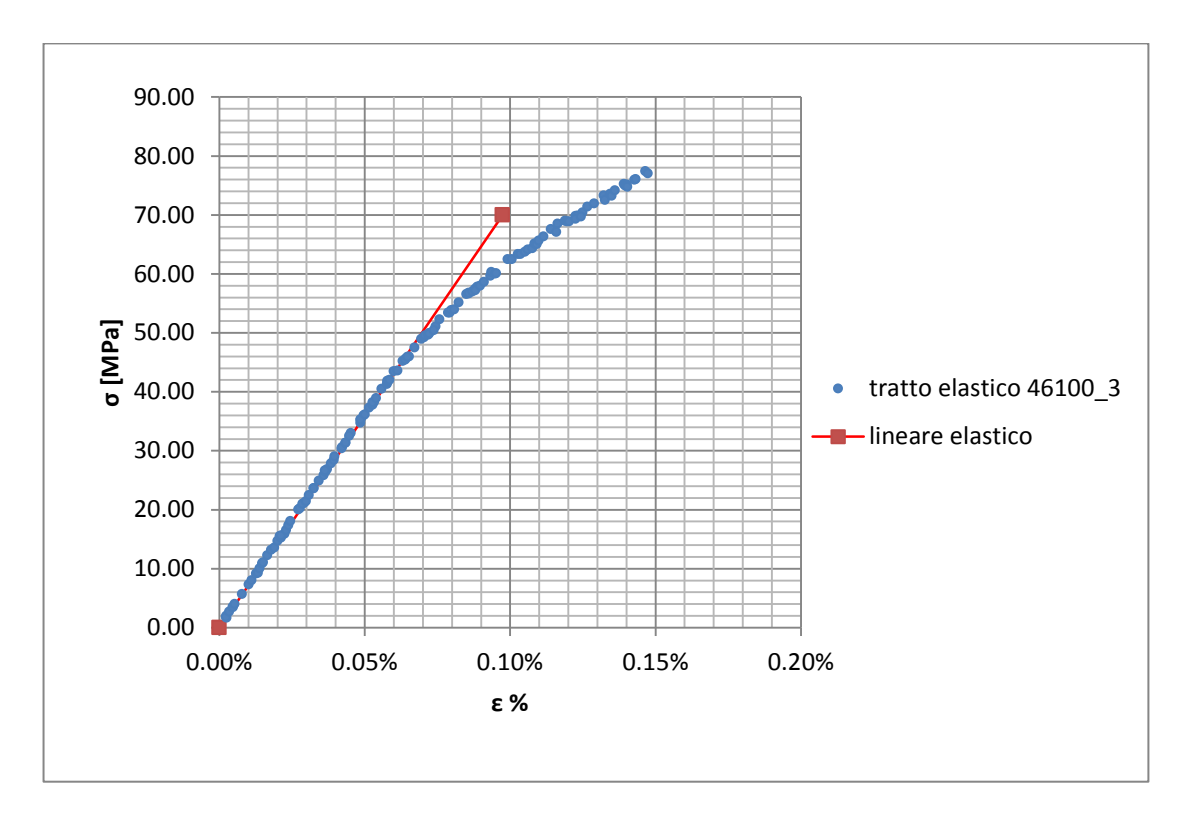

**Figura 1.15: primo tratto della curva σ-ε ottenuta dalla prova di trazione per il provino 46100\_3**

Si ottiene un modulo elastico di 72200 MPa con un'incertezza di  $\pm$  700 MPa.

#### Carico unitario di scostamento dalla proporzionalità allo 0,2%:

Viene tracciata nel grafico sforzi-deformazioni una semiretta avente pendenza pari al Modulo di Young precedentemente determinato e traslata lungo l'asse delle ε di 0,2% rispetto all'origine [\(Figura 1.16\)](#page--1-9). Il valore attribuito a  $\sigma_{p(0,2)}$ , carico unitario di scostamento dalla proporzionalità allo 0,2%, viene individuato dall'intersezione della curva σ-ε con la semiretta sopra definita.

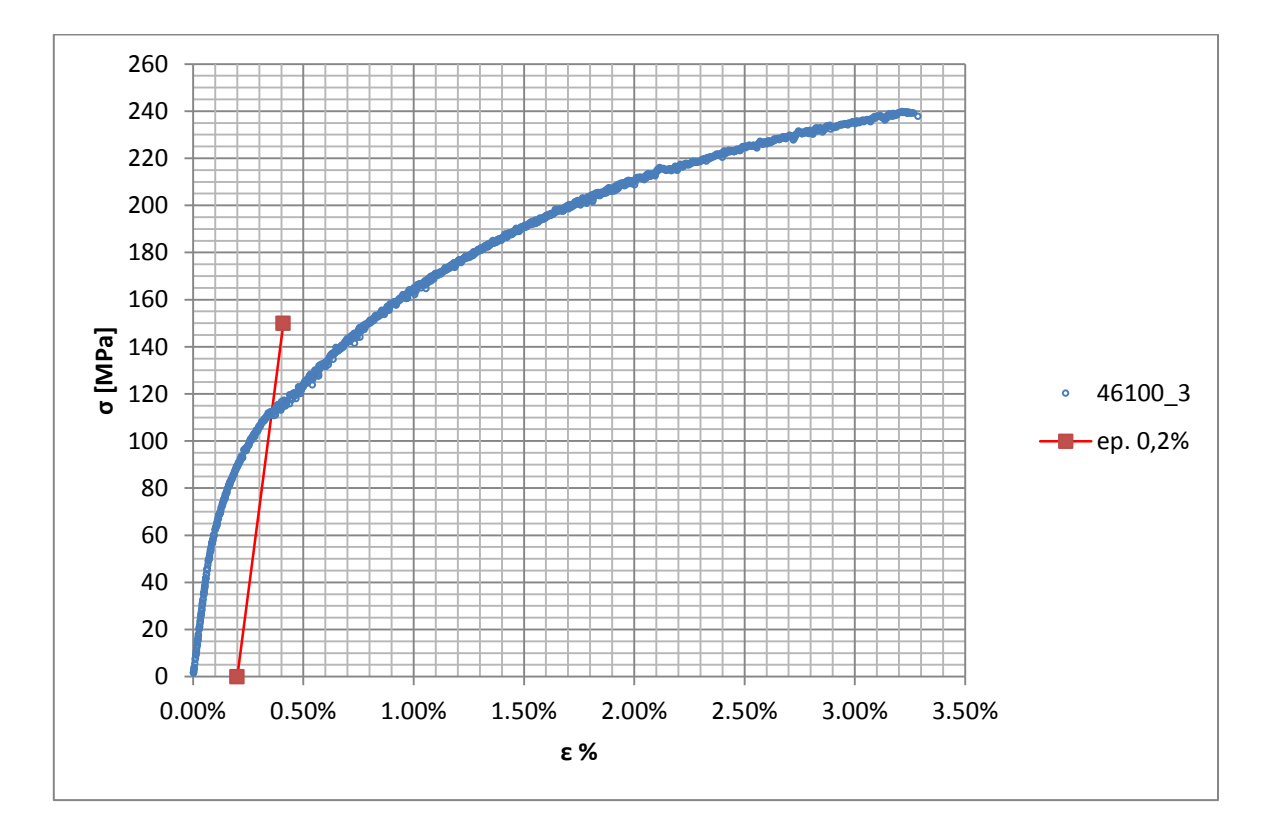

**Figura 1.16: curva σ-ε del provino 46100\_3**

Si ottiene  $\sigma_{p(0,2)} = 112 \text{ MPa}$  con un'incertezza di ± 1 MPa.

## Tensione di rottura e allungamento a rottura:

Questi due parametri vengono individuati rispettivamente come valore massimo di σ ed ε raggiunti nella curva sforzi- deformazioni risultante dalla prova di trazione.

## Valori numerici ottenuti:

I valori caratterizzanti il materiale analizzato vengono riassunti in [Tabella 1.7:](#page--1-13)

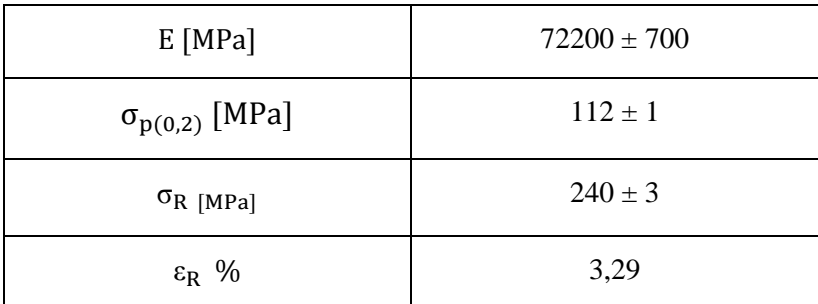

**Tabella 1.7: proprietà meccaniche ricavate dal provino 46100\_3**

# **1.5.4 Provino n° 4**

# **Dimensioni della sezione utile del provino:**

In [Tabella 1.8](#page--1-2) vengono riportati i valori dell'altezza e della larghezza, quindi dell'area della sezione utile del provino e la relativa incertezza stimata con la formula di Kline-McClintock come descritto nel Paragrafo [1.2.2.](#page--1-3)

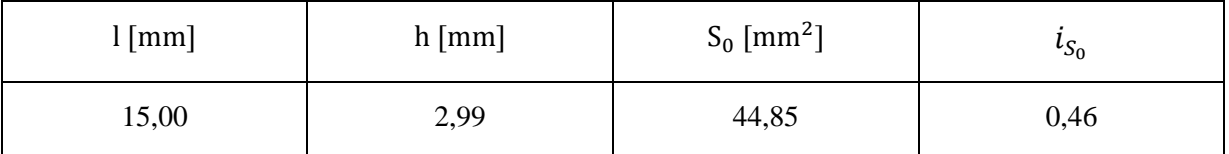

**Tabella 1.8: dimensioni sezione utile provino 46100\_4**

# **Curva σ-ε ottenuta dalla prova di trazione:**

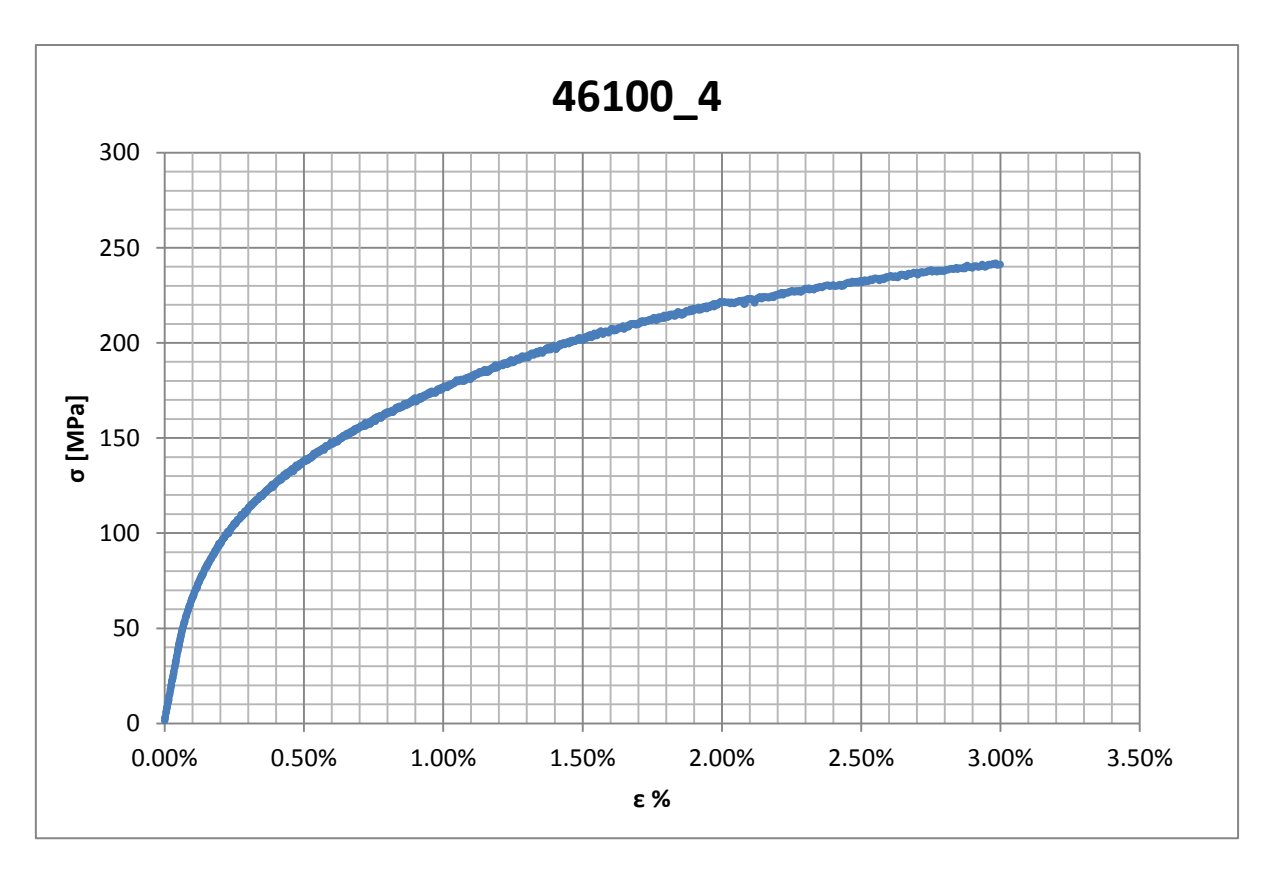

**Figura 1.17: curva σ-ε ottenuta dalla prova di trazione per il provino 46100\_4**

# **Dettagli sulla rottura del provino:**

La rottura è avvenuta all'interno della zona delimitata dagli afferraggi dell'estensometro. Il provino in analisi e la relativa sezione di rottura sono mostrati rispettivamente in [Figura 1.18](#page--1-14)  e [Figura 1.19:](#page--1-15)

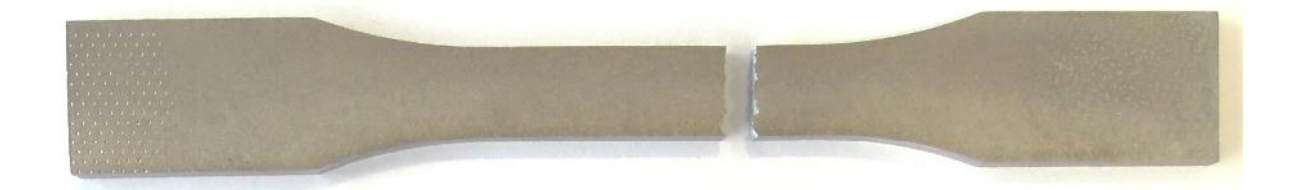

**Figura 1.18: provino 46100\_4 dopo rottura**

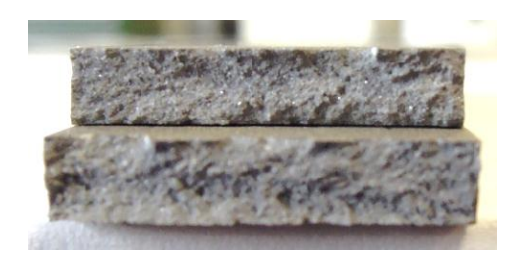

**Figura 1.19: sezione di rottura provino 46100\_4**

# **Caratteristiche meccaniche del materiale ottenute dalla prova di trazione:**

## Modulo di Young:

Il modulo di elasticità E viene ottenuto mediante il metodo della regressione lineare applicato in riferimento ai punti delle curva σ-ε che descrivono il tratto lineare elastico del materiale come mostrato in [Figura 1.20.](#page--1-6)

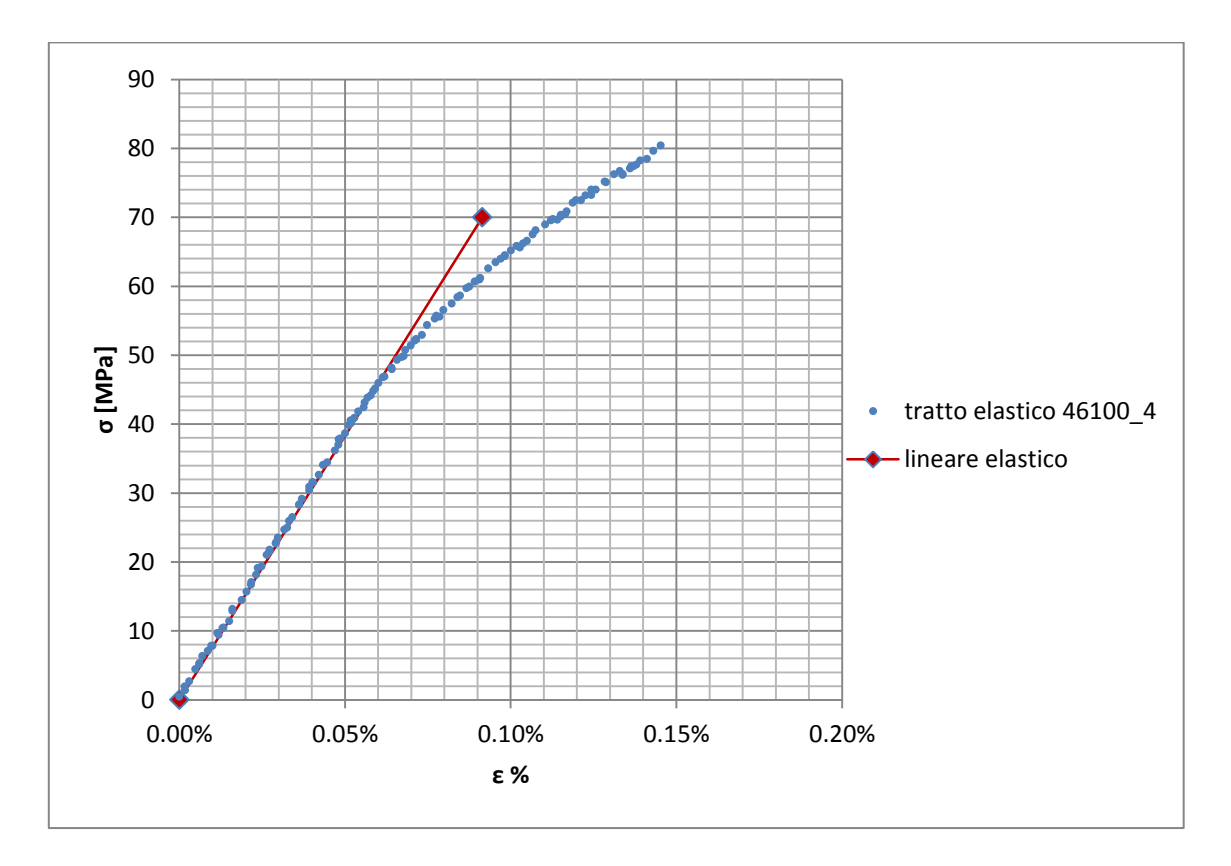

**Figura 1.20: primo tratto della curva σ-ε ottenuta dalla prova di trazione per il provino 46100\_4**

Si ottiene un modulo elastico di 76600 MPa con un'incertezza di ± 800 MPa.

#### Carico unitario di scostamento dalla proporzionalità allo 0,2%:

Viene tracciata nel grafico sforzi-deformazioni una semiretta avente pendenza pari al Modulo di Young precedentemente determinato e traslata lungo l'asse delle ε di 0,2% rispetto all'origine [\(Figura 1.21\)](#page--1-16). Il valore attribuito a  $\sigma_{p(0,2)}$ , carico unitario di scostamento dalla proporzionalità allo 0,2%, viene individuato dall'intersezione della curva σ-ε con la semiretta sopra definita.

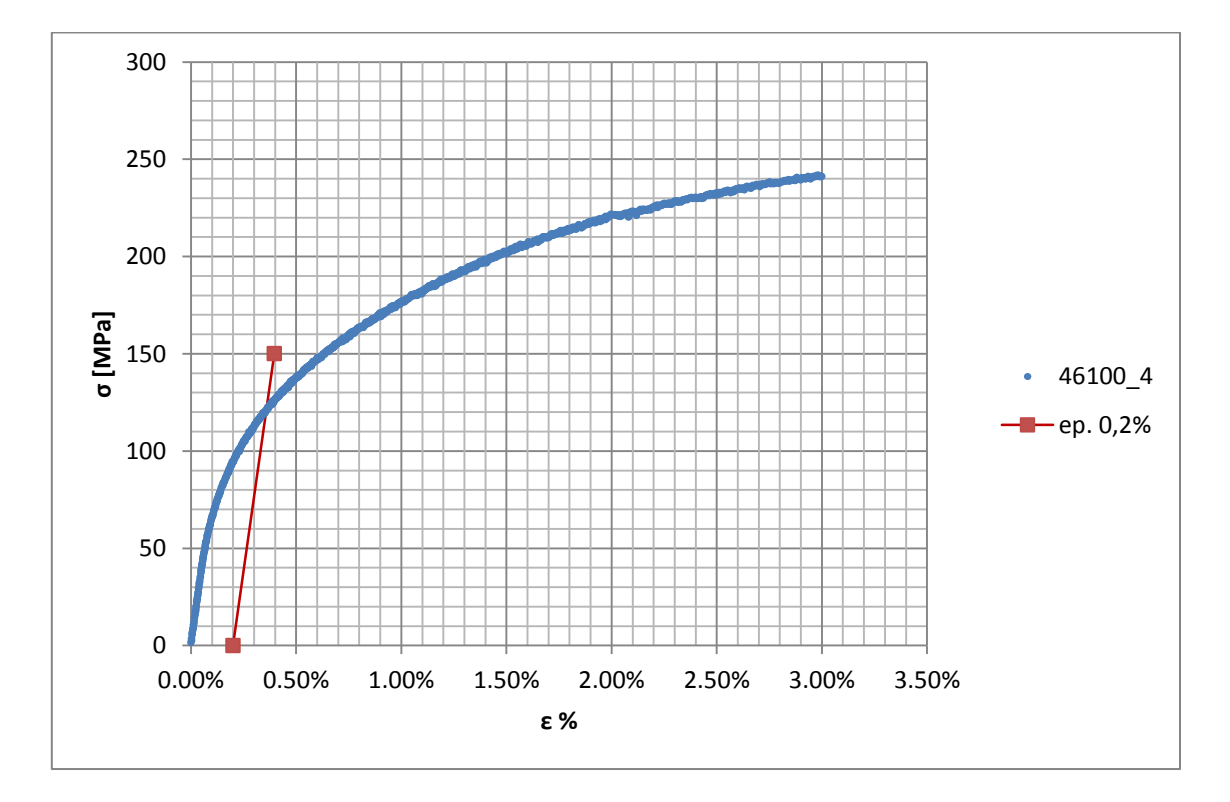

**Figura 1.21: curva σ-ε del provino 46100\_4**

Si ottiene  $\sigma_{p(0,2)} = 121 \text{ MPa}$  con un'incertezza di  $\pm 2 \text{ MPa}$ .

## Tensione di rottura e allungamento a rottura:

Questi due parametri vengono individuati rispettivamente come valore massimo di σ ed ε raggiunti nella curva sforzi- deformazioni risultante dalla prova di trazione.

## Valori numerici ottenuti:

I valori caratterizzanti il materiale analizzato vengono riassunti in [Tabella 1.9:](#page--1-13)

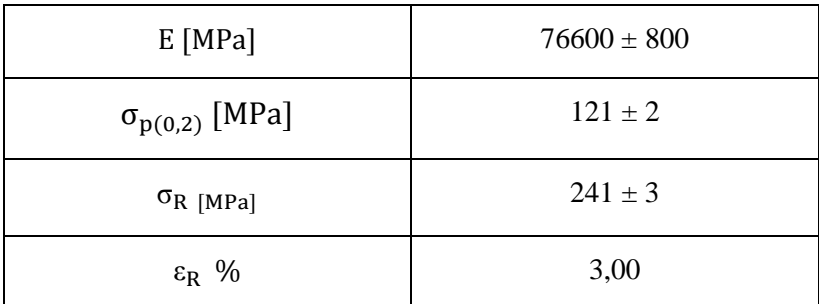

**Tabella 1.9: proprietà meccaniche ricavate dal provino 46100\_4**

# **1.5.5 Provino n° 5**

## **Dimensioni della sezione utile del provino:**

In [Tabella 1.10](#page--1-2) vengono riportati i valori dell'altezza e della larghezza, quindi dell'area della sezione utile del provino e la relativa incertezza stimata con la formula di Kline-McClintock come descritto nel Paragrafo [1.2.2.](#page--1-3)

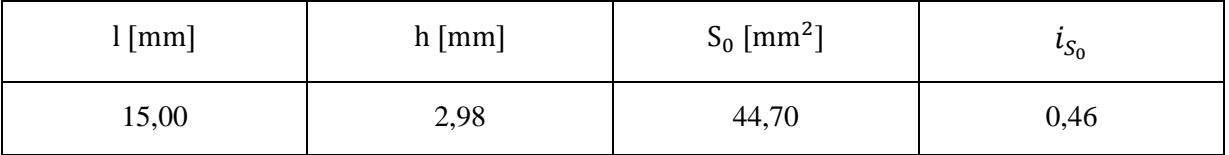

**Tabella 1.10: dimensioni sezione utile provino 46100\_5**

# **Curva σ-ε ottenuta dalla prova di trazione:**

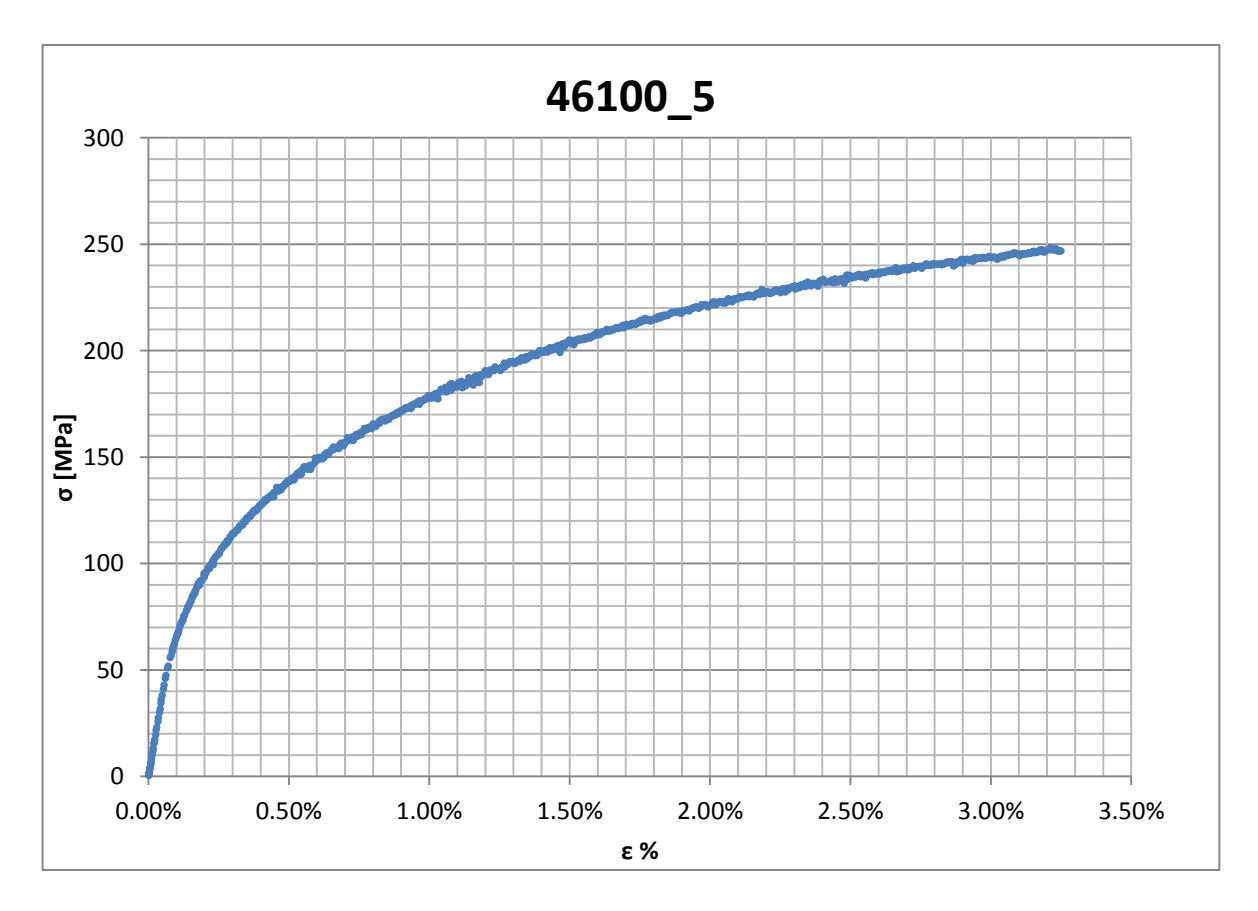

**Figura 1.22: curva σ-ε ottenuta dalla prova di trazione per il provino 46100\_5**

# **Dettagli sulla rottura del provino:**

La rottura è avvenuta all'interno della zona delimitata dagli afferraggi dell'estensometro. Il provino in analisi e la relativa sezione di rottura sono mostrati rispettivamente in [Figura 1.23](#page--1-17)  e [Figura 1.24:](#page--1-18)

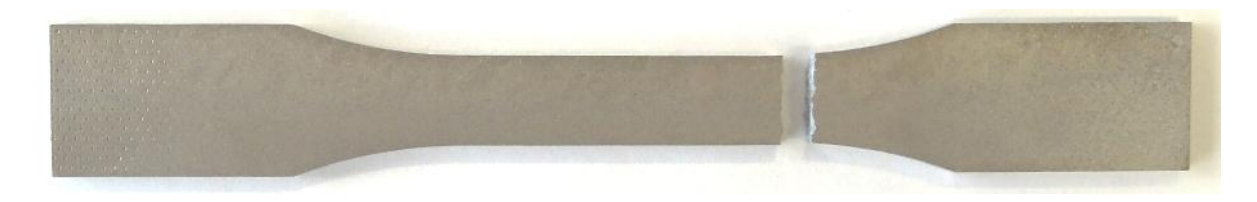

**Figura 1.23: provino 46100\_5 dopo rottura**

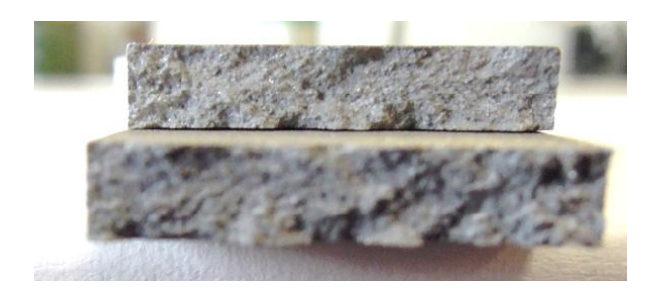

**Figura 1.24: sezione di rottura provino 46100\_5**

# **Caratteristiche meccaniche del materiale ottenute dalla prova di trazione:**

## Modulo di Young:

Il modulo di elasticità E viene ottenuto mediante il metodo della regressione lineare applicato in riferimento ai punti delle curva σ-ε che descrivono il tratto lineare elastico del materiale come mostrato in [Figura 1.25.](#page--1-19)

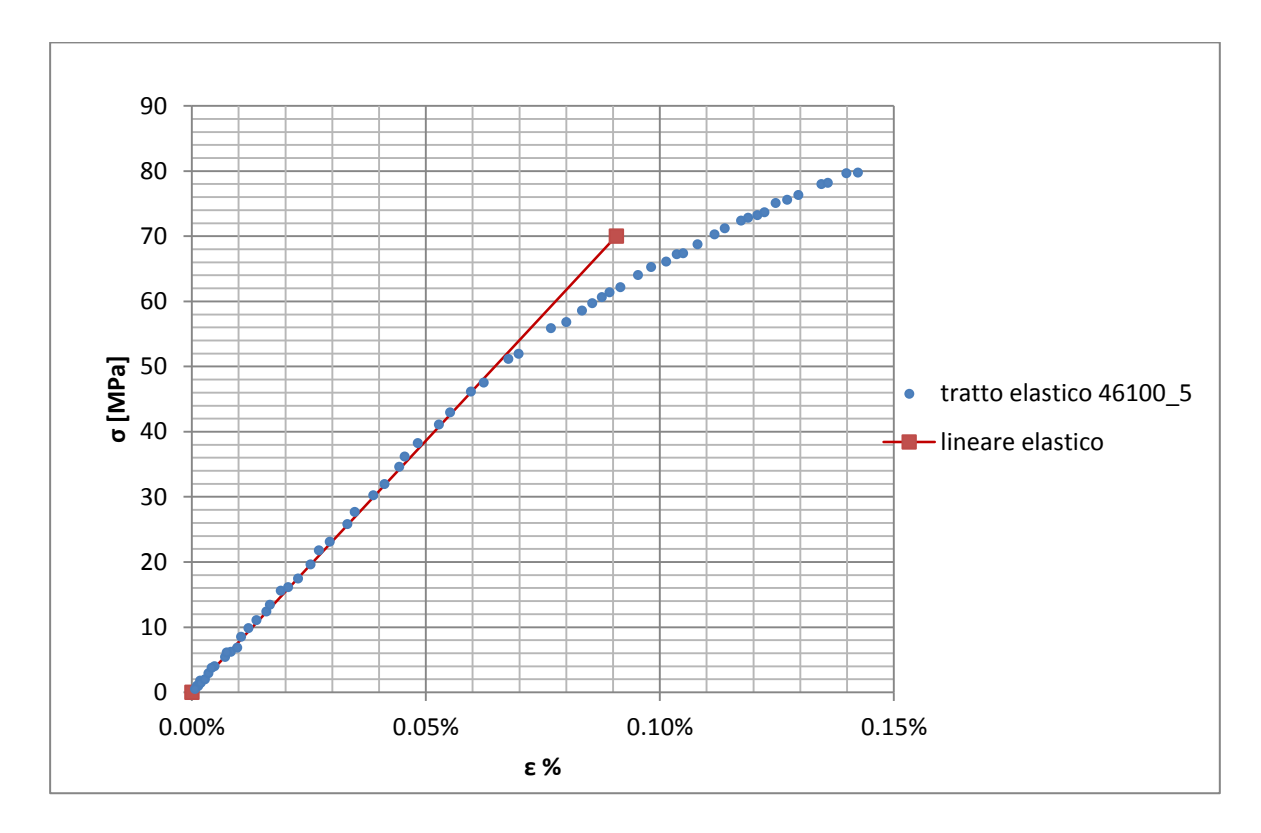

**Figura 1.25: primo tratto della curva σ-ε ottenuta dalla prova di trazione per il provino 46100\_5**

Si ottiene un modulo elastico di 77200 MPa con un'incertezza di  $\pm 800$  MPa.

#### Carico unitario di scostamento dalla proporzionalità allo 0,2%:

Viene tracciata nel grafico sforzi-deformazioni una semiretta avente pendenza pari al Modulo di Young precedentemente determinato e traslata lungo l'asse delle ε di 0,2% rispetto all'origine [\(Figura 1.26\)](#page--1-20). Il valore attribuito a  $\sigma_{p(0,2)}$ , carico unitario di scostamento dalla proporzionalità allo 0,2%, viene individuato dall'intersezione della curva σ-ε con la semiretta sopra definita.

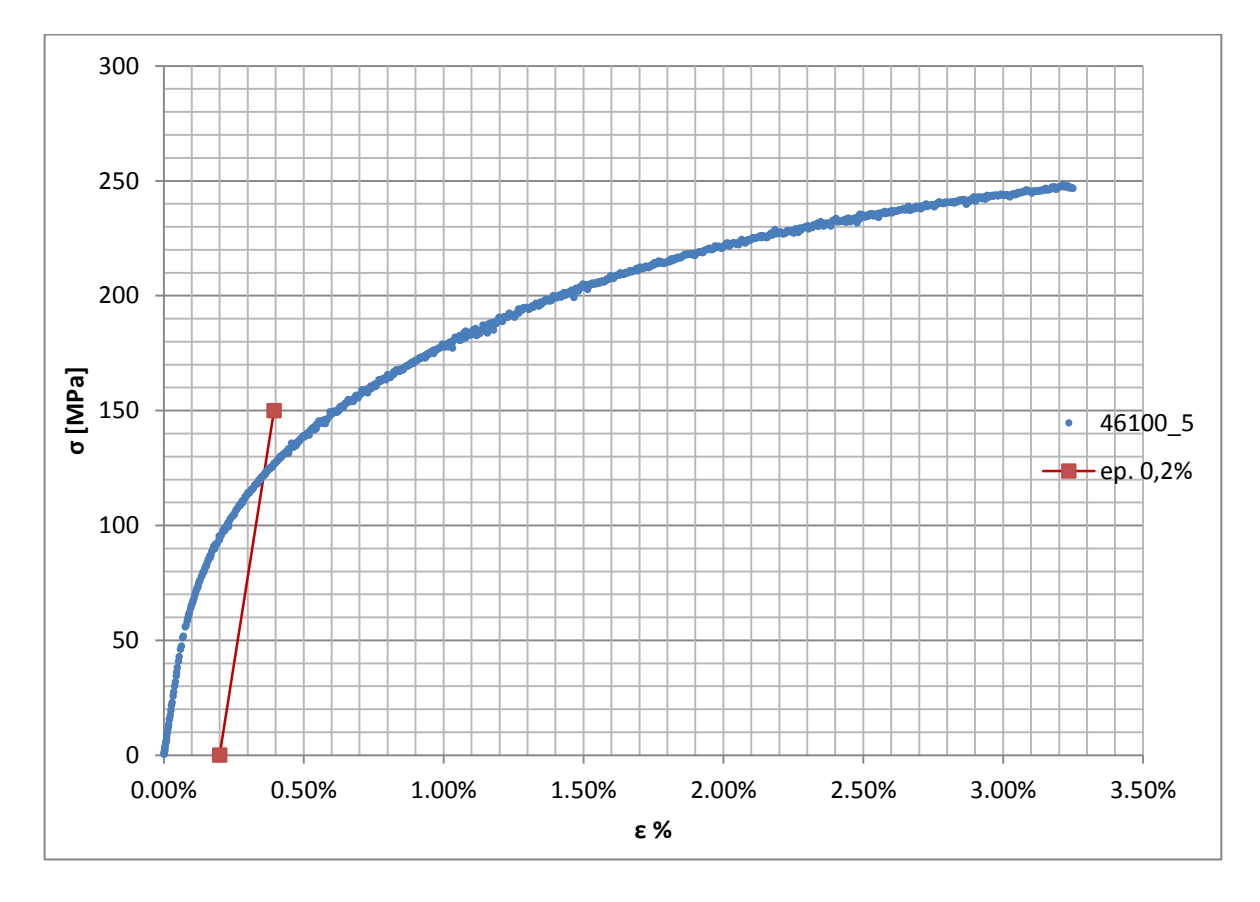

**Figura 1.26: curva σ-ε del provino 46100\_5**

Si ottiene  $\sigma_{p(0,2)} = 122 \text{ MPa}$  con un'incertezza di  $\pm 2 \text{ MPa}$ .

## Tensione di rottura e allungamento a rottura:

Questi due parametri vengono individuati rispettivamente come valore massimo di σ ed ε raggiunti nella curva sforzi- deformazioni risultante dalla prova di trazione.

## Valori numerici ottenuti:

I valori caratterizzanti il materiale analizzato vengono riassunti in [Tabella 1.11:](#page--1-13)

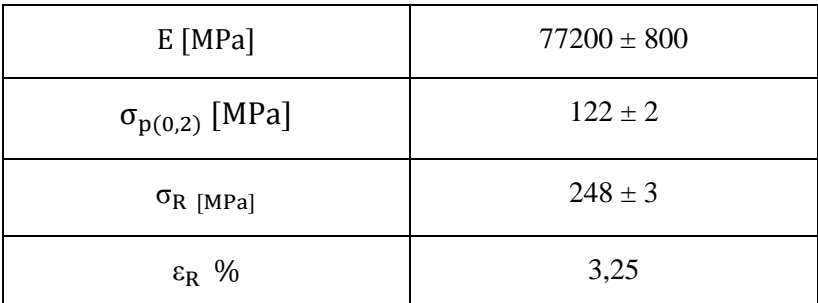

**Tabella 1.11: proprietà meccaniche ricavate dal provino 46100\_5**

# **1.5.6 Determinazione delle proprietà del materiale EN AC 46100 per provini ottenuti tramite lavorazione meccanica a partire da pani di fonderia**

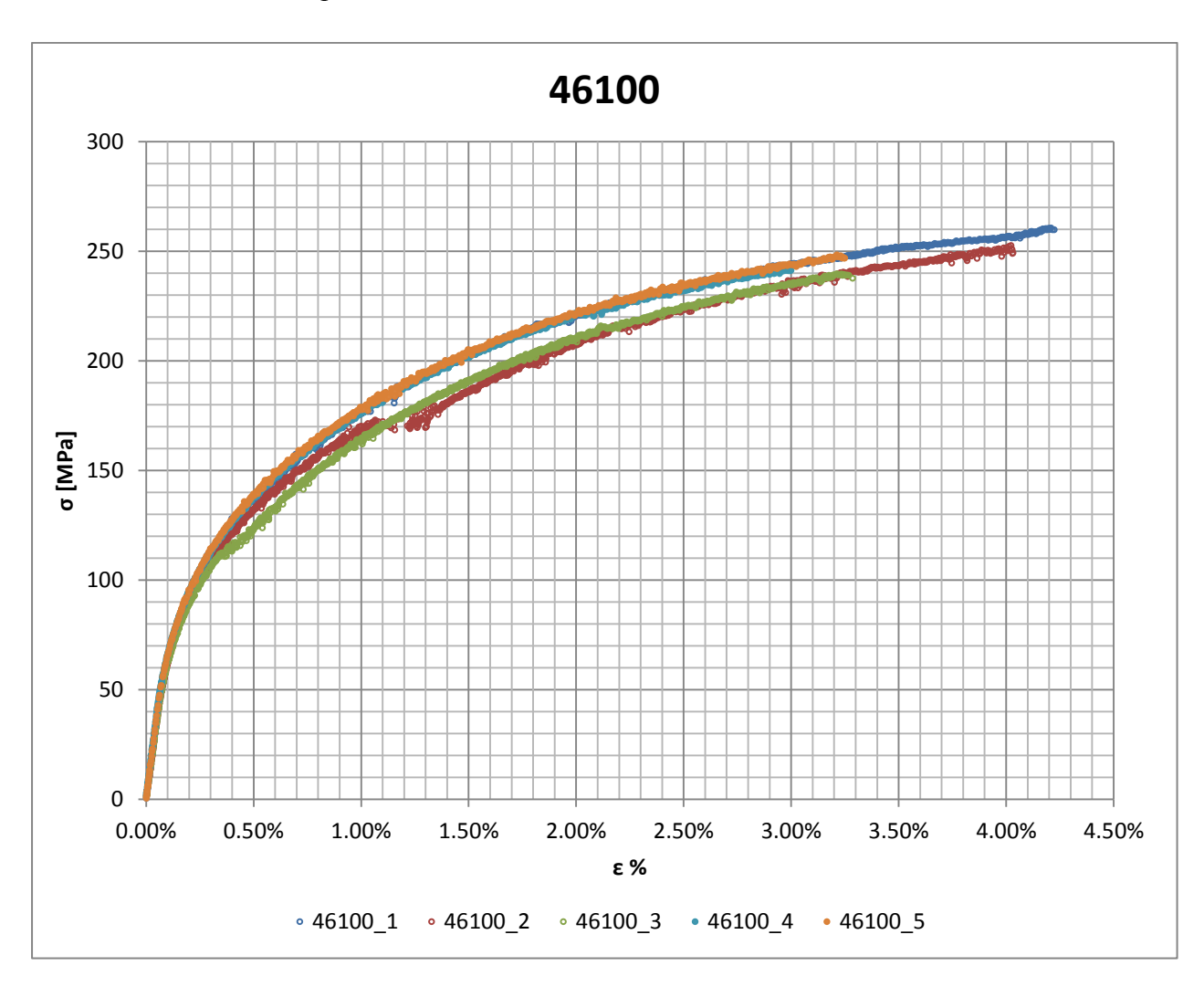

Curve σ-ε ottenute dalle prove di trazione

**Figura 1.27: curve provini EN AC 46100 ottenuti tramite lavorazione meccanica a partire da pani di fonderia**

## Valori numerici ottenuti:

Le proprietà caratterizzanti il materiale analizzato vengono ottenute effettuando una media tra i valori ottenuti dai diversi provini. Ad ogni parametro viene poi assegnata la relativa dispersione dei risultati, valutata come descritto nel paragrafo [1.2.1](#page--1-21) Per quanto riguarda la determinazione del modulo di Young e del carico unitario di scostamento dalla proporzionalità allo 0,2%, prima di effettuare la media vengono scartati i risultati ottenuti dai provini n°2 e 3 in quanto per questi si è verificato uno scivolamento anomalo dei lembi dell'estensometro causato da un fissaggio non corretto. Per la determinazione dell'allungamento percentuale a rottura vengono scartati i dati ricavati dal provini n°1 e 2; il primo ha infatti presentato una resistenza anomala molto più elevata rispetto a tutti gli altri provini, il dato ricavato dal secondo non è attendibile a causa del sopracitato scivolamento dell'estensomentro. Nella determinazione del carico di rottura non viene considerato il dato ottenuto dal provini n°1 in quanto esso è molto più elevato rispetto ai valori che caratterizzano gli altri provini. La [Tabella 1.12](#page--1-22) riassume i valori ottenuti.

| $E$ [MPa]               | $76700 \pm 1300$ |
|-------------------------|------------------|
| $\sigma_{p(0,2)}$ [MPa] | $121 \pm 1$      |
| $\sigma_R$ [MPa]        | $246 \pm 10$     |
| $\varepsilon_{\rm R}$ % | $3,18 \pm 0,39$  |

**Tabella 1.12: proprietà meccaniche ricavate EN AC 46100 per provini ottenuti tramite lavorazione meccanica a partire da pani di fonderia**

# **Determinazione della Ramberg Osgood:**

L'equazione di Ramberg Osgood per il materiale analizzato è la seguente:

$$
\epsilon = \frac{\sigma}{E} + (\frac{\sigma}{K})^{\frac{1}{n}} = \frac{\sigma}{76700} + (\frac{\sigma}{620})^{\frac{1}{0.26}}
$$

In figura [Figura 1.28](#page--1-23) vengono rappresentate la curve σ-ε dei provini per i quali non sono avvenuti anomali spostamenti in corrispondenza dei lembi dell'estensometro, e la curva descritta dall'equazione di Ramberg Osgood.

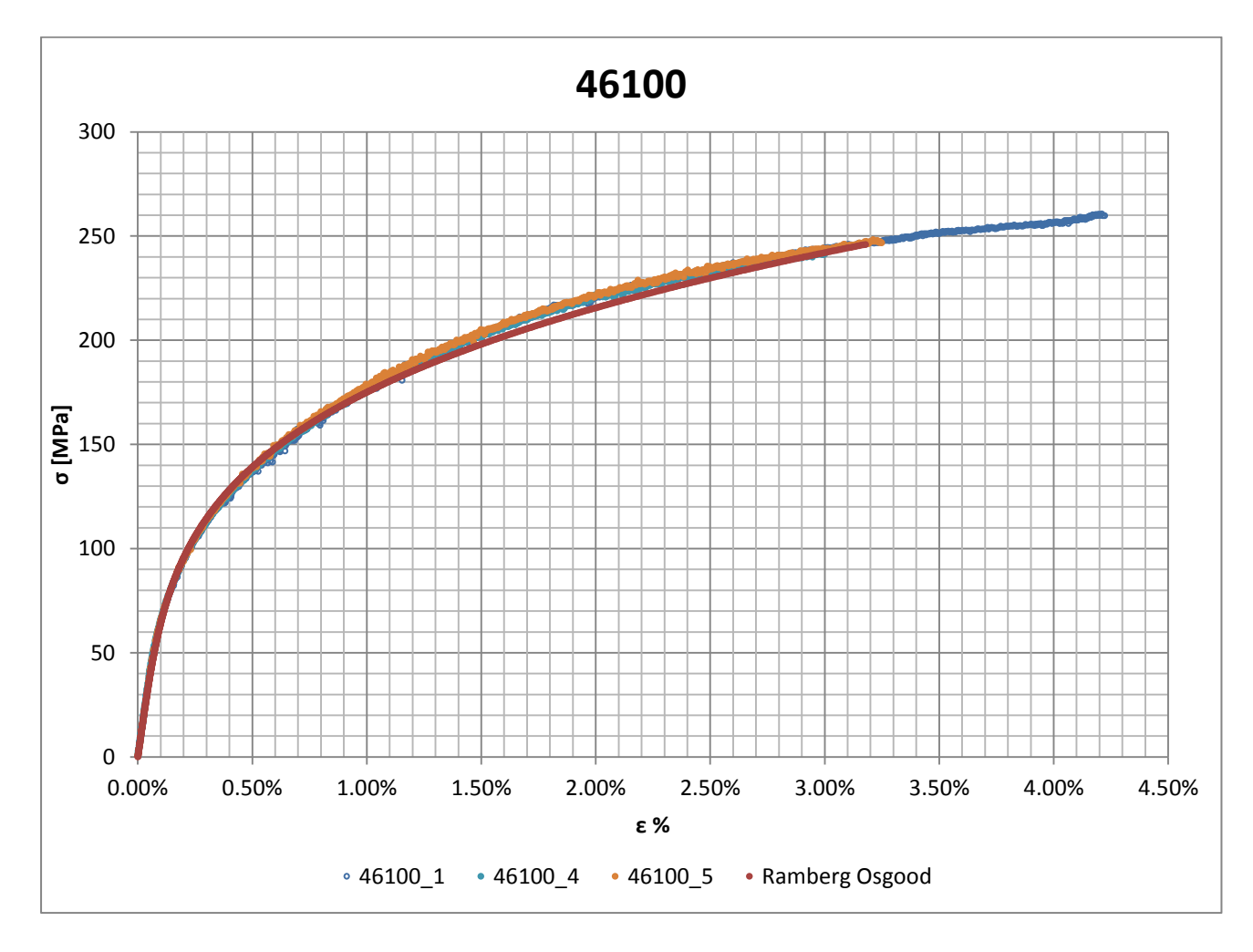

**Figura 1.28: Ramberg Osgood EN AC 46100 per provini ottenuti tramite lavorazione meccanica a partire da pani di** 

# **1.6 EN AC 46100 con provini ottenuti tramite pressofusione colati a parte.**

# **1.6.1 Provino n° 1**

#### **Dimensioni della sezione utile del provino:**

In [Tabella 1.13](#page--1-24) vengono riportati i valori dell'altezza e della larghezza, quindi dell'area della sezione utile del provino e la relativa incertezza stimata con la formula di Kline-McClintock come descritto nel Paragrafo [1.2.2.](#page--1-3)

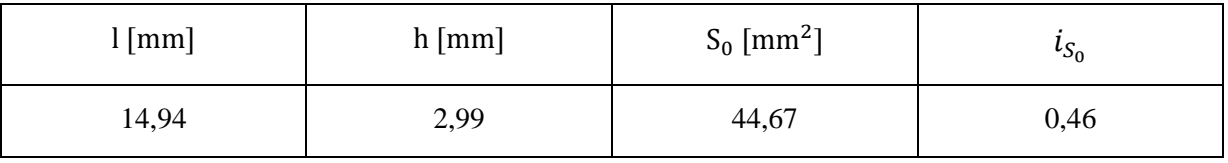

**Tabella 1.13: dimensioni sezione utile provino 46100P\_1**

#### **Curva σ-ε ottenuta dalla prova di trazione:**

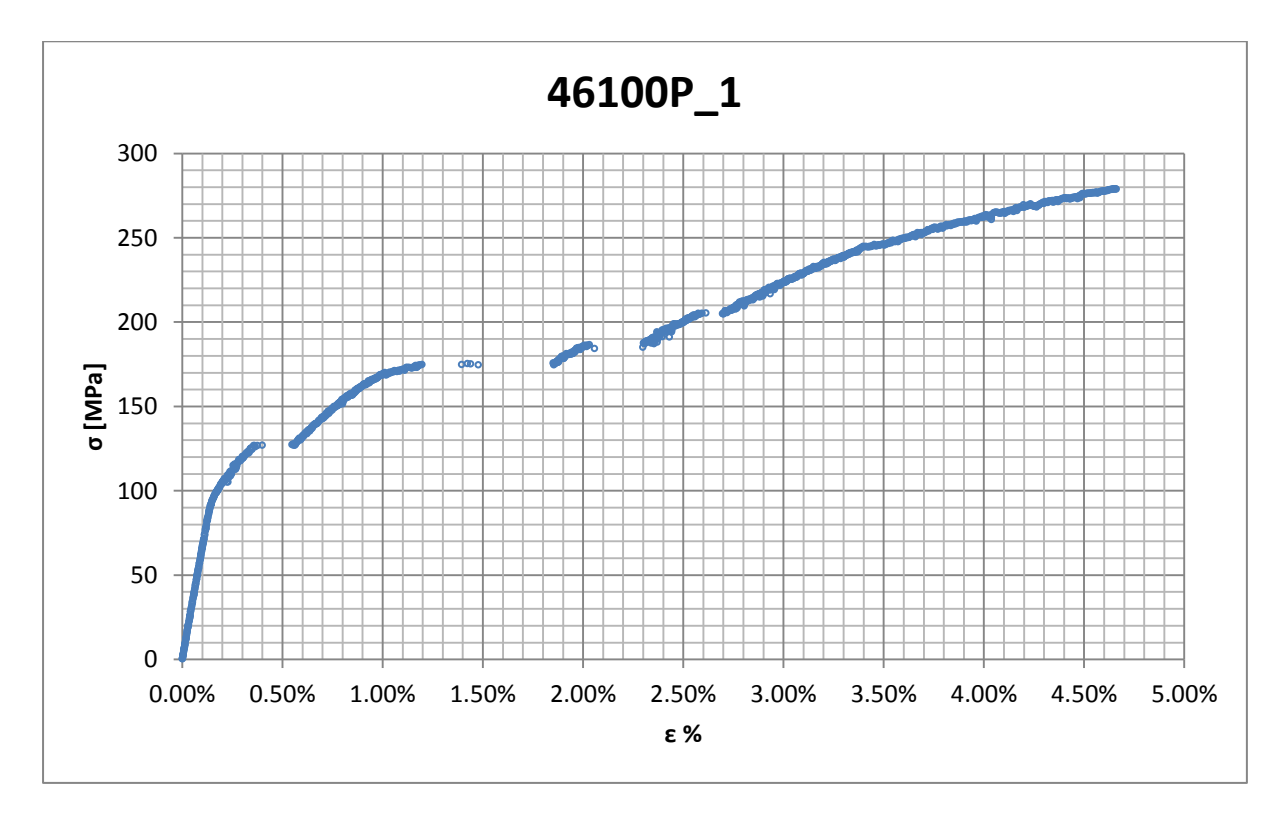

**Figura 1.29: curva σ-ε ottenuta dalla prova di trazione per il provino 46100P\_1**

Nella curva si osservano varie zone di discontinuità, le quali possono essere imputabili ad uno scivolamento degli afferraggi dell'estensometro. Da quanto detto consegue che l'allungamento ricavato da questa curva non potrà essere considerato un valore attendibile; non viene invece compromessa la determinazione del modulo di elasticità e delle tensioni di snervamento e rottura.

#### **Dettagli sulla rottura del provino:**

La rottura è avvenuta sotto la zona delimitata dagli afferraggi dell'estensometro. Il provino in analisi e la relativa sezione di rottura sono mostrati rispettivamente in [Figura 1.30](#page--1-25) e [Figura](#page--1-26)  [1.31:](#page--1-26)

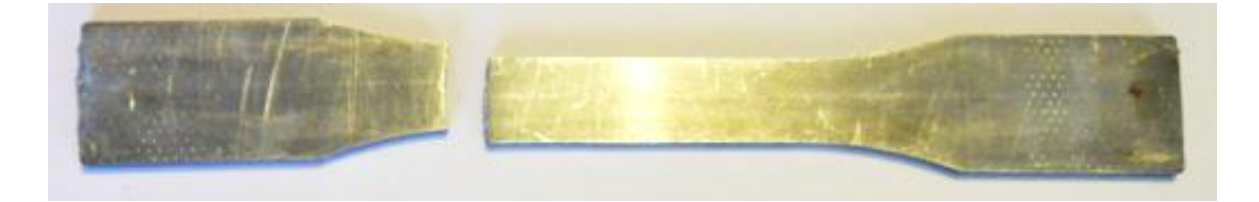

**Figura 1.30: provino 46100P\_1 dopo rottura**

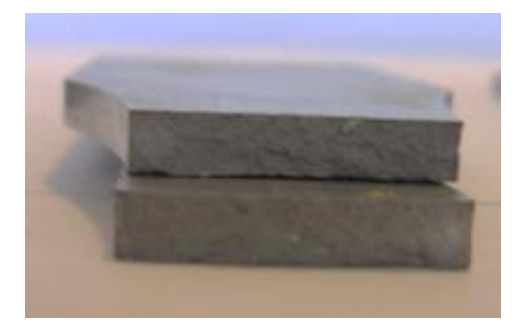

**Figura 1.31: sezione di rottura provino 46100P\_1**

# **Caratteristiche meccaniche del materiale ottenute dalla prova di trazione:**

## Modulo di Young:

Il modulo di elasticità E viene ottenuto mediante il metodo della regressione lineare applicato in riferimento ai punti delle curva σ-ε che descrivono il tratto lineare elastico del materiale come mostrato in [Figura 1.32:](#page--1-27)

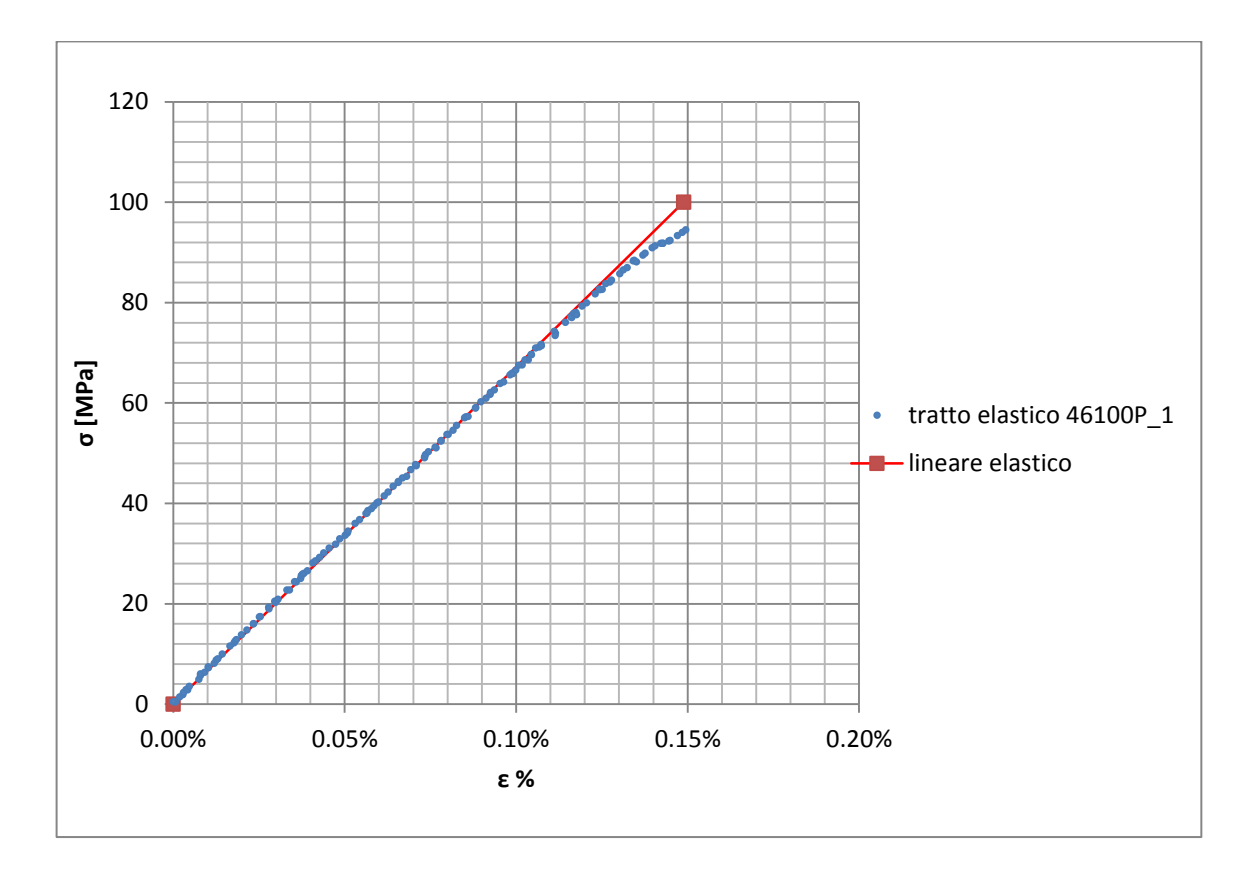

**Figura 1.32: primo tratto della curva σ-ε ottenuta dalla prova di trazione per il provino 46100P\_1**

Si ottiene un modulo elastico di 67200 MPa con un'incertezza di ±700 MPa.

#### Carico unitario di scostamento dalla proporzionalità allo 0,2%:

Viene tracciata nel grafico sforzi-deformazioni una semiretta avente pendenza pari al Modulo di Young precedentemente determinato e traslata lungo l'asse delle ε di 0,2% rispetto all'origine [\(Figura 1.33\)](#page--1-28). Il valore attribuito a  $\sigma_{p(0,2)}$ , carico unitario di scostamento dalla proporzionalità allo 0,2%, viene individuato dall'intersezione della curva σ-ε con la semiretta sopra definita.

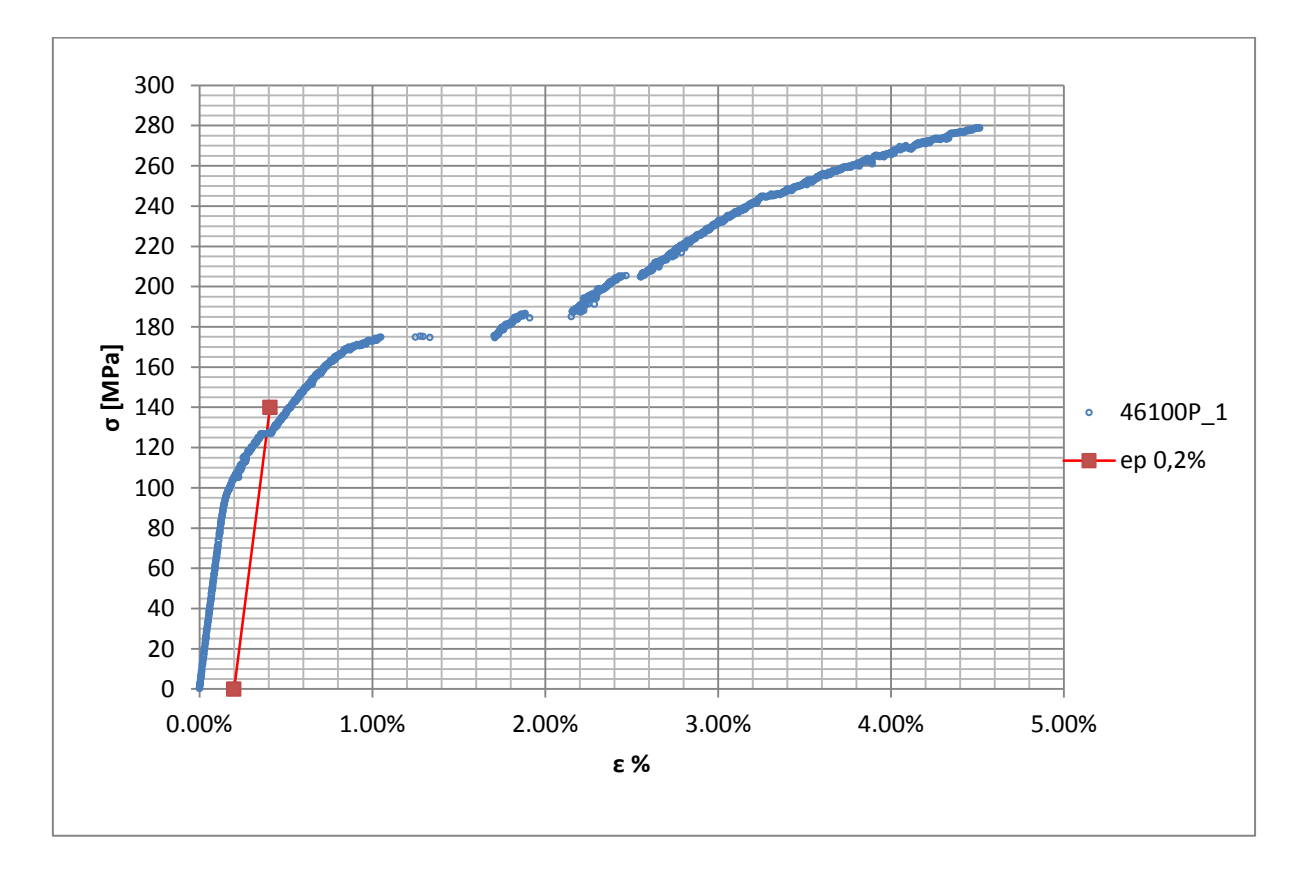

**Figura 1.33: curva σ-ε del provino 46100P\_1**

Si ottiene  $\sigma_{p(0,2)} = 128 \text{ MPa}$  con un'incertezza di ± 1MPa.

#### Tensione di rottura e allungamento a rottura:

La tensione di rottura è costituita dal valore massimo di σ raggiunto nella curva sforzideformazioni risultante dalla prova di trazione. L'allungamento a rottura non può essere determinato correttamente in quanto la curva σ-ε presenta delle discontinuità lungo l'asse delle deformazioni.

#### Valori numerici ottenuti:

I valori caratterizzanti il materiale analizzato vengono riassunti in [Tabella 1.14](#page--1-29):

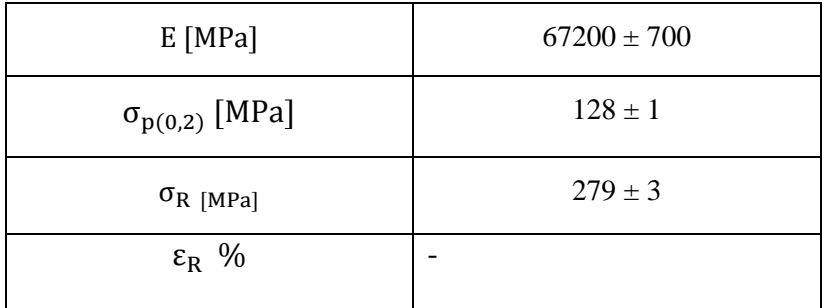

**Tabella 1.14: proprietà meccaniche ricavate dal provino 46100P\_1**

# **1.6.2 Provino n° 5**

## **Dimensioni della sezione utile del provino:**

In [Tabella 1.15](#page--1-2) vengono riportati i valori dell'altezza e della larghezza, quindi dell'area della sezione utile del provino e la relativa incertezza stimata con la formula di Kline-McClintock come descritto nel Paragrafo [1.2.2.](#page--1-3)

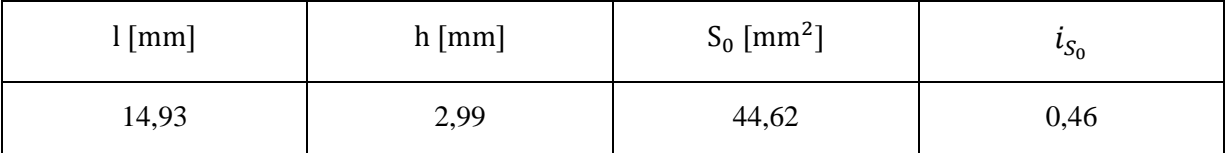

**Tabella 1.15: dimensioni sezione utile provino 46100P\_5**

# **Curva σ-ε ottenuta dalla prova di trazione:**

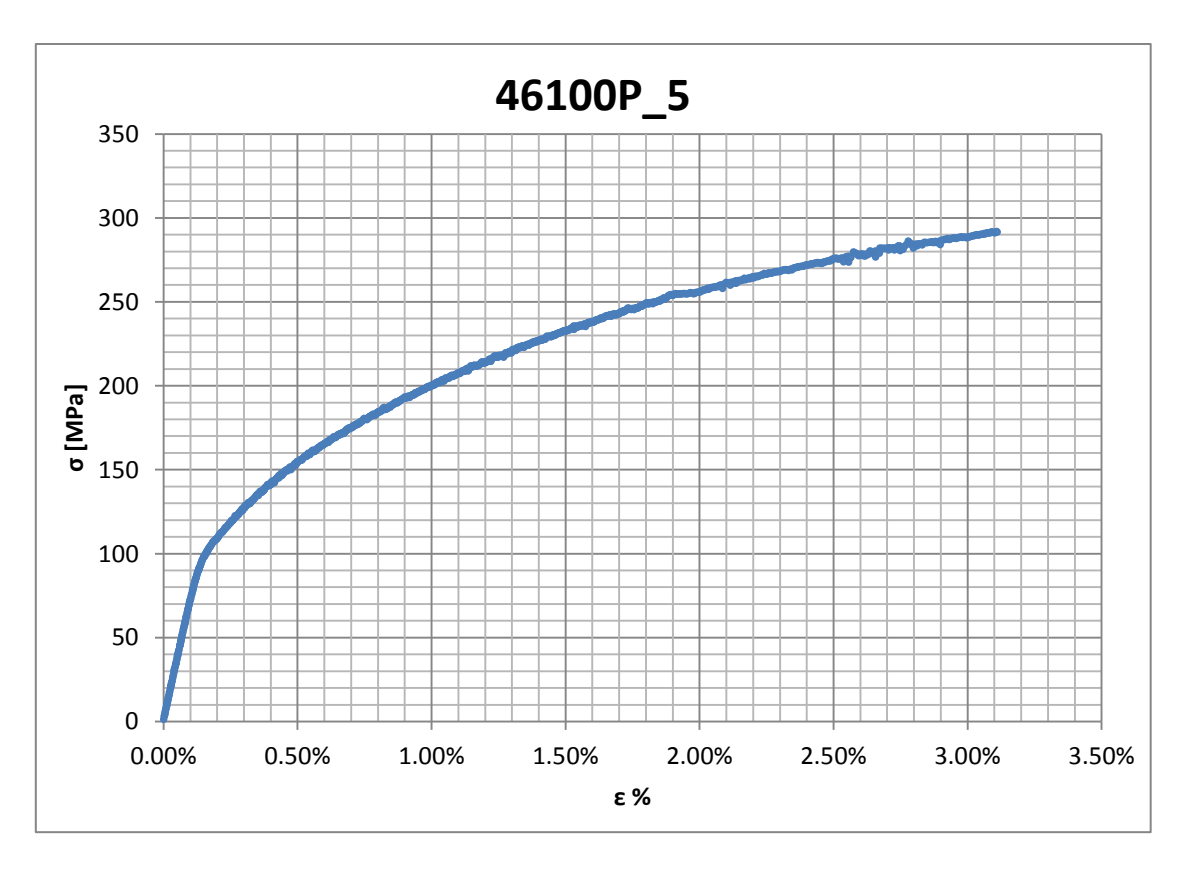

**Figura 1.34: curva σ-ε ottenuta dalla prova di trazione per il provino 46100P\_5**

# **Dettagli sulla rottura del provino:**

La rottura è avvenuta sotto la zona delimitata dagli afferraggi dell'estensometro. Il provino in analisi e la relativa sezione di rottura sono mostrati rispettivamente in [Figura 1.35](#page--1-30) e [Figura](#page--1-31)  [1.36:](#page--1-31)

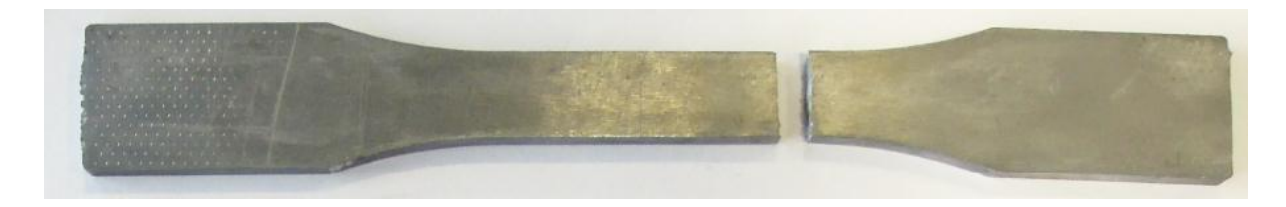

**Figura 1.35: provino 46100P\_2 dopo rottura**

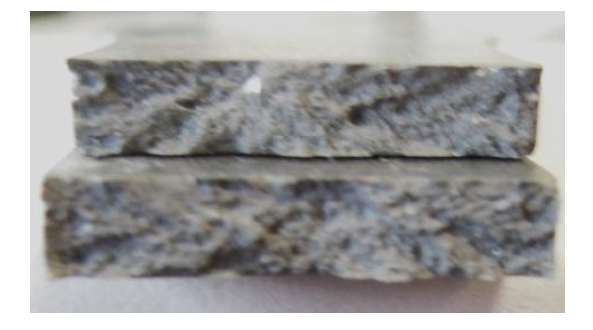

**Figura 1.36: sezione di rottura provino 46100P\_2**

# **Caratteristiche meccaniche del materiale ottenute dalla prova di trazione:**

## Modulo di Young:

Il modulo di elasticità E viene ottenuto mediante il metodo della regressione lineare applicato in riferimento ai punti delle curva σ-ε che descrivono il tratto lineare elastico del materiale come mostrato in [Figura 1.37:](#page--1-32)

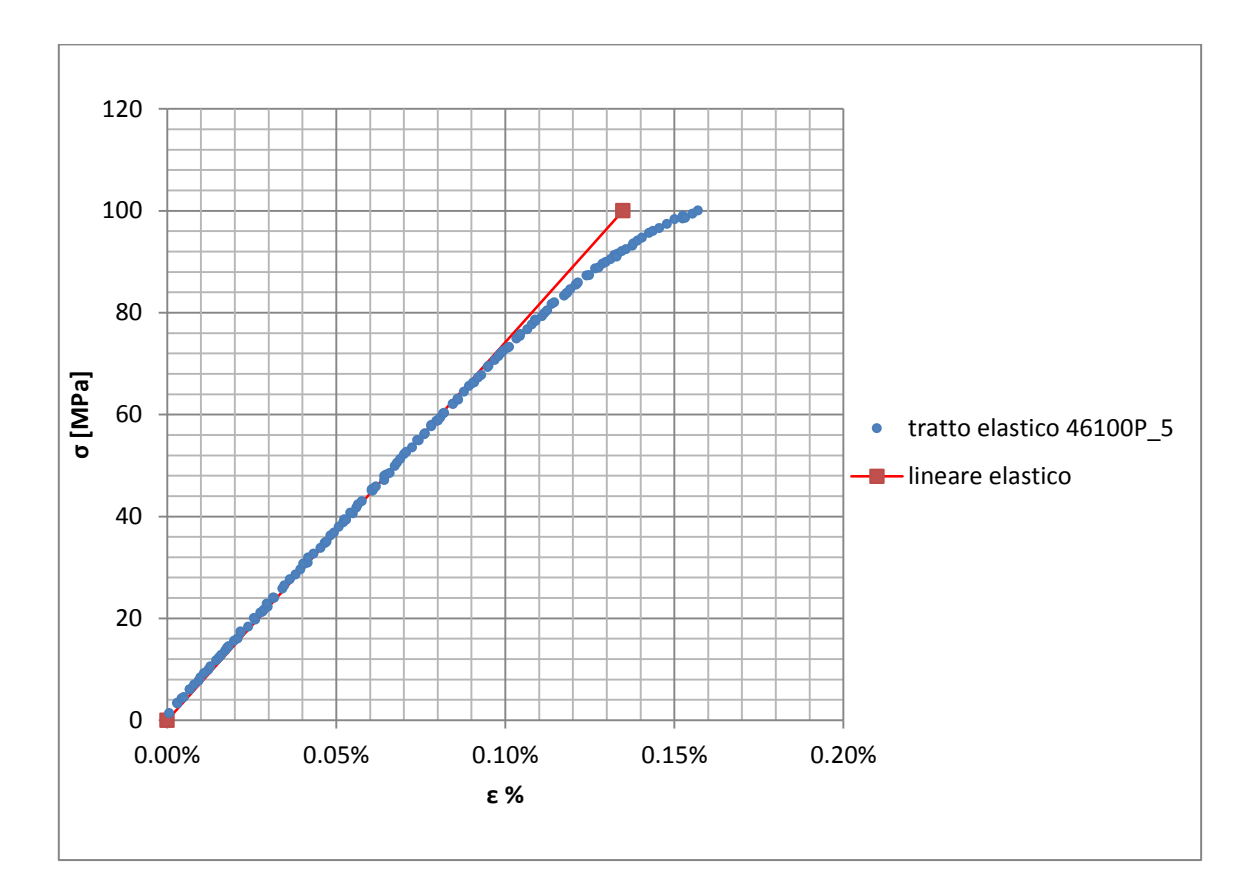

**Figura 1.37: primo tratto della curva σ-ε ottenuta dalla prova di trazione per il provino 46100P\_5**

Si ottiene un modulo elastico di 74200 MPa con un'incertezza di ± 800 MPa.

#### Carico unitario di scostamento dalla proporzionalità allo 0,2%:

Viene tracciata nel grafico sforzi-deformazioni una semiretta avente pendenza pari al Modulo di Young precedentemente determinato e traslata lungo l'asse delle ε di 0,2% rispetto all'origine [\(Figura 1.38\)](#page--1-33). Il valore attribuito a  $\sigma_{p(0,2)}$ , carico unitario di scostamento dalla proporzionalità allo 0,2%, viene individuato dall'intersezione della curva σ-ε con la semiretta sopra definita.

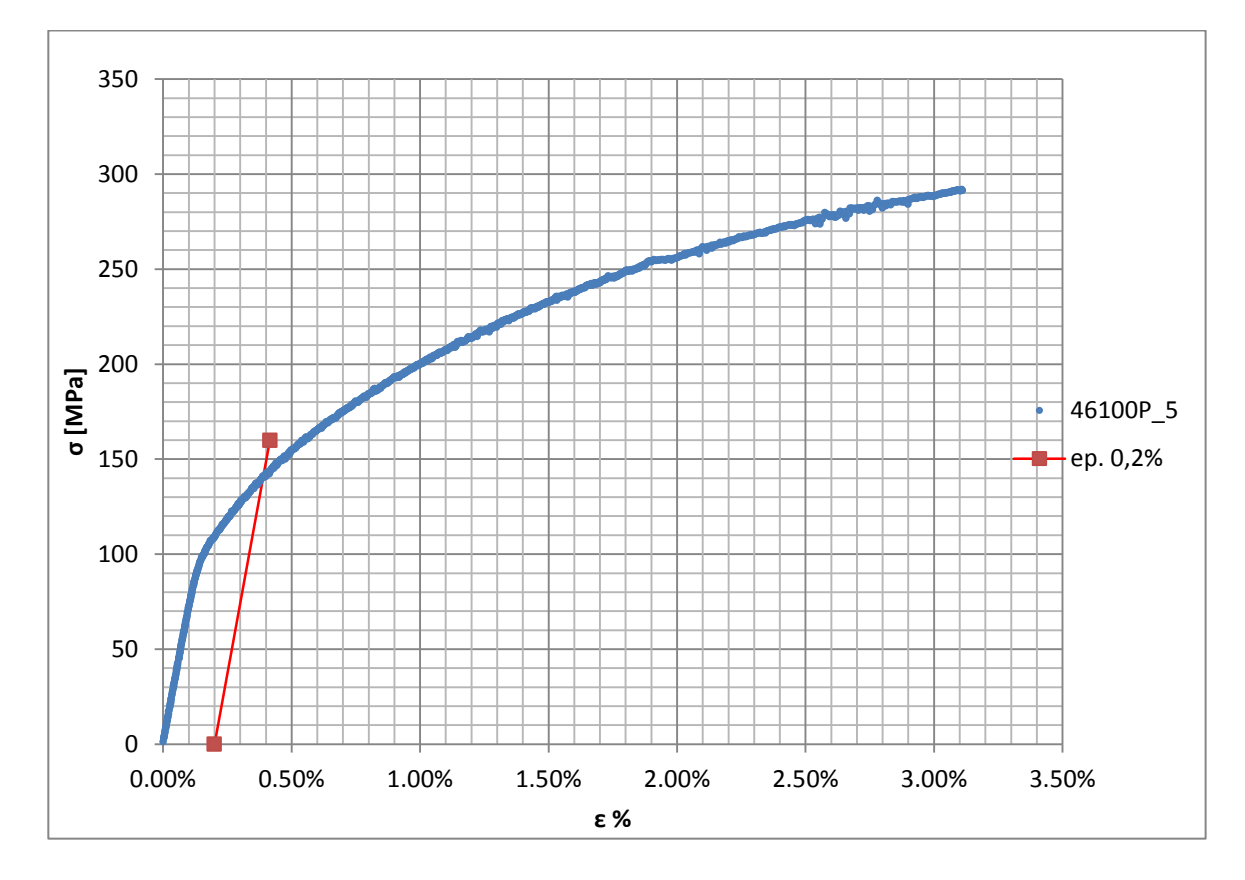

**Figura 1.38: curva σ-ε del provino 46100P\_5**

Si ottiene  $\sigma_{p(0,2)} = 141 \text{ MPa}$  con un'incertezza di ± 1 MPa.

#### Tensione di rottura e allungamento a rottura:

Questi due parametri vengono individuati rispettivamente come valore massimo di σ ed ε raggiunti nella curva sforzi- deformazioni risultante dalla prova di trazione.

# Valori numerici ottenuti:

I valori caratterizzanti il materiale analizzato vengono riassunti in [Tabella 1.16:](#page--1-34)

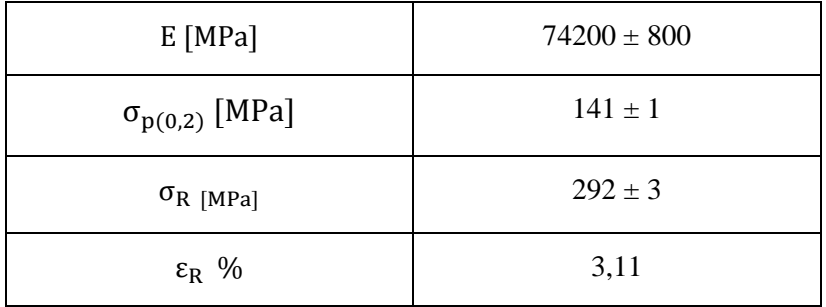

**Tabella 1.16: proprietà meccaniche ricavate dal provino 46100P\_5**

# **1.6.3 Provino n° 6**

## **Dimensioni della sezione utile del provino:**

In [Tabella 1.17](#page--1-2) vengono riportati i valori dell'altezza e della larghezza, quindi dell'area della sezione utile del provino e la relativa incertezza stimata con la formula di Kline-McClintock come descritto nel Paragrafo [1.2.2.](#page--1-3)

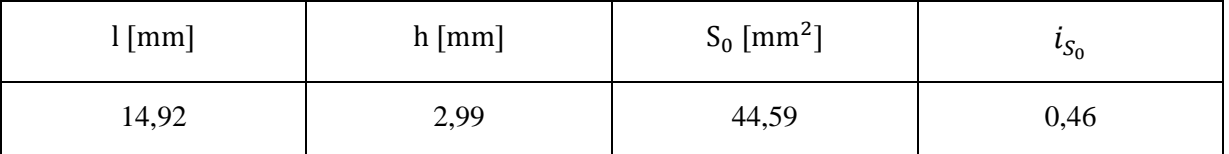

**Tabella 1.17: dimensioni sezione utile provino 46100P\_6**

# **Curva σ-ε ottenuta dalla prova di trazione:**

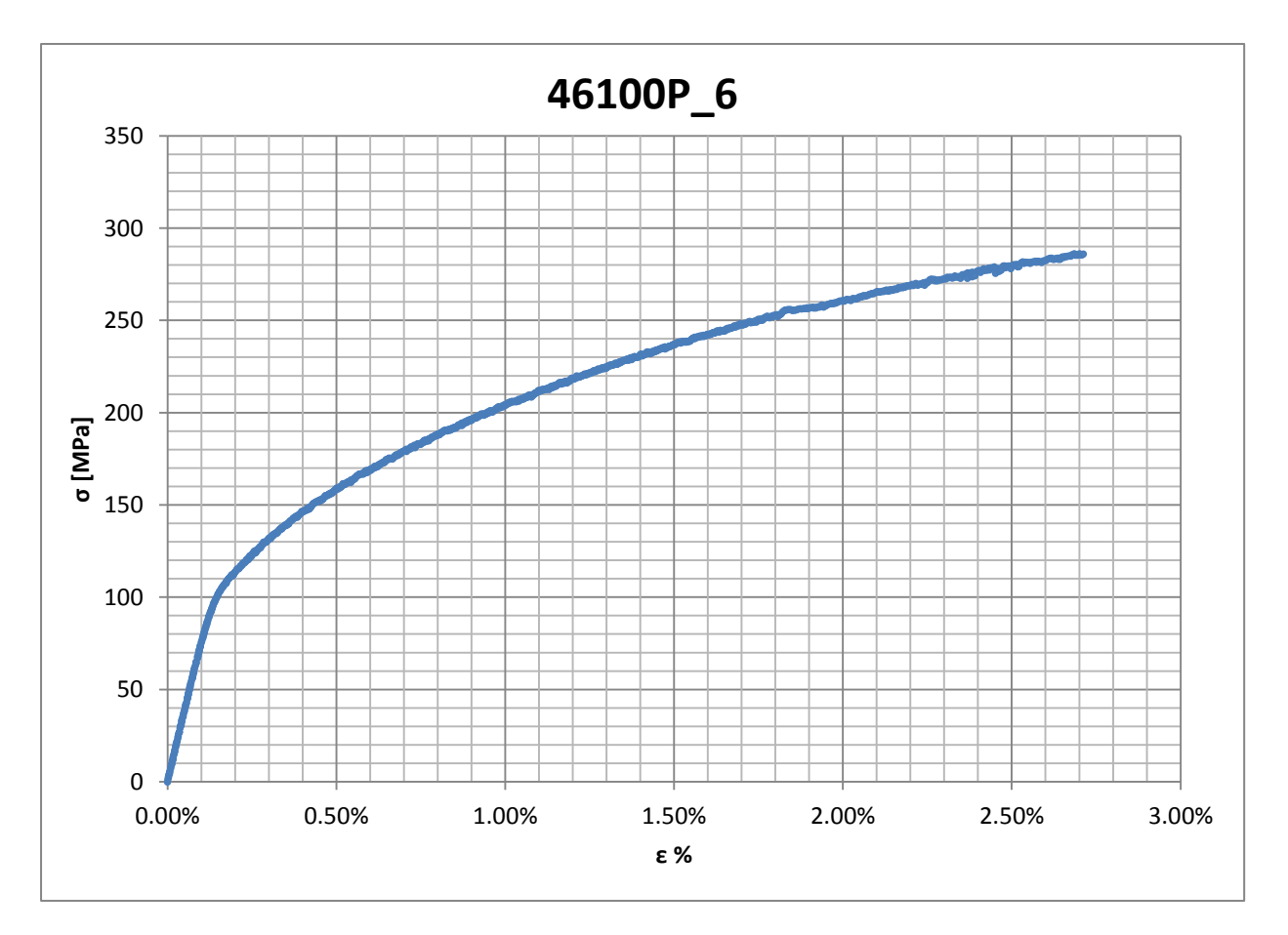

**Figura 1.39: curva σ-ε ottenuta dalla prova di trazione per il provino 46100P\_6**
# **Dettagli sulla rottura del provino:**

La rottura è avvenuta sotto la zona delimitata dagli afferraggi dell'estensometro. Il provino in analisi e la relativa sezione di rottura sono mostrati rispettivamente in [Figura 1.40](#page--1-0) e [Figura](#page--1-1)  [1.41](#page--1-1)

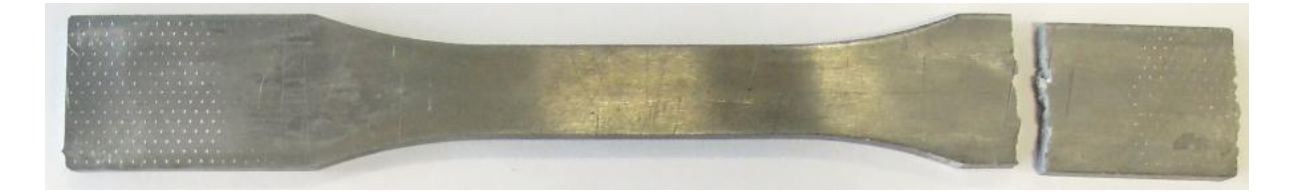

**Figura 1.40: provino 46100P\_6 dopo rottura**

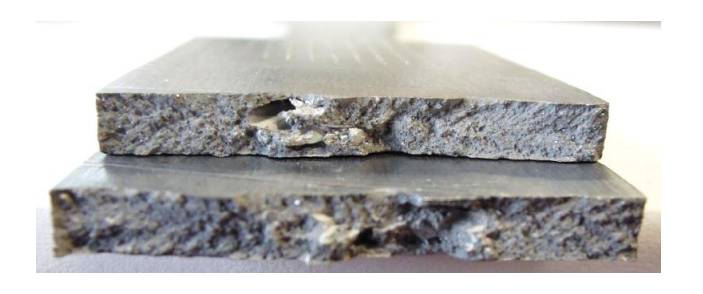

**Figura 1.41: sezione di rottura provino 46100P\_6**

### **Caratteristiche meccaniche del materiale ottenute dalla prova di trazione:**

### Modulo di Young:

Il modulo di elasticità E viene ottenuto mediante il metodo della regressione lineare applicato in riferimento ai punti delle curva σ-ε che descrivono il tratto lineare elastico del materiale come mostrato in

### [Figura 1.42:](#page--1-2)

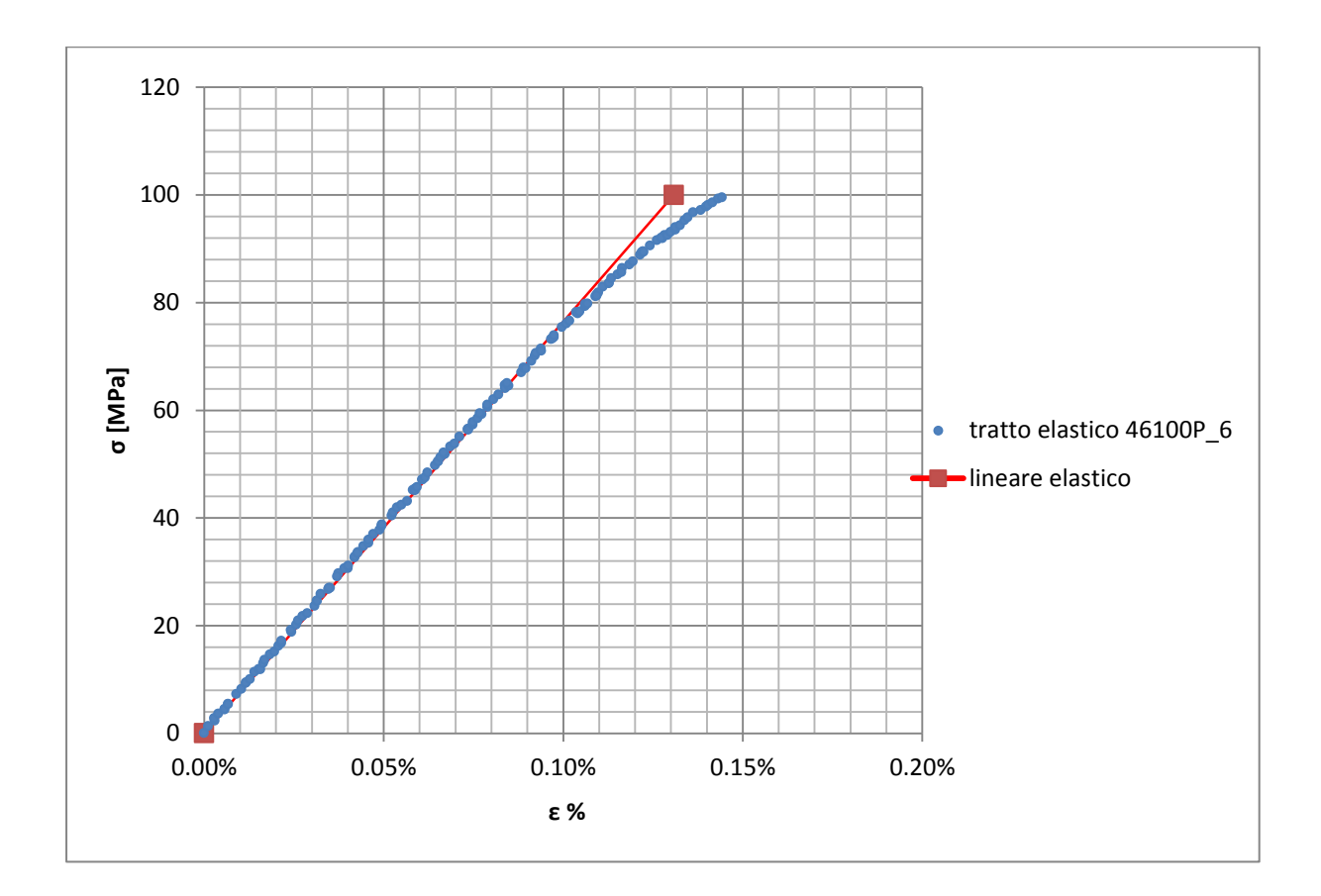

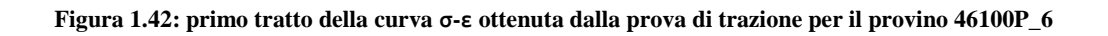

Si ottiene un modulo elastico di 76500 MPa con un'incertezza di  $\pm 800$  MPa.

#### Carico unitario di scostamento dalla proporzionalità allo 0,2%:

Viene tracciata nel grafico sforzi-deformazioni una semiretta avente pendenza pari al Modulo di Young precedentemente determinato e traslata lungo l'asse delle ε di 0,2% rispetto all'origine [\(Figura 1.43\)](#page--1-3). Il valore attribuito a  $\sigma_{p(0,2)}$ , carico unitario di scostamento dalla proporzionalità allo 0,2%, viene individuato dall'intersezione della curva σ-ε con la semiretta sopra definita.

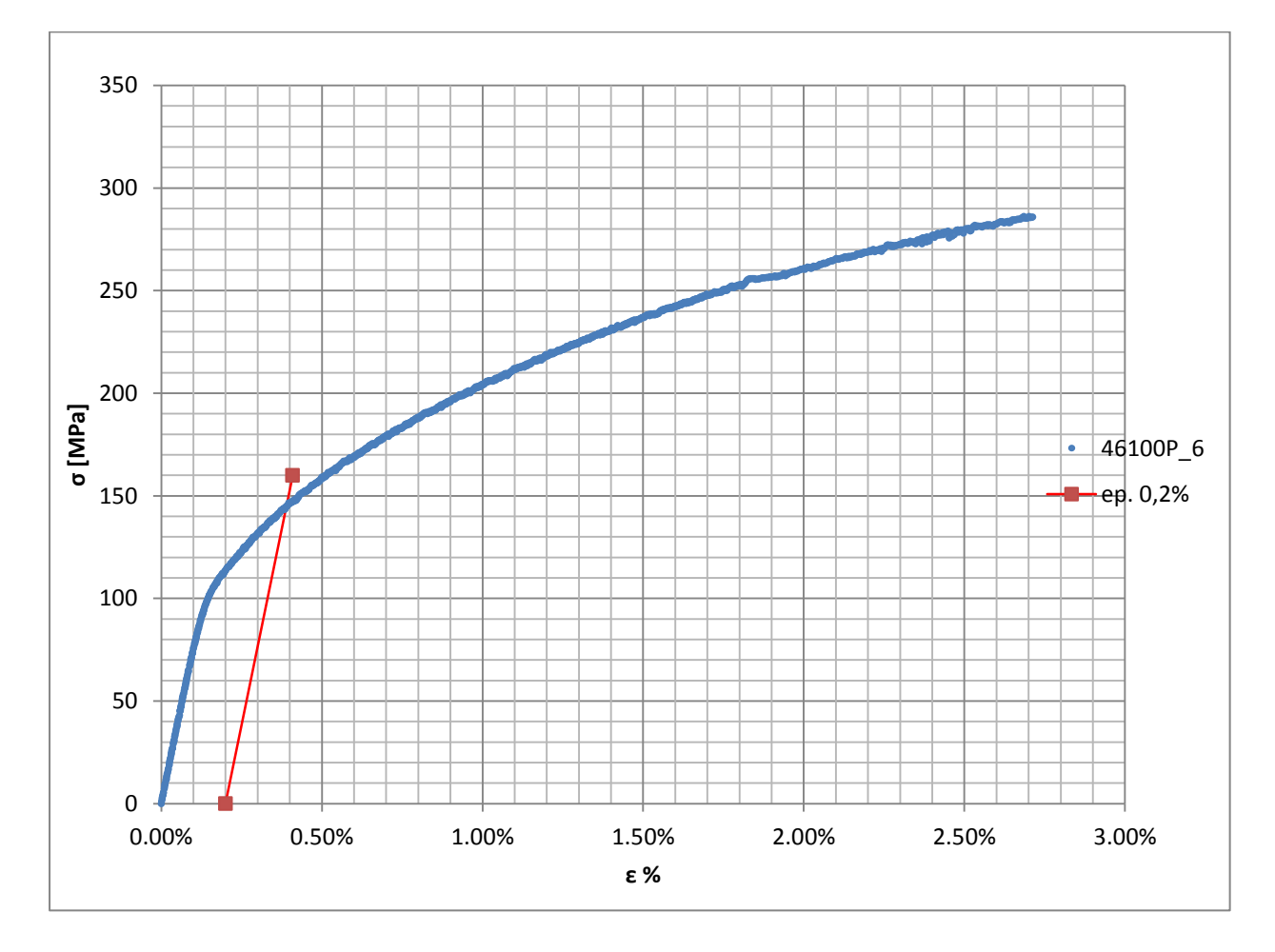

**Figura 1.43: curva σ-ε del provino 46100P\_6**

Si ottiene  $\sigma_{p(0,2)} = 145 \text{ MPa}$  con un'incertezza di  $\pm 2 \text{ MPa}$ .

### Tensione di rottura e allungamento a rottura:

Questi due parametri vengono individuati rispettivamente come valore massimo di σ ed ε raggiunti nella curva sforzi- deformazioni risultante dalla prova di trazione. Per la caratterizzazione del materiale i valori della tensione e dell'allungamento a rottura ricavati da questa prova non verranno presi in considerazione in quanto il provino in analisi è giunto a rottura prematuramente a causa di una soffiatura presente in corrispondenza del tratto utile (vedi [Figura 1.41\)](#page--1-1).

### Valori numerici ottenuti:

I valori caratterizzanti il materiale analizzato vengono riassunti in [Tabella 1.18:](#page--1-4)

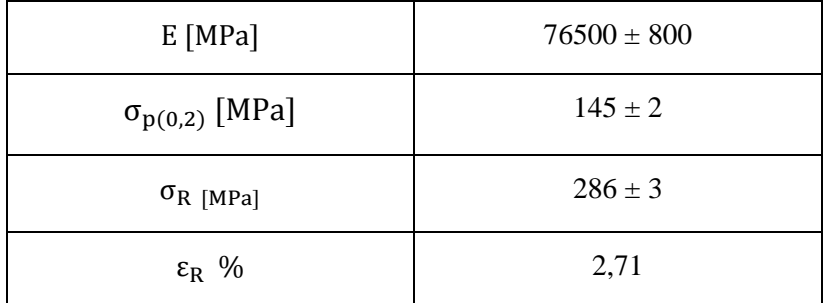

**Tabella 1.18: proprietà meccaniche ricavate dal provino 46100P\_6**

# **1.6.4 Provino n° 7**

### **Dimensioni della sezione utile del provino:**

In [Tabella 1.19](#page--1-5) vengono riportati i valori dell'altezza e della larghezza, quindi dell'area della sezione utile del provino e la relativa incertezza stimata con la formula di Kline-McClintock come descritto nel Paragrafo [1.2.2.](#page--1-6)

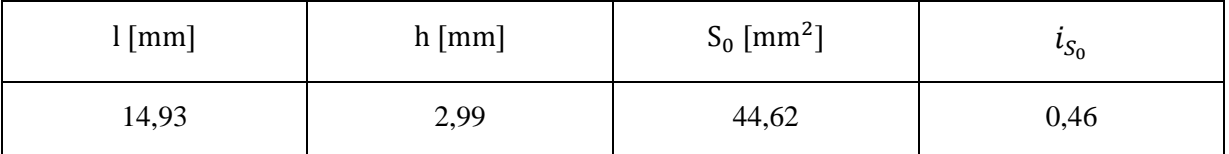

**Tabella 1.19: dimensioni sezione utile provino 46100P\_7**

### **Curva σ-ε ottenuta dalla prova di trazione:**

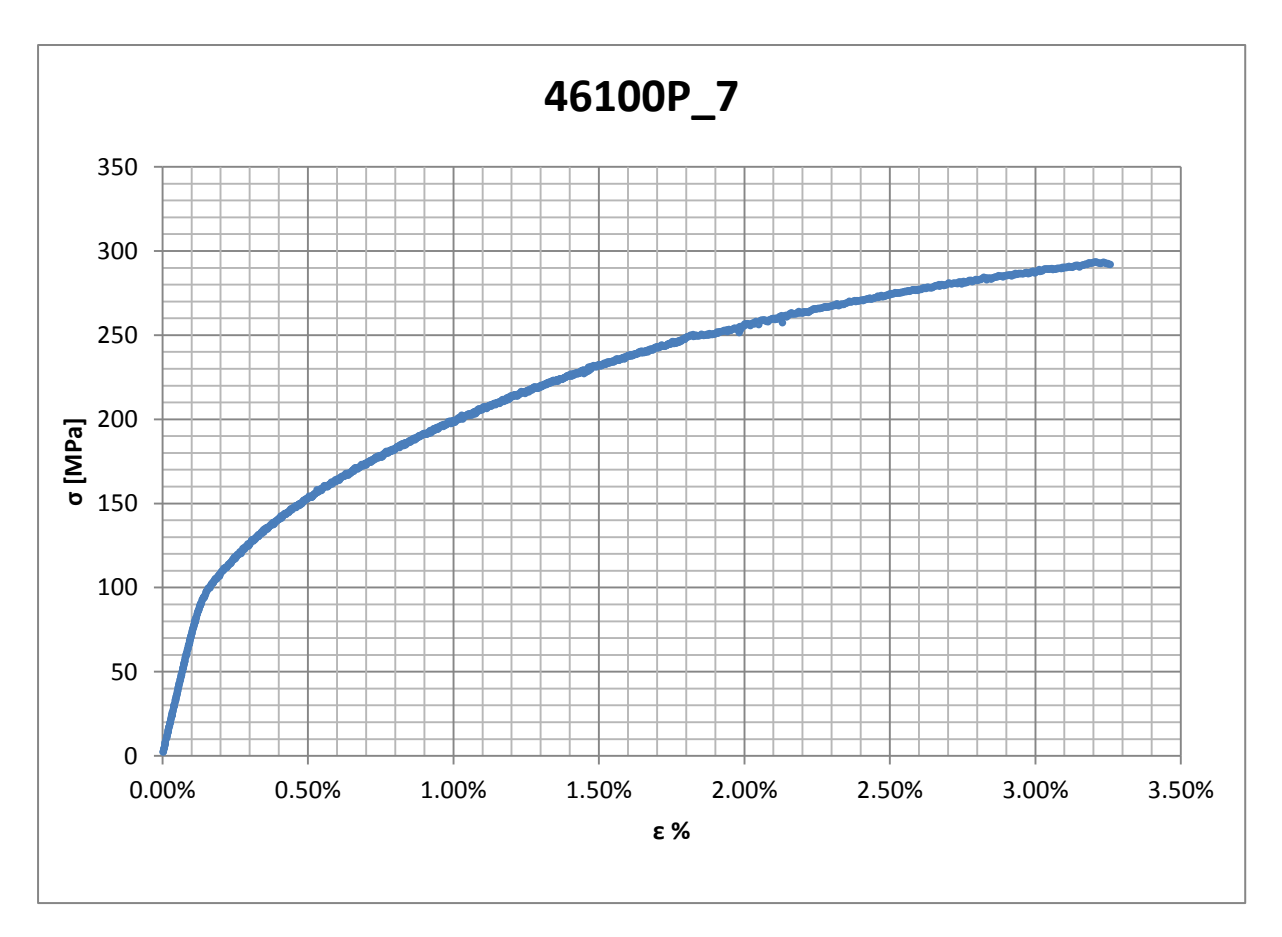

**Figura 1.44: curva σ-ε ottenuta dalla prova di trazione per il provino 46100P\_7**

### **Dettagli sulla rottura del provino:**

La rottura è avvenuta sotto la zona delimitata dagli afferraggi dell'estensometro. Il provino in analisi e la relativa sezione di rottura sono mostrati rispettivamente in [Figura 1.45](#page--1-7) e [Figura](#page--1-8)  [1.46:](#page--1-8)

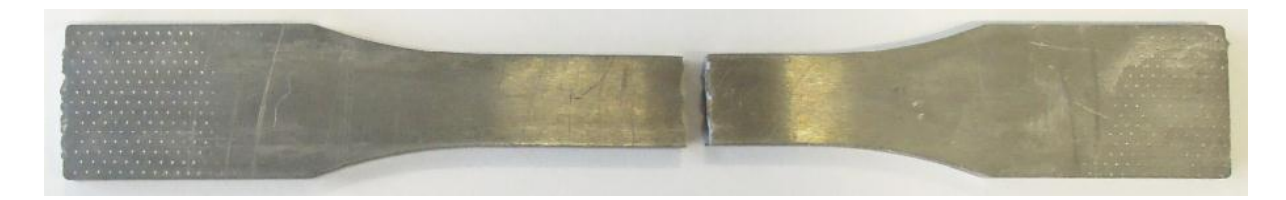

**Figura 1.45: provino 46100P\_7 dopo rottura**

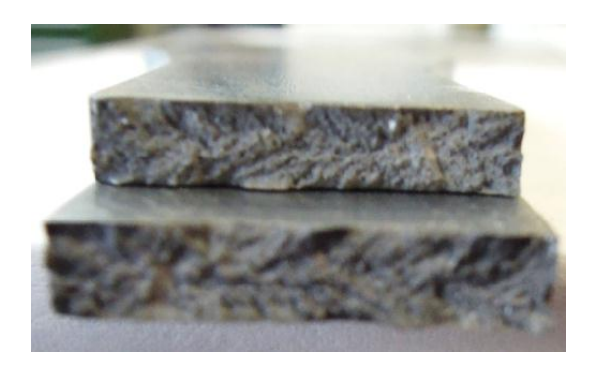

**Figura 1.46: sezione di rottura provino 46100P\_7**

### **Caratteristiche meccaniche del materiale ottenute dalla prova di trazione:**

### Modulo di Young:

Il modulo di elasticità E viene ottenuto mediante il metodo della regressione lineare applicato in riferimento ai punti delle curva σ-ε che descrivono il tratto lineare elastico del materiale come mostrato in [Figura 1.47:](#page--1-9)

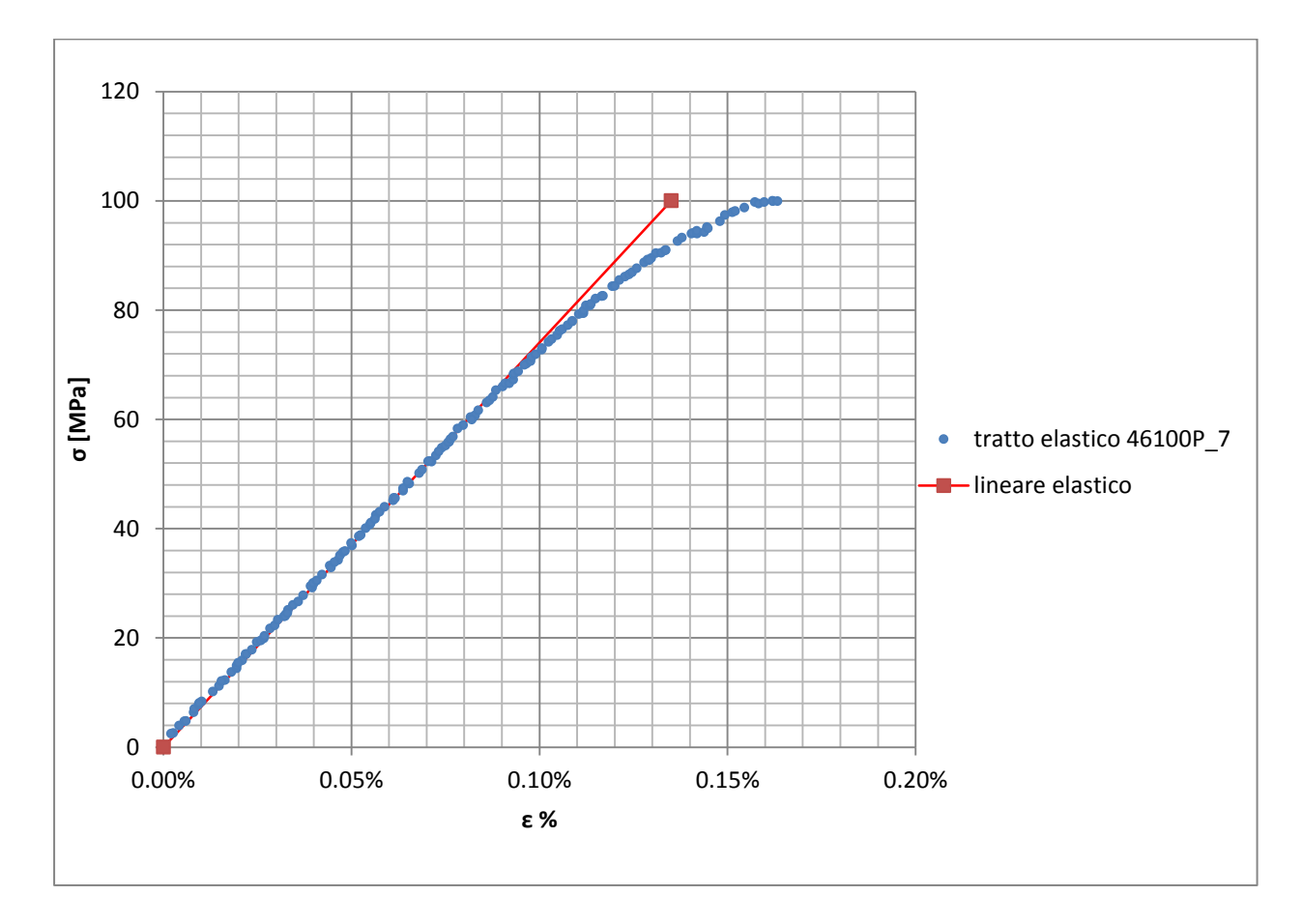

**Figura 1.47: primo tratto della curva σ-ε ottenuta dalla prova di trazione per il provino 46100P\_7**

Si ottiene un modulo elastico di 74100 MPa con un'incertezza di ± 800 MPa.

#### Carico unitario di scostamento dalla proporzionalità allo 0,2%:

Viene tracciata nel grafico sforzi-deformazioni una semiretta avente pendenza pari al Modulo di Young precedentemente determinato e traslata lungo l'asse delle ε di 0,2% rispetto all'origine [\(Figura 1.48\)](#page--1-10). Il valore attribuito a  $\sigma_{p(0,2)}$ , carico unitario di scostamento dalla proporzionalità allo 0,2%, viene individuato dall'intersezione della curva σ-ε con la semiretta sopra definita.

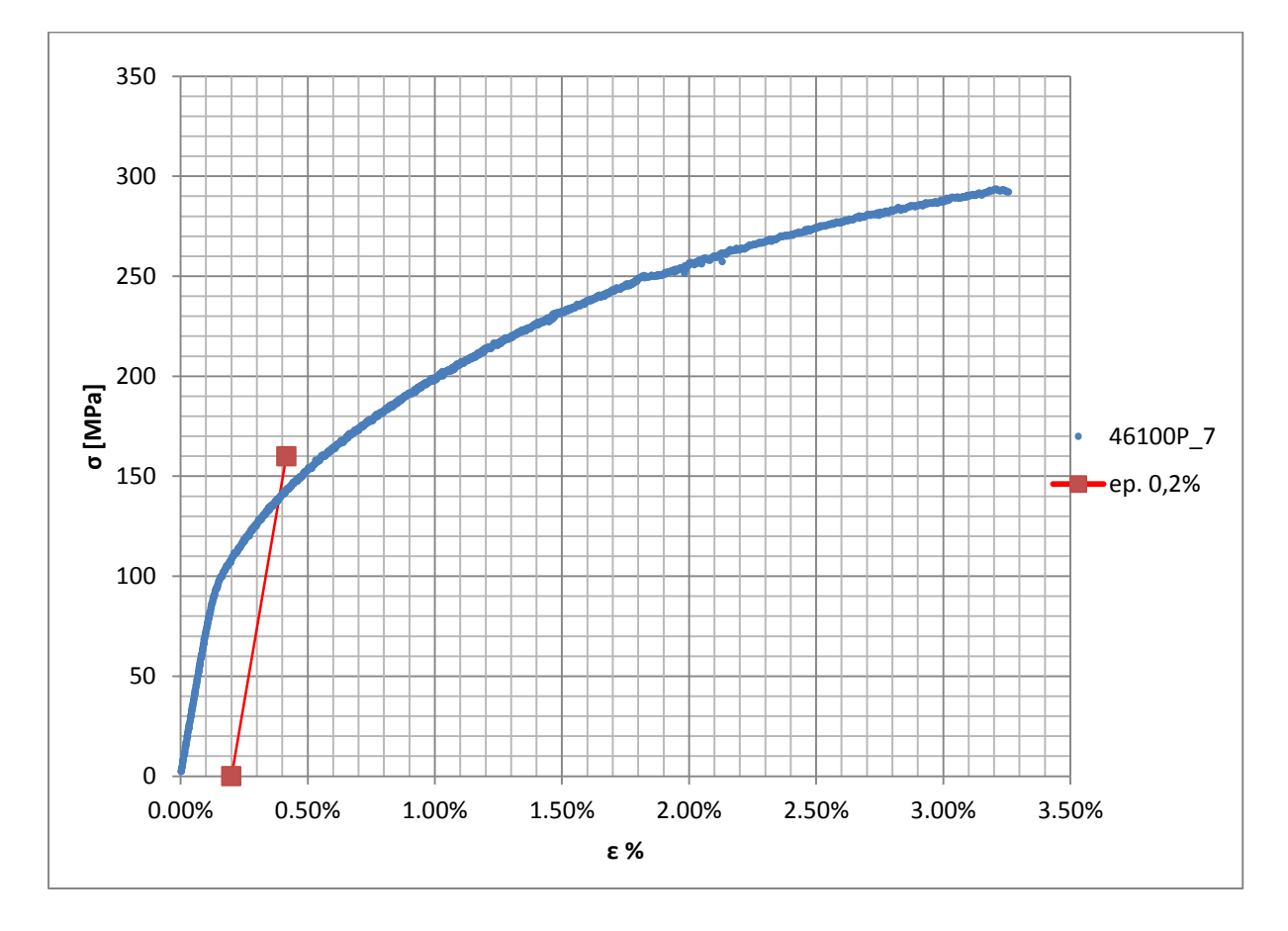

**Figura 1.48: curva σ-ε del provino 46100P\_7**

Si ottiene  $\sigma_{p(0,2)} = 140 \text{ MPa}$  con un'incertezza di  $\pm 2 \text{ MPa}$ .

### Tensione di rottura e allungamento a rottura:

Questi due parametri vengono individuati rispettivamente come valore massimo di σ ed ε raggiunti nella curva sforzi- deformazioni risultante dalla prova di trazione.

### Valori numerici ottenuti:

I valori caratterizzanti il materiale analizzato vengono riassunti in [Tabella 1.20:](#page--1-11)

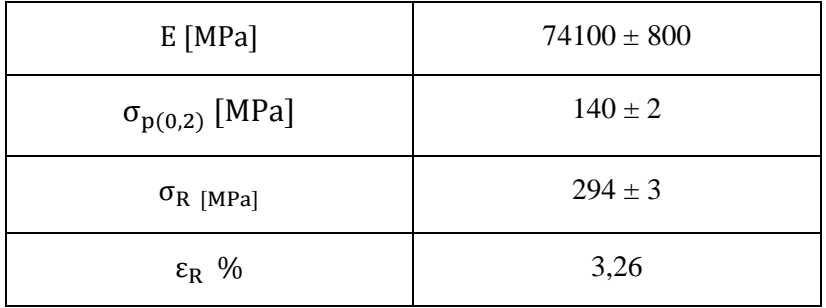

**Tabella 1.20: proprietà meccaniche ricavate dal provino 46100P\_7**

# **1.6.5 Provino n° 8**

### **Dimensioni della sezione utile del provino:**

In [Tabella 1.21](#page--1-5) vengono riportati i valori dell'altezza e della larghezza, quindi dell'area della sezione utile del provino e la relativa incertezza stimata con la formula di Kline-McClintock come descritto nel Paragrafo [1.2.2.](#page--1-6)

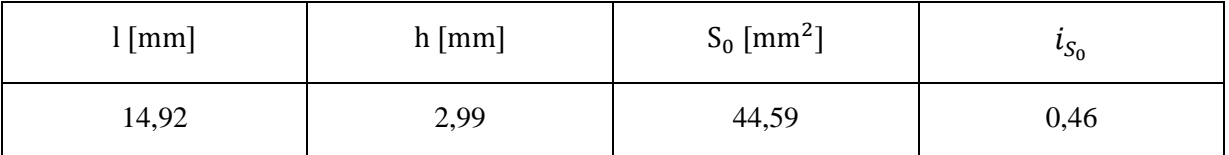

**Tabella 1.21: dimensioni sezione utile provino 46100P\_8**

### **Curva σ-ε ottenuta dalla prova di trazione:**

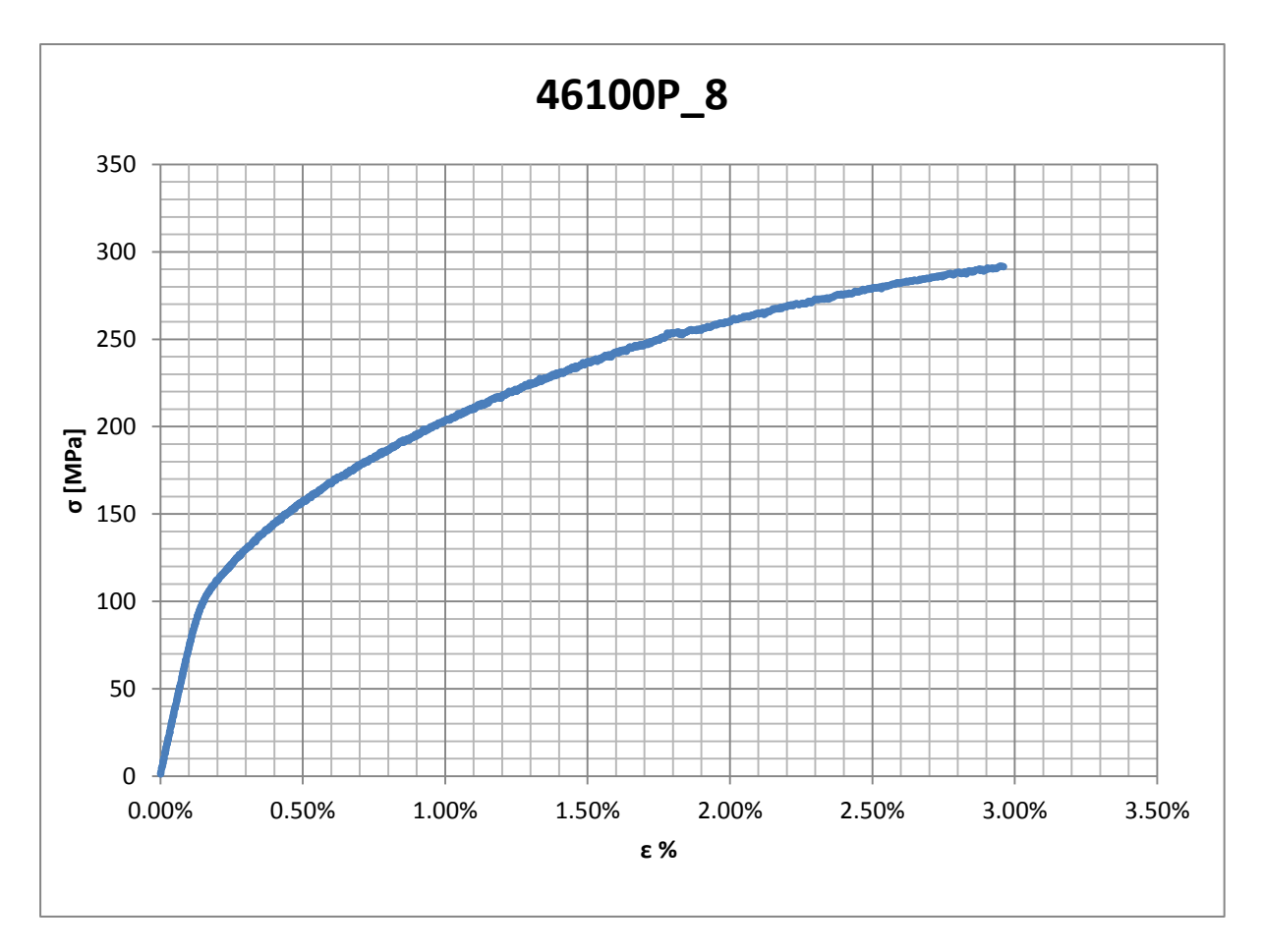

**Figura 1.49: curva σ-ε ottenuta dalla prova di trazione per il provino 46100P\_8**

### **Dettagli sulla rottura del provino:**

La rottura è avvenuta sotto la zona delimitata dagli afferraggi dell'estensometro. Il provino in analisi e la relativa sezione di rottura sono mostrati rispettivamente in [Figura 1.50](#page--1-7) e [Figura](#page--1-12)  [1.51:](#page--1-12)

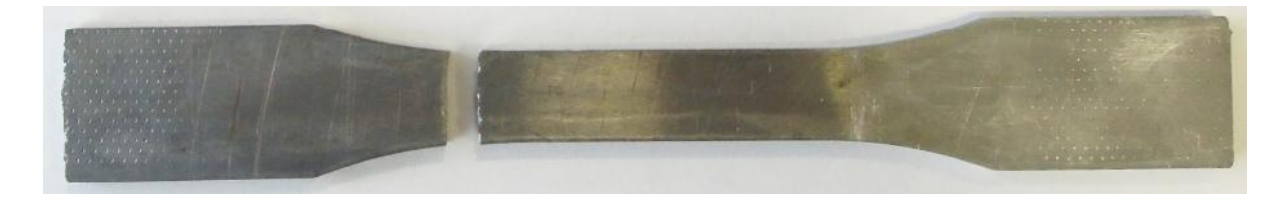

**Figura 1.50: provino 46100P\_8 dopo rottura**

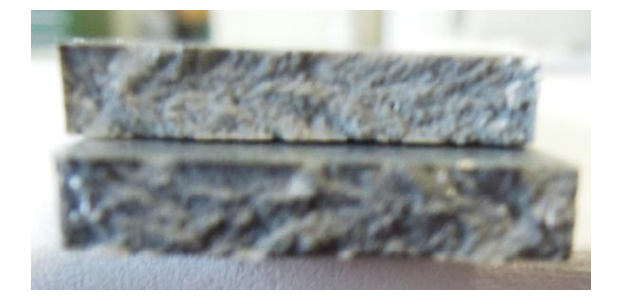

**Figura 1.51: sezione di rottura provino 46100P\_8**

### **Caratteristiche meccaniche del materiale ottenute dalla prova di trazione:**

### Modulo di Young:

Il modulo di elasticità E viene ottenuto mediante il metodo della regressione lineare applicato in riferimento ai punti delle curva σ-ε che descrivono il tratto lineare elastico del materiale come mostrato in [Figura 1.52:](#page--1-13)

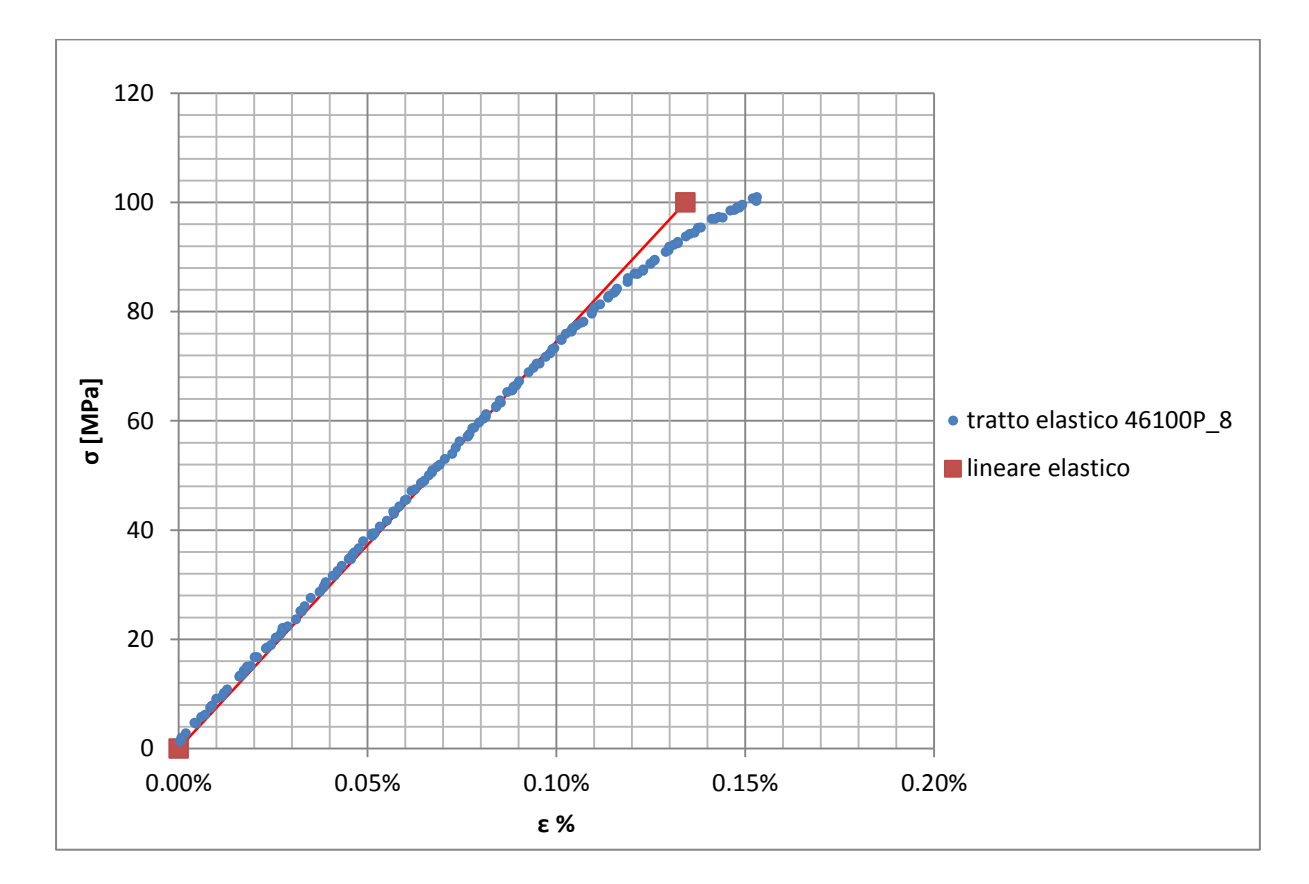

**Figura 1.52: primo tratto della curva σ-ε ottenuta dalla prova di trazione per il provino 46100P\_8**

Si ottiene un modulo elastico di 74500 MPa con un'incertezza di ± 800 MPa.

### Carico unitario di scostamento dalla proporzionalità allo 0,2%:

Viene tracciata nel grafico sforzi-deformazioni una semiretta avente pendenza pari al Modulo di Young precedentemente determinato e traslata lungo l'asse delle ε di 0,2% rispetto all'origine [\(Figura 1.53\)](#page--1-10). Il valore attribuito a  $\sigma_{p(0,2)}$ , carico unitario di scostamento dalla proporzionalità allo 0,2%, viene individuato dall'intersezione della curva σ-ε con la semiretta sopra definita.

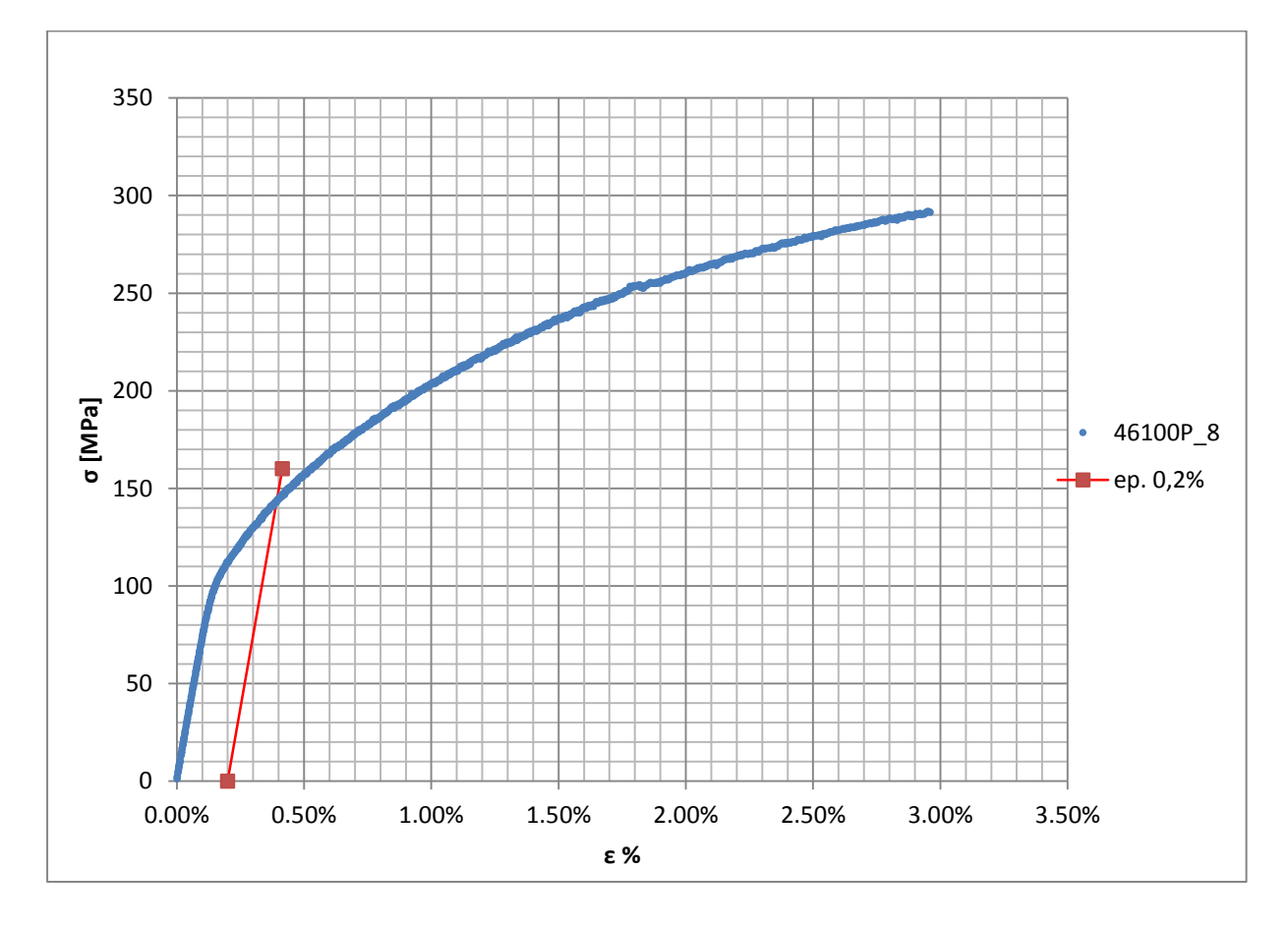

**Figura 1.53: curva σ-ε del provino 46100P\_8**

Si ottiene  $\sigma_{p(0,2)} = 143 \text{ MPa}$  con un'incertezza di  $\pm 2 \text{ MPa}$ .

### Tensione di rottura e allungamento a rottura:

Questi due parametri vengono individuati rispettivamente come valore massimo di σ ed ε raggiunti nella curva sforzi- deformazioni risultante dalla prova di trazione.

### Valori numerici ottenuti:

I valori caratterizzanti il materiale analizzato vengono riassunti in [Tabella 1.22:](#page--1-11)

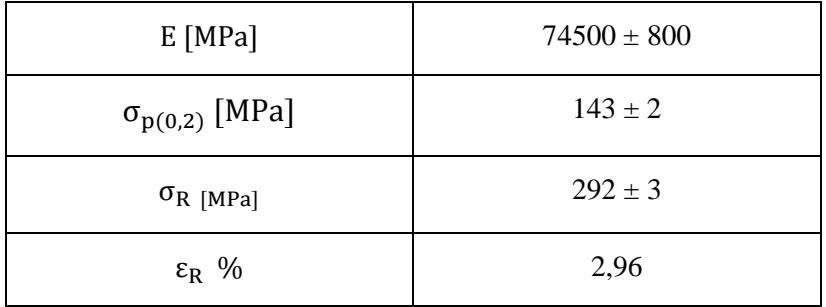

**Tabella 1.22: proprietà meccaniche ricavate dal provino 46100P\_8**

# **1.6.6 Provino n° 9**

### **Dimensioni della sezione utile del provino:**

In [Tabella 1.23](#page--1-5) vengono riportati i valori dell'altezza e della larghezza, quindi dell'area della sezione utile del provino e la relativa incertezza stimata con la formula di Kline-McClintock come descritto nel Paragrafo [1.2.2.](#page--1-6)

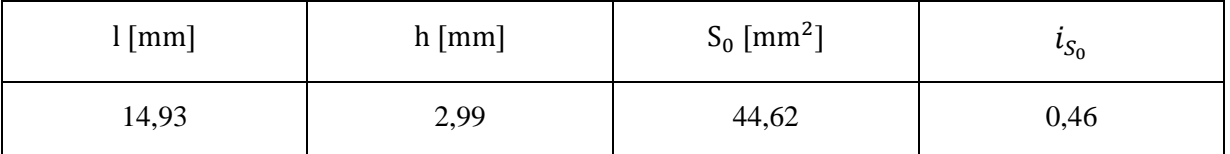

**Tabella 1.23: dimensioni sezione utile provino 46100P\_9**

### **Curva σ-ε ottenuta dalla prova di trazione:**

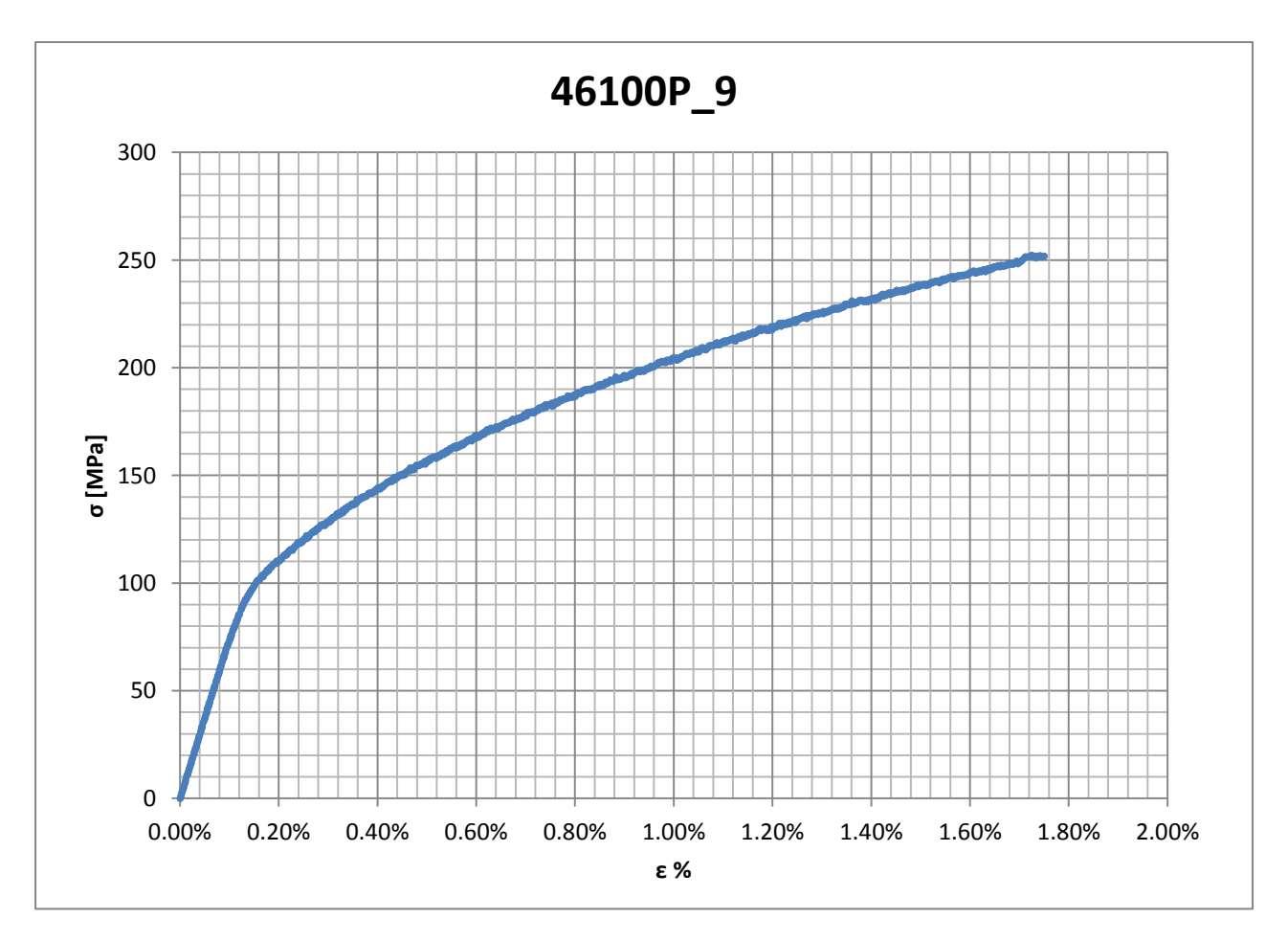

**Figura 1.54: curva σ-ε ottenuta dalla prova di trazione per il provino 46100P\_9**

# **Dettagli sulla rottura del provino:**

La rottura è avvenuta sotto la zona delimitata dagli afferraggi dell'estensometro. Il provino in analisi e la relativa sezione di rottura sono mostrati rispettivamente in [Figura 1.55](#page--1-14) e [Figura](#page--1-15)  [1.56:](#page--1-15)

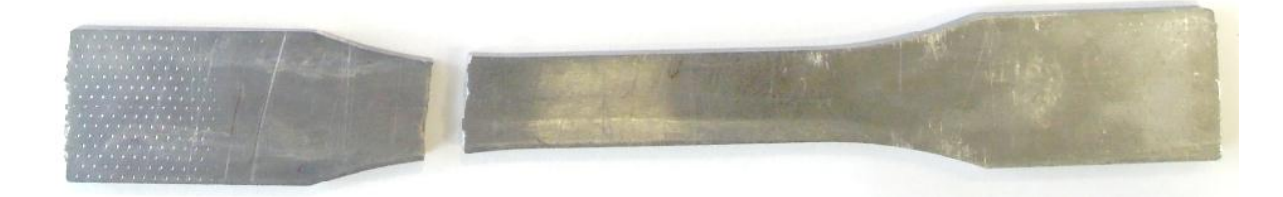

**Figura 1.55: provino 46100P\_9 dopo rottura**

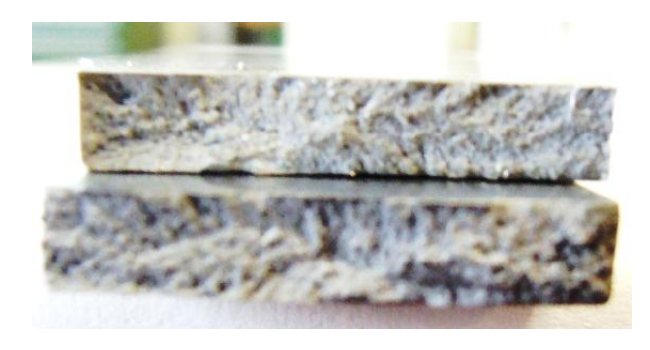

**Figura 1.56: sezione di rottura provino 46100P\_9**

### **Caratteristiche meccaniche del materiale ottenute dalla prova di trazione:**

### Modulo di Young:

Il modulo di elasticità E viene ottenuto mediante il metodo della regressione lineare applicato in riferimento ai punti delle curva σ-ε che descrivono il tratto lineare elastico del materiale come mostrato in [Figura 1.57:](#page--1-16)

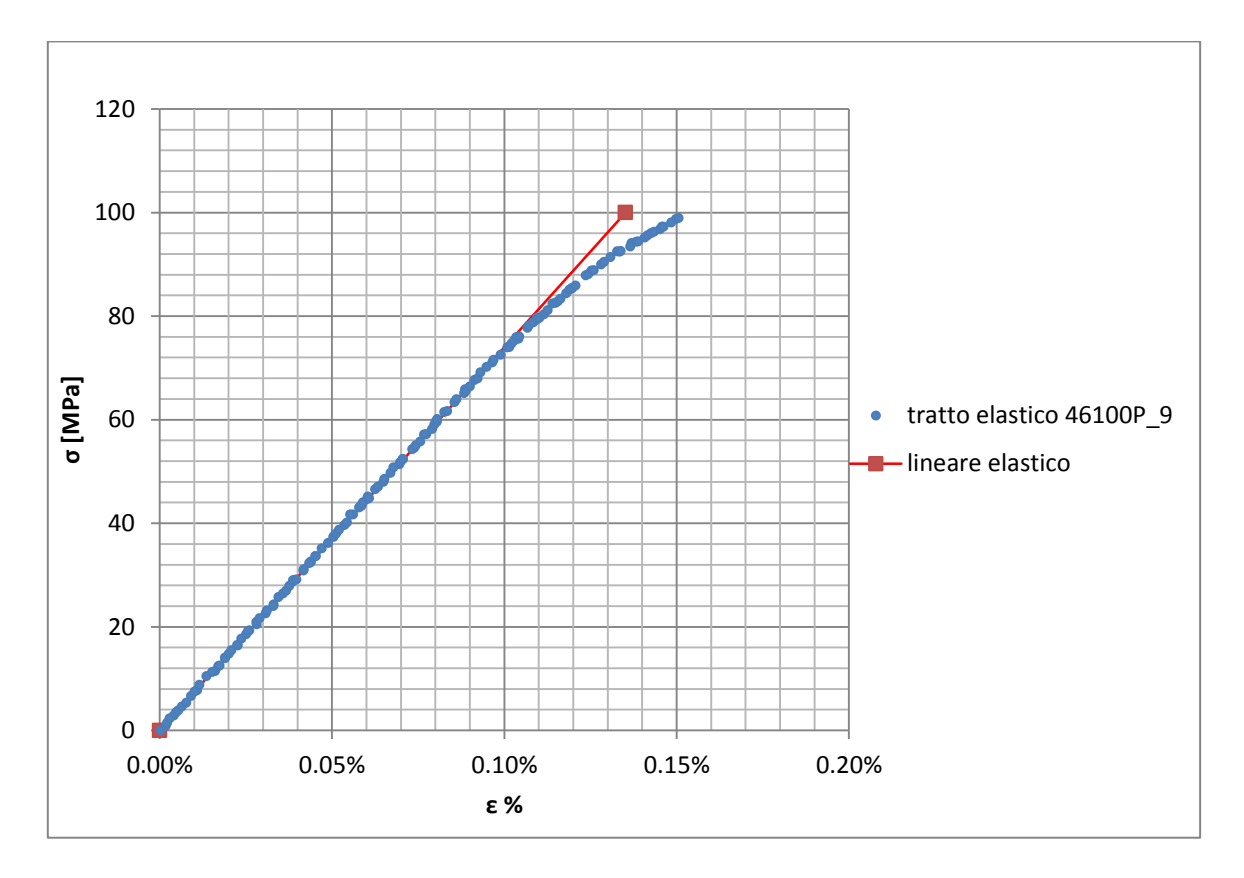

**Figura 1.57: primo tratto della curva σ-ε ottenuta dalla prova di trazione per il provino 46100P\_9**

Si ottiene un modulo elastico di 74000 MPa con un'incertezza di ± 800 MPa.

#### Carico unitario di scostamento dalla proporzionalità allo 0,2%:

Viene tracciata nel grafico sforzi-deformazioni una semiretta avente pendenza pari al Modulo di Young precedentemente determinato e traslata lungo l'asse delle ε di 0,2% rispetto all'origine [\(Figura 1.58\)](#page--1-10). Il valore attribuito a  $\sigma_{p(0,2)}$ , carico unitario di scostamento dalla proporzionalità allo 0,2%, viene individuato dall'intersezione della curva σ-ε con la semiretta sopra definita.

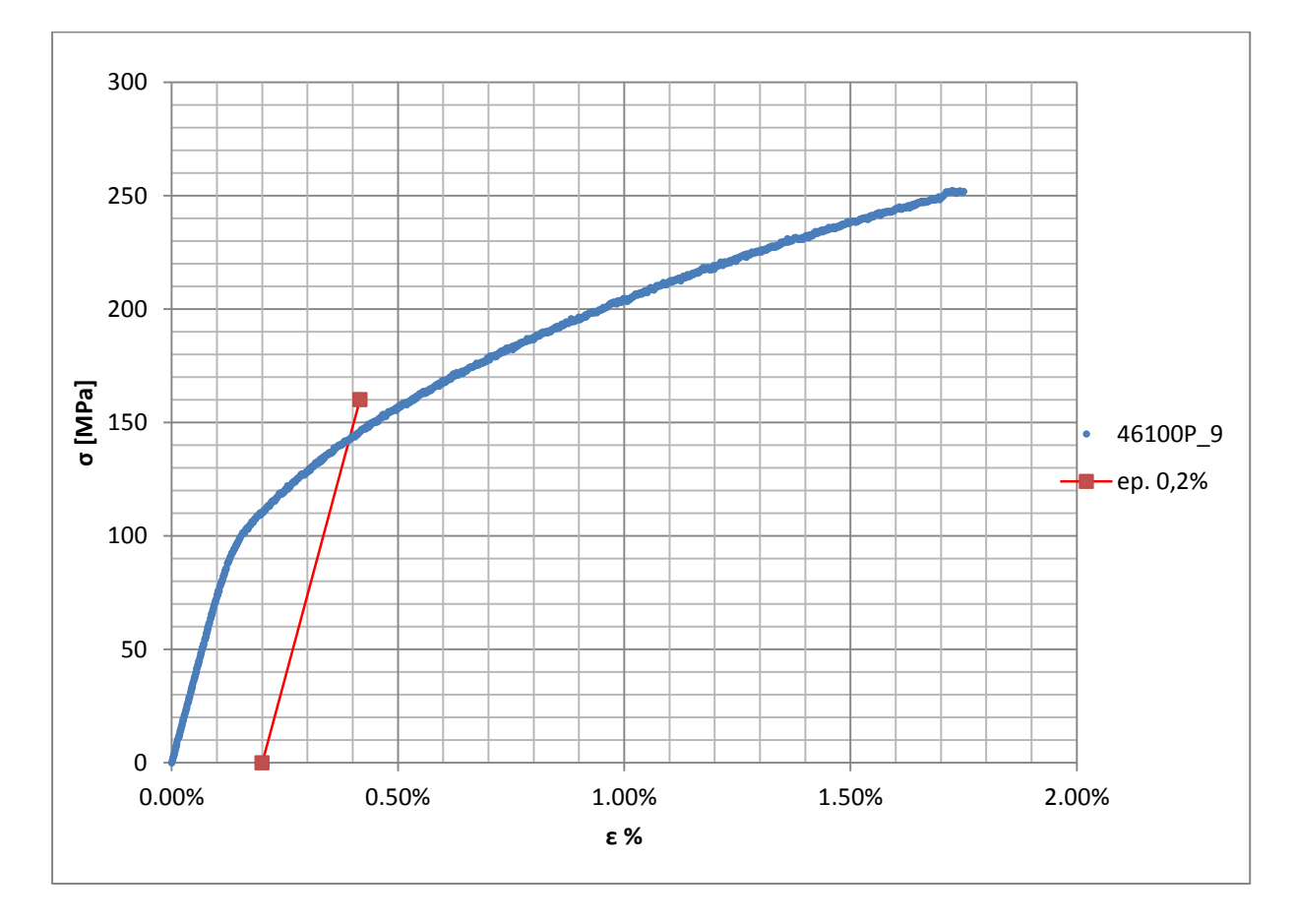

**Figura 1.58: curva σ-ε del provino 46100P\_9**

Si ottiene  $\sigma_{p(0,2)} = 143 \text{ MPa}$  con un'incertezza di ± 1 MPa.

### Tensione di rottura e allungamento a rottura:

Questi due parametri vengono individuati rispettivamente come valore massimo di σ ed ε raggiunti nella curva sforzi- deformazioni risultante dalla prova di trazione.

### Valori numerici ottenuti:

I valori caratterizzanti il materiale analizzato vengono riassunti in [Tabella 1.22:](#page--1-11)

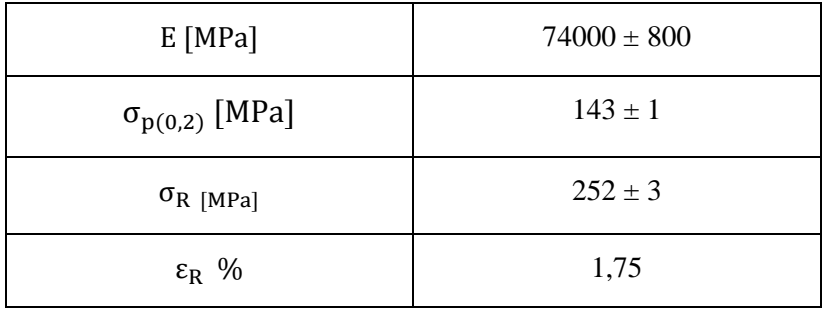

**Tabella 1.24: proprietà meccaniche ricavate dal provino 46100P\_9**

# **1.6.7 Determinazione delle proprietà del materiale EN AC 46100 per provini ottenuti tramite pressofusione colati a parte**

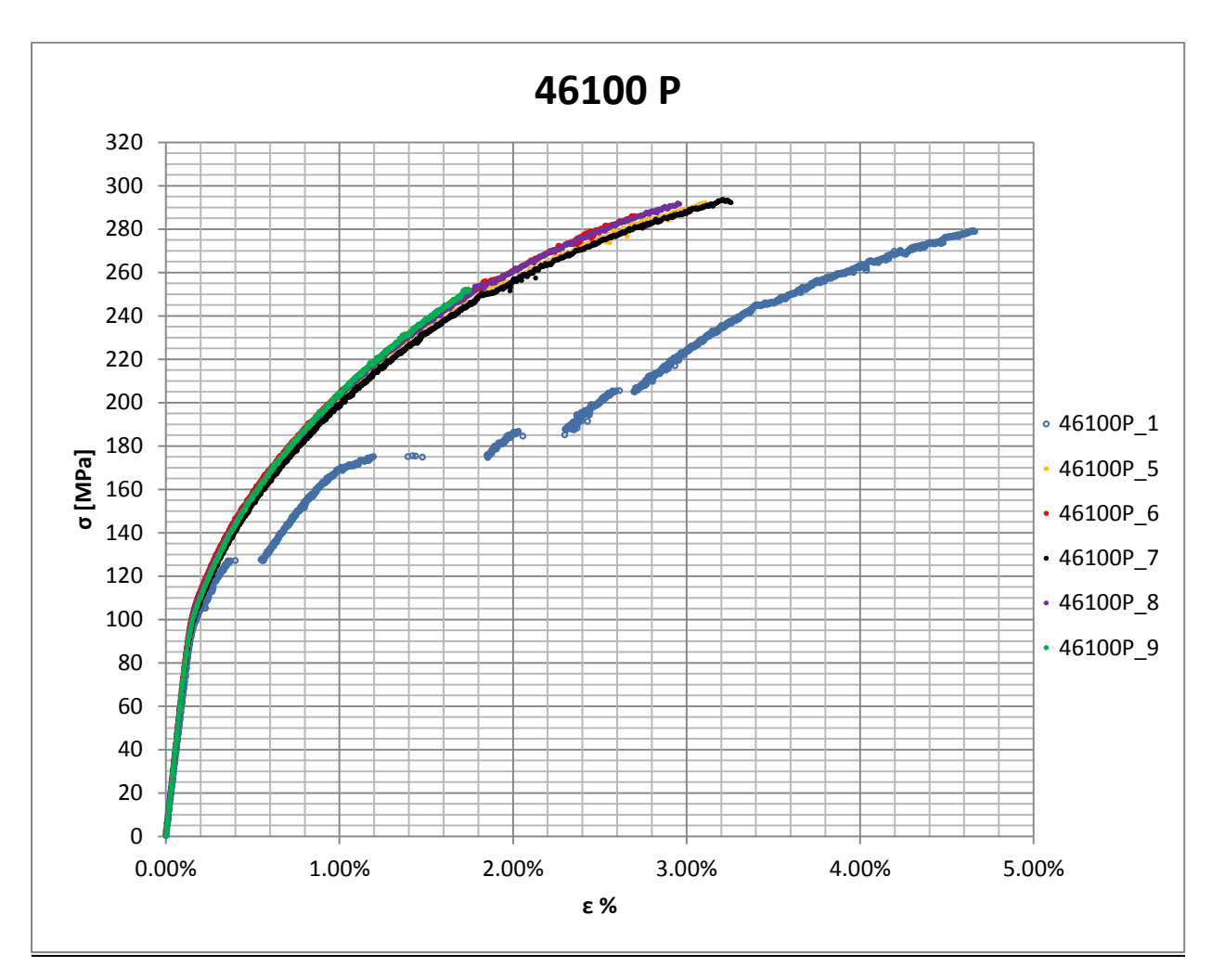

Curve σ-ε ottenute dalle prove di trazione:

**Figura 1.59: curve σ-ε per provini in EN AC 46100 ottenuti tramite pressofusione colati a parte**

### Valori numerici ottenuti:

Le proprietà caratterizzanti il materiale analizzato vengono ottenute effettuando una media tra i valori ottenuti dalle prove effettuate per i diversi provini. Ad ogni parametro viene poi assegnata la relativa dispersione dei risultati, valutata come descritto nel paragrafo [1.2.1.](#page--1-17)

I dati ricavati dal provino n°1 non vengono presi in considerazione nella determinazione delle proprietà meccaniche del materiale in quanto la curva ottenuta dalla prova di trazione non è valida a causa di un funzionamento anomalo dell'estensometro.

Per la determinazione del carico unitario di rottura e dell'allungamento a rottura non vengono considerati i valori ricavati dal provino n°9 in quanto questo si rompe per tensioni e deformazioni minori rispetto a tutti gli altri probabilmente per qualche difetto interno.

La [Tabella 1.25](#page--1-18) riassume i valori finali ottenuti per descrivere il materiale.

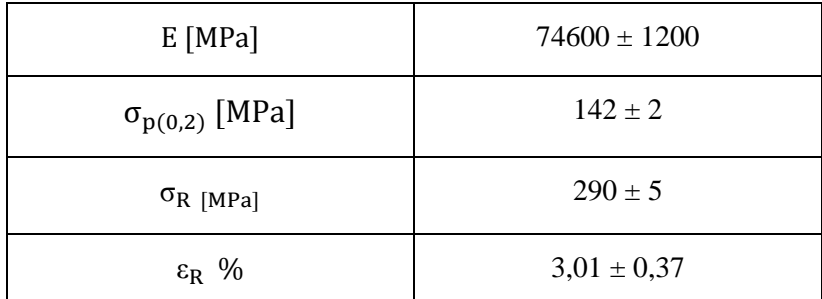

**Tabella 1.25: proprietà meccaniche EN AC 46100 per provini ottenuti tramite pressofusione colati a parte**

## Determinazione della Ramberg Osgood:

L'equazione di Ramberg Osgood per il materiale analizzato è la seguente:

$$
\epsilon = \frac{\sigma}{E} + (\frac{\sigma}{K})^{\frac{1}{n}} = \frac{\sigma}{74600} + (\frac{\sigma}{775})^{\frac{1}{0.27}}
$$

In [Figura 1.60](#page--1-19) viene raffigurata suddetta equazione, vengono inoltre rappresentate la curve σ-ε prese di riferimento per la definizione della curva descritta dall'equazione di Ramberg Osgood.

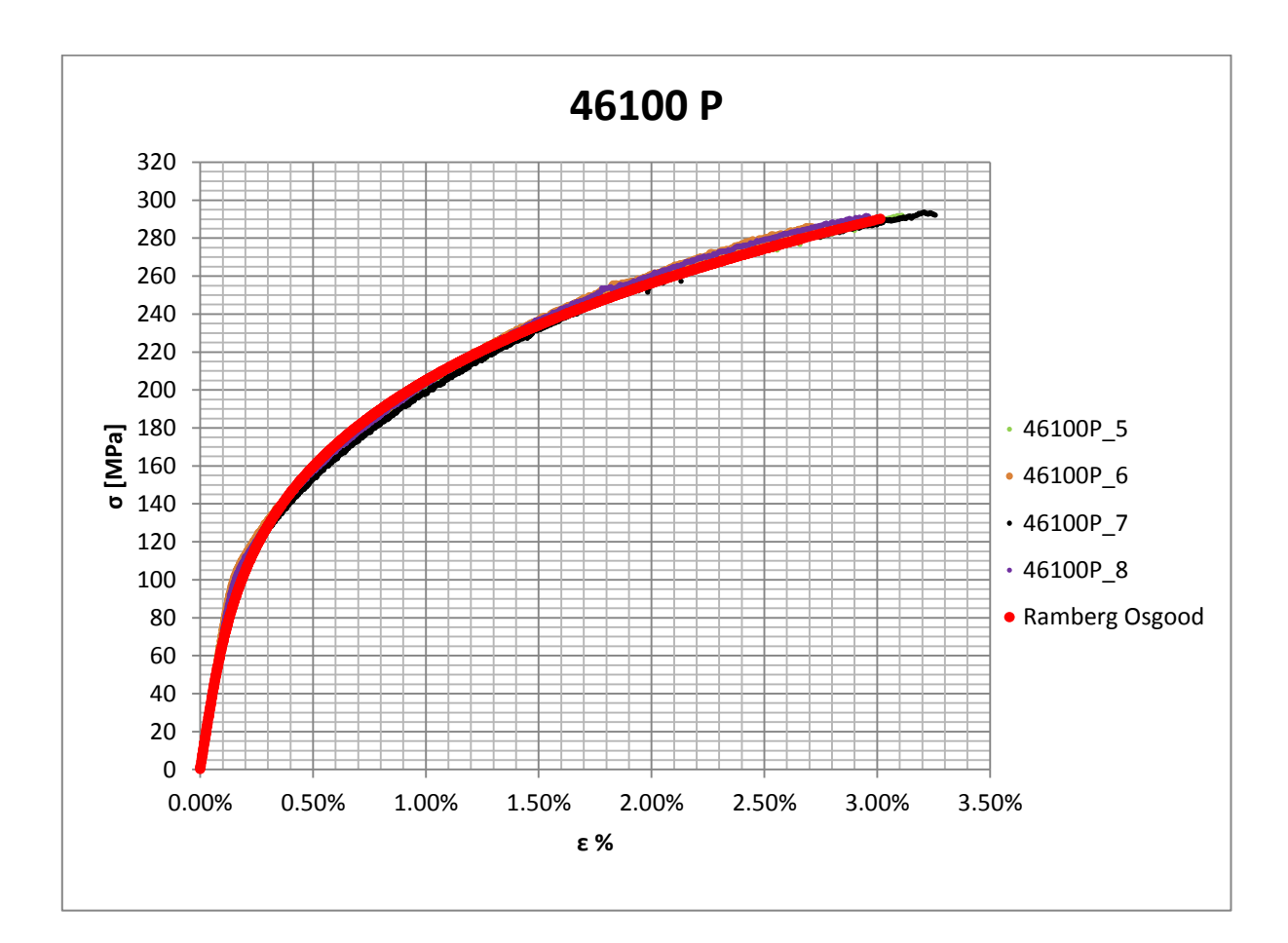

**Figura 1.60: Ramberg Osgood per provini in EN AC 46100 ottenuti tramite pressofusione colati a parte**

# **1.7 EN AC 44100 per provini ottenuti tramite lavorazione meccanica a partire da pani di fonderia**

### **1.7.1 Provino n° 1**

### **Dimensioni della sezione utile del provino:**

In [Tabella 1.26](#page--1-20) vengono riportati i valori dell'altezza e della larghezza, quindi dell'area della sezione utile del provino e la relativa incertezza stimata con la formula di Kline-McClintock come descritto nel Paragrafo [1.2.2.](#page--1-6)

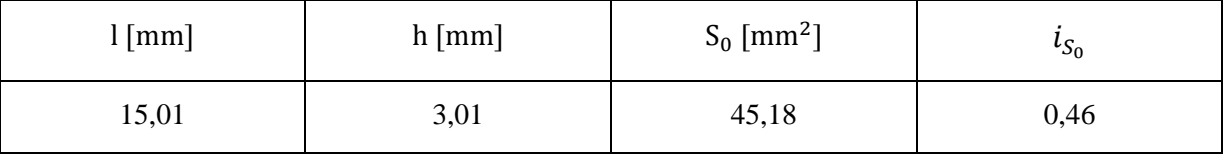

**Tabella 1.26: dimensioni sezione utile provino 44100\_1**

### **Curva σ-ε ottenuta dalla prova di trazione:**

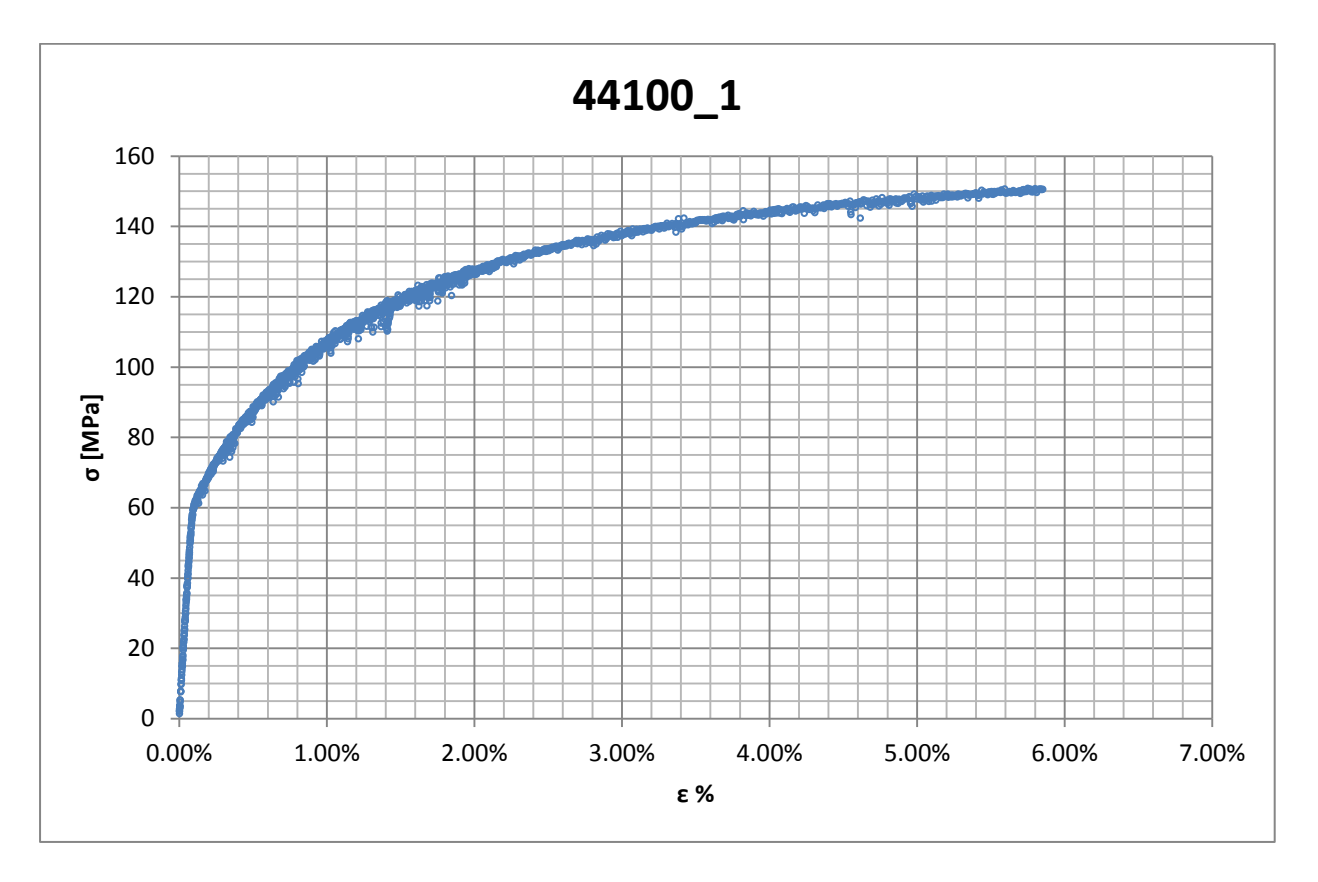

**Figura 1.61: curva σ-ε ottenuta dalla prova di trazione per il provino 44100\_1**

Laurea Magistrale IM 552 A.A. 2012/2013

### **Dettagli sulla rottura del provino:**

La rottura è avvenuta all'interno della zona delimitata dagli afferraggi dell'estensometro. Il provino in analisi e la relativa sezione di rottura sono mostrati rispettivamente in [Figura 1.62](#page--1-21) e [Figura 1.63:](#page--1-22)

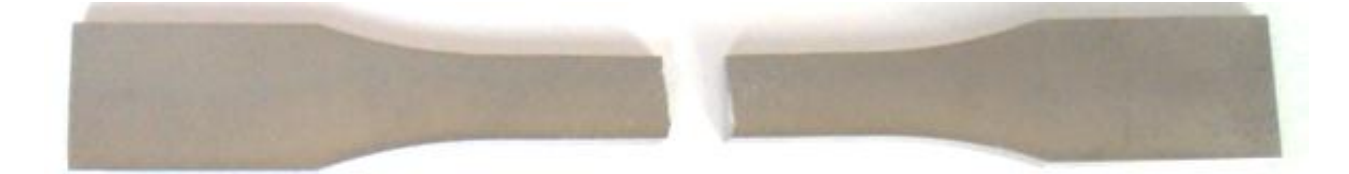

**Figura 1.62: provino 44100\_1 dopo rottura**

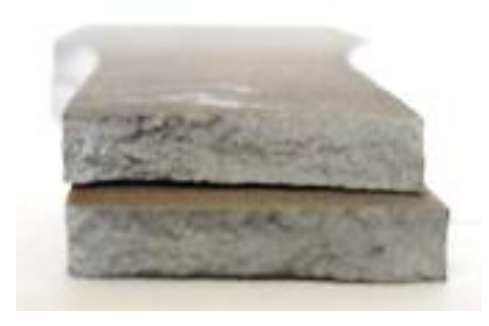

**Figura 1.63: sezione di rottura provino 44100\_1**

### **Caratteristiche meccaniche del materiale ottenute dalla prova di trazione:**

### Modulo di Young:

Il modulo di elasticità E viene ottenuto mediante il metodo della regressione lineare applicato in riferimento ai punti delle curva σ-ε che descrivono il tratto lineare elastico del materiale come mostrato in [Figura 1.64:](#page--1-23)

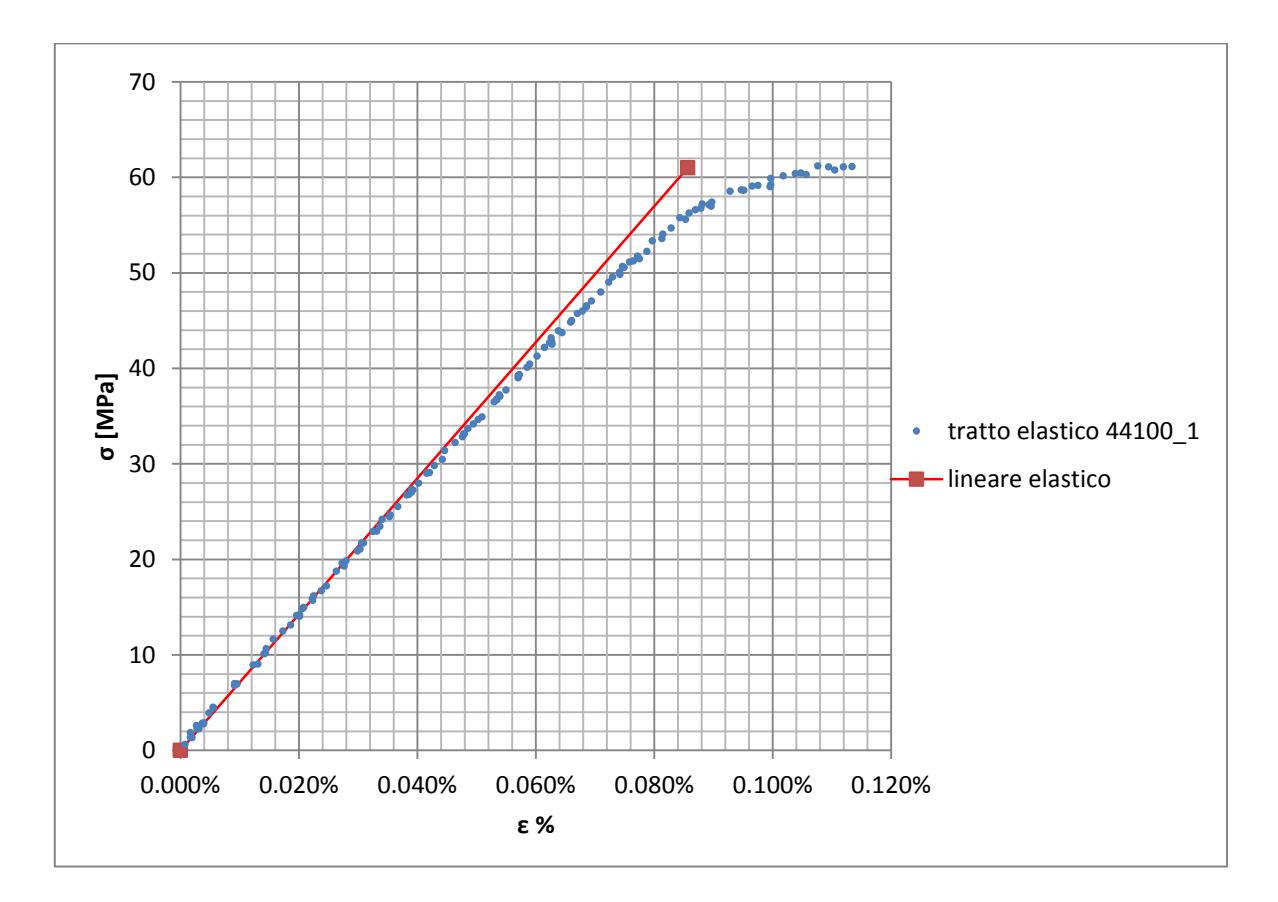

**Figura 1.64: primo tratto della curva σ-ε ottenuta dalla prova di trazione per il provino 44100\_1**

Si ottiene un modulo elastico di 71200 MPa con un'incertezza di ± 800 MPa

#### Carico unitario di scostamento dalla proporzionalità allo 0,2%:

Viene tracciata nel grafico sforzi-deformazioni una semiretta avente pendenza pari al Modulo di Young precedentemente determinato e traslata lungo l'asse delle ε di 0,2% rispetto all'origine [\(Figura 1.65\)](#page--1-24). Il valore attribuito a  $\sigma_{p(0,2)}$ , carico unitario di scostamento dalla proporzionalità allo 0,2%, viene individuato dall'intersezione della curva σ-ε con la semiretta sopra definita.

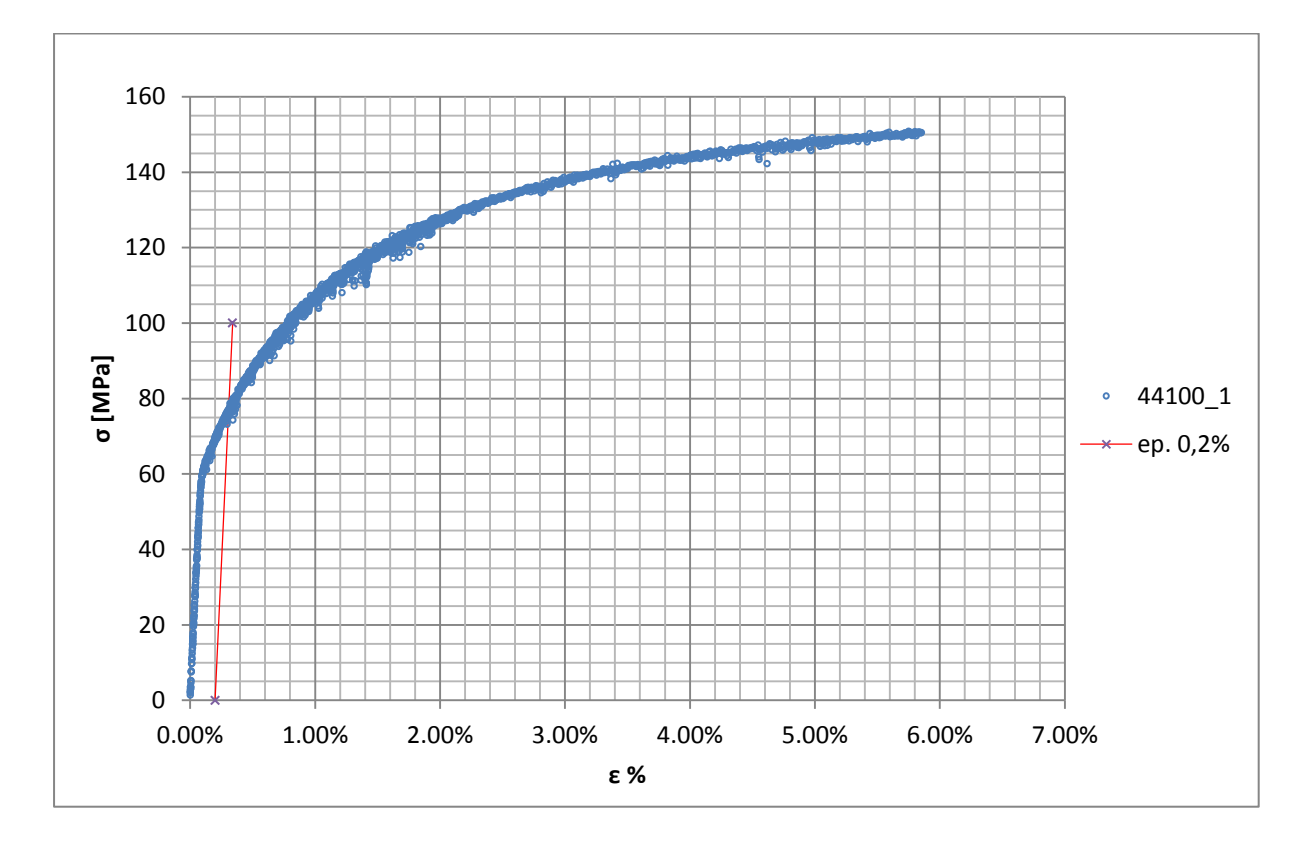

**Figura 1.65: curva σ-ε del provino 44100\_1**

Si ottiene  $\sigma_{p(0,2)} = 80$  MPa con un'incertezza di ± 2 MPa.

### Tensione di rottura e allungamento a rottura:

Questi due parametri vengono individuati rispettivamente come valore massimo di σ ed ε raggiunti nella curva sforzi- deformazioni risultante dalla prova di trazione.

### Valori numerici ottenuti:

I valori caratterizzanti il materiale analizzato vengono riassunti in [Tabella 1.27:](#page--1-25)

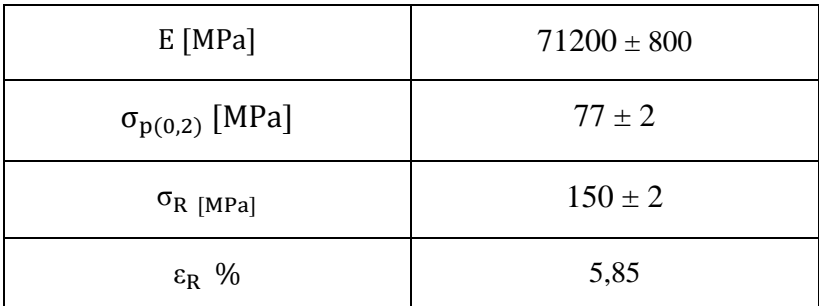

**Tabella 1.27: proprietà meccaniche ricavate dal provino 44100\_1**

# **1.7.2 Provino n° 2**

# **Dimensioni della sezione utile del provino:**

In [Tabella 1.28](#page--1-26) vengono riportati i valori dell'altezza e della larghezza, quindi dell'area della sezione utile del provino e la relativa incertezza stimata con la formula di Kline-McClintock come descritto nel Paragrafo [1.2.2.](#page--1-6)

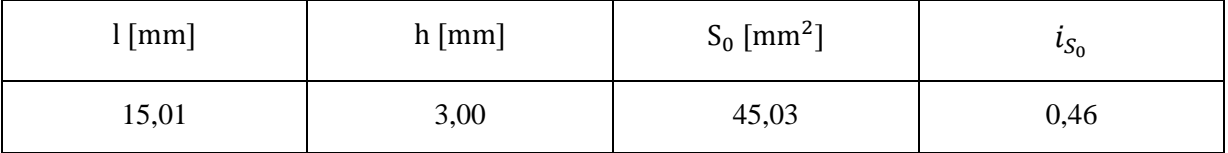

**Tabella 1.28: dimensioni sezione utile provino 44100\_2**

### **Curva σ-ε ottenuta dalla prova di trazione:**

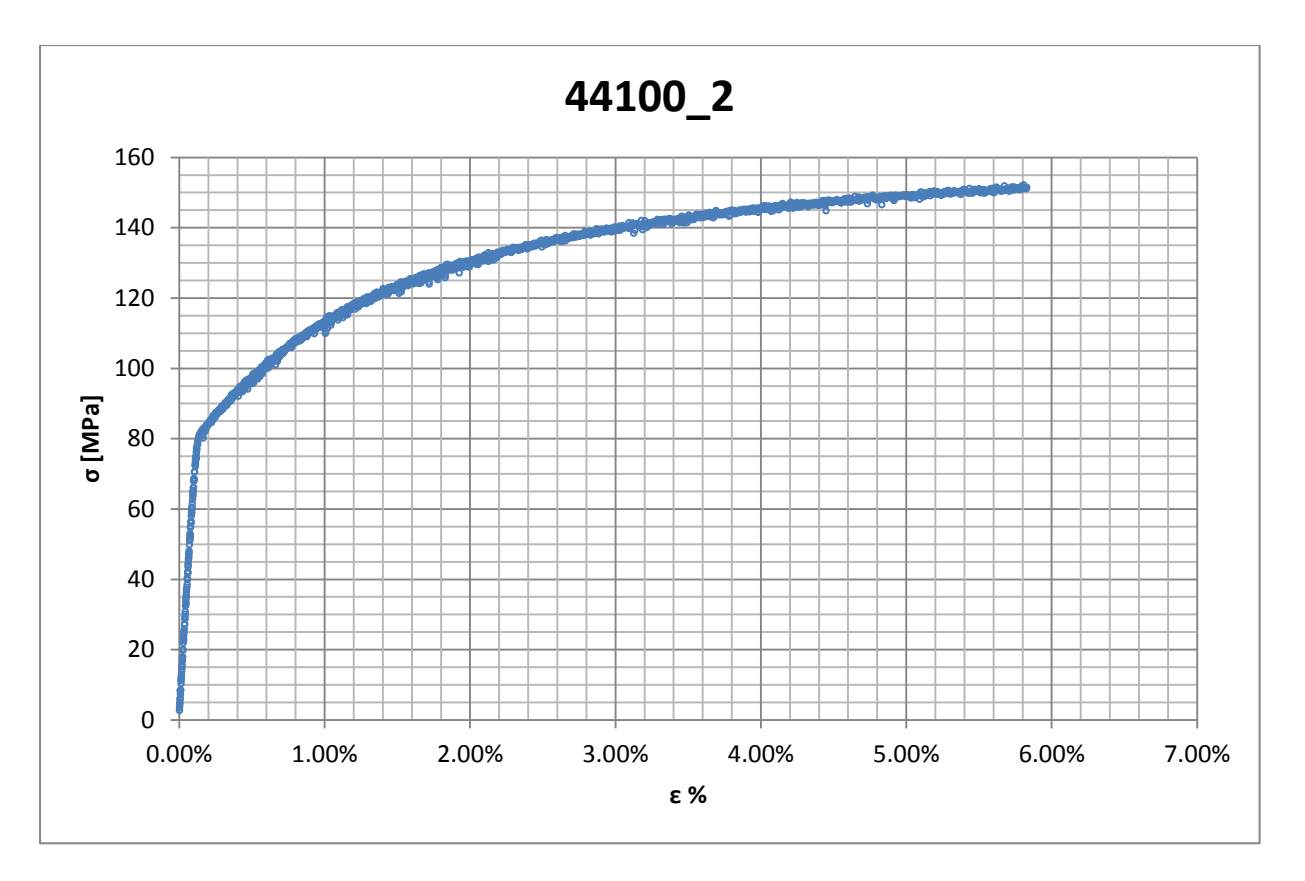

**Figura 1.66: curva σ-ε ottenuta dalla prova di trazione per il provino 44100\_2**

### **Dettagli sulla rottura del provino:**

La rottura è avvenuta all'interno della zona delimitata dagli afferraggi dell'estensometro. Il provino in analisi e la relativa sezione di rottura sono mostrati rispettivamente in [Figura 1.67](#page--1-27) e [Figura 1.68:](#page--1-28)

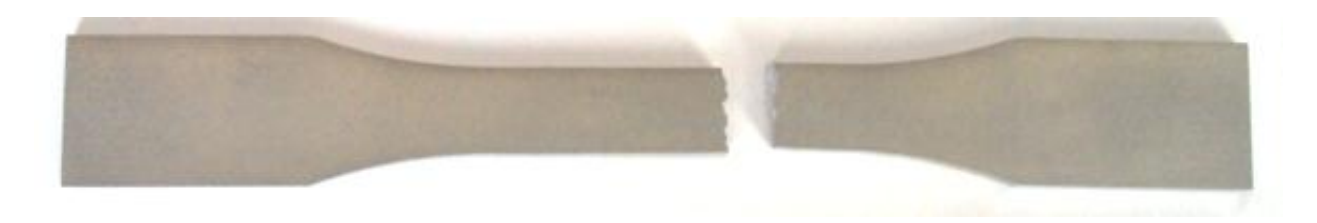

**Figura 1.67: provino 44100\_2 dopo rottura**

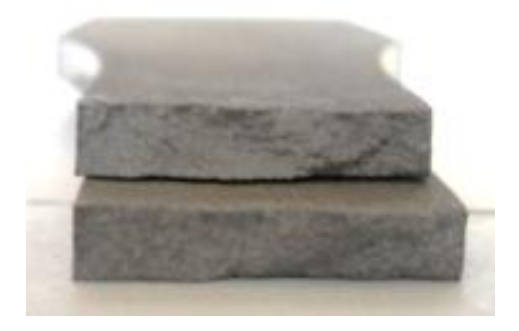

**Figura 1.68: sezione di rottura provino 44100\_2**

### **Caratteristiche meccaniche del materiale ottenute dalla prova di trazione:**

### Modulo di Young:

Il modulo di elasticità E viene ottenuto mediante il metodo della regressione lineare applicato in riferimento ai punti delle curva σ-ε che descrivono il tratto lineare elastico del materiale come mostrato in [Figura 1.69:](#page--1-29)

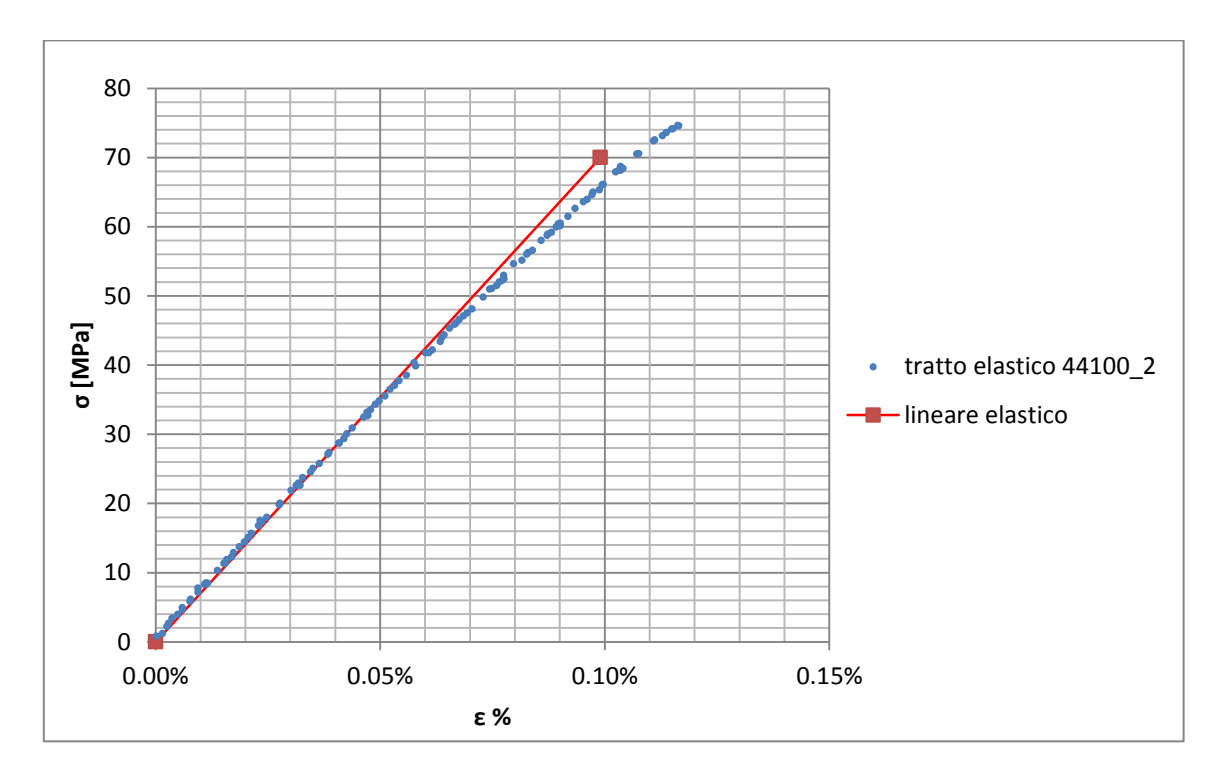

**Figura 1.69: primo tratto della curva σ-ε ottenuta dalla prova di trazione per il provino 44100\_2**

Si ottiene un modulo elastico di 71900 MPa con un'incertezza di  $\pm$  800 MPa

#### Carico unitario di scostamento dalla proporzionalità allo 0,2%:

Viene tracciata nel grafico sforzi-deformazioni una semiretta avente pendenza pari al Modulo di Young precedentemente determinato e traslata lungo l'asse delle ε di 0,2% rispetto all'origine [\(Figura 1.70\)](#page--1-16). Il valore attribuito a  $\sigma_{p(0,2)}$ , carico unitario di scostamento dalla proporzionalità allo 0,2%, viene individuato dall'intersezione della curva σ-ε con la semiretta sopra definita.

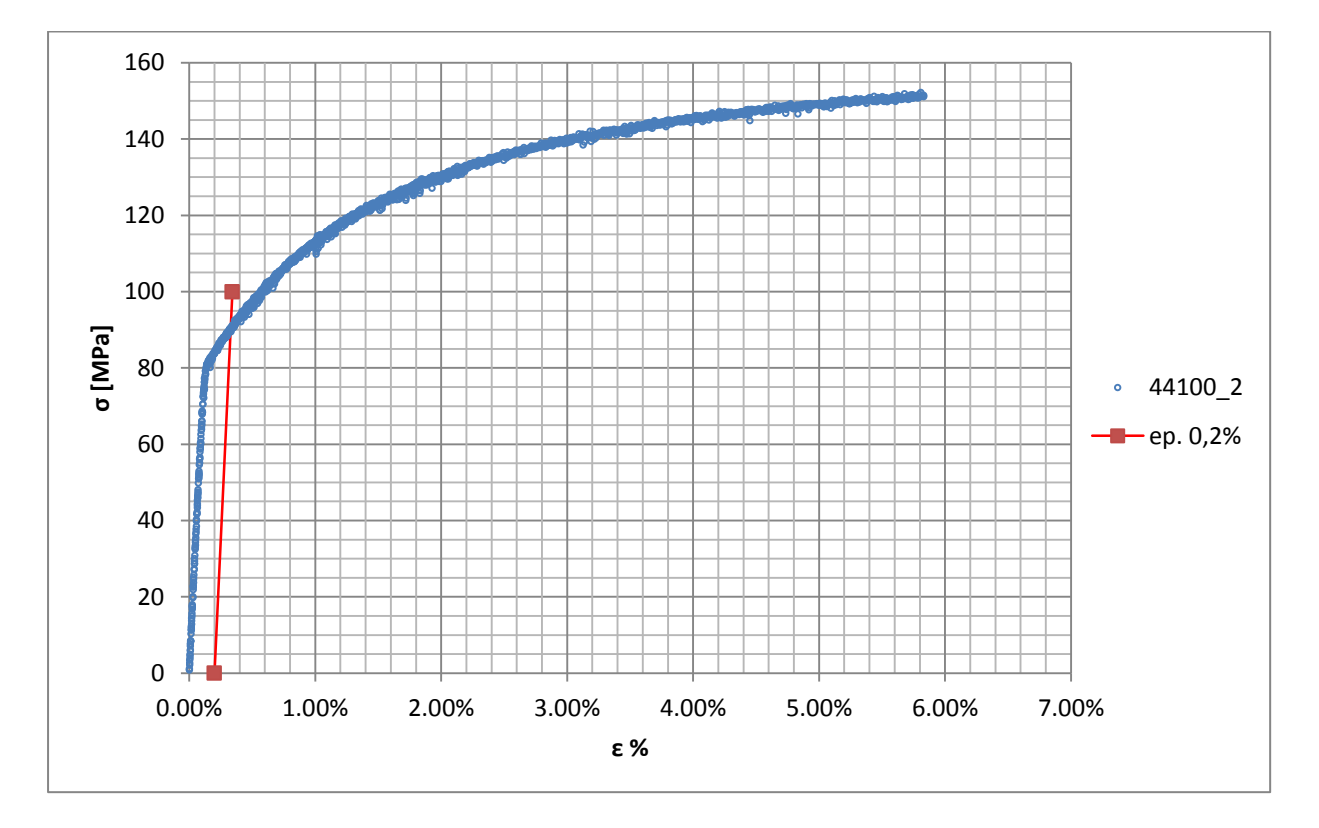

**Figura 1.70: curva σ-ε del provino 44100\_2**

Si ottiene  $\sigma_{p(0,2)} = 90$  MPa con un'incertezza di ± 1 MPa.

### Tensione di rottura e allungamento a rottura:

Questi due parametri vengono individuati rispettivamente come valore massimo di σ ed ε raggiunti nella curva sforzi- deformazioni risultante dalla prova di trazione.

### Valori numerici ottenuti:

I valori caratterizzanti il materiale analizzato vengono riassunti in [Tabella 1.29:](#page--1-25)

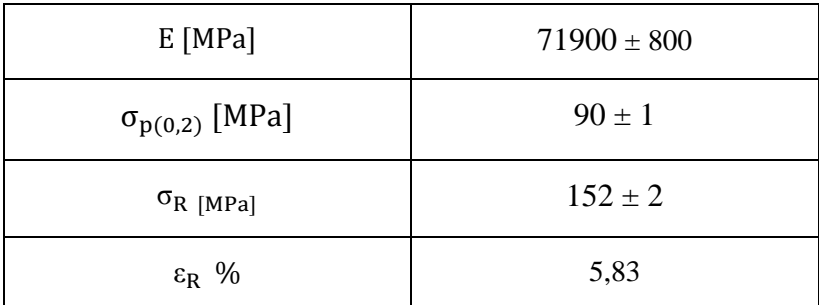

**Tabella 1.29: proprietà meccaniche ricavate dal provino 44100\_2**

# **1.7.3 Provino n° 3**

### **Dimensioni della sezione utile del provino:**

In [Tabella 1.30](#page--1-26) vengono riportati i valori dell'altezza e della larghezza, quindi dell'area della sezione utile del provino e la relativa incertezza stimata con la formula di Kline-McClintock come descritto nel Paragrafo [1.2.2.](#page--1-6)

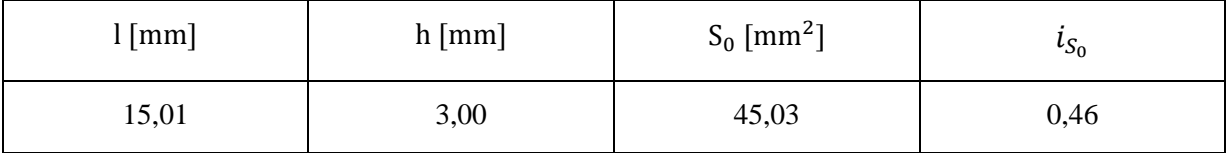

**Tabella 1.30: dimensioni sezione utile provino 44100\_3**

### **Curva σ-ε ottenuta dalla prova di trazione:**

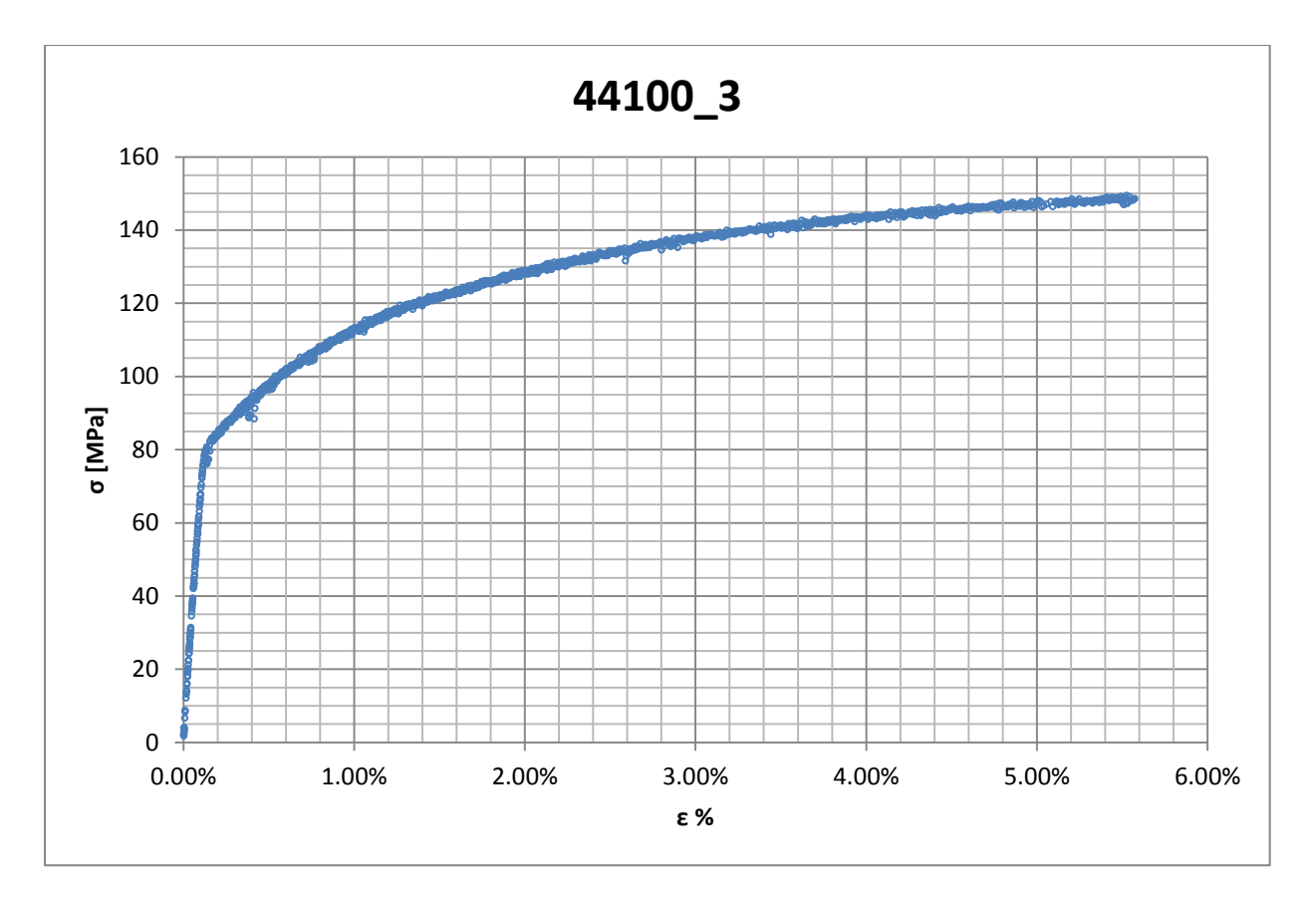

**Figura 1.71: curva σ-ε ottenuta dalla prova di trazione per il provino 44100\_3**

### **Dettagli sulla rottura del provino:**

La rottura è avvenuta all'interno della zona delimitata dagli afferraggi dell'estensometro. Il provino in analisi e la relativa sezione di rottura sono mostrati rispettivamente in [Figura 1.72](#page--1-27) e [Figura 1.73:](#page--1-30)

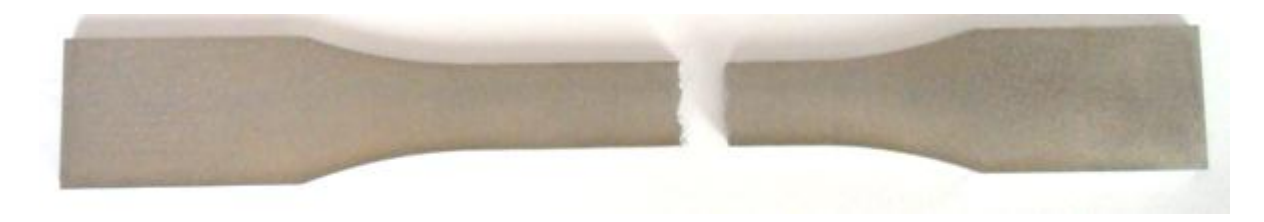

**Figura 1.72: provino 44100\_3 dopo rottura**

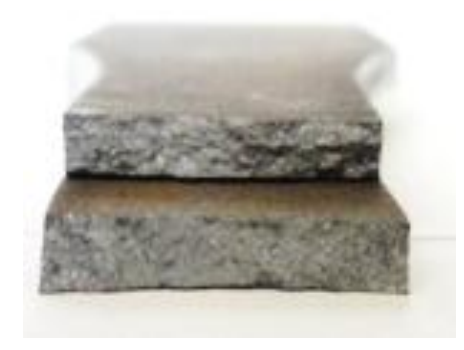

**Figura 1.73: sezione di rottura provino 44100\_3**

### **Caratteristiche meccaniche del materiale ottenute dalla prova di trazione:**

### Modulo di Young:

Il modulo di elasticità E viene ottenuto mediante il metodo della regressione lineare applicato in riferimento ai punti delle curva σ-ε che descrivono il tratto lineare elastico del materiale come mostrato in [Figura 1.74:](#page--1-31)

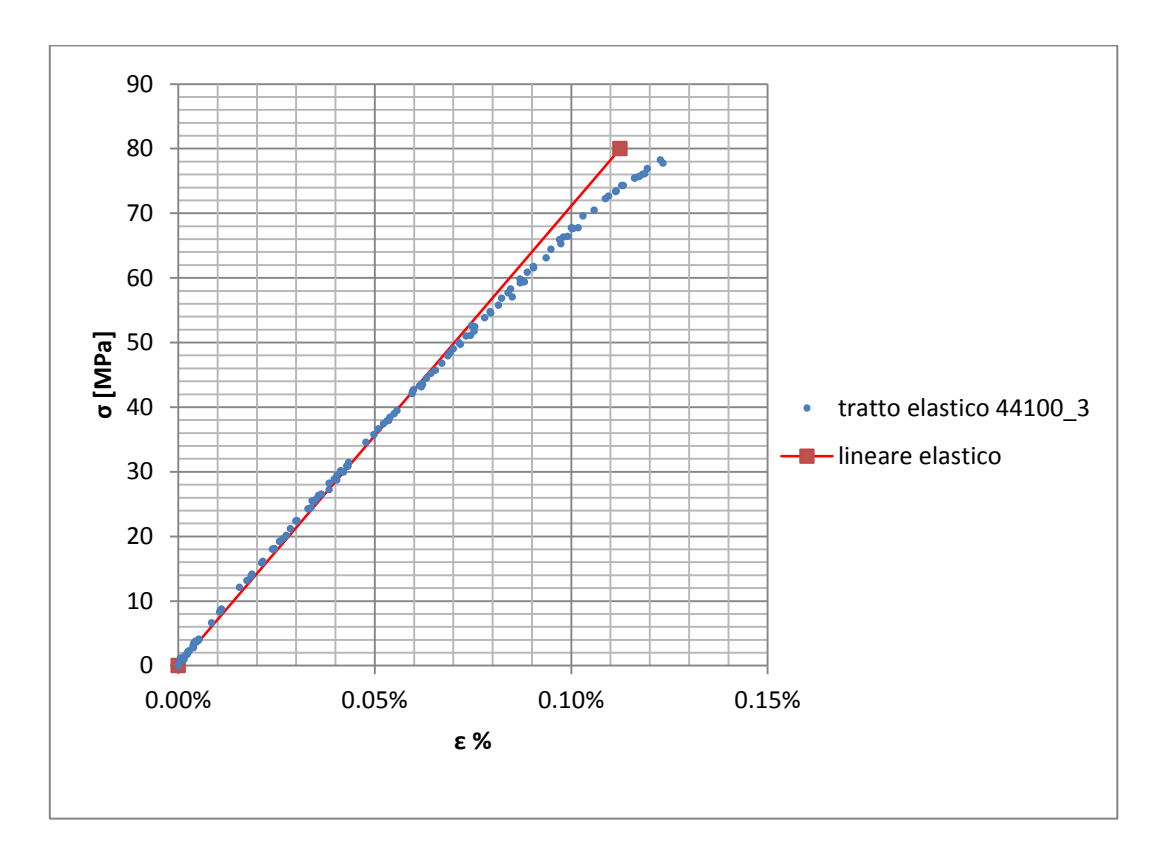

**Figura 1.74: primo tratto della curva σ-ε ottenuta dalla prova di trazione per il provino 44100\_3**

Si ottiene un modulo elastico di 72500 MPa con un'incertezza di ± 800 MPa

#### Carico unitario di scostamento dalla proporzionalità allo 0,2%:

Viene tracciata nel grafico sforzi-deformazioni una semiretta avente pendenza pari al Modulo di Young precedentemente determinato e traslata lungo l'asse delle ε di 0,2% rispetto all'origine [\(Figura 1.75\)](#page--1-32). Il valore attribuito a  $\sigma_{p(0,2)}$ , carico unitario di scostamento dalla proporzionalità allo 0,2%, viene individuato dall'intersezione della curva σ-ε con la semiretta sopra definita.

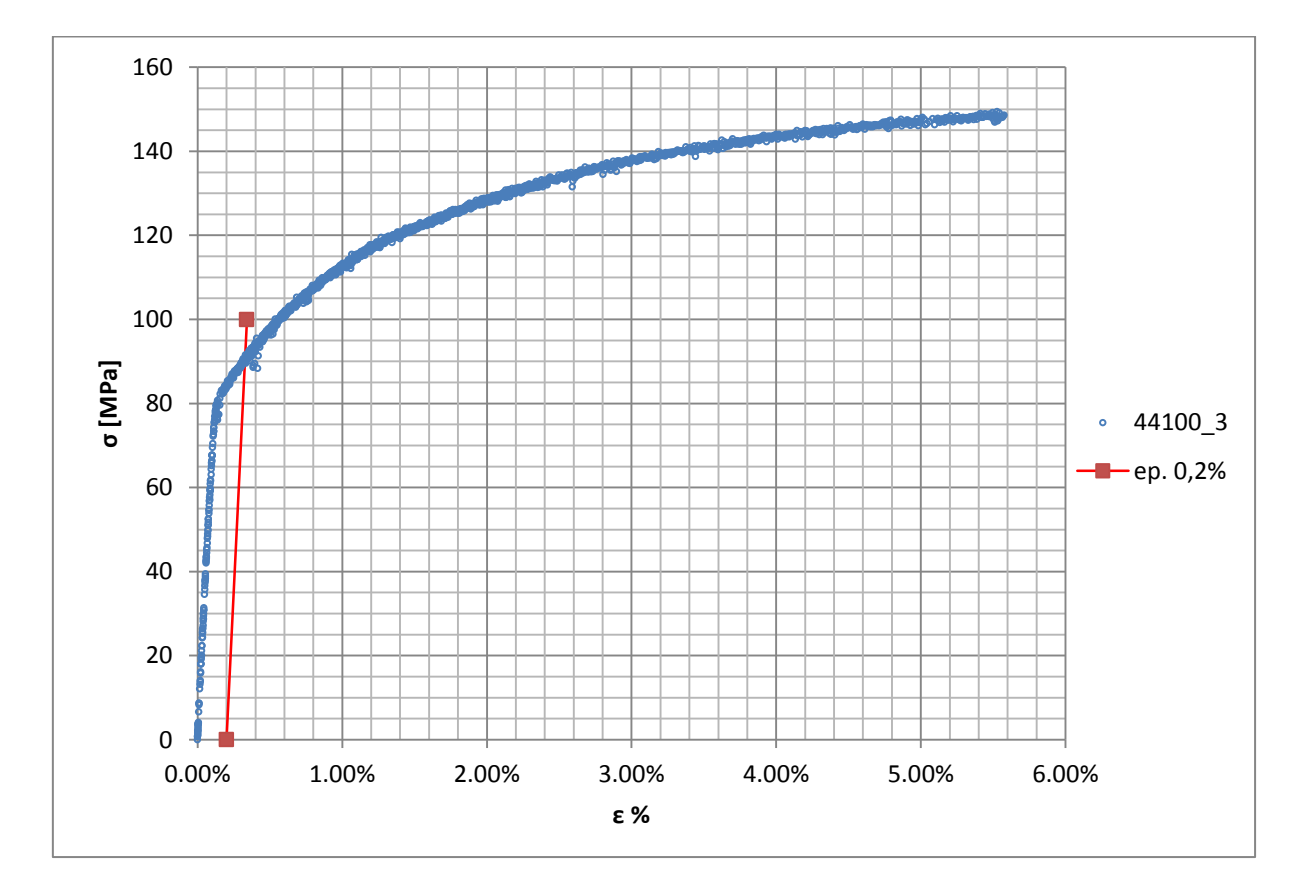

**Figura 1.75: curva σ-ε del provino 44100\_3**

Si ottiene  $\sigma_{p(0,2)} = 90$  MPa con un'incertezza di ± 1 MPa.
#### Tensione di rottura e allungamento a rottura:

Questi due parametri vengono individuati rispettivamente come valore massimo di σ ed ε raggiunti nella curva sforzi- deformazioni risultante dalla prova di trazione.

#### Valori numerici ottenuti:

I valori caratterizzanti il materiale analizzato vengono riassunti in [Tabella 1.31:](#page--1-0)

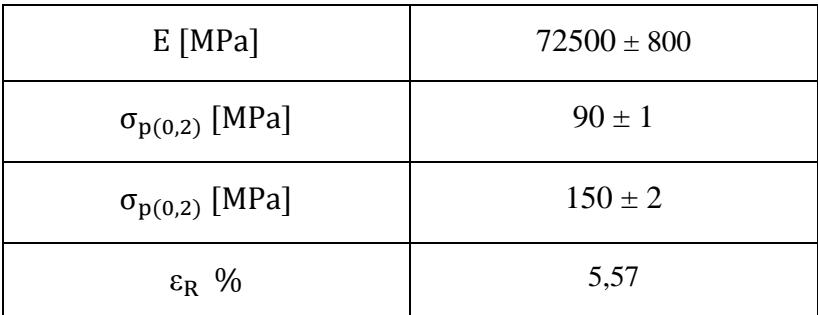

**Tabella 1.31: proprietà meccaniche ricavate dal provino 44100\_3**

# **1.7.4 Determinazione delle proprietà del materiale EN AC 44100 per provini ottenuti tramite lavorazione meccanica a partire da pani di fonderia**

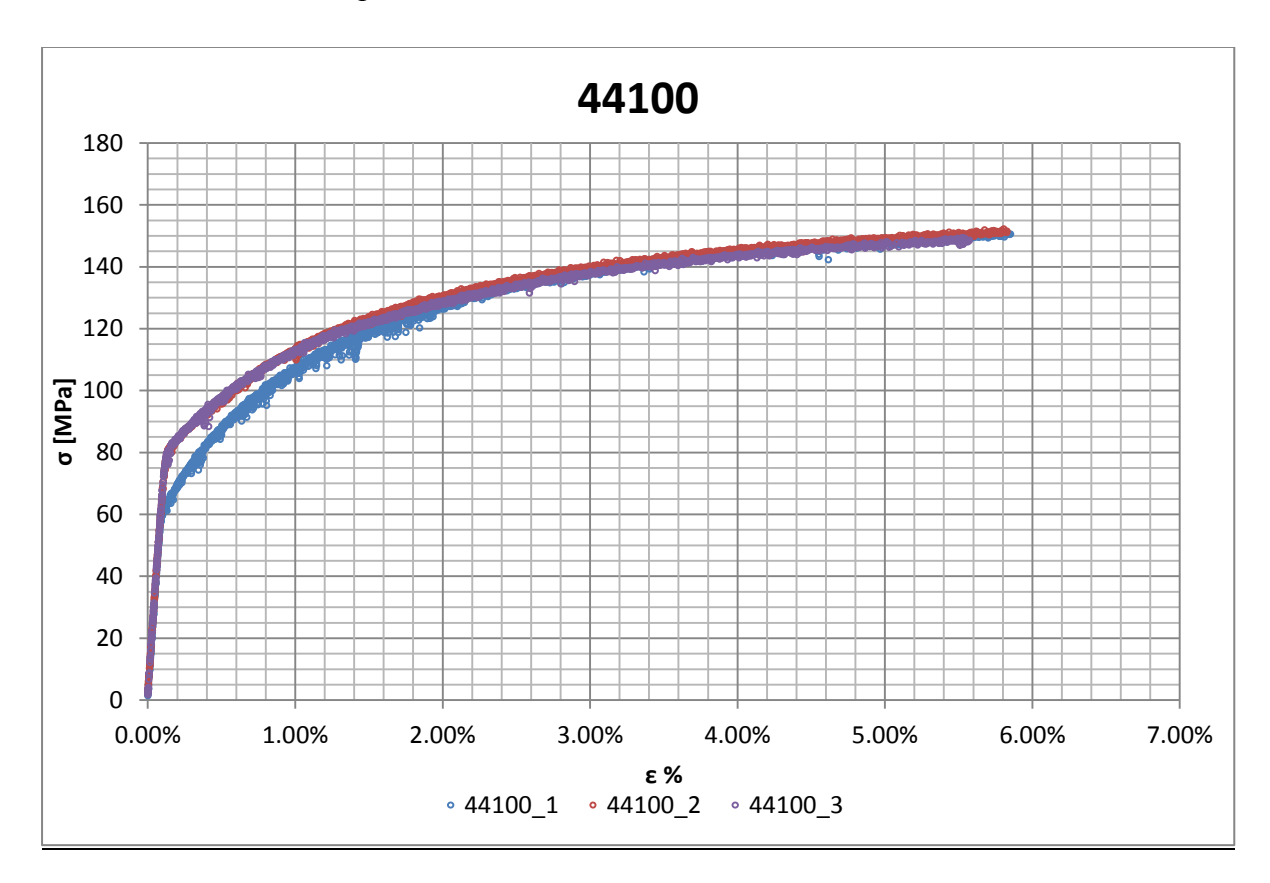

Curve σ-ε ottenute dalle prove di trazione

**Figura 1.76: curve σ-ε provini EN AC 44100 ottenuti tramite lavorazione meccanica a partire da pani di fonderia**

## Valori numerici ottenuti:

Le proprietà caratterizzanti il materiale analizzato vengono ottenute effettuando una media tra i valori ottenuti dalle prove effettuate per i diversi provini. Ad ogni parametro viene poi assegnata la relativa dispersione dei risultati, valutata come descritto nel paragrafo [1.2.1.](#page--1-1) La [Tabella 1.32](#page--1-2) riassume i valori ottenuti.

| $E$ [MPa]               | $71900 \pm 1600$ |
|-------------------------|------------------|
| $\sigma_{p(0,2)}$ [MPa] | $87 \pm 14$      |
| $\sigma_R$ [MPa]        | $151 \pm 3$      |
| $\varepsilon_{\rm R}$ % | $5,75 \pm 0,39$  |

**Tabella 1.32: proprietà meccaniche EN AC 44100 per provini ottenuti tramite lavorazione meccanica a partire da pani di fonderia**

#### Determinazione della Ramberg Osgood:

L'equazione di Ramberg Osgood per il materiale analizzato è la seguente:

$$
\epsilon = \frac{\sigma}{E} + (\frac{\sigma}{K})^{\frac{1}{n}} = \frac{\sigma}{71900} + (\frac{\sigma}{247})^{\frac{1}{0.17}}
$$

In [Figura 1.77](#page--1-3) vengono rappresentate la curve σ-ε dei vari provini e la curva descritta dall'equazione di Ramberg Osgood.

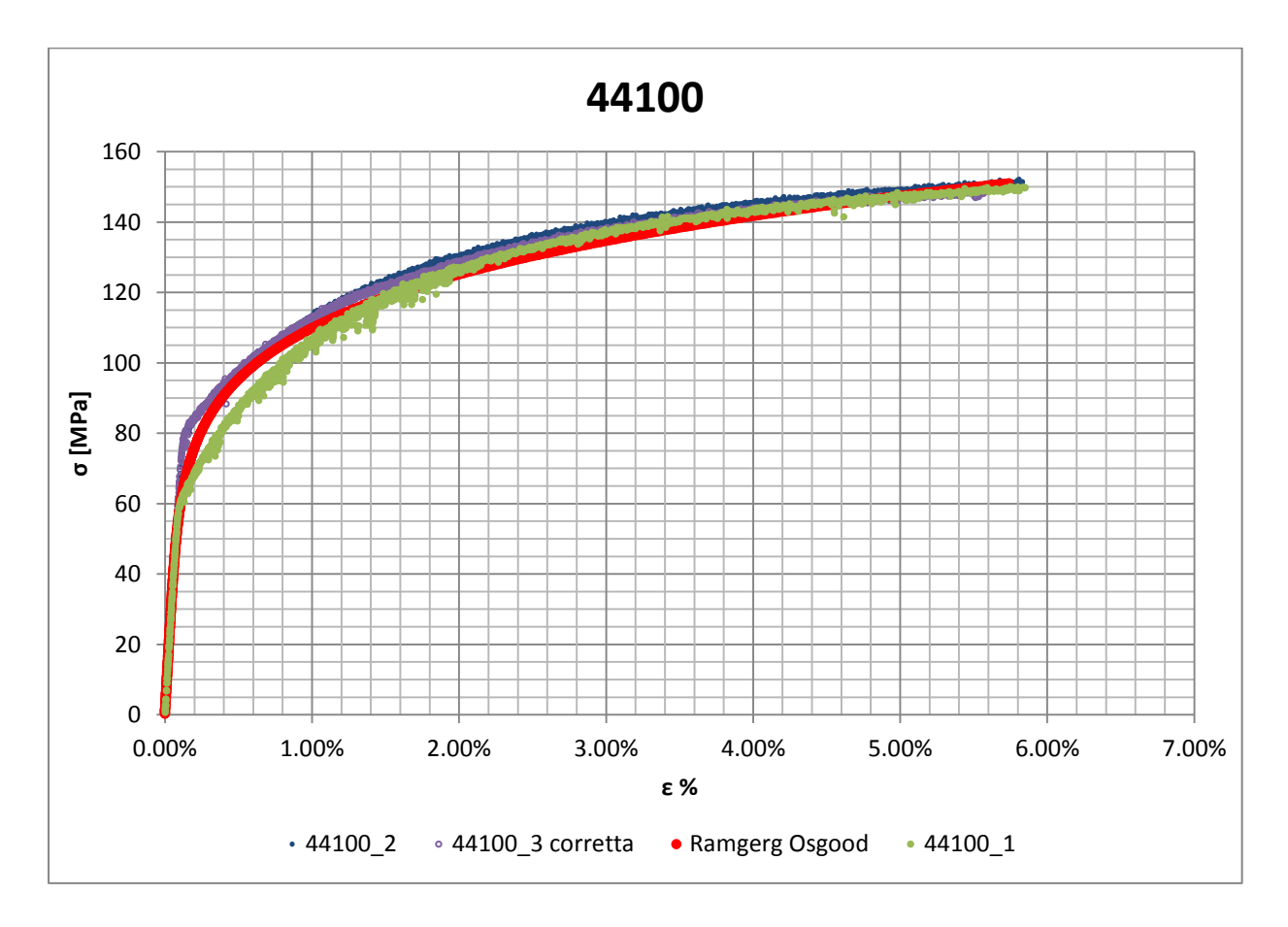

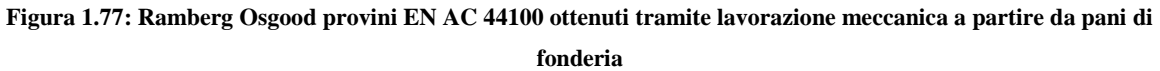

# **1.8 EN AC 44100 con provini ottenuti tramite pressofusione colati a parte.**

#### **1.8.1 Provino n° 4**

#### **Dimensioni della sezione utile del provino:**

In [Tabella 1.33](#page--1-4) vengono riportati i valori dell'altezza e della larghezza, quindi dell'area della sezione utile del provino e la relativa incertezza stimata con la formula di Kline-McClintock come descritto nel Paragrafo [1.2.2.](#page--1-5)

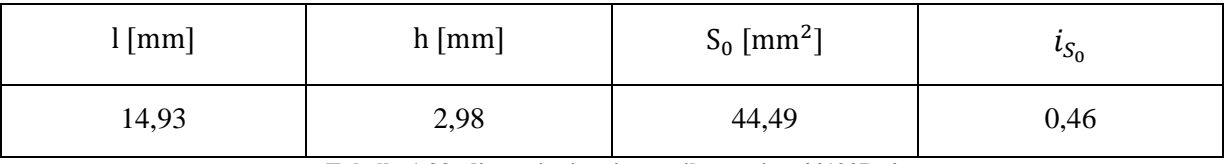

**Tabella 1.33: dimensioni sezione utile provino 44100P\_4**

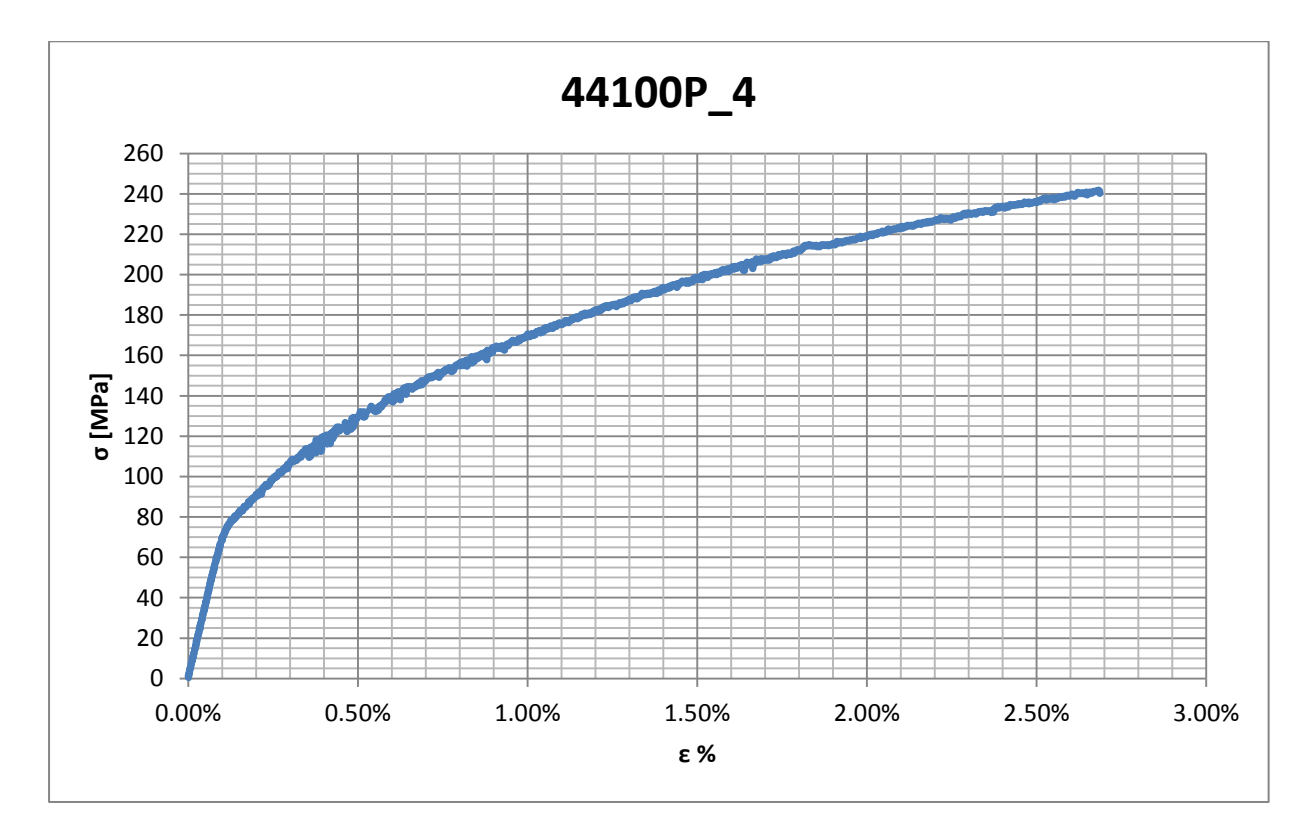

#### **Curva σ-ε ottenuta dalla prova di trazione:**

**Figura 1.78: curva σ-ε ottenuta dalla prova di trazione per il provino 44100P\_4**

Laurea Magistrale IM 569 A.A. 2012/2013

## **Dettagli sulla rottura del provino:**

La rottura è avvenuta sopra la zona delimitata dagli afferraggi dell'estensometro. Il provino in analisi e la relativa sezione di rottura sono mostrati rispettivamente in [Figura 1.79](#page--1-6) e [Figura](#page--1-7)  [1.80:](#page--1-7)

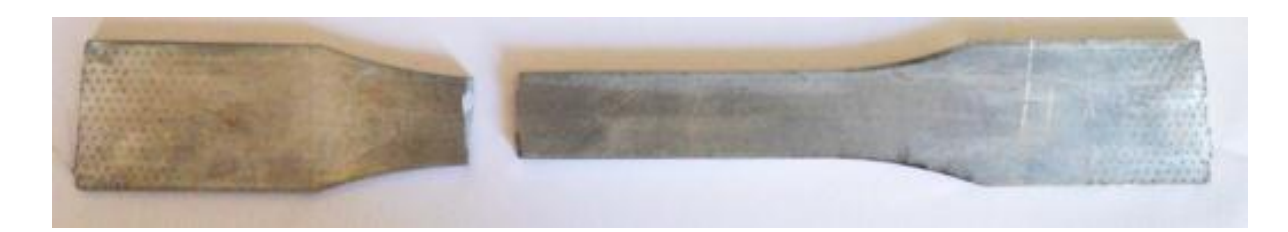

**Figura 1.79: provino 44100P\_4 dopo rottura**

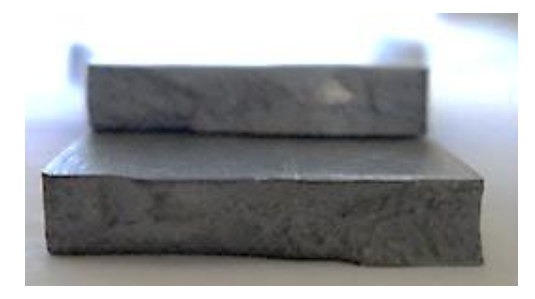

**Figura 1.80: sezione di rottura provino 44100P\_4**

## **Caratteristiche meccaniche del materiale ottenute dalla prova di trazione:**

#### Modulo di Young:

Il modulo di elasticità E viene ottenuto mediante il metodo della regressione lineare applicato in riferimento ai punti delle curva σ-ε che descrivono il tratto lineare elastico del materiale come mostrato in [Figura 1.81:](#page--1-8)

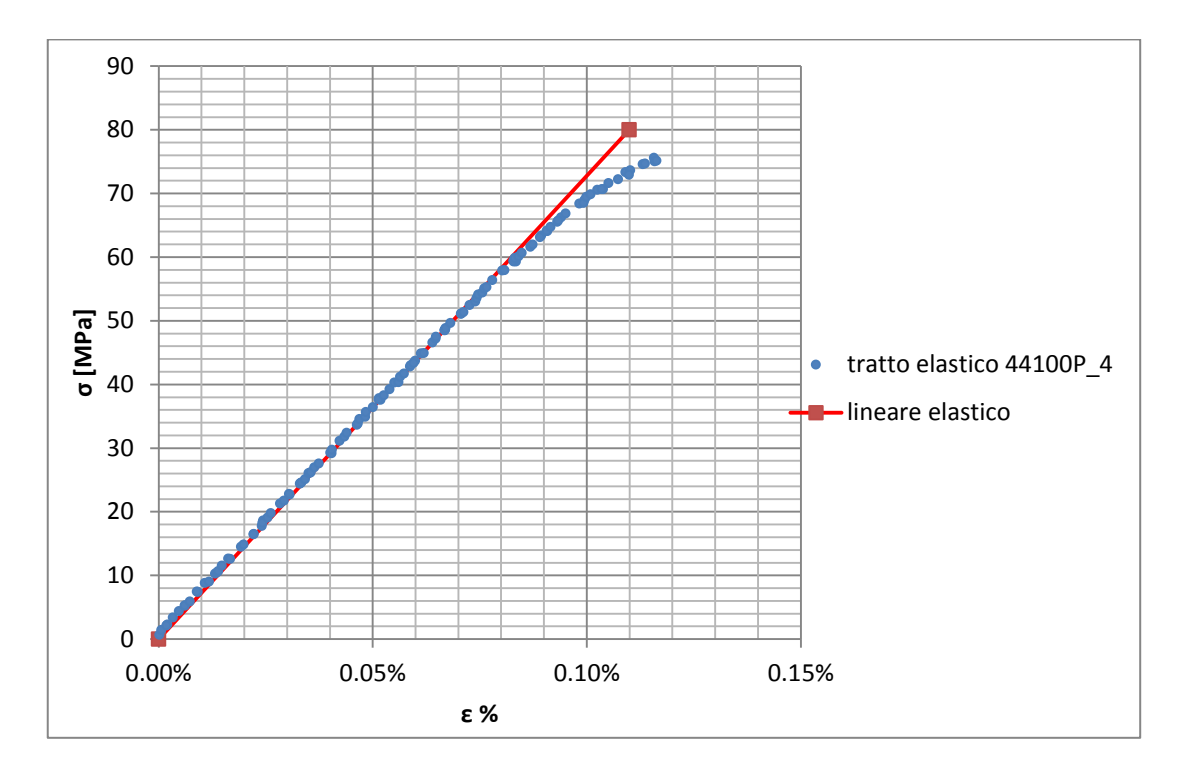

**Figura 1.81: primo tratto della curva σ-ε ottenuta dalla prova di trazione per il provino 44100P\_4**

Si ottiene un modulo elastico di 72800 MPa con un'incertezza di ± 800 MPa.

#### Carico unitario di scostamento dalla proporzionalità allo 0,2%:

Viene tracciata nel grafico sforzi-deformazioni una semiretta avente pendenza pari al Modulo di Young precedentemente determinato e traslata lungo l'asse delle ε di 0,2% rispetto all'origine [\(Figura 1.82\)](#page--1-9). Il valore attribuito a  $\sigma_{p(0,2)}$ , carico unitario di scostamento dalla proporzionalità allo 0,2%, viene individuato dall'intersezione della curva σ-ε con la semiretta sopra definita.

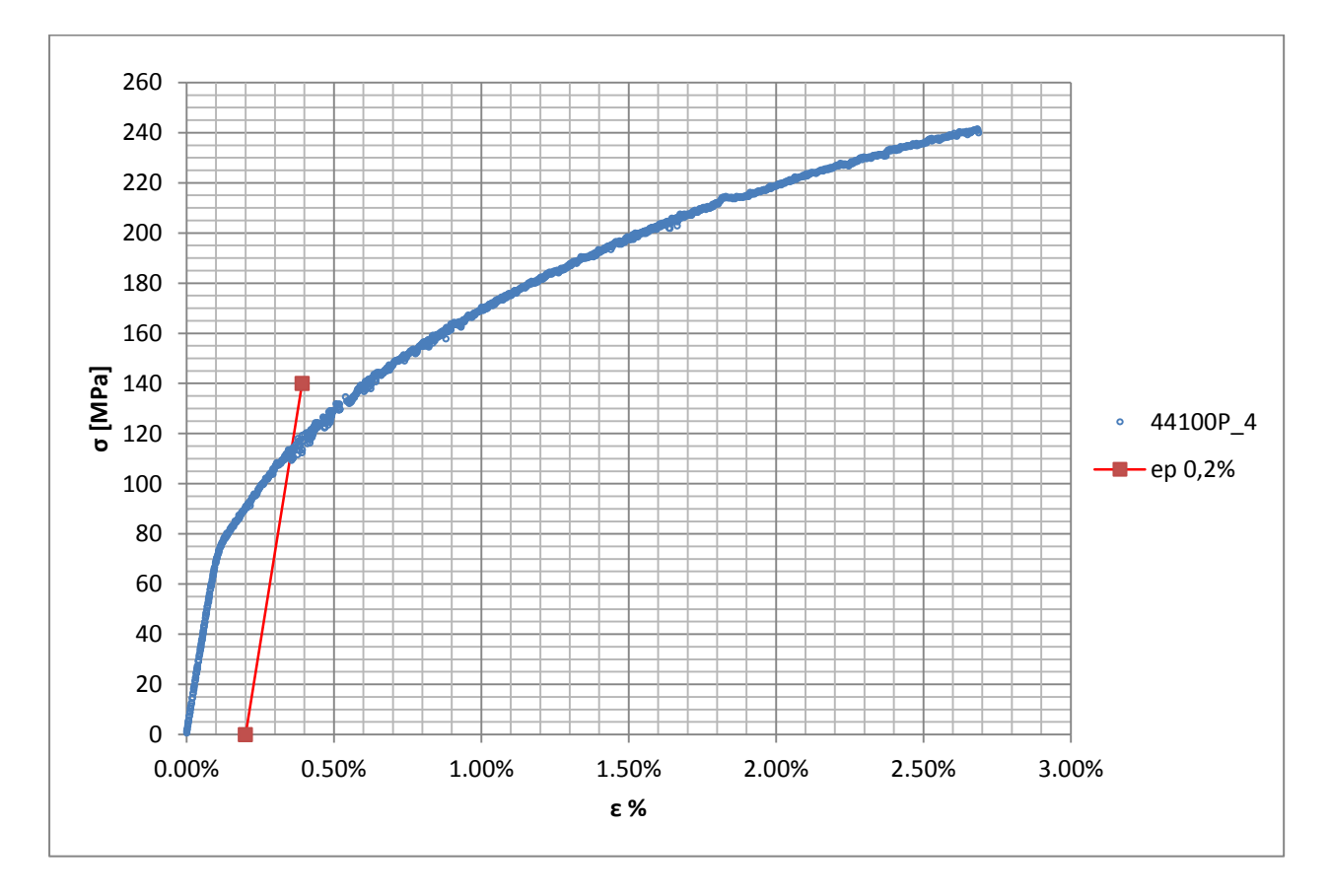

**Figura 1.82: curva σ-ε del provino 44100P\_4**

Si ottiene  $\sigma_{p(0,2)} = 113 \text{ MPa}$  con un'incertezza di  $\pm 2 \text{ MPa}$ .

#### Tensione di rottura e allungamento a rottura:

Questi due parametri vengono individuati rispettivamente come valore massimo di σ ed ε raggiunti nella curva sforzi- deformazioni risultante dalla prova di trazione.

#### Valori numerici ottenuti:

I valori caratterizzanti il materiale analizzato vengono riassunti in [Tabella 1.34:](#page--1-10)

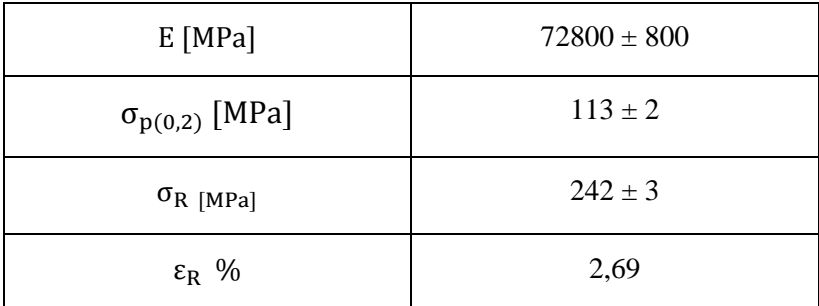

**Tabella 1.34: proprietà meccaniche ricavate dal provino 44100P\_4**

# **1.8.2 Provino n° 5**

#### **Dimensioni della sezione utile del provino:**

In [Tabella 1.35](#page--1-11) vengono riportati i valori dell'altezza e della larghezza, quindi dell'area della sezione utile del provino e la relativa incertezza stimata con la formula di Kline-McClintock come descritto nel Paragrafo [1.2.2.](#page--1-5)

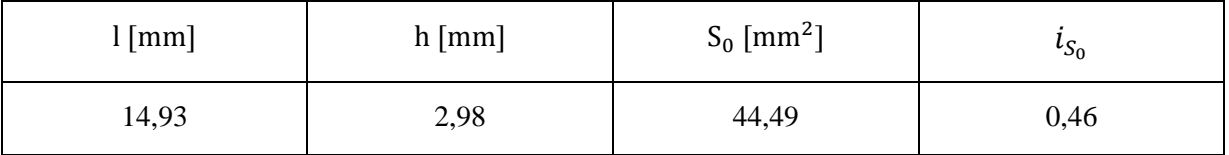

**Tabella 1.35: dimensioni sezione utile provino 44100P\_5**

#### **Curva σ-ε ottenuta dalla prova di trazione:**

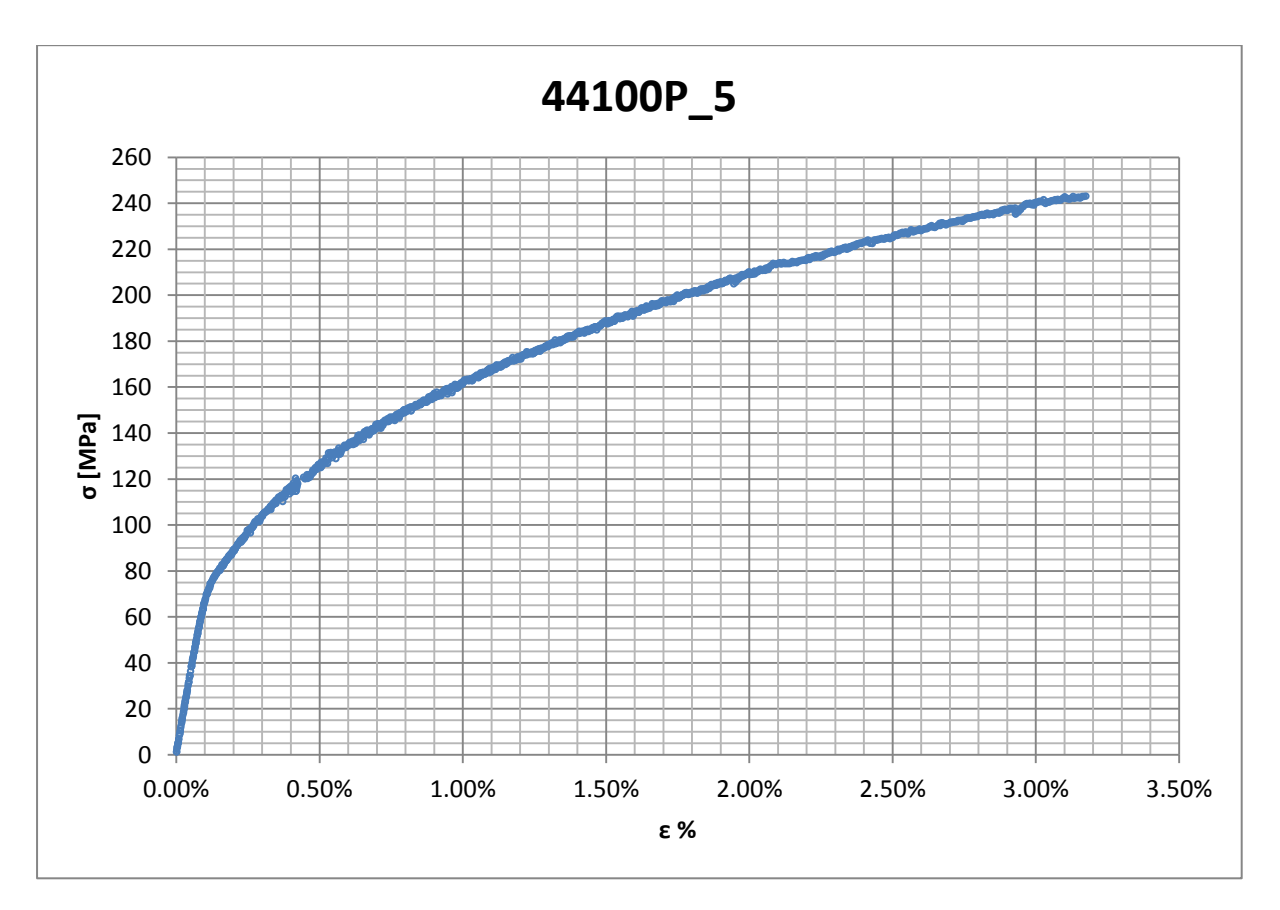

**Figura 1.83: curva σ-ε ottenuta dalla prova di trazione per il provino 44100P\_5**

# **Dettagli sulla rottura del provino:**

La rottura è avvenuta sopra la zona delimitata dagli afferraggi dell'estensometro. Il provino in analisi e la relativa sezione di rottura sono mostrati rispettivamente in [Figura 1.84](#page--1-12) e [Figura](#page--1-13)  [1.85:](#page--1-13)

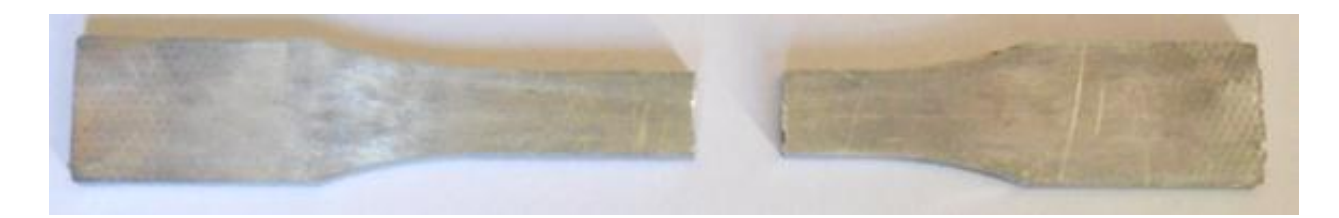

**Figura 1.84: provino 44100P\_5 dopo rottura**

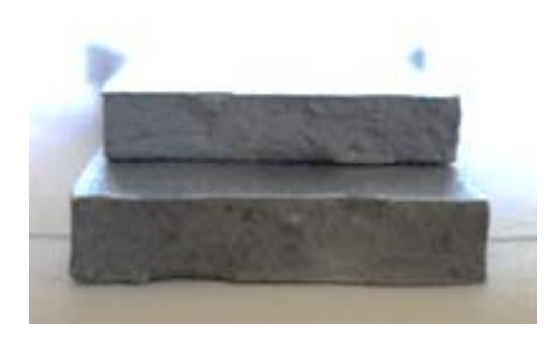

**Figura 1.85: sezione di rottura provino 44100P\_5**

#### **Caratteristiche meccaniche del materiale ottenute dalla prova di trazione:**

#### Modulo di Young:

Il modulo di elasticità E viene ottenuto mediante il metodo della regressione lineare applicato in riferimento ai punti delle curva σ-ε che descrivono il tratto lineare elastico del materiale come mostrato in [Figura 1.86:](#page--1-14)

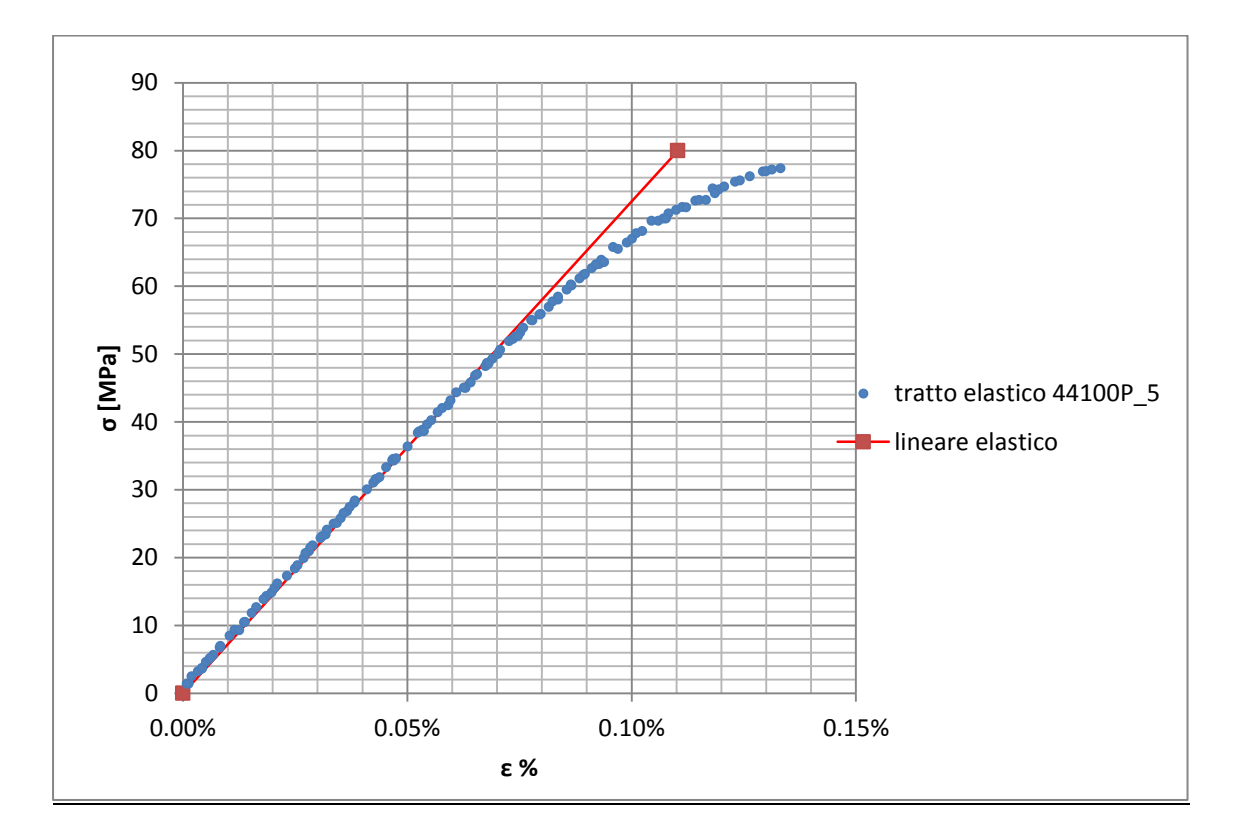

**Figura 1.86: primo tratto della curva σ-ε ottenuta dalla prova di trazione per il provino 44100P\_5**

Si ottiene un modulo elastico di 72600 MPa con un'incertezza di ± 300 MPa.

#### Carico unitario di scostamento dalla proporzionalità allo 0,2%:

Viene tracciata nel grafico sforzi-deformazioni una semiretta avente pendenza pari al Modulo di Young precedentemente determinato e traslata lungo l'asse delle ε di 0,2% rispetto all'origine [\(Figura 1.87\)](#page--1-15). Il valore attribuito a  $\sigma_{p(0,2)}$ , carico unitario di scostamento dalla proporzionalità allo 0,2%, viene individuato dall'intersezione della curva σ-ε con la semiretta sopra definita.

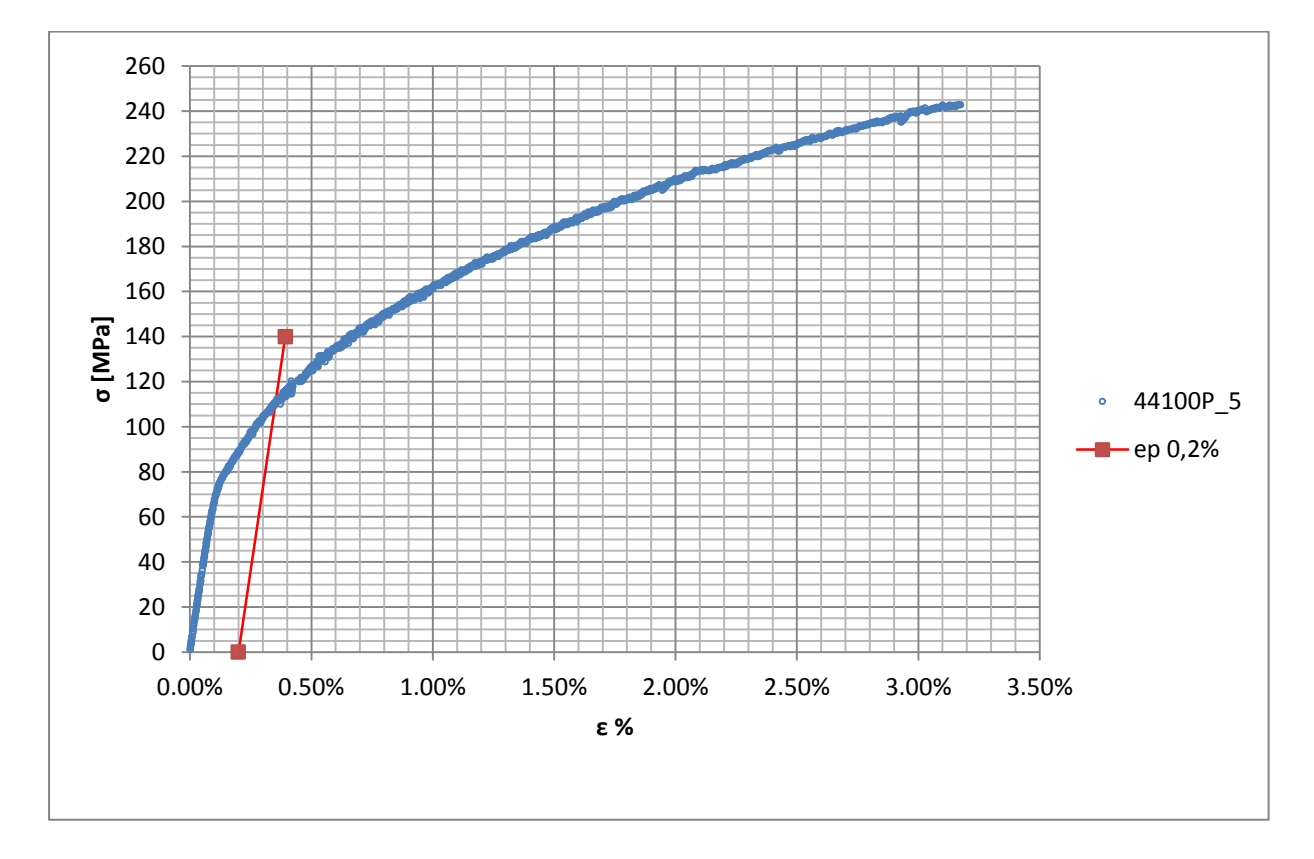

**Figura 1.87: curva σ-ε del provino 44100P\_5**

Si ottiene  $\sigma_{p(0,2)} = 111 \text{ MPa}$  con un'incertezza di ± 2 MPa.

#### Tensione di rottura e allungamento a rottura:

Questi due parametri vengono individuati rispettivamente come valore massimo di σ ed ε raggiunti nella curva sforzi- deformazioni risultante dalla prova di trazione.

#### Valori numerici ottenuti:

I valori caratterizzanti il materiale analizzato vengono riassunti in [Tabella 1.36:](#page--1-10)

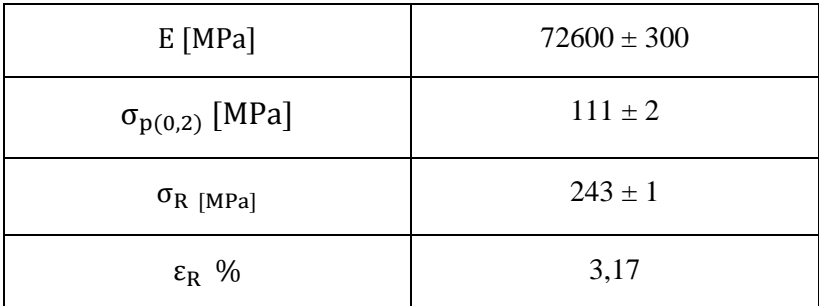

**Tabella 1.36: proprietà meccaniche ricavate dal provino 44100P\_5**

# **1.8.3 Provino n° 7**

#### **Dimensioni della sezione utile del provino:**

In [Tabella 1.37](#page--1-11) vengono riportati i valori dell'altezza e della larghezza, quindi dell'area della sezione utile del provino e la relativa incertezza stimata con la formula di Kline-McClintock come descritto nel Paragrafo [1.2.2.](#page--1-5)

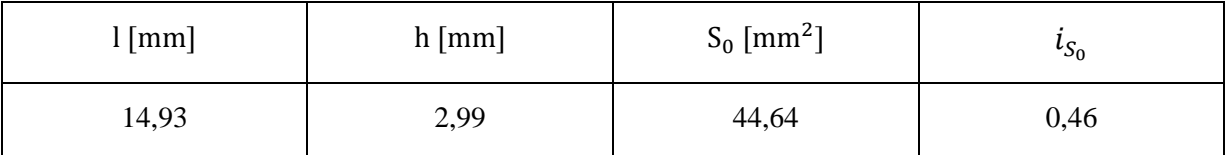

**Tabella 1.37: dimensioni sezione utile provino 44100P\_7**

## **Curva σ-ε ottenuta dalla prova di trazione:**

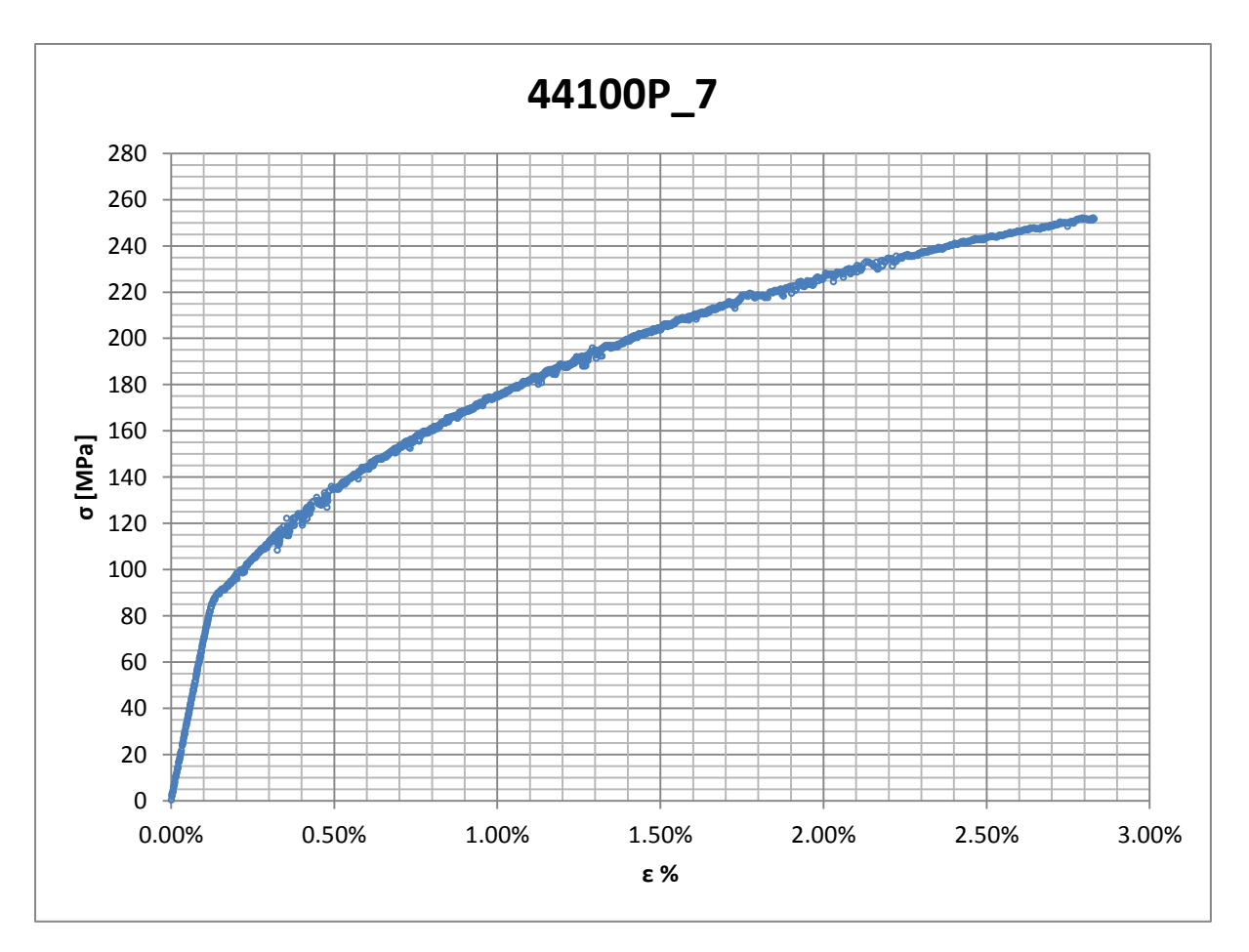

**Figura 1.88: curva σ-ε ottenuta dalla prova di trazione per il provino 44100P\_7**

## **Dettagli sulla rottura del provino:**

La rottura è avvenuta sopra la zona delimitata dagli afferraggi dell'estensometro. Il provino in analisi e la relativa sezione di rottura sono mostrati rispettivamente in [Figura 1.89](#page--1-16) e [Figura](#page--1-17)  [1.90:](#page--1-17)

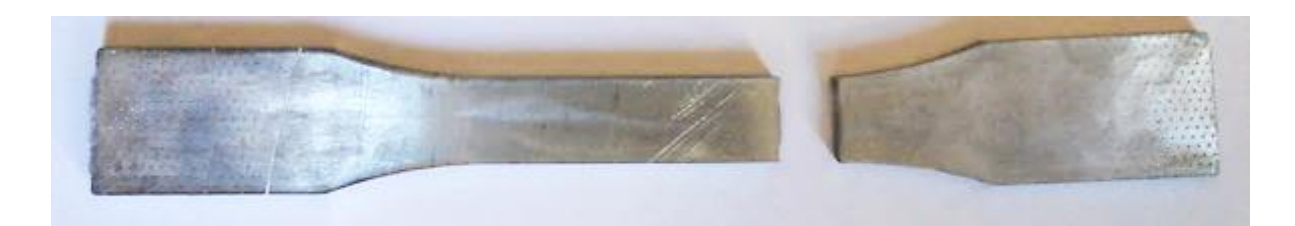

**Figura 1.89: provino 44100P\_7 dopo rottura**

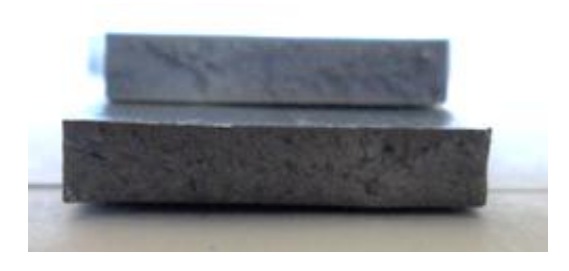

**Figura 1.90: sezione di rottura provino 44100P\_7**

## **Caratteristiche meccaniche del materiale ottenute dalla prova di trazione:**

#### Modulo di Young:

Il modulo di elasticità E viene ottenuto mediante il metodo della regressione lineare applicato in riferimento ai punti delle curva σ-ε che descrivono il tratto lineare elastico del materiale come mostrato in [Figura 1.91:](#page--1-18)

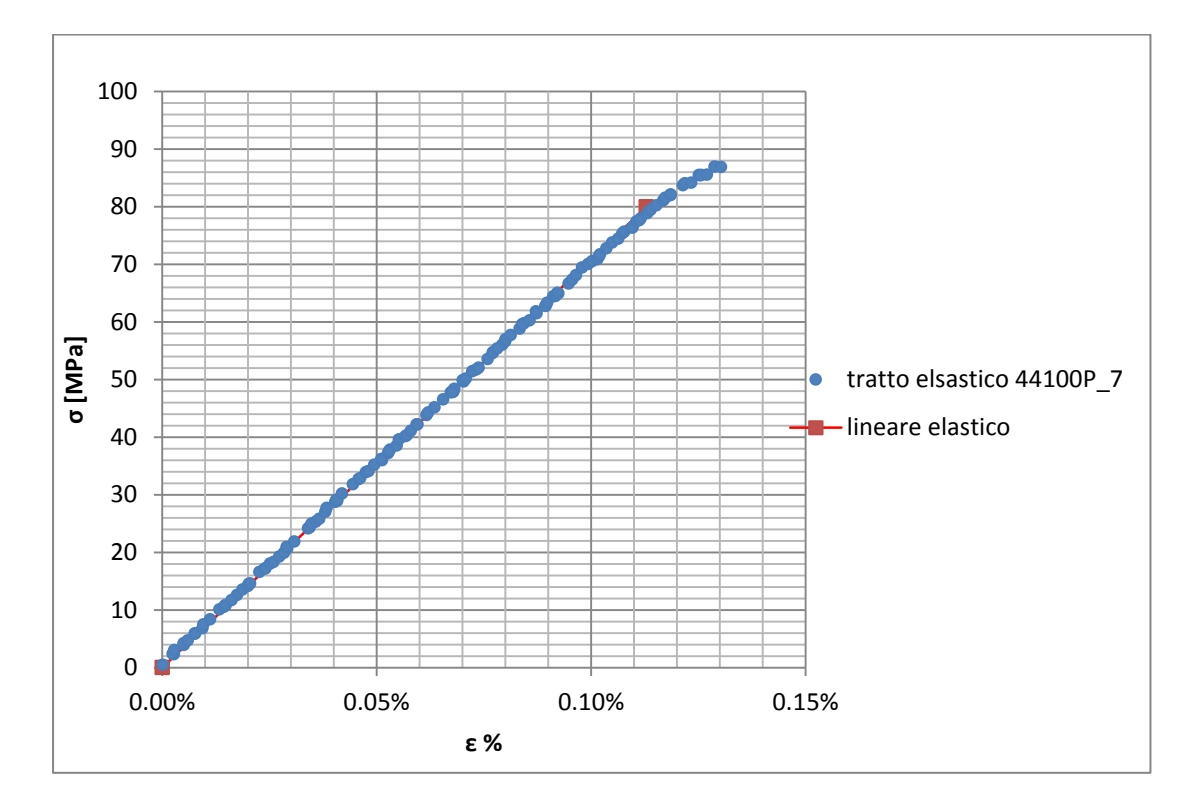

**Figura 1.91: primo tratto della curva σ-ε ottenuta dalla prova di trazione per il provino 44100P\_7**

Si ottiene un modulo elastico di 71200 MPa con un'incertezza di ± 800 MPa.

#### Carico unitario di scostamento dalla proporzionalità allo 0,2%:

Viene tracciata nel grafico sforzi-deformazioni una semiretta avente pendenza pari al Modulo di Young precedentemente determinato e traslata lungo l'asse delle ε di 0,2% rispetto all'origine [\(Figura 1.92\)](#page--1-19). Il valore attribuito a  $\sigma_{p(0,2)}$ , carico unitario di scostamento dalla proporzionalità allo 0,2%, viene individuato dall'intersezione della curva σ-ε con la semiretta sopra definita.

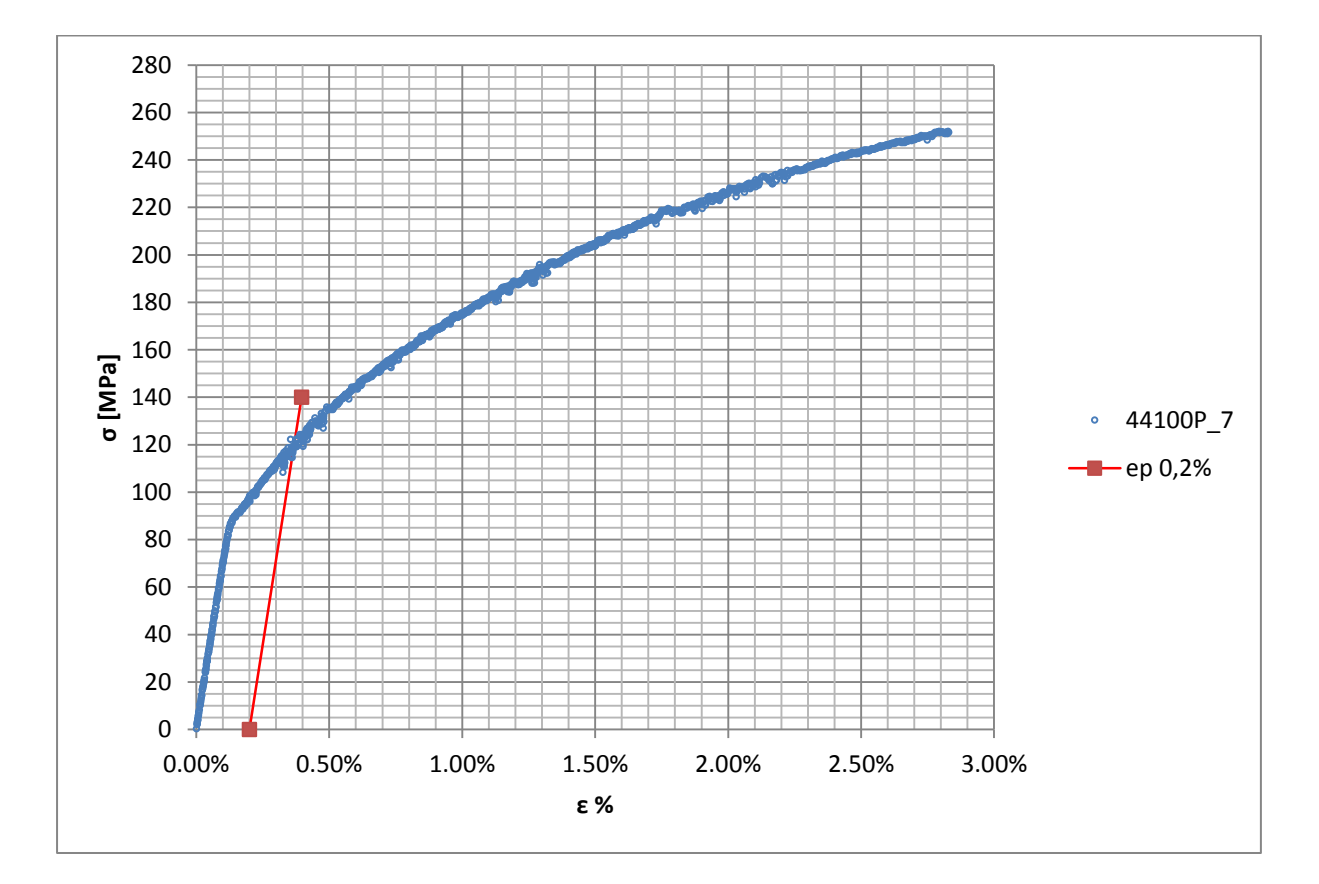

**Figura 1.92: curva σ-ε del provino 44100P\_7**

Si ottiene  $\sigma_{p(0,2)} = 117 \text{ MPa}$  con un'incertezza di  $\pm 3 \text{ MPa}$ .

#### Tensione di rottura e allungamento a rottura:

Questi due parametri vengono individuati rispettivamente come valore massimo di σ ed ε raggiunti nella curva sforzi- deformazioni risultante dalla prova di trazione.

#### Valori numerici ottenuti:

I valori caratterizzanti il materiale analizzato vengono riassunti in [Tabella 1.38:](#page--1-10)

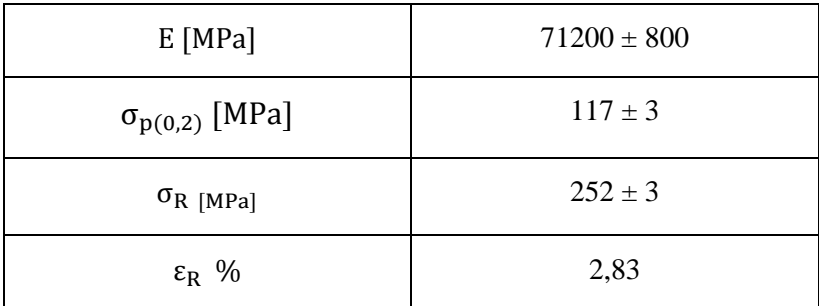

**Tabella 1.38: proprietà meccaniche ricavate dal provino 44100P\_7**

# **1.8.4 Determinazione delle proprietà del materiale EN AC 44100 per provini ottenuti tramite pressofusione colati a parte**

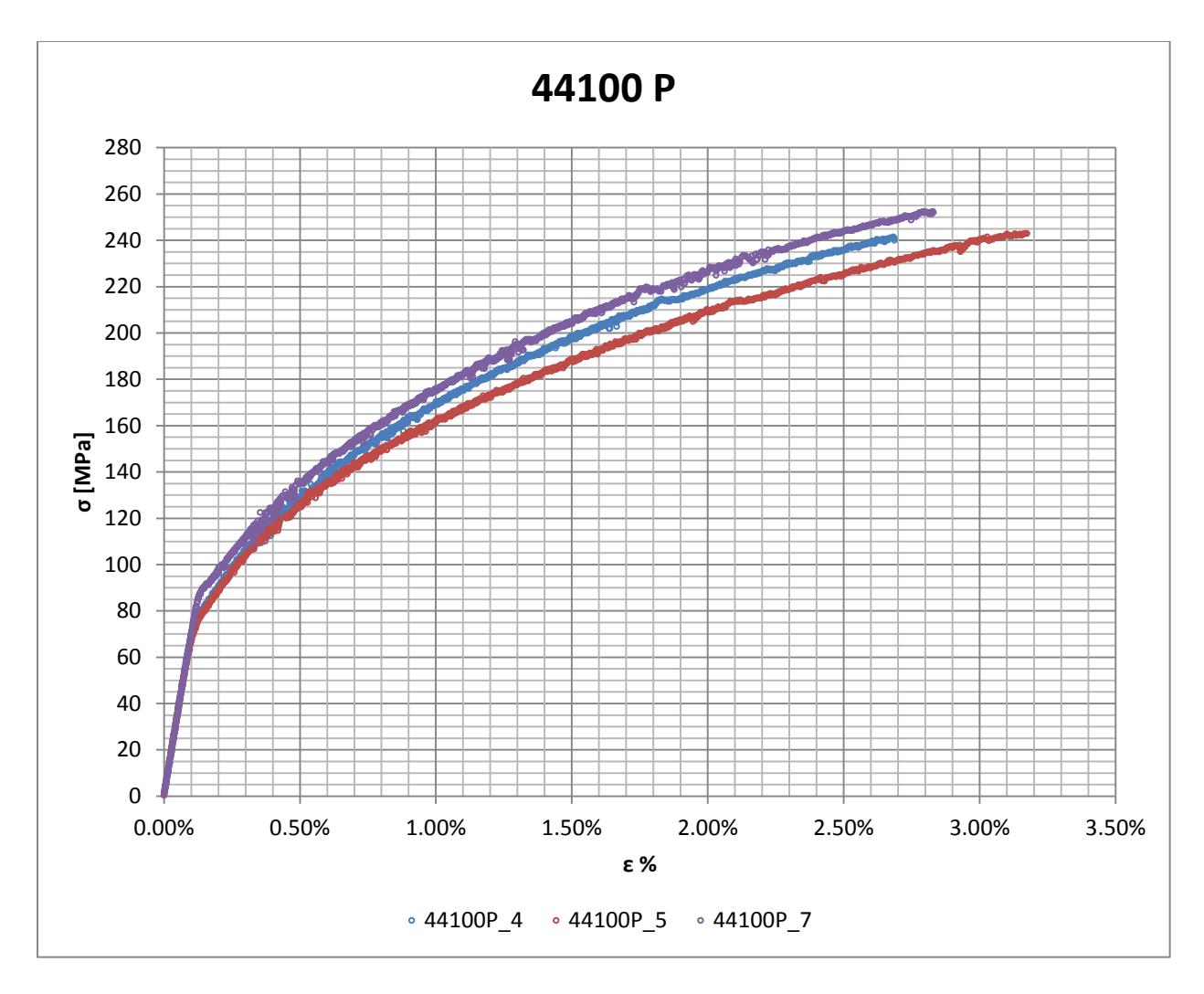

Curve σ-ε ottenute dalle prove di trazione

**Figura 1.93: curve σ-ε provini EN AC 44100 ottenuti tramite pressofusione colati a parte**

## Valori numerici ottenuti:

Le proprietà caratterizzanti il materiale vengono ottenute effettuando una media tra i valori ottenuti dalle prove effettuate per i diversi provini. Ad ogni parametro viene poi assegnata la relativa dispersione dei risultati, valutata come descritto nel paragrafo [1.2.1.](#page--1-1) La [Tabella 1.39](#page--1-20) riassume i valori ottenuti.

| $E$ [MPa]               | $72200 \pm 2200$ |
|-------------------------|------------------|
| $\sigma_{p(0,2)}$ [MPa] | $114 \pm 8$      |
| $\sigma_R$ [MPa]        | $246 \pm 14$     |
| $\varepsilon_{\rm R}$ % | $2,90 \pm 0,62$  |

**Tabella 1.39: proprietà meccaniche EN AC 44100 per provini ottenuti tramite pressofusione colati a parte**

#### Determinazione della Ramberg Osgood:

L'equazione di Ramberg Osgood per il materiale analizzato è la seguente:

$$
\epsilon = \frac{\sigma}{E} + (\frac{\sigma}{K})^{\frac{1}{n}} = \frac{\sigma}{72200} + (\frac{\sigma}{740})^{\frac{1}{0.30}}
$$

In [Figura 1.94](#page--1-21) vengono rappresentate la curve σ-ε dei vari provini e la curva descritta dall'equazione di Ramberg Osgood.

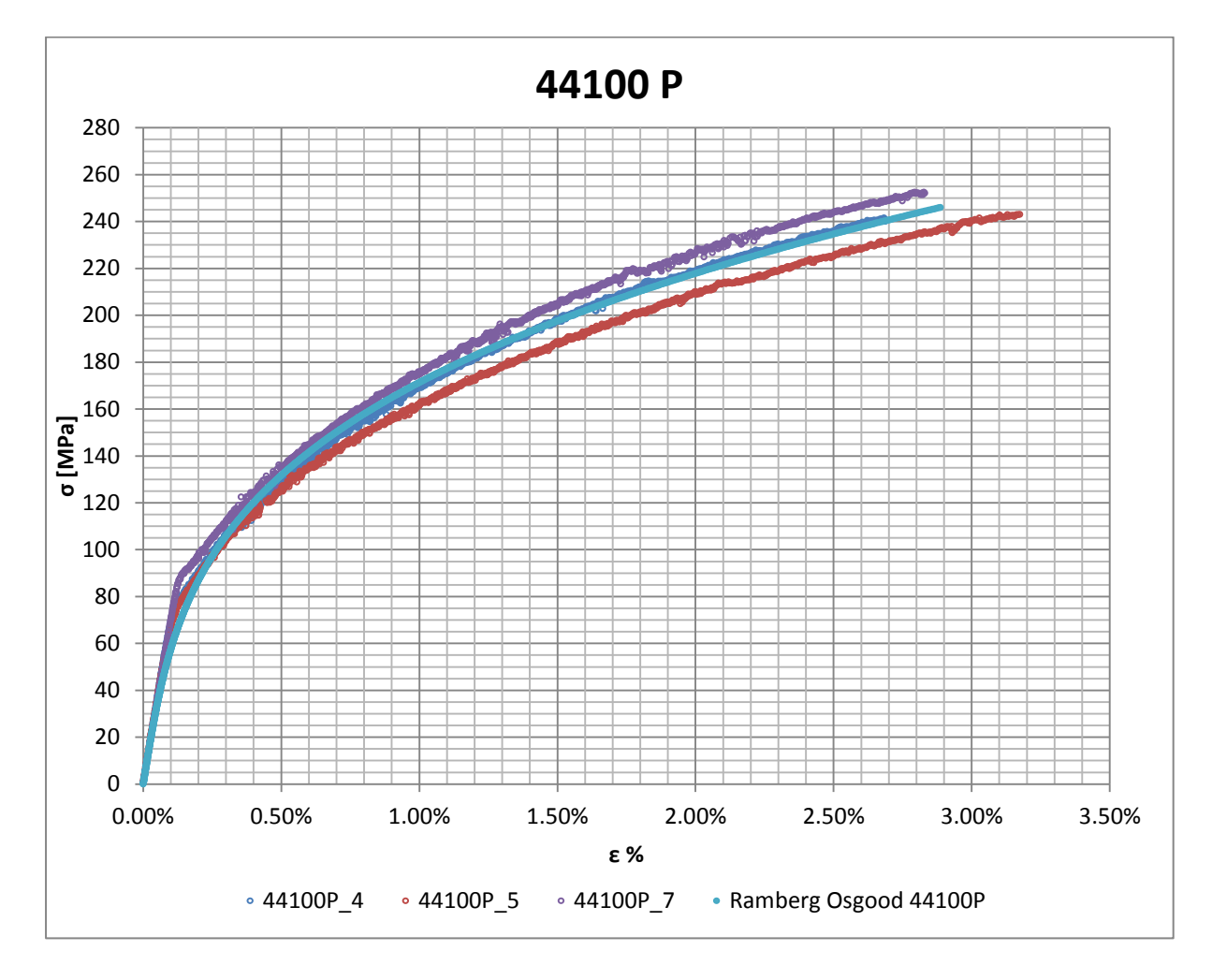

**Figura 1.94: Ramberg Osgood provini EN AC 44100 ottenuti tramite pressofusione colati a parte**

# **1.9 EN AC 47100 per provini ottenuti tramite lavorazione meccanica a partire da pani di fonderia**

#### **1.9.1 Provino n° 1**

#### **Dimensioni della sezione utile del provino:**

In [Tabella 1.40](#page--1-22) vengono riportati i valori dell'altezza e della larghezza, quindi dell'area della sezione utile del provino e la relativa incertezza stimata con la formula di Kline-McClintock come descritto nel Paragrafo [1.2.2.](#page--1-5)

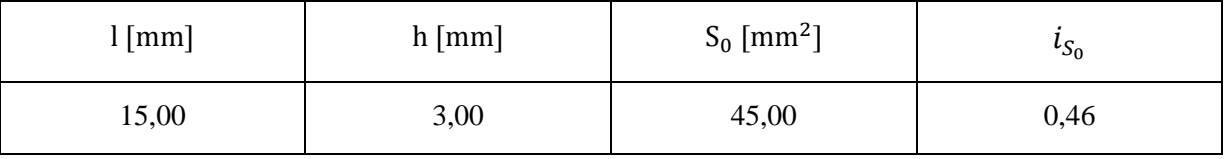

**Tabella 1.40: dimensioni sezione utile provino 47100\_1**

#### **Curva σ-ε ottenuta dalla prova di trazione:**

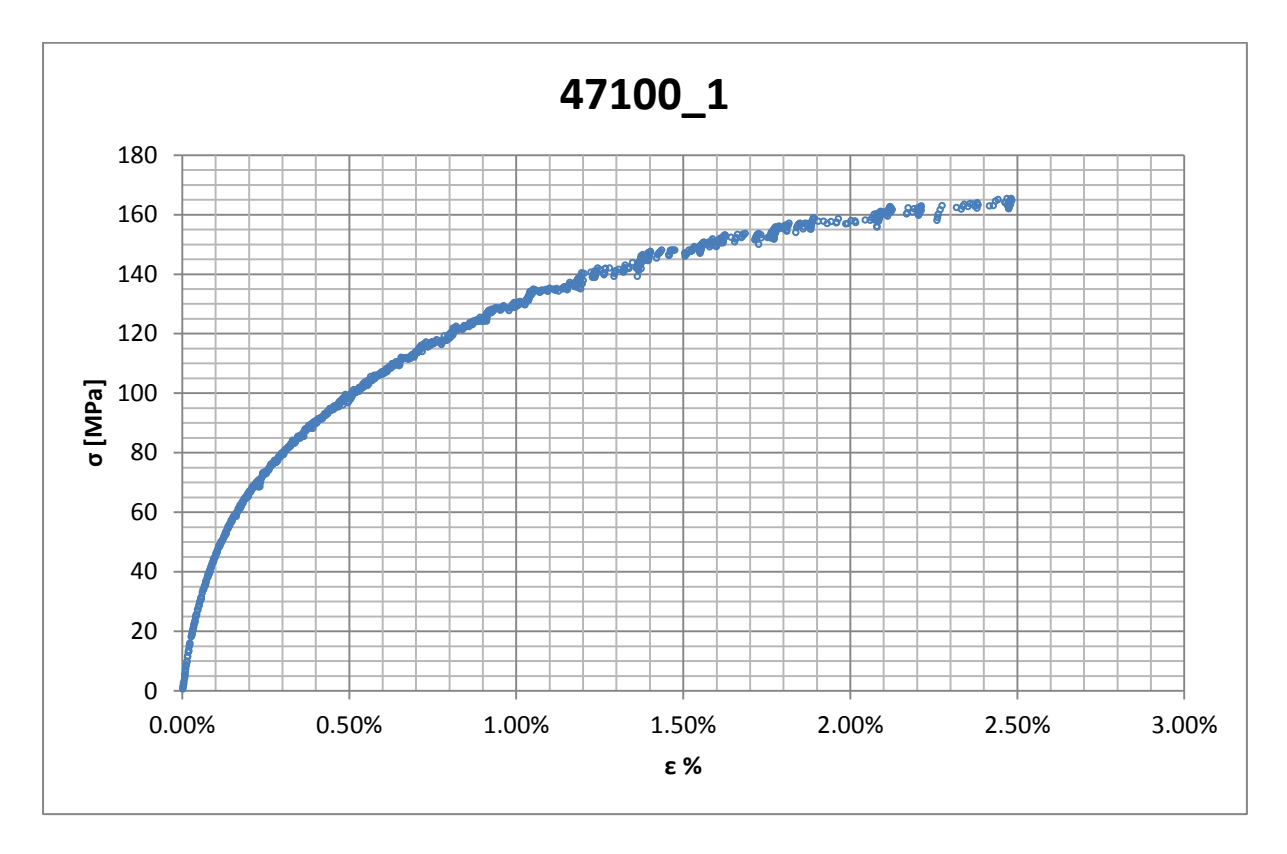

**Figura 1.95: curva σ-ε ottenuta dalla prova di trazione per il provino 47100\_1**

## **Dettagli sulla rottura del provino:**

La rottura è avvenuta sopra la zona delimitata dagli afferraggi dell'estensometro. Il provino in analisi e la relativa sezione di rottura sono mostrati rispettivamente in [Figura 1.96](#page--1-12) e [Figura](#page--1-23)  [1.97:](#page--1-23)

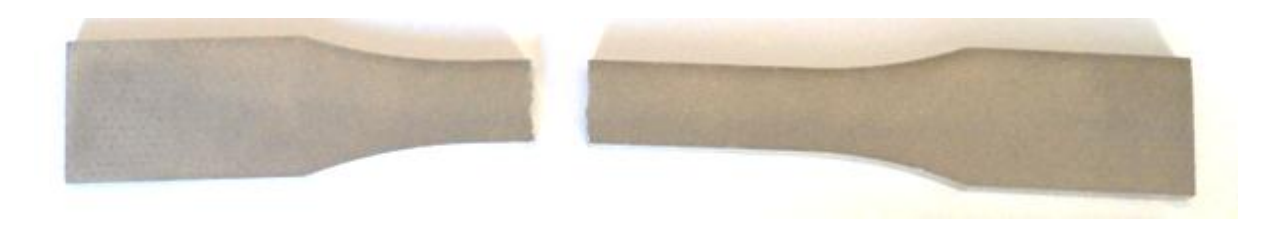

**Figura 1.96: provino 47100\_1 dopo rottura**

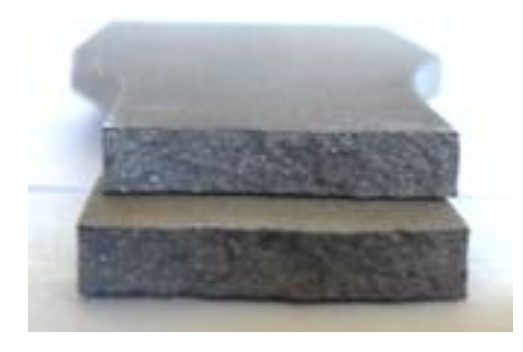

**Figura 1.97: sezione di rottura provino 47100\_1**

## **Caratteristiche meccaniche del materiale ottenute dalla prova di trazione:**

#### Modulo di Young:

Il modulo di elasticità E viene ottenuto mediante il metodo della regressione lineare applicato in riferimento ai punti delle curva σ-ε che descrivono il tratto lineare elastico del materiale come mostrato in [Figura 1.98:](#page--1-24)

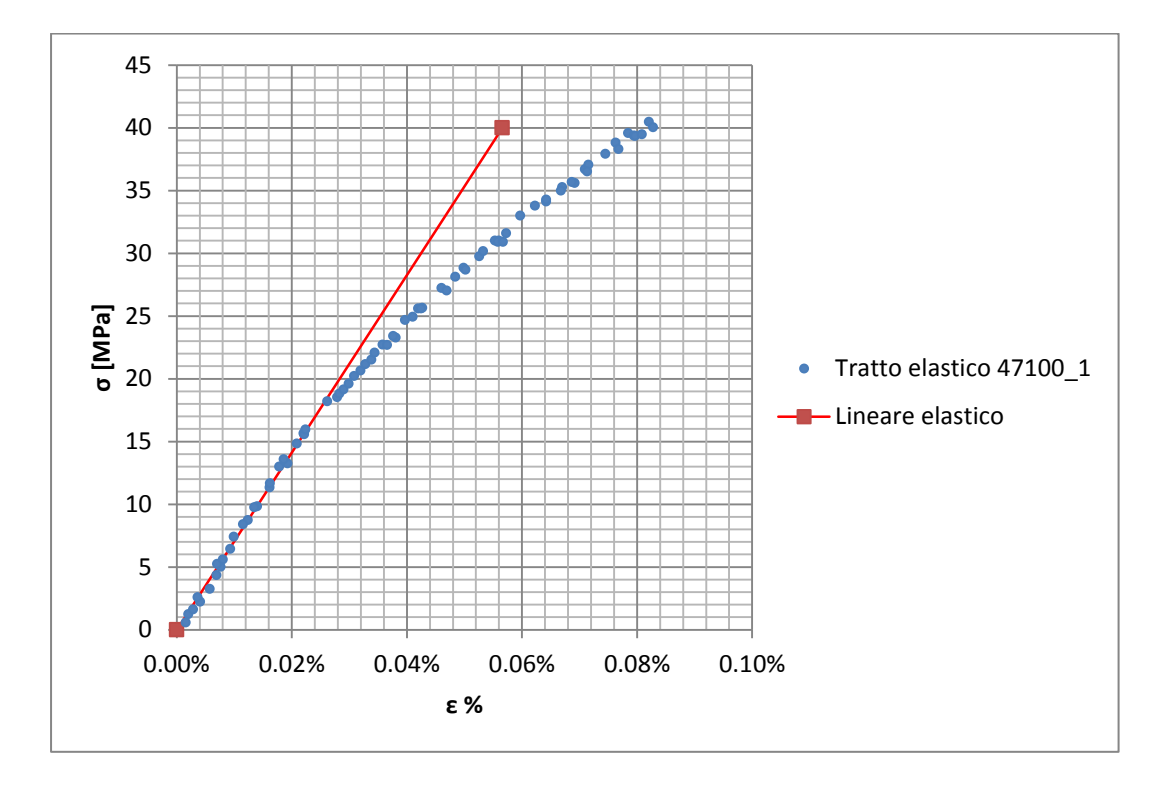

**Figura 1.98: primo tratto della curva σ-ε ottenuta dalla prova di trazione per il provino 47100\_1**

Si ottiene un modulo elastico di 70700 MPa con un'incertezza di  $\pm$  900 MPa.

#### Carico unitario di scostamento dalla proporzionalità allo 0,2%:

Viene tracciata nel grafico sforzi-deformazioni una semiretta avente pendenza pari al Modulo di Young precedentemente determinato e traslata lungo l'asse delle ε di 0,2% rispetto all'origine [\(Figura 1.99\)](#page--1-25). Il valore attribuito a  $\sigma_{p(0,2)}$ , carico unitario di scostamento dalla proporzionalità allo 0,2%, viene individuato dall'intersezione della curva σ-ε con la semiretta sopra definita.

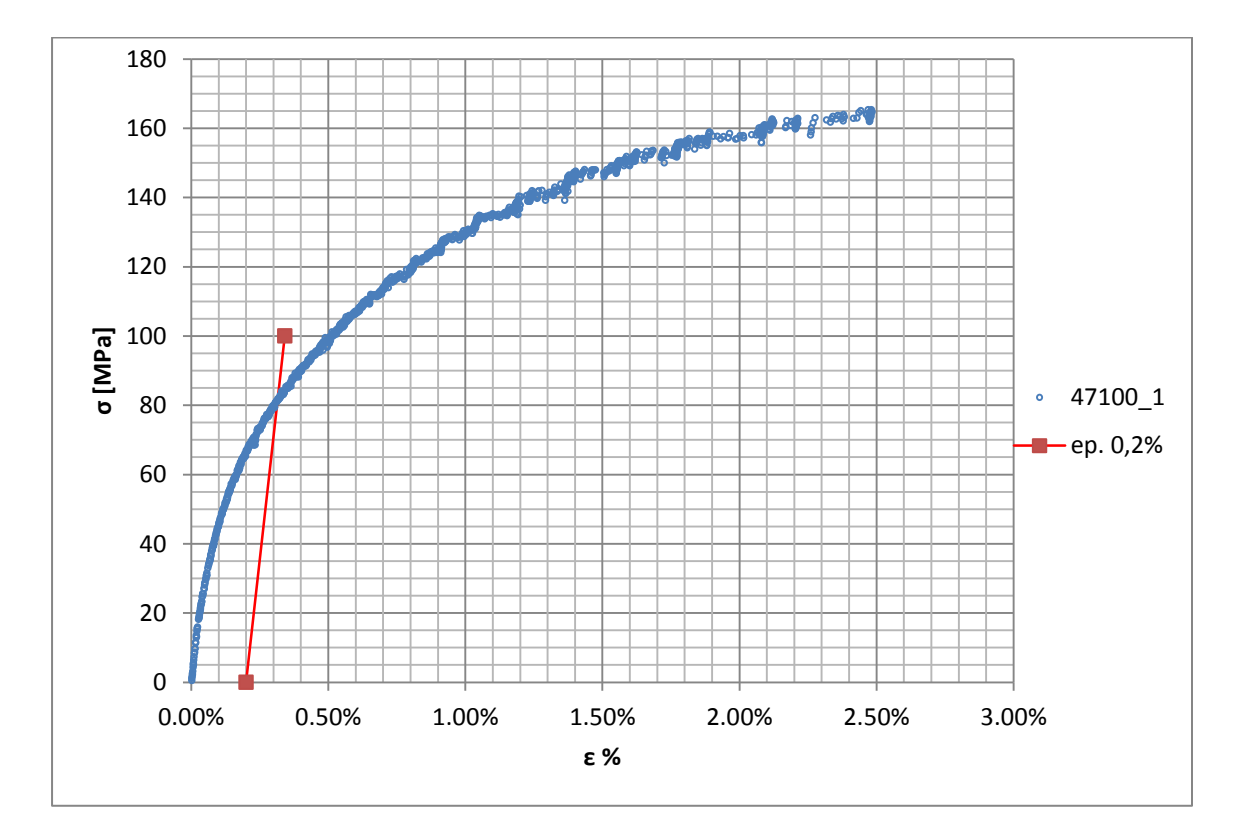

**Figura 1.99: curva σ-ε del provino 47100\_1**

Si ottiene  $\sigma_{p(0,2)} = 82 \text{ MPa}$  con un'incertezza di ± 1 MPa.

#### Tensione di rottura e allungamento a rottura:

Questi due parametri vengono individuati rispettivamente come valore massimo di σ ed ε raggiunti nella curva sforzi- deformazioni risultante dalla prova di trazione.

#### Valori numerici ottenuti:

I valori caratterizzanti il materiale analizzato vengono riassunti in [Tabella 1.41:](#page--1-26)

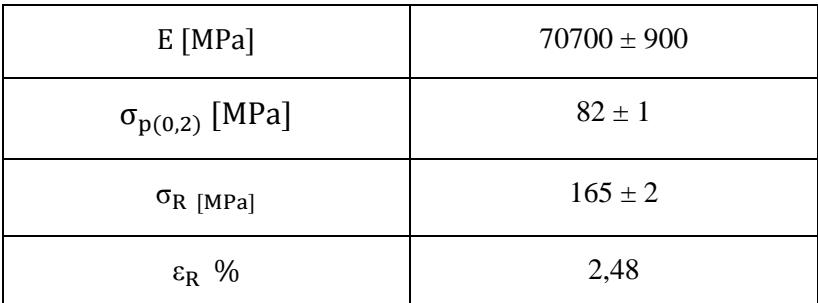

**Tabella 1.41: proprietà meccaniche ricavate dal provino 47100\_1**

# **1.9.2 Provino n° 3**

## **Dimensioni della sezione utile del provino:**

In [Tabella 1.42](#page--1-11) vengono riportati i valori dell'altezza e della larghezza, quindi dell'area della sezione utile del provino e la relativa incertezza stimata con la formula di Kline-McClintock come descritto nel Paragrafo [1.2.2.](#page--1-5)

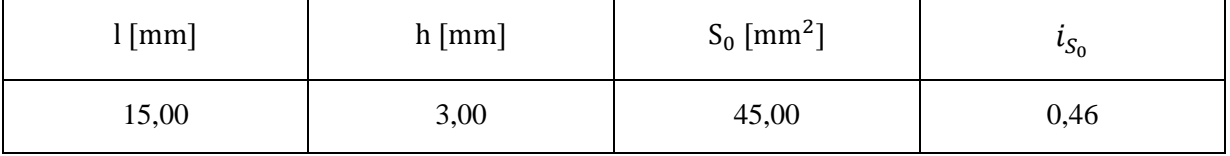

**Tabella 1.42: dimensioni sezione utile provino 47100\_3**

## **Curva σ-ε ottenuta dalla prova di trazione:**

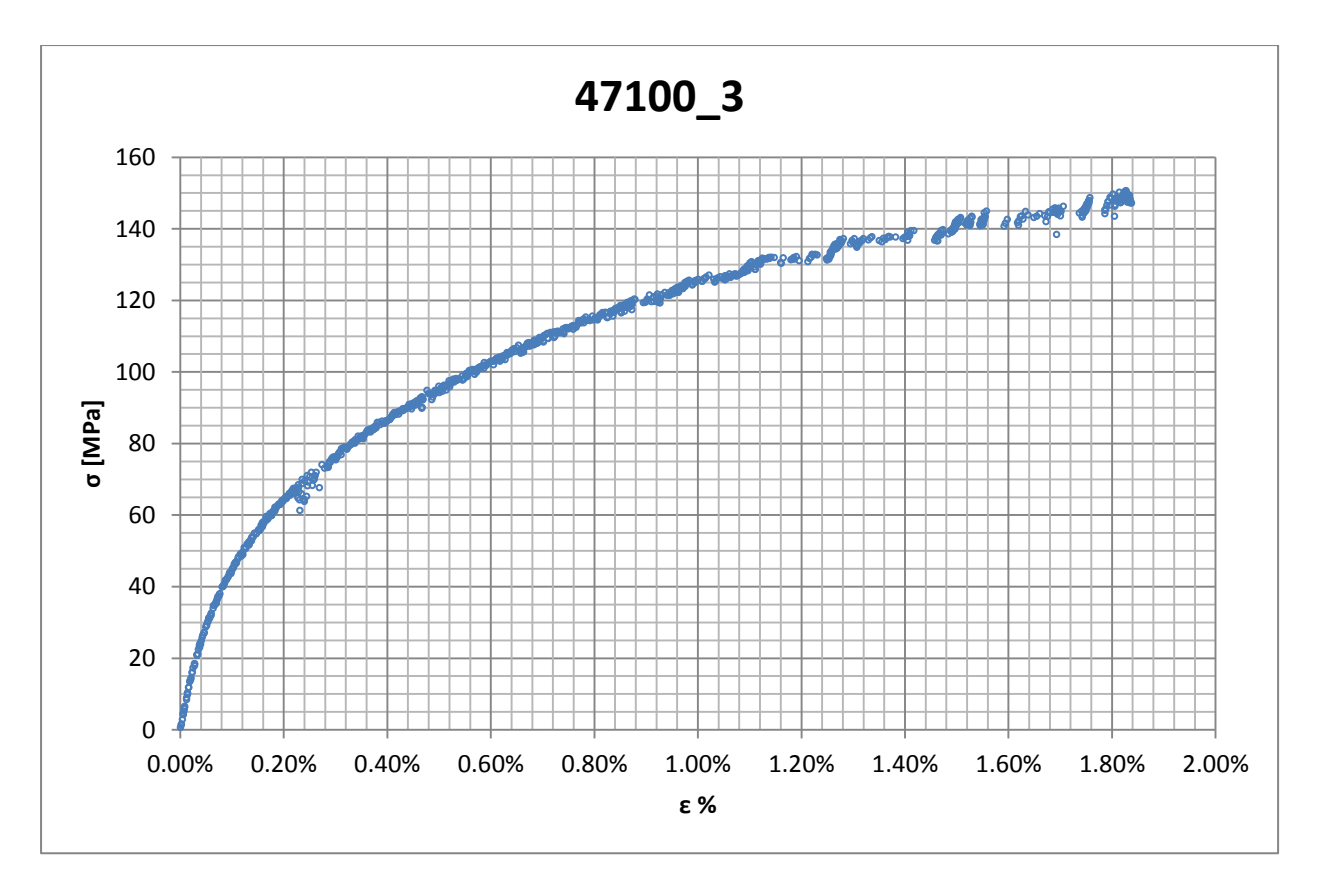

**Figura 1.100: curva σ-ε ottenuta dalla prova di trazione per il provino 47100\_3**

## **Dettagli sulla rottura del provino:**

La rottura è avvenuta sotto la zona delimitata dagli afferraggi dell'estensometro. Il provino in analisi e la relativa sezione di rottura sono mostrati rispettivamente in [Figura 1.101](#page--1-6) e [Figura 1.102:](#page--1-27)

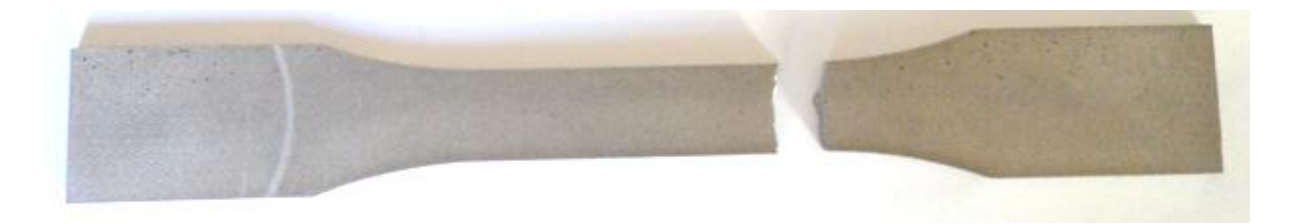

**Figura 1.101: provino 47100\_3 dopo rottura**

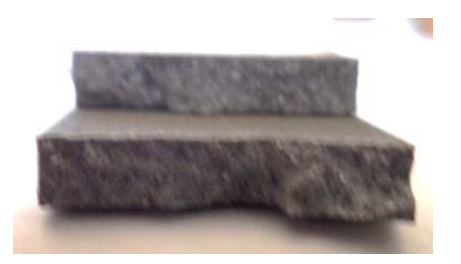

**Figura 1.102: sezione di rottura provino 47100\_3**

## **Caratteristiche meccaniche del materiale ottenute dalla prova di trazione:**

#### Modulo di Young:

Il modulo di elasticità E viene ottenuto mediante il metodo della regressione lineare applicato in riferimento ai punti delle curva σ-ε che descrivono il tratto lineare elastico del materiale come mostrato in [Figura 1.103:](#page--1-28)

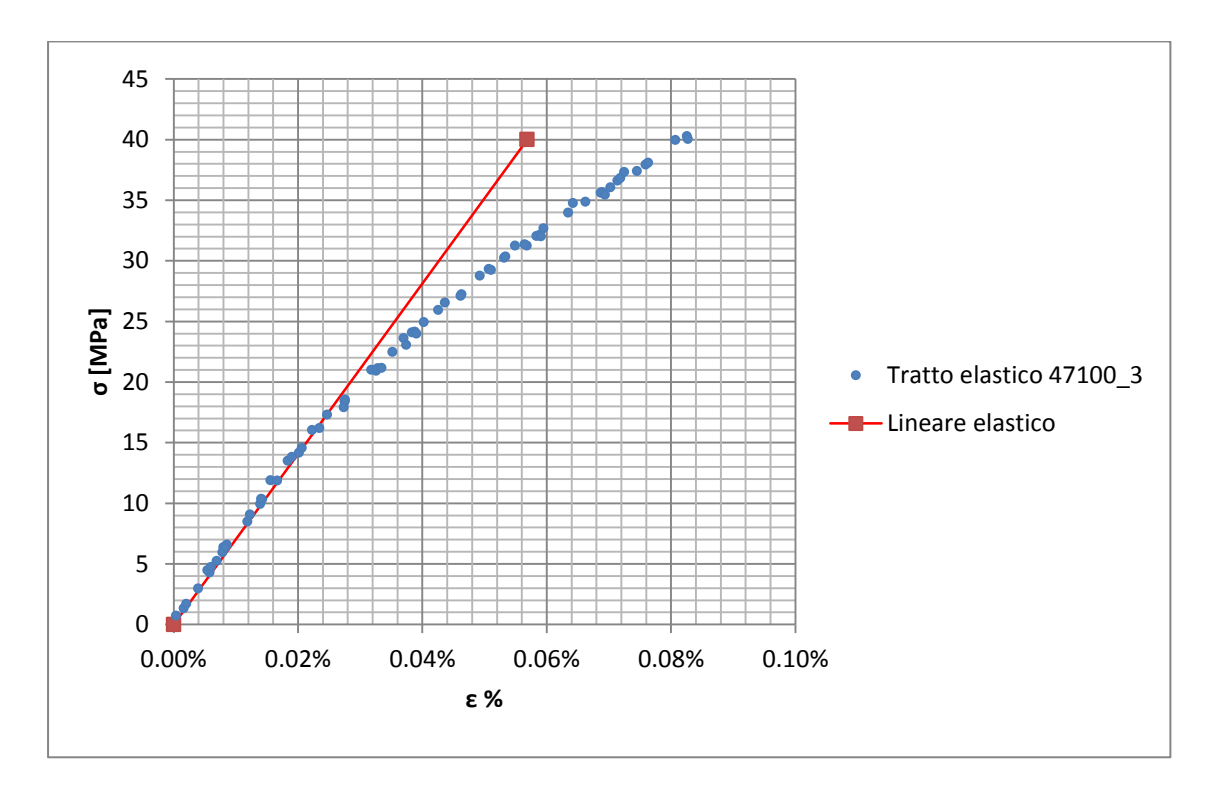

**Figura 1.103: primo tratto della curva σ-ε ottenuta dalla prova di trazione per il provino 47100\_3**

Si ottiene un modulo elastico di 73800 MPa con un'incertezza di  $\pm$  800 MPa

#### Carico unitario di scostamento dalla proporzionalità allo 0,2%:

Viene tracciata nel grafico sforzi-deformazioni una semiretta avente pendenza pari al Modulo di Young precedentemente determinato e traslata lungo l'asse delle ε di 0,2% rispetto all'origine [\(Figura 1.104\)](#page--1-29). Il valore attribuito a  $\sigma_{p(0,2)}$ , carico unitario di scostamento dalla proporzionalità allo 0,2%, viene individuato dall'intersezione della curva σ-ε con la semiretta sopra definita.

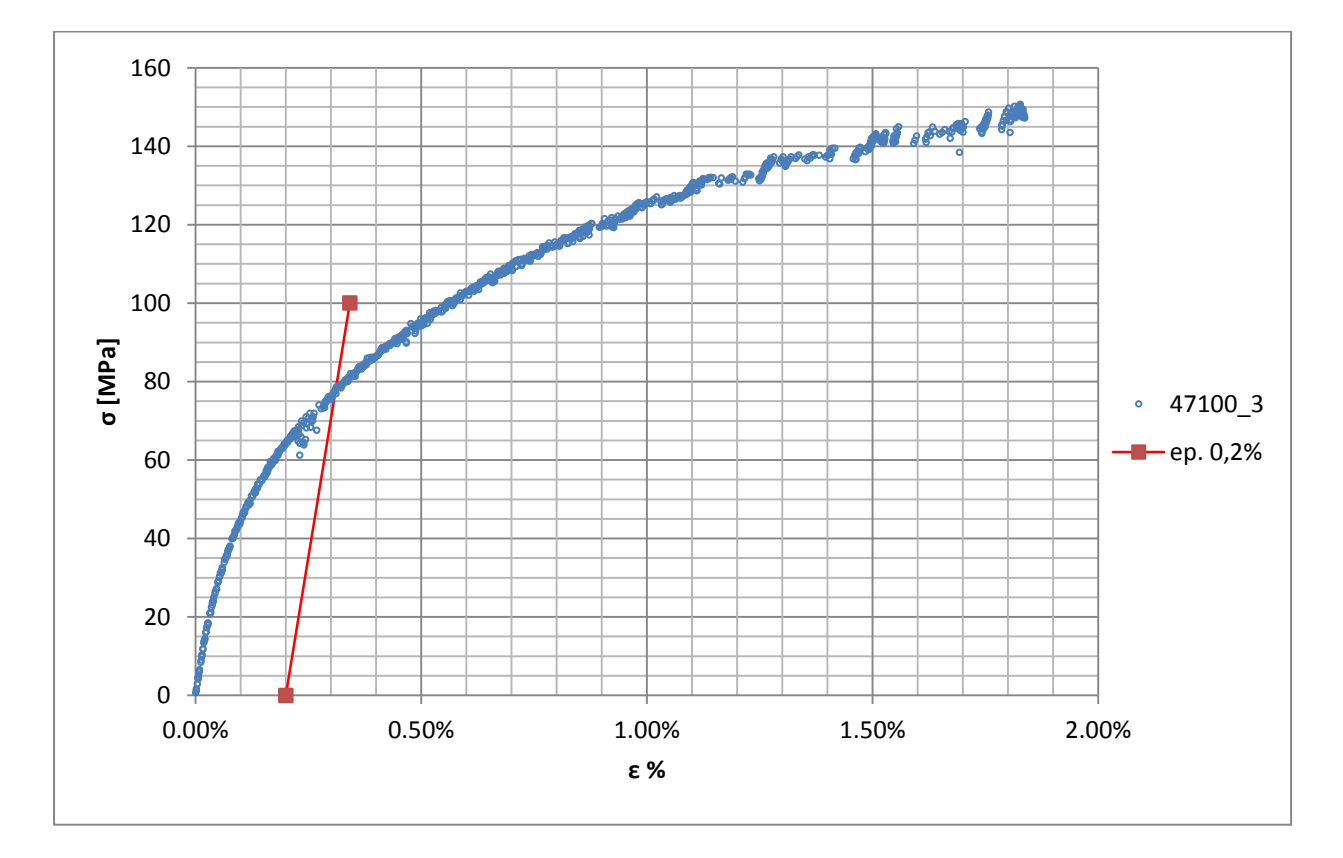

**Figura 1.104: curva σ-ε del provino 47100\_3**

Si ottiene una tensione di snervamento di 78 MPa con un'incertezza di  $\pm$  2 MPa.

#### Tensione di rottura e allungamento a rottura:

Questi due parametri vengono individuati rispettivamente come valore massimo di σ ed ε raggiunti nella curva sforzi- deformazioni risultante dalla prova di trazione.

#### Valori numerici ottenuti:

I valori caratterizzanti il materiale analizzato vengono riassunti in [Tabella 1.43:](#page--1-26)

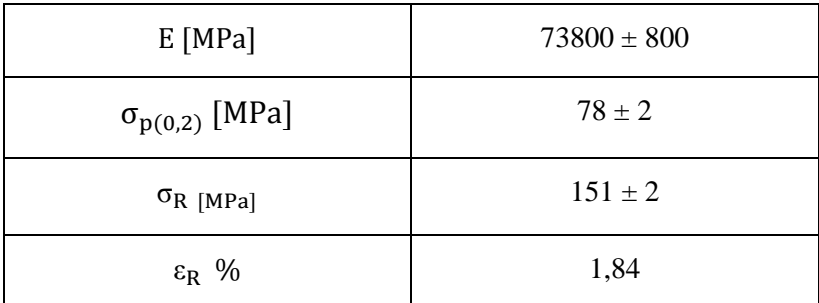

**Tabella 1.43: proprietà meccaniche ricavate dal provino 47100\_3**

# **1.9.3 Provino n° 4**

## **Dimensioni della sezione utile del provino:**

In [Tabella 1.44](#page--1-11) vengono riportati i valori dell'altezza e della larghezza, quindi dell'area della sezione utile del provino e la relativa incertezza stimata con la formula di Kline-McClintock come descritto nel Paragrafo [1.2.2.](#page--1-5)

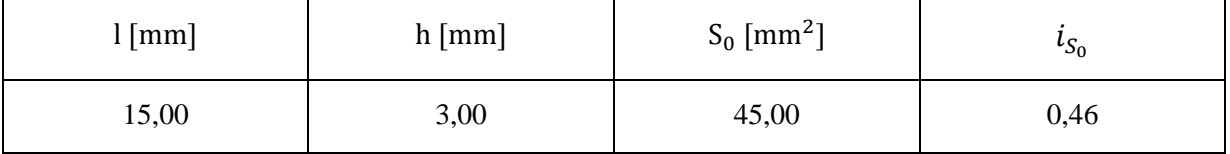

**Tabella 1.44: dimensioni sezione utile provino 47100\_4**

## **Curva σ-ε ottenuta dalla prova di trazione:**

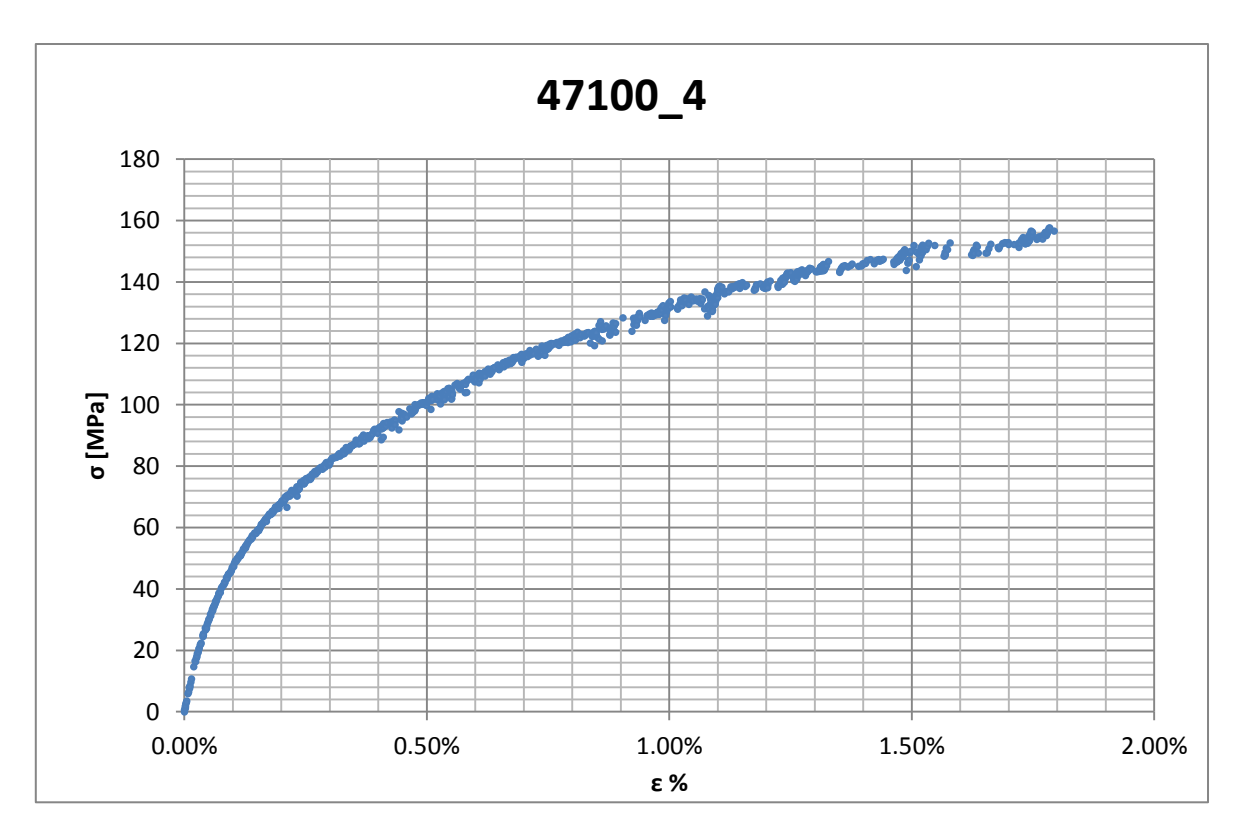

**Figura 1.105: curva σ-ε ottenuta dalla prova di trazione per il provino 47100\_4**

## **Dettagli sulla rottura del provino:**

La rottura è avvenuta sotto la zona delimitata dagli afferraggi dell'estensometro. Il provino in analisi e la relativa sezione di rottura sono mostrati rispettivamente in [Figura 1.106](#page--1-30) e [Figura 1.107:](#page--1-31)

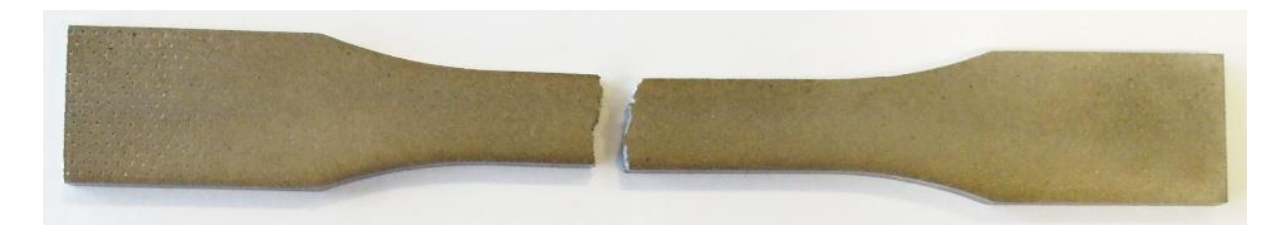

**Figura 1.106: provino 47100\_4 dopo rottura**

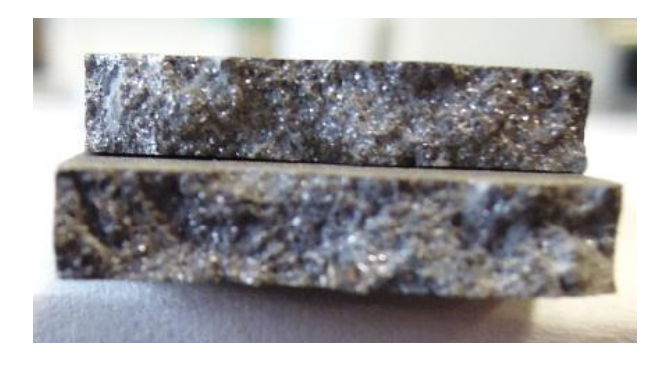

**Figura 1.107: sezione di rottura provino 47100\_4**

## **Caratteristiche meccaniche del materiale ottenute dalla prova di trazione:**

#### Modulo di Young:

Il modulo di elasticità E viene ottenuto mediante il metodo della regressione lineare applicato in riferimento ai punti delle curva σ-ε che descrivono il tratto lineare elastico del materiale come mostrato in [Figura 1.108:](#page--1-15)

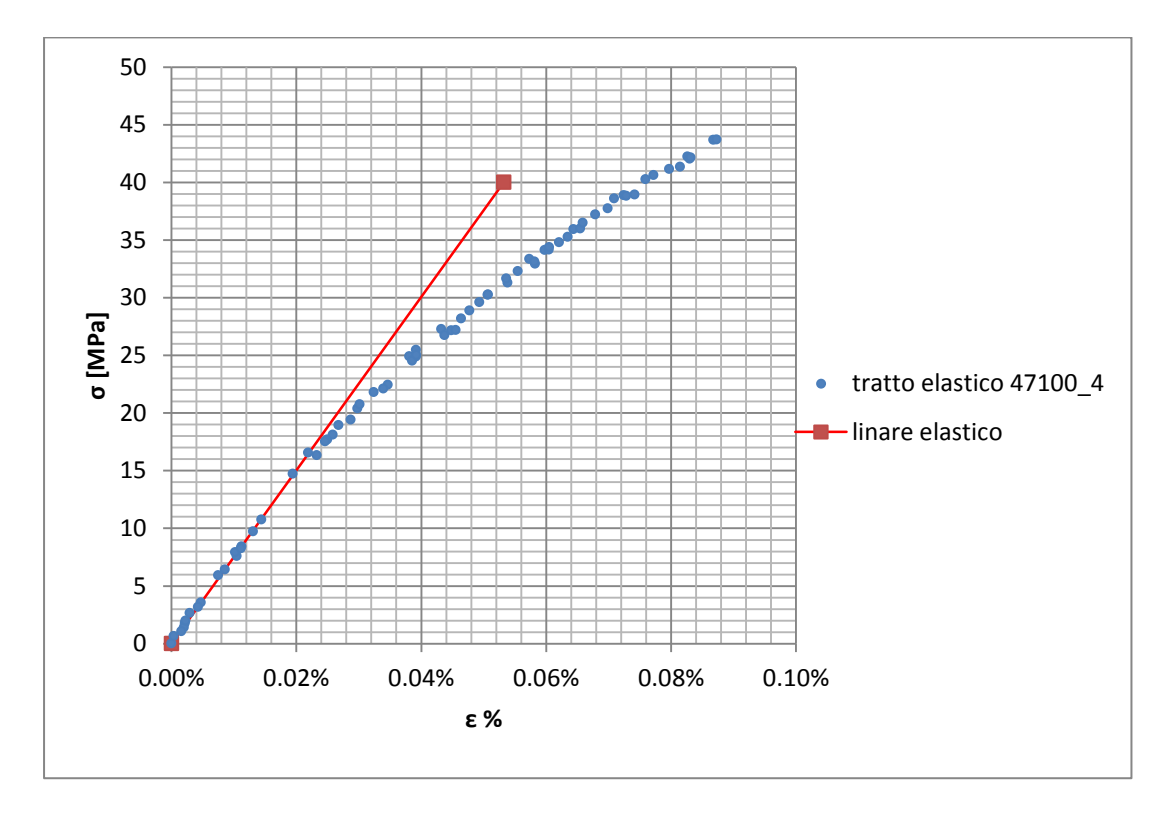

**Figura 1.108: primo tratto della curva σ-ε ottenuta dalla prova di trazione per il provino 47100\_4**

Si ottiene un modulo elastico di 75200 MPa con un'incertezza di ± 900 MPa

#### Carico unitario di scostamento dalla proporzionalità allo 0,2%:

Viene tracciata nel grafico sforzi-deformazioni una semiretta avente pendenza pari al Modulo di Young precedentemente determinato e traslata lungo l'asse delle ε di 0,2% rispetto all'origine [\(Figura 1.109\)](#page--1-32). Il valore attribuito a  $\sigma_{p(0,2)}$ , carico unitario di scostamento dalla proporzionalità allo 0,2%, viene individuato dall'intersezione della curva σ-ε con la semiretta sopra definita.

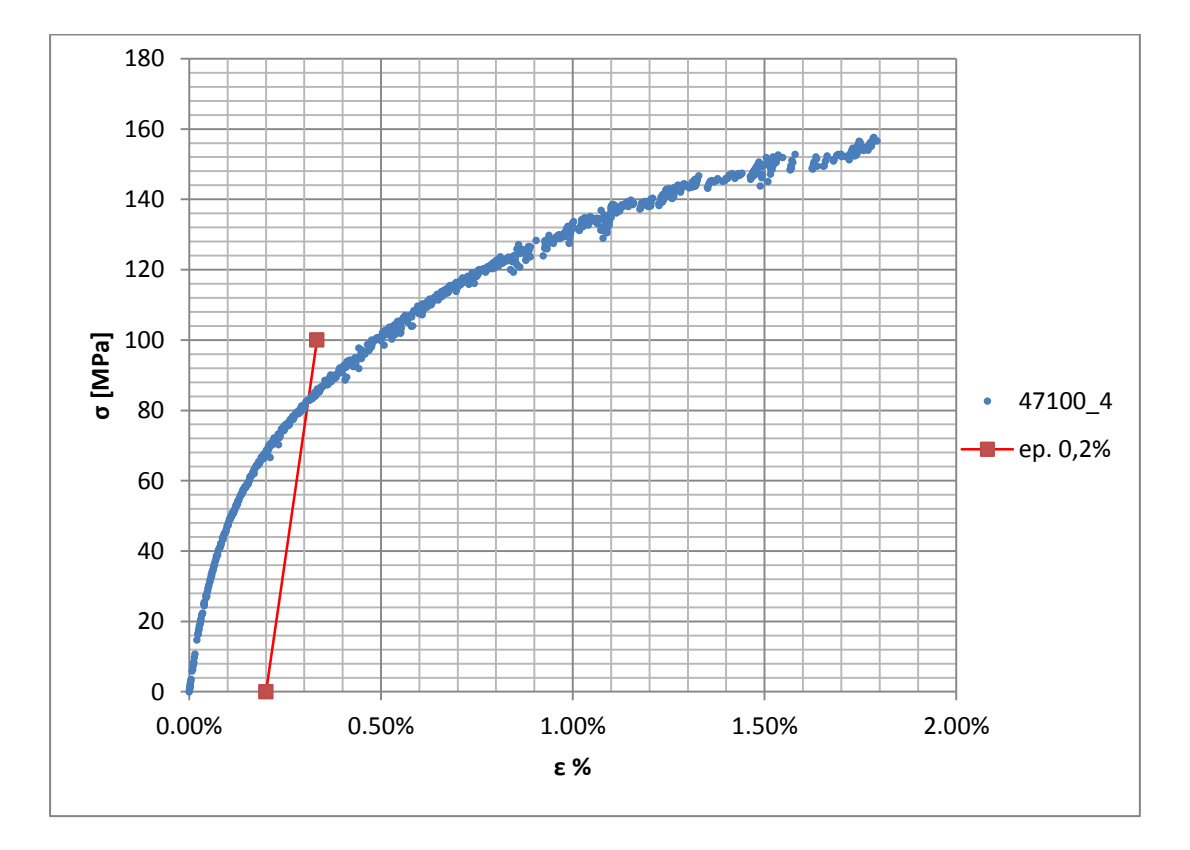

**Figura 1.109: curva σ-ε del provino 47100\_4**

Si ottiene una tensione di snervamento di 83 MPa con un'incertezza di  $\pm$  1 MPa.

#### Tensione di rottura e allungamento a rottura:

Questi due parametri vengono individuati rispettivamente come valore massimo di σ ed ε raggiunti nella curva sforzi- deformazioni risultante dalla prova di trazione.

#### Valori numerici ottenuti:

I valori caratterizzanti il materiale analizzato vengono riassunti in [Tabella 1.45:](#page--1-26)

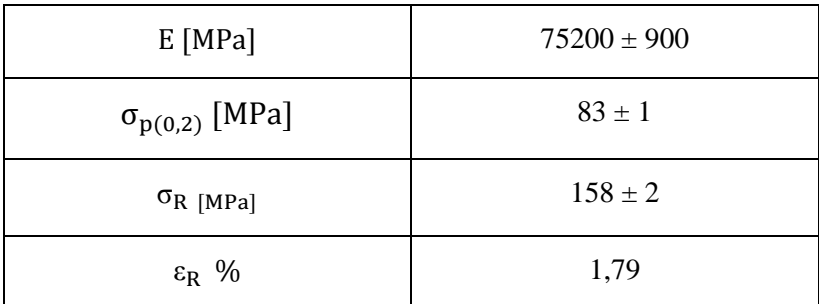

**Tabella 1.45: proprietà meccaniche ricavate dal provino 47100\_4**
# **1.9.4 Provino n° 5**

## **Dimensioni della sezione utile del provino:**

In [Tabella 1.46](#page--1-0) vengono riportati i valori dell'altezza e della larghezza, quindi dell'area della sezione utile del provino e la relativa incertezza stimata con la formula di Kline-McClintock come descritto nel Paragrafo [1.2.2.](#page--1-1)

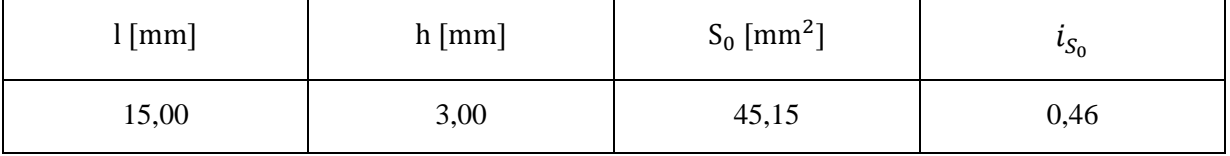

**Tabella 1.46: dimensioni sezione utile provino 47100\_5**

## **Curva σ-ε ottenuta dalla prova di trazione:**

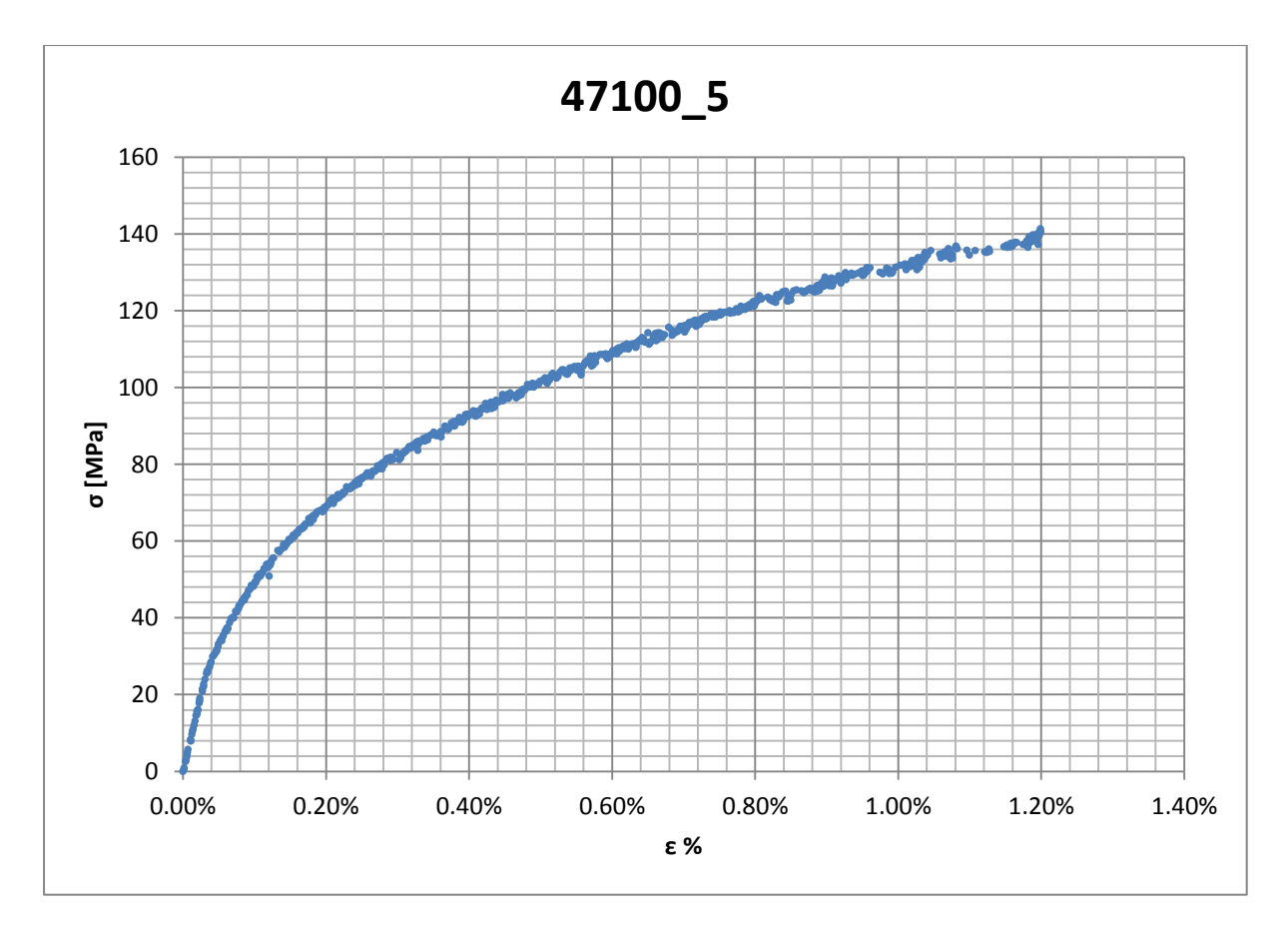

**Figura 1.110: curva σ-ε ottenuta dalla prova di trazione per il provino 47100\_5**

## **Dettagli sulla rottura del provino:**

La rottura è avvenuta sotto la zona delimitata dagli afferraggi dell'estensometro. Il provino in analisi e la relativa sezione di rottura sono mostrati rispettivamente in [Figura 1.111](#page--1-2) e [Figura 1.112:](#page--1-3)

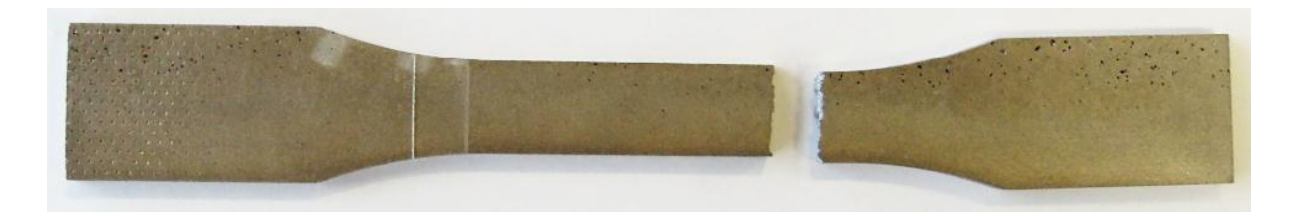

**Figura 1.111: provino 47100\_5 dopo rottura**

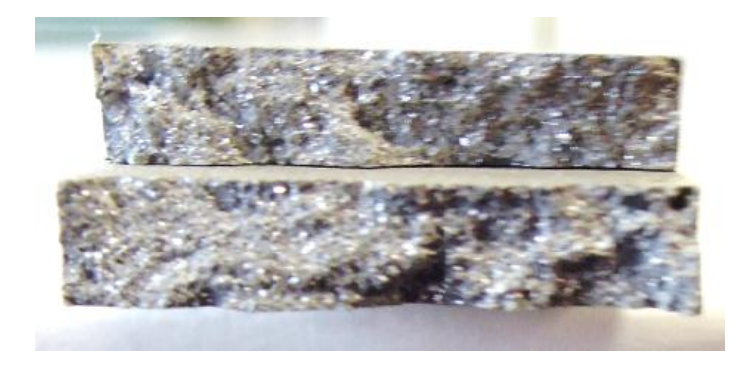

**Figura 1.112: sezione di rottura provino 47100\_5**

## **Caratteristiche meccaniche del materiale ottenute dalla prova di trazione:**

#### Modulo di Young:

Il modulo di elasticità E viene ottenuto mediante il metodo della regressione lineare applicato in riferimento ai punti delle curva σ-ε che descrivono il tratto lineare elastico del materiale come mostrato in [Figura 1.113:](#page--1-4)

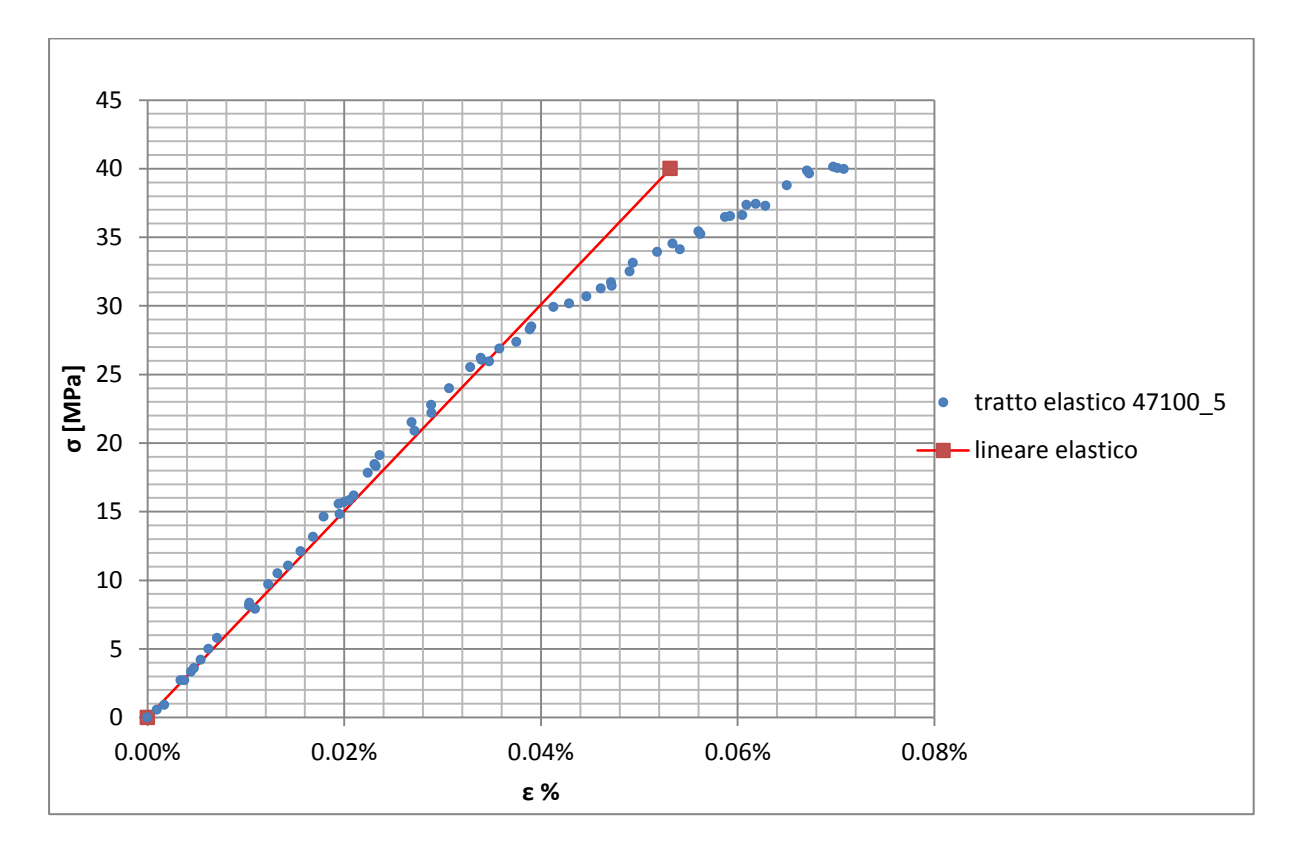

**Figura 1.113: primo tratto della curva σ-ε ottenuta dalla prova di trazione per il provino 47100\_5**

Si ottiene un modulo elastico di 75300 MPa con un'incertezza di  $\pm$  900 MPa

### Carico unitario di scostamento dalla proporzionalità allo 0,2%:

Viene tracciata nel grafico sforzi-deformazioni una semiretta avente pendenza pari al Modulo di Young precedentemente determinato e traslata lungo l'asse delle ε di 0,2% rispetto all'origine [\(Figura 1.114\)](#page--1-5). Il valore attribuito a  $\sigma_{p(0,2)}$ , carico unitario di scostamento dalla proporzionalità allo 0,2%, viene individuato dall'intersezione della curva σ-ε con la semiretta sopra definita.

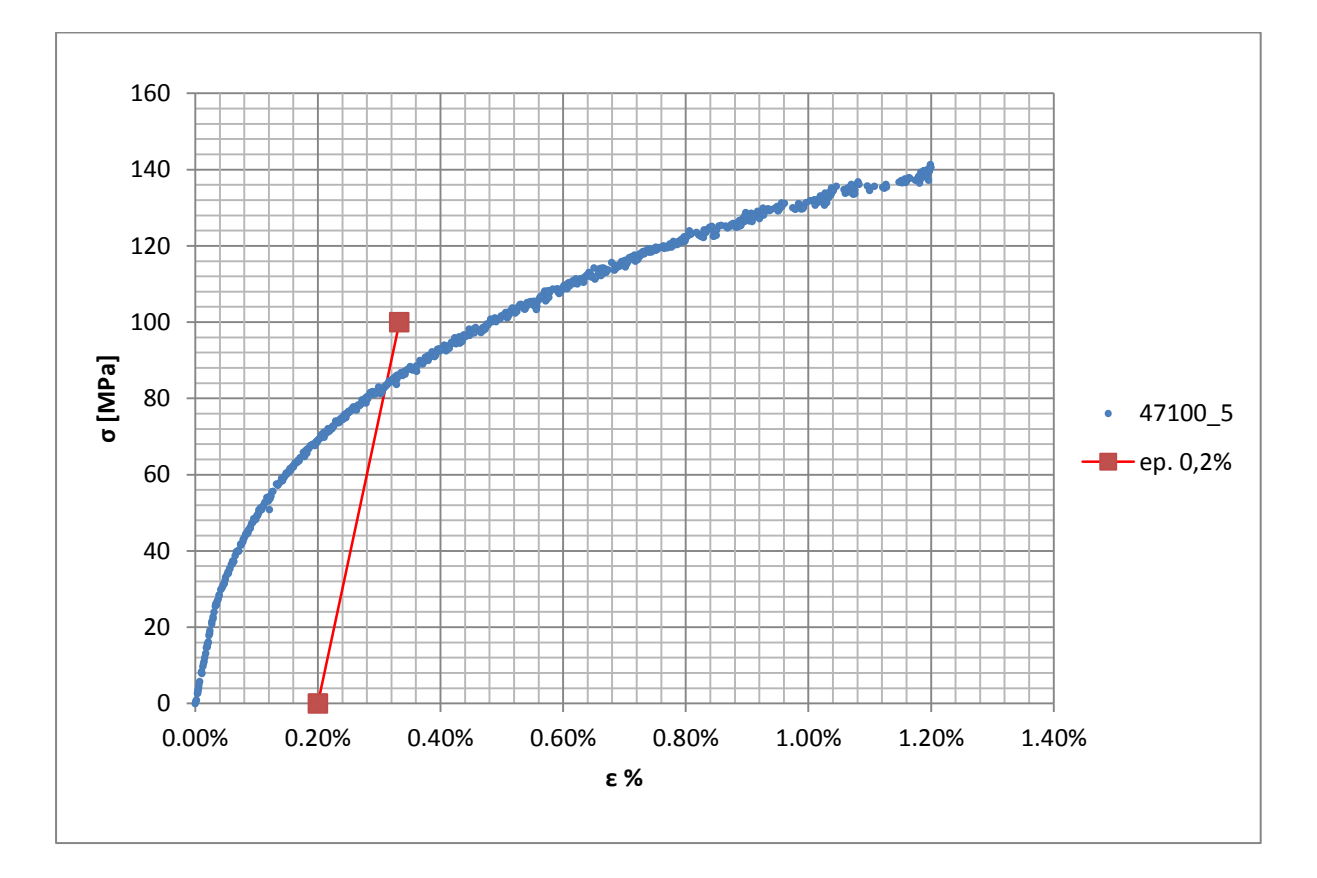

**Figura 1.114: curva σ-ε del provino 47100\_5**

Si ottiene una tensione di snervamento di 83 MPa con un'incertezza di  $\pm$  1 MPa.

### Tensione di rottura e allungamento a rottura:

Questi due parametri vengono individuati rispettivamente come valore massimo di σ ed ε raggiunti nella curva sforzi- deformazioni risultante dalla prova di trazione.

### Valori numerici ottenuti:

I valori caratterizzanti il materiale analizzato vengono riassunti in [Tabella 1.47:](#page--1-6)

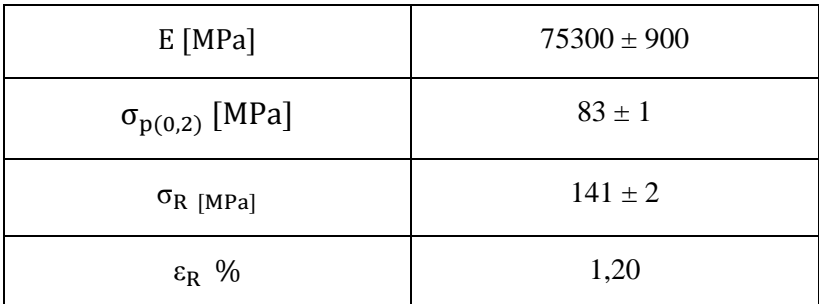

**Tabella 1.47: proprietà meccaniche ricavate dal provino 47100\_5**

# **1.9.5 Provino n° 6**

## **Dimensioni della sezione utile del provino:**

In [Tabella 1.48](#page--1-0) vengono riportati i valori dell'altezza e della larghezza, quindi dell'area della sezione utile del provino e la relativa incertezza stimata con la formula di Kline-McClintock come descritto nel Paragrafo [1.2.2.](#page--1-1)

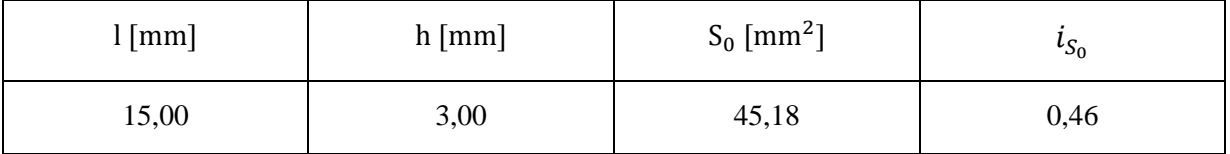

**Tabella 1.48: dimensioni sezione utile provino 47100\_6**

## **Curva σ-ε ottenuta dalla prova di trazione:**

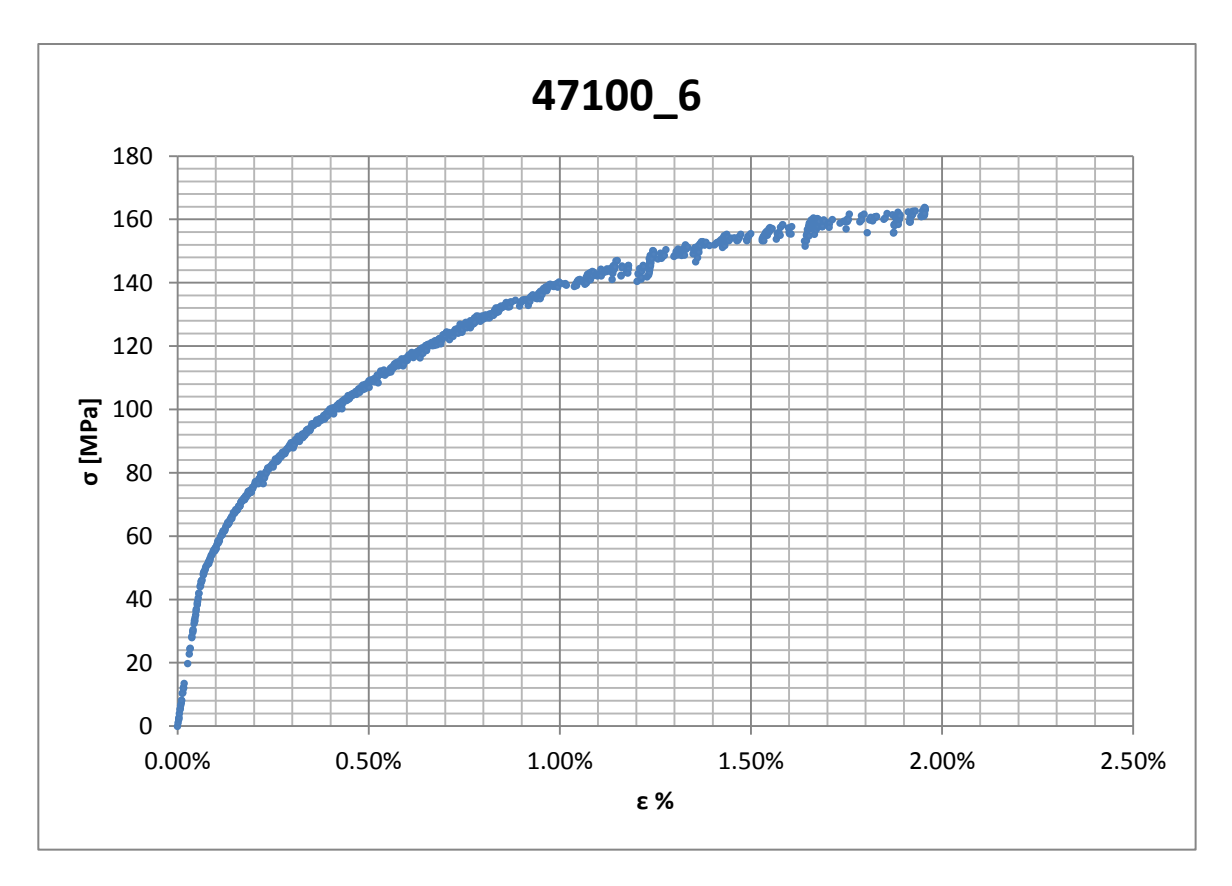

**Figura 1.115: curva σ-ε ottenuta dalla prova di trazione per il provino 47100\_6**

#### **Dettagli sulla rottura del provino:**

La rottura è avvenuta sotto la zona delimitata dagli afferraggi dell'estensometro. Il provino in analisi e la relativa sezione di rottura sono mostrati rispettivamente in [Figura 1.116](#page--1-7) e [Figura 1.117:](#page--1-8)

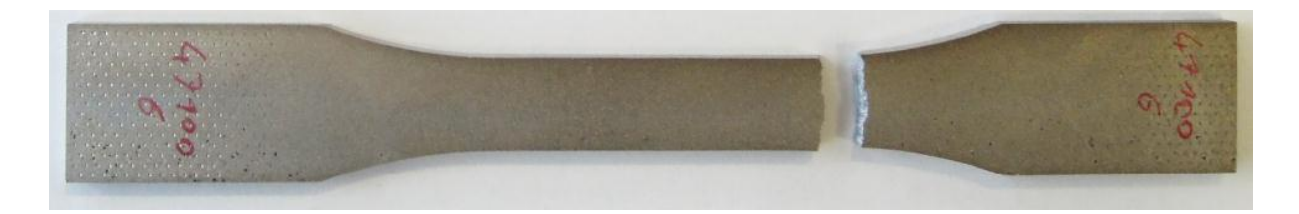

**Figura 1.116: provino 47100\_6 dopo rottura**

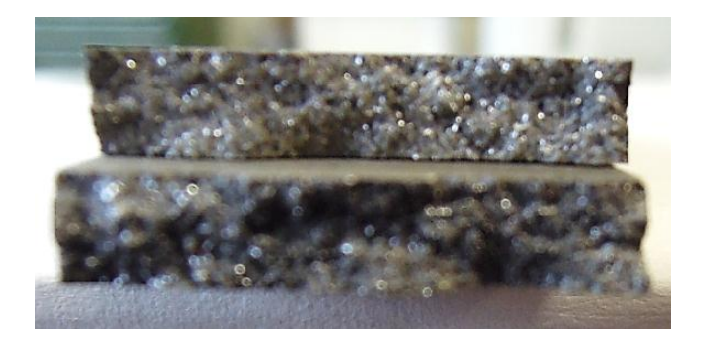

**Figura 1.117: sezione di rottura provino 47100\_6**

## **Caratteristiche meccaniche del materiale ottenute dalla prova di trazione:**

### Modulo di Young:

Il modulo di elasticità E viene ottenuto mediante il metodo della regressione lineare applicato in riferimento ai punti delle curva σ-ε che descrivono il tratto lineare elastico del materiale come mostrato in [Figura 1.118:](#page--1-9)

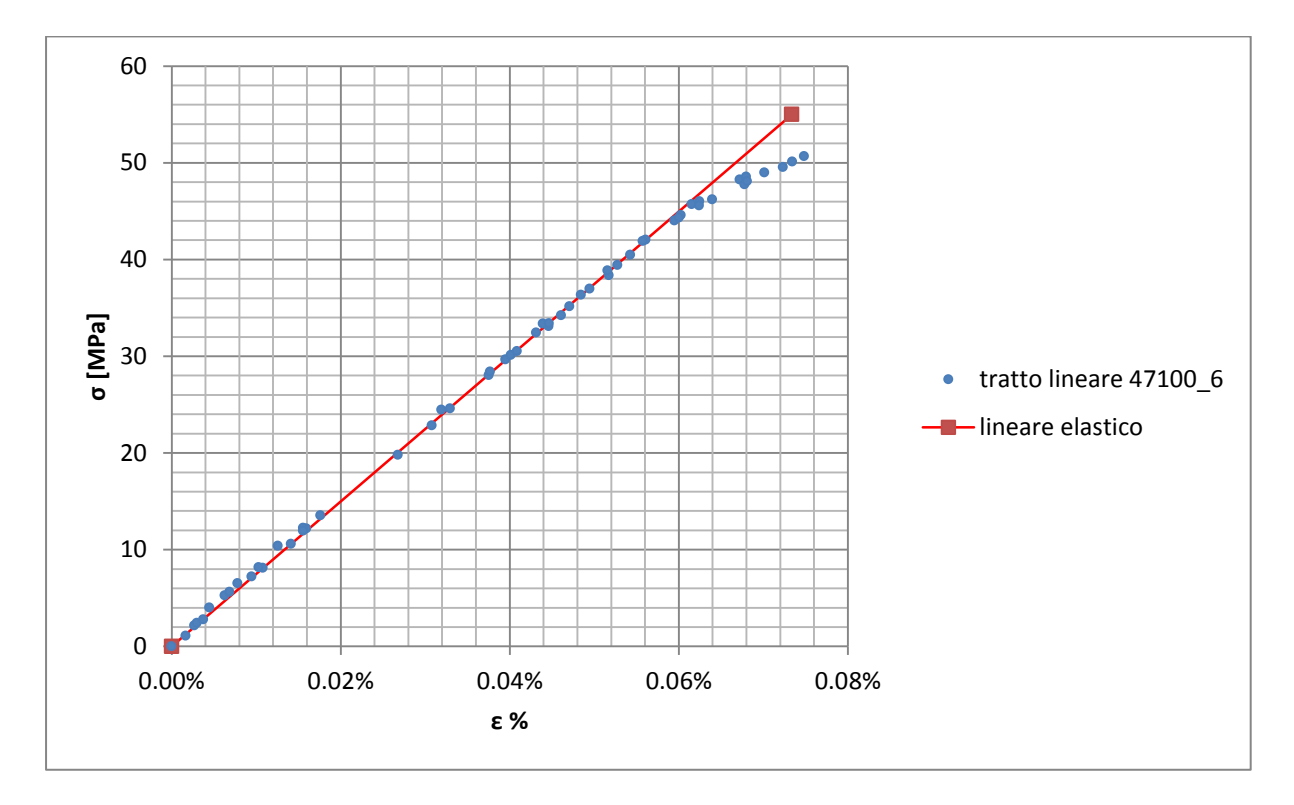

**Figura 1.118: primo tratto della curva σ-ε ottenuta dalla prova di trazione per il provino 47100\_6**

Si ottiene un modulo elastico di 75000 MPa con un'incertezza di ± 800 MPa

### Carico unitario di scostamento dalla proporzionalità allo 0,2%:

Viene tracciata nel grafico sforzi-deformazioni una semiretta avente pendenza pari al Modulo di Young precedentemente determinato e traslata lungo l'asse delle ε di 0,2% rispetto all'origine [\(Figura 1.119\)](#page--1-10). Il valore attribuito a  $\sigma_{p(0,2)}$ , carico unitario di scostamento dalla proporzionalità allo 0,2%, viene individuato dall'intersezione della curva σ-ε con la semiretta sopra definita.

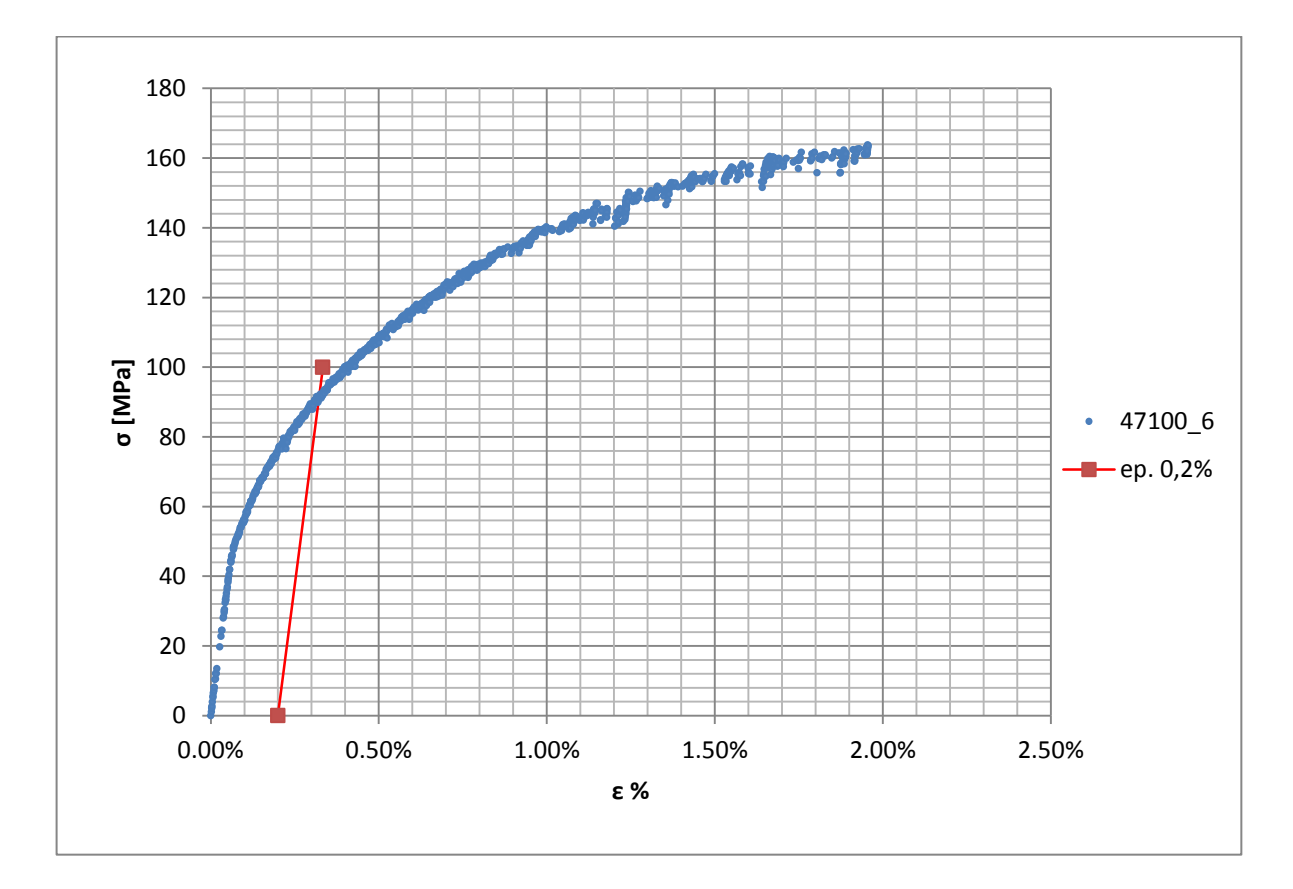

**Figura 1.119: curva σ-ε del provino 47100\_6**

Si ottiene una tensione di snervamento di 91 MPa con un'incertezza di  $\pm$  1 MPa.

### Tensione di rottura e allungamento a rottura:

Questi due parametri vengono individuati rispettivamente come valore massimo di σ ed ε raggiunti nella curva sforzi- deformazioni risultante dalla prova di trazione.

### Valori numerici ottenuti:

I valori caratterizzanti il materiale analizzato vengono riassunti in [Tabella 1.49:](#page--1-6)

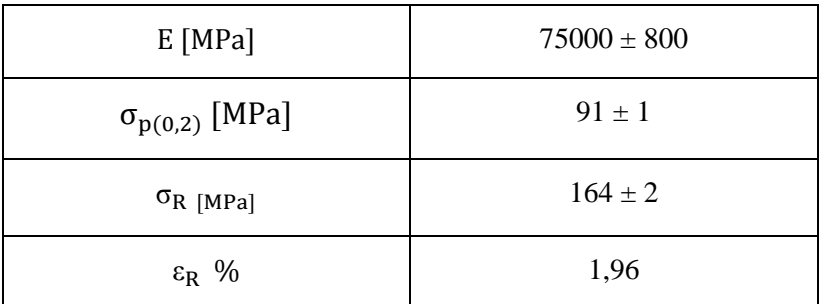

**Tabella 1.49: proprietà meccaniche ricavate dal provino 47100\_6**

# **1.9.6 Determinazione delle proprietà del materiale EN AC 47100 per provini ottenuti tramite lavorazione meccanica a partire da pani di fonderia**

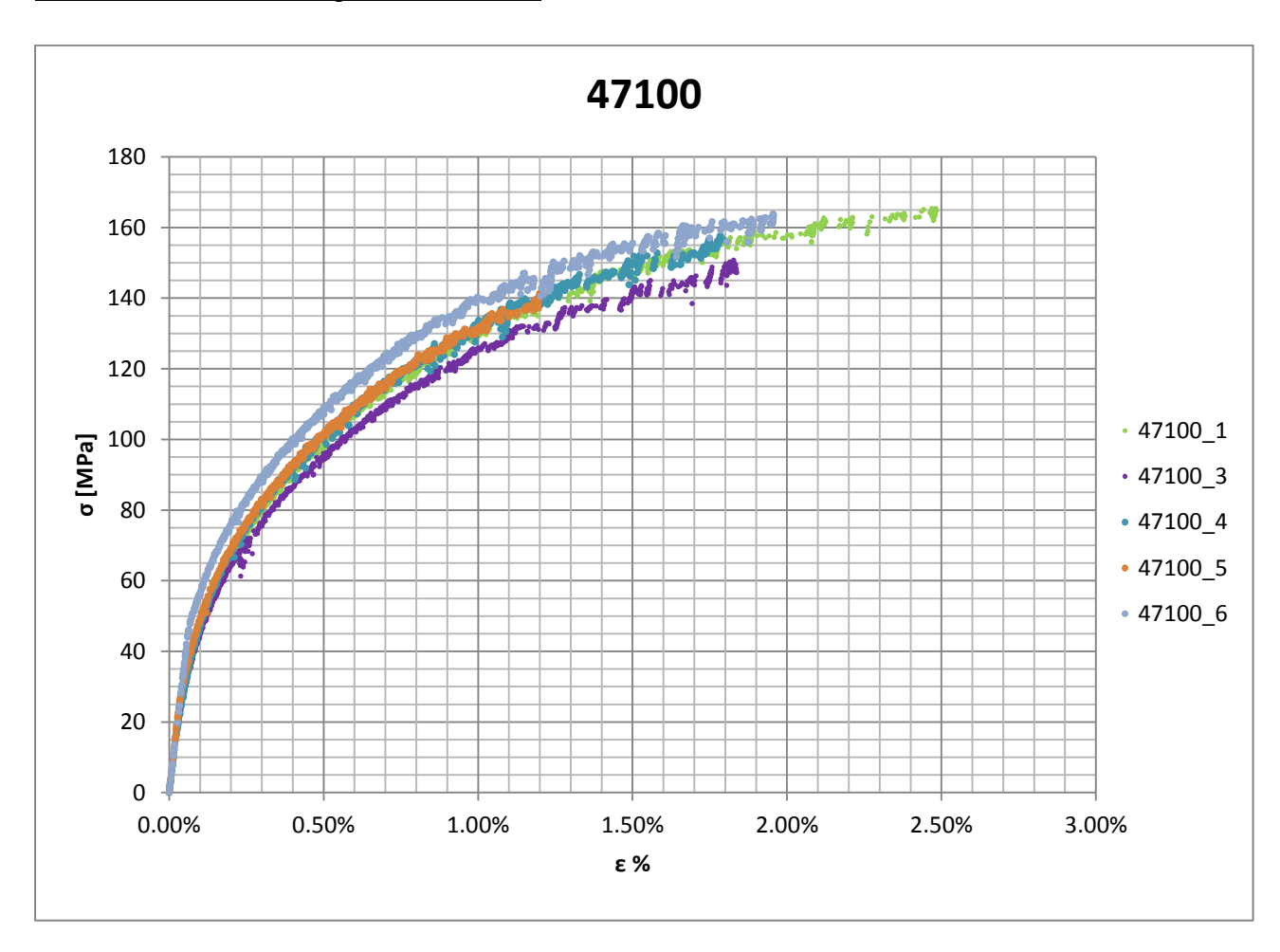

Curve σ-ε ottenute dalle prove di trazione

**Figura 1.120: curve σ-ε provini EN AC 47100 ottenuti tramite lavorazione meccanica a partire da pani di fonderia**

## Valori numerici ottenuti:

Le proprietà caratterizzanti il materiale analizzato vengono ottenute effettuando una media tra i valori ottenuti dalle prove effettuate per i diversi provini. I valori del carico ed allungamento a rottura ottenuti dal provino n°5 vengono scartati in quanto questo giunge a rottura prima di tutti gli altri a causa di un difetto interno presente nella sezione di rottura. Per la determinazione dell'allungamento a rottura non viene considerato il valore caratterizzante il provino n°1 in quanto esso si scosta notevolmente da tutti gli altri. Ad ogni parametro viene poi assegnata la relativa dispersione dei risultati, valutata come descritto nel paragrafo [1.2.1.](#page--1-11) La [Tabella 1.50](#page--1-12) riassume i valori ottenuti.

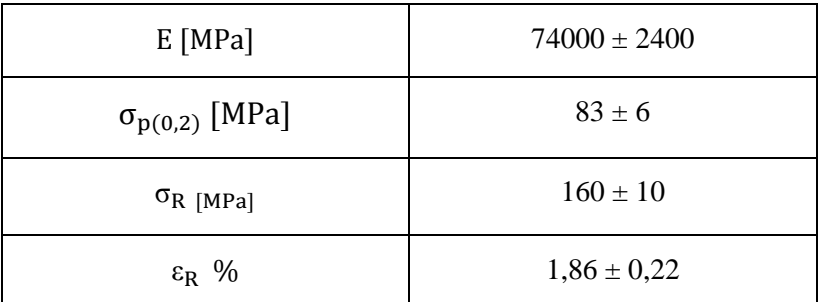

**Tabella 1.50 proprietà meccaniche EN AC 47100 per provini ottenuti tramite lavorazione meccanica a partire da pani di fonderia**

### Determinazione della Ramberg Osgood:

L'equazione di Ramberg Osgood per il materiale analizzato è la seguente:

$$
\epsilon = \frac{\sigma}{E} + (\frac{\sigma}{K})^{\frac{1}{n}} = \frac{\sigma}{74000} + (\frac{\sigma}{506})^{\frac{1}{0.28}}
$$

Nel grafico vengono rappresentate la curve σ-ε dei vari provini e la curva descritta dall'equazione di Ramberg Osgood.

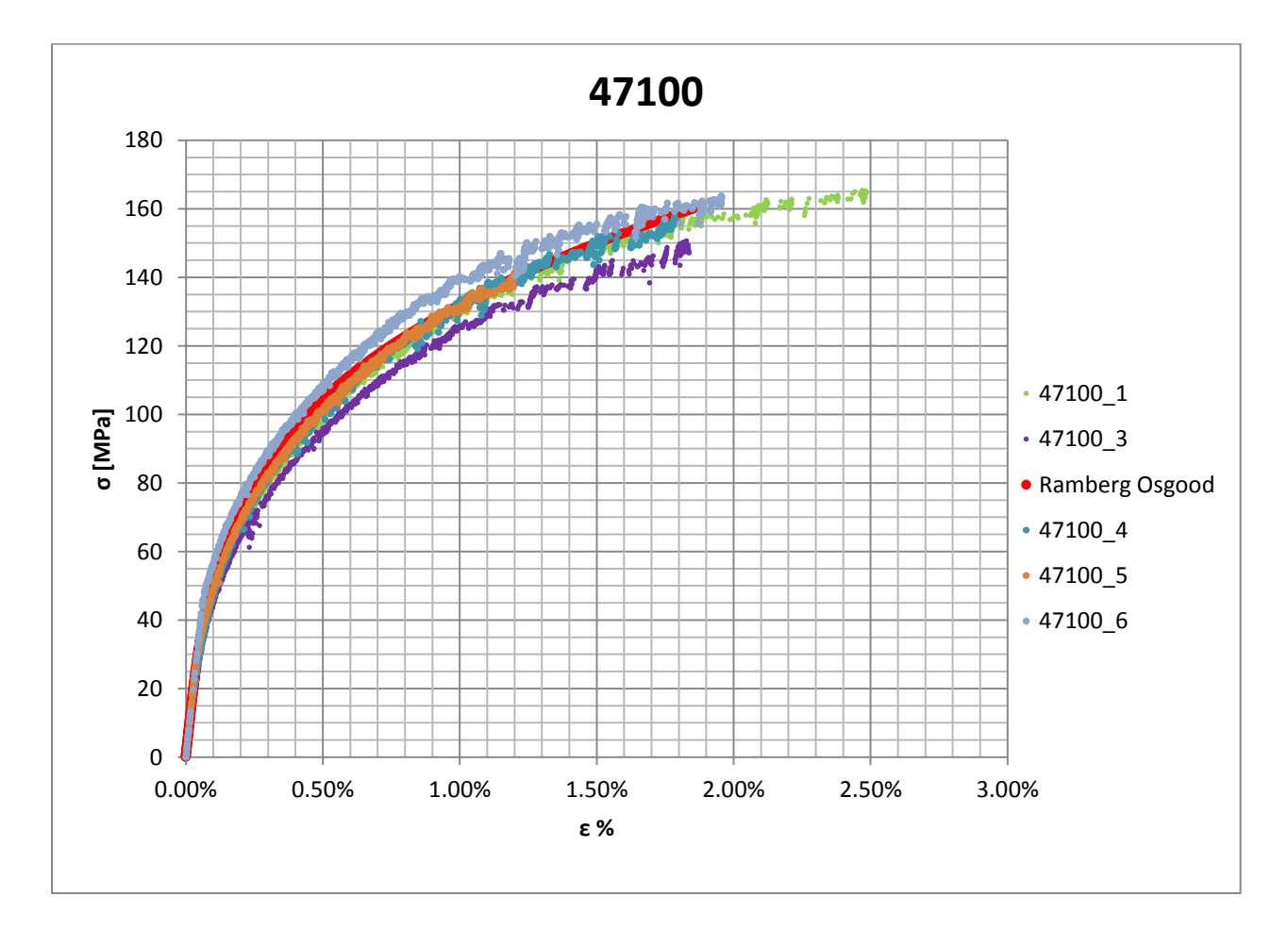

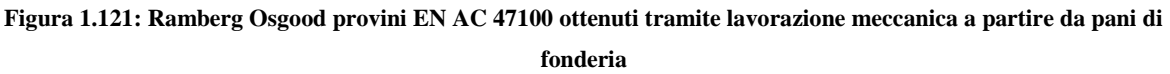

# **1.10 EN AC 47100 con provini ottenuti tramite pressofusione colati a parte.**

## **1.10.1 Provino n° 1**

#### **Dimensioni della sezione utile del provino:**

In [Tabella 1.51](#page--1-13) vengono riportati i valori dell'altezza e della larghezza, quindi dell'area della sezione utile del provino e la relativa incertezza stimata con la formula di Kline-McClintock come descritto nel Paragrafo [1.2.2.](#page--1-1)

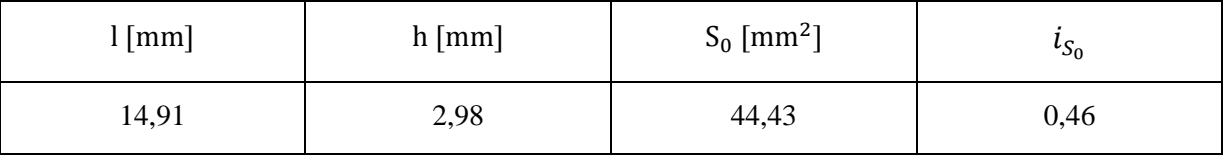

**Tabella 1.51: dimensioni sezione utile provino 47100P\_1**

## **Curva σ-ε ottenuta dalla prova di trazione:**

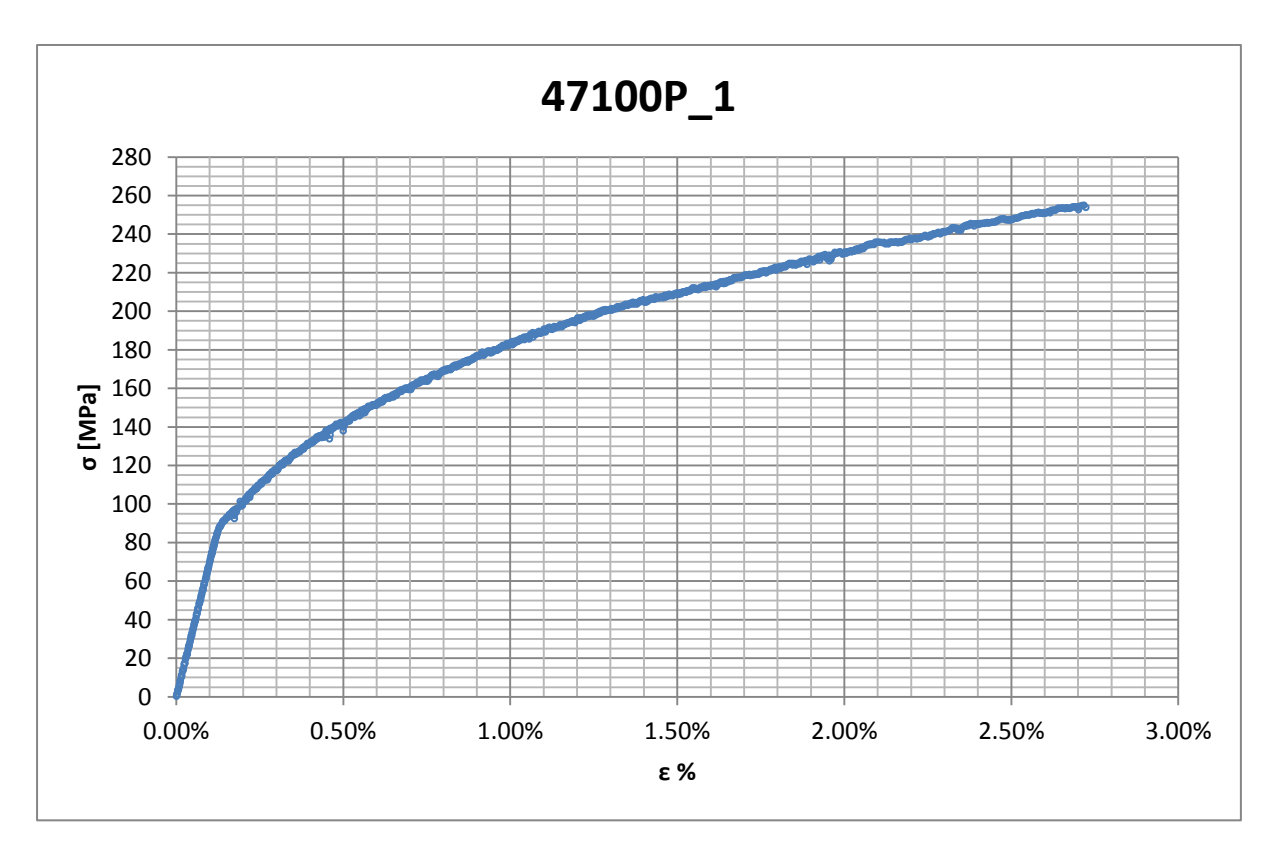

**Figura 1.122: curva σ-ε ottenuta dalla prova di trazione per il provino 47100P\_1**

## **Dettagli sulla rottura del provino:**

La rottura è avvenuta dentro la zona delimitata dagli afferraggi dell'estensometro. Il provino in analisi e la relativa sezione di rottura sono mostrati rispettivamente in [Figura 1.123](#page--1-14) e [Figura 1.124:](#page--1-15)

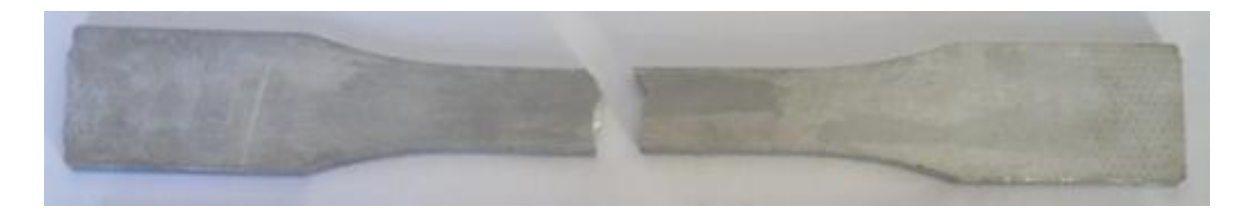

**Figura 1.123: provino 47100P\_1 dopo rottura**

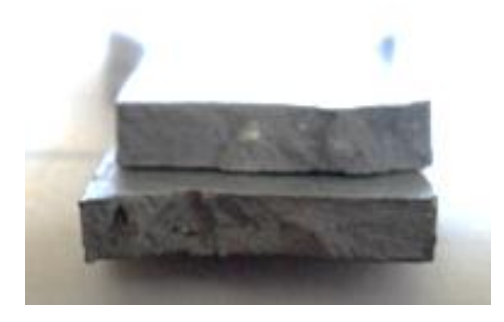

**Figura 1.124: sezione di rottura provino 47100P\_1**

## **Caratteristiche meccaniche del materiale ottenute dalla prova di trazione:**

### Modulo di Young:

Il modulo di elasticità E viene ottenuto mediante il metodo della regressione lineare applicato in riferimento ai punti delle curva σ-ε che descrivono il tratto lineare elastico del materiale come mostrato in [Figura 1.125:](#page--1-16)

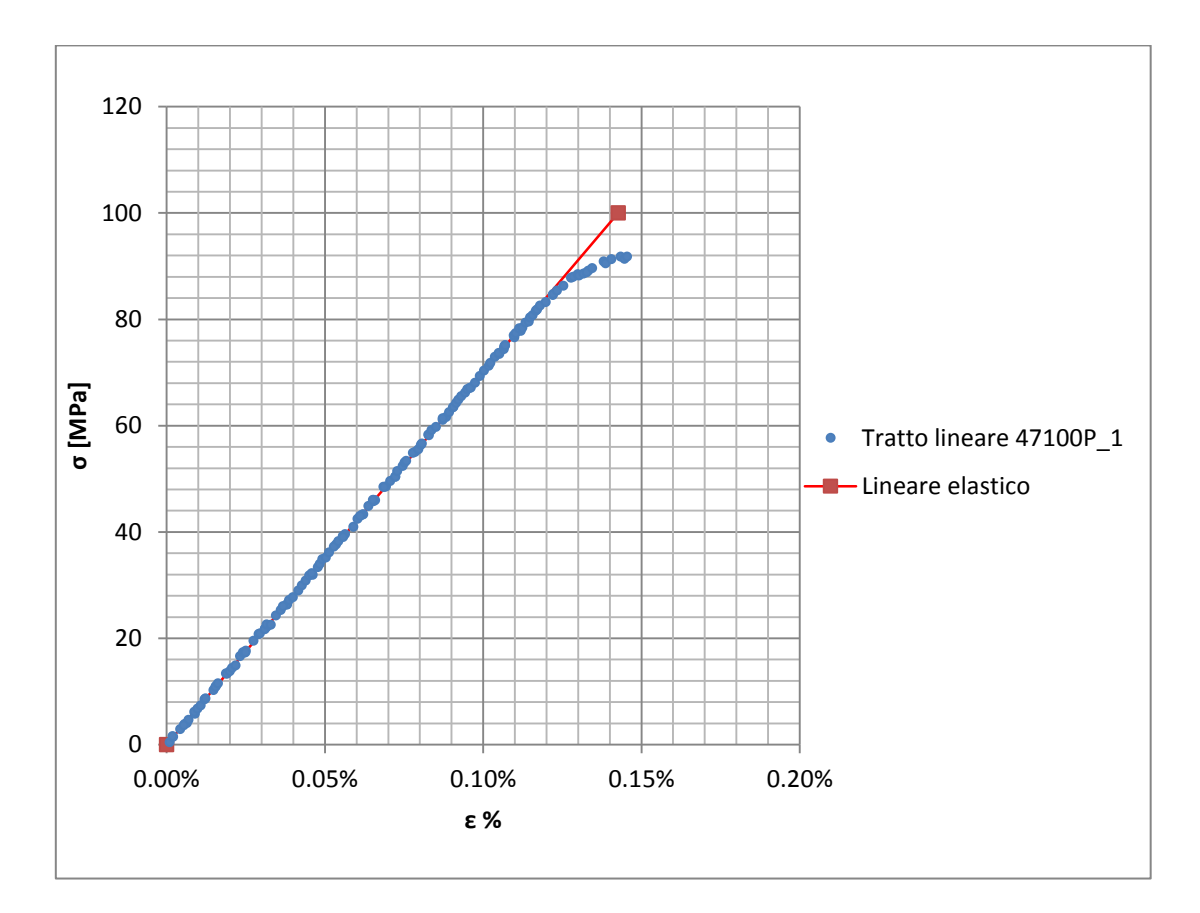

**Figura 1.125: primo tratto della curva σ-ε ottenuta dalla prova di trazione per il provino 47100P\_1**

Si ottiene un modulo elastico di 70100 MPa con un'incertezza di  $\pm$  700 MPa.

#### Carico unitario di scostamento dalla proporzionalità allo 0,2%:

Viene tracciata nel grafico sforzi-deformazioni una semiretta avente pendenza pari al Modulo di Young precedentemente determinato e traslata lungo l'asse delle ε di 0,2% rispetto all'origine [\(Figura 1.126\)](#page--1-17). Il valore attribuito a  $\sigma_{p(0,2)}$ , carico unitario di scostamento dalla proporzionalità allo 0,2%, viene individuato dall'intersezione della curva σ-ε con la semiretta sopra definita.

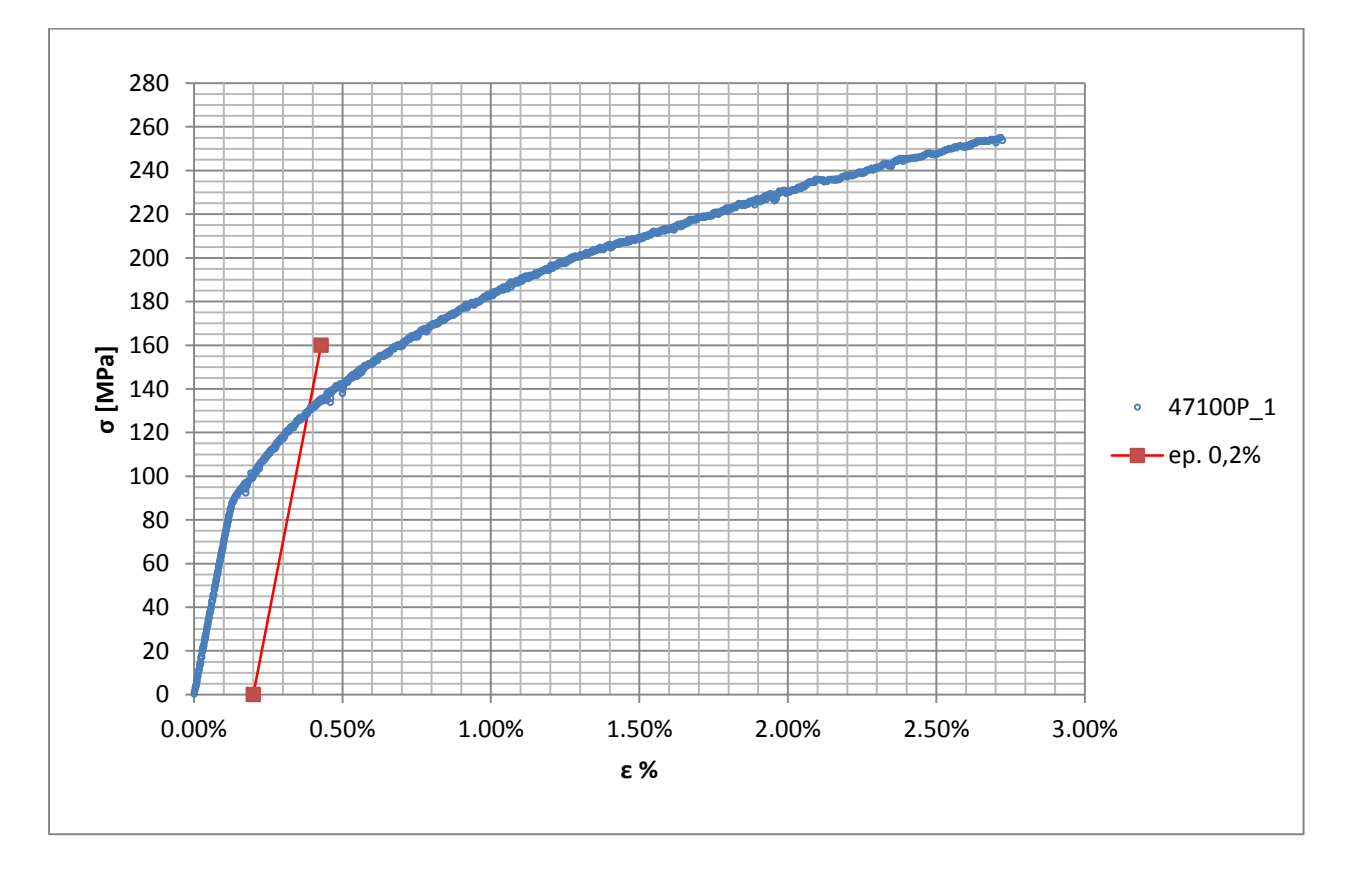

**Figura 1.126: curva σ-ε del provino 47100P\_1**

Si ottiene  $\sigma_{p(0,2)} = 130 \text{ MPa}$  con un'incertezza di ± 1,00 MPa.

### Tensione di rottura e allungamento a rottura:

Questi due parametri vengono individuati rispettivamente come valore massimo di σ ed ε raggiunti nella curva sforzi- deformazioni risultante dalla prova di trazione.

### Valori numerici ottenuti:

I valori caratterizzanti il materiale analizzato vengono riassunti in [Tabella 1.52:](#page--1-18)

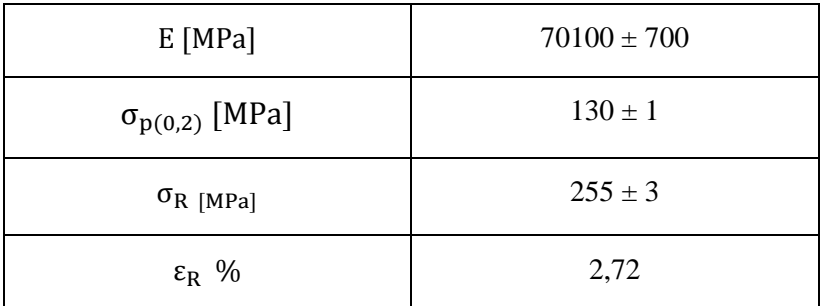

**Tabella 1.52: proprietà meccaniche ricavate dal provino 47100P\_1**

# **1.10.2 Provino n° 2**

# **Dimensioni della sezione utile del provino:**

In [Tabella 1.53](#page--1-19) vengono riportati i valori dell'altezza e della larghezza, quindi dell'area della sezione utile del provino e la relativa incertezza stimata con la formula di Kline-McClintock come descritto nel Paragrafo [1.2.2.](#page--1-1)

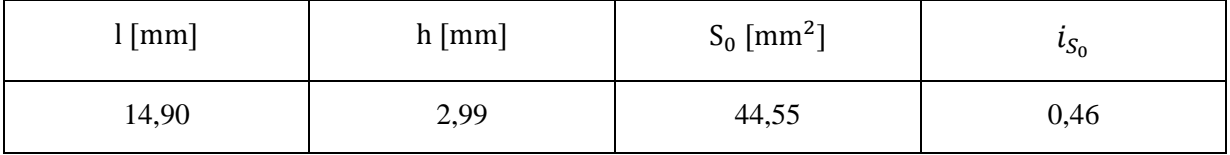

**Tabella 1.53: dimensioni sezione utile provino 47100P\_2**

## **Curva σ-ε ottenuta dalla prova di trazione:**

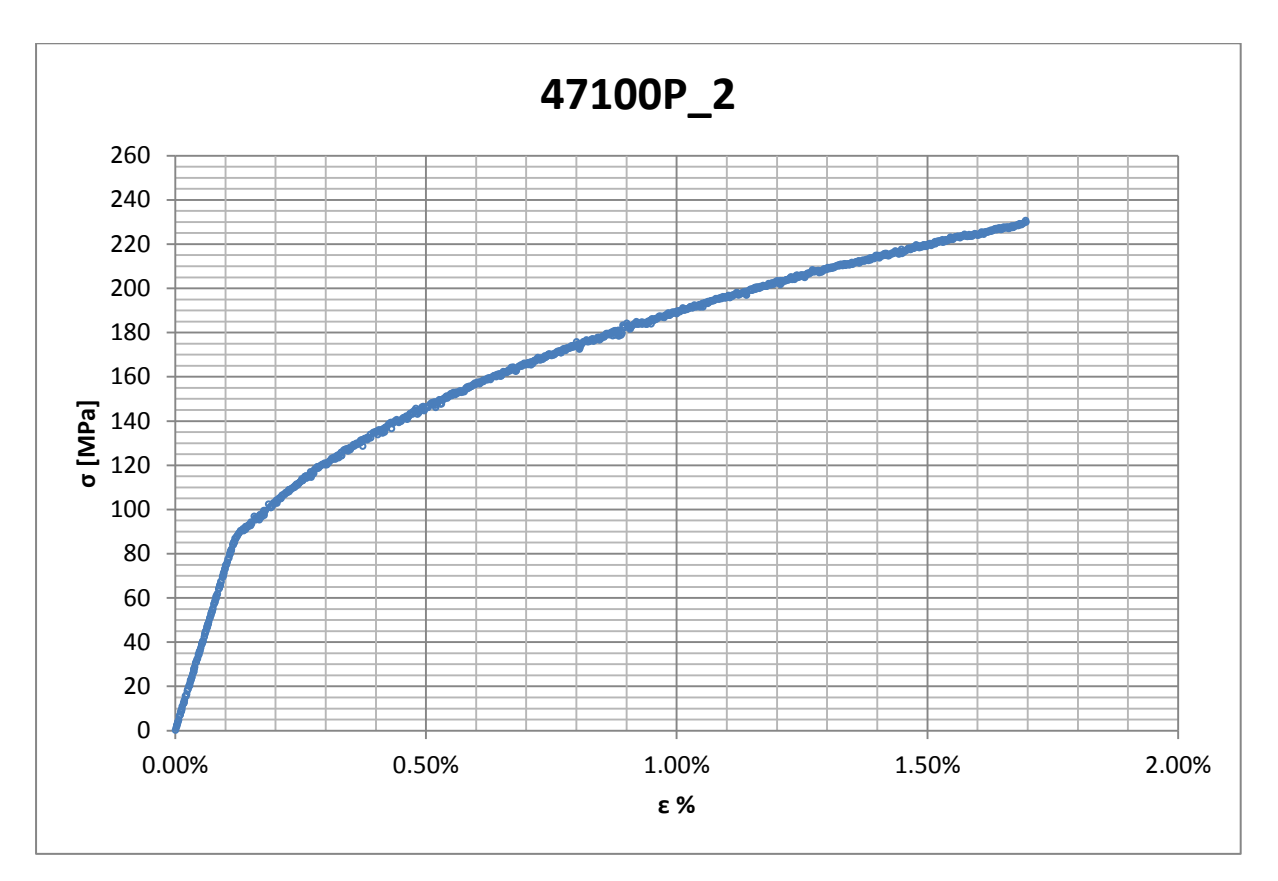

**Figura 1.127: curva σ-ε ottenuta dalla prova di trazione per il provino 47100P\_2**

## **Dettagli sulla rottura del provino:**

La rottura è avvenuta sopra la zona delimitata dagli afferraggi dell'estensometro. Il provino in analisi e la relativa sezione di rottura sono mostrati rispettivamente in [Figura 1.128](#page--1-20) e [Figura](#page--1-21)  [1.129:](#page--1-21)

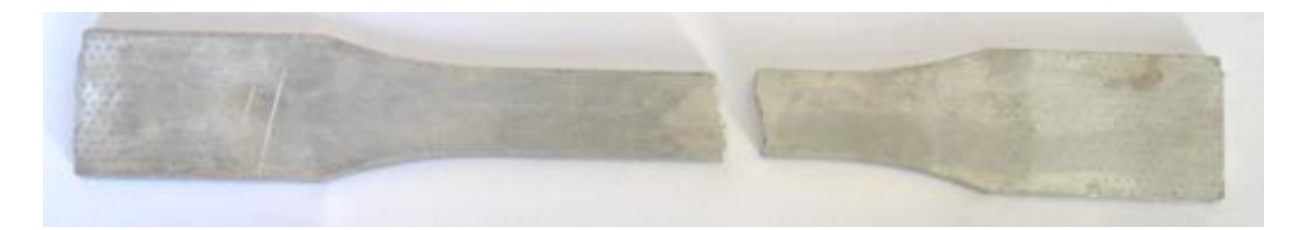

**Figura 1.128: provino 47100P\_2 dopo rottura**

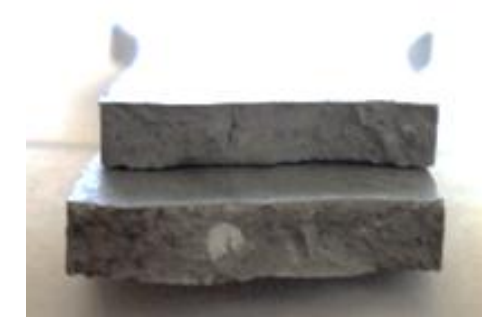

**Figura 1.129: sezione di rottura provino 47100P\_2**

## **Caratteristiche meccaniche del materiale ottenute dalla prova di trazione:**

### Modulo di Young:

Il modulo di elasticità E viene ottenuto mediante il metodo della regressione lineare applicato in riferimento ai punti delle curva σ-ε che descrivono il tratto lineare elastico del materiale come mostrato in [Figura 1.130:](#page--1-22)

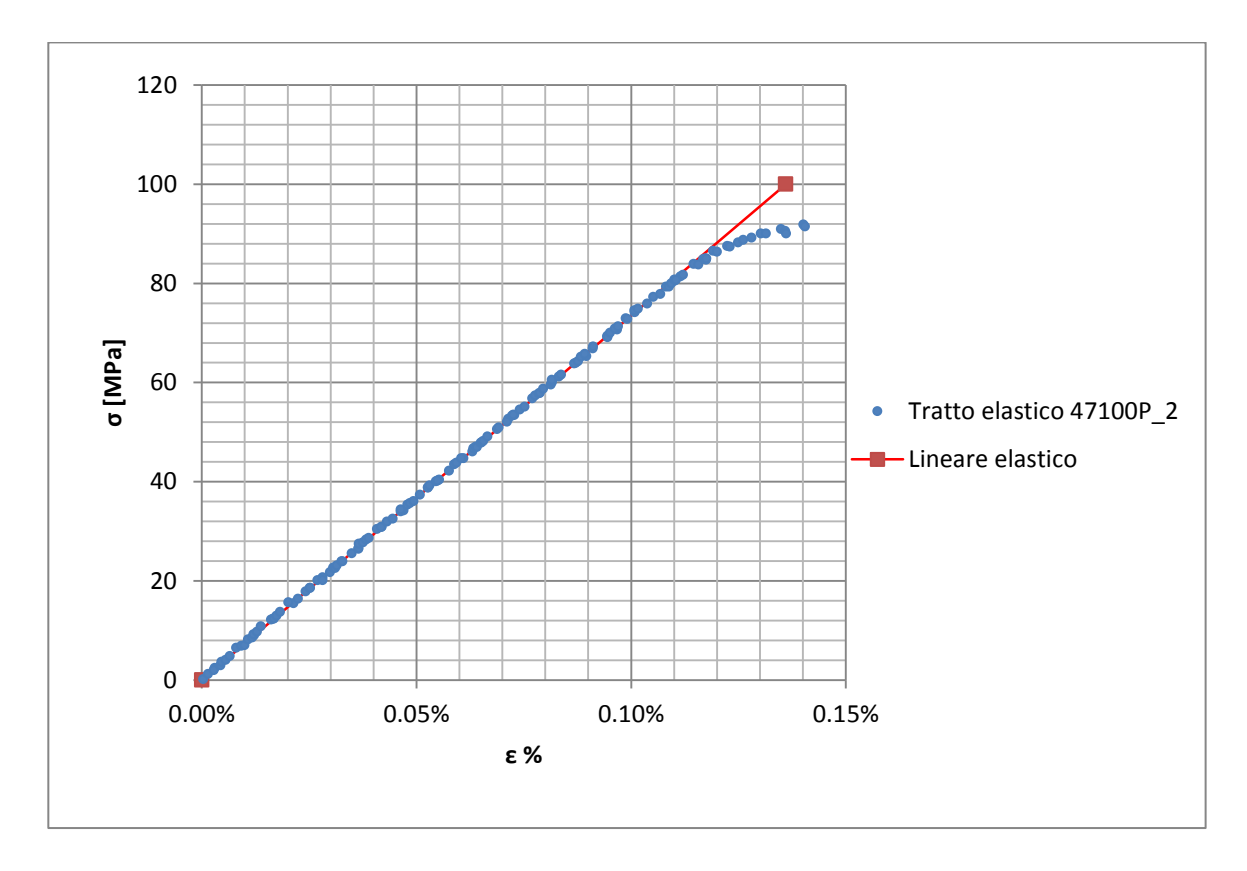

**Figura 1.130: primo tratto della curva σ-ε ottenuta dalla prova di trazione per il provino 47100P\_2**

Si ottiene un modulo elastico di 73500 MPa con un'incertezza di ± 800 MPa.

#### Carico unitario di scostamento dalla proporzionalità allo 0,2%:

Viene tracciata nel grafico sforzi-deformazioni una semiretta avente pendenza pari al Modulo di Young precedentemente determinato e traslata lungo l'asse delle ε di 0,2% rispetto all'origine [\(Figura 1.131\)](#page--1-23). Il valore attribuito a  $\sigma_{p(0,2)}$ , carico unitario di scostamento dalla proporzionalità allo 0,2%, viene individuato dall'intersezione della curva σ-ε con la semiretta sopra definita.

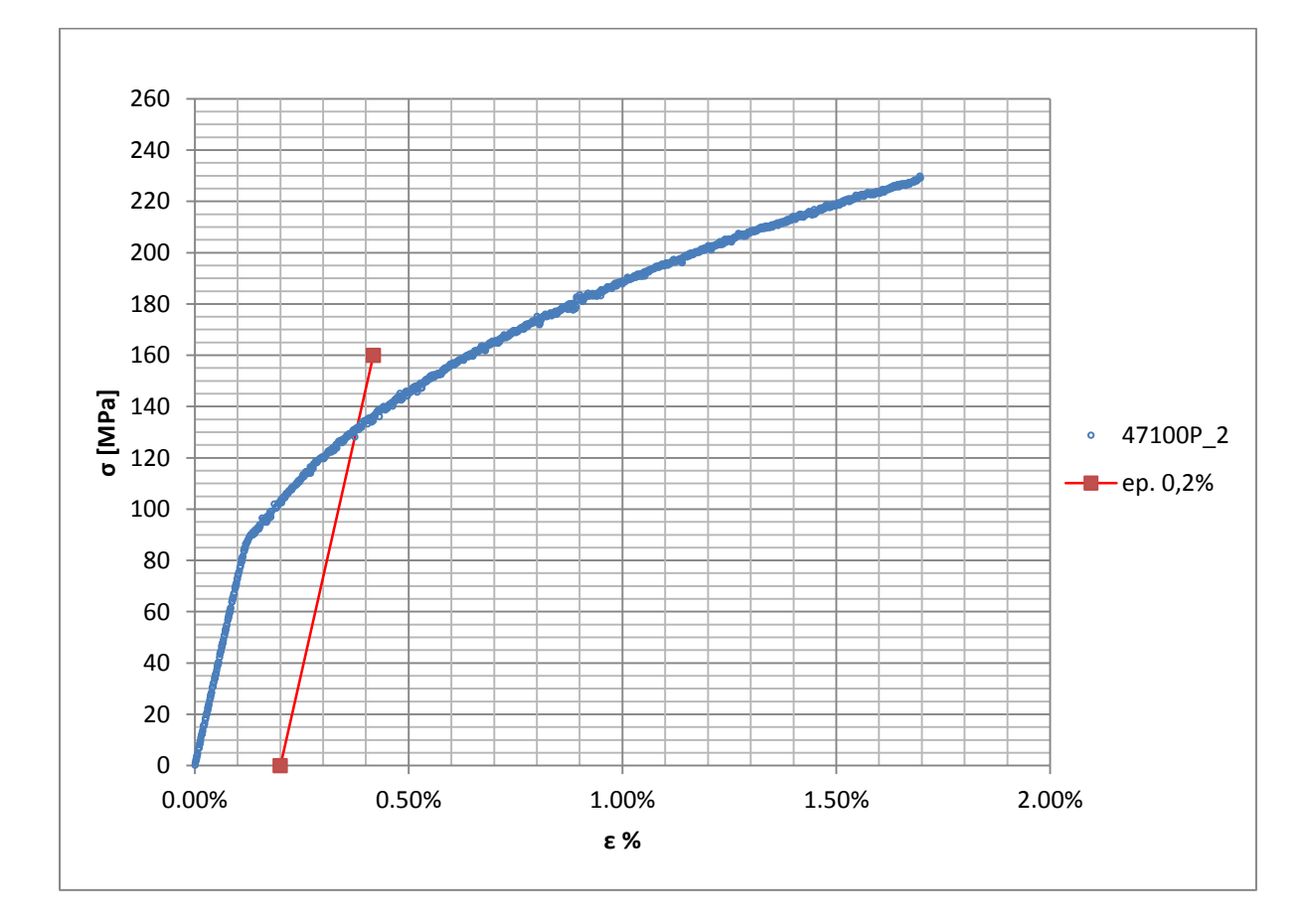

**Figura 1.131: curva σ-ε del provino 47100P\_2**

Si ottiene  $\sigma_{p(0,2)} = 131$  MPa con un'incertezza di ± 1 MPa.

#### Tensione di rottura e allungamento a rottura:

Questi due parametri vengono individuati rispettivamente come valore massimo di σ ed ε raggiunti nella curva sforzi- deformazioni risultante dalla prova di trazione.

## Valori numerici ottenuti:

I valori caratterizzanti il materiale analizzato vengono riassunti in [Tabella 1.54:](#page--1-24)

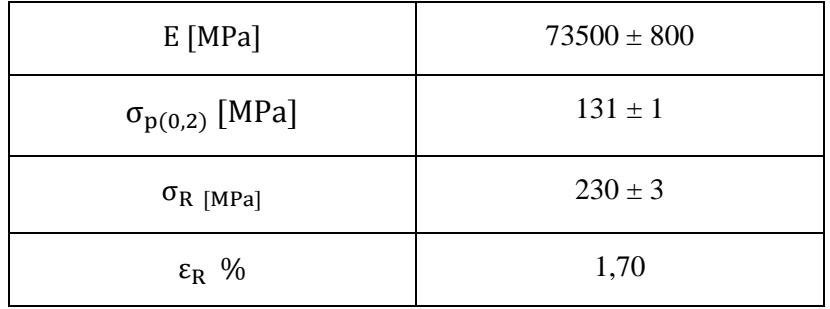

**Tabella 1.54: proprietà meccaniche ricavate dal provino 47100P\_2**

# **1.10.3 Provino n° 3**

## **Dimensioni della sezione utile del provino:**

In [Tabella 1.55](#page--1-19) vengono riportati i valori dell'altezza e della larghezza, quindi dell'area della sezione utile del provino e la relativa incertezza stimata con la formula di Kline-McClintock come descritto nel Paragrafo [1.2.2.](#page--1-1)

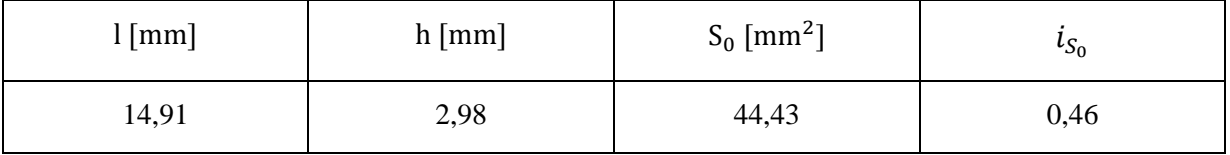

**Tabella 1.55: dimensioni sezione utile provino 47100P\_3**

#### **Curva σ-ε ottenuta dalla prova di trazione:**

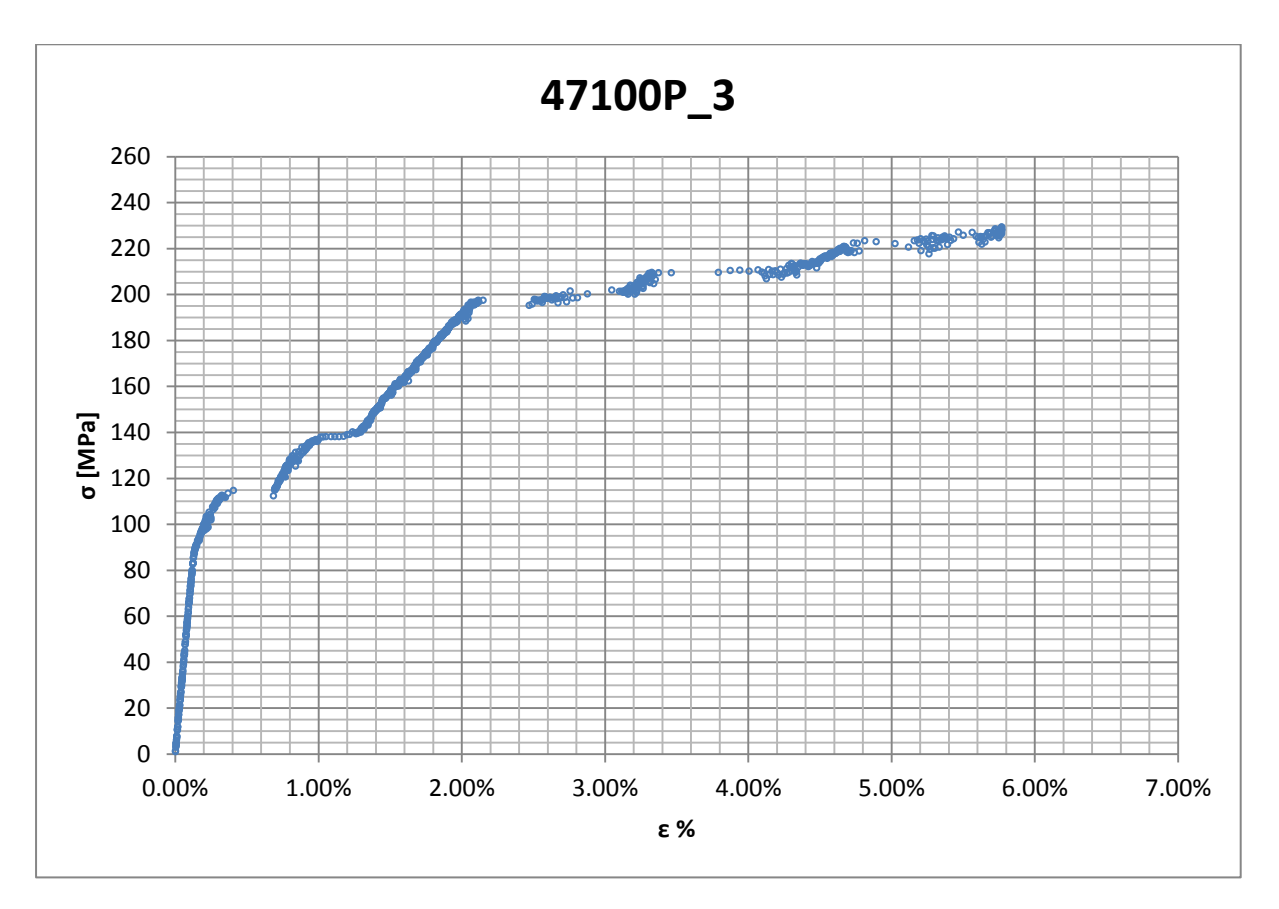

**Figura 1.132: curva σ-ε ottenuta dalla prova di trazione per il provino 47100P\_3**

Nella curva si osservano varie zone di discontinuità, le quali possono essere imputabili ad uno scivolamento degli afferraggi dell'estensometro. Da quanto detto consegue che

Laurea Magistrale IM 625 A.A. 2012/2013

l'allungamento ricavato da questa curva non potrà essere considerato un valore attendibile. Da tale curva non è possibile ricavare nemmeno il carico unitario di scostamento dalla proporzionalità allo 0,2%, non viene invece compromessa la determinazione del modulo di elasticità e del limite di rottura.

## **Dettagli sulla rottura del provino:**

La rottura è avvenuta sotto la zona delimitata dagli afferraggi dell'estensometro. Il provino in analisi e la relativa sezione di rottura sono mostrati rispettivamente in [Figura 1.133](#page--1-25) e [Figura](#page--1-26)  [1.134:](#page--1-26)

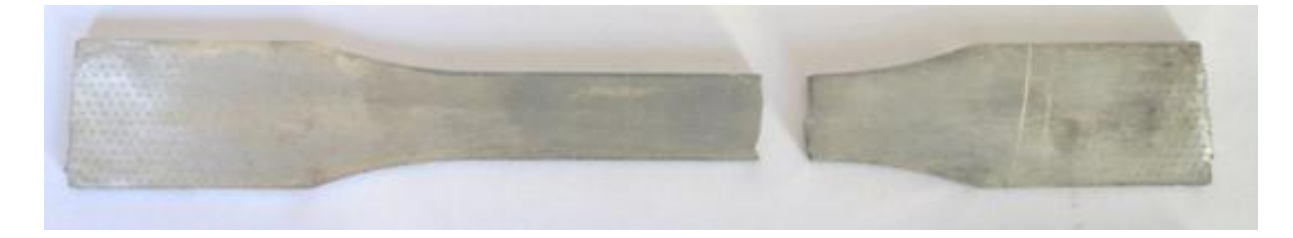

**Figura 1.133: provino 47100P\_3 dopo rottura**

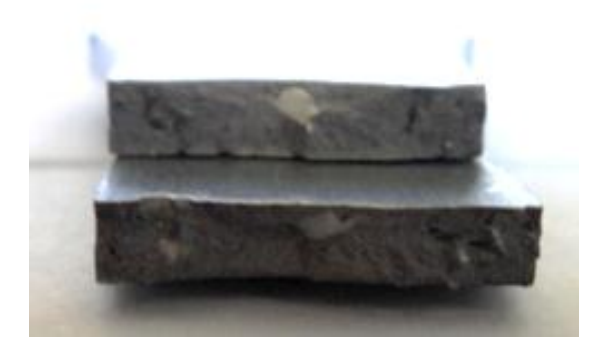

**Figura 1.134: sezione di rottura provino 47100P\_3**

## **Caratteristiche meccaniche del materiale ottenute dalla prova di trazione:**

### Modulo di Young:

Il modulo di elasticità E viene ottenuto mediante il metodo della regressione lineare applicato in riferimento ai punti delle curva σ-ε che descrivono il tratto lineare elastico del materiale come mostrato in [Figura 1.135:](#page--1-27)

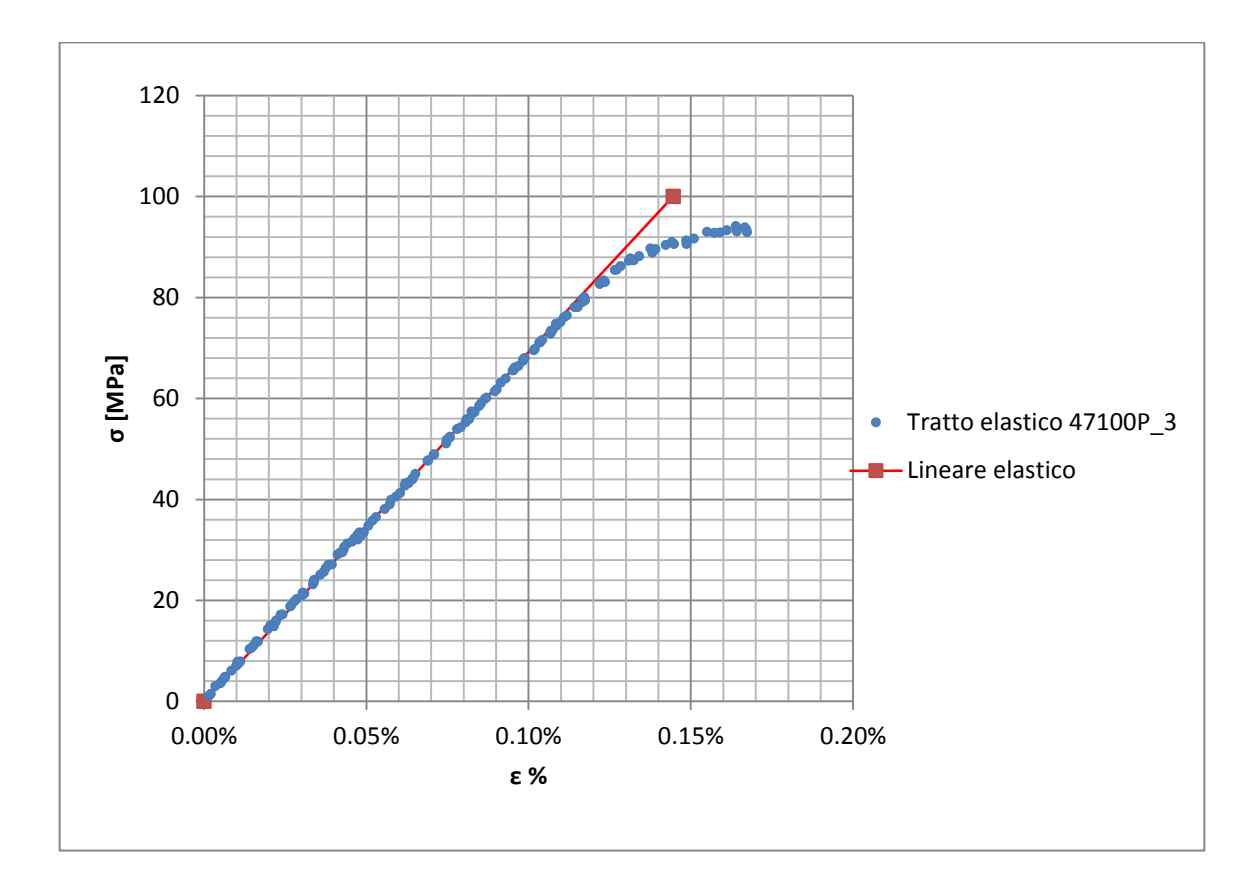

**Figura 1.135: primo tratto della curva σ-ε ottenuta dalla prova di trazione per il provino 47100P\_3**

Si ottiene un modulo elastico di 71300 MPa con un'incertezza di ± 800 MPa.

#### Carico unitario di scostamento dalla proporzionalità allo 0,2%:

Viene tracciata nel grafico sforzi-deformazioni una semiretta avente pendenza pari al Modulo di Young precedentemente determinato e traslata lungo l'asse delle ε di 0,2% rispetto all'origine [\(Figura 1.136\)](#page--1-28). Il valore attribuito a  $\sigma_{p(0,2)}$ , carico unitario di scostamento dalla proporzionalità allo 0,2%, viene individuato dall'intersezione della curva σ-ε con la semiretta sopra definita; suddetta intersezione non è ben definita nel grafico, pertanto per il provino in analisi tale parametro non viene individuato.

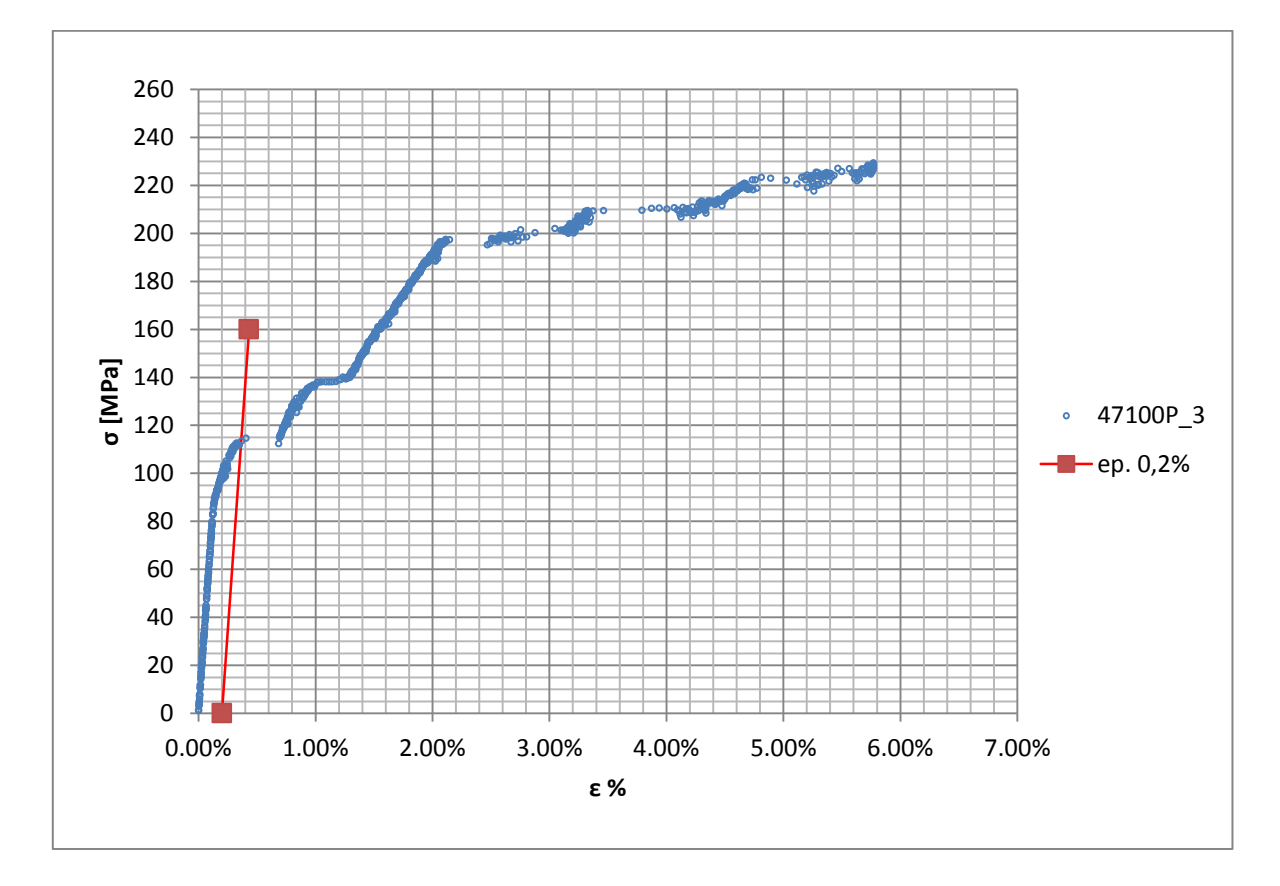

**Figura 1.136: curva σ-ε del provino 47100P\_3**

La curva di trazione ottenuta non permette di ricavare  $\sigma_{p(0,2)}$ 

#### Tensione di rottura e allungamento a rottura:

La tensione di rottura è costituita dal valore massimo di σ raggiunto nella curva sforzideformazioni risultante dalla prova di trazione. L'allungamento a rottura non può essere determinato correttamente in quanto la curva σ-ε presenta delle discontinuità lungo l'asse delle deformazioni, le quali possono essere imputabili ad uno scivolamento delle estremità dell'estensometro sulla superficie liscia del provino.

#### Valori numerici ottenuti:

I valori caratterizzanti il materiale analizzato vengono riassunti in [Tabella 1.56:](#page--1-29)

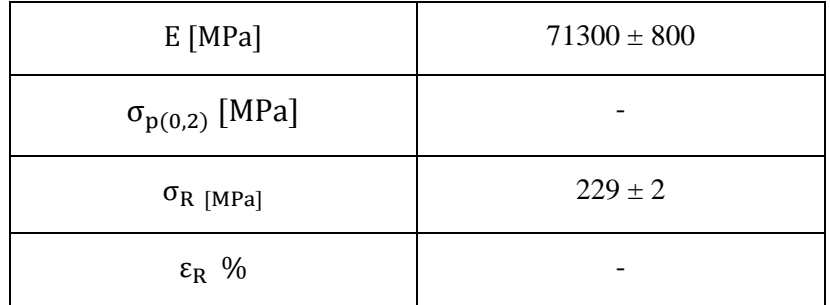

**Tabella 1.56: proprietà meccaniche ricavate dal provino 47100P\_3**

# **1.10.4 Provino n° 4**

## **Dimensioni della sezione utile del provino:**

In [Tabella 1.57](#page--1-19) vengono riportati i valori dell'altezza e della larghezza, quindi dell'area della sezione utile del provino e la relativa incertezza stimata con la formula di Kline-McClintock come descritto nel Paragrafo [1.2.2.](#page--1-1)

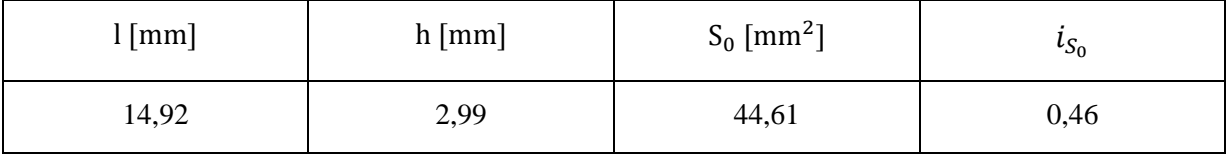

**Tabella 1.57: dimensioni sezione utile provino 47100P\_4**

## **Curva σ-ε ottenuta dalla prova di trazione:**

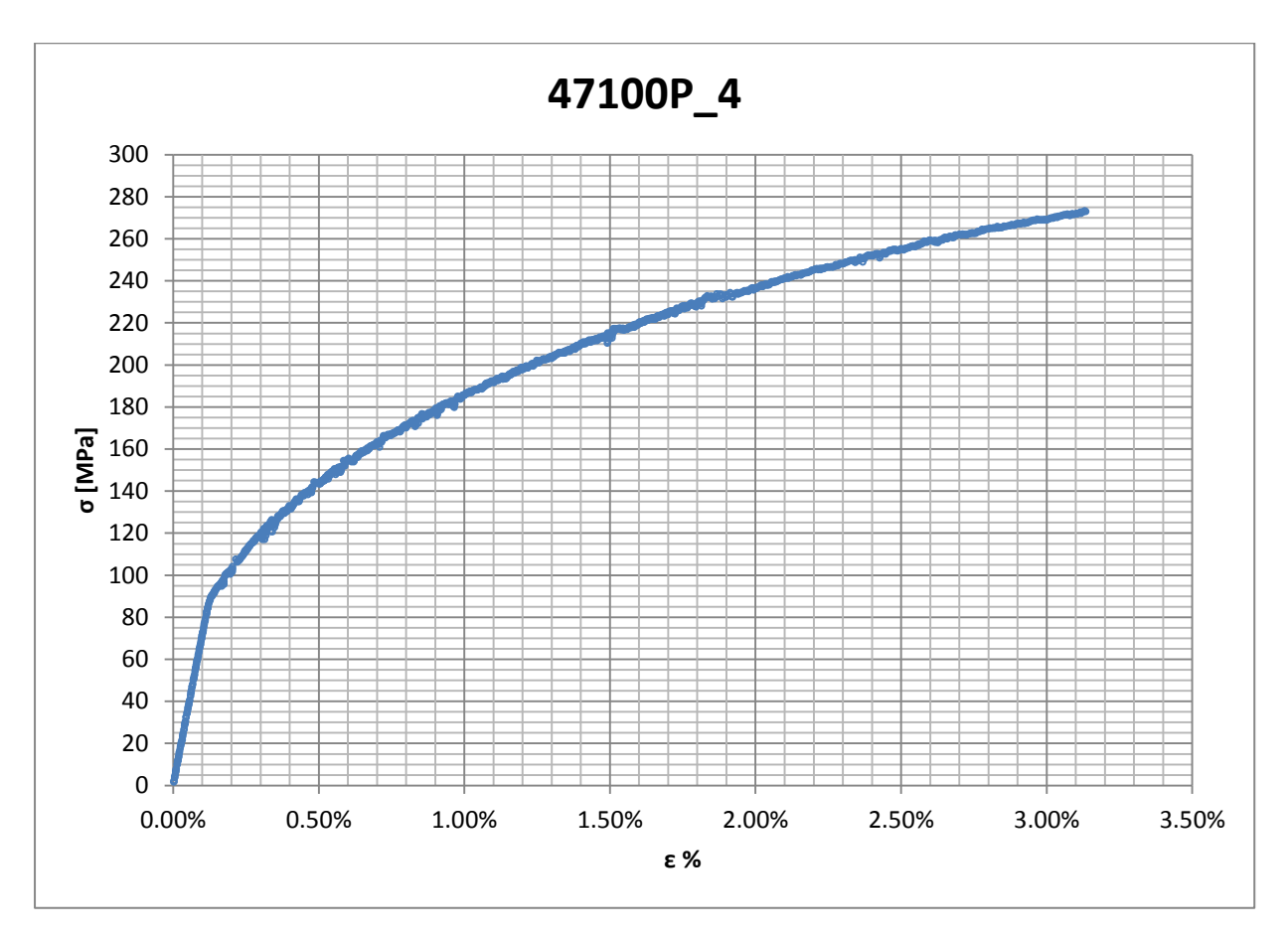

**Figura 1.137: curva σ-ε ottenuta dalla prova di trazione per il provino 47100P\_4**

## **Dettagli sulla rottura del provino:**

La rottura è avvenuta sopra la zona delimitata dagli afferraggi dell'estensometro. Il provino in analisi e la relativa sezione di rottura sono mostrati rispettivamente in [Figura 1.138](#page--1-20) e [Figura](#page--1-30)  [1.139:](#page--1-30)

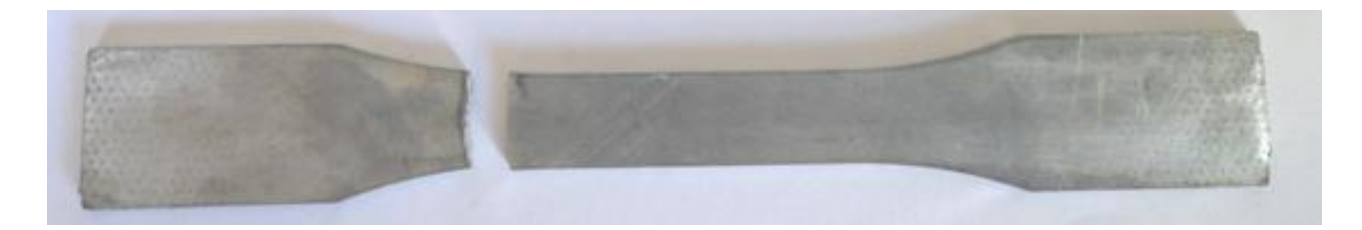

**Figura 1.138: provino 47100P\_4 dopo rottura**

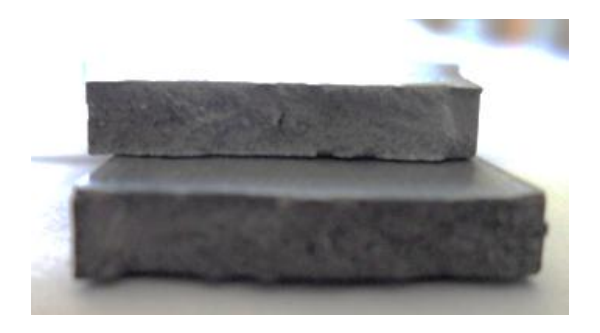

**Figura 1.139: sezione di rottura provino 47100P\_4**

## **Caratteristiche meccaniche del materiale ottenute dalla prova di trazione:**

### Modulo di Young:

Il modulo di elasticità E viene ottenuto mediante il metodo della regressione lineare applicato in riferimento ai punti delle curva σ-ε che descrivono il tratto lineare elastico del materiale come mostrato in [Figura 1.140:](#page--1-31)

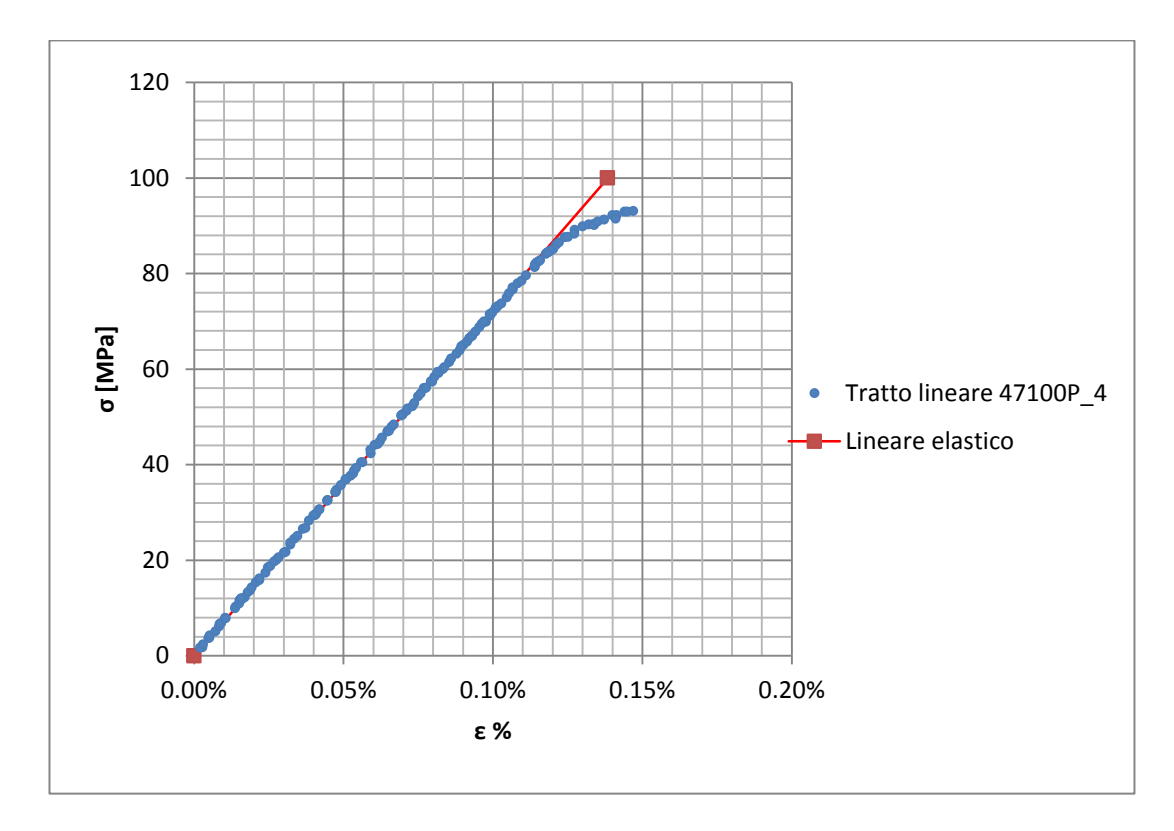

**Figura 1.140: primo tratto della curva σ-ε ottenuta dalla prova di trazione per il provino 47100P\_4**

Si ottiene un modulo elastico di 72300 MPa con un'incertezza di ± 800 MPa.

#### Carico unitario di scostamento dalla proporzionalità allo 0,2%:

Viene tracciata nel grafico sforzi-deformazioni una semiretta avente pendenza pari al Modulo di Young precedentemente determinato e traslata lungo l'asse delle ε di 0,2% rispetto all'origine [\(Figura 1.141\)](#page--1-32). Il valore attribuito a  $\sigma_{p(0,2)}$ , carico unitario di scostamento dalla proporzionalità allo 0,2%, viene individuato dall'intersezione della curva σ-ε con la semiretta sopra definita.

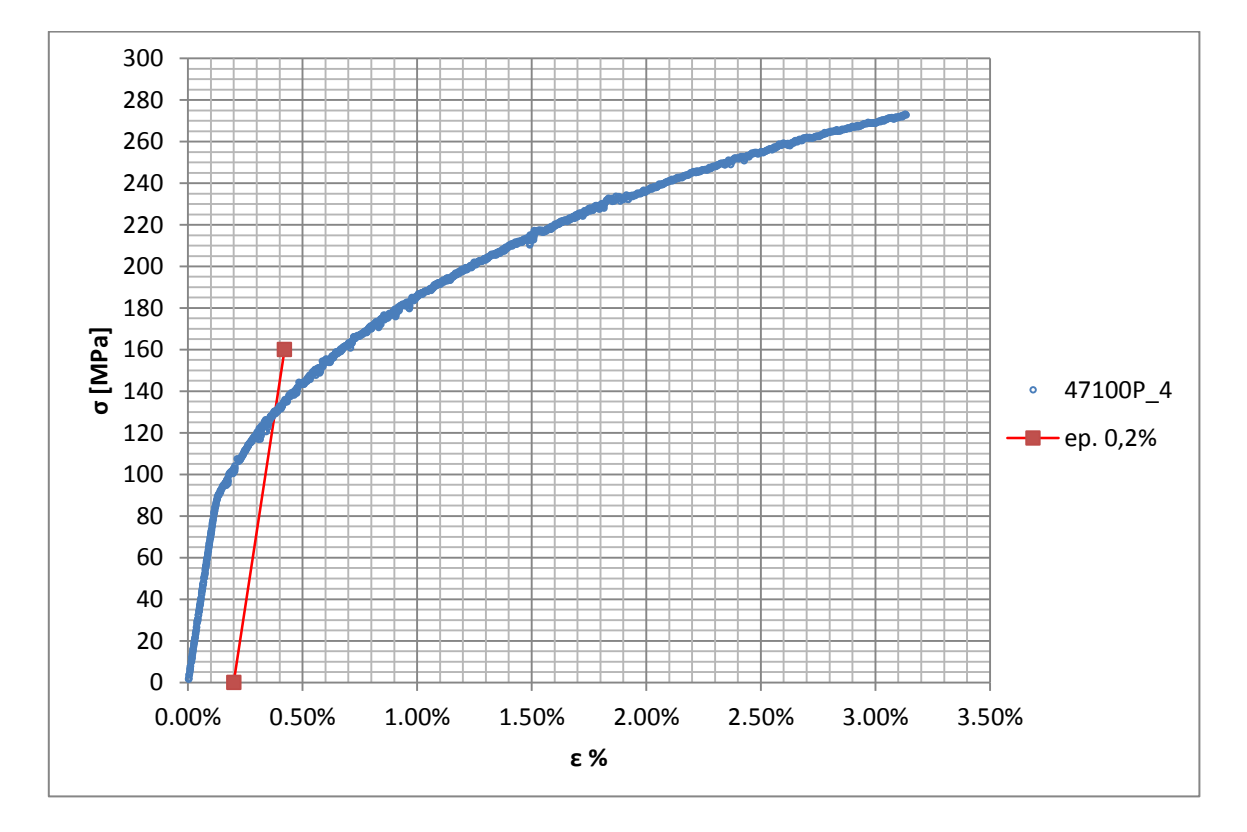

**Figura 1.141: curva σ-ε del provino 47100P\_4**

Si ottiene  $\sigma_{p(0,2)} = 130 \text{ MPa}$  con un'incertezza di ± 1 MPa.

### Tensione di rottura e allungamento a rottura:

Questi due parametri vengono individuati rispettivamente come valore massimo di σ ed ε raggiunti nella curva sforzi- deformazioni risultante dalla prova di trazione.

### Valori numerici ottenuti:

I valori caratterizzanti il materiale analizzato vengono riassunti in [Tabella 1.58:](#page--1-18)

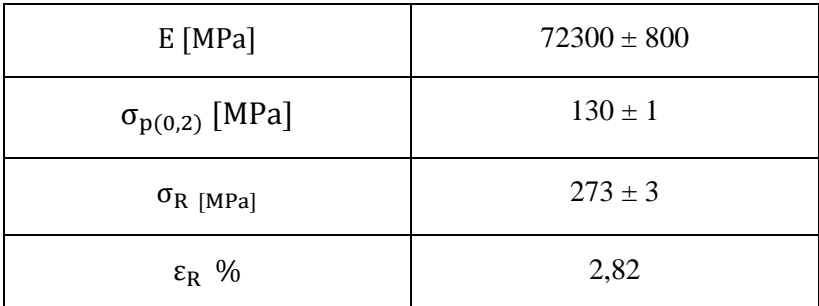

**Tabella 1.58: proprietà meccaniche ricavate dal provino 47100P\_4**

# **1.10.5 Provino n° 7**

## **Dimensioni della sezione utile del provino:**

In [Figura 1.59](#page--1-33) vengono riportati i valori dell'altezza e della larghezza, quindi dell'area della sezione utile del provino e la relativa incertezza stimata con la formula di Kline-McClintock come descritto nel Paragrafo [1.2.2.](#page--1-1)

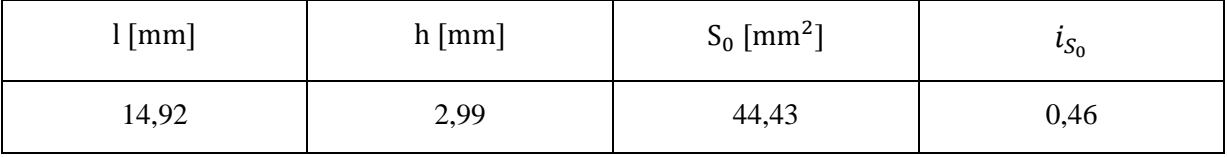

**Tabella 1.59: dimensioni sezione utile provino 47100P\_7**

## **Curva σ-ε ottenuta dalla prova di trazione:**

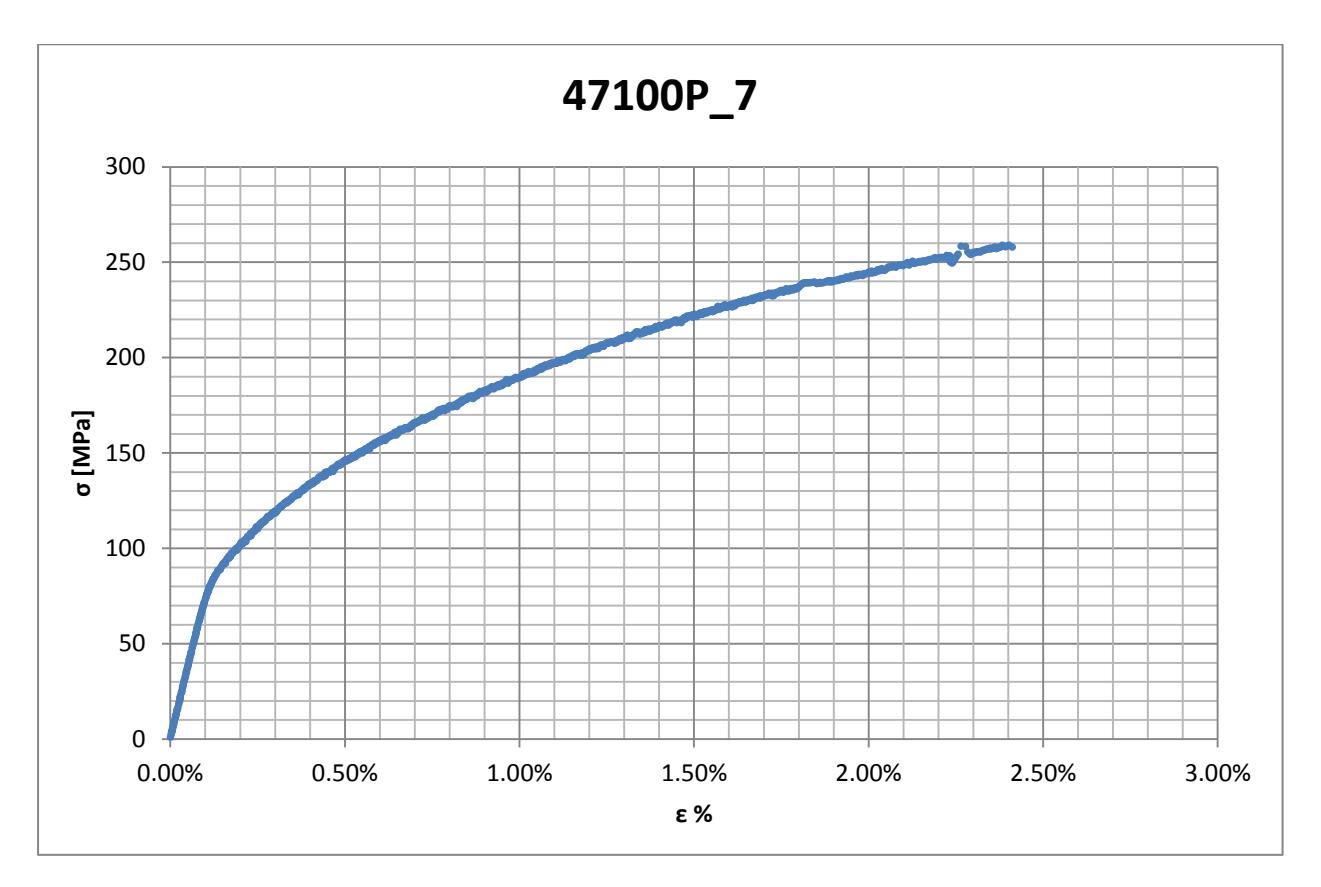

**Figura 1.142: curva σ-ε ottenuta dalla prova di trazione per il provino 47100P\_7**

## **Dettagli sulla rottura del provino:**

La rottura è avvenuta sopra la zona delimitata dagli afferraggi dell'estensometro. Il provino in analisi e la relativa sezione di rottura sono mostrati rispettivamente in [Figura 1.143](#page--1-20) e [Figura](#page--1-30)  [1.144:](#page--1-30)

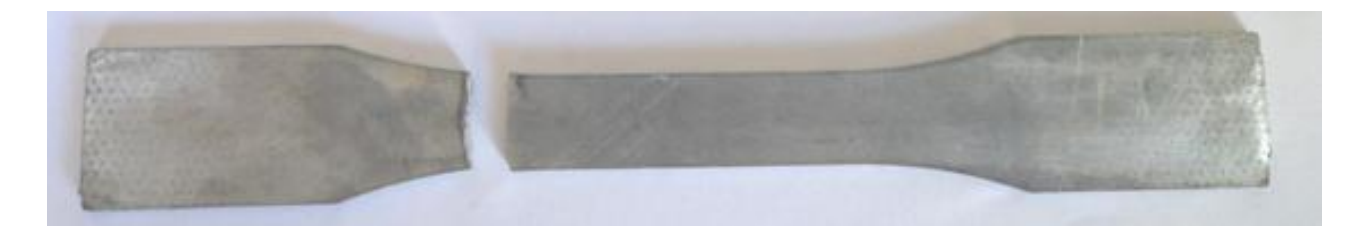

**Figura 1.143: provino 47100P\_7 dopo rottura**

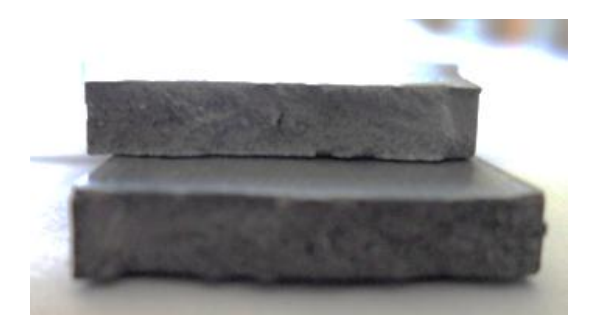

**Figura 1.144: sezione di rottura provino 47100P\_7**

## **Caratteristiche meccaniche del materiale ottenute dalla prova di trazione:**

#### Modulo di Young:

Il modulo di elasticità E viene ottenuto mediante il metodo della regressione lineare applicato in riferimento ai punti delle curva σ-ε che descrivono il tratto lineare elastico del materiale come mostrato in [Figura 1.145:](#page--1-34)

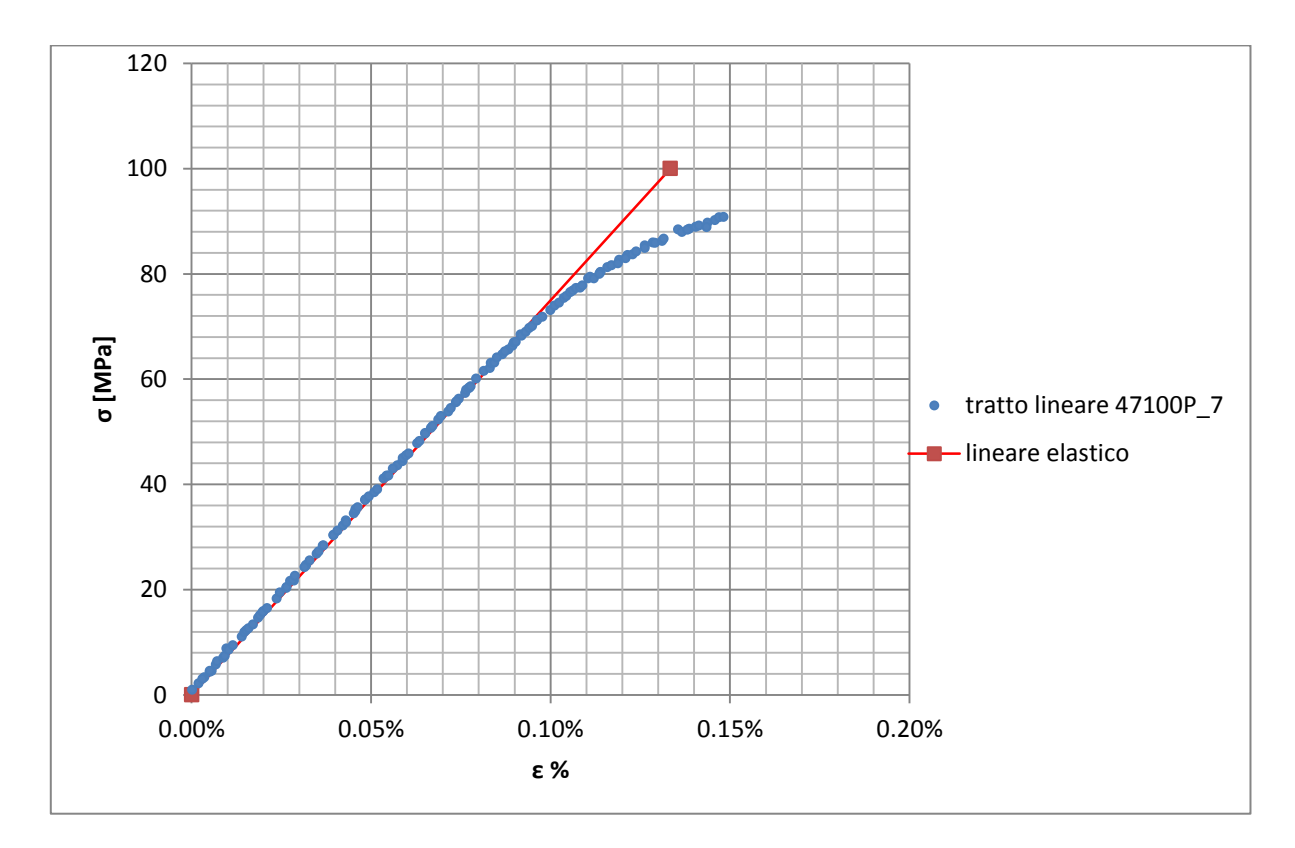

**Figura 1.145: primo tratto della curva σ-ε ottenuta dalla prova di trazione per il provino 47100P\_7**

Si ottiene un modulo elastico di 75000 MPa con un'incertezza di  $\pm 800$  MPa.
#### Carico unitario di scostamento dalla proporzionalità allo 0,2%:

Viene tracciata nel grafico sforzi-deformazioni una semiretta avente pendenza pari al Modulo di Young precedentemente determinato e traslata lungo l'asse delle ε di 0,2% rispetto all'origine [\(Figura 1.146\)](#page--1-0). Il valore attribuito a  $\sigma_{p(0,2)}$ , carico unitario di scostamento dalla proporzionalità allo 0,2%, viene individuato dall'intersezione della curva σ-ε con la semiretta sopra definita.

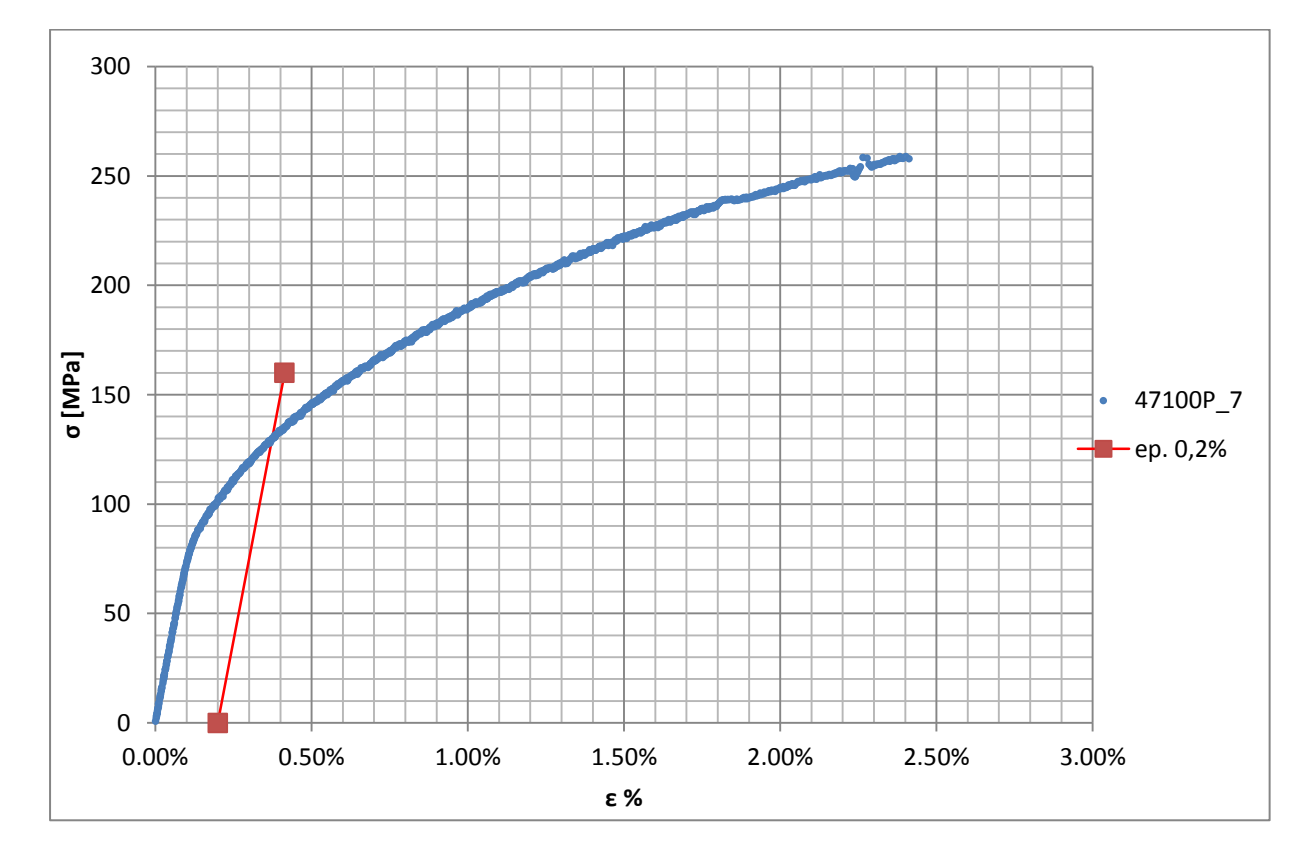

**Figura 1.146: curva σ-ε del provino 47100P\_7**

Si ottiene  $\sigma_{p(0,2)} = 130 \text{ MPa}$  con un'incertezza di ± 2 MPa.

### Tensione di rottura e allungamento a rottura:

Questi due parametri vengono individuati rispettivamente come valore massimo di σ ed ε raggiunti nella curva sforzi- deformazioni risultante dalla prova di trazione.

### Valori numerici ottenuti:

I valori caratterizzanti il materiale analizzato vengono riassunti in [Figura 1.60:](#page--1-1)

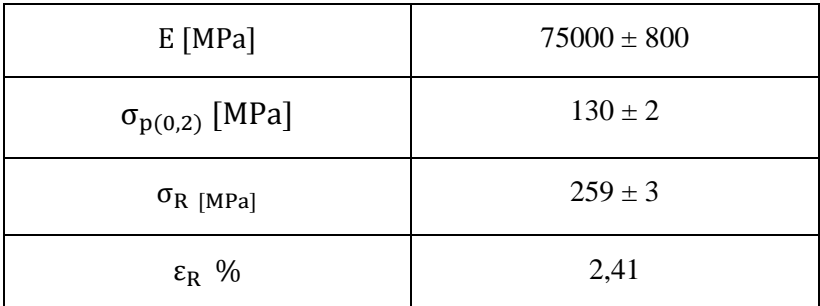

**Tabella 1.60: proprietà meccaniche ricavate dal provino 47100P\_7**

# **1.10.6 Determinazione delle proprietà del materiale EN AC 47100 per provini ottenuti tramite pressofusione colati a parte**

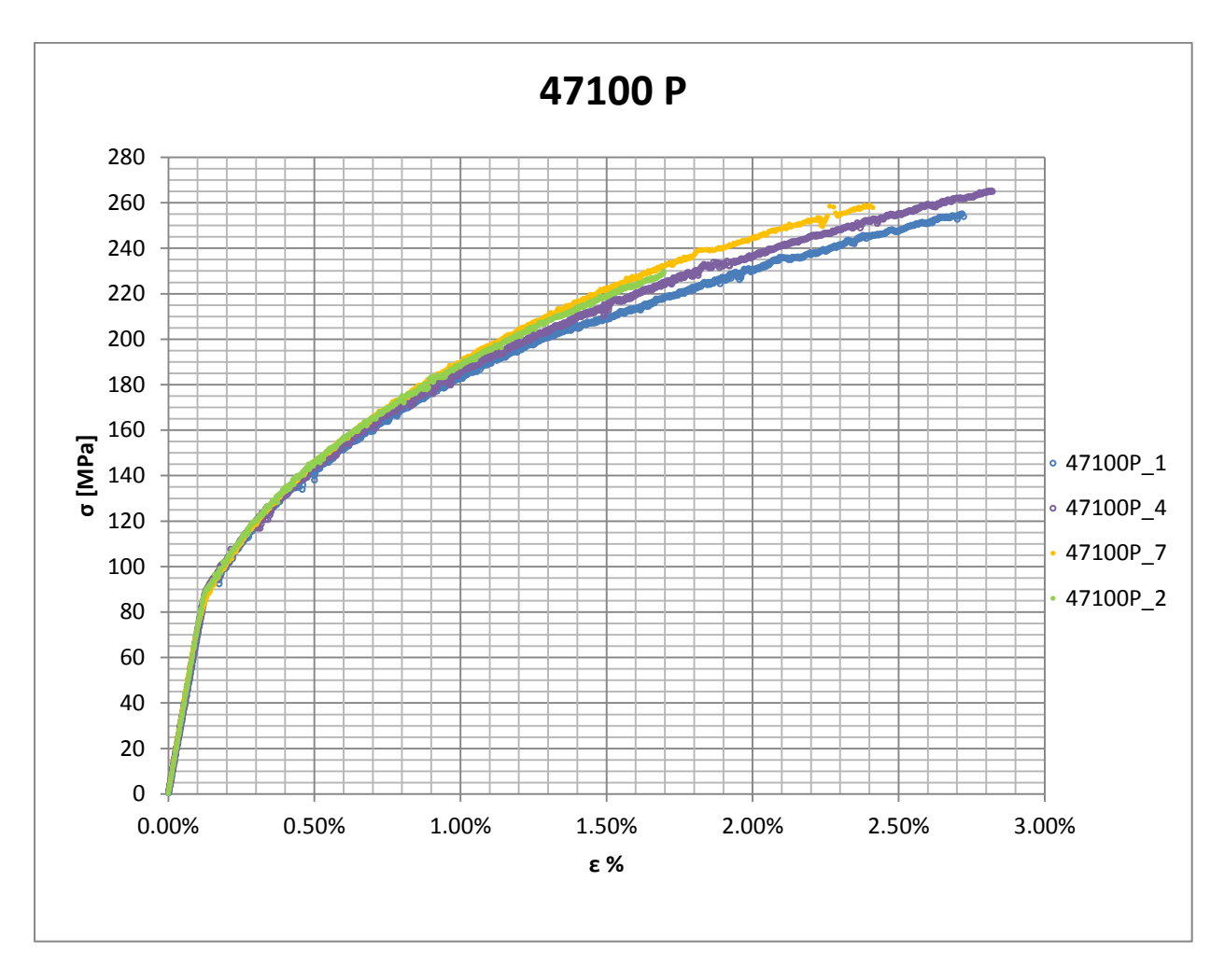

Curve σ-ε ottenute dalle prove di trazione:

**Figura 1.147: curve σ-ε per provini in EN AC 47100 ottenuti tramite pressofusione colati a parte**

### Valori numerici ottenuti:

Le proprietà caratterizzanti il materiale analizzato vengono ottenute effettuando una media tra i valori ottenuti dalle prove effettuate per i diversi provini. Ad ogni parametro viene poi assegnata la relativa dispersione dei risultati, valutata come descritto nel paragrafo [1.2.1.](#page--1-2)

Delle proprietà meccaniche del provino n°3 viene preso in considerazione solamente il modulo di Young; tutti gli altri paramentri vengono scartati in quanto durante la prova si è verificato una serie di scivolamenti dei lembi dell'estensometro.

Il provino n°2 giunge a rottura per carico e deformazioni minori rispetto agli altri a causa di un difetto interno visibile in Figura 1.129.

Il modulo di elasticità si ottiene mediando i valori ottenuti da tutte le prove di trazione.

Per le osservazioni sopra esposte il carico e l'allungamento a rottura vengono ottenuti considerando le grandezze ricavati dai provini n°1, 4, 7.

La [Tabella 1.61](#page--1-3) riassume i valori finali ottenuti per descrivere il materiale.

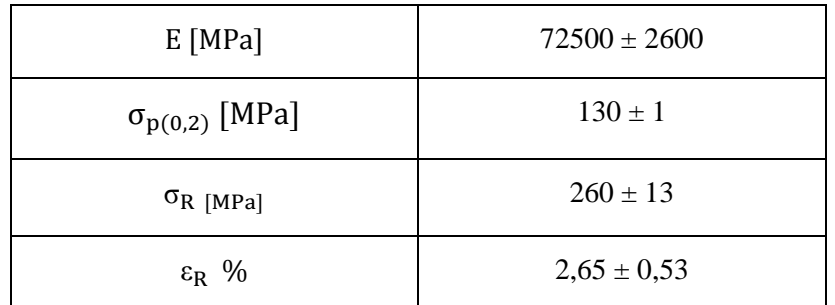

**Tabella 1.61: proprietà meccaniche EN AC 47100 per provini ottenuti tramite pressofusione colati a parte**

# Determinazione della Ramberg Osgood:

L'equazione di Ramberg Osgood per il materiale analizzato è la seguente:

$$
\epsilon = \frac{\sigma}{E} + (\frac{\sigma}{K})^{\frac{1}{n}} = \frac{\sigma}{72500} + (\frac{\sigma}{748})^{\frac{1}{0,28}}
$$

In [Figura 1.148](#page--1-4) viene raffigurata suddetta equazione, vengono inoltre rappresentate la curve σ-ε prese di riferimento per la definizione della curva descritta dall'equazione di Ramberg Osgood.

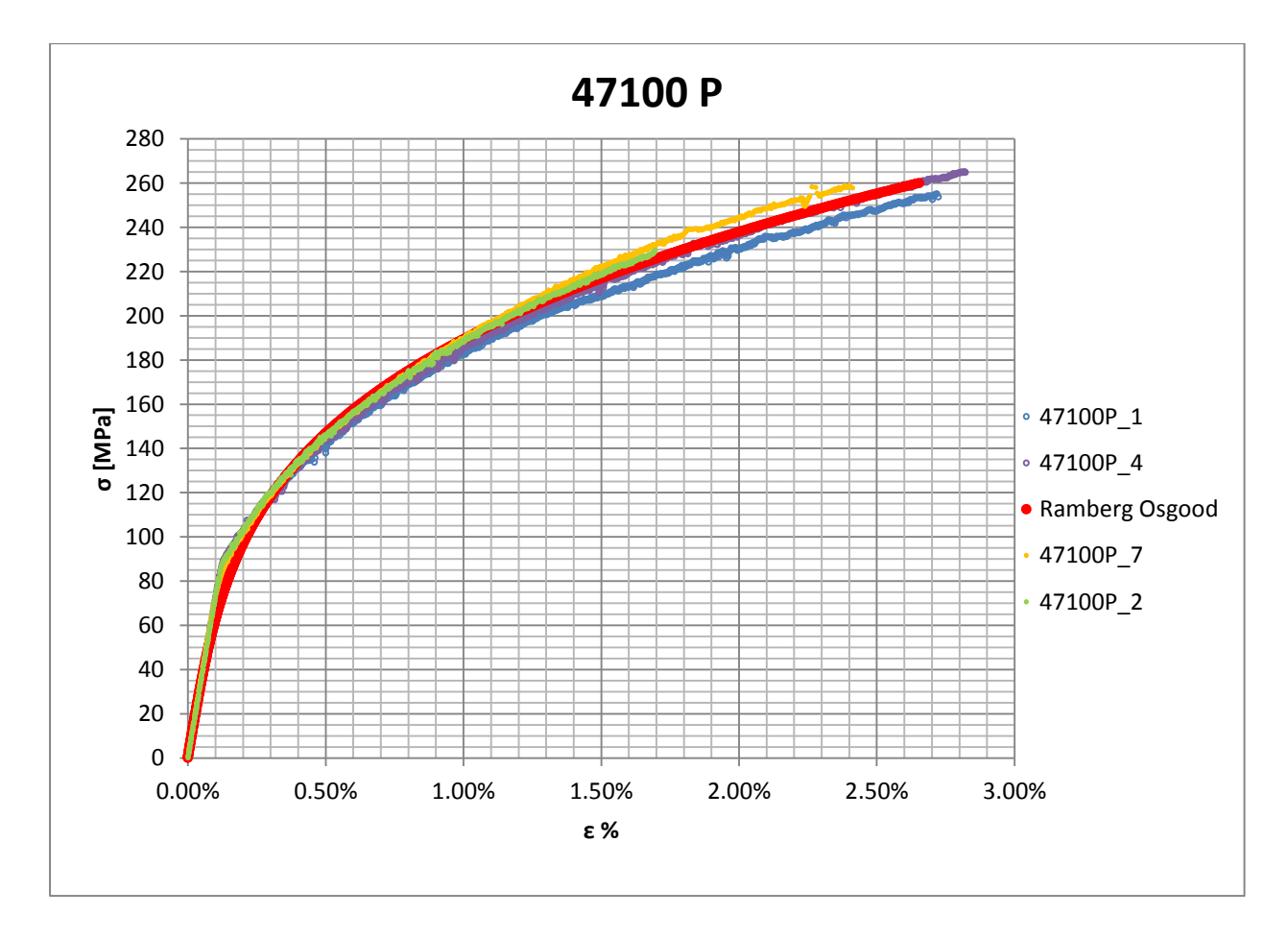

**Figura 1.148: Ramberg Osgood per provini in EN AC 47100 ottenuti tramite pressofusione colati a parte**

# **1.11 Lega di alluminio G Al Si 7 per provini ottenuti tramite lavorazione meccanica a partire da pani di fonderia precedentemente temprati con trattamento T6 seguito da opportuno invecchiamento.**

# **1.11.1 Provino n° 1**

# **Dimensioni della sezione utile del provino:**

In [Tabella 1.62](#page--1-5) vengono riportati i valori dell'altezza e della larghezza, quindi dell'area della sezione utile del provino e la relativa incertezza stimata con la formula di Kline-McClintock come descritto nel Paragrafo [1.2.2.](#page--1-6)

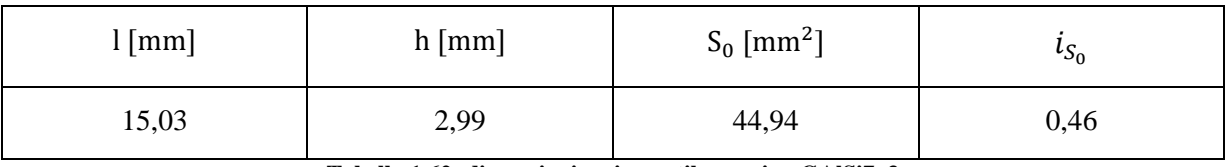

**Tabella 1.62: dimensioni sezione utile provino GAlSi7\_3**

# **Curva σ-ε ottenuta dalla prova di trazione:**

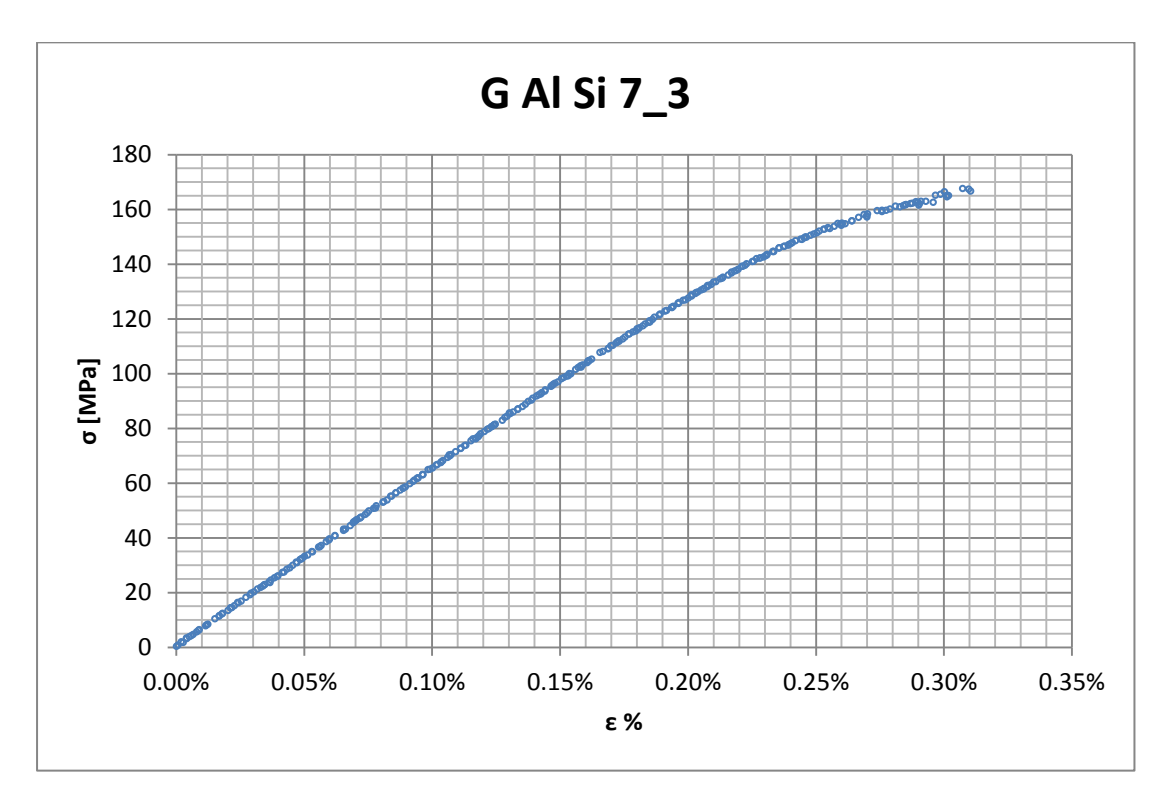

**Figura 1.149: curva σ-ε ottenuta dalla prova di trazione per il provino GAlSi7\_3**

# **Dettagli sulla rottura del provino:**

La rottura è avvenuta dentro la zona delimitata dagli afferraggi dell'estensometro. Il provino in analisi e la relativa sezione di rottura sono mostrati rispettivamente in [Figura 1.150](#page--1-7) e [Figura 1.151:](#page--1-8)

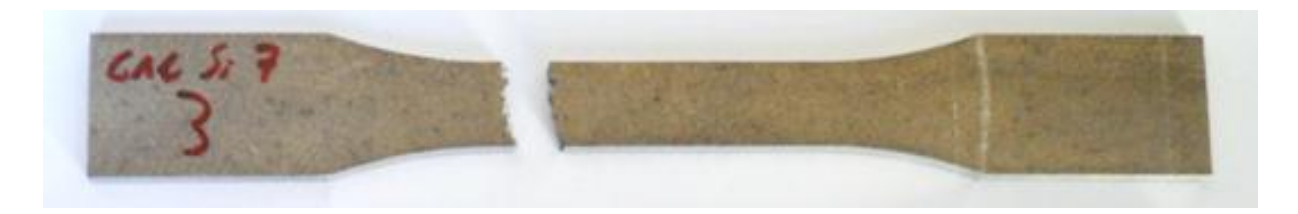

**Figura 1.150: provino GAlSi7\_3 dopo rottura**

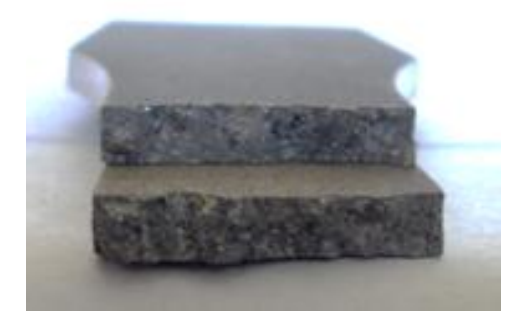

**Figura 1.151: sezione di rottura provino GAlSi7\_3**

# **Caratteristiche meccaniche del materiale ottenute dalla prova di trazione:**

### Modulo di Young:

Il modulo di elasticità E viene ottenuto mediante il metodo della regressione lineare applicato in riferimento ai punti delle curva σ-ε che descrivono il tratto lineare elastico del materiale come mostrato in [Figura 1.152:](#page--1-9)

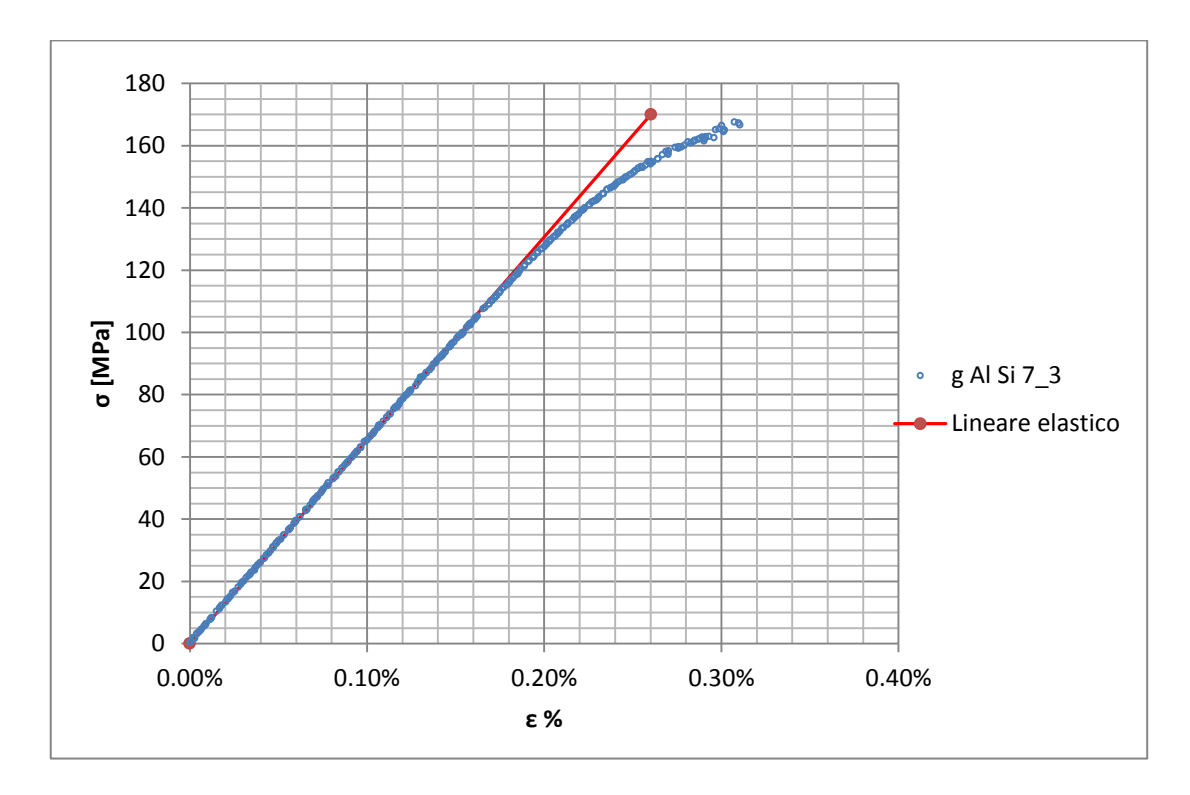

**Figura 1.152: Curva σ-ε ottenuta dalla prova di trazione per il provino GAlSi7\_3**

Si ottiene un modulo elastico di 65300 MPa con un'incertezza di  $\pm$  700 MPa.

#### Carico unitario di scostamento dalla proporzionalità allo 0,02%:

Il materiale in analisi presenta comportamento elastico quasi fino a rottura, non è pertanto possibile definire un carico unitario di scostamento dalla proporzionalità allo 0,2%. Viene quindi definito un carico unitario di scostamento dalla proporzionalità allo 0,02%. Viene tracciata nel grafico sforzi-deformazioni una semiretta avente pendenza pari al Modulo di Young precedentemente determinato e traslata lungo l'asse delle ε di 0,02% rispetto all'origine [\(Figura 1.153\)](#page--1-10). Il valore attribuito a  $\sigma_{p(0.02)}$ , carico unitario di scostamento dalla proporzionalità allo 0,02%, viene individuato dall'intersezione della curva σ-ε con la semiretta sopra definita.

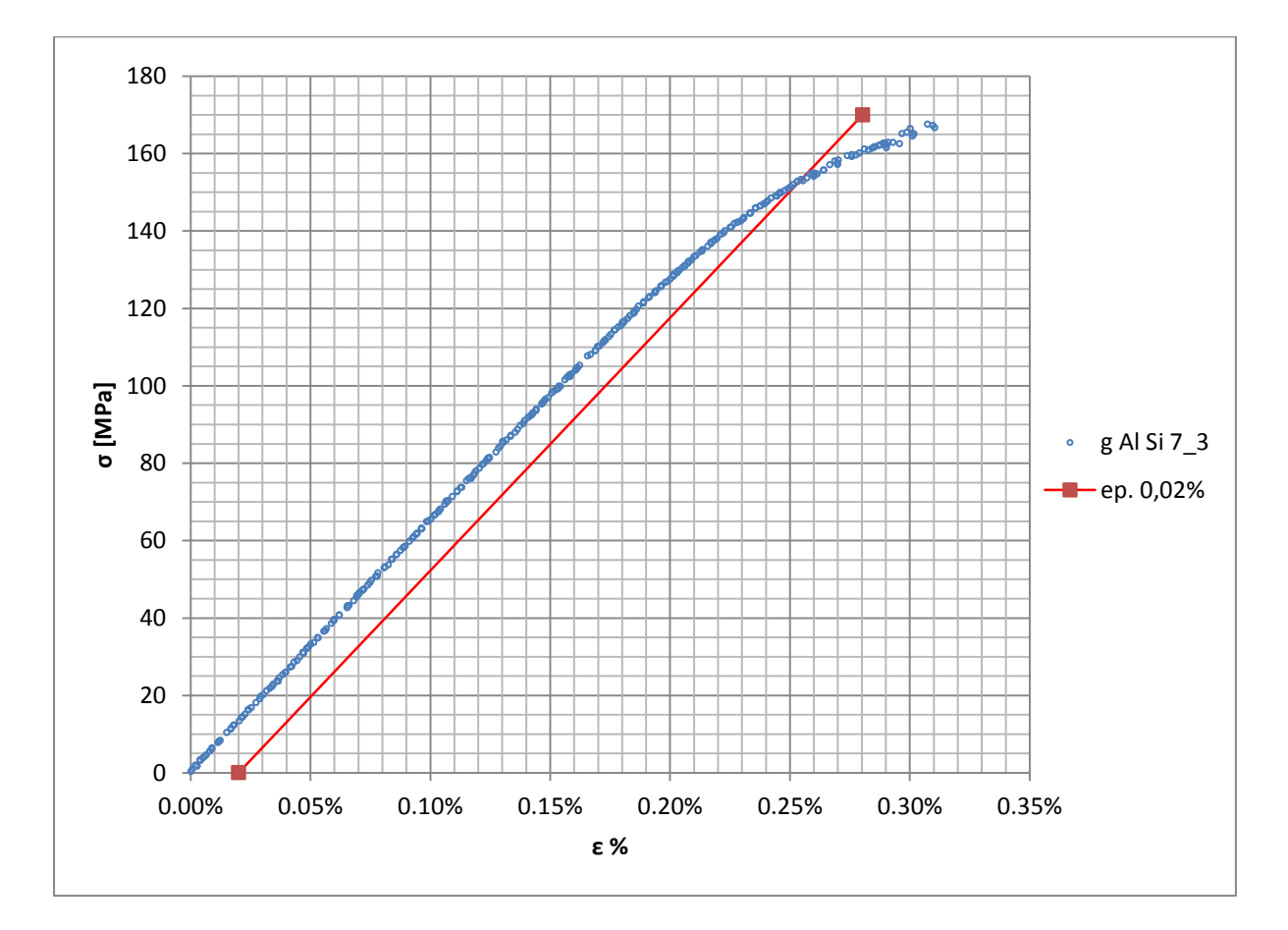

**Figura 1.153: curva σ-ε del provino GAlSi7\_3**

Si ottiene  $\sigma_{p(0.02)} = 153 \text{ MPa}$  con un'incertezza di  $\pm 1 \text{ MPa}$ .

### Tensione di rottura e allungamento a rottura:

Questi due parametri vengono individuati rispettivamente come valore massimo di σ ed ε raggiunti nella curva sforzi- deformazioni risultante dalla prova di trazione.

### Valori numerici ottenuti:

I valori caratterizzanti il materiale analizzato vengono riassunti in [Tabella 1.63:](#page--1-11)

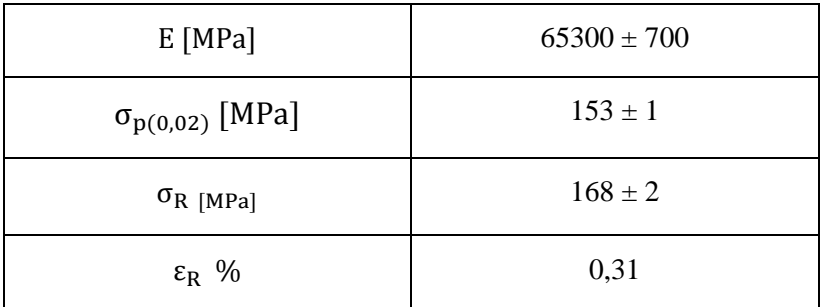

**Tabella 1.63: proprietà meccaniche ricavate dal provino GAlSi7\_3**

# **1.11.2 Provino n° 2**

# **Dimensioni della sezione utile del provino:**

In [Tabella 1.64](#page--1-12) vengono riportati i valori dell'altezza e della larghezza, quindi dell'area della sezione utile del provino e la relativa incertezza stimata con la formula di Kline-McClintock come descritto nel Paragrafo [1.2.2.](#page--1-6)

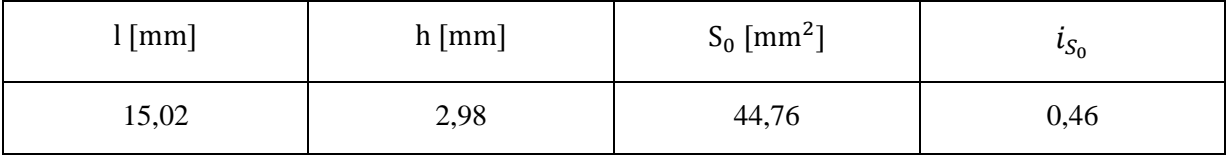

**Tabella 1.64: dimensioni sezione utile provino GAlSi7\_4**

# **Curva σ-ε ottenuta dalla prova di trazione:**

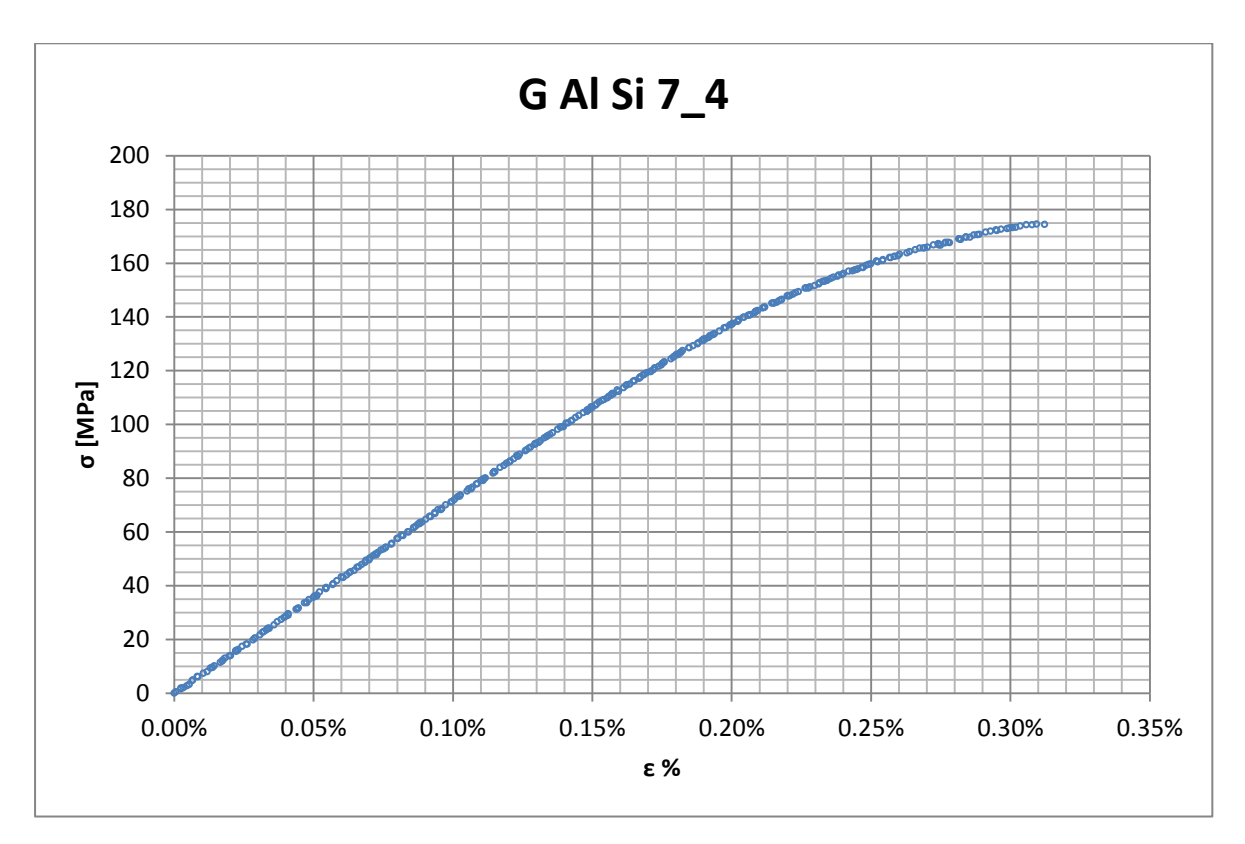

**Figura 1.154: curva σ-ε ottenuta dalla prova di trazione per il provino GAlSi7\_4**

# **Dettagli sulla rottura del provino:**

La rottura è avvenuta dentro la zona delimitata dagli afferraggi dell'estensometro. Il provino in analisi e la relativa sezione di rottura sono mostrati rispettivamente in [Figura 1.155](#page--1-13) e [Figura 1.156:](#page--1-14)

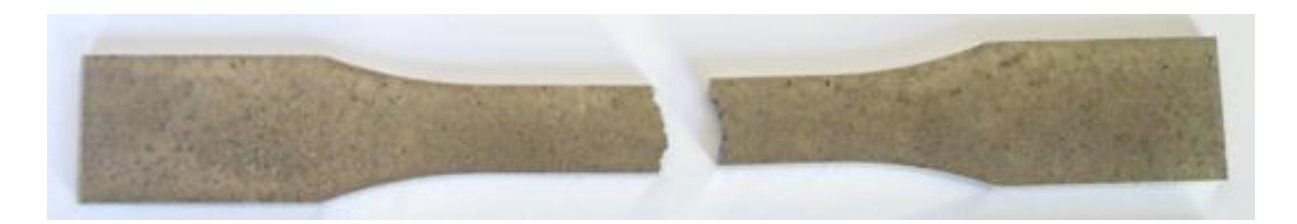

**Figura 1.155: provino GAlSi7\_4 dopo rottura**

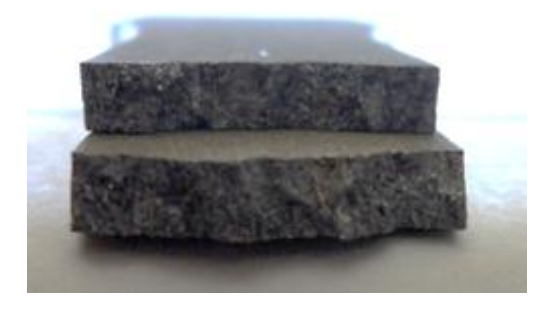

**Figura 1.156: sezione di rottura provino GAlSi7\_4**

# **Caratteristiche meccaniche del materiale ottenute dalla prova di trazione:**

### Modulo di Young:

Il modulo di elasticità E viene ottenuto mediante il metodo della regressione lineare applicato in riferimento ai punti delle curva σ-ε che descrivono il tratto lineare elastico del materiale come mostrato in [Figura 1.157:](#page--1-15)

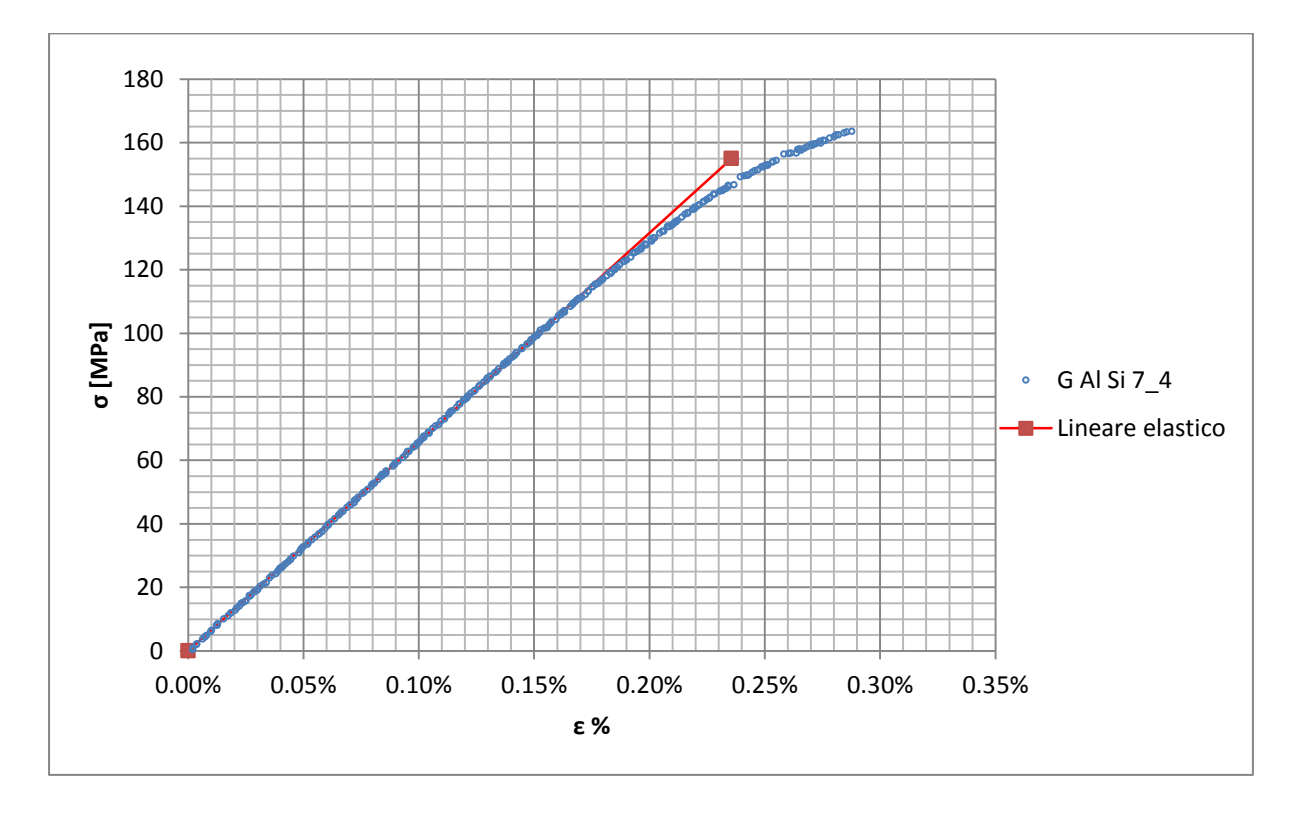

**Figura 1.157: Curva σ-ε ottenuta dalla prova di trazione per il provino GAlSi7\_4**

Si ottiene un modulo elastico di 65800 MPa con un'incertezza di  $\pm$  700 MPa.

#### Carico unitario di scostamento dalla proporzionalità allo 0,02%:

Il materiale in analisi presenta comportamento elastico quasi fino a rottura, non è pertanto possibile definire un carico unitario di scostamento dalla proporzionalità allo 0,2%. Viene quindi definito un carico unitario di scostamento dalla proporzionalità allo 0,02%. Viene tracciata nel grafico sforzi-deformazioni una semiretta avente pendenza pari al Modulo di Young precedentemente determinato e traslata lungo l'asse delle ε di 0,02% rispetto all'origine [\(Figura 1.158\)](#page--1-16). Il valore attribuito a  $\sigma_{p(0.02)}$ , carico unitario di scostamento dalla proporzionalità allo 0,02%, viene individuato dall'intersezione della curva σ-ε con la semiretta sopra definita.

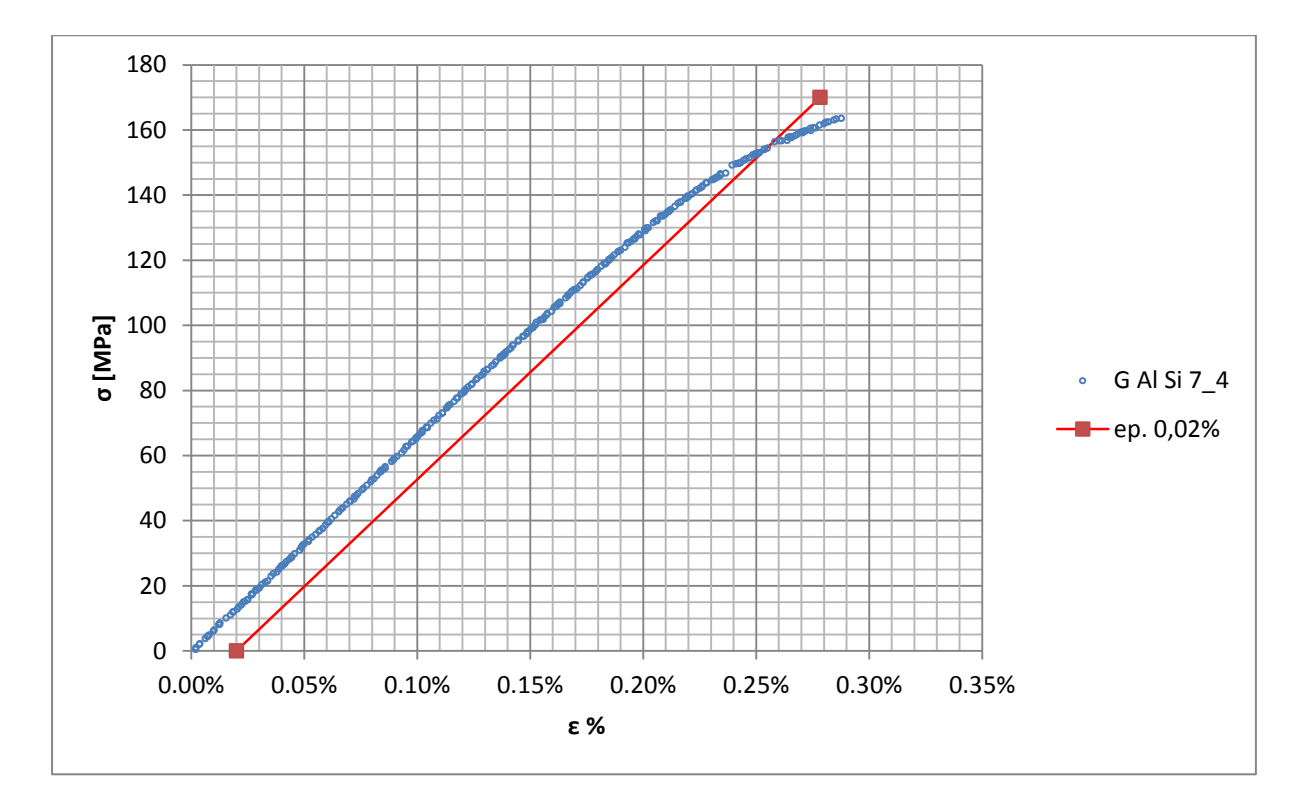

**Figura 1.158: curva σ-ε del provino GAlSi7\_4**

Si ottiene  $\sigma_{p(0,02)} = 155 \text{ MPa}$  con un'incertezza di ± 1 MPa.

### Tensione di rottura e allungamento a rottura:

Questi due parametri vengono individuati rispettivamente come valore massimo di σ ed ε raggiunti nella curva sforzi- deformazioni risultante dalla prova di trazione.

### Valori numerici ottenuti:

I valori caratterizzanti il materiale analizzato vengono riassunti in [Tabella 1.65:](#page--1-11)

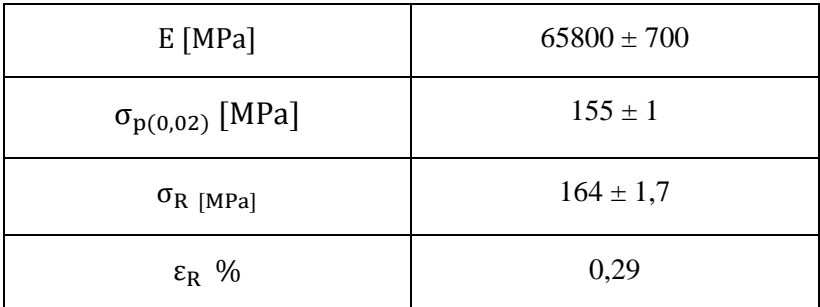

**Tabella 1.65: proprietà meccaniche ricavate dal provino GAlSi7\_4**

# **1.11.3 Provino n° 3**

# **Dimensioni della sezione utile del provino:**

In [Tabella 1.66](#page--1-12) vengono riportati i valori dell'altezza e della larghezza, quindi dell'area della sezione utile del provino e la relativa incertezza stimata con la formula di Kline-McClintock come descritto nel Paragrafo [1.2.2.](#page--1-6)

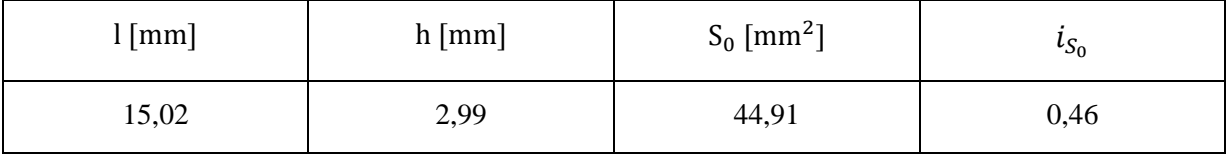

**Tabella 1.66: dimensioni sezione utile provino GAlSi7\_5**

# **Curva σ-ε ottenuta dalla prova di trazione:**

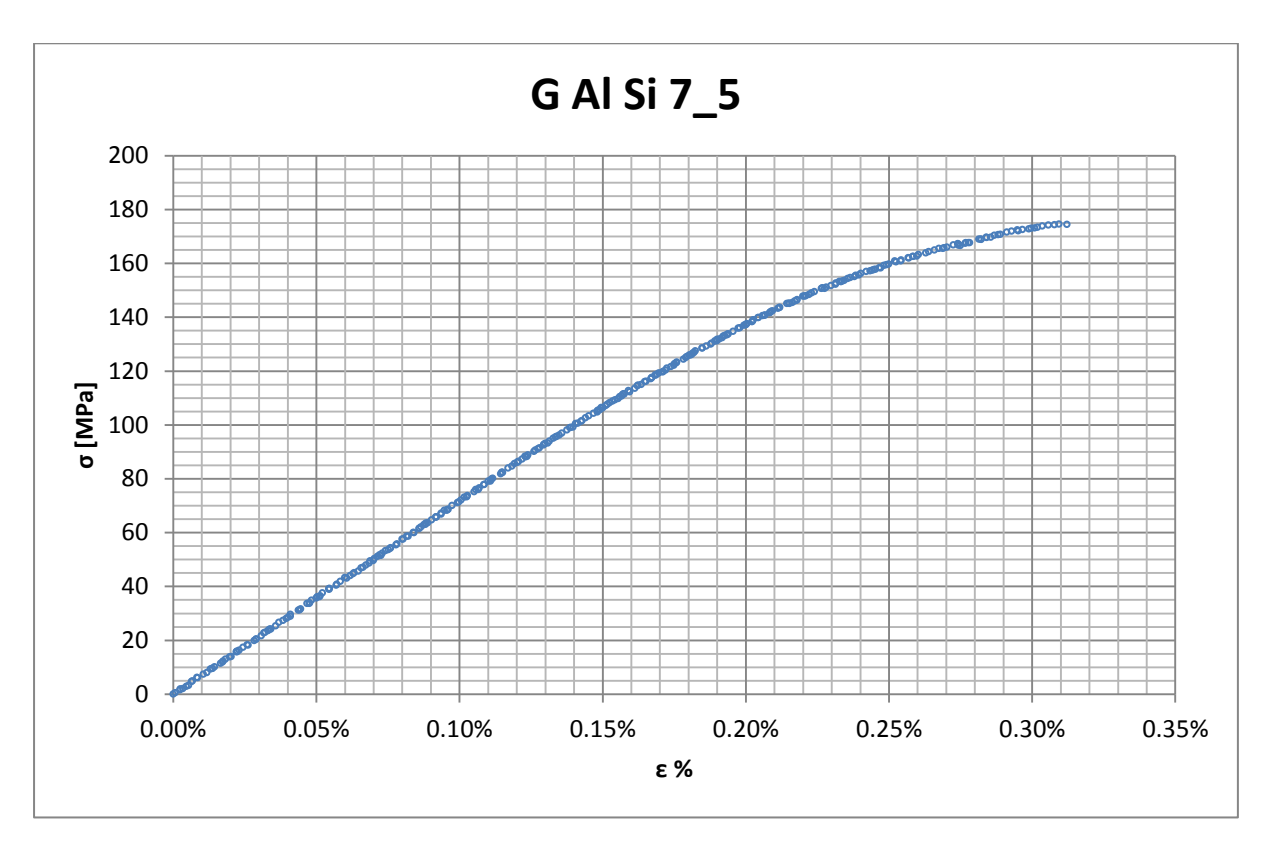

**Figura 1.159: curva σ-ε ottenuta dalla prova di trazione per il provino GAlSi7\_5**

# **Dettagli sulla rottura del provino:**

La rottura è avvenuta dentro la zona delimitata dagli afferraggi dell'estensometro. Il provino in analisi e la relativa sezione di rottura sono mostrati rispettivamente in [Figura 1.160](#page--1-17) e [Figura 1.161:](#page--1-18)

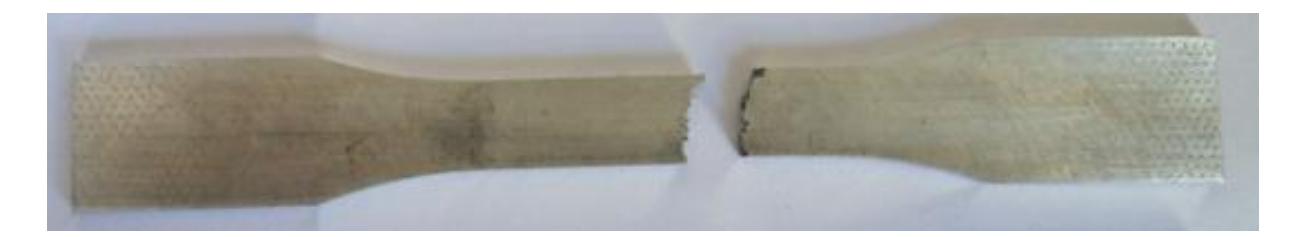

**Figura 1.160: provino GAlSi7\_5 dopo rottura**

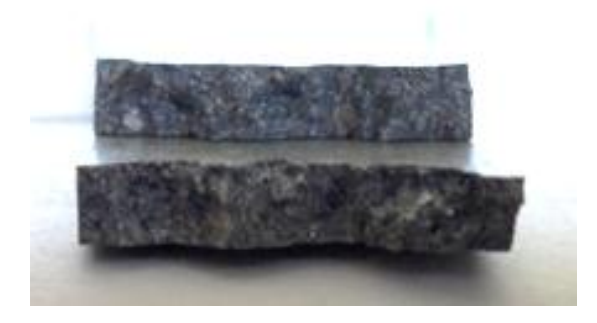

**Figura 1.161: sezione di rottura provino GAlSi7\_5**

# **Caratteristiche meccaniche del materiale ottenute dalla prova di trazione:**

### Modulo di Young:

Il modulo di elasticità E viene ottenuto mediante il metodo della regressione lineare applicato in riferimento ai punti delle curva σ-ε che descrivono il tratto lineare elastico del materiale come mostrato in [Figura 1.162:](#page--1-19)

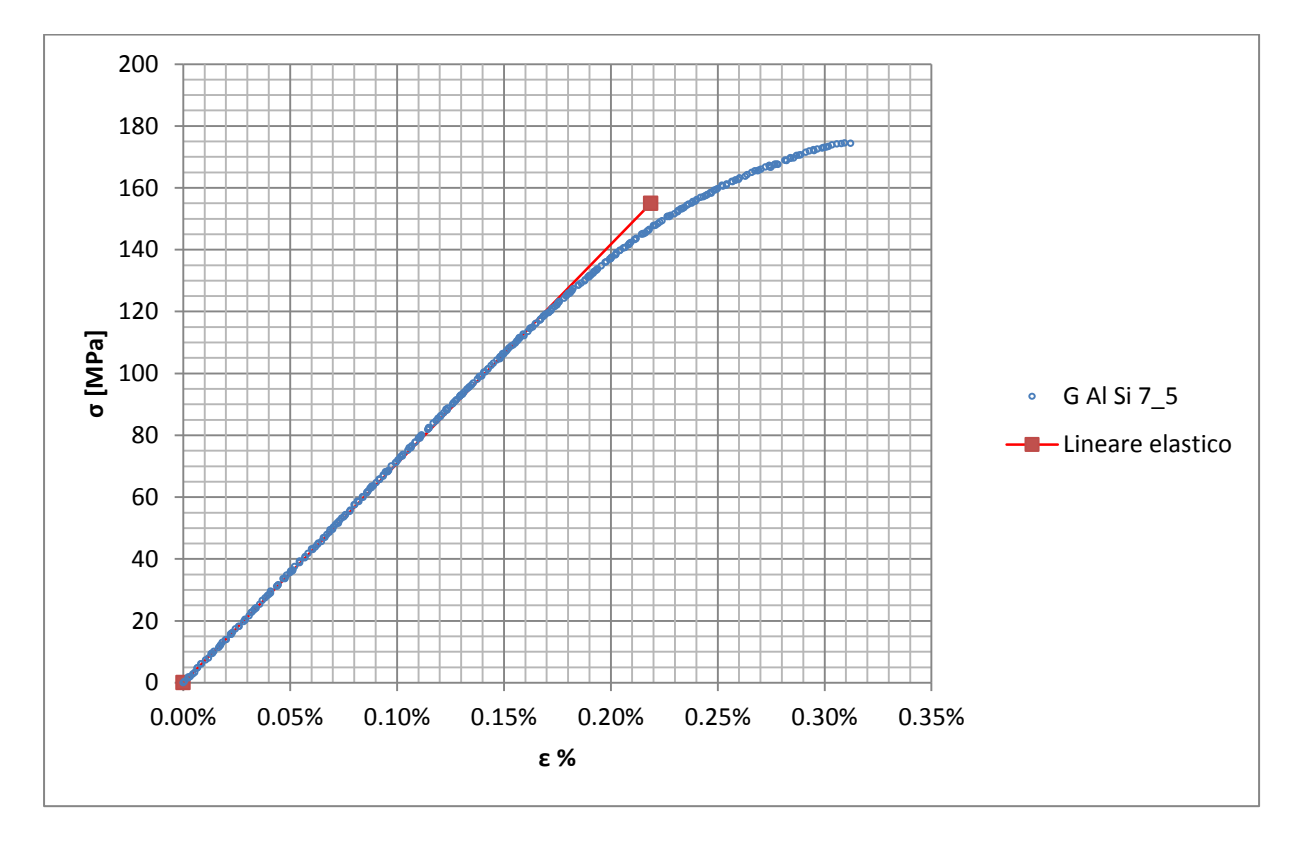

**Figura 1.162: Curva σ-ε ottenuta dalla prova di trazione per il provino GAlSi7\_5**

Si ottiene un modulo elastico di 71000 MPa con un'incertezza di ± 700 MPa.

#### Carico unitario di scostamento dalla proporzionalità allo 0,02%:

Il materiale in analisi presenta comportamento elastico quasi fino a rottura, non è pertanto possibile definire un carico unitario di scostamento dalla proporzionalità allo 0,2%. Viene quindi definito un carico unitario di scostamento dalla proporzionalità allo 0,02%. Viene tracciata nel grafico sforzi-deformazioni una semiretta avente pendenza pari al Modulo di Young precedentemente determinato e traslata lungo l'asse delle ε di 0,02% rispetto all'origine [\(Figura 1.163\)](#page--1-20). Il valore attribuito a  $\sigma_{p(0.02)}$ , carico unitario di scostamento dalla proporzionalità allo 0,02%, viene individuato dall'intersezione della curva σ-ε con la semiretta sopra definita.

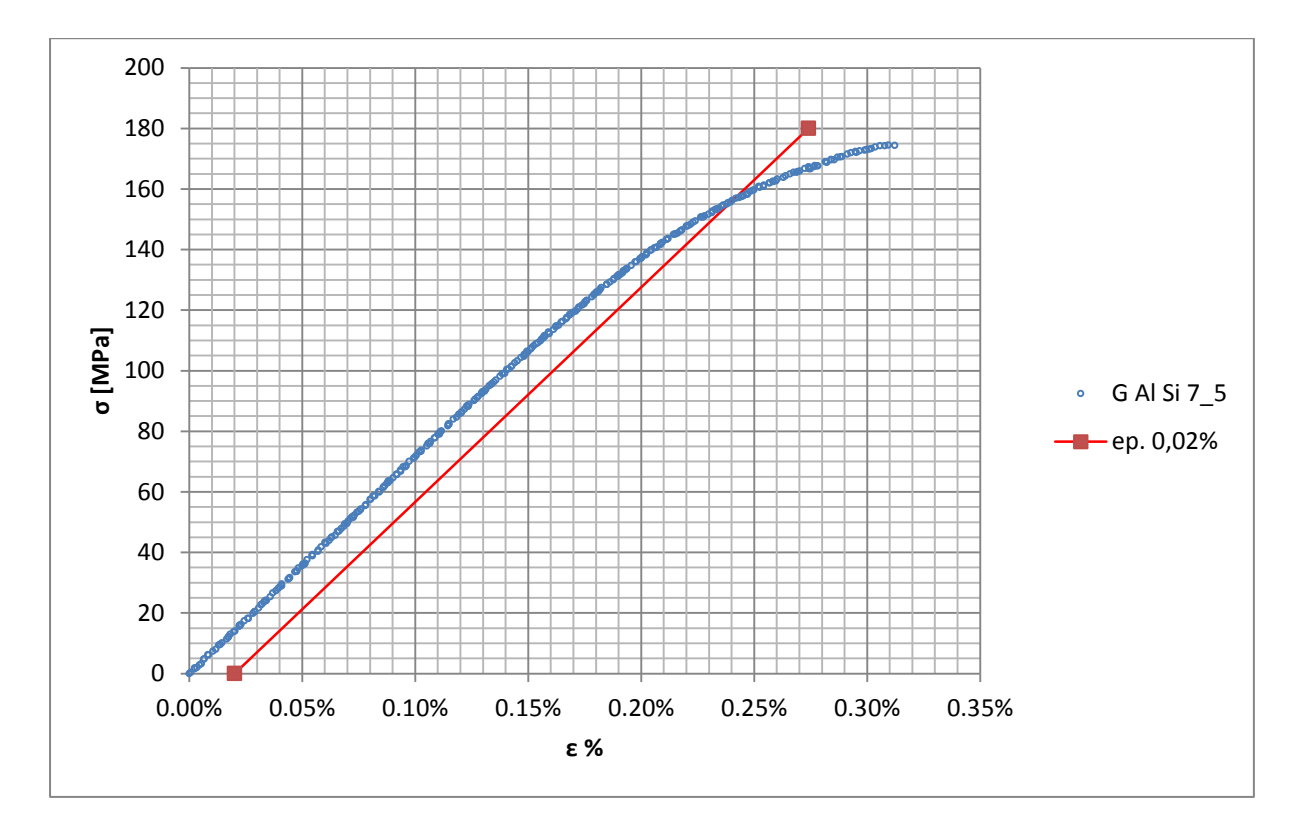

**Figura 1.163: curva σ-ε del provino GAlSi7\_5**

Si ottiene  $\sigma_{p(0.02)} = 156 \text{ MPa}$  con un'incertezza di  $\pm 1 \text{ MPa}$ .

### Tensione di rottura e allungamento a rottura:

Questi due parametri vengono individuati rispettivamente come valore massimo di σ ed ε raggiunti nella curva sforzi- deformazioni risultante dalla prova di trazione.

### Valori numerici ottenuti:

I valori caratterizzanti il materiale analizzato vengono riassunti in [Tabella 1.67:](#page--1-11)

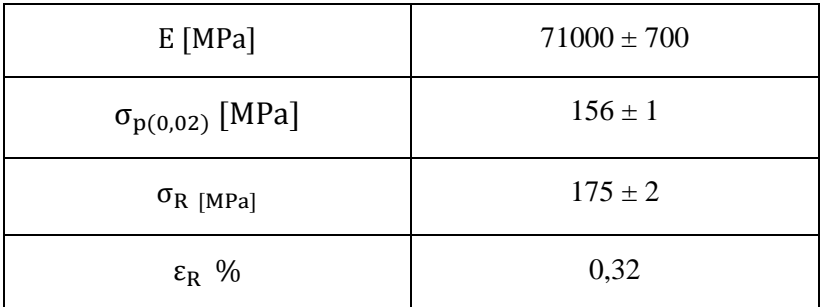

**Tabella 1.67: proprietà meccaniche ricavate dal provino GAlSi7\_5**

# **1.11.4 Determinazione delle proprietà del materiale: Lega di alluminio G Al Si 7 per provini ottenuti tramite lavorazione meccanica a partire da pani di fonderia precedentemente temprati con trattamento T6 seguito da opportuno invecchiamento.**

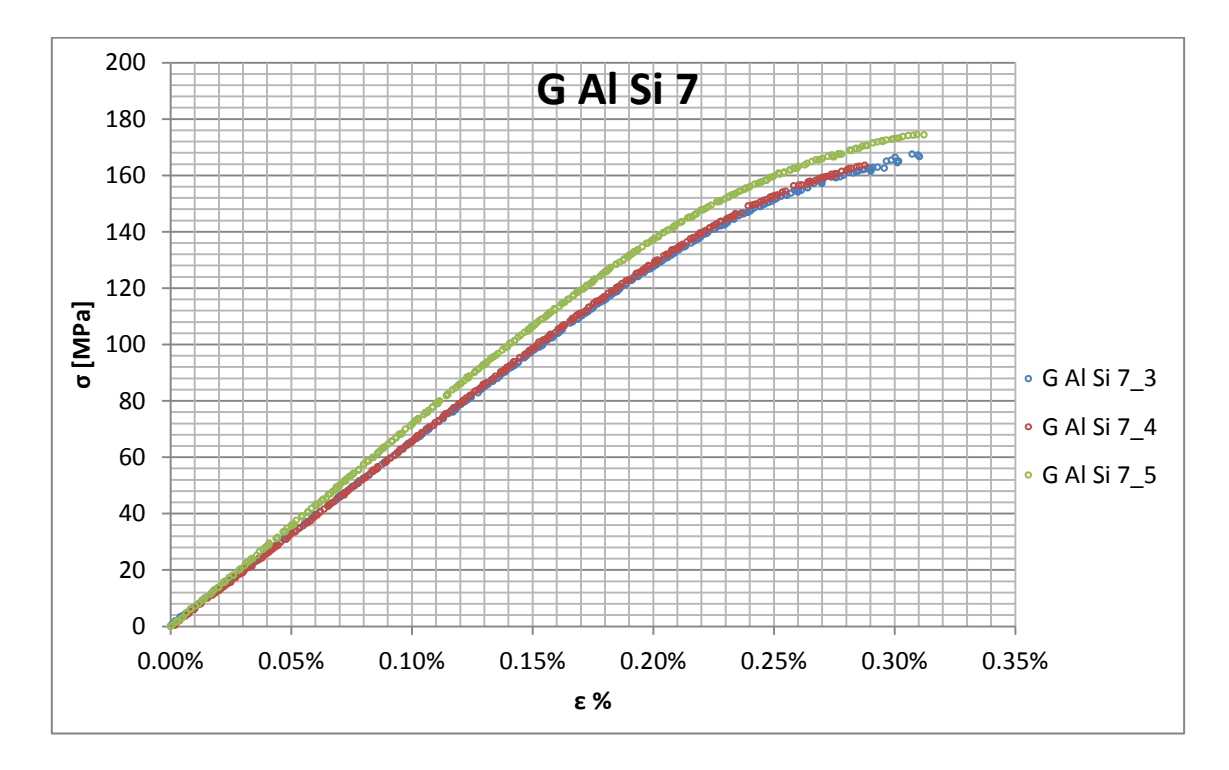

Curve σ-ε ottenute dalle prove di trazione

**Figura 1.164: curve provini Lega di alluminio G Al Si 7 ottenuti tramite lavorazione meccanica a partire da pani di fonderia precedentemente temprati con trattamento T6 seguito da opportuno invecchiamento**

#### Valori numerici ottenuti:

Le proprietà caratterizzanti il materiale analizzato vengono ottenute effettuando una media tra i valori ottenuti dalle prove effettuate per i diversi provini. Ad ogni parametro viene poi assegnata la relativa dispersione dei risultati, valutata come descritto nel paragrafo [1.2.1.](#page--1-2) La [Tabella 1.68](#page--1-21) riassume i valori ottenuti.

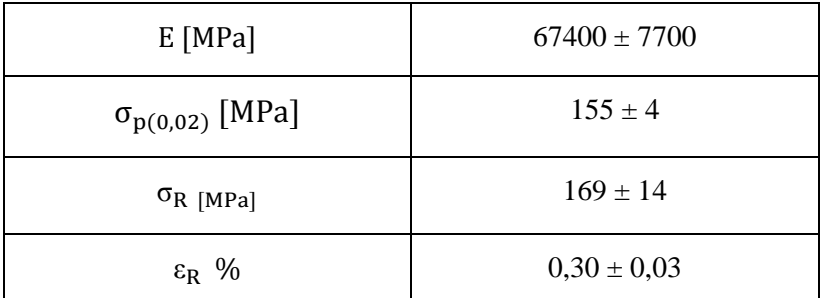

**Tabella 1.68: proprietà meccaniche ricavate Lega di alluminio G Al Si 7 per provini ottenuti tramite lavorazione meccanica a partire da pani di fonderia temprati con trattamento T6 seguito da opportuno invecchiamento**

# **Determinazione della Ramberg Osgood:**

L'equazione di Ramberg Osgood per il materiale analizzato è la seguente:

$$
\epsilon = \frac{\sigma}{E} + (\frac{\sigma}{K})^{\frac{1}{n}} = \frac{\sigma}{67400} + (\frac{\sigma}{390})^{\frac{1}{0,11}}
$$

In [Figura 1.166](#page--1-22) vengono rappresentate la curve σ-ε dei vari provini e la curva descritta dall'equazione di Ramberg Osgood.

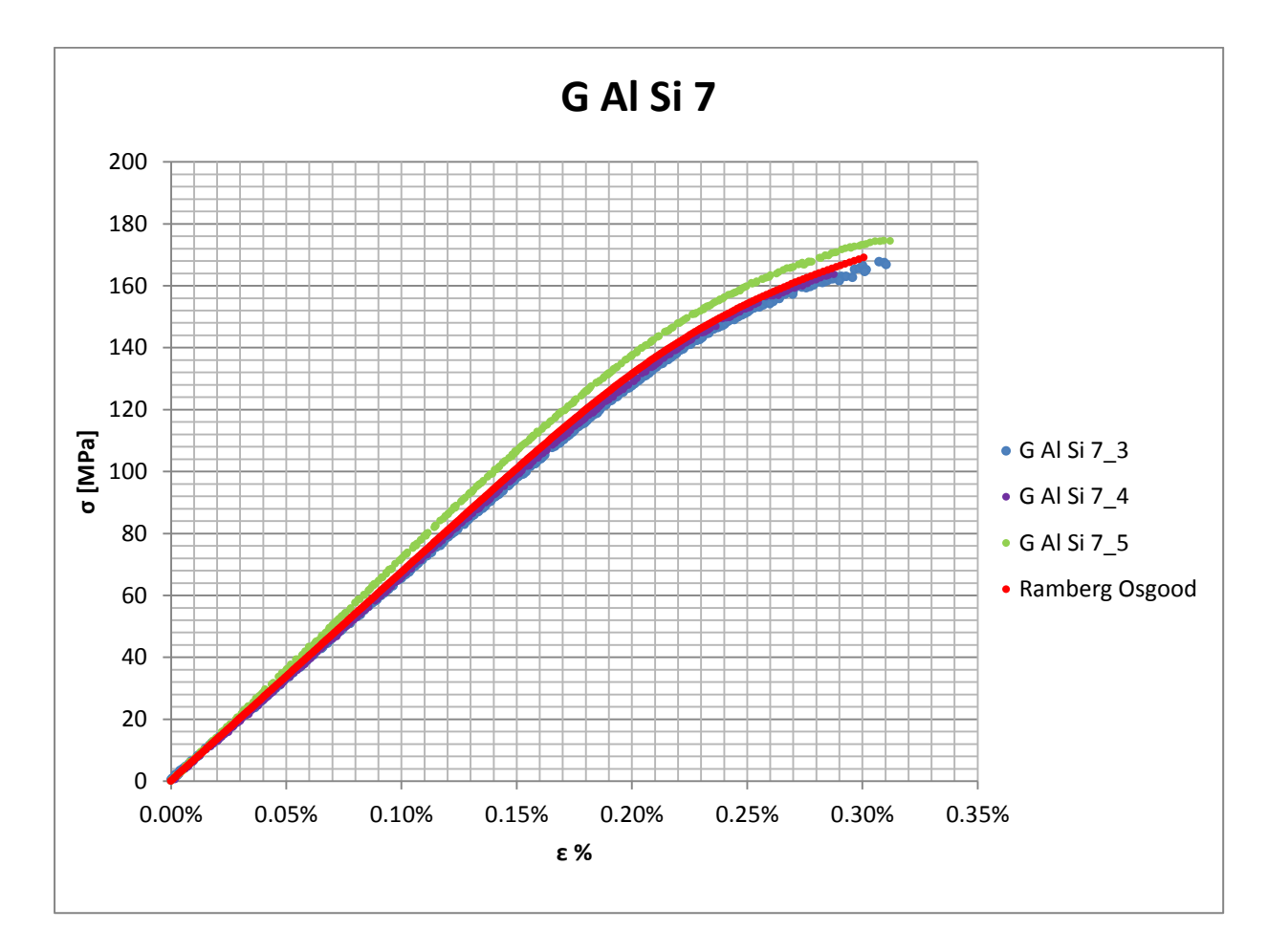

**Figura 1.165: Ramberg Osgood Lega di alluminio G Al Si 7 per provini ottenuti tramite lavorazione meccanica a partire da pani di fonderia precedentemente temprati con trattamento T6 seguito da opportuno invecchiamento**

# **1.12Lega di alluminio G Al Si 7 per provini ottenuti tramite lavorazione meccanica a partire da pani di fonderia e in seguito trattati con trattamento termico di tempra T6 seguito da opportuno invecchiamento**

# **1.12.1 Provino n° 1**

# **Dimensioni della sezione utile del provino:**

In [Tabella 1.69](#page--1-23) vengono riportati i valori dell'altezza e della larghezza, quindi dell'area della sezione utile del provino e la relativa incertezza stimata con la formula di Kline-McClintock come descritto nel Paragrafo [1.2.2.](#page--1-6)

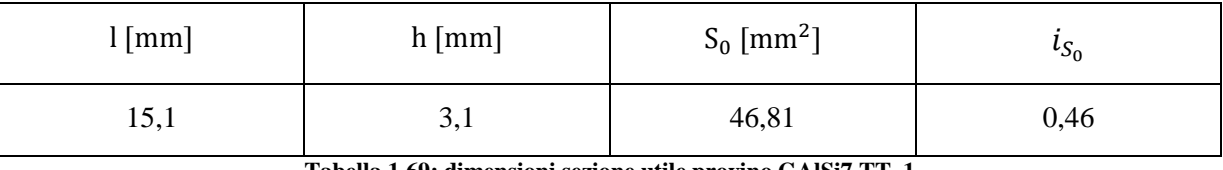

**Tabella 1.69: dimensioni sezione utile provino GAlSi7 TT\_1**

# **Curva σ-ε ottenuta dalla prova di trazione:**

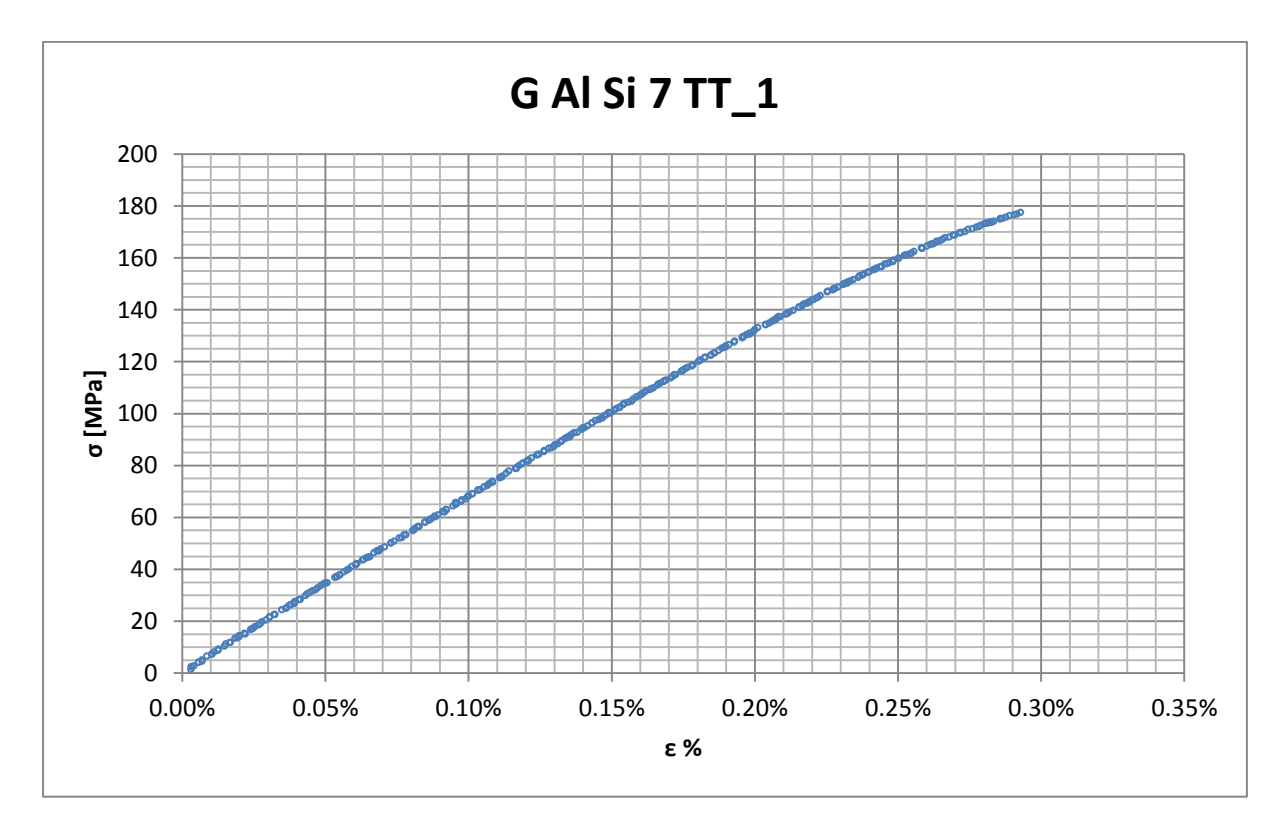

**Figura 1.166: curva σ-ε ottenuta dalla prova di trazione per il provino GAlSi7 TT\_1**

# **Dettagli sulla rottura del provino:**

La rottura è avvenuta dentro la zona delimitata dagli afferraggi dell'estensometro. Il provino in analisi e la relativa sezione di rottura sono mostrati rispettivamente in [Figura 1.167](#page--1-24) e [Figura 1.168:](#page--1-25)

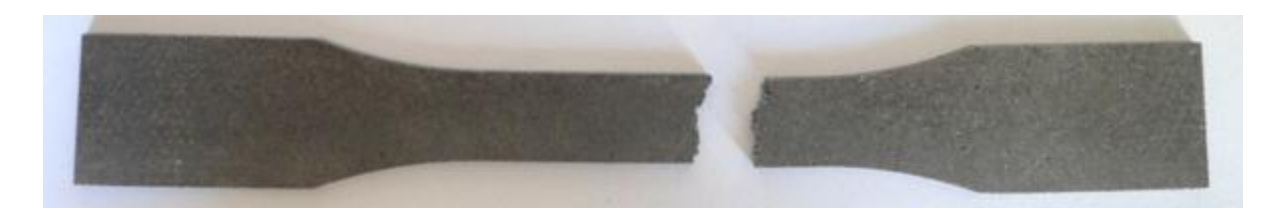

**Figura 1.167: provino GAlSi7 TT\_1 dopo rottura**

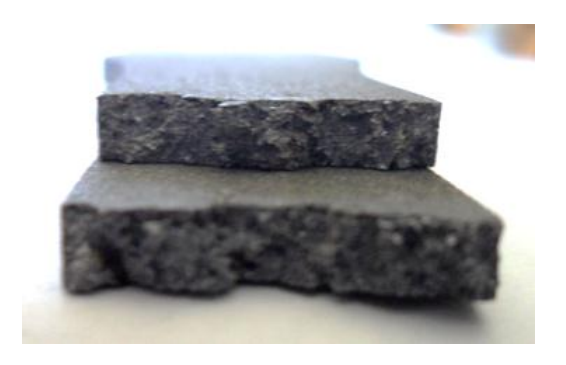

**Figura 1.168: sezione di rottura provino GAlSi7 TT\_**

# **Caratteristiche meccaniche del materiale ottenute dalla prova di trazione:**

### Modulo di Young:

Il modulo di elasticità E viene ottenuto mediante il metodo della regressione lineare applicato in riferimento ai punti delle curva σ-ε che descrivono il tratto lineare elastico del materiale come mostrato in [Figura 1.169:](#page--1-26)

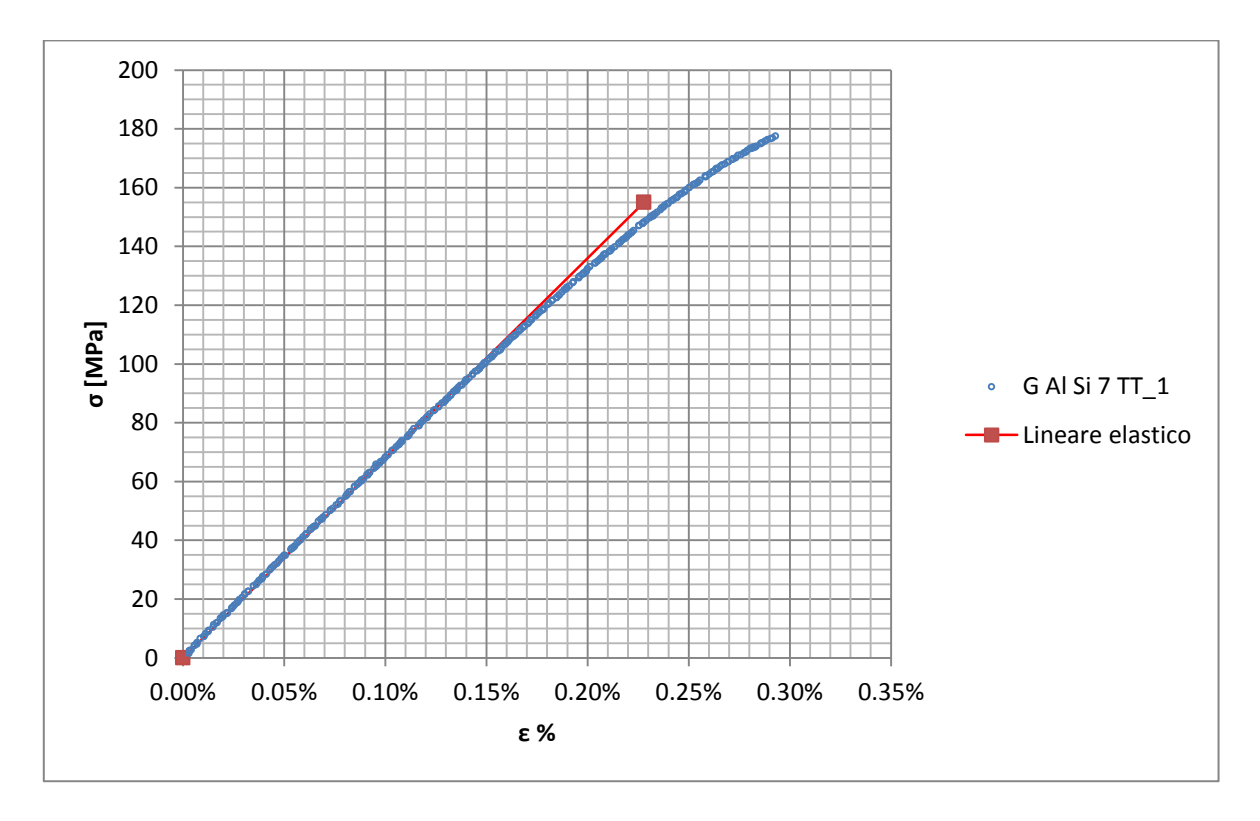

**Figura 1.169: Curva σ-ε ottenuta dalla prova di trazione per il provino GAlSi7 TT\_1**

Si ottiene un modulo elastico di 67000 MPa con un'incertezza di ± 700 MPa.

#### Carico unitario di scostamento dalla proporzionalità allo 0,02%:

Il materiale in analisi presenta comportamento elastico quasi fino a rottura, non è pertanto possibile definire un carico unitario di scostamento dalla proporzionalità allo 0,2%. Viene quindi definito un carico unitario di scostamento dalla proporzionalità allo 0,02%. Viene tracciata nel grafico sforzi-deformazioni una semiretta avente pendenza pari al Modulo di Young precedentemente determinato e traslata lungo l'asse delle ε di 0,02% rispetto all'origine [\(Figura 1.170\)](#page--1-27). Il valore attribuito a  $\sigma_{p(0.02)}$ , carico unitario di scostamento dalla proporzionalità allo 0,02%, viene individuato dall'intersezione della curva σ-ε con la semiretta sopra definita.

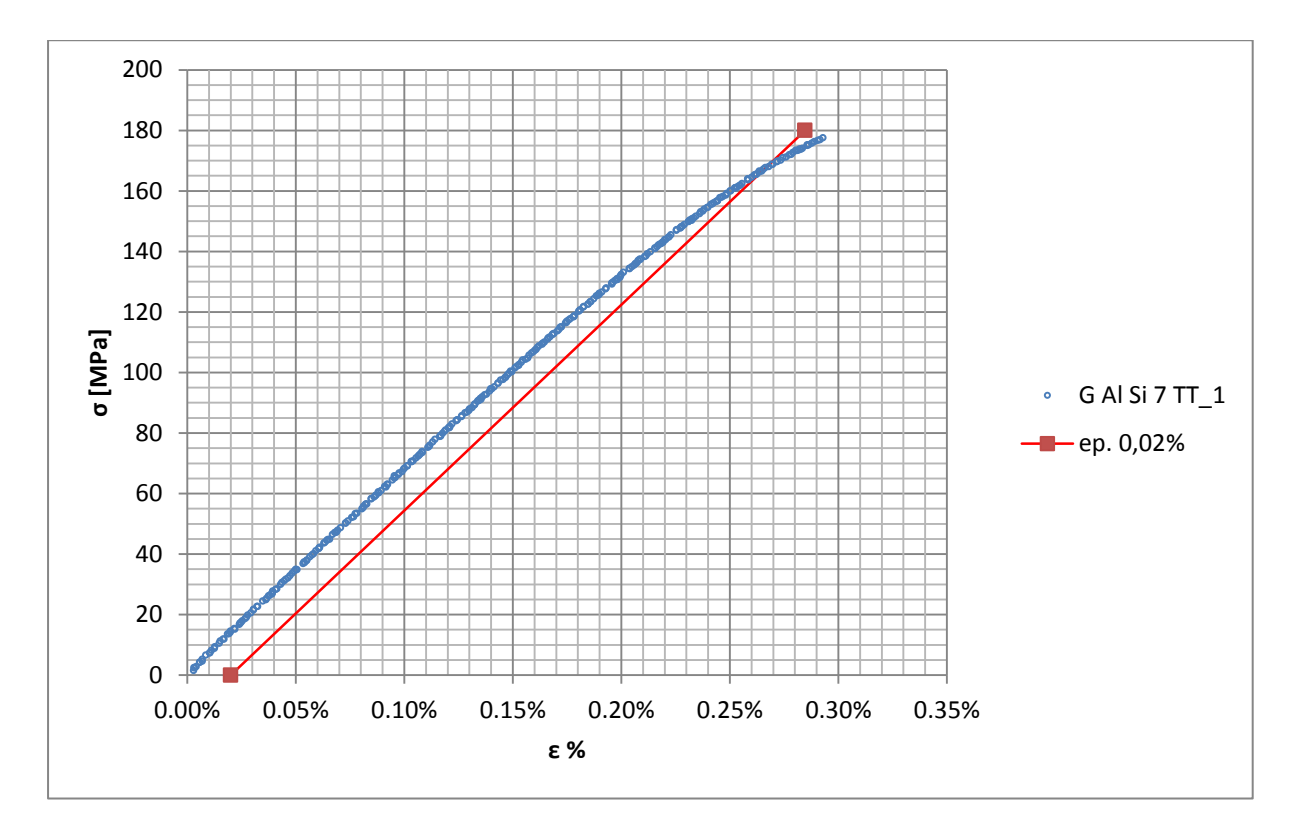

**Figura 1.170: curva σ-ε del provino GAlSi7 TT\_1**

Si ottiene  $\sigma_{n(0.02)} = 167 \text{ MPa}$  con un'incertezza di ± 1 MPa.

### Tensione di rottura e allungamento a rottura:

Questi due parametri vengono individuati rispettivamente come valore massimo di σ ed ε raggiunti nella curva sforzi- deformazioni risultante dalla prova di trazione.

### Valori numerici ottenuti:

I valori caratterizzanti il materiale analizzato vengono riassunti in [Tabella 1.70:](#page--1-11)

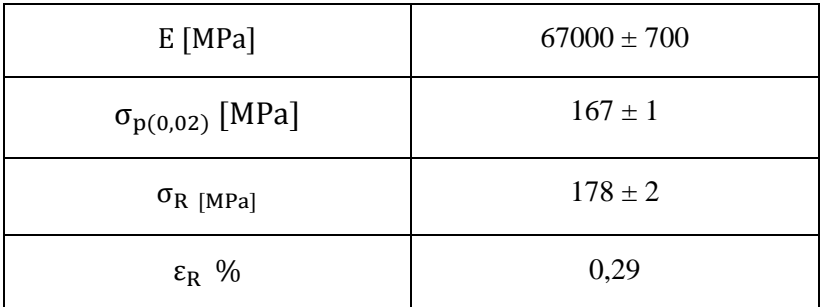

**Tabella 1.70: proprietà meccaniche ricavate dal provino GAlSi7 TT\_1**

# **1.12.2 Provino n° 2**

# **Dimensioni della sezione utile del provino:**

In [Tabella 1.71](#page--1-12) vengono riportati i valori dell'altezza e della larghezza, quindi dell'area della sezione utile del provino e la relativa incertezza stimata con la formula di Kline-McClintock come descritto nel Paragrafo [1.2.2.](#page--1-6)

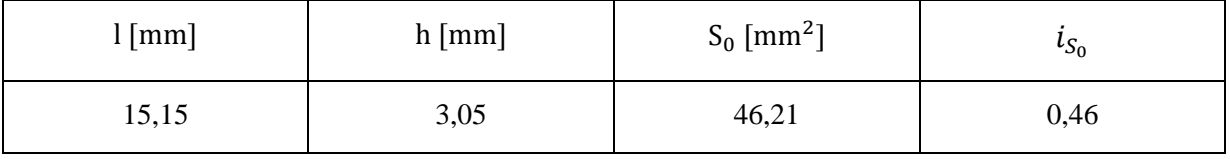

**Tabella 1.71: dimensioni sezione utile provino GAlSi7 TT\_3**

# **Curva σ-ε ottenuta dalla prova di trazione:**

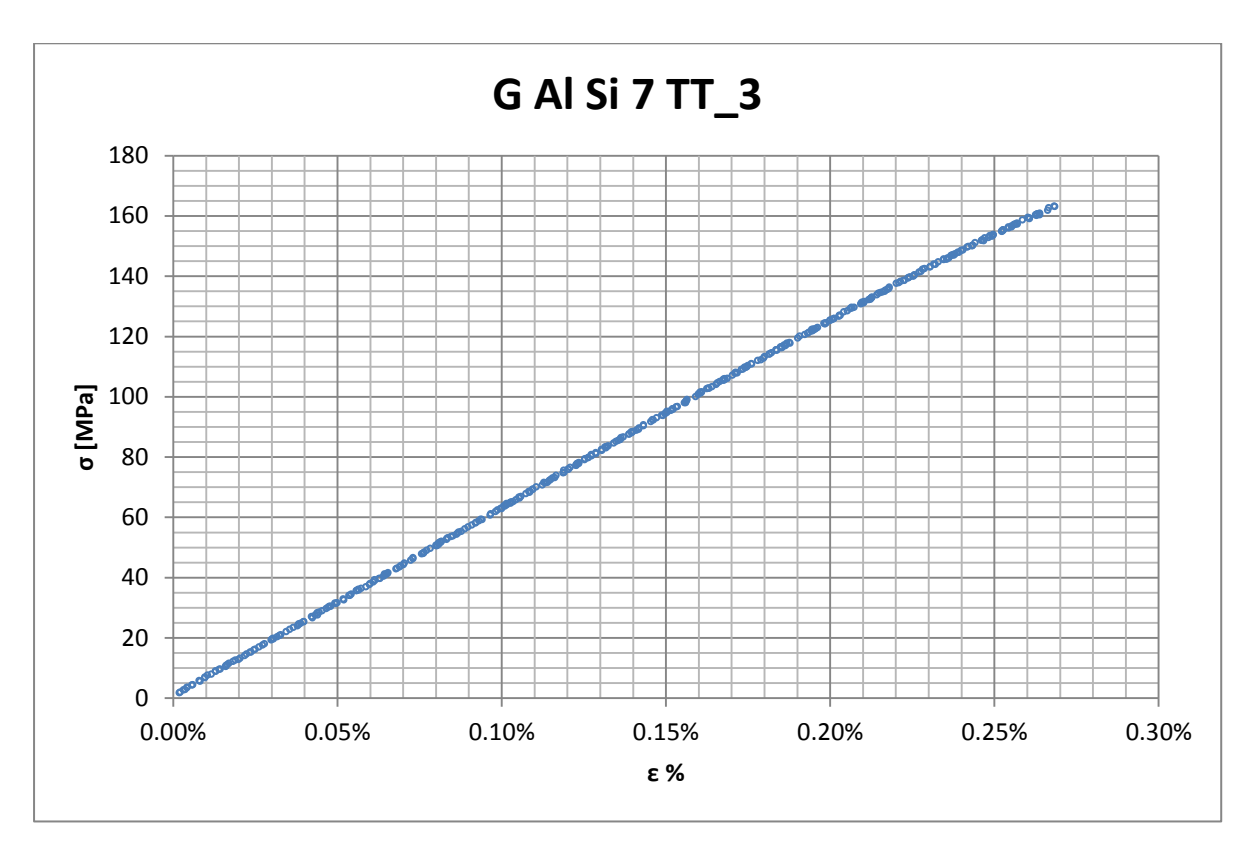

**Figura 1.171: curva σ-ε ottenuta dalla prova di trazione per il provino GAlSi7 TT\_3**

# **Dettagli sulla rottura del provino:**

La rottura è avvenuta dentro la zona delimitata dagli afferraggi dell'estensometro. Il provino in analisi e la relativa sezione di rottura sono mostrati rispettivamente in [Figura 1.172](#page--1-28) e [Figura 1.173:](#page--1-18)

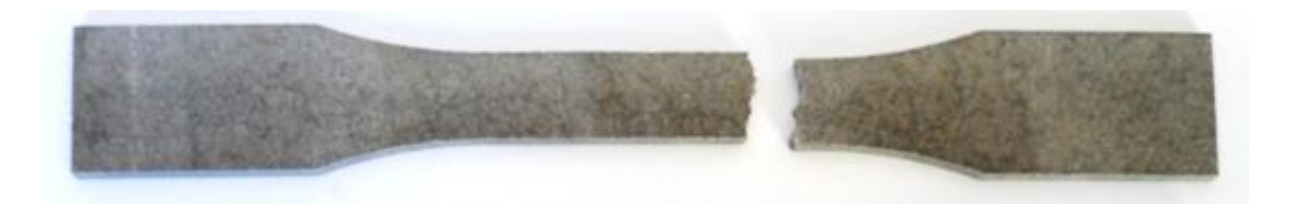

**Figura 1.172: provino GAlSi7 TT\_3 dopo rottura**

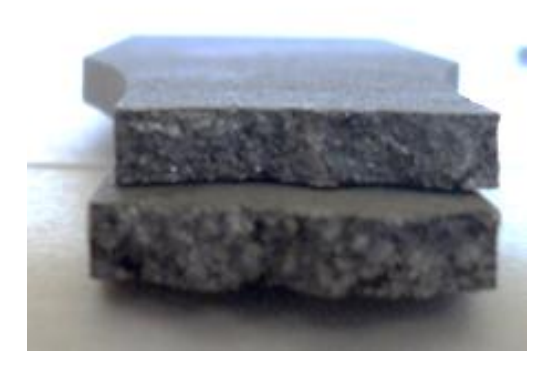

**Figura 1.173: sezione di rottura provino GAlSi7 TT\_3**

# **Caratteristiche meccaniche del materiale ottenute dalla prova di trazione:**

### Modulo di Young:

Il modulo di elasticità E viene ottenuto mediante il metodo della regressione lineare applicato in riferimento ai punti delle curva σ-ε che descrivono il tratto lineare elastico del materiale come mostrato in [Figura 1.174:](#page--1-29)

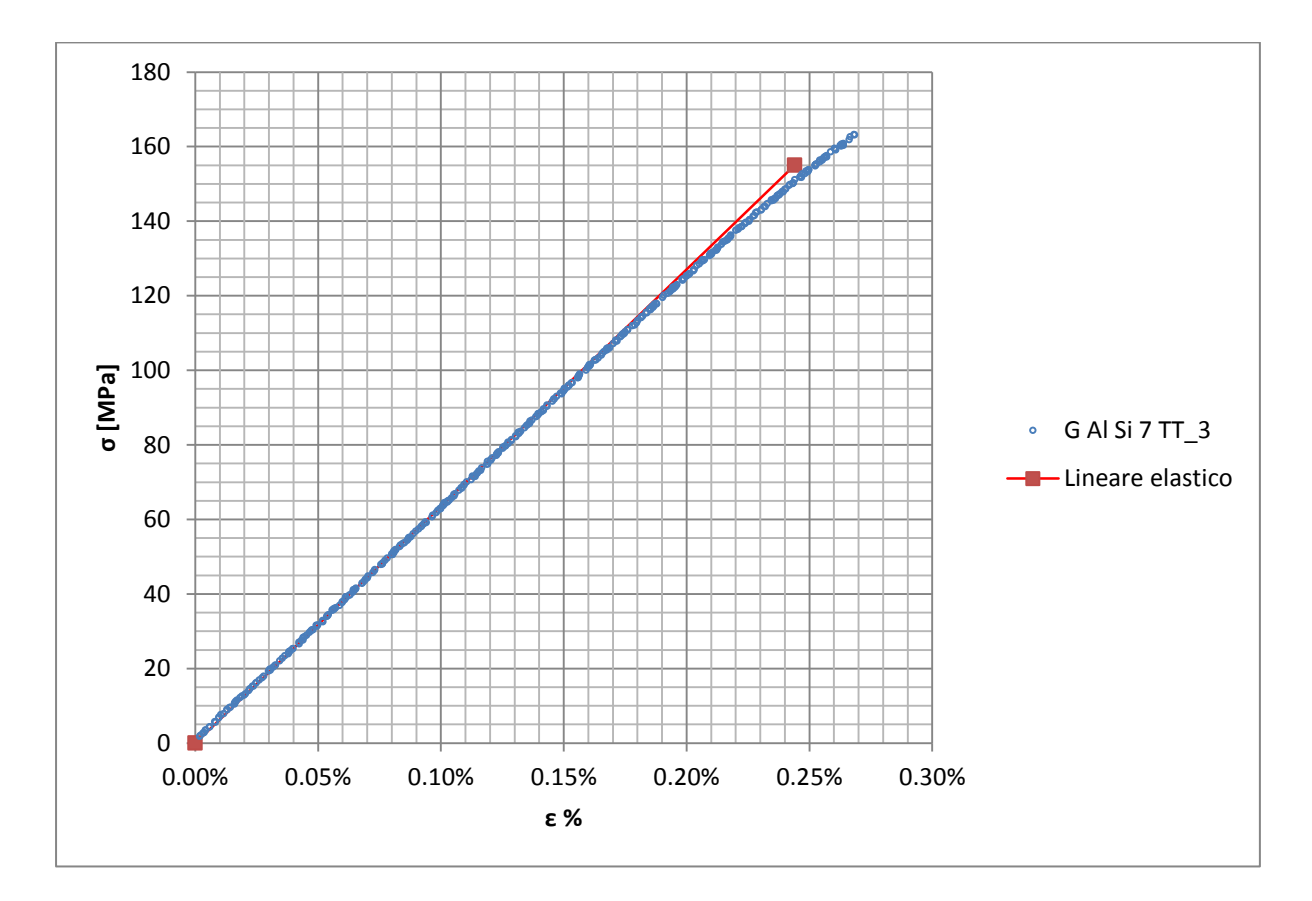

**Figura 1.174: Curva σ-ε ottenuta dalla prova di trazione per il provino GAlSi7 TT\_3**

Si ottiene un modulo elastico di 63500 MPa con un'incertezza di  $\pm$  600 MPa.

### Carico unitario di scostamento dalla proporzionalità allo 0,02%:

Il materiale in analisi presenta comportamento elastico quasi fino a rottura, non è pertanto possibile definire un carico unitario di scostamento dalla proporzionalità allo 0,2%. Viene quindi definito un carico unitario di scostamento dalla proporzionalità allo 0,02%. Viene tracciata nel grafico sforzi-deformazioni una semiretta avente pendenza pari al Modulo di Young precedentemente determinato e traslata lungo l'asse delle ε di 0,02% rispetto all'origine [\(Figura 1.175\)](#page--1-30). Il valore attribuito a  $\sigma_{p(0.02)}$ , carico unitario di scostamento dalla proporzionalità allo 0,02%, viene individuato dall'intersezione della curva σ-ε con la semiretta sopra definita.

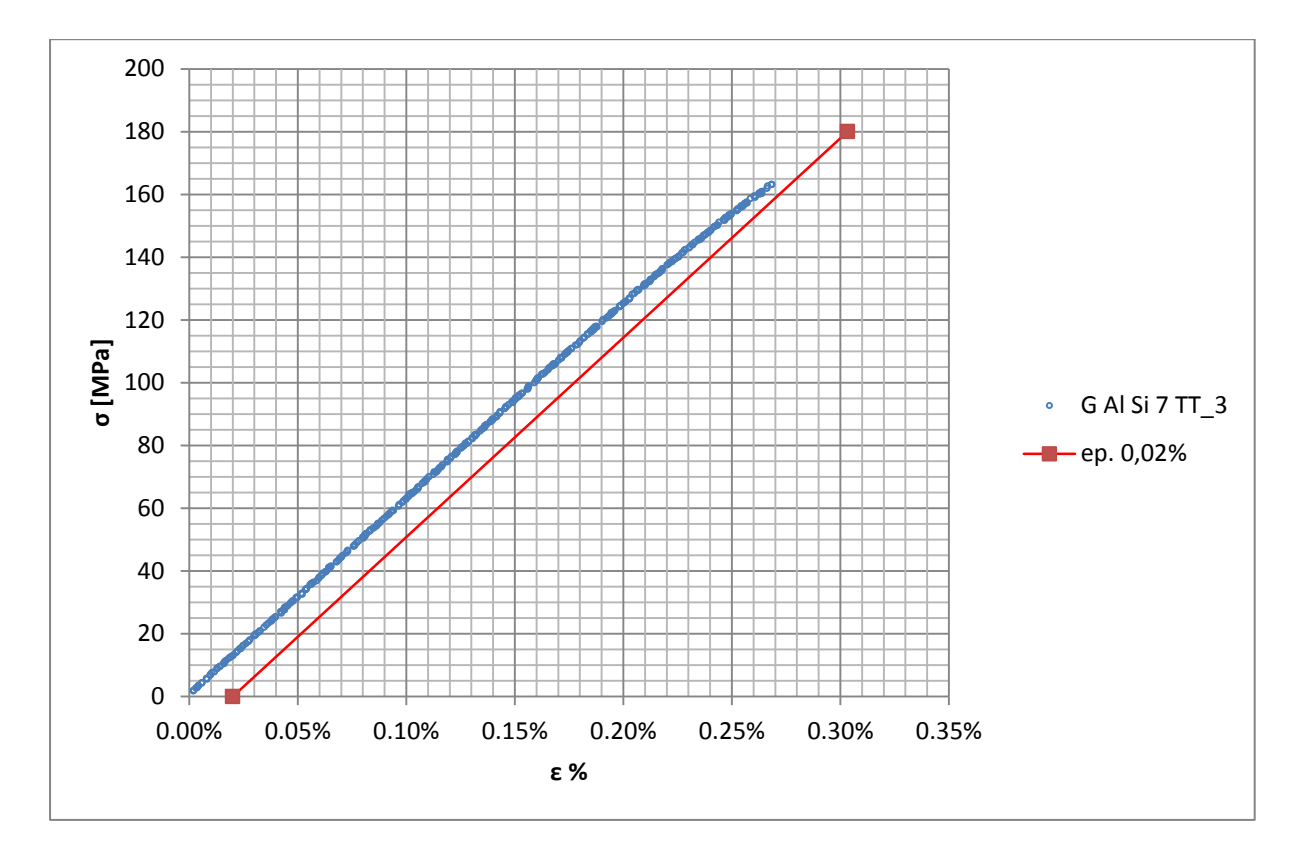

**Figura 1.175: curva σ-ε del provino GAlSi7 TT\_3**

Non è possibile definire nemmeno  $\sigma_{p(0.02)}$  in quanto il materiale ha comportamento elastico fino a rottura.

### Tensione di rottura e allungamento a rottura:

Questi due parametri vengono individuati rispettivamente come valore massimo di σ ed ε raggiunti nella curva sforzi- deformazioni risultante dalla prova di trazione.

### Valori numerici ottenuti:

I valori caratterizzanti il materiale analizzato vengono riassunti in [Tabella 1.72:](#page--1-11)

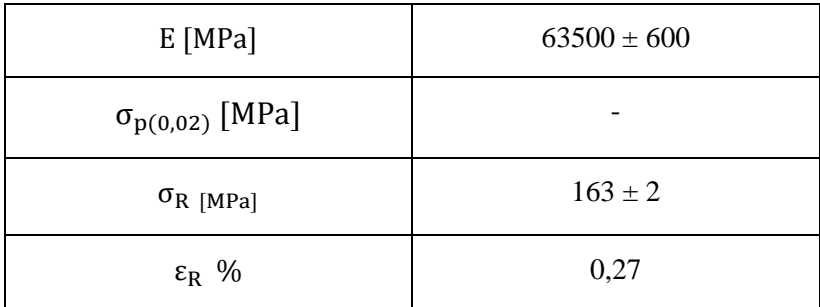

**Tabella 1.72: proprietà meccaniche ricavate dal provino GAlSi7 TT\_3**

# **1.12.3 Provino n° 3**

# **Dimensioni della sezione utile del provino:**

In [Tabella 1.73](#page--1-12) vengono riportati i valori dell'altezza e della larghezza, quindi dell'area della sezione utile del provino e la relativa incertezza stimata con la formula di Kline-McClintock come descritto nel Paragrafo [1.2.2.](#page--1-6)

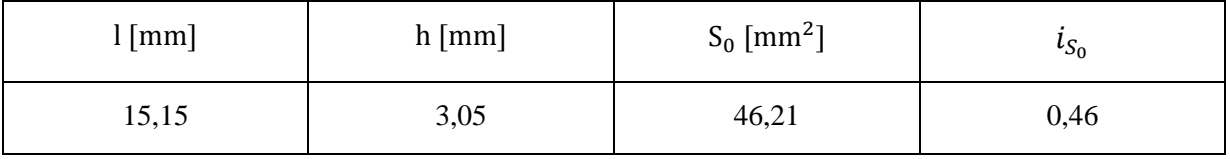

**Tabella 1.73: dimensioni sezione utile provino GAlSi7 TT\_4**

# **Curva σ-ε ottenuta dalla prova di trazione:**

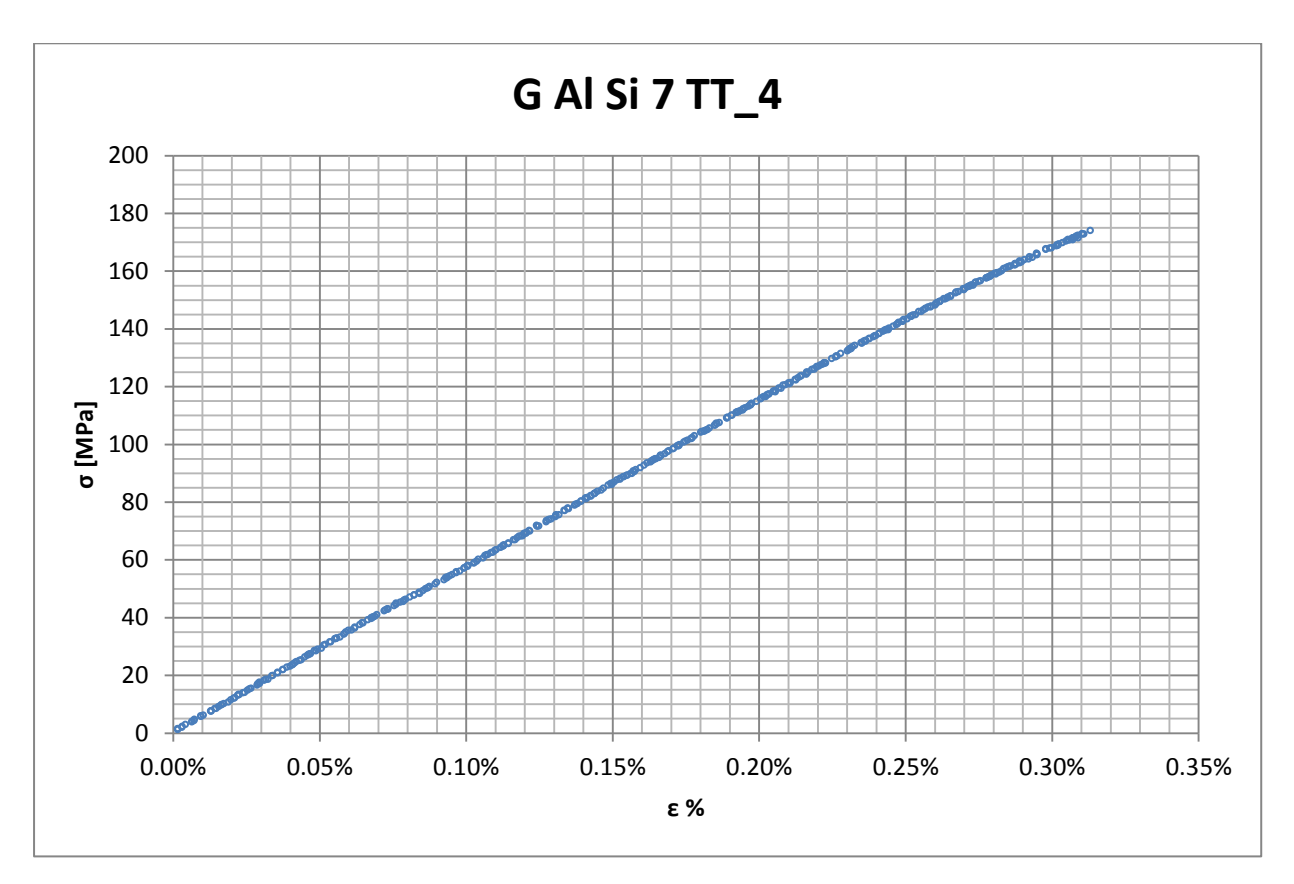

**Figura 1.176: curva σ-ε ottenuta dalla prova di trazione per il provino GAlSi7 TT\_4**

# **Dettagli sulla rottura del provino:**

La rottura è avvenuta dentro la zona delimitata dagli afferraggi dell'estensometro. Il provino in analisi e la relativa sezione di rottura sono mostrati rispettivamente in [Figura 1.177](#page--1-7) e [Figura 1.178:](#page--1-31)

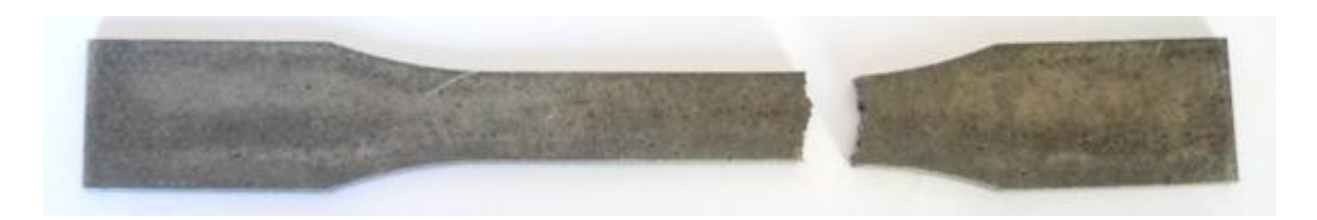

**Figura 1.177: provino GAlSi7 TT\_4 dopo rottura**

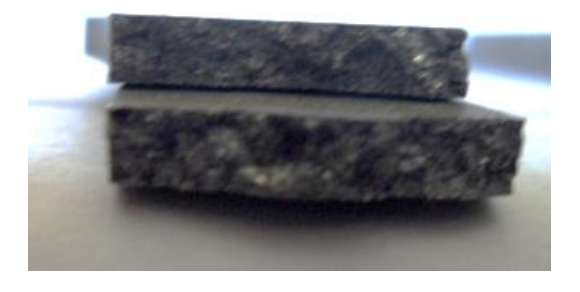

**Figura 1.178: sezione di rottura provino GAlSi7 TT\_4**

# **Caratteristiche meccaniche del materiale ottenute dalla prova di trazione:**

### Modulo di Young:

Il modulo di elasticità E viene ottenuto mediante il metodo della regressione lineare applicato in riferimento ai punti delle curva σ-ε che descrivono il tratto lineare elastico del materiale come mostrato in [Figura 1.179:](#page--1-32)

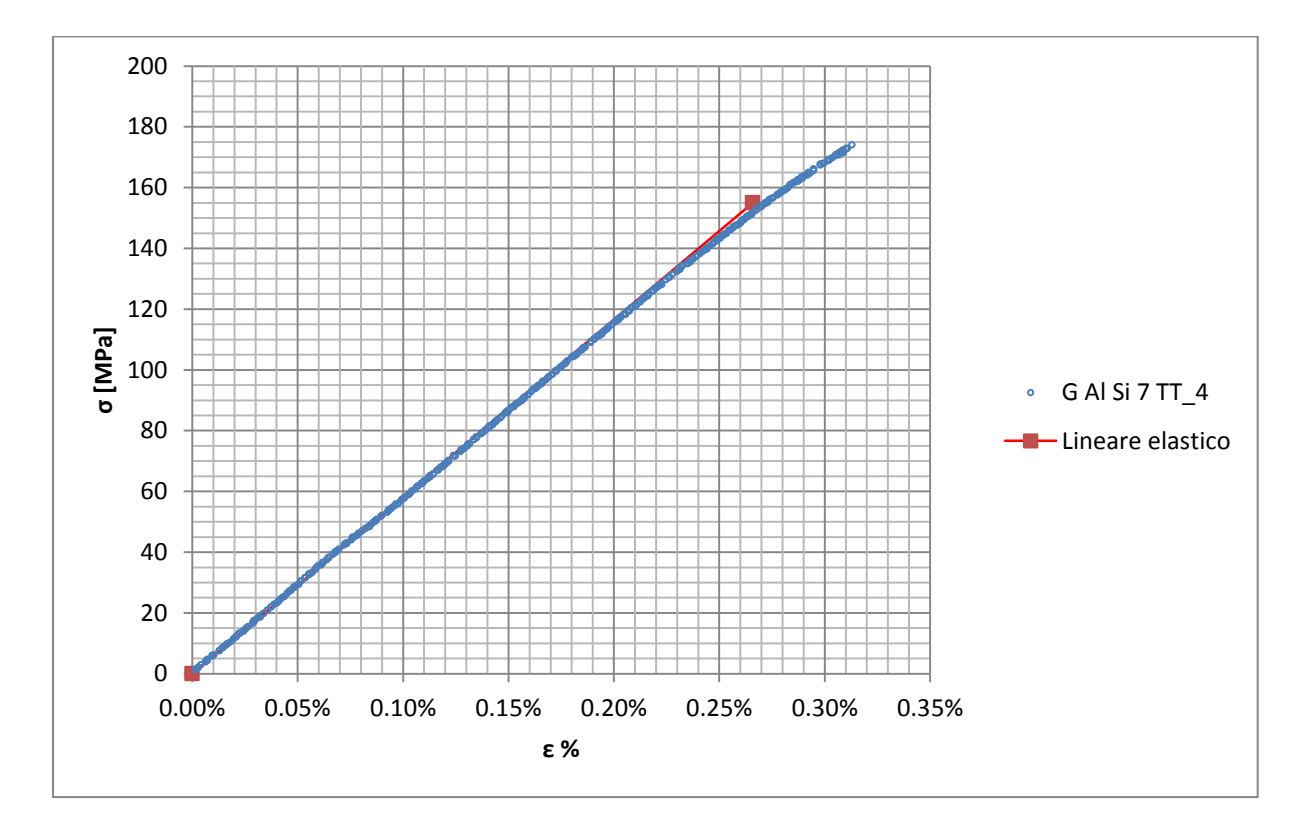

**Figura 1.179: Curva σ-ε ottenuta dalla prova di trazione per il provino GAlSi7 TT\_4**

Si ottiene un modulo elastico di 58800 MPa con un'incertezza di ± 600 MPa.

### Carico unitario di scostamento dalla proporzionalità allo 0,02%:

Il materiale in analisi presenta comportamento elastico quasi fino a rottura, non è pertanto possibile definire un carico unitario di scostamento dalla proporzionalità allo 0,2%. Viene quindi definito un carico unitario di scostamento dalla proporzionalità allo 0,02%. Viene tracciata nel grafico sforzi-deformazioni una semiretta avente pendenza pari al Modulo di Young precedentemente determinato e traslata lungo l'asse delle ε di 0,02% rispetto all'origine [\(Figura 1.180\)](#page--1-33). Il valore attribuito a  $\sigma_{p(0.02)}$ , carico unitario di scostamento dalla proporzionalità allo 0,02%, viene individuato dall'intersezione della curva σ-ε con la semiretta sopra definita.

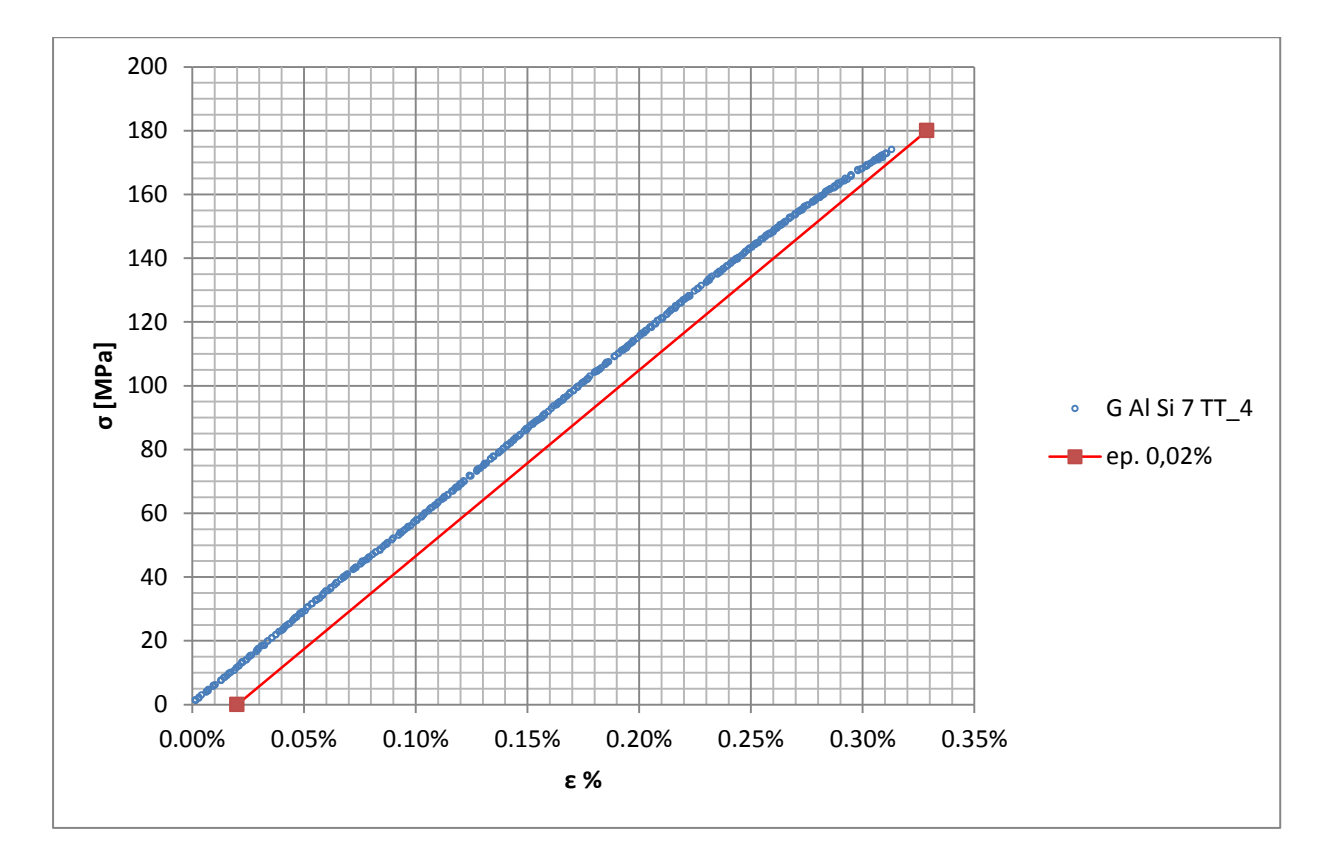

**Figura 1.180: curva σ-ε del provino GAlSi7 TT\_4**

Non è possibile definire nemmeno  $\sigma_{p(0.02)}$  in quanto il materiale ha comportamento elastico fino a rottura.
### Tensione di rottura e allungamento a rottura:

Questi due parametri vengono individuati rispettivamente come valore massimo di σ ed ε raggiunti nella curva sforzi- deformazioni risultante dalla prova di trazione.

### Valori numerici ottenuti:

I valori caratterizzanti il materiale analizzato vengono riassunti in [Tabella 1.74:](#page--1-0)

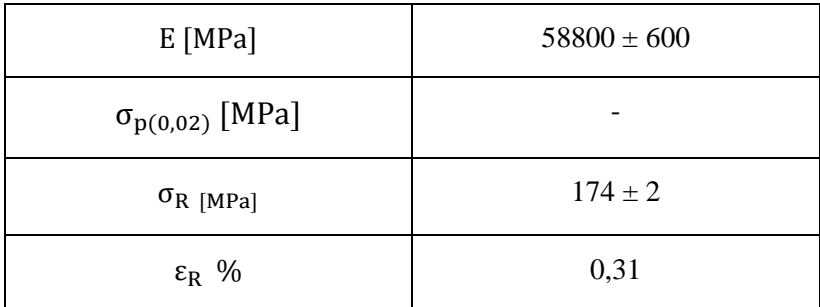

**Tabella 1.74: proprietà meccaniche ricavate dal provino GAlSi7 TT\_4**

**1.12.4 Determinazione delle proprietà del materiale: Lega di alluminio G Al Si 7 per provini ottenuti tramite lavorazione meccanica a partire da pani di fonderia ed in seguito trattati con trattamento termico di tempra T6 seguito da opportuno invecchiamento.**

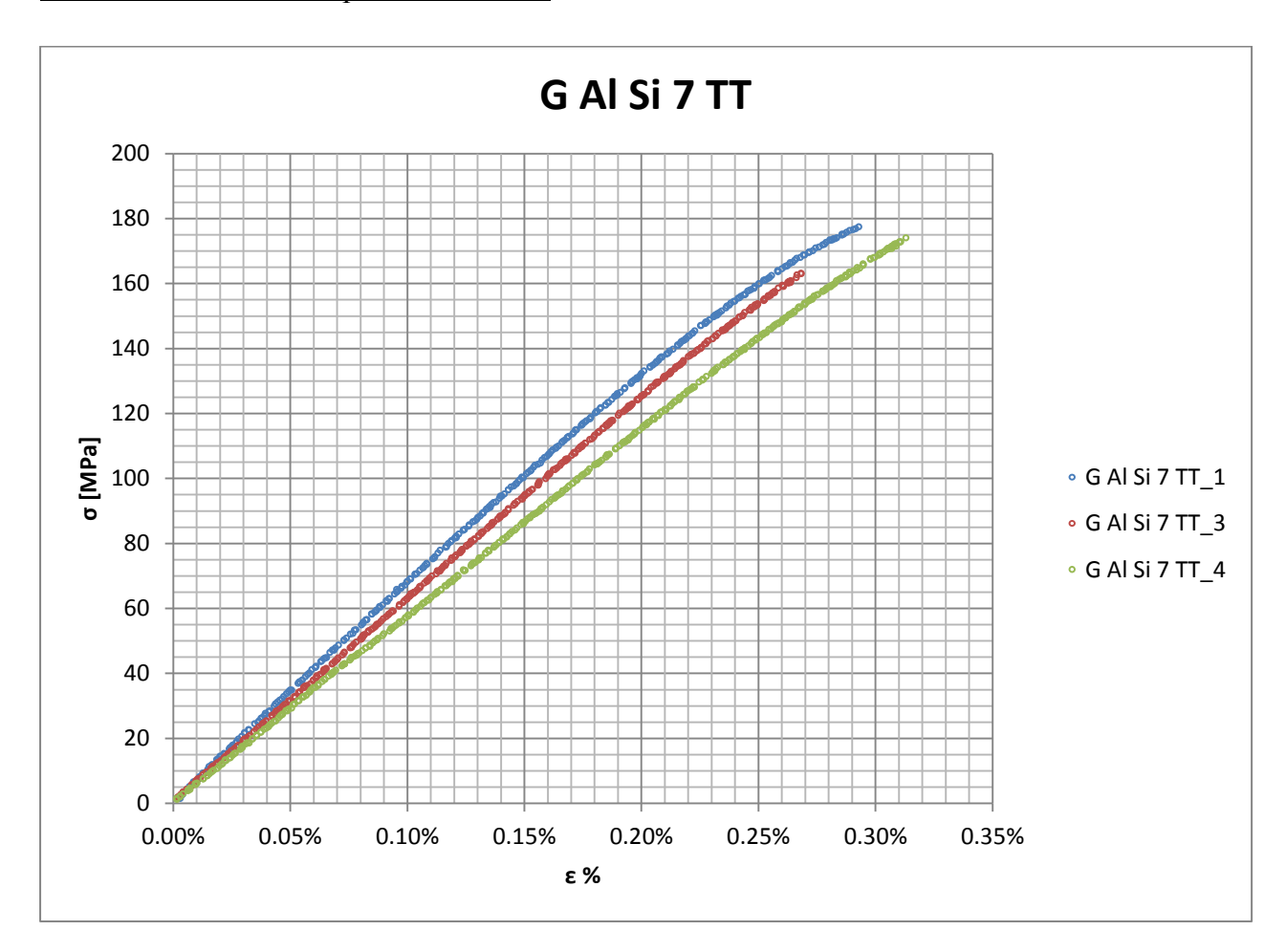

Curve σ-ε ottenute dalle prove di trazione

**Figura 1.181: curve provini Lega di alluminio G Al Si 7 ottenuti tramite lavorazione meccanica a partire da pani di fonderia ed in seguito trattati con trattamento termico di tempra T6 seguito da opportuno invecchiamento**

## Valori numerici ottenuti:

Le proprietà caratterizzanti il materiale analizzato vengono ottenute effettuando una media tra i valori ottenuti dalle prove effettuate per i diversi provini. Ad ogni parametro viene poi assegnata la relativa dispersione dei risultati, valutata come descritto nel paragrafo [1.2.1.](#page--1-1) Il carico unitario di scostamento dalla proporzionalità allo 0,02% non è definibile in quanto il materiale presenta comportamento elastico fino a rottura. La [Tabella 1.75](#page--1-2) riassume i valori ottenuti.

| $E$ [MPa]                | $63100 \pm 12000$ |
|--------------------------|-------------------|
| $\sigma_{p(0,02)}$ [MPa] |                   |
| $\sigma_R$ [MPa]         | $172 \pm 19$      |
| $\varepsilon_{\rm R}$ %  | $0,29 \pm 0,06$   |

**Tabella 1.75: proprietà meccaniche ricavate Lega di alluminio G Al Si 7 per provini ottenuti tramite lavorazione meccanica a partire da pani di fonderia ed in seguito trattati con trattamento termico di tempra T6 seguito da opportuno invecchiamento**

## **Determinazione della Ramberg Osgood:**

L'equazione di Ramberg Osgood per il materiale analizzato è la seguente:

$$
\epsilon = \frac{\sigma}{E} + (\frac{\sigma}{K})^{\frac{1}{n}} = \frac{\sigma}{63100} + (\frac{\sigma}{380})^{\frac{1}{0,09}}
$$

In [Figura 1.182](#page--1-3) vengono rappresentate la curve σ-ε dei vari provini e la curva descritta dall'equazione di Ramberg Osgood.

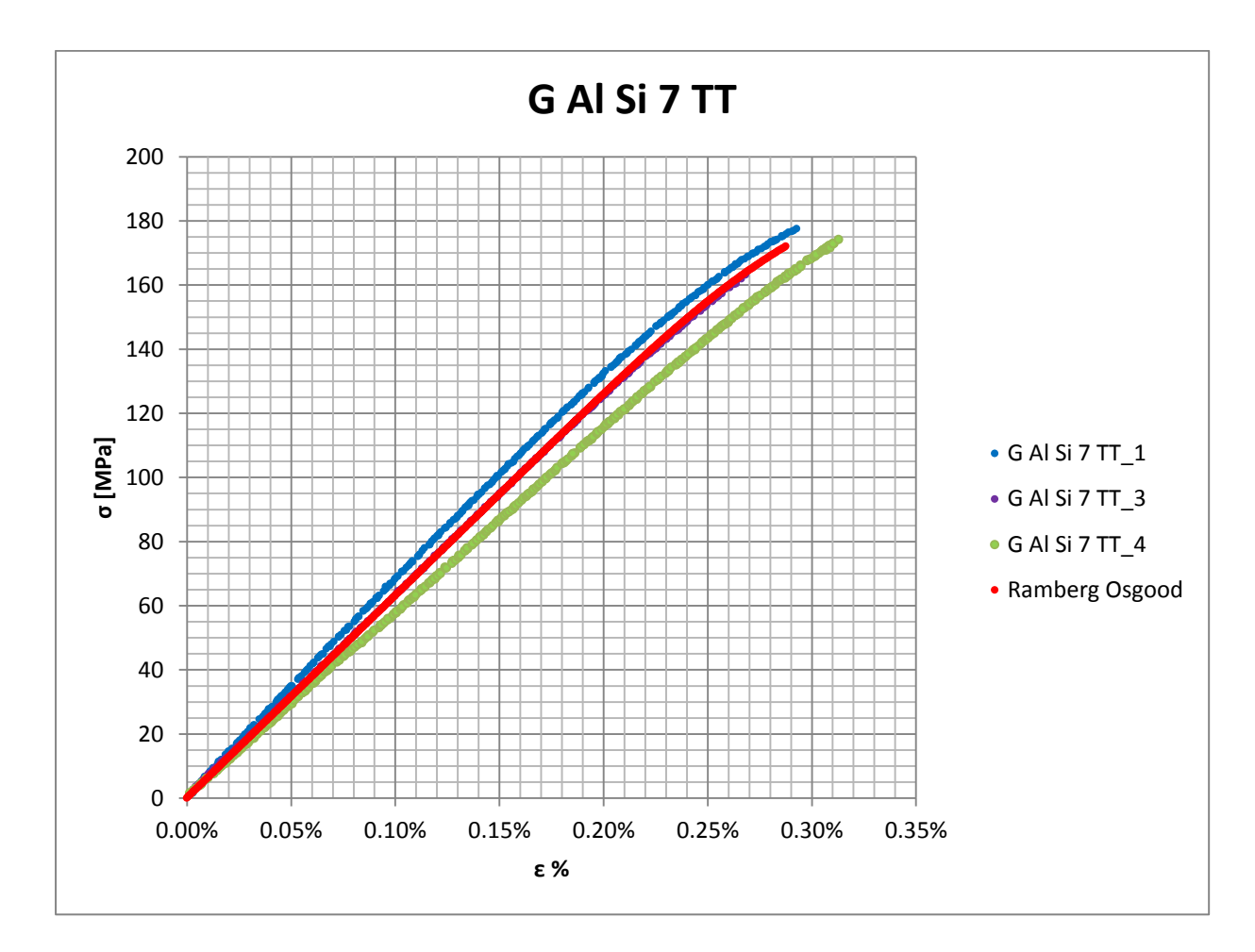

**Figura 1.182: Ramberg Osgood Lega di alluminio G Al Si 7 per provini ottenuti tramite lavorazione meccanica a partire da pani di fonderia ed in seguito trattati con trattamento termico di tempra T6 seguito da opportuno invecchiamento.**

# **2 MISURE DI DEFORMAZIONE**

## **2.1 Caratteristiche degli estensimetri ERM**

Un estensimetro è uno strumento in grado di convertire un segnale in ingresso (una deformazione lineare), in un segnale di uscita di natura diversa (elettrica, acustica, ottica ecc..). gli estensimetri consentono di misurare gli spostamenti relativi fra due punti generici di una superficie di un corpo sottoposto a carichi statici o a carichi dinamici. La direzione della misura è data dalla congiungente dei due punti di estremità di un generico estensimetro e la distanza fra questi è fissata dal costruttore; tale lunghezza viene comunemente denominata "base" dell'estensimetro e nel caso di estensimetri elettrici a resistenza la base coincide con la griglia. L'estensimetro è uno strumento di misura monoassiale, registra cioè le deformazioni dovute ad una tensione lungo una direzione. Quando un corpo però viene caricato, esso risulta sottoposto a diverse azioni che lo deformano in diverse direzioni.

Esistono diverse categorie di estensimetri per la misura di deformazioni tra i quali si è deciso di utilizzare quelli elettrici a resistenza metallici (estensimetri e.r.m.), che trovano maggiore applicazione per la loro risposta lineare entro un campo sufficientemente ampio (portata fino a 3000 ppm), un costo relativamente contenuto, un'affidabilità relativamente elevata per durate dell'ordine di anni ed una relativa semplicità di utilizzo. In [Figura 2.1](#page--1-4) viene riportato l'esempio di un estensimetro e.r.m.

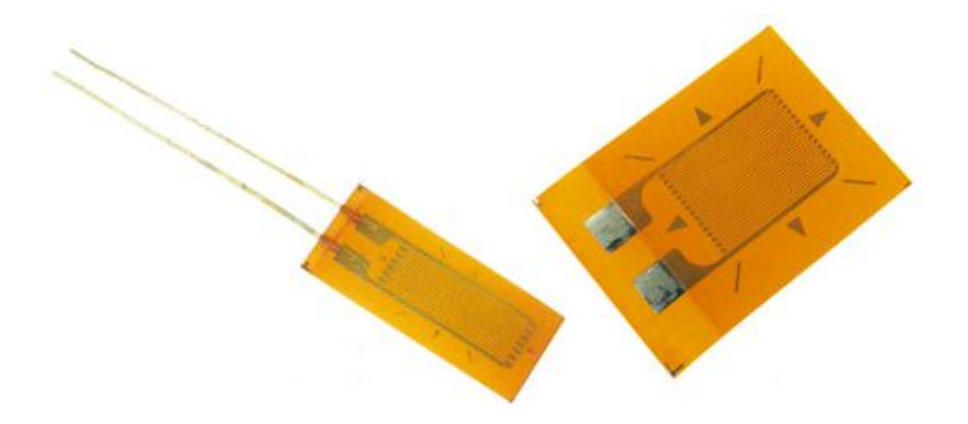

**Figura 2.1: Estensimetri e.r.m.**

Un singolo estensimetro è costituito da cinque componenti fondamentali:

Griglia:

La griglia estensimetrica è caratterizzata dalle sue dimensioni, dal materiale in cui è fabbricata e dalla resistenza elettrica che presenta. La dimensione fondamentale è rappresentata dalla lunghezza della griglia (nel verso in cui sono posti i tratti paralleli che la compongono) che definisce la base di misura dell'estensimetro; vengono costruiti estensimetri con lunghezze di griglia variabili tra 0.2 e 150 mm. La scelta delle lunghezze da impiegare dipende, oltre che dalle dimensioni dell'elemento strutturale, principalmente dallo stato di deformazione che si deve misurare: se questo è uniforme o varia linearmente sono adatte basi di misura elevate (5-10 mm), nel caso di forti gradienti di deformazione la base di misura deve essere la più corta possibile (0.2-3 mm). Il materiale della griglia influenza il fattore di taratura *K* e la dipendenza dalla temperatura; nella maggioranza dei casi si usano le leghe rame-nichel che si dimostrano più insensibili dal punto di vista termico.

Supporto:

Lo scopo del supporto è di rendere solidale la griglia con la superficie della struttura, mantenendo l'isolamento elettrico. Il supporto deve essere il più possibile sottile, in modo che la griglia sia soggetta alla stessa deformazione della struttura e che lo smaltimento per trasmissione del calore generato nella griglia non sia ostacolato. Inoltre il supporto deve essere sufficientemente robusto per sopportare le sollecitazioni da misurare e la temperatura a cui si esegue la misura; il suo coefficiente di dilatazione termica deve essere adeguato al materiale della struttura per ridurre la deformazione apparente. Il materiale attualmente più usato per la costruzione del supporto è la resina poliammidica.

Adesivo:

L'adesivo esercita un ruolo estremamente importante nelle misure estensimetriche, in quanto ha il compito di rendere l'estensimetro solidale con la struttura. Esso è il mezzo che trasmette le deformazioni dell'elemento e deve avere il minimo spessore; a seconda dei casi può essere a più o meno rapida azione e frequentemente è di tipo cianoacrilico o bicomponente epossidico.

Terminali:

I terminali permettono di collegare elettricamente l'estensimetro ai cavi del circuito di misura. Più comunemente essi sono realizzati sotto forma di una coppia di fili (lunghezza 20-40 mm) che si dipartono dagli estremi della griglia; altrimenti in corrispondenza di questi ultimi vengono predisposte due piccole piazzole su cui l'utente salda i propri fili al momento dell'installazione estensimetrica. Nel primo caso il lavoro di installazione risulta abbreviato, nel secondo si ha maggiore possibilità di orientazione dei terminali secondo le esigenze di ingombro. Di norma il collegamento tra terminali e cavi del circuito si esegue in corrispondenza di una basetta di ancoraggio, su cui essi vengono saldati per realizzare la continuità elettrica. In questo modo si evita che un'accidentale trazione nei cavi possa causare sollecitazione nella griglia estensimetrica o addirittura danneggiarla.

• Protezione:

data la relativa delicatezza della griglia, è spesso consigliabile utilizzare protezioni per l'estensimetro in modo che non sia danneggiato soprattutto se si trova in ambiente aggressivo. Il tipo di protettivo più semplice è costituito da resine siliconiche, applicate allo stato liquido sull'installazione, che solidificando la inglobano in una matrice isolante. Protezioni più robuste, richieste ad esempio nel caso di misure su organi di macchina durante il funzionamento, possono essere realizzate con capsule metalliche.

Caratteristiche metrologiche degli estensimetri e.r.m.

 La grandezza di uscita è la resistenza elettrica che dipende dalla resistività del materiale ρ, dalla sezione della griglia *A* e dalla sua lunghezza *L* secondo la relazione:

$$
R = \frac{\rho L}{A}
$$

 La sensibilità alla deformazione longitudinale è data dal *Fattore di taratura* o *Gage factor* definito come:

$$
K = \frac{\Delta R/R}{\Delta L/L}
$$

Tale fattore non è facile da determinare per via teorica conseguentemente alla non agevole determinazione della derivata della resistività. Si preferisce quindi determinarlo per via statistica estraendo un campione significativo di estensimetri dall'intera produzione industriale e misurando diverse risposte deli estensimetri del campione incollati su opportuni elementi elastici seguendo specifici modelli di analisi statistica. Valori tipici del fattore di taratura per gli estensimetri e.r.m. sono vicini a 2. Una tipica variazione del fattore di taratura in funzione della temperatura è riportata in figura:

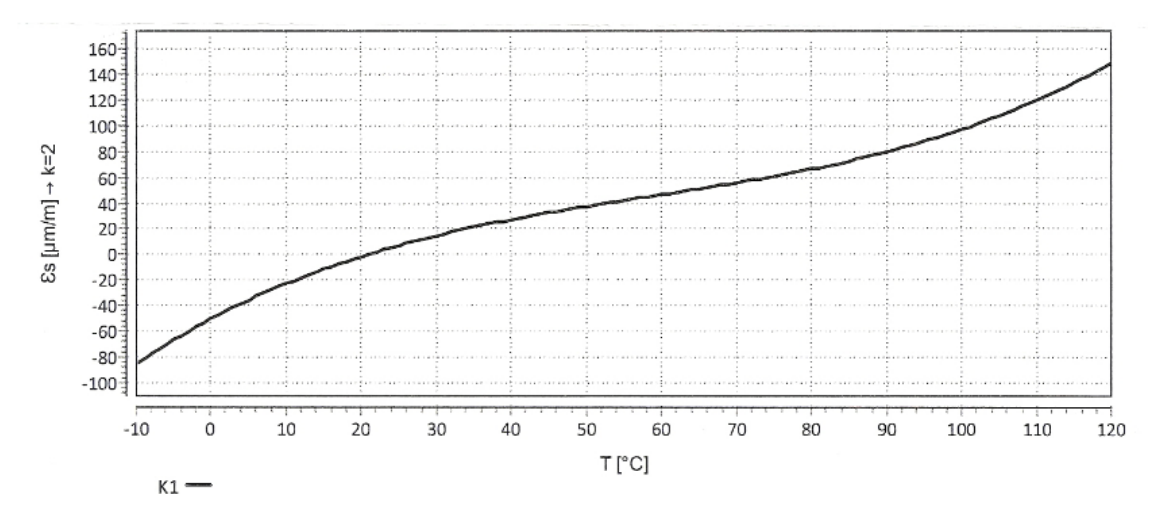

La sensibilità alla temperatura è data dal fattore α:

$$
\alpha = \frac{\Delta R/R}{\Delta T}
$$

Essendo  $\Delta T$  la variazione di temperatura;  $\alpha$  è tipico del materiale e nel caso della costantana vale  $\alpha = 10^{-6}$  ppm/K.

La sensibilità alla temperatura di un estensimetro incollato è invece una caratteristica più complessa perché deve considerare anche l'effetto sull'estensimetro della dilatazione del corpo sul quale è applicato.

Per eliminare, almeno in parte, gli effetti della temperatura si possono utilizzare estensimetri autocompensati in funzione del materiale del provino su cui vengono incollati.

 La portata definisce il campo di utilizzo degli estensimetri: normalmente la portata di estensimetri e.r.m. va da 0 a 3000 ppm, ma questo valore si deve ridurre nel caso di numerosi carichi ciclici. Se le deformazioni da misurare

superano questo limite si deve ricorrere a riduttori meccanici di deformazione.

- L'ingresso di alimentazione massimo o corrente massima deve essere definito caso per caso, ma la corrente non deve essere tale da causare apprezzabili variazioni dell'uscita per effetto Joule sulla griglia e sul corpo. Frequentemente l'alimentazione influisce anche nell'amplificazione che potrebbe causare effetti di deriva non trascurabili.
- La sensibilità trasversale è data dal termine  $s_T$ :

$$
s_T = \frac{K_t}{K}
$$

Essendo  $K_T$  il fattore di dilatazione trasversale relativo alla relazione:

$$
\frac{\Delta R}{R} = K\varepsilon + K_t\varepsilon_t; \qquad \varepsilon_t = -v\varepsilon
$$

Dove  $\varepsilon_t$  è la deformazione trasversale misurata.

Per ridurre la sensibilità trasversale la griglia è disegnata in modo tale che (in corrispondenza delle estremità) la sezione sensibile alla deformazione trasversale sia maggiore (vedi [Figura 2.1\)](#page--1-4). valori tipici di  $s_T$  sono variabili fra lo 0,1% e lo 0,9%.

Laurea Magistrale IM 683 A.A. 2012/2013

 L'accuratezza è data dalla combinazione delle caratteristiche metrologiche dell'estensimetro, del suo incollaggio sull'elemento elastico e della catena di misura in cui è inserito il sensore. L'incertezza con cui vengono generalmente fornite le caratteristiche dei parametri relativi all'estensimetro e.r.m. è dell'ordine dell'1%, ma il posizionamento del sensore e la resistenza elettrica dell'isolamento possono aumentare anche in modo non trascurabile tali valori. Non bisogna inoltre trascurare l'effetto della resistenza dei cavi di collegamento se questo sono relativamente lunghi e la deriva termica per effetto Joule.

## **2.2 Circuito a ponte di Wheatstone**

Un normale estensimetro lineico fornisce in uscita variazioni di resistenza estremamente piccole che non sono facili da leggere con un normale ohmetro. Risulta quindi necessario amplificare il segnale d'uscita; generalmente vengono utilizzati per questo impiego centraline a ponte di Wheatstone, vedi lo schema in [Figura 2.2](#page--1-5) dove al posto delle resistenze  $R_1, R_2, R_3, R_4$ , vengono sostituiti uno o più estensimetri. Nel caso si abbia un solo estensimetro  $(R_1)$  si ha un circuito a quarto di ponte; nel caso si abbiano due estensimetri  $(R_1, R_2)$  si ha un circuito a mezzo ponte; nel caso si abbiano quattro estensimetri si ha un circuito a ponte completo.

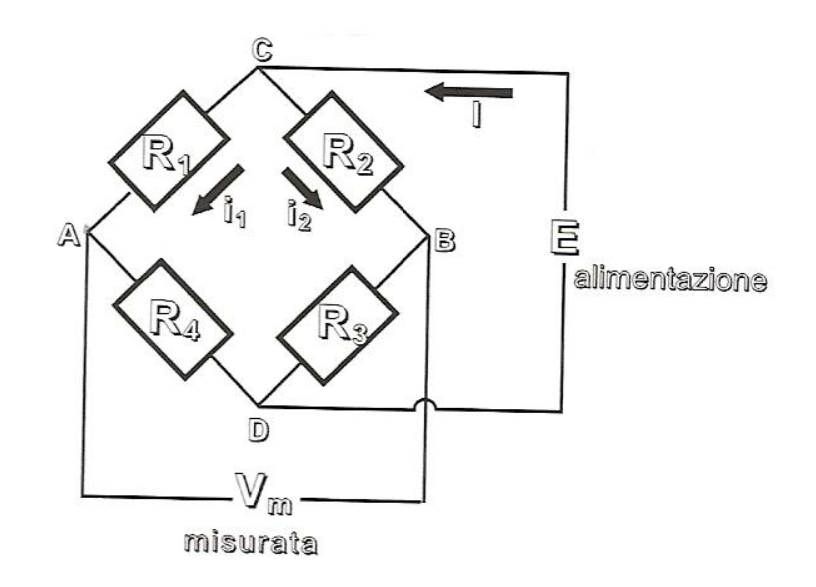

**Figura 2.2 Circuito a ponte di Wheatstone**

Si azzera il ponte in modo che il prodotto  $R_1R_3$  si uguale a  $R_2R_4$ . Se il ponte è equilibrato si ha:

$$
i_1 = \frac{E}{R_1 + R_4}
$$
;  $i_2 = \frac{E}{R_2 + R_3}$ 

La differenza di tensione *V* nei nodi *A* e *C* del circuito è:

$$
\frac{V_A - V_C}{R_1} = i_1
$$

Si ottiene quindi:

$$
V_A - V_C = E \frac{R_1}{R_1 + R_4}
$$

E analogamente :

$$
V_B - V_C = E \frac{R_2}{R_2 + R_3}
$$

La tensione misurata  $V_m$  risulta:

$$
V_m = (V_A - V_C) - (V_B - V_C) = (V_A - V_B) = E \left[ \frac{R_1}{R_1 + R_4} - \frac{R_2}{R_2 + R_3} \right]
$$

Ed esplicitando si ottiene:

$$
\frac{V_m}{E} = \left[\frac{R_1}{R_1 + R_4} - \frac{R_2}{R_2 + R_3}\right] = \frac{R_1 R_3 - R_2 R_4}{(R_1 + R_4)(R_2 + R_3)}
$$

Suddetta relazione è pari a zero se il ponte è equilibrato. Se ora il ponte viene squilibrato per una piccola variazione  $\Delta R_1$  di  $R_1$  risulta una variazione della tensione misurata  $\Delta V_m$  pari a:

$$
\frac{V_m + \Delta V_m}{E} = \frac{(R_1 + \Delta R_1)R_3 - R_2R_4}{(R_1 + \Delta R_1 + R_4)(R_2 + R_3)}
$$

Se il ponte è equilibrato si ha  $V_m = 0$  e  $R_1 R_3 = R_2 R_4$  quindi:

$$
\frac{\Delta V_m}{E} = \frac{\Delta R_1 R_3}{(R_1 + \Delta R_1 + R_4)(R_2 + R_3)}
$$

Nel caso in cui le quattro resistenze siano uguali a  $R$  ed essendo  $\Delta R_1$  trascurabile rispetto a  $R$ si ha:

$$
\frac{\Delta V_m}{E} \approx \frac{\Delta R_1}{4R}
$$

Ragionando allo stesso modo lungo il ramo *CBD* del circuito a ponte, si ottiene:

$$
\frac{\Delta V_m}{E} \approx \frac{-\Delta R_2}{4R}
$$

Sommando i contributi delle variazioni delle quattro resistenze si ha:

$$
\frac{\Delta V_m}{E} = \sum_{i=1}^{4} \frac{\Delta V_{mi}}{E} \cong \frac{\Delta R_1}{4R} + \frac{-\Delta R_2}{4R} + \frac{\Delta R_3}{4R} + \frac{-\Delta R_4}{4R}
$$

Ed infine si ricava:

$$
\frac{\Delta V_m}{E} \cong \frac{K}{4} (\varepsilon_1 - \varepsilon_2 + \varepsilon_3 - \varepsilon_4)
$$

Che esprime la relazione fra le deformazioni misurate dai quattro estensimetri collegati al ponte completo e la differenza di tensione misurata nel circuito a ponte di Wheatstone.

# **3 UTILIZZO DESIGN MODELER DI ANSYS WORKBENCH**

## **3.1 Introduzione**

Nel corso della successiva trattazione le simulazioni FEM verranno eseguite utilizzando il software ANSYS Workbench, in alcuni casi sporadici verrà invece utilizzato ANSYS APDL. L'esperienza precedentemente maturata si riferisce prevalentemente all'utilizzo della versione APDL del software. Per acquistare familiarità con la versione Workbench , prima di entrare nel vivo dell'analisi dei sistemi di chiusura oggetto della Tesi, si è ritenuto utile leggere alcune letture che approfondiscono il funzionamento del software e ne descrivono le interfacce grafiche con cui l'utente deve lavorare. Sono stati successivamente svolti alcuni WorkShop guidati presenti nel relativo manuale di utilizzo del software per mettere in pratica e verificare le conoscenze acquisite. Quanto detto ha permesso di comprendere le potenzialità che la versione Workbench.

Nelle pagine successive viene riassunto quanto appreso durante questa prima fase. In particolare si ritiene utile riportare una guida all'utilizzo del modulo *Design Modeler* di ANSYS Workbench.

Per quanto riguarda i comandi eseguiti utilizzando il mouse si fa riferimento alla convenzione riportata in [Figura 3.1:](#page--1-6)

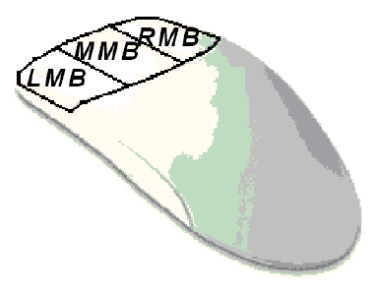

**Figura 3.1: convenzione mouse.**

Le varie parti della schermata di lavoro dell'ambiente Workbench vengono nominate come precisato in [Figura 3.2](#page--1-7)

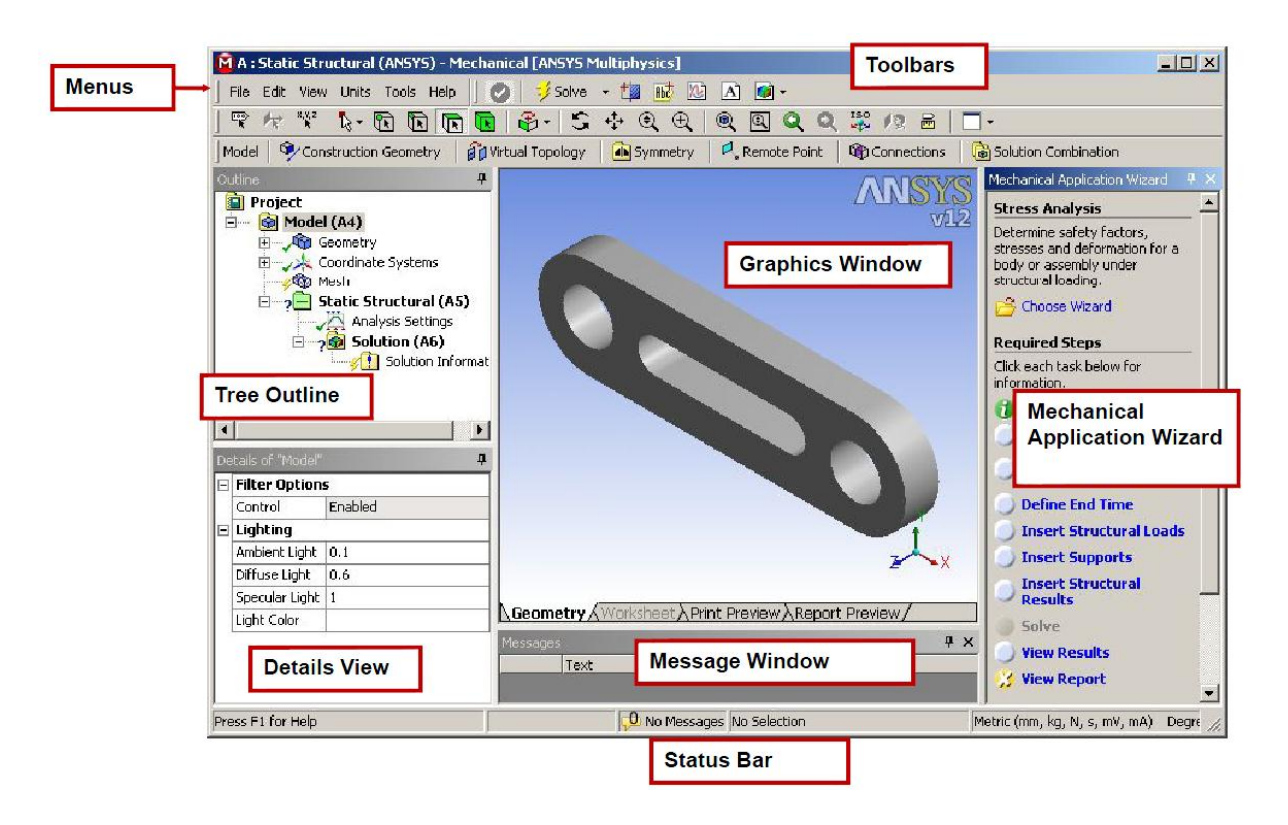

**Figura 3.2: Schermata di lavoro.**

## **3.2 Importare geometria da file CAD con ANSYS Workbench**

I passaggi da svolgere sono di seguito elencati:

- Aprire il software ed avviare una nuova analisi utilizzando l'apposito menù;
- RMB del mouse sulla voce *Geometry* contenuta nella finestra della nuova analisi, selezionare poi  $\rightarrow$  *Import Geometry*  $\rightarrow$  *Browse*  $\rightarrow$  selezionare quindi il file CAD sorgente che contiene la geometria desiderata (vedi [Figura 3.3\)](#page--1-8).

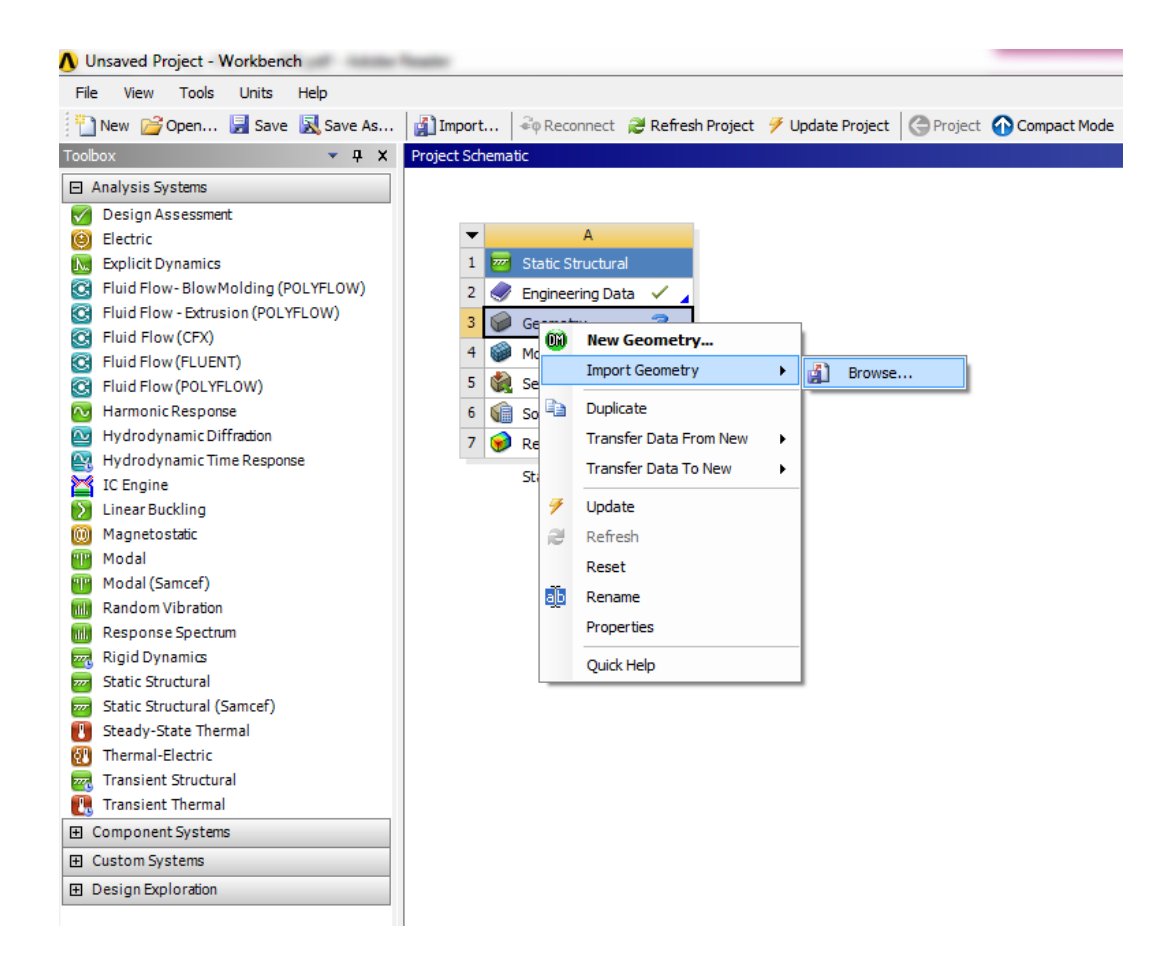

**Figura 3.3: Importare un modello CAD.**

- per visualizzare la geometria ed apportare su di essa eventuali modifiche: RMB del mouse su *Geometry*  $\longrightarrow$  *Edit Geometry.* (viene aperta il modulo *Design Modeler* di ANSYS)
- Per terminare l'importazione della geometria cliccare su *Generate*.

# **3.3 Utilizzo del modulo Design Modeler di ANSYS Wokbench per correggere la geometria importata**

## **3.3.1 Visualizzare eventuali errori presenti sulla geometria**

La geometria importata può contenere buchi o errori geometrici, dovuti ad incompatibilità tra il file CAD ed il codice di calcolo ANSYS, che ne compromettono l'analisi FEM. Per evidenziare la presenza di queste possibili rotture geometriche all'interno del modulo *Design Modeler* si eseguono i seguenti passi:

• selezionere dalla *Toolbars*  $\rightarrow$  *Tools*  $\rightarrow$  *Analysis Tools*  $\rightarrow$  *Fault Detection* (vedi [Figura 3.4\)](#page--1-9).

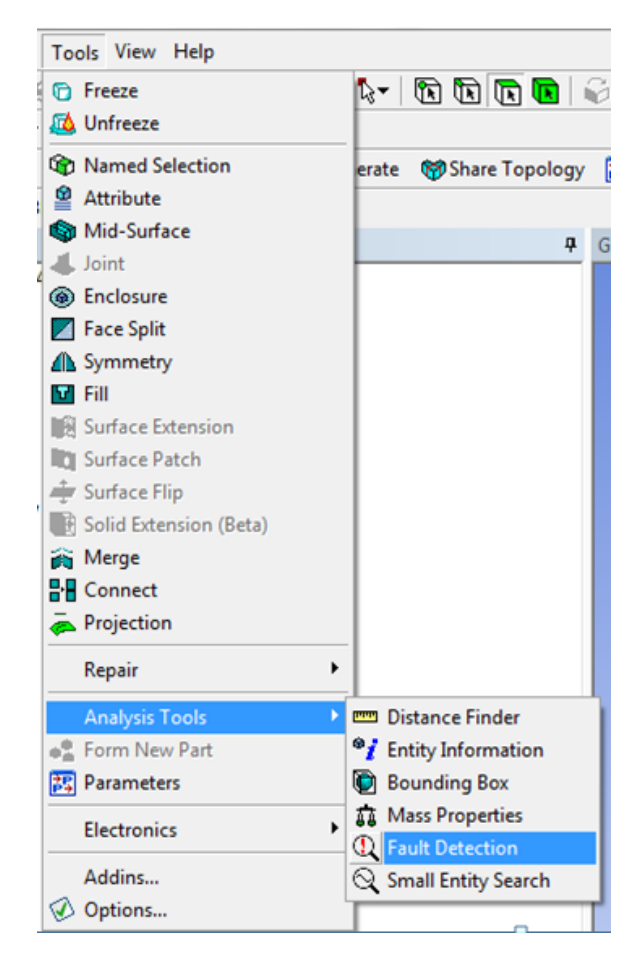

**Figura 3.4: Fault Detection.**

Selezionare ora tutti gli oggetti presenti

• Cliccare su *Edge Coloring*  $\rightarrow$  *By Connection* (vedi [Figura 3.5\)](#page--1-10)

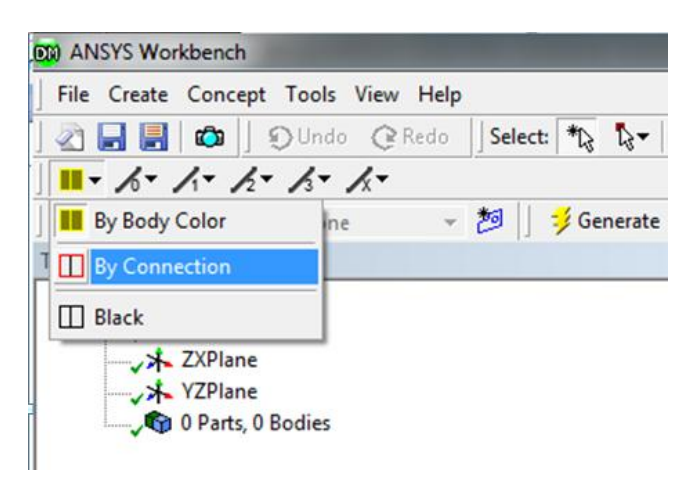

**Figura 3.5: Visualizzare errori sulla geometria.**

Vengono ora evidenziate mediante linee rosse eventuali errori presenti sulla geometria importata.

## **3.3.2 Unire superfici separate**

Eventuali superfici separate vengono evidenziate da linee rosse mediante il procedimento sopra descritto; per correggere la geometria le operazioni da eseguire sono le seguenti:

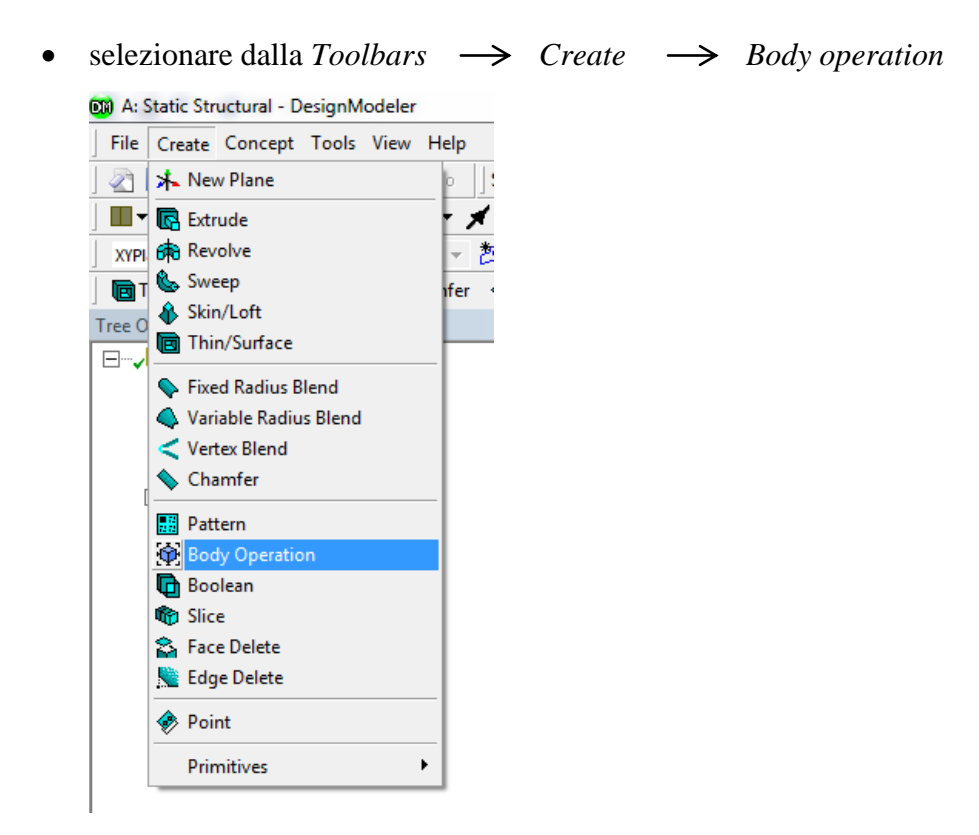

#### **Figura 3.6: Body Operation.**

• sotto la voce *Type* seleziono *Sew*  $\rightarrow$  seleziono le superfici da unire

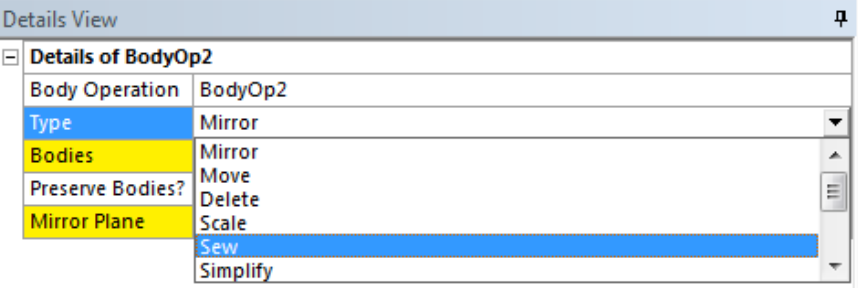

#### **Figura 3.7: selezionare le superfivi da unire.**

- *Apply*
- *Generate*

Ora le linee rosse che stavano precedentemente ad indicare eventuali discontinuità geometriche sono sparite ed i bordi delle superfici unite vengono ora visualizzati in nero.

## **3.3.3 Riparare eventuali superfici mancanti**

Per riparare eventuali superfici mancanti eseguire le seguenti operazioni:

• Selezionare dalla Toolbars selezionare *Tools*  $\rightarrow$  *Surface Patch* 

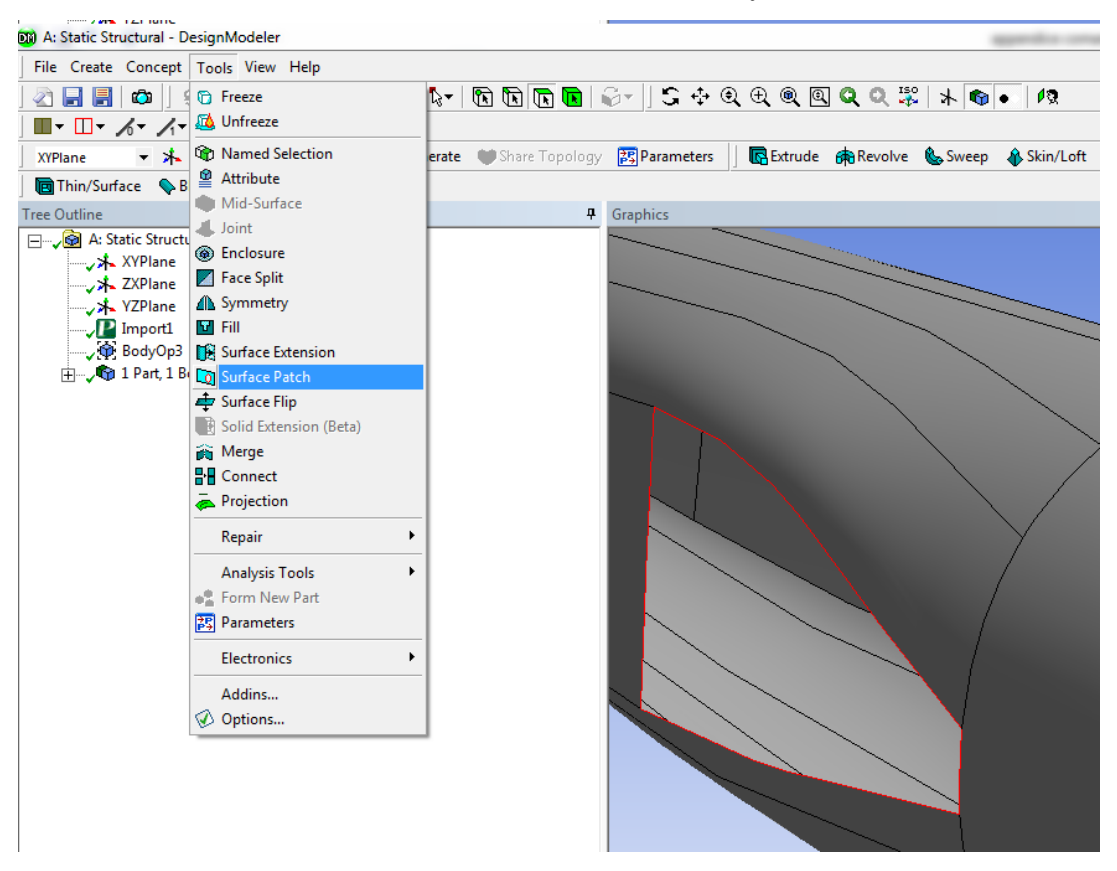

**Figura 3.8: Surface Patch.**

 Per nascondere tutti i bordi ad eccezione di quelli che identificano eventuali buchi sulle superfici selezionare la voce *Hide Double* (vedi [Figura 3.9\)](#page--1-11)

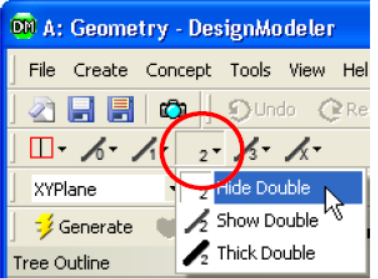

**Figura 3.9: Hide Double.**

• RMB del Mouse sull'oggetto da riparare  $\rightarrow$  *Select All*  $\rightarrow$  *Apply* 

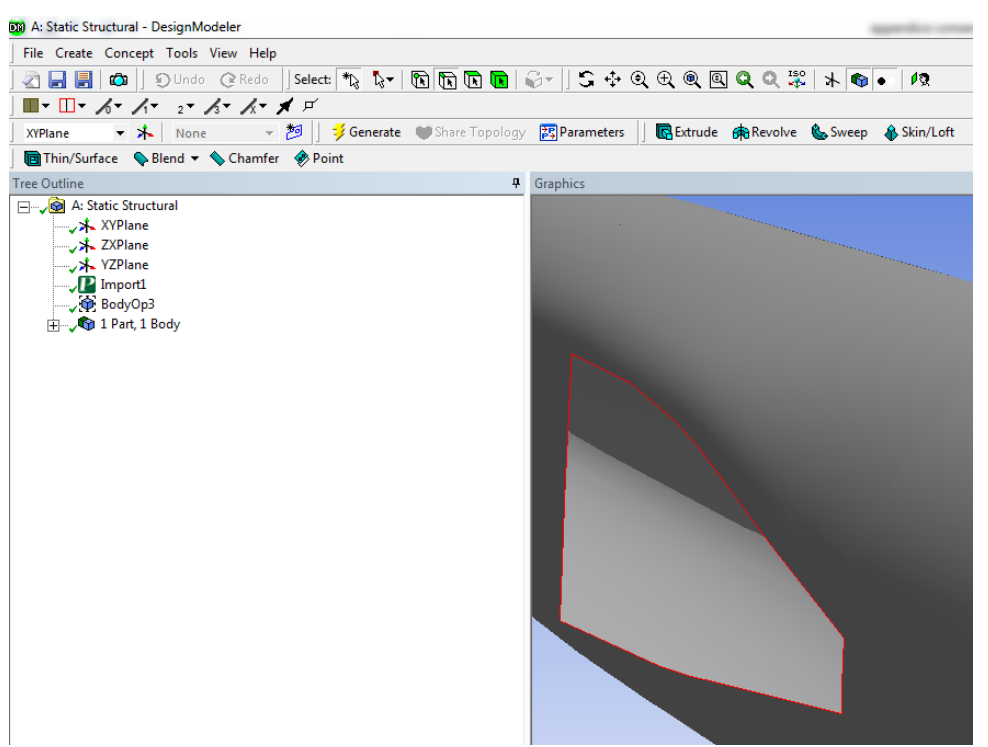

**Figura 3.10: Selezionare il buco da correggere.** 

*Generate* 

Dalle figura si nota l'effetto dell'operazione descritta

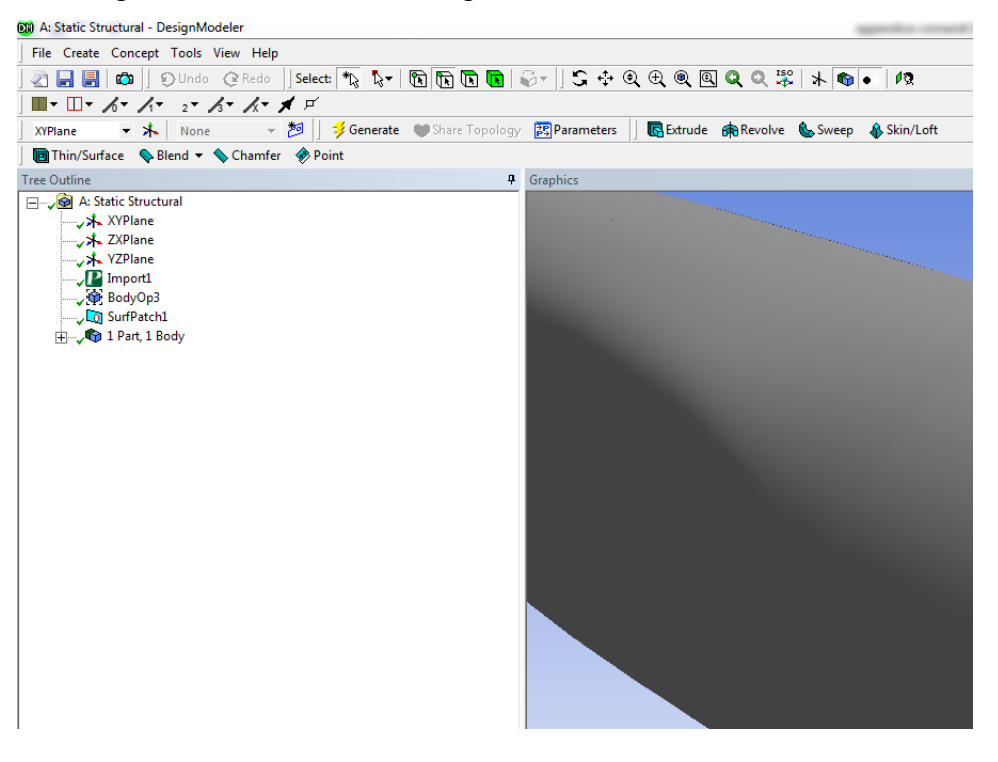

**Figura 3.11: Geometria corretta.**

## **3.3.4 Creare un corpo solido a partire dalle sue superfici**

Per effettuare analisi strutturali con ANSYS è necessario avere dei corpi solidi caratterizzati da un proprio volume. Se la geometria importata da file CAD viene riconosciuta dal software FEM come formata da sole superfici è necessario eseguire l'operazione in seguito descritta per ottenere, a partire da esse, un volume solido.

Per verificare se nel modello sono presenti corpi solido o solamente le loro superfici è necessario osservare il *Tree Outline*. Nell'esempio riportato in [Figura 3.12](#page--1-12) si nota come sia presente solamente la superficie del corpo.

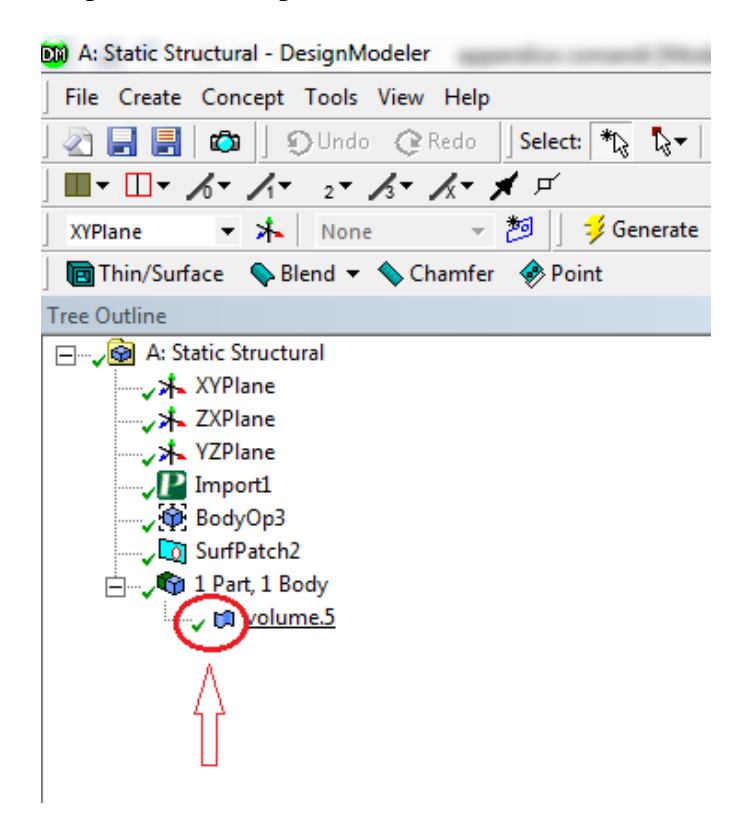

**Figura 3.12: L'oggetto è costituito solamente da una superficie.** 

• Selezionare dalla *Toolbars*  $\rightarrow$  *Create*  $\rightarrow$  *Body Operations*  $\rightarrow$ **00** A: Static Structural - DesignModeler File Create Concept Tools View Help A New Plane ∥:  $\overline{\mathbf{X}}$  $\blacksquare$   $\blacksquare$   $\blacksquare$  Extrude XYPI GR Revolve - 8 **TO Sweep** lfer  $\mathcal{A}$  $\frac{1}{\text{tree}}$   $\frac{1}{\text{Theta}}$  Skin/Loft Thin/Surface  $\boxdot$  w Fixed Radius Blend Variable Radius Blend Vertex Blend Chamfer **器 Pattern Body Operation D** Boolean *Slice* **S** Face Delete Edge Delete ♦ Point  $\blacktriangleright$ Primitives

 **Figura 3.13: Body Operation.**

Nella *Detail View:* su *Type* selezionare l'opzione *Sew*

| Details View<br>л         |                       |                                                      |  |  |
|---------------------------|-----------------------|------------------------------------------------------|--|--|
| $\Box$ Details of BodyOp2 |                       |                                                      |  |  |
| Body Operation   BodyOp2  |                       |                                                      |  |  |
| Type                      | Mirror                |                                                      |  |  |
| <b>Bodies</b>             | Mirror                |                                                      |  |  |
| Preserve Bodies?          | Move<br><b>Delete</b> | $\overline{\phantom{a}}$<br>$\overline{\phantom{m}}$ |  |  |
| <b>Mirror Plane</b>       | Scale                 |                                                      |  |  |
|                           |                       |                                                      |  |  |

**Figura 3.14: Opzione Sew.**

 In corrispondenza della voce *Bodies* selezionare il corpo cliccando sopra ad esso con LMB del mouse;

su *Create Solids* selezionare *Yes*:

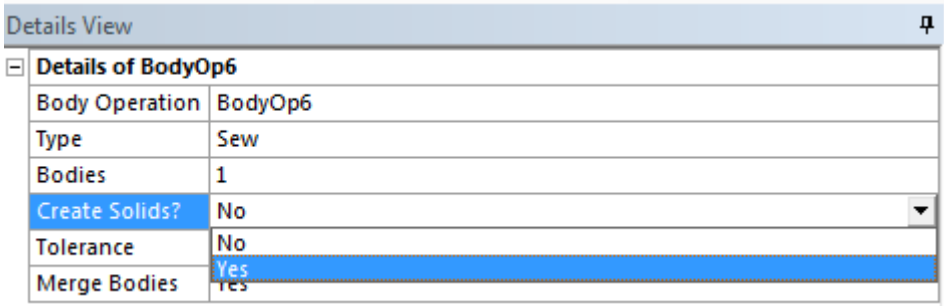

 **Figura 3.15: Creare un corpo solido.** 

- eseguire il comando *Generate* per concludere l'operazione.
- Nell'esempio riportato in [Figura 3.16](#page--1-13) si nota come dal *Tree Outline* sia presente ora un corpo solido.

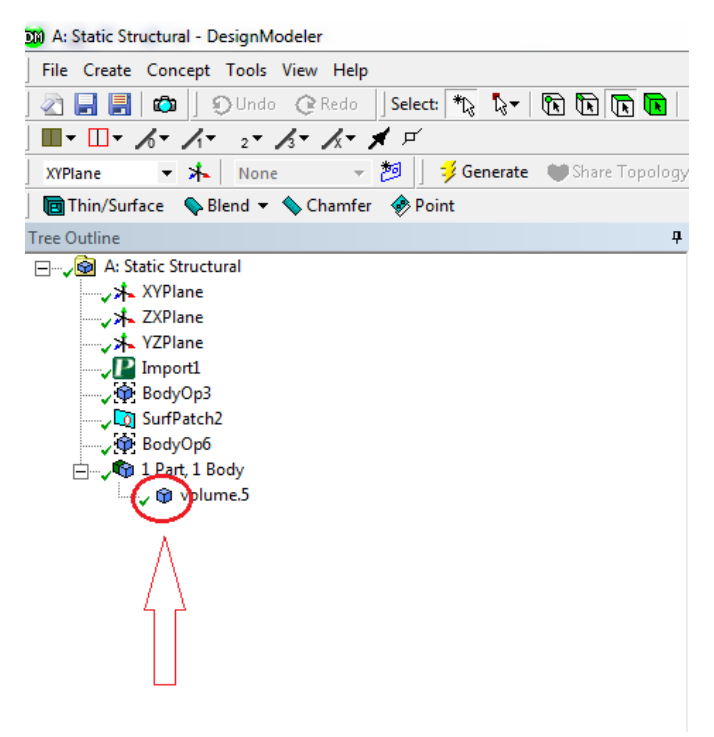

**Figura 3.16: L'oggetto è ora un corpo solido.** 

## **3.3.5 Eliminare spigoli**

La presenza di eventuali spigoli può rendere difficoltosa l'operazione di meshatura, per eliminarli nella sezione *Design Modeler* si segue la seguente procedura:

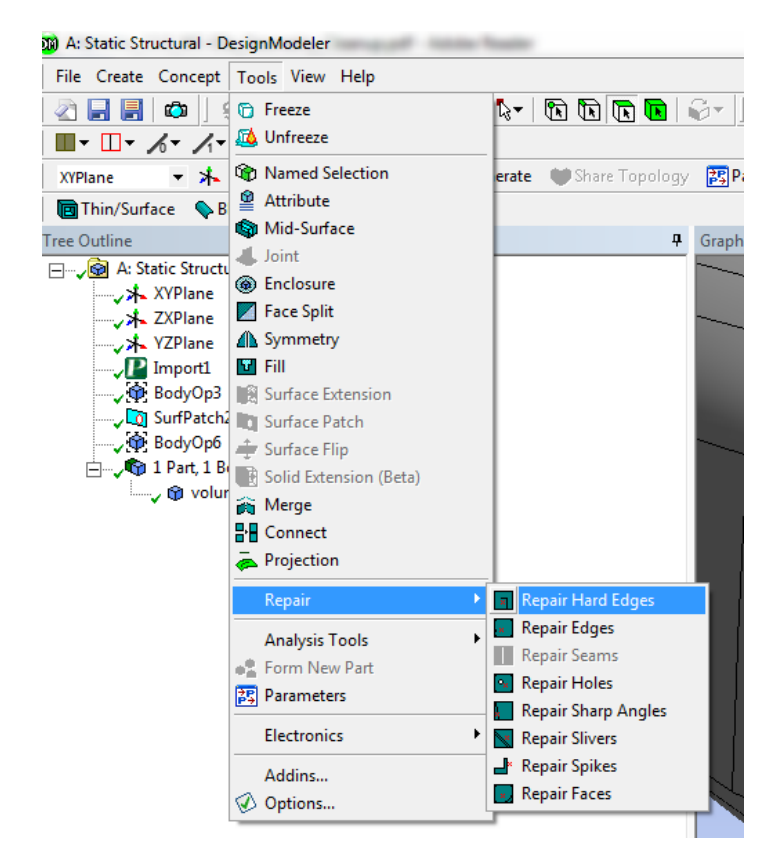

• selezionere dalla *Toolbars*  $\longrightarrow$  *Tools*  $\longrightarrow$  *Repair Hard Edges* 

**Figura 3.17 Repair Hard Edges.**

Nella *Details View* selezionare sotto la voce *Find Faults Now?* L'opzione *Yes.*

|        | Details View                      |                       |  |  |
|--------|-----------------------------------|-----------------------|--|--|
| $\Box$ | <b>Details of RepairHardEdge1</b> |                       |  |  |
|        | Repair                            | RepairHardEdge1       |  |  |
|        | <b>Bodies To Search</b>           | <b>Visible Bodies</b> |  |  |
|        | Process Edge Joints   No          |                       |  |  |
|        | <b>Find Faults Now?</b>           | No                    |  |  |
|        |                                   | No                    |  |  |
|        |                                   |                       |  |  |

**Figura 3.18: Find Faults.**

Nella *Details View* appare un listato degli spigoli.

Cliccando sopra ogni voce della lista è possibile visualizzarne la posizione nel modello 3D (vedi ad esempio [Figura 3.19\)](#page--1-14).

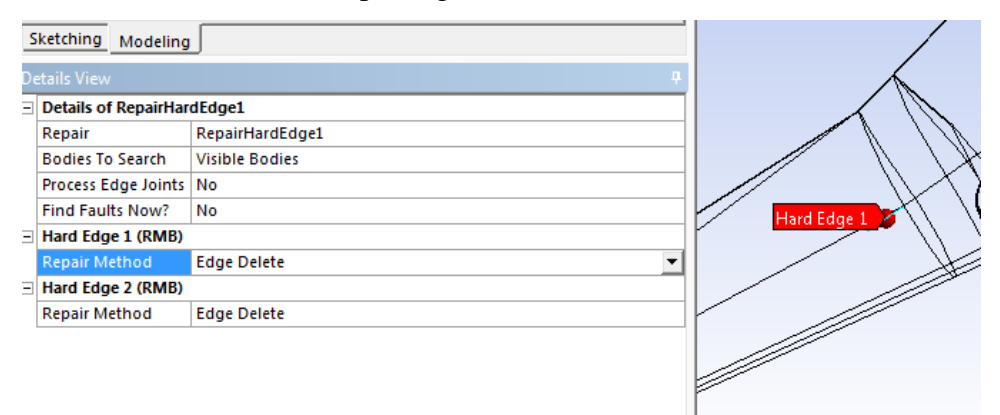

**Figura 3.19: Repair Method.**

Per default sotto la voce *Repair Method* per ogni spigolo è impostata l'opzione *Edge Delete*

- Per eliminare lo spigolo sotto la voce *Repair Method* lasciare l'opzione *Edge Delete*, in seguito cliccare su *Generate*.
- Se lo spigolo è necessario sotto la voce *Repair Method* selezionare l'opzione *Do Not Repair*.

## **3.3.6 Eliminare gli angoli acuti**

• selezionere dalla *Toolbars*  $\rightarrow$  *Tools*  $\rightarrow$  *Repair Hard Edges* 

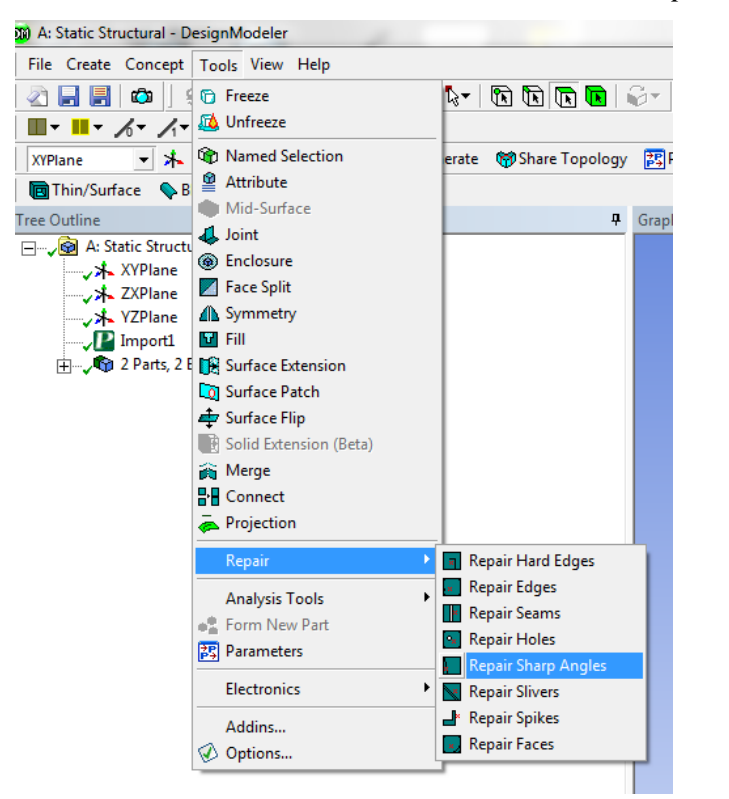

 **Figura 3.20: Repair Sharp Angles.**

- Nella *Details View*:
	- $\rightarrow$  selezionare i valori Min e Max entro o quali un angolo viene segnalato;

 $\rightarrow$  selezionare sotto la voce *Find Faults Now?* L'opzione *Yes*.

|   | Details View                        |                       |  |
|---|-------------------------------------|-----------------------|--|
| Ξ | <b>Details of RepairSharpAngle1</b> |                       |  |
|   | Repair                              | RepairSharpAngle1     |  |
|   | <b>Bodies To Search</b>             | <b>Visible Bodies</b> |  |
|   | Min Sharp Angle Limit   0 °         |                       |  |
|   | Max Sharp Angle Limit 20 °          |                       |  |
|   | <b>Find Faults Now?</b>             | No                    |  |
|   |                                     | No                    |  |
|   |                                     |                       |  |

**Figura 3.21: Details View.**

Nella *Details View* appare un listato degli angoli acuti.

Cliccando sopra ogni voce della lista è possibile visualizzarne la posizione nel

## modello 3D (vedi ad esempio [Figura 3.22\)](#page--1-15).

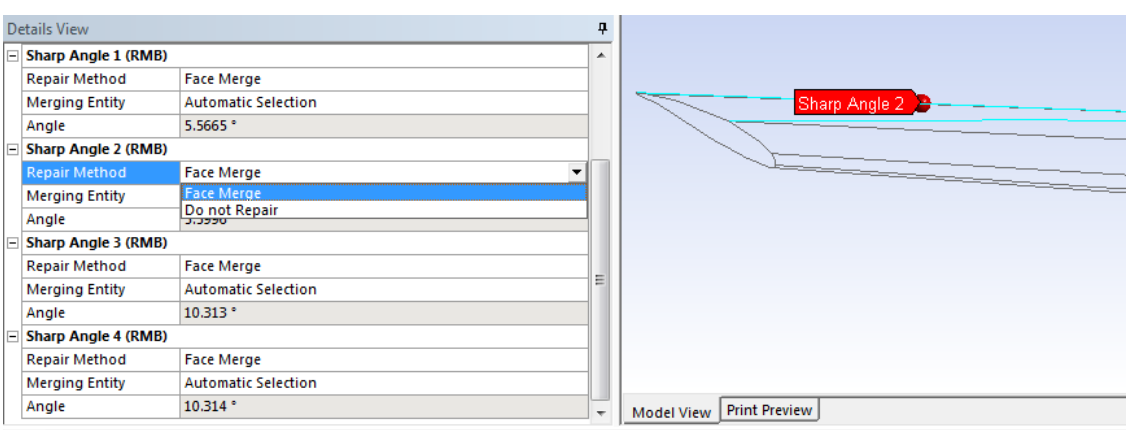

#### **Figura 3.22: Repair Method.**

- Per default sotto la voce *Repair Method* per ogni spigolo acuto è impostata l'opzione *Face Merge*.
- Se l'angolo acuto è necessario, per mantenerlo nel modello selezionare l'opzione *Do Not Repair.*
- Cliccando sulla voce *Merging Entity* viene evidenziata l'entità selezionata automaticamente per riparare l'angolo acuto mediante l'unione delle facce. Questa faccia se necessario può essere cambiata;

altrimenti per mantenere la faccia selezionata automaticamente cliccare su *Apply* (vedi [Figura 3.23\)](#page--1-16).

| <b>Sharp Angle 1 (RMB)</b> |                        | $\Box$ Sharp Angle 1 (RMB) |                 |  |
|----------------------------|------------------------|----------------------------|-----------------|--|
| Repair Method              | Face <del>Morg</del> e | Repair Method              | Face Merge      |  |
| Merging Entity             | Automatic Selection    | Merging Entity             | Cancel<br>Apply |  |
| Angle                      | 5.5 65 <sup>k</sup>    | Angle                      | 5.5665°         |  |

 **Figura 3.23: Merging Entity.**

Cliccare su *Generate* per riparare l'angolo acuto mediante l'unione delle facce.

## **3.3.7 Eliminare eventuali fori sulle superfici o sui corpi solidi**

• selezionere dalla *Toolbars*  $\longrightarrow$  *Tools*  $\longrightarrow$  *Repair Holes* 

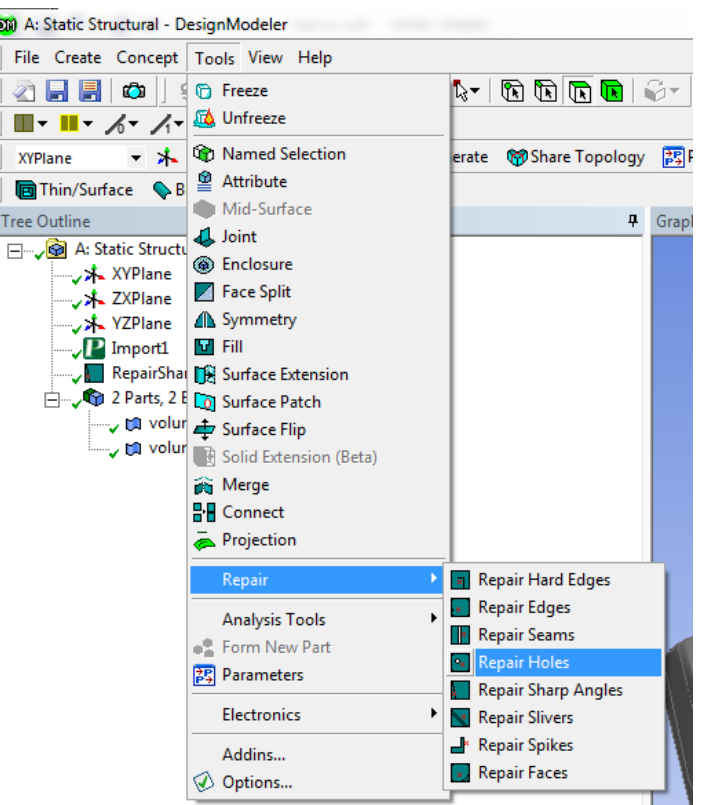

 **Figura 3.24:** *Repair Holes.*

- Nella *Details View*:
	- $\rightarrow$  selezionare i valori Min e Max entro o quali un foro viene segnalato;
	- $\rightarrow$  selezionare sotto la voce *Find Faults Now?* L'opzione *Yes*.

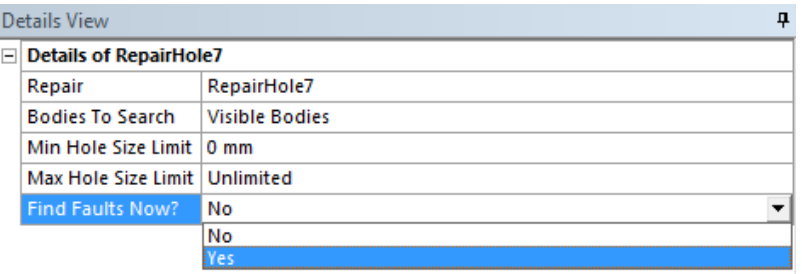

**Figura 3.25: Details View.**

 Nella *Details View* appare un listato dei fori individuati. Cliccando sopra ogni voce della lista è possibile visualizzarne la posizione nel modello 3D (vedi ad esempio [Figura 3.22\)](#page--1-15).

Nella *Details View* scegliere come riparare il foro nella voce *Repair Method.*

Nel caso di corpi formati da superfici le pozioni disponibili sono:

- *Edge Delete*: il bordo o i bordi che formano il foro verranno cancellati e lo spazio verrà chiuso estendendo la superfice;
- *Surface Patch*: la superfice viene aggiustata usando il metodo *Surface Patch* per coprire il foro. I bordo che formano il foro rimangono;
- *Edge Connect*: i bordi che formano il foro vengono uniti;
- *Do Not Repair*: il foro non viene riparato.

Nel caso di corpi solidi le pozioni disponibili sono:

- *Fill Hole*: l'apertura viene prima chiusa con il metodo *Surface Patch* ed il volume interno viene riempito.
- Cliccare su *Generate* per applicare le modifiche.

## **3.3.8 Unione di entità**

L'operazione che si è resa necessaria più frequentemente consiste nell'unione di piccole superfici attigue, utilizzando l'appositi comando *Merge*. Il risultato che si ottiene è una geometria con aree esterne più regolari in dimensioni e forma, favorendo la successiva meshatura del modello.

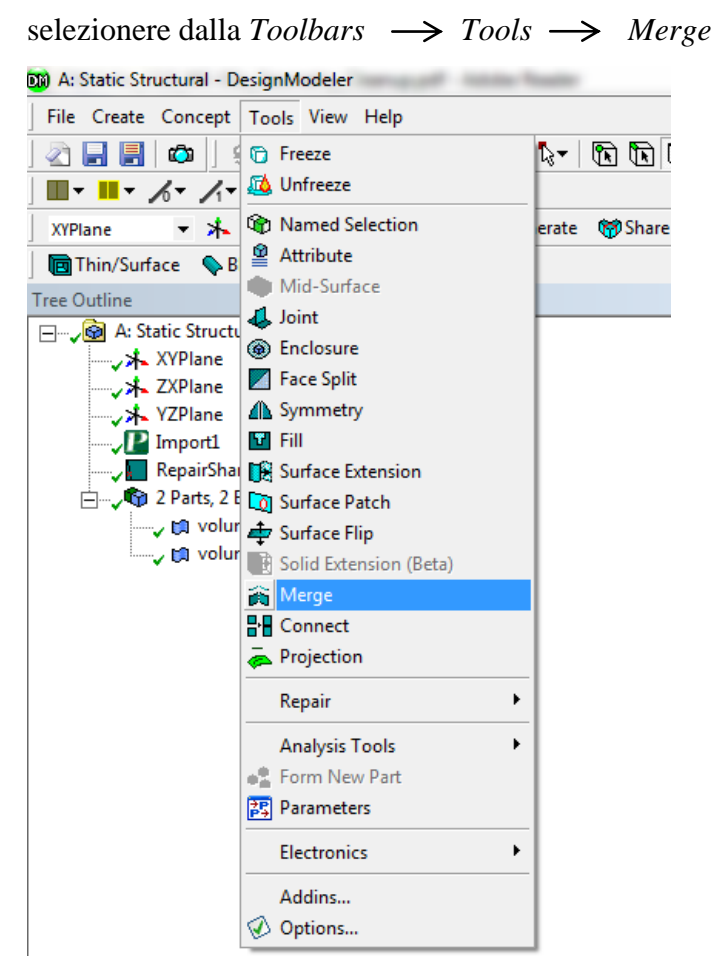

#### **Figura 3.26: Merge.**

 È possibile unire bordi o superfici. Nell'esempio si procederà unendo delle superfici: selezionare quindi *Faces* all'interno della voce *Merge Type* (vedi [Figura 3.27\)](#page--1-17).

|                                                      | Details View                   |        |  |
|------------------------------------------------------|--------------------------------|--------|--|
| <b>Details of Merge1</b><br>$\overline{\phantom{a}}$ |                                |        |  |
|                                                      | Merge                          | Merge1 |  |
|                                                      | Merge Type                     | Edges  |  |
|                                                      | <b>Selection Method</b>        | Edges  |  |
|                                                      | Edges                          | ACAC   |  |
|                                                      | Minimum Angle [0, 180]   135 ° |        |  |

 **Figura 3.27: Unione di superfici.**

Selezionare le superfici da unire, quindi cliccare su *Apply* (vedi [Figura 3.28\)](#page--1-18).

|                       | Sketching Modeling                          |          |        |  |  |
|-----------------------|---------------------------------------------|----------|--------|--|--|
| Details View<br>4     |                                             |          |        |  |  |
| E                     | <b>Details of Merge1</b>                    |          |        |  |  |
|                       | Merge                                       | Merge1   |        |  |  |
|                       | Merge Type                                  | Faces    |        |  |  |
|                       | <b>Selection Method</b>                     | Manual   |        |  |  |
|                       | Faces                                       | Apply    | Cancel |  |  |
|                       | Minimum Angle [90, 180]<br>135 <sup>o</sup> |          |        |  |  |
|                       | <b>Merge Boundary Edges</b>                 | No       |        |  |  |
| <b>Merge Clusters</b> |                                             |          |        |  |  |
|                       | Cluster 1                                   | 16 Faces |        |  |  |
|                       |                                             |          |        |  |  |

**Figura 3.28: Selezionare superfici da unire.**

Per unire anche i bordi delle superfici selezionare *Yes* nell'opzione *Merge Boundary* 

*Edges*. (vedi [Figura 3.29\)](#page--1-19).

|               | Details View                    |         |  |
|---------------|---------------------------------|---------|--|
| $\overline{}$ | <b>Details of Merge1</b>        |         |  |
|               | Merge                           | Merge1  |  |
|               | Merge Type                      | Faces   |  |
|               | <b>Selection Method</b>         | Manual  |  |
|               | Faces                           | 16      |  |
|               | Minimum Angle [90, 180]   135 ° |         |  |
|               | Merge Boundary Edges            | No      |  |
| $\equiv$      | <b>Merge Clusters</b>           | No      |  |
|               | Cluster 1                       | TOTALES |  |

 **Figura 3.29: Merge Boundary Edges.**

Per completare l'operazione cliccare su *Generate.*

In [Figura 3.30](#page--1-20) viene riportato un esempio.

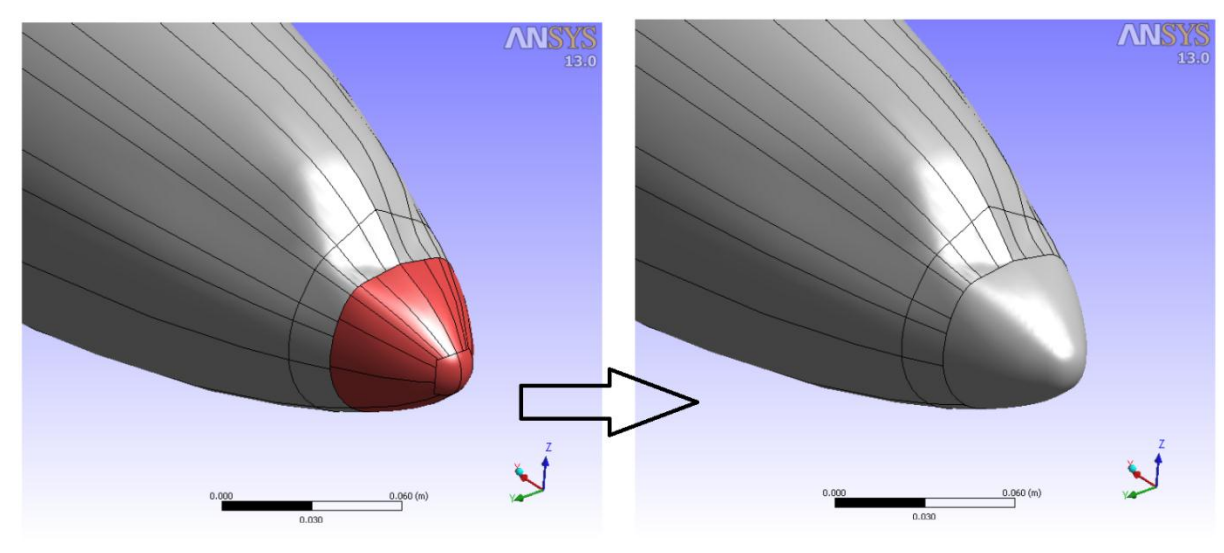

**Figura 3.30: Pre Merge Post Merge Post Merge** 

# **3.4 Utilizzo del modulo Design Modeler di ANSYS Wokbench per modificare la geometria importata**

Di seguito viene riportato un esempio di come è possibile modificare, utilizzando il modulo *Design Modeler* di ANSYS Workbench, un geometria importata da un modello CAD.

## **3.4.1 scopo**

Nello specifico verranno descritte le operazioni condotte sull'assieme utilizzato nel corso dalla Tesi per sviluppare le varie metodologie di progettazione strutturale. Partendo dalla geometria di progetto si giungerà al modello descritto nel Paragrafo 6.4; le modifiche da effettuare sono di seguito riassunte:

 ciascuna delle cinque sporgenze presenti all'interno del manicotto viene divisa in due parti: La prima è costituita dal materiale che non genera interferenza geometrica, la seconda viene definita dalla quota parte delle protuberanze avente altezza pari al valore dell'interferenza geometrica che si sviluppa tra i corpi. Il manicotto e le cinque porzioni di esso, appena isolate dal resto della geometria, vengono poi raggruppate definendo un'apposita *Part*. In Figura 3.31 viene riportato il dettaglio in corrispondenza di una sporgenza:

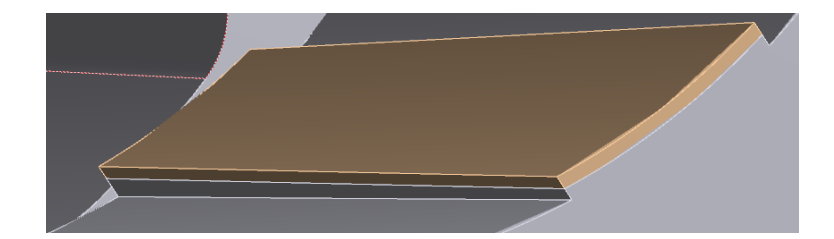

**Figura 3.31: Particolare in corrispondenza di una sporgenza interna al manicotto**

 All'interno del tubo vengono ricavati cinque corpi di estensione corrispondente alla quota parte di materiale del manicotto che genera con esso interferenza geometrica. Suddetti corpi vengono poi raggruppati con il restante volume del tubo definendo un'apposita *Part*. Vedi Figura 3.32:

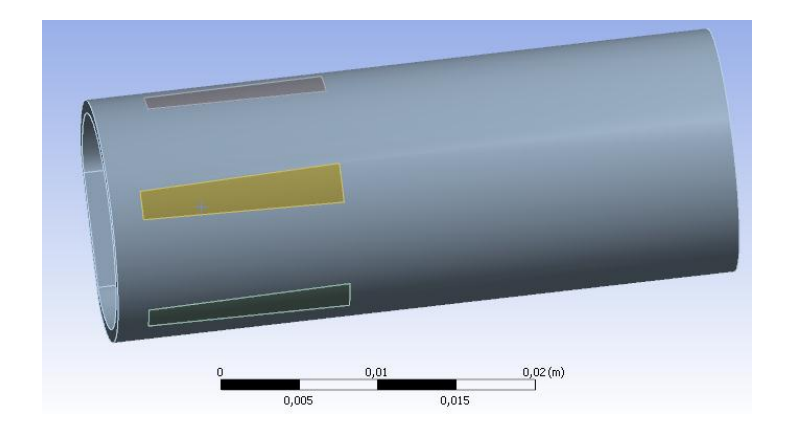

**Figura 3.32: Geometria del tubo risultante**

Nei seguenti paragrafi vengono riportate nel dettagli tutte le operazioni necessarie per giungere alla configurazione sopra riportata.

## **3.4.2 Geometria**

 Importare in ANSYS Workbech l'assieme geometrico del modello CAD di progetto. (seguire il procedimento esposto nel Paragrafo 2.2)

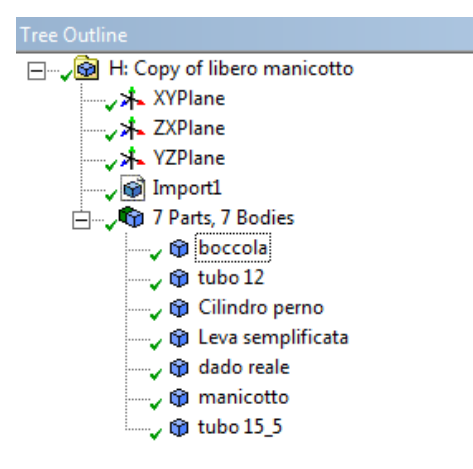

 **Figura 3.33: Tree Outline.**
Sopprimere i corpi che non vogliono essere introdotti nell'analisi:

cliccare con RMB del muose in corrispondenza del corpo riportato sul *Tree Outline* 

 $\rightarrow$  quindi selezionare *Suppress Body* (vedi [Figura 3.34\)](#page--1-0).

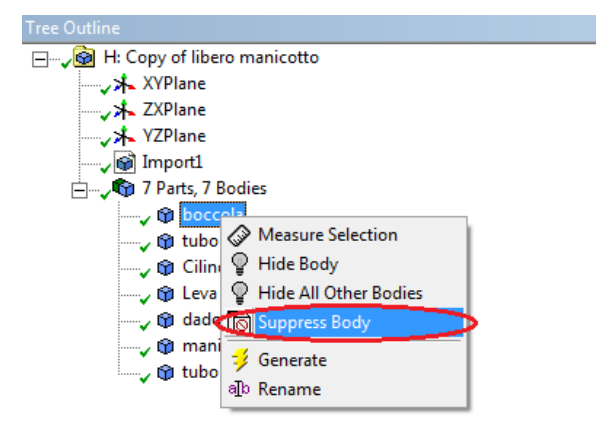

**Figura 3.34: Sopprimere un corpo.**

Quando un corpo viene soppresso dall'analisi, a sinistra del suo nome nel *Tree Outline* compare una X. In [Figura 3.35](#page--1-1) è possibile notare come nell'analisi siano presenti solamente due corpi:

- o Manicotto;
- o Tubo 15\_5.

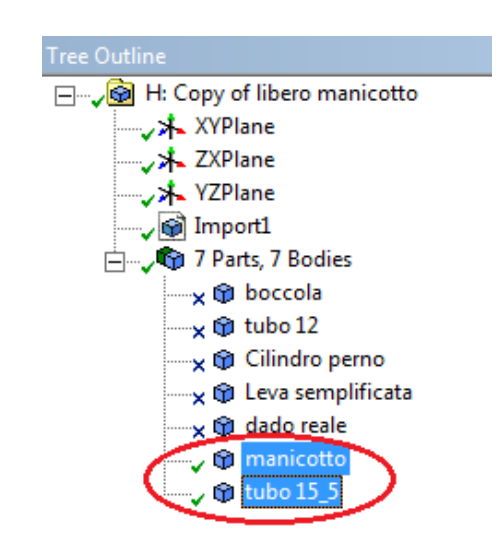

**Figura 3.35: Corpi considerati nell'analisi.**

## **3.4.3 Freeze**

Dopo aver importato la geometria CAD dal *Tree Outline* si nota come tutti i corpi siano solidi (vedi zona cerchiata in [Figura 3.35](#page--1-1) ).

Per effettuare le operazioni esposte in seguito è prima necessario attivare l'opzione *Freeze*:

selezionere dalla *Toolbars*  $\longrightarrow$  *Tools*  $\longrightarrow$  *Freeze*. (vedi [Figura 3.36\)](#page--1-2).

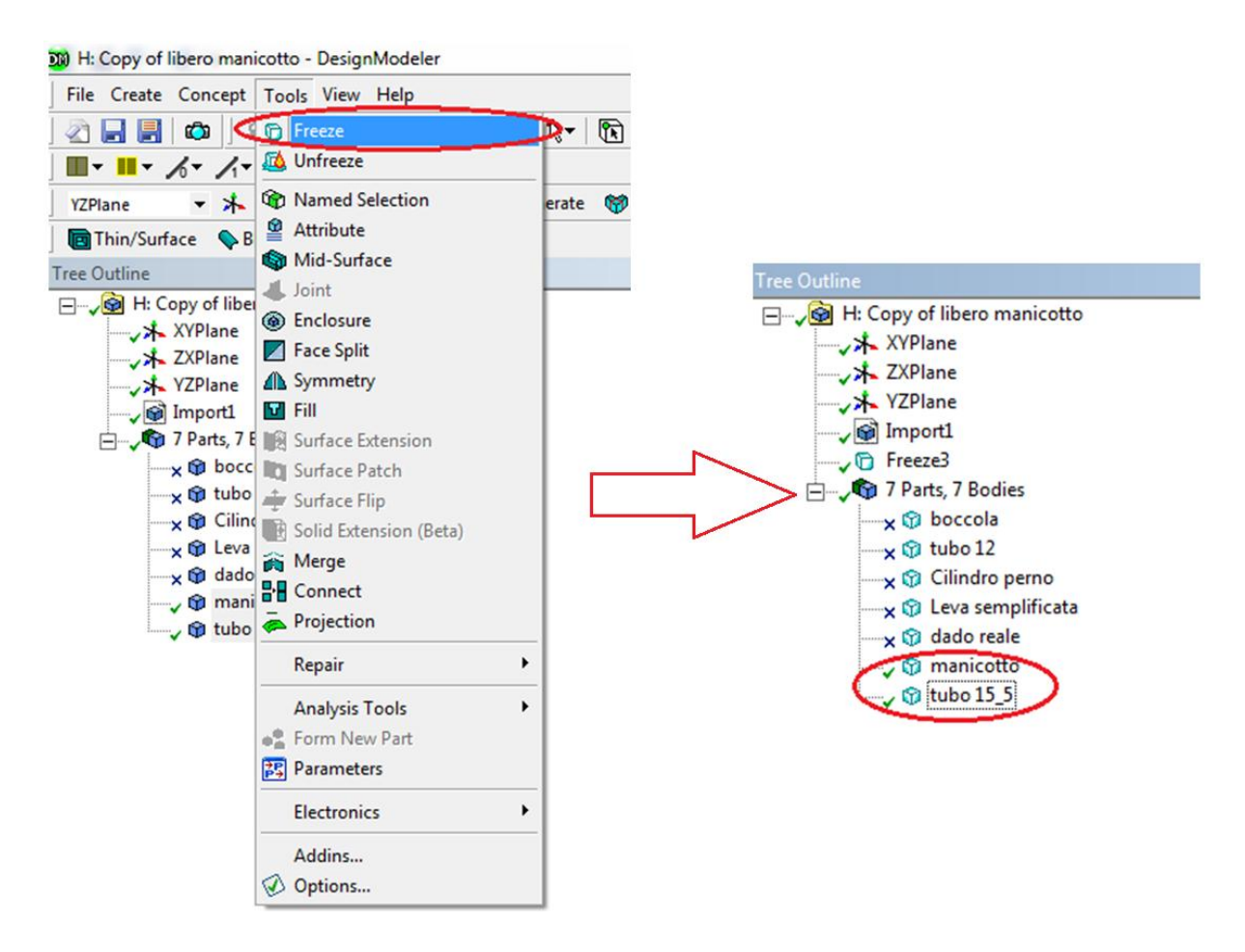

**Figura 3.36: Freeze.**

# **3.4.4 Merge di superfici**

Si ritiene utile unire opportunamente alcune superfici, le quali successivamente saranno interessate da ulteriori operazioni geometriche. Per fare questi viene utilizzato il comando *Merge* descritto nel Paragrafo 2.3.8.

• Manicotto:

si interviene in corrispondenza di alcune sporgenze interne che saranno interessate dal contatto con in tubo. In [Figura 3.37e](#page--1-3) [Figura 3.38](#page--1-4) viene riportato un esempio.

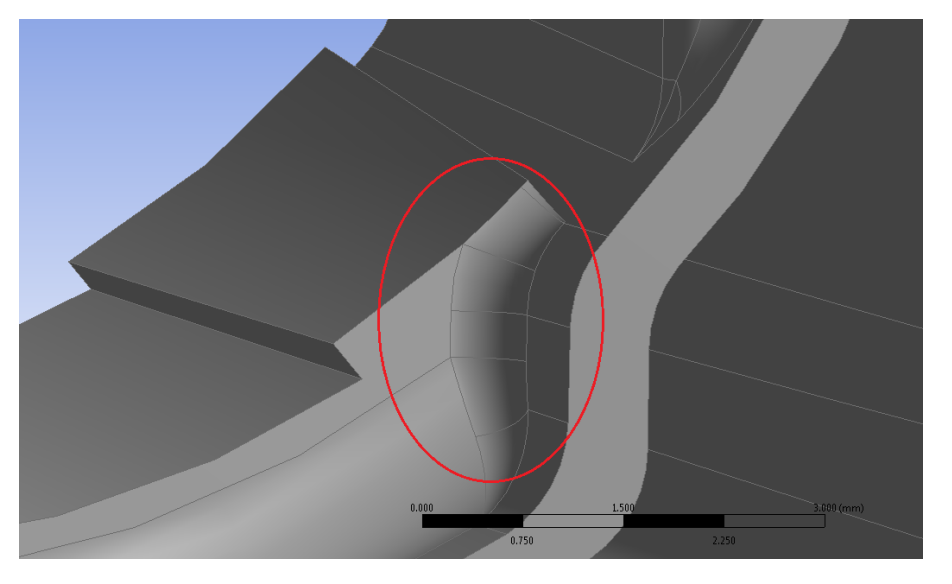

**Figura 3.37: Pre Merge.**

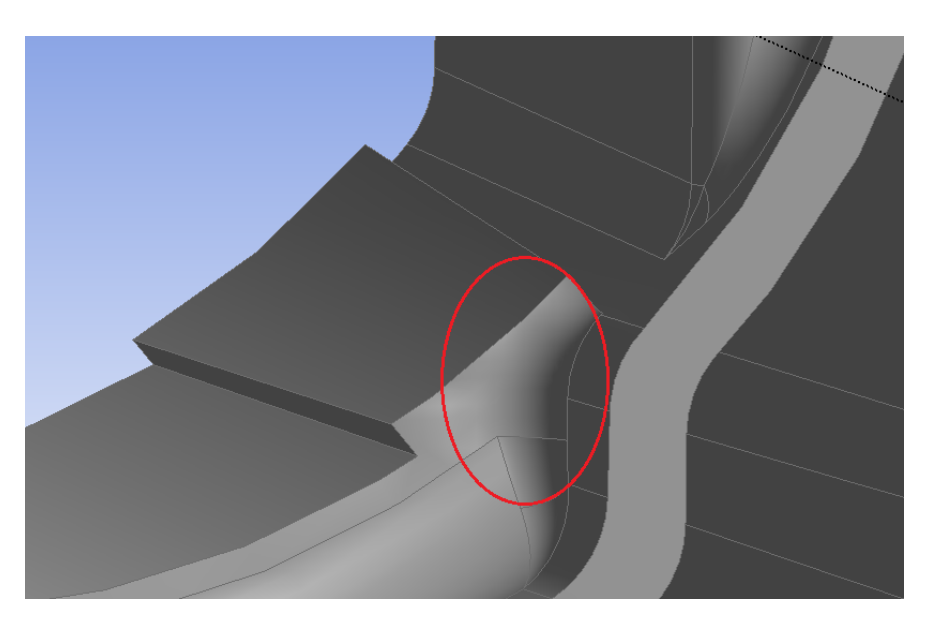

**Figura 3.38: Post Merge.**

• Tubo:

si interviene in corrispondenza della superficie esterna. In Figura 3.39 e Figura 3.40 viene riportata la geometria rispettivamente prima e dopo l'operazione di *Merge.*

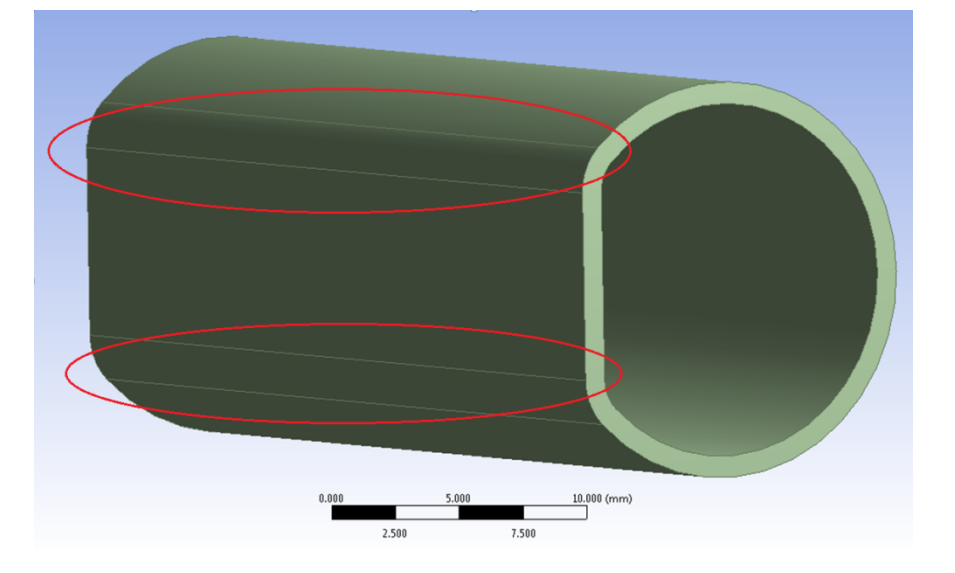

**Figura 3.39: Pre Merge.**

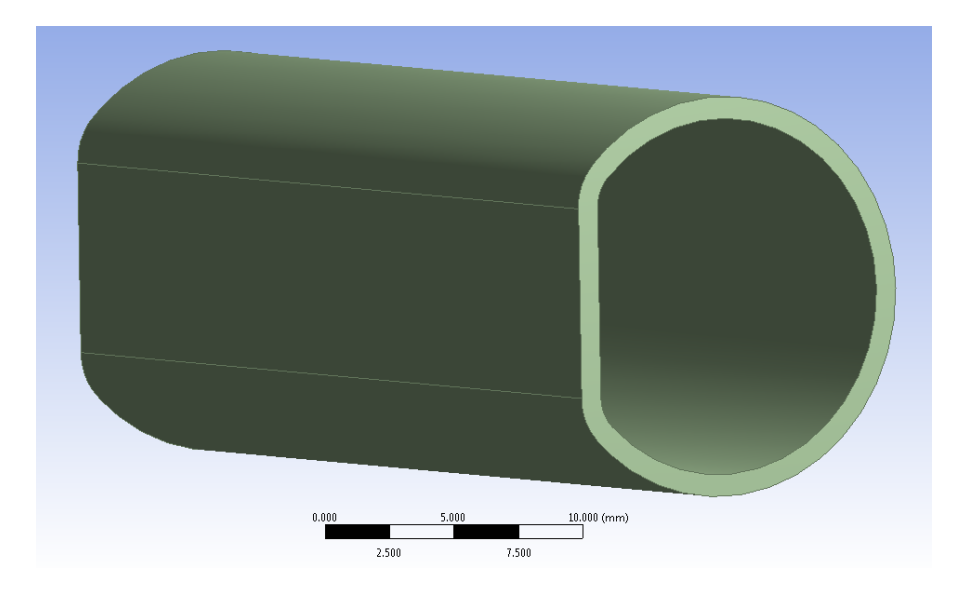

**Figura 3.40: Post Merge.**

#### **3.4.5 Duplicazione del tubo**

Si procede ora duplicando il tubo. Il procedimento utilizzato è il seguente:

• dalla *Toolbar* selezionare  $\rightarrow$  *Create*  $\rightarrow$  *Body Operation* 

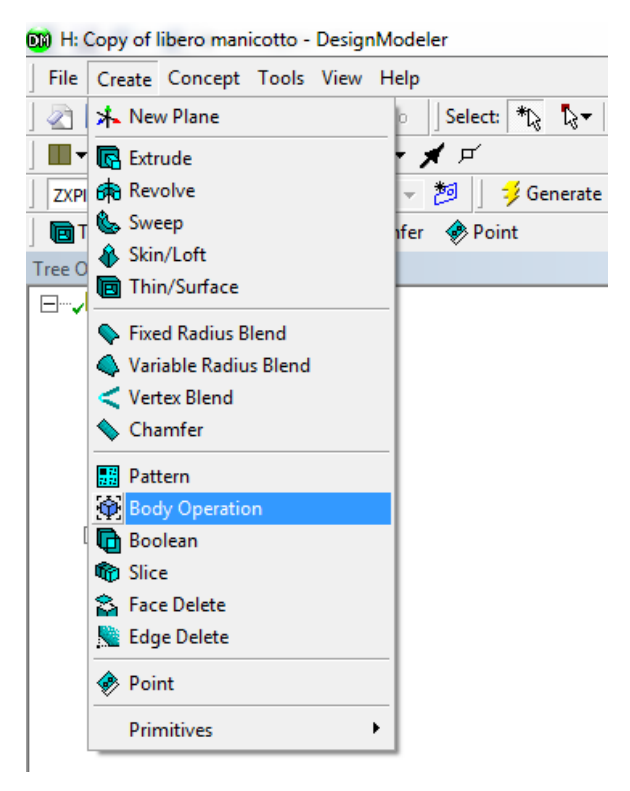

#### **Figura 3.41: Body Operation**

Impostare le seguenti opzioni nella *Details View:*

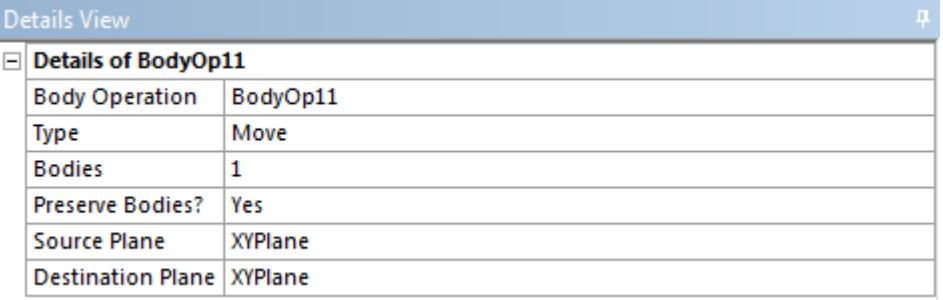

#### **Figura 3.42: Details View.**

Si osserva che coem *Source Plane* e *Destiantion Plane* viene scelto il medesimo piano.

- Per completare l'operazione cliccare  $\rightarrow$  Generate
- Ora sul *Tree Outline* compaiono due tubi.

#### **3.4.6 Eliminare il volume di un tubo e mantenere solamente la sua superficie esterna**

Si procede eliminando il volume del tubo duplicato, mantenendone solamente la superficie esterna. Questa verrà in seguito utilizzata per effettuare un'operazione di taglio.

Il procedimento utilizzato è il seguente:

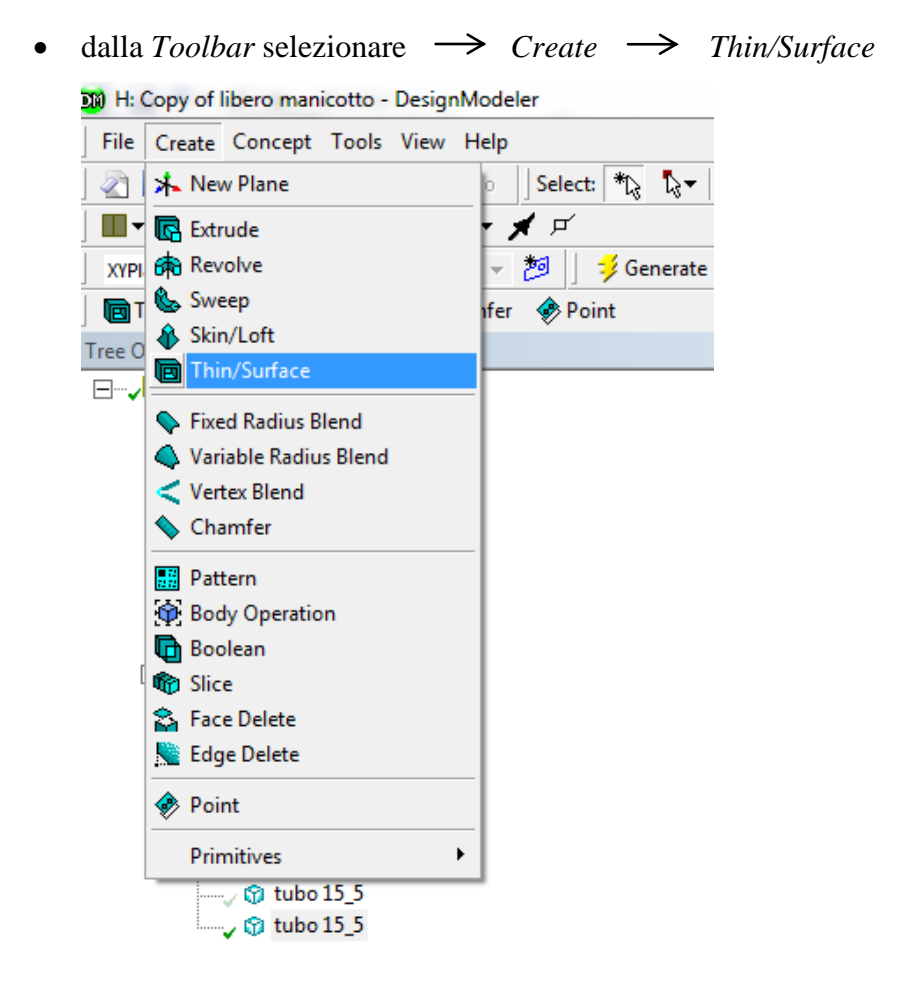

 **Figura 3.43: Thin/Surface**

Impostare le seguenti opzioni nella *Details View:*

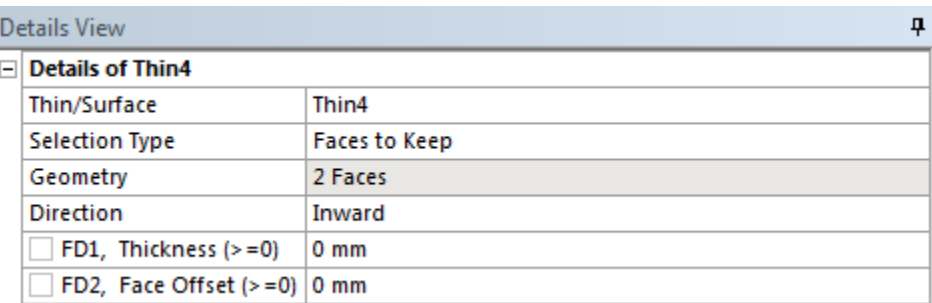

#### **Figura 3.44: Details View.**

Nella voce *Geometry* selezionare la facce della superficie esterna del tubo.

#### Laurea Magistrale IM 715 A.A. 2012/2013

- Per completare l'operazione cliccare  $\rightarrow$  Generate
- Ora è presente solo la superficie esterna del tubo, come mostrato in Figura [3.45](#page--1-5)

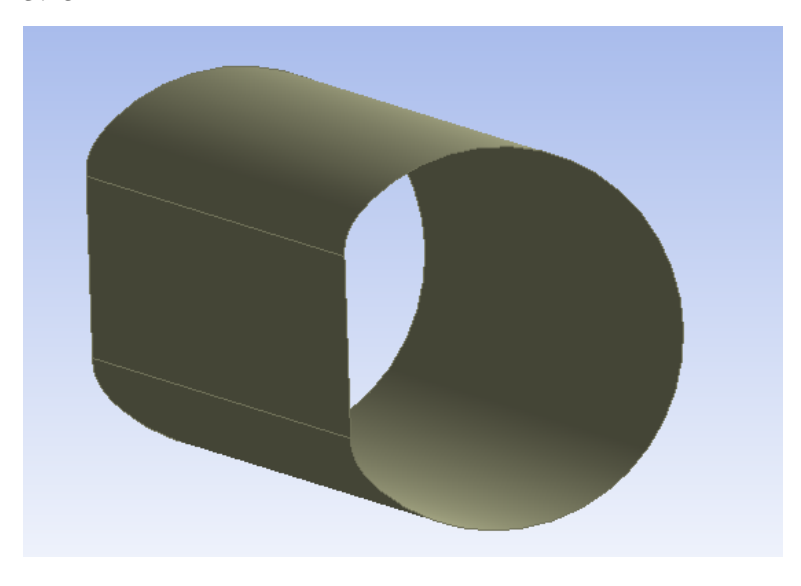

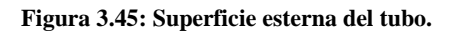

In corrispondenza del *Tree Outline* il corpo viene convertito in una superficie come

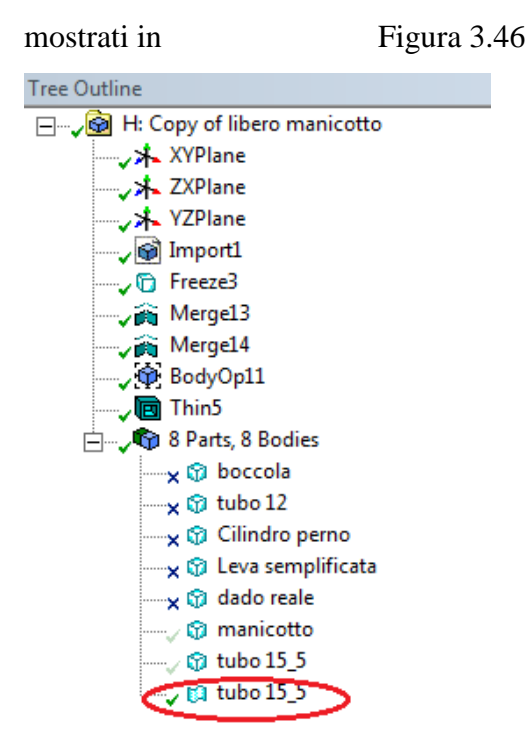

 **Figura 3.46: Superficie definita nel** *Tree Outline.*

## **3.4.7 Tagliare il manicotto utilizzando la superficie esterna del tubo**

Si procede ora tagliando il manicotto utilizzando la superficie esterna del tubo. L'obiettivo di questa operazione è separare, rispetto al resto del corpo, le parti del manicotto che per costruzione geometrica sono inizialmente compenetrate all'interno del tubo.

Il procedimento utilizzato è il seguente:

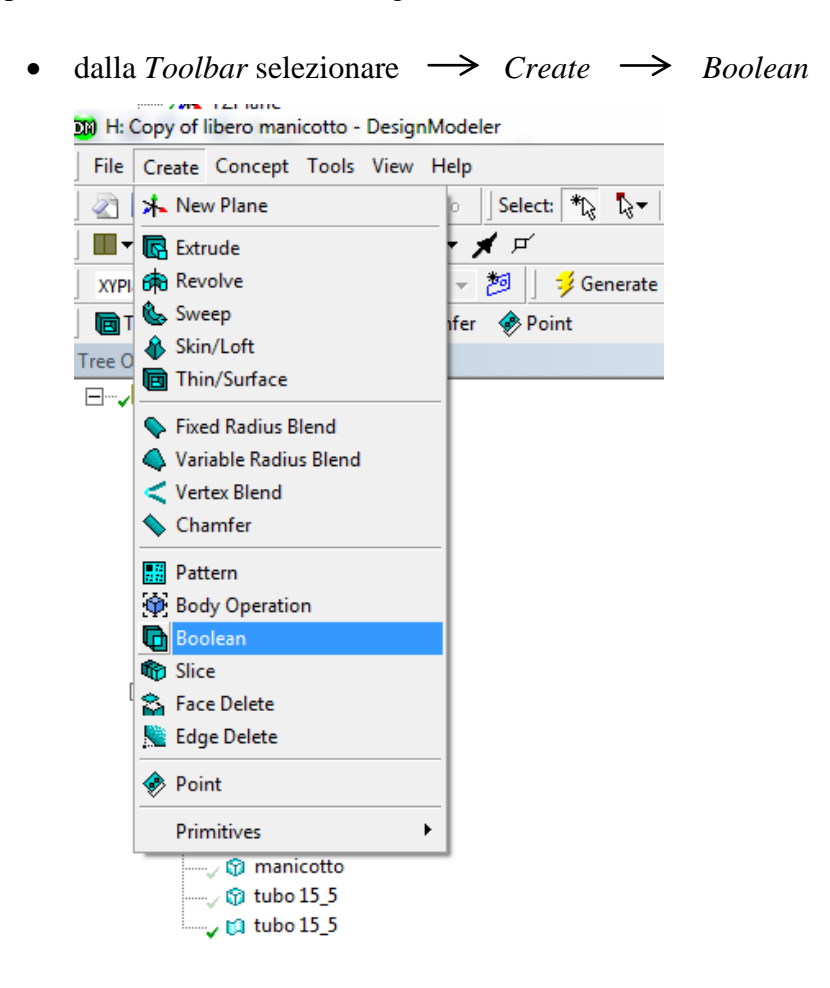

#### **Figura 3.47: Booolean.**

- Impostare le seguenti opzioni nella *Details View:*
	- Operation: *Subtract;*
	- Target Bodies: selezionare il manicotto;
	- Tool Bodies: selezionare la superficie precedentemente creata partendo dal tubo.
	- Preserve Tool Bodies?: No

(la superficie utilizzata per effettuare il taglio ora non serve più).

• Per completare l'operazione cliccare  $\rightarrow$  Generate

In [Figura 3.48](#page--1-7) viene riportato il risultato in corrispondenza di una delle cinque sporgenze soggette a tale operazione

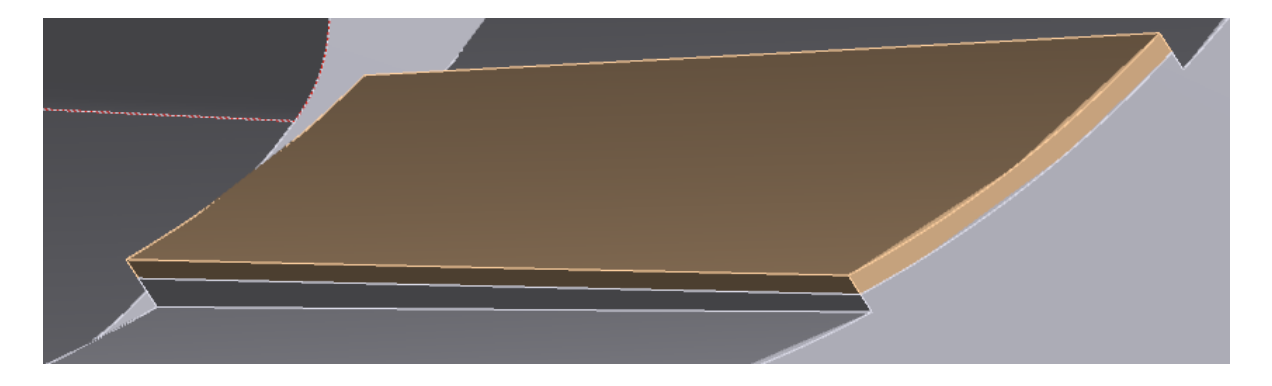

**Figura 3.48: Modifica geometrica in corrispondenza di una delle cinque sporgenze interne al manicotto.**

# **3.4.8 Duplicare le cinque parti create la punto precedente**

Per duplicare le cinque parti create al punto precedente seguire il procedimento riportato nel Paragrafo 3.4.5.

## **3.4.9 Creare in corrispondenza del tubo cinque cavità**

L'obiettivo di questa operazione è creare in corrispondenza del tubo cinque cavità corrispondenti alle quote parti del manicotto poste all'interno del tubo per costruzione geometrica iniziale.

Scendendo nei dettagli si procederà quindi sottraendo al tubo le cinque parti create dalla duplicazione descritta nel Paragrafo precedente.

Il procedimento utilizzato è il seguente:

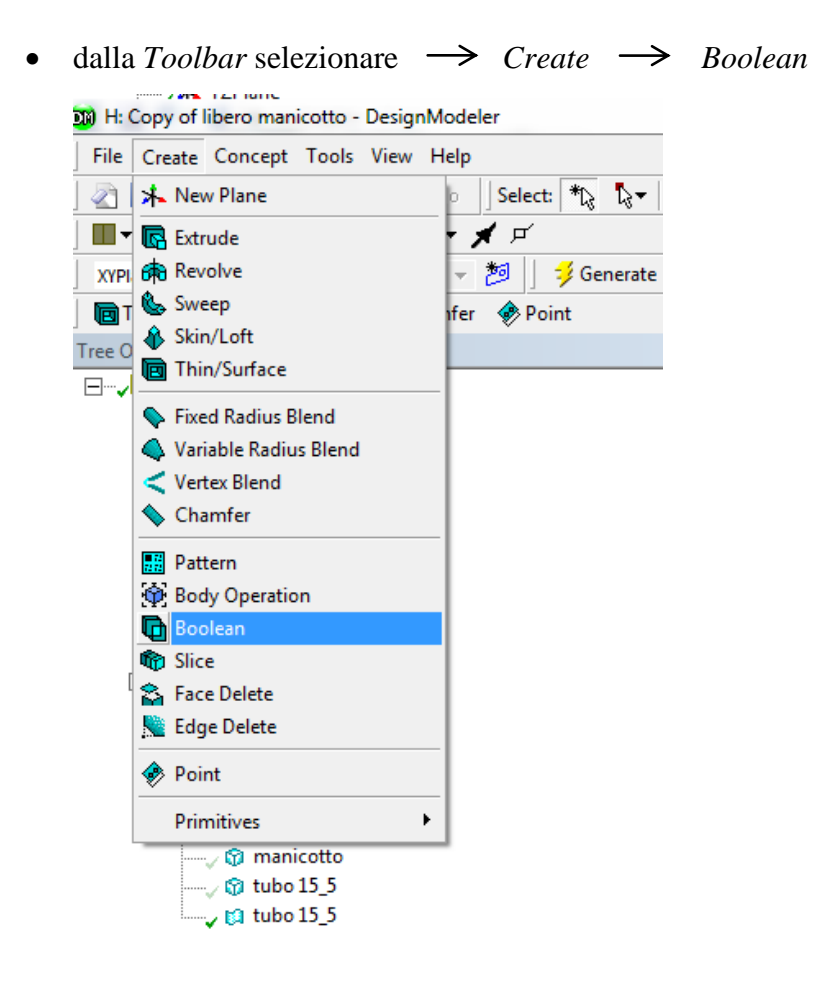

 **Figura 3.49: Booolean.**

- Impostare le seguenti opzioni nella *Details View:*
	- Operation: *Subtract;*
	- Target Bodies: selezionare il tubo;
	- Tool Bodies: selezionare le cinque sporgenze ottenute dalla duplicazione effettuata nel Paragrafo 2.4.8.
	- Preserve Tool Bodies?: *No*

(i corpi utilizzati per effettuare il taglio ora non servono più).

• Per completare l'operazione cliccare  $\rightarrow$  *Generate* 

In [Figura 3.50](#page--1-8) viene riportata la vista di una delle cinque cavità create in corrispondenza del tubo.

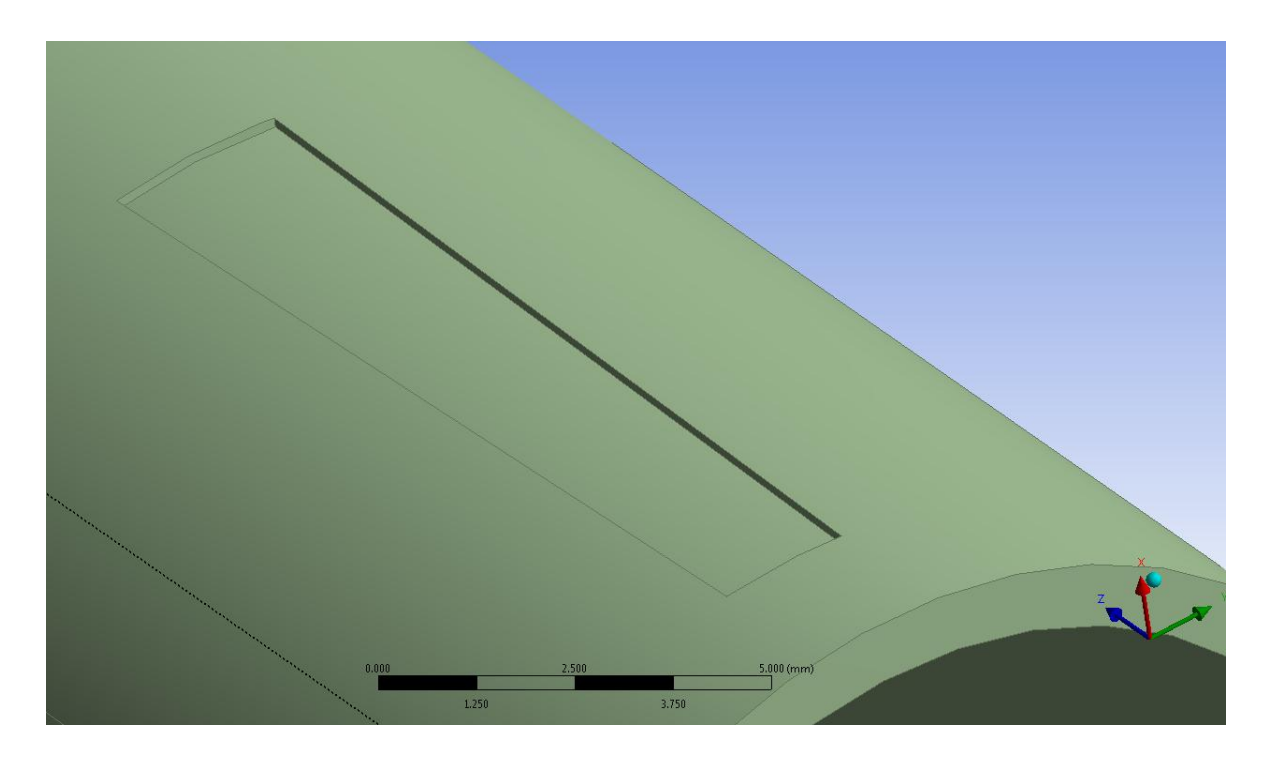

**Figura 3.50: Cavità creata in corrispondenza del tubo.**

### **3.4.10 Ripristinare la geometria del tubo**

Si procede ora riempiendo le cinque cavità create in corrispondenza del tubo, definite nel paragrafo precedente. In questo modo vengono creati cinque oggetti, ciascuno per ciascuna cavità, i quali ripristinano la geometria esterna del tubo. Questi cinque corpi corrispondono esattamente alle porzioni del manicotto che per costruzione geometrica sono inizialmente collocate all'interno del tubo.

Il procedimento utilizzato è il seguente:

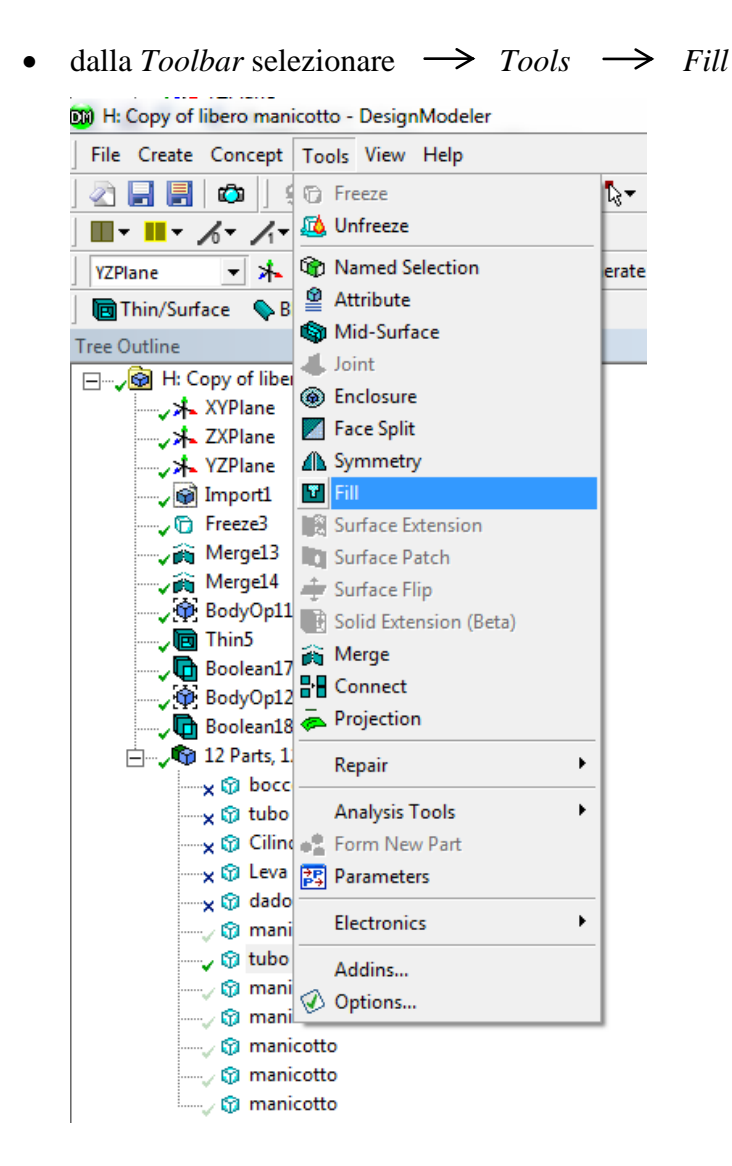

 **Figura 3.51 Fill**

Impostare le seguenti opzioni nella *Details View:*

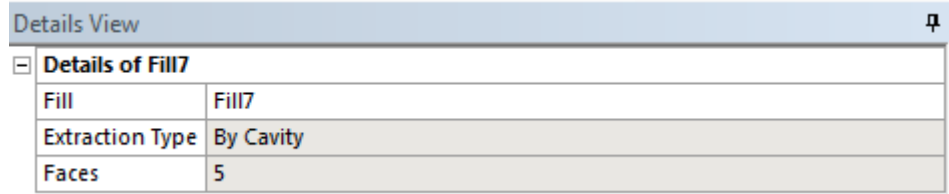

Sulla casella *Faces* selezionare le cinque facce interne ad ogni cavità. In [Figura 3.52](#page--1-9) viene mostrata la selezione relativa ad una cavità.

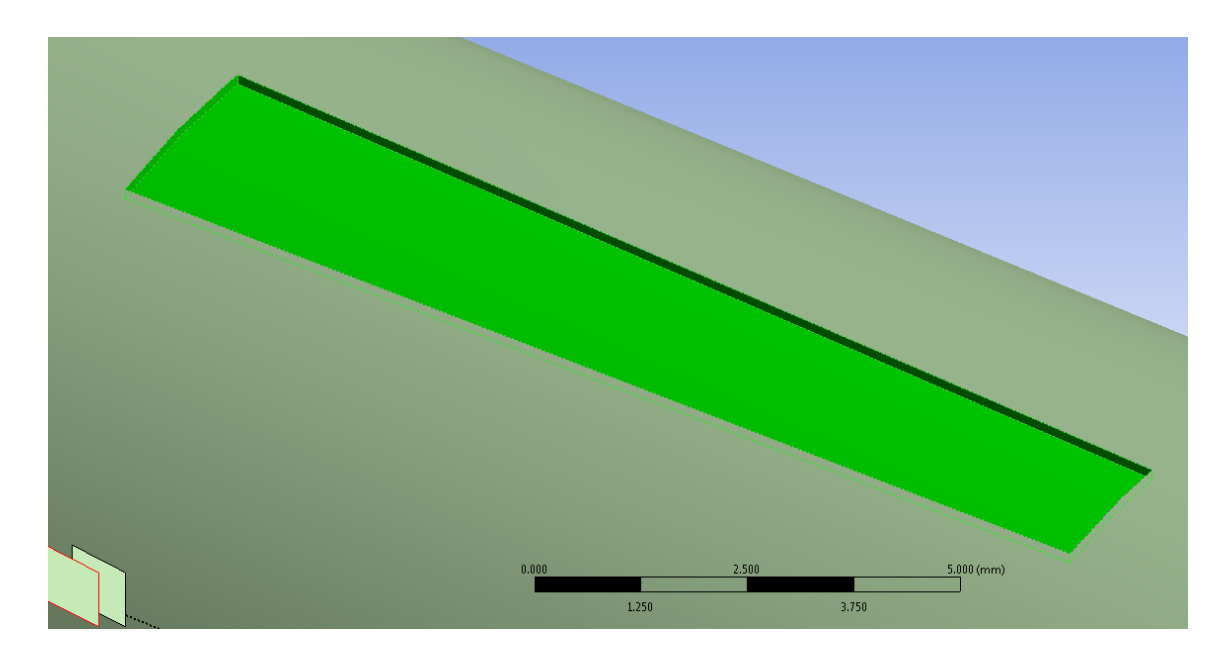

**Figura 3.52: Facce selezionate in corrispondenza di una cavità**

• Per completare l'operazione cliccare  $\rightarrow$  Generate

Sono stati quini creati cinque oggetti, ciascuno per ciascuna cavità, i quali ripristinano la geometria esterna del tubo. In [Figura 3.53](#page--1-10) viene riportata la geometria del tubo risultante.

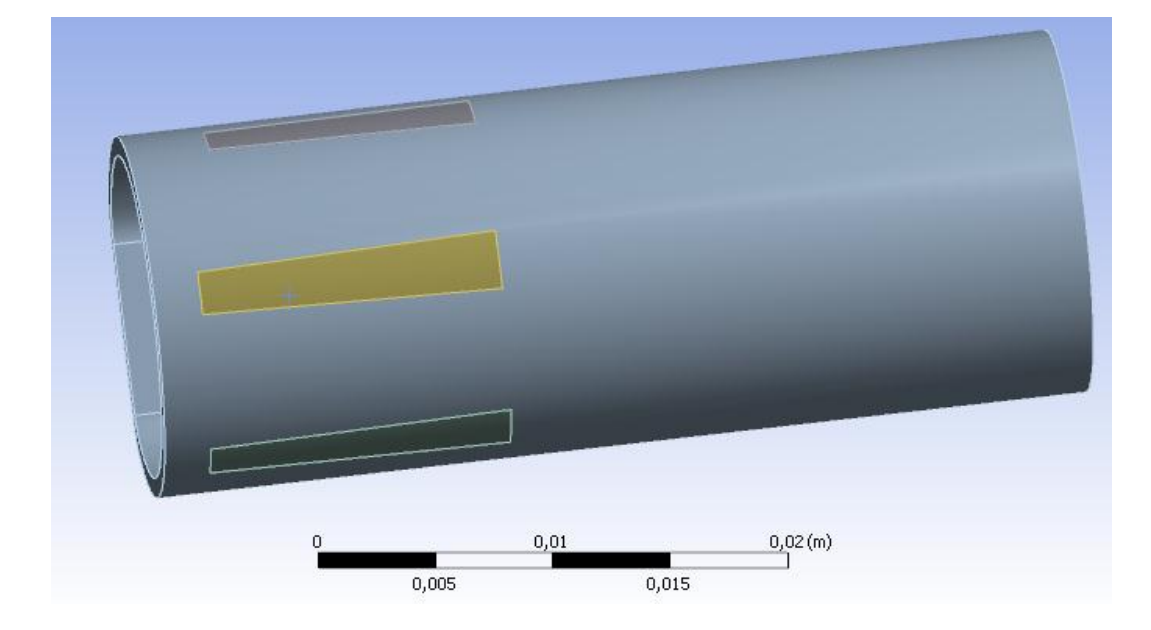

**Figura 3.53: Geometria risultante.**

## **3.4.11 Raggruppare più corpi in un unico oggetto**

Per semplificare la gestione del modello agli elementi finiti si procede ora effettuando due raggruppamenti:

1. Manicotto:

viene definita una *Part* composta dalla geometria del manicotto restante e dai cinque ritagli, corrispondenti alle porzioni del corpo poste all'interno del tubo, che dal manicotto erano state separate dalle operazioni precedentemente descritte.

In questo modo tale insieme verrà successivamente trattato all'interno del modulo *Mechanical* di ANSYS Workbench come se fosse un unico corpo, sebbene per come sia definito ciascuna porzione potrà essere meshata in modo indipendente delle altre. Il procedimento utilizzato è il seguente:

- Selezionare dalla *Graphics Window* i corpi che vogliono essere raggruppati. Nel caso in esame essi sono il manicotto e le cinque porzioni da esso precedentemente separate;
- Tasto RMB del mouse sopra all'oggetto;
- Selezionare l'opzione *From New Part* (vedi [Figura 3.54\)](#page--1-11)

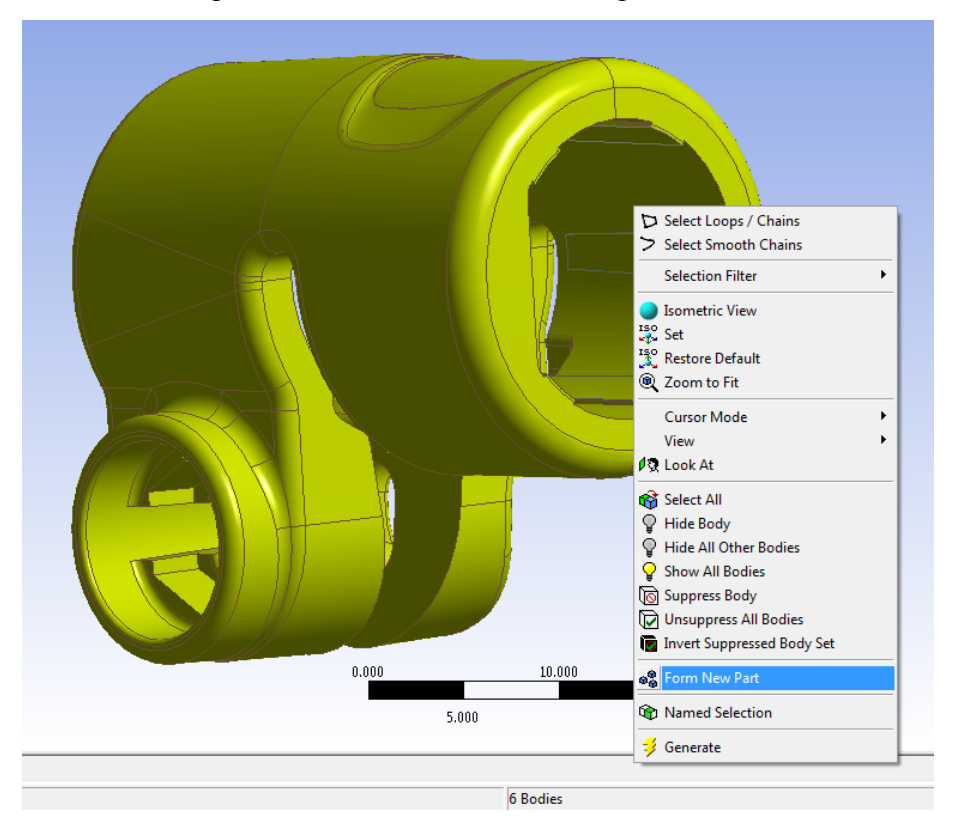

**Figura 3.54: Creazione di una** *Part.*

2. Tubo:

viene creata una *Part* definita dal tubo avente le cinque cavità in seguito alle operazioni geometriche precedentemente compiute, al quale vengono unite le cinque porzioni create per riempire suddette cavità.

In questo modo tale insieme verrà successivamente trattato all'interno del modulo *Mechanical* di ANSYS Workbench come se fosse un unico corpo, sebbene per come sia definito ciascuna porzione potrà essere meshata in modo indipendente delle altre. Il procedimento utilizzato è il seguente:

- Selezionare dalla Graphics Window i corpi che vogliono essere raggruppati. Nel caso in esame essi sono il tubo e le cinque porzioni create per riempire le cavità su di esso precedentemente create.
- Tasto RMB del mouse sopra all'oggetto;
- Selezionare l'opzione *From New Part.*

In corrispondenza del *Tree Outline* compaiono ora due *Part* che raggruppano i corpi come specificato in questo paragrafo (vedi [Figura 3.55\)](#page--1-12).

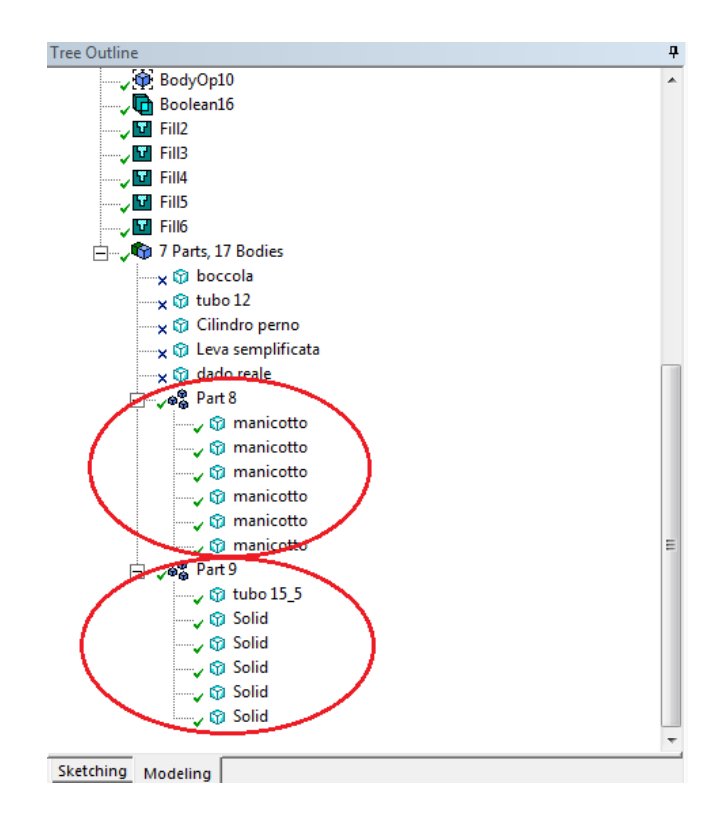

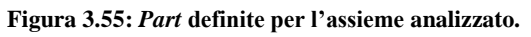

# **4 PIASTRA SOLLECITATA A TRAZIONE**

# ANALISI DI CONVERGENZA DEL FATTORE DI CONCENTRAZIONE DELLE TENSIONI UTILIZZANDO ANSYS WORKBENCH

In questo capitolo viene determinato il fattore teorico di concentrazione delle tensioni Kt per la piastra sollecitata a trazione rappresentata nella seguente figura utilizzando ANSYS Workbench:

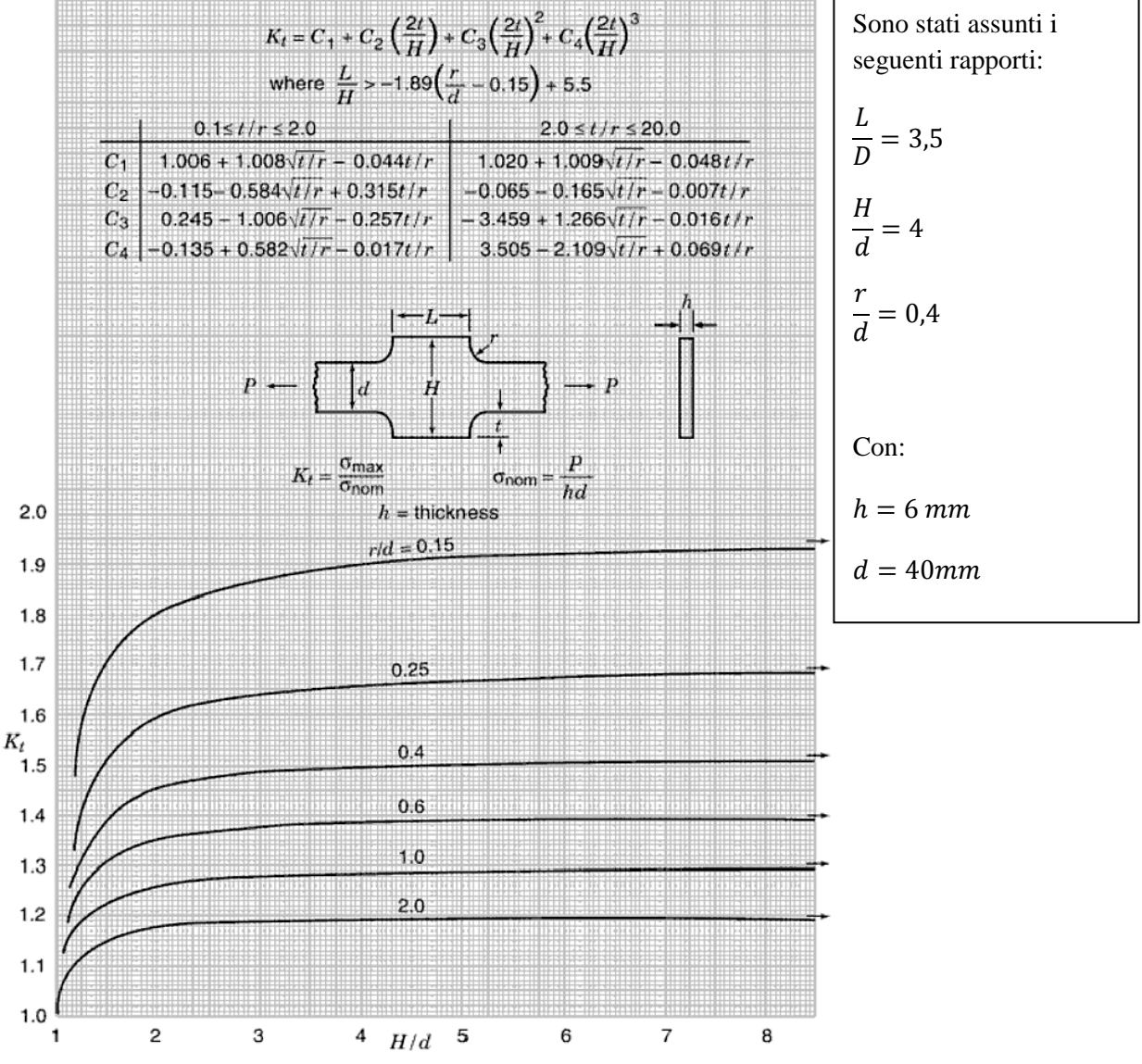

Riferimento: Walter D. Pilket, Deborah F. Pilkey, Peterson's Stress Concentration Factors, 3<sup>rd</sup> Edition, John Wiley & Sons, 2008

# **4.1 Terminologia**

Per quanto riguarda i comandi eseguiti utilizzando il mouse si fa riferimento alla convenzione riportata in [Figura 3.1:](#page--1-13)

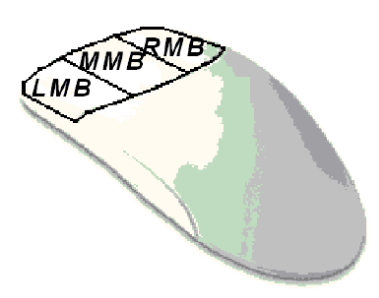

**Figura 4.1: convenzione mouse.**

Le varie parti della schermata di lavoro dell'ambiente Workbench vengono nominate come precisato in [Figura 3.2](#page--1-14)

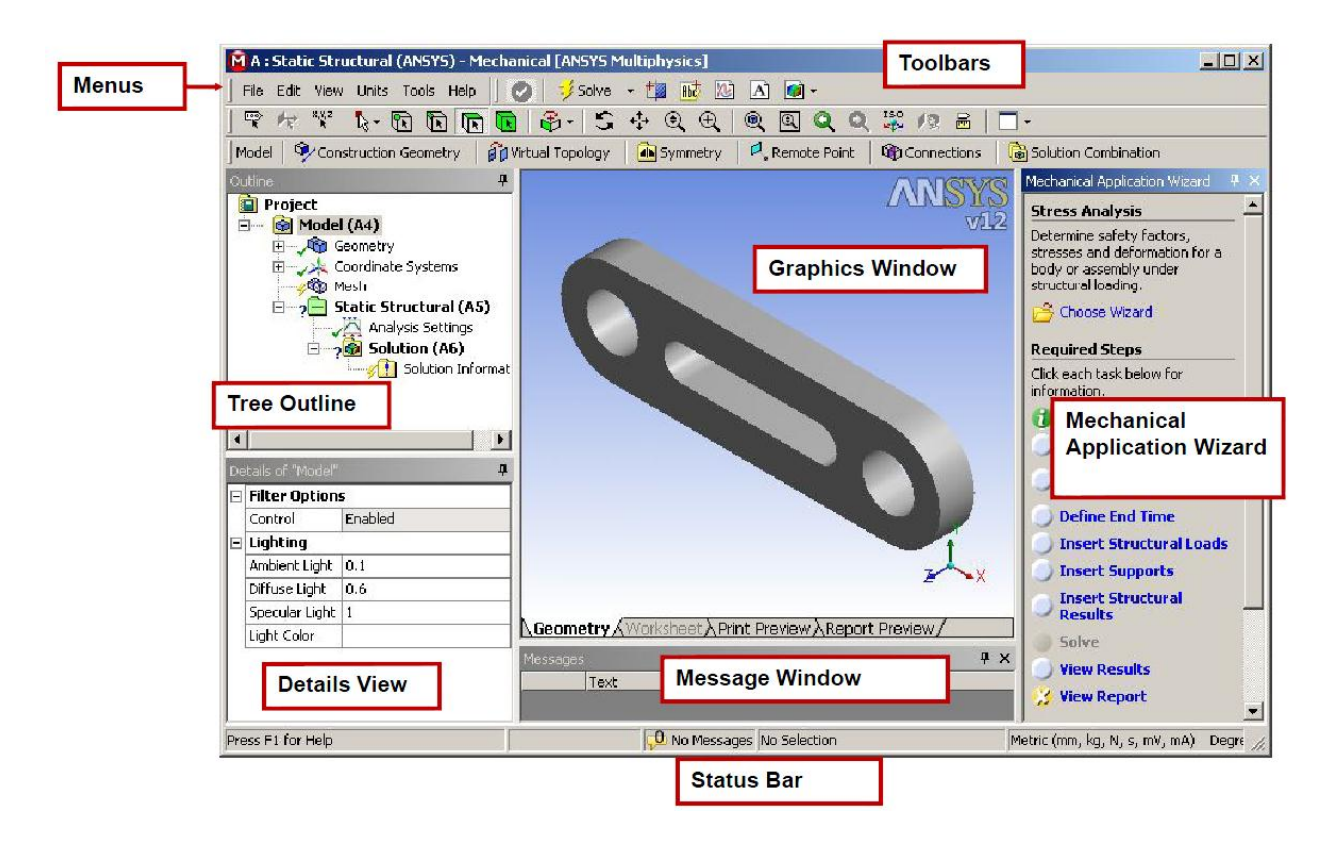

**Figura 4.2: Schermata di lavoro.**

# **4.2 Pre Process**

# **4.2.1 Aprire una nuova analisi con ANSYS Workbench**

Aprire il software ANSYS Workbench

L'utente si trova di fronte alla schermata di progetto mostrata in [Figura 4.3:](#page--1-15)

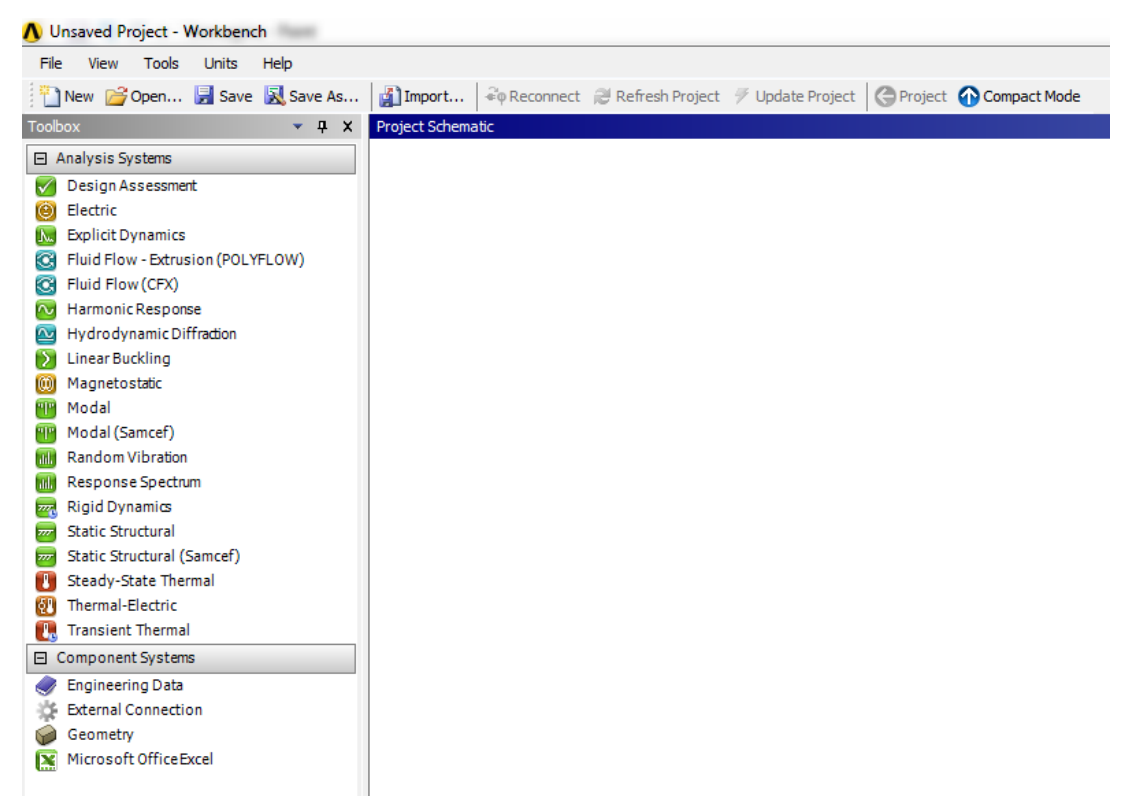

**Figura 4.3: Project Schematic.**

Per aprire una nuova analisi strutturale:

cliccare con LMB del mouse in corrispondenza della voce *Static Structural* presente sul *Toolbox*, tenendo premuto con il tasto LMB trascinare il puntatore del mouse nella *Project Schematic*, rilasciare il tasto del mouse quando compare un rettangolo tratteggiato in rosso.

Ora nella *Project Schematic* compare la nuova analisi (vedi [Figura 4.4\)](#page--1-16).

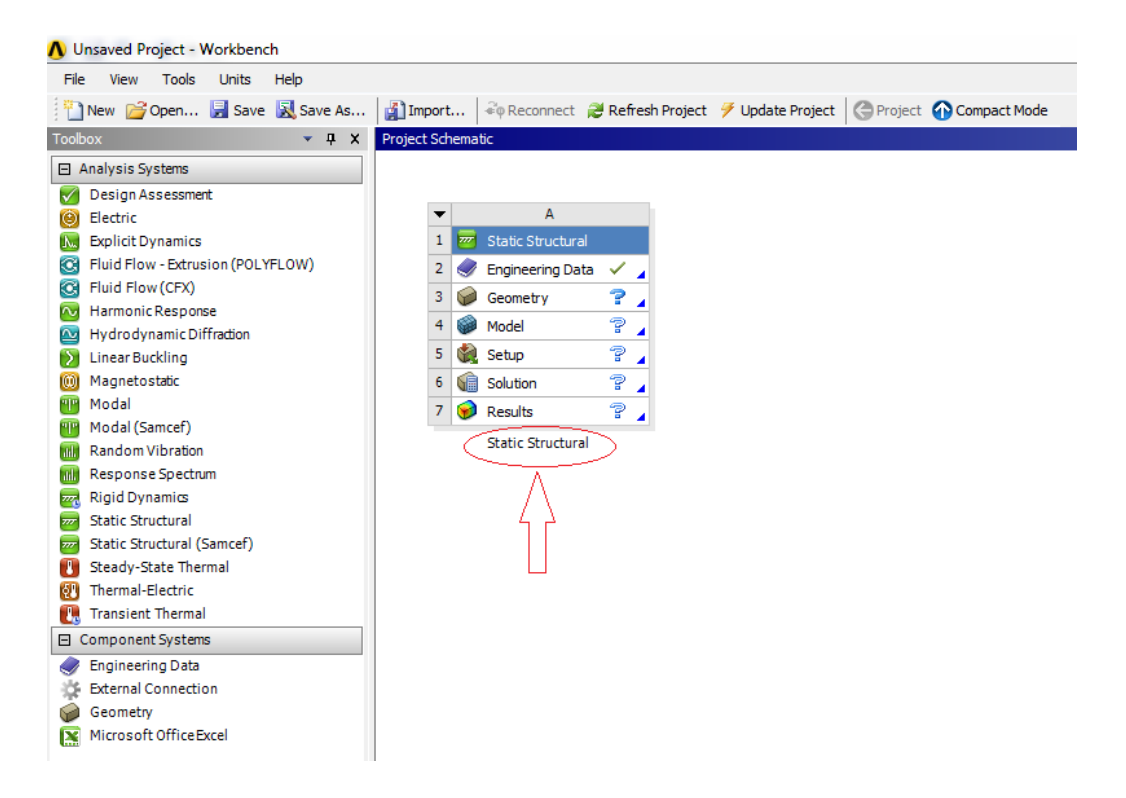

**Figura 4.4: Nuova analisi creata nella** *Project Schematic.*

Per rinominare la nuova analisi:

doppio click LMB del mouse in corrispondenza della dicitura "*Static Structural"* che compare sotto all'analisi creata (cerchiata in [Figura 4.4\)](#page--1-16), procedere quindi digitando il nome da assegnare all'analisi.

# **4.2.2 Definizione dei materiali**

 Doppio click LMB del mouse in corrispondenza della voce *Engineering Data* sulla finestra dell'analisi (vedi [Figura 4.4\)](#page--1-16).

Si apre una finestra nella quale è possibile scegliere il materiale dalla libreria di ANSYS, oppure definire un materiale con le proprietà desiderate.

- Scegliere un materiale dalla libreria di ANSYS:
	- In corrispondenza della *Toolbar* cliccare su *Engineering Data Sources*  (vedi [Figura 4.5\)](#page--1-17) per entrare nella libreria di ANSYS e scegliere il materiale tra quelli predefiniti.
- Definire un nuovo materiale:
	- Selezionare *Click here to add new material* > quindi introdurre il nome;
	- A sinistra è presente il *Toolbox* dove è possibile selezionare le proprietà da specificare per il materiale (vedi [Figura 4.5\)](#page--1-17)

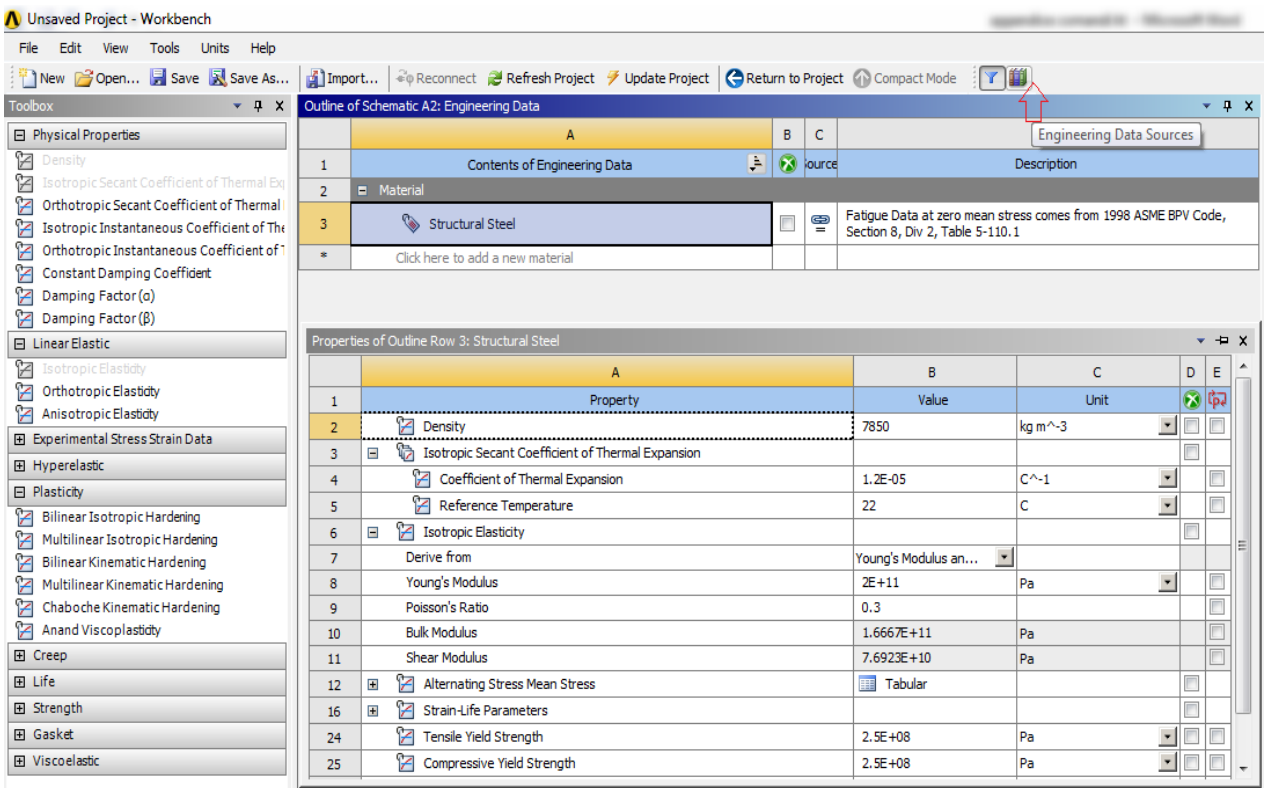

#### **Figura 4.5: Engineering Data.**

Per ritornare alla schermata di progetto cliccare su *Return to Project* nella *Toolbars*.

## **4.2.3 Definizione della geometria del modello**

- Entrare nel modulo *Design Modeler* di ANSYS Workbench per disegnare la geometria: Doppio click LMB del mouse sulla voce "*Geometry"* sulla finestra dell'analisi (vedi [Figura 4.4\)](#page--1-16).
- Scelta delle unità di misura:
	- Aprendo il *Design Modeler* di ANSYS Workbench compare automaticamente una finestra per la scelta delle unità di misura, scegliere [mm].
	- In alternativa all'interno del *Design Modeler* di ANSYS Workbench selezionare *Units* in corrispondenza della *Toolbar*, scegliere quindi le unità di misura desiderate.
- Creare un nuovo Sketch:

Selezionare il piano XY dal *Tree Outline*, quindi cliccare su *New Sketch* nell'apposito comando posto nella *Toolbars* (vedi [Figura 4.6\)](#page--1-18).

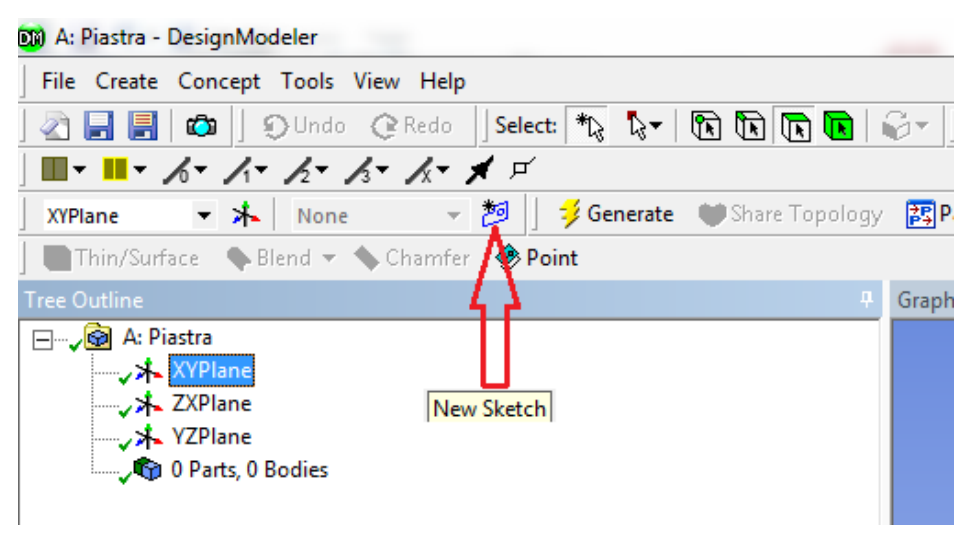

**Figura 4.6: New Sketch.**

Ora nel *Tree Outline* all'interno del piano *XY Plane* compare il nuovo Sketch. Per rinominarlo cliccare con il tasto RMB in corrispondenza dello Sketch > *Rename* (vedi [Figura 4.7\)](#page--1-19).

| 00 A: Piastra - DesignModeler                                                                                                    |  |  |  |
|----------------------------------------------------------------------------------------------------|--|--|--|
| File Create Concept Tools View Help                                                                                                    |  |  |  |
| 公園園 ©    ⊙Undo でRedo   Select: *\; \; \ \ \ \ \ \                                                                                                    |  |  |  |
| ■・■・ゟ・ゟ・ゟ・ゟ・メ・ゴ                                                                                                    |  |  |  |
| XYPlane                                                                                                    |  |  |  |
| Thin/Surface Blend v Chamfer Spoint                                                                                                    |  |  |  |
| <b>Tree Outline</b>                                                                                                    |  |  |  |
| ⊟… <sub>√</sub> <b>®</b> A: Piastra<br>白… <sub>→⊁</sub> XYPlane<br>Sketch <u>1 آ</u> 2می—أ<br><b>→ オ</b> ZXPlane Q Always Show Sketch<br>→ > X YZPlane   ● Hide Sketch<br>0 Parts, 0 Bd pg Look at<br>Show Dependencies<br>$\times$ Delete<br>Generate<br>alb Rename |  |  |  |

**Figura 4.7: Rinominare lo Sketch.**

# **Disegnare la piastra:**

 Selezionare in corrispondenza del *Tree Outline* lo Sketch appena creato; quindi cliccare sull'opzione *Sketching* situata in basso al *Tree Outline,* la schermata che si apre viene riportata in [Figura 4.8:](#page--1-20)

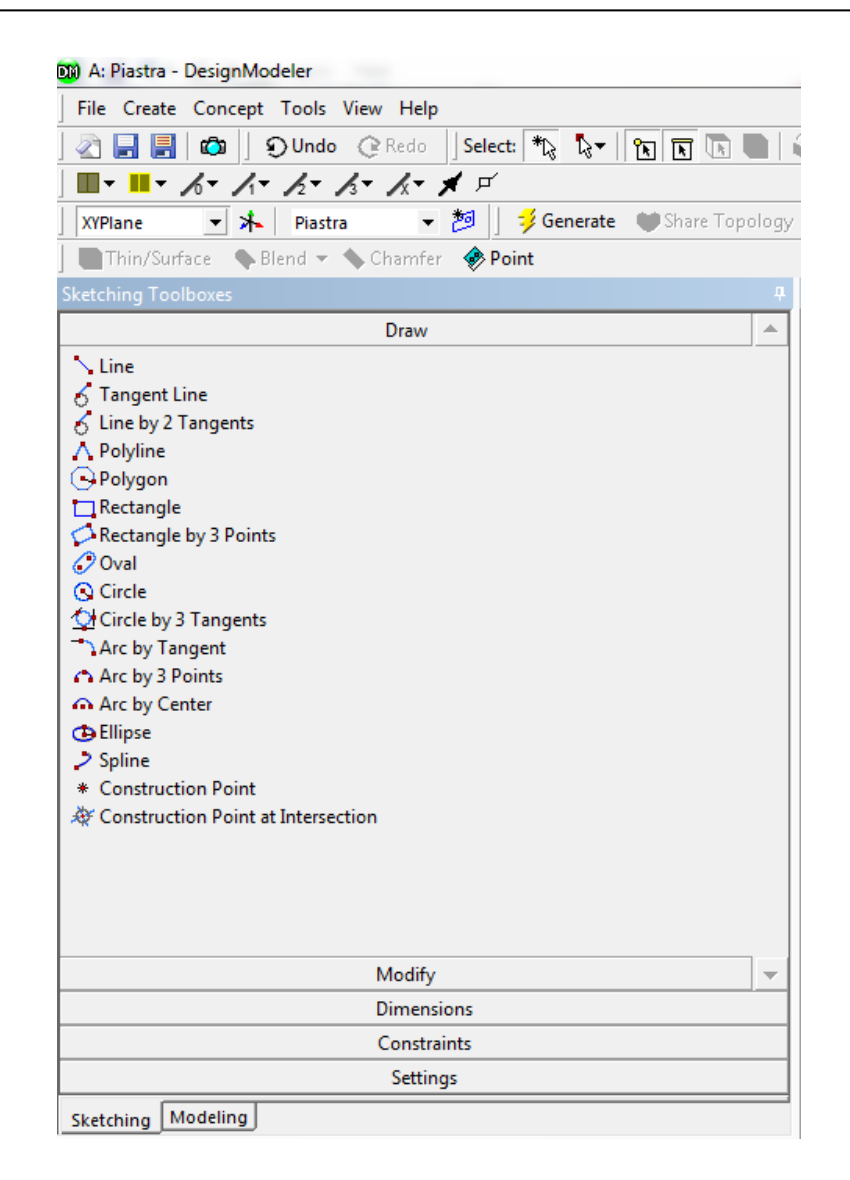

**Figura 4.8: Sketching.**

 Posizionarsi sul Piano XY cliccando sul comando *Look At Plane* situato nella *Toolbars* (vedi [Figura 4.9\)](#page--1-21).

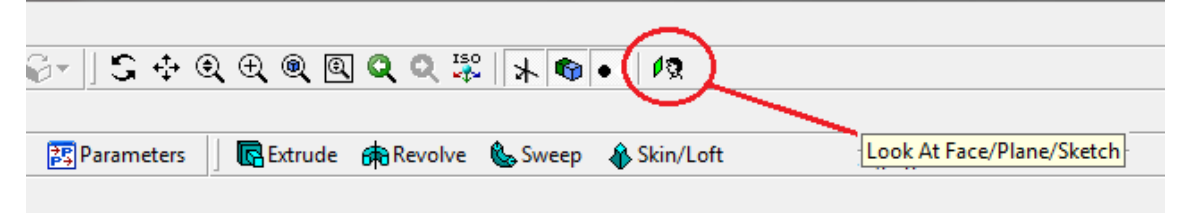

**Figura 4.9: Look At Plane.**

Disegnare la piastra:

Sfruttando la simmetria si procede quindi modellando solamente un quarto ottavo della piastra.

Disegnare quindi le linee mostrate in [Figura 4.10](#page--1-22) mediante il procedimento seguente:

- Selezionare l'opzione *Line* dal menu *Sketching* riportato in [Figura 4.8,](#page--1-20)
- Cliccare con LMB del mouse sul punto nel quale si vuole iniziare la linea, tenere quindi premuto il tasto LMB e trascinare il puntatore fino al punto nel quale si vuole terminare la linea.
- Ripetere il procedimento per tutte le linee che formano la piastra (vedi Figura [4.10\)](#page--1-22)

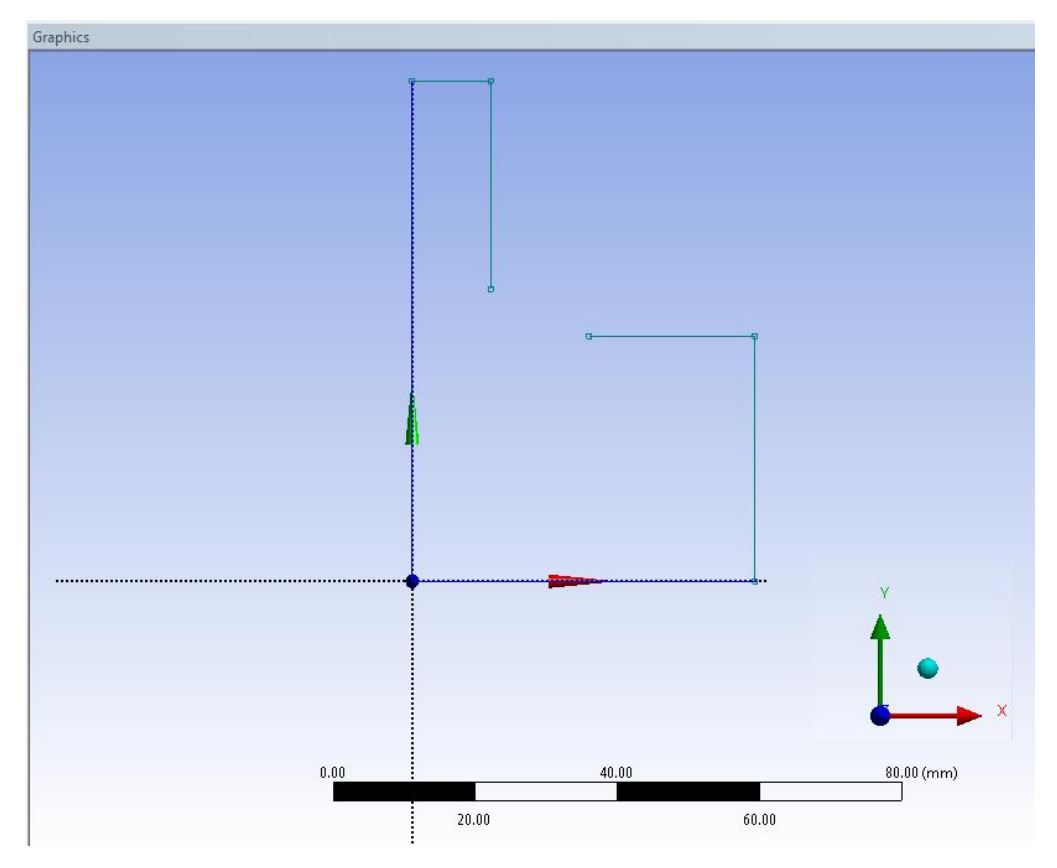

**Figura 4.10: Linee Sketch.**

Disegnare l'arco di circonferenza:

- Selezionare l'opzione *Arc By Tangenr* dal menu *Sketching* riportato in [Figura](#page--1-20)  [4.8,](#page--1-20)
- Cliccare con il tasto LMB del mouse in corrispondenza dell'estremità del segmento nel quale si vuole fare partire l'arco di circonferenza, tenere quindi

premuto il tasto LMB e trascinare il puntatore del mouse fino al punto in cui si vuole terminare l'arco (punto all'estremità dell'altro segmento)

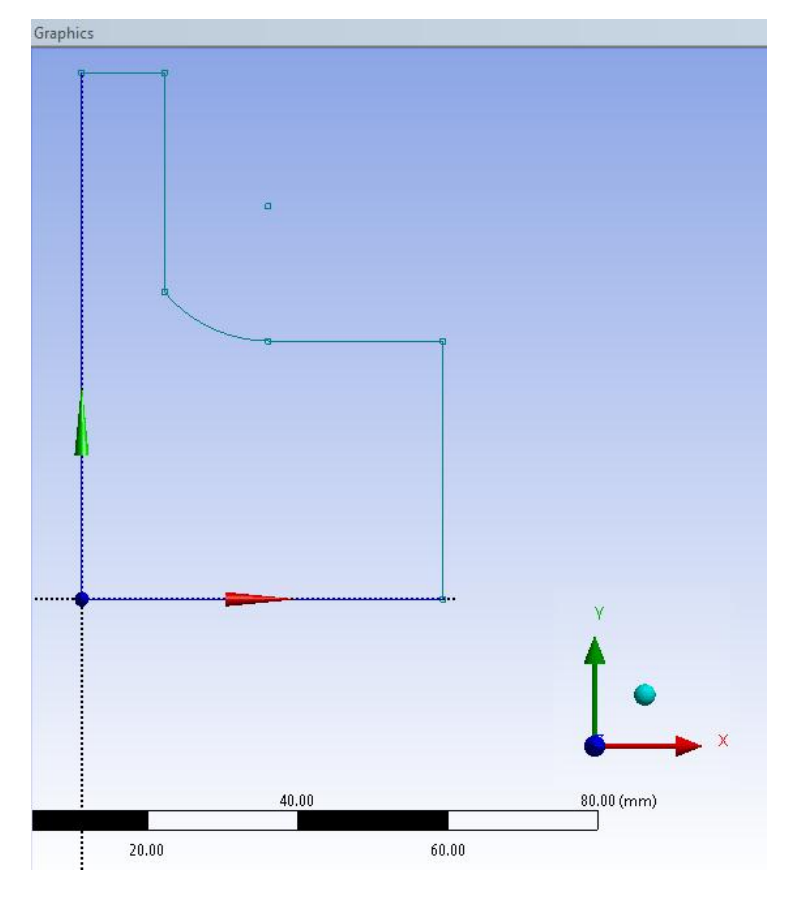

In [Figura 4.11](#page--1-23) viene mostrato il risultato:

**Figura 4.11: Creazione dell'arco di circonferenza.**

In corrispondenza della *Detail View* posta nel *Tree Outline* è possibile osservare un resoconto degli elementi disegnati, come mostrato in [Figura 4.12:](#page--1-24)

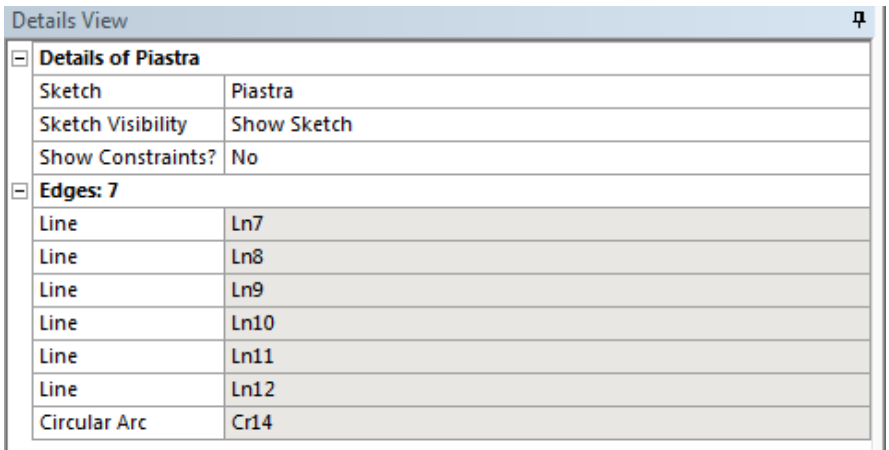

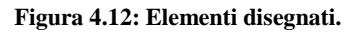

Si procede ora quotando ogni singolo segmento. Per inserire una quota il procedimento da seguire è il seguente:

- Selezionare in corrispondenza del *Tree Outline* lo Sketch appena creato; quindi cliccare sull'opzione *Sketching* situata in basso al *Tree Outline,* infine selezionare *Dimension* (vedi [Figura 4.13\)](#page--1-25).

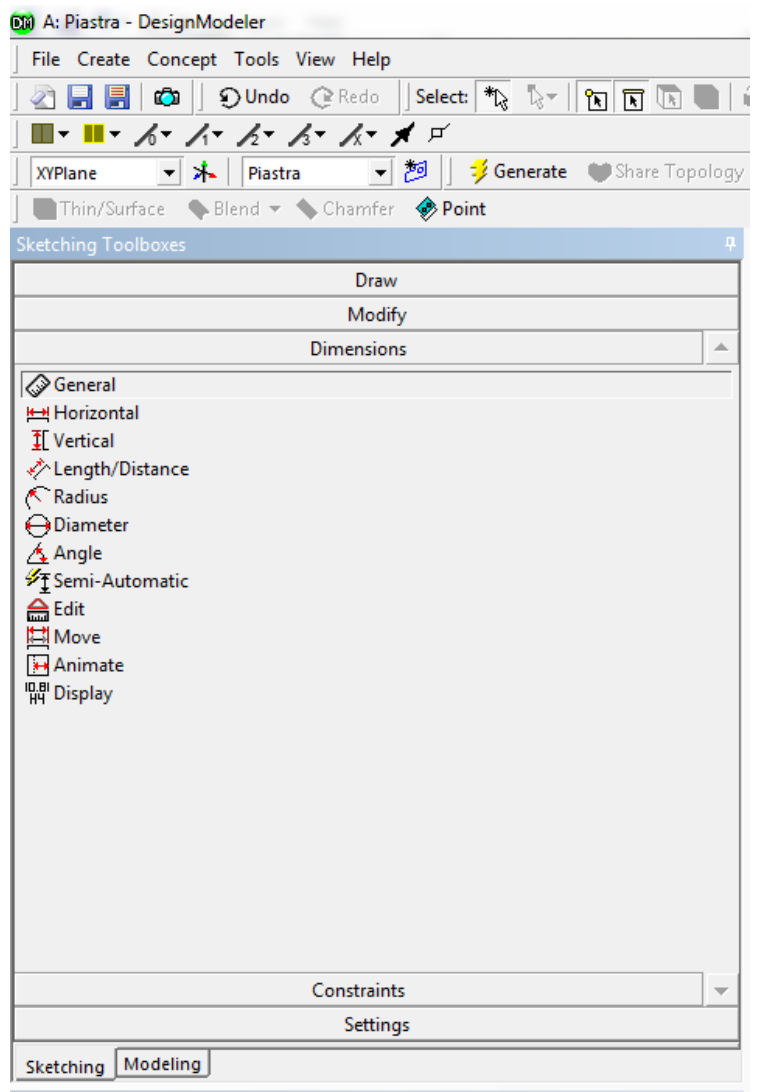

**Figura 4.13: Dimension.**

- Selezionare l'opzione *Length/Distance*
- Selezionare l'estremità di un segmento il corrispondenza del disegno, quindi procedere selezionando l'altra estremità: di fianco alla linea compare la quota
- Inserire il valore della lunghezza del segmento in corrispondenza della tabella collocata nella *Details View* della schermata (vedi [Figura 4.14\)](#page--1-26).
- Quotare tutte le linee
- Laurea Magistrale IM 737 A.A. 2012/2013

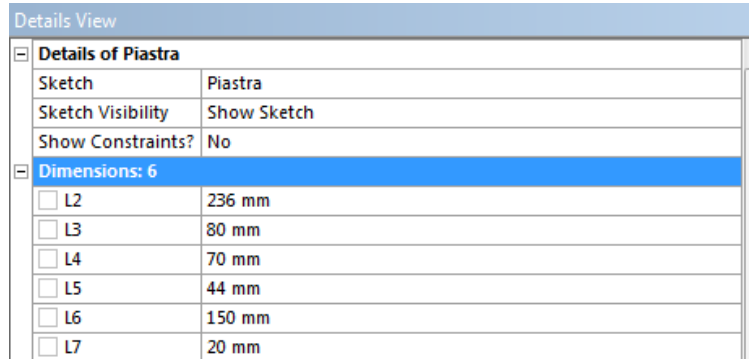

#### **Figura 4.14: Details View.**

Leggenda dei colori delle linee:

linea verde: sotto quotata;

linea blu: quotata correttamente;

linea rossa: Sovra vincolata.

In [Figura 4.15](#page--1-27) vengono mostrate le quote introdotte nello Sketch:

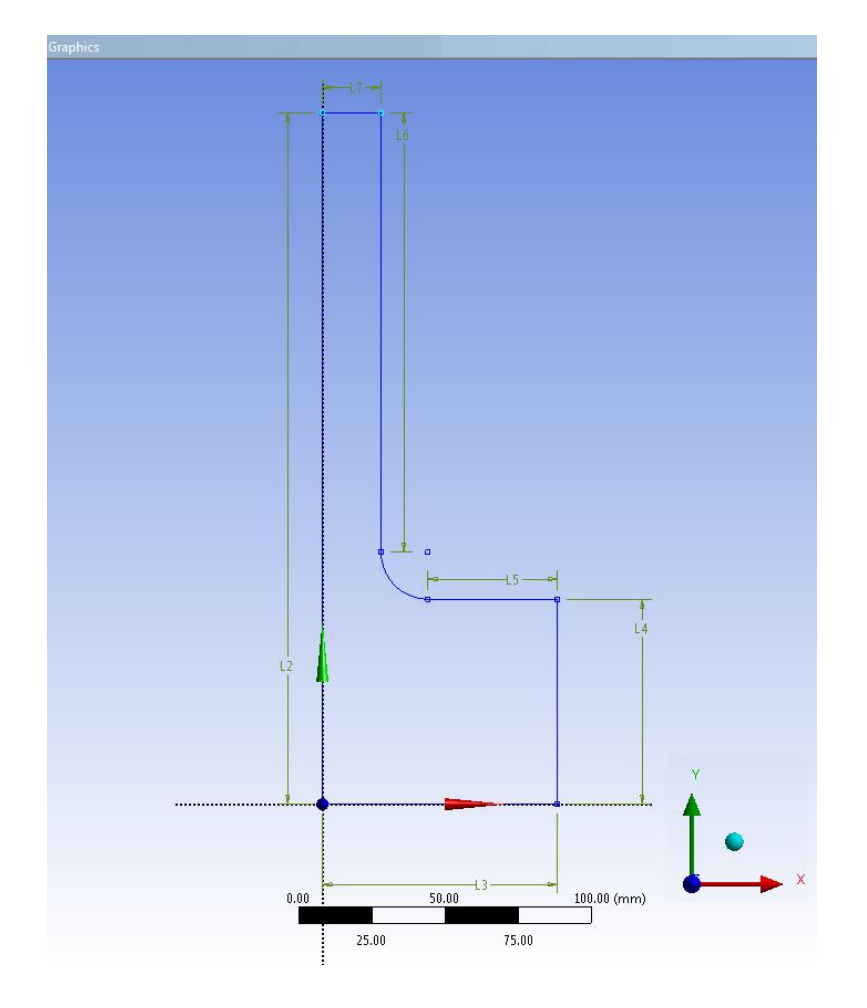

**Figura 4.15: Quote per lo Sketch.**

Creare il corpo solido della piastra:

si procede ora estrudendo lo Sketch per creare il corpo solido della piastra.

Il procedimento utilizzato è il seguente:

- Selezionare l'opzione *Modeling* nel *Tree Outline* (vedi [Figura 4.8\)](#page--1-20)
- Per effettuare l'estrusione:

dalla *Toolbars* > *Create* > *Extrude* (vedi [Figura 4.16](#page--1-28))

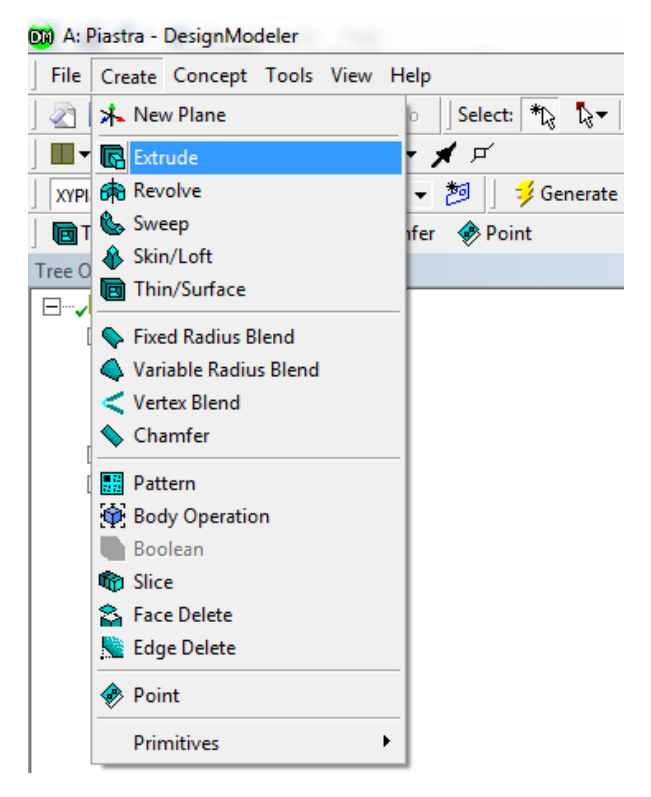

**Figura 4.16: Extrude.**

Nella *Details View* inserire:

*Geometry* > selezionare lo Sketch dal precedentemente creato;

*Operation* > *Add Material*;

*Depth* > inserire il semi spessore della piastra (3mm)

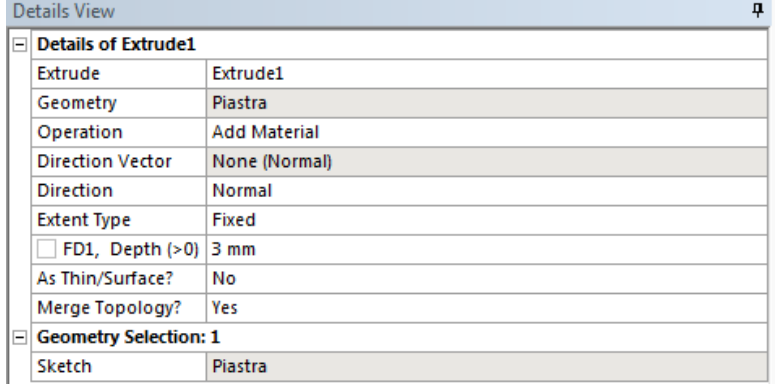

Per completare l'operazione cliccare su *Generate .* 

Il risultato è la creazione dell'ottavo della piastra da analizzare, vedi [Figura 4.17.](#page--1-29)

 $\frac{1}{2}$  Generate

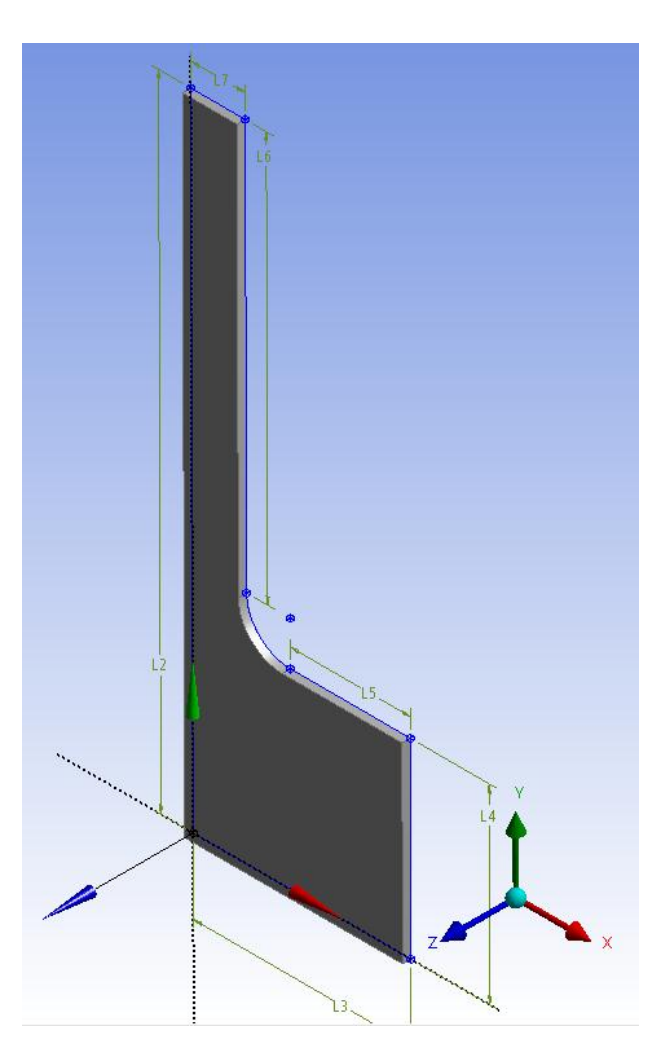

**Figura 4.17: Piastra solida.**

Ora è possibile uscire dal modulo *Design Modeler* di ANSYS Workbench.

#### **4.2.4 Definizione del modello agli elementi finiti**

#### Entrare nel modulo *Mechanical* di ANSYS Workbench:

Doppio click LMB del mouse sulla voce "Model" sulla finestra dell'analisi (vedi [Figura 4.4\)](#page--1-16).

#### Assegnare il materiale al corpo:

- In corrispondenza del *Tree Outline* selezionare > *Geometry* > *Piastra* (il corpo creato nel *Design Modeler*).
- Nella *Details View* > Selezionare *Material* > *Assignment* > selezionare il materiale precedentemente impostato nella precedente definizione dei materiali. Vedi [Figura 4.18](#page--1-6).

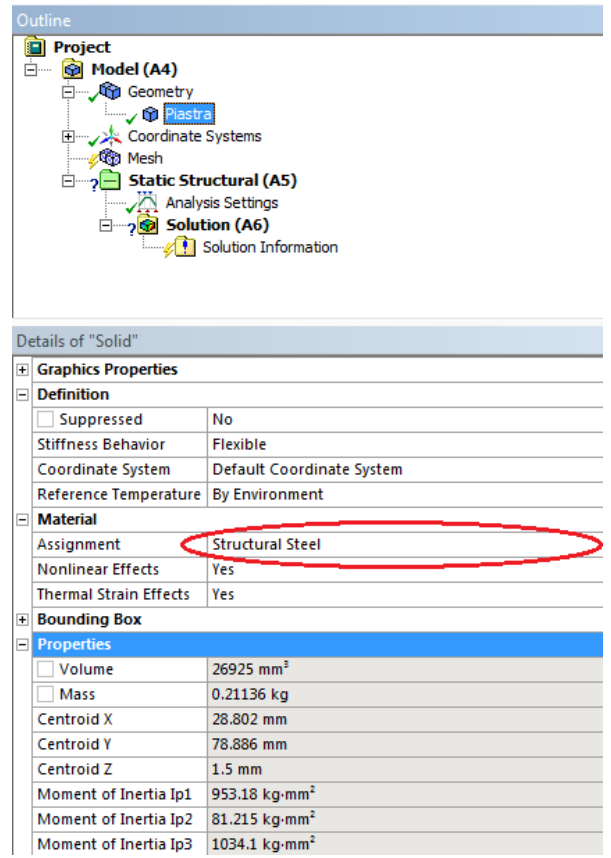

**Figura 4.18: Detail View del corpo.**

## Proprietà del corpo:

per visualizzare le proprietà del corpo selezionare l'opzione *Propreties* in corrispondenza della *Details View* (vedi [Figura 4.18](#page--1-6)).

## Generare la mesh:

Di seguito vengono indicare le operazioni eseguite per giungere alla mesh finale sia adottando degli elementi Tetraedrici, che Esaedrici:

#### Mesh di Tetraedri:

 Creare un nuovo sistema di riferimento in corrispondenza del raccordo: In corrispondenza del *Tree Outline* > RMB del mouse su *Coordinate System* > *Insert* > *Coordinate System* (vedi [Figura 4.19\)](#page--1-30)

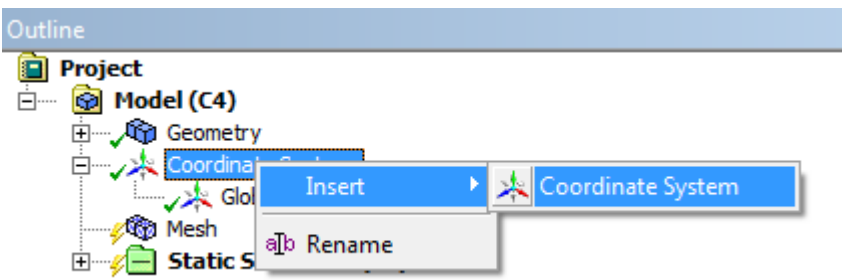

**Figura 4.19: Inserire nuovo sistema di coordinate.**

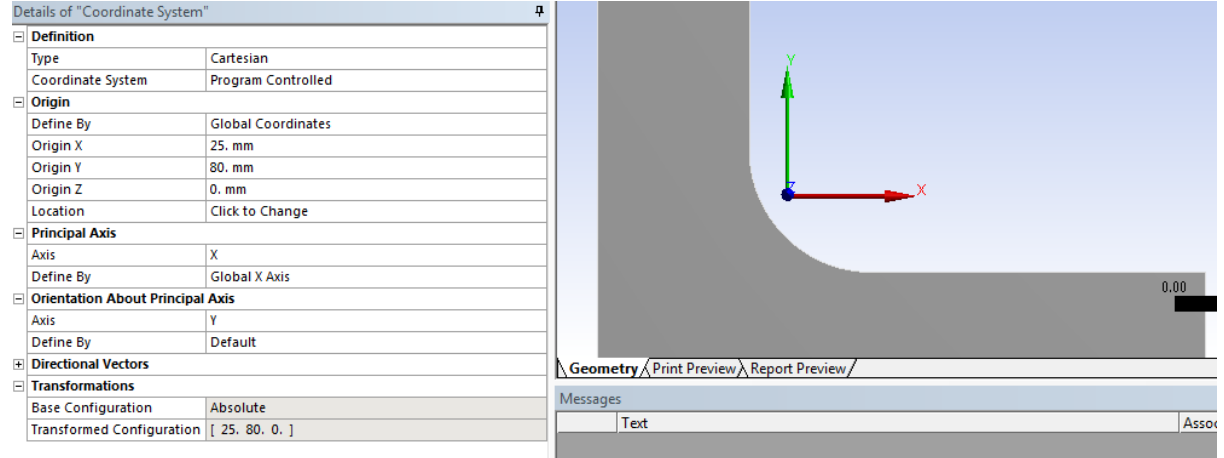

## Nella *Details View* inserire le impostazioni riportate in [Figura 4.20:](#page--1-31)

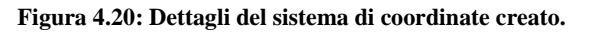

- Impostare la dimensione globale degli elementi: In corrispondenza del *Tree Outline* > *Mesh > Sizing > Element Size* > inserire una dimensione di 7mm.
- Definire una sfera di infittimento:

In corrispondenza del *Tree Outline* > RMB del mouse su *Mesh* > *Insert* > *Sizing* Nella *Details View* inserire le impostazioni riportate in [Figura 4.21:](#page--1-32)

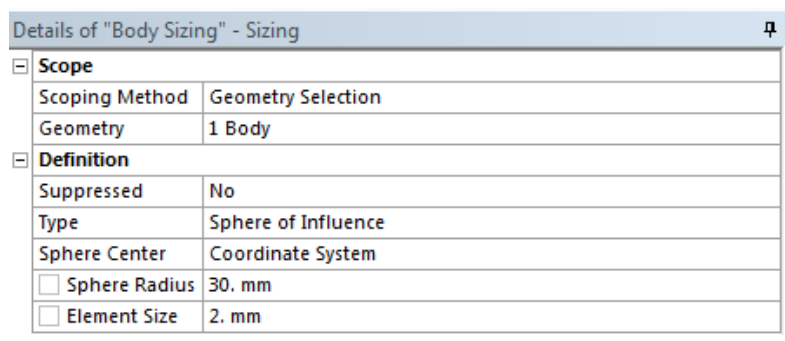

#### **Figura 4.21: Details View sfera infittimento.**

- *Scope* > selezionare la geometria alla quale applicare l'infittimento (corpo piastra)
- *Definition* > selezionare *Sphere of Influence* ed i parametri della sfera.

Nel modello finale viene effettuato un infittimento progressivo definendo tre sfere di infittimento concentriche con dimensione degli elementi di 2mm, 1mm, 0.5mm partendo da quella più grande alla più piccola (vedi [Figura 4.22\)](#page--1-33).

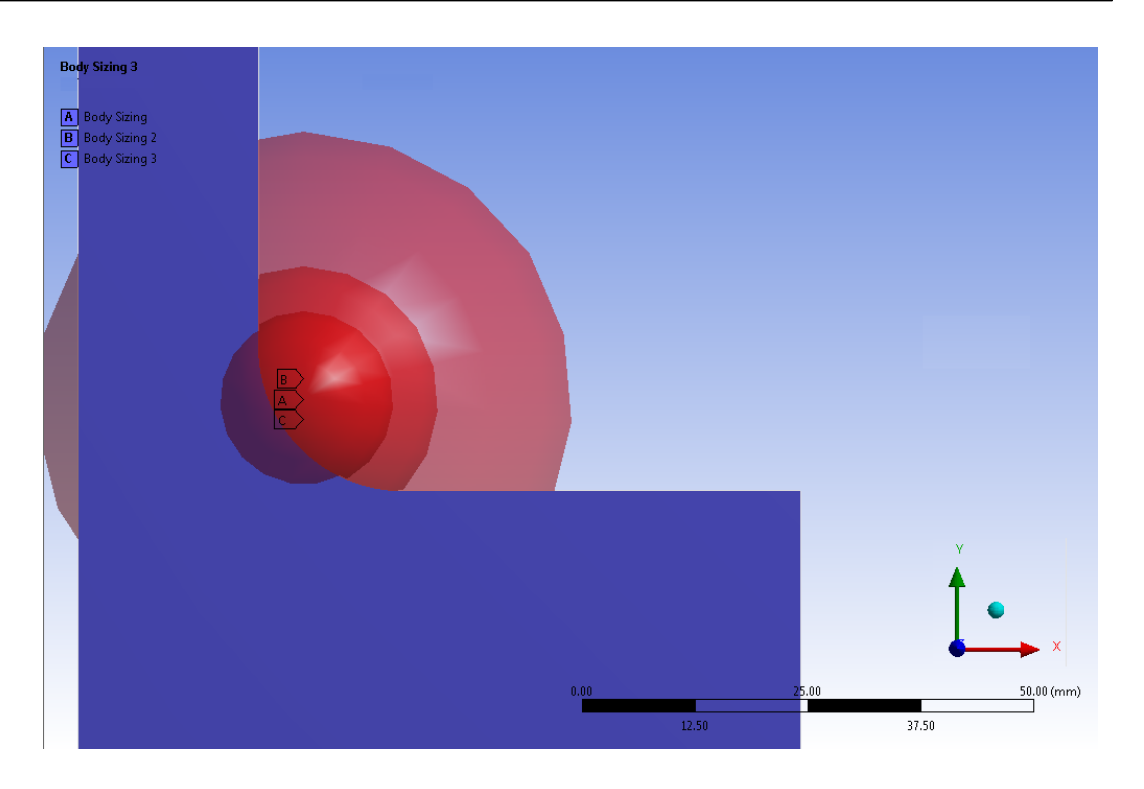

**Figura 4.22: Sfere di infittimento.**

 Definire un infittimento in corrispondenza del raggio di raccordo: In corrispondenza del *Tree Outline* > RMB del mouse su *Mesh* > *Insert* > *Refinement.*

Nella *Details View* inserire le impostazioni riportate in [Figura 4.23:](#page--1-34)

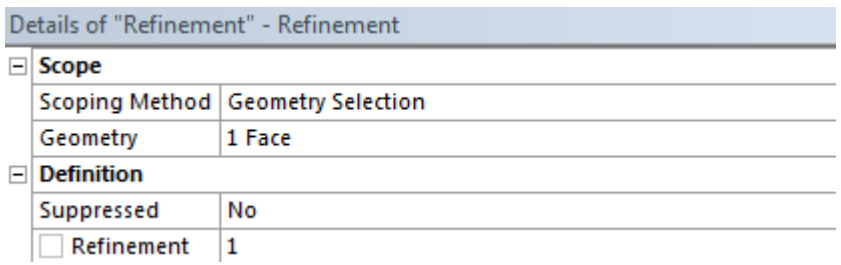

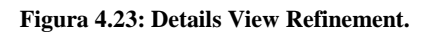

- *Scope* > selezionare la geometria alla quale applicare l'infittimento (superficie del raggio di raccordo della piastra)
- *Definition* > inserire il livello di infittimento.

In seguito si procede posizionandosi in corrispondenza del *Tree Outline* > RMB del mouse su *Mesh* > *Generate Mesh*. (vedi [Figura 4.24](#page--1-35)).

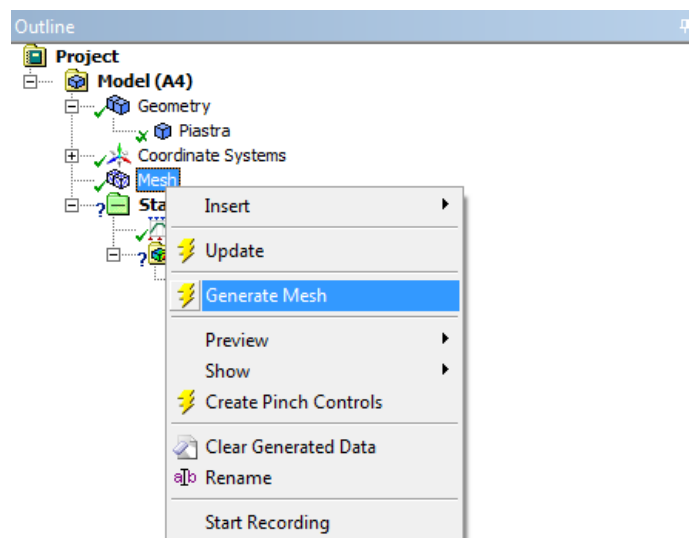

**Figura 4.24: Generate Mesh.**

## Mesh di Esaedri:

Definire il tipo di elementi:

In corrispondenza del *Tree Outline* > RMB del mouse su *Mesh* > *Insert* > *Method* Nella *Details View* inserire le impostazioni riportate in [Figura 4.25:](#page--1-36)

| ņ<br>Details of "Hex Dominant Method" - Method |                              |                           |  |
|------------------------------------------------|------------------------------|---------------------------|--|
| ⊟                                              | <b>Scope</b>                 |                           |  |
|                                                | <b>Scoping Method</b>        | <b>Geometry Selection</b> |  |
|                                                | Geometry                     | 1 Body                    |  |
| E                                              | <b>Definition</b>            |                           |  |
|                                                | Suppressed                   | No                        |  |
|                                                | Method                       | <b>Hex Dominant</b>       |  |
|                                                | <b>Element Midside Nodes</b> | Use Global Setting        |  |
|                                                | <b>Free Face Mesh Type</b>   | Quad/Tri                  |  |
|                                                | <b>Control Messages</b>      | Yes, Click To Display     |  |

**Figura 4.25: Details View Hex Dominant Method.**

Definire le tre sfere di infittimento impostate per il modello precedente.
Definire un'opportuna dimensione degli elementi in corrispondenza del raggio di raccordo:

In corrispondenza del *Tree Outline* > RMB del mouse su *Mesh* > *Insert* > *Sizing* Nella *Details View* inserire le impostazioni riportate in [Figura 4.26:](#page--1-0)

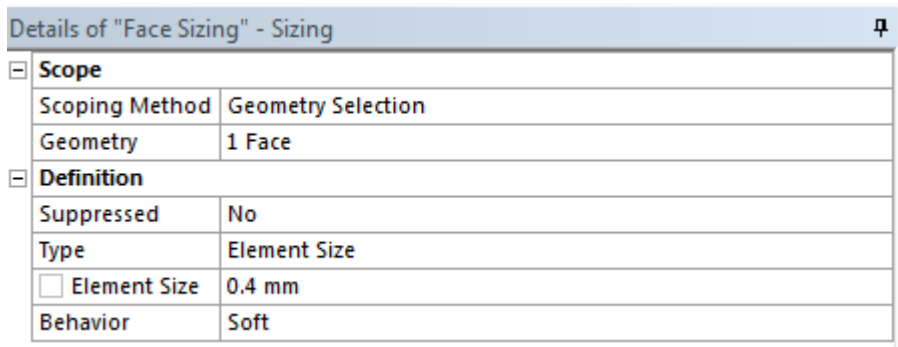

#### **Figura 4.26: Details View Elementi Size.**

- *Scope* > selezionare la geometria alla quale applicare l'infittimento (superficie del raggio di raccordo della piastra)
- *Definition* > inserire la dimensione degli elementi.
- Definizione dei vincoli:
	- In corrispondenza del *Tree Outline* > RMB del mouse su *Static Structural > Insert* > selezionare il vincolo desiderato (nell'esempio si sceglie *Displacement* vedi [Figura 4.27\)](#page--1-1)

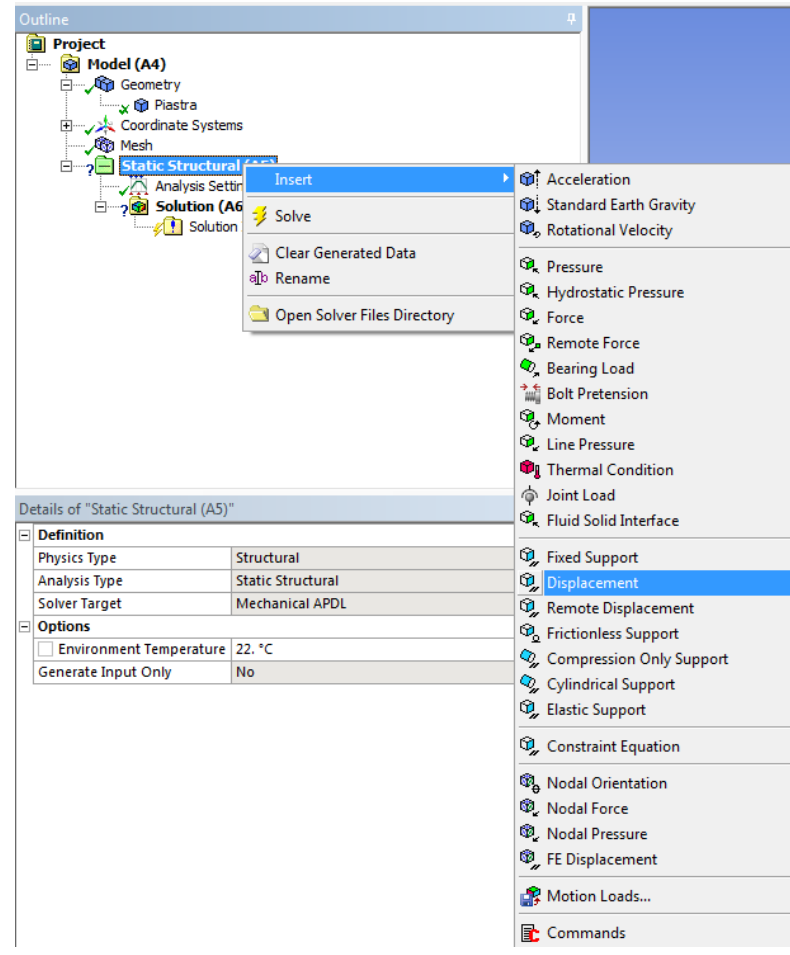

**Figura 4.27: inserire condizioni di vincolo.**

- Nella *Details View*:
	- *Scope* > *Geometry* > selezionare dove applicare il vincolo;
	- *Definition* > *Coordinate System* > specificare il sistema di coordinata alle quali si riferisce il vincolo; Specificare il valore da assegnare agli spostamenti Nell'esempio per le ragioni di simmetria è necessario bloccare gli spostamenti Uy della faccia selezionata, imporre quindi Uy=0, lasciare *Free* Ux e Uz. Vedi [Figura 4.28.](#page--1-2)

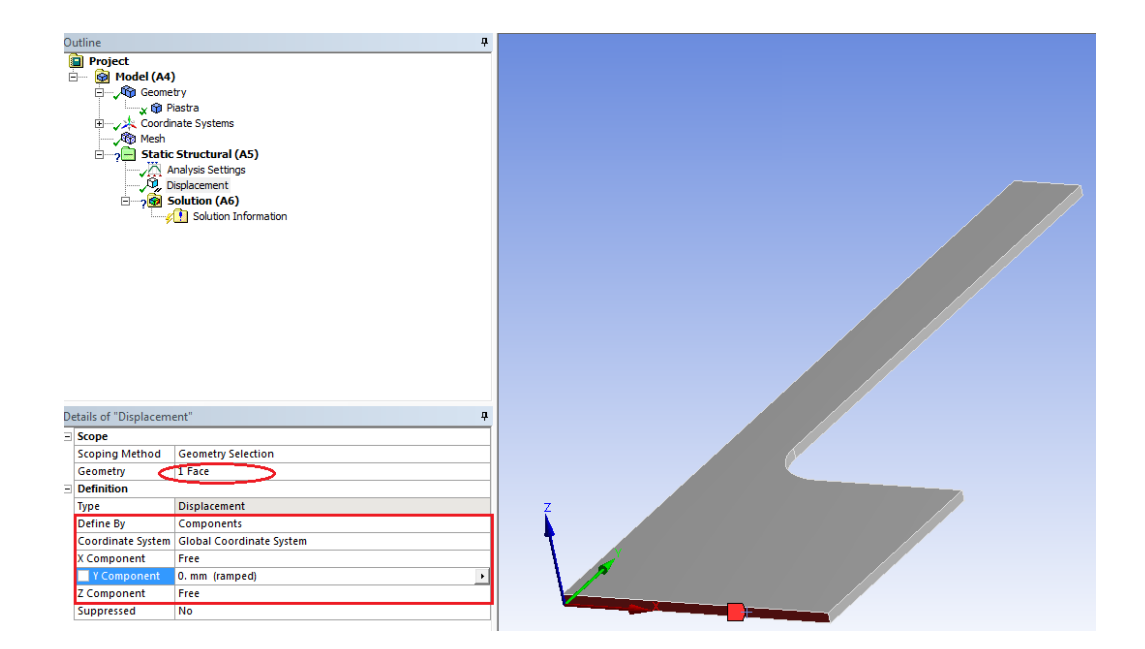

**Figura 4.28: Details View vincoli.**

Le condizioni di vincolo imposte al modello sono riportate in [Figura 4.29:](#page--1-3)

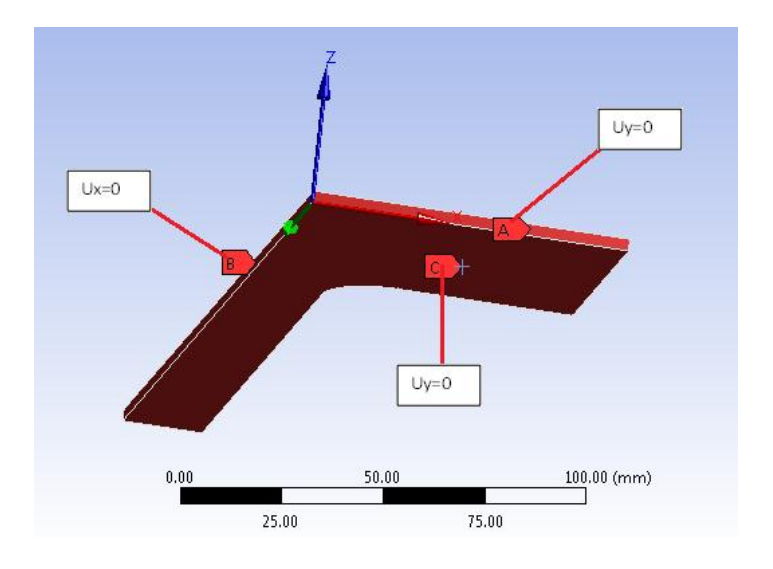

**Figura 4.29: condizioni di vincolo.**

- Definizione di carichi:
	- In corrispondenza del *Tree Outline* > RMB del mouse su *Static Structural > Insert* > selezionare i carichi desiderato (nell'esempio si sceglie *Pressure*  vedi [Figura 4.27\)](#page--1-1).
	- Nella *Details View* (vedi [Figura 4.30\)](#page--1-4): *Scope* > *Geometry* > selezionare dove applicare il carico; *Definition* > *Magnitude* > specificare il valore del carico

(nell'esempio viene applicata un pressione distribuita di 1 MPa, in questo modo il picco di tensione massimo risultante dall'analisi FEM corrisponderà esattamente con in valore del Fattore di concentrazione delle tensioni Kt).

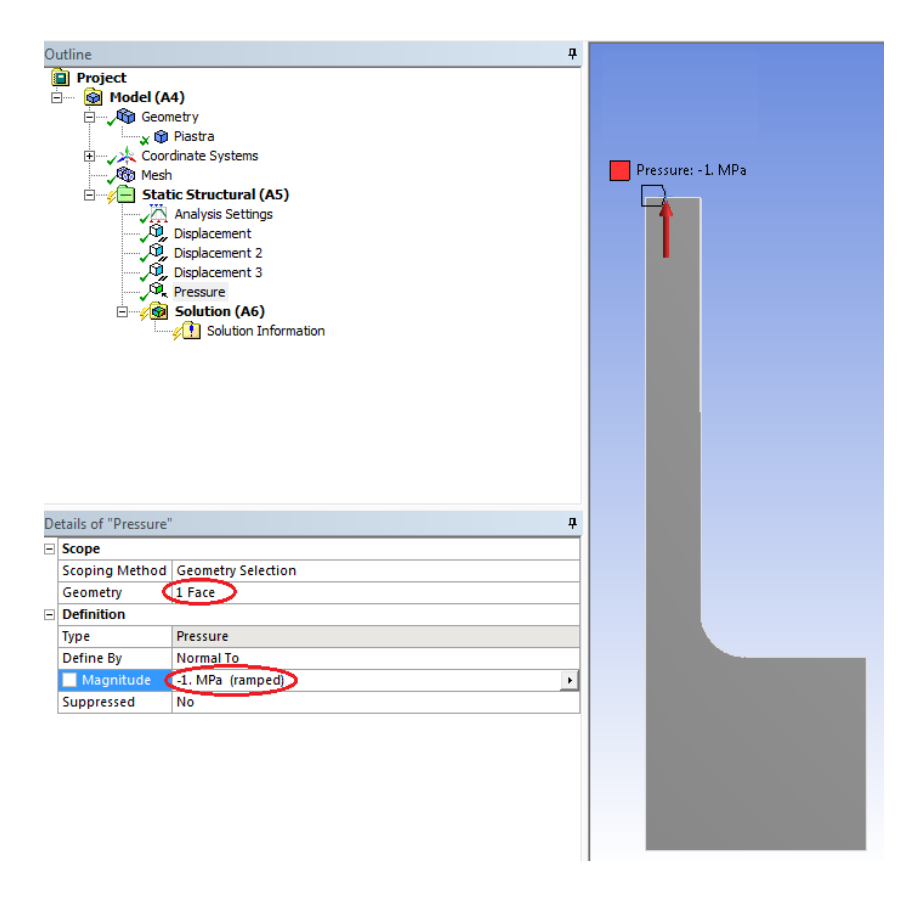

**Figura 4.30: Details View carichi.**

## **4.3 Solver**

Per lanciere la soluzione:

nel *Tree Outline* > RMB del mouse sulla voce *Static Structural* > *Solve* (vedi [Figura 4.31\)](#page--1-5)

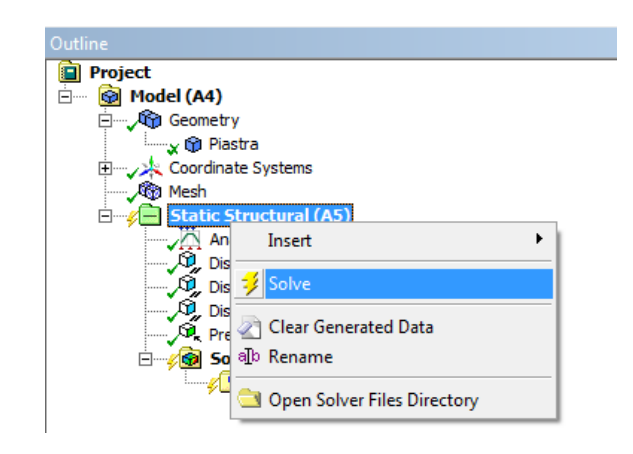

**Figura 4.31: Solve.**

Il tempo necessario per completare il calcolo dipende dal numero dei nodi e dal calcolatore disponibile. Per questo motivo è opportuno ottimizzare la mesh infittendo solamente nei punti in cui è elevato il gradiente dello stato tensionale, nell'esempio in corrispondenza del raggio di curvatura.

## **4.4 Post Process**

Per visualizzare i risultati seguire il seguente procedimento:

In corrispondenza del *Tree Outline* > RMB del mouse su *Solution* > *Insert >* selezionere il risultato che si vuole visualizzare (vedi [Figura 4.32\)](#page--1-6).

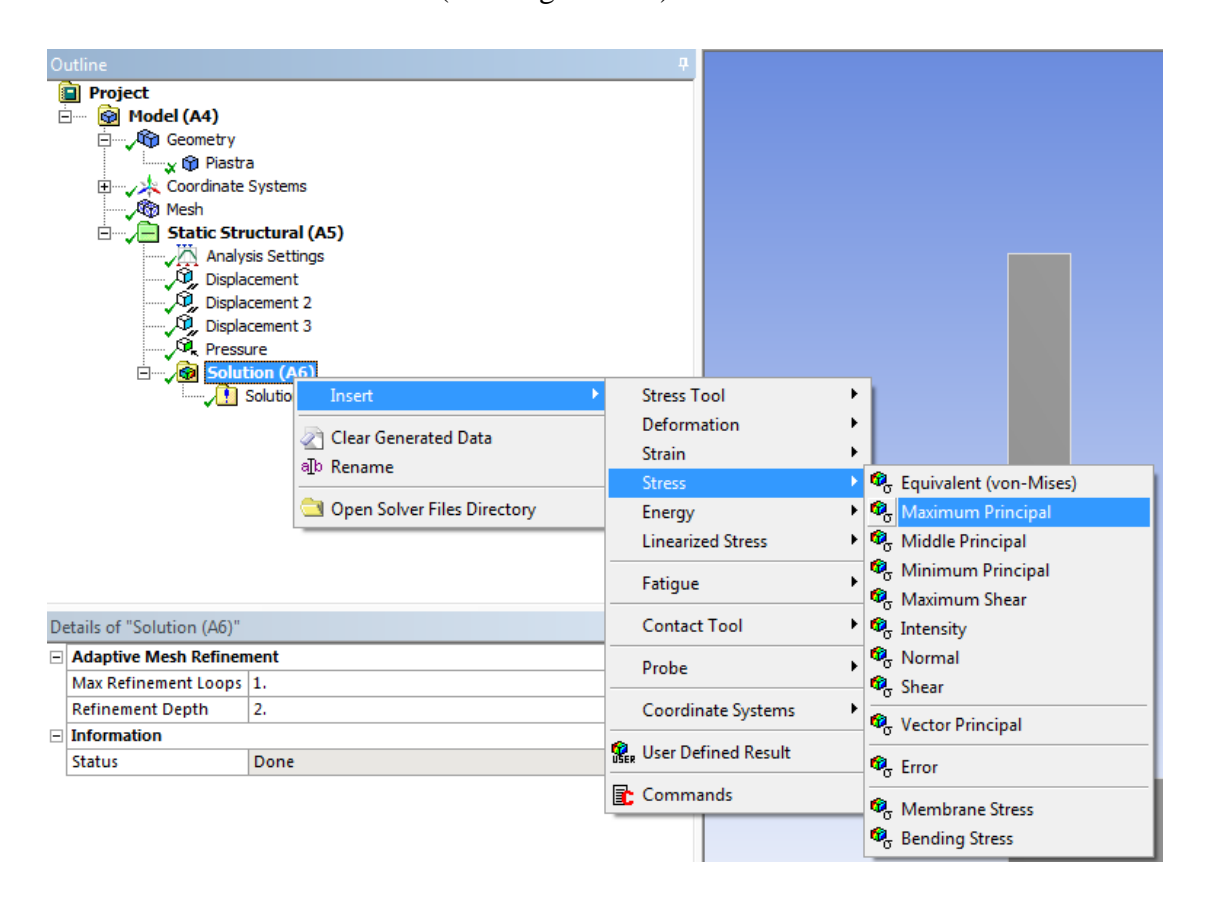

**Figura 4.32: Post Process.**

## **4.5 Convergenza del modello agli elementi finiti**

Per ottenere il valore finale da assegnare al Fattore di concentrazione delle tensioni Kt per la geometria assegnata è necessario effettuare diverse analisi. In ciascuna di esse la mesh viene progressivamente infittita in corrispondenza della zona nella quale vi è un elevato gradiente di tensione, ovvero in corrispondenza del raggio di curvatura.

I risultati ottenuti al termine di ciascuna analisi vengono riportati nelle seguenti tabelle e quindi riassunti in un grafico che indica la convergenza del modello.

#### Mesh di Tetraedri:

In [Tabella 4.1](#page--1-7) vengono riportati i valori del Kt in corrispondenza del raccordo per la mesh di Tetraedri.

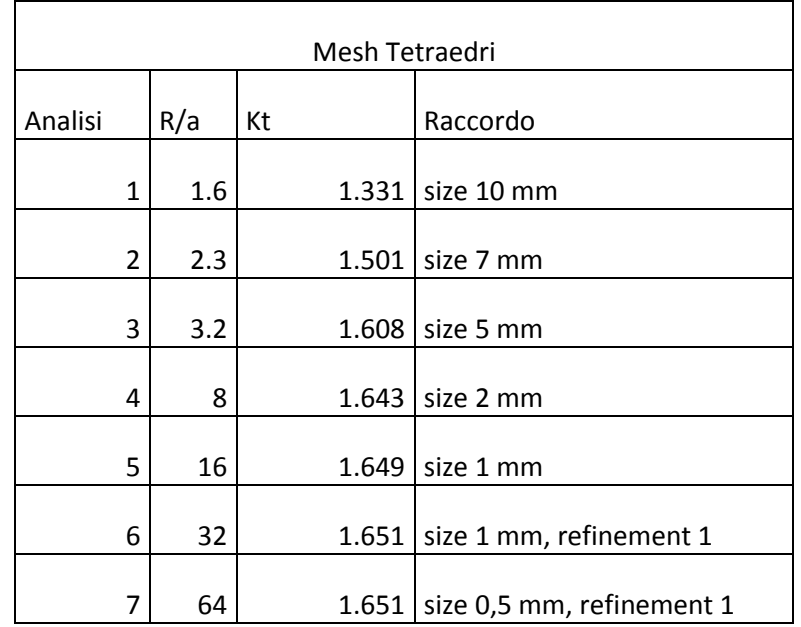

**Tabella 4.1: Valori del Kt in corrispondenza del raccordo per una mesh di Tetraedri.**

In [Figura 4.33](#page--1-8) e [Figura 4.34](#page--1-9) viene riportata la deformata amplificata 5x, la distribuzione della tensione massima principale e la mesh adottata nell'ultima analisi.

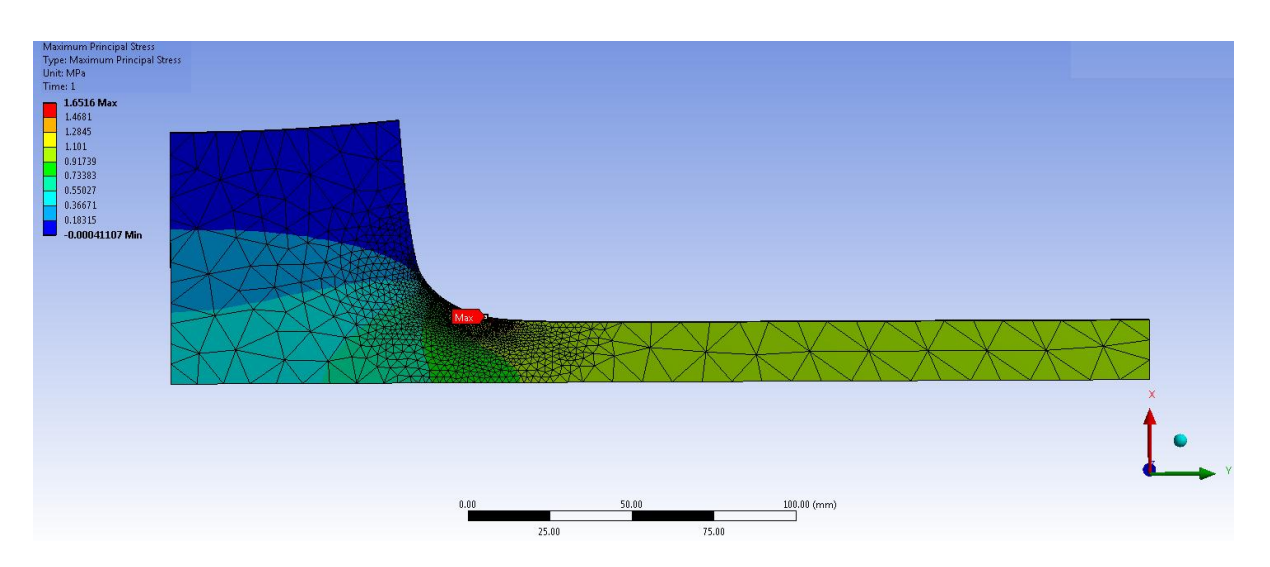

**Figura 4.33: Deformata amplificata 5x, la distribuzione della tensione massima principale e la mesh di Tetraedri adottata nell'ultima analisi.**

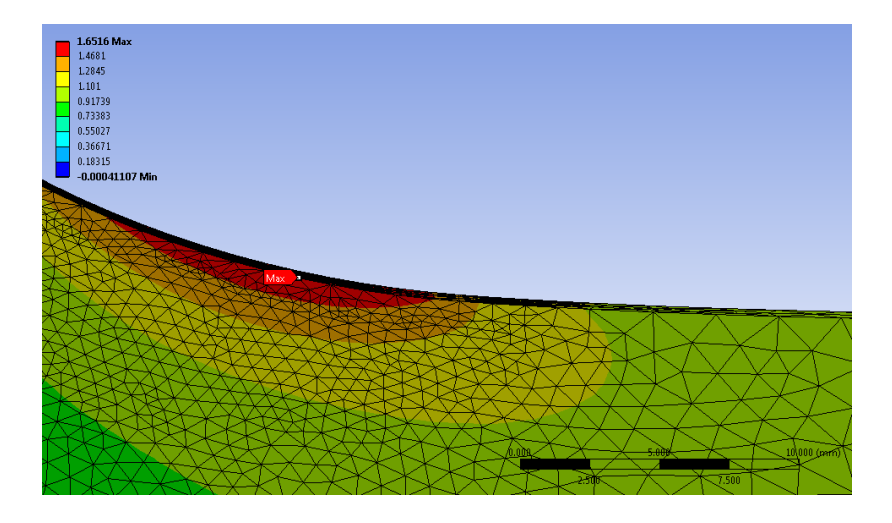

**Figura 4.34: Particolare nel raccordo, mesh di Tetraedri.** 

### Mesh di Esaedri:

In [Tabella 4.2](#page--1-10) vengono riportati i valori del Kt in corrispondenza del raccordo per la mesh di Esaedri.

| Mesh Esaedri |     |       |                       |
|--------------|-----|-------|-----------------------|
| Analisi      | R/a | Κt    | Raccordo              |
| 1            | 1.6 |       | 1.477 size 10 mm      |
| 2            | 2.3 |       | 1.585   size 7 mm     |
| 3            | 3.2 | 1.615 | size5 mm              |
| 4            | 8   | 1.635 | size 2 mm             |
| 5            | 16  | 1.65  | seze 1 mm             |
| 6            | 32  |       | 1.651 size 0.5 mm     |
| 7            | 40  |       | 1.651   size $0.4$ mm |

**Tabella 4.2: Valori del Kt in corrispondenza del raccordo per una mesh di Esaedri.**

In [Figura 4.35](#page--1-11) e [Figura 4.36](#page--1-12) viene riportata la deformata amplificata 5x, la distribuzione della tensione massima principale e la mesh adottata nell'ultima analisi.

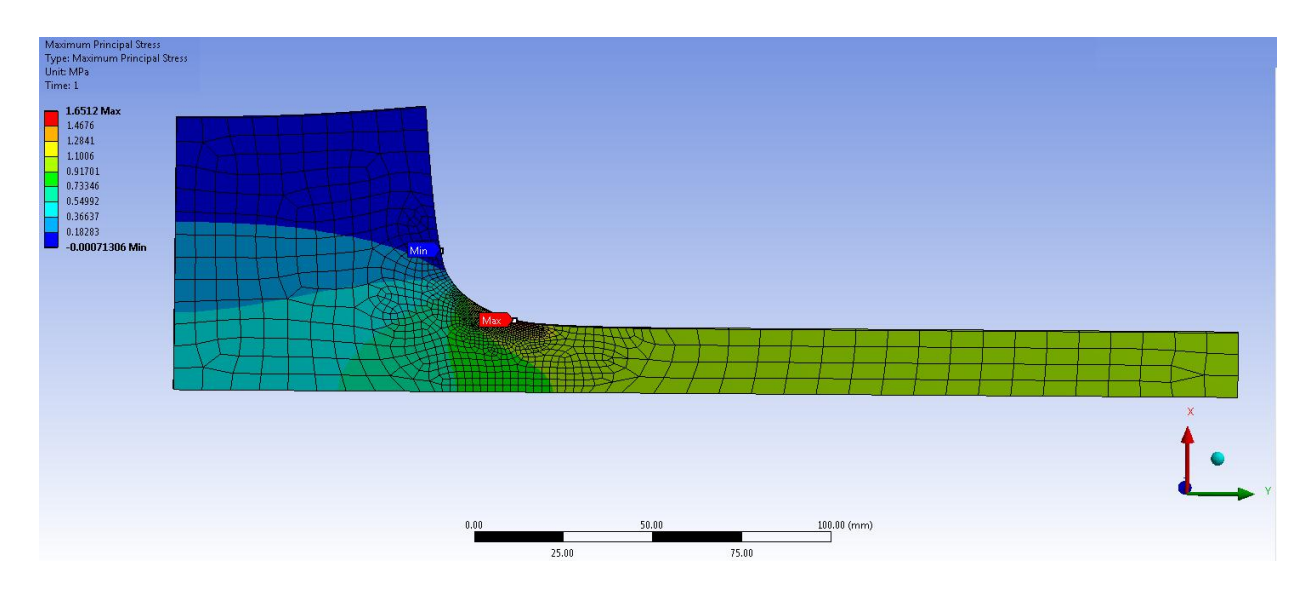

**Figura 4.35: Deformata amplificata 5x, la distribuzione della tensione massima principale e la mesh di Esaedri adottata nell'ultima analisi.**

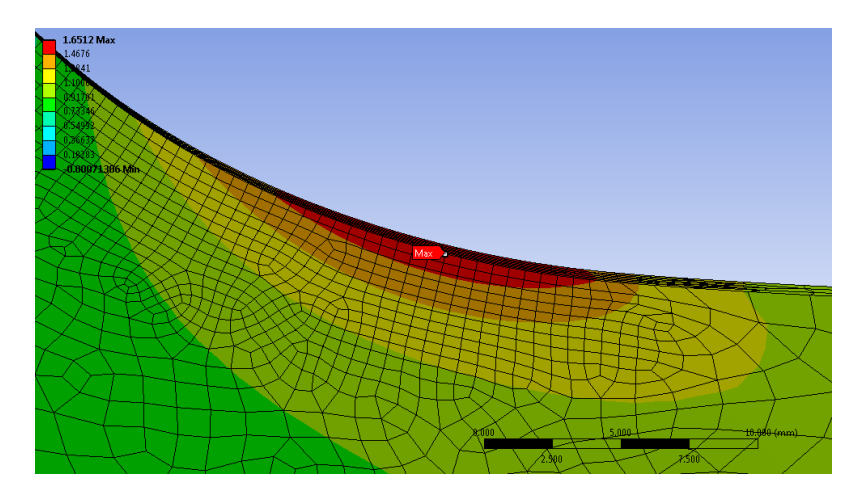

**Figura 4.36: Particolare nel raccordo, mesh di Esaedri.**

### Grafico di convergenza dei modelli:

In [Figura 4.37](#page--1-13) viene riportato il grafico di convergenza per la geometria assegnata:

Nell'asse delle ordinate viene riportato il valore del Kt trovato per ogni tentativo di soluzione, nell'asse delle ascisse il relativo rapporto  $\frac{1}{a}$  (dove "R" indica il raggio di curvatura presente sulla piastra, ed "a" la dimensione dell'elemento in corrispondenza del picco di tensione).

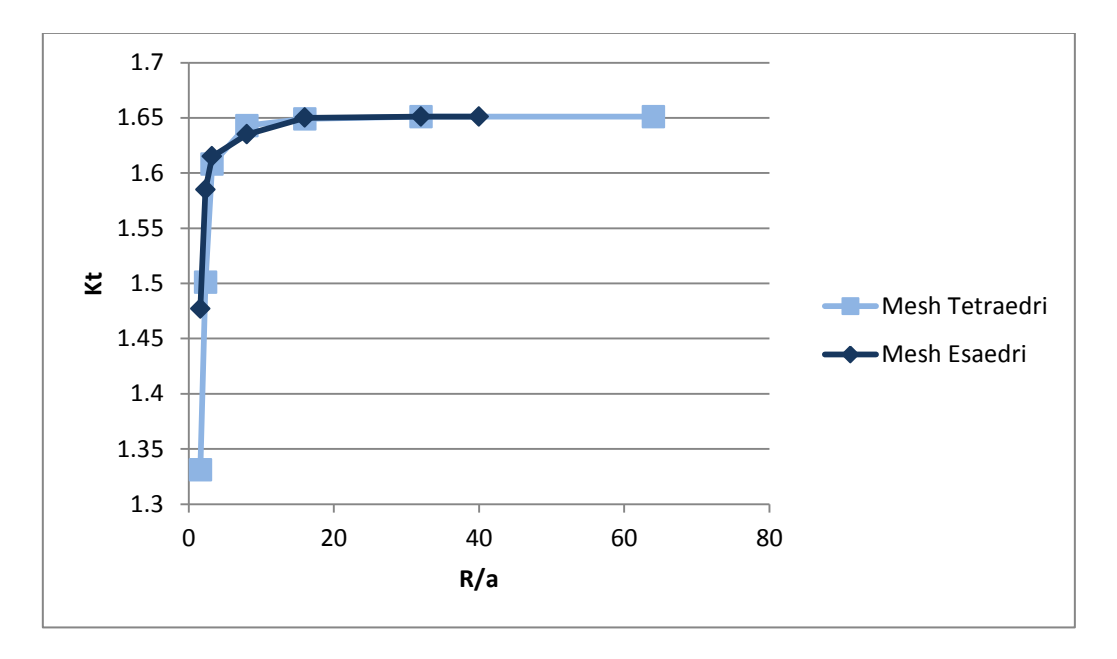

**Figura 4.37: Convergenza risultati.**

Si osserva come con una mesh costituita da Esaedri fornisca risultati più accurati rispetto a quella formata da Tetraedri nel senso che essi convergono più rapidamente.

# **RINGRAZIAMENTI**

*Ringraziamenti doverosi vanno fatti a tutti coloro che hanno reso possibile il mio percorso di crescita e questo mio ultimo lavoro di tesi che conclude i miei studi universitari.*

*Ringrazio in primo luogo il mio relatore, il Prof. Giovanni Meneghetti che mi ha seguito nella redazione di questo mio lavoro, fornendomi sempre idee interessanti. Grazie per avermi consigliato e guidato nella realizzazione di questa tesi con professionalità e pazienza.*

*Un ringraziamento speciale all'Ing. Dario Scalzotto che nonostante i mille impegni ha sempre trovato il tempo per ascoltarmi e consigliarmi, per indirizzare il mio lavoro di tesi e per fornirmi insegnamenti preziosi per il mio futuro professionale.*

*Ringrazio l'azienda Lino Manfrotto + Co. spa che mi ha ospitato durante i sei mesi di stage, permettendomi di sviluppare questo elaborato di tesi ed acquisire nuove conoscenze. In particolare voglio rivolgere un ringraziamento ai componenti dell'Ufficio Tecnico per la cordialità ed il calore con cui sono stato accolto in azienda, per l'atmosfera serena e piacevole che ha accompagnato l'esperienza di stage.*

*Ringrazio Enginsoft e soprattutto Corrado Meante per il supporto tecnico fornitomi con generosa disponibilità.*

*Grazie ai miei genitori, Flavia e Paolo per il sostegno morale ed economico fornitomi in questi cinque anni di studi universitari, ed avermi dato la libertà di fare le mie scelte e di prendermi le mie responsabilità.*

*Grazie a mio fratello Mirko, senza di lui la mia vita sarebbe infinitamente più noiosa. Le note della sua chitarra hanno accompagnato le mie lunghe giornate di studio. Grazie per il supporto fornitomi nella fase conclusiva del lavoro di tesi.*

*Grazie a Manuela per la sincerità del suo affetto e per la mano sempre tesa che mi ha fatto trovare nei momenti difficili, per tutte le cose che ha condiviso con me e per essermi sempre stata vicina.*

*Ringrazio tutti gli amici dell'Università, assieme abbiamo affrontato questo impegnativo percorso di studi, condividendo soddisfazioni e delusioni senza mai arrenderci, accompagnati da momenti di studio ed occasioni di festa.*

*Grazie a tutti quelli che mi sono stati vicini con affetto sincero, condividendo le tappe di questa strada e comprendendo il grande valore che per me ha avuto questa impresa.*

# **BIBLIOGRAFIA**

- [1] ANSYS Element Reference, version 14.0
- [2] ANSYS Lecture, version 14.0
- [3] ANSYS Tutorials, version 14.0
- [4] S. Kalpakjian, S.R. Schmid, Tecnologia Meccanica, Pearson Prentice

Hall, 2008.

[5] Bruno Atzori, Appunti di Costruzione di Macchine, 2<sup>a</sup> edizione, Padova, Edizioni Libreria Cortina Padova, 2005.

[6] G. Fanti, Corso di Misurazione e Metrologia Generale Meccanica, Padova,

Edizioni Libreria Progetto Padova, 2009.

[7] G.M. Paolucci, Lezioni di Metallurgia per la laurea in Ingegneria Meccanica Vol. 1,  $2^a$ edizione, Padova, Edizioni Libreria Progetto Padova, 2002.

[8] G.M. Paolucci, Lezioni di Metallurgia per la laurea in Ingegneria Meccanica Vol. 2,  $1^a$ edizione, Padova, Edizioni Libreria Progetto Padova, 1996.

[9] Walter D. Pilket, Deborah F. Pilkey, Peterson's Stress Concentration Factors, 3rd Edition, John Wiley & Sons, 2008

## **Sitografia**

- [10] [http://www.ansys.com](http://www.ansys.com/)
- [11] https://www1.ansys.com/customer/default.asp
- [12] http://www.enginsoft.com
- [13] [http://www.enginsoft.it](http://www.enginsoft.it/)
- [14]<http://www.raffmetal.it/it/prodotti.html>
- [15]<http://techcenter.lanxess.com/scp/asiapacific/en/products/type/index.jsp?pid=47>
- [16]<http://www.remi-claeys.be/en/remi-claeys-aluminium>
- [17] http://www.grafixplastics.com/mylar\_prop.asp